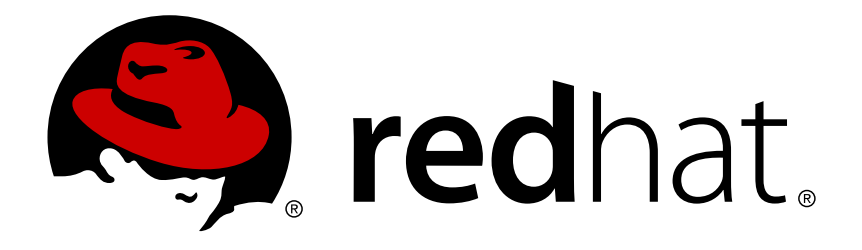

# **Red Hat Enterprise Virtualization 3.5** 管理指南

Red Hat Enterprise Virtualization 中的管理任务

Julie Wu **Lucy Bopf Andrew Burden** David Ryan

Andrew Dahms Laura Novich Tahlia Richardson

## Red Hat Enterprise Virtualization 中的管理任务

Julie Wu Red Hat Customer Content Services juwu@redhat.com

Lucy Bopf Red Hat Customer Content Services lbopf@redhat.com

Andrew Burden Red Hat Customer Content Services aburden@redhat.com

Andrew Dahms Red Hat Customer Content Services adahms@redhat.com

Laura Novich Red Hat Customer Content Services lnovich@redhat.com

Tahlia Richardson Red Hat Customer Content Services trichard@redhat.com

David Ryan Red Hat Customer Content Services dryan@redhat.com

## 法律通告

Copyright © 2015 Red Hat.

This document is licensed by Red Hat under the Creative Commons [Attribution-ShareAlike](http://creativecommons.org/licenses/by-sa/3.0/) 3.0 Unported License. If you distribute this document, or a modified version of it, you must provide attribution to Red Hat, Inc. and provide a link to the original. If the document is modified, all Red Hat trademarks must be removed.

Red Hat, as the licensor of this document, waives the right to enforce, and agrees not to assert, Section 4d of CC-BY-SA to the fullest extent permitted by applicable law.

Red Hat, Red Hat Enterprise Linux, the Shadowman logo, JBoss, MetaMatrix, Fedora, the Infinity Logo, and RHCE are trademarks of Red Hat, Inc., registered in the United States and other countries.

Linux ® is the registered trademark of Linus Torvalds in the United States and other countries.

Java  $\circledR$  is a registered trademark of Oracle and/or its affiliates.

XFS ® is a trademark of Silicon Graphics International Corp. or its subsidiaries in the United States and/or other countries.

MySQL ® is a registered trademark of MySQL AB in the United States, the European Union and other countries.

Node.js ® is an official trademark of Joyent. Red Hat Software Collections is not formally related to or endorsed by the official Joyent Node.js open source or commercial project.

The OpenStack ® Word Mark and OpenStack Logo are either registered trademarks/service marks or trademarks/service marks of the OpenStack Foundation, in the United States and other countries and are used with the OpenStack Foundation's permission. We are not affiliated with, endorsed or sponsored by the OpenStack Foundation, or the OpenStack community.

All other trademarks are the property of their respective owners.

### 摘要

本书包括了与 Red Hat Enterprise Virtualization 管理员相关的信息。

## 目录

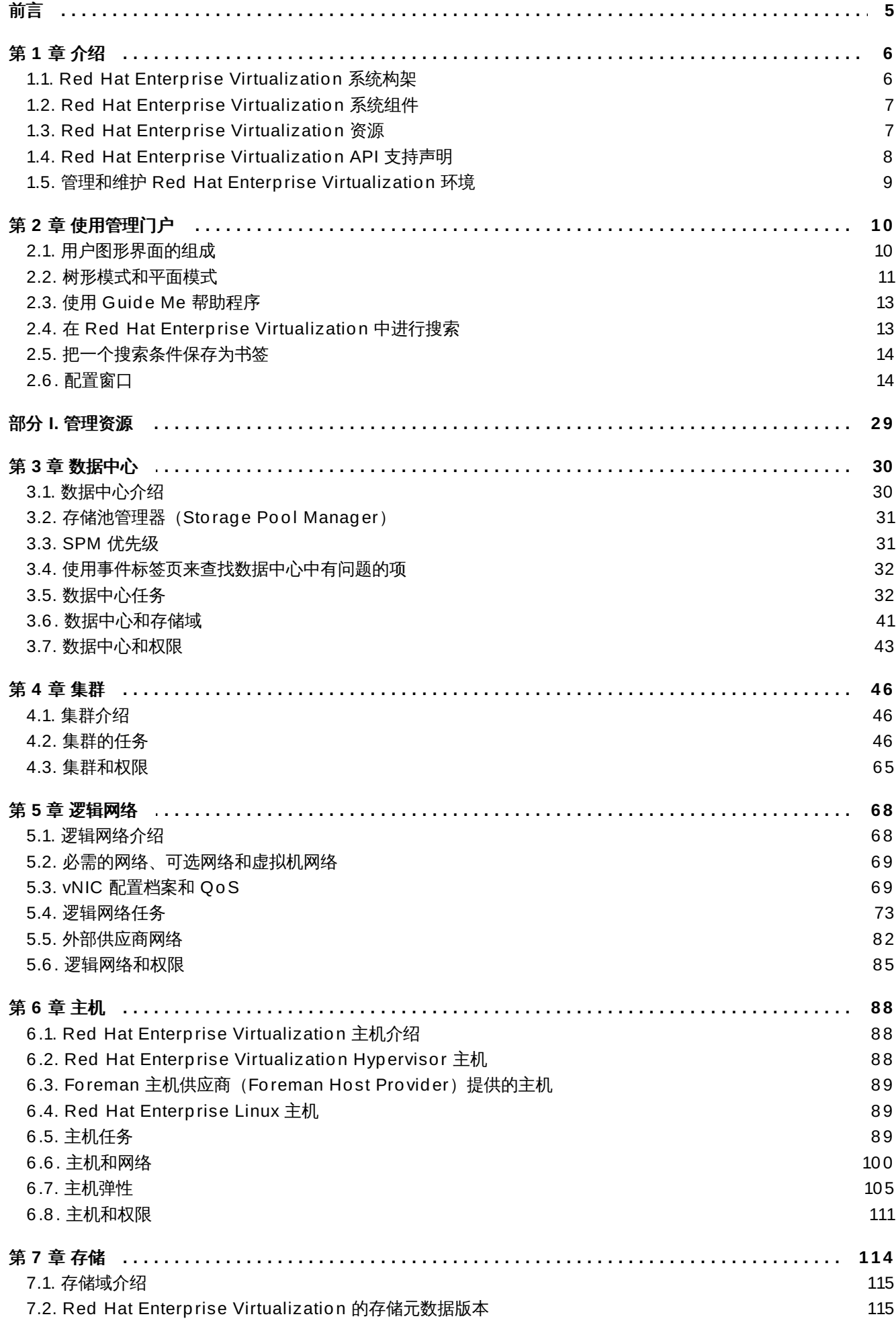

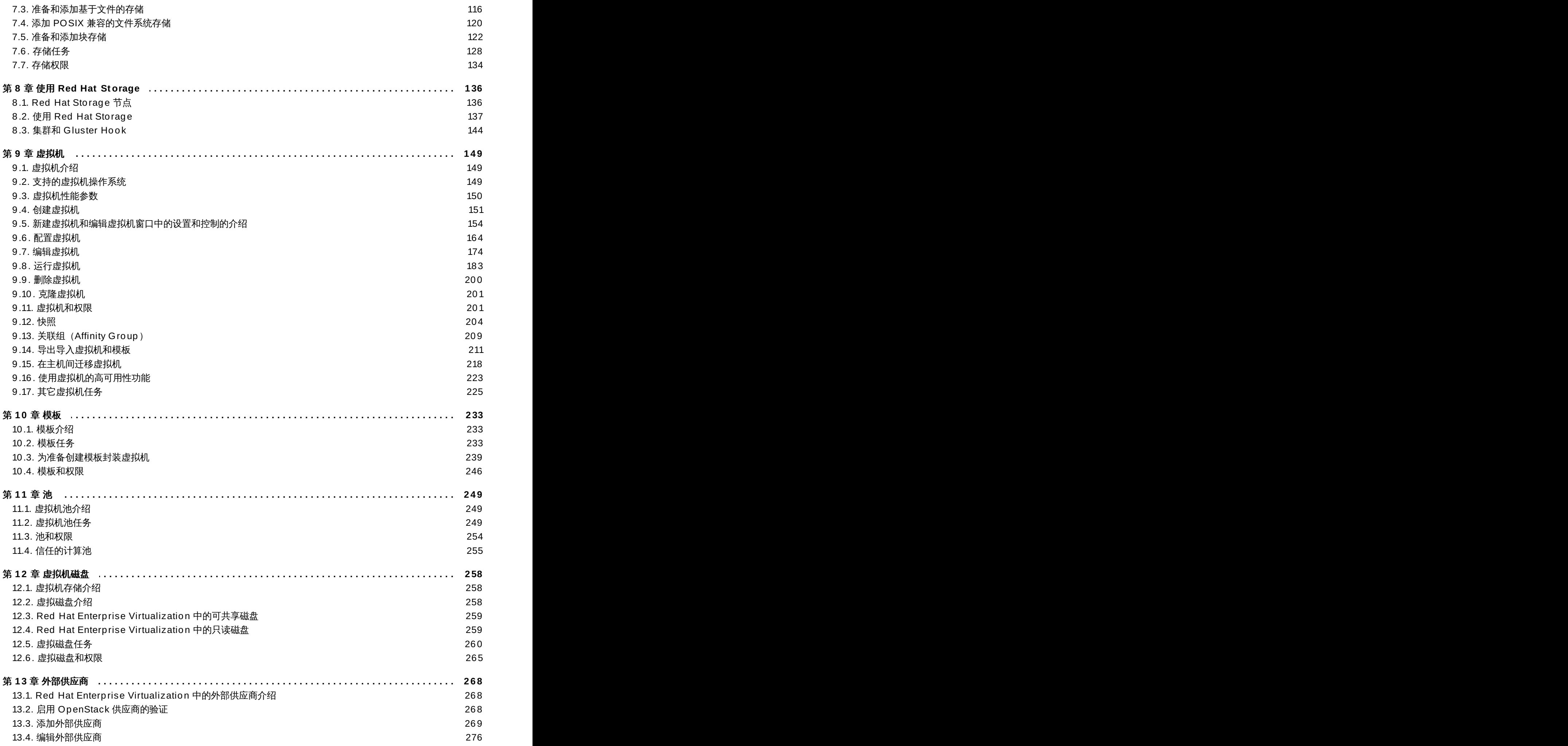

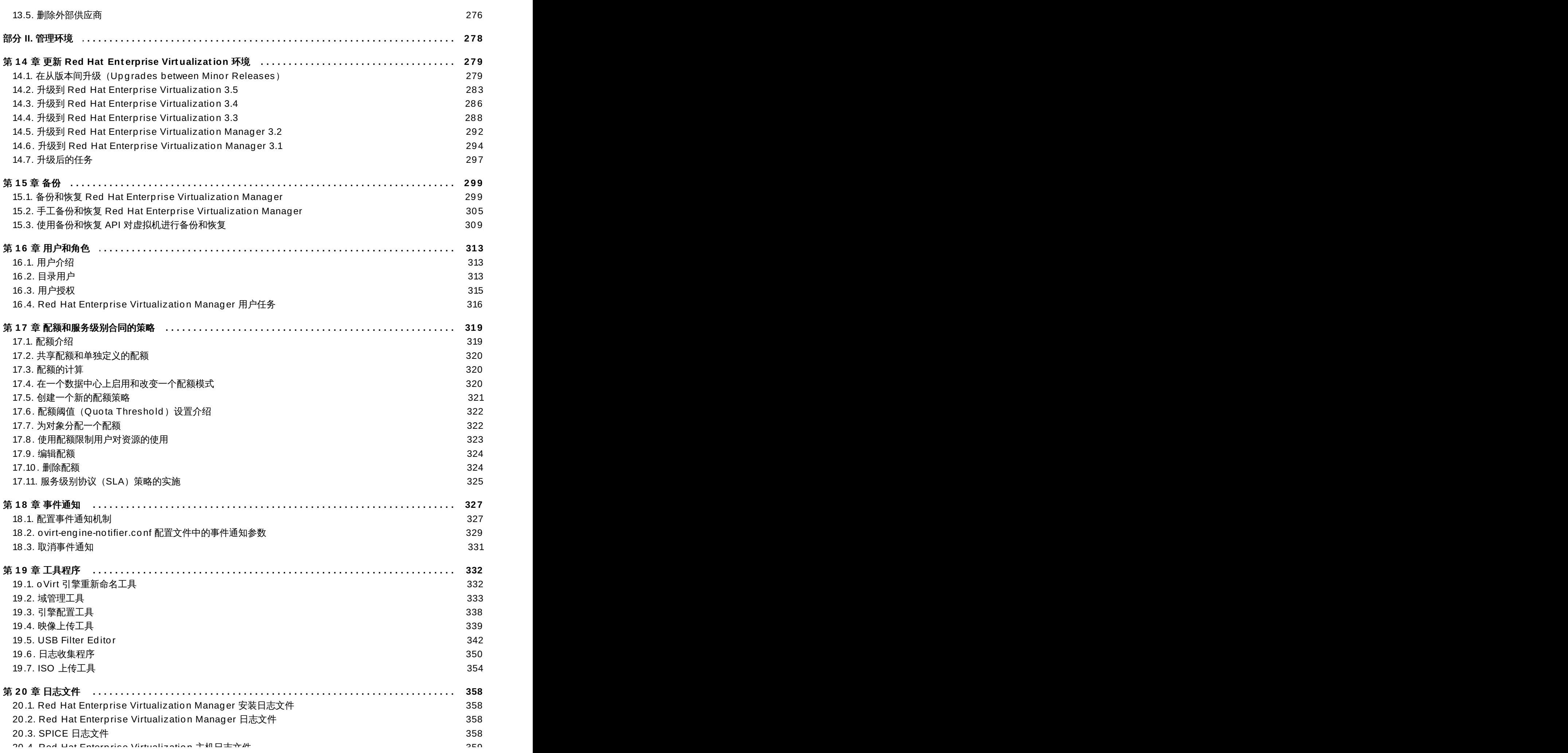

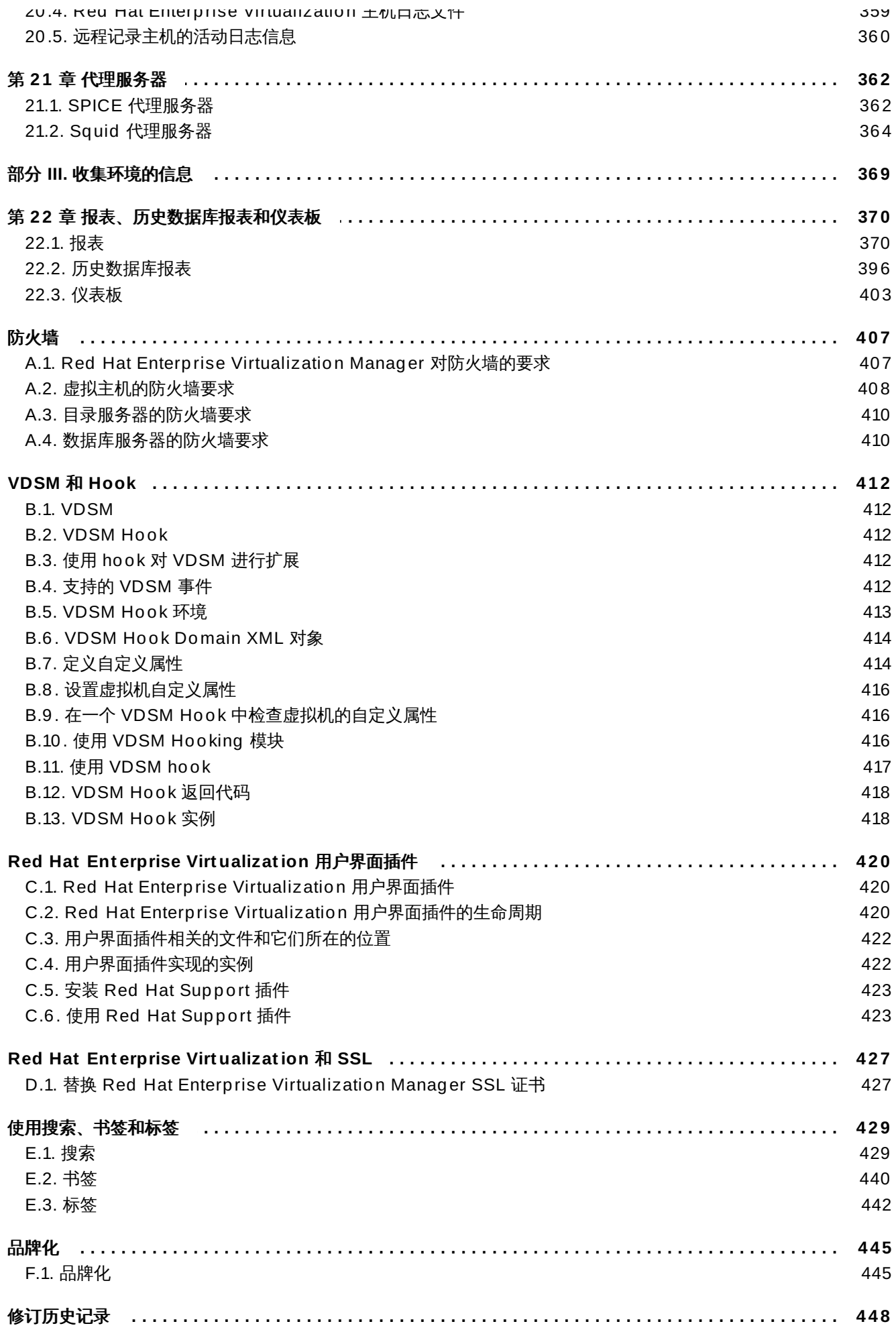

## <span id="page-8-0"></span>前言

## <span id="page-9-0"></span>第 **1** 章 介绍

## <span id="page-9-1"></span>**1.1. Red Hat Enterprise Virtualization** 系统构架

- 一个 Red Hat Enterprise Virtualization 环境包括:
- 主机 (host) :基于 KVM 的、用来运行虚拟机的主机。在本文档中有时也被称为虚拟主机。
- 代理和工具程序:运行在主机上的代理和工具程序 (包括 VDSM、QEMU 和 libvirt) 。这些工具程序提供 了对虚拟机、网络和存储进行本地管理的功能。
- **Red Hat Enterprise Virtualiz ation Manager**:一个对 Red Hat Enterprise Virtualization 环境进 行中央管理的图形界面平台。用户可以使用它查看、增添和管理资源。在本文档中有时把它简称 为"Manager"。
- **▶ 存储域**:用来存储虚拟资源 (如虚拟机、模板和 ISO 文件) 。
- 数据库:用来跟踪记录整个环境的变化和状态。
- 目录服务器:用来提供用户账户以及相关的用户验证功能的外部目录服务器。
- 网络:用来把整个环境联系在一起。它包括物理网络连接和逻辑网络。

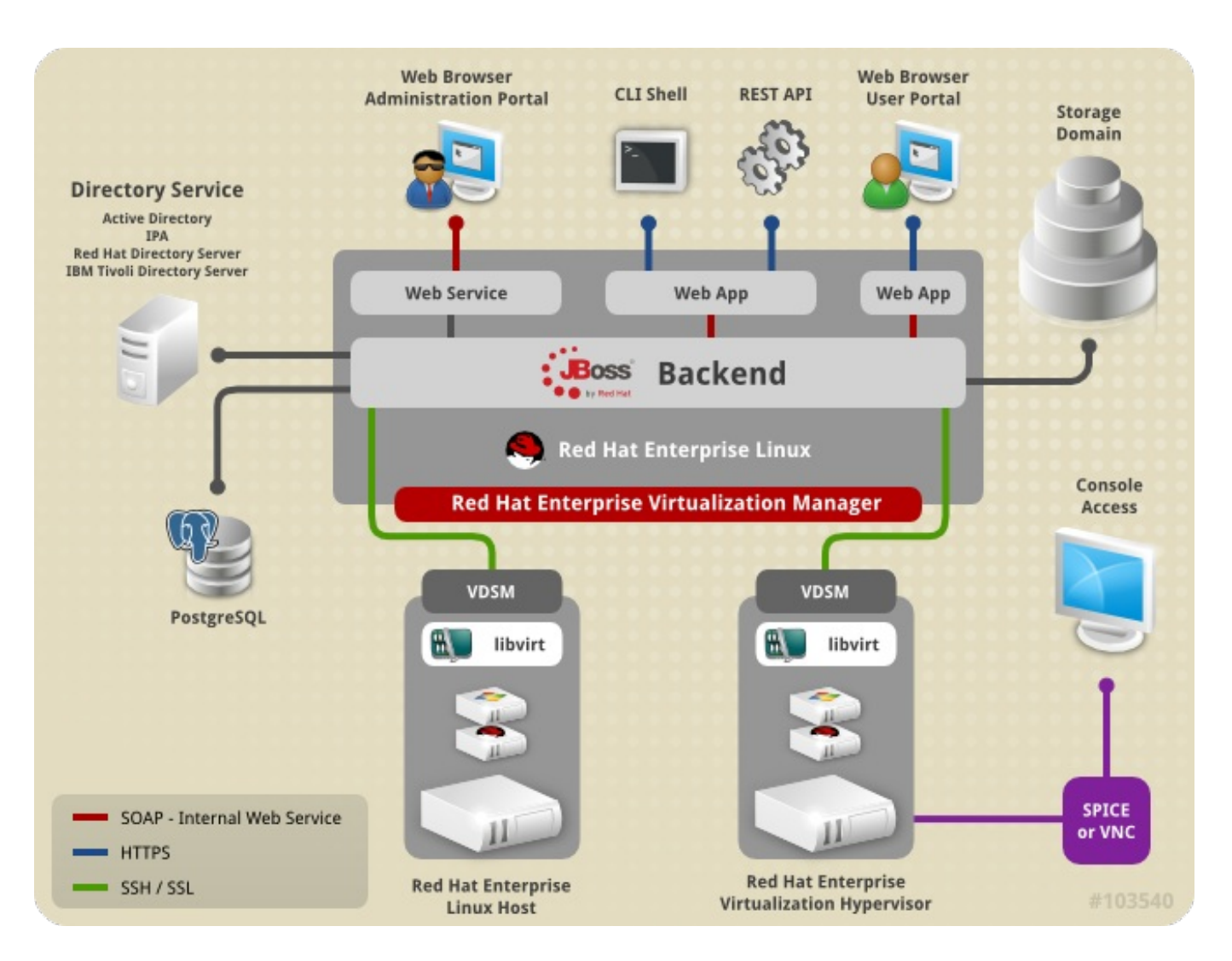

图 **1.1. Red Hat Enterprise Virtualiz ation** 平台示意图

## <span id="page-10-0"></span>**1.2. Red Hat Enterprise Virtualization** 系统组件

Red Hat Enterprise Virtualization 3.5 的环境包括一个或多个主机(Red Hat Enterprise Linux 6.5 或 7 主 机; 或 Red Hat Enterprise Virtualization Hypervisor 6.5 或 7 主机), 和最少一个 Red Hat Enterprise Virtualization Manager。

主机使用 KVM (Kernel-based Virtual Machine) 虚拟技术运行虚拟机。

Red Hat Enterprise Virtualization Manager 运行于 Red Hat Enterprise Linux 6.5 服务器上,提供一个控 制 Red Hat Enterprise Virtualization 环境的接口。它被用来对虚拟机和存储配置、连接协议、用户会话、虚 拟机映像和高可用性虚拟机进行管理。

用户可以在一个网络浏览器中,通过管理门户(Administration Portal)来使用 Red Hat Enterprise Virtualization Manager。

提交 bug [报告](https://bugzilla.redhat.com/enter_bug.cgi?cf_environment=Build+Name%3A+22963%2C+Administration+Guide-3.5-1.0%0ABuild+Date%3A+04-03-2015+13%3A18%3A00%0ATopic+ID%3A+8744-717786+%5BSpecified%5D&comment=Title%3A+Red+Hat+Enterprise+Virtualization+%E7%B3%BB%E7%BB%9F%E7%BB%84%E4%BB%B6%0A%0ADescribe+the+issue%3A%0A%0A%0ASuggestions+for+improvement%3A%0A%0A%0AAdditional+information%3A&cf_build_id=Translation+8744-717786+zh-Hans+%5BSpecified%5D&product=Red+Hat+Enterprise+Virtualization+Manager&component=Guides&version=3.5.0)

## <span id="page-10-1"></span>**1.3. Red Hat Enterprise Virtualization** 资源

Red Hat Enterprise Virtualization 系统的资源可以分为两类:物理资源和逻辑资源。物理资源是指那些物理 存在的部件,例如主机和存储服务器。逻辑资源包括非物理存在的组件,如逻辑网络和虚拟机模板。

- 数据中心 数据中心是一个虚拟环境中的最高级别的容器(container)。它包括了所有物理和逻辑资源 (集群、虚拟机、存储和网络)。
- 集群 一个集群由多个物理主机组成,它可以被认为是一个为虚拟机提供资源的资源池。同一个集群中的 主机共享相同的网络和存储设备,它们组成为一个迁移域,虚拟机可以在这个迁移域中的主机间进行迁 移。
- **≥ 逻辑网络** 逻辑网络就是一个物理网络的逻辑代表。逻辑网络把 Manager、主机、存储设备和虚拟机之间 的网络流量分隔为不同的组。
- 主机 主机就是一个物理的服务器,在它上面可以运行一个或多个虚拟机。主机会被组成为不同的集群, 虚拟机可以在同一个集群中的主机间进行迁移。
- 存储池、存储池就是一个特定存储类型(如 iSCSI、光纤、NFS 或 POSIX)映像存储仓库的逻辑代表。每 个存储池可以包括多个域,用来存储磁盘映像、ISO映像或用来导入和导出虚拟机映像。
- ☀ **虚拟机** 虚拟机就是包括了一个操作系统和一组应用程序的虚拟台式机(virtual desktop)或虚拟服务器 (virtual server)。多个相同的虚拟机可以在一个池(**pool**)中创建。一般用户可以访问虚拟机,而有 特定权限的用户可以创建、管理或删除虚拟机。
- **≥ 模板 -** 模板就是包括了一些特定预设置的虚拟机模型,一个基于某个模板的虚拟机会继承模板中的设置。 使用模板是创建大量虚拟机的最快捷的方法。
- <u>▶ **虚拟机池**,是一组可以被用户使用的、具有相同配置的虚拟机。虚拟机池可以被用来满足用户</u> 不同的需求,如为市场部门创建一个专用的虚拟机池,而为研发部门创建另一个虚拟机池。
- 快照(**snapshot**) 快照就是一个虚拟机在某个特定时间点上的操作系统和应用程序的记录。在安装新 的应用程序或对系统进行升级前,用户可以为虚拟机创建一个快照。当系统出现问题时,用户可以使用快 照来把虚拟机恢复到它原来的状态。
- <u>▶ 用户类型 Red Hat Enterprise Virtualization 支持多级的管理员和用户,不同级别的管理员和用户会有不</u> 同的权限。系统管理员有权利管理系统级别的物理资源,如数据中心、主机和存储。而用户在获得了相应 权利后可以使用单独的虚拟机或虚拟机池中的虚拟机。

事件和监控 - 与事件相关的提示、警告等信息。管理员可以使用它们来帮助监控资源的状态和性能。

报表(**report**) - 基于 JasperReports 的报表模块所产出的各种报表,以及从数据仓库中获得的各种报 表。 报表模块可以生成预定义的报表,也可以生成 ad hoc(特设的)报表。用户也可以使用支持 SQL 的 查询工具来从数据仓库中收集相关的数据(如主机、虚拟机和存储设备的数据)来生成报表。

#### 提交 bug [报告](https://bugzilla.redhat.com/enter_bug.cgi?cf_environment=Build+Name%3A+22963%2C+Administration+Guide-3.5-1.0%0ABuild+Date%3A+04-03-2015+13%3A18%3A00%0ATopic+ID%3A+8745-717786+%5BSpecified%5D&comment=Title%3A+Red+Hat+Enterprise+Virtualization+%E8%B5%84%E6%BA%90%0A%0ADescribe+the+issue%3A%0A%0A%0ASuggestions+for+improvement%3A%0A%0A%0AAdditional+information%3A&cf_build_id=Translation+8745-717786+zh-Hans+%5BSpecified%5D&product=Red+Hat+Enterprise+Virtualization+Manager&component=Guides&version=3.5.0)

## <span id="page-11-0"></span>**1.4. Red Hat Enterprise Virtualization API** 支持声明

除了 Red Hat Enterprise Virtualization Manager 的管理门户、用户门户和报表门户所提供的用户接口 外,Red Hat Enterprise Virtualization 还包括了一系列的应用程序接口。其中的一些程序接口被红帽完全支 持,其他的一些接口只支持只读访问,而有的接口只在红帽技术支持所要求的情况下才被支持。

#### 读写访问都被支持的程序接口

以下程序接口可以被用来进行读写访问,并被完全支持:

#### **Representational State Transfer (REST) API**

Red Hat Enterprise Virtualization Manager 所提供的 REST API 被完全支持。

#### 软件开发套件**(SDK)**

*rhevm-sdk* 软件包提供的、与 Red Hat Enterprise Virtualization Manager 相关的 SDK 被完全支 持。

#### 命令行 **shell**

*rhevm-cli* 软件包所提供的、与 Red Hat Enterprise Virtualization Manager 相关的命令行 shell 被完全支持。

#### **VDSM Hook**

在运行 Red Hat Enterprise Linux 的虚拟主机上使用 VDSM hook 被完全支持, 但现在还不支持在 运行 Red Hat Enterprise Virtualization Hypervisor 的虚拟主机上使用VDSM hook。

#### 被支持的读访问接口

以下接口只在进行读访问的时候被完全支持。一般情况下,使用它们进行写访问并不被支持,除非红帽的技术 支持要求您使用这些接口:

#### **Red Hat Enterprise Virtualiz ation Manager** 历史数据库

在管理指南中所提到的使用数据库 view 功能读 Red Hat Enterprise Virtualization Manager 历史 数据库的功能被完全支持。用这个功能进行写访问*不被支持*。

#### 虚拟主机上的 **libvirt**

使用 **virsh -r** 命令来调用 **libvirt** 进行读操作被完全支持,而写操作不被支持。

#### 不支持的接口

除非红帽的技术支持要求,直接使用以下的接口*不被支持*:

#### **vdsClient** 命令

除非红帽技术支持要求,使用 **vdsClient** 命令来和虚拟主机进行交流不被支持。

#### **Red Hat Enterprise Virtualiz ation Hypervisor** 控制台(**Console**)

Red Hat Enterprise Virtualization Hypervisor 提供了一个基于文本的用户配置接口。除非红帽技 术支持要求,使用除了这个用户配置接口以外的控制台来访问 Red Hat Enterprise Virtualization Hypervisor *不被支持*。

#### **Red Hat Enterprise Virtualiz ation Manager** 数据库

除非红帽技术支持要求,直接操作 Red Hat Enterprise Virtualization Manager 数据库*不被支持*。

重要 除非用户可以证明所使用的接口程序有问题,红帽的技术支持不会为用户调试他们所创建的脚本程序或 hook。如果您需要了解更读关于红帽支持的信息,请访问 <https://access.redhat.com/support/offerings/production/soc.html>。

#### 提交 bug [报告](https://bugzilla.redhat.com/enter_bug.cgi?cf_environment=Build+Name%3A+22963%2C+Administration+Guide-3.5-1.0%0ABuild+Date%3A+04-03-2015+13%3A18%3A00%0ATopic+ID%3A+11921-717783+%5BSpecified%5D&comment=Title%3A+Red+Hat+Enterprise+Virtualization+API+%E6%94%AF%E6%8C%81%E5%A3%B0%E6%98%8E%0A%0ADescribe+the+issue%3A%0A%0A%0ASuggestions+for+improvement%3A%0A%0A%0AAdditional+information%3A&cf_build_id=Translation+11921-717783+zh-Hans+%5BSpecified%5D&product=Red+Hat+Enterprise+Virtualization+Manager&component=Guides&version=3.5.0)

## <span id="page-12-0"></span>**1.5.** 管理和维护 **Red Hat Enterprise Virtualization** 环境

Red Hat Enterprise Virtualization 环境需要一个系统管理员。系统管理员的任务包括:

- 管理物理资源和虚拟资源(如主机和虚拟机)。如添加主机、升级主机、导入域、转换其它虚拟环境中创 建的虚拟机、管理虚拟机池等。
- **▶ 监控系统资源,发现可能会出现的问题(如在一个主机上有太多的负载;没有足够的内存或磁盘空间),** 并解决这些问题(如把一些虚拟机迁移到其他主机上;关闭一些虚拟机来释放系统资源)。
- 对虚拟机进行一些操作来满足特定的需求,如升级操作系统、分配更多的内存。
- 使用标签来管理对象的自定义属性。
- 管理被保存为公共书签(public bookmark)的搜索。
- 管理用户账户和用户权限。
- 对出现问题的用户或虚拟机进行故障排除。
- 生成报表。

提交 bug [报告](https://bugzilla.redhat.com/enter_bug.cgi?cf_environment=Build+Name%3A+22963%2C+Administration+Guide-3.5-1.0%0ABuild+Date%3A+04-03-2015+13%3A18%3A00%0ATopic+ID%3A+8747-717786+%5BSpecified%5D&comment=Title%3A+%E7%AE%A1%E7%90%86%E5%92%8C%E7%BB%B4%E6%8A%A4+Red+Hat+Enterprise+Virtualization+%E7%8E%AF%E5%A2%83%0A%0ADescribe+the+issue%3A%0A%0A%0ASuggestions+for+improvement%3A%0A%0A%0AAdditional+information%3A&cf_build_id=Translation+8747-717786+zh-Hans+%5BSpecified%5D&product=Red+Hat+Enterprise+Virtualization+Manager&component=Guides&version=3.5.0)

## <span id="page-13-0"></span>第 **2** 章 使用管理门户

## <span id="page-13-1"></span>**2.1.** 用户图形界面的组成

Red Hat Enterprise Virtualization 管理门户 (Administration Portal) 所包括的内容框和菜单有两种使用模 式:树形模式和平面模式。树形模式以层次结构显示一个数据中心的内容,而平面模式在一个单一的列表中显 示了数据中心中的所有资源。以下是一个用户图形界面的实例。

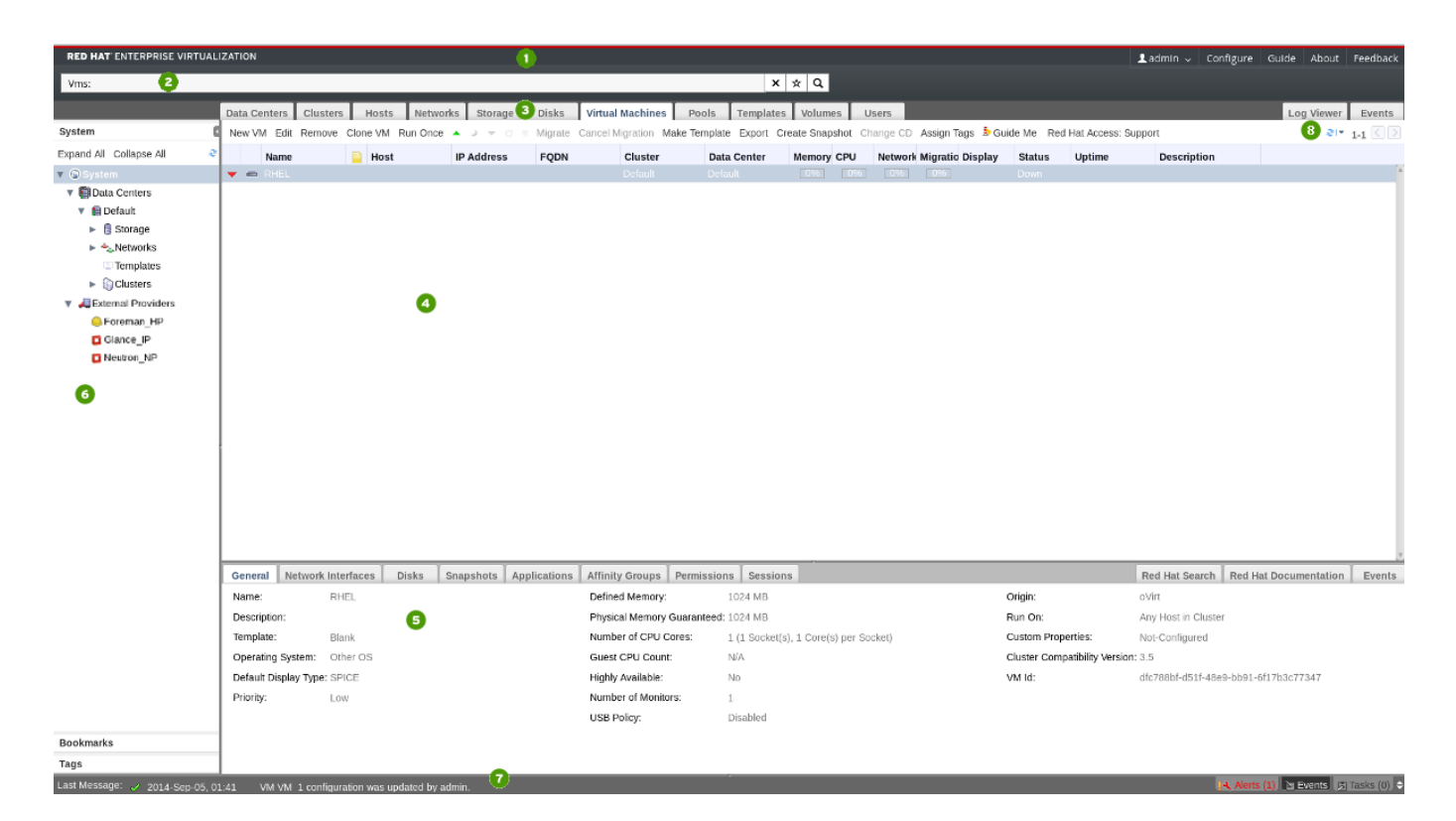

#### 图 **2.1.** 图形用户界面的主要组成部分

图形用户界面的主要组成部分

### 头(**Header**)

头包括了当前登录用户的名称、登出键、关于菜单、配置菜单和指南菜单。点关于会显示 Red Hat Enterprise Virtualization 的版本号,点配置可以配置用户的角色,点指南可以进入到您现在正在阅读的 本指南。

## 搜索条(**Search Bar**)

您可以使用搜索条来创建查询条件,对 Red Hat Enterprise Virtualization 环境中的资源(如主机、集 群)进行搜索。您可以进行"列出系统中的所有主机"这样简单的查询,也可以创造非常复杂的查询条件来 搜索满足特定条件的资源。当您在输入搜索条件时,系统会自动为您提供一些可能的选择条件来帮助您创 建所需的搜索条件。您可以点搜索框边上的"星形"图标来把您的搜索保存为书签。

### 资源标签页(**Resource Tab**)

所有的资源都可以通过相应的标签页进行管理。另外,通过事件标签页可以查看每个资源的事件。管理门 户提供了以下标签页:数据中心、集群、主机、网络、存储、磁盘、虚拟机、池、模板、卷、用户和事 件。如果您已经安装了数据仓库和报表,您还可以看到一个**仪表板**标签页。

## 结果列表(**Results List**)

您可以选择结果列表中的项,并点所需要的操作键来对所选项进行操作。您所选择的项的信息会在"详情 框"中显示。

## 详情框(**Details Pane**)

详情框显示了在结果列表中被选择的一个项的详细信息。如果您在结果列表中选择了多个项,详情框将显 示第一个被选择的项的详细信息。

#### 6 系统**/**书签**/**标签框(**System/Bookmarks/Tags Pane**)

"系统框"以分级结构的方式显示了虚拟环境中的资源信息。"书签(Bookmark)"被用来存储那些常用的、 或复杂的搜索条件以便重复使用。"书签"可以被添加,删除或修改。用户可以为一组资源加一个"标签 (Tag)",并通过标签对资源进行查询。点右上角的最小化箭头可以最小化系统/书签/标签框。

## 警告**/**事件框(**Alerts/Events Pane**)

警告标签页显示了所有重要的事件,如出现的错误和警告。事件标签页显示了所有资源中的事件。任务标 签页显示了当前正在执行的任务。您可以通过点最大化/最小化键来显示这个框。

## 刷新间隔(**Refresh Rate**)

您可以通过点门户右上方的刷新图标来使用"刷新间隔"菜单来为管理门户设置刷新频率(以秒为单位)。 为了避免用户已进行的操作和这个操作被门户所显示之间的时间延迟,门户会在一个事件发生时自动刷新 它的显示,而不受刷新频率的限制。

提交 bug [报告](https://bugzilla.redhat.com/enter_bug.cgi?cf_environment=Build+Name%3A+22963%2C+Administration+Guide-3.5-1.0%0ABuild+Date%3A+04-03-2015+13%3A18%3A00%0ATopic+ID%3A+8748-727461+%5BSpecified%5D&comment=Title%3A+%E7%94%A8%E6%88%B7%E5%9B%BE%E5%BD%A2%E7%95%8C%E9%9D%A2%E7%9A%84%E7%BB%84%E6%88%90%0A%0ADescribe+the+issue%3A%0A%0A%0ASuggestions+for+improvement%3A%0A%0A%0AAdditional+information%3A&cf_build_id=Translation+8748-727461-123276+zh-Hans+%5BSpecified%5D&product=Red+Hat+Enterprise+Virtualization+Manager&component=Guides&version=3.5.0)

## <span id="page-14-0"></span>**2.2.** 树形模式和平面模式

管理门户提供了两个不同的显示模式来管理您的资源:树形模式和平面模式。树形模式以分级的结构显示一个 数据中心中的所有资源,从最高级别的数据中心到最低级别的独立虚拟机。我们推荐用户使用树形模式来进行 绝大多数的操作。

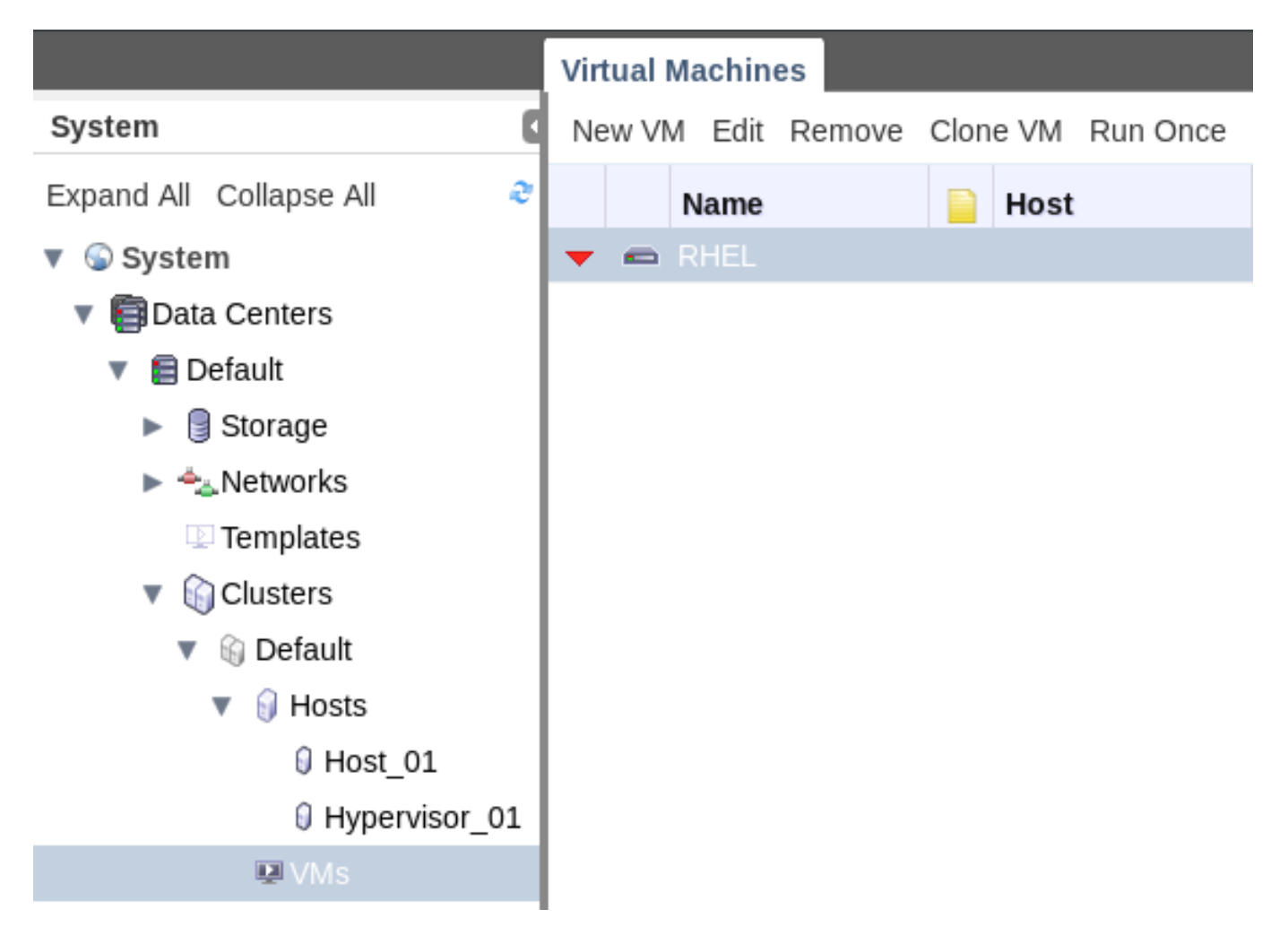

#### 图 **2.2.** 树形模式

用户可以通过平面模式在数据中心或存储域中进行搜索,它不会把用户限制在一个单一的分级结构的显示中来 查看资源。例如,您需要在数据中心和集群中查找所有 CPU 使用超过 80% 的虚拟机,或搜索所有具有最高 利用率值的主机。这些查询任务可以在平面显示模式中实现。另外,一些特定的对象(如**池**和用户)不包括在 分级模式显示中,用户只能通过平面模式来对它们进行操作。

要使用平面模式,点屏幕左面的**树形**框中的**系统**。如果**池**和用户资源标签页被显示了,您就已经被切换到了 平面模式。

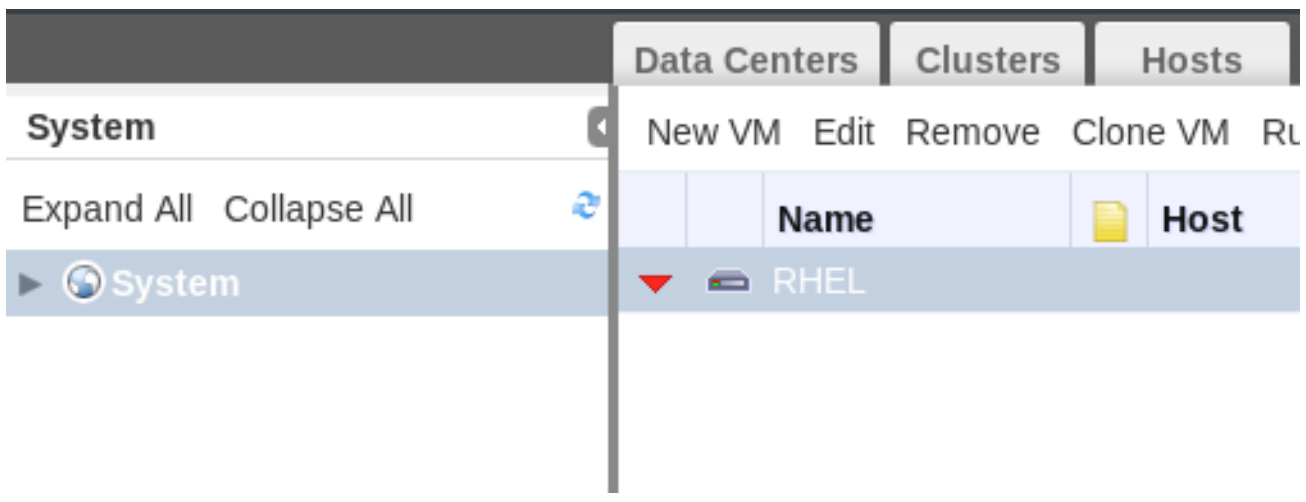

#### 图 **2.3.** 平面模式

提交 bug [报告](https://bugzilla.redhat.com/enter_bug.cgi?cf_environment=Build+Name%3A+22963%2C+Administration+Guide-3.5-1.0%0ABuild+Date%3A+04-03-2015+13%3A18%3A00%0ATopic+ID%3A+8749-717786+%5BSpecified%5D&comment=Title%3A+%E6%A0%91%E5%BD%A2%E6%A8%A1%E5%BC%8F%E5%92%8C%E5%B9%B3%E9%9D%A2%E6%A8%A1%E5%BC%8F%0A%0ADescribe+the+issue%3A%0A%0A%0ASuggestions+for+improvement%3A%0A%0A%0AAdditional+information%3A&cf_build_id=Translation+8749-717786+zh-Hans+%5BSpecified%5D&product=Red+Hat+Enterprise+Virtualization+Manager&component=Guides&version=3.5.0)

## <span id="page-16-0"></span>**2.3.** 使用 **Guide Me** 帮助程序

在创建数据中心和集群等资源时,一组特定的任务一定要被执行。引导操作(**Guide Me**)帮助程序会提示 您进行所需要执行的任务。您在任何时候都可以通过点引导操作键来启动引导操作帮助程序。

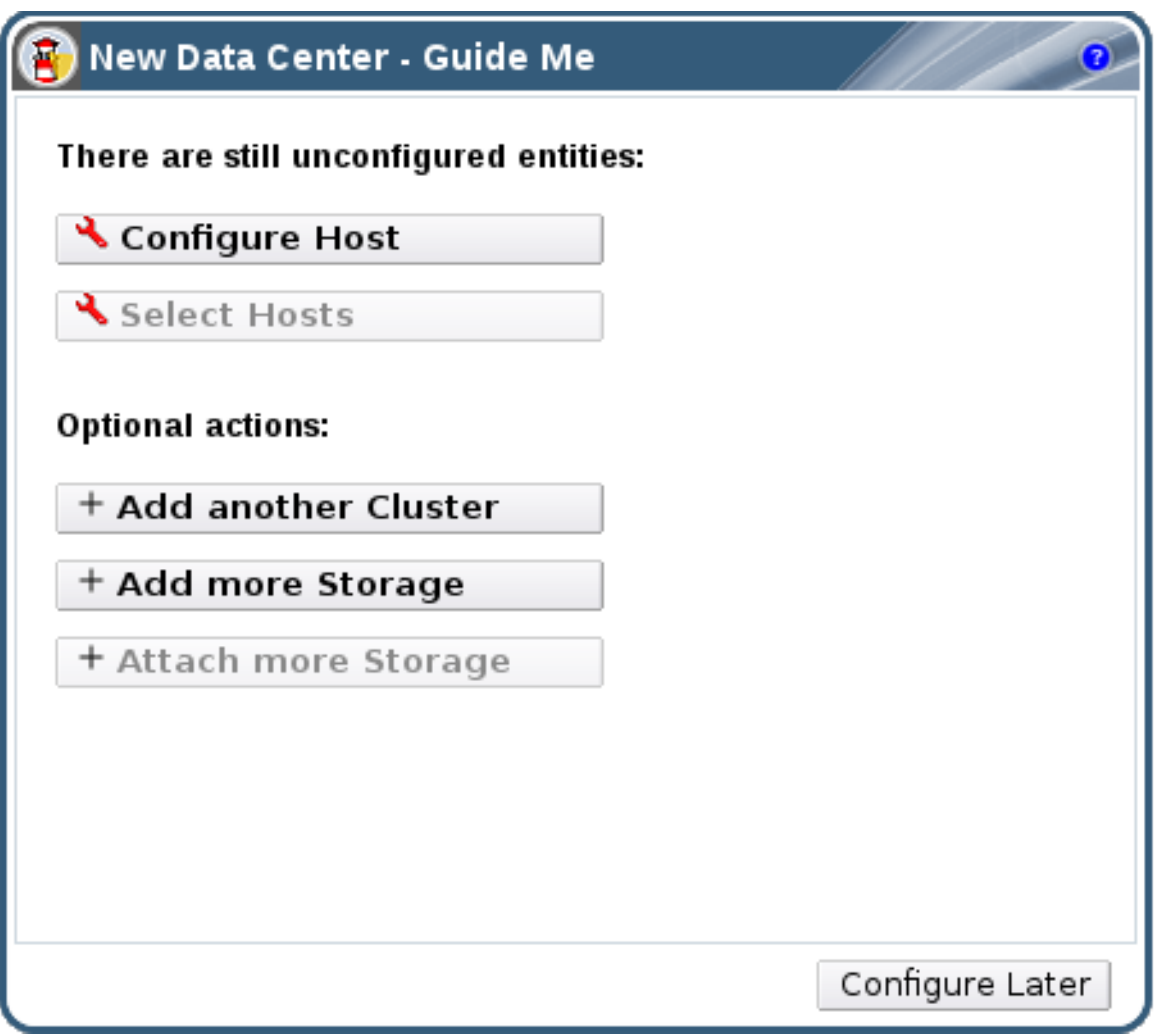

#### 图 **2.4 .** 新建数据中心引导操作窗口

注意

提交 bug [报告](https://bugzilla.redhat.com/enter_bug.cgi?cf_environment=Build+Name%3A+22963%2C+Administration+Guide-3.5-1.0%0ABuild+Date%3A+04-03-2015+13%3A18%3A00%0ATopic+ID%3A+8750-717786+%5BSpecified%5D&comment=Title%3A+%E4%BD%BF%E7%94%A8+Guide+Me+%E5%B8%AE%E5%8A%A9%E7%A8%8B%E5%BA%8F%0A%0ADescribe+the+issue%3A%0A%0A%0ASuggestions+for+improvement%3A%0A%0A%0AAdditional+information%3A&cf_build_id=Translation+8750-717786+zh-Hans+%5BSpecified%5D&product=Red+Hat+Enterprise+Virtualization+Manager&component=Guides&version=3.5.0)

## <span id="page-16-1"></span>**2.4.** 在 **Red Hat Enterprise Virtualization** 中进行搜索

管理门户可以管理上千的资源,如虚拟机、主机、用户等等。 要进行一个搜索,在搜索条中输入搜索条件。搜 索条件可以被保存为"书签"以便日后使用。

在 Red Hat Enterprise Virtualization 3.4 以前的版本中,管理门户只支持区分大小写的搜索。现在, 搜索功能同时也支持不区分大小写的搜索。

#### 提交 bug [报告](https://bugzilla.redhat.com/enter_bug.cgi?cf_environment=Build+Name%3A+22963%2C+Administration+Guide-3.5-1.0%0ABuild+Date%3A+04-03-2015+13%3A18%3A00%0ATopic+ID%3A+8751-717786+%5BSpecified%5D&comment=Title%3A+%E5%9C%A8+Red+Hat+Enterprise+Virtualization+%E4%B8%AD%E8%BF%9B%E8%A1%8C%E6%90%9C%E7%B4%A2%0A%0ADescribe+the+issue%3A%0A%0A%0ASuggestions+for+improvement%3A%0A%0A%0AAdditional+information%3A&cf_build_id=Translation+8751-717786+zh-Hans+%5BSpecified%5D&product=Red+Hat+Enterprise+Virtualization+Manager&component=Guides&version=3.5.0)

## <span id="page-17-0"></span>**2.5.** 把一个搜索条件保存为书签

#### 简介

一个搜索条件可以被存成一个书签,并和其它用户共享这个书签。

#### 过程 **2.1.** 把一个搜索条件保存为书签

- 1. 在搜索栏中输入搜索条件并执行这个搜索。
- 2. 点搜索栏右面的星形书签图标打开一个新书签窗口。

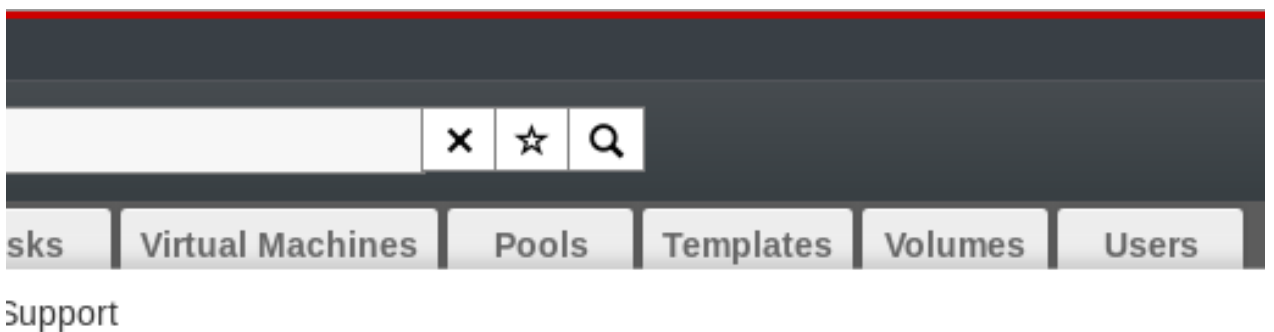

**Compatibility Version Description** 

#### 图 **2.5.** 书签图标

- 3. 输入书签的名称。
- 4. 如果需要的话, 编辑搜索字符串中的内容。
- 5. 点确定把搜索条件保存为一个书签,并关闭窗口。
- 6. 这个搜索条件被保存为一个书签, 并出现在书签框中。

#### 结果

您把一个搜索条件存为了一个书签以便日后使用。 您可以在书签框中查找并选择书签。

提交 bug [报告](https://bugzilla.redhat.com/enter_bug.cgi?cf_environment=Build+Name%3A+22963%2C+Administration+Guide-3.5-1.0%0ABuild+Date%3A+04-03-2015+13%3A18%3A00%0ATopic+ID%3A+7295-717790+%5BSpecified%5D&comment=Title%3A+%E6%8A%8A%E4%B8%80%E4%B8%AA%E6%90%9C%E7%B4%A2%E6%9D%A1%E4%BB%B6%E4%BF%9D%E5%AD%98%E4%B8%BA%E4%B9%A6%E7%AD%BE%0A%0ADescribe+the+issue%3A%0A%0A%0ASuggestions+for+improvement%3A%0A%0A%0AAdditional+information%3A&cf_build_id=Translation+7295-717790+zh-Hans+%5BSpecified%5D&product=Red+Hat+Enterprise+Virtualization+Manager&component=Guides&version=3.5.0)

## <span id="page-17-1"></span>**2.6.** 配置窗口

配置窗口可以通过管理门户界面中的主标题条被访问。您可以使用它来对 Red Hat Enterprise Virtualization 环境中的全局资源(如用户、角色、权限、集群策略、实例类型)进行配置,从而来定制用户和环境中的多种 资源进行交互的方式。这个窗口为那些可以应用于多个集群的配置选项提供了一个中心位置。

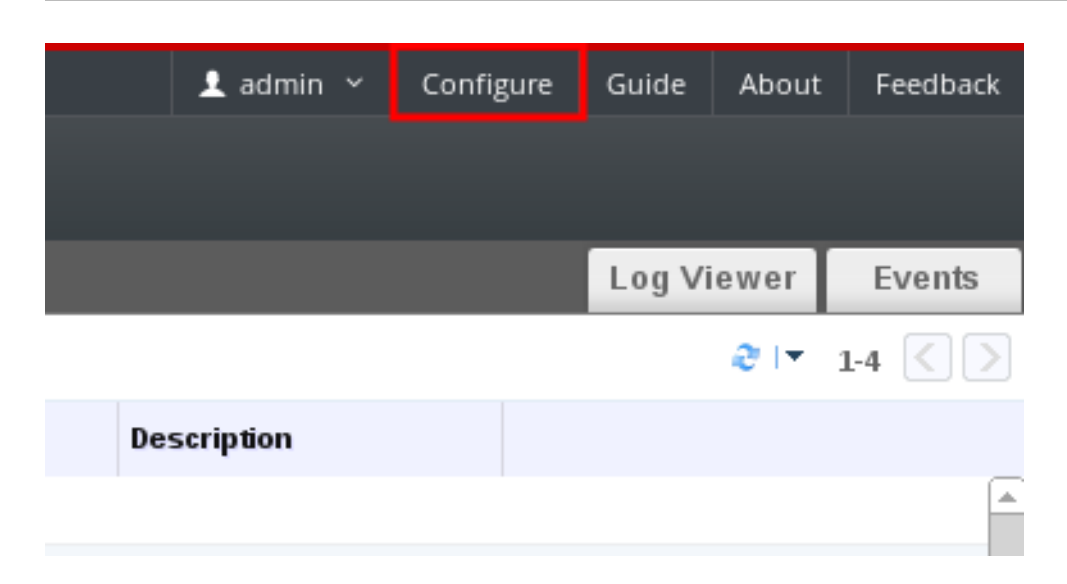

#### 图 **2.6 .** 访问配置窗口

#### 提交 bug [报告](https://bugzilla.redhat.com/enter_bug.cgi?cf_environment=Build+Name%3A+22963%2C+Administration+Guide-3.5-1.0%0ABuild+Date%3A+04-03-2015+13%3A18%3A00%0ATopic+IDs%3A%0A41576-717788+%5BSpecified%5D&comment=Title%3A+The+Configure+Window%0A%0ADescribe+the+issue%3A%0A%0A%0ASuggestions+for+improvement%3A%0A%0A%0AAdditional+information%3A&product=Red+Hat+Enterprise+Virtualization+Manager&component=Guides&version=3.5.0)

#### **2.6.1.** 角色

角色是可以通过 Red Hat Enterprise Virtualization Manager 配置的一组预先定义的权利。角色为数据中心 中的不同级别的资源提供了访问和管理权限。

在一个多层管理系统中,对一个容器对象的权限也适用于包括在这个容器中的所有其它对象。例如,如果一个 主机管理员角色被分配给一个特定主机上的用户时,这个用户将有权限对这个主机进行操作,但没有权限去操 作其它主机。而如果一个主机管理员角色被分配给一个数据中心上的用户时,这个用户就可以对数据中心的集 群中的所有主机进行操作。

提交 bug [报告](https://bugzilla.redhat.com/enter_bug.cgi?cf_environment=Build+Name%3A+22963%2C+Administration+Guide-3.5-1.0%0ABuild+Date%3A+04-03-2015+13%3A18%3A00%0ATopic+IDs%3A%0A8790-717783+%5BSpecified%5D&comment=Title%3A+Roles%0A%0ADescribe+the+issue%3A%0A%0A%0ASuggestions+for+improvement%3A%0A%0A%0AAdditional+information%3A&product=Red+Hat+Enterprise+Virtualization+Manager&component=Guides&version=3.5.0)

#### **2.6.1.1.** 创建一个新角色

#### 介绍

如果 Red Hat Enterprise Virtualization 所提供的默认角色无法满足您的要求时,您可以创建一个新角色并根 据您的具体需要对它进行定制。

#### 过程 **2.2.** 创建一个新角色

- 1. 在页头条中点配置按钮打开配置窗口。这个窗口会显示所有默认的用户和管理角色,以及自定义的角 色。
- 2. 点新建。新建角色对话框被显示。

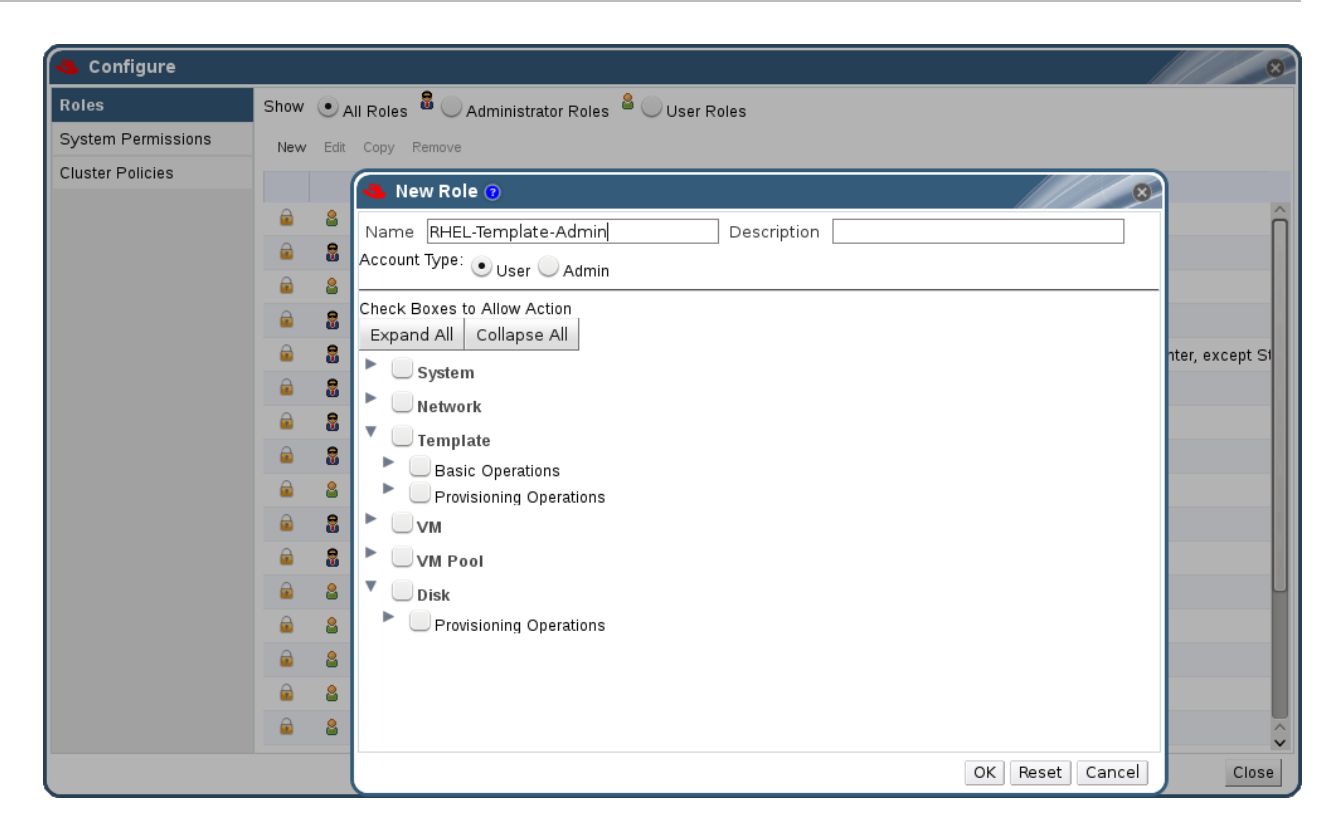

#### 图 **2.7.** 新建角色对话框

- 3. 为新角色输入名称和描述。
- 4. 在帐号类型中选择管理员或用户。
- 5. 使用展开所有或隐藏所有按钮来显示或隐藏选择复选框以允许操作列表中的对象权限。
- 6. 在每个对象上,选择或取消选择相应的操作来设置用户的权限。
- 7. 点确定。新角色将出现在角色列表中。

#### 结果

您为指定的资源创建了一个新角色。您可以把这个新角色分配给用户。

提交 bug [报告](https://bugzilla.redhat.com/enter_bug.cgi?cf_environment=Build+Name%3A+22963%2C+Administration+Guide-3.5-1.0%0ABuild+Date%3A+04-03-2015+13%3A18%3A00%0ATopic+ID%3A+7601-717786+%5BSpecified%5D&comment=Title%3A+%E5%88%9B%E5%BB%BA%E4%B8%80%E4%B8%AA%E6%96%B0%E8%A7%92%E8%89%B2%0A%0ADescribe+the+issue%3A%0A%0A%0ASuggestions+for+improvement%3A%0A%0A%0AAdditional+information%3A&cf_build_id=Translation+7601-717786+zh-Hans+%5BSpecified%5D&product=Red+Hat+Enterprise+Virtualization+Manager&component=Guides&version=3.5.0)

#### **2.6.1.2.** 编辑或复制一个角色

#### 介绍

您可以编辑新创建的角色,但不能修改默认的角色。如果需要修改默认的角色,您需要先克隆它后才可以进行 修改。

#### 过程 **2.3.** 编辑或复制一个角色

- 1. 在页头条中点配置按钮打开配置窗口。这个窗口会显示所有默认的用户和管理角色,以及自定义的角 色。
- 2. 选择您需要修改的角色。点编辑打开编辑角色窗口, 或点复制打开复制角色窗口。
- 3. 如果需要, 编辑角色的名称和描述。
- 4. 使用展开所有或隐藏所有按钮来显示或隐藏所列出对象的权限。您也可以显示或隐藏每个对象的权 限。
- 5. 在每个对象上,选择或取消选择相应的操作权限。
- 6. 点确定。

#### 结果

您编辑了一个角色的属性或克隆了一个角色。

#### 提交 bug [报告](https://bugzilla.redhat.com/enter_bug.cgi?cf_environment=Build+Name%3A+22963%2C+Administration+Guide-3.5-1.0%0ABuild+Date%3A+04-03-2015+13%3A18%3A00%0ATopic+ID%3A+7602-717786+%5BSpecified%5D&comment=Title%3A+%E7%BC%96%E8%BE%91%E6%88%96%E5%A4%8D%E5%88%B6%E4%B8%80%E4%B8%AA%E8%A7%92%E8%89%B2%0A%0ADescribe+the+issue%3A%0A%0A%0ASuggestions+for+improvement%3A%0A%0A%0AAdditional+information%3A&cf_build_id=Translation+7602-717786+zh-Hans+%5BSpecified%5D&product=Red+Hat+Enterprise+Virtualization+Manager&component=Guides&version=3.5.0)

#### **2.6.1.3.** 用户角色和授权实例

下面的几个实例展示了如何应用本章所介绍的授权机制来实现不同的需求。

#### 例 **2.1.** 集群权利

Sarah 是某公司财务部门的系统管理员。财务部门的所有虚拟资源都在 Red Hat Enterprise Virtualization 环境中的一个名为 **Accounts** 的集群中。Sarah 被分配了这个集群的 **ClusterAdmin** 角色,这样她就可以管理这个集群中的所有虚拟机。这些管理任务包括编辑、添加和删除虚拟资源以及进行 快照。但是,Sarah 没有管理这个集群以外的资源的权利。另外,因为 **ClusterAdmin** 是一个管理员角 色,所以 Sarah 可以使用管理门户管理这个集群中的资源,但没有使用用户门户访问这些资源的权利。

#### 例 **2.2. VM PowerUser** 权限

John 是财务部门的一个软件开发人员,他需要使用虚拟机安装并测试他所开发的软件。Sarah 为他创建了 一个名为 **johndesktop** 的虚拟机,并为 John 分配了 **johndesktop** 虚拟机的 **UserVmManager** 角 色。**UserVmManager** 这个角色将允许 John 使用用户门户访问这台虚拟机,并可以修改它或为它添加资 源(如添加新的虚拟磁盘)。因为 **UserVmManager** 是一个用户角色,John 将没有权限使用管理门户。

#### 例 **2.3.** 数据中心 **Power User** 角色权限

Penelope 是一个办公室行政经理。除了她的本职工作外, Penelope 还会帮助人事经理做一些与招聘相关 的工作。这些招聘的工作将需要使用一个特殊的招聘应用程序。

Penelope 有一台机器用来处理与办公室行政工作相关的事,她还需要创建一台单独的虚拟机来运行招聘应 用程序。因为创建虚拟机需要改变数据中心中的一些资源(如在存储域中创建虚拟机磁盘),所以 Penelope 需要具有它的虚拟机所在数据中心的 **PowerUserRole** 权限。

请注意,这和为 Penelope 分配 **DataCenterAdmin** 权限是不同的。作为一个数据中心的 PowerUser, Penelope 可以登录到用户门户, 在她所在的数据中心中的虚拟机上进行与虚拟机相关的操 作。但是,她不能进行数据中心级的操作(如为数据中心附加主机或存储)。

#### 例 **2.4 .** 网络管理员权限

Chris 是 IT 部门的网络管理员。她的日常工作是为 IT 部门的 Red Hat Enterprise Virtualization 环境创 建、配置、管理和删除网络。她的工作决定了它需要具有资源的管理权限,以及每个资源上的网络管理权 限。 如果为 Chris 分配了 IT 部门的数据中心的 **NetworkAdmin** 权利,她就可以在这个数据中心中添加 或删除网络,并为这个数据中心中的所有虚拟机添加或删除网络。

Chris 的主要工作是管理公司的虚拟环境,她的手下还有另外一个网络管理员 - Pat。Pat 的任务是管理为 内部培训部门创建的一个较小的虚拟环境。Chris 为 Pat 分配了内部培训部门所使用的虚拟机的

**NetworkUser** 和 **UserVmManager** 权限。因为 Pat 具有了这些权限,他就可以使用用户门户中的扩 展标签页来执行一些简单的管理任务,如为虚拟机添加网络接口。但是,他没有权限去改变虚拟机所在的 主机上的网络,也没有权限去改变虚拟机所在的数据中心上的网络。

#### 例 **2.5.** 定制角色权限

Rachel 在 IT 部门工作, 她的职责是管理 Red Hat Enterprise Virtualization 环境中的用户帐号。她需要 有添加用户账户并为用户分配适当角色和权限的权利。她自己并不使用任何虚拟机,也不需要管理主机、虚 拟机、集群和数据中心的权限。Red Hat Enterprise Virtualization 并没有提供一个自带的角色可以满足 Rachel 的需要,因此需要创建一个自定义的角色来提供 Rachel 所需要的权限。

<span id="page-21-0"></span>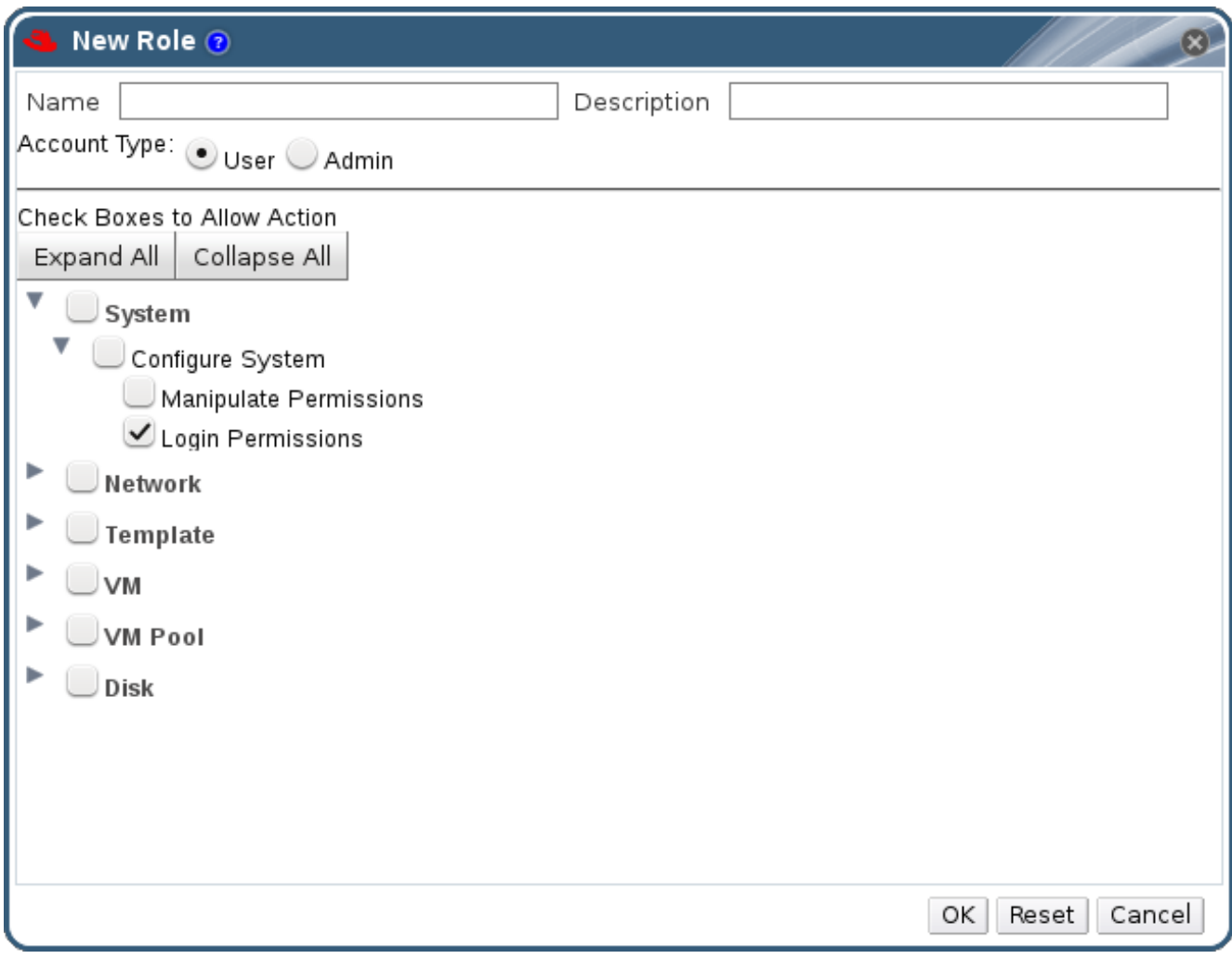

#### 图 **2.8. UserManager** 定制角色

上面的 **UserManager** [定制角色有权利进行与处理用户、权限和角色相关的操作。这些操作包括在图](#page-21-0) 2.8 "UserManager 定制角色"所显示的最高级别的**系统下**。这意味着这些权限对系统中的所有对象都有效。另 外,这个角色的帐号类型被设置为管理员,在 Rachel 被分配了这个角色后,她将可以使用管理门户,而 不能使用用户门户。

#### 提交 bug [报告](https://bugzilla.redhat.com/enter_bug.cgi?cf_environment=Build+Name%3A+22963%2C+Administration+Guide-3.5-1.0%0ABuild+Date%3A+04-03-2015+13%3A18%3A00%0ATopic+ID%3A+8286-717791+%5BSpecified%5D&comment=Title%3A+%E7%94%A8%E6%88%B7%E8%A7%92%E8%89%B2%E5%92%8C%E6%8E%88%E6%9D%83%E5%AE%9E%E4%BE%8B%0A%0ADescribe+the+issue%3A%0A%0A%0ASuggestions+for+improvement%3A%0A%0A%0AAdditional+information%3A&cf_build_id=Translation+8286-717791+zh-Hans+%5BSpecified%5D&product=Red+Hat+Enterprise+Virtualization+Manager&component=Guides&version=3.5.0)

#### **2.6.2.** 系统权限

用户需要权限来对对象(可以是独立的对象,也可以是容器对象)进行操作。

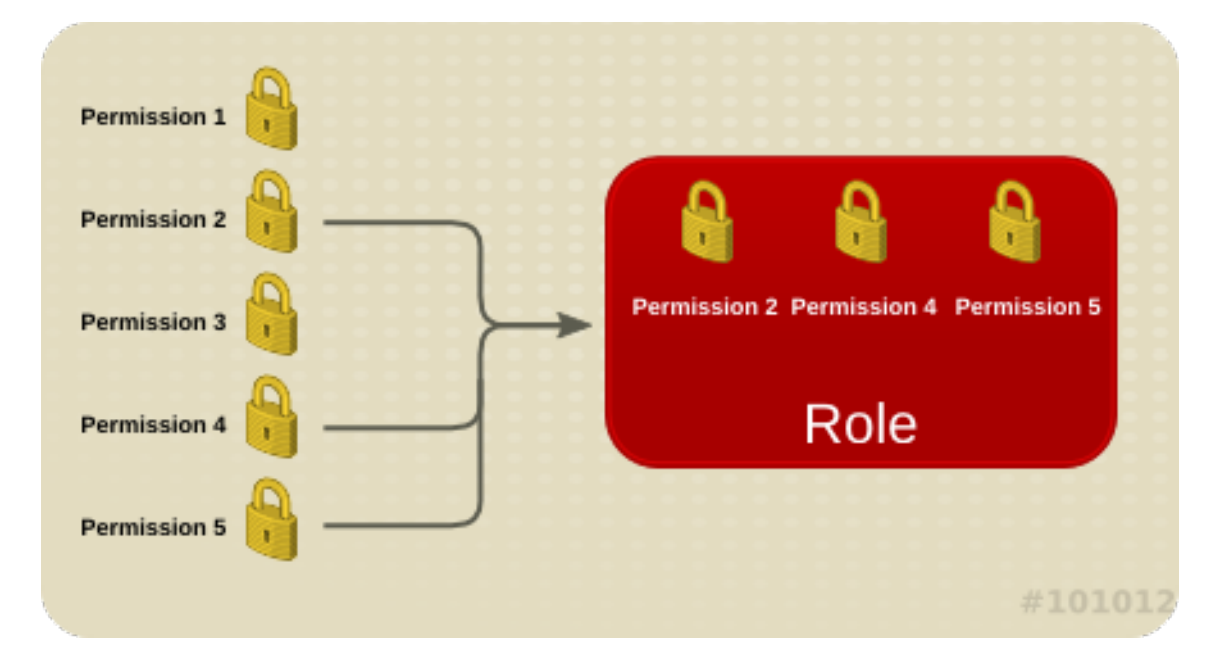

#### 图 **2.9 .** 权限和角色

对容器对象有效的权利同样对这个容器中的对象有效。以下是系统中的对象分级结构的示意图。

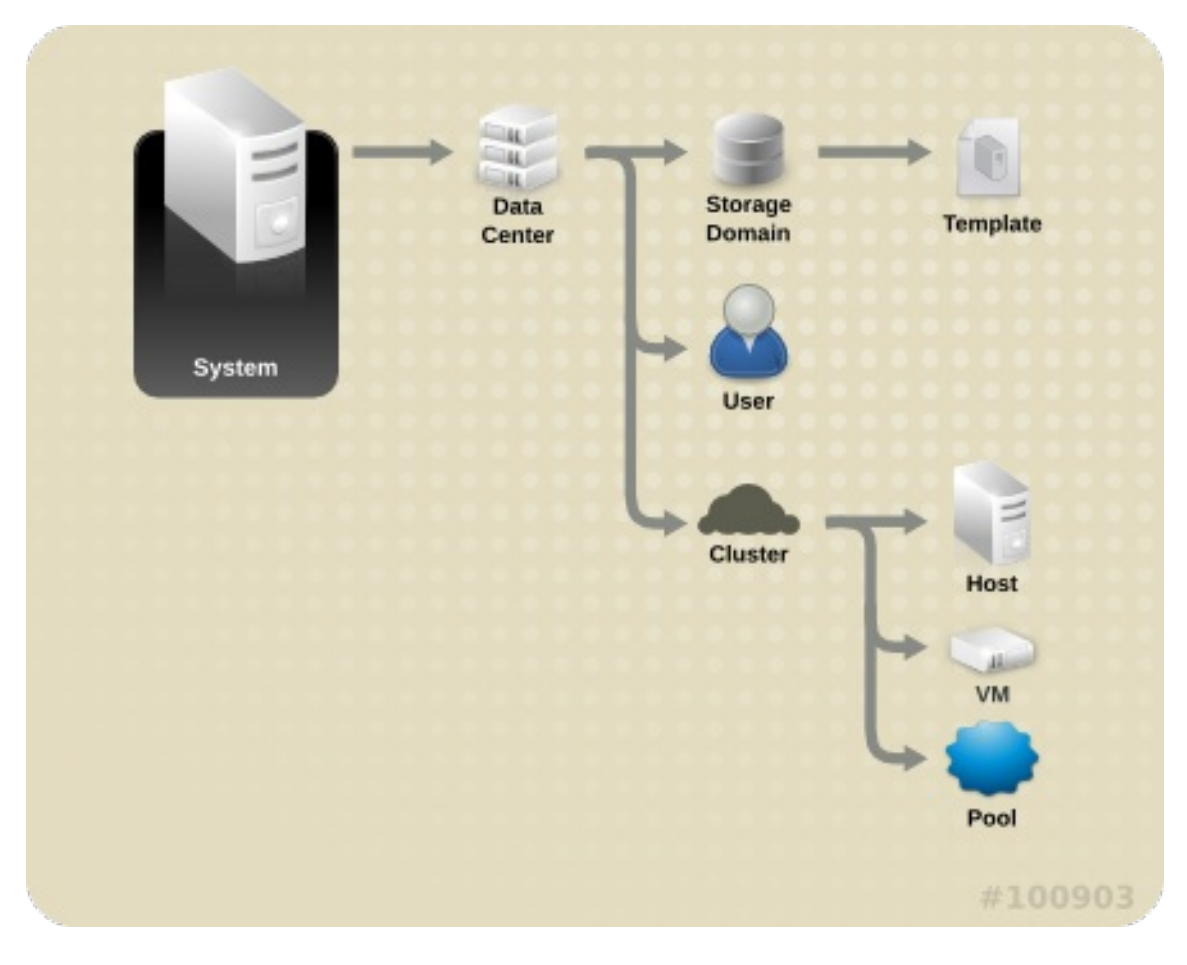

#### 图 **2.10. Red Hat Enterprise Virtualiz ation** 对象的分级结构

提交 bug [报告](https://bugzilla.redhat.com/enter_bug.cgi?cf_environment=Build+Name%3A+22963%2C+Administration+Guide-3.5-1.0%0ABuild+Date%3A+04-03-2015+13%3A18%3A00%0ATopic+IDs%3A%0A8769-717783+%5BSpecified%5D&comment=Title%3A+System+Permissions%0A%0ADescribe+the+issue%3A%0A%0A%0ASuggestions+for+improvement%3A%0A%0A%0AAdditional+information%3A&product=Red+Hat+Enterprise+Virtualization+Manager&component=Guides&version=3.5.0)

**2.6.2.1.** 用户属性

角色和权限是用户所具有的属性。角色是预先定义的一组可以访问不同级别的物理和虚拟资源的权利。多层的 管理机制提供了一个"细颗粒(finely grained)"的权限分级结构。例如,一个数据中心的管理员可以管理这 个数据中心中的所有对象,而一个主机管理员只有对这个物理主机的管理权限。一个用户可以有权限使用一个 虚拟机,但没有权限为虚拟机的设置进行任何改变;而另一个用户可以有权限来配置一个虚拟机。

### 提交 bug [报告](https://bugzilla.redhat.com/enter_bug.cgi?cf_environment=Build+Name%3A+22963%2C+Administration+Guide-3.5-1.0%0ABuild+Date%3A+04-03-2015+13%3A18%3A00%0ATopic+ID%3A+7922-717795+%5BSpecified%5D&comment=Title%3A+%E7%94%A8%E6%88%B7%E5%B1%9E%E6%80%A7%0A%0ADescribe+the+issue%3A%0A%0A%0ASuggestions+for+improvement%3A%0A%0A%0AAdditional+information%3A&cf_build_id=Translation+7922-717795+zh-Hans+%5BSpecified%5D&product=Red+Hat+Enterprise+Virtualization+Manager&component=Guides&version=3.5.0)

### **2.6.2.2.** 用户角色和管理员角色

Red Hat Enterprise Virtualization 提供了一组预先配置好的角色,这些角色的权限从具有整个系统级别的管 理员权限,到只能访问一个独立虚拟机的最终用户权限。您无法改变或删除系统默认的角色,但您可以克隆它 们后再修改新的角色,或根据您的需求创建新的角色。角色被分为两类:

- 管理员角色:可以通过访问*管理门户*来管理物理资源和虚拟资源。
- 用户角色:可以通过访问*用户门户*来管理和访问虚拟机和模板。

例如,您具有一个集群上的**管理员**角色,您可以通过*管理门户*管理这个集群中的所有虚拟机。但是,您不能通 过用户门户来访问集群中的任何虚拟机,因为这需要用户角色。

#### 提交 bug [报告](https://bugzilla.redhat.com/enter_bug.cgi?cf_environment=Build+Name%3A+22963%2C+Administration+Guide-3.5-1.0%0ABuild+Date%3A+04-03-2015+13%3A18%3A00%0ATopic+ID%3A+7923-717795+%5BSpecified%5D&comment=Title%3A+%E7%94%A8%E6%88%B7%E8%A7%92%E8%89%B2%E5%92%8C%E7%AE%A1%E7%90%86%E5%91%98%E8%A7%92%E8%89%B2%0A%0ADescribe+the+issue%3A%0A%0A%0ASuggestions+for+improvement%3A%0A%0A%0AAdditional+information%3A&cf_build_id=Translation+7923-717795+zh-Hans+%5BSpecified%5D&product=Red+Hat+Enterprise+Virtualization+Manager&component=Guides&version=3.5.0)

#### **2.6.2.3.** 用户角色介绍

下表描述了可以通过用户门户访问和配置虚拟机的基本用户角色。

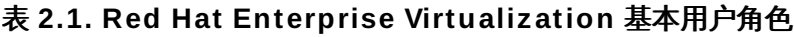

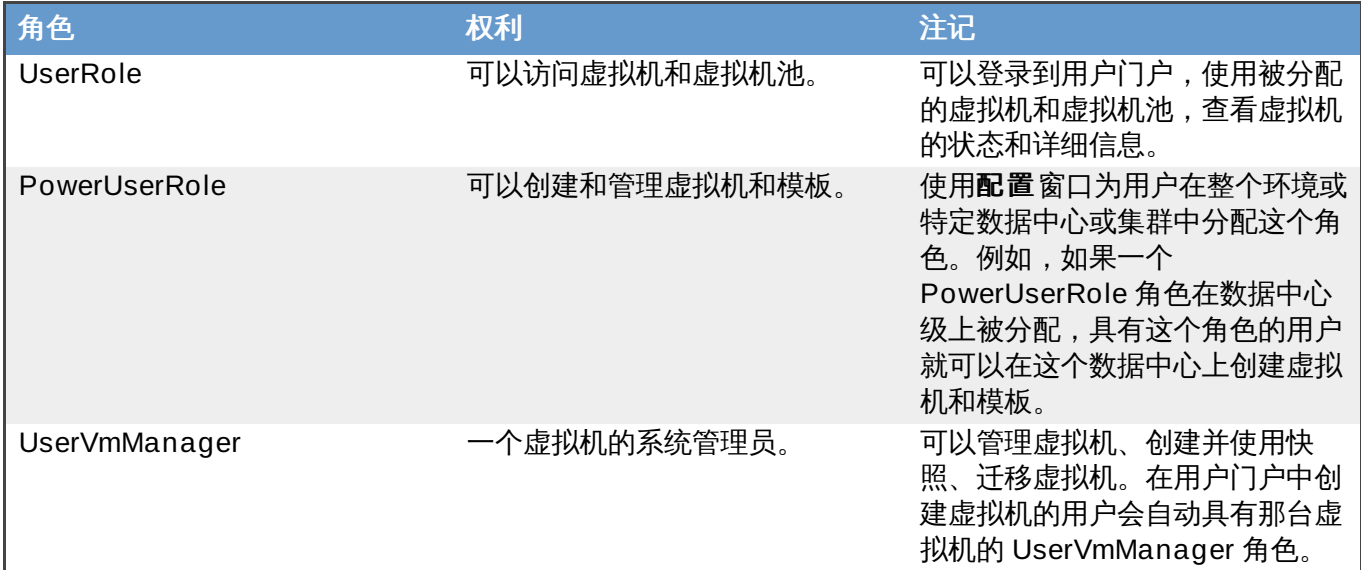

下表介绍了高级用户角色,使用这些角色可以更精确地控制用户通过用户门户访问资源的权限。

#### 表 **2.2. Red Hat Enterprise Virtualiz ation** 高级用户角色

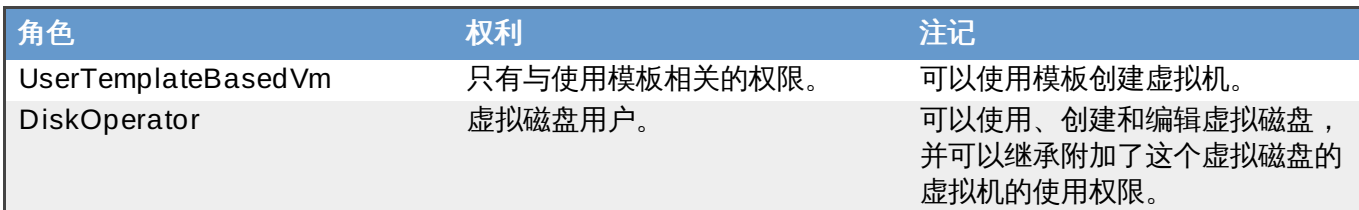

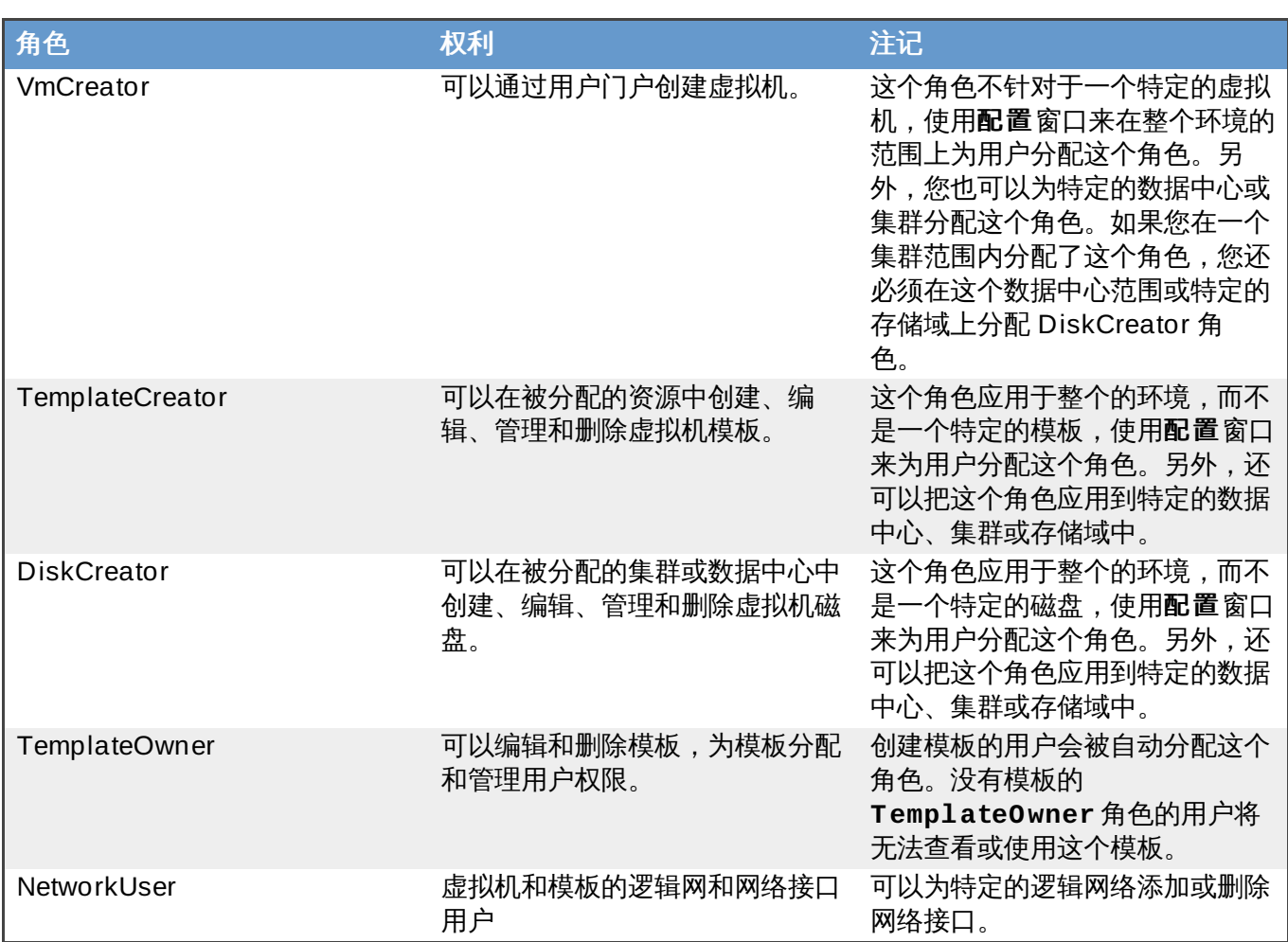

提交 bug [报告](https://bugzilla.redhat.com/enter_bug.cgi?cf_environment=Build+Name%3A+22963%2C+Administration+Guide-3.5-1.0%0ABuild+Date%3A+04-03-2015+13%3A18%3A00%0ATopic+ID%3A+11326-717794+%5BSpecified%5D&comment=Title%3A+%E7%94%A8%E6%88%B7%E8%A7%92%E8%89%B2%E4%BB%8B%E7%BB%8D%0A%0ADescribe+the+issue%3A%0A%0A%0ASuggestions+for+improvement%3A%0A%0A%0AAdditional+information%3A&cf_build_id=Translation+11326-717794+zh-Hans+%5BSpecified%5D&product=Red+Hat+Enterprise+Virtualization+Manager&component=Guides&version=3.5.0)

#### **2.6.2.4.** 管理员角色介绍

下表描述了可以通过管理门户访问和配置资源的基本管理员角色。

#### 表 **2.3. Red Hat Enterprise Virtualiz ation** 基本用户角色

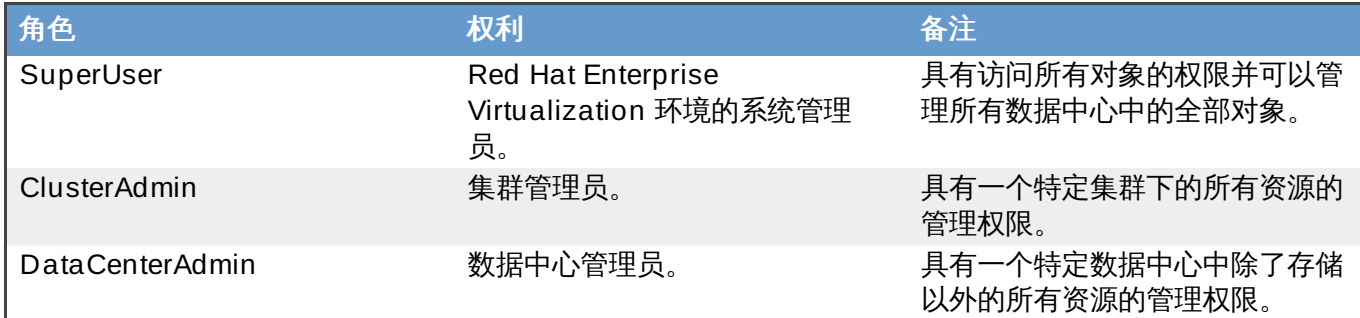

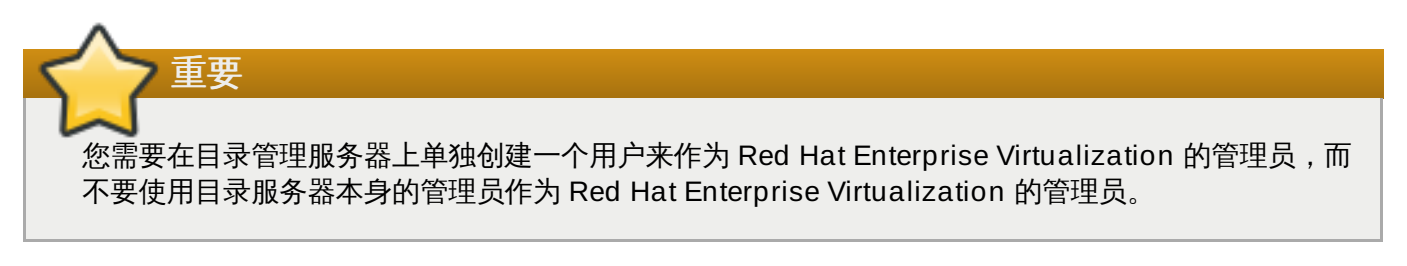

下表介绍了高级管理员角色,使用这些角色可以更精确地控制用户通过管理门户访问资源的权限。

#### 表 **2.4 . Red Hat Enterprise Virtualiz ation** 高级系统管理员角色

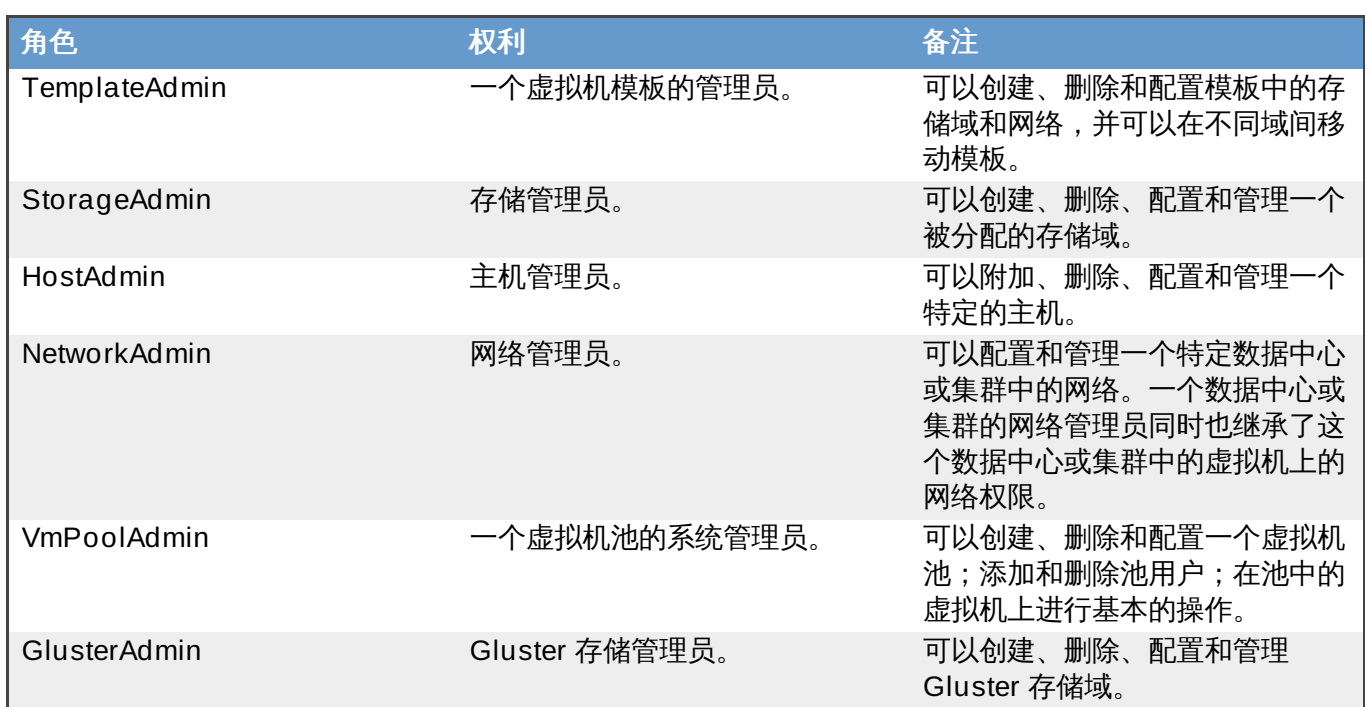

### 提交 bug [报告](https://bugzilla.redhat.com/enter_bug.cgi?cf_environment=Build+Name%3A+22963%2C+Administration+Guide-3.5-1.0%0ABuild+Date%3A+04-03-2015+13%3A18%3A00%0ATopic+ID%3A+11325-717794+%5BSpecified%5D&comment=Title%3A+%E7%AE%A1%E7%90%86%E5%91%98%E8%A7%92%E8%89%B2%E4%BB%8B%E7%BB%8D%0A%0ADescribe+the+issue%3A%0A%0A%0ASuggestions+for+improvement%3A%0A%0A%0AAdditional+information%3A&cf_build_id=Translation+11325-717794+zh-Hans+%5BSpecified%5D&product=Red+Hat+Enterprise+Virtualization+Manager&component=Guides&version=3.5.0)

#### **2.6.3.** 集群策略

集群策略就是一组规则,它定义了虚拟机在应用这个策略的集群中的主机间的分配逻辑。集群策略通过使用过 滤器(filter)、权重(weighting)和负载均衡(load balancing)策略来定义这个分配逻辑。Red Hat Enterprise Virtualization Manager 提供了 4 个默认的集群策略 -

**Evenly\_Distributed**、**None**、**Power\_Saving** 和 **VM\_Evenly\_Distributed**。您也可以通过定义 新的集群策略来实现对虚拟机分配逻辑的细化。

#### 提交 bug [报告](https://bugzilla.redhat.com/enter_bug.cgi?cf_environment=Build+Name%3A+22963%2C+Administration+Guide-3.5-1.0%0ABuild+Date%3A+04-03-2015+13%3A18%3A00%0ATopic+IDs%3A%0A40831-717795+%5BSpecified%5D&comment=Title%3A+Cluster+Policies%0A%0ADescribe+the+issue%3A%0A%0A%0ASuggestions+for+improvement%3A%0A%0A%0AAdditional+information%3A&product=Red+Hat+Enterprise+Virtualization+Manager&component=Guides&version=3.5.0)

#### **2.6.3.1.** 创建集群策略

#### 概述

您可以创建新的集群策略来控制虚拟机在您的 Red Hat Enterprise Virtualization 环境中分配的逻辑。

#### 过程 **2.4 .** 创建集群策略

- 1. 点管理门户的页头条中的配置按钮来打开配置窗口。
- 2. 点集群策略查看集群策略标签页。
- 3. 点新建打开新建集群策略窗口。

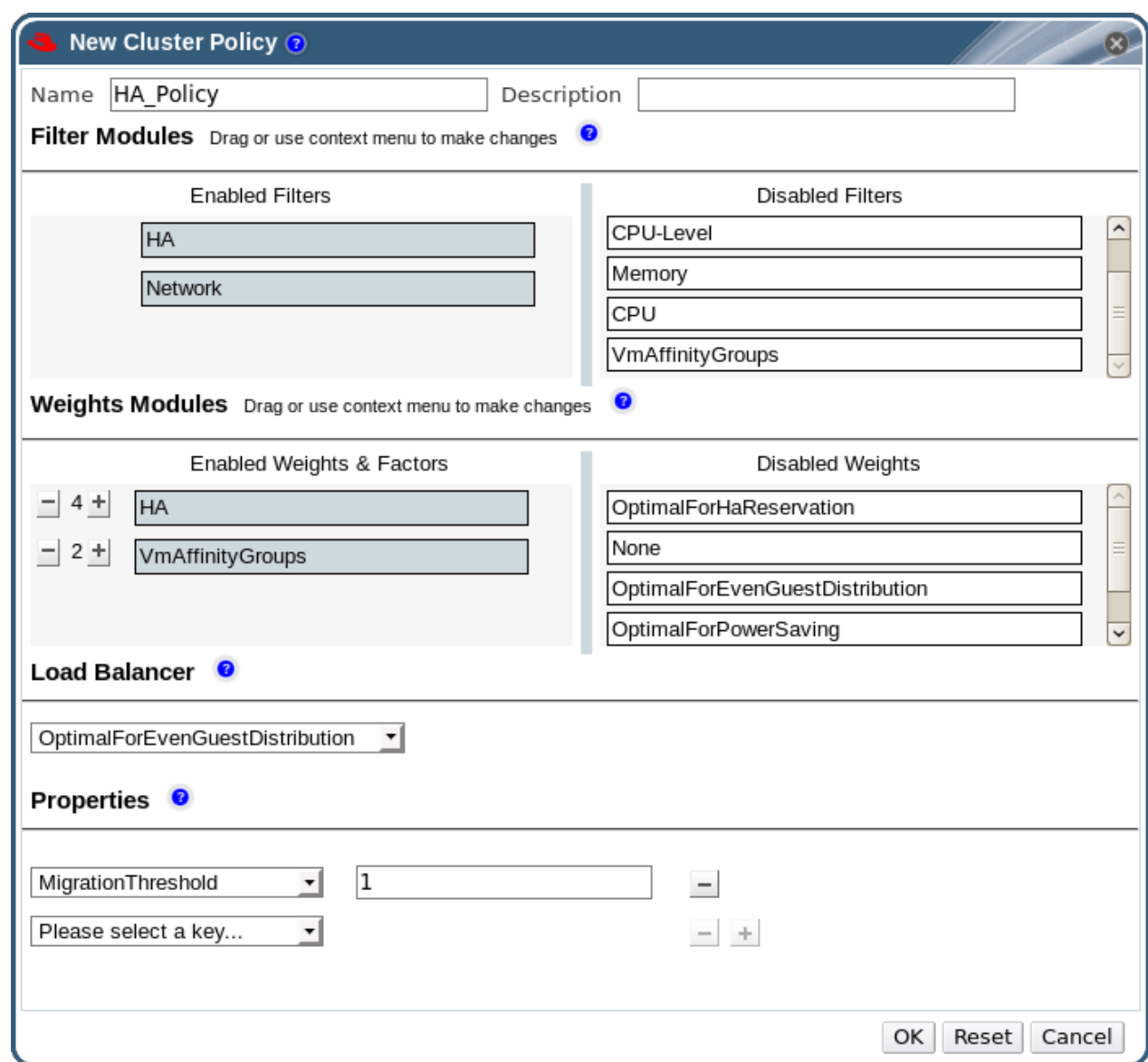

#### 图 **2.11.** 新建集群策略窗口

- 4. 为集群策略输入名称和描述。
- 5. 配置过滤器模块:
	- a. 在过滤器模块项中,把需要在集群策略中使用的过滤器模块从已禁用过滤器项中拖到已启用 过滤器项中。
	- b. 过滤模块可以被设置为第一个(具有最高的优先级)或最后一个(具有最低的优先级)。

如需设置优先级,在一个过滤器模块上点鼠标右键,在位置项中选第一个或最后一个。

- 6. 配置权重(weight)模块:
	- a. 在 **Weights** 模块项中,把需要在集群策略中使用的权重模块从已禁用 **Weights** 项中拖 到已启用 **Weights** 项中。
	- b. 使用启用的权重模块左面的 **+** 和 **-** 按钮来增加或减少相应模块的权重值。
- 7. 指定一个负载均衡策略:
	- a. 从负载平衡器项中的下拉菜单中选择需要在集群策略中应用的负载均衡策略。
- b. 从属性项中的下拉菜单中选择需要在集群策略中应用的负载均衡属性,在属性右面的输入框 中为相应的属性设定一个值。
- c. 使用 **+** 和 **-** 按钮来添加或删除额外的属性。

#### 8. 点确定。

#### 结果

您创建了一个新的集群策略,并可以在您的 Red Hat Enterprise Virtualization 环境中的集群中进行应用。

#### 提交 bug [报告](https://bugzilla.redhat.com/enter_bug.cgi?cf_environment=Build+Name%3A+22963%2C+Administration+Guide-3.5-1.0%0ABuild+Date%3A+04-03-2015+13%3A18%3A00%0ATopic+ID%3A+40829-717795+%5BSpecified%5D&comment=Title%3A+%E5%88%9B%E5%BB%BA%E9%9B%86%E7%BE%A4%E7%AD%96%E7%95%A5%0A%0ADescribe+the+issue%3A%0A%0A%0ASuggestions+for+improvement%3A%0A%0A%0AAdditional+information%3A&cf_build_id=Translation+40829-717795+zh-Hans+%5BSpecified%5D&product=Red+Hat+Enterprise+Virtualization+Manager&component=Guides&version=3.5.0)

**2.6.3.2.** 新建集群策略和编辑集群策略窗口中的设置介绍

下表包括了可以在新建集群策略和编辑集群策略窗口中使用的选项详情。

#### 表 **2.5.** 新建集群策略和编辑集群策略设置

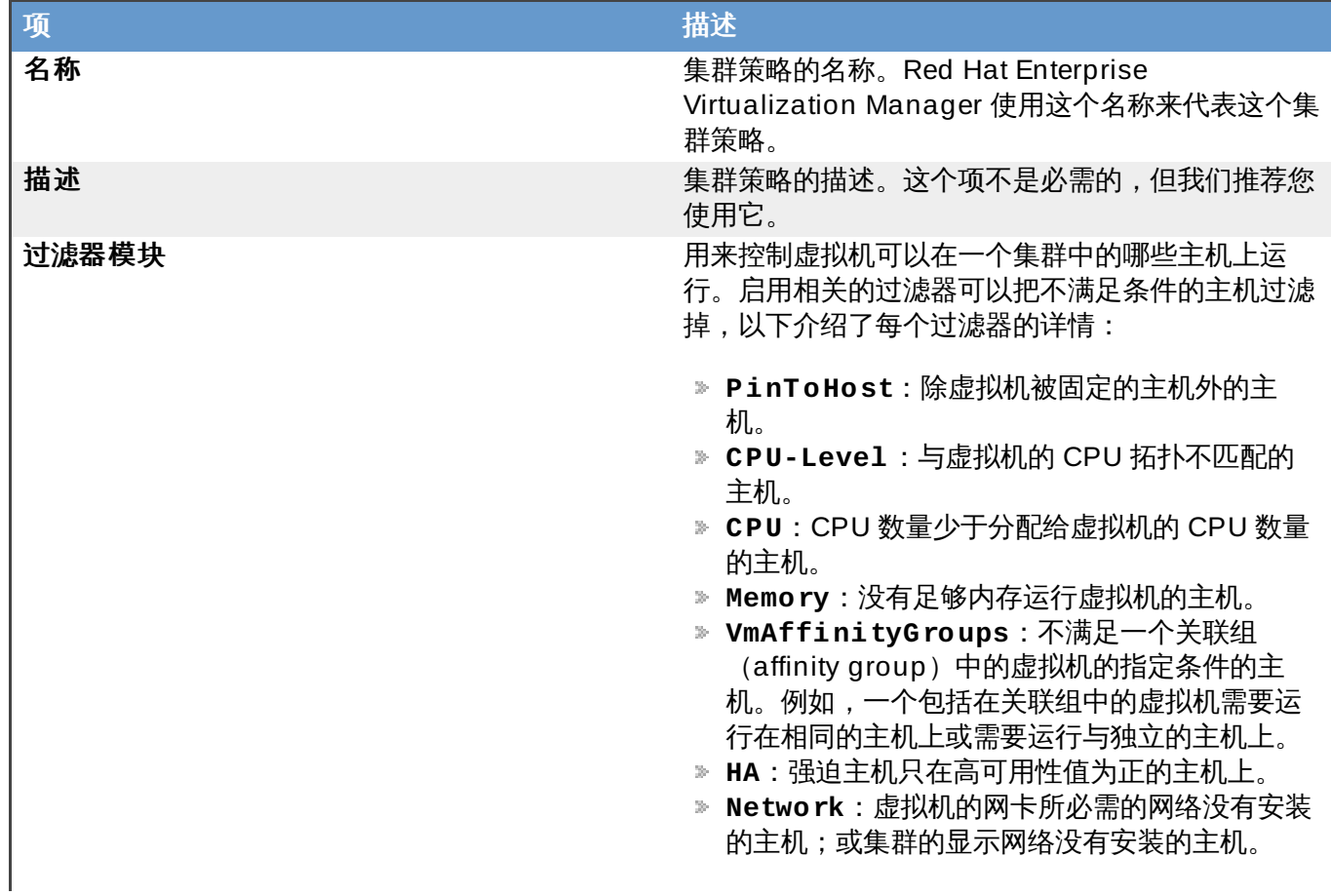

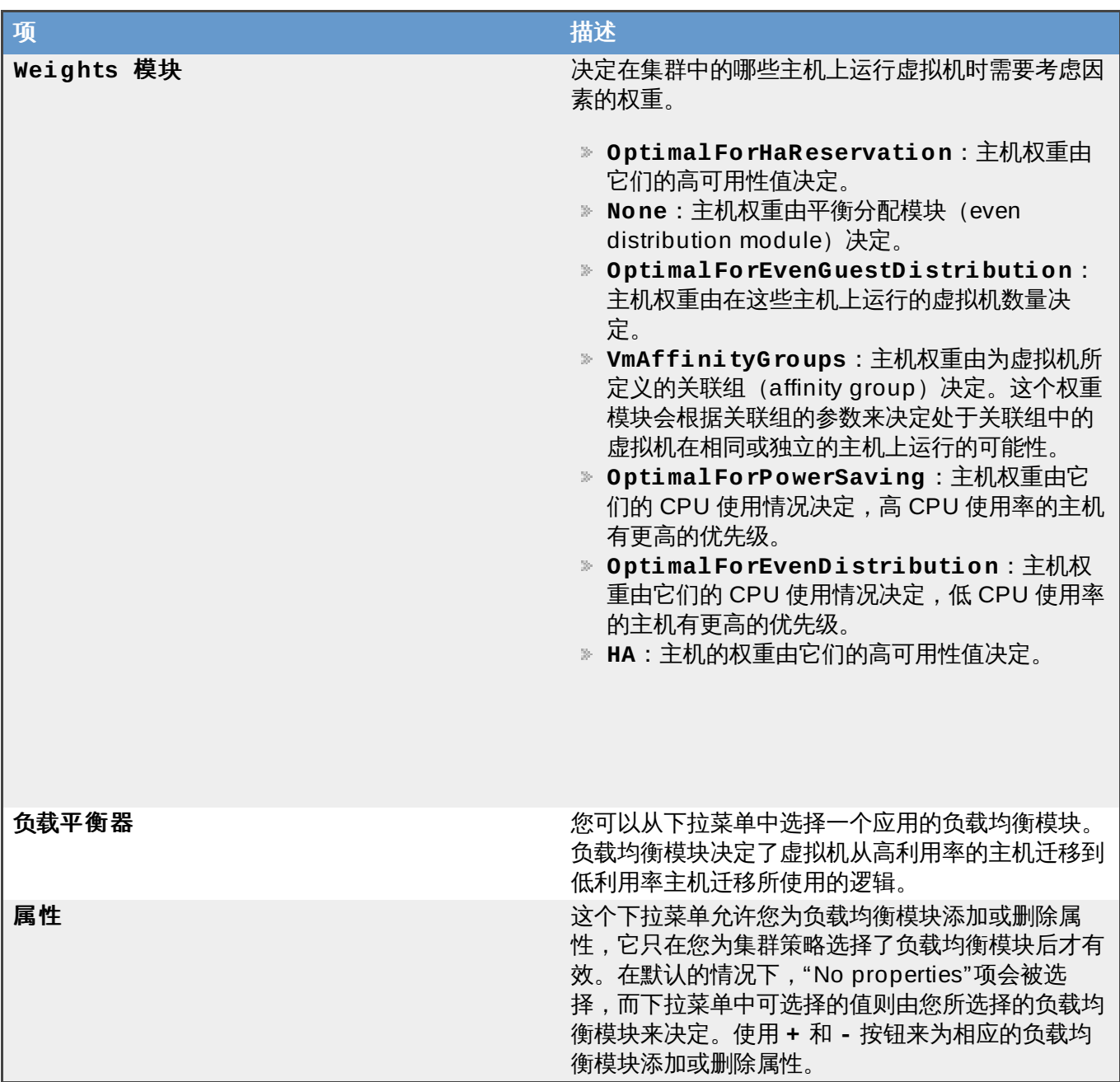

## 提交 bug [报告](https://bugzilla.redhat.com/enter_bug.cgi?cf_environment=Build+Name%3A+22963%2C+Administration+Guide-3.5-1.0%0ABuild+Date%3A+04-03-2015+13%3A18%3A00%0ATopic+ID%3A+40830-730583+%5BSpecified%5D&comment=Title%3A+%E6%96%B0%E5%BB%BA%E9%9B%86%E7%BE%A4%E7%AD%96%E7%95%A5%E5%92%8C%E7%BC%96%E8%BE%91%E9%9B%86%E7%BE%A4%E7%AD%96%E7%95%A5%E7%AA%97%E5%8F%A3%E4%B8%AD%E7%9A%84%E8%AE%BE%E7%BD%AE%E4%BB%8B%E7%BB%8D%0A%0ADescribe+the+issue%3A%0A%0A%0ASuggestions+for+improvement%3A%0A%0A%0AAdditional+information%3A&cf_build_id=Translation+40830-730583+zh-Hans+%5BSpecified%5D&product=Red+Hat+Enterprise+Virtualization+Manager&component=Guides&version=3.5.0)

### **2.6.4 .** 实例类型

实例类型可以被用来定义虚拟机的硬件配置。在创建和编辑虚拟机时通过选择实例类型将会自动设置硬件的配 置。在用户创建多个具有相同硬件配置的虚拟机时,使用它可以避免多次输入相同的配置信息。

在默认的情况下,用户可以选择下表中介绍的预定义实例类型:

#### 表 **2.6 .** 预定义的实例类型

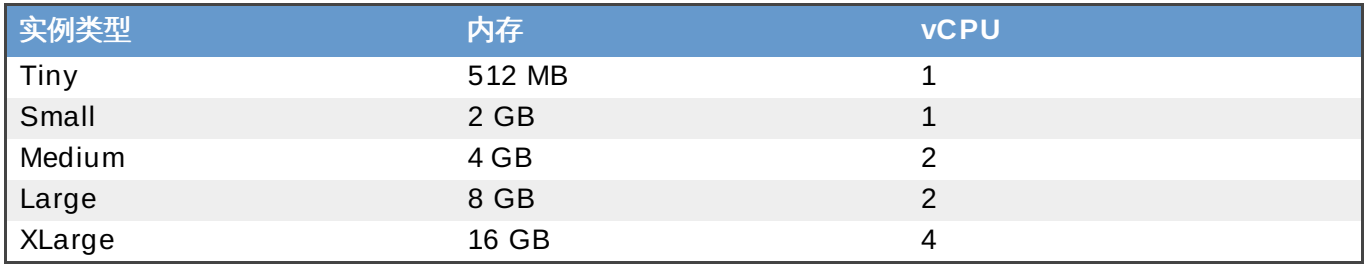

#### 系统管理员也可以从**配置**窗口的**实例类型**标签页中创建、编辑和删除实例类型。

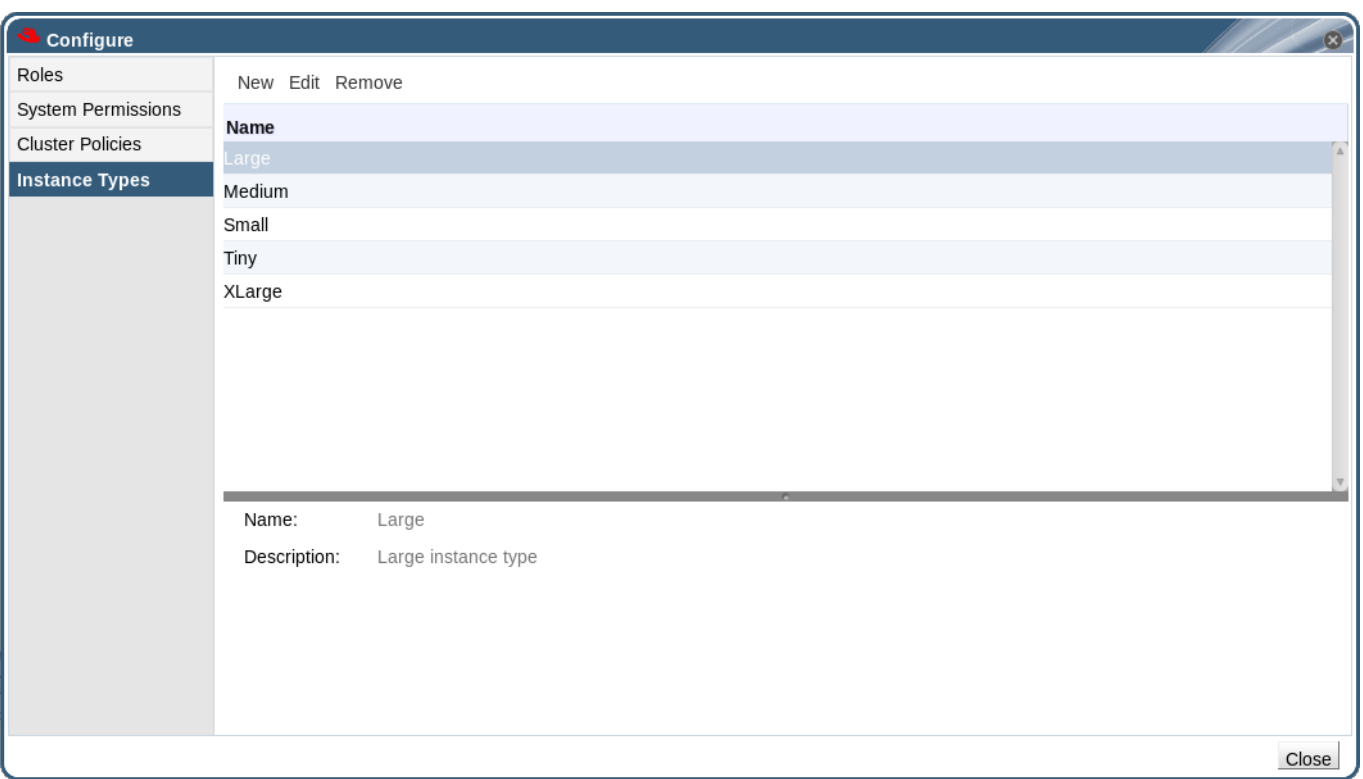

#### 图 **2.12.** 系列类型标签页

如果新建虚拟机和编辑虚拟机窗口中的项与一个实例类型相关联,这些项的旁边会有一个链接图标( )。如果这些项中的某些值被改变后,虚拟机将不再和原来的实例类型相关联,并改为 **Custom**,它旁边的链 接图标页变为断开链接的图标( )。但是, 如果这些项的值又被改为原来的值, 这个虚拟机又会和原来 的实例类型相关联,图标也变为链接图标。

#### 提交 bug [报告](https://bugzilla.redhat.com/enter_bug.cgi?cf_environment=Build+Name%3A+22963%2C+Administration+Guide-3.5-1.0%0ABuild+Date%3A+04-03-2015+13%3A18%3A00%0ATopic+IDs%3A%0A41588-717788+%5BSpecified%5D&comment=Title%3A+Instance+Types%0A%0ADescribe+the+issue%3A%0A%0A%0ASuggestions+for+improvement%3A%0A%0A%0AAdditional+information%3A&product=Red+Hat+Enterprise+Virtualization+Manager&component=Guides&version=3.5.0)

#### **2.6.4.1.** 创建实例类型

#### 概述

系统管理员可以创建新的实例类型,然后用户将可以在创建或编辑虚拟机时选择它。

#### 过程 **2.5.** 创建实例类型

- 1. 点页头条中的配置按钮打开配置窗口。
- 2. 点实例类型标签页。
- 3. 点新建打开新建实例类型窗口。

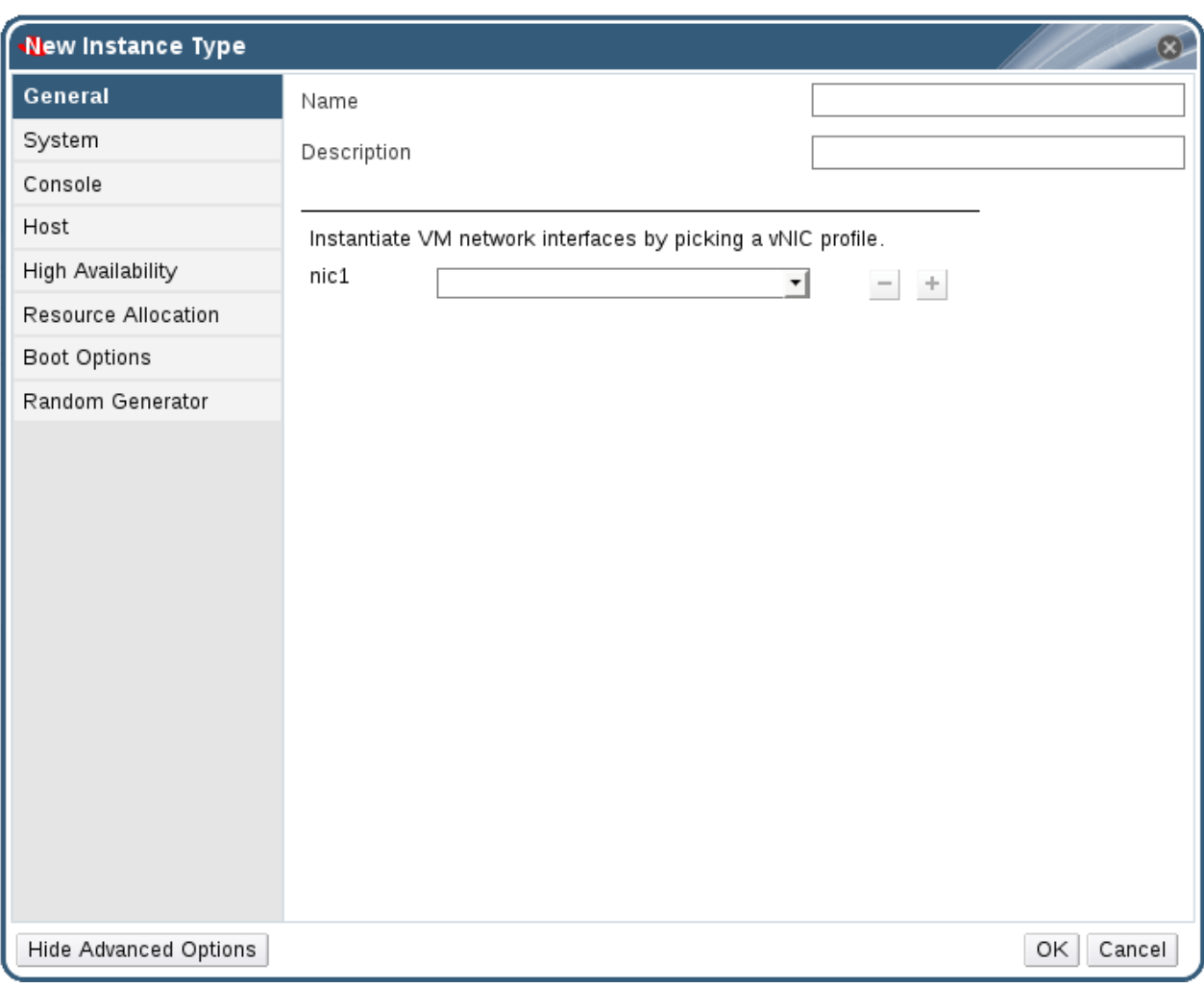

#### 图 **2.13.** 新实例类型窗口

- 4. 在**常规**标签页中,输入名称和描述的值。您可以使用其它项的默认值,也可以根据您的情况修改它 们。
- 5. 根据您的需要,在系统、控制台、主机高可用性、资源分配、引导选项和随机数生成器标签页中 进行相应的配置。在这些标签页中出现的设置与新建虚拟机窗口中的相应设置完全相同。
- 6. 点确定创建实例类型并关闭窗口。

#### 结果

新创建的实例类型出现在配置窗口的实例类型标签页中。您可以在创建或编辑虚拟机时从实例类型下拉菜单 中选择新建的实例类型。

提交 bug [报告](https://bugzilla.redhat.com/enter_bug.cgi?cf_environment=Build+Name%3A+22963%2C+Administration+Guide-3.5-1.0%0ABuild+Date%3A+04-03-2015+13%3A18%3A00%0ATopic+ID%3A+41587-727498+%5BSpecified%5D&comment=Title%3A+%E5%88%9B%E5%BB%BA%E5%AE%9E%E4%BE%8B%E7%B1%BB%E5%9E%8B%0A%0ADescribe+the+issue%3A%0A%0A%0ASuggestions+for+improvement%3A%0A%0A%0AAdditional+information%3A&cf_build_id=Translation+41587-727498+zh-Hans+%5BSpecified%5D&product=Red+Hat+Enterprise+Virtualization+Manager&component=Guides&version=3.5.0)

#### **2.6.4.2.** 编辑系列类型

#### 概述

系统管理员可以在配置窗口中编辑存在的实例类型。

#### 过程 **2.6 .** 编辑实例类型属性

1. 选择需要编辑的实例类型。

- 2. 点**编辑**按钮打开**编辑实例类型**窗口。
- 3. 根据需要,编辑常规、系统、控制台、主机、高可用性、资源分配、引导选项、随机数产生器标 签页中的设置。
- 4. 点确定保存所做的改变。

结果

实例类型的配置被改变。基于这个实例类型的新建虚拟机和已经存在的虚拟机都将使用新的配置。

提交 bug [报告](https://bugzilla.redhat.com/enter_bug.cgi?cf_environment=Build+Name%3A+22963%2C+Administration+Guide-3.5-1.0%0ABuild+Date%3A+04-03-2015+13%3A18%3A00%0ATopic+ID%3A+41590-717788+%5BSpecified%5D&comment=Title%3A+%E7%BC%96%E8%BE%91%E7%B3%BB%E5%88%97%E7%B1%BB%E5%9E%8B%0A%0ADescribe+the+issue%3A%0A%0A%0ASuggestions+for+improvement%3A%0A%0A%0AAdditional+information%3A&cf_build_id=Translation+41590-717788+zh-Hans+%5BSpecified%5D&product=Red+Hat+Enterprise+Virtualization+Manager&component=Guides&version=3.5.0)

**2.6.4.3.** 删除实例类型

#### 概述

从 Red Hat Enterprise Virtualization 环境中删除一个实例类型。

#### 过程 **2.7.** 删除一个实例类型

- 1. 选择需要删除的实例类型。
- 2. 点删除按钮打开删除实例类型窗口。
- 3. 如果存在基于要被删除的实例类型的虚拟机,一个包括了相关联的虚拟机列表的窗口会出现。如果需 要删除实例类型,点 **Approve Operation**,否则,点 **Cancel**。
- 4. 点确定。

#### 结果

实例类型被从实例类型列表中删除,在创建新虚拟机时将无法使用这个实例类型。所有以前和被删除的实例类 型相关联的虚拟机将改为和 **Custom**(没有实例类型)相关联。

提交 bug [报告](https://bugzilla.redhat.com/enter_bug.cgi?cf_environment=Build+Name%3A+22963%2C+Administration+Guide-3.5-1.0%0ABuild+Date%3A+04-03-2015+13%3A18%3A00%0ATopic+ID%3A+41591-727499+%5BSpecified%5D&comment=Title%3A+%E5%88%A0%E9%99%A4%E5%AE%9E%E4%BE%8B%E7%B1%BB%E5%9E%8B%0A%0ADescribe+the+issue%3A%0A%0A%0ASuggestions+for+improvement%3A%0A%0A%0AAdditional+information%3A&cf_build_id=Translation+41591-727499+zh-Hans+%5BSpecified%5D&product=Red+Hat+Enterprise+Virtualization+Manager&component=Guides&version=3.5.0)

## <span id="page-32-0"></span>部分 **I.** 管理资源

## <span id="page-33-0"></span>第 **3** 章 数据中心

## <span id="page-33-1"></span>**3.1.** 数据中心介绍

数据中心就是在一个特定环境中使用的一组资源的逻辑代表。数据中心被看做为一个容器资源(container resource),它由逻辑资源(集群和主机)、网络资源(逻辑网络和物理网卡)以及存储资源(存储域)组 成。

一个数据中心可以包括多个集群(每个集群可以包括多个主机),以及多个与它相关联的存储域。数据中心上 的每个主机可以支持多个虚拟机。一个 Red Hat Enterprise Virtualization 环境可以包括多个数据中心,用户 通过数据中心的结构把多个数据中心分离开。

**Red Hat Enterprise Virtualization Manager Default (Cluster) Atlantic-Host Pacific-Host Administrator Client** manager.demo.redhat.com **Administration Portal REST API User Portal REST Clients** NFS-share (Data) ISO-share (ISO) **Storage Domains End User Clients** rhevm network **Default (Datacenter)** storage network #111684

#### 所有的数据中心都可以通过一个统一的管理门户进行管理。

#### 图 **3.1.** 数据中心

Red Hat Enterprise Virtualization 在安装的时候会自动生成一个默认的数据中心,请不要删除它。如果需 要,您可以创建一个新的数据中心并给它一个适当的名字。

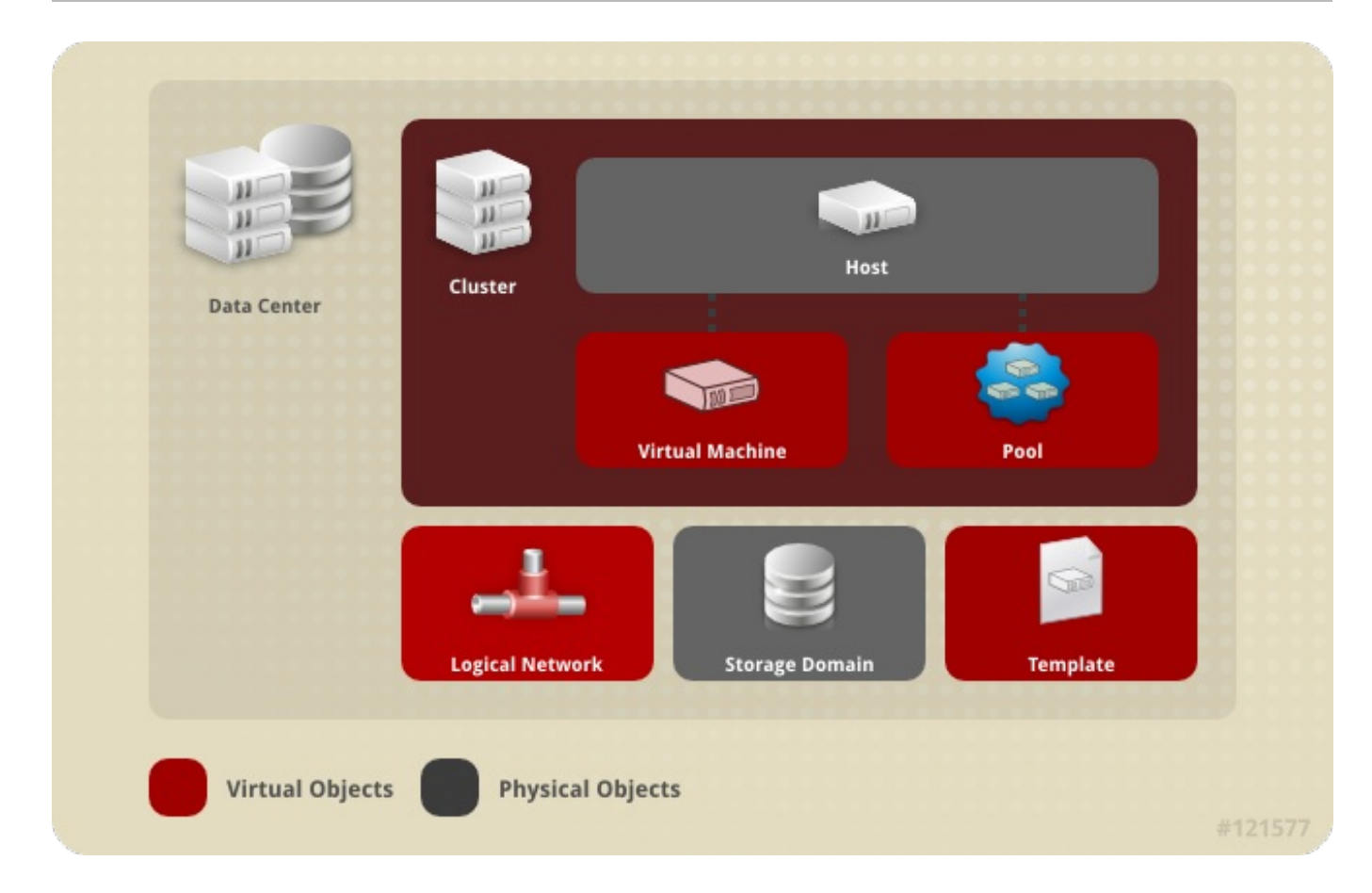

#### 图 **3.2.** 数据中心中的项

#### 提交 bug [报告](https://bugzilla.redhat.com/enter_bug.cgi?cf_environment=Build+Name%3A+22963%2C+Administration+Guide-3.5-1.0%0ABuild+Date%3A+04-03-2015+13%3A18%3A00%0ATopic+ID%3A+8753-717786+%5BSpecified%5D&comment=Title%3A+%E6%95%B0%E6%8D%AE%E4%B8%AD%E5%BF%83%E4%BB%8B%E7%BB%8D%0A%0ADescribe+the+issue%3A%0A%0A%0ASuggestions+for+improvement%3A%0A%0A%0AAdditional+information%3A&cf_build_id=Translation+8753-717786+zh-Hans+%5BSpecified%5D&product=Red+Hat+Enterprise+Virtualization+Manager&component=Guides&version=3.5.0)

## <span id="page-34-0"></span>**3.2.** 存储池管理器(**Storage Pool Manager**)

存储池管理器(在本文档中会被简称为 SPM)是数据中心中的一个特定主机所承担的角色,它被用来管理数 据中心中的存储域。SPM 可以在数据中心中的任何一个主机上运行,Red Hat Enterprise Virtualization Manager 会把这个角色赋予一个主机。作为 SPM 的主机并不需要被完全作为 SPM 使用,它也可以运行其它 虚拟机资源。

SPM 通过协调存储域中的元数据(metadata)来控制对存储的访问。它的功能包括创建、删除和管理虚拟磁 盘(磁盘映像)、快照、模板,以及为 SAN 上的块设备分配存储空间。为了保持元数据的可靠性,一个数据 中心中只能有一个主机作为 SPM。

Red Hat Enterprise Virtualization Manager 会保证一直都有一个 SPM 在正常运行。当作为 SPM 的主机出 现问题时,Red Hat Enterprise Virtualization Manager 会把 SPM 角色分配给另外一台主机。当启动一个 SPM 时,需要确保只有一个主机被赋予了这个角色,并获取一个 storage-centric lease。这个过程需要花费 一些时间来完成。

#### 提交 bug [报告](https://bugzilla.redhat.com/enter_bug.cgi?cf_environment=Build+Name%3A+22963%2C+Administration+Guide-3.5-1.0%0ABuild+Date%3A+04-03-2015+13%3A18%3A00%0ATopic+ID%3A+8761-717786+%5BSpecified%5D&comment=Title%3A+%E5%AD%98%E5%82%A8%E6%B1%A0%E7%AE%A1%E7%90%86%E5%99%A8%EF%BC%88Storage+Pool+Manager%EF%BC%89%0A%0ADescribe+the+issue%3A%0A%0A%0ASuggestions+for+improvement%3A%0A%0A%0AAdditional+information%3A&cf_build_id=Translation+8761-717786+zh-Hans+%5BSpecified%5D&product=Red+Hat+Enterprise+Virtualization+Manager&component=Guides&version=3.5.0)

#### <span id="page-34-1"></span>**3.3. SPM** 优先级

SPM 角色需要使用主机的一些资源。一个主机的 SPM 优先级的设定值预示着这个主机成为 SPM 的可能行: 有高 SPM 优先级值的主机会在比有低 SPM 优先级值的主机先被授予 SPM 角色。因此,重要的虚拟机可以 在那些有低 SPM 优先级的主机上运行,这样可以减少这些虚拟机和 SPM 角色争夺主机资源情况的出现。

您可以通过编辑主机来改变一个主机的 SPM 优先级。

提交 bug [报告](https://bugzilla.redhat.com/enter_bug.cgi?cf_environment=Build+Name%3A+22963%2C+Administration+Guide-3.5-1.0%0ABuild+Date%3A+04-03-2015+13%3A18%3A00%0ATopic+ID%3A+10399-717793+%5BSpecified%5D&comment=Title%3A+SPM+%E4%BC%98%E5%85%88%E7%BA%A7%0A%0ADescribe+the+issue%3A%0A%0A%0ASuggestions+for+improvement%3A%0A%0A%0AAdditional+information%3A&cf_build_id=Translation+10399-717793+zh-Hans+%5BSpecified%5D&product=Red+Hat+Enterprise+Virtualization+Manager&component=Guides&version=3.5.0)

## <span id="page-35-0"></span>**3.4.** 使用事件标签页来查找数据中心中有问题的项

事件标签页显示了和这个数据中心相关的所有事件。这些事件包括审计、警告和错误。它们可以帮助您找出 Red Hat Enterprise Virtualization 环境中可能存在问题的项。

事件标签页有两个显示模式:基本模式和高级模式。基本模式会显示事件的图标、事件发生的时间和描述。高 级模式除了显示基本模式所显示的信息外,还会显示事件的 ID、相应的用户、主机、虚拟机、模板、数据中 心、存储、集群,以及 Gluster 卷和相关 ID。

提交 bug [报告](https://bugzilla.redhat.com/enter_bug.cgi?cf_environment=Build+Name%3A+22963%2C+Administration+Guide-3.5-1.0%0ABuild+Date%3A+04-03-2015+13%3A18%3A00%0ATopic+ID%3A+8755-717786+%5BSpecified%5D&comment=Title%3A+%E4%BD%BF%E7%94%A8%E4%BA%8B%E4%BB%B6%E6%A0%87%E7%AD%BE%E9%A1%B5%E6%9D%A5%E6%9F%A5%E6%89%BE%E6%95%B0%E6%8D%AE%E4%B8%AD%E5%BF%83%E4%B8%AD%E6%9C%89%E9%97%AE%E9%A2%98%E7%9A%84%E9%A1%B9%0A%0ADescribe+the+issue%3A%0A%0A%0ASuggestions+for+improvement%3A%0A%0A%0AAdditional+information%3A&cf_build_id=Translation+8755-717786-123067+zh-Hans+%5BSpecified%5D&product=Red+Hat+Enterprise+Virtualization+Manager&component=Guides&version=3.5.0)

## <span id="page-35-1"></span>**3.5.** 数据中心任务

**3.5.1.** 创建一个新的数据中心

简介

执行以下步骤可以在您的虚拟环境中创建一个数据中心。数据中心需要包括集群、主机和存储域。

存储**类型**可以在第一个存储域被加入到数据中心前进行设置。一旦一个存储域被添加到数据中心后,存 储类型将不能被改变。

另外,系统不支持降低兼容版本。如果您把兼容版本设置为**3.1**,您将不能把它改为**3.0**。

#### 过程 **3.1.** 创建一个新的数据中心

注意

- 1. 选择数据中心资源标签页来在结果列表中列出所有的数据中心。
- 2. 点新建打开新建数据中心窗口。
- 3. 输入数据中心的名称和描述。
- 4. 从下拉菜单中选择数据中心的类型、兼容版本和配额模式。
- 5. 点确认创建数据中心,并打开新建数据中心 **-** 引导操作窗口。
- 6. 引导操作窗口列出了数据中心所要配置的项。您可以现在配置这些项目,或点以后再操作来在以后 配置它们。您可以在任何时候通过选择数据中心后点引导操作键来对所选数据中心进行配置。

#### 结果

新的数据中心被添加到虚拟环境中。在您为这个数据中心配置了一个集群、主机和存储域前,它的状态将会是 **Uninitialized**。您可以使用引导操作键来配置它们。

#### 提交 bug [报告](https://bugzilla.redhat.com/enter_bug.cgi?cf_environment=Build+Name%3A+22963%2C+Administration+Guide-3.5-1.0%0ABuild+Date%3A+04-03-2015+13%3A18%3A00%0ATopic+ID%3A+7623-717770+%5BSpecified%5D&comment=Title%3A+%E5%88%9B%E5%BB%BA%E4%B8%80%E4%B8%AA%E6%96%B0%E7%9A%84%E6%95%B0%E6%8D%AE%E4%B8%AD%E5%BF%83%0A%0ADescribe+the+issue%3A%0A%0A%0ASuggestions+for+improvement%3A%0A%0A%0AAdditional+information%3A&cf_build_id=Translation+7623-717770+zh-Hans+%5BSpecified%5D&product=Red+Hat+Enterprise+Virtualization+Manager&component=Guides&version=3.5.0)

#### **3.5.2. "**新建数据中心**"**和**"**编辑数据中心**"**窗口中的设置介绍
下表介绍了在新建数据中心和编辑数据中心窗口中的数据中心设置。在您点确认时,无效的项会以橙色显 示。另外,每个项的输入框中还会显示可以被接受的值的范围。

## 表 **3.1.** 数据中心属性

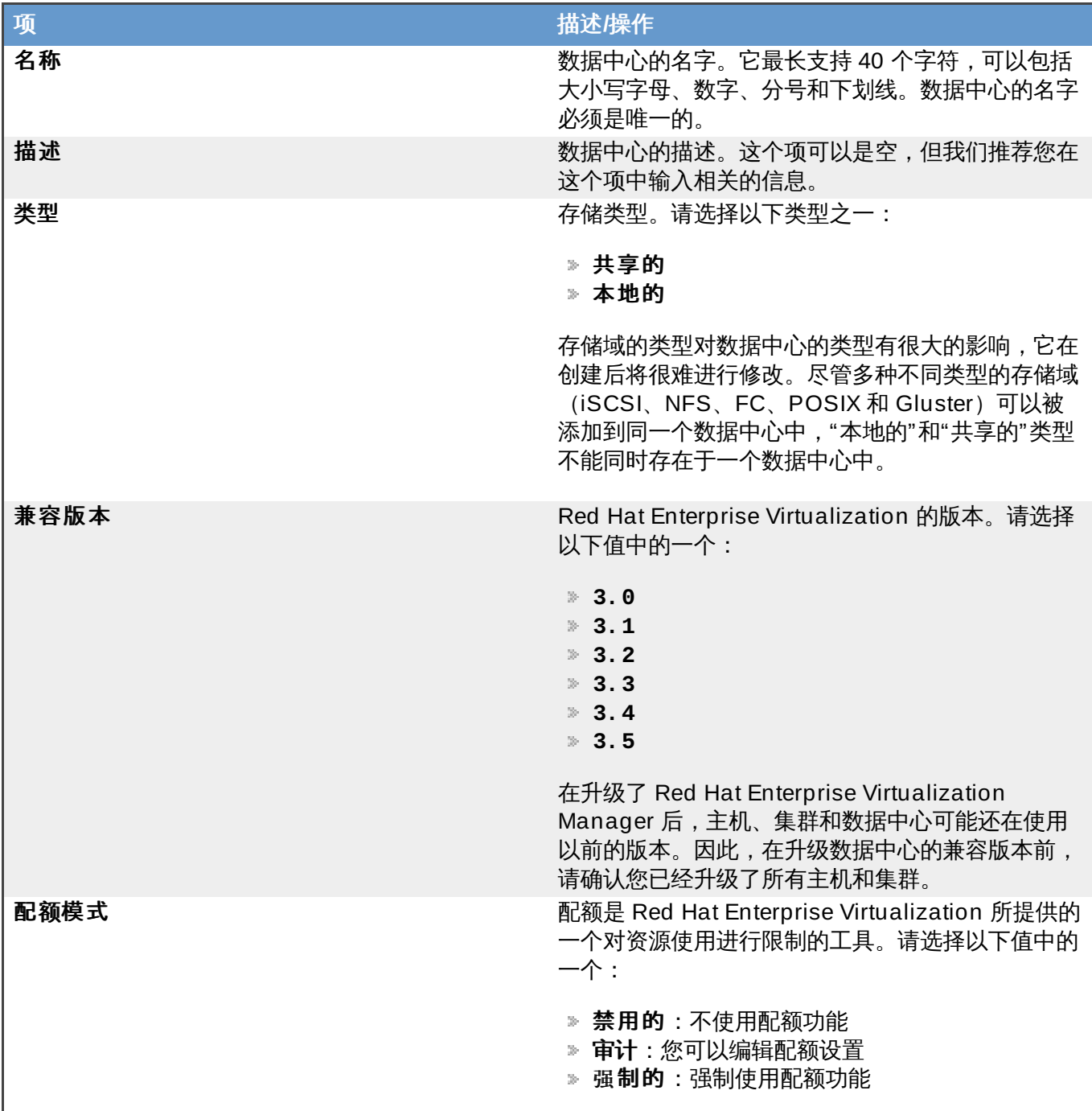

## 提交 bug [报告](https://bugzilla.redhat.com/enter_bug.cgi?cf_environment=Build+Name%3A+22963%2C+Administration+Guide-3.5-1.0%0ABuild+Date%3A+04-03-2015+13%3A18%3A00%0ATopic+ID%3A+7905-717795+%5BSpecified%5D&comment=Title%3A+%E2%80%9C%E6%96%B0%E5%BB%BA%E6%95%B0%E6%8D%AE%E4%B8%AD%E5%BF%83%E2%80%9D%E5%92%8C%E2%80%9C%E7%BC%96%E8%BE%91%E6%95%B0%E6%8D%AE%E4%B8%AD%E5%BF%83%E2%80%9D%E7%AA%97%E5%8F%A3%E4%B8%AD%E7%9A%84%E8%AE%BE%E7%BD%AE%E4%BB%8B%E7%BB%8D%0A%0ADescribe+the+issue%3A%0A%0A%0ASuggestions+for+improvement%3A%0A%0A%0AAdditional+information%3A&cf_build_id=Translation+7905-717795+zh-Hans+%5BSpecified%5D&product=Red+Hat+Enterprise+Virtualization+Manager&component=Guides&version=3.5.0)

## **3.5.3.** 编辑一个资源

## 简介

编辑一个资源的属性。

### 过程 **3.2.** 编辑一个资源

1. 使用资源标签页、树形模式或搜索功能来找到一个资源并选择它。

- 2. 点**编辑**打开**编辑**窗口。
- 3. 编辑需要修改的属性并点**确认**。

新的属性值被保存。如果有不正确的属性值存在,**编辑**窗口将不会被关闭。

提交 bug [报告](https://bugzilla.redhat.com/enter_bug.cgi?cf_environment=Build+Name%3A+22963%2C+Administration+Guide-3.5-1.0%0ABuild+Date%3A+04-03-2015+13%3A18%3A00%0ATopic+ID%3A+7317-717790+%5BSpecified%5D&comment=Title%3A+%E7%BC%96%E8%BE%91%E4%B8%80%E4%B8%AA%E8%B5%84%E6%BA%90%0A%0ADescribe+the+issue%3A%0A%0A%0ASuggestions+for+improvement%3A%0A%0A%0AAdditional+information%3A&cf_build_id=Translation+7317-717790+zh-Hans+%5BSpecified%5D&product=Red+Hat+Enterprise+Virtualization+Manager&component=Guides&version=3.5.0)

### **3.5.4 .** 服务质量

Red Hat Enterprise Virtualization 允许您通过定义服务质量(quality of service)来对您环境中的可访问资 源的输入输出、计算资源和网络容量进行精细级别控制。 服务质量在数据中心一级配置,并可以分配给在集群 和存储域中创建的配置集。然后,这些配置集可以分配给集群和存储域中的独立资源。

## 提交 bug [报告](https://bugzilla.redhat.com/enter_bug.cgi?cf_environment=Build+Name%3A+22963%2C+Administration+Guide-3.5-1.0%0ABuild+Date%3A+04-03-2015+13%3A18%3A00%0ATopic+IDs%3A%0A41865-717788+%5BSpecified%5D&comment=Title%3A+Quality+of+Service%0A%0ADescribe+the+issue%3A%0A%0A%0ASuggestions+for+improvement%3A%0A%0A%0AAdditional+information%3A&product=Red+Hat+Enterprise+Virtualization+Manager&component=Guides&version=3.5.0)

#### **3.5.4.1.** 存储服务质量

存储服务质量定义了在一个存储域中的虚拟磁盘的最大吞吐级别和输入、输出操作的最大级别。为虚拟磁盘分 配存储服务质量允许您对存储域的性能进行细化配置,并可以防止对一个虚拟磁盘的操作对同一个存储域中的 其它虚拟磁盘容量的影响。

#### 提交 bug [报告](https://bugzilla.redhat.com/enter_bug.cgi?cf_environment=Build+Name%3A+22963%2C+Administration+Guide-3.5-1.0%0ABuild+Date%3A+04-03-2015+13%3A18%3A00%0ATopic+IDs%3A%0A41869-717788+%5BSpecified%5D&comment=Title%3A+Storage+Quality+of+Service%0A%0ADescribe+the+issue%3A%0A%0A%0ASuggestions+for+improvement%3A%0A%0A%0AAdditional+information%3A&product=Red+Hat+Enterprise+Virtualization+Manager&component=Guides&version=3.5.0)

#### **3.5.4 .1.1.** 创建一个存储服务质量

创建一个存储服务质量。

#### 过程 **3.3.** 创建一个存储服务质量

- 1. 点数据中心资源页并选择一个数据中心。
- 2. 在详情框中点 **QoS** 标签页。
- 3. 点存储。
- 4. 点新建。
- 5. 在 **QoS** 名称项中输入这个服务质量的名称。
- 6. 在描述项中输入这个服务质量的描述信息。
- 7. 设置服务质量的吞吐量:
	- a. 选择吞吐量选择框。
	- b. 在 **Total** 项中输入允许的最大总吞吐量。
	- c. 在 **Read** 项中输入读操作所允许的最大吞吐量。
	- d. 在 **Write** 项中输入写操作所允许的最大吞吐量。
- 8. 指定输入和输出服务质量:
	- a. 选择 **IOps** 选择框。
	- b. 在 **Total** 项中输入每分钟所允许的最多输入和输出操作的数量。

c. 在 **Read** 项中输入每分钟所允许的最多输入操作的数量。

d. 在 **Write** 项中输入每分钟所允许的最多输出操作的数量。

9. 点确定。

您创建了一条存储服务质量,并可以基于这个服务质量在属于这个数据中心的数据域中创建磁盘配置集。 提交 bug [报告](https://bugzilla.redhat.com/enter_bug.cgi?cf_environment=Build+Name%3A+22963%2C+Administration+Guide-3.5-1.0%0ABuild+Date%3A+04-03-2015+13%3A18%3A00%0ATopic+ID%3A+41870-717788+%5BSpecified%5D&comment=Title%3A+%E5%88%9B%E5%BB%BA%E4%B8%80%E4%B8%AA%E5%AD%98%E5%82%A8%E6%9C%8D%E5%8A%A1%E8%B4%A8%E9%87%8F%0A%0ADescribe+the+issue%3A%0A%0A%0ASuggestions+for+improvement%3A%0A%0A%0AAdditional+information%3A&cf_build_id=Translation+41870-717788+zh-Hans+%5BSpecified%5D&product=Red+Hat+Enterprise+Virtualization+Manager&component=Guides&version=3.5.0)

**3.5.4 .1.2.** 删除一个存储服务质量

删除一个存在的存储服务质量。

#### 过程 **3.4 .** 删除一个存储服务质量

- 1. 点数据中心资源页并选择一个数据中心。
- 2. 在详情框中点 **QoS** 标签页。
- 3. 点存储。
- 4. 选择需要删除的存储服务质量。
- 5. 点删除。
- 6. 出现提示时点确定。

您删除了一条存储服务质量,这条服务质量将不再有效。如果有磁盘配置集基于这个服务质量,这些配置集的 服务质量被自动设置为 **[unlimited]**。

提交 bug [报告](https://bugzilla.redhat.com/enter_bug.cgi?cf_environment=Build+Name%3A+22963%2C+Administration+Guide-3.5-1.0%0ABuild+Date%3A+04-03-2015+13%3A18%3A00%0ATopic+ID%3A+41871-717788+%5BSpecified%5D&comment=Title%3A+%E5%88%A0%E9%99%A4%E4%B8%80%E4%B8%AA%E5%AD%98%E5%82%A8%E6%9C%8D%E5%8A%A1%E8%B4%A8%E9%87%8F%0A%0ADescribe+the+issue%3A%0A%0A%0ASuggestions+for+improvement%3A%0A%0A%0AAdditional+information%3A&cf_build_id=Translation+41871-717788+zh-Hans+%5BSpecified%5D&product=Red+Hat+Enterprise+Virtualization+Manager&component=Guides&version=3.5.0)

#### **3.5.4.2.** 网络服务质量

通过设置网络服务质量,用户可以使用一个配置集来控制独立虚拟网络控制器 的网络流量。它可以控制不同网 络层上的带宽,并控制网络资源使用的情况。

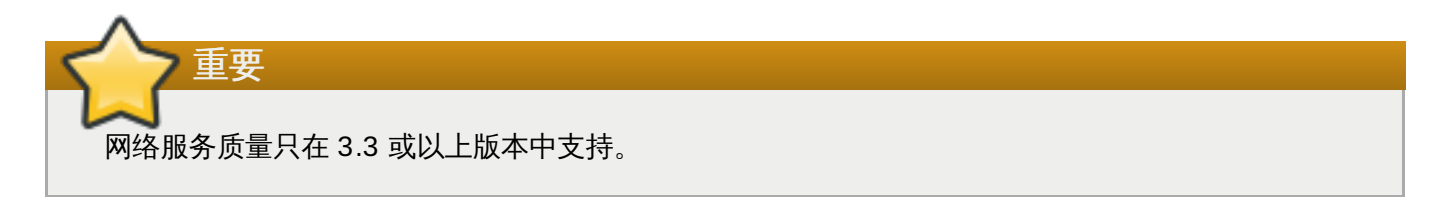

提交 bug [报告](https://bugzilla.redhat.com/enter_bug.cgi?cf_environment=Build+Name%3A+22963%2C+Administration+Guide-3.5-1.0%0ABuild+Date%3A+04-03-2015+13%3A18%3A00%0ATopic+IDs%3A%0A25164-717787+%5BSpecified%5D&comment=Title%3A+Network+Quality+of+Service%0A%0ADescribe+the+issue%3A%0A%0A%0ASuggestions+for+improvement%3A%0A%0A%0AAdditional+information%3A&product=Red+Hat+Enterprise+Virtualization+Manager&component=Guides&version=3.5.0)

#### **3.5.4 .2.1.** 创建一个网络服务质量

创建一个网络服务质量,并把它应用到虚拟网络接口控制器(vNIC)配置集(也被称为虚拟机网络接口配置 集) 来控制网络流量。

#### 过程 **3.5.** 创建一个网络服务质量

- 1. 点数据中心资源标签页。
- 2. 在详情框中点 **QoS** 标签页。
- 3. 点网络。
- 4. 点新建。
- 5. 在 名称项中输入这个服务质量的名称。
- 6. 输入转入的和转出的网络流量的限制值。
- 7. 点确定。

您创建了一个网络服务质量,并可以在虚拟网络接口控制器中使用它。

## 提交 bug [报告](https://bugzilla.redhat.com/enter_bug.cgi?cf_environment=Build+Name%3A+22963%2C+Administration+Guide-3.5-1.0%0ABuild+Date%3A+04-03-2015+13%3A18%3A00%0ATopic+ID%3A+25203-717787+%5BSpecified%5D&comment=Title%3A+%E5%88%9B%E5%BB%BA%E4%B8%80%E4%B8%AA%E7%BD%91%E7%BB%9C%E6%9C%8D%E5%8A%A1%E8%B4%A8%E9%87%8F%0A%0ADescribe+the+issue%3A%0A%0A%0ASuggestions+for+improvement%3A%0A%0A%0AAdditional+information%3A&cf_build_id=Translation+25203-717787+zh-Hans+%5BSpecified%5D&product=Red+Hat+Enterprise+Virtualization+Manager&component=Guides&version=3.5.0)

**3.5.4 .2.2.** 新建网络 **QoS** 和编辑网络 **QoS** 窗口中的设置

网络 QoS 设置允许用户在三个不同方面设置网络带宽的限制值。

### 表 **3.2.** 网络 **QoS** 设置

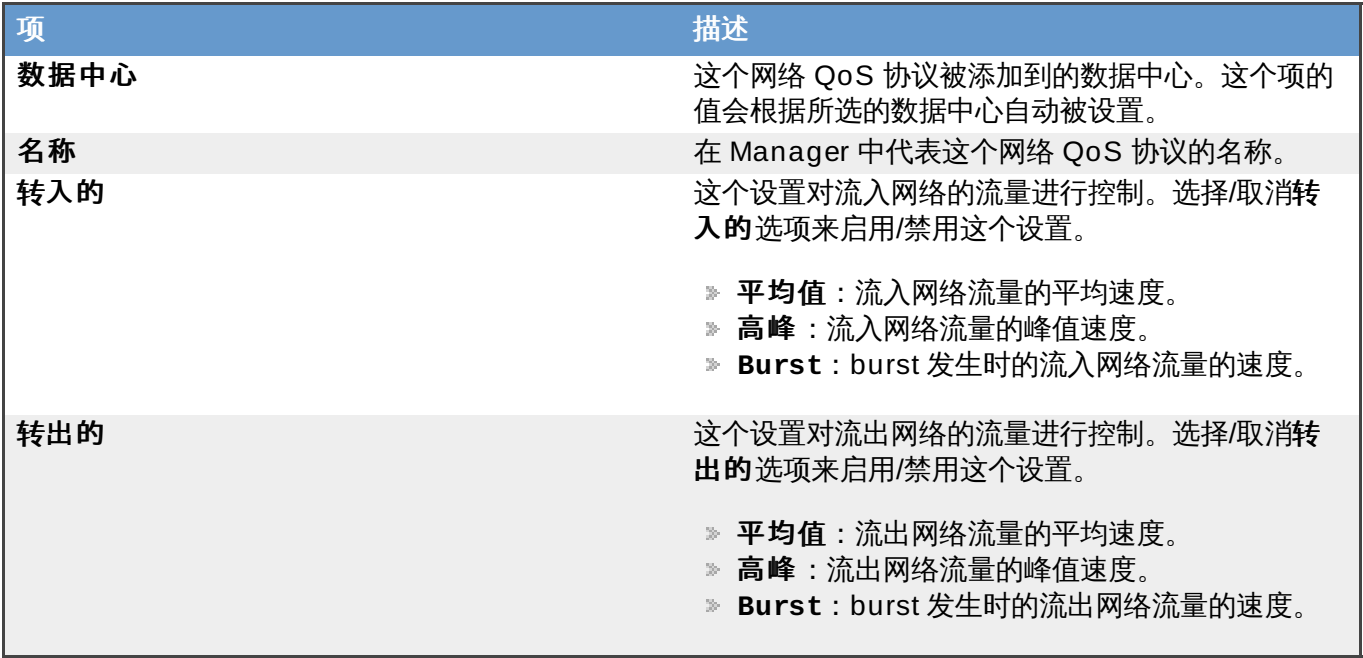

提交 bug [报告](https://bugzilla.redhat.com/enter_bug.cgi?cf_environment=Build+Name%3A+22963%2C+Administration+Guide-3.5-1.0%0ABuild+Date%3A+04-03-2015+13%3A18%3A00%0ATopic+ID%3A+25204-717787+%5BSpecified%5D&comment=Title%3A+%E6%96%B0%E5%BB%BA%E7%BD%91%E7%BB%9C+QoS+%E5%92%8C%E7%BC%96%E8%BE%91%E7%BD%91%E7%BB%9C+QoS+%E7%AA%97%E5%8F%A3%E4%B8%AD%E7%9A%84%E8%AE%BE%E7%BD%AE%0A%0ADescribe+the+issue%3A%0A%0A%0ASuggestions+for+improvement%3A%0A%0A%0AAdditional+information%3A&cf_build_id=Translation+25204-717787+zh-Hans+%5BSpecified%5D&product=Red+Hat+Enterprise+Virtualization+Manager&component=Guides&version=3.5.0)

**3.5.4 .2.3.** 删除一个网络服务质量

删除一个存在的网络服务质量。

#### 过程 **3.6 .** 删除一个网络服务质量

- 1. 点数据中心标签页并选择一个数据中心。
- 2. 在详情框中,点 **QoS**。
- 3. 点网络。
- 4. 选择需要删除的网络服务质量。
- 5. 点删除。
- 6. 出现提示时点确定。

您删除了一条网络服务质量。

#### 提交 bug [报告](https://bugzilla.redhat.com/enter_bug.cgi?cf_environment=Build+Name%3A+22963%2C+Administration+Guide-3.5-1.0%0ABuild+Date%3A+04-03-2015+13%3A18%3A00%0ATopic+ID%3A+25205-717786+%5BSpecified%5D&comment=Title%3A+%E5%88%A0%E9%99%A4%E4%B8%80%E4%B8%AA%E7%BD%91%E7%BB%9C%E6%9C%8D%E5%8A%A1%E8%B4%A8%E9%87%8F%0A%0ADescribe+the+issue%3A%0A%0A%0ASuggestions+for+improvement%3A%0A%0A%0AAdditional+information%3A&cf_build_id=Translation+25205-717786+zh-Hans+%5BSpecified%5D&product=Red+Hat+Enterprise+Virtualization+Manager&component=Guides&version=3.5.0)

#### **3.5.4.3. CPU** 服务质量

CPU 服务质量定义了一个集群中的虚拟机可以从运行它的主机上获得的最大计算处理能力(以所占主机的所 有计算处理能力的百分比表示)。通过为一个虚拟机关联一个 CPU 服务质量,可以防止因为集群中的一个虚 拟机的负载占用太多计算处理资源而影响到同一集群中其它虚拟机可以使用的资源。

提交 bug [报告](https://bugzilla.redhat.com/enter_bug.cgi?cf_environment=Build+Name%3A+22963%2C+Administration+Guide-3.5-1.0%0ABuild+Date%3A+04-03-2015+13%3A18%3A00%0ATopic+IDs%3A%0A41866-717788+%5BSpecified%5D&comment=Title%3A+CPU+Quality+of+Service%0A%0ADescribe+the+issue%3A%0A%0A%0ASuggestions+for+improvement%3A%0A%0A%0AAdditional+information%3A&product=Red+Hat+Enterprise+Virtualization+Manager&component=Guides&version=3.5.0)

#### **3.5.4 .3.1.** 创建一条 **CPU** 服务质量

创建一条 CPU 服务质量。

#### 过程 **3.7.** 创建一条 **CPU** 服务质量

- 1. 点数据中心资源页并选择一个数据中心。
- 2. 在详情框中点 **QoS**。
- 3. 点 **CPU**。
- 4. 点新建。
- 5. 在 **QoS** 名称项中为这个服务质量输入一个名称。
- 6. 在描述项中输入这个服务质量的描述信息。
- 7. 在 **Limit** 项中输入服务质量所允许的最大处理能力(以百分比的形式,但不要包括 **%** 符号)。
- 8. 点确认。

您创建了一条 CPU 服务质量,并根据这个数据中心中的集群创建了 CPU 配置集。

#### 提交 bug [报告](https://bugzilla.redhat.com/enter_bug.cgi?cf_environment=Build+Name%3A+22963%2C+Administration+Guide-3.5-1.0%0ABuild+Date%3A+04-03-2015+13%3A18%3A00%0ATopic+ID%3A+41867-717788+%5BSpecified%5D&comment=Title%3A+%E5%88%9B%E5%BB%BA%E4%B8%80%E6%9D%A1+CPU+%E6%9C%8D%E5%8A%A1%E8%B4%A8%E9%87%8F%0A%0ADescribe+the+issue%3A%0A%0A%0ASuggestions+for+improvement%3A%0A%0A%0AAdditional+information%3A&cf_build_id=Translation+41867-717788+zh-Hans+%5BSpecified%5D&product=Red+Hat+Enterprise+Virtualization+Manager&component=Guides&version=3.5.0)

#### **3.5.4 .3.2.** 删除一个 **CPU** 服务质量

删除一个存在的 CPU 服务质量。

#### 过程 **3.8.** 删除一个 **CPU** 服务质量

- 1. 点数据中心资源页并选择一个数据中心。
- 2. 在详情框中点 **QoS**。
- 3. 点 **CPU**。
- 4. 选择需要删除的 CPU 服务质量。
- 5. 点 删除。
- 6. 提示时点确定。

您删除了一条 CPU 服务质量,这条服务质量将不再有效。如果有 CPU 配置集基于这个服务质量,这些配置 集的 CPU 服务质量值将被自动设置为 **[unlimited]**。

#### 提交 bug [报告](https://bugzilla.redhat.com/enter_bug.cgi?cf_environment=Build+Name%3A+22963%2C+Administration+Guide-3.5-1.0%0ABuild+Date%3A+04-03-2015+13%3A18%3A00%0ATopic+ID%3A+41868-717788+%5BSpecified%5D&comment=Title%3A+%E5%88%A0%E9%99%A4%E4%B8%80%E4%B8%AA+CPU+%E6%9C%8D%E5%8A%A1%E8%B4%A8%E9%87%8F%0A%0ADescribe+the+issue%3A%0A%0A%0ASuggestions+for+improvement%3A%0A%0A%0AAdditional+information%3A&cf_build_id=Translation+41868-717788+zh-Hans+%5BSpecified%5D&product=Red+Hat+Enterprise+Virtualization+Manager&component=Guides&version=3.5.0)

**3.5.5.** 在数据中心或集群中创建一个新的逻辑网络

### 简介

在数据中心或集群中创建并定义一个逻辑网络。

#### 过程 **3.9 .** 在数据中心或集群中创建一个新的逻辑网络

- 1. 通过数据中心或集群资源标签页、树形模式或查找功能找到并选择一个数据中心或集群。
- 2. 在详情框中选**逻辑网络**标签页列出所有已经存在的逻辑网络。
- 3. 如果为数据中心创建逻辑网络,在详情框中点新建打开新建逻辑网络窗口。

如果为集群创建逻辑网络,在详情框中点添加网络打开新建逻辑网络窗口。

- 4. 为这个逻辑网络输入名称、描述和注释。
- 5. 如果需要在外部供应商上创建,选中**导出**项中的**在外部供应商上创建**选项,并从**外部供应商**下拉菜 单中选择适当的值。
- 6. 在网络参数项中选择启用 **VLAN** 标签、虚拟机网络和覆盖 **MTU** 来启用这些选项。
- 7. 在网络标签项中为这个逻辑网络输入一个新的标签或为它选择一个已经存在的标签。
- 8. 在集群标签页中,选择这个逻辑网络所要被分配到的集群。您还可以指定这个逻辑网络是否是一个"必 需的"网络。
- 9. 如果选择了**在外部供应商上创建**选项,子网标签页将出现。在子网标签页中为逻辑网将要提供的子 网输入名称、**CIDR** 并选项一个 **IP** 版本。
- 10. 在 **vNIC** 配置集标签页中为这个逻辑网据添加 vNIC 配置档案。
- 11. 点确定。

#### 结果

您在数据中心或集群中定义了一个逻辑网络资源。如果您为这个逻辑网络加了标签,它将会被自动加入到所有 带有这个标签的主机网络接口中。

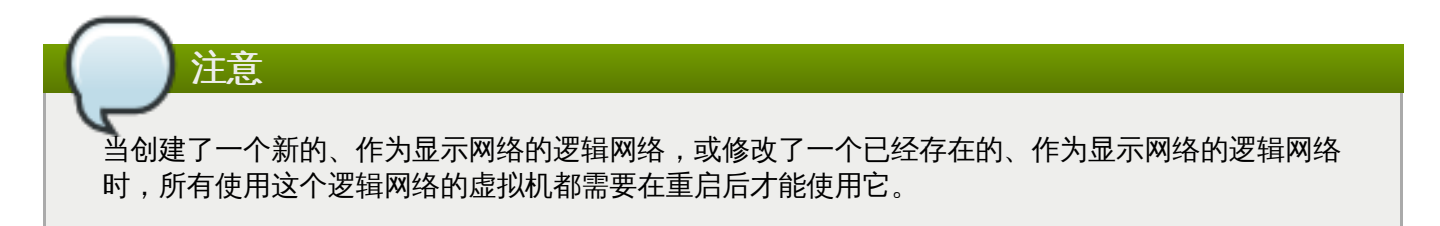

提交 bug [报告](https://bugzilla.redhat.com/enter_bug.cgi?cf_environment=Build+Name%3A+22963%2C+Administration+Guide-3.5-1.0%0ABuild+Date%3A+04-03-2015+13%3A18%3A00%0ATopic+ID%3A+7329-717774+%5BSpecified%5D&comment=Title%3A+%E5%9C%A8%E6%95%B0%E6%8D%AE%E4%B8%AD%E5%BF%83%E6%88%96%E9%9B%86%E7%BE%A4%E4%B8%AD%E5%88%9B%E5%BB%BA%E4%B8%80%E4%B8%AA%E6%96%B0%E7%9A%84%E9%80%BB%E8%BE%91%E7%BD%91%E7%BB%9C%0A%0ADescribe+the+issue%3A%0A%0A%0ASuggestions+for+improvement%3A%0A%0A%0AAdditional+information%3A&cf_build_id=Translation+7329-717774+zh-Hans+%5BSpecified%5D&product=Red+Hat+Enterprise+Virtualization+Manager&component=Guides&version=3.5.0)

**3.5.6.** 删除一个逻辑网络

## 简介

从 Manager 中删除一个逻辑网络。

#### 过程 **3.10.** 删除逻辑网络

1. 使用数据中心资源标签页、树状模式或查找功能找到并选择逻辑网络所在的数据中心。

- 2. 点详情框中的**逻辑网络**标签页列出这个数据中心里的所有逻辑网络。
- 3. 选择需要删除的逻辑网络并点**删除打开删除逻辑网络**窗口。
- 4. 另外,如果逻辑网络是由外部供应商提供的,您还可以选择也从提供者里删除外部网络选项来把所 选择的逻辑网络从 Manager 和外部供应商中同时删除。
- 5. 点确定。

逻辑网络被从 Manager 上删除。如果这个逻辑网络是被外部供应商提供的,您选择了把逻辑网络从外部供应 商中删除的选择,这个逻辑网络也会从外部供应商中删除。

#### 提交 bug [报告](https://bugzilla.redhat.com/enter_bug.cgi?cf_environment=Build+Name%3A+22963%2C+Administration+Guide-3.5-1.0%0ABuild+Date%3A+04-03-2015+13%3A18%3A00%0ATopic+ID%3A+30101-717770+%5BSpecified%5D&comment=Title%3A+%E5%88%A0%E9%99%A4%E4%B8%80%E4%B8%AA%E9%80%BB%E8%BE%91%E7%BD%91%E7%BB%9C%0A%0ADescribe+the+issue%3A%0A%0A%0ASuggestions+for+improvement%3A%0A%0A%0AAdditional+information%3A&cf_build_id=Translation+30101-717770+zh-Hans+%5BSpecified%5D&product=Red+Hat+Enterprise+Virtualization+Manager&component=Guides&version=3.5.0)

## **3.5.7.** 重新初始化一个数据中心

#### 介绍

当您的数据中心中的主数据域中的数据出现问题时,您需要使用一个新的主数据域来替换您当前的主数据域。 重新初始化一个数据中心就可以为您恢复与这个数据中心相关的所有资源,包括集群、主机和没有问题的存储 域。

您可以为新的主数据域导入备份的(或导出的)虚拟机或模板。

#### 过程 **3.11.** 重新初始化一个数据中心

- 1. 点数据中心资源标签页,并选择需要重新初始化的数据中心。
- 2. 确定和这个数据中心相关的存储域都处在维护模式。
- 3. 在数据中心上点鼠标右键,从下拉菜单中选重新初始化数据中心打开数据中心重新初始化窗口。
- 4. 数据中心重新初始化窗口会列出所有的存储域(这些存储域应该都处在维护模式)。选择您要加入 到这个数据中心的存储域。
- 5. 选择批准操作项。
- 6. 点确定关闭窗口并开始重新初始化这个数据中心。

#### 结果

您所选择的存储域被作为主数据域加入到数据中心。您现在可以为这个主数据域导入备份的(或导出的)虚拟 机或模板。

### 提交 bug [报告](https://bugzilla.redhat.com/enter_bug.cgi?cf_environment=Build+Name%3A+22963%2C+Administration+Guide-3.5-1.0%0ABuild+Date%3A+04-03-2015+13%3A18%3A00%0ATopic+ID%3A+7319-717790+%5BSpecified%5D&comment=Title%3A+%E9%87%8D%E6%96%B0%E5%88%9D%E5%A7%8B%E5%8C%96%E4%B8%80%E4%B8%AA%E6%95%B0%E6%8D%AE%E4%B8%AD%E5%BF%83%0A%0ADescribe+the+issue%3A%0A%0A%0ASuggestions+for+improvement%3A%0A%0A%0AAdditional+information%3A&cf_build_id=Translation+7319-717790+zh-Hans+%5BSpecified%5D&product=Red+Hat+Enterprise+Virtualization+Manager&component=Guides&version=3.5.0)

### **3.5.8.** 删除一个数据中心

#### 简介

在删除数据中心时,需要一个活跃的主机。删除一个数据中心并不会删除和它相关的资源。

#### 过程 **3.12.** 删除一个数据中心

1. 确定和数据中心相关联的存储域处于维护模式。

- 2. 点**数据中心**资源标签页并选择要删除的数据中心。
- 3. 点**删除打开删除数据中心**确认窗口。
- 4. 点确定。

数据中心被删除。

提交 bug [报告](https://bugzilla.redhat.com/enter_bug.cgi?cf_environment=Build+Name%3A+22963%2C+Administration+Guide-3.5-1.0%0ABuild+Date%3A+04-03-2015+13%3A18%3A00%0ATopic+ID%3A+7318-717790+%5BSpecified%5D&comment=Title%3A+%E5%88%A0%E9%99%A4%E4%B8%80%E4%B8%AA%E6%95%B0%E6%8D%AE%E4%B8%AD%E5%BF%83%0A%0ADescribe+the+issue%3A%0A%0A%0ASuggestions+for+improvement%3A%0A%0A%0AAdditional+information%3A&cf_build_id=Translation+7318-717790+zh-Hans+%5BSpecified%5D&product=Red+Hat+Enterprise+Virtualization+Manager&component=Guides&version=3.5.0)

**3.5.9.** 强制删除一个数据中心

简介

如果数据中心的主机处于**无响应**状态,或和它相关联的存储域出现问题,数据中心就成为**无响应**状态。您将无 法正常删除数据中心。

强**制删除**可以在没有活跃的主机的情况下进行。它同时会永久删除所关联的存储域。

在进行强制删除数据中心操作前,您需要先销毁有问题的存储域。

#### 过程 **3.13.** 强制删除一个数据中心

- 1. 点数据中心资源标签页,选择要删除的数据中心。
- 2. 点强制删除打开强制删除数据中心确认窗口。
- 3. 选中批准操作选择项。
- 4. 点确定

#### 结果

数据中心和它所关联的存储域被从 Red Hat Enterprise Virtualization 环境中永久删除。

提交 bug [报告](https://bugzilla.redhat.com/enter_bug.cgi?cf_environment=Build+Name%3A+22963%2C+Administration+Guide-3.5-1.0%0ABuild+Date%3A+04-03-2015+13%3A18%3A00%0ATopic+ID%3A+7321-717790+%5BSpecified%5D&comment=Title%3A+%E5%BC%BA%E5%88%B6%E5%88%A0%E9%99%A4%E4%B8%80%E4%B8%AA%E6%95%B0%E6%8D%AE%E4%B8%AD%E5%BF%83%0A%0ADescribe+the+issue%3A%0A%0A%0ASuggestions+for+improvement%3A%0A%0A%0AAdditional+information%3A&cf_build_id=Translation+7321-717790+zh-Hans+%5BSpecified%5D&product=Red+Hat+Enterprise+Virtualization+Manager&component=Guides&version=3.5.0)

## **3.5.10.** 改变数据中心的兼容版本

简介

Red Hat Enterprise Virtualization 数据中心有一个兼容版本值。它指定了数据中心所兼容的 Red Hat Enterprise Virtualization 版本。数据中心中的所有集群都需要满足这个兼容版本值。

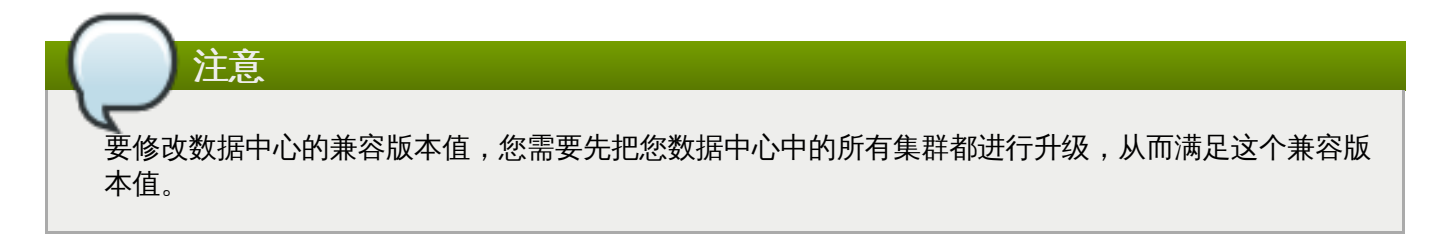

#### 过程 **3.14 .** 改变数据中心的兼容版本

1. 以管理员的身份登录到管理门户。在默认情况下,它的用户名是 **admin**。

- 2. 点数据中心标签页。
- 3. 选择需要修改的数据中心。如果所列出的数据中心太长,您可以使用搜索功能来找到您需要进行操作 的数据中心。
- 4. 点编辑。
- 5. 把兼容版本改为您需要的值。
- 6. 点确定。

您更新了数据中心的兼容版本值。

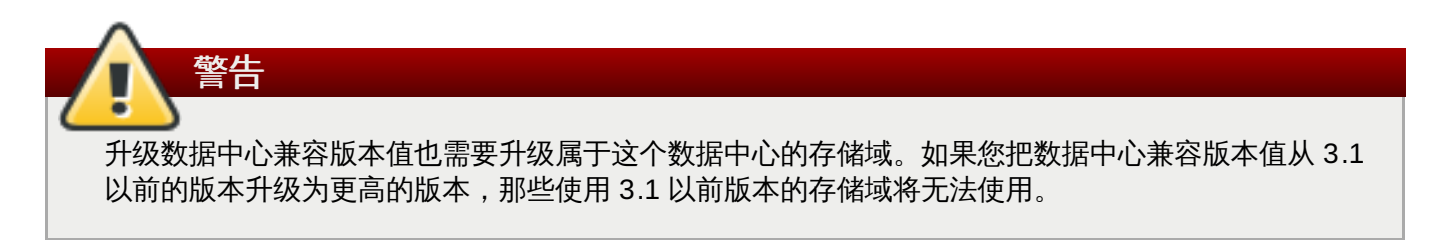

#### 提交 bug [报告](https://bugzilla.redhat.com/enter_bug.cgi?cf_environment=Build+Name%3A+22963%2C+Administration+Guide-3.5-1.0%0ABuild+Date%3A+04-03-2015+13%3A18%3A00%0ATopic+ID%3A+11407-717770+%5BSpecified%5D&comment=Title%3A+%E6%94%B9%E5%8F%98%E6%95%B0%E6%8D%AE%E4%B8%AD%E5%BF%83%E7%9A%84%E5%85%BC%E5%AE%B9%E7%89%88%E6%9C%AC%0A%0ADescribe+the+issue%3A%0A%0A%0ASuggestions+for+improvement%3A%0A%0A%0AAdditional+information%3A&cf_build_id=Translation+11407-717770+zh-Hans+%5BSpecified%5D&product=Red+Hat+Enterprise+Virtualization+Manager&component=Guides&version=3.5.0)

## **3.6.** 数据中心和存储域

## **3.6.1.** 为数据中心附加一个存在的数据域

#### 介绍

状态为 **Unattached** 的数据域可以被附加到一个数据中心。这个数据域必须和数据中心有相同的存储类型。

#### 过程 **3.15.** 为数据中心附加一个存在的数据域

- 1. 点数据中心资源页并选择所需的数据中心。
- 2. 详情框中的存储标签页中列出了已经附加到这个数据中心的存储域。
- 3. 点附加数据打开附加存储窗口。
- 4. 选择需要附加到这个数据中心的数据域。您可以选择多个数据域来把它们附加到数据中心。
- 5. 点确定。

#### 结果

数据域被附加到数据中心,并被自动激活。

注意

在Red Hat Enterprise Virtualization 3.4 和更新的版本中,包括多个类型(iSCSI, NFS, FC, POSIX 和 Gluster) 的共享存储域可以被添加到相同的数据中心。

### 提交 bug [报告](https://bugzilla.redhat.com/enter_bug.cgi?cf_environment=Build+Name%3A+22963%2C+Administration+Guide-3.5-1.0%0ABuild+Date%3A+04-03-2015+13%3A18%3A00%0ATopic+ID%3A+7347-717788+%5BSpecified%5D&comment=Title%3A+%E4%B8%BA%E6%95%B0%E6%8D%AE%E4%B8%AD%E5%BF%83%E9%99%84%E5%8A%A0%E4%B8%80%E4%B8%AA%E5%AD%98%E5%9C%A8%E7%9A%84%E6%95%B0%E6%8D%AE%E5%9F%9F%0A%0ADescribe+the+issue%3A%0A%0A%0ASuggestions+for+improvement%3A%0A%0A%0AAdditional+information%3A&cf_build_id=Translation+7347-717788-123265+zh-Hans+%5BSpecified%5D&product=Red+Hat+Enterprise+Virtualization+Manager&component=Guides&version=3.5.0)

## **3.6.2.** 为数据中心附加一个存在的 **ISO** 域

## 简介

状态为 **Unattached** 的 ISO 域可以被附加到一个数据中心。被添加的 ISO 域必须和数据中心有相同的存储 类型。

一个数据中心只能有一个附加的 ISO 域。

### 过程 **3.16 .** 为数据中心附加一个存在的 **ISO** 域

- 1. 点数据中心资源标签页,选择相应的数据中心。
- 2. 在详情框中选存储标签页列出这个数据中心已被附加的存储域。
- 3. 点附加 **ISO** 打开附加 **ISO** 库窗口。
- 4. 选择相应的 ISO 域。
- 5. 点确定。

## 结果

所选择的 ISO 域被附加到数据中心并被自动激活。

## 提交 bug [报告](https://bugzilla.redhat.com/enter_bug.cgi?cf_environment=Build+Name%3A+22963%2C+Administration+Guide-3.5-1.0%0ABuild+Date%3A+04-03-2015+13%3A18%3A00%0ATopic+ID%3A+7339-717790+%5BSpecified%5D&comment=Title%3A+%E4%B8%BA%E6%95%B0%E6%8D%AE%E4%B8%AD%E5%BF%83%E9%99%84%E5%8A%A0%E4%B8%80%E4%B8%AA%E5%AD%98%E5%9C%A8%E7%9A%84+ISO+%E5%9F%9F%0A%0ADescribe+the+issue%3A%0A%0A%0ASuggestions+for+improvement%3A%0A%0A%0AAdditional+information%3A&cf_build_id=Translation+7339-717790-123732+zh-Hans+%5BSpecified%5D&product=Red+Hat+Enterprise+Virtualization+Manager&component=Guides&version=3.5.0)

## **3.6.3.** 为数据中心附加一个已经存在的导出域

简介

状态为 **Unattached** 的导出域可以被附加到一个数据中心。

一个数据中心只能有一个附加的导出域。

## 过程 **3.17.** 为数据中心附加一个已经存在的导出域

- 1. 点数据中心资源标签页,选择所需的数据中心。
- 2. 详情框中的存储标签页列出了已经被附加到这个数据中心的存储域。
- 3. 点附加导出打开附加导出域窗口。
- 4. 选择相应的导出域。
- 5. 点确定。

### 结果

导出域被附加到数据中心,并被自动激活。

提交 bug [报告](https://bugzilla.redhat.com/enter_bug.cgi?cf_environment=Build+Name%3A+22963%2C+Administration+Guide-3.5-1.0%0ABuild+Date%3A+04-03-2015+13%3A18%3A00%0ATopic+ID%3A+7348-717790+%5BSpecified%5D&comment=Title%3A+%E4%B8%BA%E6%95%B0%E6%8D%AE%E4%B8%AD%E5%BF%83%E9%99%84%E5%8A%A0%E4%B8%80%E4%B8%AA%E5%B7%B2%E7%BB%8F%E5%AD%98%E5%9C%A8%E7%9A%84%E5%AF%BC%E5%87%BA%E5%9F%9F%0A%0ADescribe+the+issue%3A%0A%0A%0ASuggestions+for+improvement%3A%0A%0A%0AAdditional+information%3A&cf_build_id=Translation+7348-717790-123469+zh-Hans+%5BSpecified%5D&product=Red+Hat+Enterprise+Virtualization+Manager&component=Guides&version=3.5.0)

## **3.6.4 .** 从数据中心中分离一个存储域

简介

从数据中心中分离一个存储域后,被分离的存储域将不再和数据中心有任何关系。被分离的存储域不会从 Red Hat Enterprise Virtualization 环境中被删除,它还可以被附加到其它的数据中心。

被分离的存储域中的数据(如虚拟机和模板)仍然保存在这个存储域中。

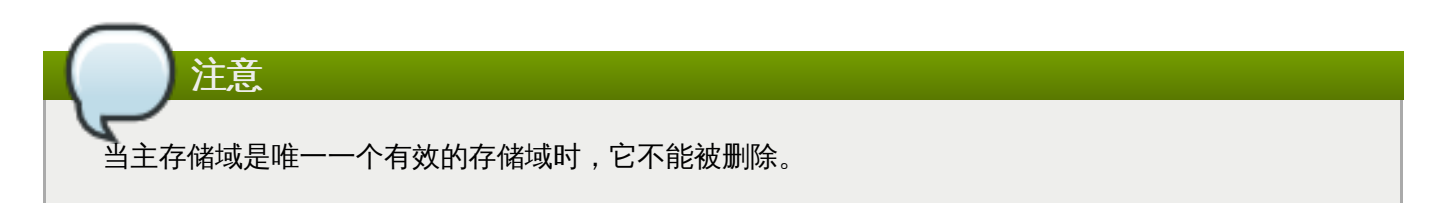

### 过程 **3.18.** 从数据中心中分离一个存储域

- 1. 点**数据中心**资源标签页,选择所需的数据中心。
- 2. 在详情框中选存储标签页列出附加到这个数据中心的存储域。
- 3. 选择要被分离的存储域。如果存储域处于**激活**状态,点维护打开维护存储域确认窗口。
- 4. 点确定把存储域变为维护模式。
- 5. 点分离打开分离存储确认窗口。
- 6. 点确定。

#### 结果

您从数据中心中分离了存储域。被分离的存储域可能会需要几分钟的时间才会从详情框中消失。

#### 提交 bug [报告](https://bugzilla.redhat.com/enter_bug.cgi?cf_environment=Build+Name%3A+22963%2C+Administration+Guide-3.5-1.0%0ABuild+Date%3A+04-03-2015+13%3A18%3A00%0ATopic+ID%3A+7354-717790+%5BSpecified%5D&comment=Title%3A+%E4%BB%8E%E6%95%B0%E6%8D%AE%E4%B8%AD%E5%BF%83%E4%B8%AD%E5%88%86%E7%A6%BB%E4%B8%80%E4%B8%AA%E5%AD%98%E5%82%A8%E5%9F%9F%0A%0ADescribe+the+issue%3A%0A%0A%0ASuggestions+for+improvement%3A%0A%0A%0AAdditional+information%3A&cf_build_id=Translation+7354-717790-123081+zh-Hans+%5BSpecified%5D&product=Red+Hat+Enterprise+Virtualization+Manager&component=Guides&version=3.5.0)

## **3.6.5.** 把存储域从维护状态激活

### 简介

处于维护状态的存储域只有在被激活后才能被使用。

### 过程 **3.19 .** 把存储域从维护状态激活

- 1. 点数据中心资源标签页,选择所需的数据中心。
- 2. 在详情框中选**存储**标签页列出附加到这个数据中心中的存储域。
- 3. 选相应的存储域并点激活。

#### 结果

存储域被激活并可以在数据中心中使用。

### 提交 bug [报告](https://bugzilla.redhat.com/enter_bug.cgi?cf_environment=Build+Name%3A+22963%2C+Administration+Guide-3.5-1.0%0ABuild+Date%3A+04-03-2015+13%3A18%3A00%0ATopic+ID%3A+7355-717790+%5BSpecified%5D&comment=Title%3A+%E6%8A%8A%E5%AD%98%E5%82%A8%E5%9F%9F%E4%BB%8E%E7%BB%B4%E6%8A%A4%E7%8A%B6%E6%80%81%E6%BF%80%E6%B4%BB%0A%0ADescribe+the+issue%3A%0A%0A%0ASuggestions+for+improvement%3A%0A%0A%0AAdditional+information%3A&cf_build_id=Translation+7355-717790+zh-Hans+%5BSpecified%5D&product=Red+Hat+Enterprise+Virtualization+Manager&component=Guides&version=3.5.0)

## **3.7.** 数据中心和权限

## **3.7.1.** 管理数据中心的系统权限

作为 SuperUser,系统管理员需要管理管理门户 (Administration Portal) 的各个方面。对于其它更具体的 管理角色,可以分配给其他用户。这些有一定限制的管理员角色可以有效地把相关管理员的权限限制在与他们 相关的资源操作中。例如,具有 **DataCenterAdmin** 角色的管理员只有对被分配给他的数据中心的管理权 限;一个具有 **ClusterAdmin** 角色的用户只有对被分配的集群有管理权限。

一个数据中心管理员只对特定的数据中心有管理员的权限。这一点对于有多个数据中心的虚拟环境非常重要, 因为每个数据中心都需要有一个系统管理员。**DataCenterAdmin**这个角色具有分级的模式,如果一个用户 被赋予了一个数据中心的管理员角色,他将可以管理这个数据中心中除存储外的所有资源。使用页头中的配 置键可以为系统中的所有数据中心分配一个数据中心管理员。

数据中心管理员可以执行以下操作:

- 创建和删除数据中心的集群。
- 创建和删除数据中心的主机、虚拟机和池。
- 编辑数据中心中的虚拟机上的用户权限。

注意 您只能对已经存在的用户分配角色和权限。

如果需要更改一个数据中心的管理员,您需要删除当前的管理员,然后再添加一个新的管理员。

提交 bug [报告](https://bugzilla.redhat.com/enter_bug.cgi?cf_environment=Build+Name%3A+22963%2C+Administration+Guide-3.5-1.0%0ABuild+Date%3A+04-03-2015+13%3A18%3A00%0ATopic+ID%3A+8756-717786+%5BSpecified%5D&comment=Title%3A+%E7%AE%A1%E7%90%86%E6%95%B0%E6%8D%AE%E4%B8%AD%E5%BF%83%E7%9A%84%E7%B3%BB%E7%BB%9F%E6%9D%83%E9%99%90%0A%0ADescribe+the+issue%3A%0A%0A%0ASuggestions+for+improvement%3A%0A%0A%0AAdditional+information%3A&cf_build_id=Translation+8756-717786+zh-Hans+%5BSpecified%5D&product=Red+Hat+Enterprise+Virtualization+Manager&component=Guides&version=3.5.0)

## **3.7.2.** 数据中心管理员角色介绍

### 数据中心权限角色

下表描述了管理员角色,以及他们所具有的与数据中心管理相关的权限。

### 表 **3.3. Red Hat Enterprise Virtualiz ation** 系统管理员角色

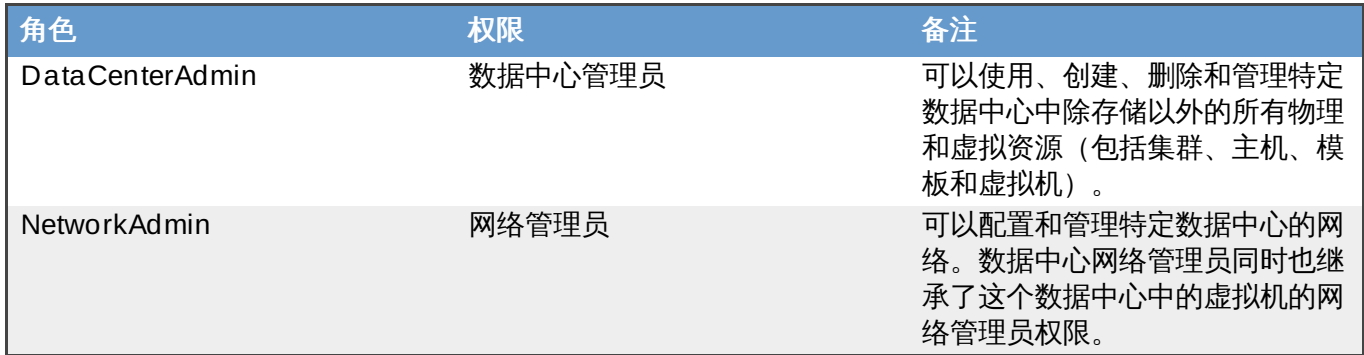

提交 bug [报告](https://bugzilla.redhat.com/enter_bug.cgi?cf_environment=Build+Name%3A+22963%2C+Administration+Guide-3.5-1.0%0ABuild+Date%3A+04-03-2015+13%3A18%3A00%0ATopic+ID%3A+7910-717795+%5BSpecified%5D&comment=Title%3A+%E6%95%B0%E6%8D%AE%E4%B8%AD%E5%BF%83%E7%AE%A1%E7%90%86%E5%91%98%E8%A7%92%E8%89%B2%E4%BB%8B%E7%BB%8D%0A%0ADescribe+the+issue%3A%0A%0A%0ASuggestions+for+improvement%3A%0A%0A%0AAdditional+information%3A&cf_build_id=Translation+7910-717795+zh-Hans+%5BSpecified%5D&product=Red+Hat+Enterprise+Virtualization+Manager&component=Guides&version=3.5.0)

## **3.7.3.** 为资源分配一个管理员或用户

介绍

在为资源分配管理员或其它用户角色后,用户将可以访问或管理这个资源。

## 过程 **3.20.** 为资源分配一个用户角色

1. 使用资源标签页、树形模式或搜索功能来找到一个资源并选择它。

2. 点详情框中的**权限**标签页列出这个资源已有的用户、用户角色以及用户继承的权限。

- 3. 点添加打开为用户添加权限窗口。
- 4. 在搜索栏中输入用户名后点执行。在搜索结果中选择相应的用户。
- 5. 从要分配的角色**:**下拉菜单中选择需要的角色。
- 6. 点确定来为用户分配角色并关闭窗口。

#### 结果

您为用户分配了一个角色。这个用户继承了角色在这个资源中应该具有的所有权限。

#### 提交 bug [报告](https://bugzilla.redhat.com/enter_bug.cgi?cf_environment=Build+Name%3A+22963%2C+Administration+Guide-3.5-1.0%0ABuild+Date%3A+04-03-2015+13%3A18%3A00%0ATopic+ID%3A+7320-717790+%5BSpecified%5D&comment=Title%3A+%E4%B8%BA%E8%B5%84%E6%BA%90%E5%88%86%E9%85%8D%E4%B8%80%E4%B8%AA%E7%AE%A1%E7%90%86%E5%91%98%E6%88%96%E7%94%A8%E6%88%B7%0A%0ADescribe+the+issue%3A%0A%0A%0ASuggestions+for+improvement%3A%0A%0A%0AAdditional+information%3A&cf_build_id=Translation+7320-717790+zh-Hans+%5BSpecified%5D&product=Red+Hat+Enterprise+Virtualization+Manager&component=Guides&version=3.5.0)

#### **3.7.4 .** 从一个资源中删除一个管理员或用户角色

介绍

当把一个管理员或用户角色从一个资源中删除后,用户将不再具有原来所继承的资源权限。

#### 过程 **3.21.** 从一个资源中删除一个角色

- 1. 使用资源标签页、树形模式或搜索功能来找到一个资源并选择它。
- 2. 点详情框中的权限标签页列出这个资源已有的用户、用户角色以及用户继承的权限。
- 3. 选择您要从该资源中删除的用户。
- 4. 点删除打开删除权限窗口来确认权限删除操作。
- 5. 点确定删除用户角色。
- 结果

您从资源中删除了用户的角色,以及与它相关的权限。

提交 bug [报告](https://bugzilla.redhat.com/enter_bug.cgi?cf_environment=Build+Name%3A+22963%2C+Administration+Guide-3.5-1.0%0ABuild+Date%3A+04-03-2015+13%3A18%3A00%0ATopic+ID%3A+7189-717791+%5BSpecified%5D&comment=Title%3A+%E4%BB%8E%E4%B8%80%E4%B8%AA%E8%B5%84%E6%BA%90%E4%B8%AD%E5%88%A0%E9%99%A4%E4%B8%80%E4%B8%AA%E7%AE%A1%E7%90%86%E5%91%98%E6%88%96%E7%94%A8%E6%88%B7%E8%A7%92%E8%89%B2%0A%0ADescribe+the+issue%3A%0A%0A%0ASuggestions+for+improvement%3A%0A%0A%0AAdditional+information%3A&cf_build_id=Translation+7189-717791+zh-Hans+%5BSpecified%5D&product=Red+Hat+Enterprise+Virtualization+Manager&component=Guides&version=3.5.0)

# 第 **4** 章 集群

## **4.1.** 集群介绍

一个集群就是一些主机组成的一个逻辑组。这些主机共享相同的存储域并有相同的 CPU 类型(Intel 或 AMD)。如果不同的主机有不同的 CPU 型号,只有那些在所有型号中都包括的功能才可以被使用。

系统中的每一个集群都必须属于某一个数据中心,每个主机也必须属于某一个集群。根据集群标签页中定义的 原则,虚拟机可以被动态地分配到所属集群中的任何主机上,并可以在不同的主机间进行迁移。电源和负载共 享原则不能在比集群更高级别的资源上定义。

属于集群的主机数量和虚拟机数量分别在主机数和 **VM** 数量列中显示。

集群可以运行虚拟机或 Red Hat Storage 服务器, 但只能是二者之一。一个集群不能同时作为虚拟机和存储 主机使用。

Red Hat Enterprise Virtualization 在安装的过程中会在默认的数据中心中创建一个默认的集群。

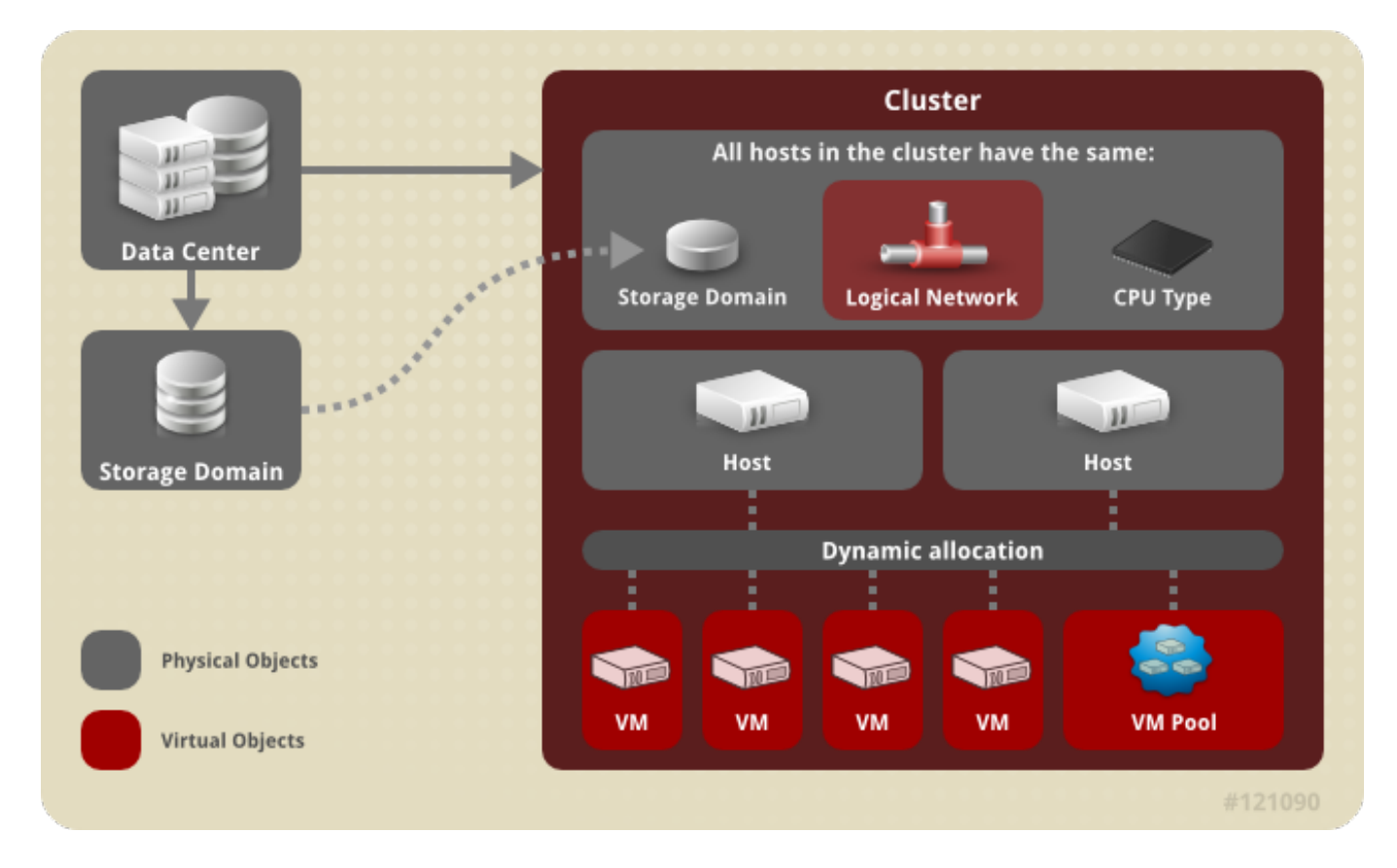

### 图 **4 .1.** 群集

提交 bug [报告](https://bugzilla.redhat.com/enter_bug.cgi?cf_environment=Build+Name%3A+22963%2C+Administration+Guide-3.5-1.0%0ABuild+Date%3A+04-03-2015+13%3A18%3A00%0ATopic+ID%3A+8757-717786+%5BSpecified%5D&comment=Title%3A+%E9%9B%86%E7%BE%A4%E4%BB%8B%E7%BB%8D%0A%0ADescribe+the+issue%3A%0A%0A%0ASuggestions+for+improvement%3A%0A%0A%0AAdditional+information%3A&cf_build_id=Translation+8757-717786+zh-Hans+%5BSpecified%5D&product=Red+Hat+Enterprise+Virtualization+Manager&component=Guides&version=3.5.0)

## **4.2.** 集群的任务

## **4 .2.1.** 创建一个新集群

简介

一个数据中心可以包括多个集群,而每个集群也可以包括多个主机。在一个集群中的主机必须有相同的 CPU 类型(如 Intel 或 AMD)。我们推荐您在创建集群前先创建主机,从而保证 CPU 类型的优化。在主机被创建 后,您可以在任何时候使用引导操作键来配置主机。

#### 过程 **4 .1.** 创建一个新集群

- 1. 选集群资源标签页。
- 2. 点新建打开新建集群窗口。
- 3. 在下拉菜单中选择这个集群需要属于的数据中心。
- 4. 为集群输入名称和描述。
- 5. 在 **CPU** 名称和兼容版本下拉列表中选择所需的值。它需要和您要加入的主机中的最老 CPU 类型所 处的 CPU 产品类相匹配,否则主机可能无法正常工作。
- 6. 如果这个集群需要作为虚拟环境使用,选择启用 **Virt** 服务;如果这个集群需要提供 Gluster 节 点,选择启用 **Gluster** 服务。您不能把 Red Hat Enterprise Virtualization Hypervisor 主机加入 到一个支持 Gluster 服务的集群中。
- 7. 使用**优化**标签页来为集群设置内存页共享的阈值,并可以为集群中的主机启动"CPU 线程处理"和"内 存 ballooning"功能。
- 8. 另外,还可以在**集群策略**标签页中设置"集群策略"、"调动程序优化"、"启用信任的服务"以及"启用 HA Reservation"。
- 9. 在 **Resilience** 策略标签页中选择虚拟机迁移规则。
- 10. 在控制台标签页中,您可以覆盖全局的 SPICE 代理设置,并指定这个集群中的主机所使用的 SPICE 代理地址。
- 11. 点确定来创建集群,并打开新建集群 **-** 引导操作窗口。
- 12. 引导操作窗口列出了这个集群需要配置的项。您可以现在就配置这些项,或选择以后再配置。您可 以在任何时候通过选择集群并点**引导操作**键来对集群进行配置。

### 结果

新的集群被添加到虚拟环境中。

提交 bug [报告](https://bugzilla.redhat.com/enter_bug.cgi?cf_environment=Build+Name%3A+22963%2C+Administration+Guide-3.5-1.0%0ABuild+Date%3A+04-03-2015+13%3A18%3A00%0ATopic+ID%3A+7624-717770+%5BSpecified%5D&comment=Title%3A+%E5%88%9B%E5%BB%BA%E4%B8%80%E4%B8%AA%E6%96%B0%E9%9B%86%E7%BE%A4%0A%0ADescribe+the+issue%3A%0A%0A%0ASuggestions+for+improvement%3A%0A%0A%0AAdditional+information%3A&cf_build_id=Translation+7624-717770+zh-Hans+%5BSpecified%5D&product=Red+Hat+Enterprise+Virtualization+Manager&component=Guides&version=3.5.0)

## **4 .2.2.** 新建集群和编辑集群窗口中的设置和控制介绍

**4.2.2.1.** 集群常规设置介绍

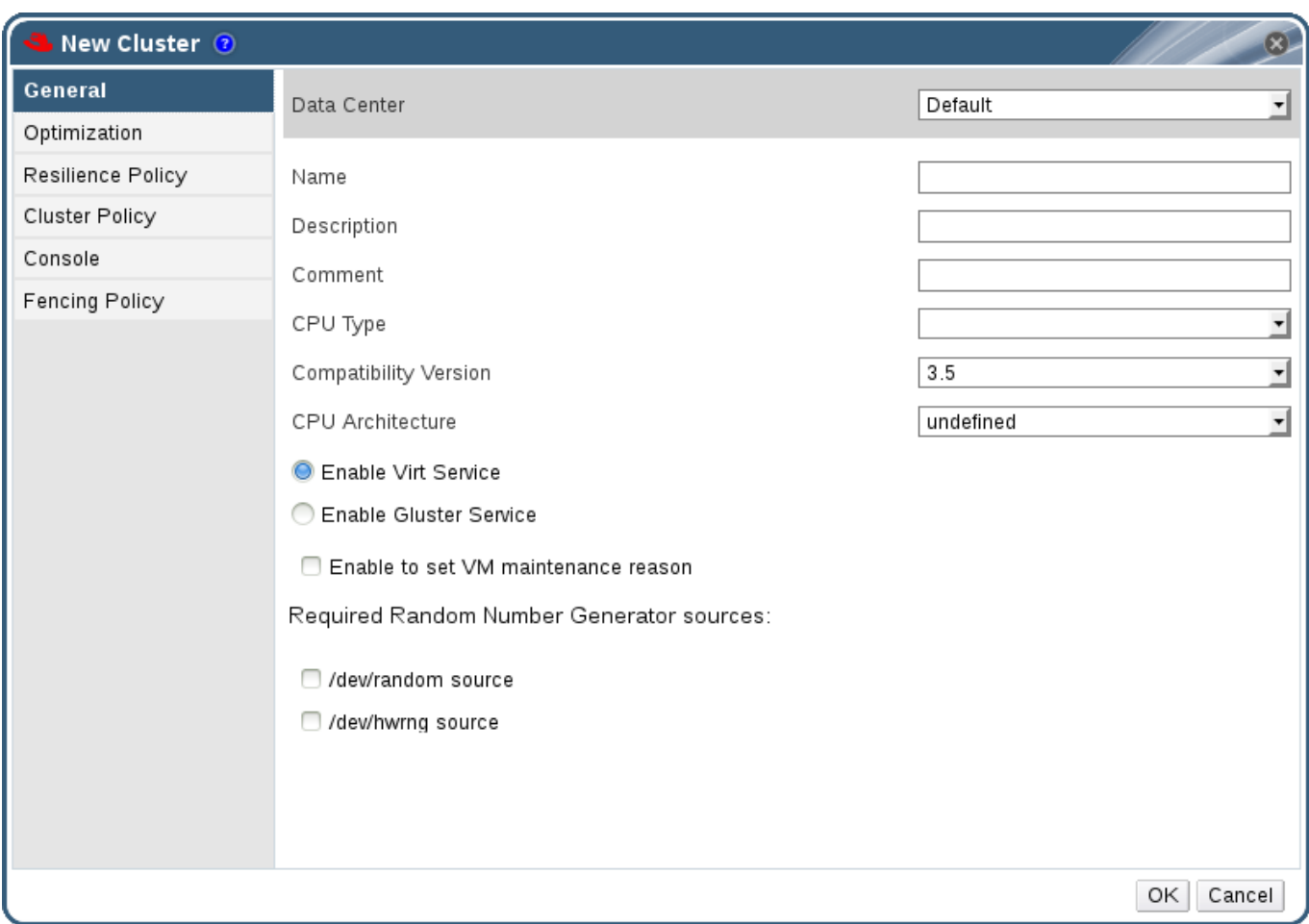

## 图 **4 .2.** 新建集群窗口

下表介绍了新建集群和编辑集群窗口中的常规标签页中的设置。如果您的设置中有不正确的值,点确定时它 们会被显示为橙色并无法进行到下一步。另外,各个项会提示您可能的有效值范围。

## 表 **4 .1.** 常规集群设置

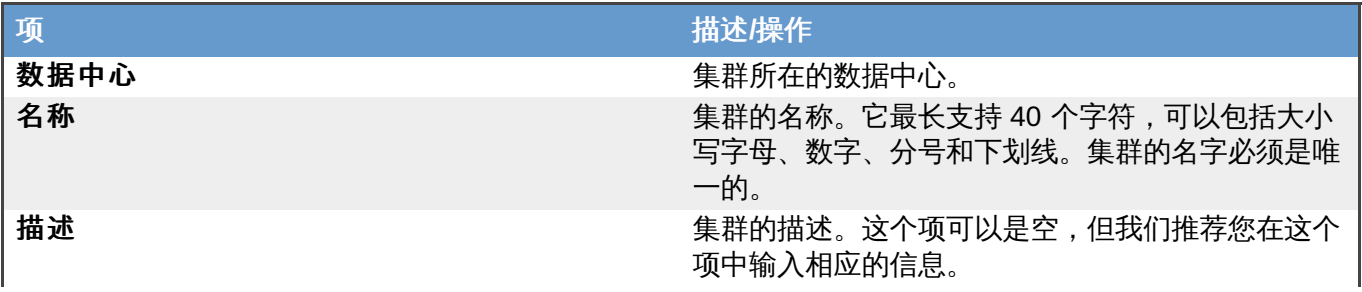

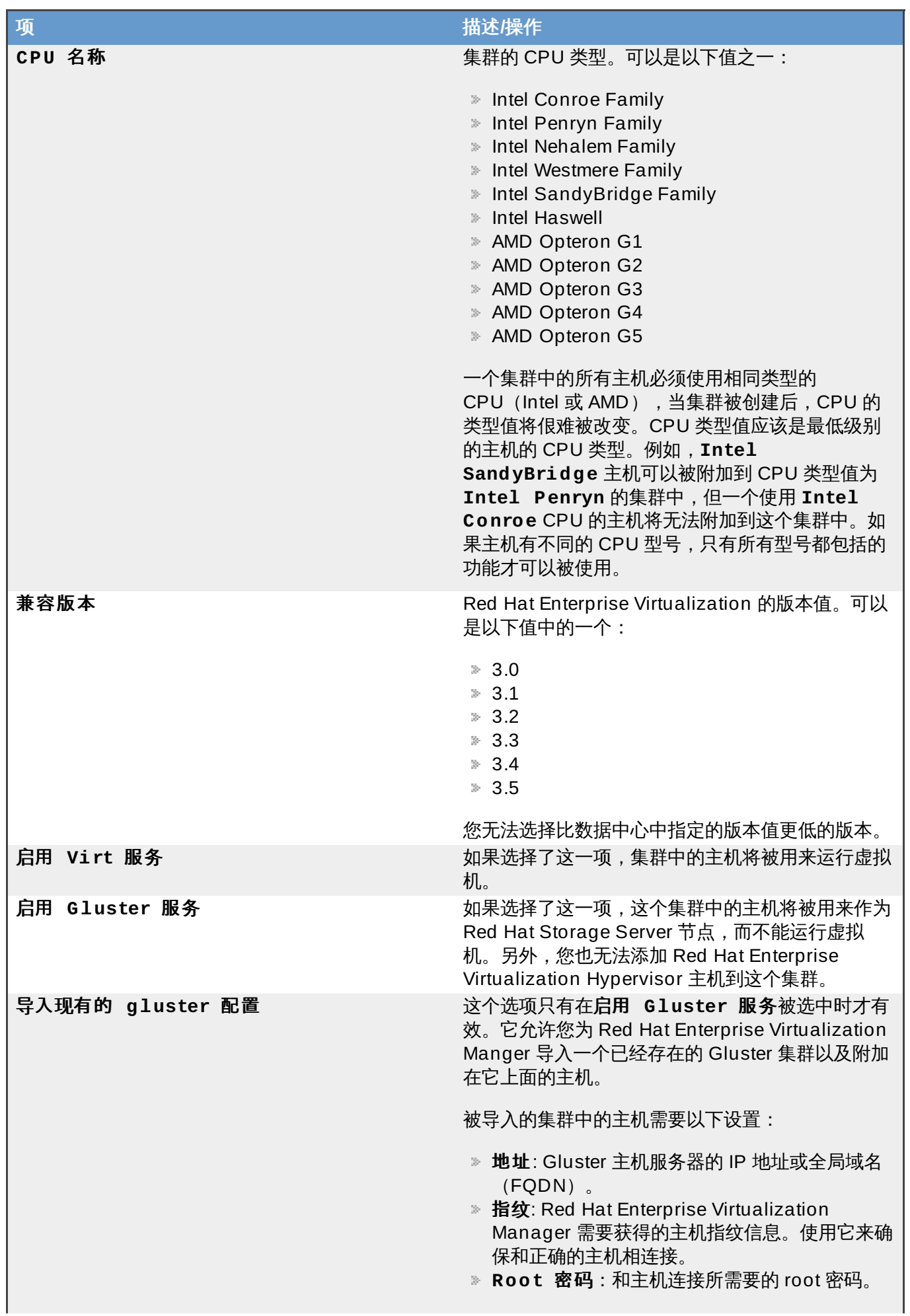

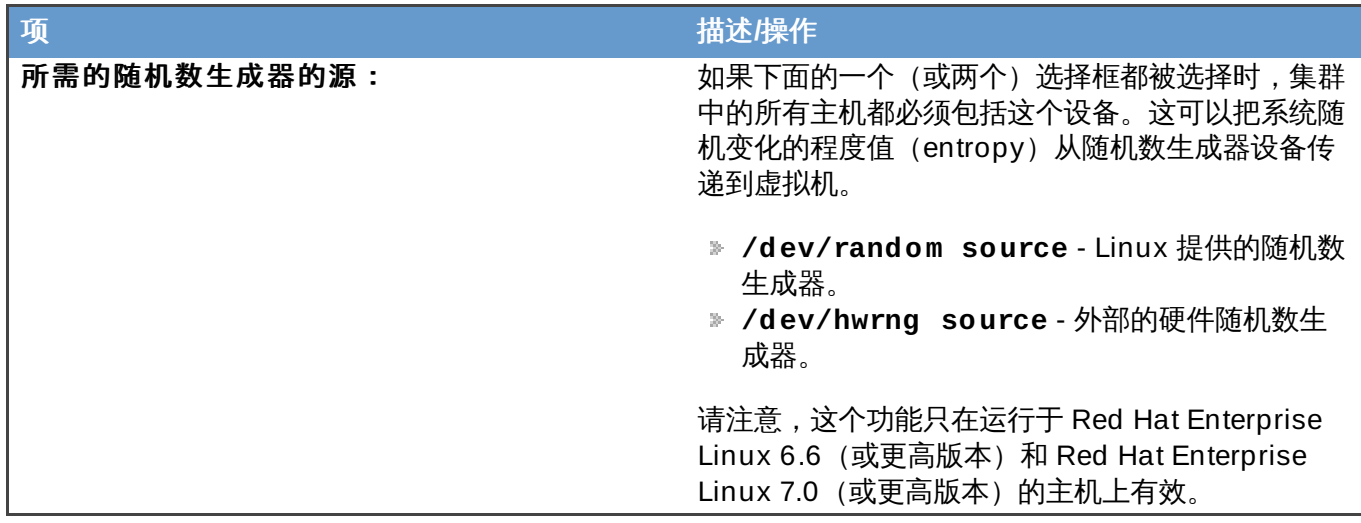

### 提交 bug [报告](https://bugzilla.redhat.com/enter_bug.cgi?cf_environment=Build+Name%3A+22963%2C+Administration+Guide-3.5-1.0%0ABuild+Date%3A+04-03-2015+13%3A18%3A00%0ATopic+ID%3A+7911-729871+%5BSpecified%5D&comment=Title%3A+%E9%9B%86%E7%BE%A4%E5%B8%B8%E8%A7%84%E8%AE%BE%E7%BD%AE%E4%BB%8B%E7%BB%8D%0A%0ADescribe+the+issue%3A%0A%0A%0ASuggestions+for+improvement%3A%0A%0A%0AAdditional+information%3A&cf_build_id=Translation+7911-729871+zh-Hans+%5BSpecified%5D&product=Red+Hat+Enterprise+Virtualization+Manager&component=Guides&version=3.5.0)

## **4.2.2.2.** 优化设置介绍

内存页共享(memory page sharing)技术可以使虚拟机通过使用其它虚拟机上没有使用的内存来为自己获 得最多为自身内存两倍的使用内存。在一般情况下,您的 Red Hat Enterprise Virtualization 环境中的所有虚 拟机在同一时间点上不会全部使用它们所具有的所有系统资源,因此,系统可以把其它虚拟机上没有使用的内 存资源临时分配给特定的虚拟机使用。

CPU 线程处理(CPU Thread Handling)技术可以使虚拟机的处理器核数量大于它们的主机所具有的处理器 核数量。这个技术对那些不需要使用大量 CPU 资源的环境非常有用,用户可以使用多个虚拟机来满足所需要 的操作,从而减少对硬件的要求。这个技术还可以让虚拟机运行一些在一般情况下无法实现的 CPU 拓扑结 构,特别是在虚拟机的处理器核的数量大于主机的处理器核数量,但小于主机的线程数量的时候。

下表介绍了新建集群和编辑集群窗口中的优化标签页中的设置。

## 表 **4 .2.** 优化设置

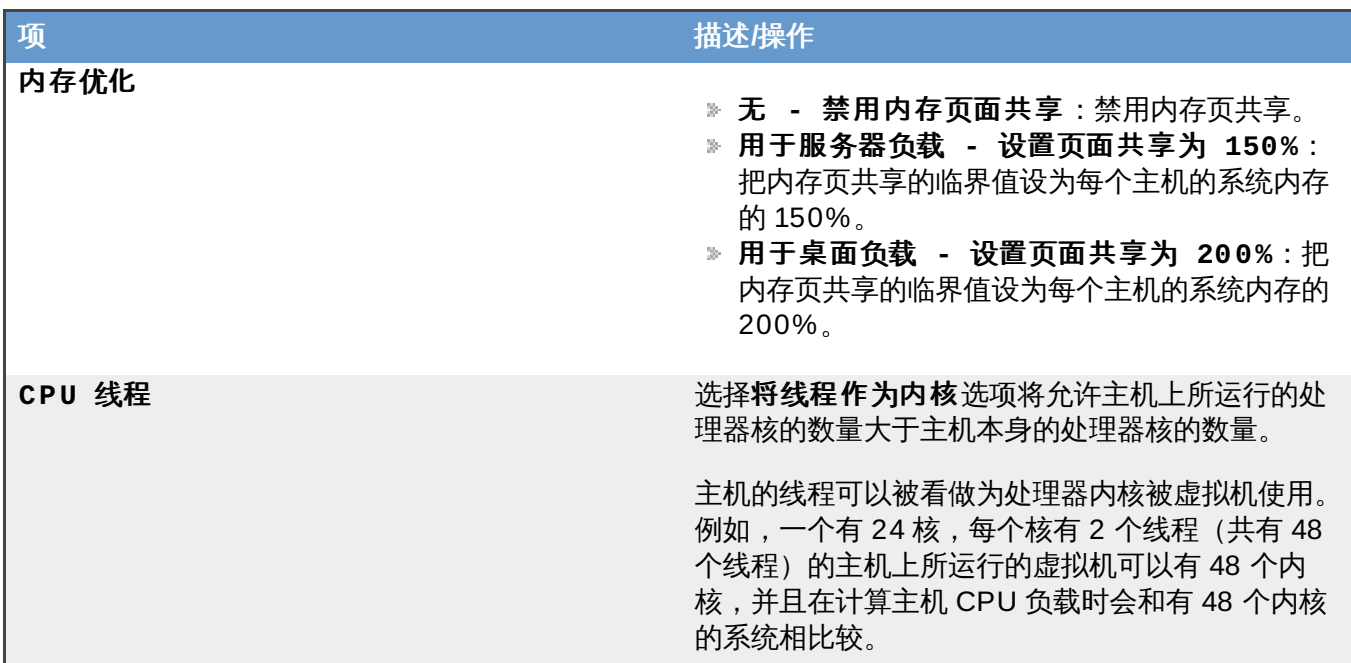

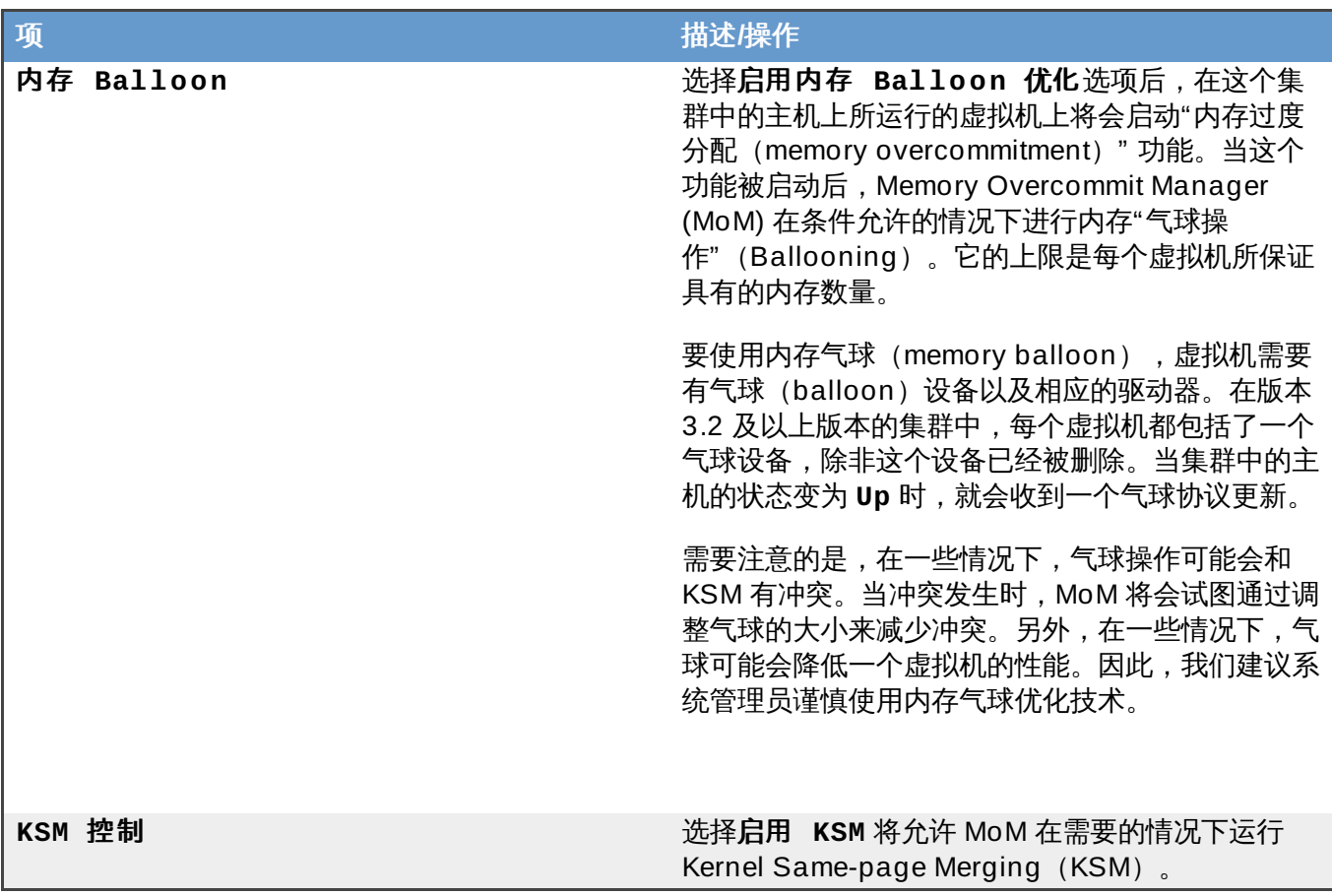

## 提交 bug [报告](https://bugzilla.redhat.com/enter_bug.cgi?cf_environment=Build+Name%3A+22963%2C+Administration+Guide-3.5-1.0%0ABuild+Date%3A+04-03-2015+13%3A18%3A00%0ATopic+ID%3A+7371-717788+%5BSpecified%5D&comment=Title%3A+%E4%BC%98%E5%8C%96%E8%AE%BE%E7%BD%AE%E4%BB%8B%E7%BB%8D%0A%0ADescribe+the+issue%3A%0A%0A%0ASuggestions+for+improvement%3A%0A%0A%0AAdditional+information%3A&cf_build_id=Translation+7371-717788+zh-Hans+%5BSpecified%5D&product=Red+Hat+Enterprise+Virtualization+Manager&component=Guides&version=3.5.0)

## **4.2.2.3. Resilience** 策略设置介绍

resilience 策略设置了在主机出现问题时虚拟机进行迁移的策略。当一个主机出现非正常关机或变为维护模式 时,在它上面运行的虚拟机将需要根据您的集群策略迁移到其它主机上。

虚拟机迁移是一个需要大量网络资源的操作。例如,如果一个主机上运行了 10 个或更多的虚拟机,把 这些虚拟机迁移到其它主机上的操作将会消耗大量时间和资源。因此,您需要小心设置策略来满足您的 需求。如果您要采取保守的策略,您可以禁止虚拟机迁移操作。如果您有大量的虚拟机,但关键的服务 只运行在其中的几台虚拟机上,您可以设置迁移策略来只允许那些运行关键服务的虚拟机进行迁移。

下表介绍了新建集群和编辑集群窗口中的 **Resilience** 策略标签页中的设置。

#### 表 **4 .3. Resilience** 策略设置

注意

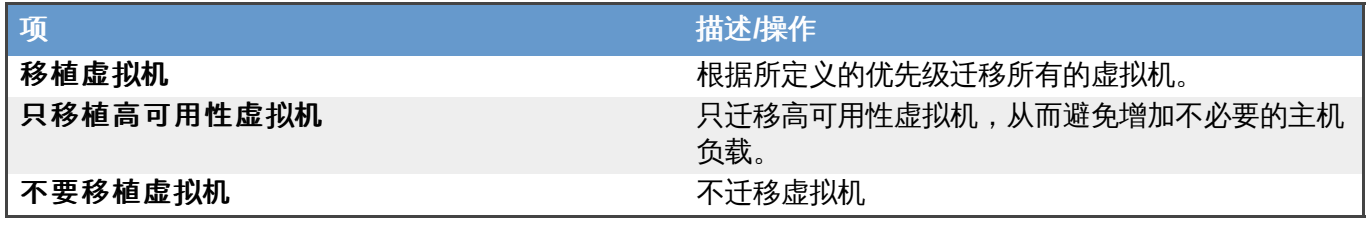

提交 bug [报告](https://bugzilla.redhat.com/enter_bug.cgi?cf_environment=Build+Name%3A+22963%2C+Administration+Guide-3.5-1.0%0ABuild+Date%3A+04-03-2015+13%3A18%3A00%0ATopic+ID%3A+7666-717783+%5BSpecified%5D&comment=Title%3A+Resilience+%E7%AD%96%E7%95%A5%E8%AE%BE%E7%BD%AE%E4%BB%8B%E7%BB%8D%0A%0ADescribe+the+issue%3A%0A%0A%0ASuggestions+for+improvement%3A%0A%0A%0AAdditional+information%3A&cf_build_id=Translation+7666-717783-123520+zh-Hans+%5BSpecified%5D&product=Red+Hat+Enterprise+Virtualization+Manager&component=Guides&version=3.5.0)

## **4.2.2.4.** 集群策略设置介绍

集群策略指定了虚拟机在可用的主机间的使用和分配情况。通过设置集群策略,可以启动在一个集群中的主机 间自动进行负载均衡的功能。

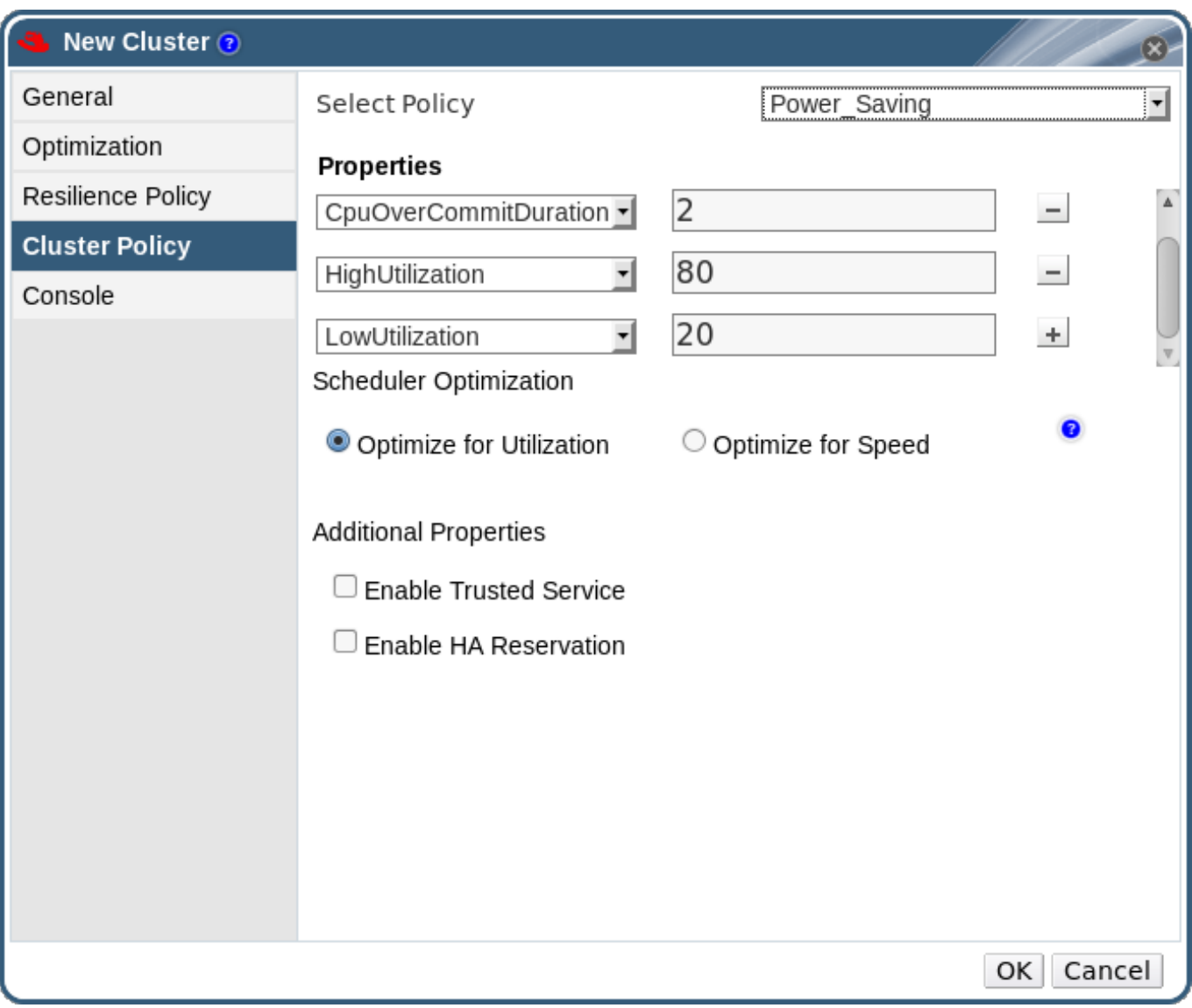

图 **4 .3.** 集群策略设置:**Power\_Saving** 和 **Evenly\_Distributed**

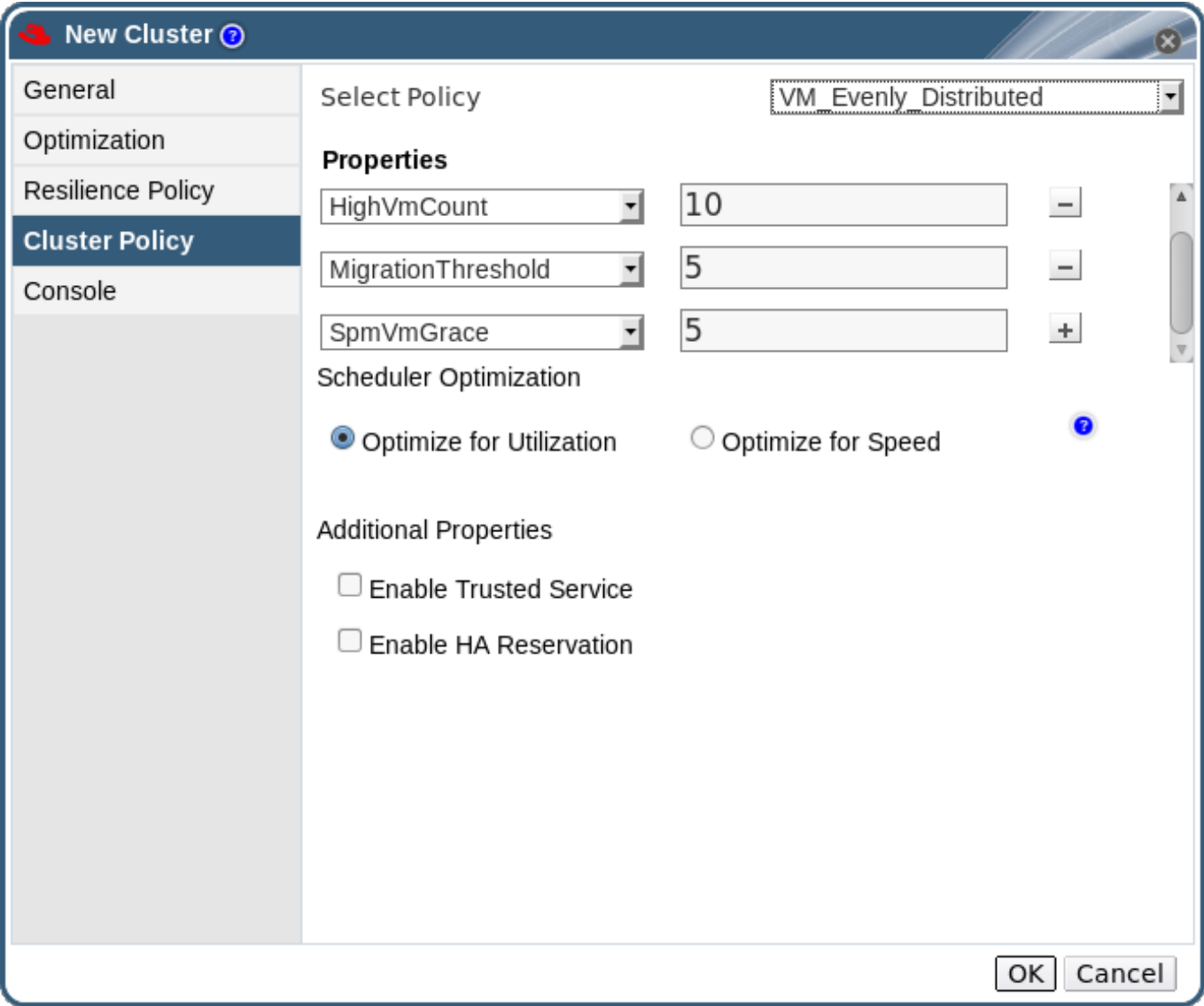

## 图 **4 .4 .** 集群策略设置:**VM\_Evenly\_Distributed**

下表描述了编辑策略窗口中的设置。

## 表 **4 .4 .** 集群策略设置

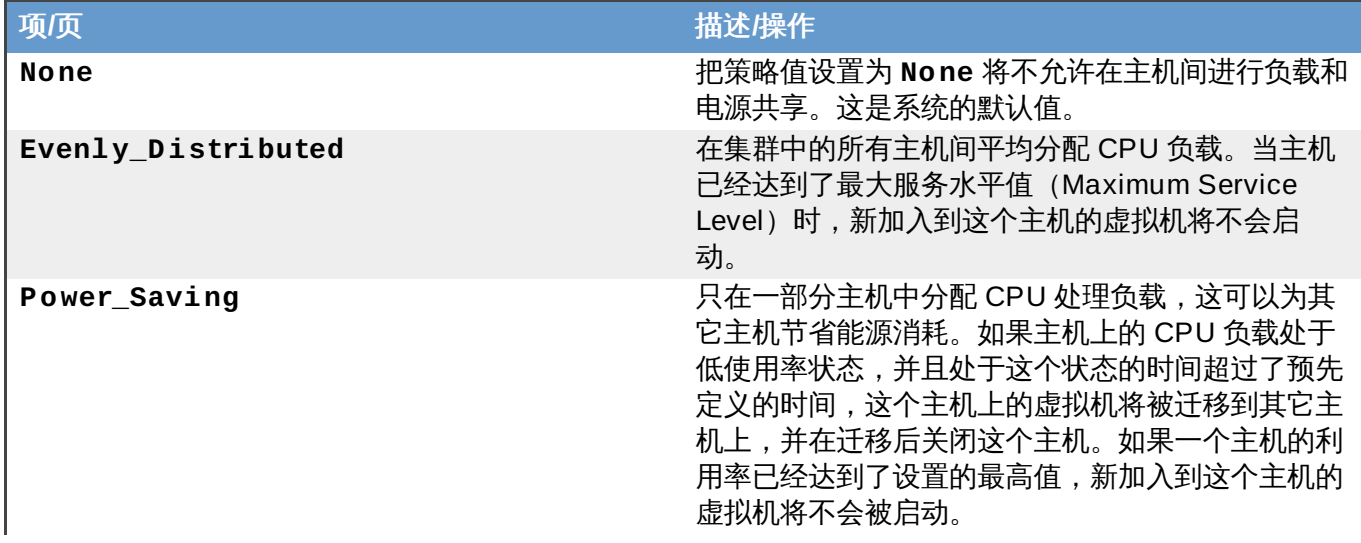

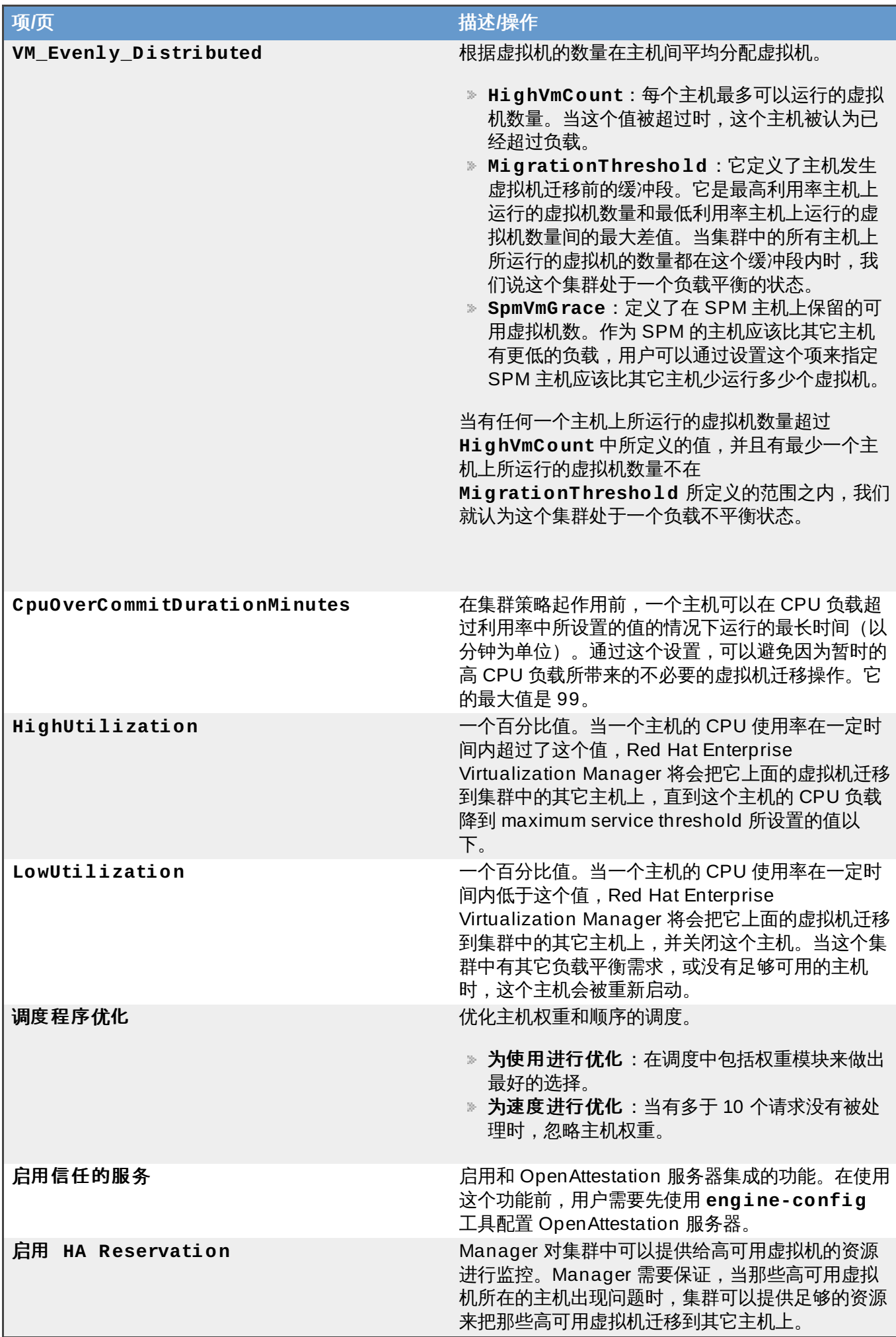

当一个主机的空闲内存低于 20% 时,"气球"命令(如**mom.Controllers.Balloon - INFO Ballooning guest:half1 from 1096400 to 1991580**)会被记录在 **/var/log/vdsm/mom.log** 文件中。**/var/log/vdsm/mom.log** 是内存过度分配管理器(Memory Overcommit Manager) 的日志文件。

#### 提交 bug [报告](https://bugzilla.redhat.com/enter_bug.cgi?cf_environment=Build+Name%3A+22963%2C+Administration+Guide-3.5-1.0%0ABuild+Date%3A+04-03-2015+13%3A18%3A00%0ATopic+ID%3A+7913-717795+%5BSpecified%5D&comment=Title%3A+%E9%9B%86%E7%BE%A4%E7%AD%96%E7%95%A5%E8%AE%BE%E7%BD%AE%E4%BB%8B%E7%BB%8D%0A%0ADescribe+the+issue%3A%0A%0A%0ASuggestions+for+improvement%3A%0A%0A%0AAdditional+information%3A&cf_build_id=Translation+7913-717795+zh-Hans+%5BSpecified%5D&product=Red+Hat+Enterprise+Virtualization+Manager&component=Guides&version=3.5.0)

## **4.2.2.5.** 集群控制台设置介绍

下表描述了新建集群和编辑集群窗口中的控制台标签页的设置。

表 **4 .5.** 控制台设置

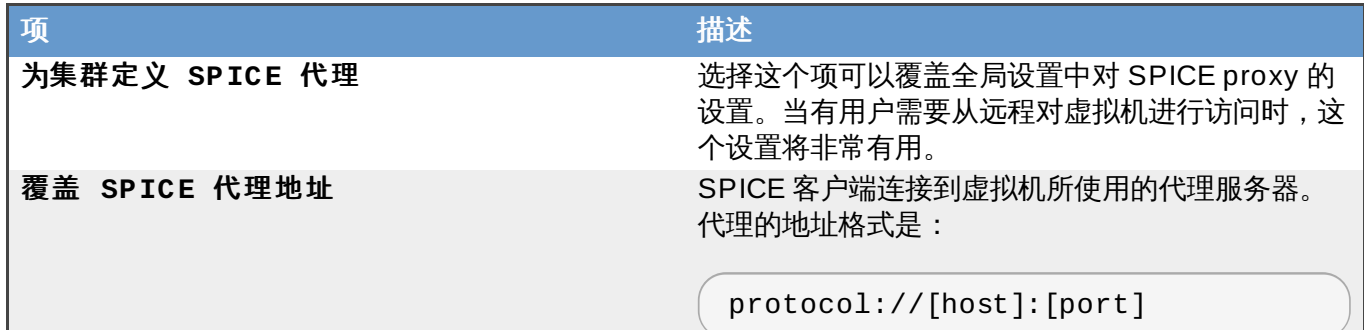

## 提交 bug [报告](https://bugzilla.redhat.com/enter_bug.cgi?cf_environment=Build+Name%3A+22963%2C+Administration+Guide-3.5-1.0%0ABuild+Date%3A+04-03-2015+13%3A18%3A00%0ATopic+ID%3A+30392-717788+%5BSpecified%5D&comment=Title%3A+%E9%9B%86%E7%BE%A4%E6%8E%A7%E5%88%B6%E5%8F%B0%E8%AE%BE%E7%BD%AE%E4%BB%8B%E7%BB%8D%0A%0ADescribe+the+issue%3A%0A%0A%0ASuggestions+for+improvement%3A%0A%0A%0AAdditional+information%3A&cf_build_id=Translation+30392-717788+zh-Hans+%5BSpecified%5D&product=Red+Hat+Enterprise+Virtualization+Manager&component=Guides&version=3.5.0)

## **4 .2.3.** 编辑一个资源

简介

编辑一个资源的属性。

### 过程 **4 .2.** 编辑一个资源

- 1. 使用资源标签页、树形模式或搜索功能来找到一个资源并选择它。
- 2. 点编辑打开编辑窗口。
- 3. 编辑需要修改的属性并点确认。

#### 结果

新的属性值被保存。如果有不正确的属性值存在**,编辑**窗口将不会被关闭。

## 提交 bug [报告](https://bugzilla.redhat.com/enter_bug.cgi?cf_environment=Build+Name%3A+22963%2C+Administration+Guide-3.5-1.0%0ABuild+Date%3A+04-03-2015+13%3A18%3A00%0ATopic+ID%3A+7317-717790+%5BSpecified%5D&comment=Title%3A+%E7%BC%96%E8%BE%91%E4%B8%80%E4%B8%AA%E8%B5%84%E6%BA%90%0A%0ADescribe+the+issue%3A%0A%0A%0ASuggestions+for+improvement%3A%0A%0A%0AAdditional+information%3A&cf_build_id=Translation+7317-717790+zh-Hans+%5BSpecified%5D&product=Red+Hat+Enterprise+Virtualization+Manager&component=Guides&version=3.5.0)

### **4 .2.4 .** 集群中的主机负载和电源管理策略

## 介绍

集群策略允许用户指定有效的 CPU 使用值范围(最高值和最低值),并设置在 CPU 使用值超过设定范围时 要发生的事件。定义集群策略将启动集群中的主机间自动进行负载均衡的功能。

当主机的 CPU 使用值超过了 **HighUtilization** 的值,系统会把它上面的虚拟机迁移到其它主机,从而降 低它的 CPU 负载。

当主机的 CPU 使用率低于 **LowUtilization** 的值,系统会把它上面运行的虚拟机迁移到其它主机上,从 而可以关闭这个主机。当系统需要使用这个主机上,它会被再次启动。

## 过程 **4 .3.** 为主机设置负载和电源管理策略

- 1. 使用资源标签页、树形模式或搜索功能来找到并选择集群。
- 2. 点编辑键打开编辑集群窗口。

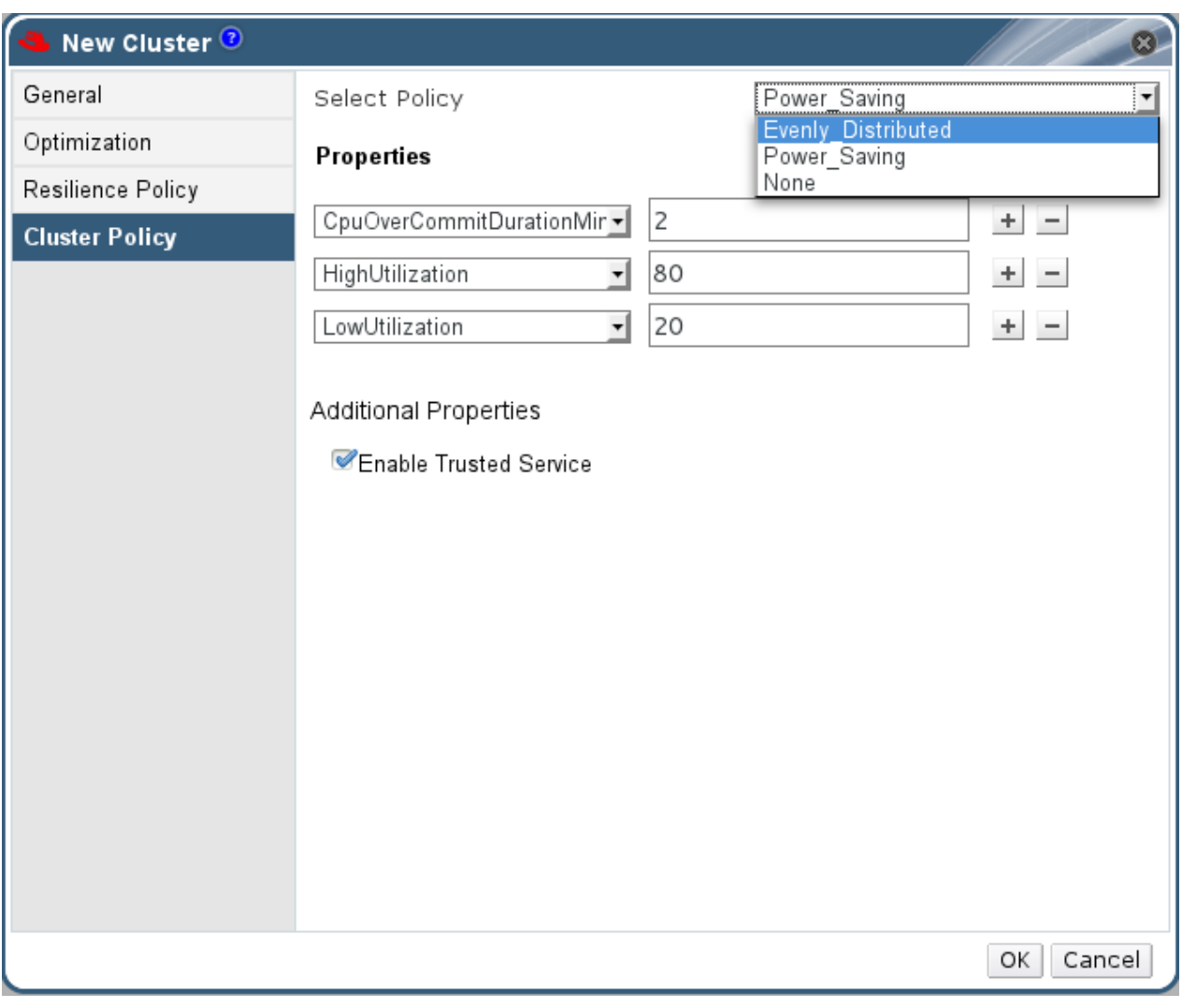

### 图 **4 .5.** 编辑集群策略

3. 选择以下策略中的一个:

**None**

- **Evenly\_Distributed** 在 **HighUtilization** 项中输入虚拟机需要进行虚拟机迁移的 CPU 使用率的百分值。
- **Power Saving** 在 **LowUtilization** 项中输入主机被认为处于没有被充分利用状态的 CPU 使用率的百分值。在 **HighUtilization** 项中输入主机需要进行虚拟机迁移的 CPU 使用率的 百分值。
- 4. 在 **CpuOverCommitDurationMinutes** 项中输入一个时间值(以分钟为单位)。当 CPU 使用率 超出设定值时,系统会等待这个项所设定的时间后才启动相关策略中所指定的操作。
- 5. 如果您使用 OpenAttestation 服务器来验证您的主机并使用 **engine-config** 命令对服务器进行了 设置,选启用信任的服务选项。
- 6. 点确定。

您为集群修改了集群策略。

提交 bug [报告](https://bugzilla.redhat.com/enter_bug.cgi?cf_environment=Build+Name%3A+22963%2C+Administration+Guide-3.5-1.0%0ABuild+Date%3A+04-03-2015+13%3A18%3A00%0ATopic+ID%3A+7658-717783+%5BSpecified%5D&comment=Title%3A+%E9%9B%86%E7%BE%A4%E4%B8%AD%E7%9A%84%E4%B8%BB%E6%9C%BA%E8%B4%9F%E8%BD%BD%E5%92%8C%E7%94%B5%E6%BA%90%E7%AE%A1%E7%90%86%E7%AD%96%E7%95%A5%0A%0ADescribe+the+issue%3A%0A%0A%0ASuggestions+for+improvement%3A%0A%0A%0AAdditional+information%3A&cf_build_id=Translation+7658-717783+zh-Hans+%5BSpecified%5D&product=Red+Hat+Enterprise+Virtualization+Manager&component=Guides&version=3.5.0)

#### **4 .2.5. CPU** 配置集

CPU 配置集定义了一个集群中的虚拟机可以从运行它的主机上获得的最大计算处理能力(以所占主机的所有 计算处理能力的百分比表示)。CPU 配置集是基于数据中心下的 CPU 配置集所创建的。它不会被自动应用到 集群中的所有虚拟机上,而需要被手工分配给单独的虚拟机。

#### 提交 bug [报告](https://bugzilla.redhat.com/enter_bug.cgi?cf_environment=Build+Name%3A+22963%2C+Administration+Guide-3.5-1.0%0ABuild+Date%3A+04-03-2015+13%3A18%3A00%0ATopic+IDs%3A%0A41862-717823+%5BSpecified%5D&comment=Title%3A+CPU+Profiles%0A%0ADescribe+the+issue%3A%0A%0A%0ASuggestions+for+improvement%3A%0A%0A%0AAdditional+information%3A&product=Red+Hat+Enterprise+Virtualization+Manager&component=Guides&version=3.5.0)

#### **4.2.5.1.** 创建一个 **CPU** 配置集

创建一个 CPU 配置集。这个步骤假设您已经为集群所属的数据中心定义了一个或多个 CPU 服务质量。

#### 过程 **4 .4 .** 创建一个 **CPU** 配置集

- 1. 点集群资源标签页并选择一个集群。
- 2. 在详情框中点 **CPU Profiles** 子标签页。
- 3. 点 **New**.
- 4. 在 **Name** 项中输入 CPU 配置集的名称。
- 5. 在 **Description** 项中输入 CPU 配置集的描述信息。
- 6. 从 **QoS** 列表中选择应用到 CPU 配置集的服务质量。
- 7. 点确定。

您创建了一个 CPU 配置集,这个 CPU 配置集可以在集群中的虚拟机上应用。

#### 提交 bug [报告](https://bugzilla.redhat.com/enter_bug.cgi?cf_environment=Build+Name%3A+22963%2C+Administration+Guide-3.5-1.0%0ABuild+Date%3A+04-03-2015+13%3A18%3A00%0ATopic+ID%3A+41863-717788+%5BSpecified%5D&comment=Title%3A+%E5%88%9B%E5%BB%BA%E4%B8%80%E4%B8%AA+CPU+%E9%85%8D%E7%BD%AE%E9%9B%86%0A%0ADescribe+the+issue%3A%0A%0A%0ASuggestions+for+improvement%3A%0A%0A%0AAdditional+information%3A&cf_build_id=Translation+41863-717788+zh-Hans+%5BSpecified%5D&product=Red+Hat+Enterprise+Virtualization+Manager&component=Guides&version=3.5.0)

#### **4.2.5.2.** 删除 **CPU** 配置集

从 Red Hat Enterprise Virtualization 环境中删除一个 CPU 配置集。

#### 过程 **4 .5.** 删除 **CPU** 配置集

- 1. 点集群资源标签页并选择一个集群。
- 2. 在详情框中点 **CPU Profiles** 子标签页。
- 3. 选择需要删除的 CPU 配置集。
- 4. 点删除。
- 5. 点确定。

您删除了一个 CPU 配置集,被删除的 CPU 配置集将无法再被使用。如果 CPU 配置集已经被关联到其它虚拟 机,这些虚拟机会被自动关联到 **default** CPU 配置集。

## 提交 bug [报告](https://bugzilla.redhat.com/enter_bug.cgi?cf_environment=Build+Name%3A+22963%2C+Administration+Guide-3.5-1.0%0ABuild+Date%3A+04-03-2015+13%3A18%3A00%0ATopic+ID%3A+41864-717788+%5BSpecified%5D&comment=Title%3A+%E5%88%A0%E9%99%A4+CPU+%E9%85%8D%E7%BD%AE%E9%9B%86%0A%0ADescribe+the+issue%3A%0A%0A%0ASuggestions+for+improvement%3A%0A%0A%0AAdditional+information%3A&cf_build_id=Translation+41864-717788+zh-Hans+%5BSpecified%5D&product=Red+Hat+Enterprise+Virtualization+Manager&component=Guides&version=3.5.0)

## **4 .2.6.** 导入一个存在的 **Red Hat Storage** 集群

## 介绍

您可以为 Red Hat Enterprise Virtualization Manager 导入一个 Red Hat Storage 集群,以及这个集群上的 所有主机。

在您提供了集群中的任何主机的相关信息(如 IP 地址,主机名和密码)后,**gluster peer status** 命令 会通过 SSH 在主机上运行,并显示集群上的主机列表。您需要手工验证每个主机的指纹信息并为它们提供密 码。当集群中的某个主机已经被关闭,或因一些原因无法访问,您将无法导入这个集群。因为新导入的主机没 有安装 VDSM, bootstrap 脚本会在主机被导入后为它们安装 VDSM 软件包, 并重新启动这些主机。

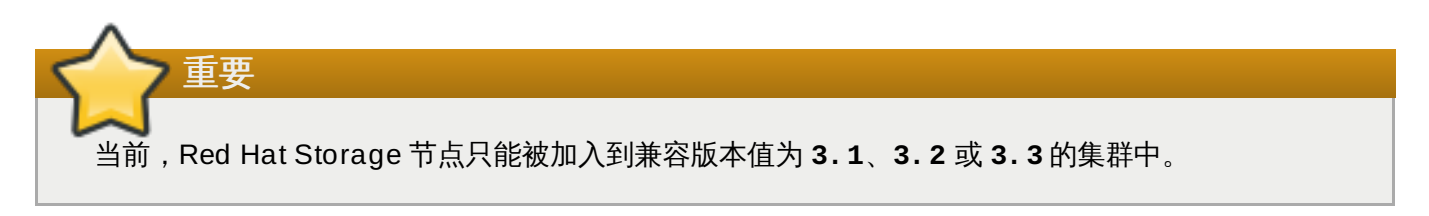

### 过程 **4 .6 .** 为 **Red Hat Enterprise Virtualiz ation Manager** 导入一个存在的 **Red Hat Storage** 集群

- 1. 选择集群资源页来在结果列表中列出所有的集群。
- 2. 点新建打开新建集群窗口。
- 3. 在下拉菜单中选择这个集群需要属于的数据中心。
- 4. 输入集群的名称和描述值。
- 5. 选启用 **Gluster** 服务和导入现有的 **gluster** 配置。

导入现有的 **gluster** 配置选项只在您已经选择了启用 **Gluster** 服务选项后才会被显示。

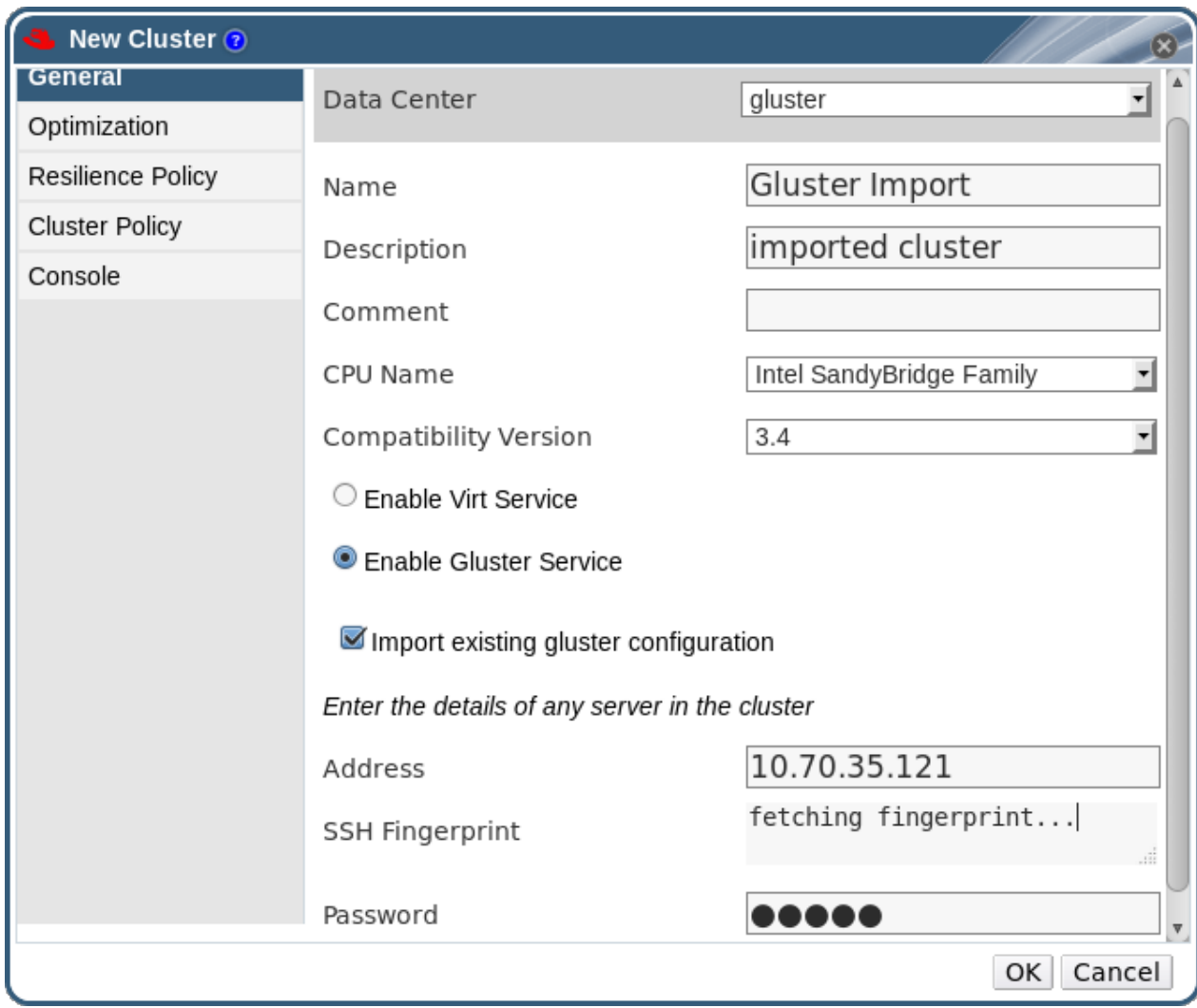

## 图 **4 .6 .** 导入存在的集群设置

6. 在地址项中输入这个集群中的任何服务器的主机名或 IP 地址。

检查主机的指印信息来保证您连接到了正确的主机。如果一个主机无法被访问或有网络错误,获取指 印失败信息将会在指印项中被显示。

- 7. 输入服务器的 **Root** 密码并点确认。
- 8. 添加主机窗口会被打开,并列出这个集群所包括的主机。

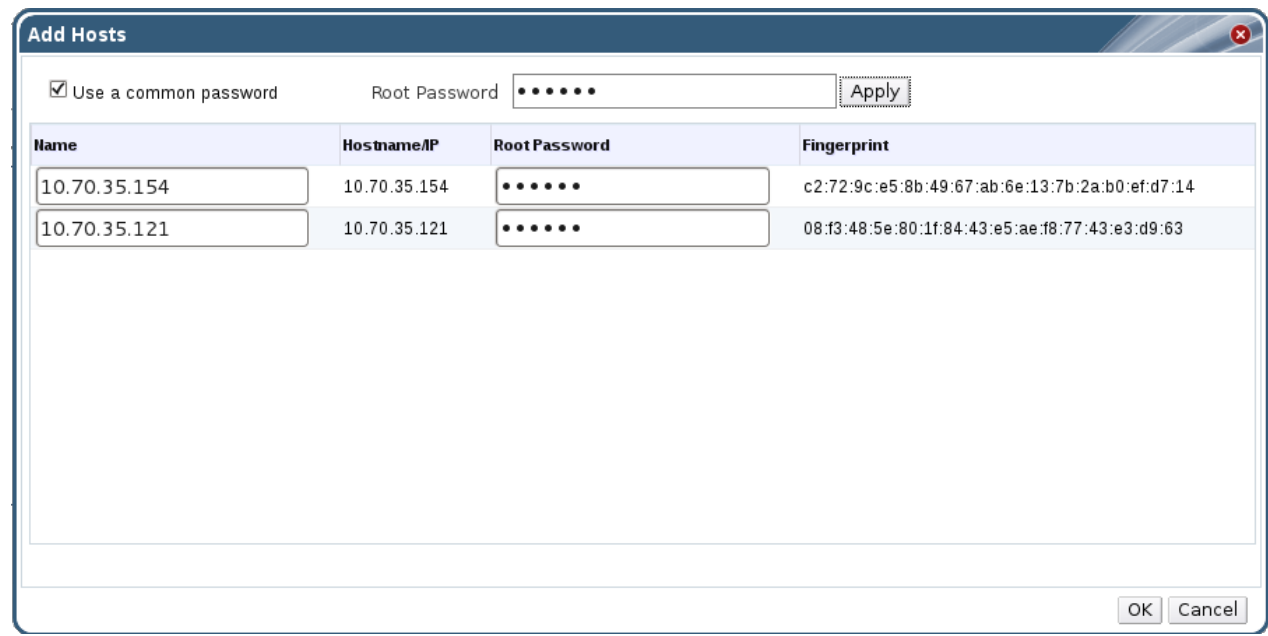

### 图 **4 .7.** 添加主机窗口

- 9. 为每个主机输入名称和 **Root** 密码。
- 10. 如果您想为所有主机设定同一个密码,选择使用公共密码选项。

点应用为所有主机设置密码。

确认指纹信息,然后点确定提交您的改变。

#### 结果

在主机被导入后,bootstrap 脚本会在主机上安装所需的 VDSM 软件包并重新启动它们。一个存在的 Red Hat Storage 集群被成功地导入到 Red Hat Enterprise Virtualization Manager。

## 提交 bug [报告](https://bugzilla.redhat.com/enter_bug.cgi?cf_environment=Build+Name%3A+22963%2C+Administration+Guide-3.5-1.0%0ABuild+Date%3A+04-03-2015+13%3A18%3A00%0ATopic+ID%3A+13662-717794+%5BSpecified%5D&comment=Title%3A+%E5%AF%BC%E5%85%A5%E4%B8%80%E4%B8%AA%E5%AD%98%E5%9C%A8%E7%9A%84+Red+Hat+Storage+%E9%9B%86%E7%BE%A4%0A%0ADescribe+the+issue%3A%0A%0A%0ASuggestions+for+improvement%3A%0A%0A%0AAdditional+information%3A&cf_build_id=Translation+13662-717794+zh-Hans+%5BSpecified%5D&product=Red+Hat+Enterprise+Virtualization+Manager&component=Guides&version=3.5.0)

## **4 .2.7.** 添加主机窗口中的设置介绍

用户可以在添加主机窗口中指定被输入的 Gluster 集群中的主机信息。当您在新建集群窗口中选择了启用 **Gluster** 服务选项并输入了相应的主机信息后,这个窗口将会被显示。

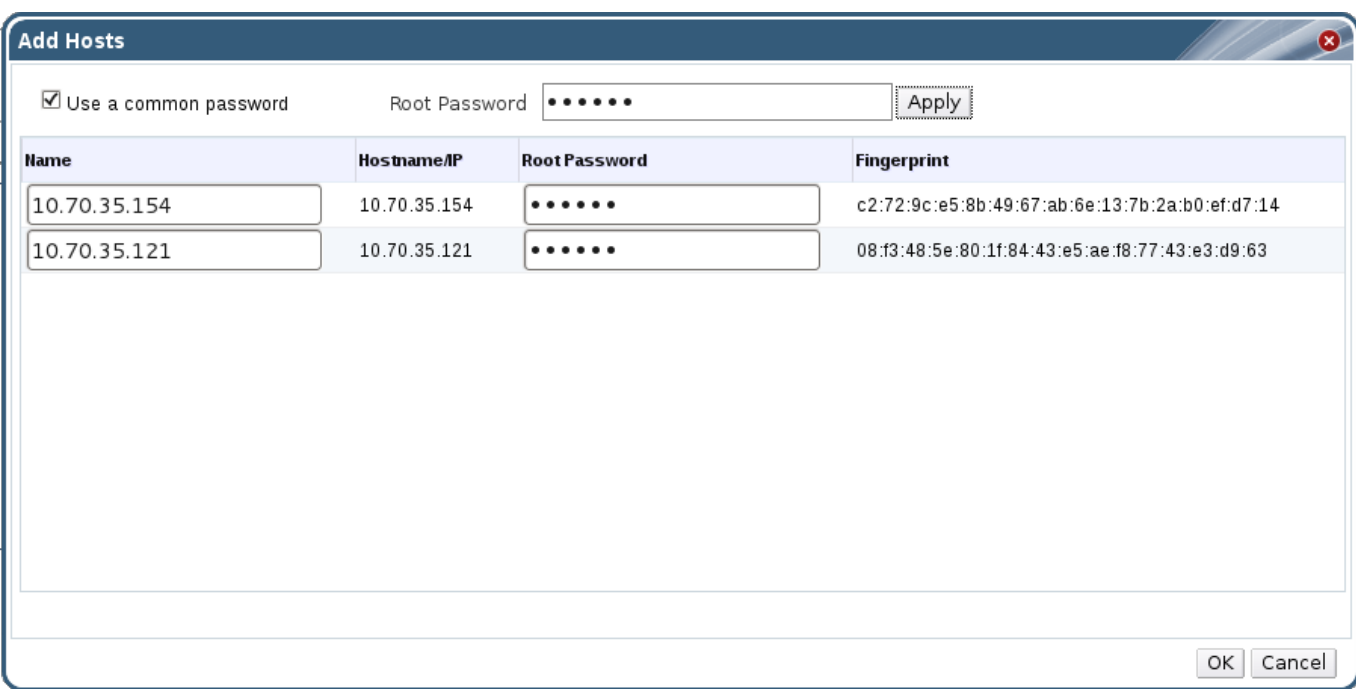

## 图 **4 .8.** 添加主机窗口

## 表 **4 .6 .** 添加 **Gluster** 主机设置

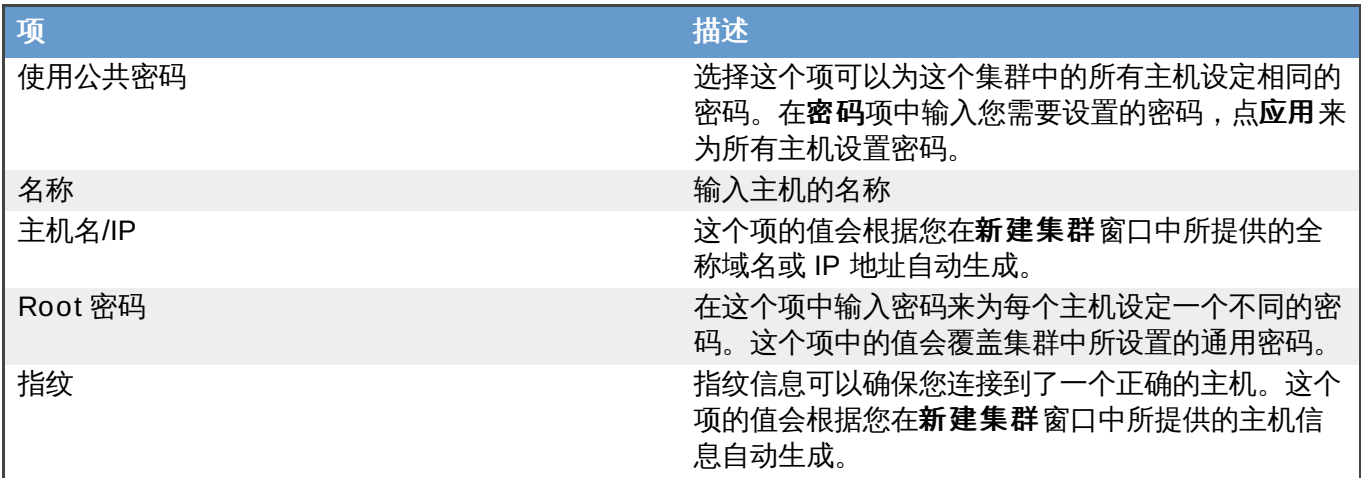

提交 bug [报告](https://bugzilla.redhat.com/enter_bug.cgi?cf_environment=Build+Name%3A+22963%2C+Administration+Guide-3.5-1.0%0ABuild+Date%3A+04-03-2015+13%3A18%3A00%0ATopic+ID%3A+14061-717791+%5BSpecified%5D&comment=Title%3A+%E6%B7%BB%E5%8A%A0%E4%B8%BB%E6%9C%BA%E7%AA%97%E5%8F%A3%E4%B8%AD%E7%9A%84%E8%AE%BE%E7%BD%AE%E4%BB%8B%E7%BB%8D%0A%0ADescribe+the+issue%3A%0A%0A%0ASuggestions+for+improvement%3A%0A%0A%0AAdditional+information%3A&cf_build_id=Translation+14061-717791+zh-Hans+%5BSpecified%5D&product=Red+Hat+Enterprise+Virtualization+Manager&component=Guides&version=3.5.0)

## **4 .2.8.** 在数据中心或集群中创建一个新的逻辑网络

简介

在数据中心或集群中创建并定义一个逻辑网络。

### 过程 **4 .7.** 在数据中心或集群中创建一个新的逻辑网络

- 1. 通过数据中心或集群资源标签页、树形模式或查找功能找到并选择一个数据中心或集群。
- 2. 在详情框中选逻辑网络标签页列出所有已经存在的逻辑网络。
- 3. 如果为数据中心创建逻辑网络,在详情框中点新建打开新建逻辑网络窗口。

如果为集群创建逻辑网络,在详情框中点添加网络打开新建逻辑网络窗口。

- 4. 为这个逻辑网络输入名称、描述和注释。
- 5. 如果需要在外部供应商上创建,选中**导出**项中的**在外部供应商上创建**选项,并从**外部供应商**下拉菜 单中选择适当的值。
- 6. 在网络参数项中选择启用 **VLAN** 标签、虚拟机网络和覆盖 **MTU** 来启用这些选项。
- 7. 在网络标签项中为这个逻辑网络输入一个新的标签或为它选择一个已经存在的标签。
- 8. 在集群标签页中,选择这个逻辑网络所要被分配到的集群。您还可以指定这个逻辑网络是否是一个"必 需的"网络。
- 9. 如果选择了在外部供应商上创建选项,子网标签页将出现。在子网标签页中为逻辑网将要提供的子 网输入名称、**CIDR** 并选项一个 **IP** 版本。
- 10. 在 **vNIC** 配置集标签页中为这个逻辑网据添加 vNIC 配置档案。
- 11. 点确定。

您在数据中心或集群中定义了一个逻辑网络资源。如果您为这个逻辑网络加了标签,它将会被自动加入到所有 带有这个标签的主机网络接口中。

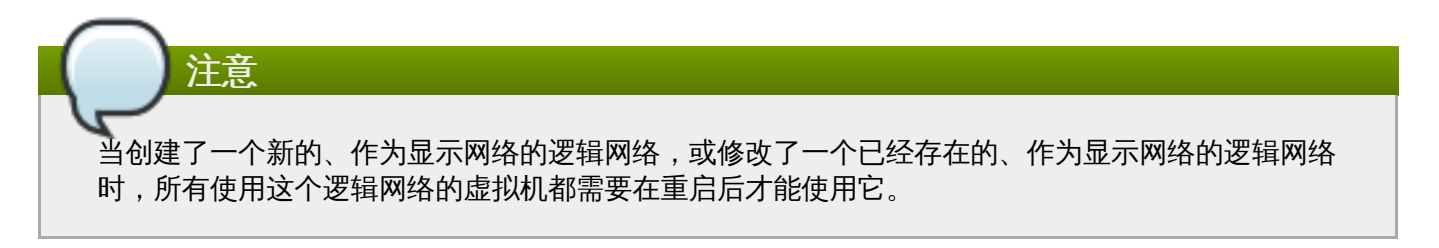

## 提交 bug [报告](https://bugzilla.redhat.com/enter_bug.cgi?cf_environment=Build+Name%3A+22963%2C+Administration+Guide-3.5-1.0%0ABuild+Date%3A+04-03-2015+13%3A18%3A00%0ATopic+ID%3A+7329-717774+%5BSpecified%5D&comment=Title%3A+%E5%9C%A8%E6%95%B0%E6%8D%AE%E4%B8%AD%E5%BF%83%E6%88%96%E9%9B%86%E7%BE%A4%E4%B8%AD%E5%88%9B%E5%BB%BA%E4%B8%80%E4%B8%AA%E6%96%B0%E7%9A%84%E9%80%BB%E8%BE%91%E7%BD%91%E7%BB%9C%0A%0ADescribe+the+issue%3A%0A%0A%0ASuggestions+for+improvement%3A%0A%0A%0AAdditional+information%3A&cf_build_id=Translation+7329-717774+zh-Hans+%5BSpecified%5D&product=Red+Hat+Enterprise+Virtualization+Manager&component=Guides&version=3.5.0)

### **4 .2.9.** 删除一个集群

#### 介绍

在删除一个集群前需要把所有主机移出这个集群。

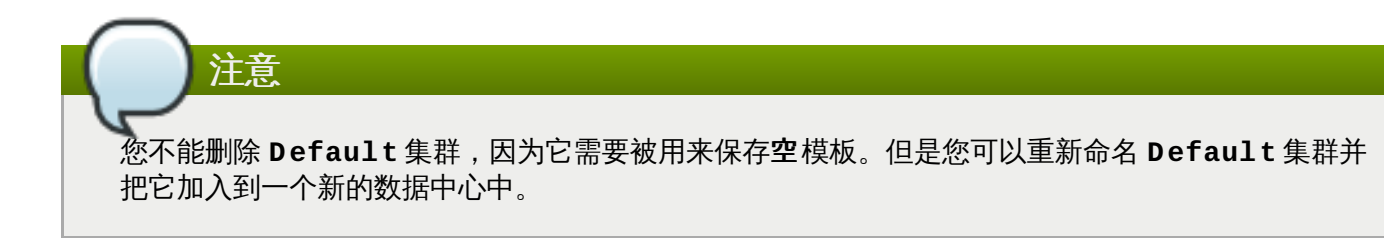

#### 过程 **4 .8.** 删除一个集群

- 1. 使用资源标签页、树形模式或搜索功能来找到并选择集群。
- 2. 确认这个集群中已经没有主机了。
- 3. 点删除打开删除集群确认窗口。
- 4. 点确定。

#### 结果

集群被删除。

提交 bug [报告](https://bugzilla.redhat.com/enter_bug.cgi?cf_environment=Build+Name%3A+22963%2C+Administration+Guide-3.5-1.0%0ABuild+Date%3A+04-03-2015+13%3A18%3A00%0ATopic+ID%3A+7326-717790+%5BSpecified%5D&comment=Title%3A+%E5%88%A0%E9%99%A4%E4%B8%80%E4%B8%AA%E9%9B%86%E7%BE%A4%0A%0ADescribe+the+issue%3A%0A%0A%0ASuggestions+for+improvement%3A%0A%0A%0AAdditional+information%3A&cf_build_id=Translation+7326-717790+zh-Hans+%5BSpecified%5D&product=Red+Hat+Enterprise+Virtualization+Manager&component=Guides&version=3.5.0)

**4 .2.10.** 使用**"**管理网络**"**窗口为逻辑网络指定一个特定的网络类型

介绍

为逻辑网络指定网络类型来优化网络流量。

## 过程 **4 .9 .** 为逻辑网络指定网络类型

- 1. 使用集群资源标签页、树形模式或搜索功能来找到并选择集群。
- 2. 点详情框中的逻辑网络标签页列出这个集群中的所有逻辑网络。
- 3. 点管理网络打开管理网络窗口。

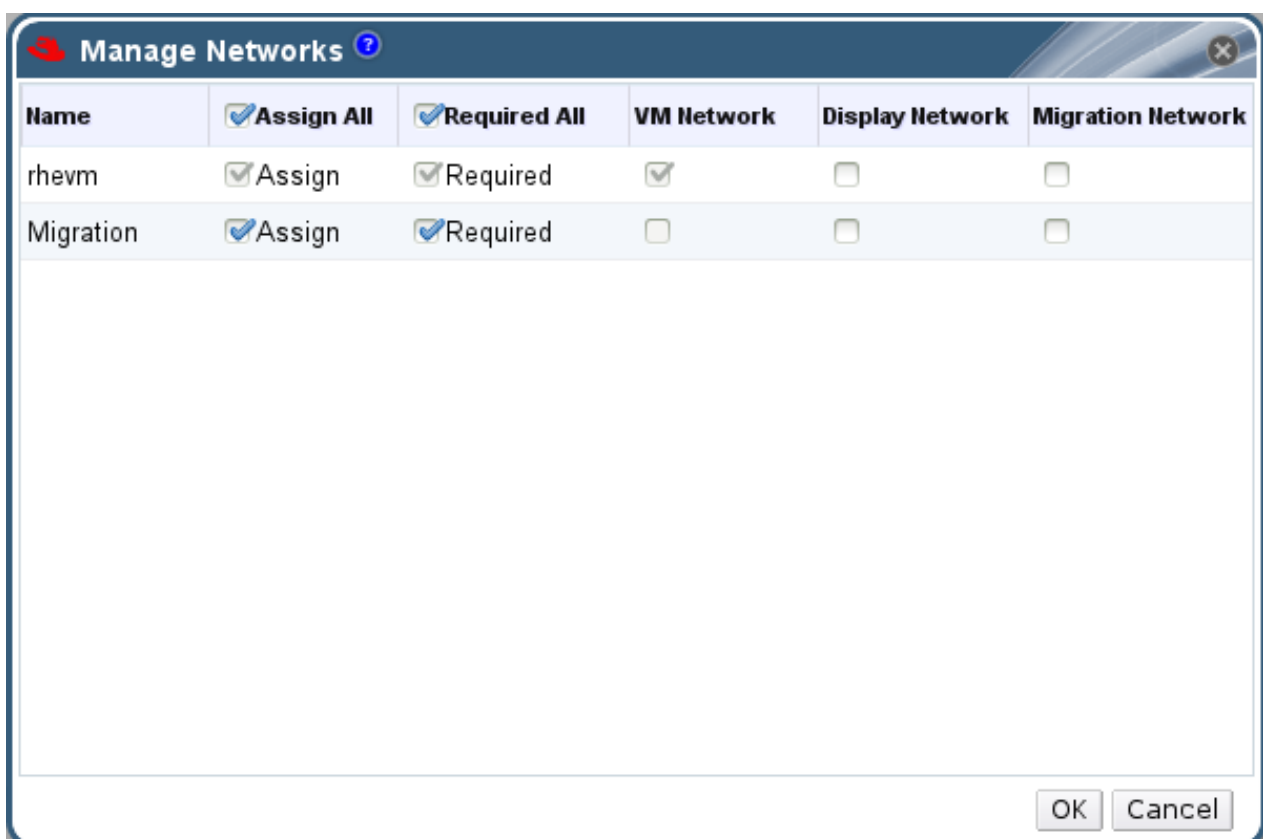

### 图 **4 .9 .** 管理网络

- 4. 选择适当的项。
- 5. 点确定保存所做的改变并关闭窗口。

### 结果

您通过为特定的逻辑网络设置特定的网络类型来对这个网络进行了优化。

注意 外部供应商提供的网络不能作为显示网络。

提交 bug [报告](https://bugzilla.redhat.com/enter_bug.cgi?cf_environment=Build+Name%3A+22963%2C+Administration+Guide-3.5-1.0%0ABuild+Date%3A+04-03-2015+13%3A18%3A00%0ATopic+ID%3A+7330-717790+%5BSpecified%5D&comment=Title%3A+%E4%BD%BF%E7%94%A8%E2%80%9C%E7%AE%A1%E7%90%86%E7%BD%91%E7%BB%9C%E2%80%9D%E7%AA%97%E5%8F%A3%E4%B8%BA%E9%80%BB%E8%BE%91%E7%BD%91%E7%BB%9C%E6%8C%87%E5%AE%9A%E4%B8%80%E4%B8%AA%E7%89%B9%E5%AE%9A%E7%9A%84%E7%BD%91%E7%BB%9C%E7%B1%BB%E5%9E%8B%0A%0ADescribe+the+issue%3A%0A%0A%0ASuggestions+for+improvement%3A%0A%0A%0AAdditional+information%3A&cf_build_id=Translation+7330-717790+zh-Hans+%5BSpecified%5D&product=Red+Hat+Enterprise+Virtualization+Manager&component=Guides&version=3.5.0)

## **4 .2.11.** 管理网络窗口中的设置介绍

下表描述了管理网络窗口中的设置。

### 表 **4 .7.** 管理网络设置

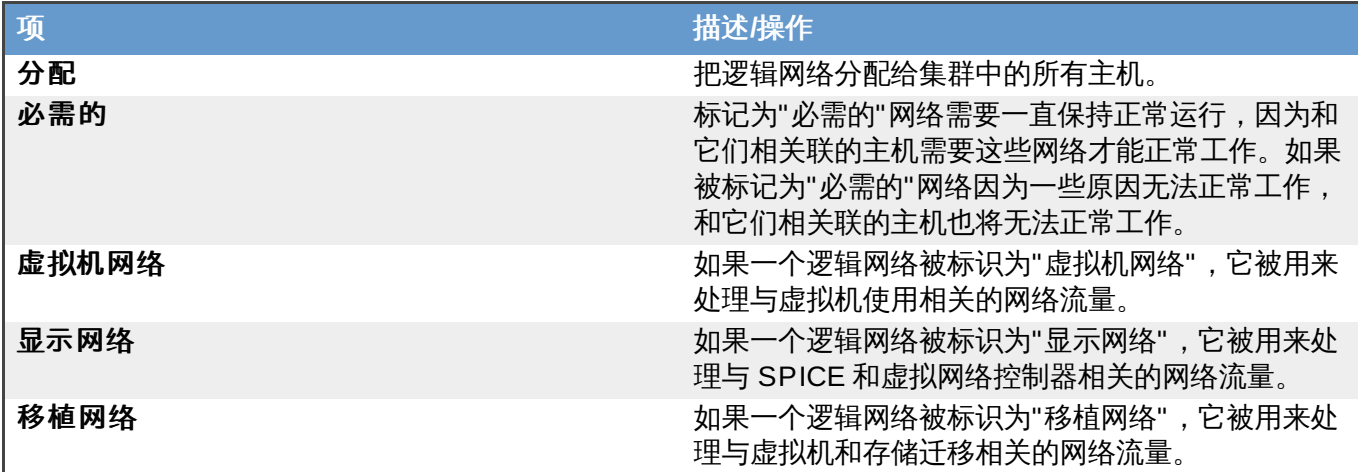

提交 bug [报告](https://bugzilla.redhat.com/enter_bug.cgi?cf_environment=Build+Name%3A+22963%2C+Administration+Guide-3.5-1.0%0ABuild+Date%3A+04-03-2015+13%3A18%3A00%0ATopic+ID%3A+7622-717770+%5BSpecified%5D&comment=Title%3A+%E7%AE%A1%E7%90%86%E7%BD%91%E7%BB%9C%E7%AA%97%E5%8F%A3%E4%B8%AD%E7%9A%84%E8%AE%BE%E7%BD%AE%E4%BB%8B%E7%BB%8D%0A%0ADescribe+the+issue%3A%0A%0A%0ASuggestions+for+improvement%3A%0A%0A%0AAdditional+information%3A&cf_build_id=Translation+7622-717770+zh-Hans+%5BSpecified%5D&product=Red+Hat+Enterprise+Virtualization+Manager&component=Guides&version=3.5.0)

## **4 .2.12.** 改变集群的兼容版本

### 介绍

Red Hat Enterprise Virtualization 集群有一个兼容版本值。这个兼容版本值决定了这个集群中的所有主机都 支持的 Red Hat Enterprise Virtualization 的功能。集群兼容版本值应该根据集群中最低的主机操作系统版本 进行设置。

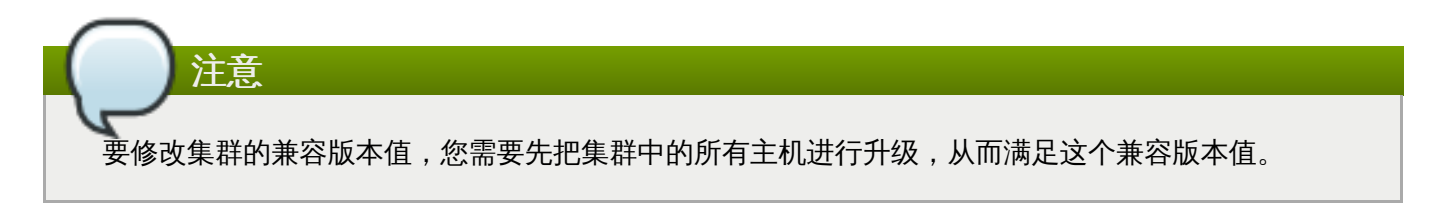

#### 过程 **4 .10.** 改变集群的兼容版本

- 1. 以管理员的身份登录到管理门户。在默认情况下,它的用户名是 **admin**。
- 2. 选集群标签页。
- 3. 选择需要改变的集群。如果所列出的集群列表太长,您可以进行一个搜索来找到您需要进行操作的集 群。
- 4. 点编辑键。
- 5. 把兼容版本改为您所需要的值。

6. 点确定打开修改集群兼容性版本确认窗口。

7. 点确定。

#### 结果

您更新了集群的兼容版本值。一旦您已经更新了数据中心中所有集群的兼容版本值,您就可以对数据中心的兼 容版本值进行更新。

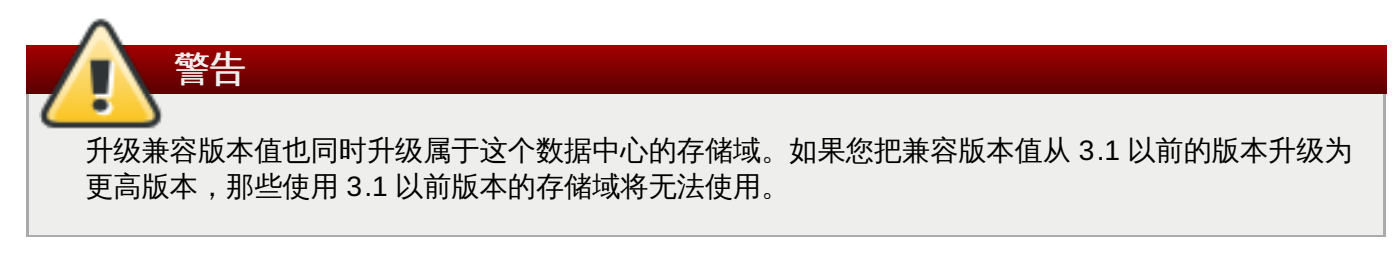

提交 bug [报告](https://bugzilla.redhat.com/enter_bug.cgi?cf_environment=Build+Name%3A+22963%2C+Administration+Guide-3.5-1.0%0ABuild+Date%3A+04-03-2015+13%3A18%3A00%0ATopic+ID%3A+11406-717770+%5BSpecified%5D&comment=Title%3A+%E6%94%B9%E5%8F%98%E9%9B%86%E7%BE%A4%E7%9A%84%E5%85%BC%E5%AE%B9%E7%89%88%E6%9C%AC%0A%0ADescribe+the+issue%3A%0A%0A%0ASuggestions+for+improvement%3A%0A%0A%0AAdditional+information%3A&cf_build_id=Translation+11406-717770+zh-Hans+%5BSpecified%5D&product=Red+Hat+Enterprise+Virtualization+Manager&component=Guides&version=3.5.0)

## **4.3.** 集群和权限

## **4 .3.1.** 为一个集群管理系统权限

作为 **SuperUser**,系统管理员需要管理"管理门户"的每个方面。而其它更具体的管理角色,可以分配给其他 用户。这些有一定限制的管理员角色可以有效地把相关管理员的权限限制在与他们相关的资源操作中。例如, 具有 **DataCenterAdmin** 角色的用户只有特定数据中心的管理权限;一个具有 **ClusterAdmin** 角色的用 户只有特定集群的管理权限。

一个集群管理员只对特定的集群有管理员的权限。这一点对于有多个集群的数据中心非常重要,因为每个集群 都需要有一个系统管理员。**ClusterAdmin** 这个角色具有分级的模式,如果一个用户被赋予了一个集群的管 理员角色,他将可以管理集群中的所有资源。使用页头中的配置键来为系统中的所有集群分配一个集群管理 员。

集群库管理员可以进行以下操作:

创建和删除相关的集群。

注意

- 创建和删除集群的主机、虚拟机和池。
- 编辑集群中的虚拟机上的用户权限。

您只能对已经存在的用户分配角色和权限。

如果需要更改一个集群的管理员,您需要删除当前的管理员,然后再添加一个新的管理员。

提交 bug [报告](https://bugzilla.redhat.com/enter_bug.cgi?cf_environment=Build+Name%3A+22963%2C+Administration+Guide-3.5-1.0%0ABuild+Date%3A+04-03-2015+13%3A18%3A00%0ATopic+ID%3A+8758-717786+%5BSpecified%5D&comment=Title%3A+%E4%B8%BA%E4%B8%80%E4%B8%AA%E9%9B%86%E7%BE%A4%E7%AE%A1%E7%90%86%E7%B3%BB%E7%BB%9F%E6%9D%83%E9%99%90%0A%0ADescribe+the+issue%3A%0A%0A%0ASuggestions+for+improvement%3A%0A%0A%0AAdditional+information%3A&cf_build_id=Translation+8758-717786+zh-Hans+%5BSpecified%5D&product=Red+Hat+Enterprise+Virtualization+Manager&component=Guides&version=3.5.0)

### **4 .3.2.** 集群管理员角色介绍

#### 集群权限角色

下表介绍了管理员角色,以及他们所具有的集群管理权限。

## 表 **4 .8. Red Hat Enterprise Virtualiz ation** 系统管理员角色

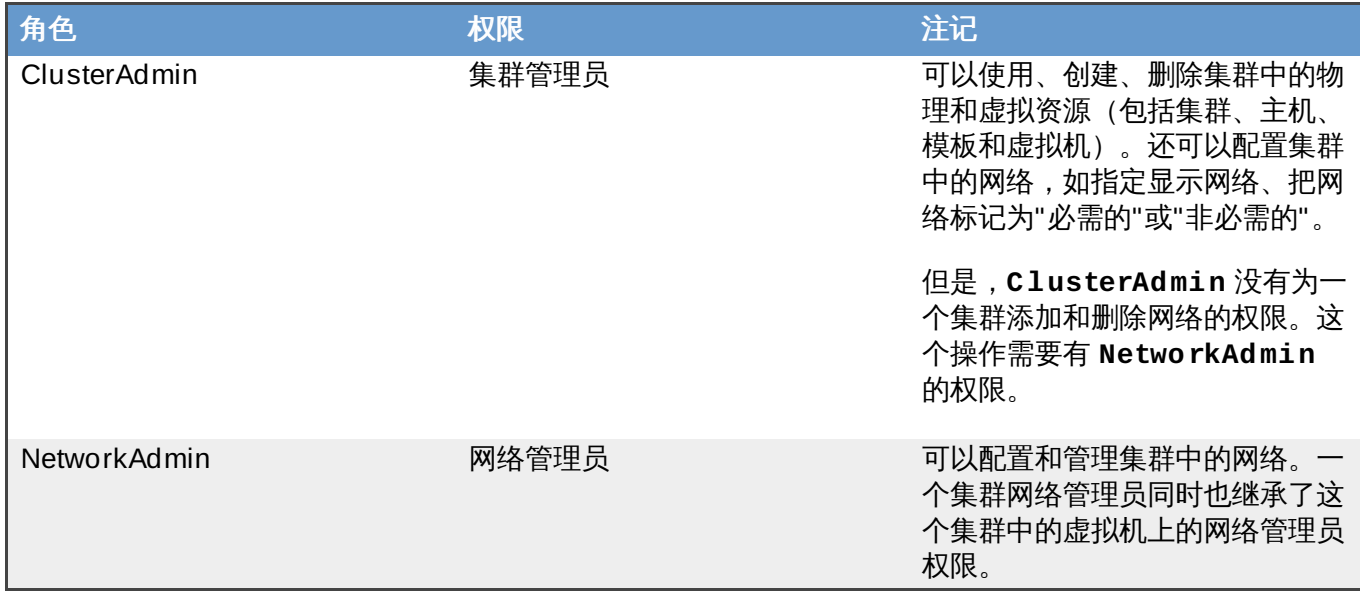

提交 bug [报告](https://bugzilla.redhat.com/enter_bug.cgi?cf_environment=Build+Name%3A+22963%2C+Administration+Guide-3.5-1.0%0ABuild+Date%3A+04-03-2015+13%3A18%3A00%0ATopic+ID%3A+7917-717795+%5BSpecified%5D&comment=Title%3A+%E9%9B%86%E7%BE%A4%E7%AE%A1%E7%90%86%E5%91%98%E8%A7%92%E8%89%B2%E4%BB%8B%E7%BB%8D%0A%0ADescribe+the+issue%3A%0A%0A%0ASuggestions+for+improvement%3A%0A%0A%0AAdditional+information%3A&cf_build_id=Translation+7917-717795+zh-Hans+%5BSpecified%5D&product=Red+Hat+Enterprise+Virtualization+Manager&component=Guides&version=3.5.0)

## **4 .3.3.** 为资源分配一个管理员或用户

### 介绍

在为资源分配管理员或其它用户角色后,用户将可以访问或管理这个资源。

## 过程 **4 .11.** 为资源分配一个用户角色

- 1. 使用资源标签页、树形模式或搜索功能来找到一个资源并选择它。
- 2. 点详情框中的权限标签页列出这个资源已有的用户、用户角色以及用户继承的权限。
- 3. 点添加打开为用户添加权限窗口。
- 4. 在搜索栏中输入用户名后点执行。在搜索结果中选择相应的用户。
- 5. 从要分配的角色**:**下拉菜单中选择需要的角色。
- 6. 点确定来为用户分配角色并关闭窗口。

### 结果

您为用户分配了一个角色。这个用户继承了角色在这个资源中应该具有的所有权限。

### 提交 bug [报告](https://bugzilla.redhat.com/enter_bug.cgi?cf_environment=Build+Name%3A+22963%2C+Administration+Guide-3.5-1.0%0ABuild+Date%3A+04-03-2015+13%3A18%3A00%0ATopic+ID%3A+7320-717790+%5BSpecified%5D&comment=Title%3A+%E4%B8%BA%E8%B5%84%E6%BA%90%E5%88%86%E9%85%8D%E4%B8%80%E4%B8%AA%E7%AE%A1%E7%90%86%E5%91%98%E6%88%96%E7%94%A8%E6%88%B7%0A%0ADescribe+the+issue%3A%0A%0A%0ASuggestions+for+improvement%3A%0A%0A%0AAdditional+information%3A&cf_build_id=Translation+7320-717790+zh-Hans+%5BSpecified%5D&product=Red+Hat+Enterprise+Virtualization+Manager&component=Guides&version=3.5.0)

## **4 .3.4 .** 从一个资源中删除一个管理员或用户角色

### 介绍

当把一个管理员或用户角色从一个资源中删除后,用户将不再具有原来所继承的资源权限。

## 过程 **4 .12.** 从一个资源中删除一个角色

1. 使用资源标签页、树形模式或搜索功能来找到一个资源并选择它。

- 2. 点详情框中的权限标签页列出这个资源已有的用户、用户角色以及用户继承的权限。
- 3. 选择您要从该资源中删除的用户。
- 4. 点删除打开删除权限窗口来确认权限删除操作。
- 5. 点确定删除用户角色。

您从资源中删除了用户的角色,以及与它相关的权限。

提交 bug [报告](https://bugzilla.redhat.com/enter_bug.cgi?cf_environment=Build+Name%3A+22963%2C+Administration+Guide-3.5-1.0%0ABuild+Date%3A+04-03-2015+13%3A18%3A00%0ATopic+ID%3A+7189-717791+%5BSpecified%5D&comment=Title%3A+%E4%BB%8E%E4%B8%80%E4%B8%AA%E8%B5%84%E6%BA%90%E4%B8%AD%E5%88%A0%E9%99%A4%E4%B8%80%E4%B8%AA%E7%AE%A1%E7%90%86%E5%91%98%E6%88%96%E7%94%A8%E6%88%B7%E8%A7%92%E8%89%B2%0A%0ADescribe+the+issue%3A%0A%0A%0ASuggestions+for+improvement%3A%0A%0A%0AAdditional+information%3A&cf_build_id=Translation+7189-717791+zh-Hans+%5BSpecified%5D&product=Red+Hat+Enterprise+Virtualization+Manager&component=Guides&version=3.5.0)

# 第 **5** 章 逻辑网络

## **5.1.** 逻辑网络介绍

逻辑网络就是数据中心中的一组网络资源。当一个逻辑网络被添加到一个主机上时,它可以使用主机相关的参 数进行进一步的配置。逻辑网络可以根据它的使用情况、类型和需求进行分组,从而达到优化网络流量的目 的。

逻辑网络可以被用来进行连接和隔离。您可以为主机和存储域间创建一个专门的逻辑网络,从而达到优化存储 网络流量的作用。您还可以为所有虚拟机专门创建一个逻辑网络;或对虚拟器进行分组并为每个组创建一个独 立的逻辑网络。

所有数据中心中的默认逻辑网络是名为 **rhevm** 的管理网络。在没有创建其它逻辑网络前,所有的网络流量都 在 **rhevm** 网络中进行。但它的主要目的是为 Red Hat Enterprise Virtualization Manager 和主机间的管理数 据提供网络平台。

逻辑网络是数据中心级别的资源,在数据中心中创建的逻辑网络可以被这个数据中心中的所有集群使用。如果 一个逻辑网络被标识为**必需的**,它需要在集群中的所有主机上都进行了配置后才可以使用;而可**选网络**则可 以只被某些主机使用。

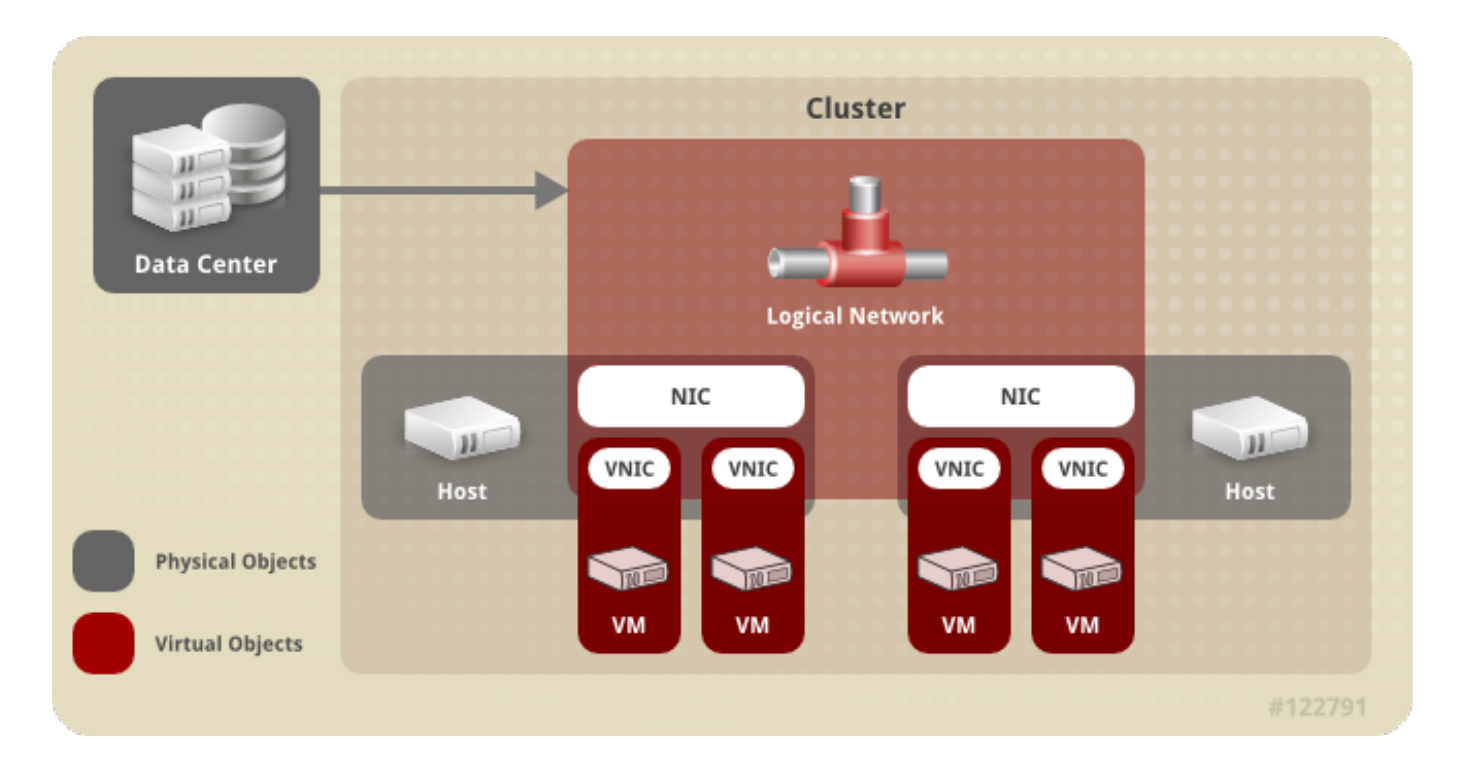

### 图 **5.1.** 数据中心

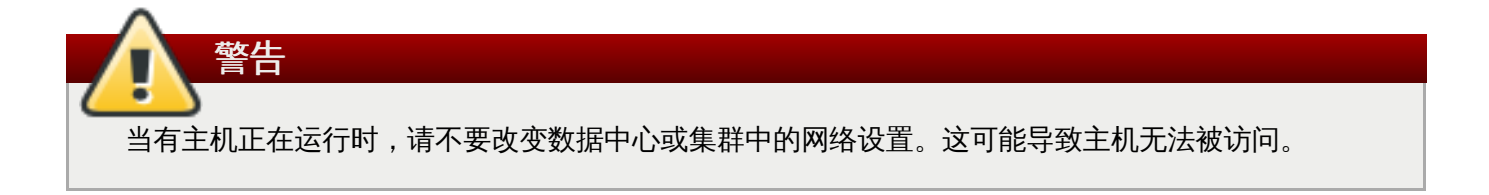
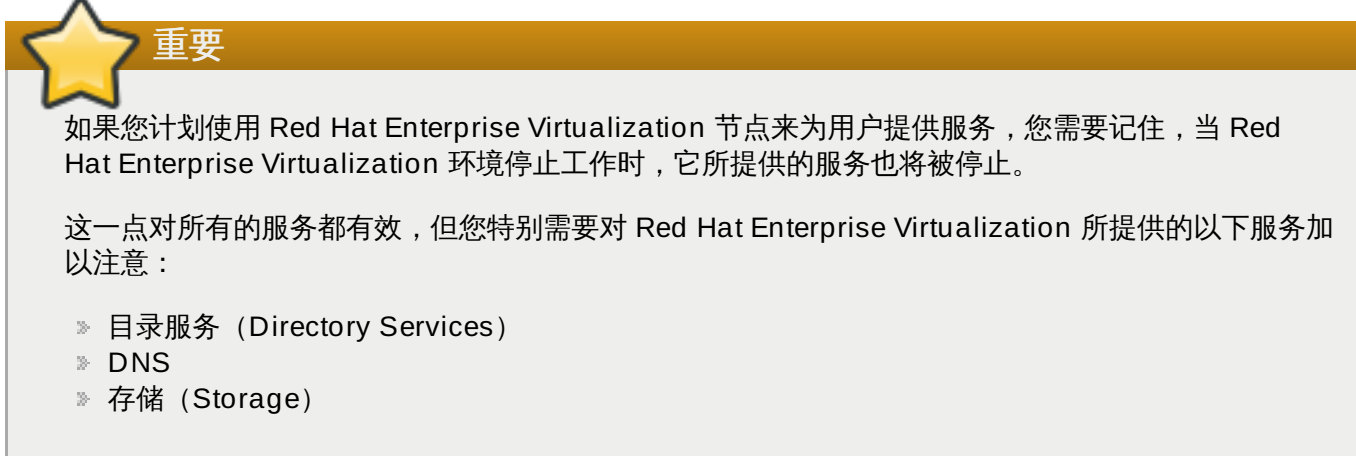

# 提交 bug [报告](https://bugzilla.redhat.com/enter_bug.cgi?cf_environment=Build+Name%3A+22963%2C+Administration+Guide-3.5-1.0%0ABuild+Date%3A+04-03-2015+13%3A18%3A00%0ATopic+ID%3A+8759-717786+%5BSpecified%5D&comment=Title%3A+%E9%80%BB%E8%BE%91%E7%BD%91%E7%BB%9C%E4%BB%8B%E7%BB%8D%0A%0ADescribe+the+issue%3A%0A%0A%0ASuggestions+for+improvement%3A%0A%0A%0AAdditional+information%3A&cf_build_id=Translation+8759-717786+zh-Hans+%5BSpecified%5D&product=Red+Hat+Enterprise+Virtualization+Manager&component=Guides&version=3.5.0)

# **5.2.** 必需的网络、可选网络和虚拟机网络

在 Red Hat Enterprise Virtualization 3.1 和更高版本中,逻辑网络被分为"必需的网络(required networks) "和"可选网络 (optional networks) "。

为了使集群和网络可以**正常运行**,集群上的所有主机都需要连接到**必需的**网络。在默认情况下,加入到集群 中的逻辑网络被设为必需的网络。

当一个主机的"必需的"网络无法工作时,在它上面运行的虚拟机会被迁移到另外一个主机上,而具体的迁移过 程取决于所选择的集群策略。这一点对于运行关键任务服务的虚拟机非常重要。

当一个不是"必需的"网络无法工作时,使用它的虚拟机不会被迁移到另一个主机上。这可以避免因为虚拟机迁 移而产生的、不必要的 I/O 负载。

如果网络没有被标识为**必需的**,它们就是"可选网络"。可选网络可以只在需要使用它们的主机上配置。有或没 有这些可选网络都不会影像到主机的正常运行状态。

使用管理网络按钮来指定网络是否是必需的网络。

虚拟机网络(VM network)是那些只处理虚拟机网络流量的逻辑网络。虚拟机网络可以是必需的网络,也可 以是可选网络。

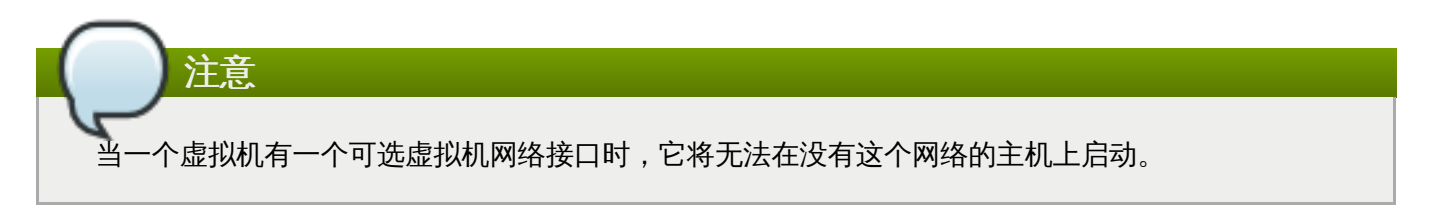

提交 bug [报告](https://bugzilla.redhat.com/enter_bug.cgi?cf_environment=Build+Name%3A+22963%2C+Administration+Guide-3.5-1.0%0ABuild+Date%3A+04-03-2015+13%3A18%3A00%0ATopic+ID%3A+10994-717743+%5BSpecified%5D&comment=Title%3A+%E5%BF%85%E9%9C%80%E7%9A%84%E7%BD%91%E7%BB%9C%E3%80%81%E5%8F%AF%E9%80%89%E7%BD%91%E7%BB%9C%E5%92%8C%E8%99%9A%E6%8B%9F%E6%9C%BA%E7%BD%91%E7%BB%9C%0A%0ADescribe+the+issue%3A%0A%0A%0ASuggestions+for+improvement%3A%0A%0A%0AAdditional+information%3A&cf_build_id=Translation+10994-717743+zh-Hans+%5BSpecified%5D&product=Red+Hat+Enterprise+Virtualization+Manager&component=Guides&version=3.5.0)

# **5.3. vNIC** 配置档案和 **QoS**

# **5.3.1. vNIC** 配置集(**VNIC Profile**)介绍

虚拟网络接口卡(vNIC)配置集包括了一组网络配置,它可以被用来设置 Manager 中的虚拟网卡。vNIC 配 置集允许您在 vNIC 上使用网络 QoS 配置文件、启用或禁用端口镜像、添加或删除自定义属性。vNIC 配置集 为网络管理提供了更多的灵活性,您可以为不同的用户定制不同的配置文件,从而可以控制不同用户所需要 的、不同的网络服务质量。

 $\overline{\text{M}}$  Red Hat Enterprise Virtualization 3.3 开始,虚拟机只能通过vNIC 配置集来访问逻辑网络。如果 逻辑网络没有vNIC 配置集,虚拟机将无法访问它。当您在 Manager 中创建了一个新的逻辑网络 时,vNIC 配置文件会在这个逻辑网络中被自动创建。

提交 bug [报告](https://bugzilla.redhat.com/enter_bug.cgi?cf_environment=Build+Name%3A+22963%2C+Administration+Guide-3.5-1.0%0ABuild+Date%3A+04-03-2015+13%3A18%3A00%0ATopic+ID%3A+25667-717794+%5BSpecified%5D&comment=Title%3A+vNIC+%E9%85%8D%E7%BD%AE%E9%9B%86%EF%BC%88VNIC+Profile%EF%BC%89%E4%BB%8B%E7%BB%8D%0A%0ADescribe+the+issue%3A%0A%0A%0ASuggestions+for+improvement%3A%0A%0A%0AAdditional+information%3A&cf_build_id=Translation+25667-717794+zh-Hans+%5BSpecified%5D&product=Red+Hat+Enterprise+Virtualization+Manager&component=Guides&version=3.5.0)

# **5.3.2.** 创建一个 **vNIC** 配置集

注意

介绍

创建一个 vNIC 配置集来控制用户和组的网络带宽。

## 过程 **5.1.** 创建一个 **vNIC** 配置集

- 1. 使用网络资源标签页、树形模式或查找功能找到并选择一个逻辑网络。
- 2. 选详情框中的 **vNIC** 配置集标签页列出当前的 VNIC 配置集。如果您使用树形模式,您可以在结果 列表中选择 **vNIC** 配置集。
- 3. 点新建打开虚拟机接口配置集窗口。

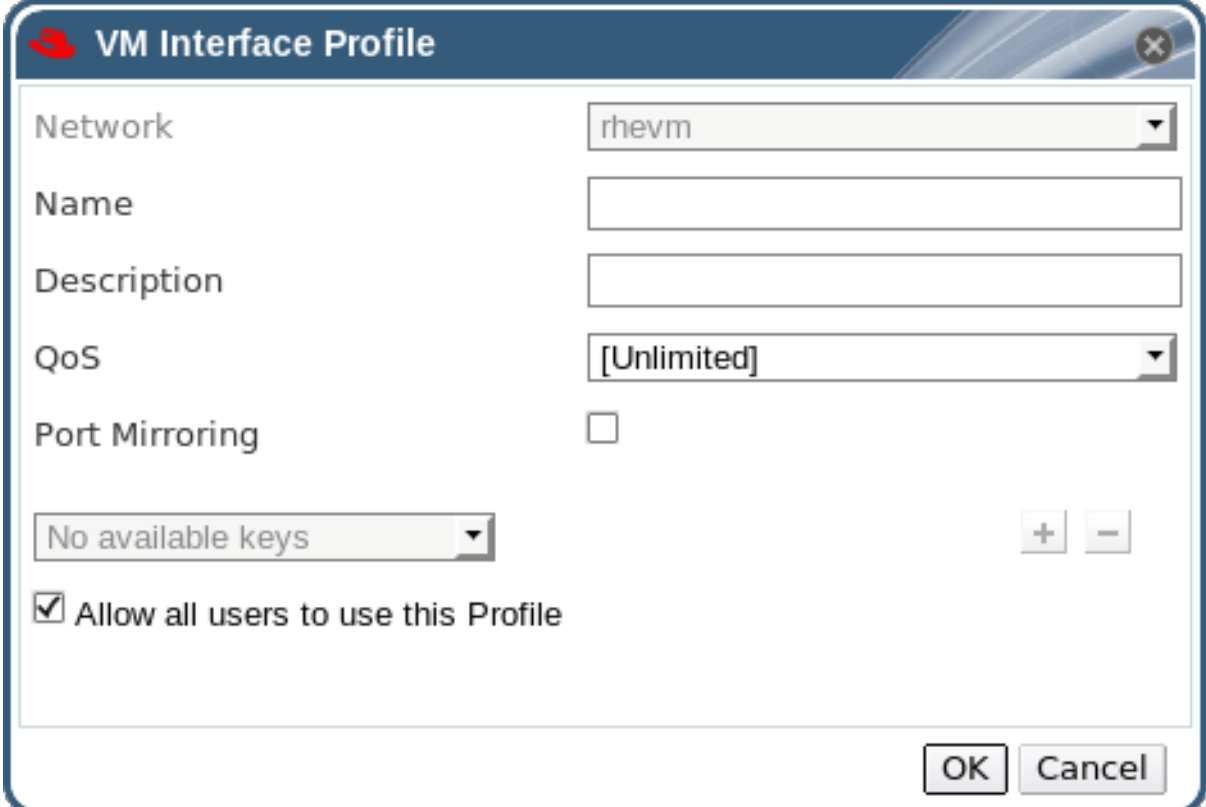

## 图 **5.2.** 虚拟机接口配置集窗口

- 4. 为配置集输入名称和描述。
- 5. 从 **QoS** 下拉菜单中为这个 vNIC 配置集选择适当的服务质量协议。
- 6. 设置端口镜像和允许所有用户使用这个配置集选项。
- 7. 使用自定义属性下拉菜单(默认显示 **Please select a key...**)来选择一个自定义属性,并 使用 **+** 和 **-** 按钮来添加或删除自定义属性。
- 8. 点确定保存配置集并关闭窗口。

结果

您创建了一个 vNIC 配置集,并可以通过使用这个配置集来控制用户和组的网络带宽。

提交 bug [报告](https://bugzilla.redhat.com/enter_bug.cgi?cf_environment=Build+Name%3A+22963%2C+Administration+Guide-3.5-1.0%0ABuild+Date%3A+04-03-2015+13%3A18%3A00%0ATopic+ID%3A+25199-717786+%5BSpecified%5D&comment=Title%3A+%E5%88%9B%E5%BB%BA%E4%B8%80%E4%B8%AA+vNIC+%E9%85%8D%E7%BD%AE%E9%9B%86%0A%0ADescribe+the+issue%3A%0A%0A%0ASuggestions+for+improvement%3A%0A%0A%0AAdditional+information%3A&cf_build_id=Translation+25199-717786+zh-Hans+%5BSpecified%5D&product=Red+Hat+Enterprise+Virtualization+Manager&component=Guides&version=3.5.0)

## **5.3.3.** 为 **vNIC** 配置档案分配安全组

#### 介绍

当一个网络是从 OpenStack 网络服务导入的, 并使用 Open vSwitch plug-ins 时, 您可以为它的 vNIC 配置 集添加安全组。一个安全组就是一组被强制执行的安全规则,您可以通过它来过滤网络数据。以下介绍了为一 个 vNIC 配置文件添加安全组的步骤。

#### 过程 **5.2.** 为 **vNIC** 配置档案分配安全组

- 1. 点**网络**标签页并在结果中选择一个逻辑网络。
- 2. 在详情框中点 **vNIC** 配置集标签页。
- 3. 点新建,或选一个存在的 vNIC 配置集后点 编辑。虚拟机接口配置集窗口将会出现。
- 4. 在自定义属性菜单中选择 **SecurityGroups**。
- 5. 在自定义属性下拉菜单右面的项中,输入要添加到这个 vNIC 配置集中的安全组 ID。
- 6. 点确定。

注意

一个安全组的标识就是它在 OpenStack 网络实例(instance)中所注册的安全组 ID。您可以在安装 了 OpenStack 网络服务的系统上运行以下命令来获得安全组 ID:

# neutron security-group-list

## 结果

您为 vNIC 配置文件加入了一个安全组。所有通过这个逻辑网络的数据都将根据安全组中的规则进行过滤。

提交 bug [报告](https://bugzilla.redhat.com/enter_bug.cgi?cf_environment=Build+Name%3A+22963%2C+Administration+Guide-3.5-1.0%0ABuild+Date%3A+04-03-2015+13%3A18%3A00%0ATopic+ID%3A+30335-717791+%5BSpecified%5D&comment=Title%3A+%E4%B8%BA+vNIC+%E9%85%8D%E7%BD%AE%E6%A1%A3%E6%A1%88%E5%88%86%E9%85%8D%E5%AE%89%E5%85%A8%E7%BB%84%0A%0ADescribe+the+issue%3A%0A%0A%0ASuggestions+for+improvement%3A%0A%0A%0AAdditional+information%3A&cf_build_id=Translation+30335-717791+zh-Hans+%5BSpecified%5D&product=Red+Hat+Enterprise+Virtualization+Manager&component=Guides&version=3.5.0)

# **5.3.4 .** 虚拟机接口配置集窗口中的配置

## 表 **5.1.** 虚拟机接口配置集窗口

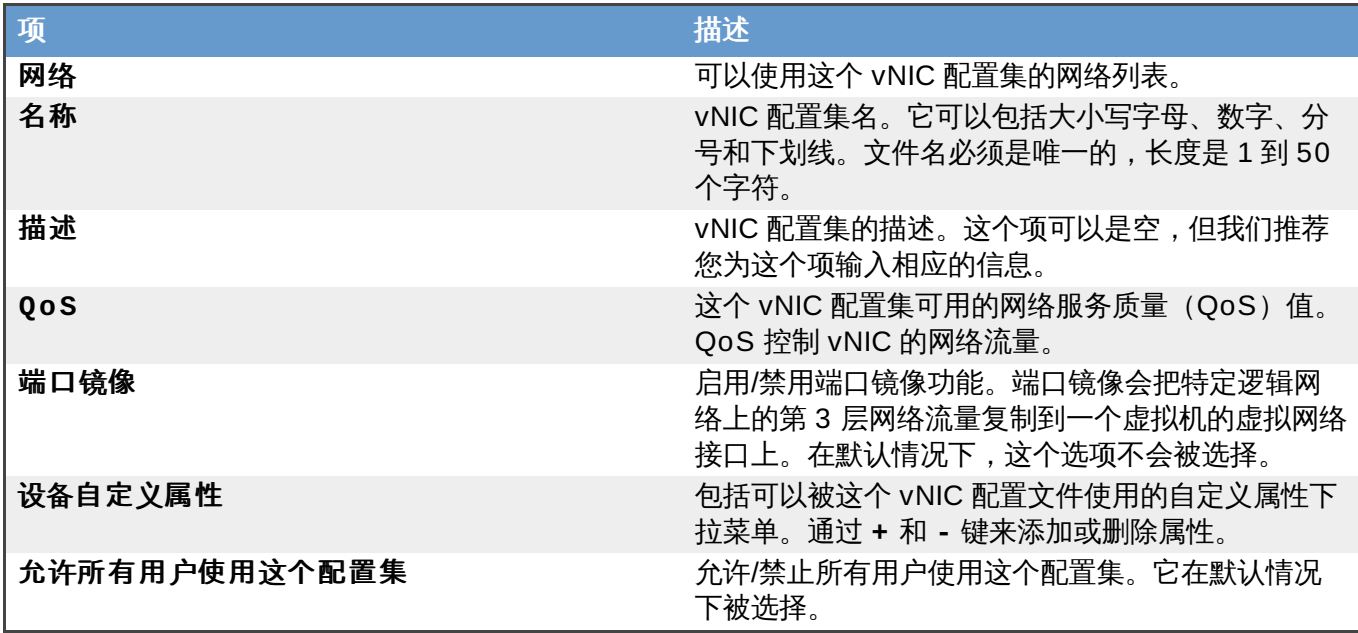

## 提交 bug [报告](https://bugzilla.redhat.com/enter_bug.cgi?cf_environment=Build+Name%3A+22963%2C+Administration+Guide-3.5-1.0%0ABuild+Date%3A+04-03-2015+13%3A18%3A00%0ATopic+ID%3A+25201-717787+%5BSpecified%5D&comment=Title%3A+%E8%99%9A%E6%8B%9F%E6%9C%BA%E6%8E%A5%E5%8F%A3%E9%85%8D%E7%BD%AE%E9%9B%86%E7%AA%97%E5%8F%A3%E4%B8%AD%E7%9A%84%E9%85%8D%E7%BD%AE%0A%0ADescribe+the+issue%3A%0A%0A%0ASuggestions+for+improvement%3A%0A%0A%0AAdditional+information%3A&cf_build_id=Translation+25201-717787+zh-Hans+%5BSpecified%5D&product=Red+Hat+Enterprise+Virtualization+Manager&component=Guides&version=3.5.0)

## **5.3.5.** 删除 **vNIC** 配置集

## 介绍

从您的虚拟环境中删除一个 vNIC 配置集。

## 过程 **5.3.** 删除 **vNIC** 配置集

- 1. 使用网络资源标签页、树状模式或查找功能找到并选择逻辑网络。
- 2. 选详情框中的 vNIC 配置集标签页列出当前的 VNIC 配置集。如果您使用树形模式,您可以在结果 列表中选择 **vNIC** 配置集。
- 3. 选一个或多个配置文件,点删除打开删除虚拟机接口配置集窗口。
- 4. 点确定删除配置集并关闭窗口。

## 结果

vNIC 配置集被删除。

提交 bug [报告](https://bugzilla.redhat.com/enter_bug.cgi?cf_environment=Build+Name%3A+22963%2C+Administration+Guide-3.5-1.0%0ABuild+Date%3A+04-03-2015+13%3A18%3A00%0ATopic+ID%3A+25200-717787+%5BSpecified%5D&comment=Title%3A+%E5%88%A0%E9%99%A4+vNIC+%E9%85%8D%E7%BD%AE%E9%9B%86%0A%0ADescribe+the+issue%3A%0A%0A%0ASuggestions+for+improvement%3A%0A%0A%0AAdditional+information%3A&cf_build_id=Translation+25200-717787+zh-Hans+%5BSpecified%5D&product=Red+Hat+Enterprise+Virtualization+Manager&component=Guides&version=3.5.0)

## **5.3.6. vNIC** 配置集的用户权限

## 介绍

通过配置用户权利把用户和特定的 vNIC 配置集想关联。有一个配置集的 **VnicProfileUser** 角色的用户可 以使用这个集群;没有这个角色的用户将无法使用这个配置集。

## 过程 **5.4 . vNIC** 配置集的用户权限

- 1. 使用树形模式来选择一个逻辑网络。
- 2. 点 **vNIC** 配置集资源页显示 vNIC 配置集。
- 3. 在详情框中选权限标签页显示这个配置集当前的用户权限。

4. 使用添加键打开为用户添加权限窗口;或使用删除键打开删除权限窗口。

结果

您为一个 vNIC 配置集设置了用户权限。

提交 bug [报告](https://bugzilla.redhat.com/enter_bug.cgi?cf_environment=Build+Name%3A+22963%2C+Administration+Guide-3.5-1.0%0ABuild+Date%3A+04-03-2015+13%3A18%3A00%0ATopic+ID%3A+25202-717787+%5BSpecified%5D&comment=Title%3A+vNIC+%E9%85%8D%E7%BD%AE%E9%9B%86%E7%9A%84%E7%94%A8%E6%88%B7%E6%9D%83%E9%99%90%0A%0ADescribe+the+issue%3A%0A%0A%0ASuggestions+for+improvement%3A%0A%0A%0AAdditional+information%3A&cf_build_id=Translation+25202-717787+zh-Hans+%5BSpecified%5D&product=Red+Hat+Enterprise+Virtualization+Manager&component=Guides&version=3.5.0)

## **5.3.7.** 端口镜像(**Port Mirroring**)

端口镜像会把指定逻辑网络和主机上的第 3 层网络流量复制到一个虚拟机的虚拟网络接口上。这样,通过这个 虚拟机就可以进行网络纠错、网络优化、网络入侵检测以及对在同一个主机和逻辑网络中运行的虚拟机进行监 控。

端口镜像只复制一个主机和一个逻辑网间内部的网络数据,它不会增加这个主机以外的网络流量。但是,启用 了端口镜像功能的主机会比其它主机消耗更多 CPU 和内存资源。

端口镜像功能可以通过编辑虚拟机上的网络接口来启用或禁用。

端口镜像功能需要一个IPv4 IP 地址。

带有端口镜像功能的、可动态添加的配置文件不被支持。

端口镜像功包括在 vNIC 配置文件中。当 vNIC 配置文件被添加到一个虚拟机后,其中的端口镜像将不能被修 改。要使用端口镜像功能,您可以创建一个带有端口镜像功能的、专用 vNIC 配置文件。

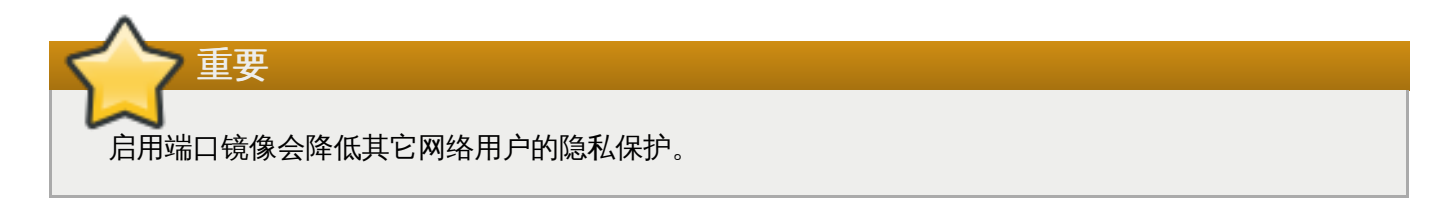

提交 bug [报告](https://bugzilla.redhat.com/enter_bug.cgi?cf_environment=Build+Name%3A+22963%2C+Administration+Guide-3.5-1.0%0ABuild+Date%3A+04-03-2015+13%3A18%3A00%0ATopic+ID%3A+10406-732852+%5BSpecified%5D&comment=Title%3A+%E7%AB%AF%E5%8F%A3%E9%95%9C%E5%83%8F%EF%BC%88Port+Mirroring%EF%BC%89%0A%0ADescribe+the+issue%3A%0A%0A%0ASuggestions+for+improvement%3A%0A%0A%0AAdditional+information%3A&cf_build_id=Translation+10406-732852+zh-Hans+%5BSpecified%5D&product=Red+Hat+Enterprise+Virtualization+Manager&component=Guides&version=3.5.0)

# **5.4.** 逻辑网络任务

# **5.4 .1.** 在数据中心或集群中创建一个新的逻辑网络

简介

在数据中心或集群中创建并定义一个逻辑网络。

#### 过程 **5.5.** 在数据中心或集群中创建一个新的逻辑网络

- 1. 通过数据中心或集群资源标签页、树形模式或查找功能找到并选择一个数据中心或集群。
- 2. 在详情框中选**逻辑网络**标签页列出所有已经存在的逻辑网络。
- 3. 如果为数据中心创建逻辑网络,在详情框中点新建打开新建逻辑网络窗口。

如果为集群创建逻辑网络,在详情框中点添加网络打开新建逻辑网络窗口。

- 4. 为这个逻辑网络输入名称、描述和注释。
- 5. 如果需要在外部供应商上创建,选中导出项中的在外部供应商上创建选项,并从外部供应商下拉菜 单中选择适当的值。
- 6. 在网络参数项中选择启用 **VLAN** 标签、虚拟机网络和覆盖 **MTU** 来启用这些选项。
- 7. 在**网络标签**项中为这个逻辑网络输入一个新的标签或为它选择一个已经存在的标签。
- 8. 在集群标签页中,选择这个逻辑网络所要被分配到的集群。您还可以指定这个逻辑网络是否是一个"必 需的"网络。
- 9. 如果选择了**在外部供应商上创建**选项,子网标签页将出现。在子网标签页中为逻辑网将要提供的子 网输入名称、**CIDR** 并选项一个 **IP** 版本。
- 10. 在 **vNIC** 配置集标签页中为这个逻辑网据添加 vNIC 配置档案。

11. 点确定。

## 结果

您在数据中心或集群中定义了一个逻辑网络资源。如果您为这个逻辑网络加了标签,它将会被自动加入到所有 带有这个标签的主机网络接口中。

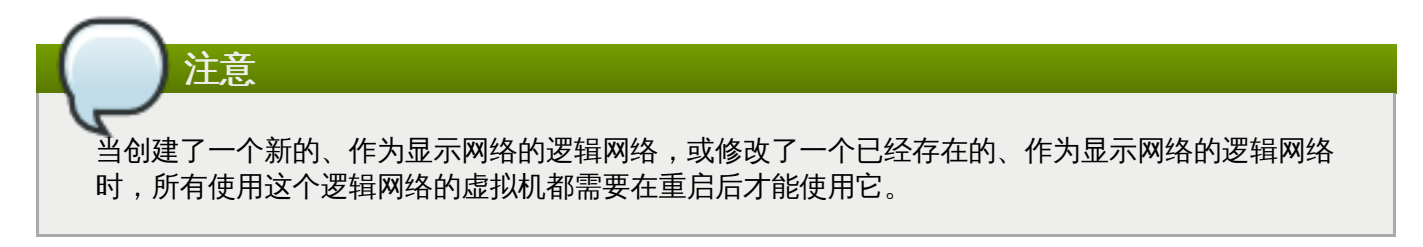

## 提交 bug [报告](https://bugzilla.redhat.com/enter_bug.cgi?cf_environment=Build+Name%3A+22963%2C+Administration+Guide-3.5-1.0%0ABuild+Date%3A+04-03-2015+13%3A18%3A00%0ATopic+ID%3A+7329-717774+%5BSpecified%5D&comment=Title%3A+%E5%9C%A8%E6%95%B0%E6%8D%AE%E4%B8%AD%E5%BF%83%E6%88%96%E9%9B%86%E7%BE%A4%E4%B8%AD%E5%88%9B%E5%BB%BA%E4%B8%80%E4%B8%AA%E6%96%B0%E7%9A%84%E9%80%BB%E8%BE%91%E7%BD%91%E7%BB%9C%0A%0ADescribe+the+issue%3A%0A%0A%0ASuggestions+for+improvement%3A%0A%0A%0AAdditional+information%3A&cf_build_id=Translation+7329-717774+zh-Hans+%5BSpecified%5D&product=Red+Hat+Enterprise+Virtualization+Manager&component=Guides&version=3.5.0)

## **5.4 .2.** 新建集群和编辑集群窗口中的设置和控制介绍

## **5.4.2.1.** 逻辑网络创建设置介绍

下表描述了新建逻辑网络窗口和编辑逻辑网络窗口中的常规标签页中的设置。

## 表 **5.2.** 新建逻辑网络和编辑逻辑网络设置

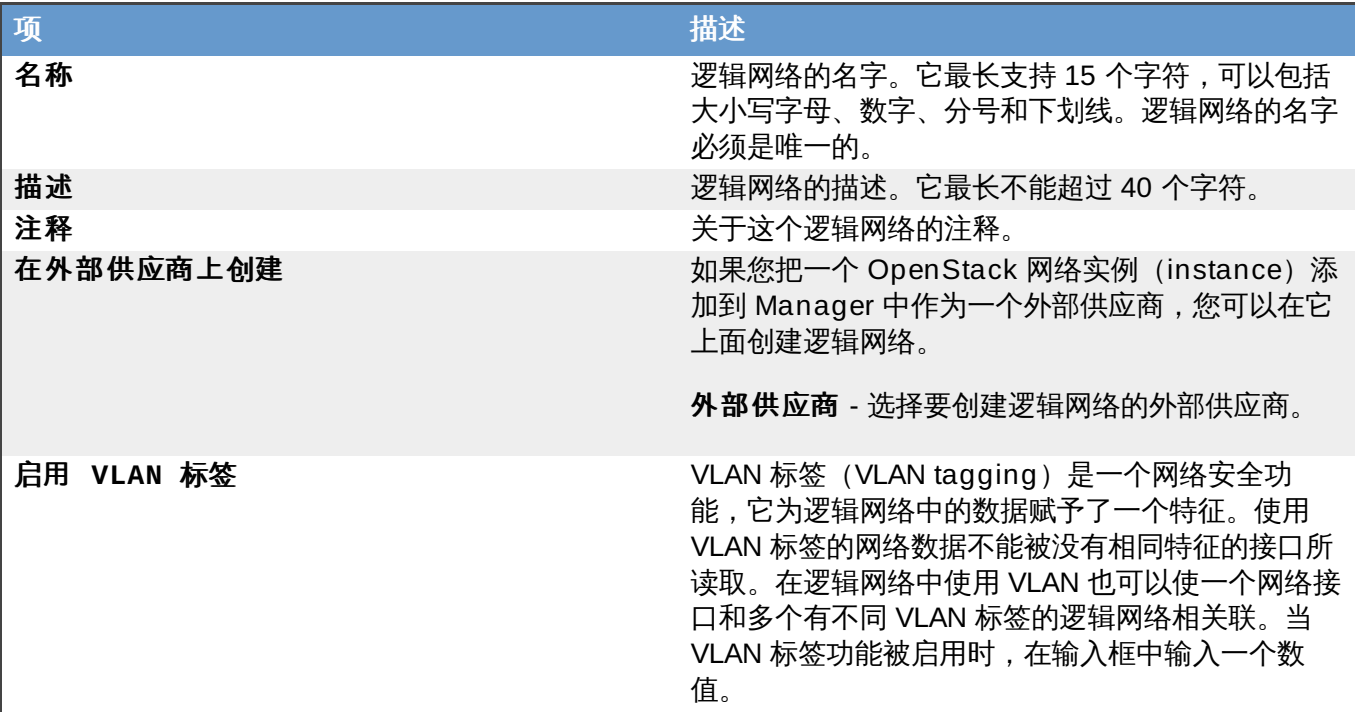

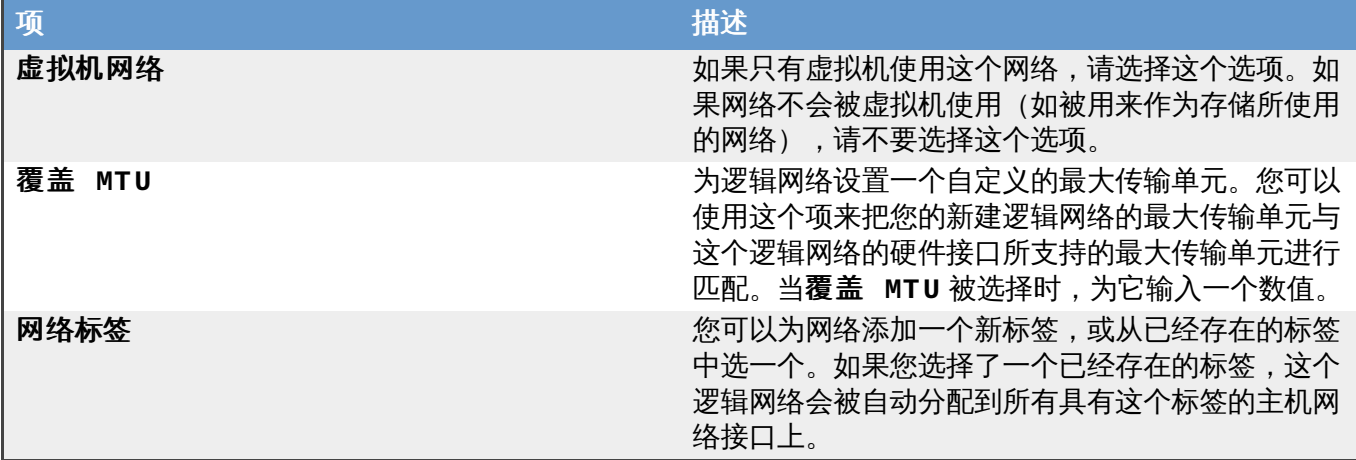

提交 bug [报告](https://bugzilla.redhat.com/enter_bug.cgi?cf_environment=Build+Name%3A+22963%2C+Administration+Guide-3.5-1.0%0ABuild+Date%3A+04-03-2015+13%3A18%3A00%0ATopic+ID%3A+10028-717770+%5BSpecified%5D&comment=Title%3A+%E9%80%BB%E8%BE%91%E7%BD%91%E7%BB%9C%E5%88%9B%E5%BB%BA%E8%AE%BE%E7%BD%AE%E4%BB%8B%E7%BB%8D%0A%0ADescribe+the+issue%3A%0A%0A%0ASuggestions+for+improvement%3A%0A%0A%0AAdditional+information%3A&cf_build_id=Translation+10028-717770+zh-Hans+%5BSpecified%5D&product=Red+Hat+Enterprise+Virtualization+Manager&component=Guides&version=3.5.0)

## **5.4.2.2.** 逻辑网络集群设置

下表描述了新建逻辑网络窗口和编辑逻辑网络窗口中的集群标签页的设置。

表 **5.3.** 新建逻辑网络和编辑逻辑网络设置。

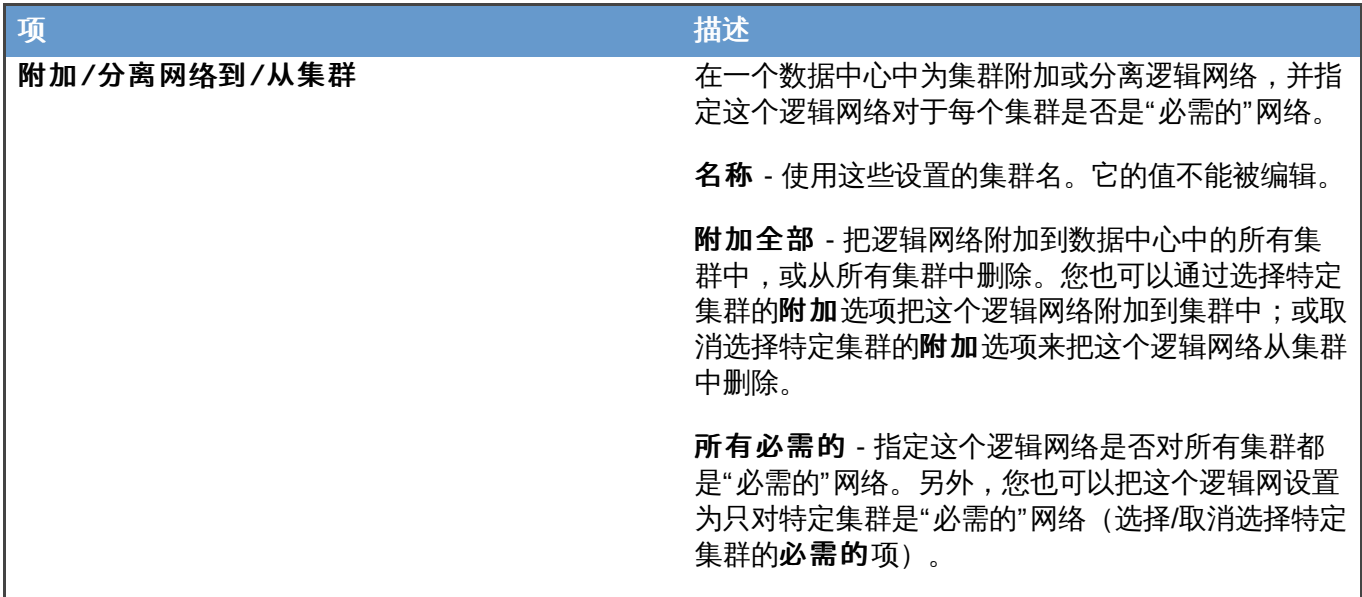

提交 bug [报告](https://bugzilla.redhat.com/enter_bug.cgi?cf_environment=Build+Name%3A+22963%2C+Administration+Guide-3.5-1.0%0ABuild+Date%3A+04-03-2015+13%3A18%3A00%0ATopic+ID%3A+28359-717788+%5BSpecified%5D&comment=Title%3A+%E9%80%BB%E8%BE%91%E7%BD%91%E7%BB%9C%E9%9B%86%E7%BE%A4%E8%AE%BE%E7%BD%AE%0A%0ADescribe+the+issue%3A%0A%0A%0ASuggestions+for+improvement%3A%0A%0A%0AAdditional+information%3A&cf_build_id=Translation+28359-717788+zh-Hans+%5BSpecified%5D&product=Red+Hat+Enterprise+Virtualization+Manager&component=Guides&version=3.5.0)

# **5.4.2.3.** 逻辑网络 **vNIC** 配置集设置

下表描述了新建逻辑网络窗口和编辑逻辑网络窗口中的 **vNIC** 配置集标签页中的设置。

## 表 **5.4 .** 新建逻辑网络和编辑逻辑网络设置

项 さいしん しゅうしょう しゅうしょう おおとこ 描述

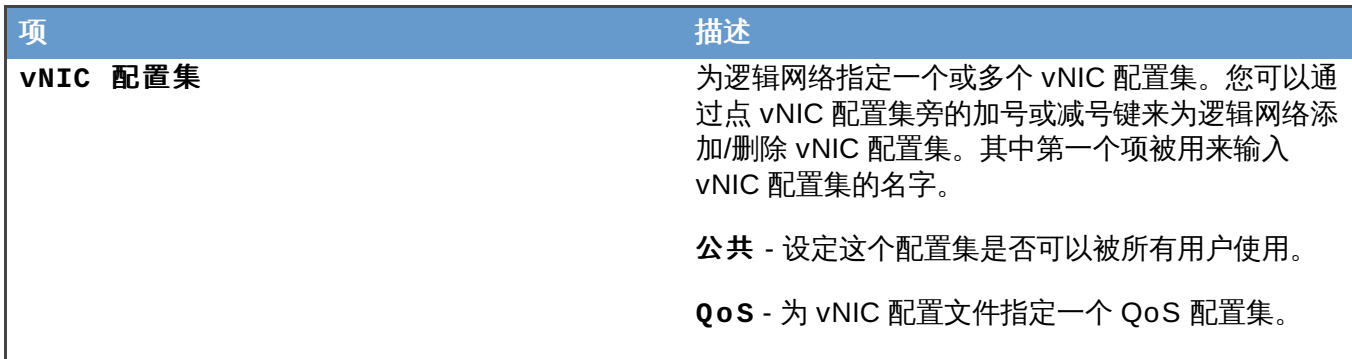

提交 bug [报告](https://bugzilla.redhat.com/enter_bug.cgi?cf_environment=Build+Name%3A+22963%2C+Administration+Guide-3.5-1.0%0ABuild+Date%3A+04-03-2015+13%3A18%3A00%0ATopic+ID%3A+28360-717788+%5BSpecified%5D&comment=Title%3A+%E9%80%BB%E8%BE%91%E7%BD%91%E7%BB%9C+vNIC+%E9%85%8D%E7%BD%AE%E9%9B%86%E8%AE%BE%E7%BD%AE%0A%0ADescribe+the+issue%3A%0A%0A%0ASuggestions+for+improvement%3A%0A%0A%0AAdditional+information%3A&cf_build_id=Translation+28360-717788+zh-Hans+%5BSpecified%5D&product=Red+Hat+Enterprise+Virtualization+Manager&component=Guides&version=3.5.0)

# **5.4 .3.** 编辑一个逻辑网络

介绍

编辑一个逻辑网络的设置

## 过程 **5.6 .** 编辑一个逻辑网络

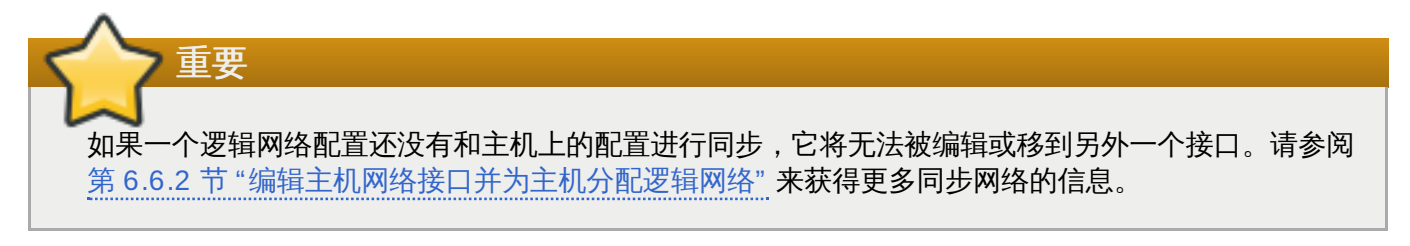

- 1. 使用数据中心标签页, 树状模式或查找功能找到并逻辑网络所在的数据中心。
- 2. 点详情框中的**逻辑网络**标签页列出这个数据中心里的所有逻辑网络。
- 3. 选择一个逻辑网络,点编辑打开编辑逻辑网络窗口。
- 4. 编辑相应的设置。
- 5. 点确定保存您所做的修改。

## 结果

您更新了逻辑网络设置。

注意

兼容版本为 3.1 或以上版本的数据中心支持多主机网络配置,您所进行的网络设置可以被自动应用到所 有和这个逻辑网络相关联的主机(只有在使用这个网络的所有虚拟机都被关闭时,才可以应用这些设置 改变)。您不能为一个已经在主机上配置的逻辑网络改名。您也无法在使用这个逻辑网络的虚拟机或模 板运行时禁用**虚拟机网络**选项。

# 提交 bug [报告](https://bugzilla.redhat.com/enter_bug.cgi?cf_environment=Build+Name%3A+22963%2C+Administration+Guide-3.5-1.0%0ABuild+Date%3A+04-03-2015+13%3A18%3A00%0ATopic+ID%3A+7336-719185+%5BSpecified%5D&comment=Title%3A+%E7%BC%96%E8%BE%91%E4%B8%80%E4%B8%AA%E9%80%BB%E8%BE%91%E7%BD%91%E7%BB%9C%0A%0ADescribe+the+issue%3A%0A%0A%0ASuggestions+for+improvement%3A%0A%0A%0AAdditional+information%3A&cf_build_id=Translation+7336-719185-123561+zh-Hans+%5BSpecified%5D&product=Red+Hat+Enterprise+Virtualization+Manager&component=Guides&version=3.5.0)

**5.4 .4 .** 使用**"**管理网络**"**窗口为逻辑网络指定一个特定的网络类型

介绍

为逻辑网络指定网络类型来优化网络流量。

## 过程 **5.7.** 为逻辑网络指定网络类型

- 1. 使用集群资源标签页、树形模式或搜索功能来找到并选择集群。
- 2. 点详情框中的**逻辑网络**标签页列出这个集群中的所有逻辑网络。
- 3. 点管理网络打开管理网络窗口。

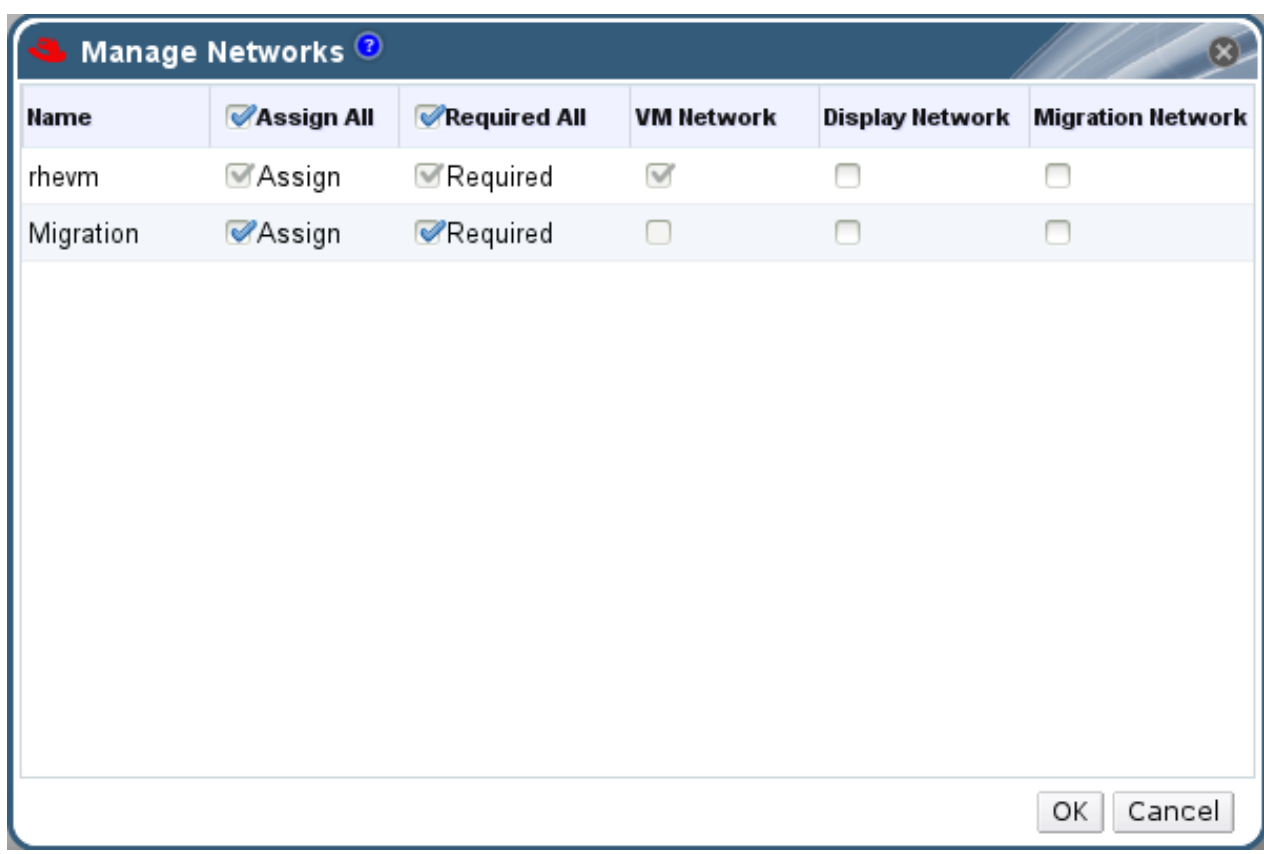

## 图 **5.3.** 管理网络

- 4. 选择适当的项。
- 5. 点确定保存所做的改变并关闭窗口。

## 结果

您通过为特定的逻辑网络设置特定的网络类型来对这个网络进行了优化。

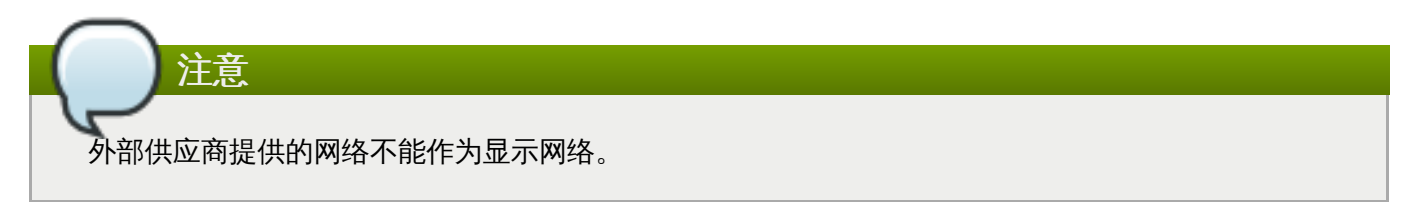

提交 bug [报告](https://bugzilla.redhat.com/enter_bug.cgi?cf_environment=Build+Name%3A+22963%2C+Administration+Guide-3.5-1.0%0ABuild+Date%3A+04-03-2015+13%3A18%3A00%0ATopic+ID%3A+7330-717790+%5BSpecified%5D&comment=Title%3A+%E4%BD%BF%E7%94%A8%E2%80%9C%E7%AE%A1%E7%90%86%E7%BD%91%E7%BB%9C%E2%80%9D%E7%AA%97%E5%8F%A3%E4%B8%BA%E9%80%BB%E8%BE%91%E7%BD%91%E7%BB%9C%E6%8C%87%E5%AE%9A%E4%B8%80%E4%B8%AA%E7%89%B9%E5%AE%9A%E7%9A%84%E7%BD%91%E7%BB%9C%E7%B1%BB%E5%9E%8B%0A%0ADescribe+the+issue%3A%0A%0A%0ASuggestions+for+improvement%3A%0A%0A%0AAdditional+information%3A&cf_build_id=Translation+7330-717790+zh-Hans+%5BSpecified%5D&product=Red+Hat+Enterprise+Virtualization+Manager&component=Guides&version=3.5.0)

# **5.4 .5.** 管理网络窗口中的设置介绍

下表描述了管理网络窗口中的设置。

## 表 **5.5.** 管理网络设置

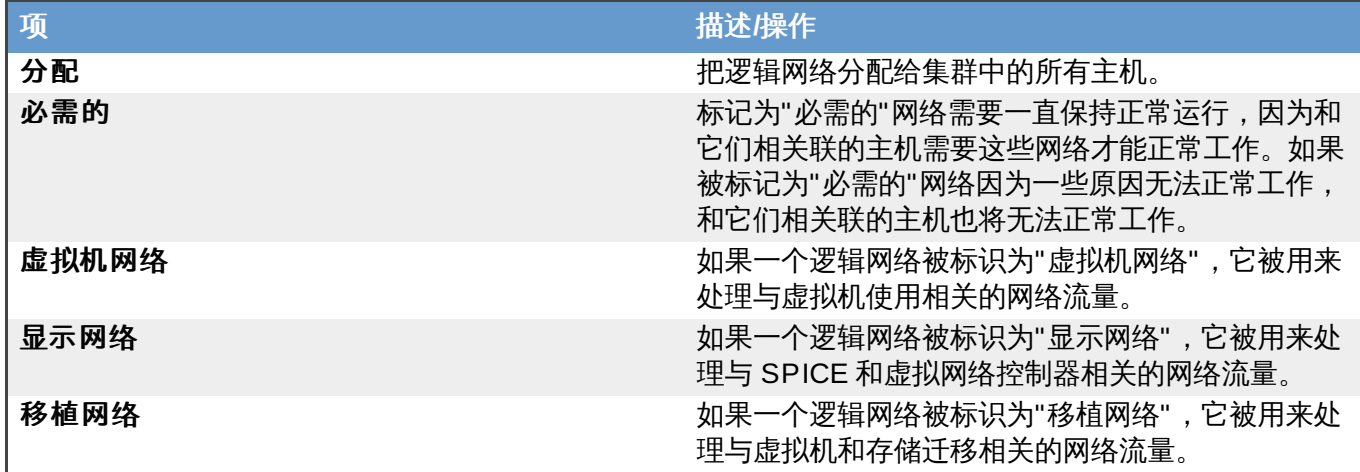

# 提交 bug [报告](https://bugzilla.redhat.com/enter_bug.cgi?cf_environment=Build+Name%3A+22963%2C+Administration+Guide-3.5-1.0%0ABuild+Date%3A+04-03-2015+13%3A18%3A00%0ATopic+ID%3A+7622-717770+%5BSpecified%5D&comment=Title%3A+%E7%AE%A1%E7%90%86%E7%BD%91%E7%BB%9C%E7%AA%97%E5%8F%A3%E4%B8%AD%E7%9A%84%E8%AE%BE%E7%BD%AE%E4%BB%8B%E7%BB%8D%0A%0ADescribe+the+issue%3A%0A%0A%0ASuggestions+for+improvement%3A%0A%0A%0AAdditional+information%3A&cf_build_id=Translation+7622-717770+zh-Hans+%5BSpecified%5D&product=Red+Hat+Enterprise+Virtualization+Manager&component=Guides&version=3.5.0)

# **5.4 .6.** 为一个网络接口添加多个 **VLAN**

## 介绍

多个 VLAN 可以被添加到一个网络接口上来分离所在主机上的网络流量。

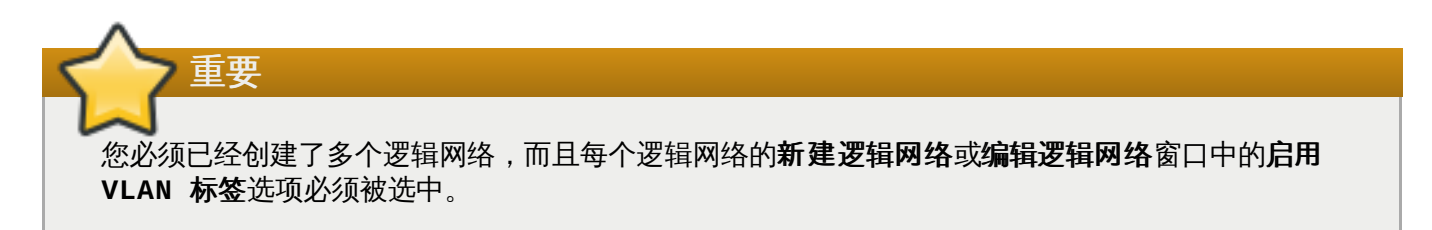

## 过程 **5.8.** 为逻辑网络上的一个网络接口添加多个 **VLAN**

- 1. 使用主机资源标签页、树形模式或搜索功能搜索主机。在结果列表中选择启动了 VLAN 标签功能的逻 辑网络所在集群中的一个主机。
- 2. 在详情框中点网络接口标签页列出和这个数据中心相关联的物理网络接口。
- 3. 点设置主机网络打开设置主机网络窗口。
- 4. 把您的启用了 VLAN 标签功能的逻辑网拖到物理网络接口旁的分配的逻辑网络区。因为启动了 VLAN 标签功能,物理网络接口可以有多个逻辑网络和它相连。

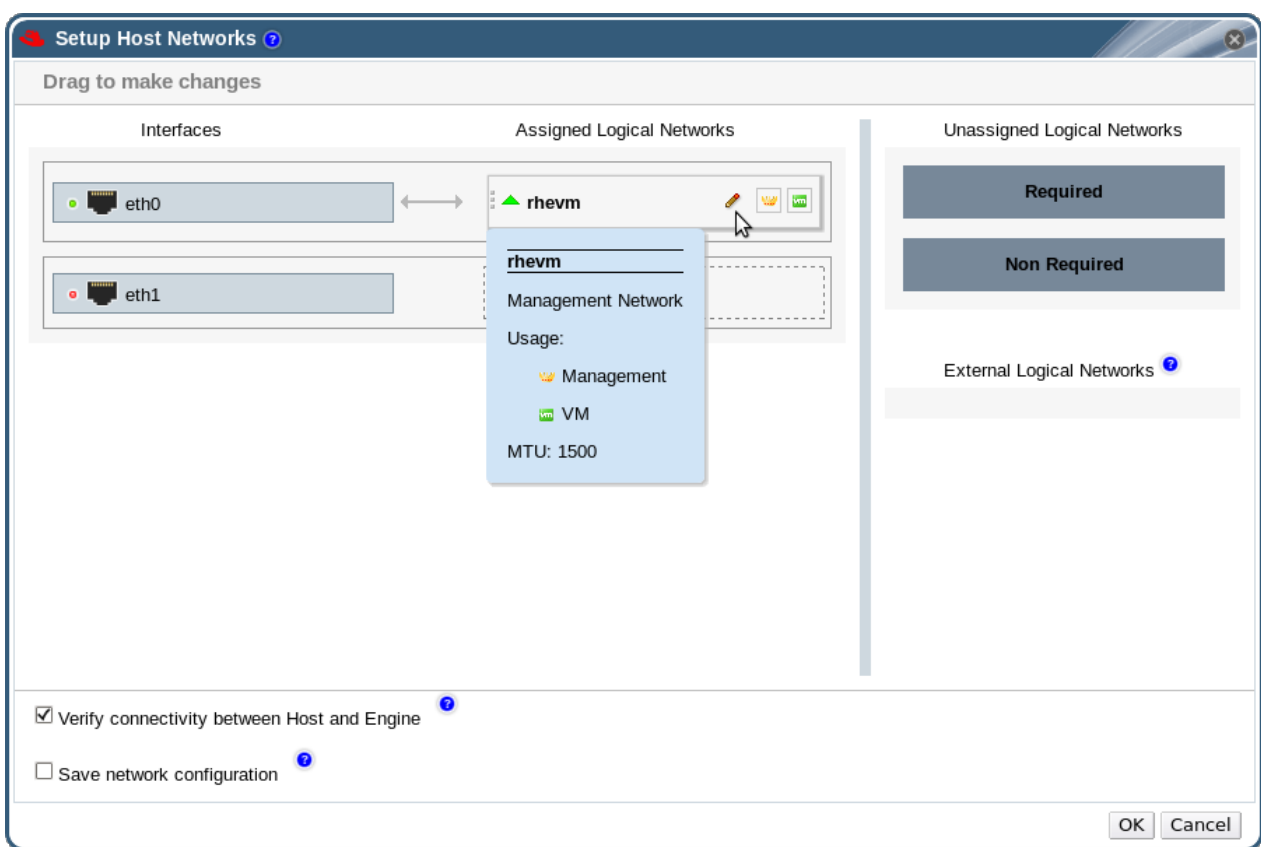

## 图 **5.4 .** 设置主机网络

5. 要编辑逻辑网络, 把您的鼠标拖到一个逻辑网络上, 点铅笔图标打开编辑网络窗口。

如果您的逻辑网络配置还没有和主机上的配置进行同步,请选择同步网络。

选择引导协议:

- **None**,
- **DHCP**,
- **Static**,

输入 **IP** 和子网掩码值。

点确定。

- 6. 点检验主机和 **ovirt-engine** 间的连接性执行网络检查。这个功能只在主机处于维护模式的情况 下才有效。
- 7. 选择保存网络设置
- 8. 点 确定。

编辑集群中的每个主机上的 NIC,把逻辑网络添加到主机上。完成这个操作后,网络将可以正常工作。

#### 结果

您为一个接口添加了多个启动了 VLAN 标签功能的逻辑网络。您可以重复这个步骤来把有不同 VLAN 标签的不 同网络逻辑网络添加到主机的一个网络接口上。

## 提交 bug [报告](https://bugzilla.redhat.com/enter_bug.cgi?cf_environment=Build+Name%3A+22963%2C+Administration+Guide-3.5-1.0%0ABuild+Date%3A+04-03-2015+13%3A18%3A00%0ATopic+ID%3A+7334-717774+%5BSpecified%5D&comment=Title%3A+%E4%B8%BA%E4%B8%80%E4%B8%AA%E7%BD%91%E7%BB%9C%E6%8E%A5%E5%8F%A3%E6%B7%BB%E5%8A%A0%E5%A4%9A%E4%B8%AA+VLAN%0A%0ADescribe+the+issue%3A%0A%0A%0ASuggestions+for+improvement%3A%0A%0A%0AAdditional+information%3A&cf_build_id=Translation+7334-717774+zh-Hans+%5BSpecified%5D&product=Red+Hat+Enterprise+Virtualization+Manager&component=Guides&version=3.5.0)

# **5.4 .7.** 网络标识

## **5.4.7.1.** 网络标签(**Net work Label**)

使用网络标签(Network Label),可以大大简化一些逻辑网络管理的工作。

网络标签就是和一个逻辑网络或主机的物理网络接口相关联的一组文字。网络标签的长度没有限制,但它只能 包括大小写字母、下划线和分号。空格和其它特殊符合不被支持。

为逻辑网络或主机的物理网络接口加一个网络标签后,它们就可以和有相同网络标签的逻辑网络或主机的物理 网络接口以下面的形式相关联:

## 网络标签关联

- 当您为一个逻辑网络添加了一个网络标签后,这个逻辑网络将会被自动和有相同网络标签的主机物理网络 接口相关联。
- 当您为一个主机的物理网络接口添加了一个网络标签后,具有这个网络标签的所有逻辑网络都会和这个主 机的物理网络接口相关联。
- 修改已经被附加到一个逻辑网络或主机的物理网络接口的网络标签等同于:先删除了网络标签,然后再添 加了一个新网络标签。附加了这个网络标签的逻辑网络和主机的物理网络接口之间的关联也会被更新。

## 网络标签和集群

- 当一个有网络标签的逻辑网络被添加到一个集群中,它会被自动添加到在这个集群中的具有相同网络标签 的主机物理网络接口上。
- 当一个有网络标识的逻辑网被从一个集群中删除后,它会被自动取消和在这个集群中的具有相同网络标签 的主机物理网络接口的关联。

## 网络标签和有用户角色的逻辑网络

☀ 当一个有网络标识的逻辑网络被设为"显示网络"或"移植网络"时,它会在主机物理网络接口中被配置为通 过 DHCP 获得一个 IP 地址。

## 提交 bug [报告](https://bugzilla.redhat.com/enter_bug.cgi?cf_environment=Build+Name%3A+22963%2C+Administration+Guide-3.5-1.0%0ABuild+Date%3A+04-03-2015+13%3A18%3A00%0ATopic+ID%3A+30268-717790+%5BSpecified%5D&comment=Title%3A+%E7%BD%91%E7%BB%9C%E6%A0%87%E7%AD%BE%EF%BC%88Network+Label%EF%BC%89%0A%0ADescribe+the+issue%3A%0A%0A%0ASuggestions+for+improvement%3A%0A%0A%0AAdditional+information%3A&cf_build_id=Translation+30268-717790+zh-Hans+%5BSpecified%5D&product=Red+Hat+Enterprise+Virtualization+Manager&component=Guides&version=3.5.0)

## **5.4.7.2.** 为主机网络接口添加网络标签

## 介绍

使用网络标签可以大大简化一些逻辑网络管理的工作。

## 过程 **5.9 .** 为主机网络接口添加网络标签

- 1. 使用主机资源标签页、树形模式或搜索功能搜索主机。在结果列表中选择启动了 VLAN 标签功能的逻 辑网络所在集群中的一个主机。
- 2. 在详情框中点**网络接口**标签页列出和这个数据中心相关联的物理网络接口。
- 3. 点设置主机网络打开设置主机网络窗口。
- 4. 要编辑物理网络接口,把您的鼠标拖到相关的物理网络接口上,点铅笔图标打开**编辑接口**窗口。

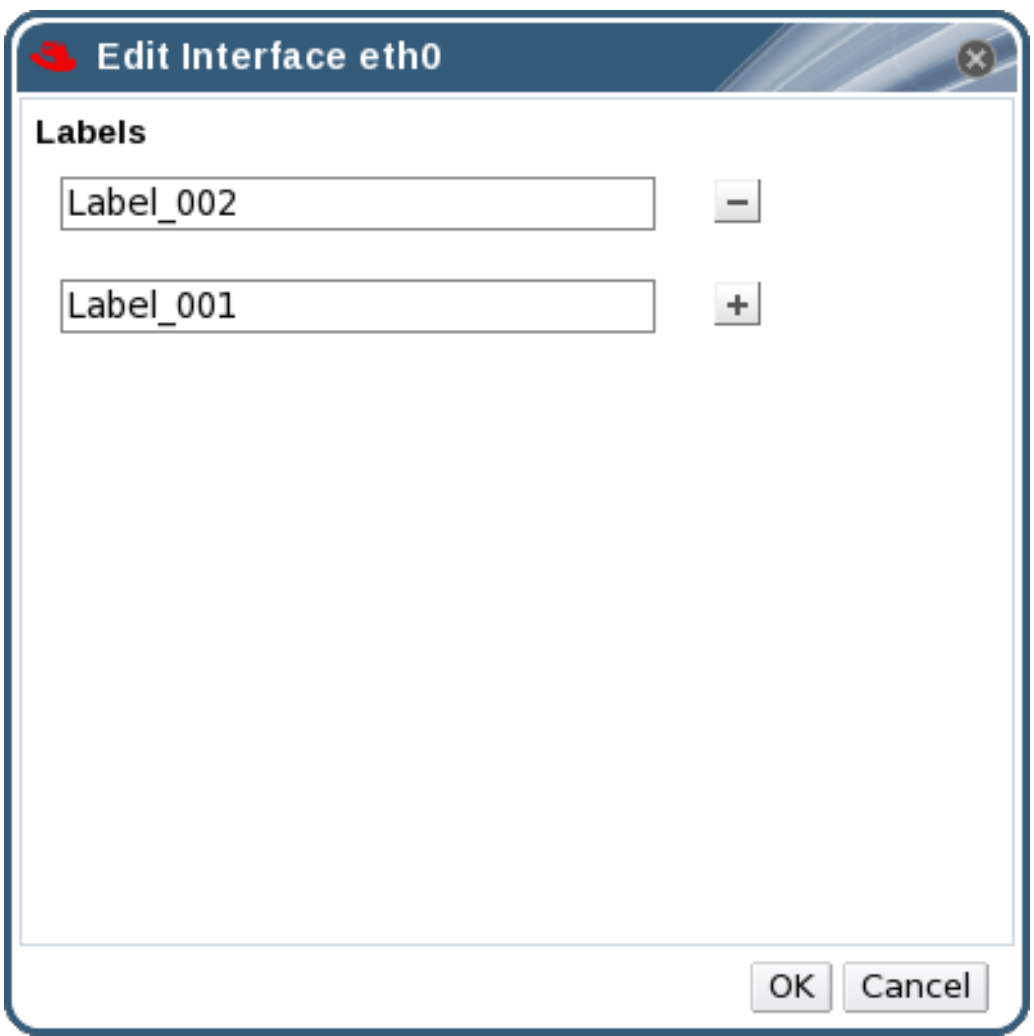

## 图 **5.5.** 编辑接口窗口

- 5. 在标签项中输入网络标签,使用**+**和**-**键来添加或删除其它网络标签。
- 6. 点击确定。

## 结果

您为一个主机的网络接口添加了一个网络标签。任何新创建的、有相同网络标签的逻辑网络都会和这个网络接 口相关联。另外,从一个逻辑网络上删除它的网络标签也会自动取消它和有相同网络标签的主机网络接口的关 联。

提交 bug [报告](https://bugzilla.redhat.com/enter_bug.cgi?cf_environment=Build+Name%3A+22963%2C+Administration+Guide-3.5-1.0%0ABuild+Date%3A+04-03-2015+13%3A18%3A00%0ATopic+ID%3A+30260-717790+%5BSpecified%5D&comment=Title%3A+%E4%B8%BA%E4%B8%BB%E6%9C%BA%E7%BD%91%E7%BB%9C%E6%8E%A5%E5%8F%A3%E6%B7%BB%E5%8A%A0%E7%BD%91%E7%BB%9C%E6%A0%87%E7%AD%BE%0A%0ADescribe+the+issue%3A%0A%0A%0ASuggestions+for+improvement%3A%0A%0A%0AAdditional+information%3A&cf_build_id=Translation+30260-717790+zh-Hans+%5BSpecified%5D&product=Red+Hat+Enterprise+Virtualization+Manager&component=Guides&version=3.5.0)

# **5.4 .8.** 使用网络标签页

网络资源标签页为用户提供了一个进行与网络相关的操作平台。用户也可以在这个标签页中进行网络搜索操 作。

Red Hat Enterprise Virtualization 环境中的所有网络都会在**网络**标签页中显示。用户可以使用**新建、编** 辑和删除来在数据中心中创建、编辑和删除逻辑网络。

选择网络名,使用集群、主机、虚拟机、模板和权限标签页来进行以下操作:

- 为集群和主机关联或取消关联网络
- 从虚拟机和模板上删除网络接口

为用户添加和删除访问和管理网络的权限

这些功能也可以通过访问相应的资源页进行。

提交 bug [报告](https://bugzilla.redhat.com/enter_bug.cgi?cf_environment=Build+Name%3A+22963%2C+Administration+Guide-3.5-1.0%0ABuild+Date%3A+04-03-2015+13%3A18%3A00%0ATopic+ID%3A+14128-717770+%5BSpecified%5D&comment=Title%3A+%E4%BD%BF%E7%94%A8%E7%BD%91%E7%BB%9C%E6%A0%87%E7%AD%BE%E9%A1%B5%0A%0ADescribe+the+issue%3A%0A%0A%0ASuggestions+for+improvement%3A%0A%0A%0AAdditional+information%3A&cf_build_id=Translation+14128-717770+zh-Hans+%5BSpecified%5D&product=Red+Hat+Enterprise+Virtualization+Manager&component=Guides&version=3.5.0)

# **5.5.** 外部供应商网络

# **5.5.1.** 从外部供应商(**External Provider**)上导入网络

介绍

如果一个外部供应商 (external provider) 已经在 Manager 中注册, 这个外部供应商所提供的网络就可以被 导入到这个 Manager 上,并被虚拟机使用。

# 过程 **5.10.** 从外部供应商上导入网络

- 1. 点网络标签页。
- 2. 点导入打开导入网络窗口。

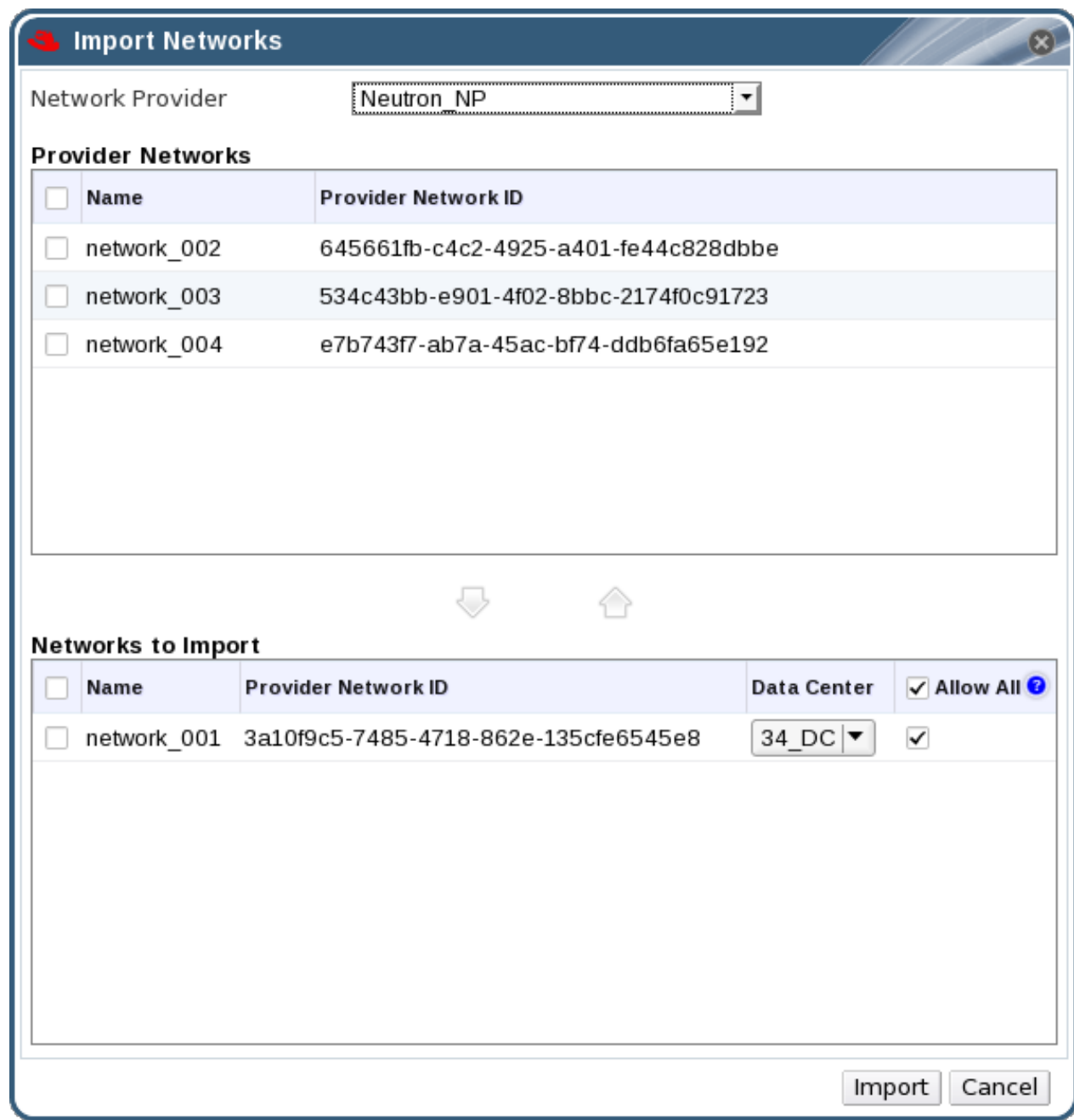

图 **5.6 .** 导入网络窗口

- 3. 在网络供应商下拉列表中选一个外部供应商。供应商网络将会自动列出这个外部供应商所能提供的所 有网络。
- 4. 在供应商网络列表中选择要导入的网络,点下箭头标把这些网络移到要导入的网络列表中。
- 5. 在数据中心下拉列表中选择这个网络要被导入的数据中心。
- 6. 另外,取消选择要导入的网络列表中的某个网络的允许所有选项来防止这个网络对所有的用户都有 效。
- 7. 点导入键。

## 结果

所选择的网络被导入到指定的数据中心中,并可以在 Manager 中使用。

## 提交 bug [报告](https://bugzilla.redhat.com/enter_bug.cgi?cf_environment=Build+Name%3A+22963%2C+Administration+Guide-3.5-1.0%0ABuild+Date%3A+04-03-2015+13%3A18%3A00%0ATopic+ID%3A+25160-717778+%5BSpecified%5D&comment=Title%3A+%E4%BB%8E%E5%A4%96%E9%83%A8%E4%BE%9B%E5%BA%94%E5%95%86%EF%BC%88External+Provider%EF%BC%89%E4%B8%8A%E5%AF%BC%E5%85%A5%E7%BD%91%E7%BB%9C%0A%0ADescribe+the+issue%3A%0A%0A%0ASuggestions+for+improvement%3A%0A%0A%0AAdditional+information%3A&cf_build_id=Translation+25160-717778+zh-Hans+%5BSpecified%5D&product=Red+Hat+Enterprise+Virtualization+Manager&component=Guides&version=3.5.0)

# **5.5.2.** 使用外部供应商网络的限制

在 Red Hat Enterprise Virtualization 环境中使用从外部供应商上导入的逻辑网络有以下的限制。

- 外部供应商所提供的逻辑网络只能作为虚拟机网络,而不能作为显示网络。
- 一个逻辑网络可以被导入多次,但只能被导入到不同的数据中心。
- <u>▶ 您不能在 Manager 上编辑外部供应商所提供的逻辑网络,您必须直接在提供这个逻辑网络的 OpenStack</u> 网络实例上对它进行编辑。
- 和外部供应商所提供的逻辑网络相连的虚拟网络接口不支持端口镜像(Port mirroring)功能。
- ☀ 当有虚拟机正在使用外部供应商的逻辑网络时,这个供应商不能被从 Manager 中删除。
- 外部供应商所提供的网络不是"必需的"网络。因此,当对使用这些逻辑网络的集群进行调度时,并不会在 选择主机的时候考虑这些网络的情况。用户需要自己保证这些网络在集群的主机上的可用性。

# 重要

从外部供应商导入的逻辑网络只与运行 Red Hat Enterprise Linux 的主机相兼容,它们不能被分配到 运行在 Red Hat Enterprise Virtualization Hypervisor 主机上的虚拟机。

# 提交 bug [报告](https://bugzilla.redhat.com/enter_bug.cgi?cf_environment=Build+Name%3A+22963%2C+Administration+Guide-3.5-1.0%0ABuild+Date%3A+04-03-2015+13%3A18%3A00%0ATopic+ID%3A+25194-717778+%5BSpecified%5D&comment=Title%3A+%E4%BD%BF%E7%94%A8%E5%A4%96%E9%83%A8%E4%BE%9B%E5%BA%94%E5%95%86%E7%BD%91%E7%BB%9C%E7%9A%84%E9%99%90%E5%88%B6%0A%0ADescribe+the+issue%3A%0A%0A%0ASuggestions+for+improvement%3A%0A%0A%0AAdditional+information%3A&cf_build_id=Translation+25194-717778+zh-Hans+%5BSpecified%5D&product=Red+Hat+Enterprise+Virtualization+Manager&component=Guides&version=3.5.0)

# **5.5.3.** 配置子网和外部供应商的逻辑网

## **5.5.3.1.** 在外部供应商提供的逻辑网络上配置子网

对于一个外部供应商所提供的逻辑网络,只有在这个逻辑网络已经定义了子网后才能为虚拟机分配 IP 地址。 如果没有子网,虚拟机将无法获得 IP 地址。如果只有一个子网,虚拟机将会获得那个子网中的一个 IP 地址; 当有多个子网时,虚拟机会从任何一个有效的子网中获得一个 IP 地址。逻辑网所在的 Neutron 服务所提供的 DHCP 服务会对 IP 地址进行分配。

Red Hat Enterprise Virtualization Manager 会自动发现在导入逻辑网络上预定义的子网,您也可以在 Manager 上为逻辑网络添加和删除子网。

## 提交 bug [报告](https://bugzilla.redhat.com/enter_bug.cgi?cf_environment=Build+Name%3A+22963%2C+Administration+Guide-3.5-1.0%0ABuild+Date%3A+04-03-2015+13%3A18%3A00%0ATopic+ID%3A+30114-717770+%5BSpecified%5D&comment=Title%3A+%E5%9C%A8%E5%A4%96%E9%83%A8%E4%BE%9B%E5%BA%94%E5%95%86%E6%8F%90%E4%BE%9B%E7%9A%84%E9%80%BB%E8%BE%91%E7%BD%91%E7%BB%9C%E4%B8%8A%E9%85%8D%E7%BD%AE%E5%AD%90%E7%BD%91%0A%0ADescribe+the+issue%3A%0A%0A%0ASuggestions+for+improvement%3A%0A%0A%0AAdditional+information%3A&cf_build_id=Translation+30114-717770+zh-Hans+%5BSpecified%5D&product=Red+Hat+Enterprise+Virtualization+Manager&component=Guides&version=3.5.0)

## **5.5.3.2.** 为外部供应商的逻辑网络添加子网

## 介绍

为外部供应商所提供的逻辑网络创建一个子网。

## 过程 **5.11.** 为外部供应商的逻辑网络添加子网

- 1. 点网络标签页。
- 2. 选择需要添加子网的逻辑网络。
- 3. 在详情框中点子网标签页。
- 4. 点新建打开新建外部子网窗口。

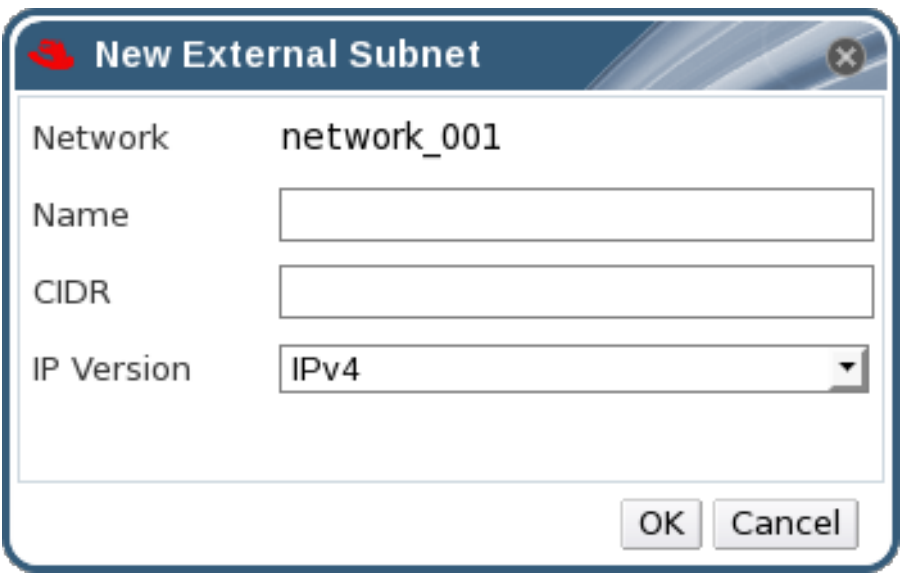

## 图 **5.7.** 新建外部子网窗口

- 5. 为新子网输入名称和 **CIDR**。
- 6. 从 **IP** 版本菜单中选择 **IPv4** 或 **IPv6**。
- 7. 点确定。

## 结果

## 在逻辑网络上添加了一个新的子网。

提交 bug [报告](https://bugzilla.redhat.com/enter_bug.cgi?cf_environment=Build+Name%3A+22963%2C+Administration+Guide-3.5-1.0%0ABuild+Date%3A+04-03-2015+13%3A18%3A00%0ATopic+ID%3A+30111-717770+%5BSpecified%5D&comment=Title%3A+%E4%B8%BA%E5%A4%96%E9%83%A8%E4%BE%9B%E5%BA%94%E5%95%86%E7%9A%84%E9%80%BB%E8%BE%91%E7%BD%91%E7%BB%9C%E6%B7%BB%E5%8A%A0%E5%AD%90%E7%BD%91%0A%0ADescribe+the+issue%3A%0A%0A%0ASuggestions+for+improvement%3A%0A%0A%0AAdditional+information%3A&cf_build_id=Translation+30111-717770+zh-Hans+%5BSpecified%5D&product=Red+Hat+Enterprise+Virtualization+Manager&component=Guides&version=3.5.0)

# **5.5.3.3.** 从外部供应商所提供的逻辑网络上删除子网

## 介绍

从外部供应商所提供的逻辑网络上删除子网。

## 过程 **5.12.** 从外部供应商所提供的逻辑网络上删除子网

- 1. 点网络页。
- 2. 选择需要删除子网的逻辑网络。
- 3. 点详情框中的子网页。
- 4. 选择要删除的子网。
- 5. 点删除键后点确定。

## 结果

子网被从逻辑网络上删除。

提交 bug [报告](https://bugzilla.redhat.com/enter_bug.cgi?cf_environment=Build+Name%3A+22963%2C+Administration+Guide-3.5-1.0%0ABuild+Date%3A+04-03-2015+13%3A18%3A00%0ATopic+ID%3A+30113-717770+%5BSpecified%5D&comment=Title%3A+%E4%BB%8E%E5%A4%96%E9%83%A8%E4%BE%9B%E5%BA%94%E5%95%86%E6%89%80%E6%8F%90%E4%BE%9B%E7%9A%84%E9%80%BB%E8%BE%91%E7%BD%91%E7%BB%9C%E4%B8%8A%E5%88%A0%E9%99%A4%E5%AD%90%E7%BD%91%0A%0ADescribe+the+issue%3A%0A%0A%0ASuggestions+for+improvement%3A%0A%0A%0AAdditional+information%3A&cf_build_id=Translation+30113-717770+zh-Hans+%5BSpecified%5D&product=Red+Hat+Enterprise+Virtualization+Manager&component=Guides&version=3.5.0)

# **5.6.** 逻辑网络和权限

# **5.6.1.** 管理一个网络的系统权限

作为 **SuperUser**,系统管理员需要管理"管理门户"的每个方面。而其它更具体的管理角色,可以分配给其他 用户。这些有一定限制的管理员角色可以有效地把相关管理员的权限限制在与他们相关的资源操作中。例如, 具有 **DataCenterAdmin** 角色的用户只有特定数据中心的管理权限;一个具有 **ClusterAdmin** 角色的用 户只有特定集群的管理权限。

网络管理员(network administrator)是一个管理员角色,它可以被应用到一个特定的网络,或数据中心、 集群、主机、虚拟机和模板上的所有网络。而一个普通网络用户可以执行系统管理员角色所具有的一部分权 限,如在一个特定的虚拟机或模板上查看和关联网络。您可以使用页头中的配置键来对所有网络分配一个网络 管理员。

网络管理员可以进行以下操作:

- 创建、编辑和删除网络。
- 编辑网络配置,包括配置端口镜像。
- 为包括集群和虚拟机在内的资源关联或取消关联网络。

创建网络的用户会被自动授予所创建网络的 **NetworkAdmin** 权限。您也可以通过先删除一个管理员,然后再 添加一个新的管理员来改变这个系统的管理员。

## 提交 bug [报告](https://bugzilla.redhat.com/enter_bug.cgi?cf_environment=Build+Name%3A+22963%2C+Administration+Guide-3.5-1.0%0ABuild+Date%3A+04-03-2015+13%3A18%3A00%0ATopic+ID%3A+13881-717788+%5BSpecified%5D&comment=Title%3A+%E7%AE%A1%E7%90%86%E4%B8%80%E4%B8%AA%E7%BD%91%E7%BB%9C%E7%9A%84%E7%B3%BB%E7%BB%9F%E6%9D%83%E9%99%90%0A%0ADescribe+the+issue%3A%0A%0A%0ASuggestions+for+improvement%3A%0A%0A%0AAdditional+information%3A&cf_build_id=Translation+13881-717788+zh-Hans+%5BSpecified%5D&product=Red+Hat+Enterprise+Virtualization+Manager&component=Guides&version=3.5.0)

# **5.6.2.** 网络管理员和网络用户角色权限介绍

#### 网络权限角色

下表介绍了网络管理员和网络用户的权限。

## 表 **5.6 . Red Hat Enterprise Virtualiz ation** 网络管理员和用户角色

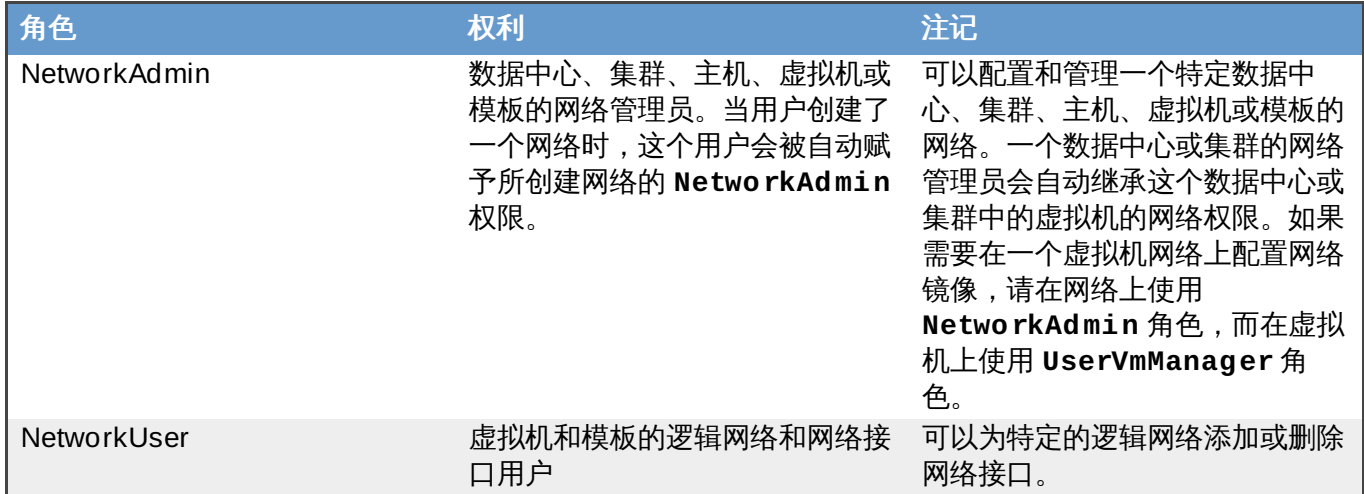

提交 bug [报告](https://bugzilla.redhat.com/enter_bug.cgi?cf_environment=Build+Name%3A+22963%2C+Administration+Guide-3.5-1.0%0ABuild+Date%3A+04-03-2015+13%3A18%3A00%0ATopic+ID%3A+13880-717788+%5BSpecified%5D&comment=Title%3A+%E7%BD%91%E7%BB%9C%E7%AE%A1%E7%90%86%E5%91%98%E5%92%8C%E7%BD%91%E7%BB%9C%E7%94%A8%E6%88%B7%E8%A7%92%E8%89%B2%E6%9D%83%E9%99%90%E4%BB%8B%E7%BB%8D%0A%0ADescribe+the+issue%3A%0A%0A%0ASuggestions+for+improvement%3A%0A%0A%0AAdditional+information%3A&cf_build_id=Translation+13880-717788+zh-Hans+%5BSpecified%5D&product=Red+Hat+Enterprise+Virtualization+Manager&component=Guides&version=3.5.0)

# **5.6.3.** 为资源分配一个管理员或用户

# 介绍

在为资源分配管理员或其它用户角色后,用户将可以访问或管理这个资源。

# 过程 **5.13.** 为资源分配一个用户角色

1. 使用资源标签页、树形模式或搜索功能来找到一个资源并选择它。

2. 点详情框中的权限标签页列出这个资源已有的用户、用户角色以及用户继承的权限。

- 3. 点添加打开为用户添加权限窗口。
- 4. 在搜索栏中输入用户名后点执行。在搜索结果中选择相应的用户。
- 5. 从要分配的角色**:**下拉菜单中选择需要的角色。
- 6. 点确定来为用户分配角色并关闭窗口。

#### 结果

您为用户分配了一个角色。这个用户继承了角色在这个资源中应该具有的所有权限。

#### 提交 bug [报告](https://bugzilla.redhat.com/enter_bug.cgi?cf_environment=Build+Name%3A+22963%2C+Administration+Guide-3.5-1.0%0ABuild+Date%3A+04-03-2015+13%3A18%3A00%0ATopic+ID%3A+7320-717790+%5BSpecified%5D&comment=Title%3A+%E4%B8%BA%E8%B5%84%E6%BA%90%E5%88%86%E9%85%8D%E4%B8%80%E4%B8%AA%E7%AE%A1%E7%90%86%E5%91%98%E6%88%96%E7%94%A8%E6%88%B7%0A%0ADescribe+the+issue%3A%0A%0A%0ASuggestions+for+improvement%3A%0A%0A%0AAdditional+information%3A&cf_build_id=Translation+7320-717790+zh-Hans+%5BSpecified%5D&product=Red+Hat+Enterprise+Virtualization+Manager&component=Guides&version=3.5.0)

## **5.6.4 .** 从一个资源中删除一个管理员或用户角色

## 介绍

当把一个管理员或用户角色从一个资源中删除后,用户将不再具有原来所继承的资源权限。

#### 过程 **5.14 .** 从一个资源中删除一个角色

- 1. 使用资源标签页、树形模式或搜索功能来找到一个资源并选择它。
- 2. 点详情框中的权限标签页列出这个资源已有的用户、用户角色以及用户继承的权限。
- 3. 选择您要从该资源中删除的用户。
- 4. 点删除打开删除权限窗口来确认权限删除操作。
- 5. 点确定删除用户角色。

#### 结果

您从资源中删除了用户的角色,以及与它相关的权限。

提交 bug [报告](https://bugzilla.redhat.com/enter_bug.cgi?cf_environment=Build+Name%3A+22963%2C+Administration+Guide-3.5-1.0%0ABuild+Date%3A+04-03-2015+13%3A18%3A00%0ATopic+ID%3A+7189-717791+%5BSpecified%5D&comment=Title%3A+%E4%BB%8E%E4%B8%80%E4%B8%AA%E8%B5%84%E6%BA%90%E4%B8%AD%E5%88%A0%E9%99%A4%E4%B8%80%E4%B8%AA%E7%AE%A1%E7%90%86%E5%91%98%E6%88%96%E7%94%A8%E6%88%B7%E8%A7%92%E8%89%B2%0A%0ADescribe+the+issue%3A%0A%0A%0ASuggestions+for+improvement%3A%0A%0A%0AAdditional+information%3A&cf_build_id=Translation+7189-717791+zh-Hans+%5BSpecified%5D&product=Red+Hat+Enterprise+Virtualization+Manager&component=Guides&version=3.5.0)

# 第 **6** 章 主机

# **6.1. Red Hat Enterprise Virtualization** 主机介绍

主机 (也被称为 hypervisor) 就是用来运行虚拟机的物理服务器。所有的虚拟化功能都是通过使用一个可以 加载的 Linux 内核模块 - Kernel-based Virtual Machine (KVM) 实现的。

KVM 可以同时处理多个运行 Windows 或 Linux 操作系统的虚拟机。虚拟机作为单独的 Linux 处理进程在主 机上运行,并可以通过 Red Hat Enterprise Virtualization Manager 进行远程管理。一个 Red Hat Enterprise Virtualization 环境有一个或多个主机。

Red Hat Enterprise Virtualization 支持两种主机。您可以使用 Red Hat Enterprise Virtualization Hypervisor 作为您的主机,也可以通过在标准的 Red Hat Enterprise Linux 系统上安装 hypervisor 软件包 作为您的主机。

Red Hat Enterprise Virtualization 主机使用 **tuned** 配置文件来优化虚拟环境。如需了解更多关于 **tuned** 的信息,请参阅 *Red Hat Enterprise Linux 6.0 Performance Tuning Guide*。

Red Hat Enterprise Virtualization Hypervisor 自动启用了安全功能, Security Enhanced Linux (SELinux) 和 iptables 防火墙在默认状态下被完全配置。主机的 SELinux 状态在详情框中的常规标签页中的 **SELinux** 模式项中显示。.如果使用 Red Hat Enterprise Linux 作为主机, 当把主机加入到虚拟环境中时, Manager 会打开它们上面的一些端口。如需查看完整的端口列表,请参阅第 A.2 节 "[虚拟主机的防火墙要求](#page-411-0)"。

主机需要是使用了 Intel VT 或 AMD-V 扩展模块的 64 位服务器。它需要运行 Red Hat Enterprise Linux 6.5 或以上版本的 AMD64/Intel 64 版本。

Red Hat Enterprise Virtualization 平台上的物理主机需要满足以下要求:

- 只能属于系统中的一个集群。
- 必须使用支持 AMD-V 或 Intel VT 硬件虚拟化扩展模块的 CPU。
- 使用的 CPU 必须支持在创建集群时选择的虚拟 CPU 类型所具有的所有功能。
- 最少需要 2GB 内存。
- 需要分配一个有系统权限的系统管理员。

系统管理员可以从 Red Hat Enterprise Virtualization watch list 中接收到最新的安全更新。当您订阅了 Red Hat Enterprise Virtualization watch list,您将可以通过电子邮件的方式获得最新的、与 Red Hat Enterprise Virtualization 产品相关的安全更新。您可以使用以下链接进行订阅:

<http://www.redhat.com/mailman/listinfo/rhev-watch-list/>

提交 bug [报告](https://bugzilla.redhat.com/enter_bug.cgi?cf_environment=Build+Name%3A+22963%2C+Administration+Guide-3.5-1.0%0ABuild+Date%3A+04-03-2015+13%3A18%3A00%0ATopic+ID%3A+8763-718262+%5BSpecified%5D&comment=Title%3A+Red+Hat+Enterprise+Virtualization+%E4%B8%BB%E6%9C%BA%E4%BB%8B%E7%BB%8D%0A%0ADescribe+the+issue%3A%0A%0A%0ASuggestions+for+improvement%3A%0A%0A%0AAdditional+information%3A&cf_build_id=Translation+8763-718262+zh-Hans+%5BSpecified%5D&product=Red+Hat+Enterprise+Virtualization+Manager&component=Guides&version=3.5.0)

# **6.2. Red Hat Enterprise Virtualization Hypervisor** 主机

Red Hat Enterprise Virtualization Hypervisor 主机通过一个特殊编译的 Red Hat Enterprise Linux 软件包 进行安装。它只包括虚拟化所需要的软件包并以无状态的形式(stateless)运行。如果没有特殊要求,它不会 把任何改变写到磁盘上。

Red hat Enterprise Virtualization Hypervisor 主机可以被直接添加到 Red Hat Enterprise Virtualization Manager,并通过 Manger 进行配置。另外,主机也可以在本地配置后连接到 Manager,这时 Manager 只 需要"批准"这个主机在环境中使用。

与 Red Hat Enterprise Linux 主机不同, Red Hat Enterprise Virtualization Hypervisor 主机不能被添加到 作为 Gluster 服务的集群中作为 Red Hat Storage 节点。

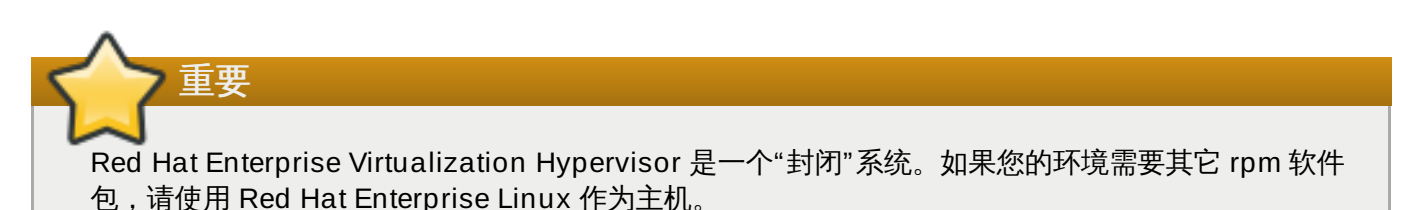

提交 bug [报告](https://bugzilla.redhat.com/enter_bug.cgi?cf_environment=Build+Name%3A+22963%2C+Administration+Guide-3.5-1.0%0ABuild+Date%3A+04-03-2015+13%3A18%3A00%0ATopic+ID%3A+10328-717794+%5BSpecified%5D&comment=Title%3A+Red+Hat+Enterprise+Virtualization+Hypervisor+%E4%B8%BB%E6%9C%BA%0A%0ADescribe+the+issue%3A%0A%0A%0ASuggestions+for+improvement%3A%0A%0A%0AAdditional+information%3A&cf_build_id=Translation+10328-717794+zh-Hans+%5BSpecified%5D&product=Red+Hat+Enterprise+Virtualization+Manager&component=Guides&version=3.5.0)

# **6.3. Foreman** 主机供应商(**Foreman Host Provider**)提供的主机

Red Hat Enterprise Virtualization Manager 也可以使用 Foreman 主机供应商所提供的主机。当一个 Foreman 主机供应商作为一个外部供应商被加入到 Manager 后,它所提供的主机将可以象 Red Hat Enterprise Virtualization Hypervisor 主机和 Red Hat Enterprise Linux 主机一样使用。

提交 bug [报告](https://bugzilla.redhat.com/enter_bug.cgi?cf_environment=Build+Name%3A+22963%2C+Administration+Guide-3.5-1.0%0ABuild+Date%3A+04-03-2015+13%3A18%3A00%0ATopic+ID%3A+26689-717791+%5BSpecified%5D&comment=Title%3A+Foreman+%E4%B8%BB%E6%9C%BA%E4%BE%9B%E5%BA%94%E5%95%86%EF%BC%88Foreman+Host+Provider%EF%BC%89%E6%8F%90%E4%BE%9B%E7%9A%84%E4%B8%BB%E6%9C%BA%0A%0ADescribe+the+issue%3A%0A%0A%0ASuggestions+for+improvement%3A%0A%0A%0AAdditional+information%3A&cf_build_id=Translation+26689-717791+zh-Hans+%5BSpecified%5D&product=Red+Hat+Enterprise+Virtualization+Manager&component=Guides&version=3.5.0)

# **6.4. Red Hat Enterprise Linux** 主机

您可以在兼容硬件上安装的 Red Hat Enterprise Linux 6.5 或 7 作为主机。Red Hat Enterprise Virtualization 支持运行 Red Hat Enterprise Linux 6.5 或 7 Server AMD64/Intel 64 版本并带有 Intel VT 或 AMD-V 扩展的系统。要使用运行 Red Hat Enterprise Linux 的系统作为主机,您还必须附加 Red Hat **Enterprise Linux Server** 权利和 **Red Hat Enterprise Virtualization** 权利。

因为添加主机时平台需要完成以下步骤:虚拟化检查、安装软件包、生成桥接以及重启该主机,所以这个过程 会需要一些时间来完成。当主机和管理系统间建立连接时,您可以使用详情框监控它的进程。

提交 bug [报告](https://bugzilla.redhat.com/enter_bug.cgi?cf_environment=Build+Name%3A+22963%2C+Administration+Guide-3.5-1.0%0ABuild+Date%3A+04-03-2015+13%3A18%3A00%0ATopic+ID%3A+8665-717778+%5BSpecified%5D&comment=Title%3A+Red+Hat+Enterprise+Linux+%E4%B8%BB%E6%9C%BA%0A%0ADescribe+the+issue%3A%0A%0A%0ASuggestions+for+improvement%3A%0A%0A%0AAdditional+information%3A&cf_build_id=Translation+8665-717778+zh-Hans+%5BSpecified%5D&product=Red+Hat+Enterprise+Virtualization+Manager&component=Guides&version=3.5.0)

# **6.5.** 主机任务

# <span id="page-92-0"></span>**6.5.1.** 添加一个 **Red Hat Enterprise Linux** 主机

介绍

Red Hat Enterprise Linux 主机是使用带有特定权利 (entitlement) 的标准 Red Hat Enterprise Linux 作为 操作系统的虚拟主机。在把它加入到 Red Hat Enterprise Virtualization 环境前,您需要对它进行设置。

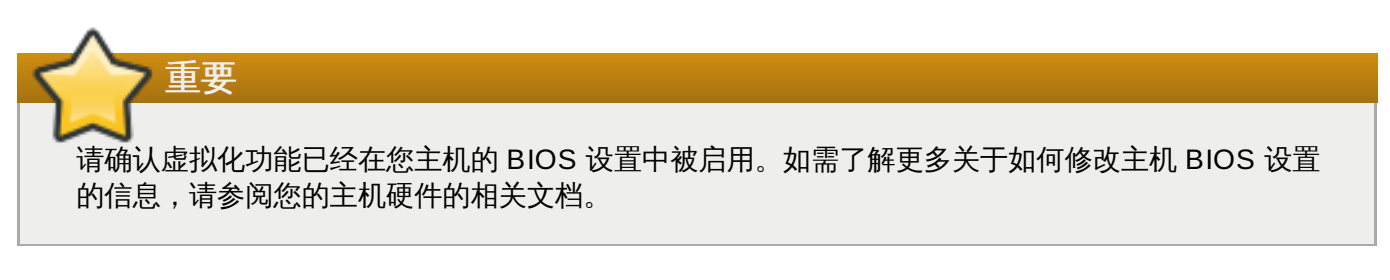

# 过程 **6 .1.** 添加一个 **Red Hat Enterprise Linux** 主机

- 1. 点主机资源标签页显示主机列表。
- 2. 点新建打开新建主机窗口。
- 3. 使用**数据中心**和主**机集群**下拉菜单为这个新主机选择数据中心和集群。
- 4. 为新主机输入名称、地址和 **SSH** 端口信息。
- 5. 选择使用这个主机的身份验证机制。
	- A. 输入 root 用户的密码。
	- B. 如果需要使用公共密钥进行验证,把 **SSH** 公共密钥项中的密钥复制到主机的 **/root/.ssh/authorized\_keys** 文件中。
- 6. 您已经完成了添加 Red Hat Enterprise Linux 主机的必要步骤。点高级参数键可以进行其它的高级设 置。
	- a. 您可以禁用自动防火墙配置功能。
	- b. 您可以禁用 JSON 协议。
	- c. 您可以添加一个主机 SSH 指纹来增加系统的安全性。您可以手工添加它,也可以使用自动获 取功能来自动添加它。
- 7. 您可以通过相应的标签页配置电源管理和 **SPM**。因为这些操作并不是添加一个 Red Hat Enterprise Linux 主机的必要步骤,我们将不在这里进行详细介绍。

8. 点确定。

注意

## 结果

新的主机在主机列表中被显示,状态是 **Installing**。当安装完成后,状态会被更新为 **Reboot**。当状态变 为 **Up** 时,这个新主机就被完全激活了。

# 提交 bug [报告](https://bugzilla.redhat.com/enter_bug.cgi?cf_environment=Build+Name%3A+22963%2C+Administration+Guide-3.5-1.0%0ABuild+Date%3A+04-03-2015+13%3A18%3A00%0ATopic+ID%3A+7621-729952+%5BSpecified%5D&comment=Title%3A+%E6%B7%BB%E5%8A%A0%E4%B8%80%E4%B8%AA+Red+Hat+Enterprise+Linux+%E4%B8%BB%E6%9C%BA%0A%0ADescribe+the+issue%3A%0A%0A%0ASuggestions+for+improvement%3A%0A%0A%0AAdditional+information%3A&cf_build_id=Translation+7621-729952+zh-Hans+%5BSpecified%5D&product=Red+Hat+Enterprise+Virtualization+Manager&component=Guides&version=3.5.0)

# **6.5.2.** 添加一个 **Foreman** 主机供应商所提供的主机

## 介绍

添加 Foreman 主机供应商所提供的主机的过程和添加 Red Hat Enterprise Linux 主机的过程几乎完全一样, 只是主机在 Manager 上的识别方法有所不同。以下介绍了添加 Foreman 主机供应商所提供的主机方法。

## 过程 **6 .2.** 添加一个 **Foreman** 主机供应商所提供的主机

1. 点主机资源标签页显示主机列表。

您可以在详情框中观察系统安装的进程。

- 2. 点新建打开新建主机窗口。
- 3. 使用数据中心和主机集群下拉菜单为这个新主机选择数据中心和主机集群。
- 4. 选**使用外部供应商**显示添加 Foreman 主机供应商所提供的主机的选项。 选择提供主机的供应商。
- 5. 从**外部主机下**拉列表中选择要被添加的主机。那些可以从外部供应商获得的主机信息会被自动设置。
- 6. 为新主机输入名称、 地址和 **SSH** 端口信息。
- 7. 选择使用这个主机的身份验证机制。
	- A. 输入 root 用户的密码。
	- B. 把 **SSH PublicKey** 项中的密钥复制到主机的 **/root/.ssh/authorized\_hosts** 文件中来 使用公共密钥进行验证。
- 8. 您已经完成了添加 Red Hat Enterprise Linux 主机的必要步骤。点高级参数键可以进行其它的高级设 置。
	- a. 您可以禁用自动防火墙配置功能。
	- b. 您可以添加一个主机 SSH 指纹来增加系统的安全性。您可以手工添加它,也可以使用自动获 取功能来自动添加它。
- 9. 您可以使用相应的标签页配置电源管理和 **SPM**。因为这些操作并不是添加一个 Red Hat Enterprise Linux 主机的必要步骤,我们将不在这里进行详细介绍。
- 10. 点确定添加主机并关闭窗口。

## 结果

新的主机在主机列表中被显示,状态是 **Installing**,您可以在详情框中查看安装的进程。当安装完成后, 状态会被更新为 **Reboot**。当状态变为 **Up** 时,这个新主机就被完全激活了。

## 提交 bug [报告](https://bugzilla.redhat.com/enter_bug.cgi?cf_environment=Build+Name%3A+22963%2C+Administration+Guide-3.5-1.0%0ABuild+Date%3A+04-03-2015+13%3A18%3A00%0ATopic+ID%3A+26691-718307+%5BSpecified%5D&comment=Title%3A+%E6%B7%BB%E5%8A%A0%E4%B8%80%E4%B8%AA+Foreman+%E4%B8%BB%E6%9C%BA%E4%BE%9B%E5%BA%94%E5%95%86%E6%89%80%E6%8F%90%E4%BE%9B%E7%9A%84%E4%B8%BB%E6%9C%BA%0A%0ADescribe+the+issue%3A%0A%0A%0ASuggestions+for+improvement%3A%0A%0A%0AAdditional+information%3A&cf_build_id=Translation+26691-718307+zh-Hans+%5BSpecified%5D&product=Red+Hat+Enterprise+Virtualization+Manager&component=Guides&version=3.5.0)

**6.5.3.** 批准一个注册的 **Hypervisor**

批准一个已经使用 Manager 进行注册的 Hypervisor。

## 过程 **6 .3.** 批准一个注册的 **Hypervisor**

- 1. 在管理门户中,点主机标签页,选择需要被批准的主机。这些主机当前的状态应该是 **Pending Approval**。
- 2. 点批准打开编辑并批准主机窗口。您可以使用它来设置 Hypervisor 的名字、在批准前获得它的 SSH [指纹信息并配置电源管理。如需了解更多关于电源管理的信息,请参阅第](#page-95-0) 6.5.4.2 节 "主机电源管理设 置介绍"。
- 3. 点确定。如果您还没有配置电源管理,则会提示您确定您不要配置电源管理,点确定。

## 提交 bug [报告](https://bugzilla.redhat.com/enter_bug.cgi?cf_environment=Build+Name%3A+22963%2C+Administration+Guide-3.5-1.0%0ABuild+Date%3A+04-03-2015+13%3A18%3A00%0ATopic+ID%3A+7618-717770+%5BSpecified%5D&comment=Title%3A+%E6%89%B9%E5%87%86%E4%B8%80%E4%B8%AA%E6%B3%A8%E5%86%8C%E7%9A%84+Hypervisor%0A%0ADescribe+the+issue%3A%0A%0A%0ASuggestions+for+improvement%3A%0A%0A%0AAdditional+information%3A&cf_build_id=Translation+7618-717770-123384+zh-Hans+%5BSpecified%5D&product=Red+Hat+Enterprise+Virtualization+Manager&component=Guides&version=3.5.0)

## **6.5.4 .** 新建主机和编辑主机窗口中的设置和控制介绍

## **6.5.4.1.** 主机常规设置介绍

这些设置适用于编辑一个主机、添加新的 Red Hat Enterprise Linux 主机或 Foreman 主机供应商提供的主 机。

常规设置表包括了新建主机和编辑主机窗口中的常规标签页中的设置信息。

## 表 **6 .1.** 常规设置

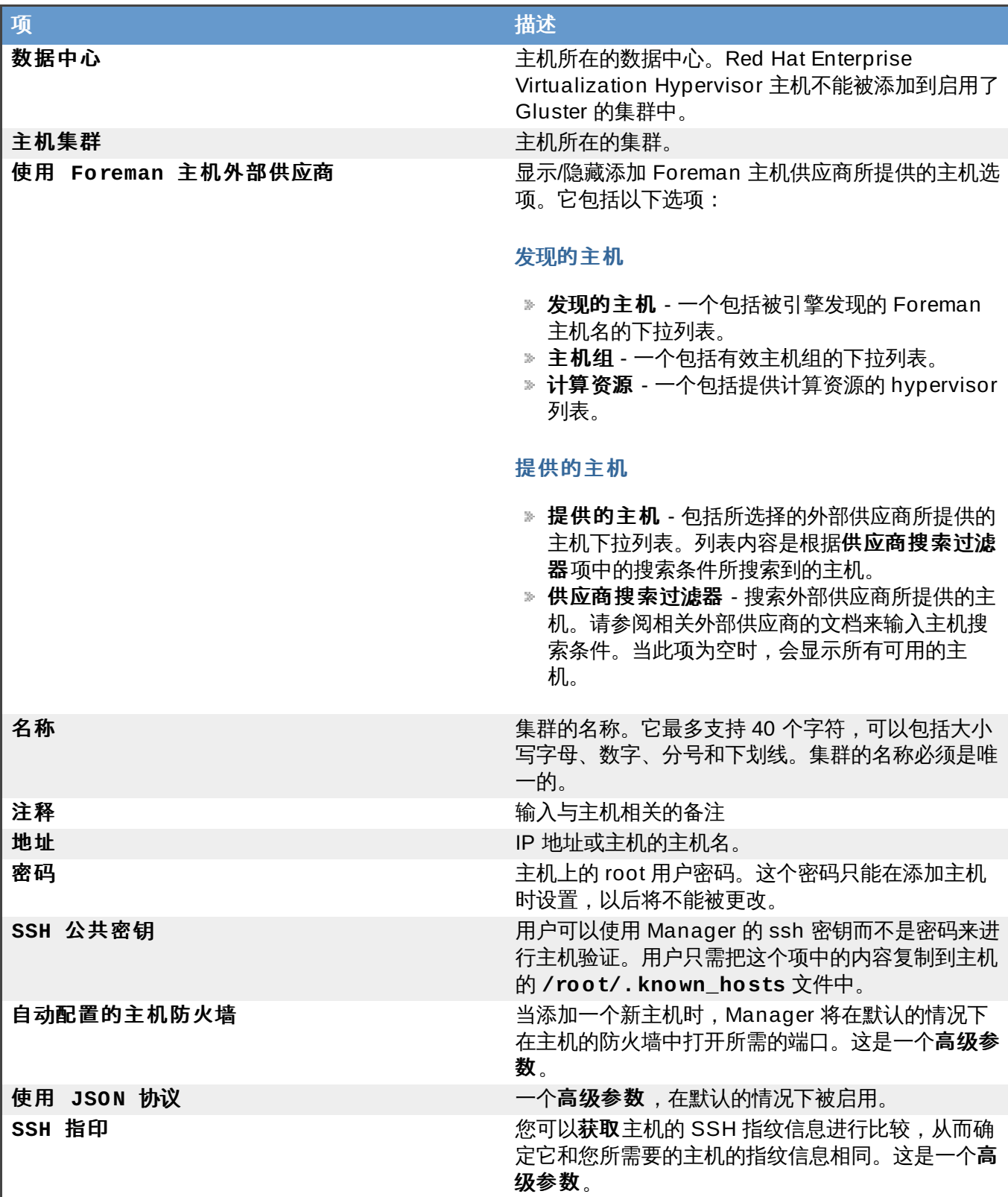

# 提交 bug [报告](https://bugzilla.redhat.com/enter_bug.cgi?cf_environment=Build+Name%3A+22963%2C+Administration+Guide-3.5-1.0%0ABuild+Date%3A+04-03-2015+13%3A18%3A00%0ATopic+ID%3A+7356-730701+%5BSpecified%5D&comment=Title%3A+%E4%B8%BB%E6%9C%BA%E5%B8%B8%E8%A7%84%E8%AE%BE%E7%BD%AE%E4%BB%8B%E7%BB%8D%0A%0ADescribe+the+issue%3A%0A%0A%0ASuggestions+for+improvement%3A%0A%0A%0AAdditional+information%3A&cf_build_id=Translation+7356-730701+zh-Hans+%5BSpecified%5D&product=Red+Hat+Enterprise+Virtualization+Manager&component=Guides&version=3.5.0)

# <span id="page-95-0"></span>**6.5.4.2.** 主机电源管理设置介绍

电源管理设置表包括了新建主机和编辑主机窗口中的电源管理标签页中的设置信息。

# 表 **6 .2.** 电源管理设置

项 さいしん しゅうしょう しゅうしょう おおとこ 描述

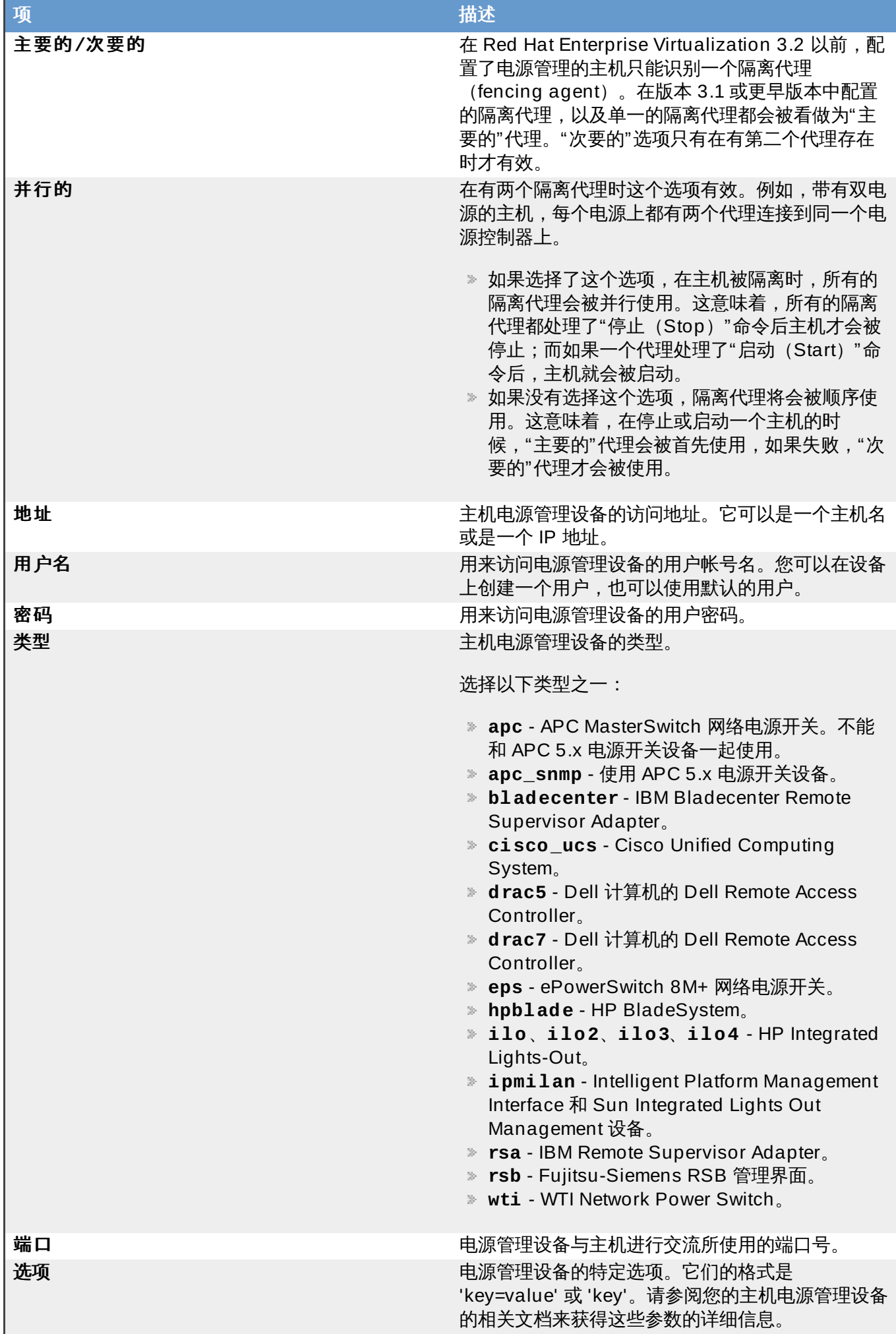

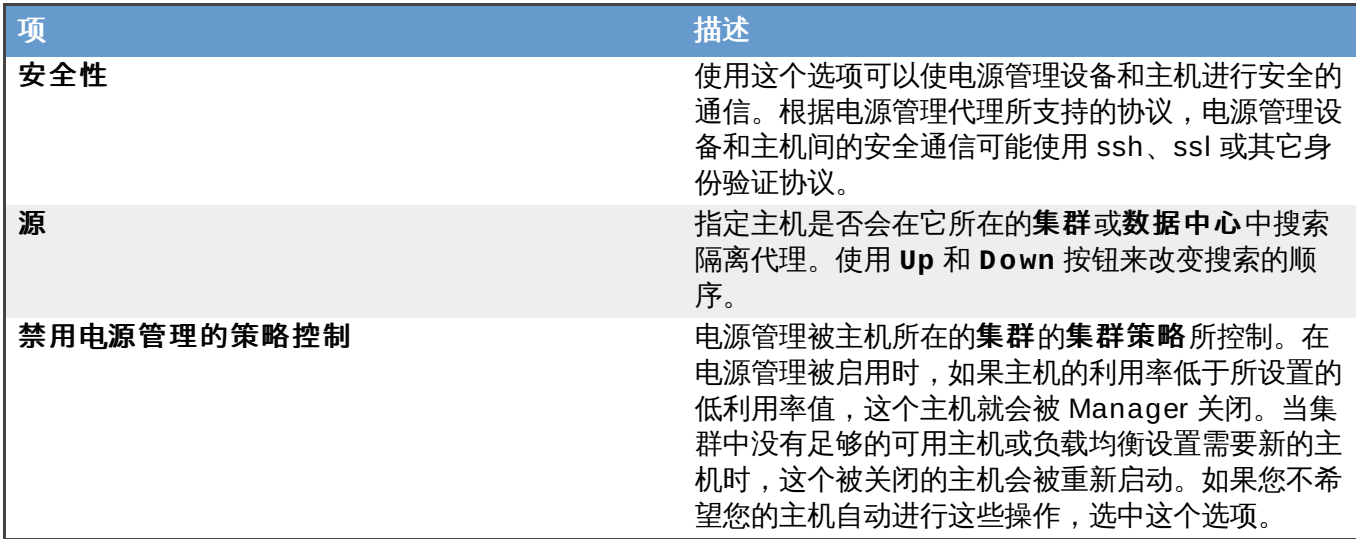

提交 bug [报告](https://bugzilla.redhat.com/enter_bug.cgi?cf_environment=Build+Name%3A+22963%2C+Administration+Guide-3.5-1.0%0ABuild+Date%3A+04-03-2015+13%3A18%3A00%0ATopic+ID%3A+10329-717778+%5BSpecified%5D&comment=Title%3A+%E4%B8%BB%E6%9C%BA%E7%94%B5%E6%BA%90%E7%AE%A1%E7%90%86%E8%AE%BE%E7%BD%AE%E4%BB%8B%E7%BB%8D%0A%0ADescribe+the+issue%3A%0A%0A%0ASuggestions+for+improvement%3A%0A%0A%0AAdditional+information%3A&cf_build_id=Translation+10329-717778+zh-Hans+%5BSpecified%5D&product=Red+Hat+Enterprise+Virtualization+Manager&component=Guides&version=3.5.0)

# **6.5.4.3. SPM** 优先级设置介绍

**SPM** 设置表包括了新建主机或编辑主机窗口中的 **SPM** 标签页中的相关信息。

## 表 **6 .3. SPM** 设置

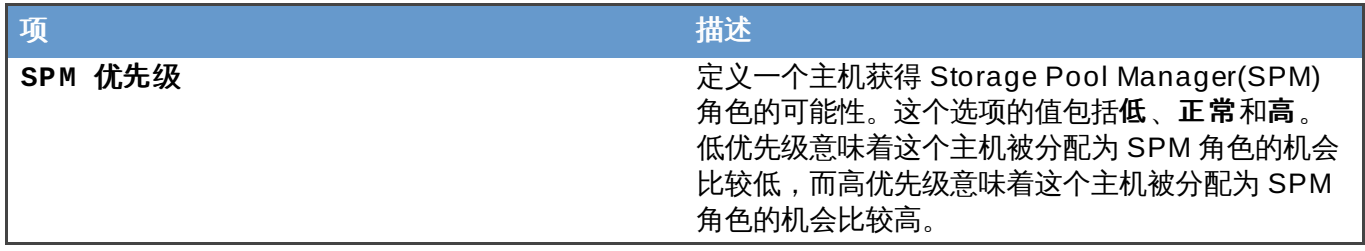

提交 bug [报告](https://bugzilla.redhat.com/enter_bug.cgi?cf_environment=Build+Name%3A+22963%2C+Administration+Guide-3.5-1.0%0ABuild+Date%3A+04-03-2015+13%3A18%3A00%0ATopic+ID%3A+10330-717778+%5BSpecified%5D&comment=Title%3A+SPM+%E4%BC%98%E5%85%88%E7%BA%A7%E8%AE%BE%E7%BD%AE%E4%BB%8B%E7%BB%8D%0A%0ADescribe+the+issue%3A%0A%0A%0ASuggestions+for+improvement%3A%0A%0A%0AAdditional+information%3A&cf_build_id=Translation+10330-717778+zh-Hans+%5BSpecified%5D&product=Red+Hat+Enterprise+Virtualization+Manager&component=Guides&version=3.5.0)

# **6.5.4.4.** 主机控制台设置介绍

控制台设置表介绍了新建主机和编辑主机窗口中的控制台标签页中的设置。

# 表 **6 .4 .** 控制台设置

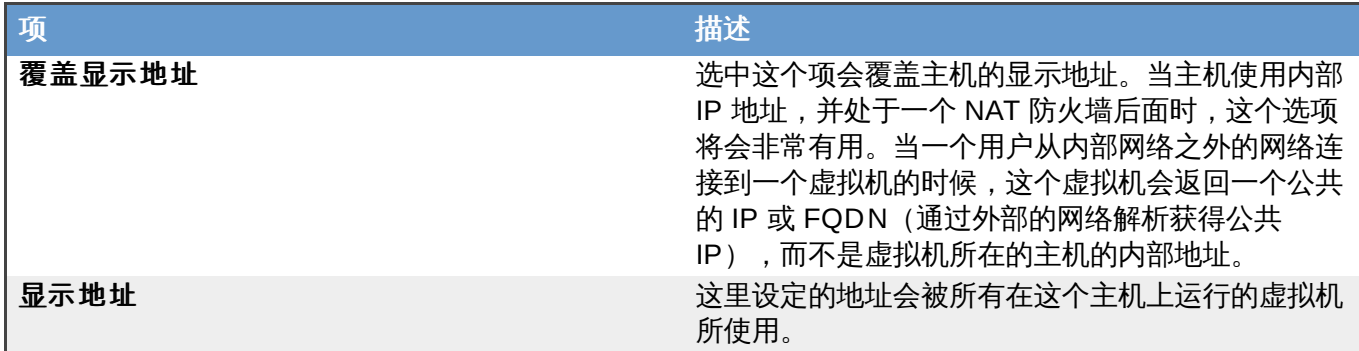

提交 bug [报告](https://bugzilla.redhat.com/enter_bug.cgi?cf_environment=Build+Name%3A+22963%2C+Administration+Guide-3.5-1.0%0ABuild+Date%3A+04-03-2015+13%3A18%3A00%0ATopic+ID%3A+13870-717770+%5BSpecified%5D&comment=Title%3A+%E4%B8%BB%E6%9C%BA%E6%8E%A7%E5%88%B6%E5%8F%B0%E8%AE%BE%E7%BD%AE%E4%BB%8B%E7%BB%8D%0A%0ADescribe+the+issue%3A%0A%0A%0ASuggestions+for+improvement%3A%0A%0A%0AAdditional+information%3A&cf_build_id=Translation+13870-717770+zh-Hans+%5BSpecified%5D&product=Red+Hat+Enterprise+Virtualization+Manager&component=Guides&version=3.5.0)

# **6.5.5.** 配置主机电源管理设置

介绍

配置您的主机电源管理设备的设置,从管理门户中执行主机的关闭、启动、重新启动操作。

如果需要使用主机和虚拟机的高可用性功能,您需要配置主机的电源管理设置。

# 重要

在配置主机的电源管理设置前,主机需要处于**维护模式**,否则这个主机上所运行的虚拟机都会非正常 停止工作, 从而造成生产环境出现问题。如果您的主机没有处于**维护模式**, 一个警告信息会被显示。

## 过程 **6 .4 .** 配置电源管理配置

- 1. 使用**主机**资源页、树形模式或搜索功能来找到并选择主机。
- 2. 点编辑打开编辑主机窗口。
- 3. 点电源管理标签页显示电源管理设置。
- 4. 选中启用电源管理选项来使其它选项可用。
- 5. 如果您在配置一个新的电源管理设备,**主要的**选项会被默认选中。如果您需要添加一个新设备,把这 个选项设为**次要的**。
- 6. 选择并行的选择框来允许多个隔离代理 (fence agent) 被同时使用。
- 7. 在相关的项中输入电源管理设备的地址、用户名和密码。
- 8. 使用下拉菜单选择电源管理设备的类型。
- 9. 输入电源管理设备用来和主机进行交流所使用的**端口**号。
- 10. 为电源管理设备输入选项。使用逗号分隔多个选项,选项的格式是 *'key=value'* 或 *'key'*。
- 11. 选择安全性选择框来使电源管理设备通过安全的方法和主机进行交流。
- 12. 点测试来对设置进行测试。
- 13. 点确认来保存您所做的设置并关闭窗口。

#### 结果

您已经为主机配置了电源管理设置。电源管理下拉菜单在管理门户中可以被使用了。

# 注意

电源管理被主机所属集群的集群策略所控制。当电源管理被启用时,如果主机的利用率低于所设置的 低利用率值,这个主机就会被 Manager 关闭。当集群中没有足够的可用主机或负载均衡设置需要新的 主机时,这个被关闭的主机会被重新启动。如果您不希望您的主机自动进行这些操作,您需要选中禁 用电源管理的策略控制选择框。

## 提交 bug [报告](https://bugzilla.redhat.com/enter_bug.cgi?cf_environment=Build+Name%3A+22963%2C+Administration+Guide-3.5-1.0%0ABuild+Date%3A+04-03-2015+13%3A18%3A00%0ATopic+ID%3A+7349-717790+%5BSpecified%5D&comment=Title%3A+%E9%85%8D%E7%BD%AE%E4%B8%BB%E6%9C%BA%E7%94%B5%E6%BA%90%E7%AE%A1%E7%90%86%E8%AE%BE%E7%BD%AE%0A%0ADescribe+the+issue%3A%0A%0A%0ASuggestions+for+improvement%3A%0A%0A%0AAdditional+information%3A&cf_build_id=Translation+7349-717790+zh-Hans+%5BSpecified%5D&product=Red+Hat+Enterprise+Virtualization+Manager&component=Guides&version=3.5.0)

**6.5.6.** 配置主机存储池管理器(**Storage Pool Manager**)设置

Storage Pool Manager (SPM) 是一个管理角色,它被配备给数据中心中的一个主机来对存储域的访问控制 进行管理。SPM 必须一直保持有效,如果当前的 SPM 主机出现问题,SPM 角色会被分配给另外一个主机。 因为 SPM 角色会使用它所在主机的资源,所以在为主机设置 SPM 优先级时应该考虑主机的资源使用情况。

一个主机的 Storage Pool Manager (SPM) 优先级设置会影响到它获得 SPM 角色的机会:一个有高 SPM 优先级的主机会在一个有低 SPM 优先级的主机前获得 SPM 角色。

## 过程 **6 .5.** 配置 **SPM** 设置

- 1. 使用主机资源标签页、树形模式或搜索功能来找到并选择主机。
- 2. 点编辑打开编辑主机窗口。
- 3. 点 **SPM** 标签页显示 **SPM** 优先级的设置。
- 4. 为主机选择所需要的 SPM 优先级。
- 5. 点确认保存设置并关闭窗口。

## 结果

您为主机配置了 SPM 优先级。

提交 bug [报告](https://bugzilla.redhat.com/enter_bug.cgi?cf_environment=Build+Name%3A+22963%2C+Administration+Guide-3.5-1.0%0ABuild+Date%3A+04-03-2015+13%3A18%3A00%0ATopic+ID%3A+7481-717787+%5BSpecified%5D&comment=Title%3A+%E9%85%8D%E7%BD%AE%E4%B8%BB%E6%9C%BA%E5%AD%98%E5%82%A8%E6%B1%A0%E7%AE%A1%E7%90%86%E5%99%A8%EF%BC%88Storage+Pool+Manager%EF%BC%89%E8%AE%BE%E7%BD%AE%0A%0ADescribe+the+issue%3A%0A%0A%0ASuggestions+for+improvement%3A%0A%0A%0AAdditional+information%3A&cf_build_id=Translation+7481-717787+zh-Hans+%5BSpecified%5D&product=Red+Hat+Enterprise+Virtualization+Manager&component=Guides&version=3.5.0)

# **6.5.7.** 编辑一个资源

## 简介

编辑一个资源的属性。

## 过程 **6 .6 .** 编辑一个资源

- 1. 使用资源标签页、树形模式或搜索功能来找到一个资源并选择它。
- 2. 点编辑打开编辑窗口。
- 3. 编辑需要修改的属性并点**确认**。

## 结果

新的属性值被保存。如果有不正确的属性值存在,**编辑**窗口将不会被关闭。

# 提交 bug [报告](https://bugzilla.redhat.com/enter_bug.cgi?cf_environment=Build+Name%3A+22963%2C+Administration+Guide-3.5-1.0%0ABuild+Date%3A+04-03-2015+13%3A18%3A00%0ATopic+ID%3A+7317-717790+%5BSpecified%5D&comment=Title%3A+%E7%BC%96%E8%BE%91%E4%B8%80%E4%B8%AA%E8%B5%84%E6%BA%90%0A%0ADescribe+the+issue%3A%0A%0A%0ASuggestions+for+improvement%3A%0A%0A%0AAdditional+information%3A&cf_build_id=Translation+7317-717790+zh-Hans+%5BSpecified%5D&product=Red+Hat+Enterprise+Virtualization+Manager&component=Guides&version=3.5.0)

# **6.5.8.** 批准新添加的 **Red Hat Enterprise Virtualization Hypervisor** 主机

# 介绍

您需要安装 Red Hat Enterprise Virtualization Hypervisor 主机后才可以在 Red Hat Enterprise Virtualization Manager 中批准它们。*Red Hat Enterprise Virtualization* 安装指南文档中包括了安装 Red Hat Enterprise Virtualization Hypervisor 的相关信息。

在安装完成后, Red Hat Enterprise Virtualization Hypervisor 主机在管理门户中被列出, 但它们不会处于活 跃状态。您需要批准它们后才可以使用它们来运行虚拟机。

# 过程 **6 .7.** 批准新创建的 **Red Hat Enterprise Virtualiz ation Hypervisor** 主机

- 1. 在主机标签页中,选择您当前安装的 Red Hat Enterprise Virtualization Hypervisor 主机。这个主 机当前的状态应该是 **Pending Approval**。
- 2. 点批准键。

注意

## 结果

主机的状态变为 Up, 它可以被用来运行虚拟机。

您也可以使用 第 6.5.1 节 "添加一个 Red Hat [Enterprise](#page-92-0) Linux 主机" 中介绍的步骤添加主机,它会使 用在 **RHEV-M** 屏幕中设置的 Red Hat Enterprise Virtualization Hypervisor 主机的 IP 地址和密码。

提交 bug [报告](https://bugzilla.redhat.com/enter_bug.cgi?cf_environment=Build+Name%3A+22963%2C+Administration+Guide-3.5-1.0%0ABuild+Date%3A+04-03-2015+13%3A18%3A00%0ATopic+ID%3A+8827-717783+%5BSpecified%5D&comment=Title%3A+%E6%89%B9%E5%87%86%E6%96%B0%E6%B7%BB%E5%8A%A0%E7%9A%84+Red+Hat+Enterprise+Virtualization+Hypervisor+%E4%B8%BB%E6%9C%BA%0A%0ADescribe+the+issue%3A%0A%0A%0ASuggestions+for+improvement%3A%0A%0A%0AAdditional+information%3A&cf_build_id=Translation+8827-717783+zh-Hans+%5BSpecified%5D&product=Red+Hat+Enterprise+Virtualization+Manager&component=Guides&version=3.5.0)

# **6.5.9.** 把主机设为维护模式(**Maintenance Mode**)

## 介绍

许多系统维护任务(如网络配置、软件升级)需要在主机处于维护模式时才可以进行。当一个主机被设为维护 模式时,Red Hat Enterprise Virtualization Manager 将会把这个主机上的所有虚拟机迁移到其它主机上。

这需要满足虚拟机迁移所需要的条件,特别是集群中最少需要有一个有足够资源的主机来运行需要迁移的虚拟 机。

## 过程 **6 .8.** 把主机设为维护模式(**Maintenance Mode**)

- 1. 使用主机资源标签页、树形模式或搜索功能来找到并选择主机。
- 2. 点维护打开维护主机确认窗口。
- 3. 点确定把存储域变为维护模式。

## 结果:

主机上所运行的虚拟机被迁移到其它主机上。主机的状态值被改为 **Preparing for Maintenance**,并 在所有操作进行完后变为 **Maintenance**。

提交 bug [报告](https://bugzilla.redhat.com/enter_bug.cgi?cf_environment=Build+Name%3A+22963%2C+Administration+Guide-3.5-1.0%0ABuild+Date%3A+04-03-2015+13%3A18%3A00%0ATopic+ID%3A+8801-717783+%5BSpecified%5D&comment=Title%3A+%E6%8A%8A%E4%B8%BB%E6%9C%BA%E8%AE%BE%E4%B8%BA%E7%BB%B4%E6%8A%A4%E6%A8%A1%E5%BC%8F%EF%BC%88Maintenance+Mode%EF%BC%89%0A%0ADescribe+the+issue%3A%0A%0A%0ASuggestions+for+improvement%3A%0A%0A%0AAdditional+information%3A&cf_build_id=Translation+8801-717783+zh-Hans+%5BSpecified%5D&product=Red+Hat+Enterprise+Virtualization+Manager&component=Guides&version=3.5.0)

# **6.5.10.** 激活处于维护模式的主机

## 总结

当一个主机处于维护模式,或刚被添加到系统中时,这个主机必须被激活后才可以使用。

## 过程 **6 .9 .** 激活处于维护模式的主机

- 1. 使用主机资源标签页、树形模式或搜索功能来找到并选择主机。
- 2. 点激活。

## 结果

主机的状态变为 **Unassigned**,在所有操作完成后变为 **Up**。虚拟机现在可以在这个主机上运行。

提交 bug [报告](https://bugzilla.redhat.com/enter_bug.cgi?cf_environment=Build+Name%3A+22963%2C+Administration+Guide-3.5-1.0%0ABuild+Date%3A+04-03-2015+13%3A18%3A00%0ATopic+ID%3A+7357-717790+%5BSpecified%5D&comment=Title%3A+%E6%BF%80%E6%B4%BB%E5%A4%84%E4%BA%8E%E7%BB%B4%E6%8A%A4%E6%A8%A1%E5%BC%8F%E7%9A%84%E4%B8%BB%E6%9C%BA%0A%0ADescribe+the+issue%3A%0A%0A%0ASuggestions+for+improvement%3A%0A%0A%0AAdditional+information%3A&cf_build_id=Translation+7357-717790+zh-Hans+%5BSpecified%5D&product=Red+Hat+Enterprise+Virtualization+Manager&component=Guides&version=3.5.0)

# **6.5.11.** 删除一个主机

## 总结

从您的虚拟化环境中删除一个主机。

## 过程 **6 .10.** 删除一个主机

- 1. 使用主机资源标签页、树形模式或搜索功能来找到并选择主机。
- 2. 把主机设为维护模式
- 3. 点删除打开删除主机确认窗口。
- 4. 如果主机是 Red Hat Storage 集群中的一部分,并有磁盘卷数据块时,或主机没有响应时,使用强制 删除选项来强制删除主机。
- 5. 点确定。

## 结果

主机被从系统中删除并不会再出现在主机标签页中。

提交 bug [报告](https://bugzilla.redhat.com/enter_bug.cgi?cf_environment=Build+Name%3A+22963%2C+Administration+Guide-3.5-1.0%0ABuild+Date%3A+04-03-2015+13%3A18%3A00%0ATopic+ID%3A+7374-717788+%5BSpecified%5D&comment=Title%3A+%E5%88%A0%E9%99%A4%E4%B8%80%E4%B8%AA%E4%B8%BB%E6%9C%BA%0A%0ADescribe+the+issue%3A%0A%0A%0ASuggestions+for+improvement%3A%0A%0A%0AAdditional+information%3A&cf_build_id=Translation+7374-717788+zh-Hans+%5BSpecified%5D&product=Red+Hat+Enterprise+Virtualization+Manager&component=Guides&version=3.5.0)

# **6.5.12.** 重新安装虚拟主机

## 概述

通过管理门户重新安装 Red Hat Enterprise Virtualization Hypervisor 和 Red Hat Enterprise Linux 主机。

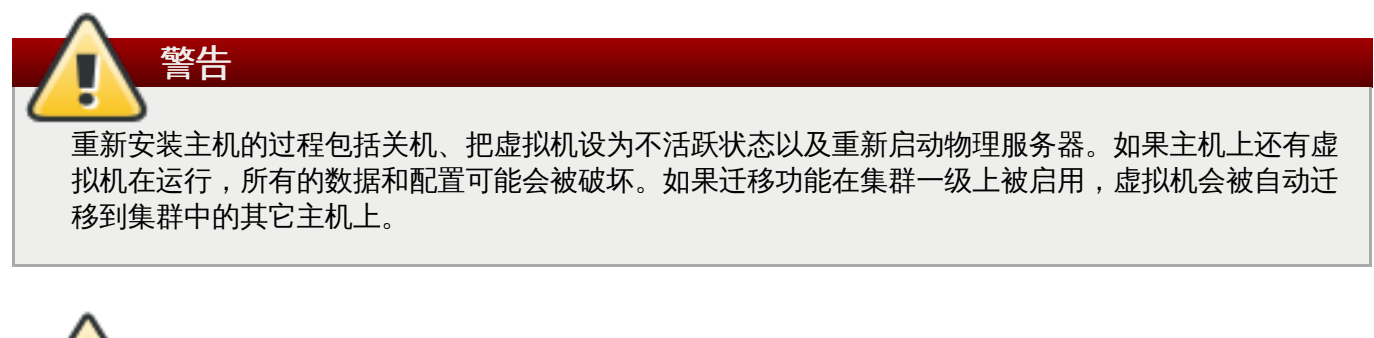

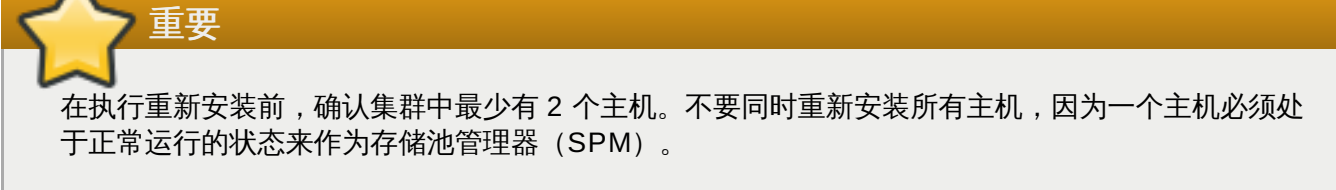

## 过程 **6 .11.** 重新安装 **Red Hat Enterprise Virtualiz ation Hypervisor** 和 **Red Hat Enterprise Linux** 主机

1. 使用主机资源标签页、树形模式或搜索功能来找到并选择主机。

- 2. 如果主机没有处于维护状态,点**维护**按钮。这会使所有在它上面运行的虚拟机被迁移到其它主机上。 如果这个主机是 SPM, SPM 的功能也会被迁移到其它主机上。当主机进入维护模式时,它的状态将 会改变。
- 3. 点重新安装打开安装主机窗口。
- 4. 点确定重新安装主机。
- 5. 在重新安装操作成功完成后,主机的状态为 **Up**。所有因为主机升级而被迁移到其它主机上的虚拟机现 在可以被迁移回这个主机。

重要 当一个 Red Hat Enterprise Virtualization Hypervisor 在 Red Hat Enterprise Virtualization Manager 上成功注册并重新安装后,它的状态可能会在管理门户中被错误地显示为 **Install Failed**。点激活按钮,这个 hypervisor 的状态会变为 **Up**,并可以被使用。

## 结果

您重新安装了一个主机。

提交 bug [报告](https://bugzilla.redhat.com/enter_bug.cgi?cf_environment=Build+Name%3A+22963%2C+Administration+Guide-3.5-1.0%0ABuild+Date%3A+04-03-2015+13%3A18%3A00%0ATopic+ID%3A+41471-717778+%5BSpecified%5D&comment=Title%3A+%E9%87%8D%E6%96%B0%E5%AE%89%E8%A3%85%E8%99%9A%E6%8B%9F%E4%B8%BB%E6%9C%BA%0A%0ADescribe+the+issue%3A%0A%0A%0ASuggestions+for+improvement%3A%0A%0A%0AAdditional+information%3A&cf_build_id=Translation+41471-717778+zh-Hans+%5BSpecified%5D&product=Red+Hat+Enterprise+Virtualization+Manager&component=Guides&version=3.5.0)

**6.5.13.** 使用标签(**T ag**)来自定义主机

介绍

用户可以使用标签(Tag)来存储主机的信息,并根据标签来对主机进行搜索。

## 过程 **6 .12.** 使用标签来自定义主机

- 1. 使用主机资源标签页、树形模式或搜索功能来找到并选择主机。
- 2. 点分配标签打开分配标签窗口。

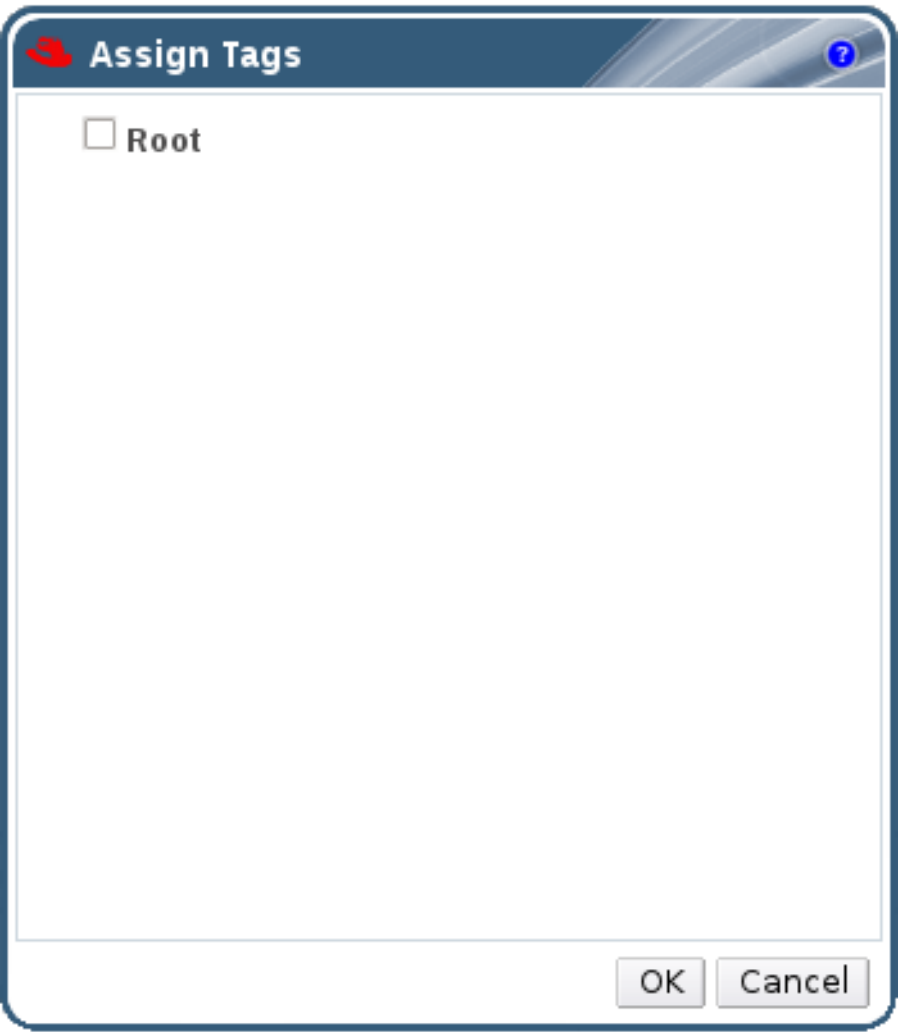

## 图 **6 .1.** 分配标签窗口

- 3. 分配标签窗口列出了所有可用的标签。选择需要的标签。
- 4. 点确定来为主机分配一个标签并关闭窗口。

# 结果

您为主机添加了可以被用来进行搜索的标签。

提交 bug [报告](https://bugzilla.redhat.com/enter_bug.cgi?cf_environment=Build+Name%3A+22963%2C+Administration+Guide-3.5-1.0%0ABuild+Date%3A+04-03-2015+13%3A18%3A00%0ATopic+ID%3A+7373-717788+%5BSpecified%5D&comment=Title%3A+%E4%BD%BF%E7%94%A8%E6%A0%87%E7%AD%BE%EF%BC%88Tag%EF%BC%89%E6%9D%A5%E8%87%AA%E5%AE%9A%E4%B9%89%E4%B8%BB%E6%9C%BA%0A%0ADescribe+the+issue%3A%0A%0A%0ASuggestions+for+improvement%3A%0A%0A%0AAdditional+information%3A&cf_build_id=Translation+7373-717788+zh-Hans+%5BSpecified%5D&product=Red+Hat+Enterprise+Virtualization+Manager&component=Guides&version=3.5.0)

# **6.6.** 主机和网络

# **6.6.1.** 刷新主机的能力

# 介绍

当网络接口卡被添加到一个主机上后,您需要刷新主机的能力来使新添加的网络接口卡可以在 Manager 中被 显示。

## 过程 **6 .13.** 刷新主机能力

1. 使用资源标签页、树形模式或搜索功能来找到一个主机并选择它。

2. 点刷新能力键。

## 结果

所选主机的详情框中的网络接口标签页中的内容会被更新。所有新添加的网络接口卡都可以开始被 Manager 使用。

## 提交 bug [报告](https://bugzilla.redhat.com/enter_bug.cgi?cf_environment=Build+Name%3A+22963%2C+Administration+Guide-3.5-1.0%0ABuild+Date%3A+04-03-2015+13%3A18%3A00%0ATopic+ID%3A+26700-717791+%5BSpecified%5D&comment=Title%3A+%E5%88%B7%E6%96%B0%E4%B8%BB%E6%9C%BA%E7%9A%84%E8%83%BD%E5%8A%9B%0A%0ADescribe+the+issue%3A%0A%0A%0ASuggestions+for+improvement%3A%0A%0A%0AAdditional+information%3A&cf_build_id=Translation+26700-717791+zh-Hans+%5BSpecified%5D&product=Red+Hat+Enterprise+Virtualization+Manager&component=Guides&version=3.5.0)

## <span id="page-104-0"></span>**6.6.2.** 编辑主机网络接口并为主机分配逻辑网络

## 介绍

用户可以改变主机的物理网络接口设置,把管理网络从一个主机物理网络接口移到另一个上面,为主机物理网 络接口分配逻辑网络。

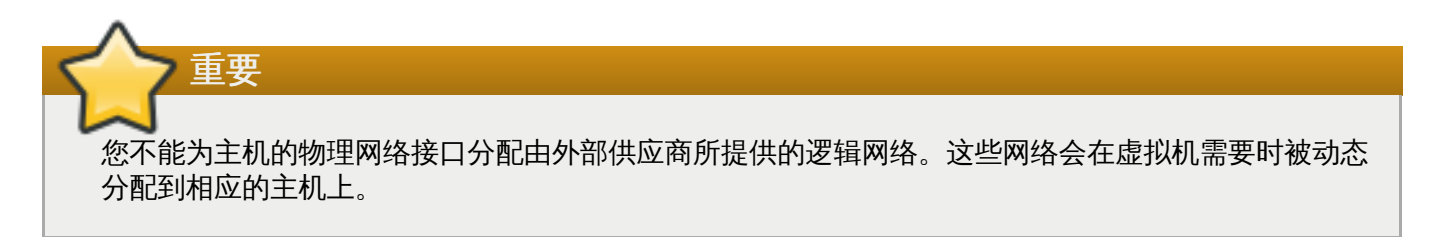

## 过程 **6 .14 .** 编辑主机网络接口并为主机分配逻辑网络

- 1. 使用主机资源标签页、树形模式或搜索功能来找到并选择主机。
- 2. 在详情框中点网络接口标签页。
- 3. 点设置主机网络打开设置主机网络窗口。

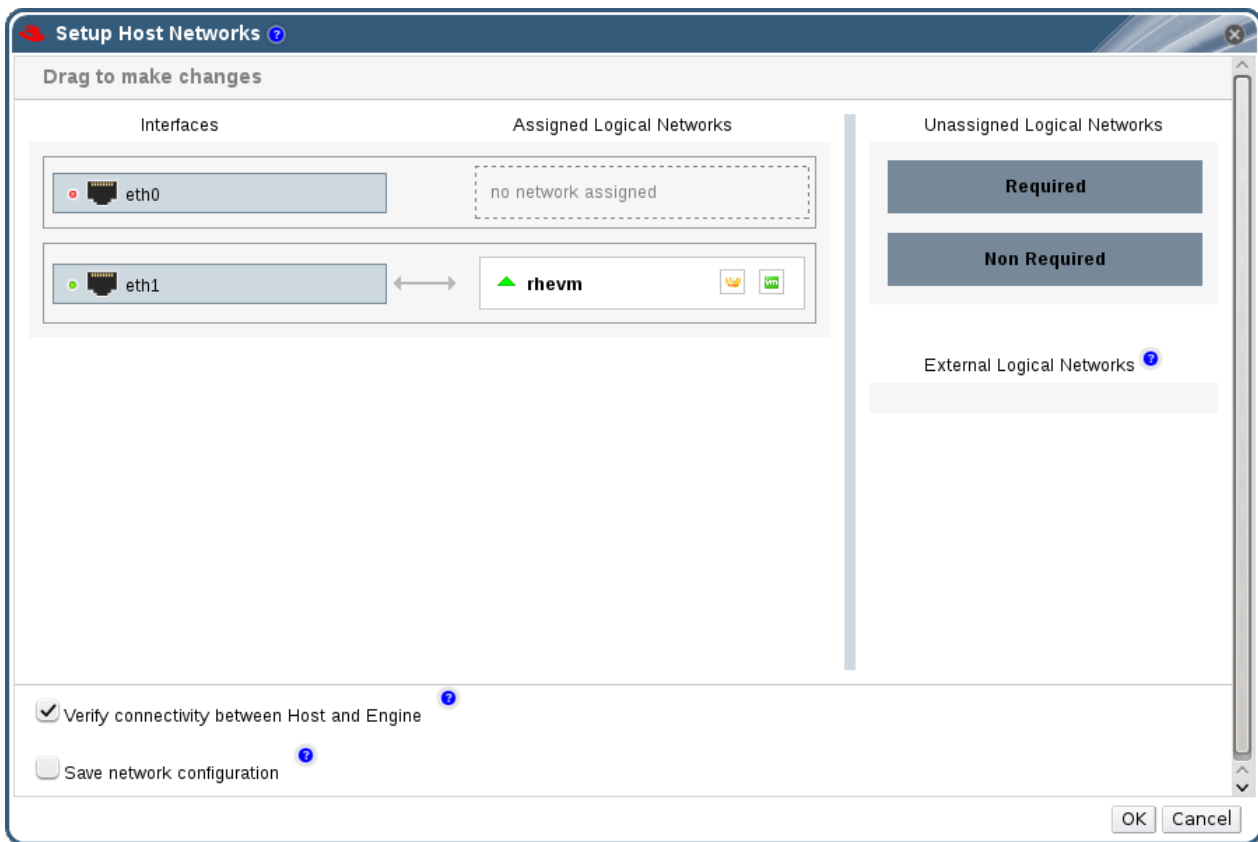

图 **6 .2.** 设置主机网络窗口

4. 要为一个物理主机网络接口添加一个逻辑网络,选择相应的逻辑网络,并把它们拖到物理主机网络接 口旁的分配逻辑网络区中。

或者,在逻辑网络上点鼠标右键,从下拉菜单中选一个网络接口。

- 5. 配置逻辑网络:
	- a. 把鼠标移到被管理的逻辑网络上,点铅笔图标打开**编辑管理网络**窗口。
	- b. 选择引导协议:
		- **None**,
		- **DHCP**,或
		- **Static**。

如果您选择 **Static**,输入 **IP**、子网掩码和网关的值。

- c. 点确定。
- d. 如果您的逻辑网络配置还没有和主机上的配置进行同步, 请选择**同步网络**。在一个逻辑网络 被同步前,它将不能被编辑或移到另外的接口上。

注意 满足以下条件之一的网络被认为没有被同步 **VM** 网络和物理主机网络不同。 VLAN 标识符和物理主机网络不同。 逻辑网络设置了自定义 **MTU**,并和物理主机网络不同。

- 6. 选择检查主机和 **ovirt-engine** 间的连接性来进行网络连接的检查;这个操作只有在主机处于维 护模式时才有效。
- 7. 选择保存网络配置来保持您所做的配置修改。
- 8. 点确定。

#### 结果

您为物理主机网络接口分配了逻辑网络,并配置了这个网络接口。

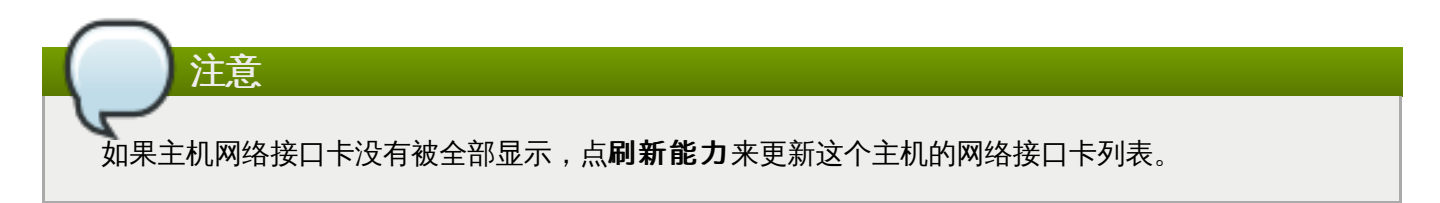

## 提交 bug [报告](https://bugzilla.redhat.com/enter_bug.cgi?cf_environment=Build+Name%3A+22963%2C+Administration+Guide-3.5-1.0%0ABuild+Date%3A+04-03-2015+13%3A18%3A00%0ATopic+ID%3A+7358-718710+%5BSpecified%5D&comment=Title%3A+%E7%BC%96%E8%BE%91%E4%B8%BB%E6%9C%BA%E7%BD%91%E7%BB%9C%E6%8E%A5%E5%8F%A3%E5%B9%B6%E4%B8%BA%E4%B8%BB%E6%9C%BA%E5%88%86%E9%85%8D%E9%80%BB%E8%BE%91%E7%BD%91%E7%BB%9C%0A%0ADescribe+the+issue%3A%0A%0A%0ASuggestions+for+improvement%3A%0A%0A%0AAdditional+information%3A&cf_build_id=Translation+7358-718710+zh-Hans+%5BSpecified%5D&product=Red+Hat+Enterprise+Virtualization+Manager&component=Guides&version=3.5.0)

## **6.6.3. Bonds**

# **6.6.3.1. Red Hat Ent erprise Virt ualizat ion** 环境中的 **bond**(绑定)

Red Hat Enterprise Virtualization Manager 管理门户允许您使用图形界面创建 bond 设备。创建 bond 可 以有不同的情况。

影响 bond 过程的因素包括:

- 要 bond 的设备是否已经带有了逻辑网络?
- 这些设备是否带有相兼容的逻辑网络?一个设备无法同时支持 VLAN 和非 VLAN 逻辑网络。

## 表 **6 .5. Bond** 情况以及它们的结果

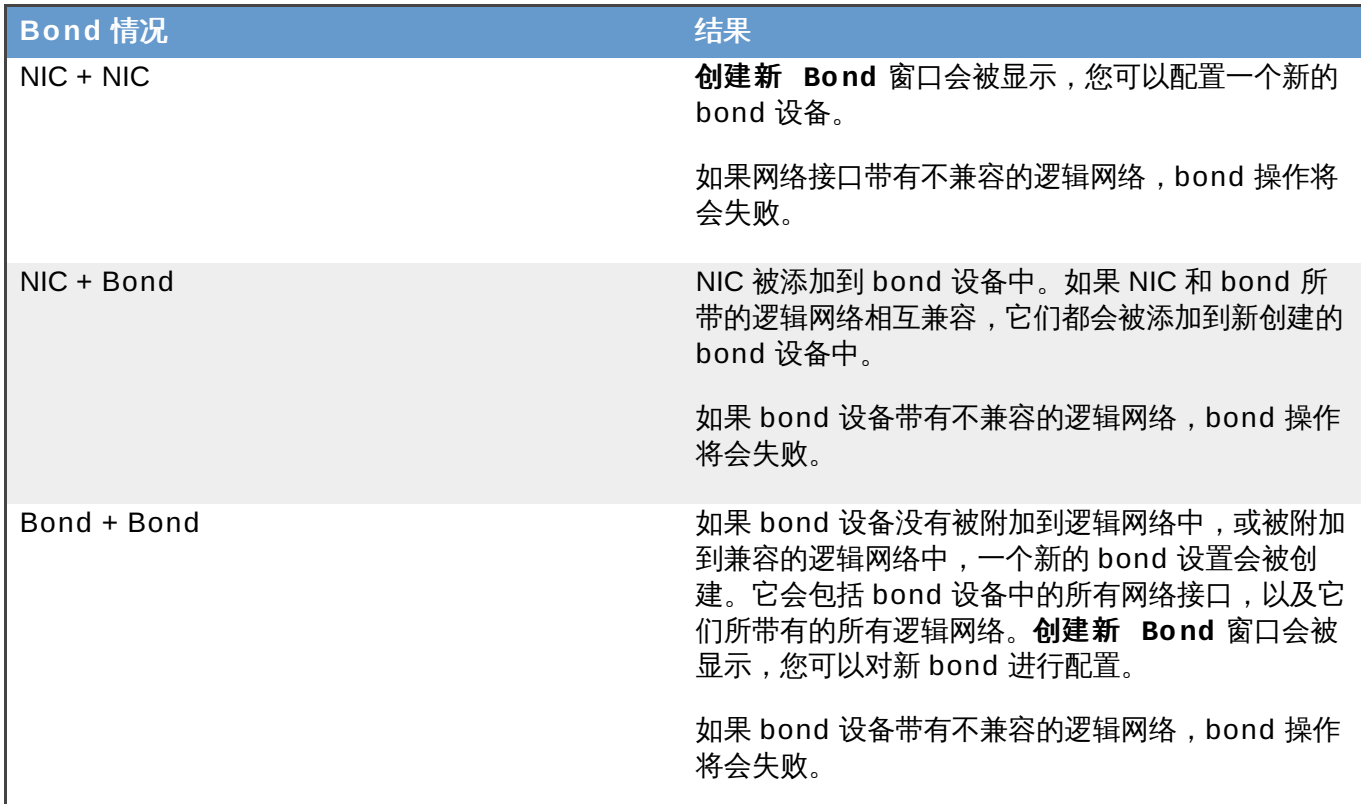

## 提交 bug [报告](https://bugzilla.redhat.com/enter_bug.cgi?cf_environment=Build+Name%3A+22963%2C+Administration+Guide-3.5-1.0%0ABuild+Date%3A+04-03-2015+13%3A18%3A00%0ATopic+ID%3A+22487-717770+%5BSpecified%5D&comment=Title%3A+Red+Hat+Enterprise+Virtualization+%E7%8E%AF%E5%A2%83%E4%B8%AD%E7%9A%84+bond%EF%BC%88%E7%BB%91%E5%AE%9A%EF%BC%89%0A%0ADescribe+the+issue%3A%0A%0A%0ASuggestions+for+improvement%3A%0A%0A%0AAdditional+information%3A&cf_build_id=Translation+22487-717770+zh-Hans+%5BSpecified%5D&product=Red+Hat+Enterprise+Virtualization+Manager&component=Guides&version=3.5.0)

# **6.6.3.2. Bond** 模式

Red Hat Enterprise Virtualization 支持以下常用的绑定模式:

- 模式 1(Active-backup policy)将所有接口设定为备份状态,只有一个保持活动状态。一旦活动接口失 败,一个备份接口会替换它成为该绑定中唯一活动的接口,这为系统提供了容错功能。模式 1 中绑定的 MAC 地址只能在一个端口(网络适配器)中看到,这样可防止切换时的混乱。
- 模式 2 (XOR policy) 会对源和目标 MAC 地址进行 XOR 操作, 所获得的结果再对"次要网卡"的数量进行 取模。系统会根据最后所获得的结果来选择用来传输数据包的接口。它保证了对于每个目标 MAC 地址,相 同的接口都会被选择。模式 2 提供了容错和负载均衡的功能。
- ☀ 模式 4(IEEE 802.3ad policy)会创建一个整合的组,这个组会共享网速和网络双工(duplex)设置。 模式 4 会根据 IEEE 802.3ad 标准使用活动组中的所有网络接口。
- ☀ 模式 5 (adaptive transmit load balancing policy) 保证所有出站的网络流量(outgoing traffic)会根据 每个接口的负载进行分配,而所有入站的网络流量(incoming traffic)都被当前的接口所接收。如果用来 接收网络流量的接口出现故障,另外一个网络接口会被指定来接收网络流量。

提交 bug [报告](https://bugzilla.redhat.com/enter_bug.cgi?cf_environment=Build+Name%3A+22963%2C+Administration+Guide-3.5-1.0%0ABuild+Date%3A+04-03-2015+13%3A18%3A00%0ATopic+ID%3A+7859-717774+%5BSpecified%5D&comment=Title%3A+Bond+%E6%A8%A1%E5%BC%8F%0A%0ADescribe+the+issue%3A%0A%0A%0ASuggestions+for+improvement%3A%0A%0A%0AAdditional+information%3A&cf_build_id=Translation+7859-717774+zh-Hans+%5BSpecified%5D&product=Red+Hat+Enterprise+Virtualization+Manager&component=Guides&version=3.5.0)

# **6.6.3.3.** 使用管理门户创建一个 **Bond** 设备

## 介绍

您可以对兼容的网络设备进行 bond,它可以增加网络的带宽和可靠性。您可以对多个网络接口创建 bond; 也可以对多个预先设置的 bond 设备进行 bond;或把以上两种设备进行绑定。

一个 bond 不能同时支持使用标签的 VLAN 和非 VLAN 网络。

## 过程 **6 .15.** 使用管理门户创建一个 **Bond** 设备

- 1. 使用**主机**资源标签页、树形模式或搜索功能来找到并选择主机。
- 2. 在详情框中点网络接口标签页列出和这个主机相关联的物理网络接口。
- 3. 点设置主机网络打开设置主机网络窗口。
- 4. 选择并拖动一个设备到另一个设备上面后放开,创建新的 **Bond** 窗口会被打开。或者,在设备上点 鼠标右键,从下拉菜单中选择另一个设备。

如果设备不兼容(例如,一个是 VLAN 而另一个不是),bond 操作会失败,并显示可能的解决兼容 问题的方法。

5. 从下拉菜单中选择 **Bond** 名称和 **Bonding** 模式。

bond 模式 1、2、4 和 5 可以被选择。其它的模式可以通过**自定义**选项进行设置。

- 6. 点确定创建 bond 并关闭创建新的 **Bond** 窗口。
- 7. 为新创建的 bond 设备分配一个逻辑网络。
- 8. 另外,还可以选择验证主机和 **ovirt-engine** 间的连接性和保存网络配置。
- 9. 点**确认**保存所做的设置并关闭**设置主机网络**窗口。

## 结果

您所选择的网络设备被连接为一个 bond 设备,并可以作为一个单一的接口进行编辑。bond 设备会在所选主 机的网络接口标签页的详情框中列出。

bond 功能必须在主机所使用的交换机端口上被启用。在交换机上启用 bond 功能的方法会根据交换机本身的 不同而有所不同,请参阅交换机手册来获得相关的信息。

提交 bug [报告](https://bugzilla.redhat.com/enter_bug.cgi?cf_environment=Build+Name%3A+22963%2C+Administration+Guide-3.5-1.0%0ABuild+Date%3A+04-03-2015+13%3A18%3A00%0ATopic+ID%3A+7628-717770+%5BSpecified%5D&comment=Title%3A+%E4%BD%BF%E7%94%A8%E7%AE%A1%E7%90%86%E9%97%A8%E6%88%B7%E5%88%9B%E5%BB%BA%E4%B8%80%E4%B8%AA+Bond+%E8%AE%BE%E5%A4%87%0A%0ADescribe+the+issue%3A%0A%0A%0ASuggestions+for+improvement%3A%0A%0A%0AAdditional+information%3A&cf_build_id=Translation+7628-717770+zh-Hans+%5BSpecified%5D&product=Red+Hat+Enterprise+Virtualization+Manager&component=Guides&version=3.5.0)

## **6.6.3.4.** 主机接口中的自定义 **bond** 选项的使用实例

您可以通过选择创建新的 **Bond** 窗口中的 **Bonding** 模式 选项中的自定义项来创建自定义 bond 设备。 您可以参照以下的实例来创建您自己的自定义 bond 设备(请根据您的实际情况修改相应的数据)。如需了解 更多关于 bond 的信息,请参阅 *Linux Ethernet Bonding Driver [HOWTO](https://www.kernel.org/doc/Documentation/networking/bonding.txt)*。

## 例 **6 .1. xmit\_hash\_policy**

这个选项为 bonding 模式 2 和模式 4 定义了传输负载平衡的策略。例如,如果您的大部分的网络流量都发 生在不同的 IP 地址之间,您可以设置策略来通过 IP 地址进行负载平衡。您可以通过选择自定义 bond 模 式并在输入项中输入以下内容来设置这个负载平衡策略:

```
mode=4 xmit_hash_policy=layer2+3
```
#### 例 **6 .2. ARP** 监测

当系统无法通过 ethtool 正确报告连接状态时,可以使用 ARP 监测功能。您可以通过选择自定义 bond 模 式并在输入框中输入以下内容来在主机的 bond 设备上设置一个 *arp\_interval*:

mode=1 arp\_interval=1 arp\_ip\_target=192.168.0.2

#### 例 **6 .3.** 主接口

您可能需要指定一个吞吐量较高的网卡作为一个 bond 设备的主接口。选择自定义 bond 模式并输入以下 信息来指定一个网卡作为主接口:

mode=1 primary=eth0

#### 提交 bug [报告](https://bugzilla.redhat.com/enter_bug.cgi?cf_environment=Build+Name%3A+22963%2C+Administration+Guide-3.5-1.0%0ABuild+Date%3A+04-03-2015+13%3A18%3A00%0ATopic+ID%3A+13898-717770+%5BSpecified%5D&comment=Title%3A+%E4%B8%BB%E6%9C%BA%E6%8E%A5%E5%8F%A3%E4%B8%AD%E7%9A%84%E8%87%AA%E5%AE%9A%E4%B9%89+bond+%E9%80%89%E9%A1%B9%E7%9A%84%E4%BD%BF%E7%94%A8%E5%AE%9E%E4%BE%8B%0A%0ADescribe+the+issue%3A%0A%0A%0ASuggestions+for+improvement%3A%0A%0A%0AAdditional+information%3A&cf_build_id=Translation+13898-717770+zh-Hans+%5BSpecified%5D&product=Red+Hat+Enterprise+Virtualization+Manager&component=Guides&version=3.5.0)

#### **6.6.4 .** 保存一个主机网络配置

介绍

在编辑一个主机网络配置后,可以选择在应用这些配置后把新的配置永久保存。

如果您不选择设置主机网络窗口中的保存网络配置选项,您对主机网络配置所做的改变将会是临时性的。

选择保存网络配置选项则把主机网络配置永久保存。

#### 过程 **6 .16 .** 保存一个主机网络配置

- 1. 使用**主机**资源标签页、树形模式或搜索功能来找到并选择主机。
- 2. 点详情框中的网络接口列出这个主机上的所有网卡, 以及它们的地址和其它参数。
- 3. 点保存网络配置键。
- 4. 主机网络配置被保存,"Network changes were saved on host *[Hostname]*." 信息在任务条中被显 示。

#### 结果

这个主机的网络配置被永久保存,重启后仍然有效。

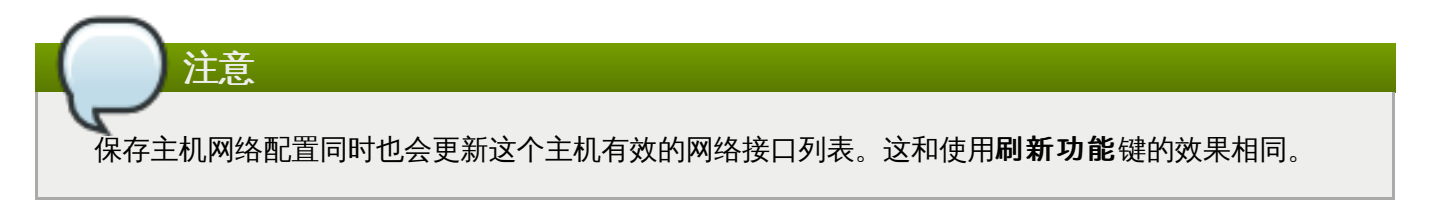

### 提交 bug [报告](https://bugzilla.redhat.com/enter_bug.cgi?cf_environment=Build+Name%3A+22963%2C+Administration+Guide-3.5-1.0%0ABuild+Date%3A+04-03-2015+13%3A18%3A00%0ATopic+ID%3A+7362-717788+%5BSpecified%5D&comment=Title%3A+%E4%BF%9D%E5%AD%98%E4%B8%80%E4%B8%AA%E4%B8%BB%E6%9C%BA%E7%BD%91%E7%BB%9C%E9%85%8D%E7%BD%AE%0A%0ADescribe+the+issue%3A%0A%0A%0ASuggestions+for+improvement%3A%0A%0A%0AAdditional+information%3A&cf_build_id=Translation+7362-717788+zh-Hans+%5BSpecified%5D&product=Red+Hat+Enterprise+Virtualization+Manager&component=Guides&version=3.5.0)

## **6.7.** 主机弹性

## **6.7.1.** 主机高可用性

Red Hat Enterprise Virtualization Manager 使用隔离 (fencing) 功能来确保集群中的主机可以对请求做出 响应。**Non Responsive**(无响应)的主机和 **Non Operational**(无法正常工作) 的主机有所不 同。**Non Operational** 的主机可能可以和 Manager 进行交流,但它可能有不正确的配置(例如,缺少一 个逻辑网络)。**Non Responsive** 主机无法和 Manager 进行交流。

当一个带有电源管理设备的主机无法和 Manager 进行交流时,它可以通过管理门户被隔离(重新启动)。在 它上面运行的所有虚拟机会停止运行,而其中的高可用性虚拟机会被迁移到其它主机上运行。

所有电源管理操作都是通过使用一个代理主机进行的,而不是直接使用 Red Hat Enterprise Virtualization Manager 进行操作。因此,电源管理最少需要两台主机。

隔离(fencing)功能可以使集群处理意外的主机故障,并保证电源节省、负载平衡和虚拟机可用性的策略。 您应该为您的主机的电源管理设备配置隔离参数,并经常对它们进行测试。

主机可以通过使用电源管理参数进行自动隔离,也可以在主机上点鼠标右键性选择相应的操作来手动隔离它。 在一个隔离操作过程中,一个无响应的主机会被重启,如果它在设定的时间内没有恢复到正常状态,它会保持 在无响应状态。如果出现这个情况,您需要对它进行手工故障排除。

如果一个主机需要运行高可用性的虚拟机,电源管理功能必须被启用并被正确配置。

### 提交 bug [报告](https://bugzilla.redhat.com/enter_bug.cgi?cf_environment=Build+Name%3A+22963%2C+Administration+Guide-3.5-1.0%0ABuild+Date%3A+04-03-2015+13%3A18%3A00%0ATopic+ID%3A+8789-717783+%5BSpecified%5D&comment=Title%3A+%E4%B8%BB%E6%9C%BA%E9%AB%98%E5%8F%AF%E7%94%A8%E6%80%A7%0A%0ADescribe+the+issue%3A%0A%0A%0ASuggestions+for+improvement%3A%0A%0A%0AAdditional+information%3A&cf_build_id=Translation+8789-717783+zh-Hans+%5BSpecified%5D&product=Red+Hat+Enterprise+Virtualization+Manager&component=Guides&version=3.5.0)

## **6.7.2.** 在 **Red Hat Enterprise Virtualization** 环境中使用代理进行电源管理

Red Hat Enterprise Virtualization Manager 不直接和隔离设备进行通讯,它使用一个代理来向主机的电源 管理设备发送电源管理命令。Manager 需要使用 VDSM 来进行电源管理设备的操作,因此环境中还需要另外 一个主机作为隔离代理。

#### 您可以选择:

- 需要隔离功能的主机所在的同一个集群中的任何主机。
- 需要隔离功能的主机所在的同一个数据中心中的任何主机。

隔离代理主机的状态有两种:*UP* 和 *Maintenance*。

#### 提交 bug [报告](https://bugzilla.redhat.com/enter_bug.cgi?cf_environment=Build+Name%3A+22963%2C+Administration+Guide-3.5-1.0%0ABuild+Date%3A+04-03-2015+13%3A18%3A00%0ATopic+ID%3A+13897-717747+%5BSpecified%5D&comment=Title%3A+%E5%9C%A8+Red+Hat+Enterprise+Virtualization+%E7%8E%AF%E5%A2%83%E4%B8%AD%E4%BD%BF%E7%94%A8%E4%BB%A3%E7%90%86%E8%BF%9B%E8%A1%8C%E7%94%B5%E6%BA%90%E7%AE%A1%E7%90%86%0A%0ADescribe+the+issue%3A%0A%0A%0ASuggestions+for+improvement%3A%0A%0A%0AAdditional+information%3A&cf_build_id=Translation+13897-717747+zh-Hans+%5BSpecified%5D&product=Red+Hat+Enterprise+Virtualization+Manager&component=Guides&version=3.5.0)

## **6.7.3.** 在主机上设置隔离(**fencing**)参数

主机隔离的参数可以通过新建主机或编辑主机窗口中的电源管理中的项进行设置。电源管理功能将允许系统 通过使用额外的接口, 如 Remote Access Card (RAC), 对有问题的主机进行隔离。

所有电源管理操作都是通过使用一个代理主机进行的,而不是使用 Red Hat Enterprise Virtualization Manager 进行直接操作。因此, 电源管理需要最少两台主机。

#### 过程 **6 .17.** 在一个主机上设置隔离参数

- 1. 使用主机资源标签页、树形模式或搜索功能来找到并选择主机。
- 2. 点编辑打开编辑主机窗口。
- 3. 点电源管理标签页。

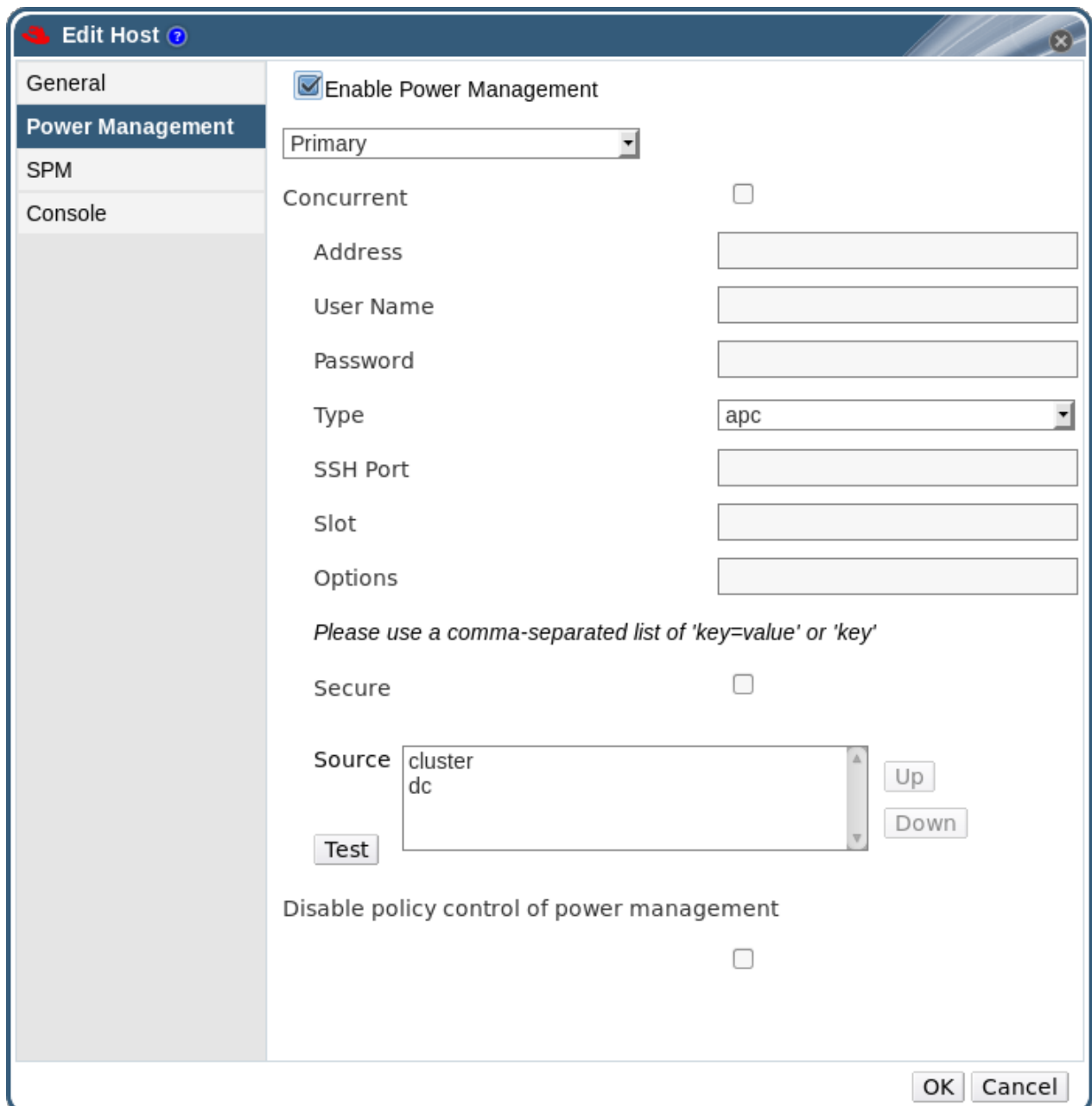

### 图 **6 .3.** 电源管理设置

- 4. 选中启用电源管理选项来使其它选项可用。
- 5. 如果您在配置一个新的电源管理设备,主要的选项会被默认选中。如果您需要添加一个新设备,把这 个选项设为次要的。
- 6. 选择并行的选择框来允许多个隔离代理 (fence agent) 可以被同时使用。
- 7. 在相关的项中输入电源管理设备的地址、用户名和密码。
- 8. 从下拉菜单中选择电源管理设备的类型。

注意 在 Red Hat Enterprise Virtualization 3.5 中,您可以使用自定义的电源管理设备。如果更多 关于如何设置自定义电源管理设备的信息,请参阅 <https://access.redhat.com/articles/1238743>。

- 9. 输入电源管理设备用来和主机进行交流所使用的**端口**号。
- 10. 为电源管理设备输入**选项**。使用逗号分隔多个选项,选项的格式是 'key=value' 或 'key'。
- 11. 点测试按钮测试电源管理设备。如果测试成功,*Test Succeeded, Host Status is: on* 将会被显示。

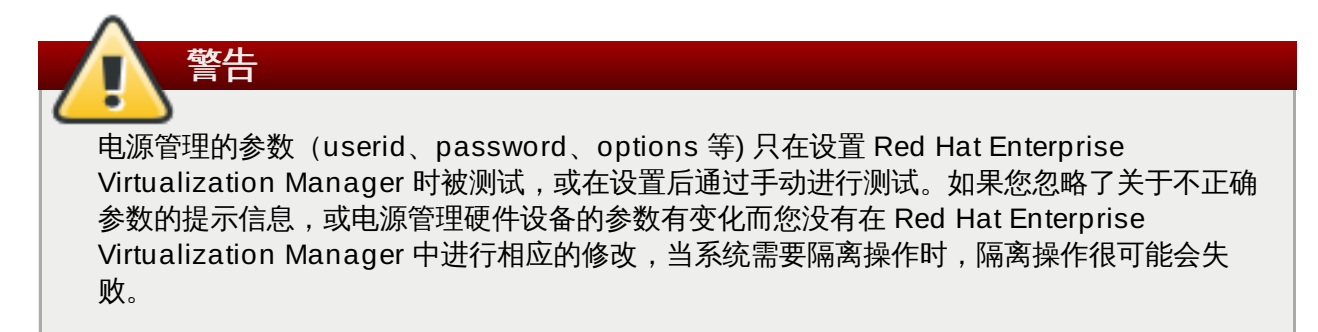

12. 点确认保存所做的改变并关闭窗口。

#### 结果

您将会返回到主机列表界面,而主机旁边的惊叹号会消失。这意味着电源管理已经被成功配置。

提交 bug [报告](https://bugzilla.redhat.com/enter_bug.cgi?cf_environment=Build+Name%3A+22963%2C+Administration+Guide-3.5-1.0%0ABuild+Date%3A+04-03-2015+13%3A18%3A00%0ATopic+ID%3A+7662-718256+%5BSpecified%5D&comment=Title%3A+%E5%9C%A8%E4%B8%BB%E6%9C%BA%E4%B8%8A%E8%AE%BE%E7%BD%AE%E9%9A%94%E7%A6%BB%EF%BC%88fencing%EF%BC%89%E5%8F%82%E6%95%B0%0A%0ADescribe+the+issue%3A%0A%0A%0ASuggestions+for+improvement%3A%0A%0A%0AAdditional+information%3A&cf_build_id=Translation+7662-718256+zh-Hans+%5BSpecified%5D&product=Red+Hat+Enterprise+Virtualization+Manager&component=Guides&version=3.5.0)

## **6.7.4 . Soft-Fencing** 主机

有些时候,一个主机会因为无法预见的问题造成它处于无响应状态。此时尽管 VDSM 对所做出的请求无法响 应,但依赖于 VDSM 的虚拟机仍然可以被访问。在这种情况下,重新启动 VDSM 就可能解决这个问题。

Red Hat Enterprise Virtualization 3.3 包括了一个 "soft-fencing over SSH" 功能。在 Red Hat Enterprise Virtualization 3.3 以前,无响应的主机只能被外部的隔离设备所隔离。在 Red Hat Enterprise Virtualization 3.3 中,隔离功能中增加了一个名为 "SSH Soft Fencing" 的功能。这个功能就是 Manager 会试图通过 SSH 在没有响应的主机上重新启动 VDSM。如果 Manager 无法通过 SSH 重启 VDSM,外部的隔离代理 (external fencing agent)将会对系统进行隔离操作。

要使用 soft-fencing over SSH 功能,主机必须配置并启用了隔离,一个有效的代理主机(数据中心中的另外 -个主机,它的状态是 UP)必须存在。当 Manager 和主机的连接出现超时的情况时,以下事件会发生:

- 1. 在网络出现第一次失败时,主机的状态变为 "connecting"。
- 2. Manager 然后会尝试 3 次向 VDSM 询问它的状态, 或根据主机的负载等待一段时间。这个等待的时 间是通过以下公式计算的: TimeoutToResetVdsInSeconds (默认值是 60 秒) + [DelayResetPerVmInSeconds(默认值是 0.5 秒)]\*(在主机上运行的虚拟机的数量)+ [DelayResetForSpmInSeconds (默认值是 20 秒) ] \* 1 (如果主机是 SPM) 或 0 (如果主机不是 SPM)。为了留给 VDSM 最大的响应时间, Manager 会选择以上两个操作所需的最长时间。
- 3. 如果在所需要的间隔时间后主机还没有响应,**vdsm restart** 命令会通过 SSH 执行。

4. 如果 **vdsm restart** 命令无法在主机和 Manager 间重新创建连接,主机的状态将变为 **Non** Responsive, 如果电源管理被配置,外部的隔离代理 (external fencing agent) 将会进行相应的 隔离操作。

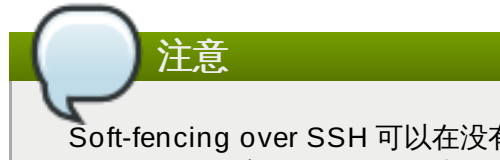

Soft-fencing over SSH 可以在没有配置电源管理的主机上运行。这和一般的隔离(fencing)有所不 同:一般的隔离只能在配置了电源管理的主机上运行。

## 提交 bug [报告](https://bugzilla.redhat.com/enter_bug.cgi?cf_environment=Build+Name%3A+22963%2C+Administration+Guide-3.5-1.0%0ABuild+Date%3A+04-03-2015+13%3A18%3A00%0ATopic+ID%3A+22305-717756+%5BSpecified%5D&comment=Title%3A+Soft-Fencing+%E4%B8%BB%E6%9C%BA%0A%0ADescribe+the+issue%3A%0A%0A%0ASuggestions+for+improvement%3A%0A%0A%0AAdditional+information%3A&cf_build_id=Translation+22305-717756+zh-Hans+%5BSpecified%5D&product=Red+Hat+Enterprise+Virtualization+Manager&component=Guides&version=3.5.0)

## **6.7.5.** 使用电源管理功能

#### 介绍

当电源管理功能在一个主机上被配置后,您可以通过管理门户界面进行相关的操作。虽然不同的电源管理设备 可以进行不同的操作,但是它们都支持基本的操作,如启动、关闭和重新启动一个主机。

#### 过程 **6 .18.** 使用电源管理功能

- 1. 使用主机资源标签页、树形模式或搜索功能来找到并选择主机。
- 2. 点电源管理下拉菜单。

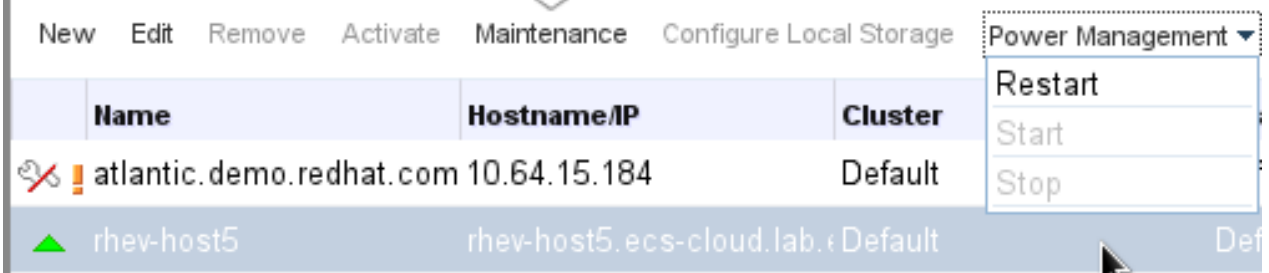

#### 图 **6 .4 .** 重新启动

- 3. 选择以下的选项之一:
	- 重启:这个选项会关闭所有的主机并等待主机的状态变为 **Down**。当代理已经确认主机的状态已经 变为 down,高可以性虚拟机已经在集群中的其它主机上被重新启动后,它会重新启动这个主机。 当主机启动后,它的状态变为 **Up**。
	- 启动:这个选项会启动主机并把它加入到一个集群中。当主机启动后,它的状态变为 **Up**。
	- 停止:这个选项会关闭主机。在使用这个选项前,您需要确保在这个主机上运行的虚拟机已经被 迁移到集群中的其它主机上。否则,所有的虚拟机都会出现问题,只有那些设置为高可用性的虚拟 机会在其它主机上被重新启动。当主机被关闭后,它的状态变为 **Non-Operational**。

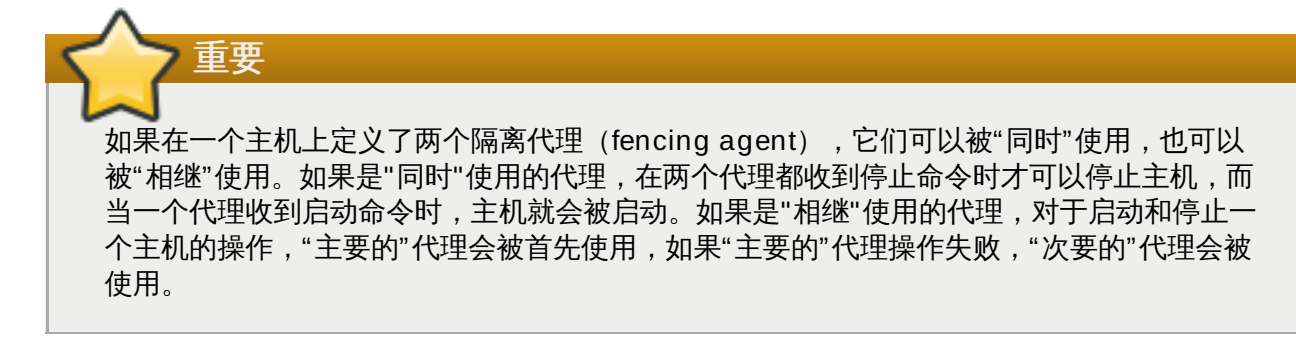

4. 选择以上的选项之一后会出现一个确认窗口,点确定进行确认。

#### 结果

所选择的操作被执行。

#### 提交 bug [报告](https://bugzilla.redhat.com/enter_bug.cgi?cf_environment=Build+Name%3A+22963%2C+Administration+Guide-3.5-1.0%0ABuild+Date%3A+04-03-2015+13%3A18%3A00%0ATopic+ID%3A+7663-717783+%5BSpecified%5D&comment=Title%3A+%E4%BD%BF%E7%94%A8%E7%94%B5%E6%BA%90%E7%AE%A1%E7%90%86%E5%8A%9F%E8%83%BD%0A%0ADescribe+the+issue%3A%0A%0A%0ASuggestions+for+improvement%3A%0A%0A%0AAdditional+information%3A&cf_build_id=Translation+7663-717783+zh-Hans+%5BSpecified%5D&product=Red+Hat+Enterprise+Virtualization+Manager&component=Guides&version=3.5.0)

### **6.7.6.** 手动隔离或分离一个没有响应的主机

#### 介绍

当一个主机在没有预见的情况下变为了没有响应的状态(例如,出现了硬件故障),整个系统的性能可以会受 到极大的影响。如果您没有电源管理设备,或电源管理设备没有被正确配置,您可能需要手动重新启动主机。

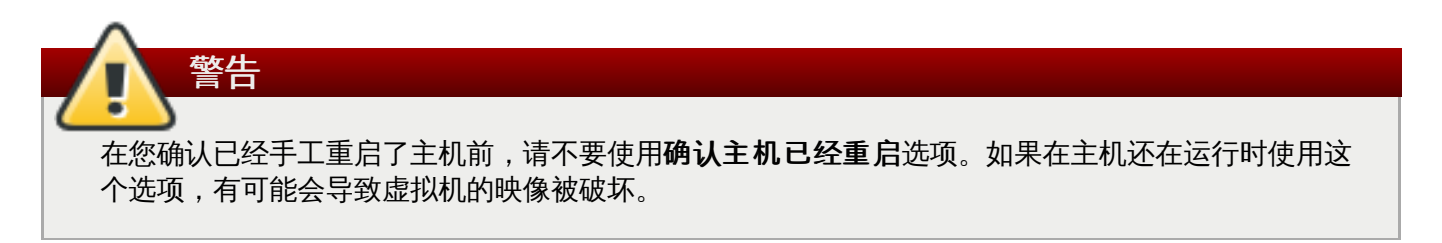

#### 过程 **6 .19 .** 手动隔离或分离一个没有响应的主机

- 1. 在主机标签页中选择主机。这个主机的状态需要是 **non-responsive**。
- 2. 手动重启这个主机。这可能意味着您需要进入机房,手工重新启动这个主机。
- 3. 在管理门户中的主机上点鼠标右键,选择确认主机己经重启键。

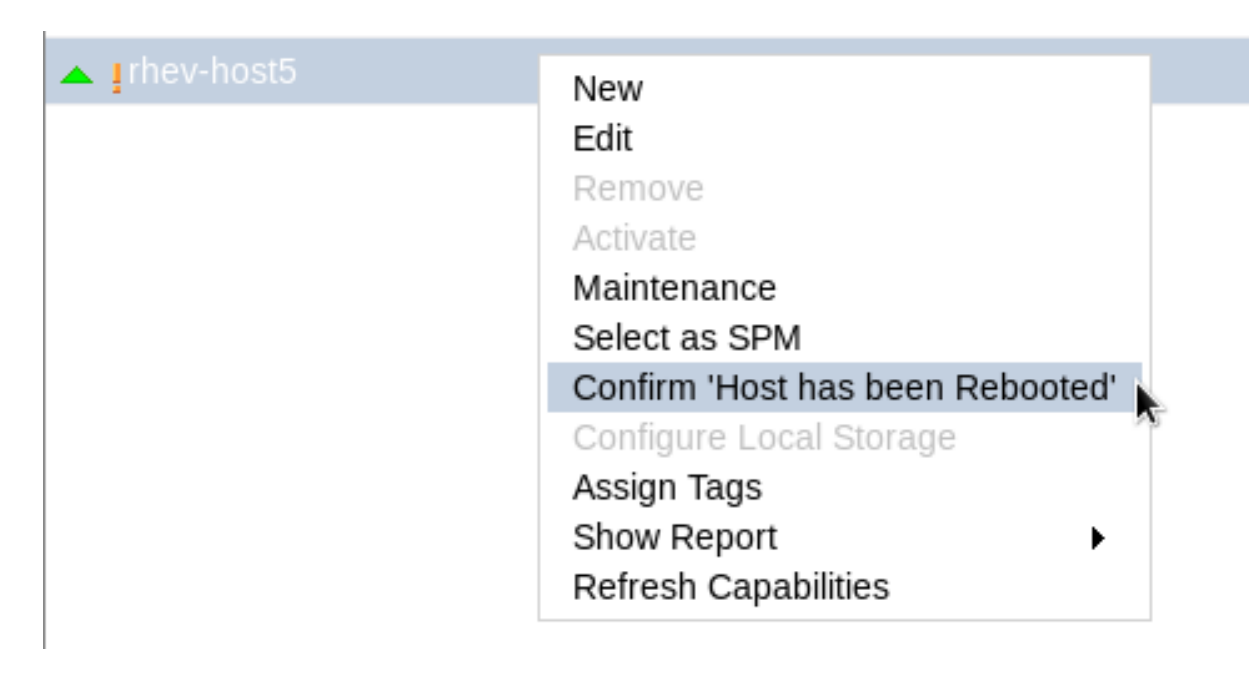

#### 图 **6 .5.** 在主机上点鼠标右键菜单

4. 一个提示您确认主机已经被停止或重启的信息会被显示。选择批准操作选项并点确定。

### 结果

您手动重启了您的主机,高可用性的虚拟机被迁移到其它主机上。您在管理门户中确认了手动隔离的操作,主 机可以被重新使用。

提交 bug [报告](https://bugzilla.redhat.com/enter_bug.cgi?cf_environment=Build+Name%3A+22963%2C+Administration+Guide-3.5-1.0%0ABuild+Date%3A+04-03-2015+13%3A18%3A00%0ATopic+ID%3A+7664-717783+%5BSpecified%5D&comment=Title%3A+%E6%89%8B%E5%8A%A8%E9%9A%94%E7%A6%BB%E6%88%96%E5%88%86%E7%A6%BB%E4%B8%80%E4%B8%AA%E6%B2%A1%E6%9C%89%E5%93%8D%E5%BA%94%E7%9A%84%E4%B8%BB%E6%9C%BA%0A%0ADescribe+the+issue%3A%0A%0A%0ASuggestions+for+improvement%3A%0A%0A%0AAdditional+information%3A&cf_build_id=Translation+7664-717783+zh-Hans+%5BSpecified%5D&product=Red+Hat+Enterprise+Virtualization+Manager&component=Guides&version=3.5.0)

## **6.8.** 主机和权限

## **6.8.1.** 管理一个主机的系统权限

作为 **SuperUser**,系统管理员需要管理"管理门户"的每个方面。而其它更具体的管理角色,可以分配给其他 用户。这些有一定限制的管理员角色可以有效地把相关管理员的权限限制在与他们相关的资源操作中。例如, 具有 **DataCenterAdmin** 角色的用户只有特定数据中心的管理权限;具有 **ClusterAdmin** 角色的用户只 有特定集群的管理权限。

一个主机管理员(host administrator)只对这个主机有管理权限,而集群中的每个主机都需要有一个主机管 理员。您可以使用页头中的配置按钮来为这个环境中的所有主机分配一个主机管理员。

具有主机管理员角色的用户可以执行以下操作:

- 编辑主机的配置。
- 设置逻辑网络。
- 删除主机。

如果需要更改一个主机的管理员,您需要删除当前的主机管理员,然后再添加一个新的管理员。

提交 bug [报告](https://bugzilla.redhat.com/enter_bug.cgi?cf_environment=Build+Name%3A+22963%2C+Administration+Guide-3.5-1.0%0ABuild+Date%3A+04-03-2015+13%3A18%3A00%0ATopic+ID%3A+7324-717790+%5BSpecified%5D&comment=Title%3A+%E7%AE%A1%E7%90%86%E4%B8%80%E4%B8%AA%E4%B8%BB%E6%9C%BA%E7%9A%84%E7%B3%BB%E7%BB%9F%E6%9D%83%E9%99%90%0A%0ADescribe+the+issue%3A%0A%0A%0ASuggestions+for+improvement%3A%0A%0A%0AAdditional+information%3A&cf_build_id=Translation+7324-717790+zh-Hans+%5BSpecified%5D&product=Red+Hat+Enterprise+Virtualization+Manager&component=Guides&version=3.5.0)

## **6.8.2.** 主机管理员角色介绍

## 主机权限角色

下表描述了与主机管理相关的管理员角色,以及他们所具有的权利。

#### 表 **6 .6 . Red Hat Enterprise Virtualiz ation** 系统管理员角色

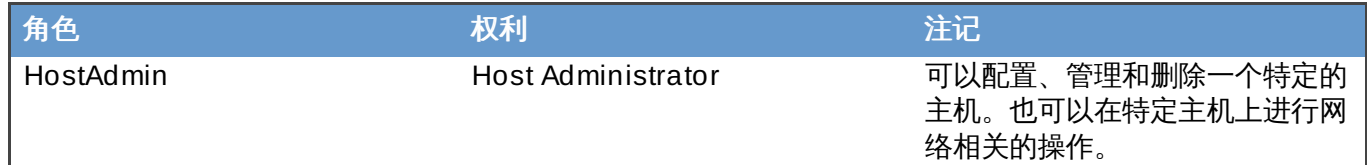

提交 bug [报告](https://bugzilla.redhat.com/enter_bug.cgi?cf_environment=Build+Name%3A+22963%2C+Administration+Guide-3.5-1.0%0ABuild+Date%3A+04-03-2015+13%3A18%3A00%0ATopic+ID%3A+7325-717790+%5BSpecified%5D&comment=Title%3A+%E4%B8%BB%E6%9C%BA%E7%AE%A1%E7%90%86%E5%91%98%E8%A7%92%E8%89%B2%E4%BB%8B%E7%BB%8D%0A%0ADescribe+the+issue%3A%0A%0A%0ASuggestions+for+improvement%3A%0A%0A%0AAdditional+information%3A&cf_build_id=Translation+7325-717790+zh-Hans+%5BSpecified%5D&product=Red+Hat+Enterprise+Virtualization+Manager&component=Guides&version=3.5.0)

## **6.8.3.** 为资源分配一个管理员或用户

#### 介绍

在为资源分配管理员或其它用户角色后,用户将可以访问或管理这个资源。

### 过程 **6 .20.** 为资源分配一个用户角色

- 1. 使用资源标签页、树形模式或搜索功能来找到一个资源并选择它。
- 2. 点详情框中的权限标签页列出这个资源已有的用户、用户角色以及用户继承的权限。
- 3. 点添加打开为用户添加权限窗口。
- 4. 在搜索栏中输入用户名后点执行。在搜索结果中选择相应的用户。
- 5. 从要分配的角色**:**下拉菜单中选择需要的角色。
- 6. 点确定来为用户分配角色并关闭窗口。

#### 结果

您为用户分配了一个角色。这个用户继承了角色在这个资源中应该具有的所有权限。

#### 提交 bug [报告](https://bugzilla.redhat.com/enter_bug.cgi?cf_environment=Build+Name%3A+22963%2C+Administration+Guide-3.5-1.0%0ABuild+Date%3A+04-03-2015+13%3A18%3A00%0ATopic+ID%3A+7320-717790+%5BSpecified%5D&comment=Title%3A+%E4%B8%BA%E8%B5%84%E6%BA%90%E5%88%86%E9%85%8D%E4%B8%80%E4%B8%AA%E7%AE%A1%E7%90%86%E5%91%98%E6%88%96%E7%94%A8%E6%88%B7%0A%0ADescribe+the+issue%3A%0A%0A%0ASuggestions+for+improvement%3A%0A%0A%0AAdditional+information%3A&cf_build_id=Translation+7320-717790+zh-Hans+%5BSpecified%5D&product=Red+Hat+Enterprise+Virtualization+Manager&component=Guides&version=3.5.0)

## **6.8.4 .** 从一个资源中删除一个管理员或用户角色

## 介绍

当把一个管理员或用户角色从一个资源中删除后,用户将不再具有原来所继承的资源权限。

## 过程 **6 .21.** 从一个资源中删除一个角色

- 1. 使用资源标签页、树形模式或搜索功能来找到一个资源并选择它。
- 2. 点详情框中的**权限**标签页列出这个资源已有的用户、用户角色以及用户继承的权限。
- 3. 选择您要从该资源中删除的用户。
- 4. 点**删除打开删除权限**窗口来确认权限删除操作。
- 5. 点确定删除用户角色。

## 结果

您从资源中删除了用户的角色,以及与它相关的权限。

提交 bug [报告](https://bugzilla.redhat.com/enter_bug.cgi?cf_environment=Build+Name%3A+22963%2C+Administration+Guide-3.5-1.0%0ABuild+Date%3A+04-03-2015+13%3A18%3A00%0ATopic+ID%3A+7189-717791+%5BSpecified%5D&comment=Title%3A+%E4%BB%8E%E4%B8%80%E4%B8%AA%E8%B5%84%E6%BA%90%E4%B8%AD%E5%88%A0%E9%99%A4%E4%B8%80%E4%B8%AA%E7%AE%A1%E7%90%86%E5%91%98%E6%88%96%E7%94%A8%E6%88%B7%E8%A7%92%E8%89%B2%0A%0ADescribe+the+issue%3A%0A%0A%0ASuggestions+for+improvement%3A%0A%0A%0AAdditional+information%3A&cf_build_id=Translation+7189-717791+zh-Hans+%5BSpecified%5D&product=Red+Hat+Enterprise+Virtualization+Manager&component=Guides&version=3.5.0)

# 第 **7** 章 存储

Red Hat Enterprise Virtualization 使用一个中央化的存储系统来管理虚拟机的磁盘映像、ISO 文件和快照。 存储网络可以通过以下方式实现:

- Network File System (NFS)
- GlusterFS 导出
- 其它 POSIX 兼容的文件系统
- Internet Small Computer System Interface (iSCSI)
- 主机上直接连接的本地存储
- Fibre Channel Protocol (FCP)
- Parallel NFS (pNFS)

在运行一个新数据中心前需要为它设置存储。数据中心只有在附加了存储域并激活了它们后才可以进行初始 化。

作为一个 Red Hat Enterprise Virtualization 系统管理员,您需要为您的虚拟系统创建、配置、附加并管理存 储。您应该熟悉您所使用的存储设备。请参阅您的存储设备厂商所提供的文档来获得相应的信息。您还可以参 阅 *Red Hat Enterprise Linux Storage Administration Guide* 来获得与存储相关的一般概念、协议、要求等信 息。

Red Hat Enterprise Virtualization 平台允许您通过管理门户中的存储标签页来附加并管理存储。存储结果列 表显示了所有存储域,详情框显示了和这个域相关的一般信息。

Red Hat Enterprise Virtualization 平台包括三类存储域:

<u>◎ 数据域</u>(Data Domain):数据域包括了数据中心中的所有虚拟机的虚拟硬盘和 OVF 文件。另外,虚拟 机的快照也被保存在数据域中。

数据域不能被不同的数据中心共享。不同类型 (iSCSI、NFS、FC、POSIX 和 Gluster) 的存储域可以被 添加到同一个数据中心中,并在这个数据中心中共享。

您必须首先为数据中心添加一个数据域,然后才能为它添加其它类型的域。

- **ISO** 域:ISO 域包括了用来为虚拟机安装、启动操作系统和应用程序的 ISO 文件(或逻辑 CD)。使用 ISO 域将使这个数据中心不再需要物理的安装介质。一个 ISO 域可以被不同的数据中心共享。
- 导出域(**Export Domain**): 导出域是一个临时的存储软件仓库,它被用来在数据中心和 Red Hat Enterprise Virtualization 环境间复制和迁移数据映像。导出域可以被用来备份虚拟机。一个导出域可以在 不同的数据中心间迁移,但它只能同时在一个数据中心中有效。

重要 现在,我们不再支持使用非 NFS 作为后台存储的导出域。那些从 Red Hat Enterprise Virtualization 2.2 环境导入的,已经存在的输出存储域仍然被支持,但新的导出存储域必须是 NFS 存储。

在开始为您的数据中心配置和附加存储前,您需要先决定数据中心所需要的存储类型。

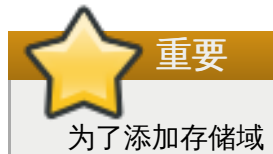

为了添加存储域,您需要使用管理门户,并最少需要一个状态为 **Up** 的主机。

## 提交 bug [报告](https://bugzilla.redhat.com/enter_bug.cgi?cf_environment=Build+Name%3A+22963%2C+Administration+Guide-3.5-1.0%0ABuild+Date%3A+04-03-2015+13%3A18%3A00%0ATopic+IDs%3A%0A8671-717778+%5BSpecified%5D&comment=Title%3A+Storage%0A%0ADescribe+the+issue%3A%0A%0A%0ASuggestions+for+improvement%3A%0A%0A%0AAdditional+information%3A&product=Red+Hat+Enterprise+Virtualization+Manager&component=Guides&version=3.5.0)

## **7.1.** 存储域介绍

存储域就是一组有一个公共存储接口的数据映像,它包括了模板、虚拟机(包括快照)的数据映像或 ISO 文 件。一个存储域可以由块设备(SAN - iSCSI 或 FCP)组成,也可以由文件系统(NAS - NFS, GlusterFS, 或其它 POSIX 兼容的文件系统)组成。

在 NFS 中,所有的磁盘、模板和快照都是文件。

在 SAN (iSCSI/FCP)中,每个虚拟磁盘、模板和快照都是一个逻辑卷。块设备被组合到一个逻辑卷组中, 并被逻辑卷管理器(Logical Volume Manager - LVM)分为不同的逻辑卷作为虚拟硬盘供用户使用。如需更 详细的信息,请参阅 *Red Hat Enterprise Linux Logical Volume Manager Administration Guide*。

逻辑硬盘可以有两种格式:Qcow2 或 RAW,存储类型可以是 Sparse 或 Preallocated。快照的类型是 sparse,但它可以是为 RAW 或 sparse 磁盘创建的。

共享相同存储域的虚拟机可以在同一个集群中的主机间进行迁移。

提交 bug [报告](https://bugzilla.redhat.com/enter_bug.cgi?cf_environment=Build+Name%3A+22963%2C+Administration+Guide-3.5-1.0%0ABuild+Date%3A+04-03-2015+13%3A18%3A00%0ATopic+ID%3A+7919-717795+%5BSpecified%5D&comment=Title%3A+%E5%AD%98%E5%82%A8%E5%9F%9F%E4%BB%8B%E7%BB%8D%0A%0ADescribe+the+issue%3A%0A%0A%0ASuggestions+for+improvement%3A%0A%0A%0AAdditional+information%3A&cf_build_id=Translation+7919-717795+zh-Hans+%5BSpecified%5D&product=Red+Hat+Enterprise+Virtualization+Manager&component=Guides&version=3.5.0)

## **7.2. Red Hat Enterprise Virtualization** 的存储元数据版本

Red Hat Enterprise Virtualization 把存储域的信息作为元数据存储在存储域中。每个新的 Red Hat Enterprise Virtualization 版本都包括对存储元数据实现的改进。

*V1* 元数据(*Red Hat Enterprise Virtualization 2.x* 系列)

每个存储域的元数据包括了存储域本身的结构,以及所有被虚拟机磁盘映像使用的物理卷的名字。

主域的元数据还额外包括了存储池中的所有域和物理卷的名字。因为这个元数据的大小不能超过 2 KB,所 以它限制了一个池中所能包括的存储域的数量。

模板和虚拟机的基本数据映像是只读的。

V1 元数据适用于 NFS、iSCSI 和 FC 存储域。

*V2* 元数据(*Red Hat Enterprise Virtualization 3.0*)

所有存储域和池的元数据以逻辑卷标签的形式被保存(不再被写到一个逻辑卷上)。而虚拟机磁盘卷的元 数据仍然以一个逻辑卷的形式保存在存储域中。

元数据将不再包括物理卷名。

模板和虚拟机的基本数据映像是只读的。

V2 元数据适用于 iSCSI 和 FC 存储域。

*V3* 元数据(*Red Hat Enterprise Virtualization 3.1+*)

所有存储域和池的元数据以逻辑卷标签的形式被保存(不再被写到一个逻辑卷上)。而虚拟机磁盘卷的元 数据仍然以一个逻辑卷的形式保存在存储域中。

虚拟机和模板的基本映像数据不再是只读的了。这使实时快照、实时存储迁移和快照克隆成为可能。

支持 unicode 元数据。它可以被用来支持非英文的卷名。

V3 元数据适用于 NFS、GlusterFS、POSIX、iSCSI 和 FC 存储域。

提交 bug [报告](https://bugzilla.redhat.com/enter_bug.cgi?cf_environment=Build+Name%3A+22963%2C+Administration+Guide-3.5-1.0%0ABuild+Date%3A+04-03-2015+13%3A18%3A00%0ATopic+ID%3A+10436-717791+%5BSpecified%5D&comment=Title%3A+Red+Hat+Enterprise+Virtualization+%E7%9A%84%E5%AD%98%E5%82%A8%E5%85%83%E6%95%B0%E6%8D%AE%E7%89%88%E6%9C%AC%0A%0ADescribe+the+issue%3A%0A%0A%0ASuggestions+for+improvement%3A%0A%0A%0AAdditional+information%3A&cf_build_id=Translation+10436-717791+zh-Hans+%5BSpecified%5D&product=Red+Hat+Enterprise+Virtualization+Manager&component=Guides&version=3.5.0)

## **7.3.** 准备和添加基于文件的存储

## **7.3.1.** 准备 **NFS** 存储域

设置 NFS 共享来作为 Red Hat Enterprise Linux 6 服务器上的一个数据域导出域。如果在 Red Hat Enterprise Virtualization Manager 的安装过程中已经创建了一个 ISO 域, 则不再需要创建它。

1. 安装 nfs-utils。这个软件包提供了 NFS 工具:

```
# yum install nfs-utils
```
2. 配置启动脚本使共享在系统每次启动时都有效:

```
# chkconfig --add rpcbind
# chkconfig --add nfs
# chkconfig rpcbind on
# chkconfig nfs on
```
3. 启动 rpcbind 服务和 nfs 服务:

```
# service rpcbind start
# service nfs start
```
4. 创建数据目录和导出目录:

```
# mkdir -p /exports/data
# mkdir -p /exports/export
```
5. 把新创建的目录添加到 **/etc/exports** 文件中。把以下内容添加到 **/etc/exports**:

```
/exports/data *(rw)
/exports/export *(rw)
```
6. 导出存储域:

# exportfs -r

7. 重新加载 NFS 服务:

# service nfs reload

8. 创建用户 **vdsm**:

# useradd vdsm

9. 创建 **kvm** 组:

# groupadd kvm

10. 把用户 **vdsm** 添加到 **kvm** 组:

# useradd -G kvm vdsm

11. 把您的导出目录的 ownership 值设为 36:36(vdsm:kvm)。这将允许 Manager 使用由这些导出目 录组成的存储域存储数据。

```
# chown -R 36:36 /exports/data
# chown -R 36:36 /exports/export
```
12. 设置目录的访问权限:

```
# chmod 0755 /exports/data
# chmod 0755 /exports/export
```
提交 bug [报告](https://bugzilla.redhat.com/enter_bug.cgi?cf_environment=Build+Name%3A+22963%2C+Administration+Guide-3.5-1.0%0ABuild+Date%3A+04-03-2015+13%3A18%3A00%0ATopic+ID%3A+7539-717778+%5BSpecified%5D&comment=Title%3A+%E5%87%86%E5%A4%87+NFS+%E5%AD%98%E5%82%A8%E5%9F%9F%0A%0ADescribe+the+issue%3A%0A%0A%0ASuggestions+for+improvement%3A%0A%0A%0AAdditional+information%3A&cf_build_id=Translation+7539-717778-123601+zh-Hans+%5BSpecified%5D&product=Red+Hat+Enterprise+Virtualization+Manager&component=Guides&version=3.5.0)

## **7.3.2.** 附加 **NFS** 存储

把一个 NFS 存储域添加到您的 Red Hat Enterprise Virtualization 环境中的数据中心。这个存储域为虚拟机 映像和 ISO 引导介质提供了存储空间。这个过程需要您已经导出了存储共享。您在创建导出域前必须先创建 数据域。使用相同的步骤来创建导出域,在域功能**/**存储类型列表中选择导出**/NFS**。

1. 在 Red Hat Enterprise Virtualization Manager 管理门户中, 点存储资源标签页。

2. 点新建域。

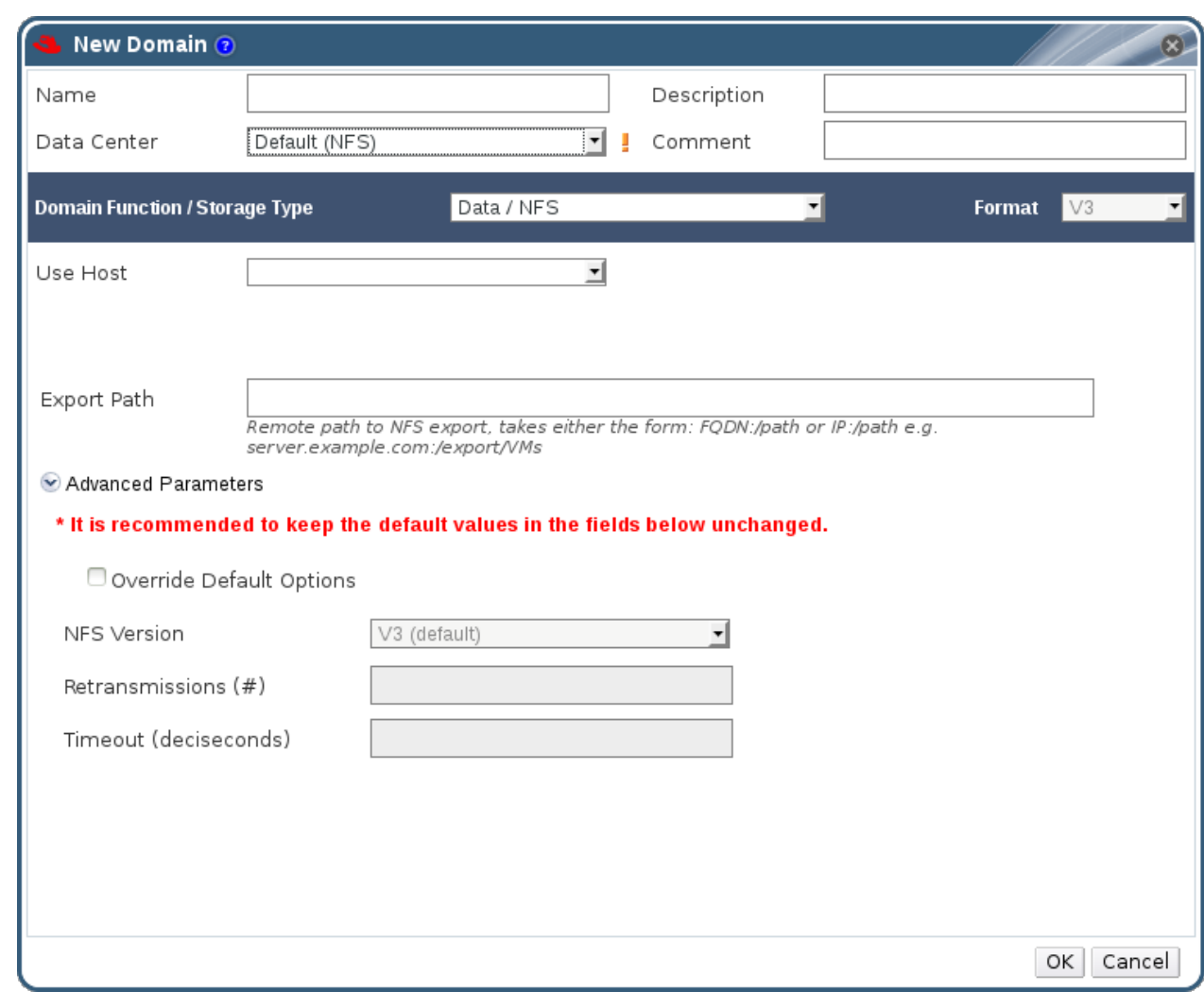

#### 图 **7.1.** 新建域窗口

- 3. 输入存储域的名称。
- 4. 使用数据中心、域功能**/**存储类型、格式和使用主机列表的默认值。
- 5. 为存储域输入导出路径。

导出路径的格式应该是 *192.168.0.10:/data* 或 *domain.example.com:/data*。

6. 点确定。

新的 NFS 数据域在存储标签页中被显示(在准备磁盘的时候,它的状态是 **Locked**)。在磁盘准备 完成后,它会被自动附加到数据中心上。

## 提交 bug [报告](https://bugzilla.redhat.com/enter_bug.cgi?cf_environment=Build+Name%3A+22963%2C+Administration+Guide-3.5-1.0%0ABuild+Date%3A+04-03-2015+13%3A18%3A00%0ATopic+ID%3A+7540-717778+%5BSpecified%5D&comment=Title%3A+%E9%99%84%E5%8A%A0+NFS+%E5%AD%98%E5%82%A8%0A%0ADescribe+the+issue%3A%0A%0A%0ASuggestions+for+improvement%3A%0A%0A%0AAdditional+information%3A&cf_build_id=Translation+7540-717778+zh-Hans+%5BSpecified%5D&product=Red+Hat+Enterprise+Virtualization+Manager&component=Guides&version=3.5.0)

## **7.3.3.** 准备本地存储

## 介绍

一个本地存储域可以在一个主机上进行设置。当您设置虚拟机来使用本地存储后,这个主机会被自动添加到一 个其它主机无法添加到的新数据中心和集群中。因为多主机集群需要所有主机都可以访问相同的存储域,而本 地存储无法做到这一点,所以使用本地存储的集群只可能包括一个主机,而在这个主机上运行的虚拟机将无法 进行迁移、隔离(fencing)和调度。

## 重要 在 Red Hat Enterprise Virtualization Hypervisor 上,只有 **/data/images** 路径被用作为本地存 储。这个目录以及它的正确权限已经在安装 Hypervisor 时被设置。您只需要在为Red Hat Enterprise Linux 虚拟主机准备本地存储时执行以下步骤。

### 过程 **7.1.** 准备本地存储

1. 在主机上创建要作为本地存储的目录。

# mkdir -p /data/images

2. 确保 **vdsm** 用户 (UID 36) 和 kvm 组 (GID 36) 有到这个目录的读和写权限。

# chown 36:36 /data /data/images

# chmod 0755 /data /data/images

### 结果

您的本地存储现在可以被加入到 Red Hat Enterprise Virtualization 环境中去了。

提交 bug [报告](https://bugzilla.redhat.com/enter_bug.cgi?cf_environment=Build+Name%3A+22963%2C+Administration+Guide-3.5-1.0%0ABuild+Date%3A+04-03-2015+13%3A18%3A00%0ATopic+ID%3A+7636-717770+%5BSpecified%5D&comment=Title%3A+%E5%87%86%E5%A4%87%E6%9C%AC%E5%9C%B0%E5%AD%98%E5%82%A8%0A%0ADescribe+the+issue%3A%0A%0A%0ASuggestions+for+improvement%3A%0A%0A%0AAdditional+information%3A&cf_build_id=Translation+7636-717770+zh-Hans+%5BSpecified%5D&product=Red+Hat+Enterprise+Virtualization+Manager&component=Guides&version=3.5.0)

## **7.3.4 .** 添加本地存储

介绍

主机上的本地存储已经被准备好,现在可以使用 Manager 来把它添加到主机上。

使用这个方式把本地存储添加到一个主机会把这个主机放到一个新的数据中心和集群中。"配置本地存储窗 口"把创建数据中心、集群和存储集成在一个步骤中。

#### 过程 **7.2.** 添加本地存储

- 1. 使用主机资源标签页、树形模式或搜索功能来找到并选择主机。
- 2. 点维护打开维护主机确认窗口。
- 3. 点确定把存储域变为维护模式。
- 4. 点配置本地存储打开配置本地存储窗口。

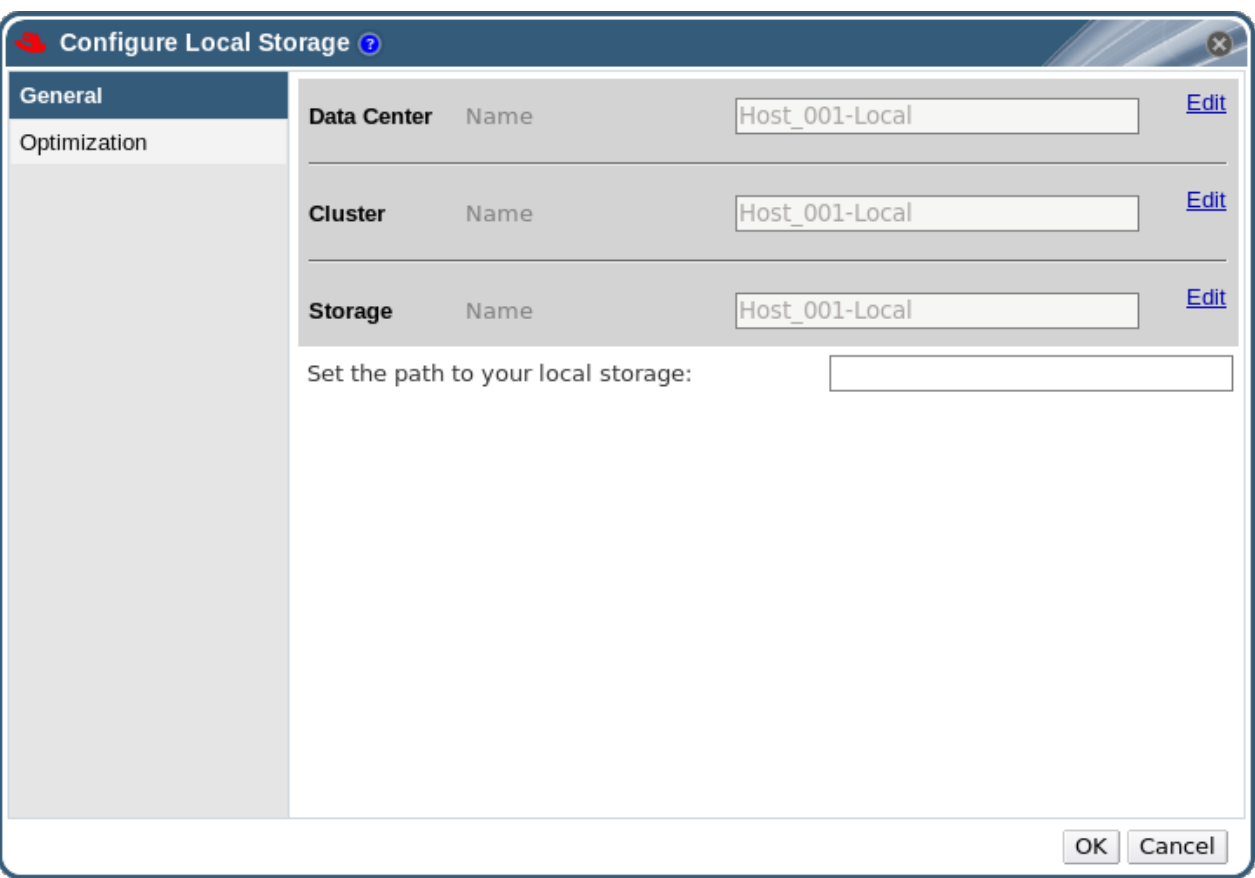

## 图 **7.2.** 配置本地存储窗口

- 5. 分别点数据中心、集群和存储旁的编辑来配置它们。
- 6. 输入您的本地存储的路径。
- 7. 如果需要,使用优化标签页为新的本地存储集群配置内存优化策略。
- 8. 点确定保存您所做的配置并关闭窗口。

#### 结果

您的主机将会出现在它自己的数据中心中。

提交 bug [报告](https://bugzilla.redhat.com/enter_bug.cgi?cf_environment=Build+Name%3A+22963%2C+Administration+Guide-3.5-1.0%0ABuild+Date%3A+04-03-2015+13%3A18%3A00%0ATopic+ID%3A+7341-717774+%5BSpecified%5D&comment=Title%3A+%E6%B7%BB%E5%8A%A0%E6%9C%AC%E5%9C%B0%E5%AD%98%E5%82%A8%0A%0ADescribe+the+issue%3A%0A%0A%0ASuggestions+for+improvement%3A%0A%0A%0AAdditional+information%3A&cf_build_id=Translation+7341-717774+zh-Hans+%5BSpecified%5D&product=Red+Hat+Enterprise+Virtualization+Manager&component=Guides&version=3.5.0)

## **7.4.** 添加 **POSIX** 兼容的文件系统存储

Red Hat Enterprise Virtualization 3.1 以及更高的版本支持使用 POSIX (native) 文件系统作为存储。在挂 载文件系统时,您所使用的挂载选项与在命令行中手动挂载它们时所使用的挂载选项相同。通过这个功能,用 户可以访问那些使用 NFS、iSCSI 和 FCP 无法访问的存储。

如果需要在 Red Hat Enterprise Virtualization 中使用 POSIX 兼容的文件系统作为存储域, 那些文件系统必 须支持 sparse 文件和 direct I/O。例如, Common Internet File System (CIFS) 不支持 direct I/O, 因此 它和 Red Hat Enterprise Virtualization 环境不兼容。

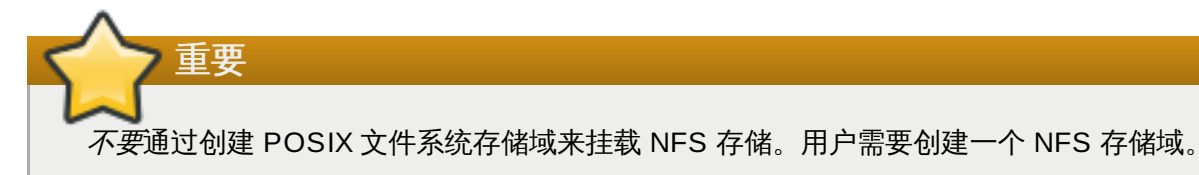

提交 bug [报告](https://bugzilla.redhat.com/enter_bug.cgi?cf_environment=Build+Name%3A+22963%2C+Administration+Guide-3.5-1.0%0ABuild+Date%3A+04-03-2015+13%3A18%3A00%0ATopic+IDs%3A%0A10032-717770+%5BSpecified%5D&comment=Title%3A+Adding+POSIX+Compliant+File+System+Storage%0A%0ADescribe+the+issue%3A%0A%0A%0ASuggestions+for+improvement%3A%0A%0A%0AAdditional+information%3A&product=Red+Hat+Enterprise+Virtualization+Manager&component=Guides&version=3.5.0)

## **7.4 .1.** 附加 **POSIX** 兼容的文件系统存储

#### 总结

您希望将 POSIX 兼容文件系统作为存储域使用(无法通过 NFS、iSCSI 或 FCP 访问)。

## 过程 **7.3.** 附加 **POSIX** 兼容的文件系统存储

- 1. 点存储资源标签页来列出现有的存储域。
- 2. 点新建域打开新建域窗口。

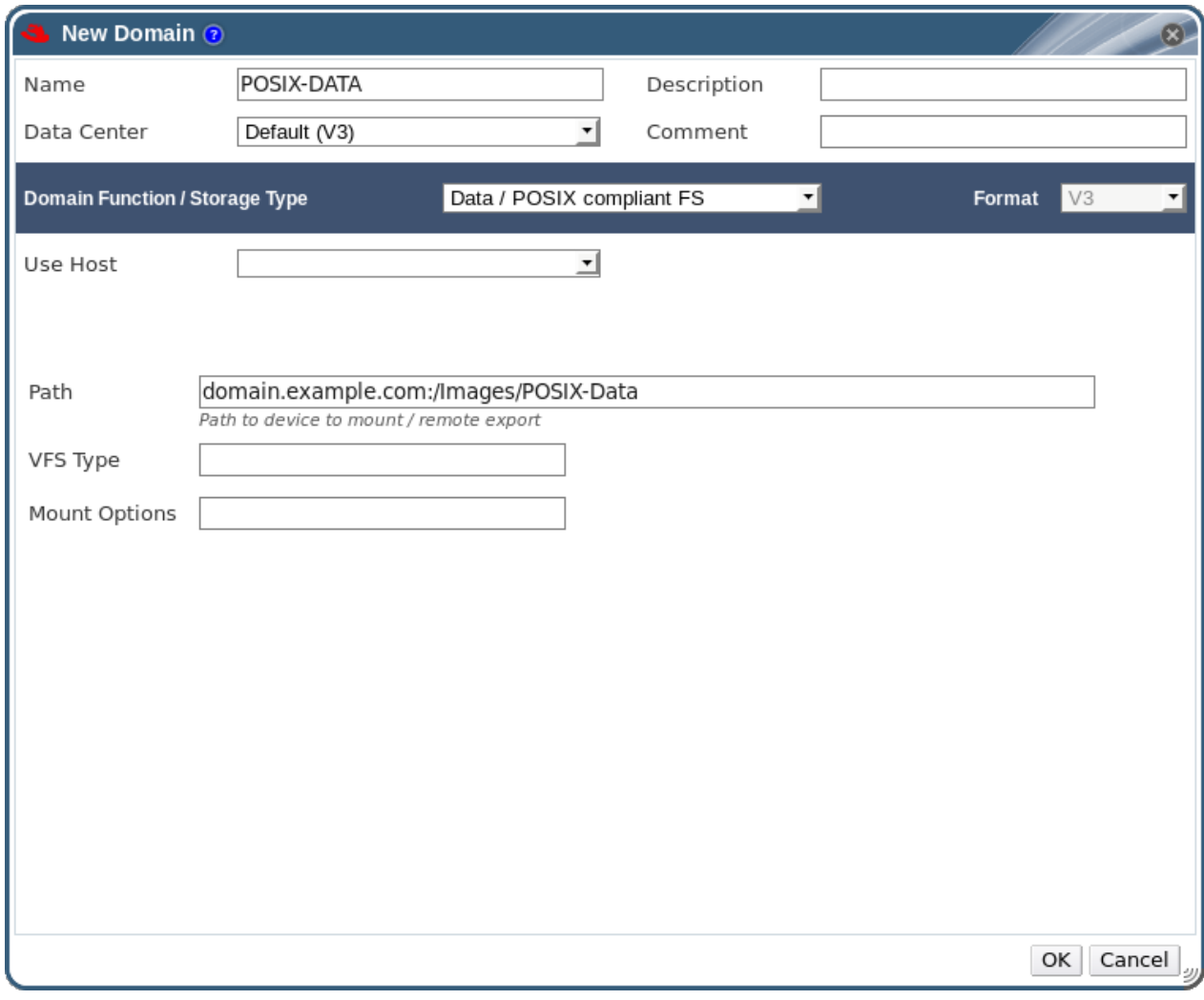

### 图 **7.3. POSIX** 存储

3. 输入存储域的名称。

- 4. 选择存储域所在的数据中心。所选择的数据中心的类型必须是 **POSIX (POSIX compliant FS)**,或者选择 **(none)**。
- 5. 从域功能**/**存储类型下拉菜单里选择 **Data / POSIX compliant FS**。

如果适用, 请从下拉菜单里选择**格式**。

- 6. 从**使用主机**下列菜单里选择主机(只有所选数据中心里的主机才会被列出)。您所选择的主机将被用 来连接存储域。
- 7. 输入 POSIX 文件系统的路径(和您使用 **mount** 命令时输入的路径相同)。
- 8. 输入 **VFS** 类型(和您使用 **mount** 命令时使用的 *-t* 参数相同)。使用 **man mount** 可以获得有效 VFS 类型的列表。
- 9. 输入其他的挂载选项(和您使用 **mount** 命令时使用的 *-o* 参数相同)。挂载选项应该以用逗号隔开的 列表形式提供。关于可用的挂载选项,请参考 **man mount**。
- 10. 点确定附加新存储域并关闭窗口。

#### 结果

你通过被支持的机制将不被支持的文件系统附加为存储域。

#### 提交 bug [报告](https://bugzilla.redhat.com/enter_bug.cgi?cf_environment=Build+Name%3A+22963%2C+Administration+Guide-3.5-1.0%0ABuild+Date%3A+04-03-2015+13%3A18%3A00%0ATopic+ID%3A+10031-717770+%5BSpecified%5D&comment=Title%3A+%E9%99%84%E5%8A%A0+POSIX+%E5%85%BC%E5%AE%B9%E7%9A%84%E6%96%87%E4%BB%B6%E7%B3%BB%E7%BB%9F%E5%AD%98%E5%82%A8%0A%0ADescribe+the+issue%3A%0A%0A%0ASuggestions+for+improvement%3A%0A%0A%0AAdditional+information%3A&cf_build_id=Translation+10031-717770+zh-Hans+%5BSpecified%5D&product=Red+Hat+Enterprise+Virtualization+Manager&component=Guides&version=3.5.0)

## **7.5.** 准备和添加块存储

## **7.5.1.** 准备 **iSCSI** 存储

#### 介绍

为了在 Red Hat Enterprise Virtualization 环境中作为一个存储域,用户必须执行以下步骤从 Red Hat Enterprise Linux 6 服务器上导出 iSCSI 存储设备。

#### 过程 **7.4 .** 准备 **iSCSI** 存储

1. 在您的存储服务器上,以 root 用户身份使用 **yum** 命令安装 **scsi-target-utils** 软件包。

```
# yum install -y scsi-target-utils
```
2. 把您需要导出的设备或文件添加到 **/etc/tgt/targets.conf** 文件中。以下是一个 **targets.conf** 文件的实例:

```
<target iqn.YEAR-MONTH.com.EXAMPLE:SERVER.targetX>
          backing-store /PATH/TO/DEVICE1 # Becomes LUN 1
          backing-store /PATH/TO/DEVICE2 # Becomes LUN 2
          backing-store /PATH/TO/DEVICE3 # Becomes LUN 3
</target>
```
目标(target)一般使用创建的年和月、服务器所在的反向全限定域名,服务器名和一个目标号来定 义。

3. 启动 **tgtd** 服务。

# service tgtd start

4. 把 **tgtd** 服务设置为在系统启动时自动启动。

# chkconfig tgtd on

5. 打开 iptables 防火墙来允许客户访问您的 iSCSI 端口。默认情况下,iSCSI 使用端口 3260。下面的 例子在 INPUT 表的 6 的位置上加了一条防火墙规则。

# iptables -I INPUT 6 -p tcp --dport 3260 -j ACCEPT

6. 保存您所加的 iptables 规则。

# service iptables save

#### 结果

您创建了一个基本的 iSCSI 导出,并可以使用它作为一个 iSCSI 数据域。

## 提交 bug [报告](https://bugzilla.redhat.com/enter_bug.cgi?cf_environment=Build+Name%3A+22963%2C+Administration+Guide-3.5-1.0%0ABuild+Date%3A+04-03-2015+13%3A18%3A00%0ATopic+ID%3A+21945-717786+%5BSpecified%5D&comment=Title%3A+%E5%87%86%E5%A4%87+iSCSI+%E5%AD%98%E5%82%A8%0A%0ADescribe+the+issue%3A%0A%0A%0ASuggestions+for+improvement%3A%0A%0A%0AAdditional+information%3A&cf_build_id=Translation+21945-717786+zh-Hans+%5BSpecified%5D&product=Red+Hat+Enterprise+Virtualization+Manager&component=Guides&version=3.5.0)

## **7.5.2.** 添加 **iSCSI** 存储

#### 总结

Red Hat Enterprise Virtualization 平台支持 iSCSI。它通过一个由预先存在的 LUNs 组成的卷组来创建一个 存储域。卷组和 LUNs 都不能被同时添加到多个存储域中。

如需了解更多关于在 Red Hat Enterprise Linux 上创建和配置 iSCSI 的信息,请参阅 *Red Hat Enterprise Linux Storage Administration Guide*。

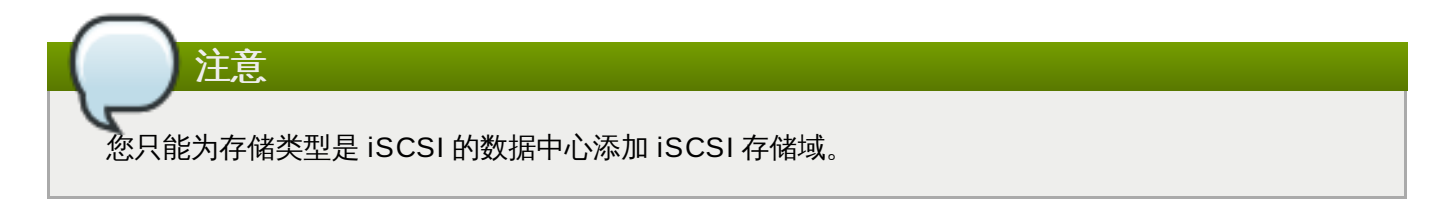

#### 过程 **7.5.** 添加 **iSCSI** 存储

- 1. 点存储资源标签页列出现有的存储域。
- 2. 点新建域打开新建域窗口。
- 3. 为新存储域输入名称。

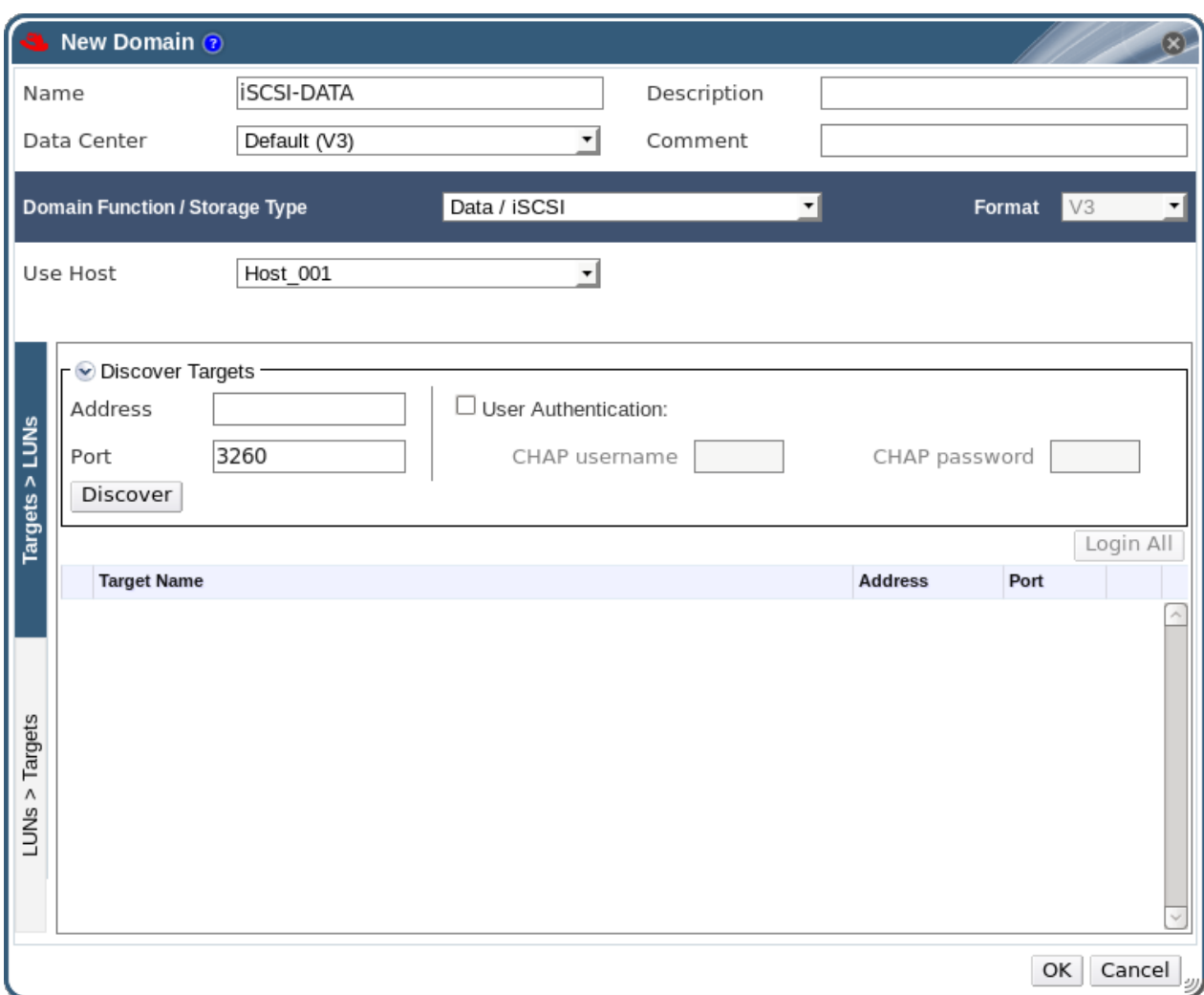

#### 图 **7.4 .** 新 **iSCSI** 域

4. 使用数据中心下拉菜单选择一个 iSCSI 数据中心。

如果您的系统中没有合适的 iSCSI 数据中心,选择 **(none)**。

- 5. 使用下拉菜单选择域功能**/**存储类型和格式。那些和所要选数据中心的类型不兼容的存储域类型将无 法使用。
- 6. 在使用主机项中选择一个活跃的主机。如果这不是数据中心的第一个数据域,您必须选择数据中心的 SPM 主机。

重要 到存储域的所有数据交换都是通过所选的主机进行的,而不是通过 Red Hat Enterprise Virtualization Manager 直接进行的。在配置存储前,您需要保证数据中心中最少有一个可用 的主机。

7. Red Hat Enterprise Virtualization Manager 可以建立 iSCSI 目标到 LUNs 的映射, 也可以建立 LUNs 到 iSCSI 目标的映射。当 iSCSI 被选为存储类型时, 新建域窗口会自动显示带有没有使用的 LUNs 的已知目标。如果您需要添加为存储的目标没有被显示,您可以使用目标查找功能(Target Discovery)来找到它,或执行下一步。

#### **iSCSI** 目标查找(**Target Discovery**)

a. 点 **Discover Targets** 启用目标查找功能。当目标被找到并登录后,新建域窗口会自动 显示那些还没有被环境所使用的 LUNs 目标。

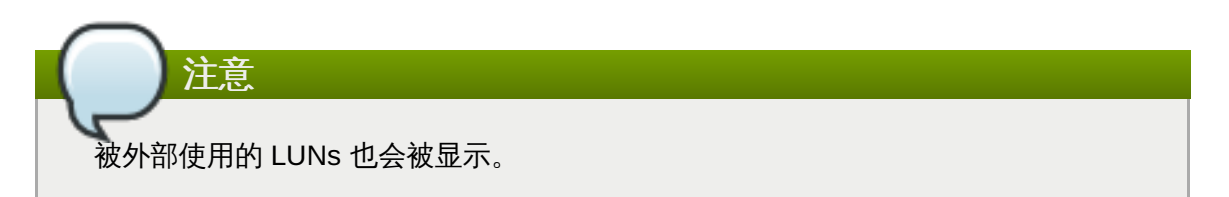

您可以使用 **Discover Targets** 选项来为多个目标添加 LUNs,或设置多个到相同 LUNs 的路径。

- b. 在地址项中输入 iSCSI 主机的全局域名或 IP 地址。
- c. 在端口项中输入浏览目标时连接到该主机的端口。默认值是 **3260**。
- d. 如果使用了 Challenge Handshake Authentication Protocol(CHAP)来增加存储的安去 性,请选择 **User Authentication** 选项。输入 **CHAP user name** 和 **CHAP password**。
- e. 点 **Discover** 按钮。
- f. 在查找结果中选择要使用的目标后点 **Login**。

或者点 **Login All** 来登录到所有查找到的目标。

- 8. 点击所需目标旁边的 **+**按钮。此时会展开该条目,并显示所有附加到该目标但尚未使用的 LUNs。
- 9. 选择要被用来生成存储域的 LUN。
- 10. 点确定创建存储域并关闭窗口。

#### 结果

新的 iSCSI 存储域会在存储标签页中显示,这可能需要 5 分钟的时间。

您只能为存储类型是 FCP 的数据中心添加 FCP 存储域。

#### 提交 bug [报告](https://bugzilla.redhat.com/enter_bug.cgi?cf_environment=Build+Name%3A+22963%2C+Administration+Guide-3.5-1.0%0ABuild+Date%3A+04-03-2015+13%3A18%3A00%0ATopic+ID%3A+7633-717770+%5BSpecified%5D&comment=Title%3A+%E6%B7%BB%E5%8A%A0+iSCSI+%E5%AD%98%E5%82%A8%0A%0ADescribe+the+issue%3A%0A%0A%0ASuggestions+for+improvement%3A%0A%0A%0AAdditional+information%3A&cf_build_id=Translation+7633-717770+zh-Hans+%5BSpecified%5D&product=Red+Hat+Enterprise+Virtualization+Manager&component=Guides&version=3.5.0)

## **7.5.3.** 添加 **FCP** 存储

#### 介绍

Red Hat Enterprise Virtualization 平台支持 SAN 存储。它通过一个由预先存在的 LUNs 组成的卷组来创建 一个存储域。卷组和 LUNs 都不能被同时添加到多个存储域中。

为了配置存储局域网 (SAN) 存储,Red Hat Enterprise Virtualization 系统管理员需要对 SAN 有一定的了 解。SAN 通常在主机和共享外置存储间使用光纤通道协议(FCP),因此 SAN 有时也被称为 FCP 存储。

有关设置和配置 FCP,或在 Red Hat Enterprise Linux 中配置多路径的详情,请参考 *Storage Administration Guide* 和 *DM Multipath Guide*。

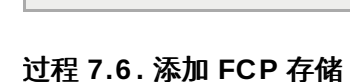

注意

- 1. 点存储资源标签页列出虚拟环境中的所有存储域。
- 2. 点新建域打开新建域窗口。
- 3. 为存储域输入名称。

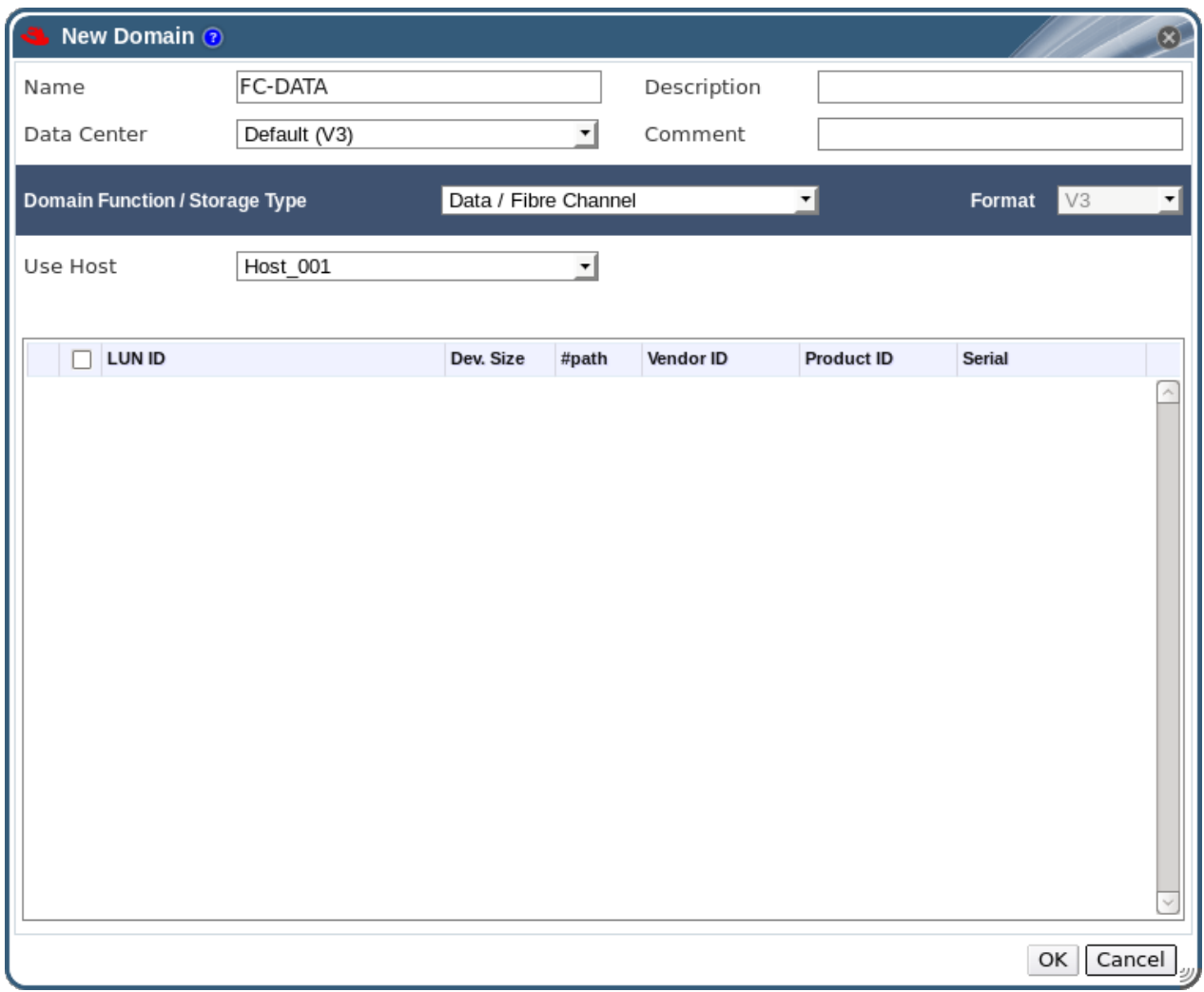

图 **7.5.** 添加 **FCP** 存储

4. 使用数据中心下拉菜单选择一个 FCP 数据中心。

如果您的系统中没有合适的 FCP 数据中心,选择 **(none)**。

- 5. 使用下拉菜单选择域功能**/**存储类型和格式。那些和所选数据中心的类型不兼容的存储域类型将无法 使用。
- 6. 在使用主机项中选择一个活跃的主机。如果这不是数据中心的第一个数据域,您必须选择数据中心的 SPM 主机。

重要 到存储域的所有数据交换都是通过所选的主机进行的,而不是通过 Red Hat Enterprise Virtualization Manager 直接进行的。在配置存储前,您需要保证数据中心中最少有一个可用 的主机。

- 7. 当 **Data / Fibre Channel** 被选择为存储类型后,新建域窗口会自动显示带有未使用的 LUNs 的目标。选 **LUN ID** 选项来选择所有可用的 LUNs。
- 8. 点确定创建存储域并关闭窗口。

#### 结果

新的 FCP 数据域将在存储标签页中被显示。在准备的过程中,它的状态是 **Locked**,当准备完成后,它会被 自动添加到数据中心中。

提交 bug [报告](https://bugzilla.redhat.com/enter_bug.cgi?cf_environment=Build+Name%3A+22963%2C+Administration+Guide-3.5-1.0%0ABuild+Date%3A+04-03-2015+13%3A18%3A00%0ATopic+ID%3A+7635-717770+%5BSpecified%5D&comment=Title%3A+%E6%B7%BB%E5%8A%A0+FCP+%E5%AD%98%E5%82%A8%0A%0ADescribe+the+issue%3A%0A%0A%0ASuggestions+for+improvement%3A%0A%0A%0AAdditional+information%3A&cf_build_id=Translation+7635-717770+zh-Hans+%5BSpecified%5D&product=Red+Hat+Enterprise+Virtualization+Manager&component=Guides&version=3.5.0)

## **7.5.4 . Red Hat Enterprise Virtualization** 环境无法使用的 **LUNs**

在一些特定条件下,Red Hat Enterprise Virtualization Manager 不允许用户使用 LUN 作为一个存储域或虚 拟机硬盘。

那些已经被作为 Red Hat Enterprise Virtualization 环境一部分的 LUNs 将无法再被使用。

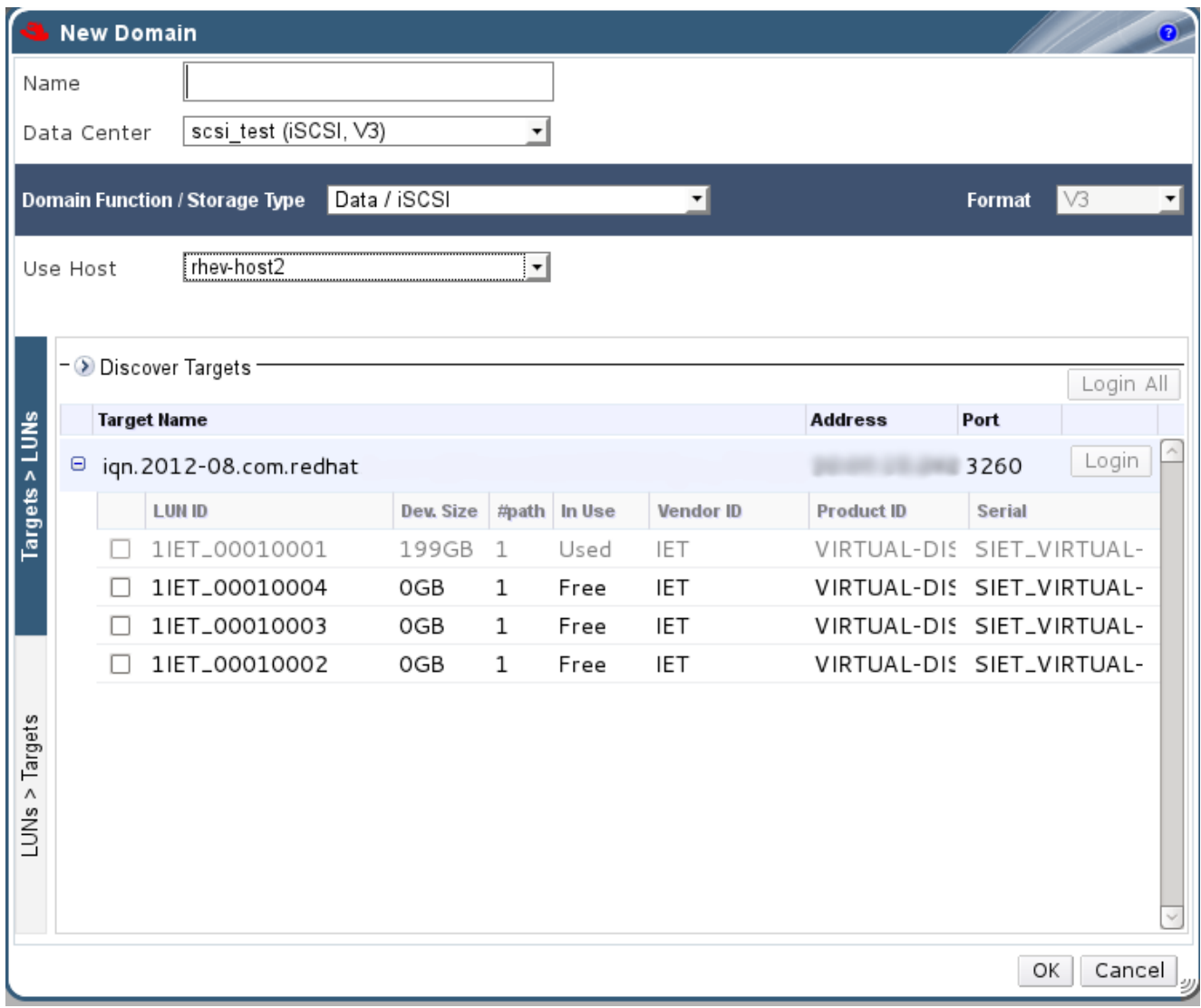

#### 图 **7.6 . Red Hat Enterprise Virtualiz ation** 管理门户中无法使用的 **LUNs**

■ 那些已经被 SPM 主机使用的 LUN 会被显示为已经被使用。用户可以尝试强制覆盖这些 LUN 的内容, 但 系统无法保证这个操作可以成功完成。

提交 bug [报告](https://bugzilla.redhat.com/enter_bug.cgi?cf_environment=Build+Name%3A+22963%2C+Administration+Guide-3.5-1.0%0ABuild+Date%3A+04-03-2015+13%3A18%3A00%0ATopic+ID%3A+11581-717795+%5BSpecified%5D&comment=Title%3A+Red+Hat+Enterprise+Virtualization+%E7%8E%AF%E5%A2%83%E6%97%A0%E6%B3%95%E4%BD%BF%E7%94%A8%E7%9A%84+LUNs%0A%0ADescribe+the+issue%3A%0A%0A%0ASuggestions+for+improvement%3A%0A%0A%0AAdditional+information%3A&cf_build_id=Translation+11581-717795+zh-Hans+%5BSpecified%5D&product=Red+Hat+Enterprise+Virtualization+Manager&component=Guides&version=3.5.0)

## **7.6.** 存储任务

## **7.6.1.** 导入存在的 **ISO** 存储域或导出域

### 介绍

您有一个己经在其它数据中心中使用的 ISO 存储域或导出域。您想把它添加到您正在使用的数据中心中,并 导入虚拟机或使用 ISO。

### 过程 **7.7.** 导入存在的 **ISO** 存储域或导出域

- 1. 点存储资源标签页列出所有可用的存储域。
- 2. 点导入域打开导入预配置的域窗口。

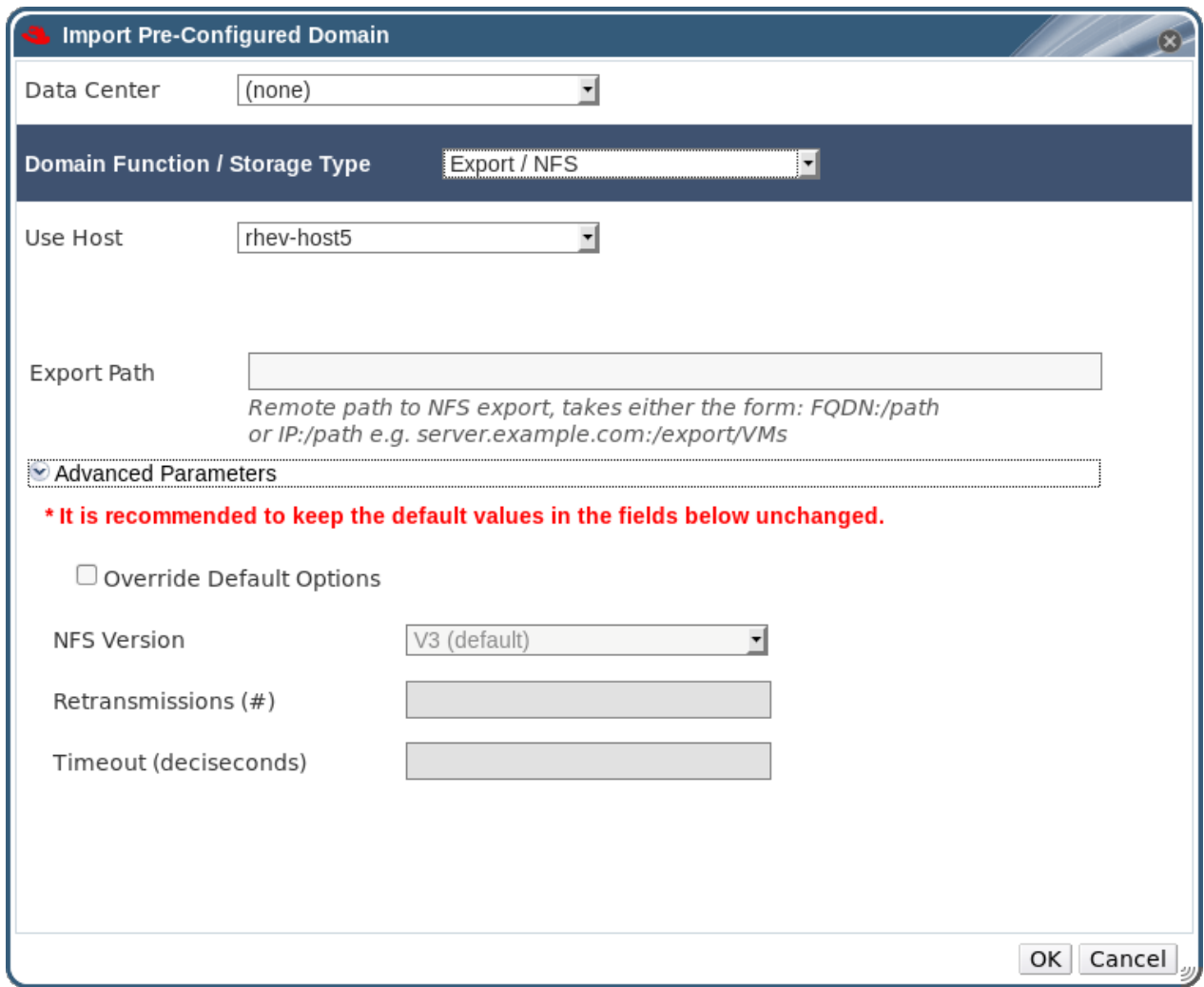

## 图 **7.7.** 导入域

- 3. 从以下项中选择一个适当的域功能**/**存储类型:
	- ISO
	- **Export**

域功能**/**存储类型的值决定了格式项中的值。

4. 从使用主机下拉菜单中选择 SPM 主机。

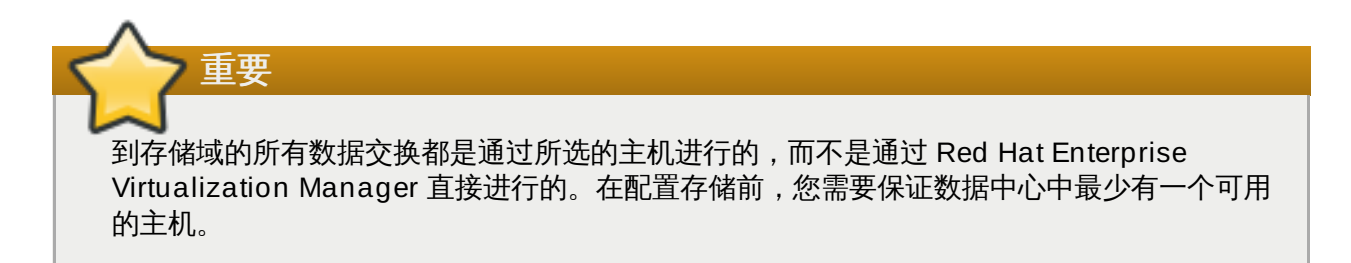

- 5. 为存储输入导出路径。这个路径可以是一个静态的 **IP** 地址或是一个有效的主机名。例 如,**192.168.0.10:/Images/ISO** 或 **storage.demo.redhat.com:/exports/iso**。
- 6. 点确定导入域并关闭窗口。
- 7. 存储域被导入,并在存储标签页中被显示。下一步需要把它添加到一个数据中心中。本章后面会对这 个步骤进行详细的说明,

#### 结果

您为您的数据中心导入了导出域或 ISO 域,并把它添加到数据中心中。

#### 提交 bug [报告](https://bugzilla.redhat.com/enter_bug.cgi?cf_environment=Build+Name%3A+22963%2C+Administration+Guide-3.5-1.0%0ABuild+Date%3A+04-03-2015+13%3A18%3A00%0ATopic+ID%3A+7340-717790+%5BSpecified%5D&comment=Title%3A+%E5%AF%BC%E5%85%A5%E5%AD%98%E5%9C%A8%E7%9A%84+ISO+%E5%AD%98%E5%82%A8%E5%9F%9F%E6%88%96%E5%AF%BC%E5%87%BA%E5%9F%9F%0A%0ADescribe+the+issue%3A%0A%0A%0ASuggestions+for+improvement%3A%0A%0A%0AAdditional+information%3A&cf_build_id=Translation+7340-717790+zh-Hans+%5BSpecified%5D&product=Red+Hat+Enterprise+Virtualization+Manager&component=Guides&version=3.5.0)

## **7.6.2.** 生成 **ISO** 存储域数据

#### 介绍

在一个 ISO 存储域被添加到一个数据中心后,ISO 数据映像必须被上传到存储域中。Red Hat Enterprise Virtualization 提供了一个 ISO 上传工具,使用它可以确保数据映像被上传到正确的目录,并具有正确的用户 权限。

从物理介质创建 ISO 映像的相关信息没有包括在本文档中。本文档假设您已经具有了您的系统所需要的映像 文件。

#### 过程 **7.8.** 生成 **ISO** 存储域数据

- 1. 把所需的 ISO 映像复制到运行 Red Hat Enterprise Virtualization Manager 的系统的临时目录中。
- 2. 使用 **root** 用户帐号登录到运行 Red Hat Enterprise Virtualization Manager 的系统上。
- 3. 使用 **engine-iso-uploader** 命令上传 ISO 映像。这个操作可能需要一些时间才能完成,所需的 具体时间取决于映像文件的大小以及上传映像所使用的网络带宽。

#### 例 **7.1. ISO Uploader** 的使用

在这个例子中,我们把 ISO 映像 **RHEL6.iso** 通过 NFS 上传到名为 **ISODomain** 的 ISO 域 上。这个命令会提示用户输入管理员的用户名和密码。用户名的格式必须是 *user name*@*domain*。

# **engine-iso-uploader** *--iso-domain=ISODomain upload RHEL6.iso*

ISO 映像被上传到指定的 ISO 存储域中。另外,当在这个存储域所在的数据中心中创建虚拟机时,这个映像 会出现在可用的启动媒介列表中。

#### 提交 bug [报告](https://bugzilla.redhat.com/enter_bug.cgi?cf_environment=Build+Name%3A+22963%2C+Administration+Guide-3.5-1.0%0ABuild+Date%3A+04-03-2015+13%3A18%3A00%0ATopic+ID%3A+7637-717770+%5BSpecified%5D&comment=Title%3A+%E7%94%9F%E6%88%90+ISO+%E5%AD%98%E5%82%A8%E5%9F%9F%E6%95%B0%E6%8D%AE%0A%0ADescribe+the+issue%3A%0A%0A%0ASuggestions+for+improvement%3A%0A%0A%0AAdditional+information%3A&cf_build_id=Translation+7637-717770+zh-Hans+%5BSpecified%5D&product=Red+Hat+Enterprise+Virtualization+Manager&component=Guides&version=3.5.0)

## **7.6.3.** 把存储域设为维护模式

介绍

在分离(detach)和删除存储域时,存储域需要处于维护模式。这时需要使用另外一个数据域作为主数据域。 通过添加 LUN 来扩展 iSCSI 域的操作只能在存储域处于活跃状态时才可以进行。

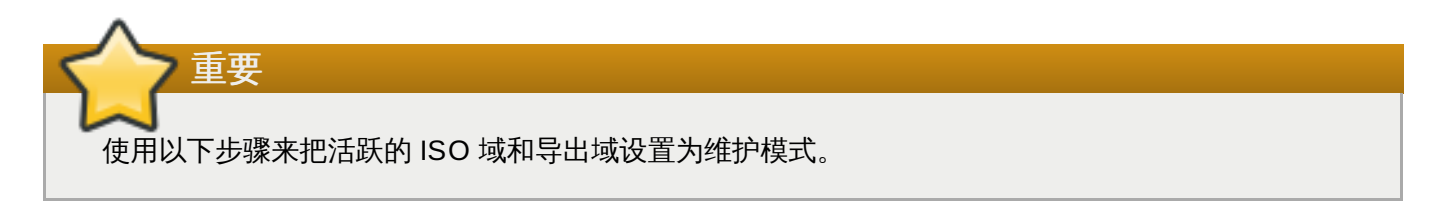

#### 过程 **7.9 .** 把存储域设为维护模式

- 1. 使用存储资源标签页、树形模式或搜索功能来找到并选择存储域。
- 2. 关闭并迁移所有在存储域上运行的虚拟机。
- 3. 点详情框中的数据中心标签页。
- 4. 点维护打开维护存储域确认窗口。
- 5. 点确认来启用维护模式。这个存储域变为维护模式,并在结果列表中显示为处于 **Inactive** 状态。

#### 结果

您现在可以从数据中心中编辑、删除、或重新激活处于维护模式的存储域。

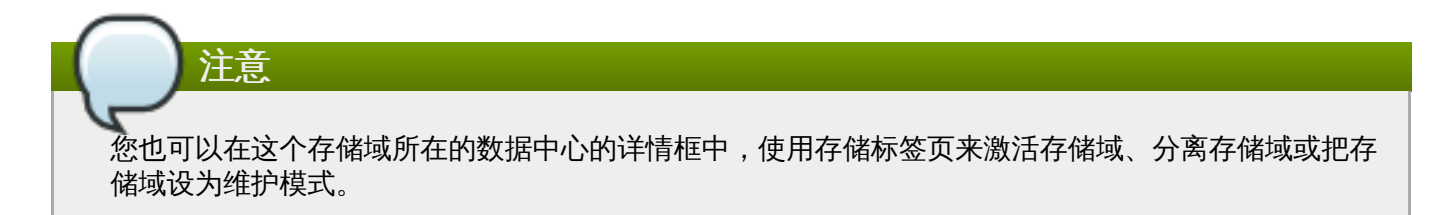

#### 提交 bug [报告](https://bugzilla.redhat.com/enter_bug.cgi?cf_environment=Build+Name%3A+22963%2C+Administration+Guide-3.5-1.0%0ABuild+Date%3A+04-03-2015+13%3A18%3A00%0ATopic+ID%3A+7351-717788+%5BSpecified%5D&comment=Title%3A+%E6%8A%8A%E5%AD%98%E5%82%A8%E5%9F%9F%E8%AE%BE%E4%B8%BA%E7%BB%B4%E6%8A%A4%E6%A8%A1%E5%BC%8F%0A%0ADescribe+the+issue%3A%0A%0A%0ASuggestions+for+improvement%3A%0A%0A%0AAdditional+information%3A&cf_build_id=Translation+7351-717788+zh-Hans+%5BSpecified%5D&product=Red+Hat+Enterprise+Virtualization+Manager&component=Guides&version=3.5.0)

#### **7.6.4 .** 编辑一个资源

#### 简介

编辑一个资源的属性。

#### 过程 **7.10.** 编辑一个资源

- 1. 使用资源标签页、树形模式或搜索功能来找到一个资源并选择它。
- 2. 点编辑打开编辑窗口。
- 3. 编辑需要修改的属性并点确认。

#### 结果

,新的属性值被保存。如果有不正确的属性值存在,**编辑**窗口将不会被关闭。

提交 bug [报告](https://bugzilla.redhat.com/enter_bug.cgi?cf_environment=Build+Name%3A+22963%2C+Administration+Guide-3.5-1.0%0ABuild+Date%3A+04-03-2015+13%3A18%3A00%0ATopic+ID%3A+7317-717790+%5BSpecified%5D&comment=Title%3A+%E7%BC%96%E8%BE%91%E4%B8%80%E4%B8%AA%E8%B5%84%E6%BA%90%0A%0ADescribe+the+issue%3A%0A%0A%0ASuggestions+for+improvement%3A%0A%0A%0AAdditional+information%3A&cf_build_id=Translation+7317-717790+zh-Hans+%5BSpecified%5D&product=Red+Hat+Enterprise+Virtualization+Manager&component=Guides&version=3.5.0)

## **7.6.5.** 激活存储域

#### 介绍

如果您对存储域进行了修改,您的存储域应该处于"维护"状态,您需要激活一个存储域后才可以重新使用它。

- 1. 使用存储资源标签页、树形模式或搜索功能来找到并选择存储域。
- 2. 点详情框中的数据中心标签页。
- 3. 选择所需的数据中心并点激活。

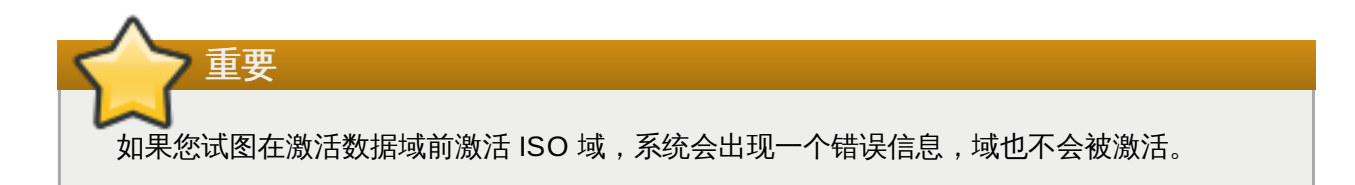

#### 结果

您的存储域被激活并可以被使用。

提交 bug [报告](https://bugzilla.redhat.com/enter_bug.cgi?cf_environment=Build+Name%3A+22963%2C+Administration+Guide-3.5-1.0%0ABuild+Date%3A+04-03-2015+13%3A18%3A00%0ATopic+ID%3A+7353-717790+%5BSpecified%5D&comment=Title%3A+%E6%BF%80%E6%B4%BB%E5%AD%98%E5%82%A8%E5%9F%9F%0A%0ADescribe+the+issue%3A%0A%0A%0ASuggestions+for+improvement%3A%0A%0A%0AAdditional+information%3A&cf_build_id=Translation+7353-717790+zh-Hans+%5BSpecified%5D&product=Red+Hat+Enterprise+Virtualization+Manager&component=Guides&version=3.5.0)

#### **7.6.6.** 删除一个存储域

#### 介绍

您想从您的虚拟环境中删除一个存储域。

#### 过程 **7.11.** 删除一个存储域

- 1. 使用存储资源标签页、树形模式或搜索功能来找到并选择存储域。
- 2. 把存储域设置为维护模式。
- 3. 把这个存储域从数据中心中分离。
- 4. 点删除打开删除存储确认窗口。
- 5. 从类表中选择一个主机。
- 6. 点确定删除存储域并关闭窗口。

介绍

存储域被永久从虚拟环境中删除。

#### 提交 bug [报告](https://bugzilla.redhat.com/enter_bug.cgi?cf_environment=Build+Name%3A+22963%2C+Administration+Guide-3.5-1.0%0ABuild+Date%3A+04-03-2015+13%3A18%3A00%0ATopic+ID%3A+8760-717786+%5BSpecified%5D&comment=Title%3A+%E5%88%A0%E9%99%A4%E4%B8%80%E4%B8%AA%E5%AD%98%E5%82%A8%E5%9F%9F%0A%0ADescribe+the+issue%3A%0A%0A%0ASuggestions+for+improvement%3A%0A%0A%0AAdditional+information%3A&cf_build_id=Translation+8760-717786+zh-Hans+%5BSpecified%5D&product=Red+Hat+Enterprise+Virtualization+Manager&component=Guides&version=3.5.0)

**7.6.7.** 销毁(**destroy**)一个存储域

## 介绍

当一个存储域存在问题的时候,可能无法通过正常的方法来删除这个存储域。销毁(destroy)存储域的操作 可以在不需要使用输出目录的情况下强行从虚拟环境中删除一个存储域。

当一个存储域被销毁后,您需要手动修改存储域的导出目录。

#### 过程 **7.12.** 销毁(**destroy**)一个存储域

- 1. 使用存储资源标签页、树形模式或搜索功能来找到并选择存储域。
- 2. 在存储域上点鼠标右键,选择销毁打开销毁存储域确认窗口。
- 3. 选择批准操作并点确定来销毁存储域并关闭窗口。

#### 结果

存储域被销毁。您需要手动编辑它的导出目录才能重新使用它。

提交 bug [报告](https://bugzilla.redhat.com/enter_bug.cgi?cf_environment=Build+Name%3A+22963%2C+Administration+Guide-3.5-1.0%0ABuild+Date%3A+04-03-2015+13%3A18%3A00%0ATopic+ID%3A+7657-717783+%5BSpecified%5D&comment=Title%3A+%E9%94%80%E6%AF%81%EF%BC%88destroy%EF%BC%89%E4%B8%80%E4%B8%AA%E5%AD%98%E5%82%A8%E5%9F%9F%0A%0ADescribe+the+issue%3A%0A%0A%0ASuggestions+for+improvement%3A%0A%0A%0AAdditional+information%3A&cf_build_id=Translation+7657-717783+zh-Hans+%5BSpecified%5D&product=Red+Hat+Enterprise+Virtualization+Manager&component=Guides&version=3.5.0)

#### **7.6.8.** 分离导出域

#### 介绍

从数据中心中分离导出域来为另一个数据中心导入模板。

#### 过程 **7.13.** 从数据中心中分离一个导出域

- 1. 使用存储资源标签页、树形模式或搜索功能来找到并选择输出域。
- 2. 在详情框中选数据中心标签页并选择导出域。
- 3. 点维护打开维护存储域确认窗口。
- 4. 点确定把存储域变为维护模式。
- 5. 点分离打开分离存储确认窗口。
- 6. 点确定分离导出域。

#### 结果

导出域被从数据中心中分离,并可以被附加到另一个数据中心中。

#### 提交 bug [报告](https://bugzilla.redhat.com/enter_bug.cgi?cf_environment=Build+Name%3A+22963%2C+Administration+Guide-3.5-1.0%0ABuild+Date%3A+04-03-2015+13%3A18%3A00%0ATopic+ID%3A+7323-717790+%5BSpecified%5D&comment=Title%3A+%E5%88%86%E7%A6%BB%E5%AF%BC%E5%87%BA%E5%9F%9F%0A%0ADescribe+the+issue%3A%0A%0A%0ASuggestions+for+improvement%3A%0A%0A%0AAdditional+information%3A&cf_build_id=Translation+7323-717790+zh-Hans+%5BSpecified%5D&product=Red+Hat+Enterprise+Virtualization+Manager&component=Guides&version=3.5.0)

#### **7.6.9.** 为数据中心附加一个导出域

#### 介绍

为数据中心附加一个导出域。

#### 过程 **7.14 .** 为数据中心附加一个导出域

- 1. 使用存储资源标签页、树形模式或搜索功能来找到并选择输出域。
- 2. 点详情框中的数据中心标签页。
- 3. 点附加打开附加到数据中心窗口。
- 4. 选择相应的数据中心。
- 5. 点确定附加导出域。

#### 结果

导出域被附加到数据中心,并被自动激活。

#### 提交 bug [报告](https://bugzilla.redhat.com/enter_bug.cgi?cf_environment=Build+Name%3A+22963%2C+Administration+Guide-3.5-1.0%0ABuild+Date%3A+04-03-2015+13%3A18%3A00%0ATopic+ID%3A+7372-717788+%5BSpecified%5D&comment=Title%3A+%E4%B8%BA%E6%95%B0%E6%8D%AE%E4%B8%AD%E5%BF%83%E9%99%84%E5%8A%A0%E4%B8%80%E4%B8%AA%E5%AF%BC%E5%87%BA%E5%9F%9F%0A%0ADescribe+the+issue%3A%0A%0A%0ASuggestions+for+improvement%3A%0A%0A%0AAdditional+information%3A&cf_build_id=Translation+7372-717788+zh-Hans+%5BSpecified%5D&product=Red+Hat+Enterprise+Virtualization+Manager&component=Guides&version=3.5.0)

#### **7.6.10.** 磁盘配置集

磁盘配置集定义了在一个存储域中的虚拟磁盘的最大吞吐级别和输入、输出操作的最大级别。磁盘配置集是基 于数据中心中的存储配置集而创建的,它必须被手动分配给独立的虚拟磁盘后才有效。

#### 提交 bug [报告](https://bugzilla.redhat.com/enter_bug.cgi?cf_environment=Build+Name%3A+22963%2C+Administration+Guide-3.5-1.0%0ABuild+Date%3A+04-03-2015+13%3A18%3A00%0ATopic+IDs%3A%0A41872-717788+%5BSpecified%5D&comment=Title%3A+Disk+Profiles%0A%0ADescribe+the+issue%3A%0A%0A%0ASuggestions+for+improvement%3A%0A%0A%0AAdditional+information%3A&product=Red+Hat+Enterprise+Virtualization+Manager&component=Guides&version=3.5.0)

#### **7.6.10.1.** 创建一个磁盘配置集

创建一个磁盘配置集。这个步骤假设您已经为存储域所在的数据中心定义了一个或多个存储服务质量。

#### 过程 **7.15.** 创建一个磁盘配置集

- 1. 点存储资源标签页并选择一个数据存储域。
- 2. 在详情框中点 **Disk Profiles** 自标签页。
- 3. 点 **New**。
- 4. 在 **Name** 项中输入磁盘配置集的名称。
- 5. 在 **Description** 项中输入磁盘配置集的描述信息。
- 6. 从 **QoS** 列表中选择应用磁盘配置集的服务质量。
- 7. 点 **OK**。

您已经创建了一个磁盘配置集,它可以在数据存储域中的新虚拟磁盘上应用。

#### 提交 bug [报告](https://bugzilla.redhat.com/enter_bug.cgi?cf_environment=Build+Name%3A+22963%2C+Administration+Guide-3.5-1.0%0ABuild+Date%3A+04-03-2015+13%3A18%3A00%0ATopic+ID%3A+41873-717788+%5BSpecified%5D&comment=Title%3A+%E5%88%9B%E5%BB%BA%E4%B8%80%E4%B8%AA%E7%A3%81%E7%9B%98%E9%85%8D%E7%BD%AE%E9%9B%86%0A%0ADescribe+the+issue%3A%0A%0A%0ASuggestions+for+improvement%3A%0A%0A%0AAdditional+information%3A&cf_build_id=Translation+41873-717788+zh-Hans+%5BSpecified%5D&product=Red+Hat+Enterprise+Virtualization+Manager&component=Guides&version=3.5.0)

#### **7.6.10.2.** 删除一个磁盘配置集

从 Red Hat Enterprise Virtualization 环境中删除一个磁盘配置集。

#### 过程 **7.16 .** 删除一个磁盘配置集

- 1. 点存储资源标签页并选择一个数据存储域。
- 2. 在详情框中点 **Disk Profiles** 子标签页。
- 3. 选择需要被删除的磁盘配置集。
- 4. 点 **Remove**。
- 5. 点 **OK**。

您已经删除了一个磁盘配置集,这个被删除的磁盘配置集将不再有效。如果磁盘配置集已经分配给其它虚拟磁 盘,它将会从这些虚拟磁盘上删除。

提交 bug [报告](https://bugzilla.redhat.com/enter_bug.cgi?cf_environment=Build+Name%3A+22963%2C+Administration+Guide-3.5-1.0%0ABuild+Date%3A+04-03-2015+13%3A18%3A00%0ATopic+ID%3A+41874-717788+%5BSpecified%5D&comment=Title%3A+%E5%88%A0%E9%99%A4%E4%B8%80%E4%B8%AA%E7%A3%81%E7%9B%98%E9%85%8D%E7%BD%AE%E9%9B%86%0A%0ADescribe+the+issue%3A%0A%0A%0ASuggestions+for+improvement%3A%0A%0A%0AAdditional+information%3A&cf_build_id=Translation+41874-717788+zh-Hans+%5BSpecified%5D&product=Red+Hat+Enterprise+Virtualization+Manager&component=Guides&version=3.5.0)

## **7.7.** 存储权限

## **7.7.1.** 为一个存储域管理系统权限

作为 **SuperUser**,系统管理员需要管理管理门户的各个方面。对于其它更具体的管理角色,可以分配给其他 用户。这些有一定限制的管理员角色可以有效地把相关管理员的权限限制在与他们相关的资源操作中。例如, 具有 **DataCenterAdmin** 角色的管理员只有对被分配给他的数据中心的管理权限;一个具有 **ClusterAdmin** 角色的用户只有对被分配的集群有管理权限。

一个存储管理员只对特定的存储域有管理员的权限。这一点对于有多个存储域的数据中心环境非常重要,因为 每个存储域都需要有一个系统管理员。使用页头中的配置键来为系统中的所有存储域分配一个存储管理员。

存储域管理员可以进行以下操作:

- 编辑存储域的配置。
- 把存储域设置为维护模式。
- 删除存储域。

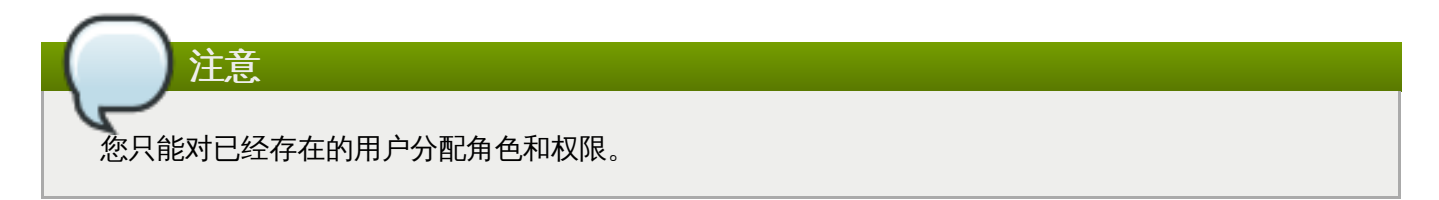

如果需要更改一个存储域管理员,您需要删除当前的管理员,然后再添加一个新的管理员。

提交 bug [报告](https://bugzilla.redhat.com/enter_bug.cgi?cf_environment=Build+Name%3A+22963%2C+Administration+Guide-3.5-1.0%0ABuild+Date%3A+04-03-2015+13%3A18%3A00%0ATopic+ID%3A+7914-717795+%5BSpecified%5D&comment=Title%3A+%E4%B8%BA%E4%B8%80%E4%B8%AA%E5%AD%98%E5%82%A8%E5%9F%9F%E7%AE%A1%E7%90%86%E7%B3%BB%E7%BB%9F%E6%9D%83%E9%99%90%0A%0ADescribe+the+issue%3A%0A%0A%0ASuggestions+for+improvement%3A%0A%0A%0AAdditional+information%3A&cf_build_id=Translation+7914-717795+zh-Hans+%5BSpecified%5D&product=Red+Hat+Enterprise+Virtualization+Manager&component=Guides&version=3.5.0)

## **7.7.2.** 存储管理员角色介绍

#### 存储域权限角色

下表介绍了与存储域管理相关的管理员角色和权限。

#### 表 **7.1. Red Hat Enterprise Virtualiz ation** 系统管理员角色

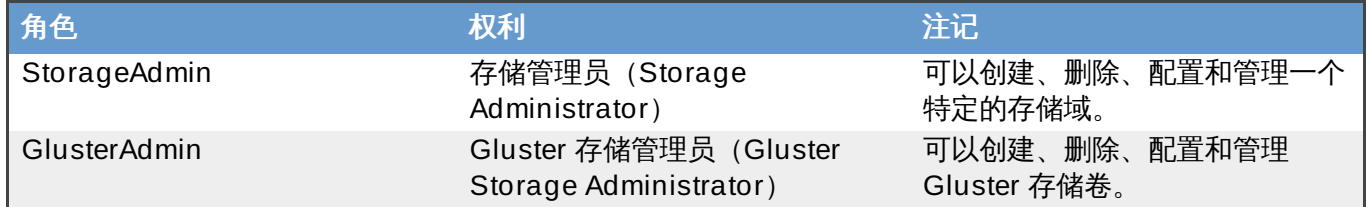

提交 bug [报告](https://bugzilla.redhat.com/enter_bug.cgi?cf_environment=Build+Name%3A+22963%2C+Administration+Guide-3.5-1.0%0ABuild+Date%3A+04-03-2015+13%3A18%3A00%0ATopic+ID%3A+7915-717795+%5BSpecified%5D&comment=Title%3A+%E5%AD%98%E5%82%A8%E7%AE%A1%E7%90%86%E5%91%98%E8%A7%92%E8%89%B2%E4%BB%8B%E7%BB%8D%0A%0ADescribe+the+issue%3A%0A%0A%0ASuggestions+for+improvement%3A%0A%0A%0AAdditional+information%3A&cf_build_id=Translation+7915-717795+zh-Hans+%5BSpecified%5D&product=Red+Hat+Enterprise+Virtualization+Manager&component=Guides&version=3.5.0)

## **7.7.3.** 为资源分配一个管理员或用户

介绍

在为资源分配管理员或其它用户角色后,用户将可以访问或管理这个资源。

#### 过程 **7.17.** 为资源分配一个用户角色

- 1. 使用资源标签页、树形模式或搜索功能来找到一个资源并选择它。
- 2. 点详情框中的**权限**标签页列出这个资源已有的用户、用户角色以及用户继承的权限。
- 3. 点添加打开为用户添加权限窗口。
- 4. 在搜索栏中输入用户名后点执行。在搜索结果中选择相应的用户。
- 5. 从要分配的角色**:**下拉菜单中选择需要的角色。
- 6. 点确定来为用户分配角色并关闭窗口。

#### 结果

您为用户分配了一个角色。这个用户继承了角色在这个资源中应该具有的所有权限。

提交 bug [报告](https://bugzilla.redhat.com/enter_bug.cgi?cf_environment=Build+Name%3A+22963%2C+Administration+Guide-3.5-1.0%0ABuild+Date%3A+04-03-2015+13%3A18%3A00%0ATopic+ID%3A+7320-717790+%5BSpecified%5D&comment=Title%3A+%E4%B8%BA%E8%B5%84%E6%BA%90%E5%88%86%E9%85%8D%E4%B8%80%E4%B8%AA%E7%AE%A1%E7%90%86%E5%91%98%E6%88%96%E7%94%A8%E6%88%B7%0A%0ADescribe+the+issue%3A%0A%0A%0ASuggestions+for+improvement%3A%0A%0A%0AAdditional+information%3A&cf_build_id=Translation+7320-717790+zh-Hans+%5BSpecified%5D&product=Red+Hat+Enterprise+Virtualization+Manager&component=Guides&version=3.5.0)

**7.7.4 .** 从一个资源中删除一个管理员或用户角色

介绍

当把一个管理员或用户角色从一个资源中删除后,用户将不再具有原来所继承的资源权限。

### 过程 **7.18.** 从一个资源中删除一个角色

- 1. 使用资源标签页、树形模式或搜索功能来找到一个资源并选择它。
- 2. 点详情框中的权限标签页列出这个资源已有的用户、用户角色以及用户继承的权限。
- 3. 选择您要从该资源中删除的用户。
- 4. 点删除打开删除权限窗口来确认权限删除操作。
- 5. 点确定删除用户角色。

#### 结果

您从资源中删除了用户的角色,以及与它相关的权限。

提交 bug [报告](https://bugzilla.redhat.com/enter_bug.cgi?cf_environment=Build+Name%3A+22963%2C+Administration+Guide-3.5-1.0%0ABuild+Date%3A+04-03-2015+13%3A18%3A00%0ATopic+ID%3A+7189-717791+%5BSpecified%5D&comment=Title%3A+%E4%BB%8E%E4%B8%80%E4%B8%AA%E8%B5%84%E6%BA%90%E4%B8%AD%E5%88%A0%E9%99%A4%E4%B8%80%E4%B8%AA%E7%AE%A1%E7%90%86%E5%91%98%E6%88%96%E7%94%A8%E6%88%B7%E8%A7%92%E8%89%B2%0A%0ADescribe+the+issue%3A%0A%0A%0ASuggestions+for+improvement%3A%0A%0A%0AAdditional+information%3A&cf_build_id=Translation+7189-717791+zh-Hans+%5BSpecified%5D&product=Red+Hat+Enterprise+Virtualization+Manager&component=Guides&version=3.5.0)

## 第 **8** 章 使用 **Red Hat Storage**

## **8.1. Red Hat Storage** 节点

## **8.1.1.** 添加 **Red Hat Storage** 节点

## 介绍

把 Red Hat Storage 节点添加到启用 Gluster 的集群中,并在您的 Red Hat Enterprise Virtualization 环境 中同时使用 GlusterFS 卷和数据块。

以下步骤假设您已经有了一个启用了 Gluster、并有正确的**兼容版本**的集群;您的 Red Hat Storage 节点也 已经被设置。如需了解更多关于设置 Red Hat Storage 节点的信息,请参阅 *Red Hat Storage Installation Guide*。

# 注意 Red Hat Storage 节点现在还不支持版本为 3.4 的集群。集群的兼容版本必须被设为版本 3.1、3.2 或 3.3。

### 过程 **8.1.** 添加一个 **Red Hat Storage** 节点

- 1. 点**主机**资源页显示主机列表。
- 2. 点新建打开新建主机窗口。
- 3. 使用下拉菜单为 Red Hat Storage 节点选择数据中心和主机集群。
- 4. 输入 Red Hat Storage 节点的名称、地址和 **SSH** 端口值。
- 5. 选择使用这个 Red Hat Storage 节点的身份验证机制。
	- A. 输入 root 用户的密码。
	- B. 把 **SSH PublicKey** 项中的密钥复制到 Red Hat Storage 节点的 **/root/.ssh/authorized\_keys** 文件中来使用公共密钥进行验证。
- 6. 点确定添加节点并关闭窗口。

#### 结果

您在 Red Hat Enterprise Virtualization 环境中添加了一个 Red Hat Storage 节点。您可以在您的环境中使 用它的卷和数据块资源。

#### 提交 bug [报告](https://bugzilla.redhat.com/enter_bug.cgi?cf_environment=Build+Name%3A+22963%2C+Administration+Guide-3.5-1.0%0ABuild+Date%3A+04-03-2015+13%3A18%3A00%0ATopic+ID%3A+30634-717783+%5BSpecified%5D&comment=Title%3A+%E6%B7%BB%E5%8A%A0+Red+Hat+Storage+%E8%8A%82%E7%82%B9%0A%0ADescribe+the+issue%3A%0A%0A%0ASuggestions+for+improvement%3A%0A%0A%0AAdditional+information%3A&cf_build_id=Translation+30634-717783+zh-Hans+%5BSpecified%5D&product=Red+Hat+Enterprise+Virtualization+Manager&component=Guides&version=3.5.0)

## **8.1.2.** 删除一个 **Red Hat Storage** 节点

## 介绍

从 Red Hat Enterprise Virtualization 环境中删除一个 Red Hat Storage 节点。

## 过程 **8.2.** 删除一个 **Red Hat Storage** 节点

1. 使用存储资源标签页、树形模式或搜索功能来找到并选择 Red Hat Storage 节点。

- 2. 点维护打开维护主机确认窗口。
- 3. 点确定把主机变为维护模式。
- 4. 点删除打开删除主机确认窗口。
- 5. 如果 Red Hat Storage 节点上有磁盘卷块时, 或存储节点没有响应时, 使用强制删除选项来强制删 除 Red Hat Storage 节点。
- 6. 点确定删除 Red Hat Storage 节点并关闭窗口。

#### 结果

Red Hat Storage 节点被从系统中删除, 并不会再出现在主机标签页中。

提交 bug [报告](https://bugzilla.redhat.com/enter_bug.cgi?cf_environment=Build+Name%3A+22963%2C+Administration+Guide-3.5-1.0%0ABuild+Date%3A+04-03-2015+13%3A18%3A00%0ATopic+ID%3A+30635-717786+%5BSpecified%5D&comment=Title%3A+%E5%88%A0%E9%99%A4%E4%B8%80%E4%B8%AA+Red+Hat+Storage+%E8%8A%82%E7%82%B9%0A%0ADescribe+the+issue%3A%0A%0A%0ASuggestions+for+improvement%3A%0A%0A%0AAdditional+information%3A&cf_build_id=Translation+30635-717786+zh-Hans+%5BSpecified%5D&product=Red+Hat+Enterprise+Virtualization+Manager&component=Guides&version=3.5.0)

## **8.2.** 使用 **Red Hat Storage**

### **8.2.1. Red Hat Storage**(**GlusterFS**)卷介绍

Red Hat Storage 卷把多个 Red Hat Storage 服务器上的存储资源集合在一起作为一个单独的全局命名空 间。一个卷由多个数据块 (brick) 组成,每个数据块是在信任的存储池中的一个 Red Hat Storage 服务器的 一个挂载点或目录。

大多数 Red Hat Storage 的管理操作都发生在卷上。

您可以使用管理门户创建并启用新卷。您可以通过卷标签页来监测 Red Hat Storage 集群上的卷。

卷可以通过管理门户进行创建和管理,数据块(brick)必须在相应的 Red Hat Storage 节点上创建,然后才 能通过管理门户把它们添加到卷上。

提交 bug [报告](https://bugzilla.redhat.com/enter_bug.cgi?cf_environment=Build+Name%3A+22963%2C+Administration+Guide-3.5-1.0%0ABuild+Date%3A+04-03-2015+13%3A18%3A00%0ATopic+ID%3A+11933-717783+%5BSpecified%5D&comment=Title%3A+Red+Hat+Storage%EF%BC%88GlusterFS%EF%BC%89%E5%8D%B7%E4%BB%8B%E7%BB%8D%0A%0ADescribe+the+issue%3A%0A%0A%0ASuggestions+for+improvement%3A%0A%0A%0AAdditional+information%3A&cf_build_id=Translation+11933-717783+zh-Hans+%5BSpecified%5D&product=Red+Hat+Enterprise+Virtualization+Manager&component=Guides&version=3.5.0)

## **8.2.2. Gluster** 存储术语

#### 表 **8.1.** 数据中心属性

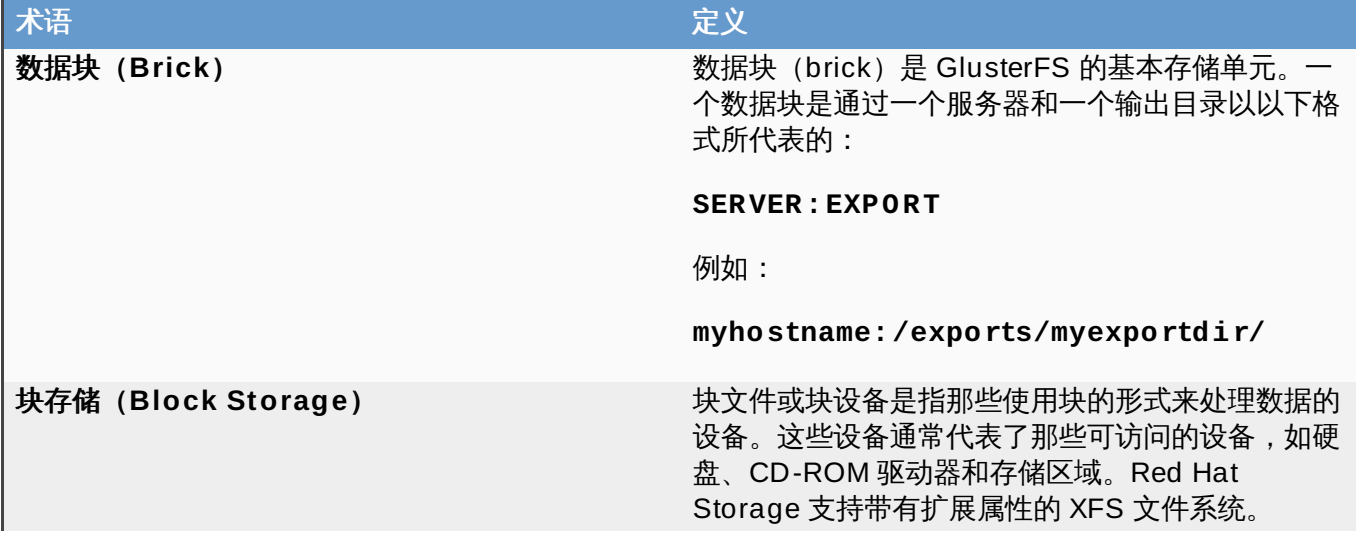

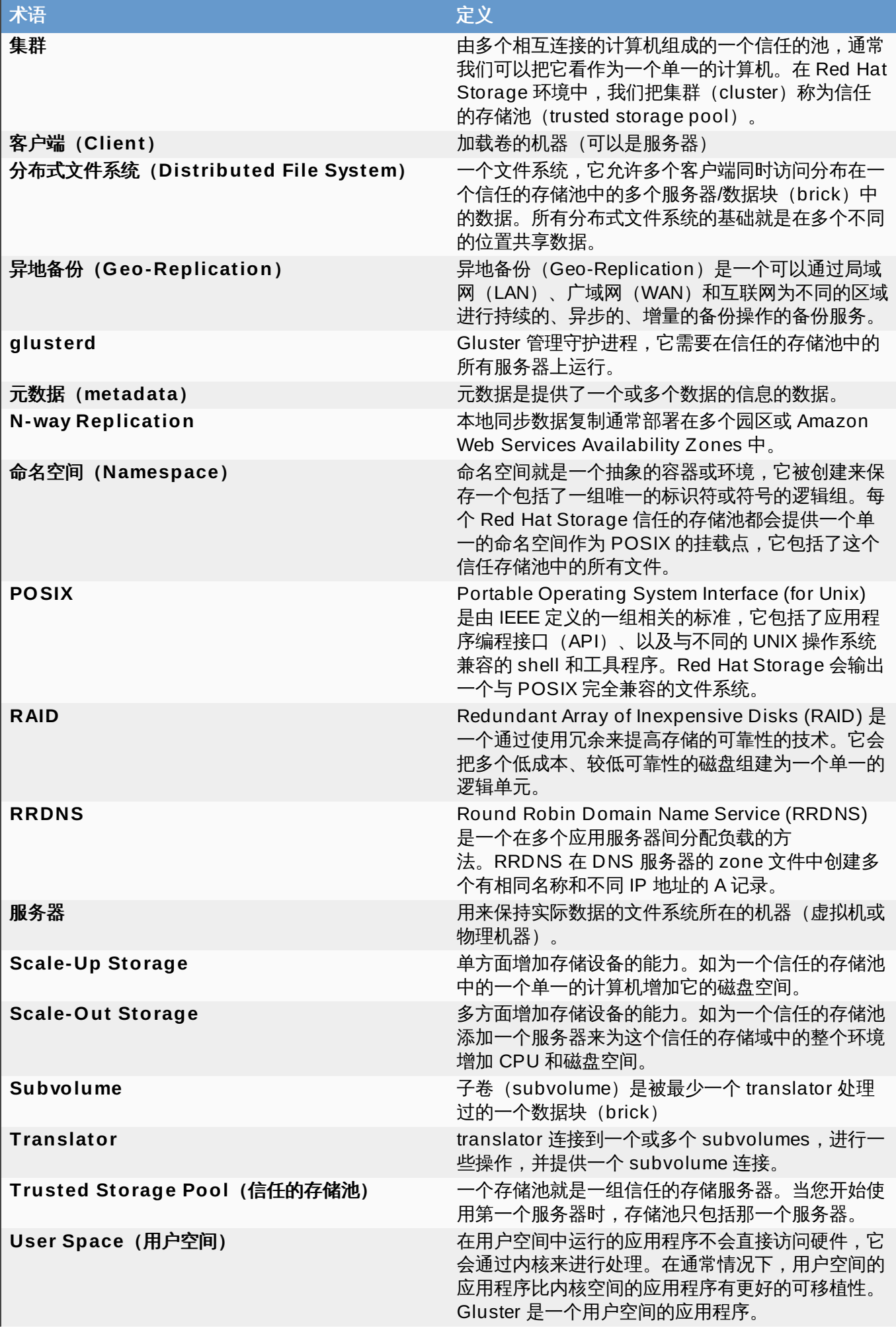

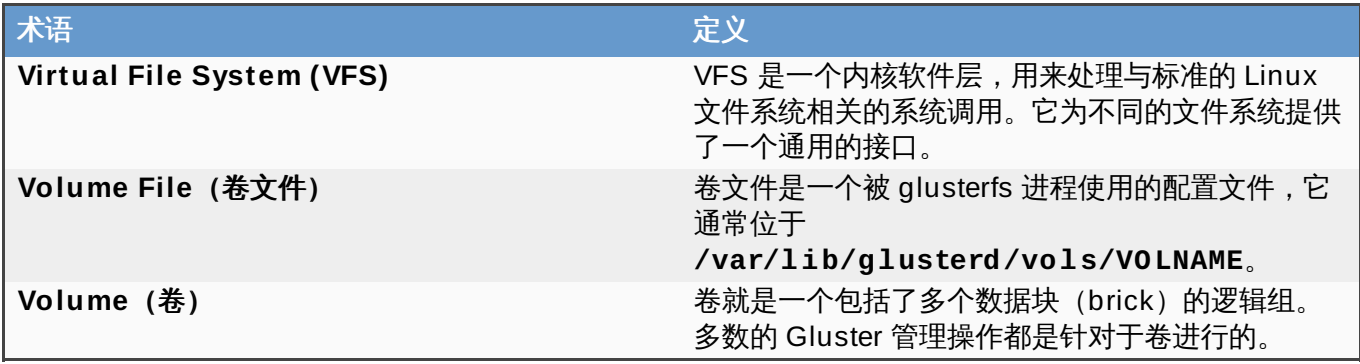

### 提交 bug [报告](https://bugzilla.redhat.com/enter_bug.cgi?cf_environment=Build+Name%3A+22963%2C+Administration+Guide-3.5-1.0%0ABuild+Date%3A+04-03-2015+13%3A18%3A00%0ATopic+ID%3A+11928-717783+%5BSpecified%5D&comment=Title%3A+Gluster+%E5%AD%98%E5%82%A8%E6%9C%AF%E8%AF%AD%0A%0ADescribe+the+issue%3A%0A%0A%0ASuggestions+for+improvement%3A%0A%0A%0AAdditional+information%3A&cf_build_id=Translation+11928-717783+zh-Hans+%5BSpecified%5D&product=Red+Hat+Enterprise+Virtualization+Manager&component=Guides&version=3.5.0)

## **8.2.3.** 创建一个存储卷

#### 介绍

您可以使用管理门户创建新的卷。在创建新的卷时,您必须指定组成这个新卷的数据块(brick)并指定这个 卷是分布存储(distributed),还是镜像存储(replicated)或是条带存储(striped)。

在把数据块添加到卷前,您必须创建数据块目录或挂载点。

# 重要 当把从不同主机上输出的数据块组成一个卷的时候,我们推荐您使用镜像存储卷。它会把由不同主机上 的数据块中的文件所构成的卷做一个镜像,这样当某个主机被隔离时,数据不会丢失。

#### 过程 **8.3.** 创建一个存储卷

- 1. 点卷资源标签页列出现有的卷。
- 2. 点新建打开新建卷窗口。
- 3. 使用下拉菜单选择数据中心和卷集群。
- 4. 输入卷的名称。
- 5. 使用下拉菜单选择卷的类型。
- 6. 如果需要,选择相应的传输类型。
- 7. 点 **Add Bricks** 来选择要加到卷中的数据块。
- 8. 使用 **Gluster**、**NFS** 和 **CIFS** 选项指定卷所使用的访问协议。
- 9. 在**允许访问**项中输入这个卷的访问控制列表(以逗号分隔的 IP 地址或主机名)。

您可以在 IP 地址和主机名中使用 \* 通配符。

- 10. 使用为 **Virt** 库进行优化选项设置参数来优化虚拟机的卷。如果您需要使用这个卷作为一个存储 域,您应该选择这个选项。
- 11. 点确定创建卷。新的卷被添加并在卷标签页中显示。

结果

#### 您添加了一个新的 Red Hat Storage 卷,并可以开始使用它了。

### 提交 bug [报告](https://bugzilla.redhat.com/enter_bug.cgi?cf_environment=Build+Name%3A+22963%2C+Administration+Guide-3.5-1.0%0ABuild+Date%3A+04-03-2015+13%3A18%3A00%0ATopic+ID%3A+11932-717783+%5BSpecified%5D&comment=Title%3A+%E5%88%9B%E5%BB%BA%E4%B8%80%E4%B8%AA%E5%AD%98%E5%82%A8%E5%8D%B7%0A%0ADescribe+the+issue%3A%0A%0A%0ASuggestions+for+improvement%3A%0A%0A%0AAdditional+information%3A&cf_build_id=Translation+11932-717783+zh-Hans+%5BSpecified%5D&product=Red+Hat+Enterprise+Virtualization+Manager&component=Guides&version=3.5.0)

## **8.2.4 .** 为卷添加数据块(**brick**)

#### 介绍

您可以通过添加新的数据块来扩充卷的容量。如果您使用的是分布卷,您需要最少添加一个数据块;如果您使 用的是镜像卷,您需要添加偶数个数据块(最少 2 个);如果您使用的是条带卷,您需要添加的数据块的数量 必须是 4 的倍数(最少 4 个)。

#### 过程 **8.4 .** 为卷添加数据块(**brick**)

- 1. 在卷标签页中选择需要添加数据块的卷。
- 2. 在详情框中点 **Bricks** 标签页。
- 3. 点添加 **Bricks** 打开添加 **Bricks** 窗口。
- 4. 使用主机下拉菜单选择数据块所在的服务器。
- 5. 输入 **Brick** 目录的路径。这个目录必须已经存在。
- 6. 点添加。数据块会出现在卷的数据块列表中,并包括了数据块所在的服务器地址和数据块的目录名。
- 7. 点确定。

#### 结果

新的数据块被添加到卷中,并出现在卷的 **Bricks** 标签页中。

#### 提交 bug [报告](https://bugzilla.redhat.com/enter_bug.cgi?cf_environment=Build+Name%3A+22963%2C+Administration+Guide-3.5-1.0%0ABuild+Date%3A+04-03-2015+13%3A18%3A00%0ATopic+ID%3A+11931-717783+%5BSpecified%5D&comment=Title%3A+%E4%B8%BA%E5%8D%B7%E6%B7%BB%E5%8A%A0%E6%95%B0%E6%8D%AE%E5%9D%97%EF%BC%88brick%EF%BC%89%0A%0ADescribe+the+issue%3A%0A%0A%0ASuggestions+for+improvement%3A%0A%0A%0AAdditional+information%3A&cf_build_id=Translation+11931-717783+zh-Hans+%5BSpecified%5D&product=Red+Hat+Enterprise+Virtualization+Manager&component=Guides&version=3.5.0)

## **8.2.5.** 添加数据块窗口中的设置介绍

#### 表 **8.2.** 添加数据块页属性

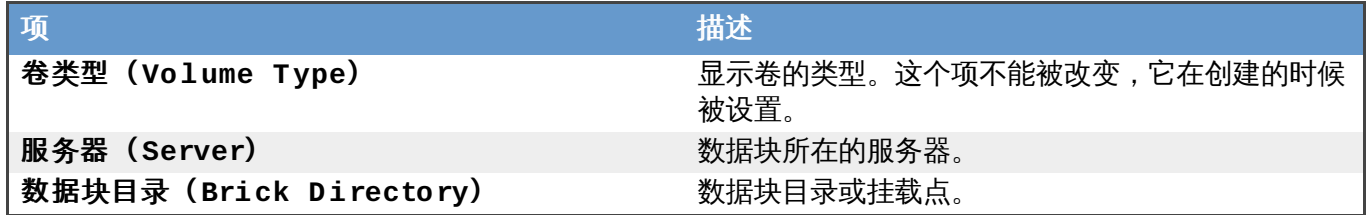

提交 bug [报告](https://bugzilla.redhat.com/enter_bug.cgi?cf_environment=Build+Name%3A+22963%2C+Administration+Guide-3.5-1.0%0ABuild+Date%3A+04-03-2015+13%3A18%3A00%0ATopic+ID%3A+11934-717783+%5BSpecified%5D&comment=Title%3A+%E6%B7%BB%E5%8A%A0%E6%95%B0%E6%8D%AE%E5%9D%97%E7%AA%97%E5%8F%A3%E4%B8%AD%E7%9A%84%E8%AE%BE%E7%BD%AE%E4%BB%8B%E7%BB%8D%0A%0ADescribe+the+issue%3A%0A%0A%0ASuggestions+for+improvement%3A%0A%0A%0AAdditional+information%3A&cf_build_id=Translation+11934-717783+zh-Hans+%5BSpecified%5D&product=Red+Hat+Enterprise+Virtualization+Manager&component=Guides&version=3.5.0)

## **8.2.6.** 为存储虚拟机映像优化 **Red Hat Storage** 卷

使用管理门户为存储虚拟机映像优化 Red Hat Storage 卷。

Manager 为卷设置了一组虚拟化相关的特殊参数。这些参数被用来优化存储虚拟机映像的卷。
## 重要

重要

Red Hat Storage 当前支持 Red Hat Enterprise Virtualization 3.1 及以上版本。附加到数据中心中的 所有 Gluster 集群和主机必须和 3.0 以上版本的系统兼容。

要为存储虚拟机映像进行卷优化,可以在创建卷时选择为 Virt 库进行优化选项,也可以在创建后使用卷标 签页中的为 **Virt** 库进行优化选项。

如果一个卷在 3 个或更多个节点上进行复制,请对它为虚拟存储进行优化来保持它在不同节点间的一 致性。

另外一个方法是访问 Red Hat Storage 节点中的一个,并把卷组设置为 **virt**。这会把 **cluster.quorum-type** 参数设置为 **auto**,把 **cluster.server-quorum-type** 参数设为 **server**。

gluster volume set *VOLUME\_NAME* group virt

通过列出卷信息来验证卷的状态:

# gluster volume info *VOLUME\_NAME*

## 提交 bug [报告](https://bugzilla.redhat.com/enter_bug.cgi?cf_environment=Build+Name%3A+22963%2C+Administration+Guide-3.5-1.0%0ABuild+Date%3A+04-03-2015+13%3A18%3A00%0ATopic+ID%3A+13935-718266+%5BSpecified%5D&comment=Title%3A+%E4%B8%BA%E5%AD%98%E5%82%A8%E8%99%9A%E6%8B%9F%E6%9C%BA%E6%98%A0%E5%83%8F%E4%BC%98%E5%8C%96+Red+Hat+Storage+%E5%8D%B7%0A%0ADescribe+the+issue%3A%0A%0A%0ASuggestions+for+improvement%3A%0A%0A%0AAdditional+information%3A&cf_build_id=Translation+13935-718266+zh-Hans+%5BSpecified%5D&product=Red+Hat+Enterprise+Virtualization+Manager&component=Guides&version=3.5.0)

## **8.2.7.** 启动卷

### 介绍

当一个卷被创建后,或卷被停用后,用户需要启动它后才能使用这个卷。

### 过程 **8.5.** 启动卷

1. 在卷标签页中,选择要启动的卷。

您可以使用 **Shift** 或 **Ctrl** 键来选择多个卷进行启动。

2. 点启动键。

卷的状态变为 **Up**。

### 结果

您现在可以使用这个卷作为虚拟机存储了。

提交 bug [报告](https://bugzilla.redhat.com/enter_bug.cgi?cf_environment=Build+Name%3A+22963%2C+Administration+Guide-3.5-1.0%0ABuild+Date%3A+04-03-2015+13%3A18%3A00%0ATopic+ID%3A+11935-717783+%5BSpecified%5D&comment=Title%3A+%E5%90%AF%E5%8A%A8%E5%8D%B7%0A%0ADescribe+the+issue%3A%0A%0A%0ASuggestions+for+improvement%3A%0A%0A%0AAdditional+information%3A&cf_build_id=Translation+11935-717783+zh-Hans+%5BSpecified%5D&product=Red+Hat+Enterprise+Virtualization+Manager&component=Guides&version=3.5.0)

## **8.2.8.** 调整卷

### 介绍

通过调整卷可以改变它们的性能。您可以通过为卷添加选项来调整它们。

#### 过程 **8.6 .** 调整卷

1. 点卷标签页。

卷列表被显示。

- 2. 选择您需要调整的卷, 从详情框中选**卷选项**标签页。 卷选项页显示了这个卷的选项列表。
- 3. 点**添加**设置选择。**添加选项**对话框会被显示。从下拉菜单中选择"选择键"并输入所需的值。
- 4. 点确定。

选择被设置,并在卷选项标签页中显示。

#### 结果

您调整了您的存储卷。

提交 bug [报告](https://bugzilla.redhat.com/enter_bug.cgi?cf_environment=Build+Name%3A+22963%2C+Administration+Guide-3.5-1.0%0ABuild+Date%3A+04-03-2015+13%3A18%3A00%0ATopic+ID%3A+11938-717783+%5BSpecified%5D&comment=Title%3A+%E8%B0%83%E6%95%B4%E5%8D%B7%0A%0ADescribe+the+issue%3A%0A%0A%0ASuggestions+for+improvement%3A%0A%0A%0AAdditional+information%3A&cf_build_id=Translation+11938-717783+zh-Hans+%5BSpecified%5D&product=Red+Hat+Enterprise+Virtualization+Manager&component=Guides&version=3.5.0)

#### **8.2.9.** 编辑卷的选项

#### 介绍

在添加了卷选项后,您就可以对它们进行编辑。

## 过程 **8.7.** 编辑卷的选项

1. 点卷标签页。

卷列表被显示。

2. 选择您需要编辑的卷, 从详情框中选卷选项标签页。

卷选项标签页显示了这个卷的选项列表。

- 3. 选择您需要编辑的选项,点编辑。编辑选项对话框被打开, 为这个选项输入一个新值。
- 4. 点确定。

您所编辑的选项值在**卷选项**标签页中被显示。

### 结果

您改变了卷的选项值。

提交 bug [报告](https://bugzilla.redhat.com/enter_bug.cgi?cf_environment=Build+Name%3A+22963%2C+Administration+Guide-3.5-1.0%0ABuild+Date%3A+04-03-2015+13%3A18%3A00%0ATopic+ID%3A+11940-717783+%5BSpecified%5D&comment=Title%3A+%E7%BC%96%E8%BE%91%E5%8D%B7%E7%9A%84%E9%80%89%E9%A1%B9%0A%0ADescribe+the+issue%3A%0A%0A%0ASuggestions+for+improvement%3A%0A%0A%0AAdditional+information%3A&cf_build_id=Translation+11940-717783+zh-Hans+%5BSpecified%5D&product=Red+Hat+Enterprise+Virtualization+Manager&component=Guides&version=3.5.0)

#### **8.2.10.** 卷选项重置

### 介绍

您可以重置卷选项来把它们恢复到默认的值。

1. 点卷标签页。

卷列表被显示。

2. 选择您需要编辑的卷, 从详情框中选**卷选项**标签页。

卷选项页显示了这个卷的选项列表。

- 3. 选择您需要重置的选项,点重置。一个对话框会出现,让用户确认要重置这个选项。
- 4. 点确定。

所选的选项值被重置。

注意

您可以使用重置所有选项键来重置所有的卷选项。一个对话窗口会出现,让您确认重置的选项。点确 定,卷的所有选项被重置为默认的值。

#### 结果

您把卷选项重置为默认的值。

提交 bug [报告](https://bugzilla.redhat.com/enter_bug.cgi?cf_environment=Build+Name%3A+22963%2C+Administration+Guide-3.5-1.0%0ABuild+Date%3A+04-03-2015+13%3A18%3A00%0ATopic+ID%3A+11941-717783+%5BSpecified%5D&comment=Title%3A+%E5%8D%B7%E9%80%89%E9%A1%B9%E9%87%8D%E7%BD%AE%0A%0ADescribe+the+issue%3A%0A%0A%0ASuggestions+for+improvement%3A%0A%0A%0AAdditional+information%3A&cf_build_id=Translation+11941-717783+zh-Hans+%5BSpecified%5D&product=Red+Hat+Enterprise+Virtualization+Manager&component=Guides&version=3.5.0)

## **8.2.11.** 从一个卷中删除数据块

介绍

如果需要,您可以在集群在线时减小卷的容量。例如,因为硬件或网络的问题,您需要把一个无法访问的卷从 一个分布式卷中删除。

#### 过程 **8.8.** 从一个卷中删除数据块

- 1. 在卷标签页中选择需要删除数据块的卷。
- 2. 在详情框中点 **Bricks** 标签页。
- 3. 选择需要被删除的数据块,点删除 **Bricks**。
- 4. 确认窗口会出现,点确定。

#### 结果

数据块被从卷中删除。

提交 bug [报告](https://bugzilla.redhat.com/enter_bug.cgi?cf_environment=Build+Name%3A+22963%2C+Administration+Guide-3.5-1.0%0ABuild+Date%3A+04-03-2015+13%3A18%3A00%0ATopic+ID%3A+11939-717783+%5BSpecified%5D&comment=Title%3A+%E4%BB%8E%E4%B8%80%E4%B8%AA%E5%8D%B7%E4%B8%AD%E5%88%A0%E9%99%A4%E6%95%B0%E6%8D%AE%E5%9D%97%0A%0ADescribe+the+issue%3A%0A%0A%0ASuggestions+for+improvement%3A%0A%0A%0AAdditional+information%3A&cf_build_id=Translation+11939-717783+zh-Hans+%5BSpecified%5D&product=Red+Hat+Enterprise+Virtualization+Manager&component=Guides&version=3.5.0)

## **8.2.12.** 停止 **Red Hat Storage** 卷

## 介绍

在卷被启动后,它可以被停止。

#### 过程 **8.9 .** 停止卷

1. 在卷标签页中,选择要停止的卷。

您可以使用 **Shift** 或 **Ctrl** 键来选择停止多个卷。

2. 点停止。

#### 结果

卷的状态变为 **Down**。

提交 bug [报告](https://bugzilla.redhat.com/enter_bug.cgi?cf_environment=Build+Name%3A+22963%2C+Administration+Guide-3.5-1.0%0ABuild+Date%3A+04-03-2015+13%3A18%3A00%0ATopic+ID%3A+11936-717783+%5BSpecified%5D&comment=Title%3A+%E5%81%9C%E6%AD%A2+Red+Hat+Storage+%E5%8D%B7%0A%0ADescribe+the+issue%3A%0A%0A%0ASuggestions+for+improvement%3A%0A%0A%0AAdditional+information%3A&cf_build_id=Translation+11936-717783+zh-Hans+%5BSpecified%5D&product=Red+Hat+Enterprise+Virtualization+Manager&component=Guides&version=3.5.0)

## **8.2.13.** 删除 **Red Hat Storage** 卷

## 介绍

您可以从集群中删除一个或多个卷。

- 1. 在卷标签页中,选择要删除的卷。
- 2. 点删除。一个删除确认窗口会出现。点确定。

#### 结果

卷被从集群中删除。

提交 bug [报告](https://bugzilla.redhat.com/enter_bug.cgi?cf_environment=Build+Name%3A+22963%2C+Administration+Guide-3.5-1.0%0ABuild+Date%3A+04-03-2015+13%3A18%3A00%0ATopic+ID%3A+11937-717783+%5BSpecified%5D&comment=Title%3A+%E5%88%A0%E9%99%A4+Red+Hat+Storage+%E5%8D%B7%0A%0ADescribe+the+issue%3A%0A%0A%0ASuggestions+for+improvement%3A%0A%0A%0AAdditional+information%3A&cf_build_id=Translation+11937-717783+zh-Hans+%5BSpecified%5D&product=Red+Hat+Enterprise+Virtualization+Manager&component=Guides&version=3.5.0)

## **8.2.14 .** 重新平衡(**Rebalancing**)卷

介绍

如果一个卷通过添加或删除数据块扩大或缩小了它的容量,卷上的数据需要在服务器上进行重新平衡。

### 过程 **8.10.** 重新平衡一个卷。

1. 点卷标签页。

卷列表被显示。

- 2. 选择需要重新平衡的卷。
- 3. 点 **Rebalance**。

#### 结果

选择的卷被重新平衡。

提交 bug [报告](https://bugzilla.redhat.com/enter_bug.cgi?cf_environment=Build+Name%3A+22963%2C+Administration+Guide-3.5-1.0%0ABuild+Date%3A+04-03-2015+13%3A18%3A00%0ATopic+ID%3A+25158-717787+%5BSpecified%5D&comment=Title%3A+%E9%87%8D%E6%96%B0%E5%B9%B3%E8%A1%A1%EF%BC%88Rebalancing%EF%BC%89%E5%8D%B7%0A%0ADescribe+the+issue%3A%0A%0A%0ASuggestions+for+improvement%3A%0A%0A%0AAdditional+information%3A&cf_build_id=Translation+25158-717787+zh-Hans+%5BSpecified%5D&product=Red+Hat+Enterprise+Virtualization+Manager&component=Guides&version=3.5.0)

## **8.3.** 集群和 **Gluster Hook**

## **8.3.1.** 管理 **Gluster Hook**

Gluster hook 是卷的扩展。您可以通过 Manager 来管理 Gluster hook。如果 hook 的内容类型是文本, 您 可以直接查看它的内容。

通过 Manager,您可以执行以下操作:

- 查看主机上可用的 hook。
- 查看 hook 的内容和状态。
- 启用或禁用 hook。
- 解决 hook 的冲突。

### **8.3.2.** 列出 **hook**

## 介绍

列出您的环境中的 Gluster hook。

#### 过程 **8.11.** 列出 **hook**

- 1. 使用集群资源标签页、树形模式或搜索功能来找到并选择集群。
- 2. 选择 **Gluster Hooks** 子标签页在详情框中类出 hook。

## 结果

列出您的环境中的 Gluster hook。

提交 bug [报告](https://bugzilla.redhat.com/enter_bug.cgi?cf_environment=Build+Name%3A+22963%2C+Administration+Guide-3.5-1.0%0ABuild+Date%3A+04-03-2015+13%3A18%3A00%0ATopic+ID%3A+25172-717787+%5BSpecified%5D&comment=Title%3A+%E5%88%97%E5%87%BA+hook%0A%0ADescribe+the+issue%3A%0A%0A%0ASuggestions+for+improvement%3A%0A%0A%0AAdditional+information%3A&cf_build_id=Translation+25172-717787+zh-Hans+%5BSpecified%5D&product=Red+Hat+Enterprise+Virtualization+Manager&component=Guides&version=3.5.0)

## **8.3.3.** 查看 **hook** 的内容

### 介绍

查看您的环境中的 hook 的内容。

### 过程 **8.12.** 查看一个 **hook** 的内容

- 1. 使用集群资源页、树形模式或搜索功能来找到并选择集群。
- 2. 选择 **Gluster Hooks** 子标签页在详情框中类出 hook。
- 3. 选择内容类型是文本的 hook,点查看内容打开 **Hook** 内容窗口。

#### 结果

您查看了您的环境中的一个 hook 的内容。

提交 bug [报告](https://bugzilla.redhat.com/enter_bug.cgi?cf_environment=Build+Name%3A+22963%2C+Administration+Guide-3.5-1.0%0ABuild+Date%3A+04-03-2015+13%3A18%3A00%0ATopic+ID%3A+25173-717787+%5BSpecified%5D&comment=Title%3A+%E6%9F%A5%E7%9C%8B+hook+%E7%9A%84%E5%86%85%E5%AE%B9%0A%0ADescribe+the+issue%3A%0A%0A%0ASuggestions+for+improvement%3A%0A%0A%0AAdditional+information%3A&cf_build_id=Translation+25173-717787+zh-Hans+%5BSpecified%5D&product=Red+Hat+Enterprise+Virtualization+Manager&component=Guides&version=3.5.0)

## **8.3.4 .** 启用或禁用 **hook**

## 介绍

切换启用或禁用 Gluster hook。

### 过程 **8.13.** 启用或禁用一个 **hook**。

1. 使用集群资源页、树形模式或搜索功能来找到并选择集群。

2. 选择 **Gluster Hooks** 子标签页在详情框中类出 hook。

3.选择一个 hook,点**启用**或禁用键。这个 hook 会在集群的所有节点上被启用或被禁用。

#### 结果

您在您的环境中启用或禁用了一个 Gluster hook。

提交 bug [报告](https://bugzilla.redhat.com/enter_bug.cgi?cf_environment=Build+Name%3A+22963%2C+Administration+Guide-3.5-1.0%0ABuild+Date%3A+04-03-2015+13%3A18%3A00%0ATopic+ID%3A+25174-717787+%5BSpecified%5D&comment=Title%3A+%E5%90%AF%E7%94%A8%E6%88%96%E7%A6%81%E7%94%A8+hook%0A%0ADescribe+the+issue%3A%0A%0A%0ASuggestions+for+improvement%3A%0A%0A%0AAdditional+information%3A&cf_build_id=Translation+25174-717787+zh-Hans+%5BSpecified%5D&product=Red+Hat+Enterprise+Virtualization+Manager&component=Guides&version=3.5.0)

## **8.3.5.** 刷新 **hook**

### 介绍

在默认条件下,Manager 会每个小时运行一个程序来检查集群中所有服务器上所安装的 hook 的状态。您也 可以点同步键手动刷新 hook。

#### 过程 **8.14 .** 刷新一个 **hook**

- 1. 使用**集群**资源页、树形模式或搜索功能来找到并选择集群。
- 2. 选择 **Gluster Hooks** 子标签页在详情框中列出 hook。
- 3. 点同步键。

#### 结果

hook 被同步,并在详情框中显示最新的结果。

提交 bug [报告](https://bugzilla.redhat.com/enter_bug.cgi?cf_environment=Build+Name%3A+22963%2C+Administration+Guide-3.5-1.0%0ABuild+Date%3A+04-03-2015+13%3A18%3A00%0ATopic+ID%3A+25175-717787+%5BSpecified%5D&comment=Title%3A+%E5%88%B7%E6%96%B0+hook%0A%0ADescribe+the+issue%3A%0A%0A%0ASuggestions+for+improvement%3A%0A%0A%0AAdditional+information%3A&cf_build_id=Translation+25175-717787+zh-Hans+%5BSpecified%5D&product=Red+Hat+Enterprise+Virtualization+Manager&component=Guides&version=3.5.0)

### **8.3.6.** 解决冲突

hook 在集群页中的 **Gluster Hooks** 子页中被显示。那些有冲突的 hook 会被一个感叹号标注。这意味着 这个 hook 的内容或状态在不同的服务器上不一致;或在一个或多个服务器上缺少这个 hook 的脚本。服务器 上的 hook 会定期和引擎数据库进行同步,不同服务器上的 hook 可能会出现以下冲突:

- 内容冲突 相同 hook 的内容在不同服务器上不一致。
- 丢失冲突 一个或多个服务器上没有这个 hook。
- 状态冲突 同一个 hook 的状态在不同服务器上不一致。
- 多重冲突 一个 hook 有以上提到的两个或两个以上的冲突。

### 提交 bug [报告](https://bugzilla.redhat.com/enter_bug.cgi?cf_environment=Build+Name%3A+22963%2C+Administration+Guide-3.5-1.0%0ABuild+Date%3A+04-03-2015+13%3A18%3A00%0ATopic+ID%3A+25176-717787+%5BSpecified%5D&comment=Title%3A+%E8%A7%A3%E5%86%B3%E5%86%B2%E7%AA%81%0A%0ADescribe+the+issue%3A%0A%0A%0ASuggestions+for+improvement%3A%0A%0A%0AAdditional+information%3A&cf_build_id=Translation+25176-717787+zh-Hans+%5BSpecified%5D&product=Red+Hat+Enterprise+Virtualization+Manager&component=Guides&version=3.5.0)

## **8.3.7.** 解决内容冲突

### 介绍

当一个 hook 的内容在不同服务器上不一致时,系统会把这个 hook 标记为有冲突。要解决这类冲突,您必须 选择一个 hook 内容的版本,并把它复制到所有服务器上。

### 过程 **8.15.** 解决一个内容冲突

1. 使用集群资源标签页、树形模式或搜索功能来找到并选择集群。

- 2. 选择 **Gluster Hooks** 标签页在详情框中类出了所有 hook。
- 3. 选择有冲突的 hook,点**解决冲突**打开**解决冲突**窗口。
- 4. 从"选择源来查看内容"项中选择引擎或服务器来查看 hook 的内容,并决定使用哪个版本的 hook 内 容。

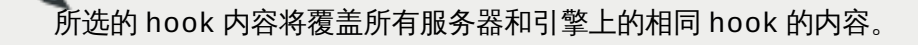

- 5. 使用 **Use content from** 下拉菜单选择您需要的 hook 内容所在的服务器或引擎。
- 6. 点确定解决冲突并关闭窗口。

注意

#### 结果

被选择的 hook 内容被复制到所有服务器和引擎中。这个 hook 的内容在您的环境中被保持一致。

提交 bug [报告](https://bugzilla.redhat.com/enter_bug.cgi?cf_environment=Build+Name%3A+22963%2C+Administration+Guide-3.5-1.0%0ABuild+Date%3A+04-03-2015+13%3A18%3A00%0ATopic+ID%3A+25178-717787+%5BSpecified%5D&comment=Title%3A+%E8%A7%A3%E5%86%B3%E5%86%85%E5%AE%B9%E5%86%B2%E7%AA%81%0A%0ADescribe+the+issue%3A%0A%0A%0ASuggestions+for+improvement%3A%0A%0A%0AAdditional+information%3A&cf_build_id=Translation+25178-717787+zh-Hans+%5BSpecified%5D&product=Red+Hat+Enterprise+Virtualization+Manager&component=Guides&version=3.5.0)

## **8.3.8.** 解决丢失 **hook** 冲突

介绍

当一个 hook 没有出现在所有服务器和引擎上时,系统会把这个 hook 标记为有冲突。要解决这类冲突,您可 以选择一个 hook 内容的版本,并把它复制到所有服务器和引擎上;或把这个 hook 删除。

#### 过程 **8.16 .** 解决一个丢失 **hook** 冲突

- 1. 使用集群资源标签页、树形模式或搜索功能来找到并选择集群。
- 2. 选择 **Gluster Hooks** 子标签页在详情框中类出 hook。
- 3. 选择有冲突的 hook,点**解决冲突**打开**解决冲突**窗口。
- 4. 选择状态为已启用的 hook 来查看它的内容。
- 5. 根据您的具体情况,选择 复制这个 **hook** 到所有服务器或删除缺失的 **hook**。如果选择后一个 选项,这个 hook 会从所有服务器和引擎上删除。
- 6. 点**启动**解决冲突并关闭窗口。

#### 结果

根据您所做的选择,被选择的 hook 内容被复制到所有服务器和引擎中,它的内容在您的环境中被保持一致; 或您选择的 hook 被从您的环境中完全删除。

提交 bug [报告](https://bugzilla.redhat.com/enter_bug.cgi?cf_environment=Build+Name%3A+22963%2C+Administration+Guide-3.5-1.0%0ABuild+Date%3A+04-03-2015+13%3A18%3A00%0ATopic+ID%3A+25177-717787+%5BSpecified%5D&comment=Title%3A+%E8%A7%A3%E5%86%B3%E4%B8%A2%E5%A4%B1+hook+%E5%86%B2%E7%AA%81%0A%0ADescribe+the+issue%3A%0A%0A%0ASuggestions+for+improvement%3A%0A%0A%0AAdditional+information%3A&cf_build_id=Translation+25177-717787+zh-Hans+%5BSpecified%5D&product=Red+Hat+Enterprise+Virtualization+Manager&component=Guides&version=3.5.0)

#### **8.3.9.** 解决状态冲突

介绍

当一个 hook 的状态在不同服务器上不一致时,系统会把这个 hook 标记为有冲突。要解决这类冲突,您必须 选择一个 hook 状态,并把这个 hook 在所有服务器上都设置为这个状态。

## 过程 **8.17.** 解决一个状态冲突

- 1. 使用**集群**资源标签页、树形模式或搜索功能来找到并选择集群。
- 2. 选择 **Gluster Hooks** 在标签页,在详情框中列出了所有 hook。
- 3. 选择有冲突的 hook,点解决冲突打开解决冲突窗口。
- 4. 把 **Hook** 状态设置为已启用或已禁用。
- 5. 点**确定**解决冲突并关闭窗口。

#### 结果

这个 hook 在所有服务器和引擎上的状态都被设为同一个值。

### 提交 bug [报告](https://bugzilla.redhat.com/enter_bug.cgi?cf_environment=Build+Name%3A+22963%2C+Administration+Guide-3.5-1.0%0ABuild+Date%3A+04-03-2015+13%3A18%3A00%0ATopic+ID%3A+25179-717787+%5BSpecified%5D&comment=Title%3A+%E8%A7%A3%E5%86%B3%E7%8A%B6%E6%80%81%E5%86%B2%E7%AA%81%0A%0ADescribe+the+issue%3A%0A%0A%0ASuggestions+for+improvement%3A%0A%0A%0AAdditional+information%3A&cf_build_id=Translation+25179-717787+zh-Hans+%5BSpecified%5D&product=Red+Hat+Enterprise+Virtualization+Manager&component=Guides&version=3.5.0)

## **8.3.10.** 解决多重冲突

### 介绍

一个 hook 可能会有多种冲突,这可以通过**解决冲突**窗口来同时解决所有冲突或单独解决每个冲突,从而到 达 hook 在所有服务器和引擎上保持一致的目的。

### 过程 **8.18.** 解决多重冲突

- 1. 使用**集群**资源标签页、树形模式或搜索功能来找到并选择集群。
- 2. 选择 **Gluster Hooks** 子标签页,在详情框中类出了所有 hook。
- 3. 选择有冲突的 hook,点解决冲突打开解决冲突窗口。
- 4. 根据冲突的类型选择相应的步骤。
- 5. 点确定解决冲突并关闭窗口。

#### 结果

您解决了所有冲突,hook 在所有服务器和引擎上保持一致。

提交 bug [报告](https://bugzilla.redhat.com/enter_bug.cgi?cf_environment=Build+Name%3A+22963%2C+Administration+Guide-3.5-1.0%0ABuild+Date%3A+04-03-2015+13%3A18%3A00%0ATopic+ID%3A+25180-717787+%5BSpecified%5D&comment=Title%3A+%E8%A7%A3%E5%86%B3%E5%A4%9A%E9%87%8D%E5%86%B2%E7%AA%81%0A%0ADescribe+the+issue%3A%0A%0A%0ASuggestions+for+improvement%3A%0A%0A%0AAdditional+information%3A&cf_build_id=Translation+25180-717787+zh-Hans+%5BSpecified%5D&product=Red+Hat+Enterprise+Virtualization+Manager&component=Guides&version=3.5.0)

## **8.3.11.** 管理 **Gluster** 同步(**Gluster** 同步)

Gluster 同步 (Gluster Sync) 功能会定期从 GlusterFS 上获取最新的集群配置, 并通过 Manager 把这些 配置和引擎数据库进行同步。当一个集群被选择后,用户可以选择导入主机或从所选择的集群中分离一个主 机。如果集群中有一个主机,您可以执行 Gluster 同步操作。

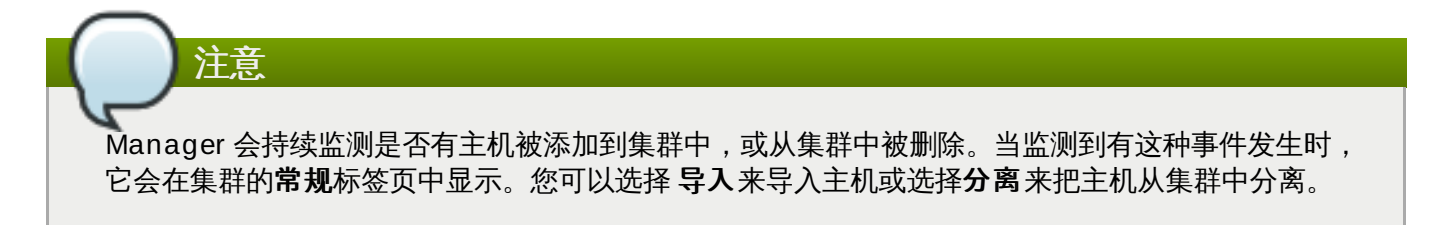

提交 bug [报告](https://bugzilla.redhat.com/enter_bug.cgi?cf_environment=Build+Name%3A+22963%2C+Administration+Guide-3.5-1.0%0ABuild+Date%3A+04-03-2015+13%3A18%3A00%0ATopic+ID%3A+25182-717787+%5BSpecified%5D&comment=Title%3A+%E7%AE%A1%E7%90%86+Gluster+%E5%90%8C%E6%AD%A5%EF%BC%88Gluster+%E5%90%8C%E6%AD%A5%EF%BC%89%0A%0ADescribe+the+issue%3A%0A%0A%0ASuggestions+for+improvement%3A%0A%0A%0AAdditional+information%3A&cf_build_id=Translation+25182-717787+zh-Hans+%5BSpecified%5D&product=Red+Hat+Enterprise+Virtualization+Manager&component=Guides&version=3.5.0)

## 第 **9** 章 虚拟机

## **9.1.** 虚拟机介绍

虚拟机是通过软件实现的计算机。Red Hat Enterprise Virtualization 环境为您提供了创建虚拟台式机和虚拟 服务器的功能。

虚拟机整合了计算任务和负载。在传统的计算环境中,负载通常是在单独管理和升级的服务器上进行的。而使 用虚拟机,可以减少运行计算任务和负载所需要的硬件,以及相应的管理任务。

## 提交 bug [报告](https://bugzilla.redhat.com/enter_bug.cgi?cf_environment=Build+Name%3A+22963%2C+Administration+Guide-3.5-1.0%0ABuild+Date%3A+04-03-2015+13%3A18%3A00%0ATopic+ID%3A+8648-717795+%5BSpecified%5D&comment=Title%3A+%E8%99%9A%E6%8B%9F%E6%9C%BA%E4%BB%8B%E7%BB%8D%0A%0ADescribe+the+issue%3A%0A%0A%0ASuggestions+for+improvement%3A%0A%0A%0AAdditional+information%3A&cf_build_id=Translation+8648-717795+zh-Hans+%5BSpecified%5D&product=Red+Hat+Enterprise+Virtualization+Manager&component=Guides&version=3.5.0)

## **9.2.** 支持的虚拟机操作系统

Red Hat Enterprise Virtualization 支持使用以下操作系统的虚拟机:

## 表 **9 .1.** 可以作为虚拟机操作系统的操作系统

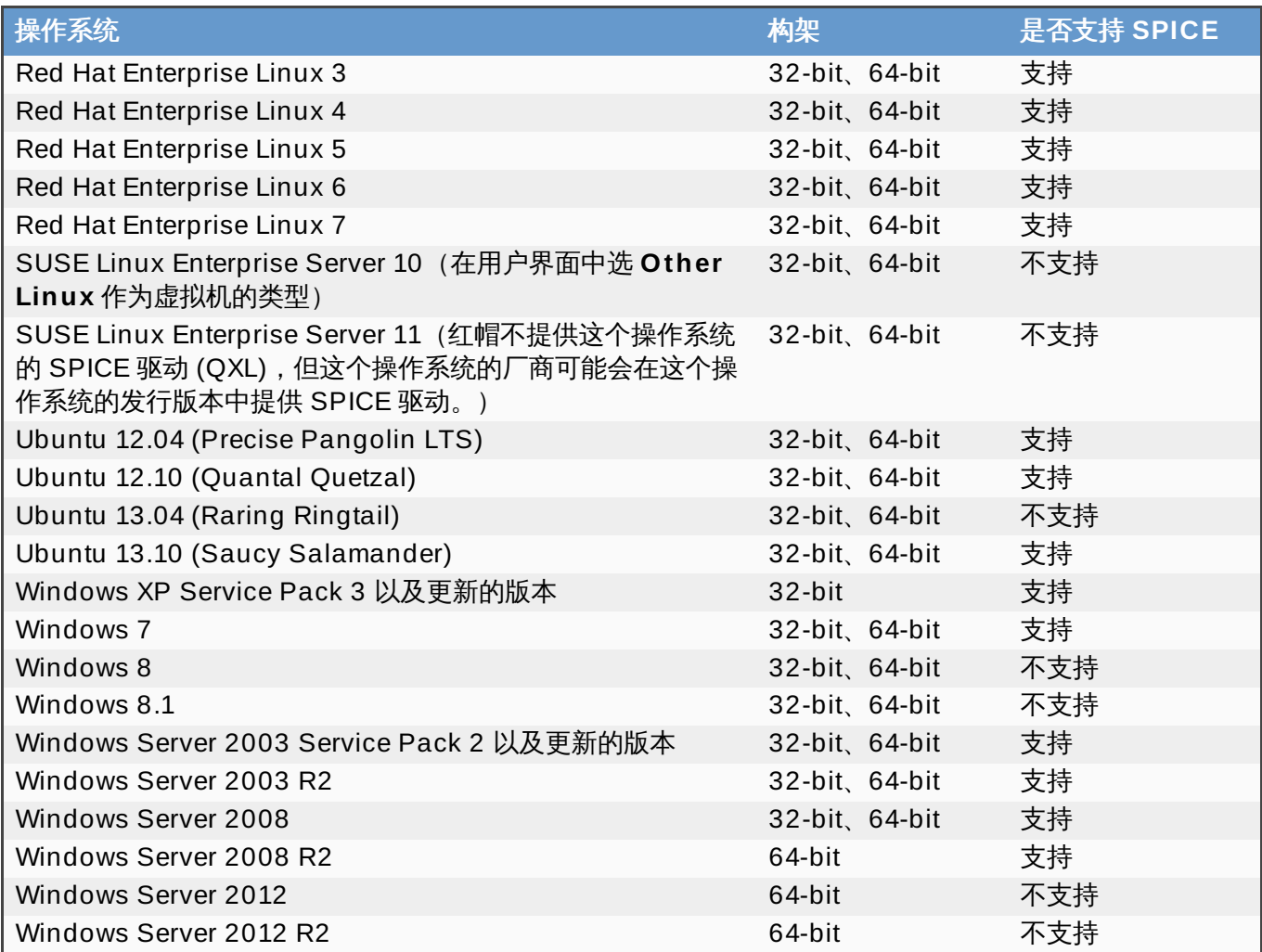

使用以下操作系统作为 Red Hat Enterprise Virtualization 中的虚拟机操作系统被 GSS(Global Support Services) 所支持。

表 **9 .2. GSS**(**Global Support Services**)支持的虚拟机操作系统

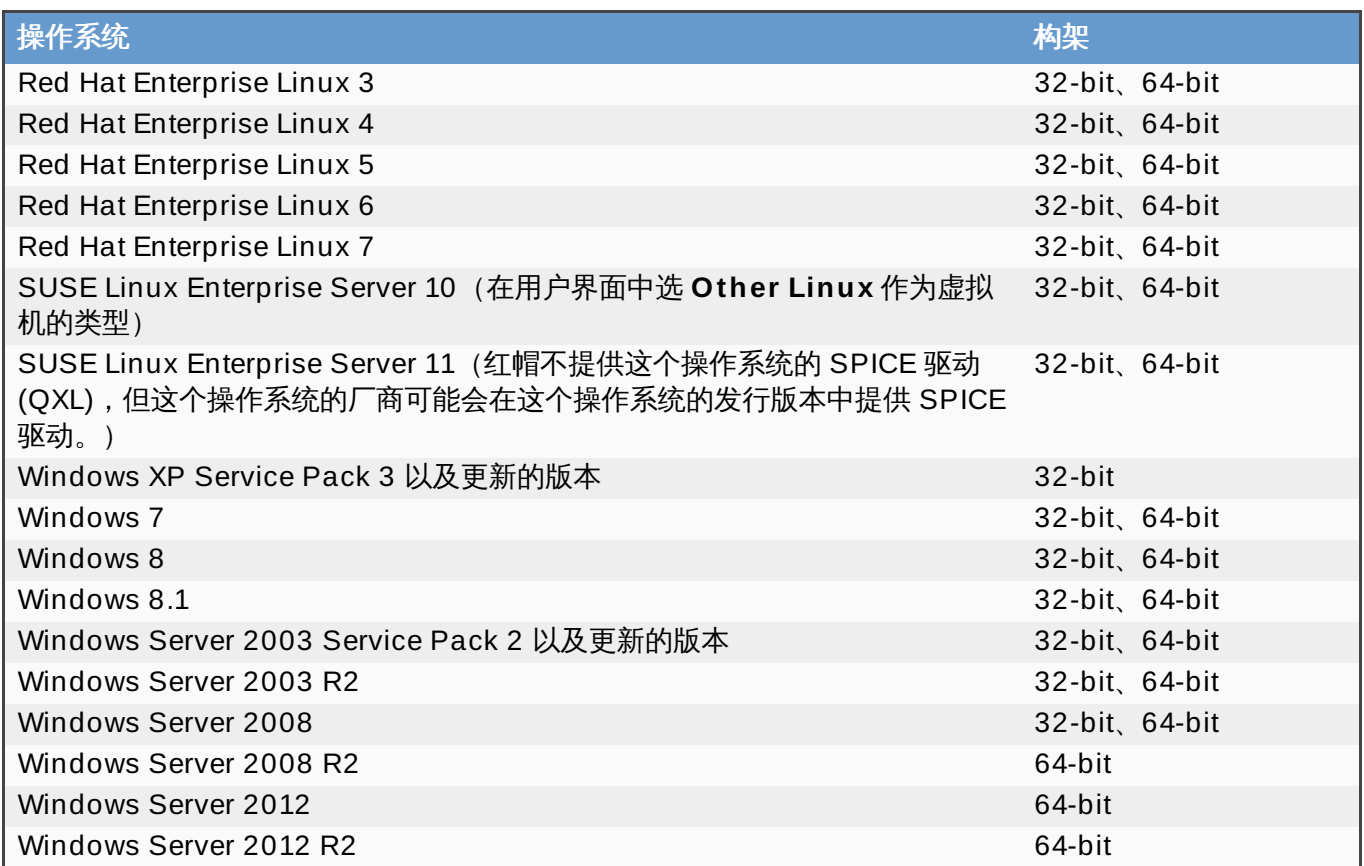

Desktop Protocol (RDP) 是使用用户门户访问 Windows 8 和 Windows 2012 虚拟机的默认连接协议。因 为 Microsoft 对 Windows Display Driver Model 进行了改变,所以使用 SPICE 进行连接对性能会有影响。

## 虽然支持使用 Red Hat Enterprise Linux 3 和 Red Hat Enterprise Linux 4 作为虚拟机的操作系统, 但是使用它们的 32 位版本的虚拟机将无法通过管理门户对它们进行正常关机(因为 32 位的 x86 内核 不支持 ACPI)。如果需要关闭使用 Red Hat Enterprise Linux 3 或 Red Hat Enterprise Linux 4 的 32 位 x86 内核的虚拟机,请在虚拟机图标上点鼠标右键并选择 **Power Off** 选项。

请参阅 <http://www.redhat.com/resourcelibrary/articles/enterprise-linux-virtualization-support> 来

# 提交 bug [报告](https://bugzilla.redhat.com/enter_bug.cgi?cf_environment=Build+Name%3A+22963%2C+Administration+Guide-3.5-1.0%0ABuild+Date%3A+04-03-2015+13%3A18%3A00%0ATopic+ID%3A+8301-717793+%5BSpecified%5D&comment=Title%3A+%E6%94%AF%E6%8C%81%E7%9A%84%E8%99%9A%E6%8B%9F%E6%9C%BA%E6%93%8D%E4%BD%9C%E7%B3%BB%E7%BB%9F%0A%0ADescribe+the+issue%3A%0A%0A%0ASuggestions+for+improvement%3A%0A%0A%0AAdditional+information%3A&cf_build_id=Translation+8301-717793+zh-Hans+%5BSpecified%5D&product=Red+Hat+Enterprise+Virtualization+Manager&component=Guides&version=3.5.0)

## **9.3.** 虚拟机性能参数

注意

注意

Red Hat Enterprise Virtualization 的虚拟机支持以下性能参数:

获取最新的、关于虚拟机操作系统的支持信息。

## 表 **9 .3.** 支持的虚拟机参数

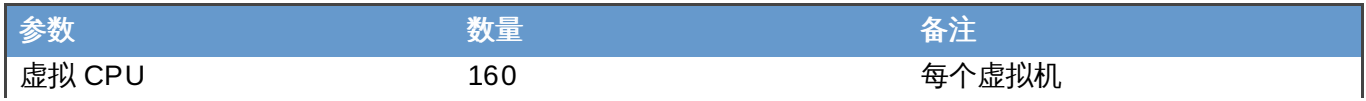

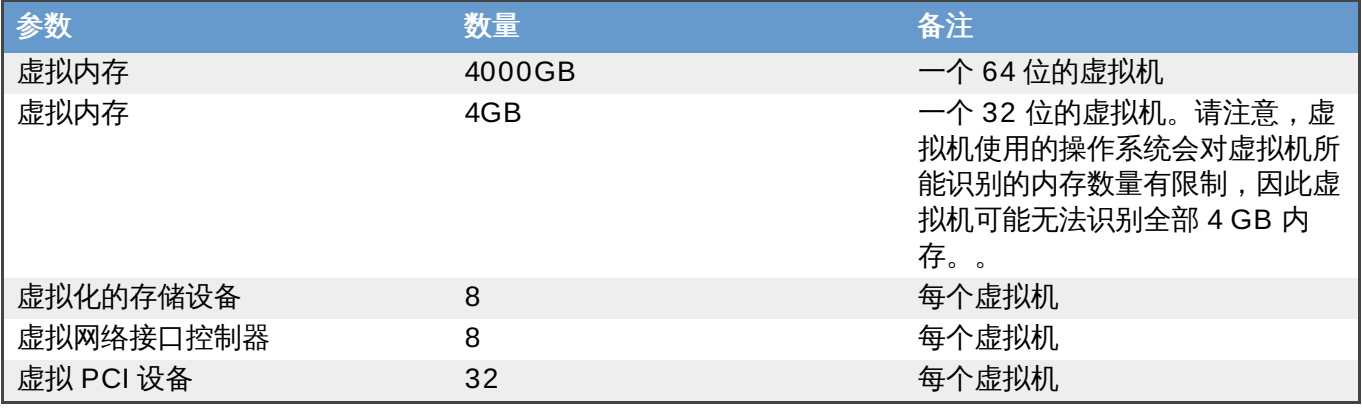

## **9.4.** 创建虚拟机

## **9.4 .1.** 创建一个虚拟机

## 介绍

您可以通过使用一个空模板来创建一个虚拟机,并配置所有的设置。

## 过程 **9 .1.** 创建一个虚拟机

- 1. 点虚拟机标签页。
- 2. 点新建虚拟机打开新建虚拟机窗口。

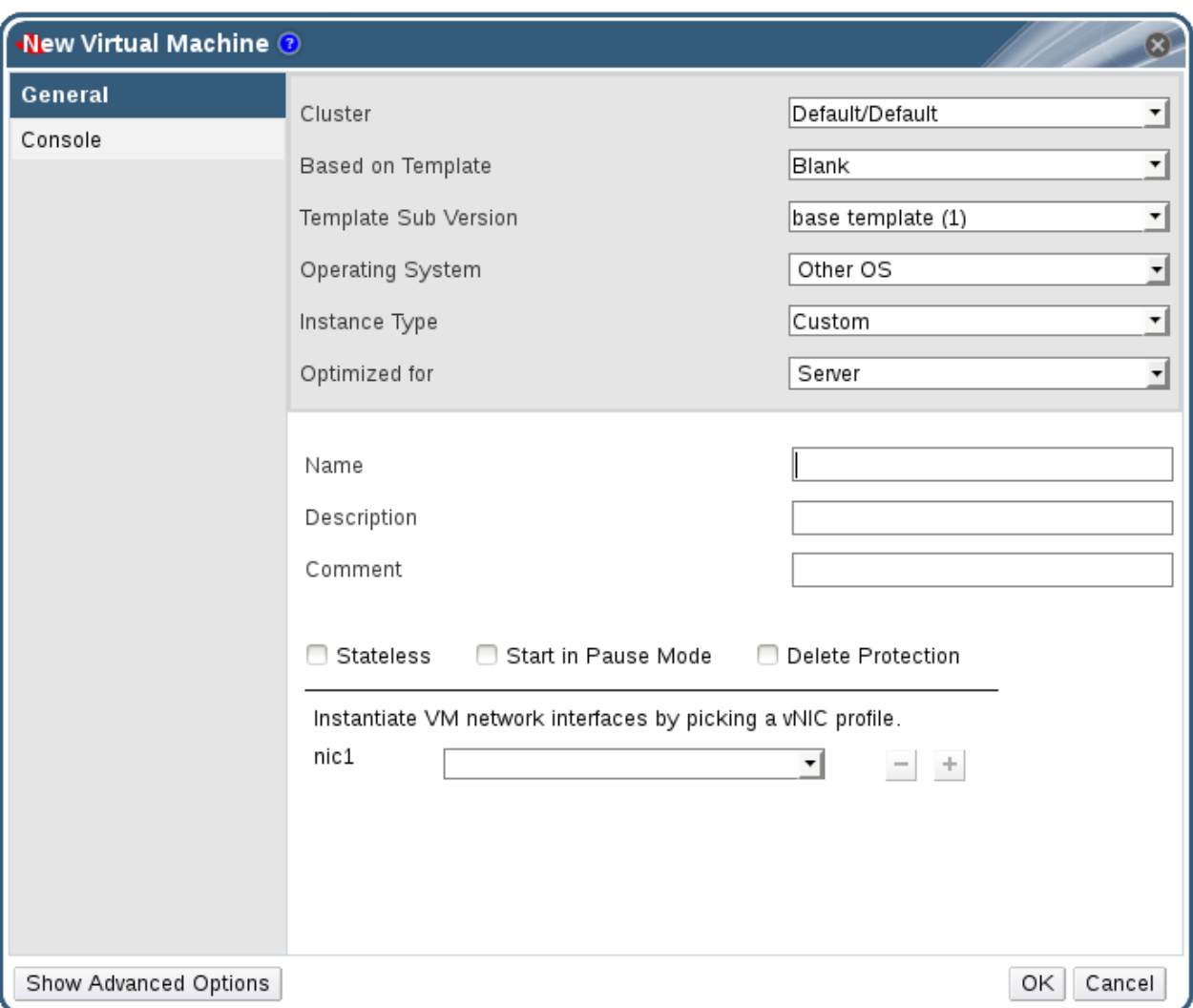

### 图 **9 .1.** 新虚拟机窗口

- 3. 在**常规**标签页中,输入名称和操作系统的值。您可以使用其它项的默认值,也可以根据您的情况修改 它们。
- 4. 或分别使用初始运行、控制台、主机、资源分配、 引导选项、**Random Generator** 和自定义属 性标签页来为您的虚拟机进行配置。
- 5. 点确定创建虚拟机并关闭窗口。

新建虚拟机 **-** 引导操作窗口被打开。

6. 使用引导操作按钮完成配置,或点以后再配置关闭这个窗口。

#### 结果

新的虚拟机被创建,并显示在虚拟机列表中,它的状态是 **Down**。在使用这个虚拟机前,您需要最少添加一个 网络接口和一个虚拟磁盘,并安装一个操作系统。

提交 bug [报告](https://bugzilla.redhat.com/enter_bug.cgi?cf_environment=Build+Name%3A+22963%2C+Administration+Guide-3.5-1.0%0ABuild+Date%3A+04-03-2015+13%3A18%3A00%0ATopic+ID%3A+7476-717739+%5BSpecified%5D&comment=Title%3A+%E5%88%9B%E5%BB%BA%E4%B8%80%E4%B8%AA%E8%99%9A%E6%8B%9F%E6%9C%BA%0A%0ADescribe+the+issue%3A%0A%0A%0ASuggestions+for+improvement%3A%0A%0A%0AAdditional+information%3A&cf_build_id=Translation+7476-717739+zh-Hans+%5BSpecified%5D&product=Red+Hat+Enterprise+Virtualization+Manager&component=Guides&version=3.5.0)

### **9.4 .2.** 基于模板创建虚拟机

基于模板创建虚拟机。您的虚拟机会根据模板的内容被配置(包括操作系统、网络接口,应用程序和其它资 源)。

## 注意

基于模板所创建的虚拟机将"依赖"于模板。这意味着,如果存在基于某个模板创建的虚拟机,您将无法 通过 Manager 把那个模板删除。但是,您可以通过模板克隆虚拟机,从而使虚拟机不依赖于那个模 板。

#### 过程 **9 .2.** 基于模板创建虚拟机

- 1. 点**虚拟机**标签页。
- 2. 点新建虚拟机节开新建虚拟机窗口。
- 3. 选择虚拟机所要属于的**集群**。
- 4. 从 **Based on Template** 列表里选择一个模板。
- 5. 从模板子版本列表中选择模板的子版本。
- 6. 输入名称、描述和注释项的值,并接受从模板中继承的其它项的值。您也可以根据您的具体情况修改 它们。
- 7. 点资源分配标签页。
- 8. 在存储分配中选 **Thin**。
- 9. 从分配策略列表中选磁盘供给策略。这个选项将会对克隆操作的速度有影响,同时也会对新的虚拟机 在初始时所需要的磁盘容量有影响。
	- 选择 **Thin Provision** 会使克隆操作比较快,并提供一个优化的磁盘使用空间。磁盘空间只有 在需要的时候才被分配。这是默认的选择。
	- 选择**预分配的**会使克隆操作比较慢,但优化了虚拟机的读写操作。模板所需要的磁盘空间在进行 克隆操作时就会被分配。
- 10. 使用目标列表选择保存这个虚拟磁盘的存储域。
- 11. 点确定。

虚拟机在**虚拟机**标签页中显示。

#### 提交 bug [报告](https://bugzilla.redhat.com/enter_bug.cgi?cf_environment=Build+Name%3A+22963%2C+Administration+Guide-3.5-1.0%0ABuild+Date%3A+04-03-2015+13%3A18%3A00%0ATopic+ID%3A+7468-717738+%5BSpecified%5D&comment=Title%3A+%E5%9F%BA%E4%BA%8E%E6%A8%A1%E6%9D%BF%E5%88%9B%E5%BB%BA%E8%99%9A%E6%8B%9F%E6%9C%BA%0A%0ADescribe+the+issue%3A%0A%0A%0ASuggestions+for+improvement%3A%0A%0A%0AAdditional+information%3A&cf_build_id=Translation+7468-717738-123731+zh-Hans+%5BSpecified%5D&product=Red+Hat+Enterprise+Virtualization+Manager&component=Guides&version=3.5.0)

## **9.4 .3.** 基于模板创建一个克隆的虚拟机

#### 介绍

克隆的虚拟机和基于模板创建的虚拟机相似,它们都从模板中继承相关的设置。但是,在一个克隆的虚拟机创 建后,它不会"依赖"于它所基于的模板。

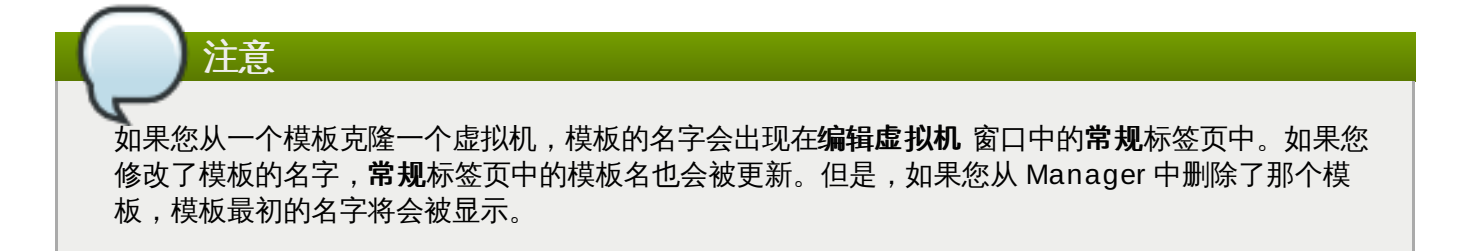

### 过程 **9 .3.** 基于模板克隆一个虚拟机

- 1. 点虚拟机标签页。
- 2. 点新建虚拟机节开新建虚拟机窗口。
- 3. 选择虚拟机所要属于的集群。
- 4. 从基于模板下拉菜单中选择一个模板。
- 5. 从**模板子版本**下拉菜单中选择模板的子版本。
- 6. 输入名称、描述和注释项的值,并接受从模板中继承的其它项的值。您也可以根据您的具体情况修改 它们。
- 7. 点资源分配标签页。
- 8. 在存储分配中选克隆。
- 9. 从**分配策略**列表中选磁盘供给策略。这个选项将会对克隆操作的速度有影响,同时也会对新的虚拟机 在初始时所需要的磁盘容量有影响。
	- **☀ 选择 Thin Provision** 会使克隆操作比较快,并提供一个优化的磁盘使用空间。磁盘空间只有 在需要的时候才被分配。这是默认的选择。
	- **☀ 选择预分配的**会使克隆操作比较慢,但优化了虚拟机的读写操作。模板所需要的磁盘空间在进行 克隆操作时就会被分配。
- 10. 使用目标列表选择保存这个虚拟磁盘的存储域。
- 11. 点确定。

## 注意

克隆一个虚拟机需要一些时间,模板的磁盘需要被复制。在进行这个操作时,虚拟机的状态是 **Image Locked**,然后是 **Down**。

### 结果

虚拟机被创建并在**虚拟机**标签页中显示。当克隆操作完成后,您就可以开始使用这个虚拟机,或为它分配用 户。

提交 bug [报告](https://bugzilla.redhat.com/enter_bug.cgi?cf_environment=Build+Name%3A+22963%2C+Administration+Guide-3.5-1.0%0ABuild+Date%3A+04-03-2015+13%3A18%3A00%0ATopic+ID%3A+7477-717739+%5BSpecified%5D&comment=Title%3A+%E5%9F%BA%E4%BA%8E%E6%A8%A1%E6%9D%BF%E5%88%9B%E5%BB%BA%E4%B8%80%E4%B8%AA%E5%85%8B%E9%9A%86%E7%9A%84%E8%99%9A%E6%8B%9F%E6%9C%BA%0A%0ADescribe+the+issue%3A%0A%0A%0ASuggestions+for+improvement%3A%0A%0A%0AAdditional+information%3A&cf_build_id=Translation+7477-717739+zh-Hans+%5BSpecified%5D&product=Red+Hat+Enterprise+Virtualization+Manager&component=Guides&version=3.5.0)

## **9.5.** 新建虚拟机和编辑虚拟机窗口中的设置和控制的介绍

## **9.5.1.** 虚拟机常规设置介绍

下表介绍了新建虚拟机和编辑虚拟机窗口中的常规标签页中的选项。

### 表 **9 .4 .** 虚拟机:常规设置

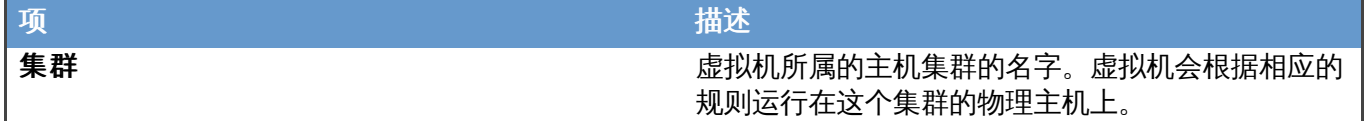

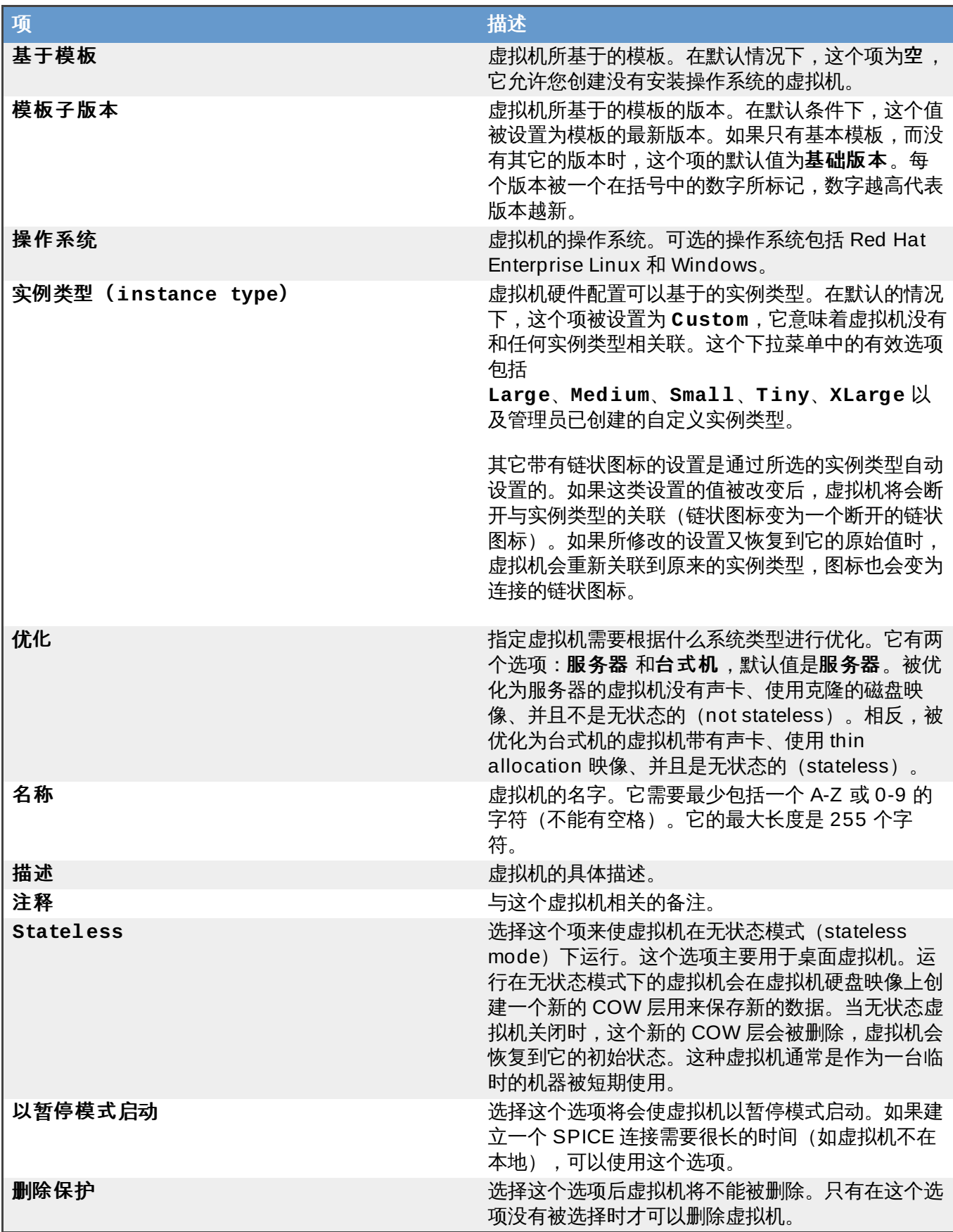

在常规标签页的底部是一个下拉选项,您可以使用它来为新虚拟机分配网络接口。使用加号添加网络接口,使 用减号删除网络接口。

提交 bug [报告](https://bugzilla.redhat.com/enter_bug.cgi?cf_environment=Build+Name%3A+22963%2C+Administration+Guide-3.5-1.0%0ABuild+Date%3A+04-03-2015+13%3A18%3A00%0ATopic+ID%3A+10394-717736+%5BSpecified%5D&comment=Title%3A+%E8%99%9A%E6%8B%9F%E6%9C%BA%E5%B8%B8%E8%A7%84%E8%AE%BE%E7%BD%AE%E4%BB%8B%E7%BB%8D%0A%0ADescribe+the+issue%3A%0A%0A%0ASuggestions+for+improvement%3A%0A%0A%0AAdditional+information%3A&cf_build_id=Translation+10394-717736+zh-Hans+%5BSpecified%5D&product=Red+Hat+Enterprise+Virtualization+Manager&component=Guides&version=3.5.0)

**9.5.2.** 虚拟机系统设置介绍

下表描述了新建虚拟机和编辑虚拟机窗口中的系统标签页中的选项。

## 表 **9 .5.** 虚拟机:系统设置

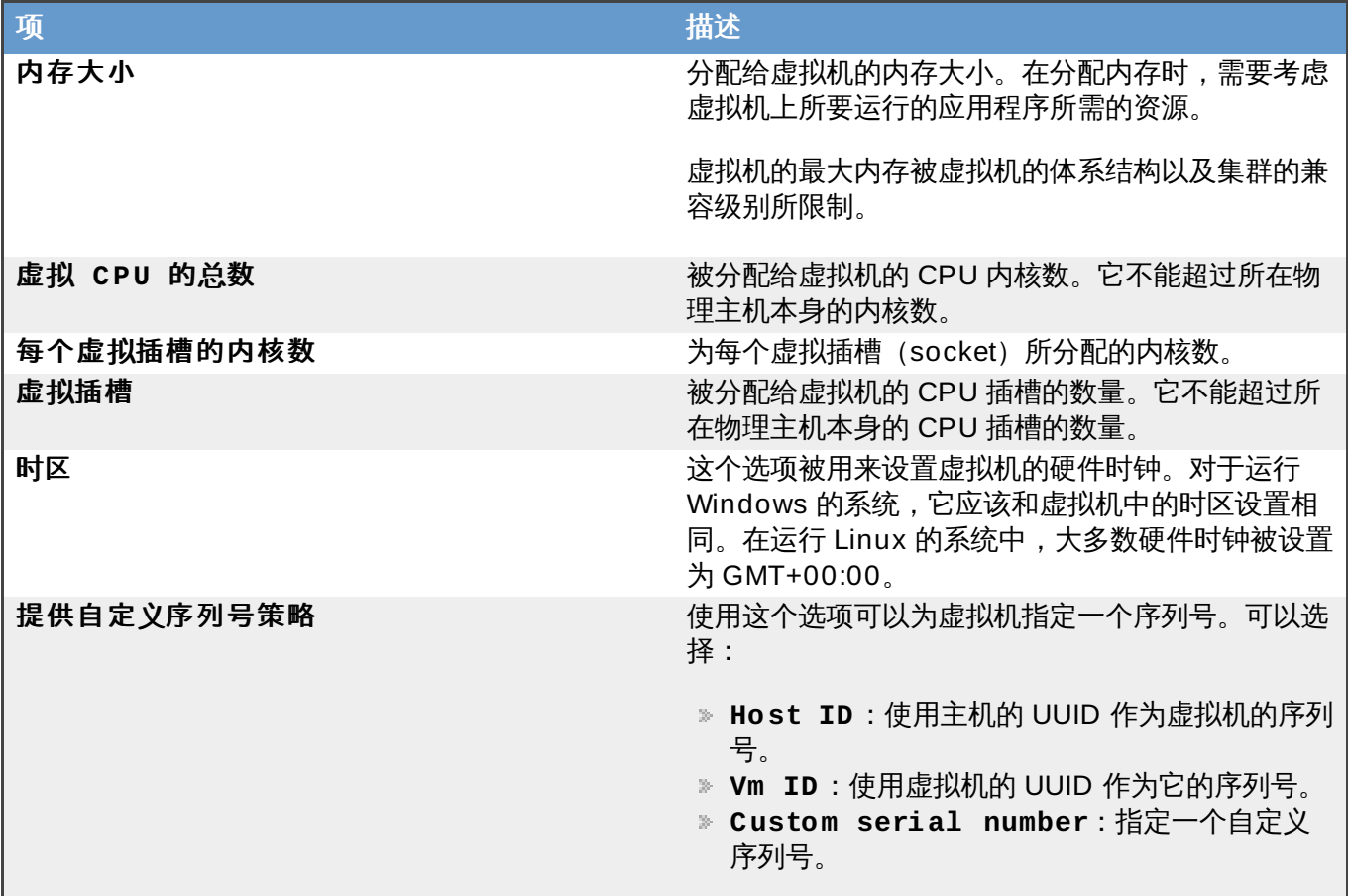

提交 bug [报告](https://bugzilla.redhat.com/enter_bug.cgi?cf_environment=Build+Name%3A+22963%2C+Administration+Guide-3.5-1.0%0ABuild+Date%3A+04-03-2015+13%3A18%3A00%0ATopic+ID%3A+25799-717736+%5BSpecified%5D&comment=Title%3A+%E8%99%9A%E6%8B%9F%E6%9C%BA%E7%B3%BB%E7%BB%9F%E8%AE%BE%E7%BD%AE%E4%BB%8B%E7%BB%8D%0A%0ADescribe+the+issue%3A%0A%0A%0ASuggestions+for+improvement%3A%0A%0A%0AAdditional+information%3A&cf_build_id=Translation+25799-717736+zh-Hans+%5BSpecified%5D&product=Red+Hat+Enterprise+Virtualization+Manager&component=Guides&version=3.5.0)

## **9.5.3.** 虚拟机初始运行设置介绍

下表描述了新建虚拟机和编辑虚拟机窗口中的初始运行标签页中的设置。这些设置只有在使用 **Cloud-Init/Sysprep** 被选择时才会被显示,而其中的一些特定选项只有在常规标签页中的操作系统列表中选择了 基于 Linux 或基于 Windows 的选项后才有效。

## 表 **9 .6 .** 虚拟机:初始运行设置

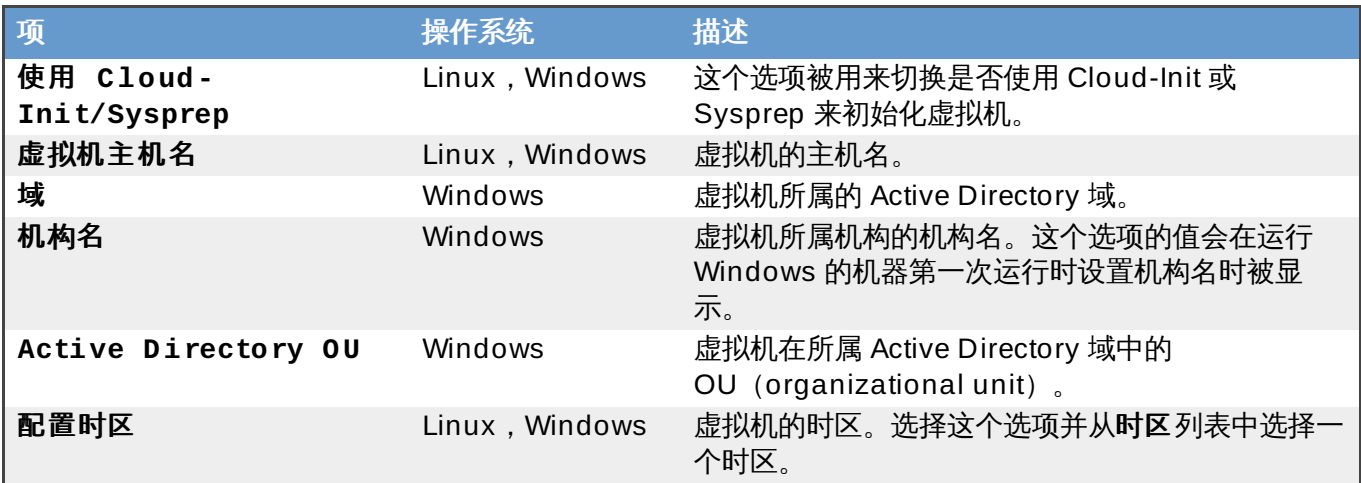

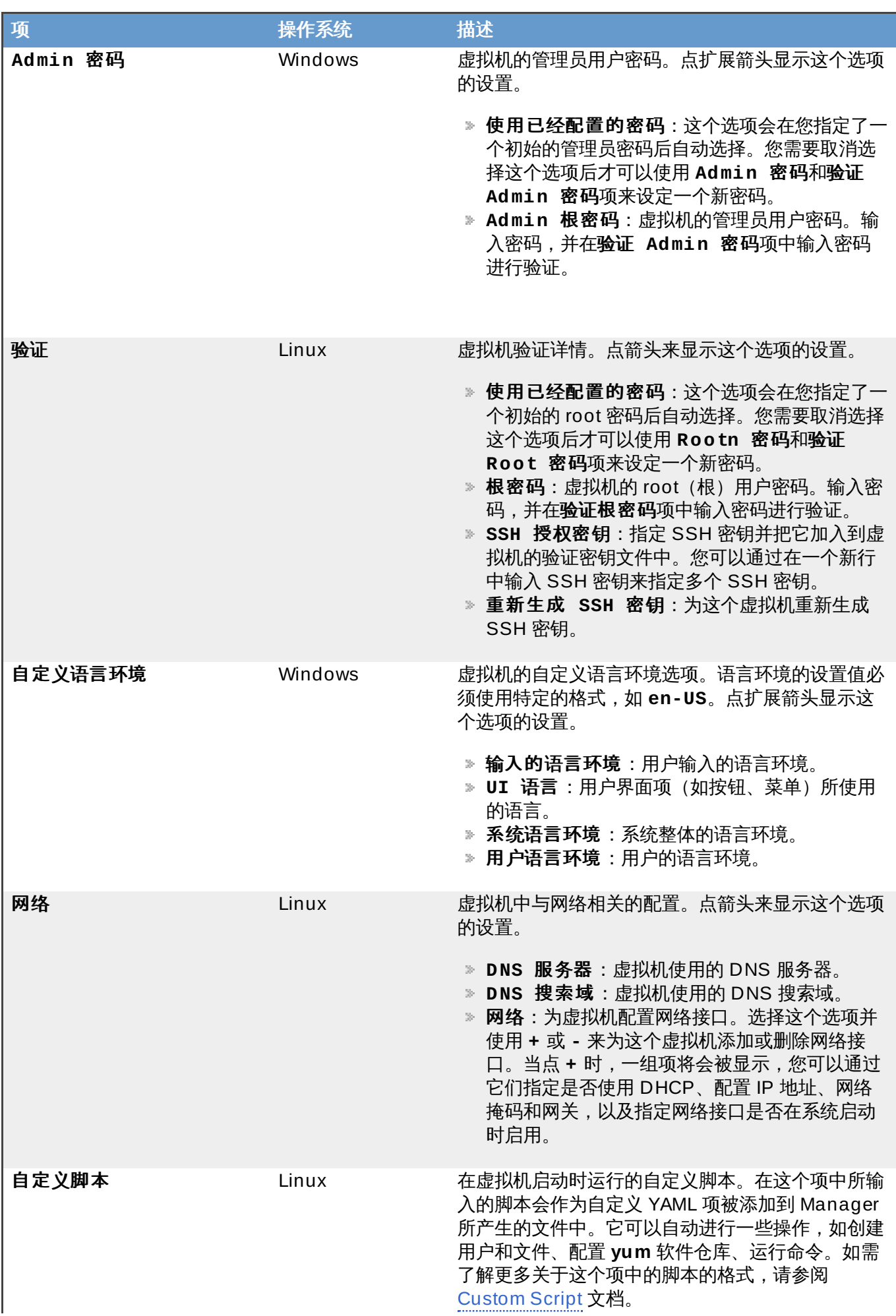

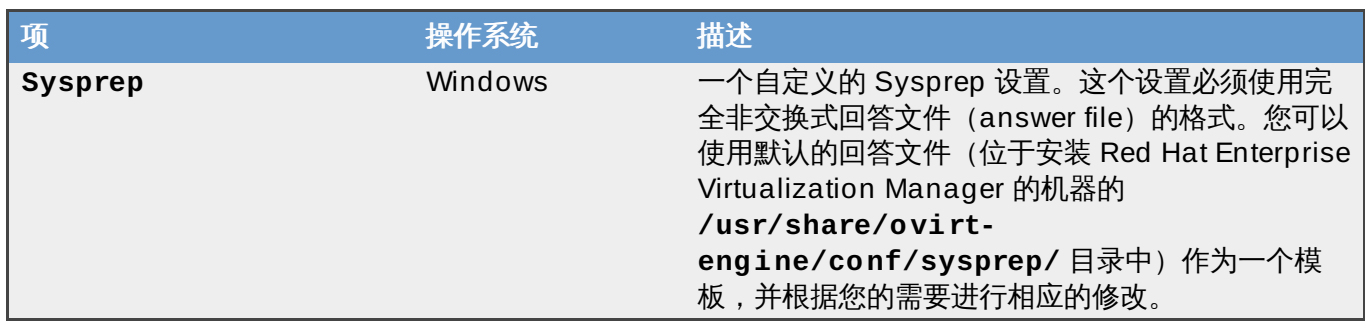

## **9.5.4 .** 虚拟机控制台的设置介绍

下表描述了新建虚拟机和编辑虚拟机窗口中的控制台标签页中的选项。

## 表 **9 .7.** 虚拟机:控制台

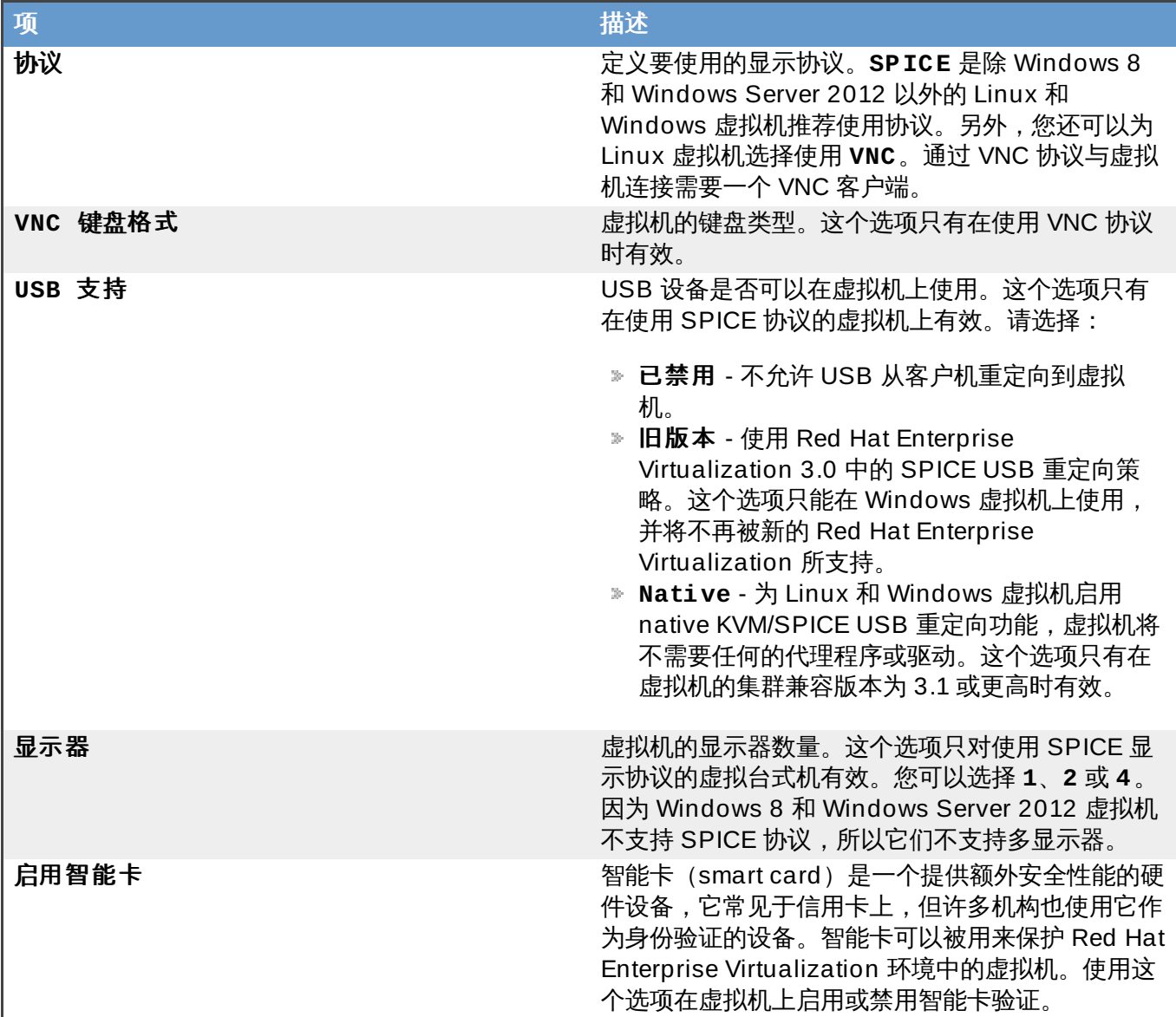

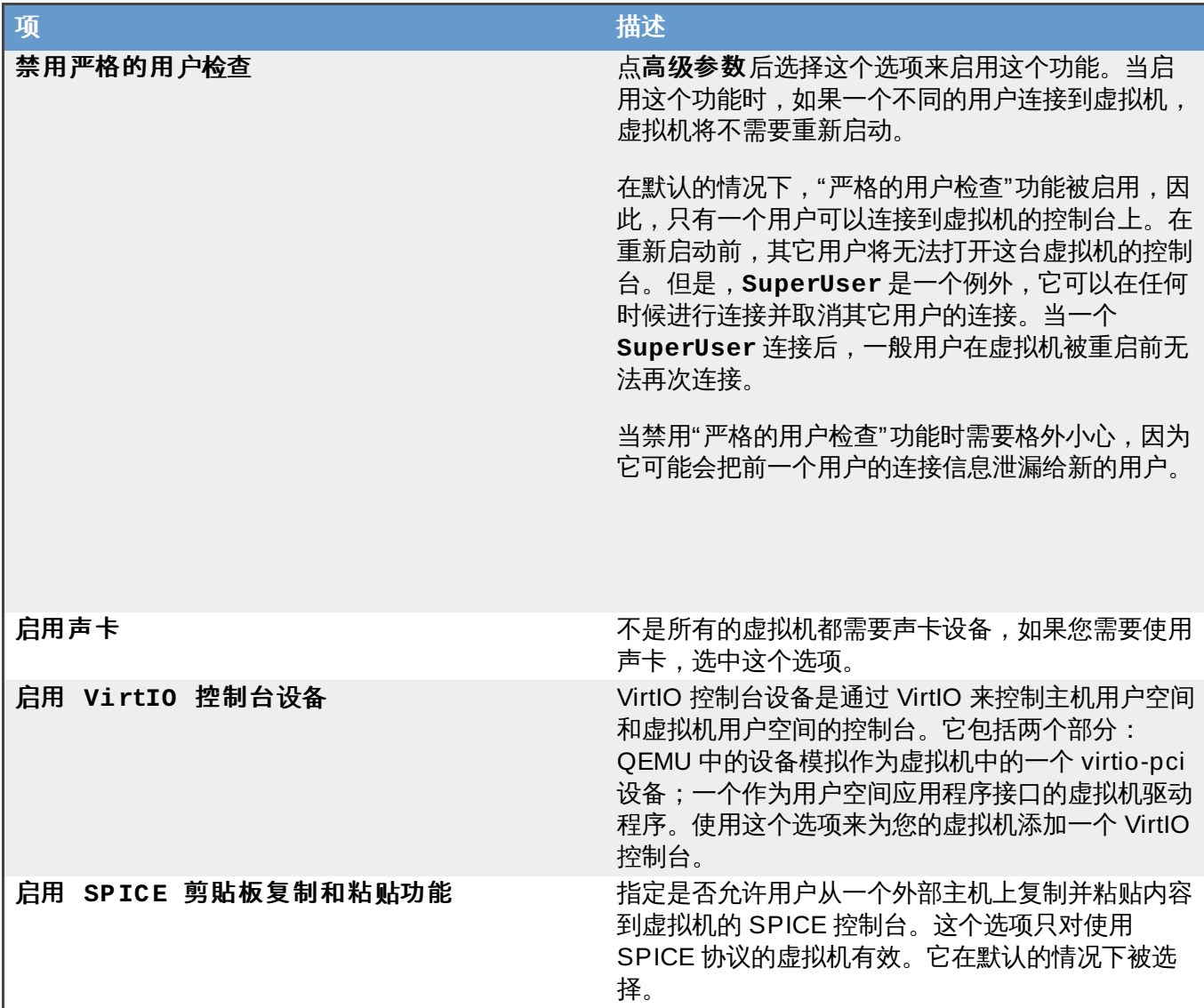

## **9.5.5.** 虚拟机的主机设置介绍

下表描述了新建虚拟机和编辑虚拟机窗口中的主机标签页中的选项。

## 表 **9 .8.** 虚拟机:主机设置

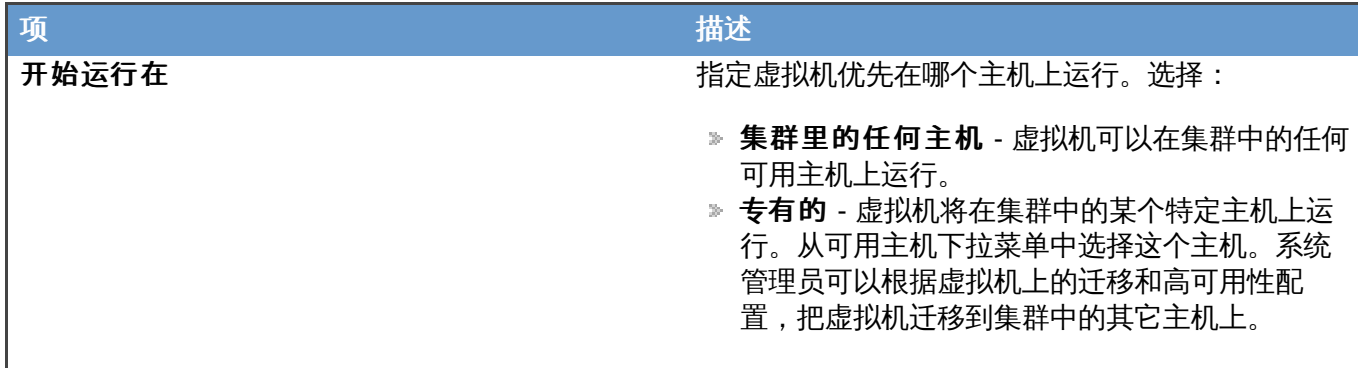

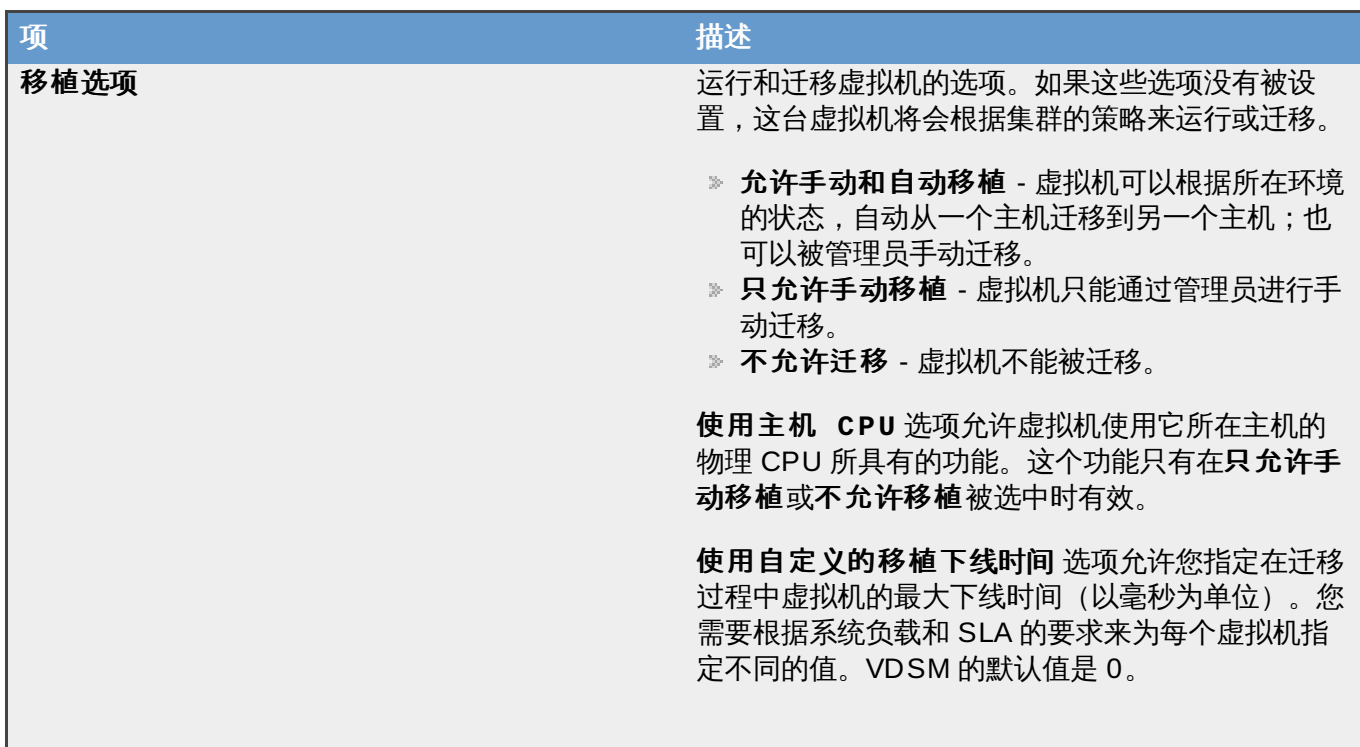

## **9.5.6.** 虚拟机高可用性配置介绍

下表描述了新建虚拟机和编辑虚拟机窗口中的高可用性标签页中的选项。

## 表 **9 .9 .** 虚拟机:高可用性设置

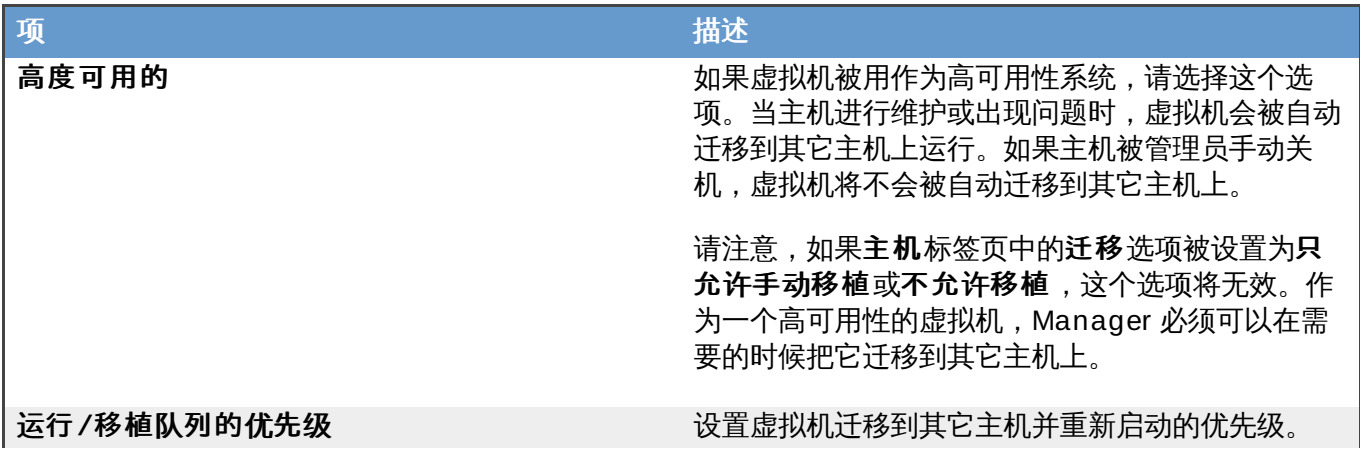

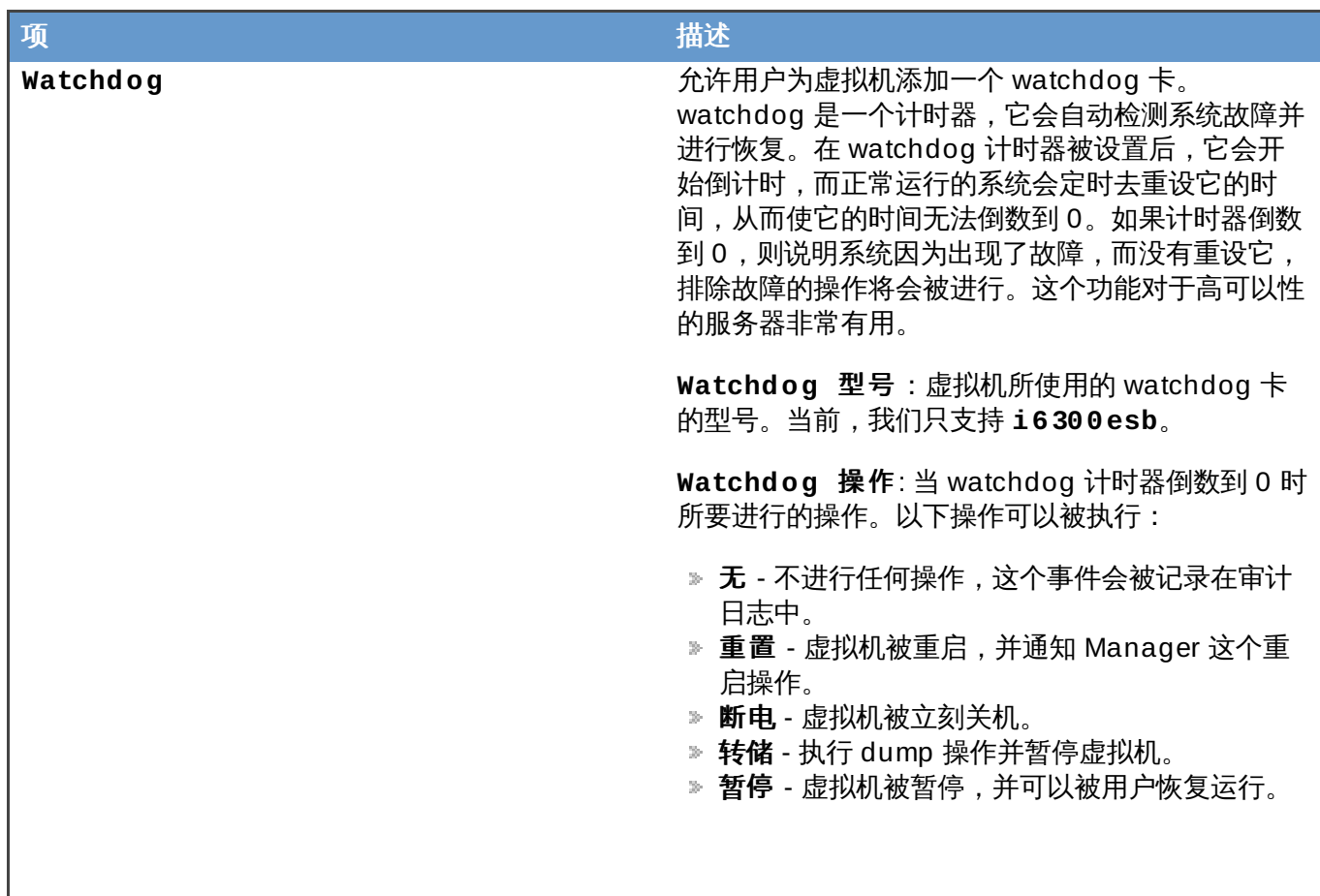

## **9.5.7.** 虚拟机资源分配设置介绍

下表描述了新建虚拟机和编辑虚拟机窗口中的资源分配标签页中的选项。

## 表 **9 .10.** 虚拟机:资源分配设置

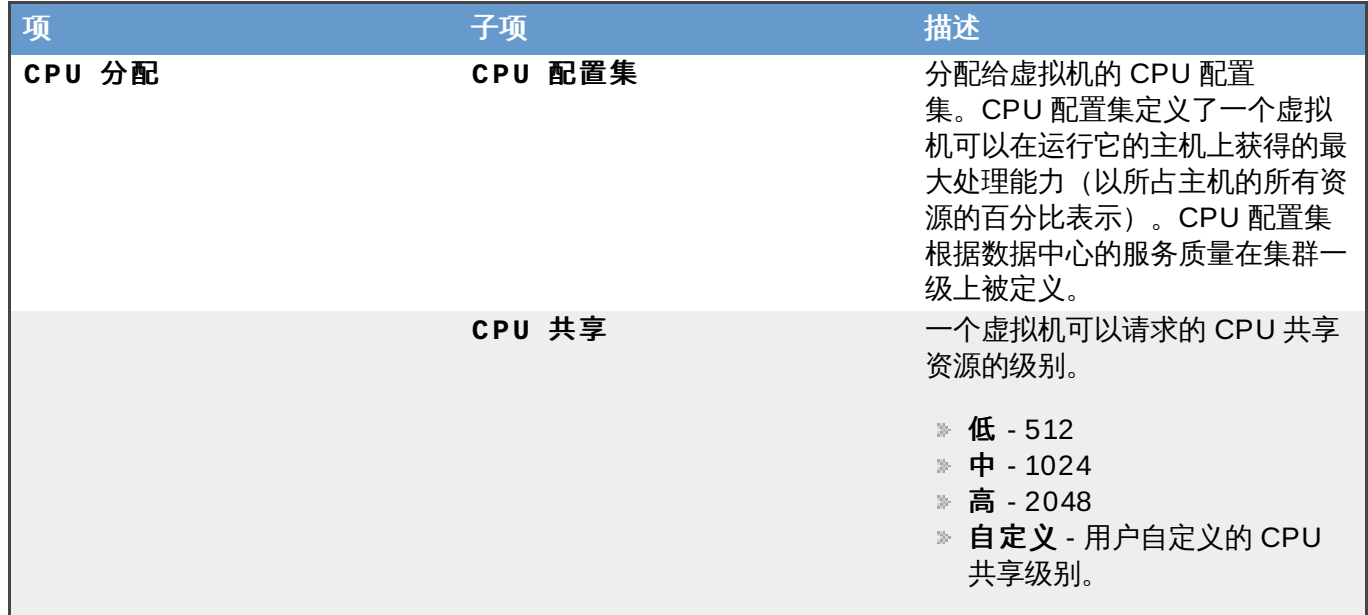

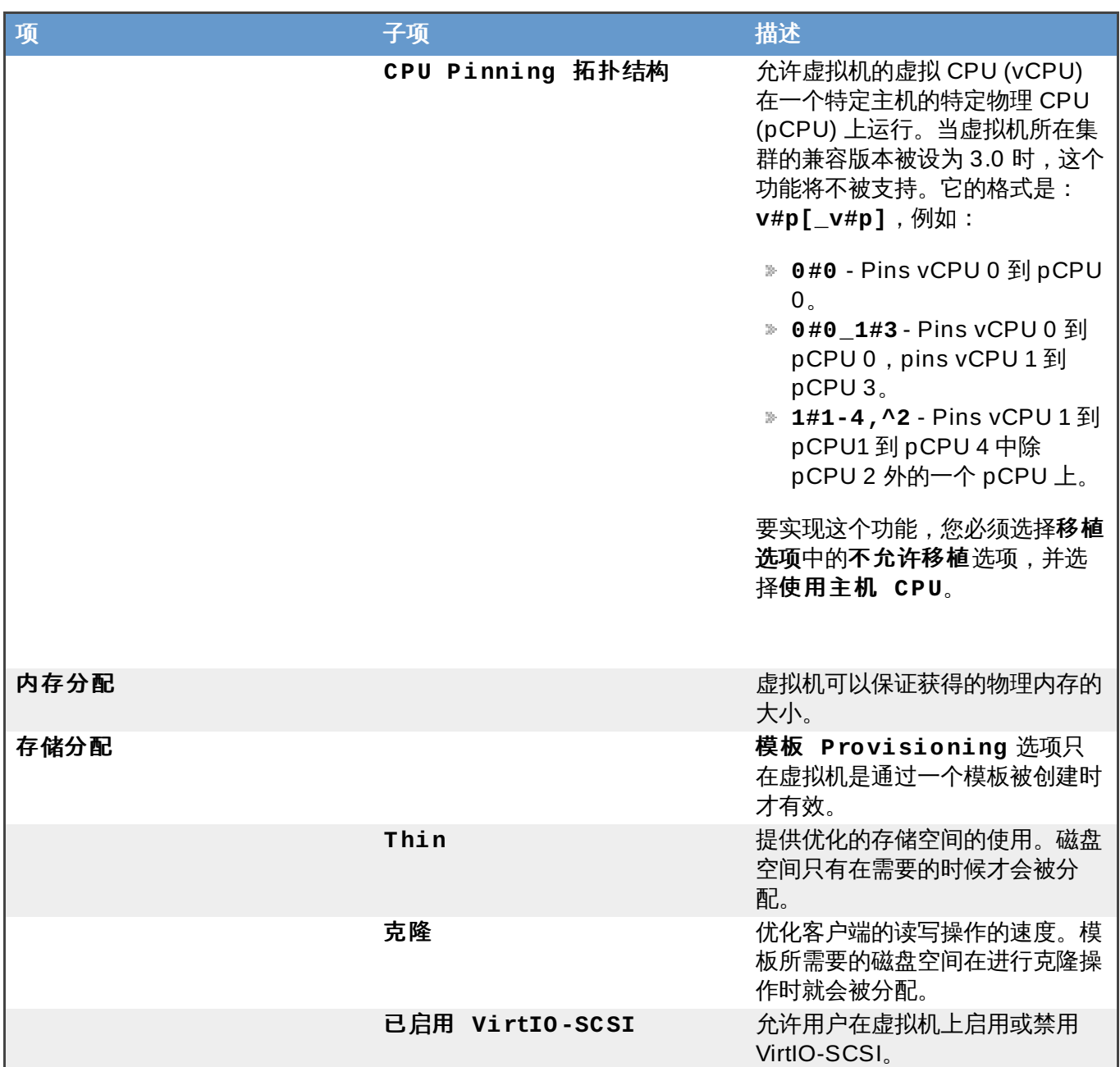

## **9.5.8.** 虚拟机引导选项设置介绍

下表描述了新建虚拟机和编辑虚拟机窗口中的引导选项标签页中的选项。

## 表 **9 .11.** 虚拟机:引导选项设置

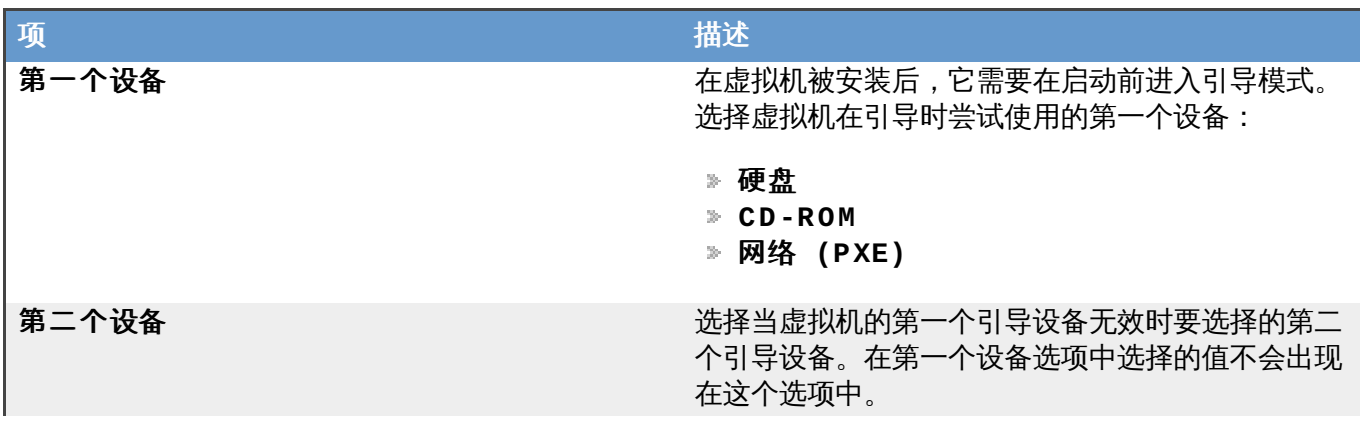

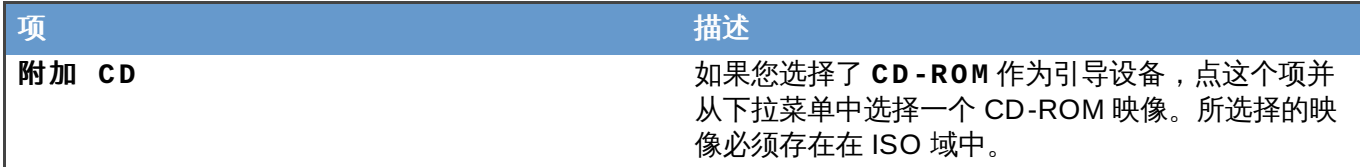

## **9.5.9.** 虚拟机随机数生成器设置介绍

下表描述了新建虚拟机和编辑虚拟机窗口中的随机数生成器标签页中的选项。

## 表 **9 .12.** 虚拟机:随机数生成器

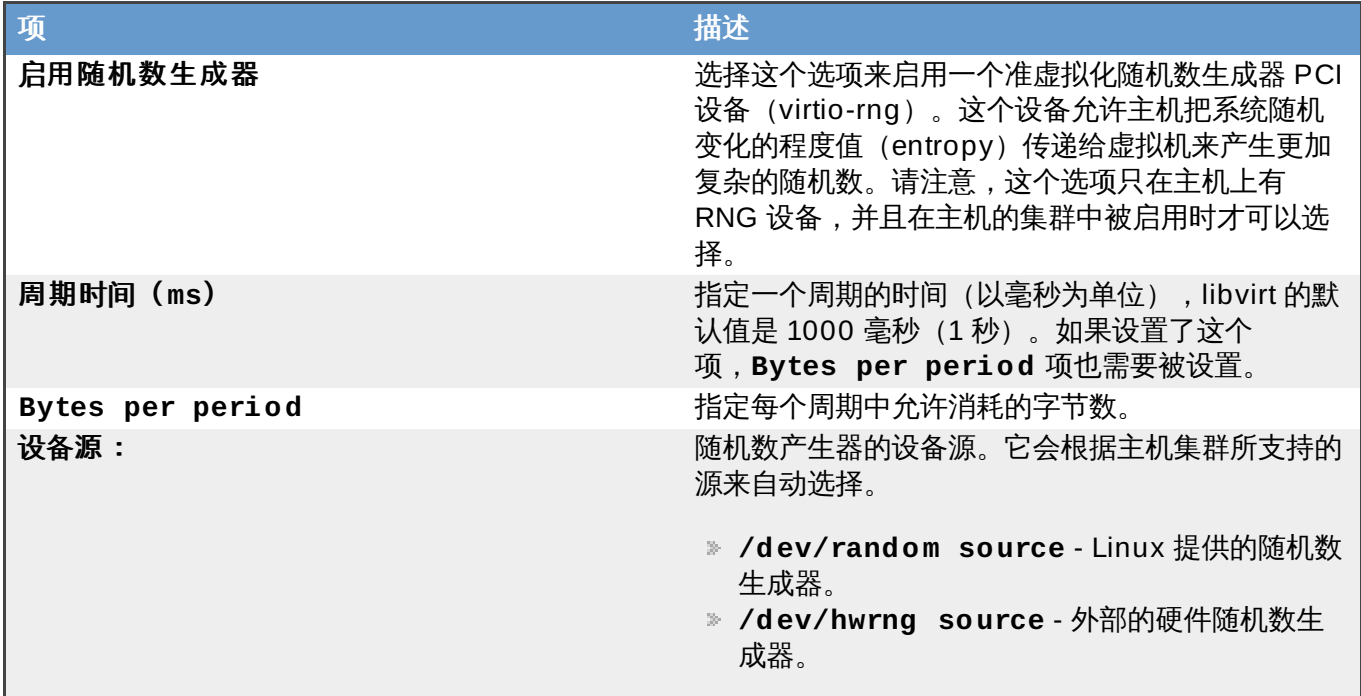

重要 这个功能只在运行于 Red Hat Enterprise Linux 6.6 (或更高版本) 和 Red Hat Enterprise Linux 7.0 (或更高版本) 的主机上被支持。

提交 bug [报告](https://bugzilla.redhat.com/enter_bug.cgi?cf_environment=Build+Name%3A+22963%2C+Administration+Guide-3.5-1.0%0ABuild+Date%3A+04-03-2015+13%3A18%3A00%0ATopic+ID%3A+41551-717736+%5BSpecified%5D&comment=Title%3A+%E8%99%9A%E6%8B%9F%E6%9C%BA%E9%9A%8F%E6%9C%BA%E6%95%B0%E7%94%9F%E6%88%90%E5%99%A8%E8%AE%BE%E7%BD%AE%E4%BB%8B%E7%BB%8D%0A%0ADescribe+the+issue%3A%0A%0A%0ASuggestions+for+improvement%3A%0A%0A%0AAdditional+information%3A&cf_build_id=Translation+41551-717736+zh-Hans+%5BSpecified%5D&product=Red+Hat+Enterprise+Virtualization+Manager&component=Guides&version=3.5.0)

## **9.5.10.** 虚拟机自定义属性设置介绍

下表描述了新建虚拟机和编辑虚拟机窗口中的自定义标签页中的选项。

## 表 **9 .13.** 虚拟机:自定义属性设置

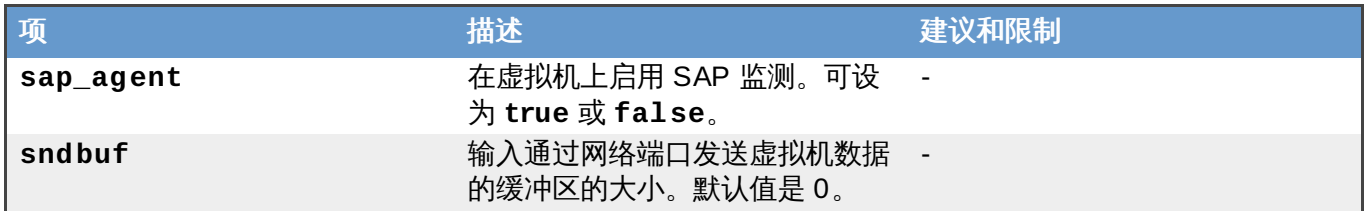

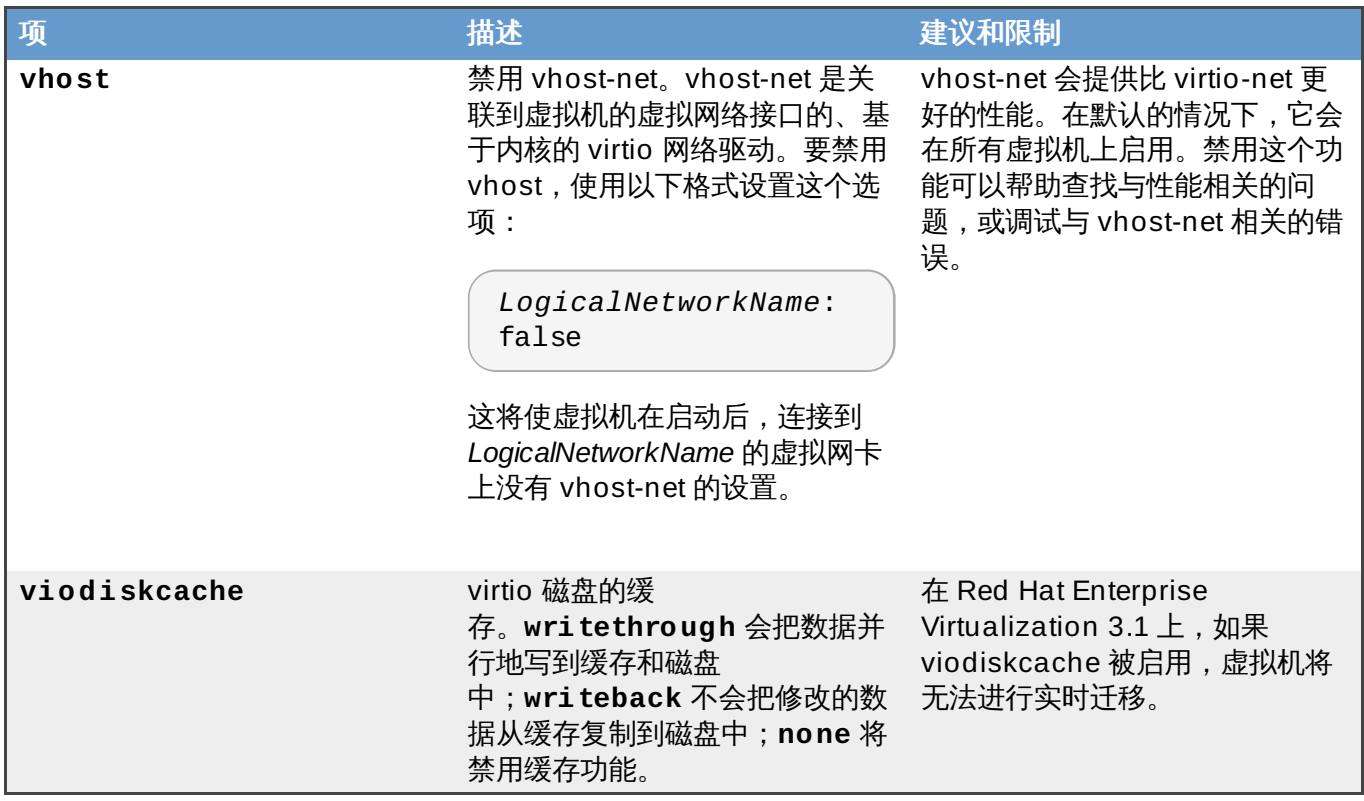

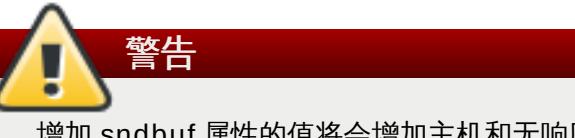

增加 sndbuf 属性的值将会增加主机和无响应虚拟机间通信失败的可能性。

## 提交 bug [报告](https://bugzilla.redhat.com/enter_bug.cgi?cf_environment=Build+Name%3A+22963%2C+Administration+Guide-3.5-1.0%0ABuild+Date%3A+04-03-2015+13%3A18%3A00%0ATopic+ID%3A+10822-717738+%5BSpecified%5D&comment=Title%3A+%E8%99%9A%E6%8B%9F%E6%9C%BA%E8%87%AA%E5%AE%9A%E4%B9%89%E5%B1%9E%E6%80%A7%E8%AE%BE%E7%BD%AE%E4%BB%8B%E7%BB%8D%0A%0ADescribe+the+issue%3A%0A%0A%0ASuggestions+for+improvement%3A%0A%0A%0AAdditional+information%3A&cf_build_id=Translation+10822-717738+zh-Hans+%5BSpecified%5D&product=Red+Hat+Enterprise+Virtualization+Manager&component=Guides&version=3.5.0)

## **9.6.** 配置虚拟机

## **9.6.1.** 配置虚拟机的网络接口和硬盘

### 介绍

在可以使用新创建的虚拟机前,引导操作窗口会提示您为虚拟机配置最少一个网络接口和一个虚拟磁盘。

## 过程 **9 .4 .** 配置虚拟机的网络接口和硬盘

1. 在新建虚拟机 **-** 引导操作窗口中,点配置网络接口打开新建网络接口窗口。您可以使用默认的 值,或对它们进行修改。

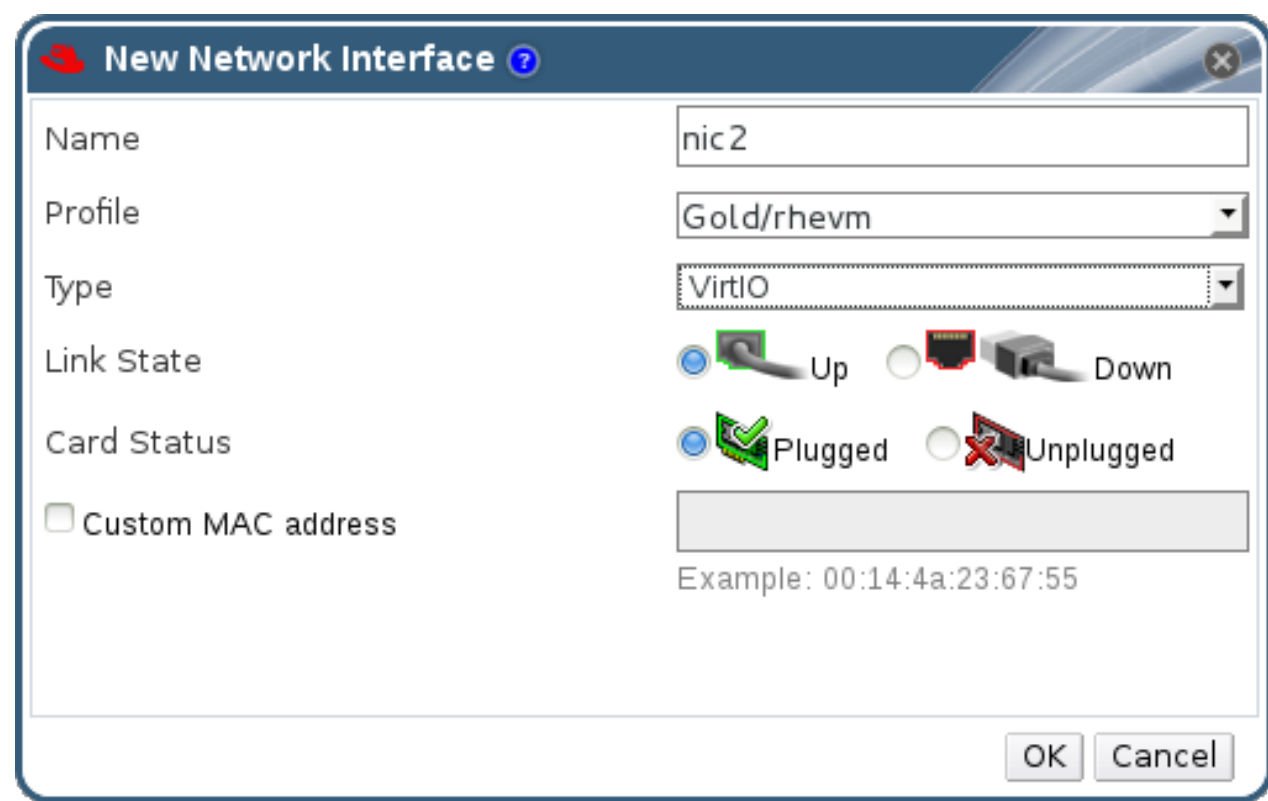

#### 图 **9 .2.** 新建网络接口窗口

输入网络接口的名称。

2. 使用下拉菜单为虚拟机选择网络接口的**网络**和**类型**。当网卡在虚拟机上被定义并连接到网络后,它 的连接状态被默认设置为 **Up**。

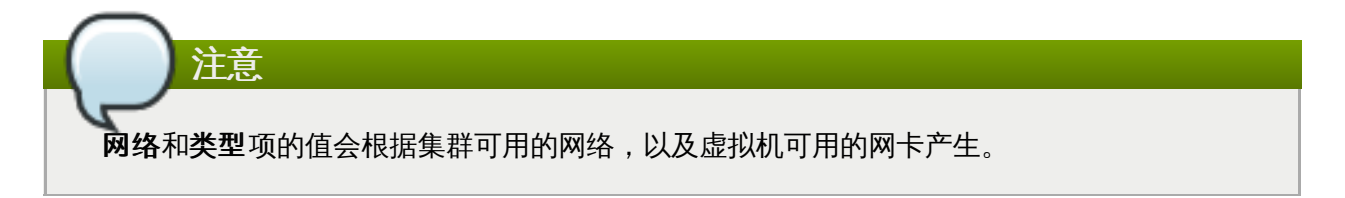

- 3. 如果需要,选择自定义的 **MAC** 地址,并输入网卡的 MAC 地址。
- 4. 如果需要,点高级参数旁的箭头来配置端口镜像和卡的状态。
- 5. 点确定关闭新建网络接口窗口,并打开新建虚拟机 **-** 引导操作窗口。
- 6. 点配置虚拟磁盘打开新虚拟磁盘窗口。
- 7. 为虚拟机添加一个内部的虚拟磁盘或一个外部的 LUN。

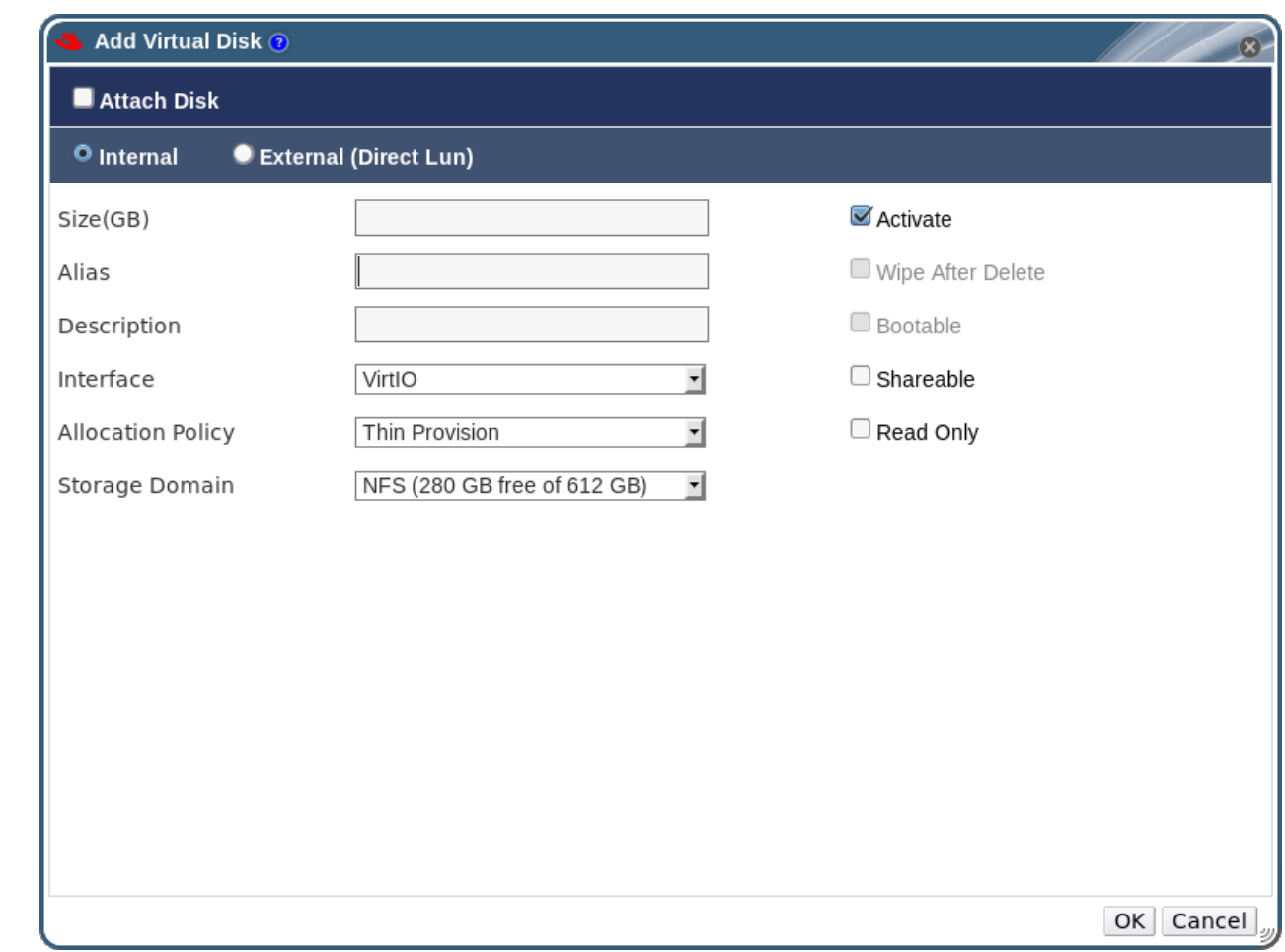

#### 图 **9 .3.** 新虚拟磁盘窗口

- 8. 点确定关闭新虚拟磁盘窗口。新建虚拟机 **-** 引导操作窗口会被打开。这里并没有其它必须配置的 选项。
- 9. 点以后再配置关闭窗口。

#### 结果

您为虚拟机添加了一个网络接口和一个虚拟磁盘。

提交 bug [报告](https://bugzilla.redhat.com/enter_bug.cgi?cf_environment=Build+Name%3A+22963%2C+Administration+Guide-3.5-1.0%0ABuild+Date%3A+04-03-2015+13%3A18%3A00%0ATopic+ID%3A+7478-717739+%5BSpecified%5D&comment=Title%3A+%E9%85%8D%E7%BD%AE%E8%99%9A%E6%8B%9F%E6%9C%BA%E7%9A%84%E7%BD%91%E7%BB%9C%E6%8E%A5%E5%8F%A3%E5%92%8C%E7%A1%AC%E7%9B%98%0A%0ADescribe+the+issue%3A%0A%0A%0ASuggestions+for+improvement%3A%0A%0A%0AAdditional+information%3A&cf_build_id=Translation+7478-717739+zh-Hans+%5BSpecified%5D&product=Red+Hat+Enterprise+Virtualization+Manager&component=Guides&version=3.5.0)

## **9.6.2.** 在 **VirtIO** 优化硬件上安装 **Windows**

## 介绍

**virtio-win.vfd** 磁盘映像包括了 Windows 的 VirtIO 优化磁盘和网络设备驱动。这些驱动提供了比模拟 设备驱动性能更好的驱动。

**virtio-win.vfd** 会被自动放置在 Manager 所管理的 ISO 存储域中。它需要通过 **engine-isouploader** 来手动上传到其它类型的存储域中。

您可以在安装 Windows 时通过在虚拟机上添加一个磁盘来安装 VirtIO 优化的设备驱动。

以下过程假设您为您的虚拟机添加了一个 **Red Hat VirtIO** 网络接口,以及一个使用 **VirtIO** 接口的磁 盘。

#### 过程 **9 .5.** 在安装 **Windows** 时安装 **VirtIO** 驱动

- 1. 点**虚拟机**页并选择一个虚拟机。
- 2. 点只运行一次打开只运行一次窗口。
- 3. 点引导选项来显示引导选项的配置。
- 4. 点附加软盘,并从下拉菜单中选择 **virtio-win.vfd**。
- 5. 点附加 **CD**,并从下拉菜单中选择包含了您所要安装的 Windows 版本的 ISO 映像。
- 6. 在引导序列区中选中 **CD-ROM** 并点 **UP**。
- 7. 配置只运行一次选项中的其它设置,然后点确定启动您的虚拟机。点控制台打开虚拟机的控制台。

#### 结果

Windows 的安装包括了一个在安装过程的早期加载额外驱动的选项。使用这个选项来从附加到您的虚拟机上 的 **virtio-win.vfd** 软盘(**A:**)中加载驱动。

对于每个支持的虚拟机系统和 Windows 版本,磁盘上都包括了一个目录来提供相应的优化硬件设备驱动。

提交 bug [报告](https://bugzilla.redhat.com/enter_bug.cgi?cf_environment=Build+Name%3A+22963%2C+Administration+Guide-3.5-1.0%0ABuild+Date%3A+04-03-2015+13%3A18%3A00%0ATopic+ID%3A+21952-717736+%5BSpecified%5D&comment=Title%3A+%E5%9C%A8+VirtIO+%E4%BC%98%E5%8C%96%E7%A1%AC%E4%BB%B6%E4%B8%8A%E5%AE%89%E8%A3%85+Windows%0A%0ADescribe+the+issue%3A%0A%0A%0ASuggestions+for+improvement%3A%0A%0A%0AAdditional+information%3A&cf_build_id=Translation+21952-717736+zh-Hans+%5BSpecified%5D&product=Red+Hat+Enterprise+Virtualization+Manager&component=Guides&version=3.5.0)

## **9.6.3.** 虚拟机只运行一次设置介绍

只运行一次窗口包括了一个虚拟机上只需要运行一次的引导选项。对于那些需要多次运行的引导选项,请使 用新建虚拟机窗口中的引导选项页。以下表格包括了只运行一次窗口中的相关信息。

#### 表 **9 .14 .** 虚拟机:只运行一次

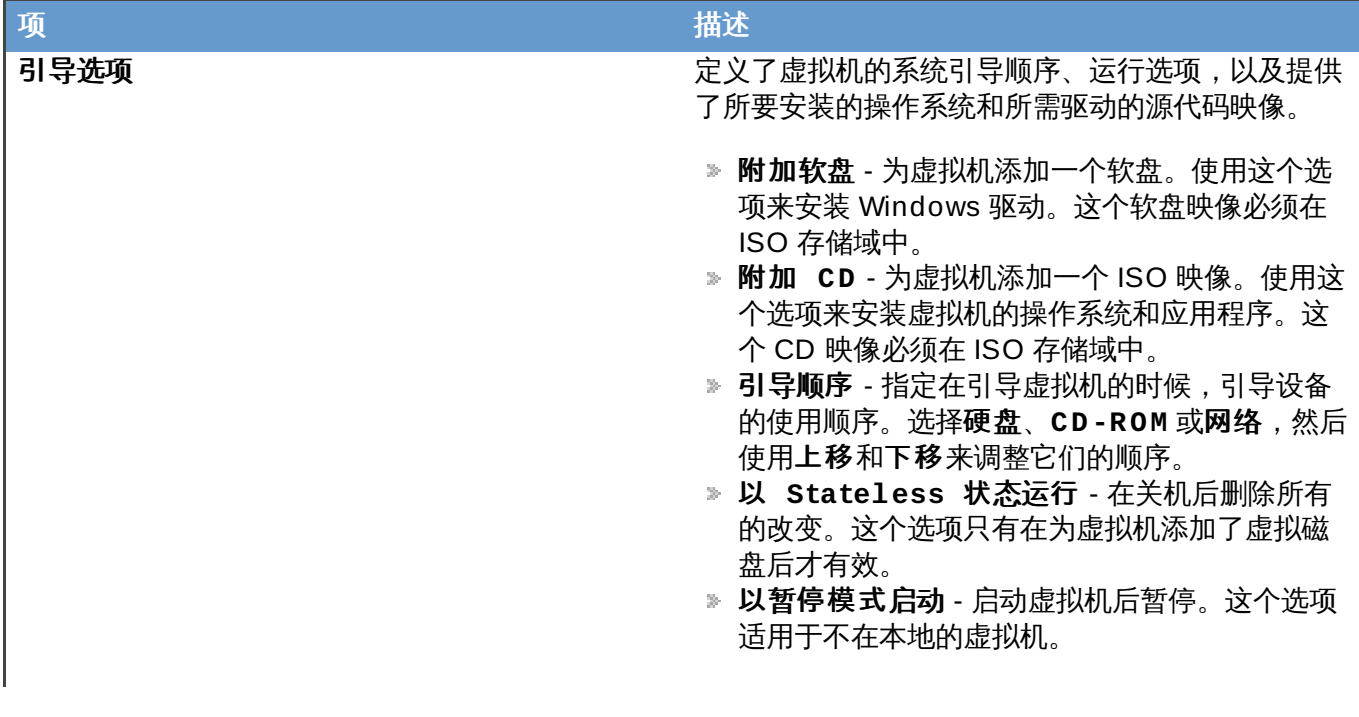

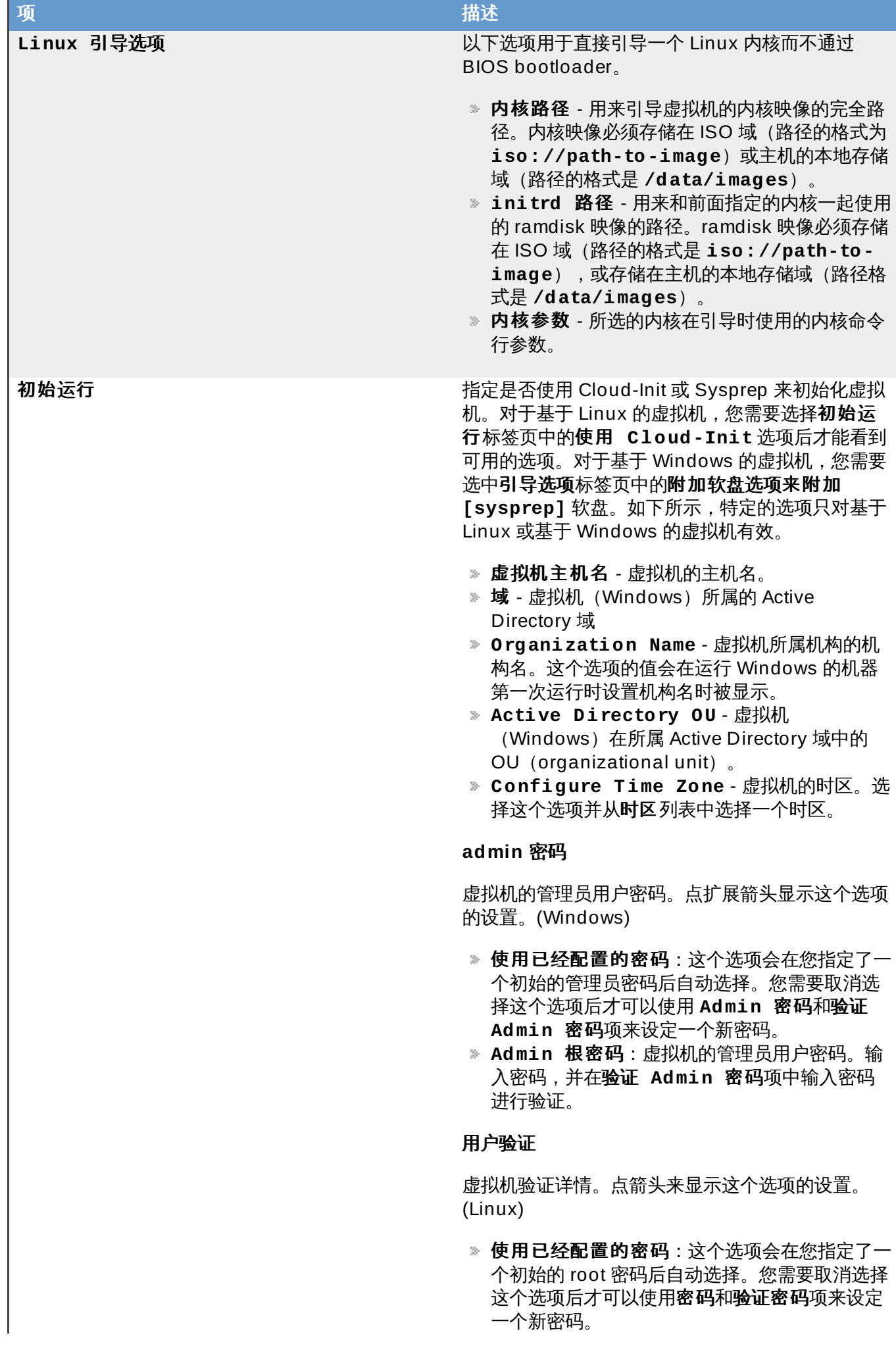

#### <sub>描述</sub>密码:虚拟机的 root 用户密码。输入密码,并 在**验证密码**项中输入密码进行验证。

- SSH 授权密钥:加入到虚拟机的验证密钥文件 中的 SSH 密钥。
- 重新生成 SSH 密钥:为这个虚拟机重新生成 S S H 密 钥 。

#### 自 定 义 语 言环境

虚拟机的自定义语言环境选项。语言环境的设置值必 须使用特定的格式,如 en-US。点扩展箭头显示这 个选项的设置。 (Windows)

- **输入的语言环境**:用户输入的语言环境。
- UI 语言 : 用户界面项 (如按钮、菜单) 所使用 的 语 言 。
- **系统语言环境**:系统整体的语言环境。
- **用 户语言环境** : 用户的语言环境。

#### 网 络

虚拟机与网络相关的设置。点箭头来显示这个选项的 设置。(Linux)

- DNS 服务器:虚拟机所要使用的 DNS 服务器。
- DNS 搜索域:虚拟机使用的 DNS 搜索域。
- **网络**:为虚拟机配置网络接口。选择这个选项并 使用 + 或 - 来为这个虚拟机添加或删除网络接 口。当点 + 时,一组项将会被显示,您可以通过 它们指定是否使用 DHCP,配置 IP 地址、网络 掩码和网关,以及指定网络接口是否在系统启动 时 启 用 。

#### 自 定 义 脚 本

在虚拟机启动时运行的自定义脚本。在这个项中 所输入的脚本会作为自定义 YAML 项被添加到 Manager 所产生的文件中。它可以自动进行一些 操 作 , 如 创 建 用 户 和 文 件 、 配 置 **y u m** 软 件 仓 库、运行命令。如需了解更多关于这个项中的脚 本的格式,请参阅 Custom Sc[rip](http://www.ovirt.org/Features/vm-init-persistent#Custom_Script)t 文档。(Linux)

#### **S y s p r e p**

一个自定义的 Sysprep 设置。这个设置必须使用 完全非交换式回答文件(answer file)的格式。 您可以使用默认的回答文件(位于安装 Red Hat Enterprise Virtualization Manager 的机器的 **/ u s r / s h a r e / o v i r t -**

engine/conf/sysprep/ 目录中) 作为一个 模板,并根据您的需要进行相应的修改。 (Windows)

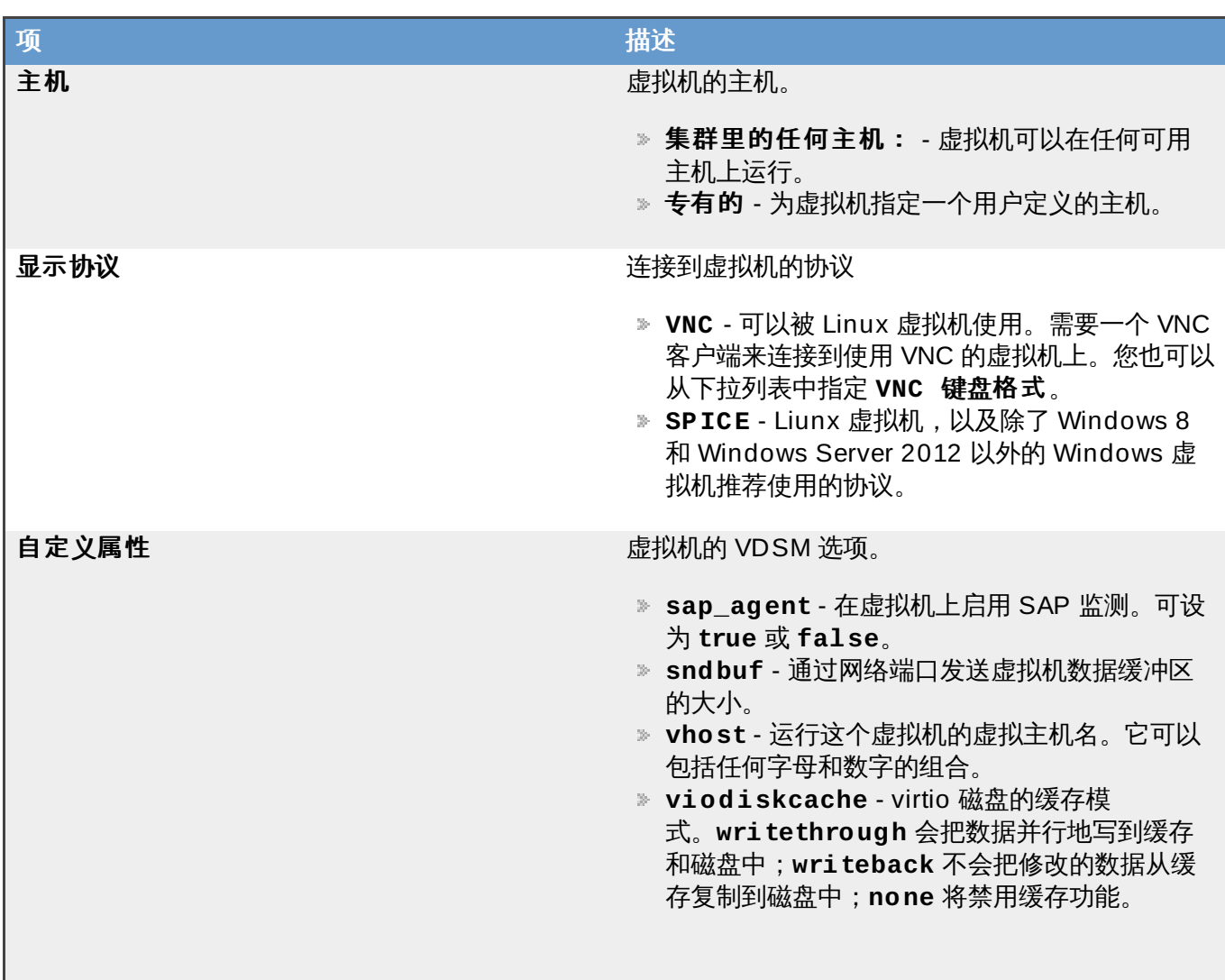

## **9.6.4 .** 配置一个 **Watchdog**

**9.6.4.1.** 为虚拟机添加一个 **Wat chdog** 卡

介绍

H.

为虚拟机添加一个 Watchdog 卡

## 过程 **9 .6 .** 为虚拟机添加一个 **Watchdog** 卡

- 1. 点虚拟机页并选择一个虚拟机。
- 2. 点编辑键打开编辑虚拟机窗口。
- 3. 点显示高级选项显示所有标签页,再选择高可用性标签页。
- 4. 从 **Watchdog** 型号下拉菜单中选择 watchdog 的型号。
- 5. 在 **Watchdog** 操作下拉菜单中选择一个操作。这个操作会在 watchdog 事件发生时在虚拟机上执 行。
- 6. 点确定。

#### 结果

您为虚拟机添加了一个 watchdog。

提交 bug [报告](https://bugzilla.redhat.com/enter_bug.cgi?cf_environment=Build+Name%3A+22963%2C+Administration+Guide-3.5-1.0%0ABuild+Date%3A+04-03-2015+13%3A18%3A00%0ATopic+ID%3A+30245-717738+%5BSpecified%5D&comment=Title%3A+%E4%B8%BA%E8%99%9A%E6%8B%9F%E6%9C%BA%E6%B7%BB%E5%8A%A0%E4%B8%80%E4%B8%AA+Watchdog+%E5%8D%A1%0A%0ADescribe+the+issue%3A%0A%0A%0ASuggestions+for+improvement%3A%0A%0A%0AAdditional+information%3A&cf_build_id=Translation+30245-717738+zh-Hans+%5BSpecified%5D&product=Red+Hat+Enterprise+Virtualization+Manager&component=Guides&version=3.5.0)

**9.6.4.2.** 安装 **Wat chdog**

## 介绍

要激活虚拟机上的 watchdog 卡,您需要在虚拟机上安装 *watchdog* 软件包,并启动 **watchdog** 服务。

## 过程 **9 .7.** 安装 **Watchdog**

- 1. 登录到 watchdog 卡所在的虚拟机。
- 2. 运行以下命令来安装 *watchdog* 软件包:

# yum install watchdog

3. 编辑 **/etc/watchdog.conf** 文件,取消以下行的注释:

watchdog-device = /dev/watchdog

- 4. 保存所做的改变。
- 5. 运行以下命令来启动 **watchdog** 服务,并使它可以在系统启动时被自动启动:

# service watchdog start # chkconfig watchdog on

### 结果

您在虚拟机上安装并启动了 **watchdog** 服务。

提交 bug [报告](https://bugzilla.redhat.com/enter_bug.cgi?cf_environment=Build+Name%3A+22963%2C+Administration+Guide-3.5-1.0%0ABuild+Date%3A+04-03-2015+13%3A18%3A00%0ATopic+ID%3A+30246-717738+%5BSpecified%5D&comment=Title%3A+%E5%AE%89%E8%A3%85+Watchdog%0A%0ADescribe+the+issue%3A%0A%0A%0ASuggestions+for+improvement%3A%0A%0A%0AAdditional+information%3A&cf_build_id=Translation+30246-717738+zh-Hans+%5BSpecified%5D&product=Red+Hat+Enterprise+Virtualization+Manager&component=Guides&version=3.5.0)

## **9.6.4.3.** 配置 **Wat chdog** 的功能

介绍

确认 watchdog 卡被连到虚拟机上,**watchdog** 服务也被启动了。

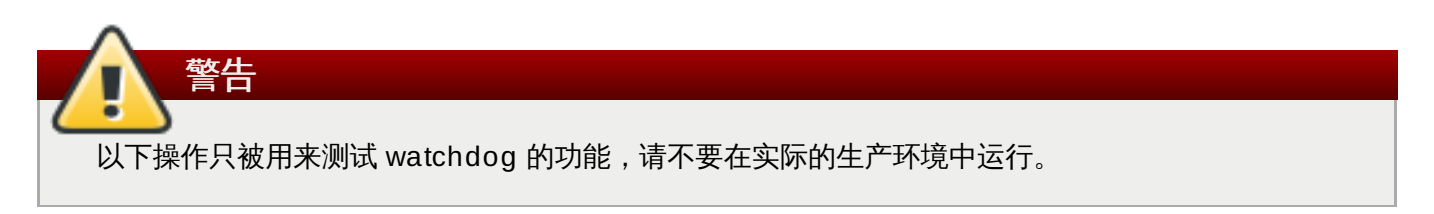

## 过程 **9 .8.** 配置 **Watchdog** 的功能

- 1. 登录到 watchdog 卡所连的虚拟机上。
- 2. 运行以下命令来确定 watchdog 卡已经被虚拟机所识别:

# lspci | grep watchdog -i

3. 运行以下命令之一来确定 watchdog 处于激活状态:

运行以下的命令来产生一个内核 panic:

# echo c > /proc/sysrq-trigger

运行以下命令来终止 **watchdog** 服务:

# kill -9 `pgrep watchdog`

### 结果

watchdog 计时器将无法被重置,它将会倒数到 0。当计时器到 0 时,在 **Watchdog** 操作下拉菜单中所指 定的操作将会进行。

提交 bug [报告](https://bugzilla.redhat.com/enter_bug.cgi?cf_environment=Build+Name%3A+22963%2C+Administration+Guide-3.5-1.0%0ABuild+Date%3A+04-03-2015+13%3A18%3A00%0ATopic+ID%3A+30247-717738+%5BSpecified%5D&comment=Title%3A+%E9%85%8D%E7%BD%AE+Watchdog+%E7%9A%84%E5%8A%9F%E8%83%BD%0A%0ADescribe+the+issue%3A%0A%0A%0ASuggestions+for+improvement%3A%0A%0A%0AAdditional+information%3A&cf_build_id=Translation+30247-717738+zh-Hans+%5BSpecified%5D&product=Red+Hat+Enterprise+Virtualization+Manager&component=Guides&version=3.5.0)

## **9.6.4.4. wat chdog.conf** 中的 **wat chdog** 参数

以下列出了 **/etc/watchdog.conf** 文件中关于配置 **watchdog** 服务的参数。要配置一个参数,您需要确 保它的配置行没有被注释并在修改后重新启动 **watchdog** 服务。

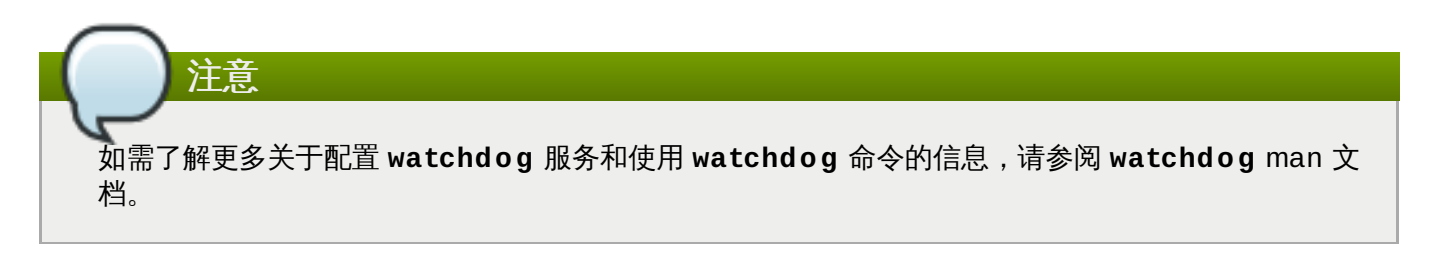

#### 表 **9 .15. watchdog.conf** 变量

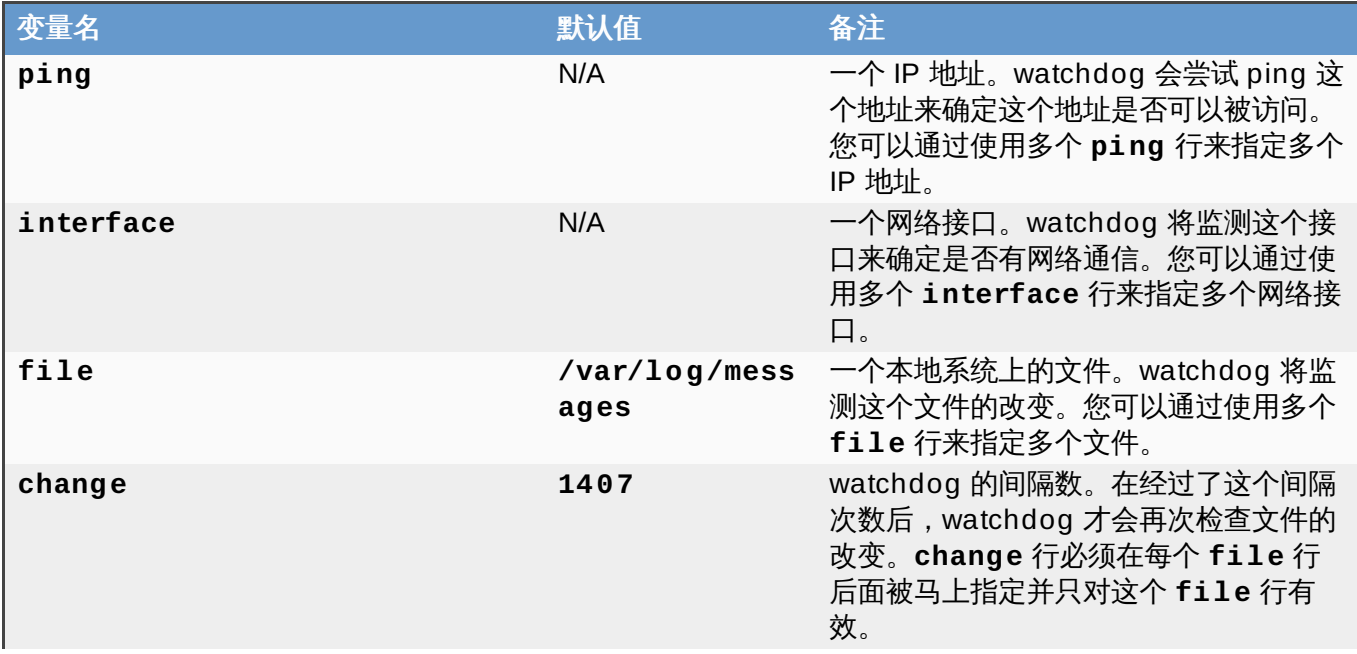

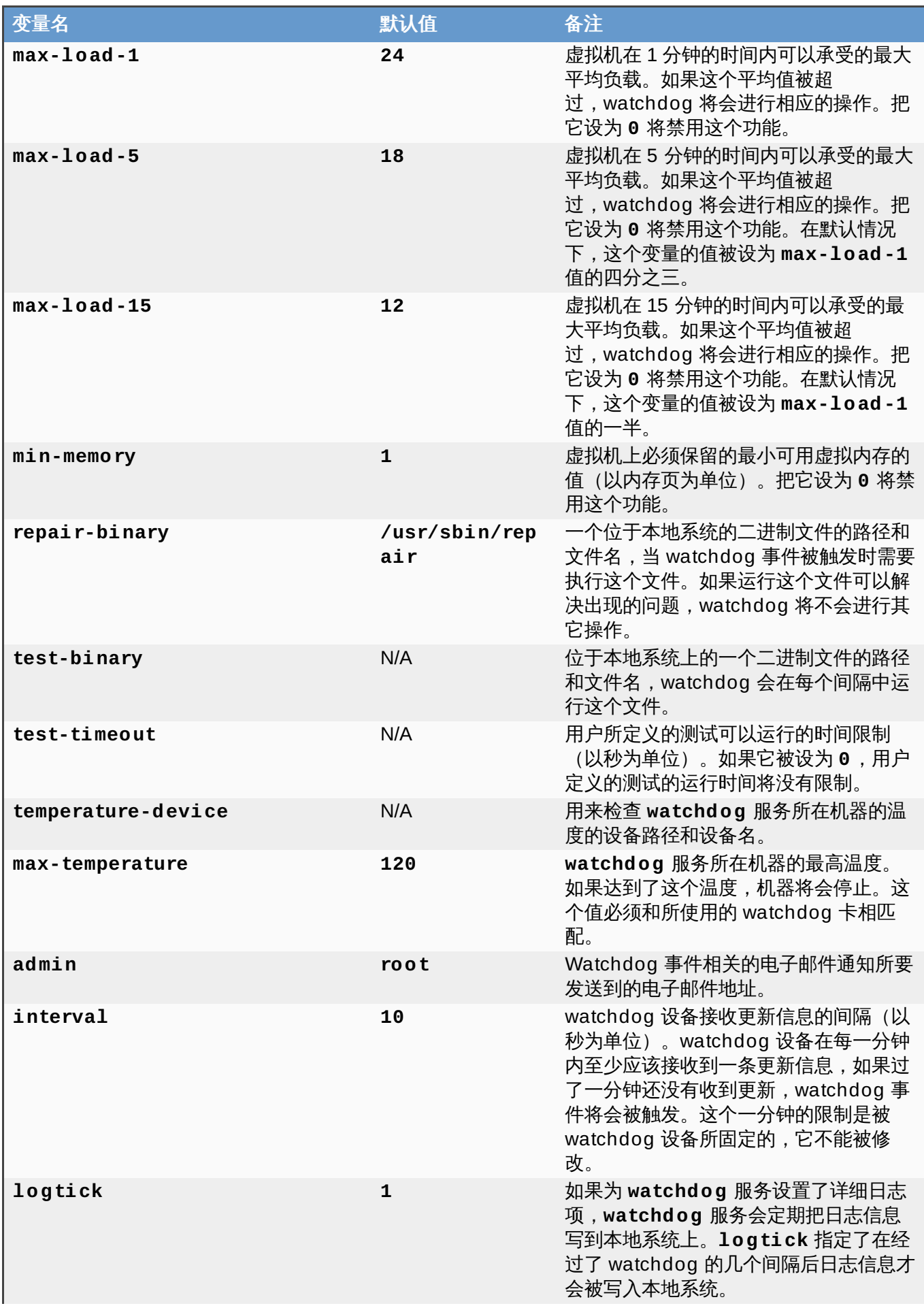

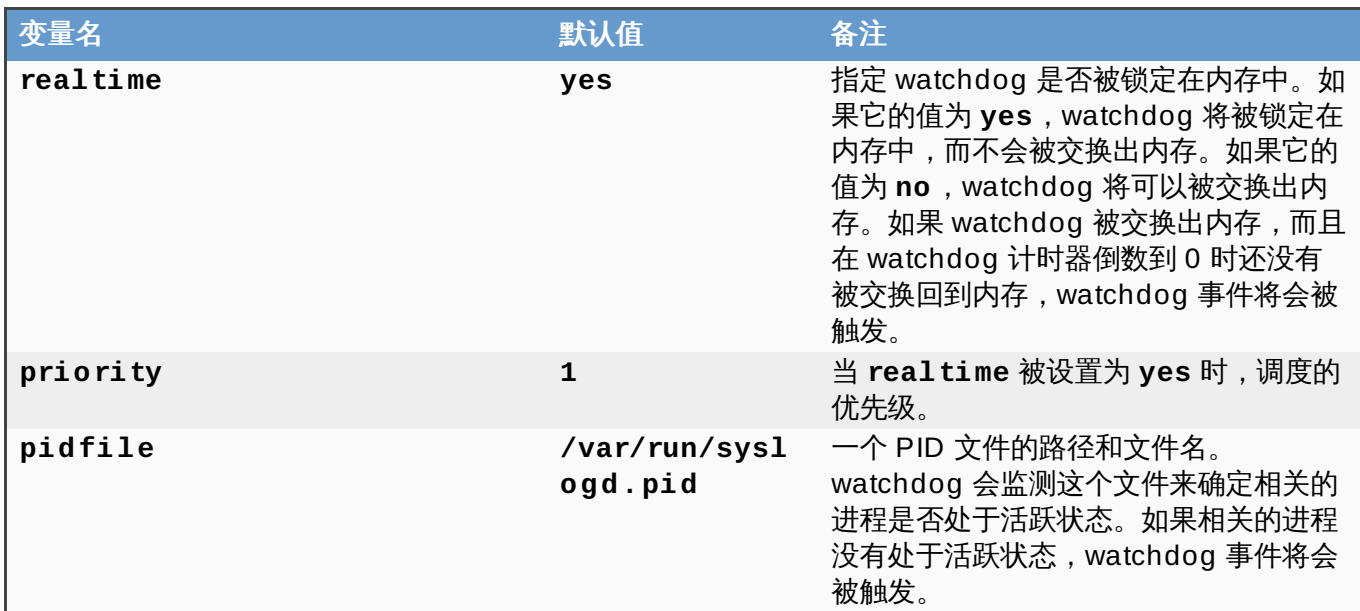

## **9.7.** 编辑虚拟机

## **9.7.1.** 编辑虚拟机属性

#### 介绍

编辑存储、操作系统或网络参数将会影响到您的虚拟机。在您试图修改这些配置前,请确认您已经获得了与它 们相关的正确信息。虚拟机可以在运行时被编辑,其中的一些变化(在下面列出)会马上有效。如需应用所有 的变化,虚拟机需要被重启或关闭。为了修改虚拟机的设置,您需要对它进行编辑。下面介绍了编辑一个虚拟 机的方法。

#### 过程 **9 .9 .** 编辑一个虚拟机

- 1. 选择需要编辑的虚拟机。
- 2. 点编辑键打开编辑虚拟机窗口。
- 3. 根据需要,编辑常规、系统、初始运行、控制台、主机、高可用性、资源分配、引导选项、随机 数产生器和自定义属性标签页中的设置。

对以下项的修改会立即生效。

- 名称
- 描述
- 备注
- **▶ 优化** (Desktop/Server)
- 删除保护
- 网络接口
- 使用自定义移植下线时间
- 高可用性
- 运行**/**移植队列的优先级
- ☀ 禁用严格的用户检查
- 虚拟插槽

要是其它所有被修改的设置生效,虚拟机必须被重启或关闭。

- 4. 如果 **Next Restart Configuration** 弹出窗口出现,点 **OK**。
- 5. 点确定保存您所做的改变。步骤 3 列表中的修改会马上生效, 所有其它修改会在您重启虚拟机后才生 效。

#### 结果

您通过编辑一个虚拟机为它修改了设置。

提交 bug [报告](https://bugzilla.redhat.com/enter_bug.cgi?cf_environment=Build+Name%3A+22963%2C+Administration+Guide-3.5-1.0%0ABuild+Date%3A+04-03-2015+13%3A18%3A00%0ATopic+ID%3A+12677-717739+%5BSpecified%5D&comment=Title%3A+%E7%BC%96%E8%BE%91%E8%99%9A%E6%8B%9F%E6%9C%BA%E5%B1%9E%E6%80%A7%0A%0ADescribe+the+issue%3A%0A%0A%0ASuggestions+for+improvement%3A%0A%0A%0AAdditional+information%3A&cf_build_id=Translation+12677-717739+zh-Hans+%5BSpecified%5D&product=Red+Hat+Enterprise+Virtualization+Manager&component=Guides&version=3.5.0)

## **9.7.2.** 网络接口

#### **9.7.2.1.** 添加和编辑虚拟机网络接口

为虚拟机添加网络接口,从而把您的虚拟机放置于多个路径网络中。您也可以通过编辑虚拟机上的网络接口来 改变它的设置。一些设置可以在虚拟机运行时进行编辑,而其它一些设置需要在虚拟机没有运行的时候进行编 辑。

#### 过程 **9 .10.** 为虚拟机添加网络接口

- 1. 选虚拟机标签页并选择一个虚拟机。
- 2. 在详情框中选网络接口标签页来显示当前和这个虚拟机相关联的网络接口。
- 3. 点新建打开新建网络接口窗口。

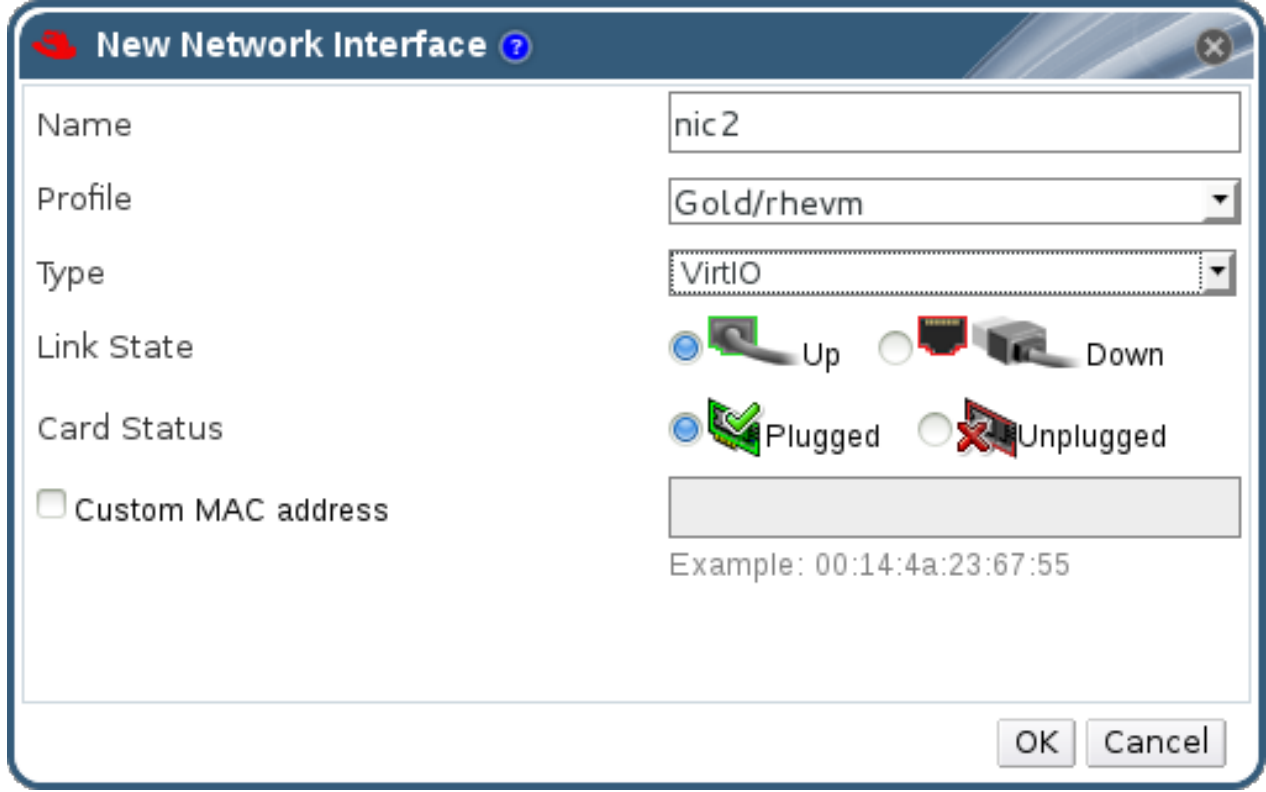

## 图 **9 .4 .** 新建网络接口窗口

- 4. 输入网络接口的名称。
- 5. 使用下拉列表选择新网络接口的**网络**和**类型**。在默认情况下,当网络接口卡在虚拟机上被定义并连接 到网络后,连接状态被设置为 **Up**。
	- 注意 网络和类型项的值会根据集群中有效的网络类型以及虚拟机可用的网络接口卡被自动生成。
- 6. 如果需要,选择自定义 **MAC** 地址并为网络接口输入一个 MAC 地址。
- 7. 点确定。

新的网络接口在虚拟机详情框中的**网络接口**页中被显示。

提交 bug [报告](https://bugzilla.redhat.com/enter_bug.cgi?cf_environment=Build+Name%3A+22963%2C+Administration+Guide-3.5-1.0%0ABuild+Date%3A+04-03-2015+13%3A18%3A00%0ATopic+ID%3A+9477-717795+%5BSpecified%5D&comment=Title%3A+%E6%B7%BB%E5%8A%A0%E5%92%8C%E7%BC%96%E8%BE%91%E8%99%9A%E6%8B%9F%E6%9C%BA%E7%BD%91%E7%BB%9C%E6%8E%A5%E5%8F%A3%0A%0ADescribe+the+issue%3A%0A%0A%0ASuggestions+for+improvement%3A%0A%0A%0AAdditional+information%3A&cf_build_id=Translation+9477-717795-123585+zh-Hans+%5BSpecified%5D&product=Red+Hat+Enterprise+Virtualization+Manager&component=Guides&version=3.5.0)

**9.7.2.2.** 编辑一个网络接口

## 介绍

为了修改网络设置,您需要编辑网络接口。以下介绍了编辑网络接口的方法。

### 过程 **9 .11.** 编辑一个网络接口

- 1. 点**虚拟机**标签页并选择一个虚拟机。
- 2. 在详情框中点网络接口标签页并选择需要编辑的网络接口。
- 3. 点编辑打开编辑网络接口窗口。这个窗口包括了和新建网络接口对话框相同的项。
- 4. 完成后点确定保存您所做的改变。

#### 结果

您通过编辑网络接口修改了它的设置。

提交 bug [报告](https://bugzilla.redhat.com/enter_bug.cgi?cf_environment=Build+Name%3A+22963%2C+Administration+Guide-3.5-1.0%0ABuild+Date%3A+04-03-2015+13%3A18%3A00%0ATopic+ID%3A+8719-717738+%5BSpecified%5D&comment=Title%3A+%E7%BC%96%E8%BE%91%E4%B8%80%E4%B8%AA%E7%BD%91%E7%BB%9C%E6%8E%A5%E5%8F%A3%0A%0ADescribe+the+issue%3A%0A%0A%0ASuggestions+for+improvement%3A%0A%0A%0AAdditional+information%3A&cf_build_id=Translation+8719-717738+zh-Hans+%5BSpecified%5D&product=Red+Hat+Enterprise+Virtualization+Manager&component=Guides&version=3.5.0)

**9.7.2.3.** 删除一个网络接口

#### 介绍

以下介绍了删除一个网络接口的方法。

### 过程 **9 .12.** 删除一个网络接口

- 1. 点虚拟机标签页并选择一个虚拟机。
- 2. 在详情框中点网络接口页并选择需要删除的网络接口。
- 3. 点删除,然后点确定。
结果

您从虚拟机上删除了一个网络接口。

提交 bug [报告](https://bugzilla.redhat.com/enter_bug.cgi?cf_environment=Build+Name%3A+22963%2C+Administration+Guide-3.5-1.0%0ABuild+Date%3A+04-03-2015+13%3A18%3A00%0ATopic+ID%3A+30476-717787+%5BSpecified%5D&comment=Title%3A+%E5%88%A0%E9%99%A4%E4%B8%80%E4%B8%AA%E7%BD%91%E7%BB%9C%E6%8E%A5%E5%8F%A3%0A%0ADescribe+the+issue%3A%0A%0A%0ASuggestions+for+improvement%3A%0A%0A%0AAdditional+information%3A&cf_build_id=Translation+30476-717787+zh-Hans+%5BSpecified%5D&product=Red+Hat+Enterprise+Virtualization+Manager&component=Guides&version=3.5.0)

# **9.7.2.4.** 虚拟机网络接口设置介绍

这些设置在添加或编辑虚拟机网络接口时会用到。如果您的虚拟机上有不止一个网络接口,您可以把虚拟机放 到多个逻辑网络中。

## 表 **9 .16 .** 为虚拟机添加一个网络接口

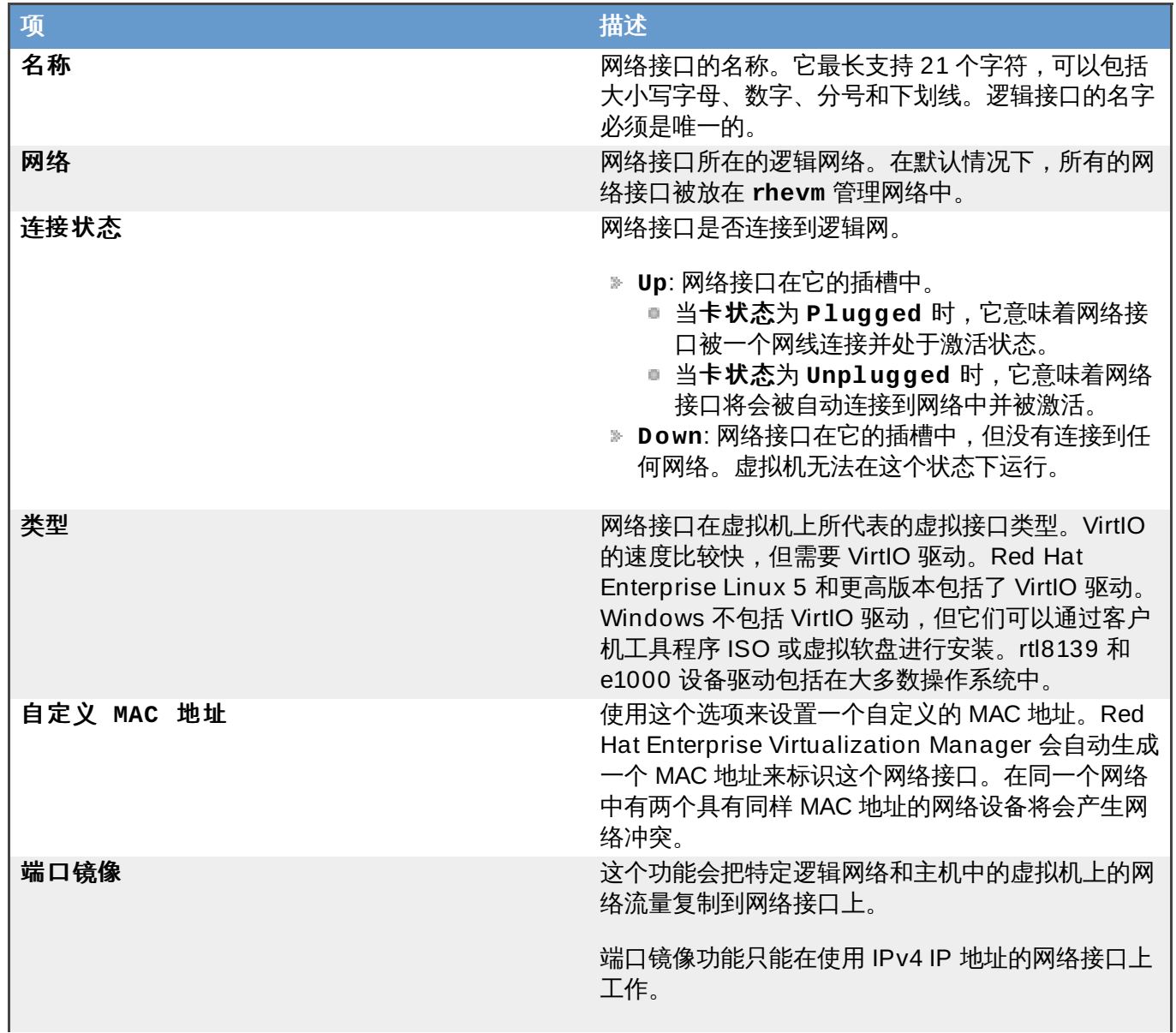

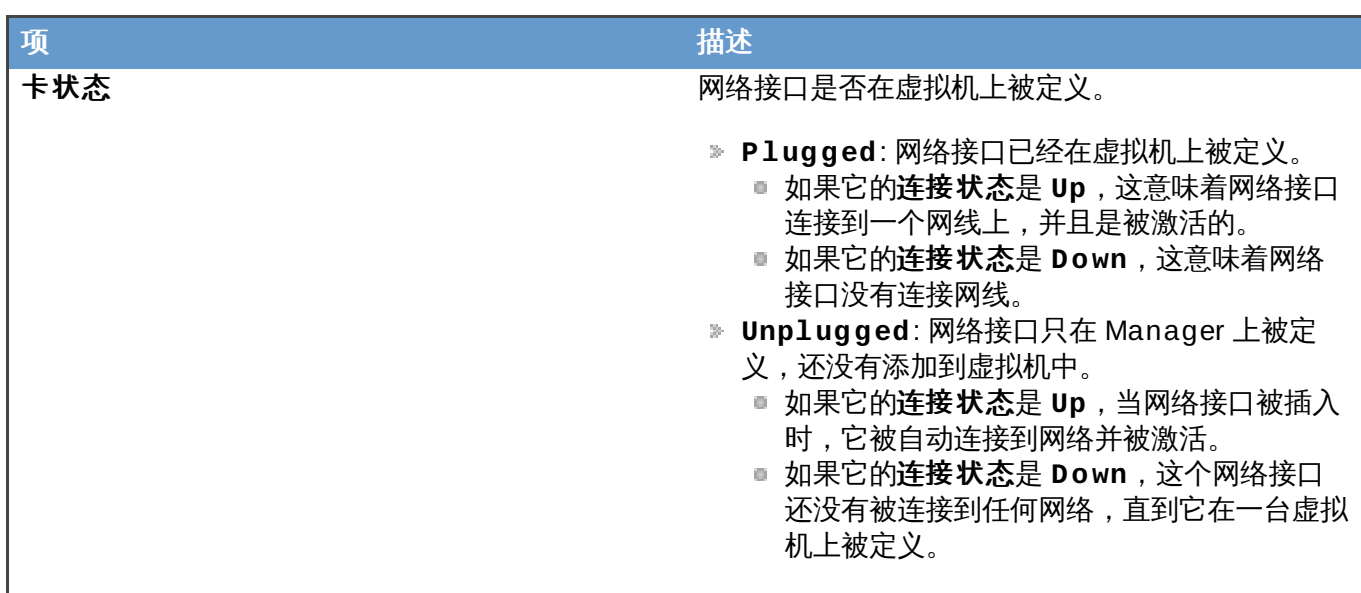

## **9.7.2.5.** 热插拔网络接口

介绍

您可以"热插拔"网络接口。这意味着您可以在虚拟机运行的时候启用或禁用网络接口。

## 过程 **9 .13.** 热插拔网络接口

- 1. 点虚拟机标签页并选择一个虚拟机。
- 2. 在虚拟机的详情框中选择网络接口标签页。
- 3. 选择您需要热插拔的网络接口,点编辑打开编辑网络接口对话框。
- 4. 点高级参数箭头显示卡状态选项。把卡状态设置为 **Plugged** 来启用这个网络接口,或把它设为 **Unplugged** 来禁用这个网络接口。

#### 结果

您启用或禁用了一个虚拟网络接口。

提交 bug [报告](https://bugzilla.redhat.com/enter_bug.cgi?cf_environment=Build+Name%3A+22963%2C+Administration+Guide-3.5-1.0%0ABuild+Date%3A+04-03-2015+13%3A18%3A00%0ATopic+ID%3A+13761-717794+%5BSpecified%5D&comment=Title%3A+%E7%83%AD%E6%8F%92%E6%8B%94%E7%BD%91%E7%BB%9C%E6%8E%A5%E5%8F%A3%0A%0ADescribe+the+issue%3A%0A%0A%0ASuggestions+for+improvement%3A%0A%0A%0AAdditional+information%3A&cf_build_id=Translation+13761-717794+zh-Hans+%5BSpecified%5D&product=Red+Hat+Enterprise+Virtualization+Manager&component=Guides&version=3.5.0)

## **9.7.2.6.** 从虚拟机上删除网络接口

# 介绍

您可以从虚拟机上删除网络接口

# 过程 **9 .14 .** 从虚拟机上删除网络接口

- 1. 点虚拟机标签页并选择一个虚拟机。
- 2. 在详情框中点网络接口页。
- 3. 选择需要删除的网络接口。
- 4. 点删除键后点确定。

结果

网络接口被从虚拟机上删除。

提交 bug [报告](https://bugzilla.redhat.com/enter_bug.cgi?cf_environment=Build+Name%3A+22963%2C+Administration+Guide-3.5-1.0%0ABuild+Date%3A+04-03-2015+13%3A18%3A00%0ATopic+ID%3A+11487-717793+%5BSpecified%5D&comment=Title%3A+%E4%BB%8E%E8%99%9A%E6%8B%9F%E6%9C%BA%E4%B8%8A%E5%88%A0%E9%99%A4%E7%BD%91%E7%BB%9C%E6%8E%A5%E5%8F%A3%0A%0ADescribe+the+issue%3A%0A%0A%0ASuggestions+for+improvement%3A%0A%0A%0AAdditional+information%3A&cf_build_id=Translation+11487-717793+zh-Hans+%5BSpecified%5D&product=Red+Hat+Enterprise+Virtualization+Manager&component=Guides&version=3.5.0)

## **9.7.3.** 虚拟磁盘

**9.7.3.1.** 添加和编辑虚拟机磁盘

介绍

您可以为虚拟机添加一个新磁盘,也可以为它添加以前创建的浮动磁盘。这可以使您为虚拟机扩大存储空间, 并在不同的虚拟机间共享存储空间。您也可以通过编辑磁盘来修改它们的设置。

内部的磁盘是磁盘的默认类型。您也可以添加一个外部(直接 **Lun)**磁盘。内部磁盘的创建完全由 Manager 来管理,外部磁盘则需要磁盘在外部已经存在并被配置好。存在的磁盘可以是浮动磁盘,也可以是 附加到虚拟机上的可共享磁盘。

#### 过程 **9 .15.** 为虚拟机添加磁盘

- 1. 点虚拟机标签页并选择一个虚拟机。
- 2. 点详情框中的磁盘标签页来列出现在已经与这个虚拟机相关联的虚拟磁盘。
- 3. 点添加打开添加虚拟磁盘窗口。

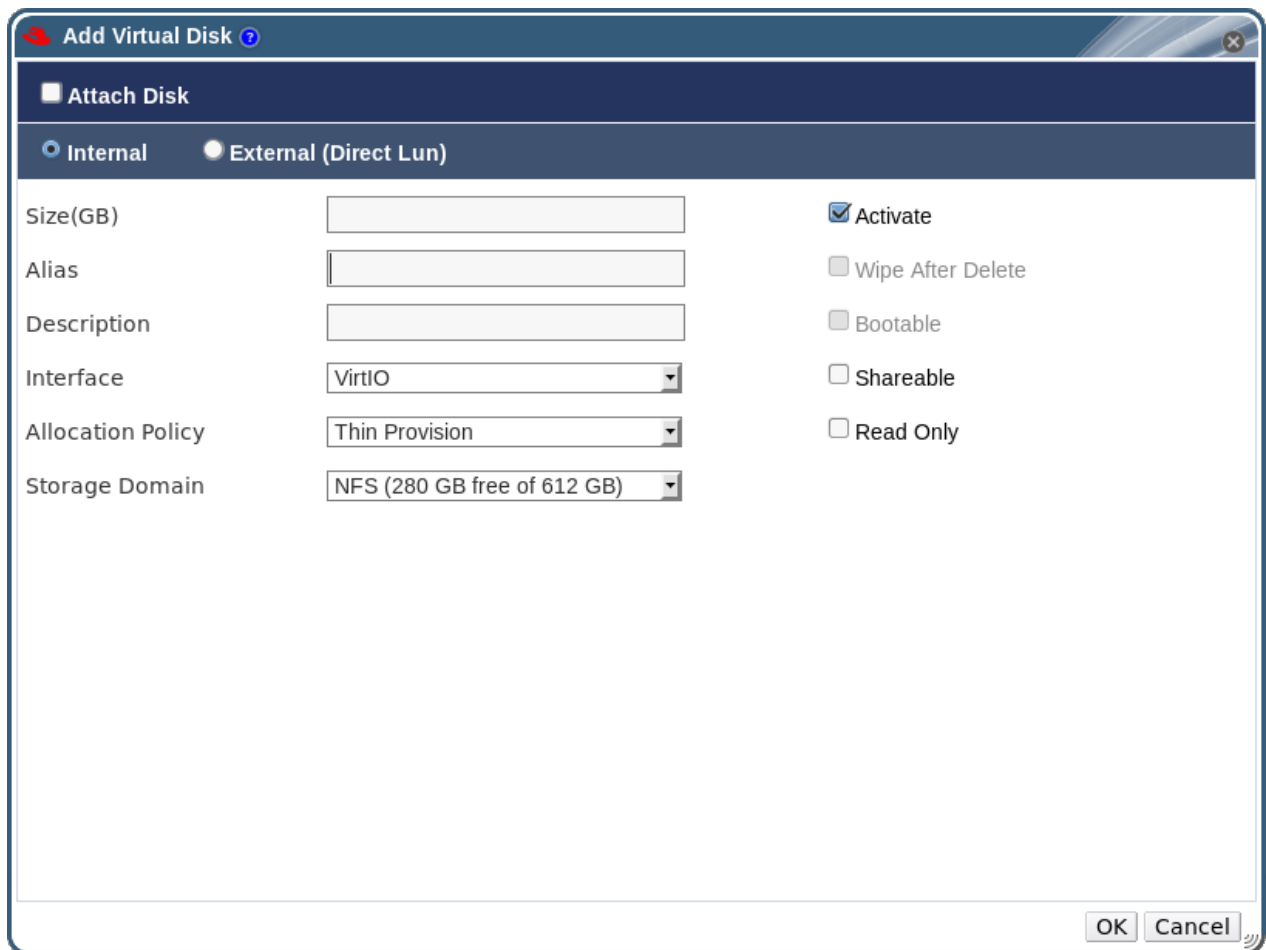

图 **9 .5.** 添加虚拟磁盘窗口

- 4. 选择内部或外部(**Direct Lun**)磁盘。
- 5. 选**附加磁盘**来从列表中选择一个存在的磁盘,点**激活**。

或者,输入新磁盘的大小、别名和描述信息,并使用下拉菜单和选择框来配置磁盘。

6. 点确定添加磁盘并关闭窗口。

#### 结果

新磁盘在虚拟机详情框中的**虚拟磁盘**标签页中被显示。

#### 提交 bug [报告](https://bugzilla.redhat.com/enter_bug.cgi?cf_environment=Build+Name%3A+22963%2C+Administration+Guide-3.5-1.0%0ABuild+Date%3A+04-03-2015+13%3A18%3A00%0ATopic+ID%3A+9412-717794+%5BSpecified%5D&comment=Title%3A+%E6%B7%BB%E5%8A%A0%E5%92%8C%E7%BC%96%E8%BE%91%E8%99%9A%E6%8B%9F%E6%9C%BA%E7%A3%81%E7%9B%98%0A%0ADescribe+the+issue%3A%0A%0A%0ASuggestions+for+improvement%3A%0A%0A%0AAdditional+information%3A&cf_build_id=Translation+9412-717794+zh-Hans+%5BSpecified%5D&product=Red+Hat+Enterprise+Virtualization+Manager&component=Guides&version=3.5.0)

#### **9.7.3.2.** 热拔插虚拟机磁盘

#### 介绍

您可以"热插拔"虚拟机磁盘。这意味着您可以在虚拟机运行的时候启用或禁用磁盘。

#### 过程 **9 .16 .** 热拔插虚拟机磁盘

- 1. 点**虚拟机**标签页并选择一个虚拟机。
- 2. 在虚拟机的详情框中选择磁盘标签页。
- 3. 选择您需要热插拔的虚拟机磁盘。
- 4. 点激活键或取消激活键,然后点确定。

#### 结果

您启用或禁用了一个虚拟机磁盘。

提交 bug [报告](https://bugzilla.redhat.com/enter_bug.cgi?cf_environment=Build+Name%3A+22963%2C+Administration+Guide-3.5-1.0%0ABuild+Date%3A+04-03-2015+13%3A18%3A00%0ATopic+ID%3A+11151-717790+%5BSpecified%5D&comment=Title%3A+%E7%83%AD%E6%8B%94%E6%8F%92%E8%99%9A%E6%8B%9F%E6%9C%BA%E7%A3%81%E7%9B%98%0A%0ADescribe+the+issue%3A%0A%0A%0ASuggestions+for+improvement%3A%0A%0A%0AAdditional+information%3A&cf_build_id=Translation+11151-717790+zh-Hans+%5BSpecified%5D&product=Red+Hat+Enterprise+Virtualization+Manager&component=Guides&version=3.5.0)

**9.7.3.3.** 从虚拟机上删除虚拟磁盘

#### 介绍

您可以从虚拟机上删除磁盘。

#### 过程 **9 .17.** 从虚拟机上删除虚拟磁盘

- 1. 点虚拟机标签页并选择一个虚拟机。
- 2. 在详情框中点磁盘标签页。
- 3. 选择您需要删除的磁盘。
- 4. 点取消激活键,然后点确定。
- 5. 点**删除**后点确定。或者,选中永久地删除选项来把虚拟磁盘从环境中完全删除。如果您没有使用这个 选项,而且磁盘是一个共享磁盘,这个虚拟磁盘还会保留在磁盘资源页中。

#### 结果

磁盘不再和这个虚拟机相关联。

## **9.7.4 .** 扩展一个在线虚拟磁盘

#### 介绍

以下介绍了为一个虚拟机扩展它的虚拟磁盘空间的方法。

#### 过程 **9 .18.** 扩展一个在线虚拟磁盘

- 1. 点虚拟机标签页并选择一个虚拟机。
- 2. 在详情框中点磁盘标签页。
- 3. 选择目标磁盘。
- 4. 在详情框中点编辑。
- 5. 在扩展大小(**GB**)项中输入相应的值。
- 6. 点确定。

#### 结果

在磁盘被扩展时,磁盘的状态会变为 **locked**。当扩展完成后,设备的状态变为 **OK**。

提交 bug [报告](https://bugzilla.redhat.com/enter_bug.cgi?cf_environment=Build+Name%3A+22963%2C+Administration+Guide-3.5-1.0%0ABuild+Date%3A+04-03-2015+13%3A18%3A00%0ATopic+ID%3A+25597-717736+%5BSpecified%5D&comment=Title%3A+%E6%89%A9%E5%B1%95%E4%B8%80%E4%B8%AA%E5%9C%A8%E7%BA%BF%E8%99%9A%E6%8B%9F%E7%A3%81%E7%9B%98%0A%0ADescribe+the+issue%3A%0A%0A%0ASuggestions+for+improvement%3A%0A%0A%0AAdditional+information%3A&cf_build_id=Translation+25597-717736+zh-Hans+%5BSpecified%5D&product=Red+Hat+Enterprise+Virtualization+Manager&component=Guides&version=3.5.0)

## **9.7.5.** 浮动磁盘

浮动磁盘是那些没有和任何虚拟机相关联的磁盘。

浮动磁盘可以减少设置虚拟机所需要的时间。如果指定一个虚拟机使用浮动磁盘作为它的存储,在创建这个虚 拟机的时候就不需要等待分配磁盘的时间。

浮动磁盘可以被附加到虚拟机上,也可以被设置为可共享的磁盘被一个或多个虚拟机共享。

提交 bug [报告](https://bugzilla.redhat.com/enter_bug.cgi?cf_environment=Build+Name%3A+22963%2C+Administration+Guide-3.5-1.0%0ABuild+Date%3A+04-03-2015+13%3A18%3A00%0ATopic+ID%3A+9346-717738+%5BSpecified%5D&comment=Title%3A+%E6%B5%AE%E5%8A%A8%E7%A3%81%E7%9B%98%0A%0ADescribe+the+issue%3A%0A%0A%0ASuggestions+for+improvement%3A%0A%0A%0AAdditional+information%3A&cf_build_id=Translation+9346-717738+zh-Hans+%5BSpecified%5D&product=Red+Hat+Enterprise+Virtualization+Manager&component=Guides&version=3.5.0)

#### **9.7.6.** 为虚拟机添加一个虚拟磁盘

#### 介绍

下面介绍了把一个虚拟磁盘添加到一个虚拟机的方法。当虚拟磁盘被添加到一个虚拟机后,这个虚拟机就可以 访问这个磁盘了。

#### 过程 **9 .19 .** 为虚拟机添加一个虚拟磁盘

- 1. 点**虚拟机**标签页并选择一个虚拟机。
- 2. 在详情框中选磁盘页。
- 3. 在详情框的上部菜单中点添加。
- 4. 在大小(**GB**) 项中输入磁盘的大小(以 GB 为单位)。
- 5. 在别名项中输入别名。

6. 点添加虚拟磁盘窗口右下角的确定。

您所添加的磁盘会出现在详情框中。

#### 结果

虚拟磁盘被添加到虚拟机上。

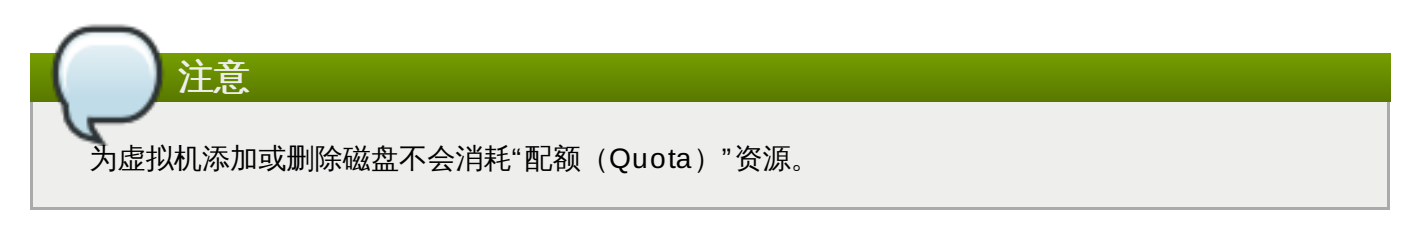

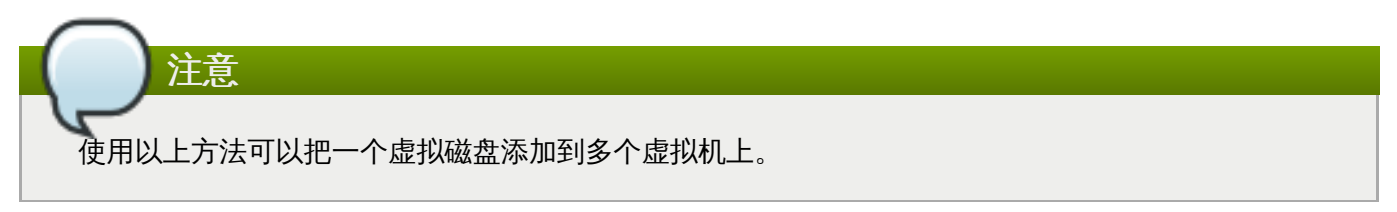

提交 bug [报告](https://bugzilla.redhat.com/enter_bug.cgi?cf_environment=Build+Name%3A+22963%2C+Administration+Guide-3.5-1.0%0ABuild+Date%3A+04-03-2015+13%3A18%3A00%0ATopic+ID%3A+12678-717739+%5BSpecified%5D&comment=Title%3A+%E4%B8%BA%E8%99%9A%E6%8B%9F%E6%9C%BA%E6%B7%BB%E5%8A%A0%E4%B8%80%E4%B8%AA%E8%99%9A%E6%8B%9F%E7%A3%81%E7%9B%98%0A%0ADescribe+the+issue%3A%0A%0A%0ASuggestions+for+improvement%3A%0A%0A%0AAdditional+information%3A&cf_build_id=Translation+12678-717739+zh-Hans+%5BSpecified%5D&product=Red+Hat+Enterprise+Virtualization+Manager&component=Guides&version=3.5.0)

# **9.7.7.** 为虚拟机更换 **CD**

## 介绍

您可以在虚拟机运行的时候为它更换可访问的 CD。

# 您只能使用已经被添加到这个虚拟机所在 ISO 域中的 ISO 文件。因此,您需要先把 ISO 文件上传到那 个存储域,然后才可以使虚拟机访问这些 ISO 文件。

#### 过程 **9 .20.** 为虚拟机更换 **CD**

注意

- 1. 在虚拟机标签页中选择一个当前正在运行的虚拟机。
- 2. 点更换 **CD** 打开更换 **CD** 窗口。
- 3. 在更换 **CD** 窗口中执行以下操作之一:
	- ▶ 从列表中选择一个 ISO 文件,这会弹出虚拟机当前可以访问的 CD ,并挂载所选的 ISO 文件作为  $-\uparrow$  CD.

或者:

- 从 ISO 列表中选 **[Eject]** 弹出当前虚拟机访问的 CD。
- 4. 点确定。

## 结果

您弹出了虚拟机原来使用的 CD;或在弹出 CD 后为虚拟机添加了一个新 CD。

提交 bug [报告](https://bugzilla.redhat.com/enter_bug.cgi?cf_environment=Build+Name%3A+22963%2C+Administration+Guide-3.5-1.0%0ABuild+Date%3A+04-03-2015+13%3A18%3A00%0ATopic+ID%3A+8721-718251+%5BSpecified%5D&comment=Title%3A+%E4%B8%BA%E8%99%9A%E6%8B%9F%E6%9C%BA%E6%9B%B4%E6%8D%A2+CD%0A%0ADescribe+the+issue%3A%0A%0A%0ASuggestions+for+improvement%3A%0A%0A%0AAdditional+information%3A&cf_build_id=Translation+8721-718251+zh-Hans+%5BSpecified%5D&product=Red+Hat+Enterprise+Virtualization+Manager&component=Guides&version=3.5.0)

# **9.7.8.** 智能卡验证(**Smart card Authentication**)

智能卡(smart card)是一个提供额外安全性能的硬件设备,它常见于信用卡上,但许多机构也使用它作为身 份验证的设备。智能卡可以被用来保护 Red Hat Enterprise Virtualization 环境中的虚拟机。

提交 bug [报告](https://bugzilla.redhat.com/enter_bug.cgi?cf_environment=Build+Name%3A+22963%2C+Administration+Guide-3.5-1.0%0ABuild+Date%3A+04-03-2015+13%3A18%3A00%0ATopic+ID%3A+13532-717739+%5BSpecified%5D&comment=Title%3A+%E6%99%BA%E8%83%BD%E5%8D%A1%E9%AA%8C%E8%AF%81%EF%BC%88Smart+card+Authentication%EF%BC%89%0A%0ADescribe+the+issue%3A%0A%0A%0ASuggestions+for+improvement%3A%0A%0A%0AAdditional+information%3A&cf_build_id=Translation+13532-717739+zh-Hans+%5BSpecified%5D&product=Red+Hat+Enterprise+Virtualization+Manager&component=Guides&version=3.5.0)

# **9.7.9.** 启用和禁用智能卡

## 介绍

以下介绍了在虚拟机上启用和禁用智能卡的方法。

#### 过程 **9 .21.** 启用智能卡

- 1. 确认智能卡硬件已经插入客户端的机器上,并根据厂商的要求进行了安装。
- 2. 选择所需的虚拟机。
- 3. 点编辑按钮打开编辑虚拟机窗口。
- 4. 选择控制台标签页并选中启用智能卡选项,然后点确定。
- 5. 点控制台图标或通过用户门户来运行虚拟机。智能卡验证功能会从客户端硬件上被移到虚拟机上。

#### 结果

您为虚拟机启用了智能卡验证功能。

# 重要信息

如果智能卡硬件没有被正确安装,启用智能卡验证功能可能会导致虚拟机无法正常加载。

#### 过程 **9 .22.** 禁用智能卡

- 1. 选择所需的虚拟机。
- 2. 点编辑按钮打开编辑虚拟机窗口。
- 3. 选择控制台标签页并取消对启用智能卡选项的选择,然后点确定。

#### 结果

您在虚拟机上禁用了智能卡验证功能。

## 提交 bug [报告](https://bugzilla.redhat.com/enter_bug.cgi?cf_environment=Build+Name%3A+22963%2C+Administration+Guide-3.5-1.0%0ABuild+Date%3A+04-03-2015+13%3A18%3A00%0ATopic+ID%3A+13537-717738+%5BSpecified%5D&comment=Title%3A+%E5%90%AF%E7%94%A8%E5%92%8C%E7%A6%81%E7%94%A8%E6%99%BA%E8%83%BD%E5%8D%A1%0A%0ADescribe+the+issue%3A%0A%0A%0ASuggestions+for+improvement%3A%0A%0A%0AAdditional+information%3A&cf_build_id=Translation+13537-717738+zh-Hans+%5BSpecified%5D&product=Red+Hat+Enterprise+Virtualization+Manager&component=Guides&version=3.5.0)

# **9.8.** 运行虚拟机

# **9.8.1.** 安装控制台组件

**9.8.1.1.** 控制台组件

控制台(console)就是一个图形界面,您可以通过它来查看虚拟机在启动/关机时的屏幕输出、虚拟机的桌面 显示,并可以象操作一个物理机器一样对虚拟机进行操作。在 Red Hat Enterprise Virtualization 环境中,打 开虚拟机控制台的默认程序是 Remote Viewer,这个应用程序需要在使用前安装在客户端的机器上。

提交 bug [报告](https://bugzilla.redhat.com/enter_bug.cgi?cf_environment=Build+Name%3A+22963%2C+Administration+Guide-3.5-1.0%0ABuild+Date%3A+04-03-2015+13%3A18%3A00%0ATopic+ID%3A+30303-717738+%5BSpecified%5D&comment=Title%3A+%E6%8E%A7%E5%88%B6%E5%8F%B0%E7%BB%84%E4%BB%B6%0A%0ADescribe+the+issue%3A%0A%0A%0ASuggestions+for+improvement%3A%0A%0A%0AAdditional+information%3A&cf_build_id=Translation+30303-717738+zh-Hans+%5BSpecified%5D&product=Red+Hat+Enterprise+Virtualization+Manager&component=Guides&version=3.5.0)

## **9.8.1.2.** 在 **Linux** 上安装 **Remot e Viewer**

Remote Viewer 是一个在虚拟机上打开图形控制台的应用程序。它是一个 SPICE 的客户端程序,包括在 **Red Hat Enterprise Linux Workstation (v. 6 for x86\_64)** 频道的 *virt-viewer* 软件包中。

#### 过程 **9 .23.** 在 **Linux** 上安装 **Remote Viewer**

1. 运行以下命令安装 *spice-xpi* 软件包:

```
# yum install spice-xpi
```
2. 运行以下命令来检查 **virt-viewer** 软件包是否已经在您的系统上被安装:

```
# rpm -q virt-viewer
virt-viewer-0.5.2-18.el6_4.2.x86_64
```
如果 *virt-viewer* 软件包还没有被安装,运行以下命令来安装它:

```
# yum install virt-viewer
```
3. 重新启动 Firefox。

SPICE 插件被安装。您可以使用 SPICE 协议来连接您的虚拟机。

#### 提交 bug [报告](https://bugzilla.redhat.com/enter_bug.cgi?cf_environment=Build+Name%3A+22963%2C+Administration+Guide-3.5-1.0%0ABuild+Date%3A+04-03-2015+13%3A18%3A00%0ATopic+ID%3A+7375-717736+%5BSpecified%5D&comment=Title%3A+%E5%9C%A8+Linux+%E4%B8%8A%E5%AE%89%E8%A3%85+Remote+Viewer%0A%0ADescribe+the+issue%3A%0A%0A%0ASuggestions+for+improvement%3A%0A%0A%0AAdditional+information%3A&cf_build_id=Translation+7375-717736+zh-Hans+%5BSpecified%5D&product=Red+Hat+Enterprise+Virtualization+Manager&component=Guides&version=3.5.0)

## **9.8.1.3.** 为 **Windows** 上的 **Int ernet Explorer** 安装 **Remot e Viewer**

#### 介绍

运行 Remote Viewe 需要 SPICE ActiveX 组件。Remote Viewer 是一个和 SPICE ActiveX 组件一起安装的 SPICE 客户端程序。它们包括在 **SpiceX.cab** 文件中。

#### 过程 **9 .24 .** 为 **Windows** 上的 **Internet Explorer** 安装 **Remote Viewer**

- 1. 打开 Internet Explorer 并登录到用户门户。
- 2. 启动一个虚拟机,并使用**浏览器插件**控制台选项连接到这个虚拟机上。
- 3. 点警告条,并点 **Install This Add-on**。
- 4. 点 **Install**。
- 5. 重新启动 Internet Explorer。

# 结果

您安装了 SPICE 插件和 Remote Viewer。现在您可以在 Internet Explorer 中使用 SPICE 协议连接到虚拟机 上。

## **9.8.1.4.** 在 **Windows** 上安装 **Remot e Viewer**

**Remote Viewer** 应用程序为用户提供了一个连接虚拟机的图形化控制台。安装后,它会在打开一个到虚拟机 的 SPICE 进程时被自动调用。另外,它也可以被作为一个独立的应用程序来使用。

#### 过程 **9 .25.** 在 **Windows** 上安装 **Remote Viewer**

- 1. 打开网络浏览器并根据您的系统下载相应的安装程序。
	- Virt Viewer for 32-bit Windows:

```
https://[your manager's address]/ovirt-
engine/services/files/spice/virt-viewer-x86.msi
```
Virt Viewer for 64-bit Windows:

```
https://[your manager's address]/ovirt-
engine/services/files/spice/virt-viewer-x64.msi
```
- 2. 打开下载的文件所在的目录。
- 3. 双击文件图标。
- 4. 如果出现一个安全提示,点 **Run**。
- 5. 如果出现用户账户管理控制提示,选 **Yes**。

#### 结果

**Remote Viewer** 被安装,并可以通过"Start"菜单中的 **All Programs** -> **VirtViewer** -> **Remote Viewer** 打开它。

提交 bug [报告](https://bugzilla.redhat.com/enter_bug.cgi?cf_environment=Build+Name%3A+22963%2C+Administration+Guide-3.5-1.0%0ABuild+Date%3A+04-03-2015+13%3A18%3A00%0ATopic+ID%3A+25066-717736+%5BSpecified%5D&comment=Title%3A+%E5%9C%A8+Windows+%E4%B8%8A%E5%AE%89%E8%A3%85+Remote+Viewer%0A%0ADescribe+the+issue%3A%0A%0A%0ASuggestions+for+improvement%3A%0A%0A%0AAdditional+information%3A&cf_build_id=Translation+25066-717736+zh-Hans+%5BSpecified%5D&product=Red+Hat+Enterprise+Virtualization+Manager&component=Guides&version=3.5.0)

## **9.8.2.** 客户驱动和代理程序

## **9.8.2.1.** 安装 **guest** 代理和驱动

Red Hat Enterprise Virtualization guest 代理和驱动是一组组件,您可以在 Red Hat Enterprise Virtualization 环境中的 Red Hat Enterprise Linux 和 Windows 虚拟机上安装它来为这些虚拟机提供额外的 信息和功能。其中主要的功能包括监测资源的使用情况、通过用户门户和管理门户安全地关闭或重启虚拟机。 您需要在每台需要使用这些功能的虚拟机上都安装 Red Hat Enterprise Virtualization guest 代理和驱动。

提交 bug [报告](https://bugzilla.redhat.com/enter_bug.cgi?cf_environment=Build+Name%3A+22963%2C+Administration+Guide-3.5-1.0%0ABuild+Date%3A+04-03-2015+13%3A18%3A00%0ATopic+ID%3A+40910-717736+%5BSpecified%5D&comment=Title%3A+%E5%AE%89%E8%A3%85+guest+%E4%BB%A3%E7%90%86%E5%92%8C%E9%A9%B1%E5%8A%A8%0A%0ADescribe+the+issue%3A%0A%0A%0ASuggestions+for+improvement%3A%0A%0A%0AAdditional+information%3A&cf_build_id=Translation+40910-717736+zh-Hans+%5BSpecified%5D&product=Red+Hat+Enterprise+Virtualization+Manager&component=Guides&version=3.5.0)

## **9.8.2.2.** 在 **Red Hat Ent erprise Linux** 虚拟机上安装 **guest** 代理和驱动

#### 概况

使用 Red Hat Enterprise Virtualization Agent 频道所提供的 **rhevm-guest-agent** 软件包可以在 Red Hat Enterprise Linux 虚拟机上安装 Red Hat Enterprise Virtualization guest 代理和驱动。

#### 过程 **9 .26 .** 在 **Red Hat Enterprise Linux** 虚拟机上安装 **guest** 代理和驱动

- 1. 登录到 Red Hat Enterprise Linux 虚拟机。
- 2. 启用 Red Hat Enterprise Virtualization Agent 频道:
	- Red Hat Enterprise Linux 6

```
# subscription-manager repos --enable=rhel-6-server-rhev-agent-
rpms
```
Red Hat Enterprise Linux 7

```
# subscription-manager repos --enable=rhel-7-server-rh-common-
rpms
```
3. 安装 *rhevm-guest-agent-common* 以及相关的依赖软件:

# yum install rhevm-guest-agent-common

#### 结果

您安装了 guest 代理,它可以把 使用信息传递给 Red Hat Enterprise Virtualization Manager。Red Hat Enterprise Virtualization 代理作为一个名为 **ovirt-guest-agent** 的服务运行,您可以使用 **/etc/** 目录 中的 **ovirt-guest-agent.conf** 配置文件对它进行配置。

#### 提交 bug [报告](https://bugzilla.redhat.com/enter_bug.cgi?cf_environment=Build+Name%3A+22963%2C+Administration+Guide-3.5-1.0%0ABuild+Date%3A+04-03-2015+13%3A18%3A00%0ATopic+ID%3A+40908-718250+%5BSpecified%5D&comment=Title%3A+%E5%9C%A8+Red+Hat+Enterprise+Linux+%E8%99%9A%E6%8B%9F%E6%9C%BA%E4%B8%8A%E5%AE%89%E8%A3%85+guest+%E4%BB%A3%E7%90%86%E5%92%8C%E9%A9%B1%E5%8A%A8%0A%0ADescribe+the+issue%3A%0A%0A%0ASuggestions+for+improvement%3A%0A%0A%0AAdditional+information%3A&cf_build_id=Translation+40908-718250+zh-Hans+%5BSpecified%5D&product=Red+Hat+Enterprise+Virtualization+Manager&component=Guides&version=3.5.0)

#### **9.8.2.3.** 在 **Windows** 上安装 **guest** 代理

#### 概述

使用作为 Red Hat Enterprise Virtualization Manager 的一个依赖软件包所安装的 *rhev-guest-tools-iso* 提供 的 **rhev-tools-setup.iso** ISO 文件可以在 Windows 虚拟机上安装 Red Hat Enterprise Virtualization guest 代理和驱动。这个 ISO 文件位于安装了 Red Hat Enterprise Virtualization Manager 的系统的 **/usr/share/rhev-guest-tools-iso/rhev-tools-setup.iso**。

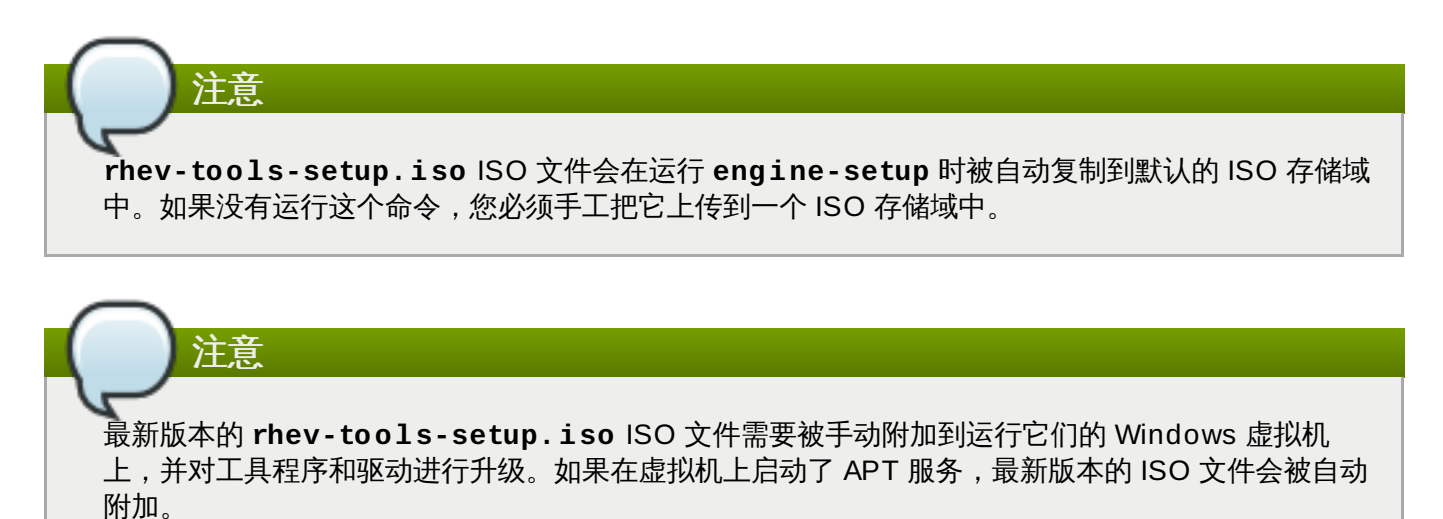

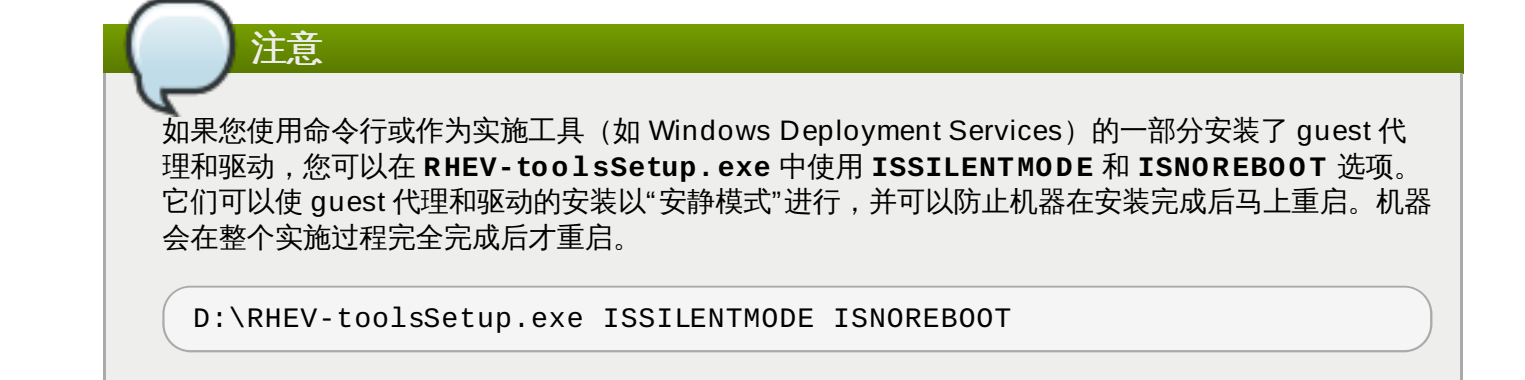

#### 过程 **9 .27.** 在 **Windows** 上安装 **guest** 代理

- 1. 登录到虚拟机。
- 2. 选择包括 **rhev-tools-setup.iso** 文件的 CD。
- 3. 双击 **RHEV-toolsSetup**。
- 4. 在欢迎界面中点 **Next**。
- 5. 在 **User Account Control** 窗口中点 **Yes**。
- 6. 按照 **RHEV-Tools InstallShield Wizard** 窗口中的提示进行操作。确认选择了组件列表中 的所有选项。

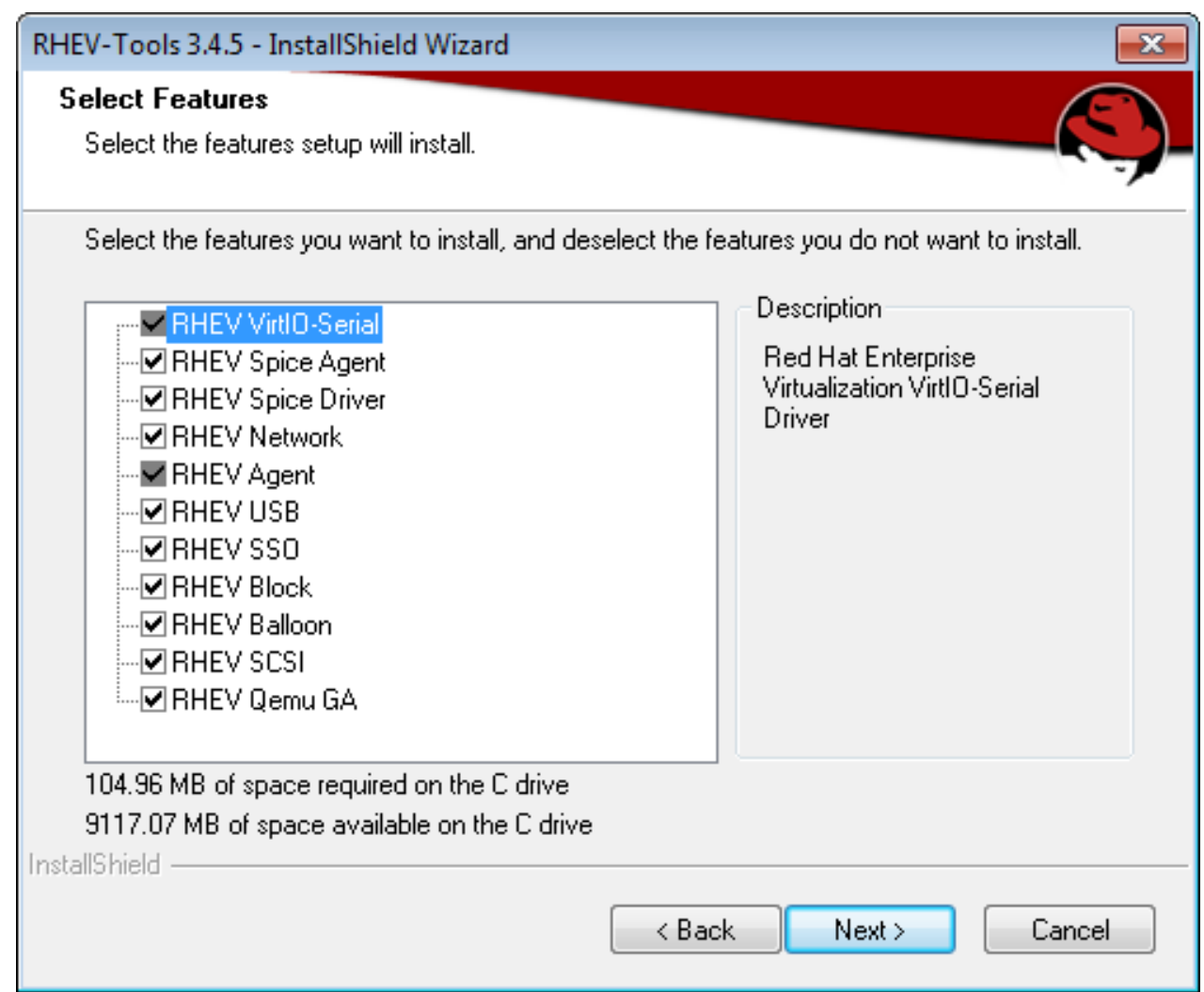

## 图 **9 .6 .** 选择安装所有 **Red Hat Enterprise Virtualiz ation Tools** 组件

7. 在安装完成后,选 **Yes, I want to restart my computer now** 并点 **Finish**。

## 结果

您安装了 guest 代理和驱动,它们可以把使用信息传递给 Red Hat Enterprise Virtualization Manager,并 允许您使用 USB 设备、单点登录以及其它功能。Red Hat Enterprise Virtualization guest 代理以一个名为 **RHEV Agent** 的服务运行,您可以使用 **rhev-agent** 配置文件(位于 **C:\Program Files\Redhat\RHEV\Drivers\Agent**)对它进行配置。

#### 提交 bug [报告](https://bugzilla.redhat.com/enter_bug.cgi?cf_environment=Build+Name%3A+22963%2C+Administration+Guide-3.5-1.0%0ABuild+Date%3A+04-03-2015+13%3A18%3A00%0ATopic+ID%3A+40909-717736+%5BSpecified%5D&comment=Title%3A+%E5%9C%A8+Windows+%E4%B8%8A%E5%AE%89%E8%A3%85+guest+%E4%BB%A3%E7%90%86%0A%0ADescribe+the+issue%3A%0A%0A%0ASuggestions+for+improvement%3A%0A%0A%0AAdditional+information%3A&cf_build_id=Translation+40909-717736+zh-Hans+%5BSpecified%5D&product=Red+Hat+Enterprise+Virtualization+Manager&component=Guides&version=3.5.0)

## **9.8.2.4.** 使用 **Red Hat Ent erprise Virt ualizat ion APT** 在 **Windows** 虚拟机上自动化 **guest** 相关的操作

#### 概述

Red Hat Enterprise Virtualization Application Provisioning Tool (APT) 是一个可以在 Windows 虚拟机 和模板上安装的 Windows 服务。当 APT 服务在一台虚拟机上安装并运行后,附加的 ISO 文件会被自动扫 描。当这个服务发现了一个有效的 Red Hat Enterprise Virtualization guest 工具程序 ISO,并且还没有其它 guest 工具程序被安装时,APT 服务会安装这个 guest 工具程序。如果 guest 工具程序已经被安装,但 ISO 映像中包括更新的版本时,APT 服务会自动进行升级操作。以下操作假设您已经把 **rhev-toolssetup.iso** ISO 文件附加到虚拟机。

#### 过程 **9 .28.** 在 **Windows** 上安装 **APT** 服务

- 1. 登录到虚拟机。
- 2. 选择包括 **rhev-tools-setup.iso** 文件的 CD。
- 3. 双击 **RHEV-Application Provisioning Tool**。
- 4. 在 **User Account Control** 窗口中点 **Yes**。
- 5. 安装完成后,请确认 **Start RHEV-apt Service** 选项在 **RHEV-Application Provisioning Tool InstallShield Wizard** 窗口中被选择,然后点 **Finish**。

#### 结果

您安装并启动了 APT 服务。

当通过 APT 服务在虚拟机上成功安装或升级了 guest 工具程序后,这个虚拟机会自动重新启动(这个操作不 会提示登录的用户进行确认)。当使用安装了 APT 服务的模板创建的虚拟机第一次引导时,APT 服务也会执 行这些操作。

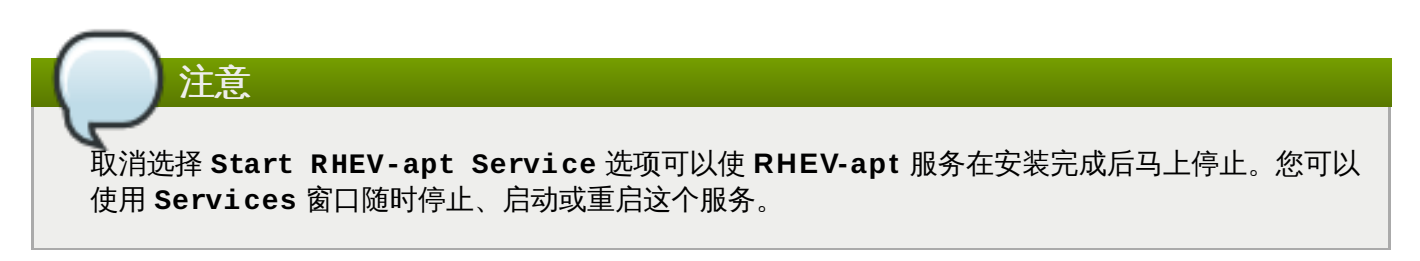

## 提交 bug [报告](https://bugzilla.redhat.com/enter_bug.cgi?cf_environment=Build+Name%3A+22963%2C+Administration+Guide-3.5-1.0%0ABuild+Date%3A+04-03-2015+13%3A18%3A00%0ATopic+ID%3A+11555-717738+%5BSpecified%5D&comment=Title%3A+%E4%BD%BF%E7%94%A8+Red+Hat+Enterprise+Virtualization+APT+%E5%9C%A8+Windows+%E8%99%9A%E6%8B%9F%E6%9C%BA%E4%B8%8A%E8%87%AA%E5%8A%A8%E5%8C%96+guest+%E7%9B%B8%E5%85%B3%E7%9A%84%E6%93%8D%E4%BD%9C%0A%0ADescribe+the+issue%3A%0A%0A%0ASuggestions+for+improvement%3A%0A%0A%0AAdditional+information%3A&cf_build_id=Translation+11555-717738+zh-Hans+%5BSpecified%5D&product=Red+Hat+Enterprise+Virtualization+Manager&component=Guides&version=3.5.0)

# **9.8.2.5. Red Hat Ent erprise Virt ualizat ion** 的 **guest** 驱动和 **guest** 代理程序

Red Hat Enterprise Virtualization 提供了可以被 Window 或 Red Hat Enterprise Linux 虚拟机所使用的定 制驱动和 guest 代理程序。使用这些定制驱动可以使虚拟机获得比使用模拟程序更好的虚拟设备性能;而这些 定制的 guest 代理程序提供了在虚拟机和 Red Hat Enterprise Virtualization Manager 间的交流功能。

## 表 **9 .17. Red Hat Enterprise Virtualiz ation guest** 驱动

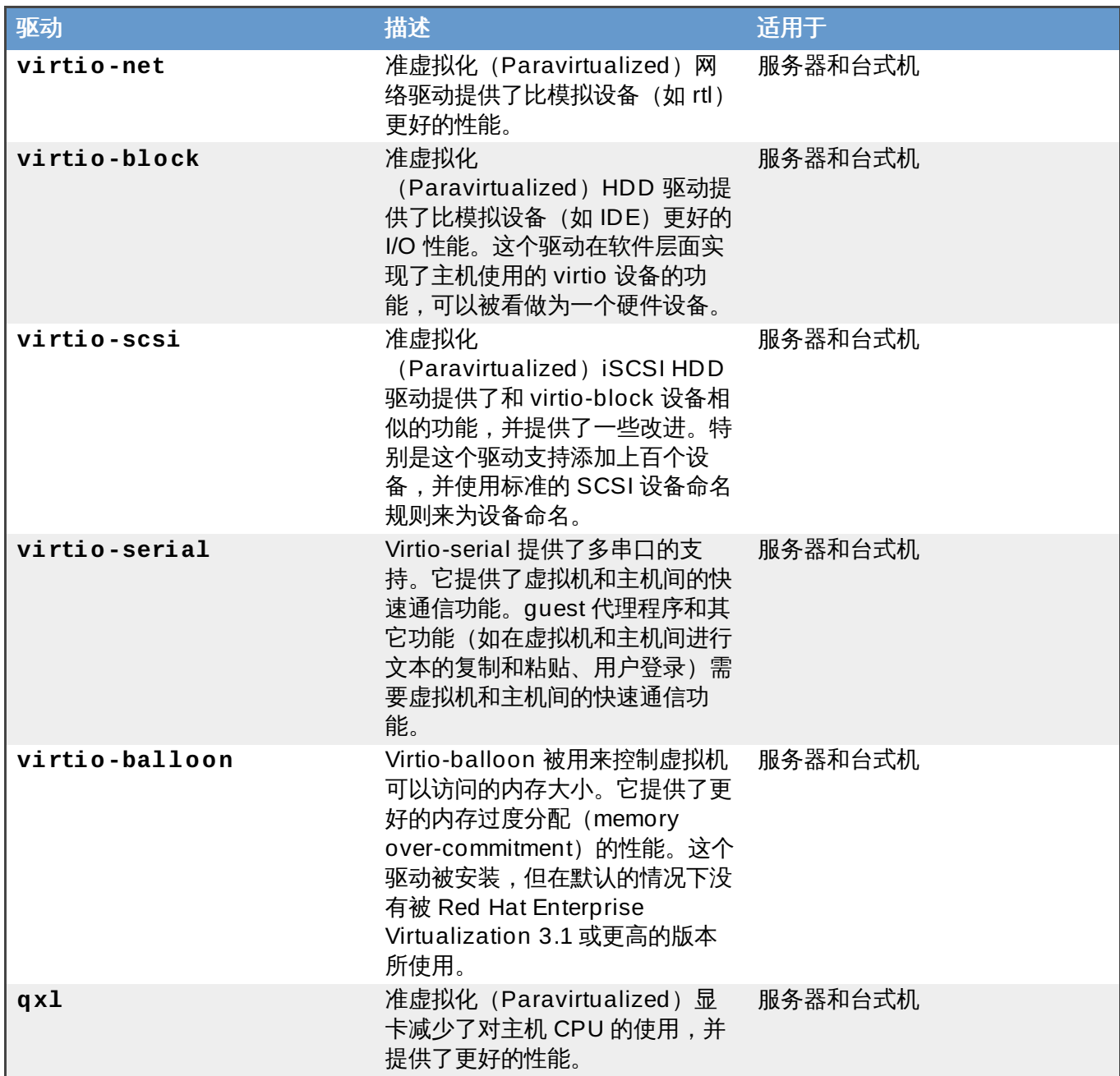

# 表 **9 .18. Red Hat Enterprise Virtualiz ation guest** 代理程序和工具

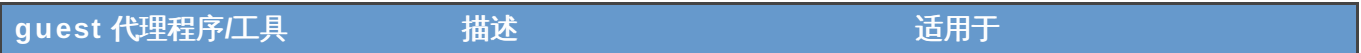

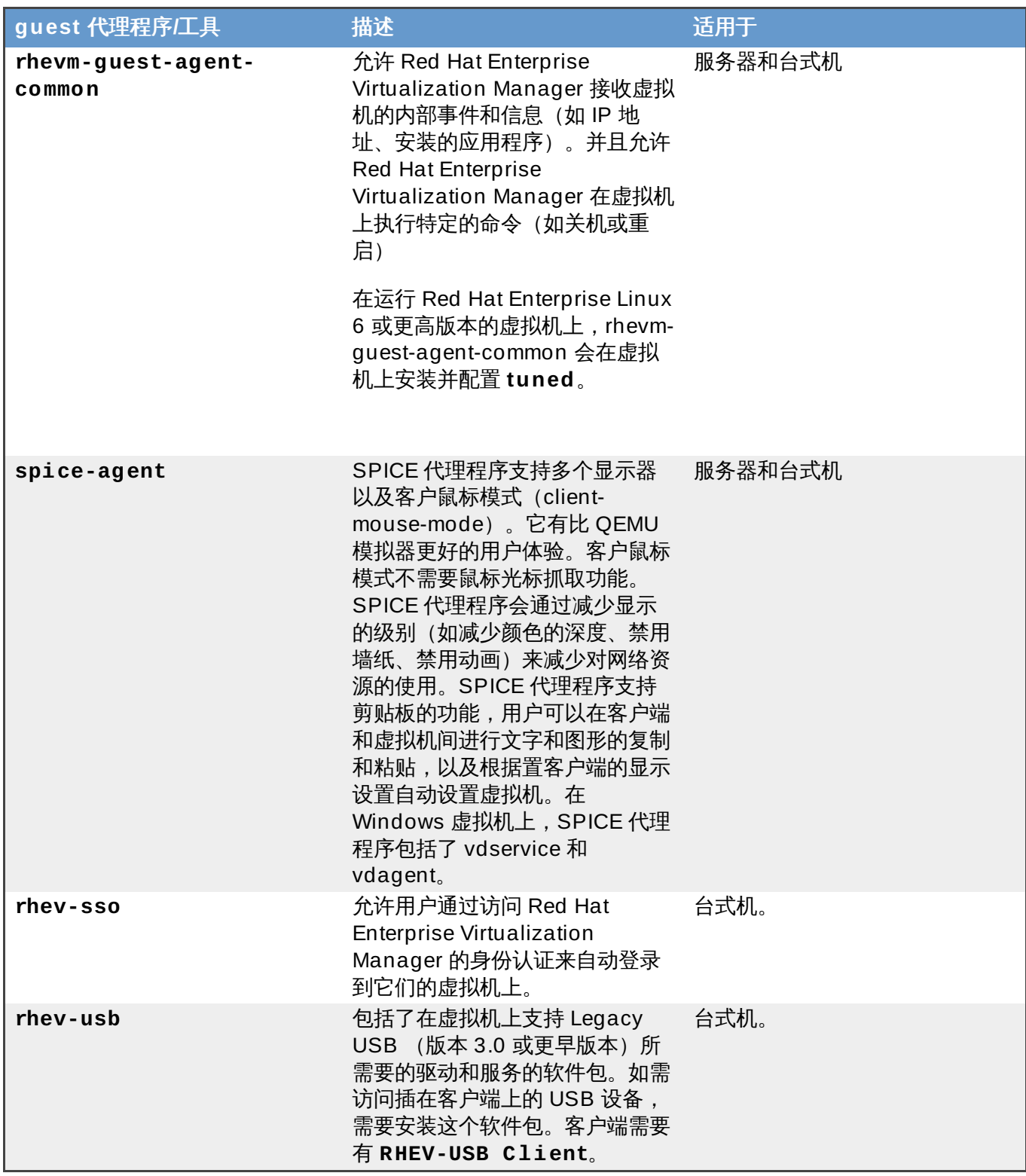

# **9.8.3.** 订阅频道

# **9.8.3.1.** 使用 **Subscript ion Manager** 订阅频道

# 介绍

在安装红帽所签发的软件包前,您需要把您的系统在 Content Delivery Network 中进行注册。在注册完成 后,您可以使用您的权利池(entitlement pool)中的权利(entitlement)来为系统订阅相应的频道 (channel)。

#### 过程 **9 .29 .** 使用 **Subscription Manager** 订阅频道

1. 运行 **subscription-manager** *register* 命令在 Content Delivery Network 中注册您的系统。 在注册的过程中,您需要输入您的客户门户网站 (Customer Portal) 用户名和密码。

# subscription-manager register

#### 2. 找到可用的授权池

要为系统订阅频道,您必须找到相关权利池的 ID。使用 **subscription-manager** 命令中的 *list* 操作来获得所需的信息。

例如,如果需要查找对 **Red Hat Enterprise Virtualization** 有效的订阅池,运行以下命 令:

```
# subscription-manager list --available | grep -A8 "Red Hat
Enterprise Virtualization"
```
#### 3. 为系统订阅权利池

使用在上一步中获得的池 ID 为系统订阅所需要的权利 (entitlement) 。当一个系统订阅到一个权利 池后,这个系统会自动订阅到这个权利中的频道(channel)。其中的主频道会被自动启用,而您需 要手工启用其它的频道。使用 **subscription-manager** 命令中的 *subscribe* 操作来进行订阅 (把以下命令中的 POOLID 替换为相应的池 ID):

# subscription-manager subscribe --pool=*POOLID*

#### 4. 启用额外的订阅频道

当系统订阅到一个有一个主频道以及其它一些额外频道的权利时,只有主频道会在默认的情况下被启 用,其它的频道没有被启用。您需要以 **root** 用户运行 **yum-config-manager** 命令来启用其它频 道:

# yum-config-manager --enable *CHANNEL*

#### 结果

系统在 Content Delivery Network 中进行了注册,并订阅了所需的频道。

提交 bug [报告](https://bugzilla.redhat.com/enter_bug.cgi?cf_environment=Build+Name%3A+22963%2C+Administration+Guide-3.5-1.0%0ABuild+Date%3A+04-03-2015+13%3A18%3A00%0ATopic+ID%3A+11633-717797+%5BSpecified%5D&comment=Title%3A+%E4%BD%BF%E7%94%A8+Subscription+Manager+%E8%AE%A2%E9%98%85%E9%A2%91%E9%81%93%0A%0ADescribe+the+issue%3A%0A%0A%0ASuggestions+for+improvement%3A%0A%0A%0AAdditional+information%3A&cf_build_id=Translation+11633-717797+zh-Hans+%5BSpecified%5D&product=Red+Hat+Enterprise+Virtualization+Manager&component=Guides&version=3.5.0)

#### **9.8.4 .** 访问虚拟机

**9.8.4.1.** 启动一个虚拟机

#### 介绍

您可以通过管理门户启动一个虚拟机。

#### 过程 **9 .30.** 启动一个虚拟机

- 1. 点虚拟机标签页并选择一个状态为 **Down** 的虚拟机。
- 2. 点运行 ▲ 按钮。

**或者,在虚拟机上点鼠标右键,选择运行。** 

## 结果

虚拟机的**状态**变为 Up,所选虚拟机的控制台协议被显示。如果在虚拟机上安装了 guest 代理程序,虚拟机的 IP 地址也会被显示。

提交 bug [报告](https://bugzilla.redhat.com/enter_bug.cgi?cf_environment=Build+Name%3A+22963%2C+Administration+Guide-3.5-1.0%0ABuild+Date%3A+04-03-2015+13%3A18%3A00%0ATopic+ID%3A+7496-727432+%5BSpecified%5D&comment=Title%3A+%E5%90%AF%E5%8A%A8%E4%B8%80%E4%B8%AA%E8%99%9A%E6%8B%9F%E6%9C%BA%0A%0ADescribe+the+issue%3A%0A%0A%0ASuggestions+for+improvement%3A%0A%0A%0AAdditional+information%3A&cf_build_id=Translation+7496-727432+zh-Hans+%5BSpecified%5D&product=Red+Hat+Enterprise+Virtualization+Manager&component=Guides&version=3.5.0)

**9.8.4.2.** 打开一个虚拟机的控制台

介绍

打开一个虚拟机的控制台

#### 过程 **9 .31.** 登录到一个虚拟机

- 1. 点虚拟机标签页并选择一个虚拟机。
- 2. 点控制台图标;或在虚拟机图标上点鼠标右键并选择**控制台**。

**New VM Edit** Remove Run Once  $\triangle$  $\mathbf{C}$  ( $\mathbf{F}$ ) Migrate

#### 图 **9 .7.** 虚拟机菜单上的连接图标

3. A. 如果 Remote Viewer 已经被安装,虚拟机控制台窗口会自动打开。

#### 结果

您通过管理门户打开了一个虚拟机的控制台。

如果 Remote Viewer 没有被安装,您会被提示下载一个名为 **console.vv** 的文件。您可以安装 Remote Viewer 并手动打开它, 或使用文本编辑器打开它来获得这个文件中所包括的连接信息。使用 这些信息可以通过 VNC 客户端打开虚拟机的控制台。

#### 提交 bug [报告](https://bugzilla.redhat.com/enter_bug.cgi?cf_environment=Build+Name%3A+22963%2C+Administration+Guide-3.5-1.0%0ABuild+Date%3A+04-03-2015+13%3A18%3A00%0ATopic+ID%3A+7491-727431+%5BSpecified%5D&comment=Title%3A+%E6%89%93%E5%BC%80%E4%B8%80%E4%B8%AA%E8%99%9A%E6%8B%9F%E6%9C%BA%E7%9A%84%E6%8E%A7%E5%88%B6%E5%8F%B0%0A%0ADescribe+the+issue%3A%0A%0A%0ASuggestions+for+improvement%3A%0A%0A%0AAdditional+information%3A&cf_build_id=Translation+7491-727431+zh-Hans+%5BSpecified%5D&product=Red+Hat+Enterprise+Virtualization+Manager&component=Guides&version=3.5.0)

## **9.8.4.3.** 关闭一台虚拟机

注意

## 介绍

如果虚拟机安装了 guest 代理程序,或虚拟机支持 Advanced Configuration and Power Interface (ACPI),您可以从管理门户中关闭虚拟机。

#### 过程 **9 .32.** 关闭一台虚拟机

- 1. 点虚拟机标签页并选择一个运行的虚拟机。
- 2. 点关机 (■ ) 按钮。

或者,在虚拟机上点鼠标右键并选择关闭。

## 结果

虚拟机被正常关机,它的状态变为**Down**。

提交 bug [报告](https://bugzilla.redhat.com/enter_bug.cgi?cf_environment=Build+Name%3A+22963%2C+Administration+Guide-3.5-1.0%0ABuild+Date%3A+04-03-2015+13%3A18%3A00%0ATopic+ID%3A+7498-717787+%5BSpecified%5D&comment=Title%3A+%E5%85%B3%E9%97%AD%E4%B8%80%E5%8F%B0%E8%99%9A%E6%8B%9F%E6%9C%BA%0A%0ADescribe+the+issue%3A%0A%0A%0ASuggestions+for+improvement%3A%0A%0A%0AAdditional+information%3A&cf_build_id=Translation+7498-717787+zh-Hans+%5BSpecified%5D&product=Red+Hat+Enterprise+Virtualization+Manager&component=Guides&version=3.5.0)

**9.8.4.4.** 暂停一个虚拟机

#### 介绍

如果虚拟机安装了 guest 代理程序,或虚拟机支持 Advanced Configuration and Power Interface (ACPI),您可以从管理门户中关闭虚拟机。这相当于把虚拟机设为 *Hibernate* 模式。

## 过程 **9 .33.** 暂停一个虚拟机

1. 点虚拟机标签页并选择一个运行的虚拟机。

2. 点挂起 ( → ) 按钮。

或者,在虚拟机上点鼠标右键并选择暂停。

## 结果

#### 虚拟机的状态变为 **Paused**。

提交 bug [报告](https://bugzilla.redhat.com/enter_bug.cgi?cf_environment=Build+Name%3A+22963%2C+Administration+Guide-3.5-1.0%0ABuild+Date%3A+04-03-2015+13%3A18%3A00%0ATopic+ID%3A+7497-717787+%5BSpecified%5D&comment=Title%3A+%E6%9A%82%E5%81%9C%E4%B8%80%E4%B8%AA%E8%99%9A%E6%8B%9F%E6%9C%BA%0A%0ADescribe+the+issue%3A%0A%0A%0ASuggestions+for+improvement%3A%0A%0A%0AAdditional+information%3A&cf_build_id=Translation+7497-717787+zh-Hans+%5BSpecified%5D&product=Red+Hat+Enterprise+Virtualization+Manager&component=Guides&version=3.5.0)

**9.8.4.5.** 重新启动一个虚拟机

#### 介绍

如果虚拟机安装了 guest 代理程序, 您可以从管理门户中重新启动虚拟机。

#### 过程 **9 .34 .** 重新启动一个虚拟机

- 1. 点虚拟机标签页并选择一个运行的虚拟机。
- 2. 点重启 (  $\overline{\mathbf{C}}$  ) 按钮。

或者,在虚拟机上点鼠标右键并选择重启。

3. 在重启虚拟机确认窗口中点确定。

#### 结果

虚拟机的状态变为 **Reboot In Progress**,重启成功后变为 **Up**。

提交 bug [报告](https://bugzilla.redhat.com/enter_bug.cgi?cf_environment=Build+Name%3A+22963%2C+Administration+Guide-3.5-1.0%0ABuild+Date%3A+04-03-2015+13%3A18%3A00%0ATopic+ID%3A+30298-717791+%5BSpecified%5D&comment=Title%3A+%E9%87%8D%E6%96%B0%E5%90%AF%E5%8A%A8%E4%B8%80%E4%B8%AA%E8%99%9A%E6%8B%9F%E6%9C%BA%0A%0ADescribe+the+issue%3A%0A%0A%0ASuggestions+for+improvement%3A%0A%0A%0AAdditional+information%3A&cf_build_id=Translation+30298-717791+zh-Hans+%5BSpecified%5D&product=Red+Hat+Enterprise+Virtualization+Manager&component=Guides&version=3.5.0)

**9.8.5.** 控制台选项

**9.8.5.1.** 连接协议介绍

连接协议为虚拟机提供了图形界面的功能,这就可以使用户象使用物理存在的机器一样使用虚拟机。Red Hat Enterprise Virtualization 当前支持以下的连接协议:

#### **SPICE**

SPICE (Simple Protocol for Independent Computing Environments) 是 Linux 虚拟机和 Windows 虚拟 机推荐使用的连接协议。SPICE 安装并运行在和虚拟机进行连接的客户端上。

#### **VNC**

VNC (Virtual Network Computing) 可以被用来打开到 Linux 虚拟机和 Windows 虚拟机的控制台。要使用 VNC 打开到一个虚拟机的控制台,您需要使用 Remote Viewer 或一个 VNC 客户端。

#### **RDP**

RDP(Remote Desktop Protocol)只可以被用来打开到 Windows 虚拟机的控制台,并只能从已经安装了 Remote Desktop 的 Windows 系统上访问虚拟机。另外,在用户可以使用 RDP 访问一个 Windows 虚拟机 前,远程共享(remote sharing)必须在虚拟机上被配置,并且虚拟机的防火墙必须被配置为允许 remote desktop 连接。

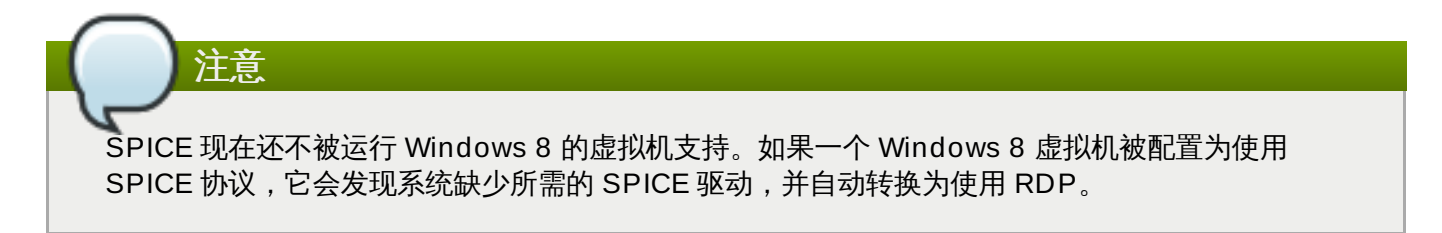

## 提交 bug [报告](https://bugzilla.redhat.com/enter_bug.cgi?cf_environment=Build+Name%3A+22963%2C+Administration+Guide-3.5-1.0%0ABuild+Date%3A+04-03-2015+13%3A18%3A00%0ATopic+ID%3A+14178-717738+%5BSpecified%5D&comment=Title%3A+%E8%BF%9E%E6%8E%A5%E5%8D%8F%E8%AE%AE%E4%BB%8B%E7%BB%8D%0A%0ADescribe+the+issue%3A%0A%0A%0ASuggestions+for+improvement%3A%0A%0A%0AAdditional+information%3A&cf_build_id=Translation+14178-717738+zh-Hans+%5BSpecified%5D&product=Red+Hat+Enterprise+Virtualization+Manager&component=Guides&version=3.5.0)

#### **9.8.5.2.** 访问控制台选项

在管理门户中,您可以配置打开到虚拟机的图形界面控制台的多个选项,如调用控制台的方法、允许/禁用 USB 重定向。

#### 过程 **9 .35.** 访问控制台选项

- 1. 选择一个正在运行的虚拟机。
- 2. 在所选虚拟机上点鼠标右键,选择控制台选项打开控制台选项窗口。

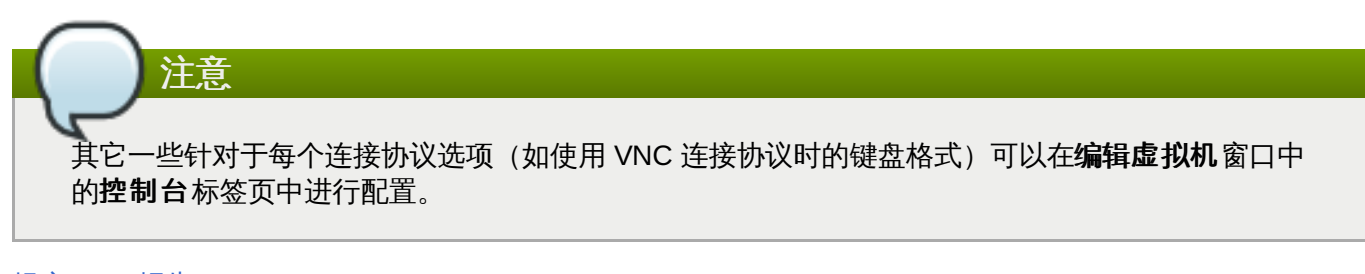

## 提交 bug [报告](https://bugzilla.redhat.com/enter_bug.cgi?cf_environment=Build+Name%3A+22963%2C+Administration+Guide-3.5-1.0%0ABuild+Date%3A+04-03-2015+13%3A18%3A00%0ATopic+ID%3A+30845-727508+%5BSpecified%5D&comment=Title%3A+%E8%AE%BF%E9%97%AE%E6%8E%A7%E5%88%B6%E5%8F%B0%E9%80%89%E9%A1%B9%0A%0ADescribe+the+issue%3A%0A%0A%0ASuggestions+for+improvement%3A%0A%0A%0AAdditional+information%3A&cf_build_id=Translation+30845-727508+zh-Hans+%5BSpecified%5D&product=Red+Hat+Enterprise+Virtualization+Manager&component=Guides&version=3.5.0)

#### **9.8.5.3. SPICE** 控制台选项

当 SPICE 连接协议被选择时, 以下选项将会在**控制台选项**窗口中有效。

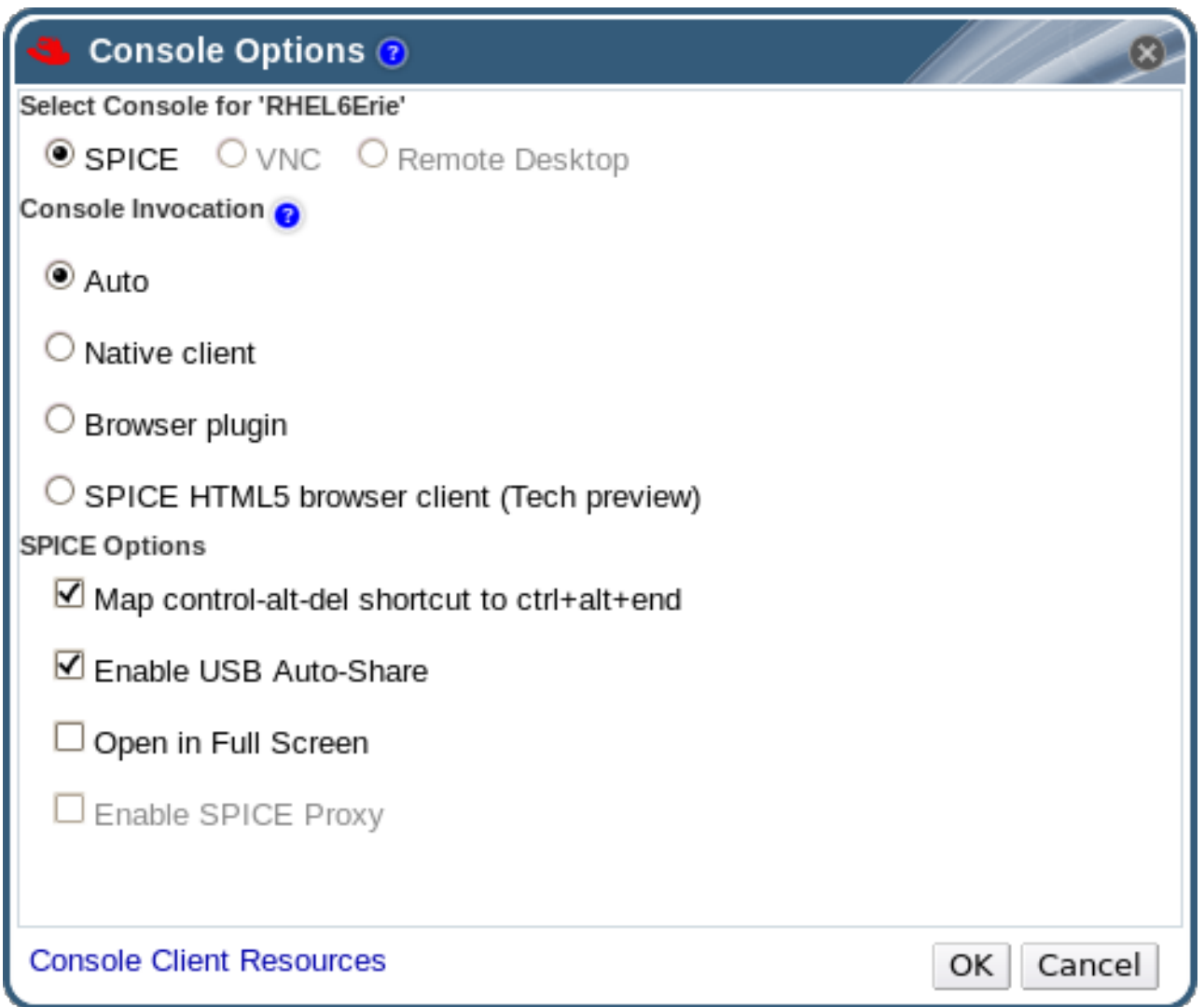

#### 图 **9 .8.** 控制台选项窗口

#### 控制台调用

- 自动的: Manager 会自动选择调用控制台的方法。
- **Native** 客户:当连接到虚拟机时,一个文件下载对话框提供了一个文件,使用它来通过 Remote Viewer 打开虚拟机的控制台。
- » 浏览器插件: 当连接到虚拟机时, 您会使用 Remote Viewer 进行直接连接。
- **SPICE HTML5** 浏览器客户(技术预览):当连接到虚拟机时,一个浏览器标签页会被打开作为控制 台。

#### **SPICE** 选项

- **Map control-alt-del shortcut to ctrl+alt+end**:选择这个选项可以把 **Ctrl**+**Alt**+**Del** 组合键在虚拟机上转换为 **Ctrl**+**Alt**+**End** 组合键。
- 启用 **USB** 自动共享:选择这个选项自动重定向 USB 设备到虚拟机。如果这个选项没有选择,USB 设备 将会被连接到客户端的机器上,而不会连接到虚拟机。要在虚拟机上使用 USB 设备,需要在 SPICE 客户 端菜单中手工启用它。
- 以全屏打开:选择这个选项后,当连接到虚拟机时,虚拟机控制台会自动以全屏模式打开。点 **SHIFT**+**F11** 可以在全屏和非全屏模式间切换。
- 启用 **SPICE** 代理:选择这个选项来启用 SPICE 代理。
- 启用 **WAN** 选项:选择这个选项会在 Windows 虚拟机上把 **WANDisableEffects** 和 **WANColorDepth** 参数分别设为 **animation** 和 **16** 位。这个选项限制 WAN 环境中的带宽,并可以防 止特定的 Windows 设置消耗太多的带宽。

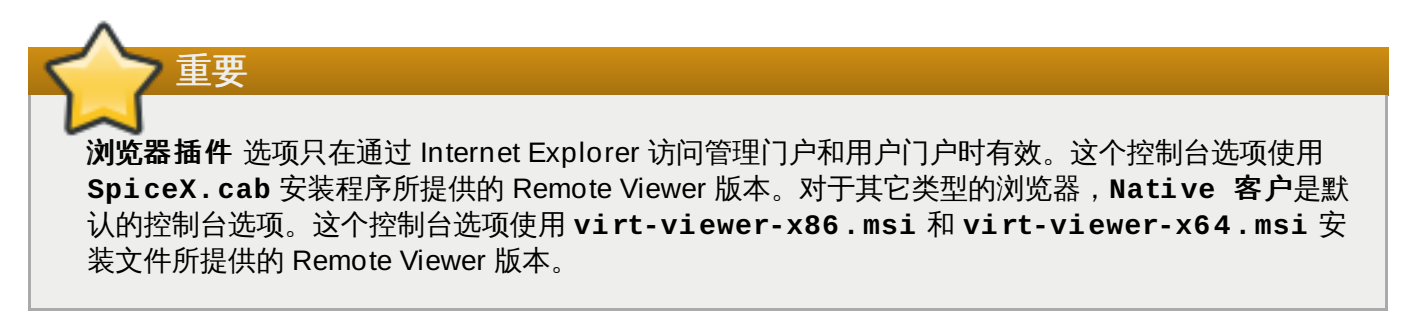

#### **9.8.5.4. VNC** 控制台选项

当 VNC 连接协议被选择时, 以下选项在**控制台选项**窗口中有效。

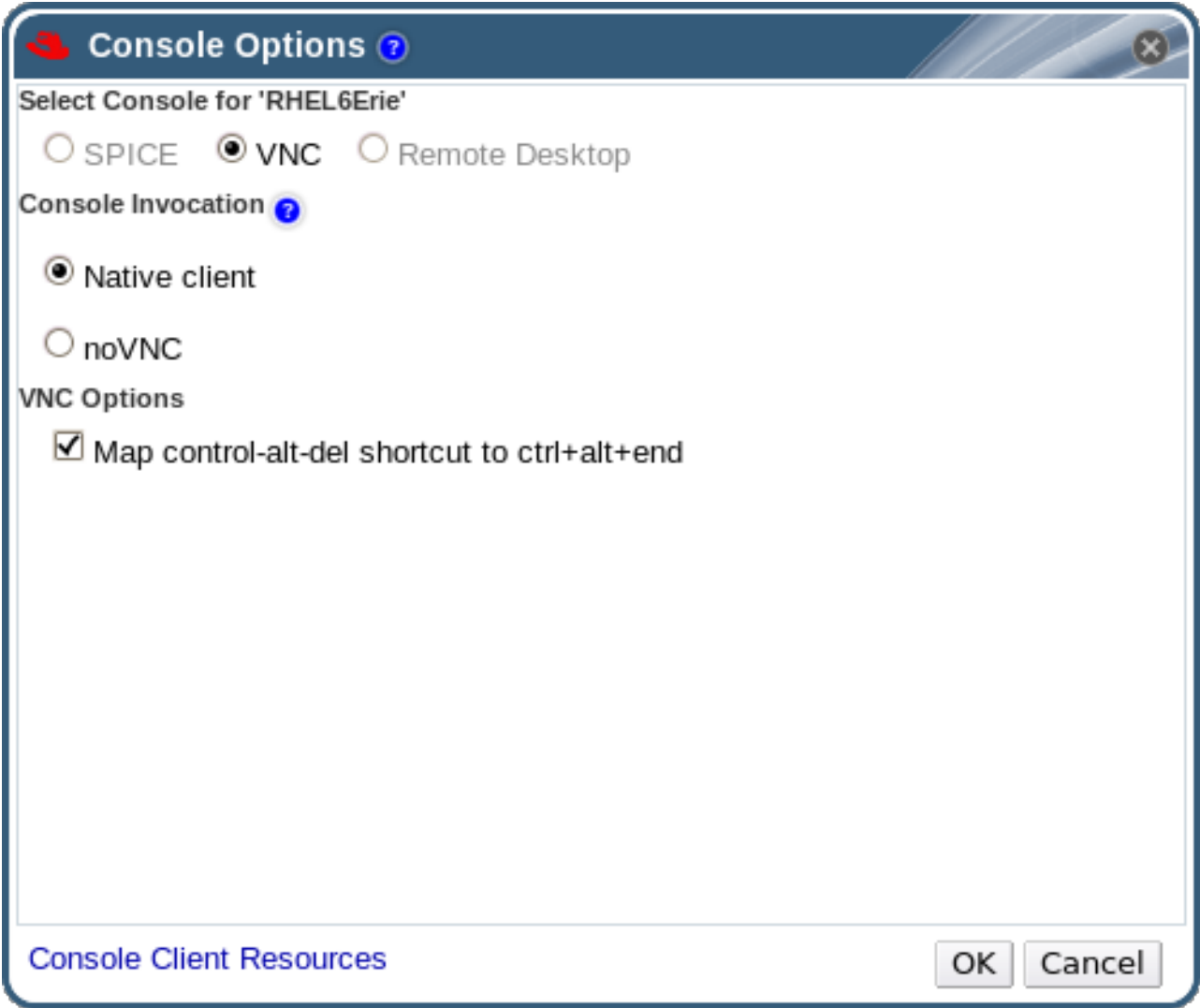

#### 图 **9 .9 .** 控制台选项窗口

控制台调用

- **Native** 客户:当连接到虚拟机时,一个文件下载对话框提供了一个文件,使用它来通过 Remote Viewer 打开虚拟机的控制台。
- **noVNC**:当连接到虚拟机控制台时,一个新的浏览器标签页会被打开作为控制台。

#### **VNC** 选项

**Map control-alt-delete shortcut to ctrl+alt+end**:选择这个选项可以把 **Ctrl**+**Alt**+**Del** 组合键在虚拟机上转换为 **Ctrl**+**Alt**+**End** 组合键。

#### 提交 bug [报告](https://bugzilla.redhat.com/enter_bug.cgi?cf_environment=Build+Name%3A+22963%2C+Administration+Guide-3.5-1.0%0ABuild+Date%3A+04-03-2015+13%3A18%3A00%0ATopic+ID%3A+29468-717738+%5BSpecified%5D&comment=Title%3A+VNC+%E6%8E%A7%E5%88%B6%E5%8F%B0%E9%80%89%E9%A1%B9%0A%0ADescribe+the+issue%3A%0A%0A%0ASuggestions+for+improvement%3A%0A%0A%0AAdditional+information%3A&cf_build_id=Translation+29468-717738+zh-Hans+%5BSpecified%5D&product=Red+Hat+Enterprise+Virtualization+Manager&component=Guides&version=3.5.0)

**9.8.5.5. RDP** 控制台选项

当 RDP 连接协议被选择时, 以下选项在**控制台选项**窗口中有效。

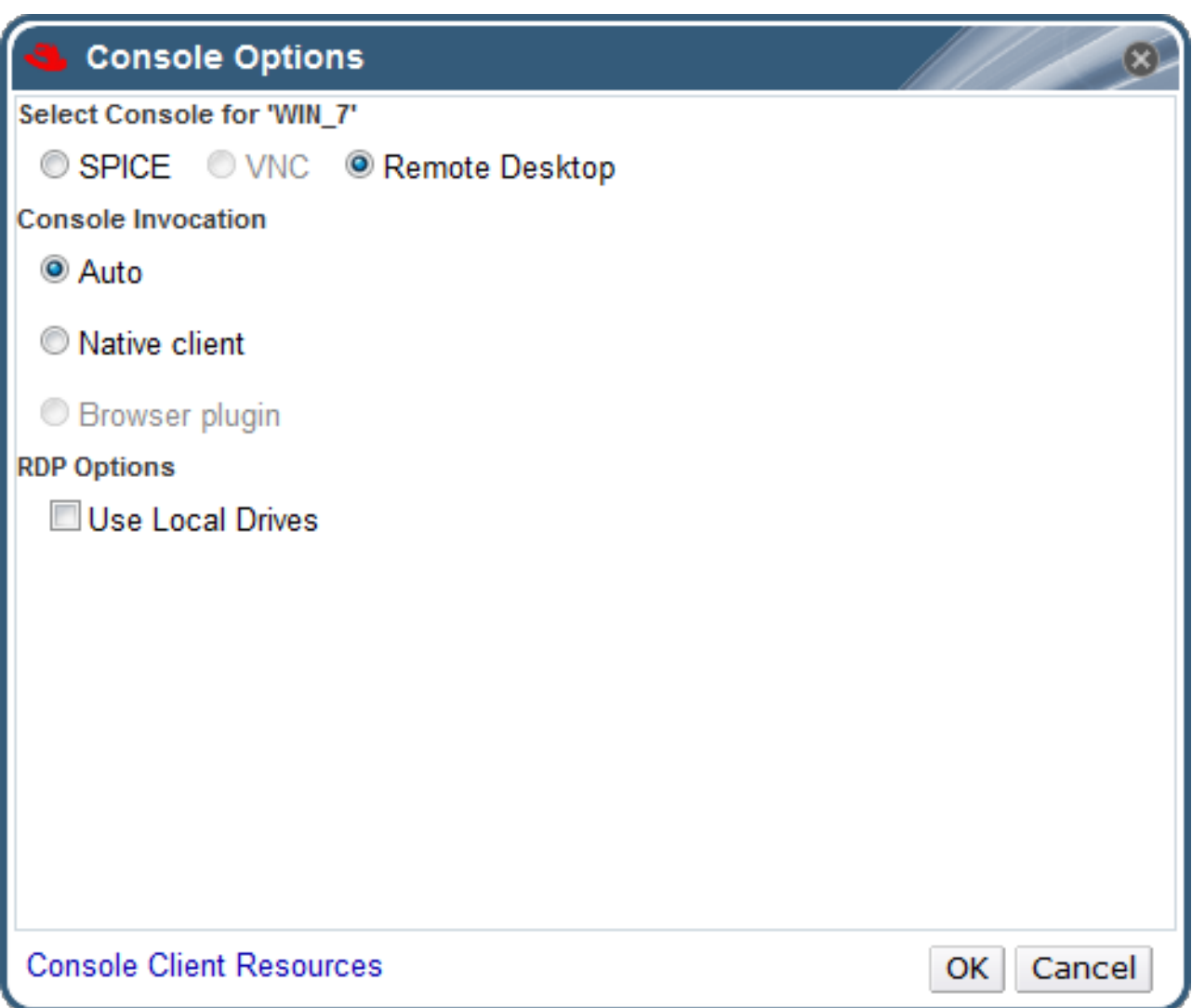

## 图 **9 .10.** 控制台选项窗口

#### 控制台调用

- 自动的: Manager 会自动选择调用控制台的方法。
- **Native** 客户:当连接到虚拟机时,一个文件下载对话框提供了一个文件,使用它来通过 Remote Desktop 打开虚拟机的控制台。

### **RDP** 选项

使用本地磁盘:选择这个选项后,客户端机器上的磁盘就可以被虚拟机所访问。

提交 bug [报告](https://bugzilla.redhat.com/enter_bug.cgi?cf_environment=Build+Name%3A+22963%2C+Administration+Guide-3.5-1.0%0ABuild+Date%3A+04-03-2015+13%3A18%3A00%0ATopic+ID%3A+29469-717738+%5BSpecified%5D&comment=Title%3A+RDP+%E6%8E%A7%E5%88%B6%E5%8F%B0%E9%80%89%E9%A1%B9%0A%0ADescribe+the+issue%3A%0A%0A%0ASuggestions+for+improvement%3A%0A%0A%0AAdditional+information%3A&cf_build_id=Translation+29469-717738+zh-Hans+%5BSpecified%5D&product=Red+Hat+Enterprise+Virtualization+Manager&component=Guides&version=3.5.0)

## **9.8.6. Remote Viewer** 选项

## **9.8.6.1. Remot e Viewer** 选项

当指定了 **Native** 客户或浏览器插件控制台调用选项后,您将使用 Remote Viewer 和虚拟机进行连接。 Remote Viewer 窗口提供了一组菜单来和所连接的虚拟机进行交互。

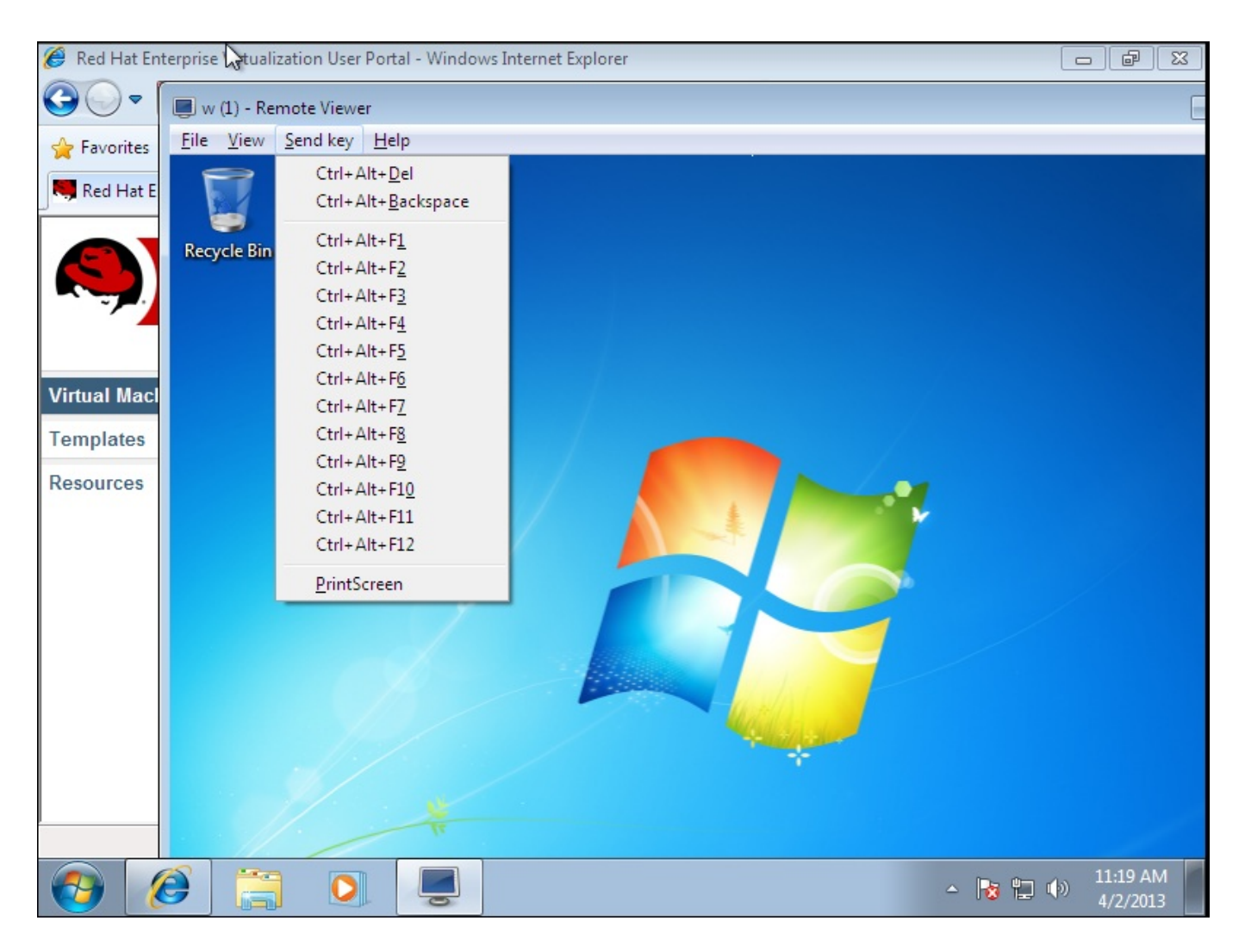

#### 图 **9 .11. Remote Viewer** 连接菜单

#### 表 **9 .19 . Remote Viewer** 选项

选项 医心包 医心包 医心包 医心包 医心包 医皮肤 快捷键

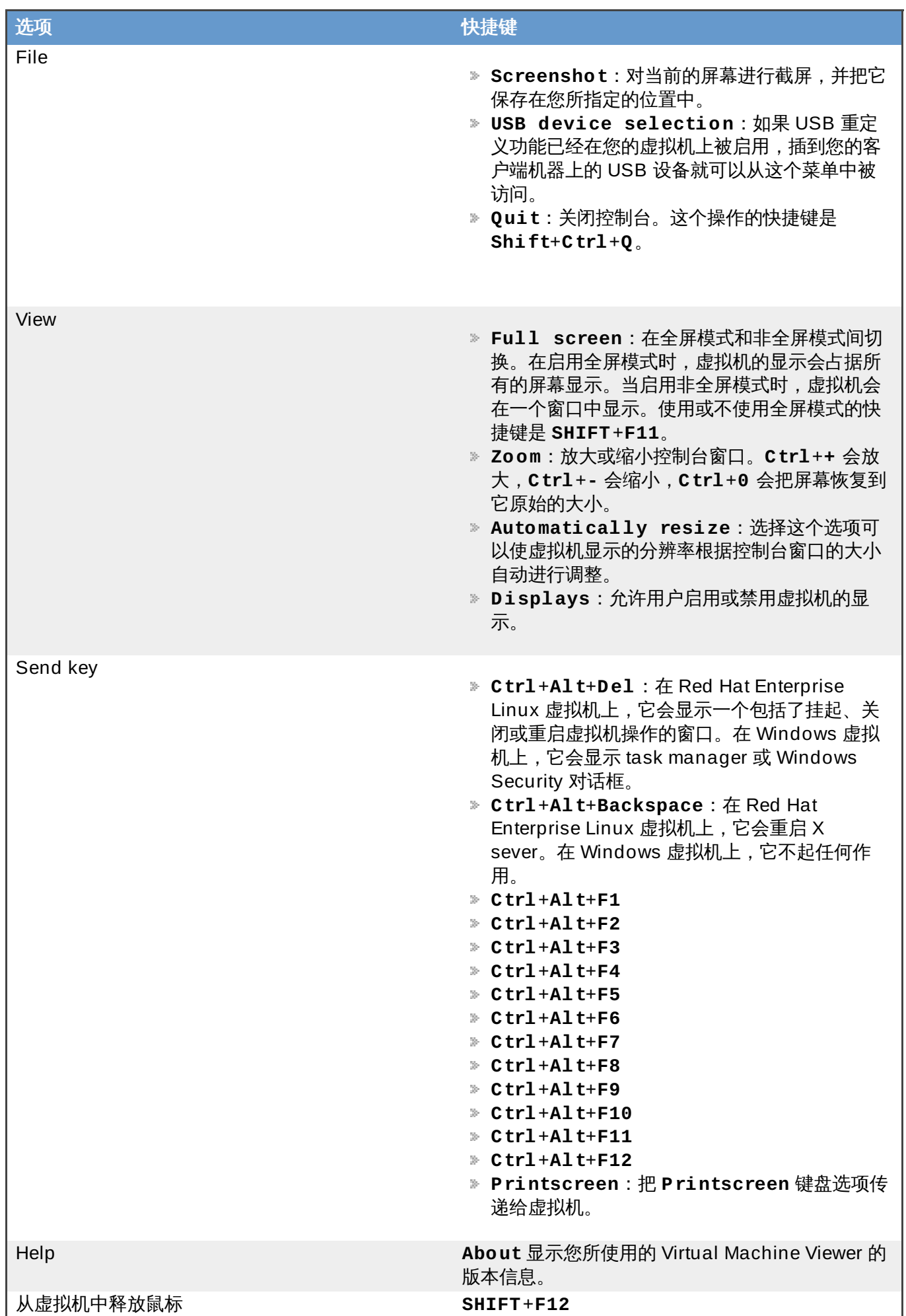

## **9.8.6.2. Remot e Viewer** 快捷键

您在全屏模式或非全屏模式中都可以使用虚拟机的快捷键。当您使用全屏模式时,您可以把鼠标光标移到屏幕 上部中央的位置来显示包括快捷键的菜单。当您使用非全屏模式时,您可以通过虚拟机窗口标题条中的 **Send key** 菜单来查看快捷键。

# 注意 当客户端系统上没有运行 **vdagent** 时,如果您的虚拟机窗口没有处于全屏模式,而您的鼠标在虚拟机 窗口范围内,鼠标会被虚拟机所获得。要释放鼠标,请按 **Shift**+**F12**。

提交 bug [报告](https://bugzilla.redhat.com/enter_bug.cgi?cf_environment=Build+Name%3A+22963%2C+Administration+Guide-3.5-1.0%0ABuild+Date%3A+04-03-2015+13%3A18%3A00%0ATopic+ID%3A+8735-717738+%5BSpecified%5D&comment=Title%3A+Remote+Viewer+%E5%BF%AB%E6%8D%B7%E9%94%AE%0A%0ADescribe+the+issue%3A%0A%0A%0ASuggestions+for+improvement%3A%0A%0A%0AAdditional+information%3A&cf_build_id=Translation+8735-717738+zh-Hans+%5BSpecified%5D&product=Red+Hat+Enterprise+Virtualization+Manager&component=Guides&version=3.5.0)

- **9.9.** 删除虚拟机
- **9.9.1.** 删除一个虚拟机

介绍

从 Red Hat Enterprise Virtualization 环境中删除一个虚拟机。

重要 **删除**键在虚拟机运行的时候是被禁用的,您必须先关闭虚拟机,然后才能删除它。

#### 过程 **9 .36 .** 删除一个虚拟机

- 1. 点**虚拟机**标签页并选择需要被删除的虚拟机。
- 2. 点删除打开删除虚拟机窗口。
- 3. 另外,您还可以选择**删除磁**盘选项来把附加到这个虚拟机的磁盘一起删除。如果没有选择**删除磁**盘选 项,虚拟磁盘会作为浮动磁盘留在您的环境中。
- 4. 点确定。

#### 结果

虚拟机被从环境中删除,并不会在**虚拟机**资源标签页中被列出。如果您选择了**删除磁**盘选项,附加到这个虚 拟机的磁盘也会被删除。

#### 提交 bug [报告](https://bugzilla.redhat.com/enter_bug.cgi?cf_environment=Build+Name%3A+22963%2C+Administration+Guide-3.5-1.0%0ABuild+Date%3A+04-03-2015+13%3A18%3A00%0ATopic+ID%3A+7510-717738+%5BSpecified%5D&comment=Title%3A+%E5%88%A0%E9%99%A4%E4%B8%80%E4%B8%AA%E8%99%9A%E6%8B%9F%E6%9C%BA%0A%0ADescribe+the+issue%3A%0A%0A%0ASuggestions+for+improvement%3A%0A%0A%0AAdditional+information%3A&cf_build_id=Translation+7510-717738+zh-Hans+%5BSpecified%5D&product=Red+Hat+Enterprise+Virtualization+Manager&component=Guides&version=3.5.0)

# **9.10.** 克隆虚拟机

## **9.10.1.** 克隆一个虚拟机

概述

在 Red Hat Enterprise Virtualization 3.5 中,您可以在不先创建一个模板或快照的情况下克隆虚拟机。

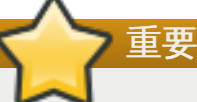

克隆虚拟机键在虚拟机运行的时候是被禁用的,您必须先关闭虚拟机,然后才能克隆它。

#### 过程 **9 .37.** 克隆一个虚拟机

- 1. 点虚拟机标签页并选择需要克隆的虚拟机。
- 2. 点**克隆虚拟机按**钮打开克隆虚拟机窗口。
- 3. 为新虚拟机输入一个名称。
- 4. 点确认。

#### 结果

一个复制的虚拟机被创建。

提交 bug [报告](https://bugzilla.redhat.com/enter_bug.cgi?cf_environment=Build+Name%3A+22963%2C+Administration+Guide-3.5-1.0%0ABuild+Date%3A+04-03-2015+13%3A18%3A00%0ATopic+ID%3A+41478-717738+%5BSpecified%5D&comment=Title%3A+%E5%85%8B%E9%9A%86%E4%B8%80%E4%B8%AA%E8%99%9A%E6%8B%9F%E6%9C%BA%0A%0ADescribe+the+issue%3A%0A%0A%0ASuggestions+for+improvement%3A%0A%0A%0AAdditional+information%3A&cf_build_id=Translation+41478-717738+zh-Hans+%5BSpecified%5D&product=Red+Hat+Enterprise+Virtualization+Manager&component=Guides&version=3.5.0)

# **9.11.** 虚拟机和权限

## **9.11.1.** 管理虚拟机的系统权限

作为 **SuperUser**,系统管理员需要管理"管理门户"的每个方面。而其它更具体的管理角色,可以分配给其他 用户。这些有一定限制的管理员角色可以有效地把相关管理员的权限限制在与他们相关的资源操作中。例如, 具有 **DataCenterAdmin** 角色的用户只有特定数据中心的管理权限;一个具有 **ClusterAdmin** 角色的用 户只有特定集群的管理权限。

**UserVmManager** 是一个数据中心中的虚拟机的系统管理员。这个角色可以只针对于特定虚拟机的,也可以 是针对一个数据中心的,甚至可以针对整个虚拟环境。这使不同的用户来管理不同的虚拟资源成为可能。

具有虚拟机管理员角色的用户可以执行以下操作:

- 创建、编辑和删除虚拟机。
- 运行、暂停、关闭和停止使用虚拟机。

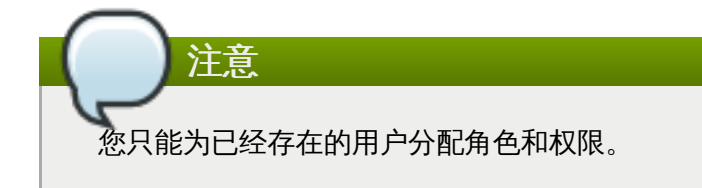

许多用户只关心虚拟机资源的使用,因此,Red Hat Enterprise Virtualization 为这些用户提供了一组特定的 角色来管理虚拟机上的特定资源,而不能管理数据中心中的其它资源。

提交 bug [报告](https://bugzilla.redhat.com/enter_bug.cgi?cf_environment=Build+Name%3A+22963%2C+Administration+Guide-3.5-1.0%0ABuild+Date%3A+04-03-2015+13%3A18%3A00%0ATopic+ID%3A+7909-717736+%5BSpecified%5D&comment=Title%3A+%E7%AE%A1%E7%90%86%E8%99%9A%E6%8B%9F%E6%9C%BA%E7%9A%84%E7%B3%BB%E7%BB%9F%E6%9D%83%E9%99%90%0A%0ADescribe+the+issue%3A%0A%0A%0ASuggestions+for+improvement%3A%0A%0A%0AAdditional+information%3A&cf_build_id=Translation+7909-717736+zh-Hans+%5BSpecified%5D&product=Red+Hat+Enterprise+Virtualization+Manager&component=Guides&version=3.5.0)

**9.11.2.** 虚拟机管理员角色介绍

虚拟机管理员角色

以下表格描述了虚拟机管理员角色,以及他们所具有的权利。

## 表 **9 .20. Red Hat Enterprise Virtualiz ation**系统管理员角色

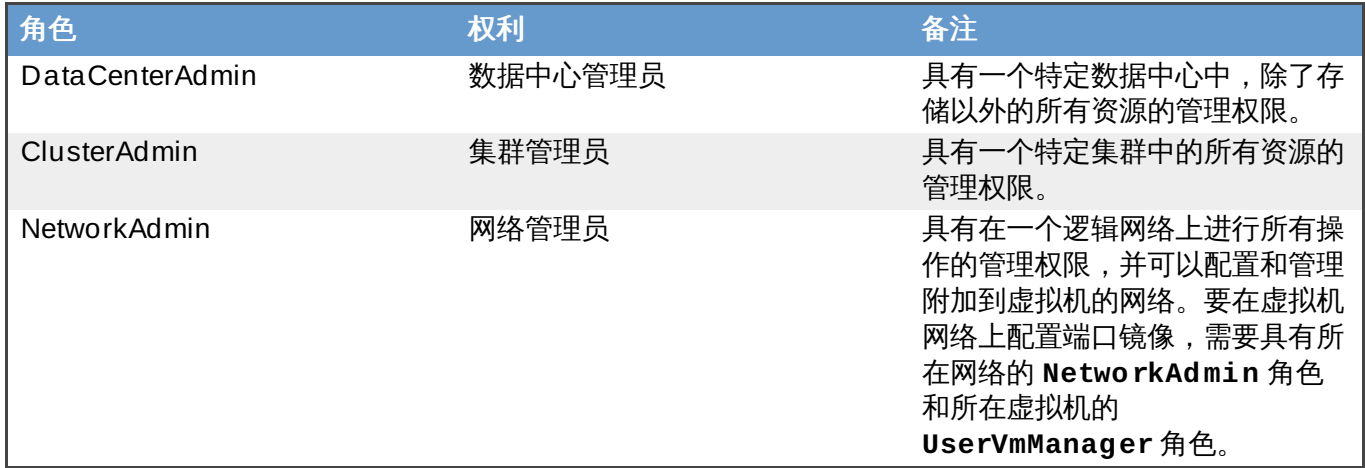

# 提交 bug [报告](https://bugzilla.redhat.com/enter_bug.cgi?cf_environment=Build+Name%3A+22963%2C+Administration+Guide-3.5-1.0%0ABuild+Date%3A+04-03-2015+13%3A18%3A00%0ATopic+ID%3A+7907-717736+%5BSpecified%5D&comment=Title%3A+%E8%99%9A%E6%8B%9F%E6%9C%BA%E7%AE%A1%E7%90%86%E5%91%98%E8%A7%92%E8%89%B2%E4%BB%8B%E7%BB%8D%0A%0ADescribe+the+issue%3A%0A%0A%0ASuggestions+for+improvement%3A%0A%0A%0AAdditional+information%3A&cf_build_id=Translation+7907-717736+zh-Hans+%5BSpecified%5D&product=Red+Hat+Enterprise+Virtualization+Manager&component=Guides&version=3.5.0)

# **9.11.3.** 虚拟机用户角色介绍

## 虚拟机用户角色

以下表格描述了虚拟机用户的角色和权限。这些角色有权限使用"用户门户"来访问和管理虚拟机,但没有使 用"管理门户"的权限。

## 表 **9 .21. Red Hat Enterprise Virtualiz ation** 系统用户角色

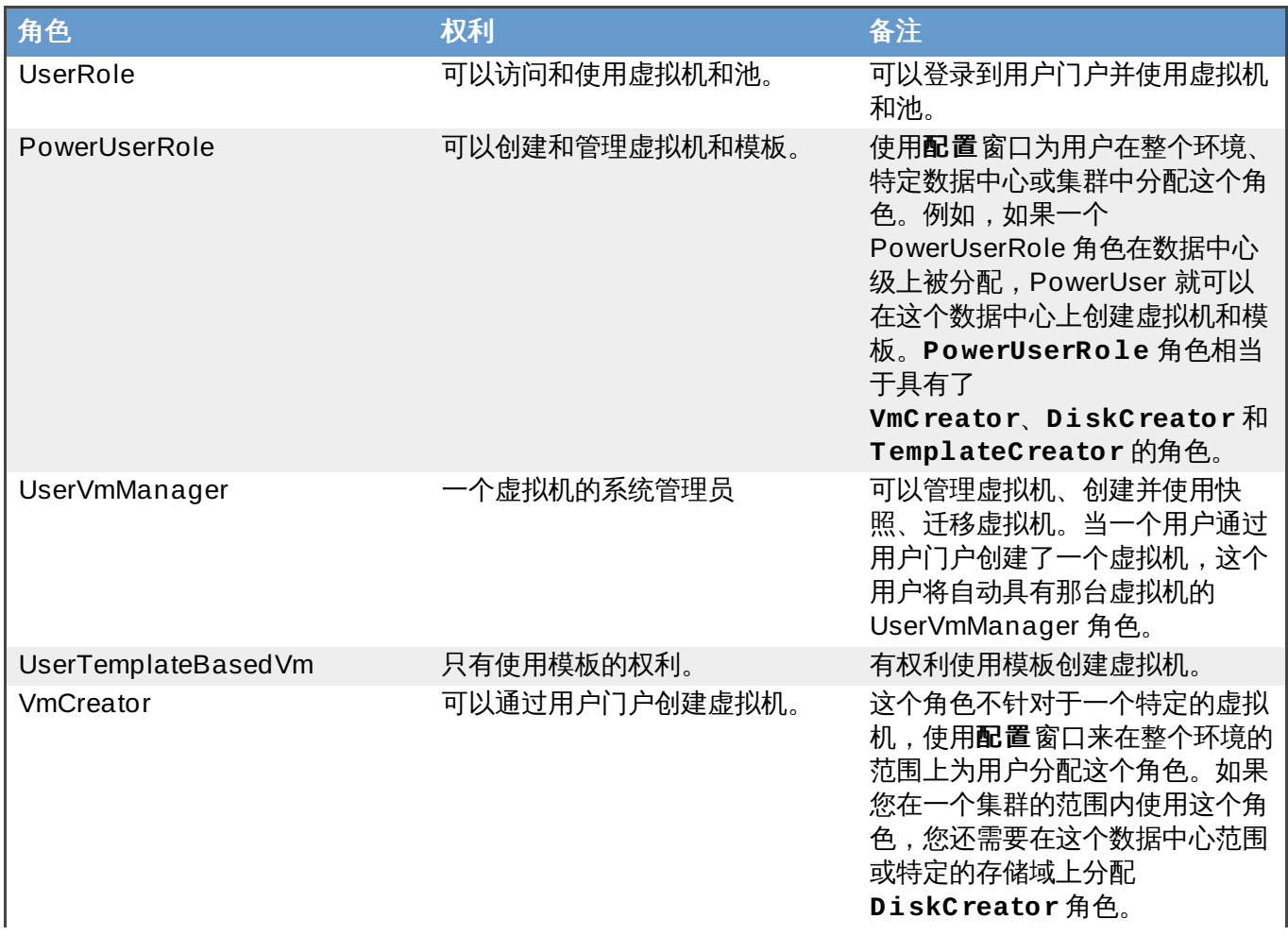

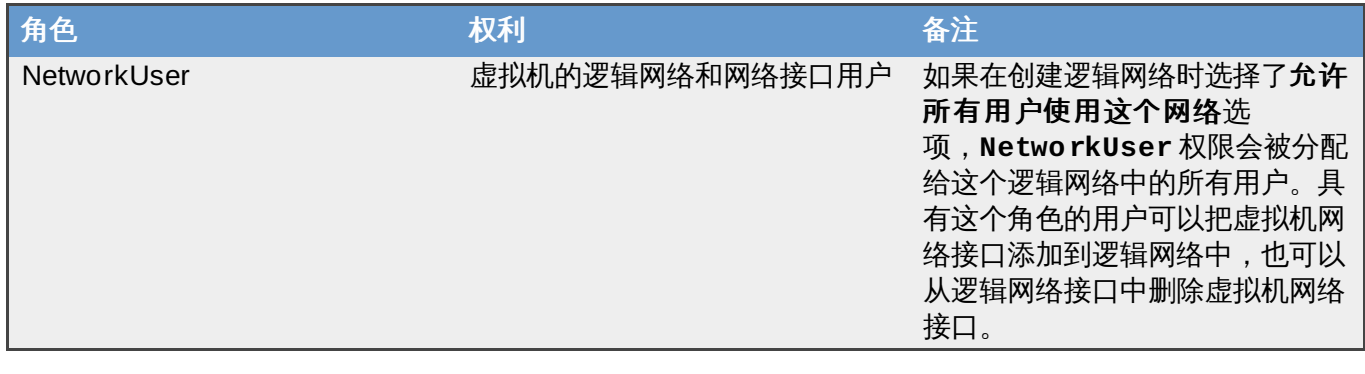

# **9.11.4 .** 为虚拟机分配用户

当您为其它用户创建虚拟机后,您还需要在那些虚拟机上为用户分配用户角色,否则用户将无法使用新建的虚 拟机。请注意,权限只能分配给已经存在的用户。请参阅 *Red Hat Enterprise Virtualization* 安装指南来了解关 于创建用户的详情。

Red Hat Enterprise Virtualization 用户门户支持三个默认的角色:User、PowerUser 和 UserVmManager,自定义的角色可以通过 Red Hat Enterprise Virtualization 管理门户进行配置。以下介绍 了默认的角色。

- **User** 可以连接并使用虚拟机。这个角色适用于一般用户执行日常的操作。
- **PowerUser** 可以创建虚拟机并查看虚拟资源。这个角色适用于系统管理员或需要为员工分配资源的经 理。
- **UserVmManager** 可以编辑和删除虚拟机,分配用户权限,使用快照并使用模板。这个角色适用于需要 修改虚拟环境配置的用户。

当您创建一个虚拟机的时候,您将自动继承 **UserVmManager** 的权限。它的权限包括编辑虚拟机、为您所管 理的用户分配权限、为在您的 Identity Management (IdM) 或 RHDS 组中的用户分配权限。

请参阅 *Red Hat Enterprise Virtualization* 安装指南来获得 Red Hat Enterprise Virtualization 所支持的目录服 务的详细信息。

#### 介绍

以下介绍了为用户添加权限的方法。

#### 过程 **9 .38.** 为用户分配权限

- 1. 点**虚拟机**标签页并选择一个虚拟机。
- 2. 在详情框中选项**权限**标签页。
- 3. 点添加后为用户添加权限对话框被显示。在搜索框中输入相关信息并点 **Go** 进行查找。可能匹配的 结果被显示在结果列表中。
- 4. 选择要分配权限的用户。在要分配的角色列表中选择 **UserRole** 并点确定。
- 5. 可以访问这个虚拟机的用户的用户名和角色被显示。

## 结果

您为用户分配了权限。

注意

如果一个用户只在一个虚拟机上被分配了权限,Single Sign On (SSO) 可以在那个虚拟机上配置。 SSO 将允许用户越过用户门户而直接登录到虚拟机。通过使用用户门户,SSO 功能可以在单独虚拟机 上被启用或禁用。

提交 bug [报告](https://bugzilla.redhat.com/enter_bug.cgi?cf_environment=Build+Name%3A+22963%2C+Administration+Guide-3.5-1.0%0ABuild+Date%3A+04-03-2015+13%3A18%3A00%0ATopic+ID%3A+8715-717738+%5BSpecified%5D&comment=Title%3A+%E4%B8%BA%E8%99%9A%E6%8B%9F%E6%9C%BA%E5%88%86%E9%85%8D%E7%94%A8%E6%88%B7%0A%0ADescribe+the+issue%3A%0A%0A%0ASuggestions+for+improvement%3A%0A%0A%0AAdditional+information%3A&cf_build_id=Translation+8715-717738+zh-Hans+%5BSpecified%5D&product=Red+Hat+Enterprise+Virtualization+Manager&component=Guides&version=3.5.0)

# **9.11.5.** 删除用户的虚拟机访问权限

介绍

以下介绍了删除用户权限的方法。

## 过程 **9 .39 .** 删除用户的虚拟机访问权限

- 1. 点虚拟机标签页并选择一个虚拟机。
- 2. 在详情框中选项**权限**标签页。
- 3. 点**删除**。一个删除确认窗口会出现,您需要确认是否要进行权限删除操作。
- 4. 点确定删除所选的权限;点取消则会终止这个操作。

#### 结果

您为一个用户删除了权限。

提交 bug [报告](https://bugzilla.redhat.com/enter_bug.cgi?cf_environment=Build+Name%3A+22963%2C+Administration+Guide-3.5-1.0%0ABuild+Date%3A+04-03-2015+13%3A18%3A00%0ATopic+ID%3A+12941-717738+%5BSpecified%5D&comment=Title%3A+%E5%88%A0%E9%99%A4%E7%94%A8%E6%88%B7%E7%9A%84%E8%99%9A%E6%8B%9F%E6%9C%BA%E8%AE%BF%E9%97%AE%E6%9D%83%E9%99%90%0A%0ADescribe+the+issue%3A%0A%0A%0ASuggestions+for+improvement%3A%0A%0A%0AAdditional+information%3A&cf_build_id=Translation+12941-717738+zh-Hans+%5BSpecified%5D&product=Red+Hat+Enterprise+Virtualization+Manager&component=Guides&version=3.5.0)

# **9.12.** 快照

# **9.12.1.** 创建一个虚拟机的快照

## 介绍

一个快照 (snapshot) 就是一个虚拟机的某些或所有磁盘在一个特定时间点上的操作系统和应用程序的记 录。如果您所要进行的操作有可能会对系统产生非预期的结果,您可以在进行这个操作前对虚拟机进行一个快 照。如果您所做的操作出现问题,您可以使用快照把系统恢复到以前的状态。

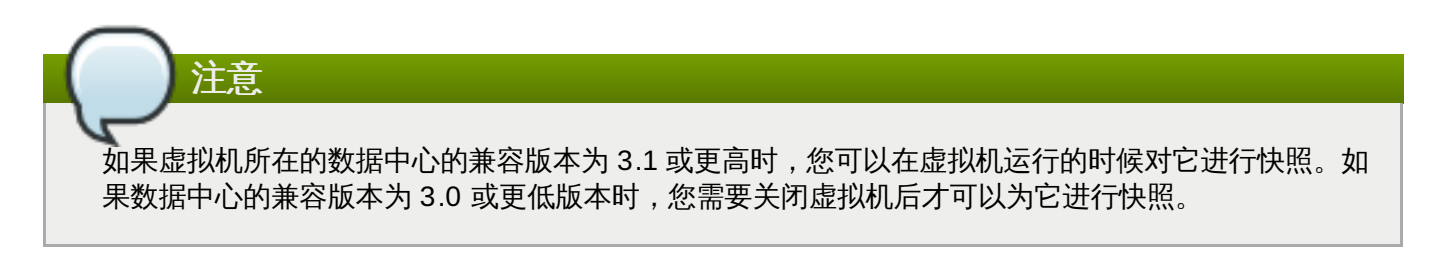

#### 过程 **9 .4 0.** 创建一个虚拟机的快照

- 1. 点虚拟机标签页并选择一个虚拟机。
- 2. 点创建快照打开创建快照窗口。

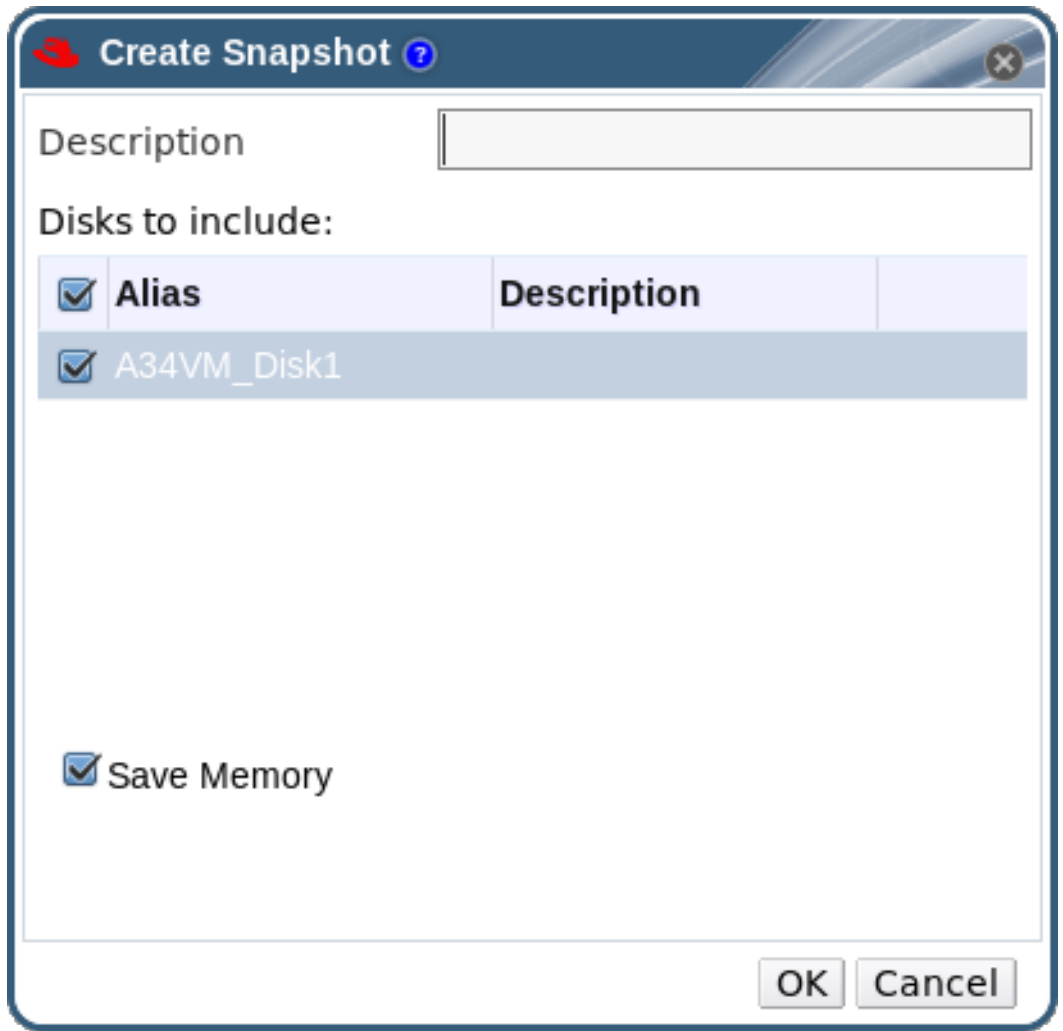

#### 图 **9 .12.** 创建快照

- 3. 输入这个快照的描述信息。
- 4. 选择要包括的磁盘。
- 5. 使用保存内存选项来指定您是否需要在快照中包括虚拟机的内存。
- 6. 点确定创建快照并关闭窗口。

#### 结果

虚拟机上所选的磁盘上的操作系统和应用程序被保存在快照中,这个快照可以被预览,或用来恢复系统。快照 的状态为 **Locked**,然后变为 **Ok**。当您点这个快照时,它的信息会在右面的详情框中的常规、磁盘、网络接 口和安装的应用程序标签页中显示。

#### 提交 bug [报告](https://bugzilla.redhat.com/enter_bug.cgi?cf_environment=Build+Name%3A+22963%2C+Administration+Guide-3.5-1.0%0ABuild+Date%3A+04-03-2015+13%3A18%3A00%0ATopic+ID%3A+7511-717787+%5BSpecified%5D&comment=Title%3A+%E5%88%9B%E5%BB%BA%E4%B8%80%E4%B8%AA%E8%99%9A%E6%8B%9F%E6%9C%BA%E7%9A%84%E5%BF%AB%E7%85%A7%0A%0ADescribe+the+issue%3A%0A%0A%0ASuggestions+for+improvement%3A%0A%0A%0AAdditional+information%3A&cf_build_id=Translation+7511-717787+zh-Hans+%5BSpecified%5D&product=Red+Hat+Enterprise+Virtualization+Manager&component=Guides&version=3.5.0)

## **9.12.2.** 使用快照来恢复一个虚拟机

# 介绍

快照可以把虚拟机恢复到它以前的状态。

## 过程 **9 .4 1.** 使用快照来恢复一个虚拟机

1. 选虚拟机标签页并选择一个虚拟机。

- 2. 在详情框中点快照标签页列出有效的快照。
- 3. 在左面的框中选择一个被用来恢复的快照,它的详细信息在右面的框中被显示。
- 4. 点预览旁的下拉列表打开自定义预览快照窗口。

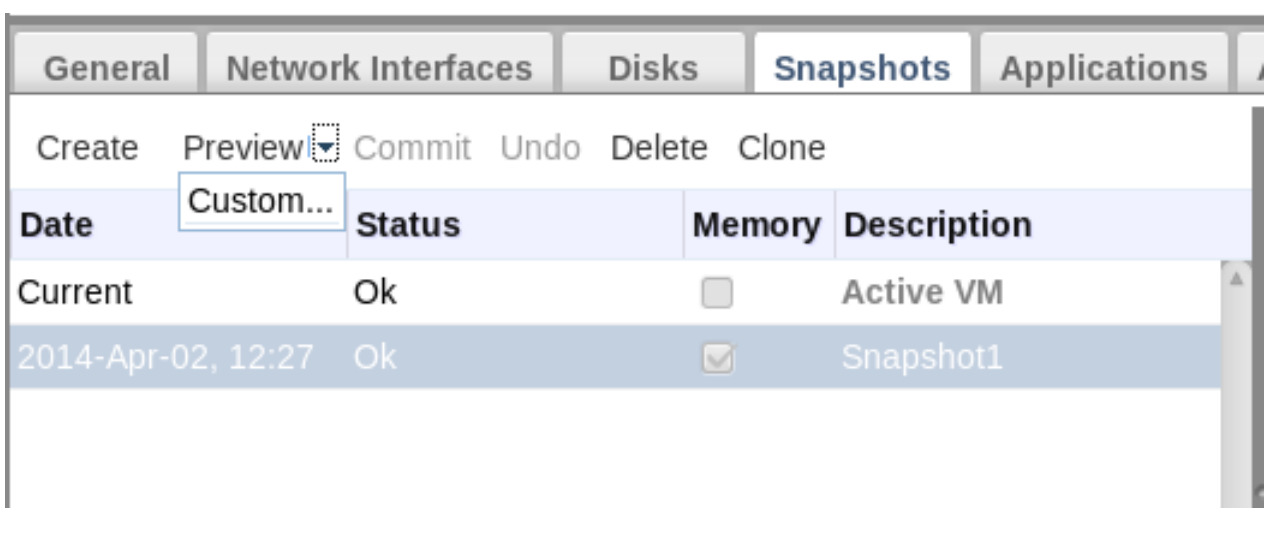

#### 图 **9 .13.** 自定义预览快照

5. 使用**虚拟机配置、内存**和磁盘选项来选择您需要恢复的项,然后点**确定**。这将允许您创建由多个快 照中的配置和磁盘所组成的自定义快照,并使用自定义快照进行系统恢复。

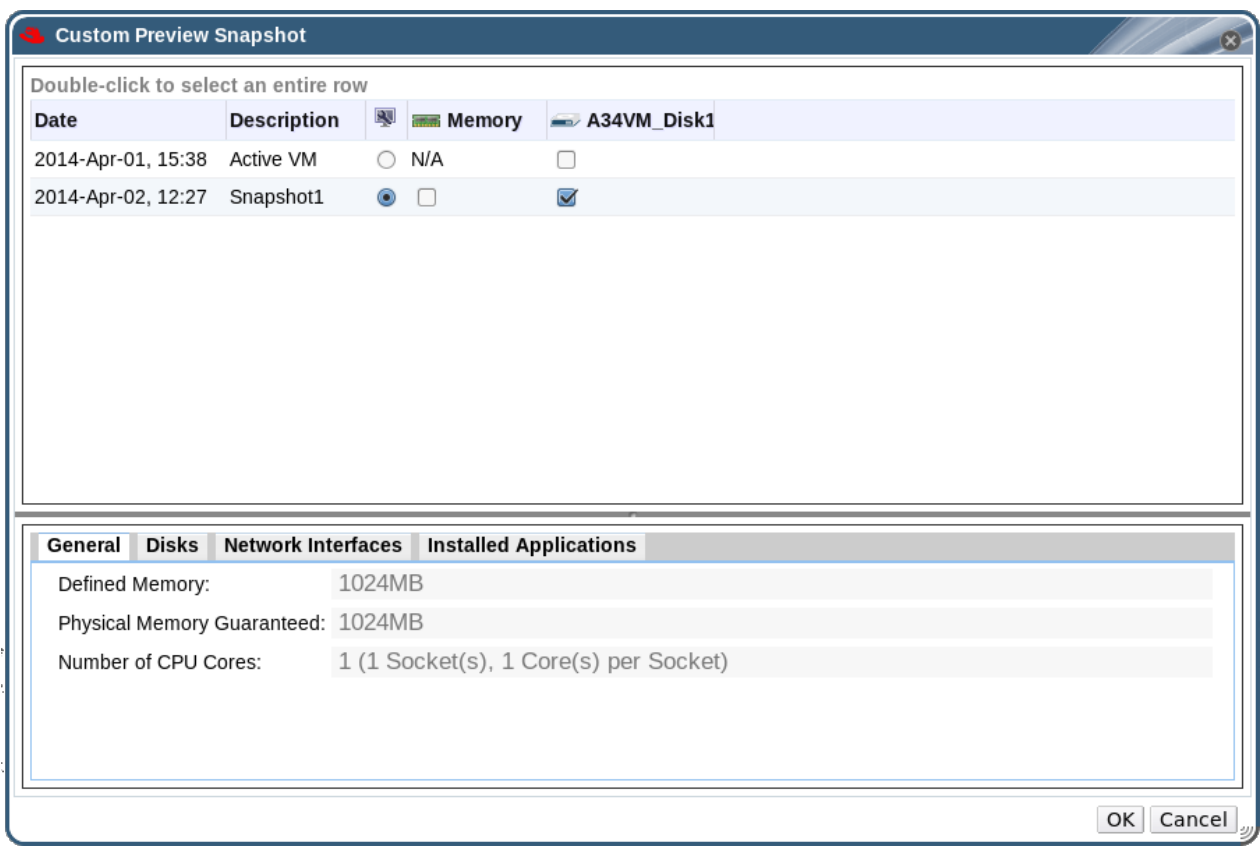

### 图 **9 .14 .** 自定义预览快照

快照的状态变为预览模式。虚拟机的状态会短暂地变为 **Image Locked**,然后变为 **Down**。

- 6. 启动虚拟机,它将会使用快照的磁盘映像来运行。
- 7. 点提交来使用快照恢复虚拟机。这个快照以后的所有快照都会被删除。

或者,点**撤销**来终止恢复虚拟机的操作,虚拟机会返回到它当前的状态。

#### 结果

虚拟机被恢复到快照所在的时间点的状态,或返回到快照预览以前的状态。

提交 bug [报告](https://bugzilla.redhat.com/enter_bug.cgi?cf_environment=Build+Name%3A+22963%2C+Administration+Guide-3.5-1.0%0ABuild+Date%3A+04-03-2015+13%3A18%3A00%0ATopic+ID%3A+7512-717738+%5BSpecified%5D&comment=Title%3A+%E4%BD%BF%E7%94%A8%E5%BF%AB%E7%85%A7%E6%9D%A5%E6%81%A2%E5%A4%8D%E4%B8%80%E4%B8%AA%E8%99%9A%E6%8B%9F%E6%9C%BA%0A%0ADescribe+the+issue%3A%0A%0A%0ASuggestions+for+improvement%3A%0A%0A%0AAdditional+information%3A&cf_build_id=Translation+7512-717738+zh-Hans+%5BSpecified%5D&product=Red+Hat+Enterprise+Virtualization+Manager&component=Guides&version=3.5.0)

**9.12.3.** 通过快照创建一个虚拟机

#### 介绍

如果您为一个虚拟机创建了一个快照,您可以使用这个快照来创建其它虚拟机。

## 过程 **9 .4 2.** 通过快照创建一个虚拟机

- 1. 选虚拟机标签页并选择一个虚拟机。
- 2. 在详情框中点快照标签页列出有效的快照。
- 3. 选择一个快照,点克隆打开从快照克隆虚拟机窗口。
- 4. 为需要创建的虚拟机输入名称和描述。

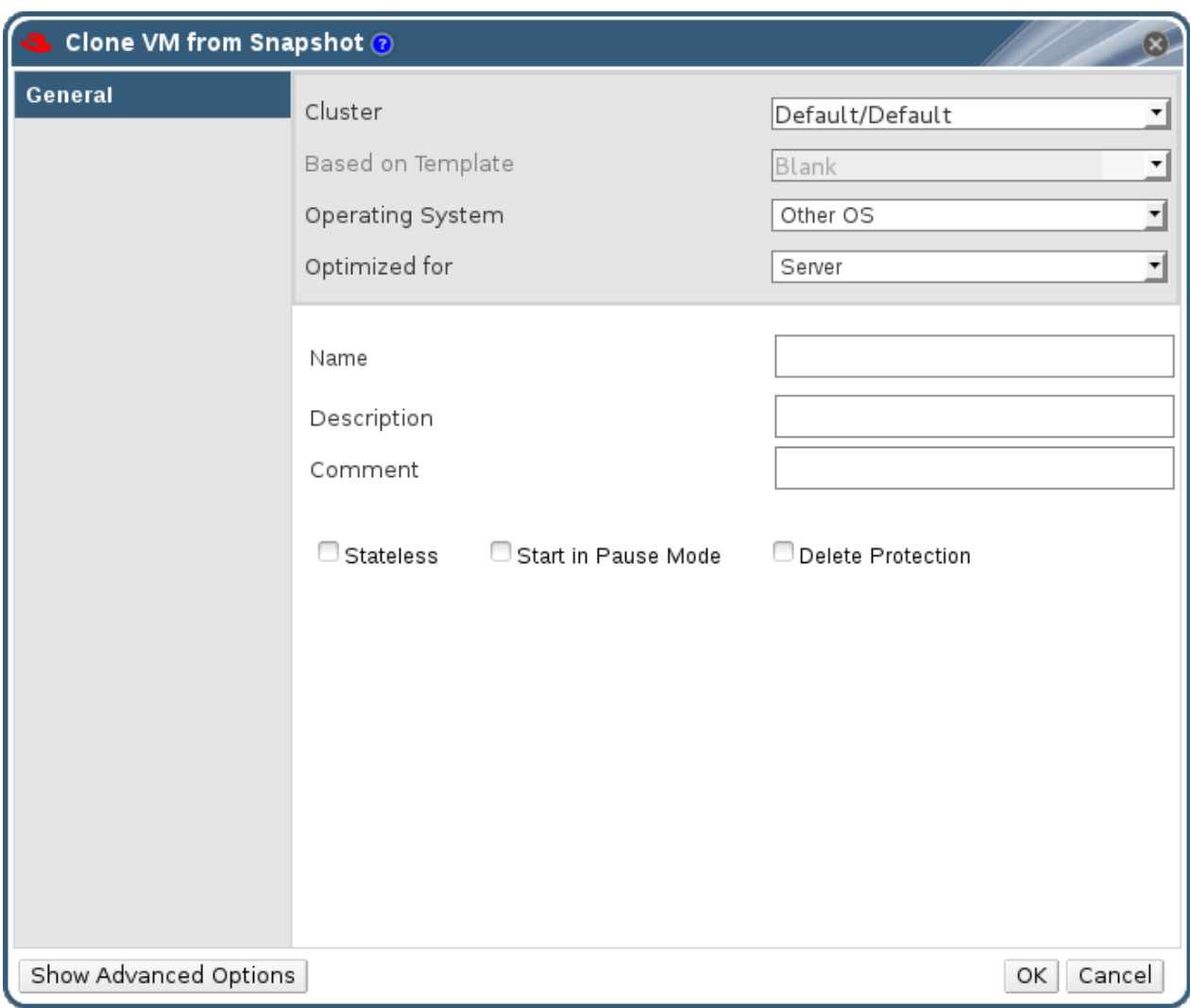

## 图 **9 .15.** 从快照克隆虚拟机

5. 点确定创建虚拟机并关闭窗口。

#### 结果

克隆的虚拟机出现在虚拟机标签页中,它的状态为 **Image Locked**。这个虚拟机会一直维持这个状态,直 到 Red Hat Enterprise Virtualization 完成了整个虚拟机创建过程。一个带有类型为 preallocated 的 20 GB 硬盘的虚拟机需要大约 15 分钟来创建。创建使用类型为 sparsely-allocated 的虚拟磁盘的虚拟机所用的时间 会短一些。

当虚拟机在虚拟机标签页中的状态从 **Image Locked** 变为 **Down** 后,它将可以被使用。

## 提交 bug [报告](https://bugzilla.redhat.com/enter_bug.cgi?cf_environment=Build+Name%3A+22963%2C+Administration+Guide-3.5-1.0%0ABuild+Date%3A+04-03-2015+13%3A18%3A00%0ATopic+ID%3A+10393-717793+%5BSpecified%5D&comment=Title%3A+%E9%80%9A%E8%BF%87%E5%BF%AB%E7%85%A7%E5%88%9B%E5%BB%BA%E4%B8%80%E4%B8%AA%E8%99%9A%E6%8B%9F%E6%9C%BA%0A%0ADescribe+the+issue%3A%0A%0A%0ASuggestions+for+improvement%3A%0A%0A%0AAdditional+information%3A&cf_build_id=Translation+10393-717793+zh-Hans+%5BSpecified%5D&product=Red+Hat+Enterprise+Virtualization+Manager&component=Guides&version=3.5.0)

# **9.12.4 .** 删除一个快照

# 介绍

删除一个虚拟机快照,并把它从 Red Hat Enterprise Virtualization 环境中永久删除。

# 重要

当删除一个快照时,一个和快照大小相同的新逻辑卷会被创建。被删除的快照会和它后面的快照进行合 并,并保存在新创建的逻辑卷中,这个逻辑卷的大小会被扩充来保存快照合并的结果。如果被删除的快 照和它后面的快照没有重叠的内容,这个新建逻辑卷的大小将和被合并的两个快照的大小相同。因此, 在开始删除一个快照前,您需要确保您的系统中最少有被删除的快照大小和它后面的快照大小总和相同 的可用存储空间。

#### 过程 **9 .4 3.** 删除一个快照

- 1. 选虚拟机标签页并选择一个虚拟机。
- 2. 在详情框中点**快照**页来列出有效的快照。

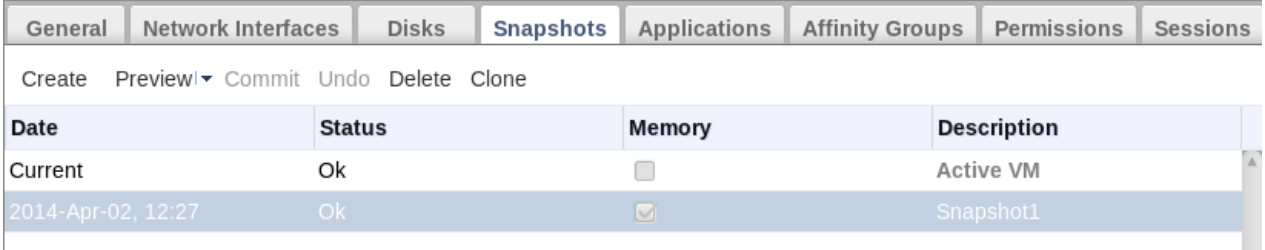

## 图 **9 .16 .** 快照列表

- 3. 选择要被删除的快照
- 4. 在导航框中,关闭和这个要被删除的快照相关联的虚拟机。
- 5. 点**删除打开删除快照**确认窗口。
- 6. 点确定。

#### 结果

您从虚拟机上删除了一个快照,这个快照将不再有效。

提交 bug [报告](https://bugzilla.redhat.com/enter_bug.cgi?cf_environment=Build+Name%3A+22963%2C+Administration+Guide-3.5-1.0%0ABuild+Date%3A+04-03-2015+13%3A18%3A00%0ATopic+ID%3A+7513-734881+%5BSpecified%5D&comment=Title%3A+%E5%88%A0%E9%99%A4%E4%B8%80%E4%B8%AA%E5%BF%AB%E7%85%A7%0A%0ADescribe+the+issue%3A%0A%0A%0ASuggestions+for+improvement%3A%0A%0A%0AAdditional+information%3A&cf_build_id=Translation+7513-734881+zh-Hans+%5BSpecified%5D&product=Red+Hat+Enterprise+Virtualization+Manager&component=Guides&version=3.5.0)

# **9.13.** 关联组(**Affinity Group**)

# **9.13.1.** 虚拟机关联(**Virtual Machine Affinity**)介绍

**虚拟机关联允许用户定义一组规则来指定是否一组特定的虚拟机需要在同一个主机上运行,或需要在不同的主** 机上运行。这个功能可以被用来处理复杂的运行负载需求,例如软件许可证的要求,高可用性对负载的要求。

虚拟机关联通过把虚拟机加入到一个或多个关联组(affinity group)来实现。一个关联组包括两个或两个以 上的虚拟机,它们有相同的参数和运行条件。这些参数包括 positive 关联(在这个关联组的虚拟机需要在同一 个主机上运行)和 negative 关联(在这个关联组中的虚拟机需要在不同的主机上运行)。

另外,其它一组条件会被用来和这些参数一起使用。例如,您可以设置硬实施(hard enforcement),它将 强制执行您所设置的参数,而不会考虑外部环境;您也可以设置软实施(soft enforcement),它将在外部条 件允许的前提下尽量执行您所设置的参数。

关联组、它的参数和条件并称为关联协议(affinity policy)。

# 注意

重要

关联组在集群的范围内应用于虚拟机。如果一个虚拟机被从一个集群移到另一个集群,这个虚拟机也会 从它原来所在集群的关联组中被删除。

关联组只有在定义关联组的集群中启用了 **VmAffinityGroups** 过滤器模块或权重模块后才会有

效。**VmAffinityGroups** 过滤器模块被用来实现"硬实施(hard enforcement)",而

**VmAffinityGroups** 权重模块被用来实现"软实施(soft enforcement)"。

# 提交 bug [报告](https://bugzilla.redhat.com/enter_bug.cgi?cf_environment=Build+Name%3A+22963%2C+Administration+Guide-3.5-1.0%0ABuild+Date%3A+04-03-2015+13%3A18%3A00%0ATopic+ID%3A+30432-717790+%5BSpecified%5D&comment=Title%3A+%E8%99%9A%E6%8B%9F%E6%9C%BA%E5%85%B3%E8%81%94%EF%BC%88Virtual+Machine+Affinity%EF%BC%89%E4%BB%8B%E7%BB%8D%0A%0ADescribe+the+issue%3A%0A%0A%0ASuggestions+for+improvement%3A%0A%0A%0AAdditional+information%3A&cf_build_id=Translation+30432-717790+zh-Hans+%5BSpecified%5D&product=Red+Hat+Enterprise+Virtualization+Manager&component=Guides&version=3.5.0)

## **9.13.2.** 创建一个关联组(**Affinity Group**)

#### 介绍

您可以通过创建新的关联组来为虚拟机设置关联协议。

#### 过程 **9 .4 4 .** 创建一个关联组(**Affinity Group**)

- 1. 选**虚拟机**标签页并选择一个虚拟机。
- 2. 在详情框中选 **Affinity** 组标签页。
- 3. 点新建打开新建 **Affinity** 组窗口。
- 4. 在名称和描述项中输入关联组的名称和描述。
- 5. 选 **Positive** 来进行关联,或不选择这个选项来不进行关联。
- 6. 选择 Enforcing 来强制实施关联 (hard enforcement) , 或不选择这个项来软实施 (soft enforcement)关联。
- 7. 使用下拉菜单来为关联组添加和删除虚拟机。使用 **+** 和 **-** 按钮来添加或删除虚拟机。

#### 8. 点确定。

#### 结果

您创建了一个虚拟机关联组,并为这个关联组设置了参数和运行条件。属于这个关联组的虚拟机将会遵循这个 关联组的关联协议。

#### 提交 bug [报告](https://bugzilla.redhat.com/enter_bug.cgi?cf_environment=Build+Name%3A+22963%2C+Administration+Guide-3.5-1.0%0ABuild+Date%3A+04-03-2015+13%3A18%3A00%0ATopic+ID%3A+30433-717790+%5BSpecified%5D&comment=Title%3A+%E5%88%9B%E5%BB%BA%E4%B8%80%E4%B8%AA%E5%85%B3%E8%81%94%E7%BB%84%EF%BC%88Affinity+Group%EF%BC%89%0A%0ADescribe+the+issue%3A%0A%0A%0ASuggestions+for+improvement%3A%0A%0A%0AAdditional+information%3A&cf_build_id=Translation+30433-717790+zh-Hans+%5BSpecified%5D&product=Red+Hat+Enterprise+Virtualization+Manager&component=Guides&version=3.5.0)

#### **9.13.3.** 编辑一个关联组

#### 介绍

您可以编辑一个存在的关联组。

#### 过程 **9 .4 5.** 编辑一个关联组

- 1. 选虚拟机标签页并选择一个虚拟机。
- 2. 在详情框中选 **Affinity** 组标签页。
- 3. 点编辑打开编辑 **Affinity** 组窗口。
- 4. 通过 **Positive** 和 **Enforcing** 选择框设置您所需要的值,并使用 **+** 和 **-** 按钮为关联组添加虚拟 机或从关联组中删除虚拟机。
- 5. 点确定。

#### 结果

您编辑了一个关联组。

提交 bug [报告](https://bugzilla.redhat.com/enter_bug.cgi?cf_environment=Build+Name%3A+22963%2C+Administration+Guide-3.5-1.0%0ABuild+Date%3A+04-03-2015+13%3A18%3A00%0ATopic+ID%3A+30434-717790+%5BSpecified%5D&comment=Title%3A+%E7%BC%96%E8%BE%91%E4%B8%80%E4%B8%AA%E5%85%B3%E8%81%94%E7%BB%84%0A%0ADescribe+the+issue%3A%0A%0A%0ASuggestions+for+improvement%3A%0A%0A%0AAdditional+information%3A&cf_build_id=Translation+30434-717790+zh-Hans+%5BSpecified%5D&product=Red+Hat+Enterprise+Virtualization+Manager&component=Guides&version=3.5.0)

**9.13.4 .** 删除一个关联组

#### 介绍

您可以删除一个存在的关联组。

#### 过程 **9 .4 6 .** 删除一个关联组

- 1. 选虚拟机标签页并选择一个虚拟机。
- 2. 在详情框中选 **Affinity** 组标签页。
- 3. 点删除并在删除确认窗口中点确定。

#### 结果

您删除了一个关联组。应用到属于这个关联组的虚拟机上的关联协议将不再有效。

提交 bug [报告](https://bugzilla.redhat.com/enter_bug.cgi?cf_environment=Build+Name%3A+22963%2C+Administration+Guide-3.5-1.0%0ABuild+Date%3A+04-03-2015+13%3A18%3A00%0ATopic+ID%3A+30435-717790+%5BSpecified%5D&comment=Title%3A+%E5%88%A0%E9%99%A4%E4%B8%80%E4%B8%AA%E5%85%B3%E8%81%94%E7%BB%84%0A%0ADescribe+the+issue%3A%0A%0A%0ASuggestions+for+improvement%3A%0A%0A%0AAdditional+information%3A&cf_build_id=Translation+30435-717790+zh-Hans+%5BSpecified%5D&product=Red+Hat+Enterprise+Virtualization+Manager&component=Guides&version=3.5.0)

# **9.14.** 导出导入虚拟机和模板

# **9.14 .1.** 导出和导入虚拟机和模板

虚拟机和模板可以从相同的 Red Hat Enterprise Virtualization 环境或不同的 Red Hat Enterprise Virtualization 环境中的数据中心中导出或导入。Red Hat Enterprise Virtualization Manager 允许您导入和 导出 Open Virtual Machine Format (OVF) 格式的虚拟机或模板。

导入和导出虚拟机和模板有三个阶段:

- 1. 把虚拟机或模板导出到一个导出域中。
- 2. 把导出域从一个数据中心中取消,并移到另一个数据中心上。您可以把导出域附加到同一个 Red Hat Enterprise Virtualization 环境中的数据中心上,也可以把它附加到由另外一个 Red Hat Enterprise Virtualization Manager 所管理的 Red Hat Enterprise Virtualization 环境的数据中心。
- 3. 把虚拟机或模板导入到导出域所在的数据中心。

虚拟机在被移到其它数据中心前必须停止运行。如果这个虚拟机是通过模板创建的,这个模板需要存在于虚拟 机将要被导入的新数据中心中,或者在输出虚拟机时使用 **Collapse** 快照选项。

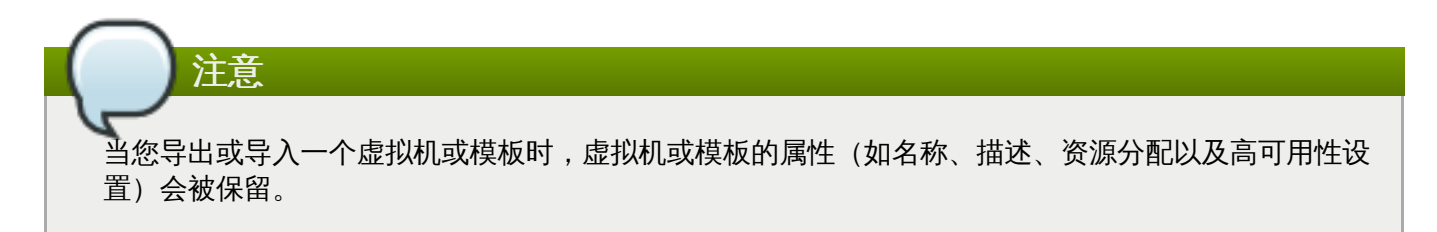

提交 bug [报告](https://bugzilla.redhat.com/enter_bug.cgi?cf_environment=Build+Name%3A+22963%2C+Administration+Guide-3.5-1.0%0ABuild+Date%3A+04-03-2015+13%3A18%3A00%0ATopic+ID%3A+8771-717783+%5BSpecified%5D&comment=Title%3A+%E5%AF%BC%E5%87%BA%E5%92%8C%E5%AF%BC%E5%85%A5%E8%99%9A%E6%8B%9F%E6%9C%BA%E5%92%8C%E6%A8%A1%E6%9D%BF%0A%0ADescribe+the+issue%3A%0A%0A%0ASuggestions+for+improvement%3A%0A%0A%0AAdditional+information%3A&cf_build_id=Translation+8771-717783+zh-Hans+%5BSpecified%5D&product=Red+Hat+Enterprise+Virtualization+Manager&component=Guides&version=3.5.0)

# **9.14 .2.** 导出和导入过程的概述

使用导出域可以实现在 Red Hat Enterprise Virtualization 环境间移动虚拟机和模板的功能。

在导出或导入虚拟机和模板时,一个活跃的导出域必须被附加到包括了要被导出或导入的虚拟机或模板所在的 数据中心中。导出域起到了一个临时存储的功能,它为每个虚拟机和模板都准备了两个目录。一个目录包括了 虚拟机或模板的 OVF (Open Virtualization Format) 文件;另一个目录包括了虚拟机或模板的磁盘映像文 件。

您可以使用 V2V 功能导入其它虚拟产品(如 Xen、VMware 或 Windows 虚拟机)。V2V 会转换虚拟机并把 它们放到导出域中。

如需了解更多关于 V2V 的信息,请参阅 *Red Hat Enterprise Linux V2V Guide*。

注意 一个导出域只能同时被一个数据中心中使用。这意味着它不能被同时附加到源数据中心和目标数据中心 上。

把虚拟机或模板从一个数据中心输出到另一个数据中心需要做一些准备工作。请确认:

- 导出域己经存在,并被附加到源数据中心中。
- 虚拟机被关机。
- 如果虚拟机是通过模板创建的,那个模板必须存在于目标数据中心中,或和虚拟机一起被导出。

注意 在导出一个通过模板创建的使用精简分配磁盘的虚拟机时,模板也会被导出。 但是,在导出一个通过模板克隆的虚拟机时,模板不会被导出。

当虚拟机或模板已经被导出到导出域后,您可以把它导入到目标数据中心中。如果目标数据中心和源数据中心 处于同一个 Red Hat Enterprise Virtualization 环境中,您需要在导出完成后把虚拟机或模板从源数据中心中 删除。

## 提交 bug [报告](https://bugzilla.redhat.com/enter_bug.cgi?cf_environment=Build+Name%3A+22963%2C+Administration+Guide-3.5-1.0%0ABuild+Date%3A+04-03-2015+13%3A18%3A00%0ATopic+ID%3A+8772-717783+%5BSpecified%5D&comment=Title%3A+%E5%AF%BC%E5%87%BA%E5%92%8C%E5%AF%BC%E5%85%A5%E8%BF%87%E7%A8%8B%E7%9A%84%E6%A6%82%E8%BF%B0%0A%0ADescribe+the+issue%3A%0A%0A%0ASuggestions+for+improvement%3A%0A%0A%0AAdditional+information%3A&cf_build_id=Translation+8772-717783+zh-Hans+%5BSpecified%5D&product=Red+Hat+Enterprise+Virtualization+Manager&component=Guides&version=3.5.0)

# **9.14 .3.** 导出和导入虚拟机和模板
#### 介绍

以下提供了一组图来介绍从一个数据中心导出一个虚拟机或模板,并把它导入到另一个数据中心的过程。

#### 过程 **9 .4 7.** 导出并导入虚拟机和模板

1. 为源数据中心添加一个导出域。

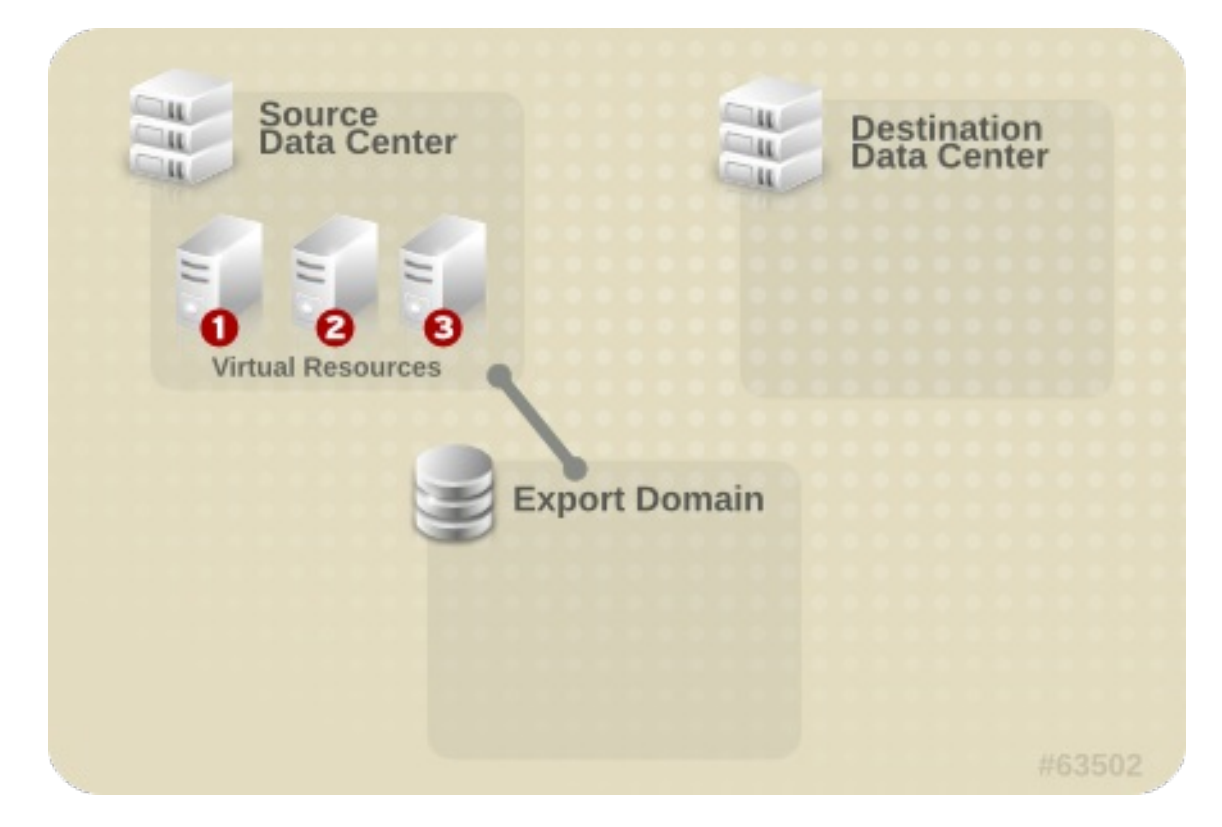

#### 图 **9 .17.** 添加导出域

2. 把虚拟机或模板导出到导出域。

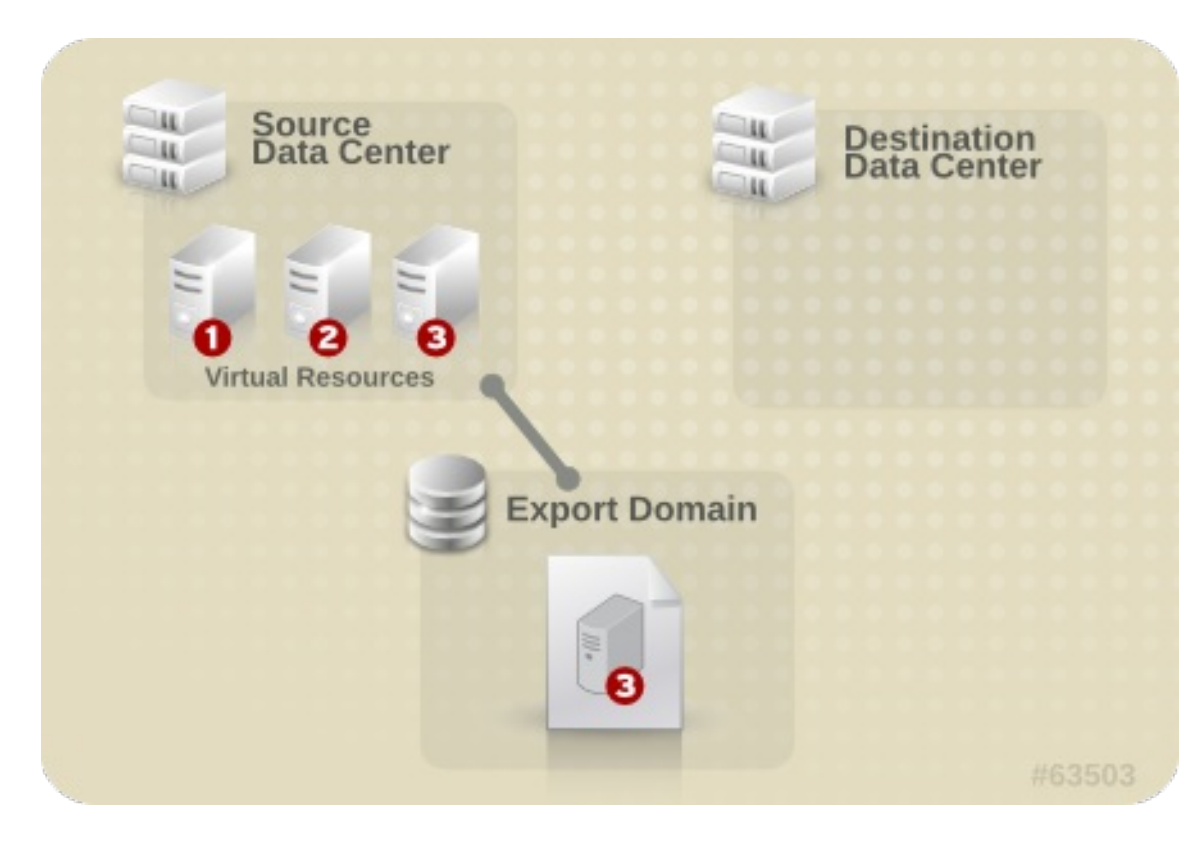

# 图 **9 .18.** 导出虚拟资源

3. 从源数据中心上断开导出域。

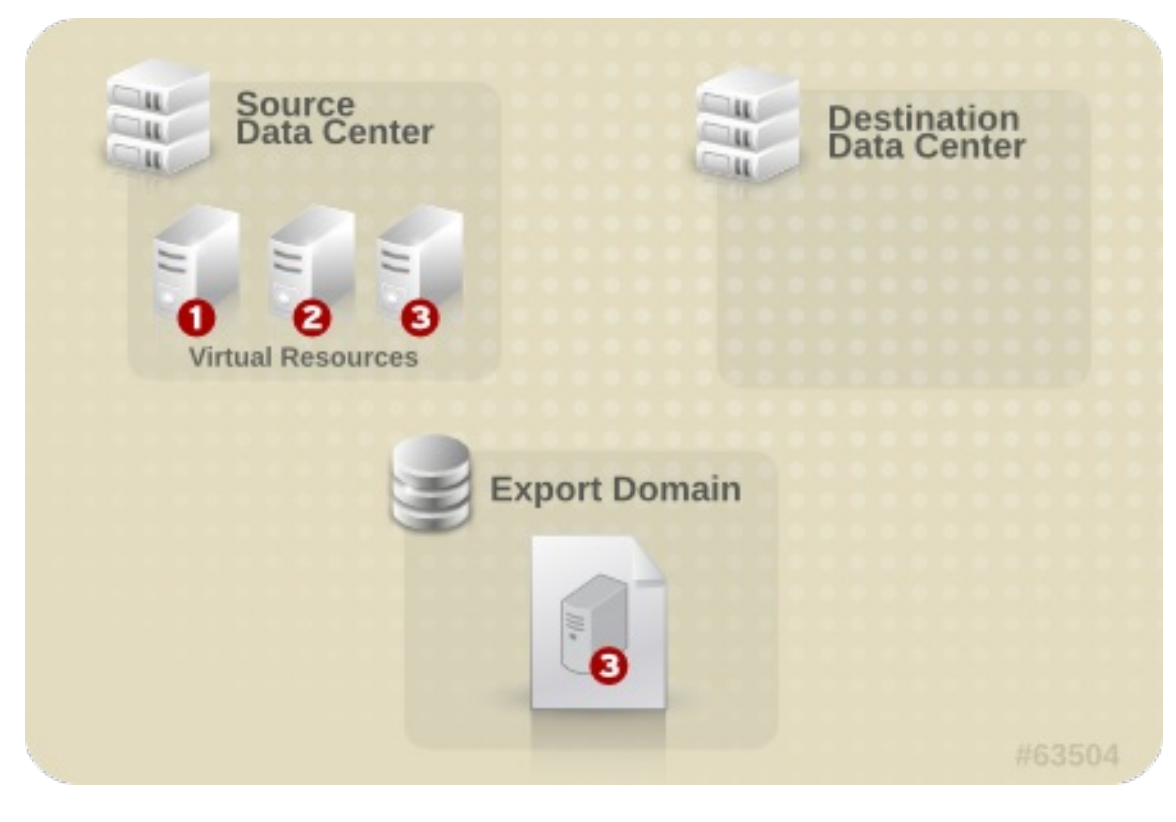

# 图 **9 .19 .** 断开导出域

4. 把导出域添加到目标数据中心上。

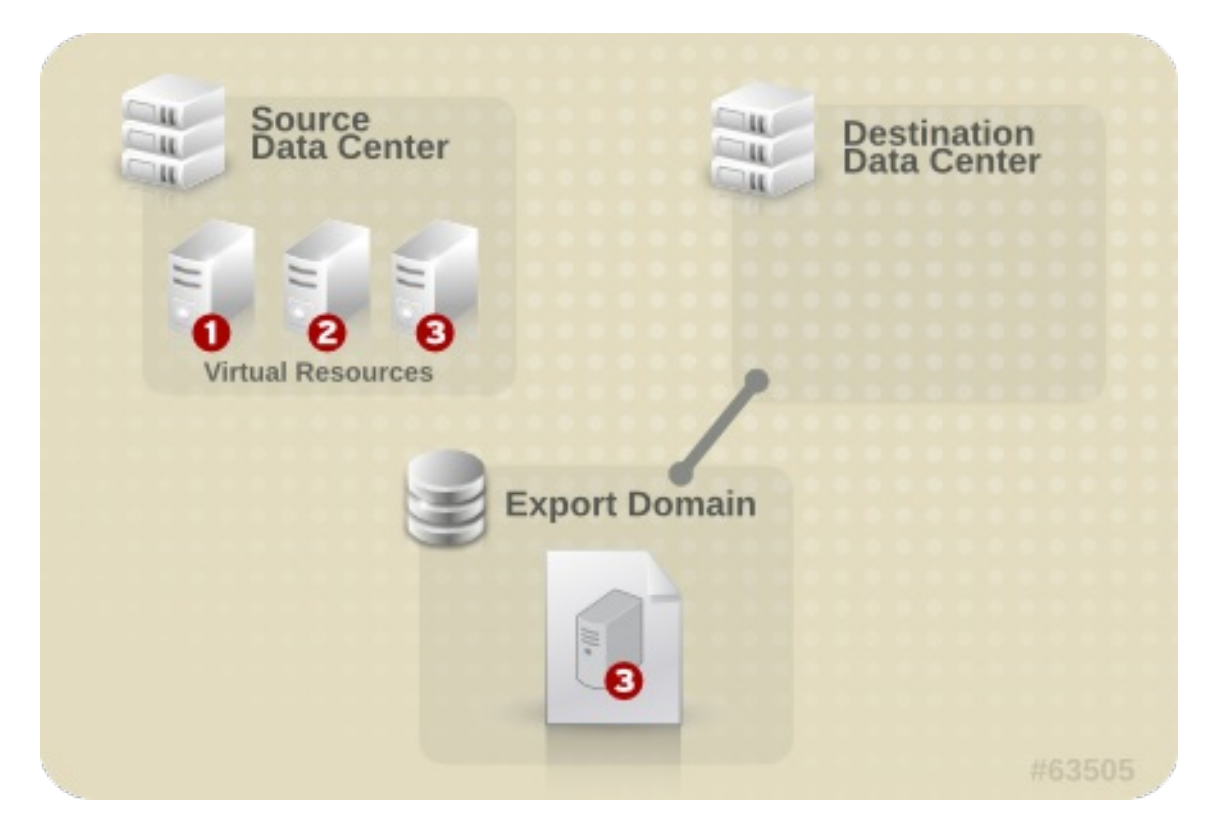

#### 图 **9 .20.** 添加导出域

5. 把虚拟机或模板导入到目标数据中心。

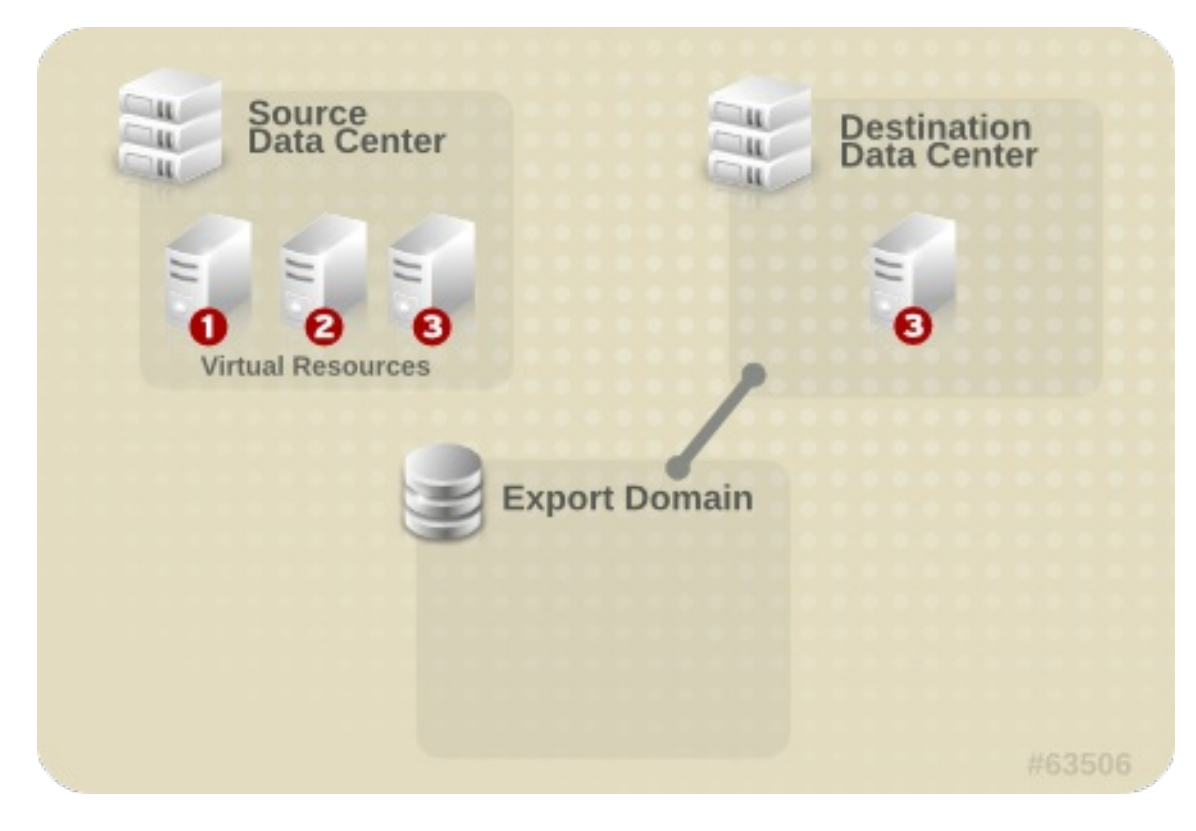

#### 图 **9 .21.** 导入虚拟资源

#### 结果

虚拟机或模板被导入到目标数据中心。

提交 bug [报告](https://bugzilla.redhat.com/enter_bug.cgi?cf_environment=Build+Name%3A+22963%2C+Administration+Guide-3.5-1.0%0ABuild+Date%3A+04-03-2015+13%3A18%3A00%0ATopic+ID%3A+7514-717787+%5BSpecified%5D&comment=Title%3A+%E5%AF%BC%E5%87%BA%E5%92%8C%E5%AF%BC%E5%85%A5%E8%99%9A%E6%8B%9F%E6%9C%BA%E5%92%8C%E6%A8%A1%E6%9D%BF%0A%0ADescribe+the+issue%3A%0A%0A%0ASuggestions+for+improvement%3A%0A%0A%0AAdditional+information%3A&cf_build_id=Translation+7514-717787+zh-Hans+%5BSpecified%5D&product=Red+Hat+Enterprise+Virtualization+Manager&component=Guides&version=3.5.0)

# **9.14 .4 .** 把一个虚拟机导出到导出域

#### 介绍

为了把虚拟机导入到另一个数据中心,这个虚拟机需要先被导出到导出域中。在您把虚拟机导出到导出域前, 请确认导出域已经被添加到虚拟机所在的数据中心中。

#### 过程 **9 .4 8.** 把一个虚拟机导出到导出域

- 1. 选虚拟机标签页并选择一个虚拟机。
- 2. 点导出打开导出虚拟机窗口。
- 3. 选择强制覆盖选项来覆盖已经存在于这个导出域中的虚拟机映像。

选择 **Collapse** 快照来为每个磁盘创建一个单独的导出卷。使用这个选项将会删除所有的快照恢复 点,并会在导出域中包括虚拟机所基于的模板。这将删除虚拟机和模板的依赖关系。

4. 点确定导出虚拟机并关闭窗口。

#### 结果

导出虚拟机的过程开始,虚拟机的状态被显示为 **Image Locked**。这个过程所需要的时间会取决于您的虚拟 机硬盘映像的大小,以及您所使用的存储硬件的情况(它有可能会需要长达一个小时的时间)。您可以使用事 件页来查看它的进程。

在完成后,虚拟机被导出到导出域中,并在导出域的详情框中的 虚拟机导入标签页中显示。

提交 bug [报告](https://bugzilla.redhat.com/enter_bug.cgi?cf_environment=Build+Name%3A+22963%2C+Administration+Guide-3.5-1.0%0ABuild+Date%3A+04-03-2015+13%3A18%3A00%0ATopic+ID%3A+7515-717787+%5BSpecified%5D&comment=Title%3A+%E6%8A%8A%E4%B8%80%E4%B8%AA%E8%99%9A%E6%8B%9F%E6%9C%BA%E5%AF%BC%E5%87%BA%E5%88%B0%E5%AF%BC%E5%87%BA%E5%9F%9F%0A%0ADescribe+the+issue%3A%0A%0A%0ASuggestions+for+improvement%3A%0A%0A%0AAdditional+information%3A&cf_build_id=Translation+7515-717787+zh-Hans+%5BSpecified%5D&product=Red+Hat+Enterprise+Virtualization+Manager&component=Guides&version=3.5.0)

# **9.14 .5.** 把虚拟机导入到目标数据中心

您已经把虚拟机导出到导出域。在这个虚拟机可以被导入到新的数据中心前,导出域必须被添加到目标数据中 心上。

#### 过程 **9 .4 9 .** 把虚拟机导入到目标数据中心

- 1. 使用存储资源页、树形模式或搜索功能来找到并选择导出域。导出域的状态必须是活跃。
- 2. 在详情框中点**虚拟机导入**标签页列出所有要导入的虚拟机。
- 3. 选一个或多个需要导入的虚拟机,点导入。

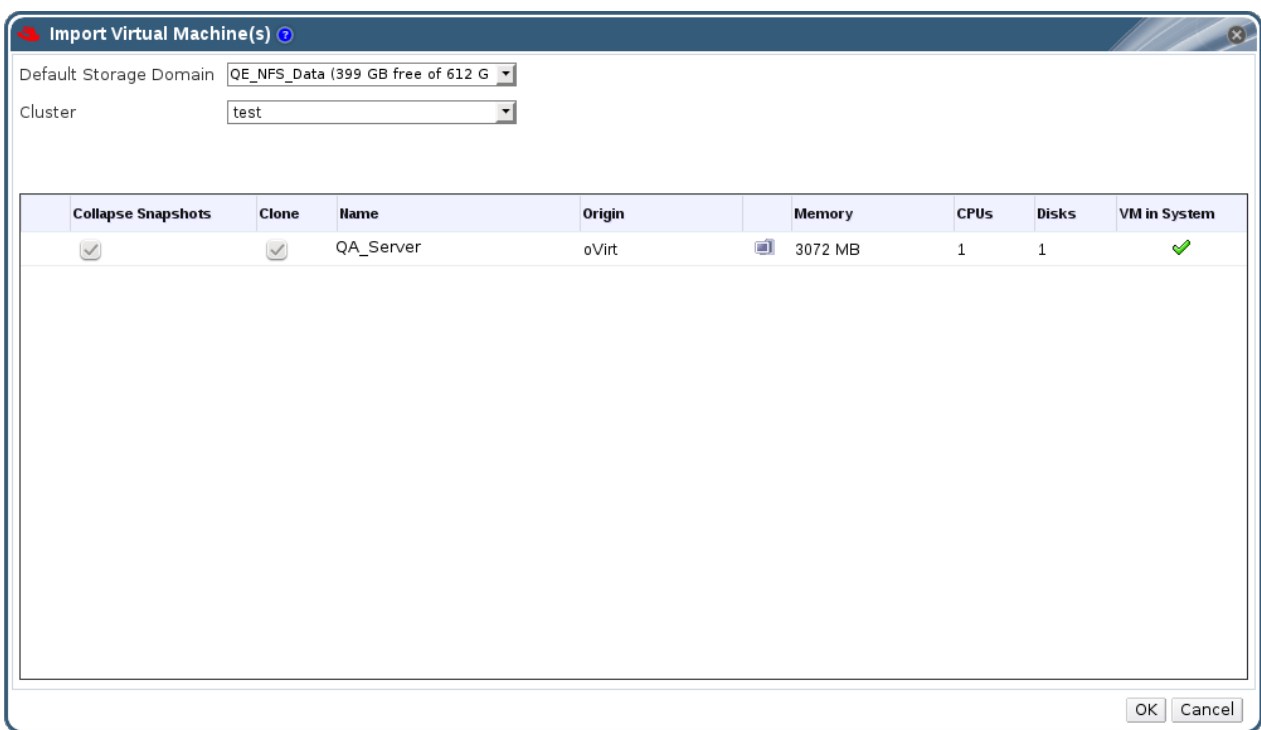

#### 图 **9 .22.** 导入虚拟机

- 4. 选择默认存储域和集群。
- 5. 选择 **Collapse** 快照来删除快照的恢复点,并包括虚拟机所基于的模板。
- 6. 选择要被导入的虚拟机后点磁盘子标签页。您可以通过选择这个标签页中的分配协议和存储域下拉列 表指定这个虚拟机要使用的磁盘类型是 thinly provisioned 或是 preallocated, 以及磁盘所在的存储 域。另外,一个特殊的图标被用来标识哪一个被导入的磁盘将被作为虚拟机的引导磁盘。
- 7. 点确定导入虚拟机。

如果虚拟机己经在虚拟环境中存在了,导入冲突窗口会被打开。

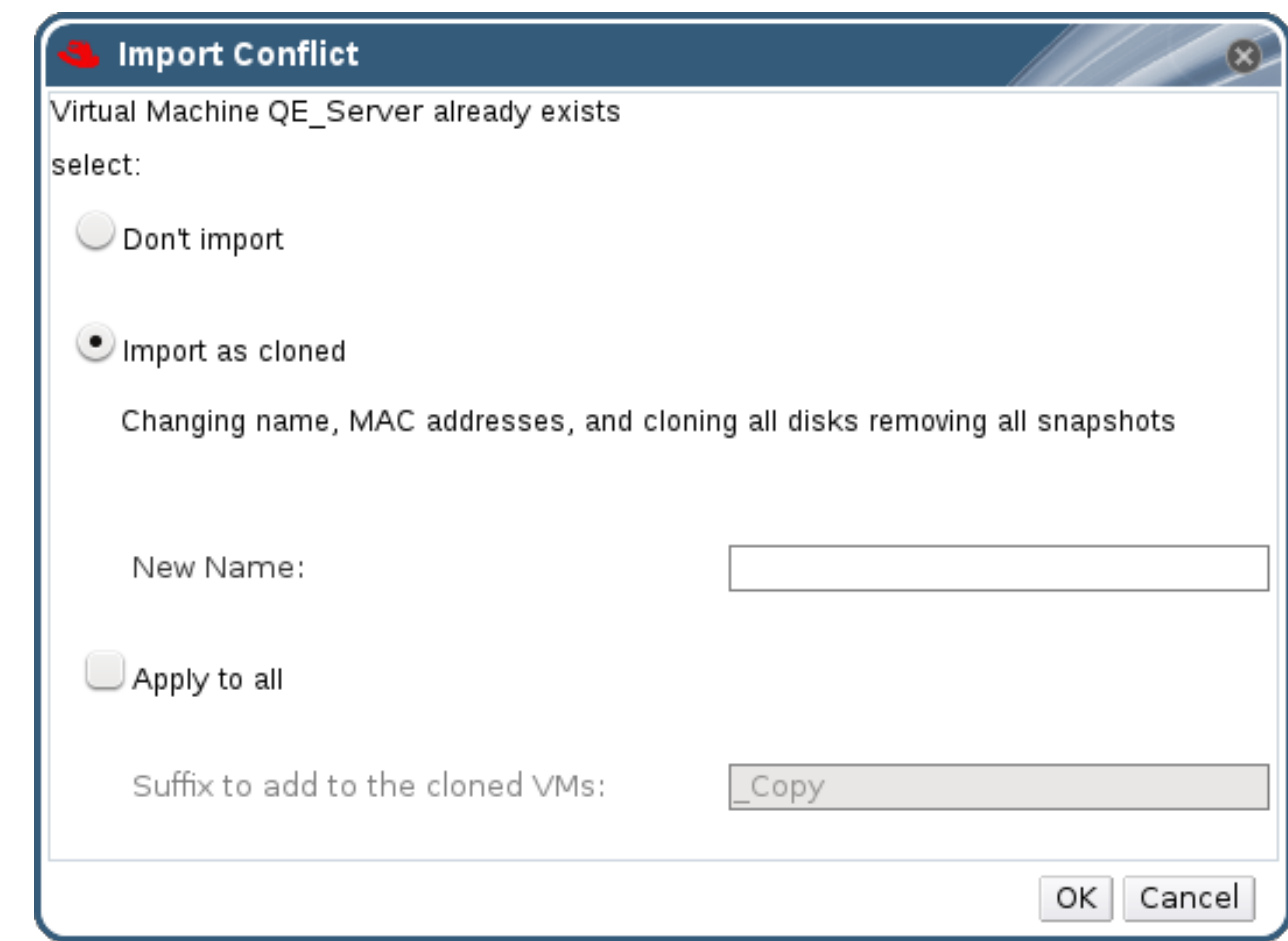

# 图 **9 .23.** 导入冲突窗口

- 8. 选择以下选项之一:
	- 不导入

克隆并在新名字项中为这个虚拟机输入一个不同的值。

或选择全部应用来导入所有重复的虚拟机(这些导入的虚拟机会被加一个相同的后缀)。

9. 点确定。

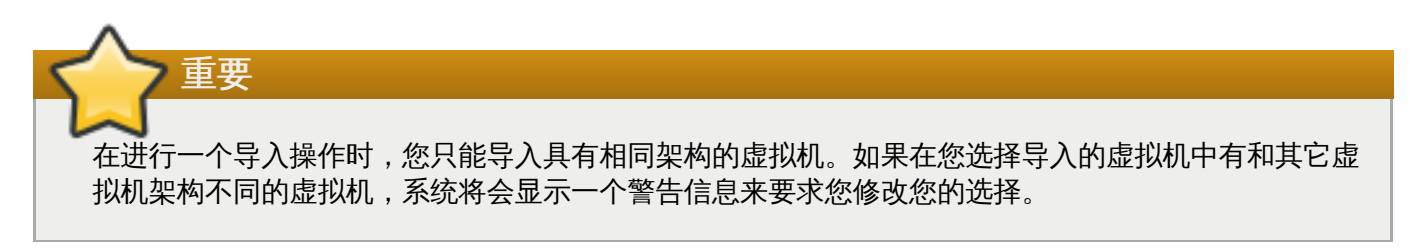

提交 bug [报告](https://bugzilla.redhat.com/enter_bug.cgi?cf_environment=Build+Name%3A+22963%2C+Administration+Guide-3.5-1.0%0ABuild+Date%3A+04-03-2015+13%3A18%3A00%0ATopic+ID%3A+7516-717787+%5BSpecified%5D&comment=Title%3A+%E6%8A%8A%E8%99%9A%E6%8B%9F%E6%9C%BA%E5%AF%BC%E5%85%A5%E5%88%B0%E7%9B%AE%E6%A0%87%E6%95%B0%E6%8D%AE%E4%B8%AD%E5%BF%83%0A%0ADescribe+the+issue%3A%0A%0A%0ASuggestions+for+improvement%3A%0A%0A%0AAdditional+information%3A&cf_build_id=Translation+7516-717787-123779+zh-Hans+%5BSpecified%5D&product=Red+Hat+Enterprise+Virtualization+Manager&component=Guides&version=3.5.0)

# **9.15.** 在主机间迁移虚拟机

# **9.15.1.** 什么是实时迁移(**Live Migration**)?

实时迁移就是虚拟机在运行的时候可以在不同的物理主机间进行迁移,而不需要停止虚拟机所提供的服务。

实时迁移对于最终用户是透明的:在虚拟机被迁移到一台新的主机的过程中,这个虚拟机仍然保持运行状态, 它上面的用户应用程序仍然可以被使用。

#### 提交 bug [报告](https://bugzilla.redhat.com/enter_bug.cgi?cf_environment=Build+Name%3A+22963%2C+Administration+Guide-3.5-1.0%0ABuild+Date%3A+04-03-2015+13%3A18%3A00%0ATopic+ID%3A+8799-717786+%5BSpecified%5D&comment=Title%3A+%E4%BB%80%E4%B9%88%E6%98%AF%E5%AE%9E%E6%97%B6%E8%BF%81%E7%A7%BB%EF%BC%88Live+Migration%EF%BC%89%EF%BC%9F%0A%0ADescribe+the+issue%3A%0A%0A%0ASuggestions+for+improvement%3A%0A%0A%0AAdditional+information%3A&cf_build_id=Translation+8799-717786+zh-Hans+%5BSpecified%5D&product=Red+Hat+Enterprise+Virtualization+Manager&component=Guides&version=3.5.0)

# **9.15.2.** 实时迁移的必要条件

在您使用实时迁移前,请确定您的 Red Hat Enterprise Virtualization 环境已经被正确配置为可以进行实时迁 移。

要使实时迁移可以成功进行,最少需要满足以下条件:

- 源主机和目标主机必须在同一个集群中,并且它们的 CPU 必须兼容。
- 源主机和目标主机的状态必须都为 **Up**。
- 源主机和目标主机必须都可以访问相同的虚拟网络和 VLAN。
- 源主机和目标主机必须都可以访问虚拟机所在的数据存储域。
- 目标主机必须有足够的 CPU 资源来支持虚拟机的需求。
- 目标主机必须有足够的可用内存来支持虚拟机的需求。
- 要迁移的虚拟机必须没有 **cache!=none** 这个自定义属性设置。

另外,为了获得最好的性能,存储网络和管理网络应该被分开,从而可以避免网络饱和情况的出现。虚拟机的 迁移将会在主机间传输大量数据。

实时迁移是通过管理网络进行的。每个实时迁移所使用的网络传输速率被限制为 30 MBps,同时进行的迁移 数量也在默认的情况下被限制。虽然有这些限制,同时进行多个迁移可能会导致管理网络饱和。因此,我们推 荐为存储、显示和虚拟机数据分别创建单独的逻辑网络来降低网络饱和的危险。

#### 提交 bug [报告](https://bugzilla.redhat.com/enter_bug.cgi?cf_environment=Build+Name%3A+22963%2C+Administration+Guide-3.5-1.0%0ABuild+Date%3A+04-03-2015+13%3A18%3A00%0ATopic+ID%3A+8299-717793+%5BSpecified%5D&comment=Title%3A+%E5%AE%9E%E6%97%B6%E8%BF%81%E7%A7%BB%E7%9A%84%E5%BF%85%E8%A6%81%E6%9D%A1%E4%BB%B6%0A%0ADescribe+the+issue%3A%0A%0A%0ASuggestions+for+improvement%3A%0A%0A%0AAdditional+information%3A&cf_build_id=Translation+8299-717793+zh-Hans+%5BSpecified%5D&product=Red+Hat+Enterprise+Virtualization+Manager&component=Guides&version=3.5.0)

#### **9.15.3.** 自动虚拟机迁移

当一个主机被设为维护模式后,Red Hat Enterprise Virtualization Manager 将会自动启动虚拟机实时迁移 的操作,它会把这个主机上所运行的所有虚拟机迁移到这个集群中的其它主机上。

Manager 会根据集群策略中所规定的负载平衡或电源管理级别来自动进行虚拟机的实时迁移。在默认的情况 下,集群策略没有被定义,但是如果您需要使用实时迁移的功能,我们推荐您设置一个适合于您的具体情况的 集群策略。您也可以在需要的时候, 在特定虚拟机上禁用自动(甚至手动)实时迁移功能。

提交 bug [报告](https://bugzilla.redhat.com/enter_bug.cgi?cf_environment=Build+Name%3A+22963%2C+Administration+Guide-3.5-1.0%0ABuild+Date%3A+04-03-2015+13%3A18%3A00%0ATopic+ID%3A+8800-717783+%5BSpecified%5D&comment=Title%3A+%E8%87%AA%E5%8A%A8%E8%99%9A%E6%8B%9F%E6%9C%BA%E8%BF%81%E7%A7%BB%0A%0ADescribe+the+issue%3A%0A%0A%0ASuggestions+for+improvement%3A%0A%0A%0AAdditional+information%3A&cf_build_id=Translation+8800-717783+zh-Hans+%5BSpecified%5D&product=Red+Hat+Enterprise+Virtualization+Manager&component=Guides&version=3.5.0)

# **9.15.4 .** 防止虚拟机自动迁移发生

#### 介绍

Red Hat Enterprise Virtualization Manager 允许您禁用虚拟机自动迁移功能。另外,您也可以通过设定虚 拟机只能在一个特定主机上运行的选项,来禁用手动虚拟机迁移的功能。

禁用自动虚拟机迁移并指定虚拟机只能在一个特定的主机上运行对于使用高可用性产品(如 Red Hat High Availability 或 Cluster Suite) 非常有用。

#### 过程 **9 .50.** 防止虚拟机自动迁移发生

- 1. 选虚拟机标签页并选择一个虚拟机。
- 2. 点编辑打开编辑虚拟机窗口。

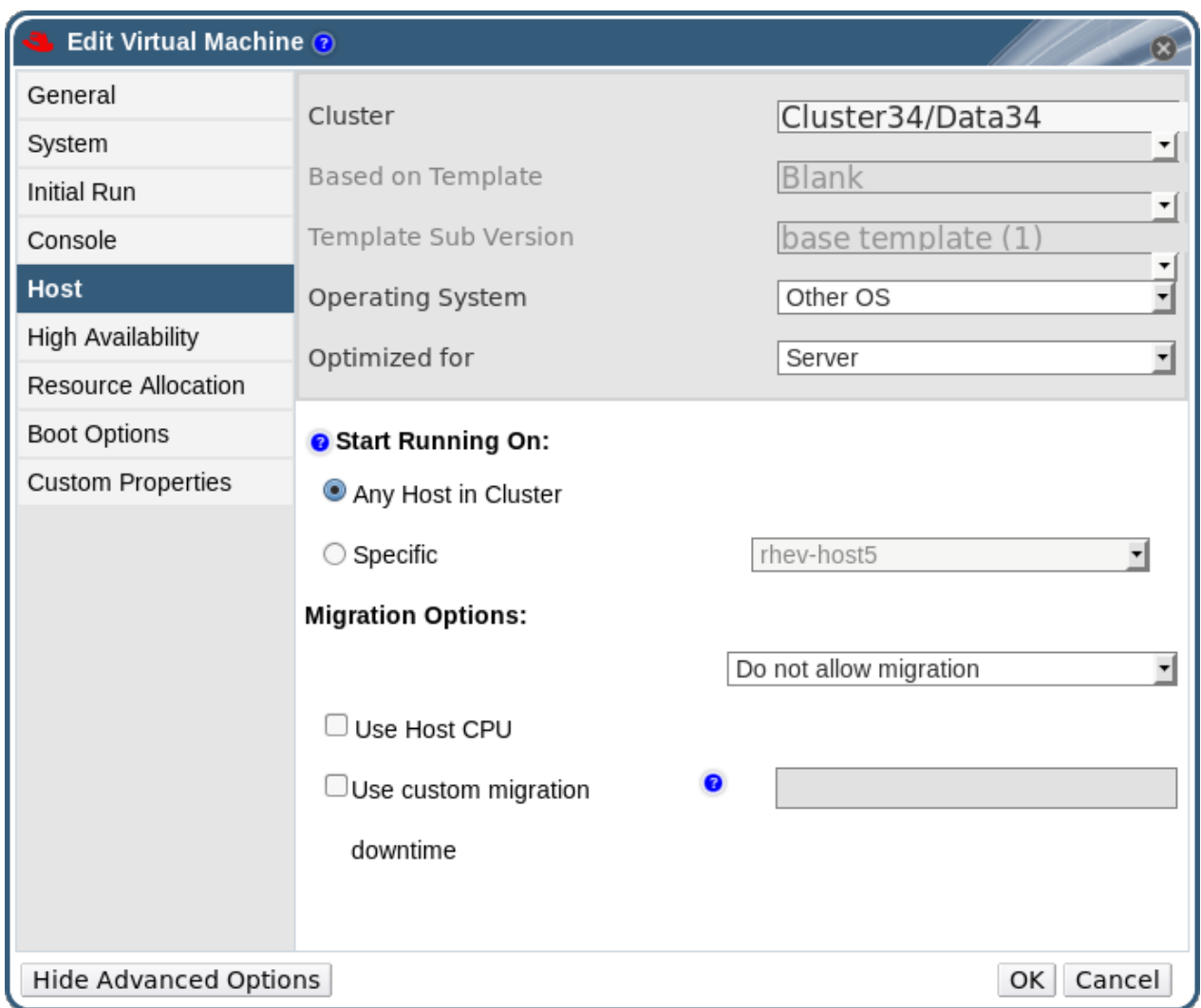

#### 图 **9 .24 .** 编辑虚拟机窗口

- 3. 点主机标签页。
- 4. 在运行在选项中指定虚拟机是运行在集群里的任何主机或专有的主机。如果选择了专有的,从下拉 菜单中选择一个主机。

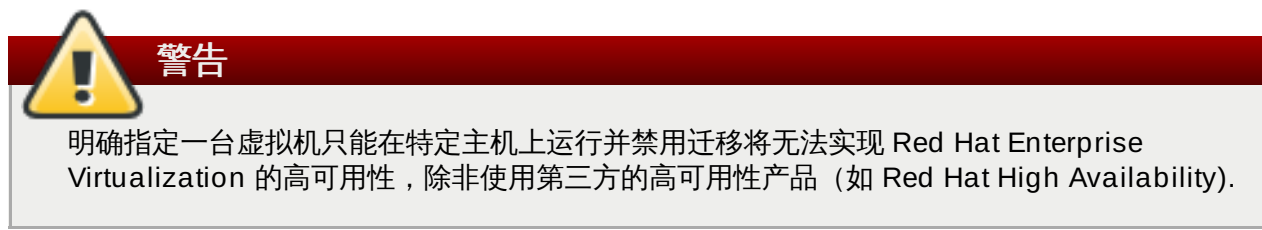

- 5. 使用下拉菜单设置迁移选项。选择不允许迁移后将可以使用使用主机 **CPU** 选项。
- 6. 如果需要,输入相关的 **CPU Pinning** 拓扑结构命令。
- 7. 点确定保存所做的改变并关闭窗口。

## 您为虚拟机修改了迁移设置。

# 提交 bug [报告](https://bugzilla.redhat.com/enter_bug.cgi?cf_environment=Build+Name%3A+22963%2C+Administration+Guide-3.5-1.0%0ABuild+Date%3A+04-03-2015+13%3A18%3A00%0ATopic+ID%3A+7659-717783+%5BSpecified%5D&comment=Title%3A+%E9%98%B2%E6%AD%A2%E8%99%9A%E6%8B%9F%E6%9C%BA%E8%87%AA%E5%8A%A8%E8%BF%81%E7%A7%BB%E5%8F%91%E7%94%9F%0A%0ADescribe+the+issue%3A%0A%0A%0ASuggestions+for+improvement%3A%0A%0A%0AAdditional+information%3A&cf_build_id=Translation+7659-717783+zh-Hans+%5BSpecified%5D&product=Red+Hat+Enterprise+Virtualization+Manager&component=Guides&version=3.5.0)

# **9.15.5.** 手动迁移虚拟机

#### 介绍

一个正在运行的虚拟机可以被手动迁移到同一个集群中的任何主机上。当一个主机的负载太高时,这个功能非 常有用。当为了进行维护而关闭一台服务器时,虚拟机的迁移会自动进行,而不需要手动迁移它们。迁移虚拟 机不会影响到它们所提供的服务。

要迁移的虚拟机必须没有 **cache!=none** 这个自定义属性设置。

#### 过程 **9 .51.** 手动迁移虚拟机

- 1. 点虚拟机标签页并选择一个运行的虚拟机。
- 2. 点移植打开移植虚拟机窗口。
- 3. 选择自动选择主机项,或选择选择目的地主机项并从下拉列表中选择主机。

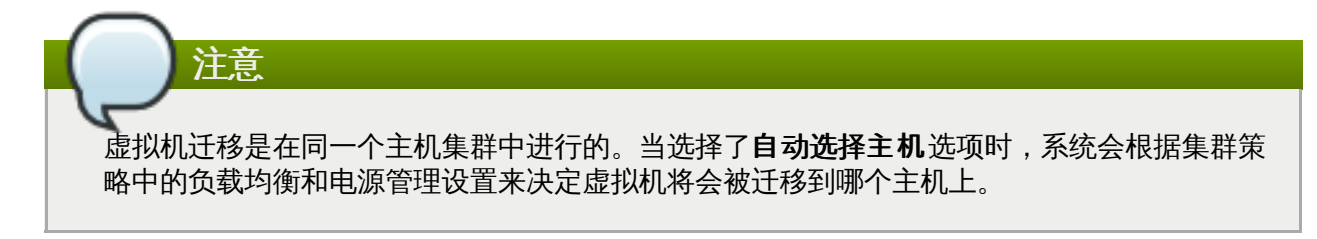

4. 点确定开始迁移的过程并关闭窗口。

在迁移过程中,迁移的进度会在迁移进度条中显示。

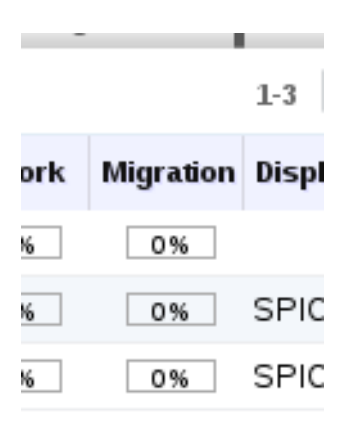

#### 图 **9 .25.** 迁移进度条

#### 结果

虚拟机被迁移。当迁移过程完成后,主机项的内容会被更新为新的主机。

提交 bug [报告](https://bugzilla.redhat.com/enter_bug.cgi?cf_environment=Build+Name%3A+22963%2C+Administration+Guide-3.5-1.0%0ABuild+Date%3A+04-03-2015+13%3A18%3A00%0ATopic+ID%3A+7660-718242+%5BSpecified%5D&comment=Title%3A+%E6%89%8B%E5%8A%A8%E8%BF%81%E7%A7%BB%E8%99%9A%E6%8B%9F%E6%9C%BA%0A%0ADescribe+the+issue%3A%0A%0A%0ASuggestions+for+improvement%3A%0A%0A%0AAdditional+information%3A&cf_build_id=Translation+7660-718242+zh-Hans+%5BSpecified%5D&product=Red+Hat+Enterprise+Virtualization+Manager&component=Guides&version=3.5.0)

**9.15.6.** 设置迁移优先级

# 介绍

Red Hat Enterprise Virtualization Manager 会把一个主机上的虚拟机迁移请求放入到一个队列中。当这个 队列中有一个迁移请求,而且集群中有可用的主机时,一个迁移事件就会根据集群中的负载均衡策略被触发。 每一分钟负载均衡处理都会被运行,那些正在处理迁移事件的主机在它们的迁移事件完成前不会被包括在负载 均衡处理中。

Red Hat Enterprise Virtualization Manager 允许用户通过为每个虚拟机设置优先级来改变它们在迁移队列 中的顺序,具有高优先级的虚拟机会被先迁移。

#### 过程 **9 .52.** 设置迁移优先级

- 1. 点**虚拟机**标签页并选择一个虚拟机。
- 2. 点编辑键打开编辑虚拟机窗口。
- 3. 选择高可用性标签页。
- 4. 把运行**/**移植队列的优先级设为低、中或高。
- 5. 点**确定**保存所做的改变并关闭窗口。

## 结果

虚拟机的迁移优先级被改变。

提交 bug [报告](https://bugzilla.redhat.com/enter_bug.cgi?cf_environment=Build+Name%3A+22963%2C+Administration+Guide-3.5-1.0%0ABuild+Date%3A+04-03-2015+13%3A18%3A00%0ATopic+ID%3A+7661-717783+%5BSpecified%5D&comment=Title%3A+%E8%AE%BE%E7%BD%AE%E8%BF%81%E7%A7%BB%E4%BC%98%E5%85%88%E7%BA%A7%0A%0ADescribe+the+issue%3A%0A%0A%0ASuggestions+for+improvement%3A%0A%0A%0AAdditional+information%3A&cf_build_id=Translation+7661-717783+zh-Hans+%5BSpecified%5D&product=Red+Hat+Enterprise+Virtualization+Manager&component=Guides&version=3.5.0)

# **9.15.7.** 取消正在进行的虚拟机迁移

介绍

一个正在进行的虚拟机迁移所用的时间比您预期的要长,而您需要对系统进行一些改变。因此,您需要取消正 在进行的虚拟机迁移。

#### 过程 **9 .53.** 取消正在进行的虚拟机迁移

- 1. 选择正在迁移的虚拟机。它在虚拟机资源页中的状态为 **Migrating from**。
- 2. 点结果列表上部的取消移植;或在虚拟机图标上点鼠标右键并选择取消移植。

#### 结果

虚拟机的状态从 **Migrating from** 变为 **Up**。

#### 提交 bug [报告](https://bugzilla.redhat.com/enter_bug.cgi?cf_environment=Build+Name%3A+22963%2C+Administration+Guide-3.5-1.0%0ABuild+Date%3A+04-03-2015+13%3A18%3A00%0ATopic+ID%3A+11488-717794+%5BSpecified%5D&comment=Title%3A+%E5%8F%96%E6%B6%88%E6%AD%A3%E5%9C%A8%E8%BF%9B%E8%A1%8C%E7%9A%84%E8%99%9A%E6%8B%9F%E6%9C%BA%E8%BF%81%E7%A7%BB%0A%0ADescribe+the+issue%3A%0A%0A%0ASuggestions+for+improvement%3A%0A%0A%0AAdditional+information%3A&cf_build_id=Translation+11488-717794+zh-Hans+%5BSpecified%5D&product=Red+Hat+Enterprise+Virtualization+Manager&component=Guides&version=3.5.0)

# **9.15.8.** 高可用性虚拟机自动迁移的事件和日志

当一台虚拟机因为高可用性设置而发生自动迁移操作时,自动迁移的详细信息会被记录在事件标签页以及引擎 的日志中。这些信息可以被用来进行故障排除。以下是这些信息的一些实例:

# 例 **9 .1.** 在管理门户网络界面的事件页中的内容

Highly Available *Virtual\_Machine\_Name* failed. It will be restarted automatically.

*Virtual\_Machine\_Name* was restarted on Host *Host\_Name*

# 例 **9 .2. Manager** 中的 **engine.log** 的内容

这个日志文件是 Red Hat Enterprise Virtualization Manager 上的 **/var/log/ovirtengine/engine.log**:

Failed to start Highly Available VM. Attempting to restart. VM Name: *Virtual\_Machine\_Name*, VM Id:*Virtual\_Machine\_ID\_Number*

# 提交 bug [报告](https://bugzilla.redhat.com/enter_bug.cgi?cf_environment=Build+Name%3A+22963%2C+Administration+Guide-3.5-1.0%0ABuild+Date%3A+04-03-2015+13%3A18%3A00%0ATopic+ID%3A+13412-717795+%5BSpecified%5D&comment=Title%3A+%E9%AB%98%E5%8F%AF%E7%94%A8%E6%80%A7%E8%99%9A%E6%8B%9F%E6%9C%BA%E8%87%AA%E5%8A%A8%E8%BF%81%E7%A7%BB%E7%9A%84%E4%BA%8B%E4%BB%B6%E5%92%8C%E6%97%A5%E5%BF%97%0A%0ADescribe+the+issue%3A%0A%0A%0ASuggestions+for+improvement%3A%0A%0A%0AAdditional+information%3A&cf_build_id=Translation+13412-717795+zh-Hans+%5BSpecified%5D&product=Red+Hat+Enterprise+Virtualization+Manager&component=Guides&version=3.5.0)

# **9.16.** 使用虚拟机的高可用性功能

# **9.16.1.** 为什么使用高可用性功能**?**

我们推荐那些提供重要服务的虚拟机使用高可用性功能。

高可用性功能可以确保虚拟机在出现以下情况时被重新启动:

- 因为硬件问题虚拟机无法正常工作。
- 当虚拟机所在的主机被设为维护模式。
- 因为主机无法和外部的存储资源进行联系导致一个主机无法正常工作。

使用高可用性功能的虚拟机会在它原来的主机,或集群中的另外一个主机上自动重新启动.

## 提交 bug [报告](https://bugzilla.redhat.com/enter_bug.cgi?cf_environment=Build+Name%3A+22963%2C+Administration+Guide-3.5-1.0%0ABuild+Date%3A+04-03-2015+13%3A18%3A00%0ATopic+ID%3A+8802-717783+%5BSpecified%5D&comment=Title%3A+%E4%B8%BA%E4%BB%80%E4%B9%88%E4%BD%BF%E7%94%A8%E9%AB%98%E5%8F%AF%E7%94%A8%E6%80%A7%E5%8A%9F%E8%83%BD%3F%0A%0ADescribe+the+issue%3A%0A%0A%0ASuggestions+for+improvement%3A%0A%0A%0AAdditional+information%3A&cf_build_id=Translation+8802-717783+zh-Hans+%5BSpecified%5D&product=Red+Hat+Enterprise+Virtualization+Manager&component=Guides&version=3.5.0)

# **9.16.2.** 什么是高可用性**?**

高可用性意味着在出现问题的时候,虚拟机会重新启动。出现问题是指除了通过虚拟机上的客户端或 Manager 所发出的关机指令以外的情况下造成虚拟机停机。当问题出现时,具有高可用性性能的虚拟机会在 它所在的主机或所在集群中的另外一台主机上自动进行重新启动。

高可用性的功能是 Red Hat Enterprise Virtualization Manager 通过实时监测主机和存储设备,并自动检测 硬件故障来实现的。如果主机被发现出现故障,被设置为高可用性的虚拟机将会在集群中的另外一个主机上被 重新启动。

作为高可以性虚拟机,它所提供的服务的中断时间会被控制在最小。这是因为在出现问题时,虚拟机会在数秒 之内重新启动,而不需要人工参与。高可用性虚拟机会在当前资源使用率最低的主机上被重启,或根据用户事 先配置的负载平衡和电源管理策略在适当的主机上重启,从而保证了资源利用率的平衡。这还可以使整个环境 有足够的资源来保证可以随时重新启动虚拟机。

#### 提交 bug [报告](https://bugzilla.redhat.com/enter_bug.cgi?cf_environment=Build+Name%3A+22963%2C+Administration+Guide-3.5-1.0%0ABuild+Date%3A+04-03-2015+13%3A18%3A00%0ATopic+ID%3A+8803-717783+%5BSpecified%5D&comment=Title%3A+%E4%BB%80%E4%B9%88%E6%98%AF%E9%AB%98%E5%8F%AF%E7%94%A8%E6%80%A7%3F%0A%0ADescribe+the+issue%3A%0A%0A%0ASuggestions+for+improvement%3A%0A%0A%0AAdditional+information%3A&cf_build_id=Translation+8803-717783+zh-Hans+%5BSpecified%5D&product=Red+Hat+Enterprise+Virtualization+Manager&component=Guides&version=3.5.0)

# **9.16.3.** 使用高可用性功能所要考虑的问题

一个高可用性的主机需要一个电源管理设备,并且需要配置它的隔离(fencing)参数。另外,当高可用性虚 拟机所在的主机无法工作时,虚拟机需要在集群中的其它主机上被重新启动。要保证可以迁移高可用性虚拟 机,我们需要:

- 运行高可用性虚拟机的主机的电源管理必须被配置。
- 运行高可用性虚拟机的主机所在的集群必须有其它可用的主机。
- 迁移的目标主机必须正在运行。
- 源和目标主机必须都可以访问虚拟机所在的数据域。
- 源和目标主机必须都可以访问相同的虚拟网络和 VLAN。
- 目标主机必须有足够的可用 CPU 资源来支持虚拟机的需求。
- 目标主机必须有足够的可用内存来支持虚拟机的需求。

提交 bug [报告](https://bugzilla.redhat.com/enter_bug.cgi?cf_environment=Build+Name%3A+22963%2C+Administration+Guide-3.5-1.0%0ABuild+Date%3A+04-03-2015+13%3A18%3A00%0ATopic+ID%3A+8298-717793+%5BSpecified%5D&comment=Title%3A+%E4%BD%BF%E7%94%A8%E9%AB%98%E5%8F%AF%E7%94%A8%E6%80%A7%E5%8A%9F%E8%83%BD%E6%89%80%E8%A6%81%E8%80%83%E8%99%91%E7%9A%84%E9%97%AE%E9%A2%98%0A%0ADescribe+the+issue%3A%0A%0A%0ASuggestions+for+improvement%3A%0A%0A%0AAdditional+information%3A&cf_build_id=Translation+8298-717793+zh-Hans+%5BSpecified%5D&product=Red+Hat+Enterprise+Virtualization+Manager&component=Guides&version=3.5.0)

**9.16.4 .** 配置高可用性虚拟机

介绍

高可用性功能必须在每个虚拟机上单独配置。

#### 过程 **9 .54 .** 配置高可用性虚拟机

- 1. 点虚拟机标签页并选择一个虚拟机。
- 2. 点编辑键打开编辑虚拟机窗口。
- 3. 选择高可用性标签页。

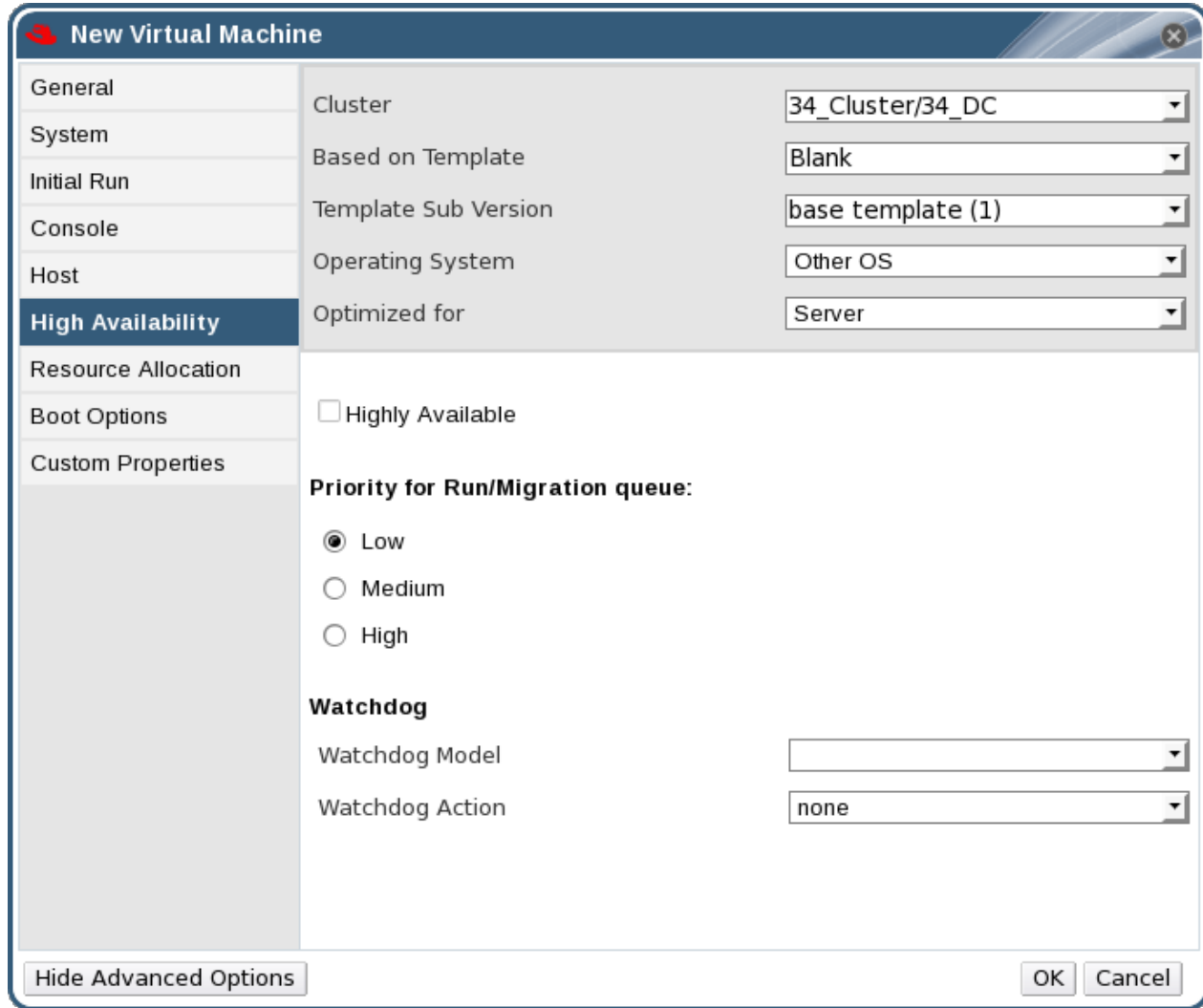

#### 图 **9 .26 .** 设置虚拟机高可用性

- 4. 选中高度可用的选项来为虚拟机启动高可用性功能。
- 5. 把运行**/**移植队列的优先级设为低、中或高。当需要进行虚拟机迁移的时候,一个队列会被创建。有 高优先级的虚拟机会排在队列的前面,从而被先处理。如果集群的可用资源较少,只有高可用性虚拟 机会被迁移。
- 6. 点确定。

## 结果

您为一个虚拟机配置了高可用性功能。您可以在虚拟机的常规标签页中检查一个虚拟机是否具有高可用性功 能。

# 提交 bug [报告](https://bugzilla.redhat.com/enter_bug.cgi?cf_environment=Build+Name%3A+22963%2C+Administration+Guide-3.5-1.0%0ABuild+Date%3A+04-03-2015+13%3A18%3A00%0ATopic+ID%3A+7665-717783+%5BSpecified%5D&comment=Title%3A+%E9%85%8D%E7%BD%AE%E9%AB%98%E5%8F%AF%E7%94%A8%E6%80%A7%E8%99%9A%E6%8B%9F%E6%9C%BA%0A%0ADescribe+the+issue%3A%0A%0A%0ASuggestions+for+improvement%3A%0A%0A%0AAdditional+information%3A&cf_build_id=Translation+7665-717783+zh-Hans+%5BSpecified%5D&product=Red+Hat+Enterprise+Virtualization+Manager&component=Guides&version=3.5.0)

# **9.17.** 其它虚拟机任务

# **9.17.1.** 通过管理门户为虚拟机启用 **SAP** 监测功能

#### 介绍

通过管理门户为虚拟机启用 SAP 监测功能,从而可以被 SAP 监测系统识别。

#### 过程 **9 .55.** 通过管理门户为虚拟机启用 **SAP** 监测功能

- 1. 点**虚拟机**标签页并选择一个虚拟机。
- 2. 点编辑键打开编辑虚拟机窗口。
- 3. 选择自定义属性标签页。

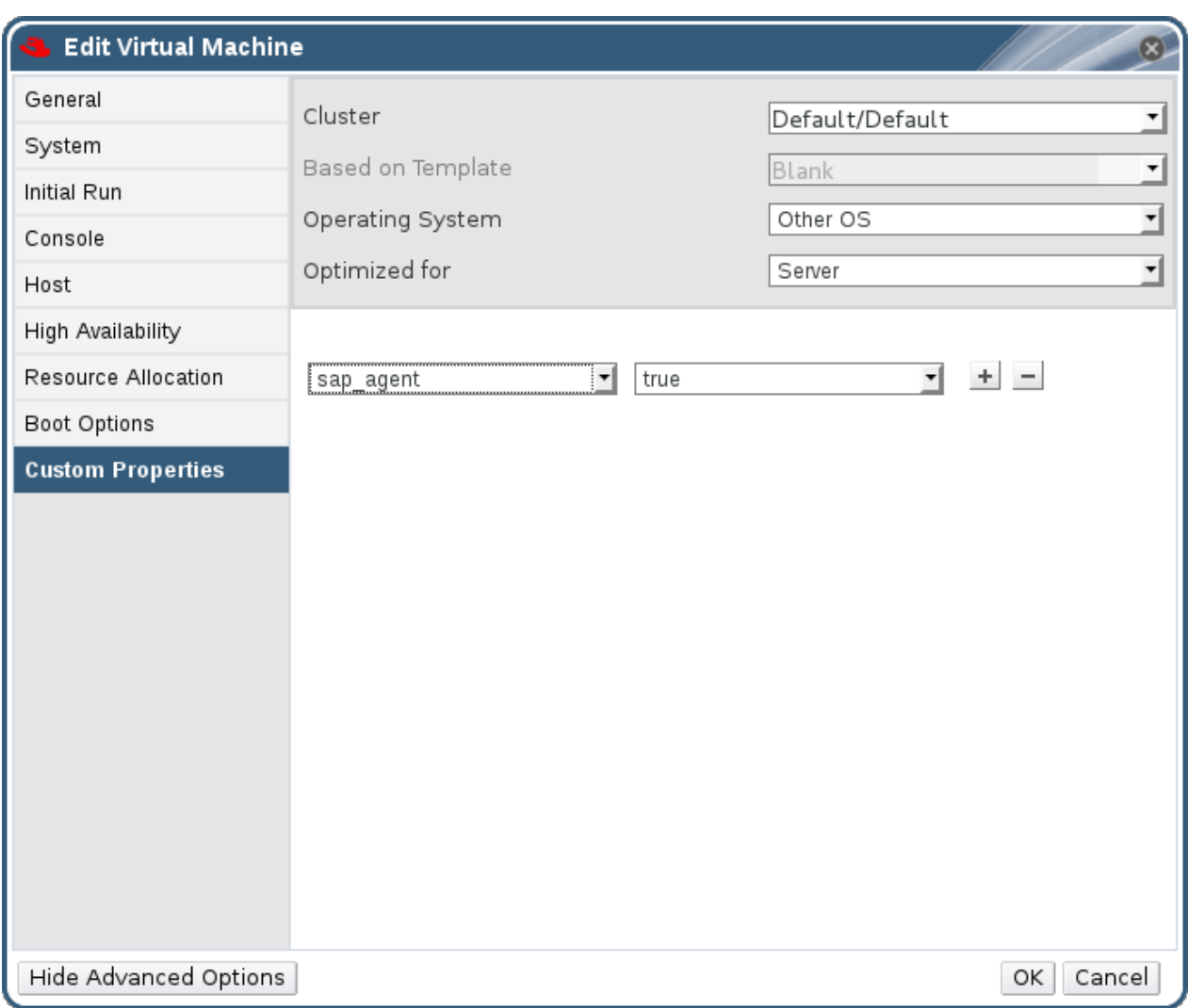

#### 图 **9 .27.** 启用 **SAP**

4. 使用下拉菜单选择 **sap\_agent**,并把它设为 **True**。

如果有其它属性已被设置,点加号按钮来添加一个属性设置。然后选择 **sap\_agent**。

5. 点确定保存所做的修改并关闭窗口。

#### 结果

您为虚拟机启用了 SAP 监测功能。

提交 bug [报告](https://bugzilla.redhat.com/enter_bug.cgi?cf_environment=Build+Name%3A+22963%2C+Administration+Guide-3.5-1.0%0ABuild+Date%3A+04-03-2015+13%3A18%3A00%0ATopic+ID%3A+7608-717786+%5BSpecified%5D&comment=Title%3A+%E9%80%9A%E8%BF%87%E7%AE%A1%E7%90%86%E9%97%A8%E6%88%B7%E4%B8%BA%E8%99%9A%E6%8B%9F%E6%9C%BA%E5%90%AF%E7%94%A8+SAP+%E7%9B%91%E6%B5%8B%E5%8A%9F%E8%83%BD%0A%0ADescribe+the+issue%3A%0A%0A%0ASuggestions+for+improvement%3A%0A%0A%0AAdditional+information%3A&cf_build_id=Translation+7608-717786+zh-Hans+%5BSpecified%5D&product=Red+Hat+Enterprise+Virtualization+Manager&component=Guides&version=3.5.0)

# **9.17.2.** 配置 **Red Hat Enterprise Linux 5.4** 或更新版本的虚拟机来使用 **SPICE**

#### **9.17.2.1.** 在运行 **Red Hat Ent erprise Linux 5.4** 以前版本的虚拟机上使用 **SPICE**

SPICE 是为虚拟环境所设计的远程显示协议,它可以使用户查看一个虚拟机的显示。SPICE 为用户提供了一 个良好的用户体验,保持 CPU 的使用率在一个较低的水平,并支持高质量的视频传输。

在一台 Linux 上使用 SPICE 可以极大地改善鼠标在虚拟机控制台上的操作。要使用 SPICE, X-Windows 系 统需要安装额外的 QXL 驱动程序。QXL 启动程序包括在 Red Hat Enterprise Linux 5.4 以及更高版本中, 而 老版本并不支持。在运行 Red Hat Enterprise Linux 的虚拟机上安装 SPICE 可以极大改善图形化用户界面的 性能。

# 注意

这一点对于需要在虚拟机上使用图形化用户界面的用户非常有用。但是,如果没有太多的用户会使用图 形化用户界面,创建虚拟服务器的系统管理员通常不会配置 SPICE。

# 提交 bug [报告](https://bugzilla.redhat.com/enter_bug.cgi?cf_environment=Build+Name%3A+22963%2C+Administration+Guide-3.5-1.0%0ABuild+Date%3A+04-03-2015+13%3A18%3A00%0ATopic+ID%3A+8308-717793+%5BSpecified%5D&comment=Title%3A+%E5%9C%A8%E8%BF%90%E8%A1%8C+Red+Hat+Enterprise+Linux+5.4+%E4%BB%A5%E5%89%8D%E7%89%88%E6%9C%AC%E7%9A%84%E8%99%9A%E6%8B%9F%E6%9C%BA%E4%B8%8A%E4%BD%BF%E7%94%A8+SPICE%0A%0ADescribe+the+issue%3A%0A%0A%0ASuggestions+for+improvement%3A%0A%0A%0AAdditional+information%3A&cf_build_id=Translation+8308-717793+zh-Hans+%5BSpecified%5D&product=Red+Hat+Enterprise+Virtualization+Manager&component=Guides&version=3.5.0)

## **9.17.2.2.** 在虚拟机上安装 **QXL** 驱动程序

#### 介绍

在 Red Hat Enterprise Linux 5.4 和以上版本中安装 QXL 启动程序。

#### 过程 **9 .56 .** 在虚拟机上安装 **QXL** 驱动程序

- 1. 登录到 Red Hat Enterprise Linux 虚拟机上。
- 2. 打开一个终端窗口。
- 3. 以 root 用户身份运行以下命令:

# **yum install xorg-x11-drv-qxl**

#### 结果

QXL 启动程序被安装,并需要被配置。

提交 bug [报告](https://bugzilla.redhat.com/enter_bug.cgi?cf_environment=Build+Name%3A+22963%2C+Administration+Guide-3.5-1.0%0ABuild+Date%3A+04-03-2015+13%3A18%3A00%0ATopic+ID%3A+10802-717787+%5BSpecified%5D&comment=Title%3A+%E5%9C%A8%E8%99%9A%E6%8B%9F%E6%9C%BA%E4%B8%8A%E5%AE%89%E8%A3%85+QXL+%E9%A9%B1%E5%8A%A8%E7%A8%8B%E5%BA%8F%0A%0ADescribe+the+issue%3A%0A%0A%0ASuggestions+for+improvement%3A%0A%0A%0AAdditional+information%3A&cf_build_id=Translation+10802-717787+zh-Hans+%5BSpecified%5D&product=Red+Hat+Enterprise+Virtualization+Manager&component=Guides&version=3.5.0)

#### **9.17.2.3.** 在虚拟机上配置 **QXL** 驱动程序

#### 介绍

您可以通过图形界面或命令行来配置 QXL 驱动。执行以下操作中的一个。

#### 过程 **9 .57.** 在 **GNOME** 中配置 **QXL** 驱动

- 1. 点系统。
- 2. 点管理。
- 3. 点显示。
- 4. 点硬件。
- 5. 点显卡配置。
- 6. 选择 **qxl** 并点 **OK**。
- 7. 通过重新登录到虚拟机来重启 X-Windows。

# 过程 **9 .58.** 在命令行中配置 **QXL** 驱动:

1. 备份 **/etc/X11/xorg.conf** 文件:

```
# cp /etc/X11/xorg.conf /etc/X11/xorg.conf.$$.backup
```
2. 在 **/etc/X11/xorg.conf** 文件的 Device 段中做以下修改:

```
Section "Device"
Identifier "Videocard0"
Driver "qxl"
Endsection
```
#### 结果

您配置了 QXL 驱动,虚拟机现在可以使用 SPICE。

提交 bug [报告](https://bugzilla.redhat.com/enter_bug.cgi?cf_environment=Build+Name%3A+22963%2C+Administration+Guide-3.5-1.0%0ABuild+Date%3A+04-03-2015+13%3A18%3A00%0ATopic+ID%3A+10803-717787+%5BSpecified%5D&comment=Title%3A+%E5%9C%A8%E8%99%9A%E6%8B%9F%E6%9C%BA%E4%B8%8A%E9%85%8D%E7%BD%AE+QXL+%E9%A9%B1%E5%8A%A8%E7%A8%8B%E5%BA%8F%0A%0ADescribe+the+issue%3A%0A%0A%0ASuggestions+for+improvement%3A%0A%0A%0AAdditional+information%3A&cf_build_id=Translation+10803-717787+zh-Hans+%5BSpecified%5D&product=Red+Hat+Enterprise+Virtualization+Manager&component=Guides&version=3.5.0)

**9.17.2.4.** 配置一个虚拟机的平板输入设备和鼠标来使用 **SPICE**

#### 总结

编辑 **/etc/X11/xorg.conf** 文件来为虚拟机的平板输入设备使用 SPICE。

#### 过程 **9 .59 .** 配置一个虚拟机的平板输入设备和鼠标来使用 **SPICE**

1. 确认平板输入设备在您的客户端上可以被使用:

# **/sbin/lsusb -v | grep 'QEMU USB Tablet'**

如果以上命令没有输出,请不要继续以下的配置。

2. 使用以下命令备份 **/etc/X11/xorg.conf** 文件:

```
# cp /etc/X11/xorg.conf /etc/X11/xorg.conf.$$.backup
```
3. 在 /etc/X11/xorg.conf 文件中做以下改变:

```
Section "ServerLayout"
Identifier "single head configuration"
Screen 0 "Screen0" 0 0
InputDevice "Keyboard0" "CoreKeyboard"
InputDevice "Tablet" "SendCoreEvents"
InputDevice "Mouse" "CorePointer"
EndSection
Section "InputDevice"
Identifier "Mouse"
Driver "void"
#Option "Device" "/dev/input/mice"
#Option "Emulate3Buttons" "yes"
EndSection
Section "InputDevice"
Identifier "Tablet"
```

```
Driver "evdev"
Option "Device" "/dev/input/event2"
Option "CorePointer" "true"
EndSection
```
4. 通过重新登录到虚拟机来重新启动 X-Windows。

结果

您为虚拟机上的平板输入设备和鼠标设备启用了 SPICE。

#### 提交 bug [报告](https://bugzilla.redhat.com/enter_bug.cgi?cf_environment=Build+Name%3A+22963%2C+Administration+Guide-3.5-1.0%0ABuild+Date%3A+04-03-2015+13%3A18%3A00%0ATopic+ID%3A+10804-717787+%5BSpecified%5D&comment=Title%3A+%E9%85%8D%E7%BD%AE%E4%B8%80%E4%B8%AA%E8%99%9A%E6%8B%9F%E6%9C%BA%E7%9A%84%E5%B9%B3%E6%9D%BF%E8%BE%93%E5%85%A5%E8%AE%BE%E5%A4%87%E5%92%8C%E9%BC%A0%E6%A0%87%E6%9D%A5%E4%BD%BF%E7%94%A8+SPICE%0A%0ADescribe+the+issue%3A%0A%0A%0ASuggestions+for+improvement%3A%0A%0A%0AAdditional+information%3A&cf_build_id=Translation+10804-717787+zh-Hans+%5BSpecified%5D&product=Red+Hat+Enterprise+Virtualization+Manager&component=Guides&version=3.5.0)

#### **9.17.3. KVM** 虚拟机时间管理

虚拟环境存在着虚拟机的时间管理问题。使用 Time Stamp Counter (TSC) 作为时间源的虚拟机可能会遇到 一些与时间相关的问题,因为一些 CPU 并没有 constant TSC。那些没有正确时间管理的虚拟机可能会在使 用一些网络应用程序时出现问题,因为您的虚拟机中的时间源可能会比实际的时间慢或快。

KVM 通过为虚拟机提供一个准虚拟化的时钟解决了这个问题。KVM **pvclock** 为 KVM 客户端系统提供了一个 稳定的时间源。

当前,只有 Red Hat Enterprise Linux 5.4 以及更高版本的虚拟机完全支持准虚拟化时钟。

使用不准确的时钟和计数器的虚拟机可能会有以下问题:

- 虚拟机的时钟和实际的时间不同步,导致无效的进程和网络操作。
- 虚拟机的时钟慢会导致迁移出现问题。

这些问题也会出现在其它虚拟化平台上,所有时间功能需要被测试。

# 重要

Network Time Protocol (NTP) 守护进程应该在主机和虚拟机上都运行。运行以下命令来启用 **ntpd** 服务:

# service ntpd start

把 ntpd 服务添加到启动脚本中:

```
# chkconfig ntpd on
```
使用 **ntpd** 服务可以减轻时钟不同步的问题。

您需要使用的 NTP 服务器必须可以正常工作,并可以被您的主机和虚拟机所访问。

#### 检查您的 **CPU** 是否有一个 **constant TSC**

如果有 **constant\_tsc** 标识,说明您的 CPU 有 constant TSC。运行以下命令来检查是否有 **constant\_tsc** 标识:

```
$ cat /proc/cpuinfo | grep constant_tsc
```
如果以上命令有输出,说明您的 CPU 有 **constant\_tsc**。如果没有输出,请进行以下步骤。

# 配置没有 **constant TSC** 的主机

重要

没有 constant TSC 的系统需要额外的配置。电源管理功能会影响到时间的准确性,因此为了保证时间的准 确,使用 KVM 的虚拟机应该禁用这个功能。

以下步骤只适用于 AMD revision F CPU。

如果 CPU 没有 **constant\_tsc** 位,禁用所有的电源管理功能 ([BZ#513138\)](https://bugzilla.redhat.com/show_bug.cgi?id=513138)。每个系统都会有多个计时器 来管理时间。TSC 在主机上并不稳定,**cpufreq** 改变,deep C state,或迁移到一个有更快的 TSC 主机都 可能会对它产生影响。Deep C 休眠可能导致 TSC 被停止。为了防止内核使用 deep C states, 把 "**processor.max\_cstate=1**" 添加到主机的 **grub.conf** 文件的内核引导选项中:

term Red Hat Enterprise Linux Server (2.6.18-159.el5) root (hd0,0) kernel /vmlinuz-2.6.18-159.el5 ro root=/dev/VolGroup00/LogVol00 rhgb quiet *processor.max\_cstate=1*

编辑 **/etc/sysconfig/cpuspeed** 配置文件,把 **MIN\_SPEED** 和 **MAX\_SPEED** 变量设置为最高的有效 主频来禁用 **cpufreq**(只需要在没有 **constant\_tsc** 的主机上进行)。您可以在 **/sys/devices/system/cpu/cpu\*/cpufreq/scaling\_available\_frequencies** 文件中找到 有效主频值。

使用 **engine-config** 工具在主机不同步的时候接收警告信息。

您可以使用 **engine-config** 工具在主机不同步的时候接收配置信息。

主机上有两个与时间漂移(time drift)相关的参数:**EnableHostTimeDrift** 和 **HostTimeDriftInSec**。**EnableHostTimeDrift** 可以被启用来接收关于主机时间漂移的警告信息(它 的默认值是"false")。**HostTimeDriftInSec** 参数用来指定在开始发送漂移警告信息前可以发生的最大时 间漂移。

每个主机每小时会发送一次警告信息。

在运行 **Red Hat Enterprise Linux** 的系统上使用准虚拟化时钟

对于一些特定的 Red Hat Enterprise Linux 虚拟机,需要为它们配置额外的内核参数。这些参数可以被添加 到虚拟机上的 /boot/grub/grub.conf 文件中的 /kernel 行的后面。

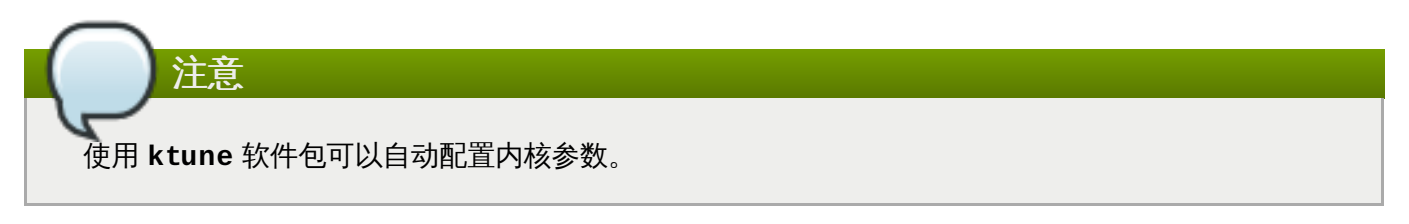

**ktune** 软件包提供了一个交互式的 Bourne shell 脚本 - **fix\_clock\_drift.sh**。当以 superuser 的身份 运行时,这个脚本会检查不同的系统参数来判断是否虚拟机可能会出现时间漂移的问题。如果会出现问题,它 会在 **/boot/grub/** 目录中创建一个新的 **grub.conf.kvm** 文件。这个文件包括了一个 KVM 引导行,这 个引导行带有可以防止时钟漂移的内核参数。在以 superuser 的身份运行 **fix\_clock\_drift.sh** 命令并

创建了 **grub.conf.kvm** 文件后,系统管理员应该手动备份当前的 **grub.conf** 文件,并检查新的 **grub.conf.kvm** 文件中除了新添加的引导行参数以外的内容和 **grub.conf** 文件的内容完全一致。最后, 把 **grub.conf.kvm** 文件的文件名改为 **grub.conf** 并重新启动虚拟机。

下表列出了 Red Hat Enterprise Linux 的版本以及在没有 constant TSC 的系统上运行的虚拟机所需要的参 数

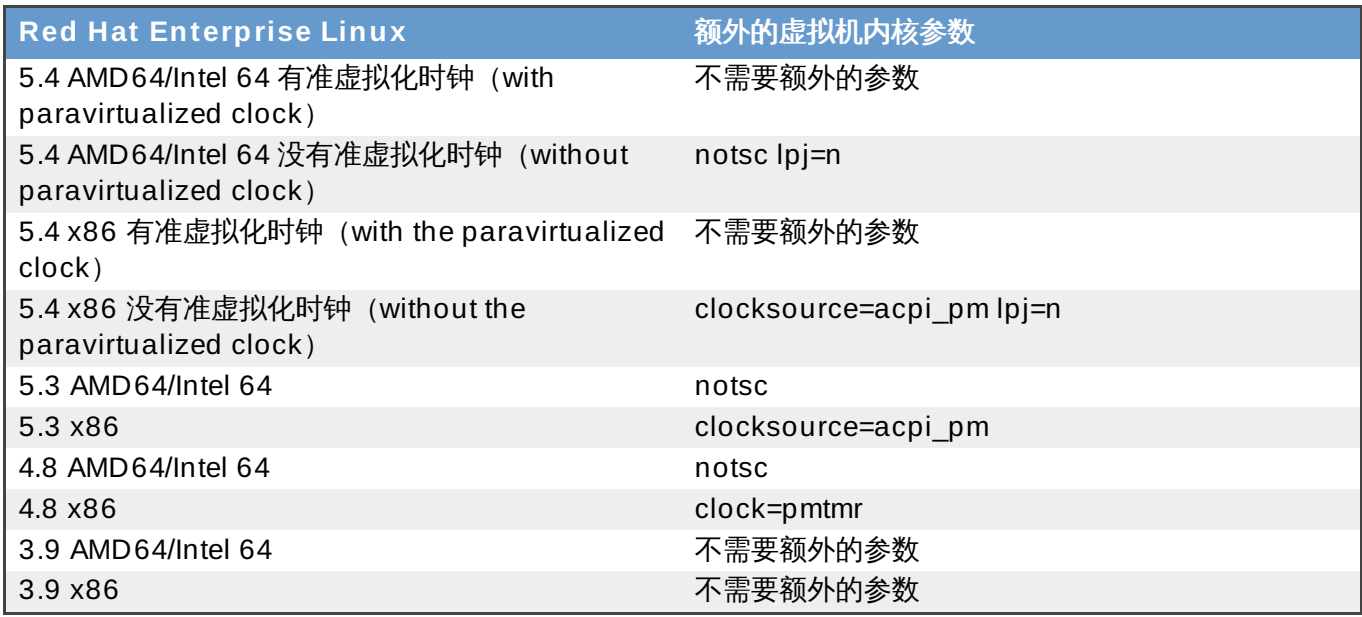

#### 在 **Windows** 虚拟机上使用 **Real-Time Clock**

Windows 使用 Real-Time Clock (RTC) 和 the Time Stamp Counter (TSC)。对于 Windows 虚拟 机,Real-Time Clock 可以代替 TSC 作为所有的时间源。这可以解决虚拟机时间的问题。

要为 PMTIMER 时钟源启用 Real-Time Clock (PMTIMER 通常使用 TSC) ,把以下行添加到 Windows 引 导设置中。Windows 引导设置保存在 boot.ini 文件中。在 **boot.ini** 文件中添加以下行:

/use pmtimer

如需更多关于 Windows 引导设置和 pmtimer [选项的信息,请参阅](http://support.microsoft.com/kb/833721) Available switch options for the Windows XP and the Windows Server 2003 Boot.ini files。

#### 提交 bug [报告](https://bugzilla.redhat.com/enter_bug.cgi?cf_environment=Build+Name%3A+22963%2C+Administration+Guide-3.5-1.0%0ABuild+Date%3A+04-03-2015+13%3A18%3A00%0ATopic+ID%3A+8320-717794+%5BSpecified%5D&comment=Title%3A+KVM+%E8%99%9A%E6%8B%9F%E6%9C%BA%E6%97%B6%E9%97%B4%E7%AE%A1%E7%90%86%0A%0ADescribe+the+issue%3A%0A%0A%0ASuggestions+for+improvement%3A%0A%0A%0AAdditional+information%3A&cf_build_id=Translation+8320-717794+zh-Hans+%5BSpecified%5D&product=Red+Hat+Enterprise+Virtualization+Manager&component=Guides&version=3.5.0)

# **9.17.4 .** 使用会话标签页来监测虚拟机的登录情况

连接到 Red Hat Enterprise Virtualization 平台中的虚拟机客户端在有的时候需要进行维护或升级。您可以通 过会话来监测虚拟机的登录情况,从而可以避免在那些正在被使用的系统上进行维护操作。

#### 过程 **9 .6 0.** 监测虚拟机上的操作

- 1. 使用**虚拟机**资源标签页、树形模式或搜索功能来选择一个虚拟机。
- 2. 在详情框中选会话标签页来显示登录用户、控制台用户和控制台客户端 **IP**。

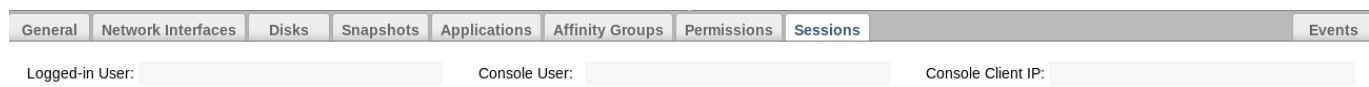

# 图 **9 .28.** 虚拟机会话标签页

提交 bug [报告](https://bugzilla.redhat.com/enter_bug.cgi?cf_environment=Build+Name%3A+22963%2C+Administration+Guide-3.5-1.0%0ABuild+Date%3A+04-03-2015+13%3A18%3A00%0ATopic+ID%3A+30325-718276+%5BSpecified%5D&comment=Title%3A+%E4%BD%BF%E7%94%A8%E4%BC%9A%E8%AF%9D%E6%A0%87%E7%AD%BE%E9%A1%B5%E6%9D%A5%E7%9B%91%E6%B5%8B%E8%99%9A%E6%8B%9F%E6%9C%BA%E7%9A%84%E7%99%BB%E5%BD%95%E6%83%85%E5%86%B5%0A%0ADescribe+the+issue%3A%0A%0A%0ASuggestions+for+improvement%3A%0A%0A%0AAdditional+information%3A&cf_build_id=Translation+30325-718276+zh-Hans+%5BSpecified%5D&product=Red+Hat+Enterprise+Virtualization+Manager&component=Guides&version=3.5.0)

# 第 **10** 章 模板

# **10.1.** 模板介绍

模板就是一个被预先配置好的虚拟机的备份,它可以被用来简化重复创建相似虚拟机的过程。模板包括了原始 虚拟机上所安装的软件和它们的配置,以及硬件信息。

当您通过虚拟机创建一个模板时,这个虚拟机的磁盘会被做一个只读的备份。这个只读的磁盘备份会被作为新 模板的基本磁盘映像,并可以被用来创建其它虚拟机。当有基于这个模板创建的虚拟机存在于您的环境中时, 这个模板不能被删除。

从一个模板创建出的虚拟机会使用和原始虚拟机相同的网卡类型和驱动,但会使用不同的 MAC 地址。

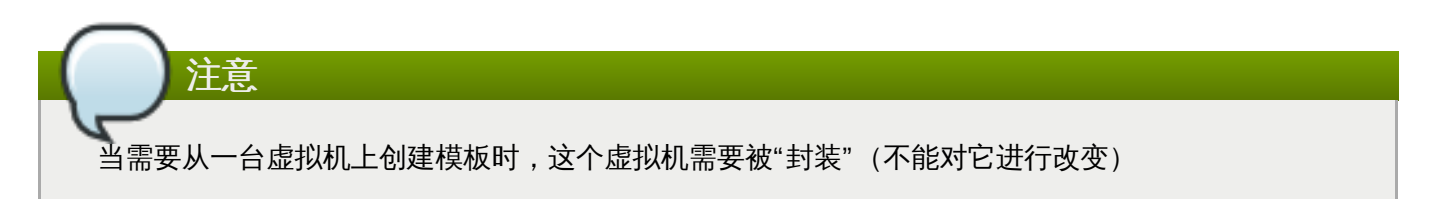

# 提交 bug [报告](https://bugzilla.redhat.com/enter_bug.cgi?cf_environment=Build+Name%3A+22963%2C+Administration+Guide-3.5-1.0%0ABuild+Date%3A+04-03-2015+13%3A18%3A00%0ATopic+ID%3A+8773-717736+%5BSpecified%5D&comment=Title%3A+%E6%A8%A1%E6%9D%BF%E4%BB%8B%E7%BB%8D%0A%0ADescribe+the+issue%3A%0A%0A%0ASuggestions+for+improvement%3A%0A%0A%0AAdditional+information%3A&cf_build_id=Translation+8773-717736+zh-Hans+%5BSpecified%5D&product=Red+Hat+Enterprise+Virtualization+Manager&component=Guides&version=3.5.0)

# **10.2.** 模板任务

# **10.2.1.** 创建一个模板

介绍

根据一个已经存在的虚拟机创建一个模板,并使用所创建的模板作为创建其它虚拟机的"蓝图"。

#### 过程 **10.1.** 根据已经存在的虚拟机创建一个模板

- 1. 选虚拟机标签页并选择一个虚拟机。
- 2. 确认虚拟机已被关机,并处于 **Down** 状态。
- 3. 点创建模板打开新建模板窗口。

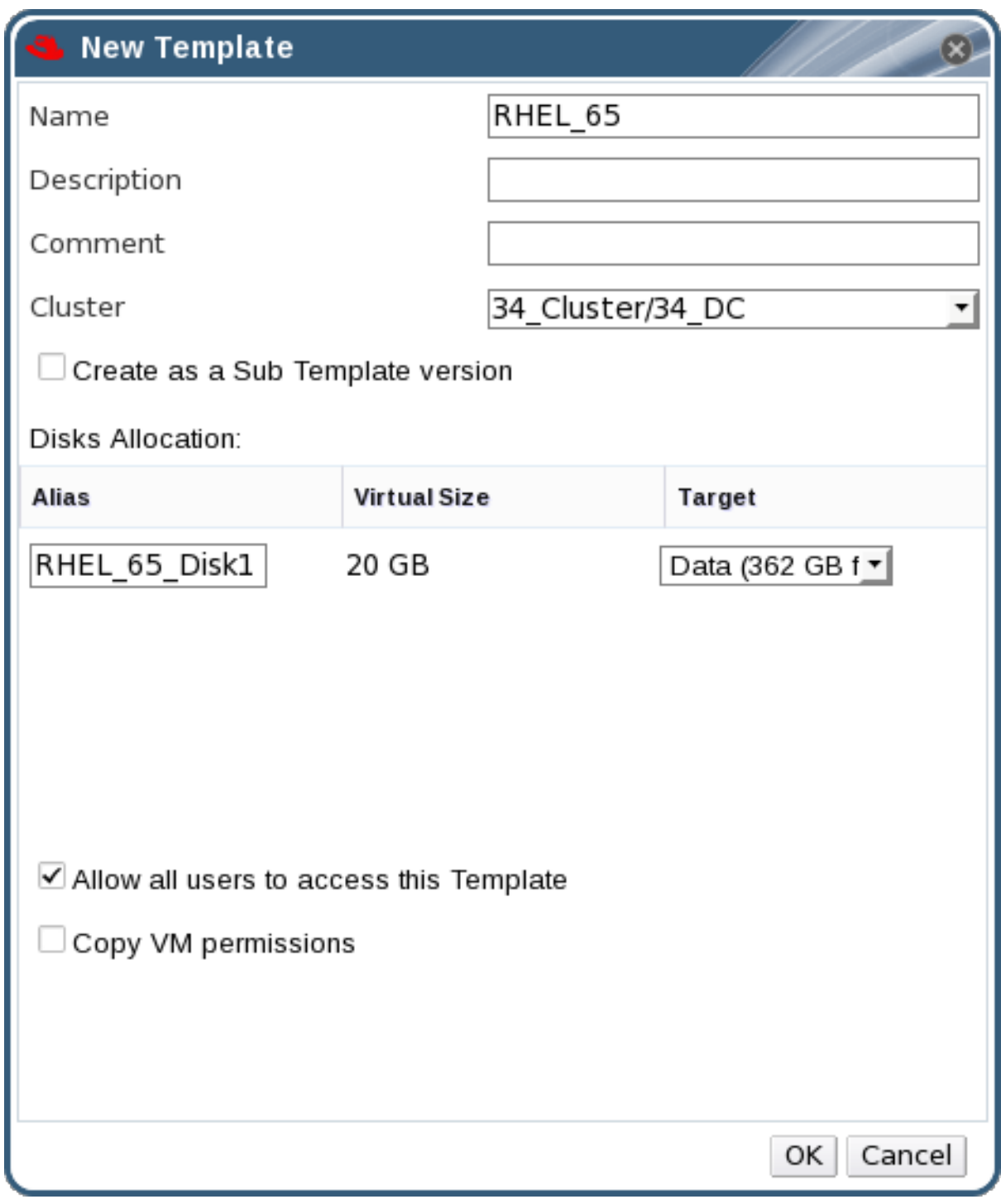

#### 图 **10.1.** 新建模板窗口

- 4. 为要创建的新模板输入名称、描述和注释。
- 5. 从集群下拉菜单中选择新建模板所在的集群。在默认情况下,它会在原始虚拟机所在的同一个集群 中。
- 6. 另外,您可以选择创建为子模板版本选项。选择一个根模板并输入一个子版本名称来把新创建的模 板作为一个已存在模板的子模板。
- 7. 在存储分配区中的别名项中为磁盘输入一个别名,并在目标下拉菜单中选择这个磁盘所在的存储域。 在默认情况下,这些设置与原始的虚拟机相同。
- 8. 在默认的情况下, 允许所有的用户来访问这个模板选项被选择。这将使新创建的模板成为一个公共 模板。
- 9. 在默认的情况下, 复制虚拟机的权限选项不会被选择。如果选择了它, 原始虚拟机的权限设置会被复 制到新的模板中。
- 10. 点确定。

#### 结果

在模板被创建的过程中,它的状态为 **Image Locked**。根据虚拟机磁盘的大小以及您的存储硬件,创建模板 可能会需要长达一个小时的时间。在创建完成后,新建的模板被添加到模板页中。您现在可以通过新建的模板 来创建新虚拟机了。

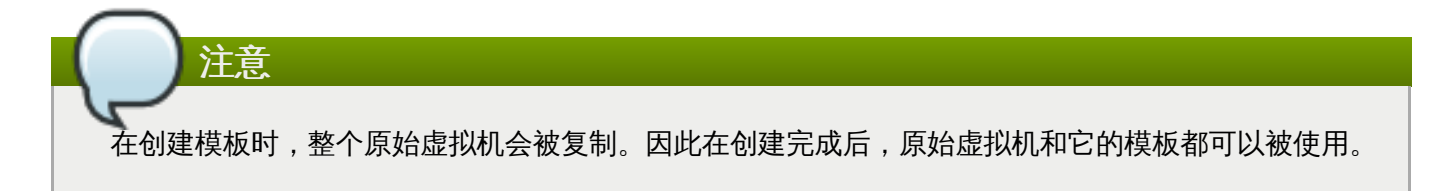

提交 bug [报告](https://bugzilla.redhat.com/enter_bug.cgi?cf_environment=Build+Name%3A+22963%2C+Administration+Guide-3.5-1.0%0ABuild+Date%3A+04-03-2015+13%3A18%3A00%0ATopic+ID%3A+7559-717738+%5BSpecified%5D&comment=Title%3A+%E5%88%9B%E5%BB%BA%E4%B8%80%E4%B8%AA%E6%A8%A1%E6%9D%BF%0A%0ADescribe+the+issue%3A%0A%0A%0ASuggestions+for+improvement%3A%0A%0A%0AAdditional+information%3A&cf_build_id=Translation+7559-717738+zh-Hans+%5BSpecified%5D&product=Red+Hat+Enterprise+Virtualization+Manager&component=Guides&version=3.5.0)

# **10.2.2.** 新建模板窗口中的设置介绍

下表介绍了新建模板窗口中的设置。

#### 表 **10.1.** 新建模板和编辑模板设置

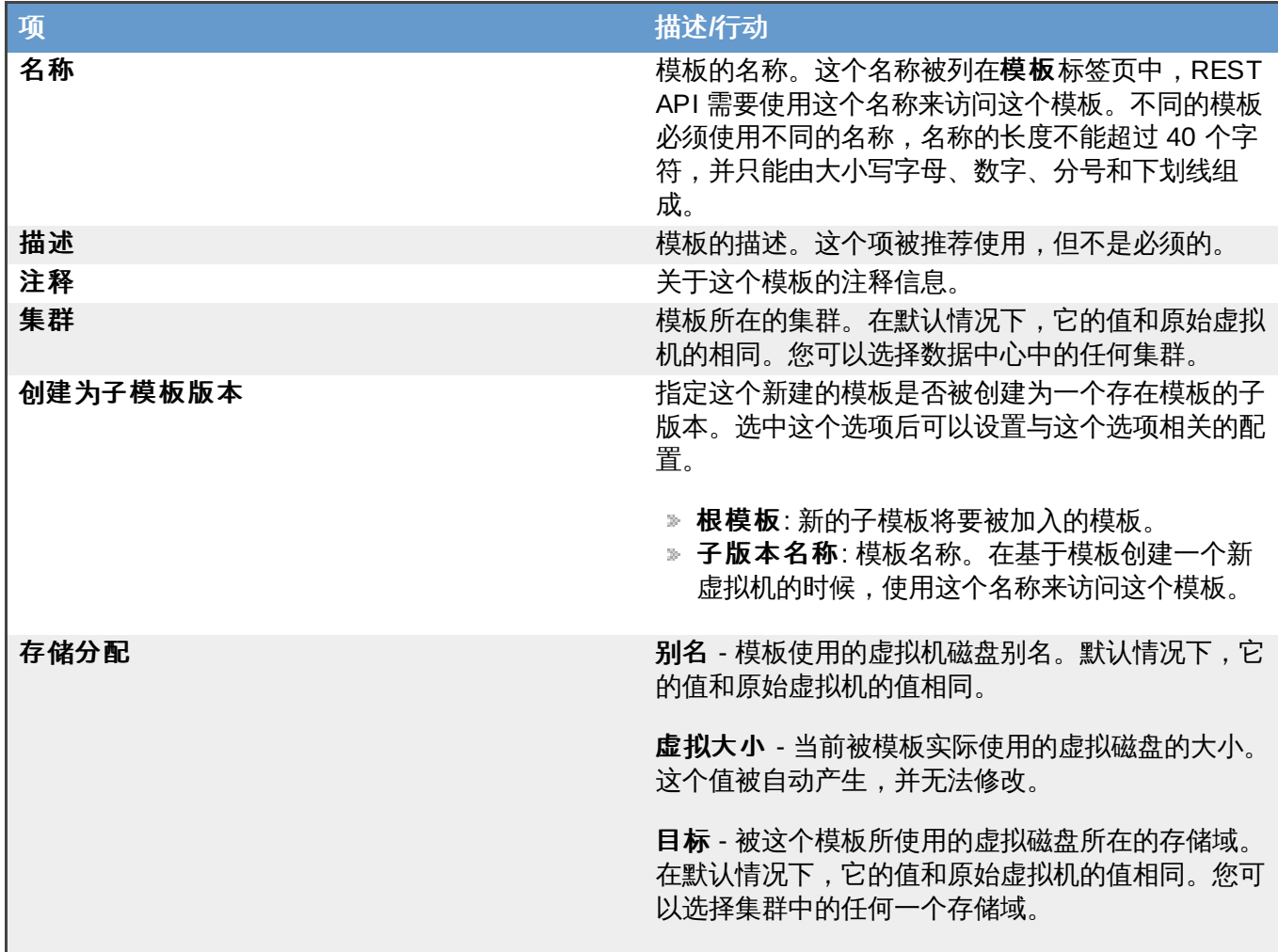

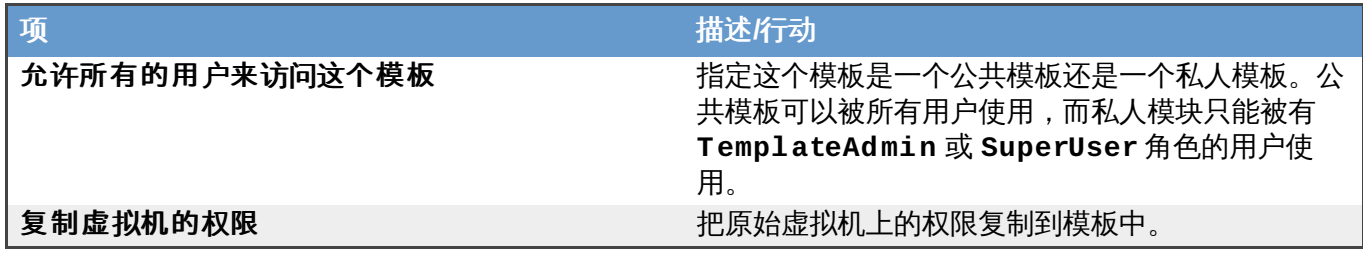

提交 bug [报告](https://bugzilla.redhat.com/enter_bug.cgi?cf_environment=Build+Name%3A+22963%2C+Administration+Guide-3.5-1.0%0ABuild+Date%3A+04-03-2015+13%3A18%3A00%0ATopic+ID%3A+7328-717736+%5BSpecified%5D&comment=Title%3A+%E6%96%B0%E5%BB%BA%E6%A8%A1%E6%9D%BF%E7%AA%97%E5%8F%A3%E4%B8%AD%E7%9A%84%E8%AE%BE%E7%BD%AE%E4%BB%8B%E7%BB%8D%0A%0ADescribe+the+issue%3A%0A%0A%0ASuggestions+for+improvement%3A%0A%0A%0AAdditional+information%3A&cf_build_id=Translation+7328-717736+zh-Hans+%5BSpecified%5D&product=Red+Hat+Enterprise+Virtualization+Manager&component=Guides&version=3.5.0)

# **10.2.3.** 编辑一个模板

总结

当模板被创建后,它的属性可以被改变。因为一个模板就是一个虚拟机的备份,编辑模板的选项和**编辑虚拟** 机窗口中的选项一样。

#### 过程 **10.2.** 编辑一个模板

- 1. 使用模板资源标签页、树形模式或搜索功能来找到并选择模板。
- 2. 点编辑打开编辑模板窗口。
- 3. 编辑相关的项并点确定。

#### 结果

模板的属性被更新。如果新的属性值无效,**编辑模板**窗口将不会被关闭。

提交 bug [报告](https://bugzilla.redhat.com/enter_bug.cgi?cf_environment=Build+Name%3A+22963%2C+Administration+Guide-3.5-1.0%0ABuild+Date%3A+04-03-2015+13%3A18%3A00%0ATopic+ID%3A+28523-717736+%5BSpecified%5D&comment=Title%3A+%E7%BC%96%E8%BE%91%E4%B8%80%E4%B8%AA%E6%A8%A1%E6%9D%BF%0A%0ADescribe+the+issue%3A%0A%0A%0ASuggestions+for+improvement%3A%0A%0A%0AAdditional+information%3A&cf_build_id=Translation+28523-717736+zh-Hans+%5BSpecified%5D&product=Red+Hat+Enterprise+Virtualization+Manager&component=Guides&version=3.5.0)

#### **10.2.4 .** 删除模板

介绍

从 Red Hat Enterprise Virtualization 环境中删除模板。

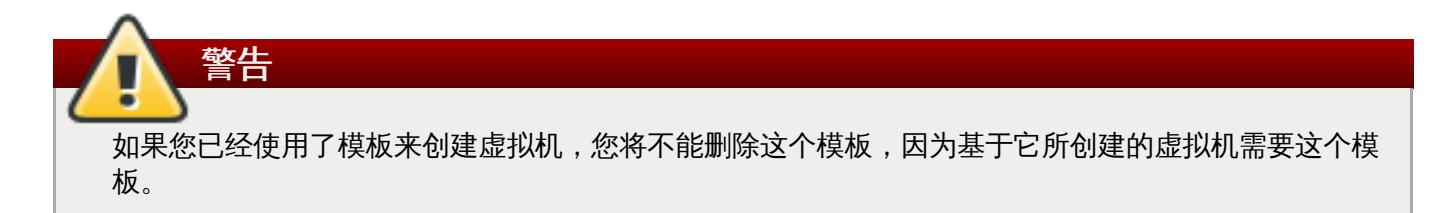

#### 过程 **10.3.** 删除模板

- 1. 使用资源页、树形模式或搜索功能来找到一个模板并选择它。
- 2. 点删除打开删除模板窗口。
- 3. 点确定删除模板。

# 结果

模板被删除。

提交 bug [报告](https://bugzilla.redhat.com/enter_bug.cgi?cf_environment=Build+Name%3A+22963%2C+Administration+Guide-3.5-1.0%0ABuild+Date%3A+04-03-2015+13%3A18%3A00%0ATopic+ID%3A+7575-717738+%5BSpecified%5D&comment=Title%3A+%E5%88%A0%E9%99%A4%E6%A8%A1%E6%9D%BF%0A%0ADescribe+the+issue%3A%0A%0A%0ASuggestions+for+improvement%3A%0A%0A%0AAdditional+information%3A&cf_build_id=Translation+7575-717738+zh-Hans+%5BSpecified%5D&product=Red+Hat+Enterprise+Virtualization+Manager&component=Guides&version=3.5.0)

# **10.2.5.** 导出模板

#### **10.2.5.1.** 把模板导出到导出域

#### 介绍

把模板导出到导出域,从而可以把它们迁移到其它的数据域(这个数据域可以在同一个或不同的 Red Hat Enterprise Virtualization 环境中)。

#### 过程 **10.4 .** 导出模板到导出域

- 1. 使用模板资源标签页、树形模式或搜索功能来找到并选择模板。
- 2. 点导出打开导出模板窗口。

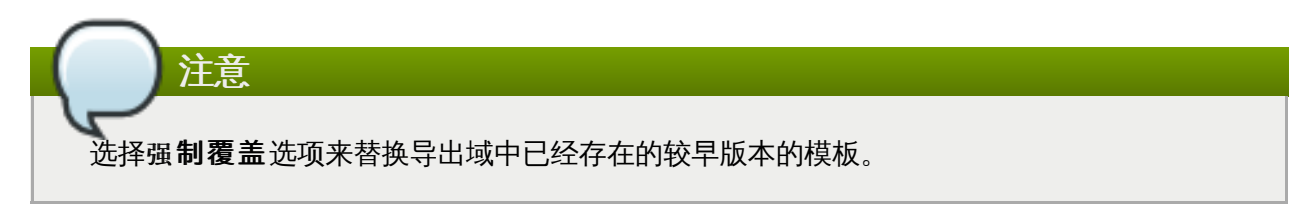

- 3. 点确定开始导出模板的过程。根据虚拟机磁盘的大小,以及您的存储硬件,这个过程可能会需要一个 小时的时间来完成。
- 4. 重复以上步骤把所有模板导出到导出域中。

使用存储资源标签页、树形模式或搜索功能来找到并选择导出域。点模板导入标签页来查看导出域中 的所有被导出的模板。

#### 结果

模板被导出到导出域中。

提交 bug [报告](https://bugzilla.redhat.com/enter_bug.cgi?cf_environment=Build+Name%3A+22963%2C+Administration+Guide-3.5-1.0%0ABuild+Date%3A+04-03-2015+13%3A18%3A00%0ATopic+ID%3A+7576-717786+%5BSpecified%5D&comment=Title%3A+%E6%8A%8A%E6%A8%A1%E6%9D%BF%E5%AF%BC%E5%87%BA%E5%88%B0%E5%AF%BC%E5%87%BA%E5%9F%9F%0A%0ADescribe+the+issue%3A%0A%0A%0ASuggestions+for+improvement%3A%0A%0A%0AAdditional+information%3A&cf_build_id=Translation+7576-717786+zh-Hans+%5BSpecified%5D&product=Red+Hat+Enterprise+Virtualization+Manager&component=Guides&version=3.5.0)

#### **10.2.5.2.** 复制一个模板的虚拟硬盘

#### 介绍

如果您在通过一个模板创建虚拟机时使用了"thin provisioning storage allocation"选项, 在迁移这个虚拟 机的时候,模板的磁盘必须被复制到这个虚拟机磁盘所在的同一个存储域中。

#### 过程 **10.5.** 复制一个虚拟硬盘

- 1. 选择磁盘标签页。
- 2. 选择要被复制的模板磁盘。
- 3. 点复制键打开复制磁盘窗口。
- 4. 选择目标数据域。

# 结果

模板的虚拟硬盘拷贝在同一个或不同的存储域中被创建。您现在可以开始迁移虚拟硬盘了。

# 提交 bug [报告](https://bugzilla.redhat.com/enter_bug.cgi?cf_environment=Build+Name%3A+22963%2C+Administration+Guide-3.5-1.0%0ABuild+Date%3A+04-03-2015+13%3A18%3A00%0ATopic+ID%3A+23136-717795+%5BSpecified%5D&comment=Title%3A+%E5%A4%8D%E5%88%B6%E4%B8%80%E4%B8%AA%E6%A8%A1%E6%9D%BF%E7%9A%84%E8%99%9A%E6%8B%9F%E7%A1%AC%E7%9B%98%0A%0ADescribe+the+issue%3A%0A%0A%0ASuggestions+for+improvement%3A%0A%0A%0AAdditional+information%3A&cf_build_id=Translation+23136-717795+zh-Hans+%5BSpecified%5D&product=Red+Hat+Enterprise+Virtualization+Manager&component=Guides&version=3.5.0)

# **10.2.6.** 导入模板

# **10.2.6.1.** 为数据中心导入一个模板

#### 介绍

从新添加的导出域中导入模板。

#### 过程 **10.6 .** 为数据中心导入一个模板

- 1. 使用资源标签页、树形模式或搜索功能来找到新添加的导出域并选择它。
- 2. 选择模板导入标签页,导出域中的模板会在详情框中显示。
- 3. 选择一个模板,点导入打开导入模板窗口。
- 4. 选择导入的模板。
- 5. 使用下拉菜单选择**目标集群和存储**域。如果需要, 修改**后缀**值。

或者,清除克隆所有模块选项。

6. 点确定导入模板并打开一个提示窗口。点关闭键关闭提示窗口。

#### 结果

模板被导入到所需的数据中心中。根据存储设备的具体情况,这个过程可能会需要一个小时的时间。您可以 在事件标签页中查看导入的进程。

当导入过程结束后,模板在**模板**标签页中被显示。这个模板可以被用来创建新虚拟机,或运行基于这个模块 的,已经被导入的虚拟机。

#### 提交 bug [报告](https://bugzilla.redhat.com/enter_bug.cgi?cf_environment=Build+Name%3A+22963%2C+Administration+Guide-3.5-1.0%0ABuild+Date%3A+04-03-2015+13%3A18%3A00%0ATopic+ID%3A+7586-717786+%5BSpecified%5D&comment=Title%3A+%E4%B8%BA%E6%95%B0%E6%8D%AE%E4%B8%AD%E5%BF%83%E5%AF%BC%E5%85%A5%E4%B8%80%E4%B8%AA%E6%A8%A1%E6%9D%BF%0A%0ADescribe+the+issue%3A%0A%0A%0ASuggestions+for+improvement%3A%0A%0A%0AAdditional+information%3A&cf_build_id=Translation+7586-717786+zh-Hans+%5BSpecified%5D&product=Red+Hat+Enterprise+Virtualization+Manager&component=Guides&version=3.5.0)

# **10.2.6.2.** 从 **OpenSt ack** 映像服务(**OpenSt ack Image Service**)导入虚拟磁盘映像作为一个 模板。

## 介绍

如果一个 OpenStack 映像服务已经被作为外部供应商添加到 Red Hat Enterprise Virtualization Manager 中,它所管理的虚拟磁盘映像就可以被导入到 Red Hat Enterprise Virtualization Manager 中。

- 1. 点存储标签页,选择 OpenStack 映像服务域。
- 2. 在映像标签页中选择被导入的映像。
- 3. 点导入打开导入映像窗口。

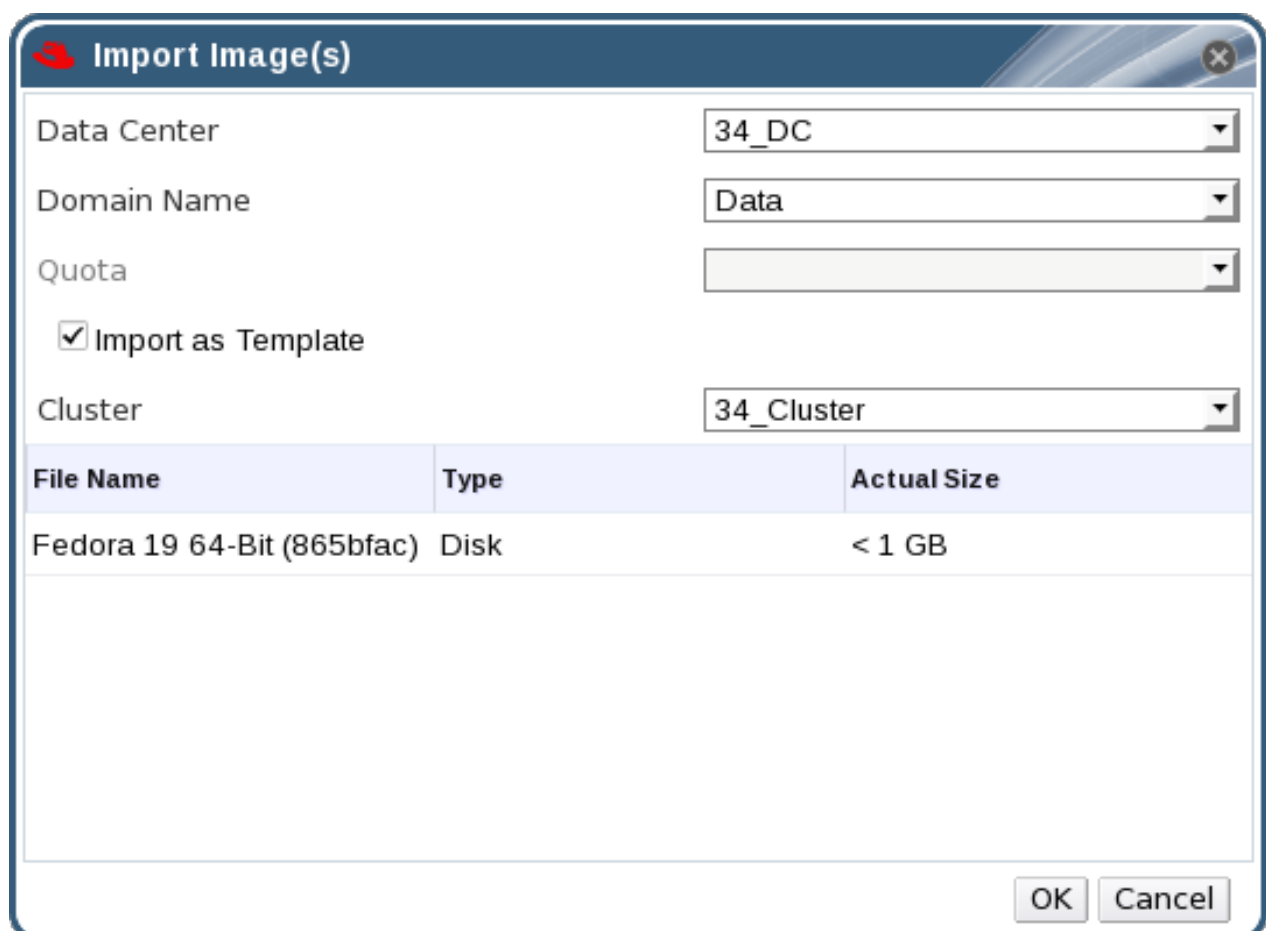

图 **10.2.** 导入映像窗口

4. 使用数据中心下拉菜单选择虚拟磁盘映像要被导入到的数据中。

5. 使用域名下拉菜单选择虚拟磁盘映像要被导入到的存储域。

6. 另外,还可以使用配额菜单来为虚拟磁盘映像设置一个配额。

- 7. 选择作为模板导入选项。
- 8. 从集群下拉菜单中选择这个虚拟磁盘映像作为一个模块所在的集群。
- 9. 点确定导入虚拟磁盘映像。

#### 结果

这个映像作为一个模板被导入,并在模板资源标签页中被显示。您可以基于这个模板创建新的虚拟机。

# 提交 bug [报告](https://bugzilla.redhat.com/enter_bug.cgi?cf_environment=Build+Name%3A+22963%2C+Administration+Guide-3.5-1.0%0ABuild+Date%3A+04-03-2015+13%3A18%3A00%0ATopic+ID%3A+30116-717791+%5BSpecified%5D&comment=Title%3A+%E4%BB%8E+OpenStack+%E6%98%A0%E5%83%8F%E6%9C%8D%E5%8A%A1%EF%BC%88OpenStack+Image+Service%EF%BC%89%E5%AF%BC%E5%85%A5%E8%99%9A%E6%8B%9F%E7%A3%81%E7%9B%98%E6%98%A0%E5%83%8F%E4%BD%9C%E4%B8%BA%E4%B8%80%E4%B8%AA%E6%A8%A1%E6%9D%BF%E3%80%82%0A%0ADescribe+the+issue%3A%0A%0A%0ASuggestions+for+improvement%3A%0A%0A%0AAdditional+information%3A&cf_build_id=Translation+30116-717791+zh-Hans+%5BSpecified%5D&product=Red+Hat+Enterprise+Virtualization+Manager&component=Guides&version=3.5.0)

# **10.3.** 为准备创建模板封装虚拟机

# **10.3.1.** 封装(**Seal**)一个 **Linux** 虚拟机来为创建模板做准备

#### **10.3.1.1.** 封装(**Seal**)一个 **Linux** 虚拟机来为创建模板做准备

有两种方法封装一个 Linux 虚拟机来为创建模板做准备:手工封装或使用 **sys-unconfig** 命令。当手工封 装一个 Linux 虚拟机时,您需要在虚拟机上创建一个文件,这个文件会作为一个在虚拟机下一次启动时需要进 行的多个配置任务的标记。**sys-unconfig** 命令会自动化这个过程。但是,无论使用这两个方法中的哪一 个,您都需要在虚拟机上手工删除那些只适用于特定虚拟机的文件。使用这两个方法封装 Linux 虚拟机的结果 是相同的。

提交 bug [报告](https://bugzilla.redhat.com/enter_bug.cgi?cf_environment=Build+Name%3A+22963%2C+Administration+Guide-3.5-1.0%0ABuild+Date%3A+04-03-2015+13%3A18%3A00%0ATopic+ID%3A+30763-717738+%5BSpecified%5D&comment=Title%3A+%E5%B0%81%E8%A3%85%EF%BC%88Seal%EF%BC%89%E4%B8%80%E4%B8%AA+Linux+%E8%99%9A%E6%8B%9F%E6%9C%BA%E6%9D%A5%E4%B8%BA%E5%88%9B%E5%BB%BA%E6%A8%A1%E6%9D%BF%E5%81%9A%E5%87%86%E5%A4%87%0A%0ADescribe+the+issue%3A%0A%0A%0ASuggestions+for+improvement%3A%0A%0A%0AAdditional+information%3A&cf_build_id=Translation+30763-717738+zh-Hans+%5BSpecified%5D&product=Red+Hat+Enterprise+Virtualization+Manager&component=Guides&version=3.5.0)

**10.3.1.2.** 手动封装(**Seal**)一个 **Linux** 虚拟机来为创建模板做准备

#### 介绍

在基于虚拟机创建一个模板前,您必须"封装"这个虚拟机。

#### 过程 **10.7.** 封闭一个 **Linux** 虚拟机

- 1. 登录到虚拟机。
- 2. 以 root 身份运行以下命令将系统标记为需要重新配置:

# touch /.unconfigured

3. 运行以下命令删除 ssh 主机密钥:

# rm -rf /etc/ssh/ssh\_host\_\*

- 4. 在 **/etc/sysconfig/network** 中设定 **HOSTNAME=localhost.localdomain**
- 5. 运行以下命令删除 **/etc/udev/rules.d/70-\***:

# rm -rf /etc/udev/rules.d/70-\*

- 6. 从 **/etc/sysconfig/network-scripts/ifcfg-eth\*** 中删除 **HWADDR** 行和 **UUID** 行。
- 7. 另外,从 **/var/log** 中删除所有日志,从 **/root** 中删除 build 日志。
- 8. 运行以下命令关闭虚拟机:

# poweroff

#### 结果

虚拟机现在已被封装,并可以被用来创建模板。您可以使用这个模板部署 Linux 虚拟机,不会有与配置文件相 关的冲突。

#### 提交 bug [报告](https://bugzilla.redhat.com/enter_bug.cgi?cf_environment=Build+Name%3A+22963%2C+Administration+Guide-3.5-1.0%0ABuild+Date%3A+04-03-2015+13%3A18%3A00%0ATopic+ID%3A+7564-717738+%5BSpecified%5D&comment=Title%3A+%E6%89%8B%E5%8A%A8%E5%B0%81%E8%A3%85%EF%BC%88Seal%EF%BC%89%E4%B8%80%E4%B8%AA+Linux+%E8%99%9A%E6%8B%9F%E6%9C%BA%E6%9D%A5%E4%B8%BA%E5%88%9B%E5%BB%BA%E6%A8%A1%E6%9D%BF%E5%81%9A%E5%87%86%E5%A4%87%0A%0ADescribe+the+issue%3A%0A%0A%0ASuggestions+for+improvement%3A%0A%0A%0AAdditional+information%3A&cf_build_id=Translation+7564-717738+zh-Hans+%5BSpecified%5D&product=Red+Hat+Enterprise+Virtualization+Manager&component=Guides&version=3.5.0)

**10.3.1.3.** 使用 **sys-unconfig** 封装(**Seal**)一个 **Linux** 虚拟机来为创建虚拟机做准备

#### 介绍

在基于虚拟机创建一个模板前,您必须"封装"这个虚拟机。

#### 过程 **10.8.** 使用 **sys-unconfig** 封装一个 **Linux** 虚拟机

- 1. 登录到虚拟机。
- 2. 运行以下命令删除 ssh 主机密钥:

# rm -rf /etc/ssh/ssh\_host\_\*

- 3. 在 **/etc/sysconfig/network** 中设置 **HOSTNAME=localhost.localdomain**。
- 4. 从 **/etc/sysconfig/network-scripts/ifcfg-eth\*** 中删除 **HWADDR** 行和 **UUID** 行。
- 5. 另外,从 **/var/log** 中删除所有日志,从 **/root** 中删除 build 日志。
- 6. 请运行以下命令:

# sys-unconfig

#### 结果

虚拟机被关机。它已被封装,并可用来创建模板。您可以使用这个模板部署 Linux 虚拟机,不会有与配置文件 相关的冲突。

提交 bug [报告](https://bugzilla.redhat.com/enter_bug.cgi?cf_environment=Build+Name%3A+22963%2C+Administration+Guide-3.5-1.0%0ABuild+Date%3A+04-03-2015+13%3A18%3A00%0ATopic+ID%3A+24495-717739+%5BSpecified%5D&comment=Title%3A+%E4%BD%BF%E7%94%A8+sys-unconfig+%E5%B0%81%E8%A3%85%EF%BC%88Seal%EF%BC%89%E4%B8%80%E4%B8%AA+Linux+%E8%99%9A%E6%8B%9F%E6%9C%BA%E6%9D%A5%E4%B8%BA%E5%88%9B%E5%BB%BA%E8%99%9A%E6%8B%9F%E6%9C%BA%E5%81%9A%E5%87%86%E5%A4%87%0A%0ADescribe+the+issue%3A%0A%0A%0ASuggestions+for+improvement%3A%0A%0A%0AAdditional+information%3A&cf_build_id=Translation+24495-717739+zh-Hans+%5BSpecified%5D&product=Red+Hat+Enterprise+Virtualization+Manager&component=Guides&version=3.5.0)

# **10.3.2.** 封装(**Seal**)一个 **Windows** 虚拟机来为创建模板做准备

#### **10.3.2.1.** 使用 **Sysprep** 封装一个 **Windows** 模板所需要考虑的问题

为 Windows 虚拟机所创建的模板在被用来部署虚拟机前需要被封装,这会确保那些针对于特定机器的设置不 会出现在模板中。

**Sysprep** 是一个用来封装 Windows 模板的工具。

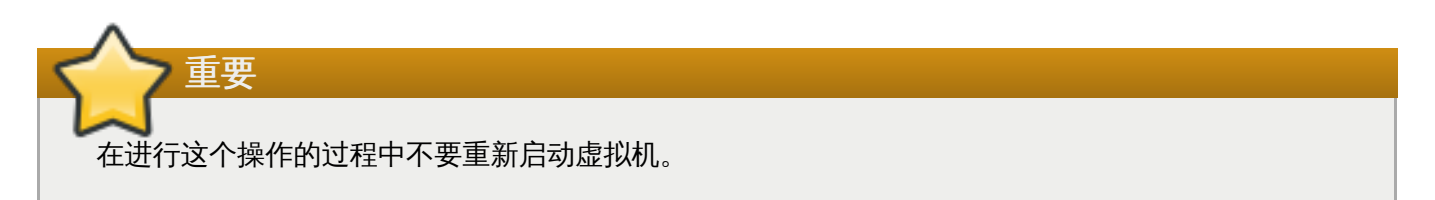

在运行 **Sysprep** 前,请确保以下设置已经被配置:

Windows **Sysprep** 参数已经被正确定义。

如果还没有定义,点编辑并在操作系统和域项中输入相应的信息。

正确的产品密钥已经在 **engine-config** 配置工具程序中被输入。

如果还没有输入,以 root 用户身份在 Manager 上运行配置工具程序,并输入所需信息。您需要输入 **ProductKey** 和 **SysPrepPath**。例如,Windows 7 的配置值是 **ProductKeyWindow7** 和 **SysPrepWindows7Path**。使用以下命令设置这些值:

```
# engine-config --set ProductKeyWindow7=<validproductkey> --
cver=general
```
#### 提交 bug [报告](https://bugzilla.redhat.com/enter_bug.cgi?cf_environment=Build+Name%3A+22963%2C+Administration+Guide-3.5-1.0%0ABuild+Date%3A+04-03-2015+13%3A18%3A00%0ATopic+ID%3A+8774-717736+%5BSpecified%5D&comment=Title%3A+%E4%BD%BF%E7%94%A8+Sysprep+%E5%B0%81%E8%A3%85%E4%B8%80%E4%B8%AA+Windows+%E6%A8%A1%E6%9D%BF%E6%89%80%E9%9C%80%E8%A6%81%E8%80%83%E8%99%91%E7%9A%84%E9%97%AE%E9%A2%98%0A%0ADescribe+the+issue%3A%0A%0A%0ASuggestions+for+improvement%3A%0A%0A%0AAdditional+information%3A&cf_build_id=Translation+8774-717736+zh-Hans+%5BSpecified%5D&product=Red+Hat+Enterprise+Virtualization+Manager&component=Guides&version=3.5.0)

**10.3.2.2.** 封装一个 **Windows XP** 模板

总结

## 在使用 Windows XP 模板创建虚拟机前,您需要使用 **Sysprep** 来封装它。

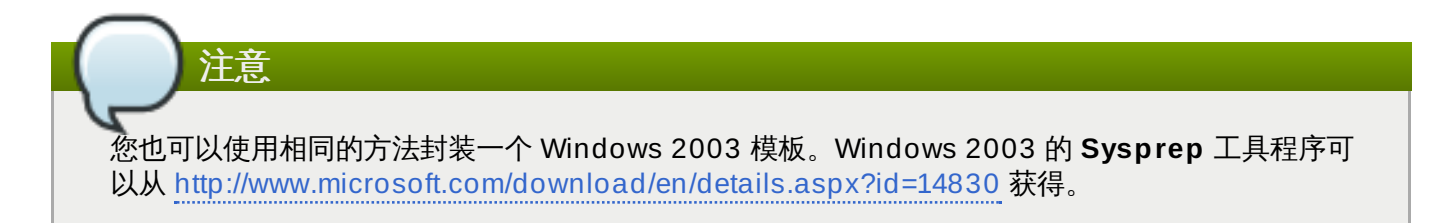

#### 过程 **10.9 .** 封装一个 **Windows XP** 模板

1. 把 **sysprep** 下载到作为模板的虚拟机上。

Windows XP 的 **Sysprep** 工具程序可以从 [http://www.microsoft.com/download/en/details.aspx?](http://www.microsoft.com/download/en/details.aspx?id=11282) id=11282 获得。

- 2. 创建一个新目录:**c:\sysprep**。
- 3. 打开 **deploy.cab** 文件,把它的内容添加到 **c:\sysprep**。
- 4. 在那个目录中执行 **sysprep.exe** 命令,在 Sysprep 的欢迎界面中点 **OK**。
- 5. 选择下面的选择框:
	- **Don't reset grace period for activation**
	- **Use Mini-Setup**
- 6. 确定 shutdown 模式被设置为 **Shut down**,点 **Reseal**。
- 7. 在弹出的窗口中确认所要做的封装过程。虚拟机会在封装完成后自动关机。

#### 结果

Windows XP 模板被封装并可以被用来创建虚拟机。

#### 提交 bug [报告](https://bugzilla.redhat.com/enter_bug.cgi?cf_environment=Build+Name%3A+22963%2C+Administration+Guide-3.5-1.0%0ABuild+Date%3A+04-03-2015+13%3A18%3A00%0ATopic+ID%3A+7563-717738+%5BSpecified%5D&comment=Title%3A+%E5%B0%81%E8%A3%85%E4%B8%80%E4%B8%AA+Windows+XP+%E6%A8%A1%E6%9D%BF%0A%0ADescribe+the+issue%3A%0A%0A%0ASuggestions+for+improvement%3A%0A%0A%0AAdditional+information%3A&cf_build_id=Translation+7563-717738+zh-Hans+%5BSpecified%5D&product=Red+Hat+Enterprise+Virtualization+Manager&component=Guides&version=3.5.0)

# **10.3.2.3.** 封装一个 **Windows 7** 或 **Windows 2008** 模板

#### 介绍

在使用 Windows 7 或 Windows 2008 模板创建虚拟机前,需要封装它。

#### 过程 **10.10.** 封装一个 **Windows 7** 或 **Windows 2008** 模板

- 1. 在作为模板使用的虚拟机上,打开一个命令行终端,并输入 **regedit**.
- 2. **Registry Editor** 窗口会被打开。在左面的框中,展开 **HKEY\_LOCAL\_MACHINE** → **SYSTEM** → **SETUP**。
- 3. 在主窗口中,点鼠标右键,使用 **New** → **String Value** 来添加一个新的字符串。
- 4. 点鼠标右键,选择修改打开编辑字符串窗口。
- 5. 输入以下信息:
	- Value name: **UnattendFile**
- Value data: **a:\sysprep.inf**
- 6. 通过 **C:\Windows\System32\sysprep\sysprep.exe** 运行 **Sysprep**。
- 7. 在 **Sysprep** 中输入以下信息:
	- 在 **System Cleanup Action** 下,选择 **Enter System Out-of-Box-Experience (OOBE)**。
	- 如需修改系统的 ID(SID),选择 **Generalize**。
	- 在 **Shutdown Options** 下,选择 **Shutdown**。
	- 点 **OK** 完成封装的过程,在封装完成后,虚拟机会被自动关闭。

#### 结果

Windows 7 或 Windows 2008 模板被封装,并可以被用来创建虚拟机。

#### 提交 bug [报告](https://bugzilla.redhat.com/enter_bug.cgi?cf_environment=Build+Name%3A+22963%2C+Administration+Guide-3.5-1.0%0ABuild+Date%3A+04-03-2015+13%3A18%3A00%0ATopic+ID%3A+7571-717738+%5BSpecified%5D&comment=Title%3A+%E5%B0%81%E8%A3%85%E4%B8%80%E4%B8%AA+Windows+7+%E6%88%96+Windows+2008+%E6%A8%A1%E6%9D%BF%0A%0ADescribe+the+issue%3A%0A%0A%0ASuggestions+for+improvement%3A%0A%0A%0AAdditional+information%3A&cf_build_id=Translation+7571-717738+zh-Hans+%5BSpecified%5D&product=Red+Hat+Enterprise+Virtualization+Manager&component=Guides&version=3.5.0)

#### **10.3.3.** 使用 **Cloud-Init** 自动配置虚拟机

#### **10.3.3.1. Cloud-Init** 介绍

Cloud-Init 是一个用来自动配置虚拟机的初始设置(如主机名,网卡和密钥)的工具。它可以在使用模板部署 虚拟机时使用,从而达到避免网络冲突的目的。

在使用这个工具前,*cloud-init* 软件包必须在虚拟机上被安装。安装后,Cloud-Init 服务会在系统启动时搜索如 何配置系统的信息。您可以使用只运行一次窗口来提供只需要配置一次的设置信息;或在 新建虚拟机、编辑 虚拟机和编辑模板窗口中输入虚拟机每次启动都需要的配置信息。

提交 bug [报告](https://bugzilla.redhat.com/enter_bug.cgi?cf_environment=Build+Name%3A+22963%2C+Administration+Guide-3.5-1.0%0ABuild+Date%3A+04-03-2015+13%3A18%3A00%0ATopic+ID%3A+24434-717736+%5BSpecified%5D&comment=Title%3A+Cloud-Init+%E4%BB%8B%E7%BB%8D%0A%0ADescribe+the+issue%3A%0A%0A%0ASuggestions+for+improvement%3A%0A%0A%0AAdditional+information%3A&cf_build_id=Translation+24434-717736+zh-Hans+%5BSpecified%5D&product=Red+Hat+Enterprise+Virtualization+Manager&component=Guides&version=3.5.0)

#### **10.3.3.2. Cloud-Init** 使用实例

Cloud-Init 可以在不同的环境中被用来自动化虚拟机的配置过程。以下介绍了一些常见的实例:

#### 基于模板创建的虚拟机

当您使用一个模板创建虚拟机时,可以在只运行一次窗口中的初始运行项中使用 Cloud-Init 选 择。它会在虚拟机第一次运行时对虚拟机进行自定义配置。

#### 虚拟机模板

在新建模板和编辑模板窗口中的初始运行页中选择使用 **Cloud-Init/Sysprep** 选项,来定制 基于模板所创建的虚拟机。

#### 虚拟机池

您可以使用新建池窗口中的初始运行中的使用 **Cloud-Init/Sysprep** 选项来为基于虚拟机池 的虚拟机自定义配置。这允许您设定一组标准的设置,每一次一台虚拟机池中的虚拟机被使用时, 这组配置都会应用到那个虚拟机上。您可以继承或覆盖虚拟机所基于的模板中的设置;或为虚拟机 池本身指定设置。

#### 提交 bug [报告](https://bugzilla.redhat.com/enter_bug.cgi?cf_environment=Build+Name%3A+22963%2C+Administration+Guide-3.5-1.0%0ABuild+Date%3A+04-03-2015+13%3A18%3A00%0ATopic+ID%3A+30182-717736+%5BSpecified%5D&comment=Title%3A+Cloud-Init+%E4%BD%BF%E7%94%A8%E5%AE%9E%E4%BE%8B%0A%0ADescribe+the+issue%3A%0A%0A%0ASuggestions+for+improvement%3A%0A%0A%0AAdditional+information%3A&cf_build_id=Translation+30182-717736+zh-Hans+%5BSpecified%5D&product=Red+Hat+Enterprise+Virtualization+Manager&component=Guides&version=3.5.0)

#### **10.3.3.3.** 安装 **Cloud-Init**

# 介绍

在虚拟机上安装 Cloud-Init。

#### 过程 **10.11.** 安装 **Cloud-Init**

- 1. 登录到虚拟机。
- 2. 启用 Red Hat Common 频道。

# subscription-manager repos --enable=rhel-6-server-rh-common-rpms

3. 安装 *cloud-init* 软件包:

# yum install cloud-init

#### 结果

您安装了 *cloud-init* 软件包。

提交 bug [报告](https://bugzilla.redhat.com/enter_bug.cgi?cf_environment=Build+Name%3A+22963%2C+Administration+Guide-3.5-1.0%0ABuild+Date%3A+04-03-2015+13%3A18%3A00%0ATopic+ID%3A+24414-717736+%5BSpecified%5D&comment=Title%3A+%E5%AE%89%E8%A3%85+Cloud-Init%0A%0ADescribe+the+issue%3A%0A%0A%0ASuggestions+for+improvement%3A%0A%0A%0AAdditional+information%3A&cf_build_id=Translation+24414-717736+zh-Hans+%5BSpecified%5D&product=Red+Hat+Enterprise+Virtualization+Manager&component=Guides&version=3.5.0)

**10.3.3.4.** 使用 **Cloud-Init** 初始化一台虚拟机

#### 介绍

使用 Cloud-Init 来自动配置一个基于模板的 Linux 虚拟机的初始配置。

#### 过程 **10.12.** 使用 **Cloud-Init** 初始化一台虚拟机

- 1. 选虚拟机标签页并选择一个虚拟机。
- 2. 点只运行一次打开运行虚拟机窗口。
- 3. 展开初始运行项并选择使用 **Cloud-Init**。
- 4. 在**虚拟机主机名**。
- 5. 选配置时区并从时区下拉菜单中选择所需的时区。
- 6. 您可以选中使用已经配置的密码选项来使用已经存在的密码来进行验证;也可以不选择它而在密 码和验证密码项中输入 root 密码。
- 7. 在**SSH** 授权密钥项中输入 SSH 密钥,这个密钥会被添加到虚拟机的授权主机文件中。
- 8. 选中重新产生 **SSH** 密钥选项来为虚拟机重新产生 SSH 密钥。
- 9. 在 **DNS** 服务器项中输入 DNS 服务器。
- 10. 在 **DNS** 搜索域中输入 DNS 搜索域。
- 11. 选网络,并使用 **+** 和 **-** 键来为虚拟机添加网络接口或从虚拟机上删除网络接口。
- 12. 在自定义脚本项中输入自定脚本。
- 13. 点确定。

重要信息

Cloud-Init 只在兼容版本为 3.3 或更高版本的集群中被支持。

#### 结果

在虚拟机启动时进行了特定的配置。

提交 bug [报告](https://bugzilla.redhat.com/enter_bug.cgi?cf_environment=Build+Name%3A+22963%2C+Administration+Guide-3.5-1.0%0ABuild+Date%3A+04-03-2015+13%3A18%3A00%0ATopic+ID%3A+24421-729917+%5BSpecified%5D&comment=Title%3A+%E4%BD%BF%E7%94%A8+Cloud-Init+%E5%88%9D%E5%A7%8B%E5%8C%96%E4%B8%80%E5%8F%B0%E8%99%9A%E6%8B%9F%E6%9C%BA%0A%0ADescribe+the+issue%3A%0A%0A%0ASuggestions+for+improvement%3A%0A%0A%0AAdditional+information%3A&cf_build_id=Translation+24421-729917+zh-Hans+%5BSpecified%5D&product=Red+Hat+Enterprise+Virtualization+Manager&component=Guides&version=3.5.0)

# **10.3.3.5.** 使用 **Cloud-Init** 准备一个模板

介绍

使用 Cloud-Init 在一个模板中包括一组标准的设置。

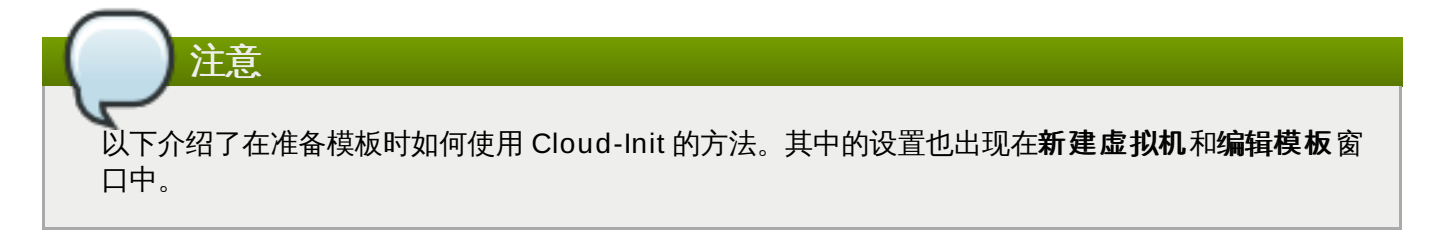

#### 过程 **10.13.** 使用 **Cloud-Init** 准备一个模板

- 1. 选虚拟机标签页并选择一个虚拟机。
- 2. 点**编辑**键打开**编辑虚拟机**窗口。
- 3. 点初始运行标签页,选择使用 **Cloud-Init/Sysprep** 选项。
- 4. 在虚拟机主机名项中输入主机名。
- 5. 选中配置时区并从时区下拉菜单中选择所需的时区。
- 6. 展开验证项,您可以选中**使用已经配置的密码**选项来使用已经存在的密码来进行验证;也可以不选择 它而在密码和验证密码项中设置一个新的 root 密码。
- 7. 在**SSH** 授权密钥项中输入 SSH 密钥,这个密钥会被添加到虚拟机的授权主机文件中。
- 8. 选中重新产生 **SSH** 密钥选项来为虚拟机重新产生 SSH 密钥。
- 9. 展开网络项,在 **DNS** 服务器项中输入 DNS 服务器。
- 10. 在 **DNS** 搜索域中输入 DNS 搜索域。
- 11. 选中网络,并使用 **+** 和 **-** 键来为虚拟机添加网络接口或从虚拟机上删除网络接口。
- 12. 展开**自定义脚本,在自定义脚本**项中输入自定脚本。
- 13. 点确定。

重要信息

Cloud-Init 只在兼容版本为 3.3 或更高版本的集群中被支持。

#### 结果

在虚拟机启动时进行了特定的配置。

提交 bug [报告](https://bugzilla.redhat.com/enter_bug.cgi?cf_environment=Build+Name%3A+22963%2C+Administration+Guide-3.5-1.0%0ABuild+Date%3A+04-03-2015+13%3A18%3A00%0ATopic+ID%3A+30183-730589+%5BSpecified%5D&comment=Title%3A+%E4%BD%BF%E7%94%A8+Cloud-Init+%E5%87%86%E5%A4%87%E4%B8%80%E4%B8%AA%E6%A8%A1%E6%9D%BF%0A%0ADescribe+the+issue%3A%0A%0A%0ASuggestions+for+improvement%3A%0A%0A%0AAdditional+information%3A&cf_build_id=Translation+30183-730589+zh-Hans+%5BSpecified%5D&product=Red+Hat+Enterprise+Virtualization+Manager&component=Guides&version=3.5.0)

# **10.4.** 模板和权限

# **10.4 .1.** 管理模板的系统权限

作为 **SuperUser**,系统管理员需要管理"管理门户"的每个方面。而其它更具体的管理角色,可以分配给其他 用户。这些有一定限制的管理员角色可以有效地把相关管理员的权限限制在与他们相关的资源操作中。例如, 具有 **DataCenterAdmin** 角色的用户只有特定数据中心的管理权限;一个具有 **ClusterAdmin** 角色的用 户只有特定集群的管理权限。

模板管理员是一个数据中心中的模板的系统管理员。这个角色可以是针对特定虚拟机的,也可以是针对一个数 据中心的,甚至可以针对整个虚拟环境。这可以使不同的用户来管理不同的虚拟资源成为可能。

模板管理员可以进行以下操作:

- 创建、编辑、输出和删除相关的模板。
- 导入和导出模板。

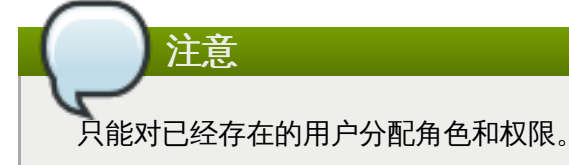

#### 提交 bug [报告](https://bugzilla.redhat.com/enter_bug.cgi?cf_environment=Build+Name%3A+22963%2C+Administration+Guide-3.5-1.0%0ABuild+Date%3A+04-03-2015+13%3A18%3A00%0ATopic+ID%3A+7906-717736+%5BSpecified%5D&comment=Title%3A+%E7%AE%A1%E7%90%86%E6%A8%A1%E6%9D%BF%E7%9A%84%E7%B3%BB%E7%BB%9F%E6%9D%83%E9%99%90%0A%0ADescribe+the+issue%3A%0A%0A%0ASuggestions+for+improvement%3A%0A%0A%0AAdditional+information%3A&cf_build_id=Translation+7906-717736+zh-Hans+%5BSpecified%5D&product=Red+Hat+Enterprise+Virtualization+Manager&component=Guides&version=3.5.0)

# **10.4 .2.** 模板管理员角色介绍

#### 模板管理员角色

以下表格描述了与模板管理相关的管理员角色,以及他们所具有的权利。

#### 表 **10.2. Red Hat Enterprise Virtualiz ation** 系统管理员角色

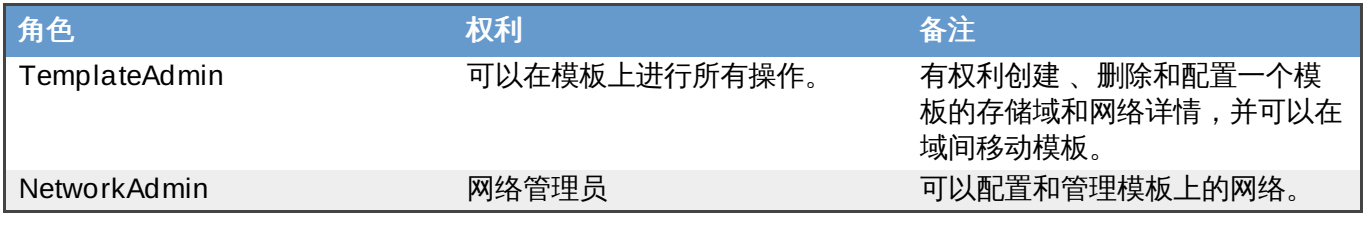

## 提交 bug [报告](https://bugzilla.redhat.com/enter_bug.cgi?cf_environment=Build+Name%3A+22963%2C+Administration+Guide-3.5-1.0%0ABuild+Date%3A+04-03-2015+13%3A18%3A00%0ATopic+ID%3A+7918-717736+%5BSpecified%5D&comment=Title%3A+%E6%A8%A1%E6%9D%BF%E7%AE%A1%E7%90%86%E5%91%98%E8%A7%92%E8%89%B2%E4%BB%8B%E7%BB%8D%0A%0ADescribe+the+issue%3A%0A%0A%0ASuggestions+for+improvement%3A%0A%0A%0AAdditional+information%3A&cf_build_id=Translation+7918-717736+zh-Hans+%5BSpecified%5D&product=Red+Hat+Enterprise+Virtualization+Manager&component=Guides&version=3.5.0)

# **10.4 .3.** 模板用户角色介绍

# 模板用户角色

下表介绍了用户门户中的,与使用和管理模板相关的用户角色和权利。

#### 表 **10.3. Red Hat Enterprise Virtualiz ation** 模板用户角色

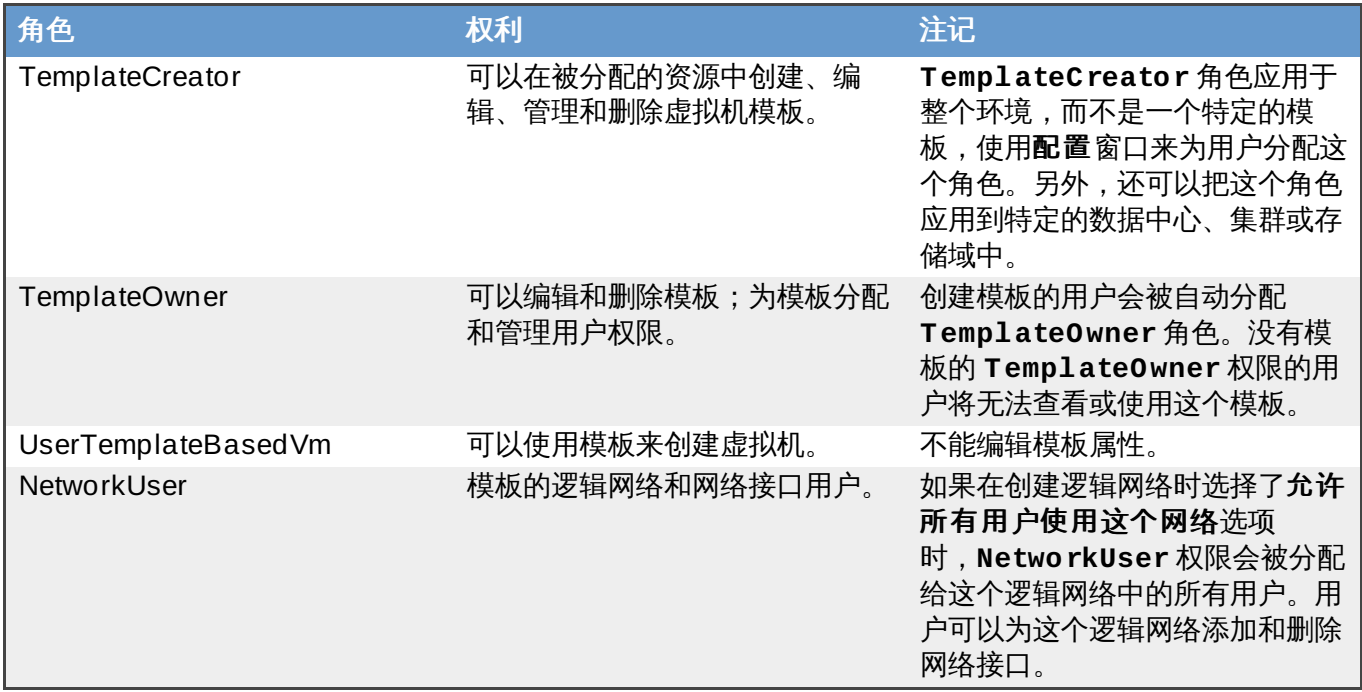

提交 bug [报告](https://bugzilla.redhat.com/enter_bug.cgi?cf_environment=Build+Name%3A+22963%2C+Administration+Guide-3.5-1.0%0ABuild+Date%3A+04-03-2015+13%3A18%3A00%0ATopic+ID%3A+11150-717738+%5BSpecified%5D&comment=Title%3A+%E6%A8%A1%E6%9D%BF%E7%94%A8%E6%88%B7%E8%A7%92%E8%89%B2%E4%BB%8B%E7%BB%8D%0A%0ADescribe+the+issue%3A%0A%0A%0ASuggestions+for+improvement%3A%0A%0A%0AAdditional+information%3A&cf_build_id=Translation+11150-717738+zh-Hans+%5BSpecified%5D&product=Red+Hat+Enterprise+Virtualization+Manager&component=Guides&version=3.5.0)

# **10.4 .4 .** 为资源分配一个管理员或用户

#### 介绍

在为资源分配管理员或其它用户角色后,用户将可以访问或管理这个资源。

#### 过程 **10.14 .** 为资源分配一个用户角色

- 1. 使用资源标签页、树形模式或搜索功能来找到一个资源并选择它。
- 2. 点详情框中的权限标签页列出这个资源已有的用户、用户角色以及用户继承的权限。
- 3. 点添加打开为用户添加权限窗口。
- 4. 在搜索栏中输入用户名后点执行。在搜索结果中选择相应的用户。
- 5. 从要分配的角色**:**下拉菜单中选择需要的角色。
- 6. 点确定来为用户分配角色并关闭窗口。

### 结果

您为用户分配了一个角色。这个用户继承了角色在这个资源中应该具有的所有权限。

# 提交 bug [报告](https://bugzilla.redhat.com/enter_bug.cgi?cf_environment=Build+Name%3A+22963%2C+Administration+Guide-3.5-1.0%0ABuild+Date%3A+04-03-2015+13%3A18%3A00%0ATopic+ID%3A+7320-717790+%5BSpecified%5D&comment=Title%3A+%E4%B8%BA%E8%B5%84%E6%BA%90%E5%88%86%E9%85%8D%E4%B8%80%E4%B8%AA%E7%AE%A1%E7%90%86%E5%91%98%E6%88%96%E7%94%A8%E6%88%B7%0A%0ADescribe+the+issue%3A%0A%0A%0ASuggestions+for+improvement%3A%0A%0A%0AAdditional+information%3A&cf_build_id=Translation+7320-717790+zh-Hans+%5BSpecified%5D&product=Red+Hat+Enterprise+Virtualization+Manager&component=Guides&version=3.5.0)

**10.4 .5.** 从一个资源中删除一个管理员或用户角色

#### 介绍

当把一个管理员或用户角色从一个资源中删除后,用户将不再具有原来所继承的资源权限。

#### 过程 **10.15.** 从一个资源中删除一个角色

- 1. 使用资源标签页、树形模式或搜索功能来找到一个资源并选择它。
- 2. 点详情框中的权限标签页列出这个资源已有的用户、用户角色以及用户继承的权限。
- 3. 选择您要从该资源中删除的用户。
- 4. 点删除打开删除权限窗口来确认权限删除操作。
- 5. 点确定删除用户角色。

#### 结果

您从资源中删除了用户的角色,以及与它相关的权限。

提交 bug [报告](https://bugzilla.redhat.com/enter_bug.cgi?cf_environment=Build+Name%3A+22963%2C+Administration+Guide-3.5-1.0%0ABuild+Date%3A+04-03-2015+13%3A18%3A00%0ATopic+ID%3A+7189-717791+%5BSpecified%5D&comment=Title%3A+%E4%BB%8E%E4%B8%80%E4%B8%AA%E8%B5%84%E6%BA%90%E4%B8%AD%E5%88%A0%E9%99%A4%E4%B8%80%E4%B8%AA%E7%AE%A1%E7%90%86%E5%91%98%E6%88%96%E7%94%A8%E6%88%B7%E8%A7%92%E8%89%B2%0A%0ADescribe+the+issue%3A%0A%0A%0ASuggestions+for+improvement%3A%0A%0A%0AAdditional+information%3A&cf_build_id=Translation+7189-717791+zh-Hans+%5BSpecified%5D&product=Red+Hat+Enterprise+Virtualization+Manager&component=Guides&version=3.5.0)
## 第 **11** 章 池

### **11.1.** 虚拟机池介绍

虚拟机池就是一组通过同一个模板创建的虚拟机,这些虚拟机可以被指定组中的任何用户所使用。虚拟机池可 以使管理员快速地为用户配置一组虚拟机。

用户通过从虚拟机池中"拿 (take) "一个虚拟机来访问虚拟机池。当用户从池中拿一个虚拟机时, 虚拟机池会 为用户提供一个可以使用的虚拟机。虚拟机池中的所有虚拟机都相同的配置,但用户每次所拿到的虚拟机可能 并不是同一个虚拟机。根据虚拟机池的配置,用户也可以从这个池中拿多个虚拟机。

在虚拟机池中的虚拟机都是无状态的,这意味着在虚拟机上所做的任何改变在重新启动后都不会被保存。但 是,如果用户为虚拟机配置了控制台选项,这些选项将会被设置为这个用户在虚拟机池中的默认设置。

从理论上来讲,虚拟机池中的虚拟机只有在被用户拿到时才会被启动,当用户不再需要它的时候,虚拟机会被 关机。但是,虚拟机池也可以提供预先启动后的虚拟机,这些虚拟机会一直处于空闲状态,直到有用户拿到这 个虚拟机。这个功能可以使用户马上使用他们所拿到的虚拟机,但这些处于空闲状态的虚拟机会消耗系统的资 源。

当通过管理门户访问虚拟机池中的虚拟机时,虚拟机将不是无状态的。这是因为管理员需要把所做的改

#### 提交 bug [报告](https://bugzilla.redhat.com/enter_bug.cgi?cf_environment=Build+Name%3A+22963%2C+Administration+Guide-3.5-1.0%0ABuild+Date%3A+04-03-2015+13%3A18%3A00%0ATopic+ID%3A+8783-717783+%5BSpecified%5D&comment=Title%3A+%E8%99%9A%E6%8B%9F%E6%9C%BA%E6%B1%A0%E4%BB%8B%E7%BB%8D%0A%0ADescribe+the+issue%3A%0A%0A%0ASuggestions+for+improvement%3A%0A%0A%0AAdditional+information%3A&cf_build_id=Translation+8783-717783+zh-Hans+%5BSpecified%5D&product=Red+Hat+Enterprise+Virtualization+Manager&component=Guides&version=3.5.0)

### **11.2.** 虚拟机池任务

变写在磁盘中。

注意

#### **11.2.1.** 创建一个虚拟机池

#### 介绍

您可以为基于同一个模板创建的多个虚拟机创建一个虚拟机池。

#### 过程 **11.1.** 创建一个虚拟机池

- 1. 点池标签页。
- 2. 点新建打开新建池窗口。
- 3. 》使用下拉菜单选择集群或使用默认的选择。
	- ☀ 使用**基于模板**下拉菜单选择一个模板或使用默认的模板。如果您选择了一个模板,您还可以使 用模板子版本下拉菜单选择这个模板的一个版本。模板会为这个池中的所有虚拟机提供一个标准 的设置。
	- 使用**操作系统下**拉菜单擦选择一个**操作系统**,或使用模板提供的默认值。
	- ☀ 使用**优化**下拉列表选择根据**桌面或服务器**对虚拟机进行优化。
- 4. 为这个虚拟机池输入名称,描述、注释以及虚拟机的数量。
- 5. 在每个用户的最大虚拟机数目项中输入一个数值。它是一个用户一次可以从虚拟机池中拿到的最多 虚拟机的数量。这个项的最小值是 1。
- 6. 另外,还可以点显示高级选项来进行以下配置:
	- a. 选择控制台标签页。在这个页的下部,选中覆盖 **SPICE** 代理选项激活覆盖 **SPICE** 代 理地址项。您可以在这个项中输入一个 SPICE 代理的地址来覆盖 SPICE 代理的全局设置 值。
	- b. 点池标签页并选择一个池类型:
		- 手动 系统管理员需要手动把虚拟机归还到虚拟机池中。当虚拟机被归还到虚拟机池后, 它们会被恢复到原始的基本映像。
		- 自动 当虚拟机被关机时,它会被自动恢复到原始的基本镜像并被归还到虚拟池。
- 7. 点确定。

#### 结果

您创建并配置了一个虚拟机池,它包括了特定数量的配置相同的虚拟机。您可以在**虚拟机**标签页或**池**标签页中 查看这些虚拟机。虚拟机池中的虚拟机的图标和独立虚拟机的图标有所不同。

提交 bug [报告](https://bugzilla.redhat.com/enter_bug.cgi?cf_environment=Build+Name%3A+22963%2C+Administration+Guide-3.5-1.0%0ABuild+Date%3A+04-03-2015+13%3A18%3A00%0ATopic+ID%3A+7591-717786+%5BSpecified%5D&comment=Title%3A+%E5%88%9B%E5%BB%BA%E4%B8%80%E4%B8%AA%E8%99%9A%E6%8B%9F%E6%9C%BA%E6%B1%A0%0A%0ADescribe+the+issue%3A%0A%0A%0ASuggestions+for+improvement%3A%0A%0A%0AAdditional+information%3A&cf_build_id=Translation+7591-717786+zh-Hans+%5BSpecified%5D&product=Red+Hat+Enterprise+Virtualization+Manager&component=Guides&version=3.5.0)

#### **11.2.2.** 新建池窗口中的设置和控制介绍

#### **11.2.2.1.** 新建池常规设置介绍

下表介绍了只在新建池窗口中的常规标签页中出现的设置。其它的设置和新建虚拟机窗口中的设置相同。

#### 表 **11.1.** 常规设置

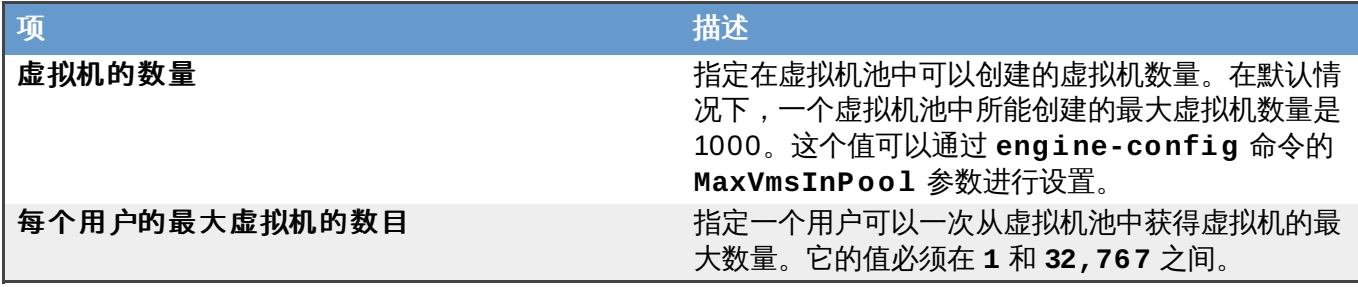

提交 bug [报告](https://bugzilla.redhat.com/enter_bug.cgi?cf_environment=Build+Name%3A+22963%2C+Administration+Guide-3.5-1.0%0ABuild+Date%3A+04-03-2015+13%3A18%3A00%0ATopic+ID%3A+30427-732857+%5BSpecified%5D&comment=Title%3A+%E6%96%B0%E5%BB%BA%E6%B1%A0%E5%B8%B8%E8%A7%84%E8%AE%BE%E7%BD%AE%E4%BB%8B%E7%BB%8D%0A%0ADescribe+the+issue%3A%0A%0A%0ASuggestions+for+improvement%3A%0A%0A%0AAdditional+information%3A&cf_build_id=Translation+30427-732857+zh-Hans+%5BSpecified%5D&product=Red+Hat+Enterprise+Virtualization+Manager&component=Guides&version=3.5.0)

#### **11.2.2.2.** 新建池的池设置介绍

下表描述了新建池窗口中的池标签页中的设置。

#### 表 **11.2.** 控制台设置

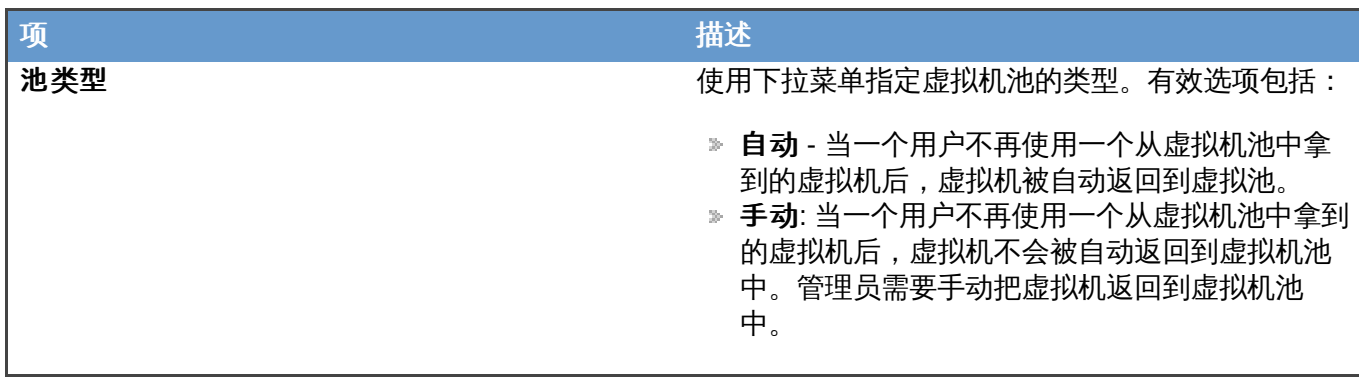

提交 bug [报告](https://bugzilla.redhat.com/enter_bug.cgi?cf_environment=Build+Name%3A+22963%2C+Administration+Guide-3.5-1.0%0ABuild+Date%3A+04-03-2015+13%3A18%3A00%0ATopic+ID%3A+30426-717790+%5BSpecified%5D&comment=Title%3A+%E6%96%B0%E5%BB%BA%E6%B1%A0%E7%9A%84%E6%B1%A0%E8%AE%BE%E7%BD%AE%E4%BB%8B%E7%BB%8D%0A%0ADescribe+the+issue%3A%0A%0A%0ASuggestions+for+improvement%3A%0A%0A%0AAdditional+information%3A&cf_build_id=Translation+30426-717790+zh-Hans+%5BSpecified%5D&product=Red+Hat+Enterprise+Virtualization+Manager&component=Guides&version=3.5.0)

#### **11.2.2.3.** 新建池和编辑池中的控制台设置介绍

下表介绍了只在新建池和编辑池窗口中的控制台标签页中出现的设置。其它的设置和新建虚拟机以及编辑虚 拟机窗口中的设置相同。

#### 表 **11.3.** 控制台设置

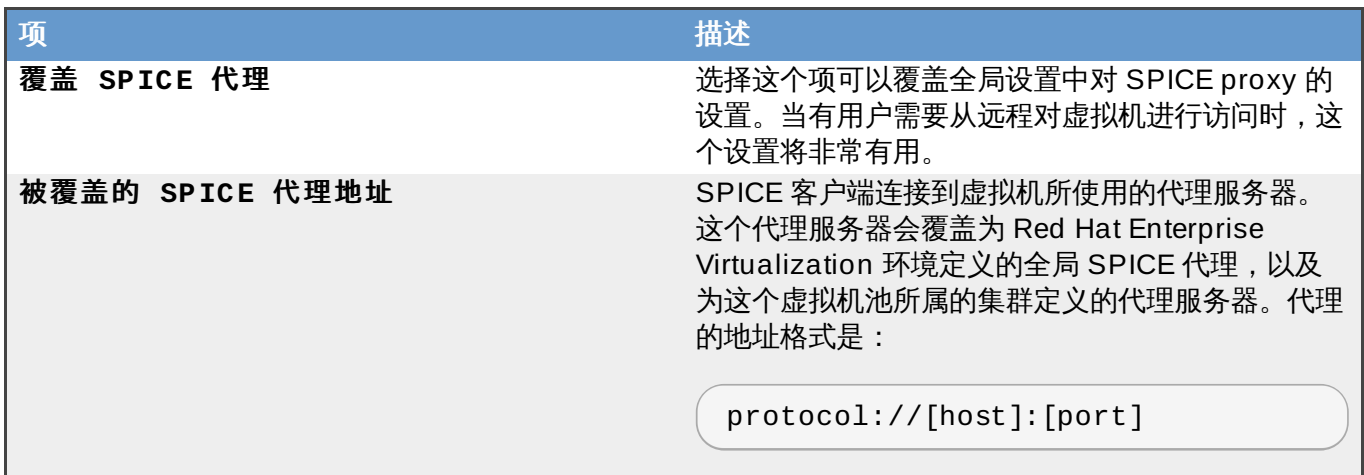

#### 提交 bug [报告](https://bugzilla.redhat.com/enter_bug.cgi?cf_environment=Build+Name%3A+22963%2C+Administration+Guide-3.5-1.0%0ABuild+Date%3A+04-03-2015+13%3A18%3A00%0ATopic+ID%3A+30425-717790+%5BSpecified%5D&comment=Title%3A+%E6%96%B0%E5%BB%BA%E6%B1%A0%E5%92%8C%E7%BC%96%E8%BE%91%E6%B1%A0%E4%B8%AD%E7%9A%84%E6%8E%A7%E5%88%B6%E5%8F%B0%E8%AE%BE%E7%BD%AE%E4%BB%8B%E7%BB%8D%0A%0ADescribe+the+issue%3A%0A%0A%0ASuggestions+for+improvement%3A%0A%0A%0AAdditional+information%3A&cf_build_id=Translation+30425-717790+zh-Hans+%5BSpecified%5D&product=Red+Hat+Enterprise+Virtualization+Manager&component=Guides&version=3.5.0)

#### **11.2.3.** 编辑一个虚拟机池

#### 介绍

当虚拟机池被创建后,它的属性可以被改变。除了**虚拟机数量被增加池里的虚拟机数量**所替代外,所有其它 属性和创建一个新虚拟机池的属性一样。

#### 过程 **11.2.** 编辑一个虚拟机池

- 1. 使用池资源标签页、树形模式或搜索功能来找到并选择虚拟机池。
- 2. 点编辑打开编辑池窗口。
- 3. 编辑虚拟机池的属性。
- 4. 点确定。

#### 结果

一个已经存在的虚拟机池的属性被修改。

#### 提交 bug [报告](https://bugzilla.redhat.com/enter_bug.cgi?cf_environment=Build+Name%3A+22963%2C+Administration+Guide-3.5-1.0%0ABuild+Date%3A+04-03-2015+13%3A18%3A00%0ATopic+ID%3A+26679-717794+%5BSpecified%5D&comment=Title%3A+%E7%BC%96%E8%BE%91%E4%B8%80%E4%B8%AA%E8%99%9A%E6%8B%9F%E6%9C%BA%E6%B1%A0%0A%0ADescribe+the+issue%3A%0A%0A%0ASuggestions+for+improvement%3A%0A%0A%0AAdditional+information%3A&cf_build_id=Translation+26679-717794+zh-Hans+%5BSpecified%5D&product=Red+Hat+Enterprise+Virtualization+Manager&component=Guides&version=3.5.0)

#### **11.2.4 .** 编辑池窗口中的设置和控制介绍

#### **11.2.4.1.** 编辑池常规设置介绍

下表介绍了只在**编辑池** 窗口中的**常规**标签页中出现的设置。其它的设置和**编辑虚拟机**窗口中的设置相同。

#### 表 **11.4 .** 常规设置

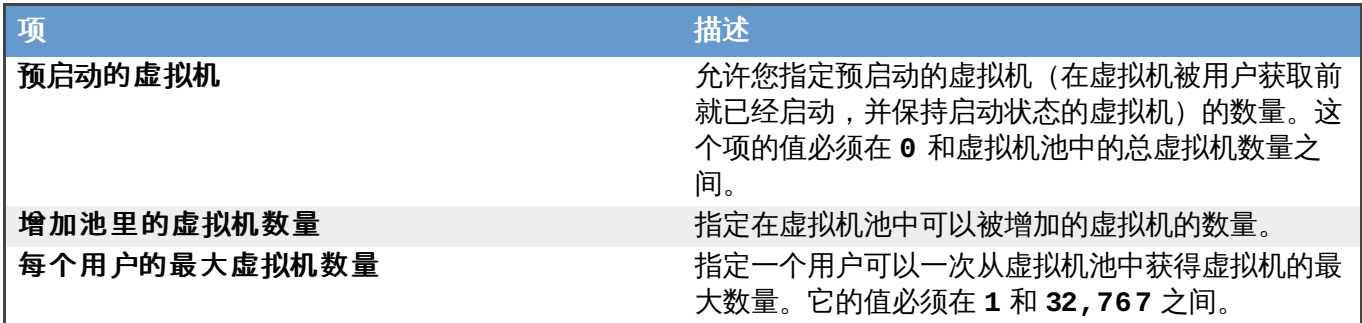

提交 bug [报告](https://bugzilla.redhat.com/enter_bug.cgi?cf_environment=Build+Name%3A+22963%2C+Administration+Guide-3.5-1.0%0ABuild+Date%3A+04-03-2015+13%3A18%3A00%0ATopic+ID%3A+30428-717790+%5BSpecified%5D&comment=Title%3A+%E7%BC%96%E8%BE%91%E6%B1%A0%E5%B8%B8%E8%A7%84%E8%AE%BE%E7%BD%AE%E4%BB%8B%E7%BB%8D%0A%0ADescribe+the+issue%3A%0A%0A%0ASuggestions+for+improvement%3A%0A%0A%0AAdditional+information%3A&cf_build_id=Translation+30428-717790+zh-Hans+%5BSpecified%5D&product=Red+Hat+Enterprise+Virtualization+Manager&component=Guides&version=3.5.0)

#### **11.2.5.** 在虚拟机池中预先启动虚拟机

在默认情况下,虚拟机池中的虚拟机都处于关机状态。当用户向虚拟机池请求一个虚拟机的时候,一个虚拟机 会被启动并分配给用户。但是,虚拟机池中的虚拟机也可以被预先启动,这样当用户需要虚拟机的时候,虚拟 机池中的虚拟机就会马上分配给用户,这就减少了用户等待分配虚拟机的时间。当一个预先启动的虚拟机被关 机后,它会被返回到虚拟机池中,并被恢复到原始的状态。一个池中的预先启动的虚拟机数量不能超过这个池 中的虚拟机的数量。

#### 介绍

预先启动的虚拟机适用于用户需要马上使用虚拟机,而系统中并没有专门分配给这个用户的虚拟机的情况。只 有类型为"自动"的池才能提供预先启动的虚拟机。

#### 过程 **11.3.** 在虚拟机池中预先启动虚拟机

- 1. 使用池资源标签页、树形模式或搜索功能来找到并选择虚拟机池。
- 2. 点编辑打开编辑池窗口。
- 3. 在**预先启动的虚拟机**项中输入相应的值。
- 4. 进入池标签页,确认池类型被设置为自动。
- 5. 点确定。

#### 结果

您在虚拟机池中设置了预先启动的虚拟机的数量。这些预先启动的虚拟机可以被马上使用。

提交 bug [报告](https://bugzilla.redhat.com/enter_bug.cgi?cf_environment=Build+Name%3A+22963%2C+Administration+Guide-3.5-1.0%0ABuild+Date%3A+04-03-2015+13%3A18%3A00%0ATopic+ID%3A+10854-717787+%5BSpecified%5D&comment=Title%3A+%E5%9C%A8%E8%99%9A%E6%8B%9F%E6%9C%BA%E6%B1%A0%E4%B8%AD%E9%A2%84%E5%85%88%E5%90%AF%E5%8A%A8%E8%99%9A%E6%8B%9F%E6%9C%BA%0A%0ADescribe+the+issue%3A%0A%0A%0ASuggestions+for+improvement%3A%0A%0A%0AAdditional+information%3A&cf_build_id=Translation+10854-717787+zh-Hans+%5BSpecified%5D&product=Red+Hat+Enterprise+Virtualization+Manager&component=Guides&version=3.5.0)

**11.2.6.** 为一个虚拟机池添加虚拟机

介绍

如果需要,您可以为一个已经存在的虚拟机池添加更多的虚拟机。

#### 过程 **11.4 .** 为一个虚拟机池添加虚拟机

- 1. 使用池资源页、树形模式或搜索功能来找到并选择虚拟机池。
- 2. 点编辑打开编辑池窗口。
- 3. 在增加池里的虚拟机数目项中输入所要添加的虚拟机的数量。
- 4. 点确定。

#### 结果

您为一个虚拟机池添加了更多的虚拟机。

提交 bug [报告](https://bugzilla.redhat.com/enter_bug.cgi?cf_environment=Build+Name%3A+22963%2C+Administration+Guide-3.5-1.0%0ABuild+Date%3A+04-03-2015+13%3A18%3A00%0ATopic+ID%3A+7594-717786+%5BSpecified%5D&comment=Title%3A+%E4%B8%BA%E4%B8%80%E4%B8%AA%E8%99%9A%E6%8B%9F%E6%9C%BA%E6%B1%A0%E6%B7%BB%E5%8A%A0%E8%99%9A%E6%8B%9F%E6%9C%BA%0A%0ADescribe+the+issue%3A%0A%0A%0ASuggestions+for+improvement%3A%0A%0A%0AAdditional+information%3A&cf_build_id=Translation+7594-717786+zh-Hans+%5BSpecified%5D&product=Red+Hat+Enterprise+Virtualization+Manager&component=Guides&version=3.5.0)

#### **11.2.7.** 从虚拟机池中分离虚拟机

#### 总结

您可以把虚拟机从虚拟机池中分离。被分离的虚拟机变为独立的虚拟机。

#### 过程 **11.5.** 从虚拟机池中分离虚拟机

- 1. 使用池资源标签页、树形模式或搜索功能来找到并选择虚拟机池。
- 2. 确认要被分离的虚拟机的状态为 **Down**。您不能分离正在运行的虚拟机。 点虚拟机标签页列出池中的虚拟机。
- 3. 选择一个或多个虚拟机,点分离打开分离虚拟机确认窗口。
- 4. 点确定把虚拟机从虚拟机池中分离出来。

被分离出来的虚拟机仍然存在于环境中,并可以通过虚拟机资源标签页对它们进行查看和访问。请注 意,它们的图标也会被改变,来标识它们是独立的虚拟机。

#### 结果

您把虚拟机从虚拟机池中分离。

注意

#### 提交 bug [报告](https://bugzilla.redhat.com/enter_bug.cgi?cf_environment=Build+Name%3A+22963%2C+Administration+Guide-3.5-1.0%0ABuild+Date%3A+04-03-2015+13%3A18%3A00%0ATopic+ID%3A+7596-717786+%5BSpecified%5D&comment=Title%3A+%E4%BB%8E%E8%99%9A%E6%8B%9F%E6%9C%BA%E6%B1%A0%E4%B8%AD%E5%88%86%E7%A6%BB%E8%99%9A%E6%8B%9F%E6%9C%BA%0A%0ADescribe+the+issue%3A%0A%0A%0ASuggestions+for+improvement%3A%0A%0A%0AAdditional+information%3A&cf_build_id=Translation+7596-717786+zh-Hans+%5BSpecified%5D&product=Red+Hat+Enterprise+Virtualization+Manager&component=Guides&version=3.5.0)

#### **11.2.8.** 删除一个虚拟机池

#### 介绍

您可以从一个数据中心中删除一个虚拟机池。您需要先把虚拟机池中的所有虚拟机删除或分离。从虚拟机池中 分离虚拟机将会把它们变为独立的虚拟机。

#### 过程 **11.6 .** 删除一个虚拟机池

- 1. 使用池资源标签页、树形模式或搜索功能来找到并选择虚拟机池。
- 2. 点删除打开删除虚拟机池确认窗口。
- 3. 点确定删除虚拟机池。

#### 结果

您从数据中心中删除了一个虚拟机池。

提交 bug [报告](https://bugzilla.redhat.com/enter_bug.cgi?cf_environment=Build+Name%3A+22963%2C+Administration+Guide-3.5-1.0%0ABuild+Date%3A+04-03-2015+13%3A18%3A00%0ATopic+ID%3A+7599-717786+%5BSpecified%5D&comment=Title%3A+%E5%88%A0%E9%99%A4%E4%B8%80%E4%B8%AA%E8%99%9A%E6%8B%9F%E6%9C%BA%E6%B1%A0%0A%0ADescribe+the+issue%3A%0A%0A%0ASuggestions+for+improvement%3A%0A%0A%0AAdditional+information%3A&cf_build_id=Translation+7599-717786+zh-Hans+%5BSpecified%5D&product=Red+Hat+Enterprise+Virtualization+Manager&component=Guides&version=3.5.0)

### **11.3.** 池和权限

#### **11.3.1.** 管理一个虚拟机池的系统权限

作为 **SuperUser**,系统管理员需要管理"管理门户"的每个方面。而其它更具体的管理角色,可以分配给其他 用户。这些有一定限制的管理员角色可以有效地把相关管理员的权限限制在与他们相关的资源操作中。例如, 具有 **DataCenterAdmin** 角色的用户只有特定数据中心的管理权限;一个具有 **ClusterAdmin** 角色的用 户只有特定集群的管理权限。

虚拟机池管理员是一个数据中心中的虚拟机池的系统管理角色。这个角色可以是针对特定虚拟机池的,也可以 是针对一个数据中心的,甚至可以针对整个虚拟环境。这可以使不同的用户来管理不同的虚拟资源成为可能。

虚拟机池管理员有权利执行以下操作:

- 创建、编辑和删除虚拟机池。
- 为虚拟机池添加或分离虚拟机。

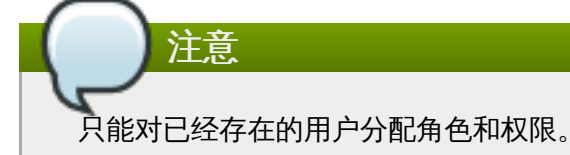

#### 提交 bug [报告](https://bugzilla.redhat.com/enter_bug.cgi?cf_environment=Build+Name%3A+22963%2C+Administration+Guide-3.5-1.0%0ABuild+Date%3A+04-03-2015+13%3A18%3A00%0ATopic+ID%3A+7908-717795+%5BSpecified%5D&comment=Title%3A+%E7%AE%A1%E7%90%86%E4%B8%80%E4%B8%AA%E8%99%9A%E6%8B%9F%E6%9C%BA%E6%B1%A0%E7%9A%84%E7%B3%BB%E7%BB%9F%E6%9D%83%E9%99%90%0A%0ADescribe+the+issue%3A%0A%0A%0ASuggestions+for+improvement%3A%0A%0A%0AAdditional+information%3A&cf_build_id=Translation+7908-717795+zh-Hans+%5BSpecified%5D&product=Red+Hat+Enterprise+Virtualization+Manager&component=Guides&version=3.5.0)

### **11.3.2.** 虚拟机池管理员角色介绍

#### 池权限角色

下表描述了与虚拟机池管理相关的管理员角色,以及他们所具有的权利。

#### 表 **11.5. Red Hat Enterprise Virtualiz ation** 系统管理员角色

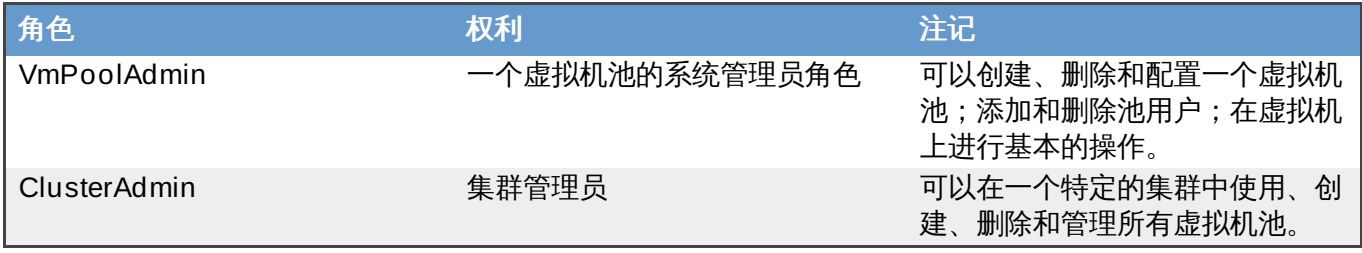

### 提交 bug [报告](https://bugzilla.redhat.com/enter_bug.cgi?cf_environment=Build+Name%3A+22963%2C+Administration+Guide-3.5-1.0%0ABuild+Date%3A+04-03-2015+13%3A18%3A00%0ATopic+ID%3A+7916-717795+%5BSpecified%5D&comment=Title%3A+%E8%99%9A%E6%8B%9F%E6%9C%BA%E6%B1%A0%E7%AE%A1%E7%90%86%E5%91%98%E8%A7%92%E8%89%B2%E4%BB%8B%E7%BB%8D%0A%0ADescribe+the+issue%3A%0A%0A%0ASuggestions+for+improvement%3A%0A%0A%0AAdditional+information%3A&cf_build_id=Translation+7916-717795+zh-Hans+%5BSpecified%5D&product=Red+Hat+Enterprise+Virtualization+Manager&component=Guides&version=3.5.0)

#### **11.3.3.** 为资源分配一个管理员或用户

#### 介绍

在为资源分配管理员或其它用户角色后,用户将可以访问或管理这个资源。

#### 过程 **11.7.** 为资源分配一个用户角色

- 1. 使用资源标签页、树形模式或搜索功能来找到一个资源并选择它。
- 2. 点详情框中的**权限**标签页列出这个资源已有的用户、用户角色以及用户继承的权限。
- 3. 点添加打开为用户添加权限窗口。
- 4. 在搜索栏中输入用户名后点执行。在搜索结果中选择相应的用户。
- 5. 从要分配的角色**:**下拉菜单中选择需要的角色。
- 6. 点确定来为用户分配角色并关闭窗口。

#### 结果

您为用户分配了一个角色。这个用户继承了角色在这个资源中应该具有的所有权限。

#### 提交 bug [报告](https://bugzilla.redhat.com/enter_bug.cgi?cf_environment=Build+Name%3A+22963%2C+Administration+Guide-3.5-1.0%0ABuild+Date%3A+04-03-2015+13%3A18%3A00%0ATopic+ID%3A+7320-717790+%5BSpecified%5D&comment=Title%3A+%E4%B8%BA%E8%B5%84%E6%BA%90%E5%88%86%E9%85%8D%E4%B8%80%E4%B8%AA%E7%AE%A1%E7%90%86%E5%91%98%E6%88%96%E7%94%A8%E6%88%B7%0A%0ADescribe+the+issue%3A%0A%0A%0ASuggestions+for+improvement%3A%0A%0A%0AAdditional+information%3A&cf_build_id=Translation+7320-717790+zh-Hans+%5BSpecified%5D&product=Red+Hat+Enterprise+Virtualization+Manager&component=Guides&version=3.5.0)

#### **11.3.4 .** 从一个资源中删除一个管理员或用户角色

#### 介绍

当把一个管理员或用户角色从一个资源中删除后,用户将不再具有原来所继承的资源权限。

#### 过程 **11.8.** 从一个资源中删除一个角色

- 1. 使用资源标签页、树形模式或搜索功能来找到一个资源并选择它。
- 2. 点详情框中的权限标签页列出这个资源已有的用户、用户角色以及用户继承的权限。
- 3. 选择您要从该资源中删除的用户。
- 4. 点删除打开删除权限窗口来确认权限删除操作。
- 5. 点确定删除用户角色。

#### 结果

您从资源中删除了用户的角色,以及与它相关的权限。

#### 提交 bug [报告](https://bugzilla.redhat.com/enter_bug.cgi?cf_environment=Build+Name%3A+22963%2C+Administration+Guide-3.5-1.0%0ABuild+Date%3A+04-03-2015+13%3A18%3A00%0ATopic+ID%3A+7189-717791+%5BSpecified%5D&comment=Title%3A+%E4%BB%8E%E4%B8%80%E4%B8%AA%E8%B5%84%E6%BA%90%E4%B8%AD%E5%88%A0%E9%99%A4%E4%B8%80%E4%B8%AA%E7%AE%A1%E7%90%86%E5%91%98%E6%88%96%E7%94%A8%E6%88%B7%E8%A7%92%E8%89%B2%0A%0ADescribe+the+issue%3A%0A%0A%0ASuggestions+for+improvement%3A%0A%0A%0AAdditional+information%3A&cf_build_id=Translation+7189-717791+zh-Hans+%5BSpecified%5D&product=Red+Hat+Enterprise+Virtualization+Manager&component=Guides&version=3.5.0)

### **11.4.** 信任的计算池

#### **11.4 .1.** 创建一个信任的集群

如果没有正确配置的 OpenAttestation 服务器,以下操作将会失败。

#### 介绍

以下介绍了如果设置一个信任的计算池。信任的计算池只允许在信任的主机上部署虚拟机,这样管理员可以确 保在主机上运行的软件是安全的,从而为整个企业环境提供了一个安全的基础。

#### 过程 **11.9 .** 创建一个信任的集群

注意

- 1. 在导航框中,选择集群标签页。
- 2. 点新建。
- 3. 在常规标签页中设置集群名。
- 4. 在常规标签页中选中启用 **Virt** 服务项。
- 5. 在集群策略项中选启用信任的服务选项。
- 6. 点确定。

#### 结果

您创建了一个信任的计算池。

提交 bug [报告](https://bugzilla.redhat.com/enter_bug.cgi?cf_environment=Build+Name%3A+22963%2C+Administration+Guide-3.5-1.0%0ABuild+Date%3A+04-03-2015+13%3A18%3A00%0ATopic+ID%3A+30328-717791+%5BSpecified%5D&comment=Title%3A+%E5%88%9B%E5%BB%BA%E4%B8%80%E4%B8%AA%E4%BF%A1%E4%BB%BB%E7%9A%84%E9%9B%86%E7%BE%A4%0A%0ADescribe+the+issue%3A%0A%0A%0ASuggestions+for+improvement%3A%0A%0A%0AAdditional+information%3A&cf_build_id=Translation+30328-717791+zh-Hans+%5BSpecified%5D&product=Red+Hat+Enterprise+Virtualization+Manager&component=Guides&version=3.5.0)

**11.4 .2.** 添加一个信任的主机

#### 介绍

以下介绍了如何为您的 Red Hat Enterprise Virtualization 环境添加一个信任的主机。

#### 过程 **11.10.**

- 1. 选择主机标签页。
- 2. 点新建。
- 3. 在常规标签页中设置主机名。
- 4. 在常规标签页中设置主机地址。

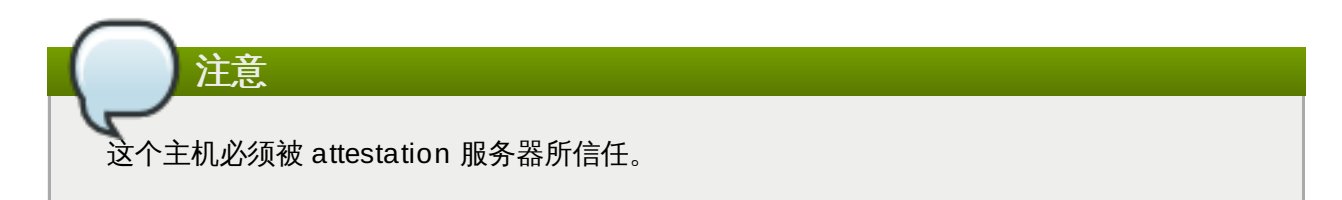

- 5. 在常规标签页中使用主机集群下拉菜单选项一个信任的集群。
- 6. 点确定。

结果

您为您的 Red Hat Enterprise Virtualization 环境添加了一个信任的主机。

提交 bug [报告](https://bugzilla.redhat.com/enter_bug.cgi?cf_environment=Build+Name%3A+22963%2C+Administration+Guide-3.5-1.0%0ABuild+Date%3A+04-03-2015+13%3A18%3A00%0ATopic+ID%3A+30334-717791+%5BSpecified%5D&comment=Title%3A+%E6%B7%BB%E5%8A%A0%E4%B8%80%E4%B8%AA%E4%BF%A1%E4%BB%BB%E7%9A%84%E4%B8%BB%E6%9C%BA%0A%0ADescribe+the+issue%3A%0A%0A%0ASuggestions+for+improvement%3A%0A%0A%0AAdditional+information%3A&cf_build_id=Translation+30334-717791+zh-Hans+%5BSpecified%5D&product=Red+Hat+Enterprise+Virtualization+Manager&component=Guides&version=3.5.0)

## 第 **12** 章 虚拟机磁盘

### **12.1.** 虚拟机存储介绍

Red Hat Enterprise Virtualization 支持三种存储类型:NFS、iSCSI 和 FCP。

在每种存储类型中都有一个称为存储池管理器(Storage Pool Manager - SPM)的主机来管理主机和存储间 的访问。

在默认的情况下,NFS、本地或 POSIX 兼容的数据中心中的 SPM 通过在文件系统上创建一个文件来创建自 动精简配置(thin provisioning)格式的虚拟机磁盘。

在 iSCSI 和其它基于块的数据中心中,SPM 会在逻辑单元号(Logical Unit Number - LUN)上创建一个卷 组,并使用这些卷组作为虚拟机磁盘。在默认的情况下,块存储上的虚拟磁盘是预分配(preallocated)格式 的。

如果虚拟磁盘是预分配的(preallocated),一个特定大小(以 GB 为单位)的逻辑卷会被创建。它可以被挂 载到 Red Hat Enterprise Linux 服务器上,使用 **kpartx**、**vgscan**、**vgchange** 和 **mount** 来检查虚拟机 的进程或可能出现的问题。

如果虚拟磁盘是自动精简配置的(think provisioned),一个 1 GB 的逻辑卷会被创建。这个逻辑卷会实时地 被虚拟机所在的主机监测。当虚拟磁盘的可用空间达到它的阈值时,主机会通知 SPM,SPM 会为这个逻辑卷 增加 1 GB 的容量。在逻辑卷的容量被扩展后,主机会继续运行虚拟机。如果虚拟机处于暂停的状态,这就意 味着 SPM 没有为虚拟磁盘扩展空间。造成它的原因可能是 SPM 太繁忙而无法处理容量扩展;或者是系统中 没有足够的存储空间来为虚拟磁盘进行扩展。

预分配(RAW)格式的虚拟磁盘的写操作速度比自动精简配置 (Qcow2) 格式的虚拟磁盘要快很多,而创建自 动精简配置格式的虚拟磁盘比创建预分配格式的虚拟磁盘要快很多。自动精简格式的磁盘适用于不需要大量 IO 操作的虚拟机。

提交 bug [报告](https://bugzilla.redhat.com/enter_bug.cgi?cf_environment=Build+Name%3A+22963%2C+Administration+Guide-3.5-1.0%0ABuild+Date%3A+04-03-2015+13%3A18%3A00%0ATopic+ID%3A+7925-732859+%5BSpecified%5D&comment=Title%3A+%E8%99%9A%E6%8B%9F%E6%9C%BA%E5%AD%98%E5%82%A8%E4%BB%8B%E7%BB%8D%0A%0ADescribe+the+issue%3A%0A%0A%0ASuggestions+for+improvement%3A%0A%0A%0AAdditional+information%3A&cf_build_id=Translation+7925-732859+zh-Hans+%5BSpecified%5D&product=Red+Hat+Enterprise+Virtualization+Manager&component=Guides&version=3.5.0)

### **12.2.** 虚拟磁盘介绍

Red Hat Enterprise Virtualization 提供 **预分配 (preallocated)** (thick provisioned) 和稀疏 (**sparse**)(thin provisioned)存储选项。

**■ 预分配 (Preallocated)** 

一个预分配虚拟磁盘会预先获得所有需要的磁盘空间。例如,为虚拟机创建的一个 20 GB 的逻辑卷需要在 创建时获得全部 20 GB 的存储空间。

稀疏

使用稀疏分配的系统允许管理员定义需要分配的总存储空间,但存储空间只在实际需要使用时才进行分 配。

例如,一个 20 GB 的精简分配逻辑盘在初始创建时只占用 0 GB 的存储空间。当安装操作系统时,它会占 用安装的所有文件所需的存储空间,并在增加数据是占用更多的空间(最多可占用 20 GB 存储空间)。

下表列出了可能的存储类型和格式的组合。

#### 表 **12.1.** 允许的存储组合

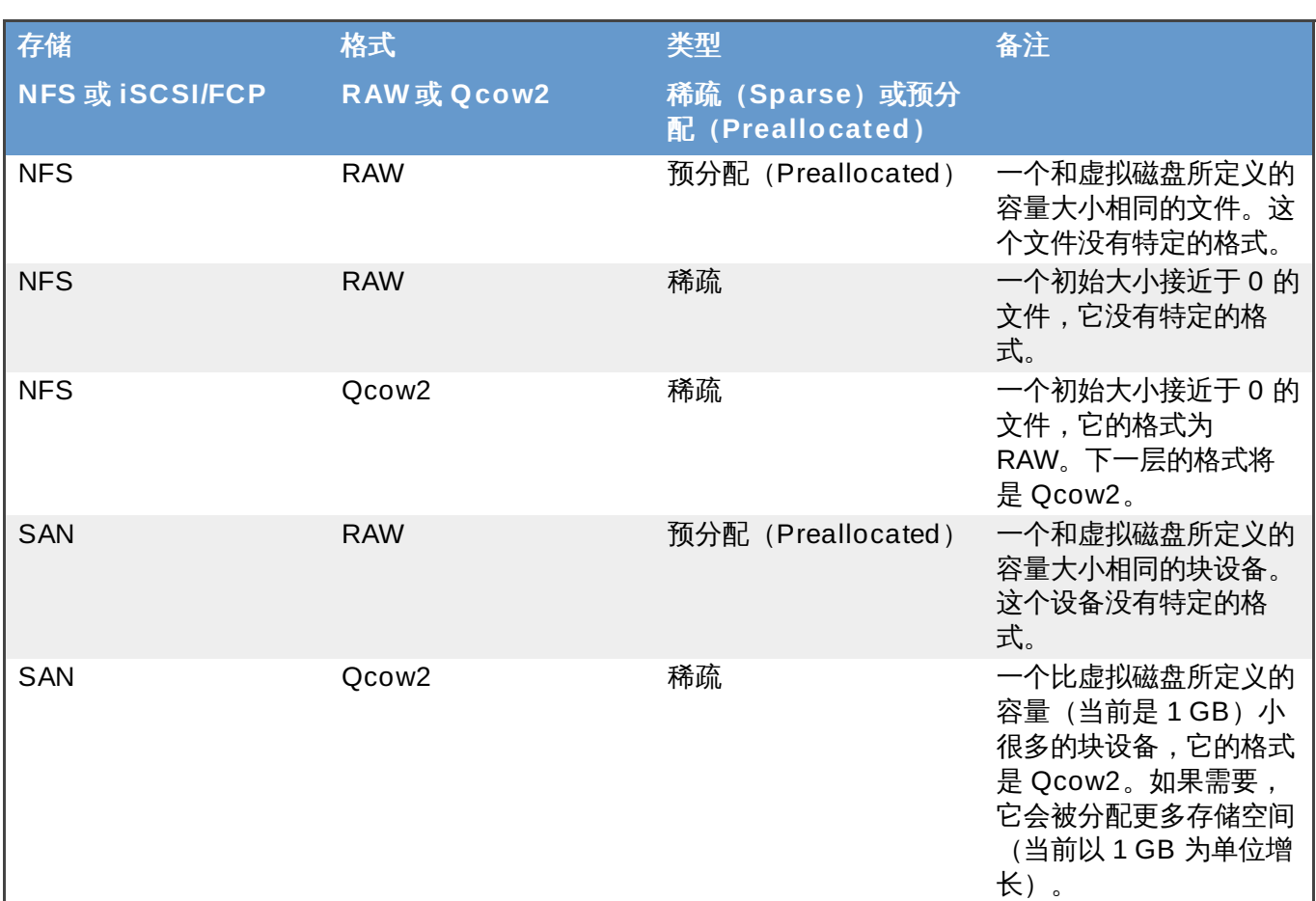

#### 提交 bug [报告](https://bugzilla.redhat.com/enter_bug.cgi?cf_environment=Build+Name%3A+22963%2C+Administration+Guide-3.5-1.0%0ABuild+Date%3A+04-03-2015+13%3A18%3A00%0ATopic+ID%3A+7926-727942+%5BSpecified%5D&comment=Title%3A+%E8%99%9A%E6%8B%9F%E7%A3%81%E7%9B%98%E4%BB%8B%E7%BB%8D%0A%0ADescribe+the+issue%3A%0A%0A%0ASuggestions+for+improvement%3A%0A%0A%0AAdditional+information%3A&cf_build_id=Translation+7926-727942+zh-Hans+%5BSpecified%5D&product=Red+Hat+Enterprise+Virtualization+Manager&component=Guides&version=3.5.0)

### **12.3. Red Hat Enterprise Virtualization** 中的可共享磁盘

一些应用程序需要服务器间的存储可以被共享。Red Hat Enterprise Virtualization 允许您把虚拟机磁盘设 为可共享,并把它们附加到虚拟机上。这样,一个虚拟磁盘就可以被多个使用集群的客户机所使用。

共享磁盘并不适用于所有的情况。它们可以在使用集群的数据库服务器,或其它高可用性服务环境中使用。如 果把一个可共享的磁盘附加到多个没有使用集群的客户机上时,就可能会造成数据被破坏的问题。

您不能为可共享的磁盘进行快照。那些已经做过快照的虚拟磁盘也不能设置为可共享的磁盘。

您可以在创建磁盘的时候把它设为可共享磁盘,也可以在创建后再配置它。

提交 bug [报告](https://bugzilla.redhat.com/enter_bug.cgi?cf_environment=Build+Name%3A+22963%2C+Administration+Guide-3.5-1.0%0ABuild+Date%3A+04-03-2015+13%3A18%3A00%0ATopic+ID%3A+10413-717794+%5BSpecified%5D&comment=Title%3A+Red+Hat+Enterprise+Virtualization+%E4%B8%AD%E7%9A%84%E5%8F%AF%E5%85%B1%E4%BA%AB%E7%A3%81%E7%9B%98%0A%0ADescribe+the+issue%3A%0A%0A%0ASuggestions+for+improvement%3A%0A%0A%0AAdditional+information%3A&cf_build_id=Translation+10413-717794+zh-Hans+%5BSpecified%5D&product=Red+Hat+Enterprise+Virtualization+Manager&component=Guides&version=3.5.0)

### **12.4. Red Hat Enterprise Virtualization** 中的只读磁盘

一些应用程序需要以只读的方式共享一些数据。Red Hat Enterprise Virtualization 允许您把虚拟机磁盘设 为只读,并把它们附加到虚拟机上。如果一个磁盘被设置为可共享,您可以把它作为只读磁盘附加到一些虚 拟机上,也可以把它作为可写磁盘附加到其它虚拟机上。这样,一个磁盘就可以被多个使用集群的客户机以只 读的方式共享,而管理员具有对这个磁盘的写权限。

浮动的磁盘必须是可写的磁盘,不能被设置为只读。

一个磁盘在使用的时候不能在"只读"和"可写"的设置间进行切换。

您可以在创建磁盘的时候把它设为只读磁盘,也可以在创建后再配置它。

挂载一个有记录功能的文件系统需要读写访问权限,因此不能对包括这些文件系统(如 **EXT3**、**EXT4** 或 XFS)的磁盘使用只读选项。

提交 bug [报告](https://bugzilla.redhat.com/enter_bug.cgi?cf_environment=Build+Name%3A+22963%2C+Administration+Guide-3.5-1.0%0ABuild+Date%3A+04-03-2015+13%3A18%3A00%0ATopic+ID%3A+30454-717790+%5BSpecified%5D&comment=Title%3A+Red+Hat+Enterprise+Virtualization+%E4%B8%AD%E7%9A%84%E5%8F%AA%E8%AF%BB%E7%A3%81%E7%9B%98%0A%0ADescribe+the+issue%3A%0A%0A%0ASuggestions+for+improvement%3A%0A%0A%0AAdditional+information%3A&cf_build_id=Translation+30454-717790+zh-Hans+%5BSpecified%5D&product=Red+Hat+Enterprise+Virtualization+Manager&component=Guides&version=3.5.0)

**12.5.** 虚拟磁盘任务

重要

**12.5.1.** 创建浮动虚拟磁盘

介绍

在创建虚拟磁盘时,您可以创建一个不属于任何虚拟机的虚拟磁盘。在创建后,您可以把它附加到一个虚拟机 上;或者如果这个虚拟磁盘是可共享的,您还可以把它附加到多个虚拟机上。

#### 过程 **12.1.** 创建浮动虚拟磁盘

- 1. 选择磁盘资源标签页。
- 2. 点添加。

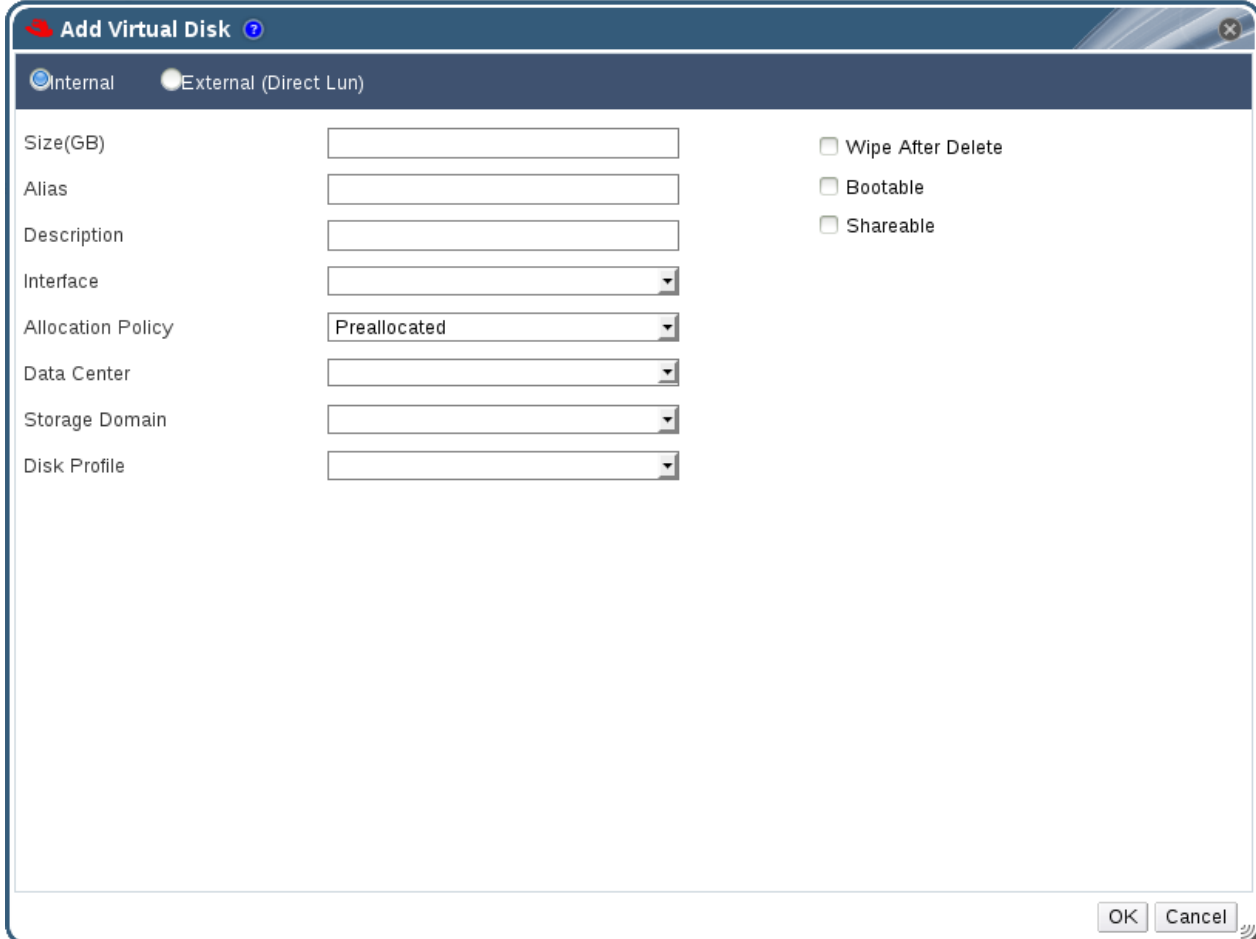

#### 图 **12.1.** 添加虚拟磁盘

- 3. 选择虚拟磁盘为内部的或外部(直接 Lun)磁盘。
- 4. 为虚拟磁盘输入大小(**GB**)。
- 5. 在别名项中为虚拟磁盘输入一个名称。
- 6. 为虚拟磁盘输入一个描述信息。
- 7. 从接口列表中选择用来在虚拟机中代表虚拟磁盘的虚拟接口。
- 8. 从分配策略列表中选择配置策略。
- 9. 从数据中心列表中选择这个磁盘在哪个数据中心中有效。
- 10. 从存储域列表中选择用来存储这个虚拟磁盘的存储域。
- 11. 从 **Disk Profile** 列表中选择在虚拟磁盘中应用的磁盘配置集。
- 12. 如果您需要在删除虚拟磁盘后删除它上面的敏感数据,选择删除后清除选项。
- 13. 选择可引导选项来在虚拟磁盘上启用可引导标识。
- 14. 选择可共享选项允许虚拟磁盘被同时附加到多个虚拟机上。
- 15. 点确定。

提交 bug [报告](https://bugzilla.redhat.com/enter_bug.cgi?cf_environment=Build+Name%3A+22963%2C+Administration+Guide-3.5-1.0%0ABuild+Date%3A+04-03-2015+13%3A18%3A00%0ATopic+ID%3A+11048-717820+%5BSpecified%5D&comment=Title%3A+%E5%88%9B%E5%BB%BA%E6%B5%AE%E5%8A%A8%E8%99%9A%E6%8B%9F%E7%A3%81%E7%9B%98%0A%0ADescribe+the+issue%3A%0A%0A%0ASuggestions+for+improvement%3A%0A%0A%0AAdditional+information%3A&cf_build_id=Translation+11048-717820+zh-Hans+%5BSpecified%5D&product=Red+Hat+Enterprise+Virtualization+Manager&component=Guides&version=3.5.0)

#### **12.5.2.** 添加虚拟磁盘窗口中的设置介绍

#### 表 **12.2.** 添加虚拟磁盘的设置:内部的

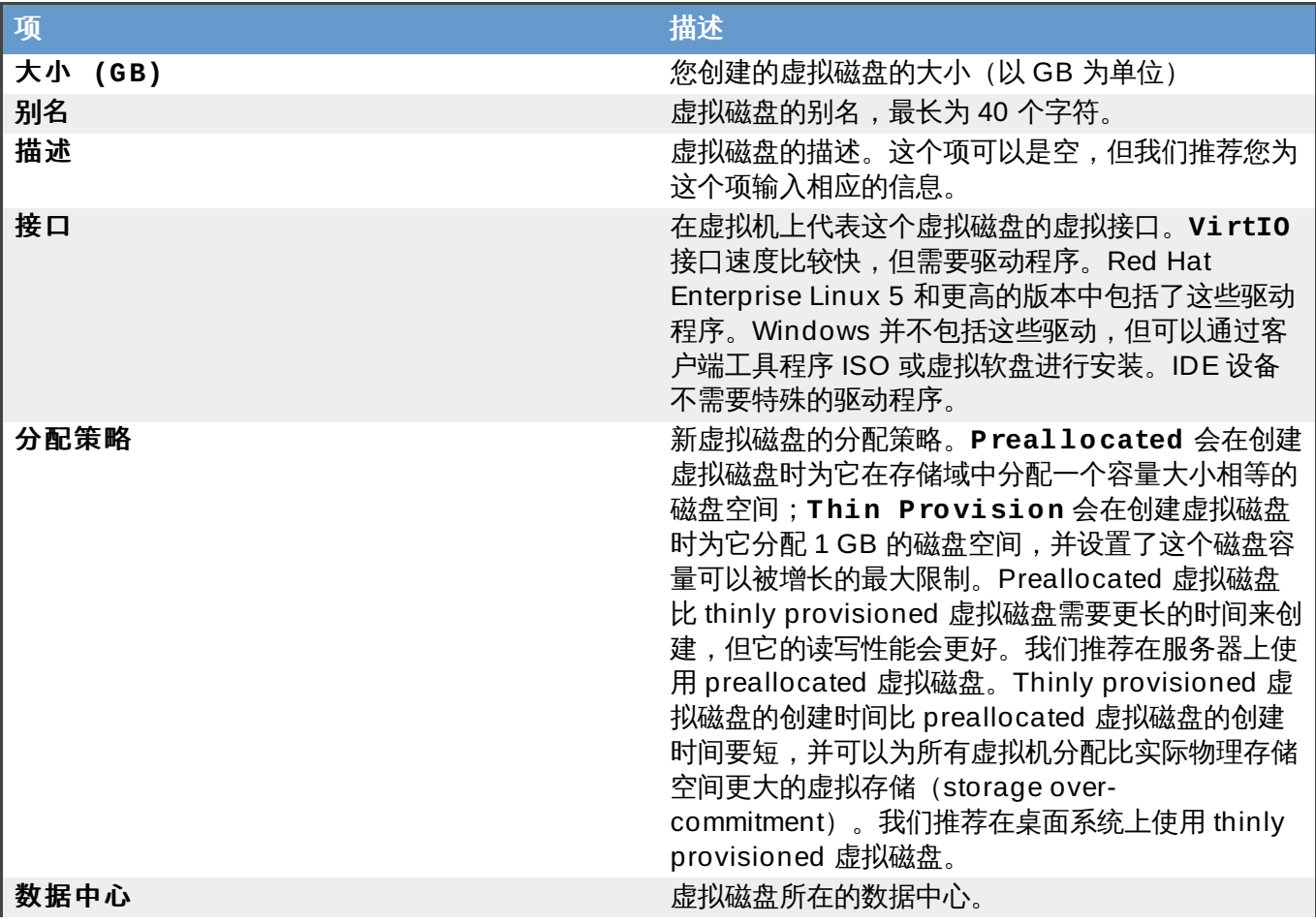

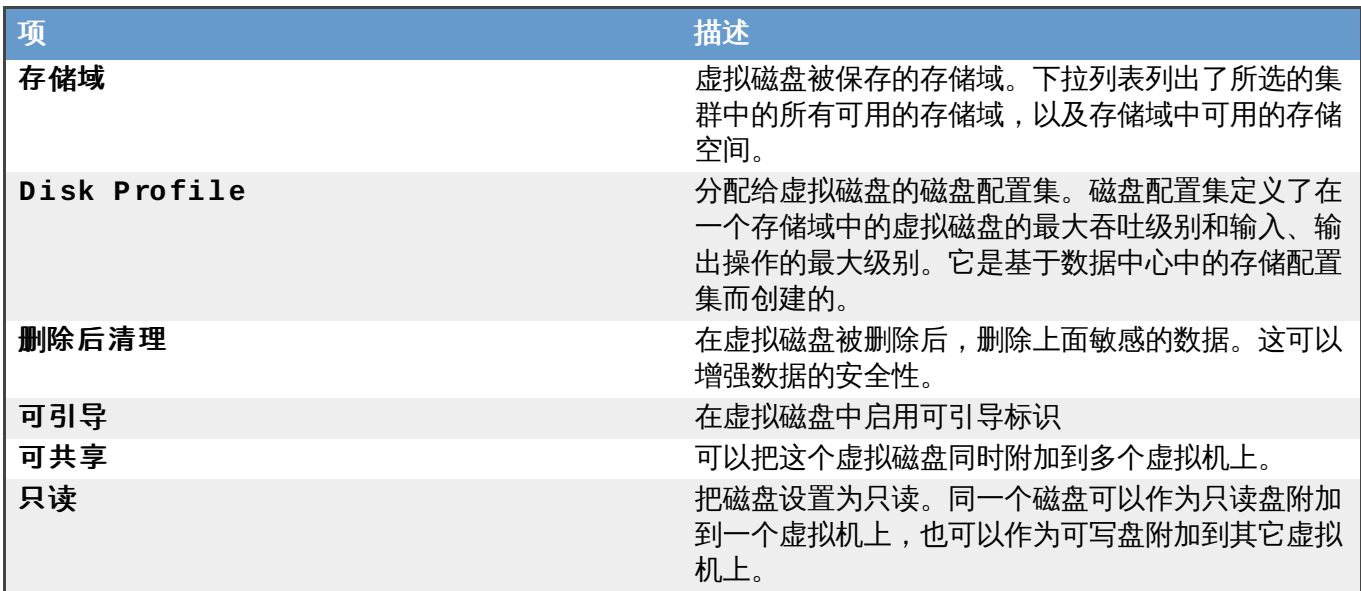

外部(直接 **Lun**) 的设置可以在 **Targets > LUNs** 或 **LUNs > Targets** 标签页中显示。 **Targets > LUNs** 页根据所发现的主机为可用的 LUN 进行排序;而 **LUNs > Targets** 显示了一个单一的 LUN 列表。

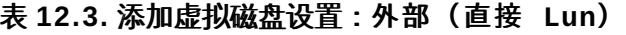

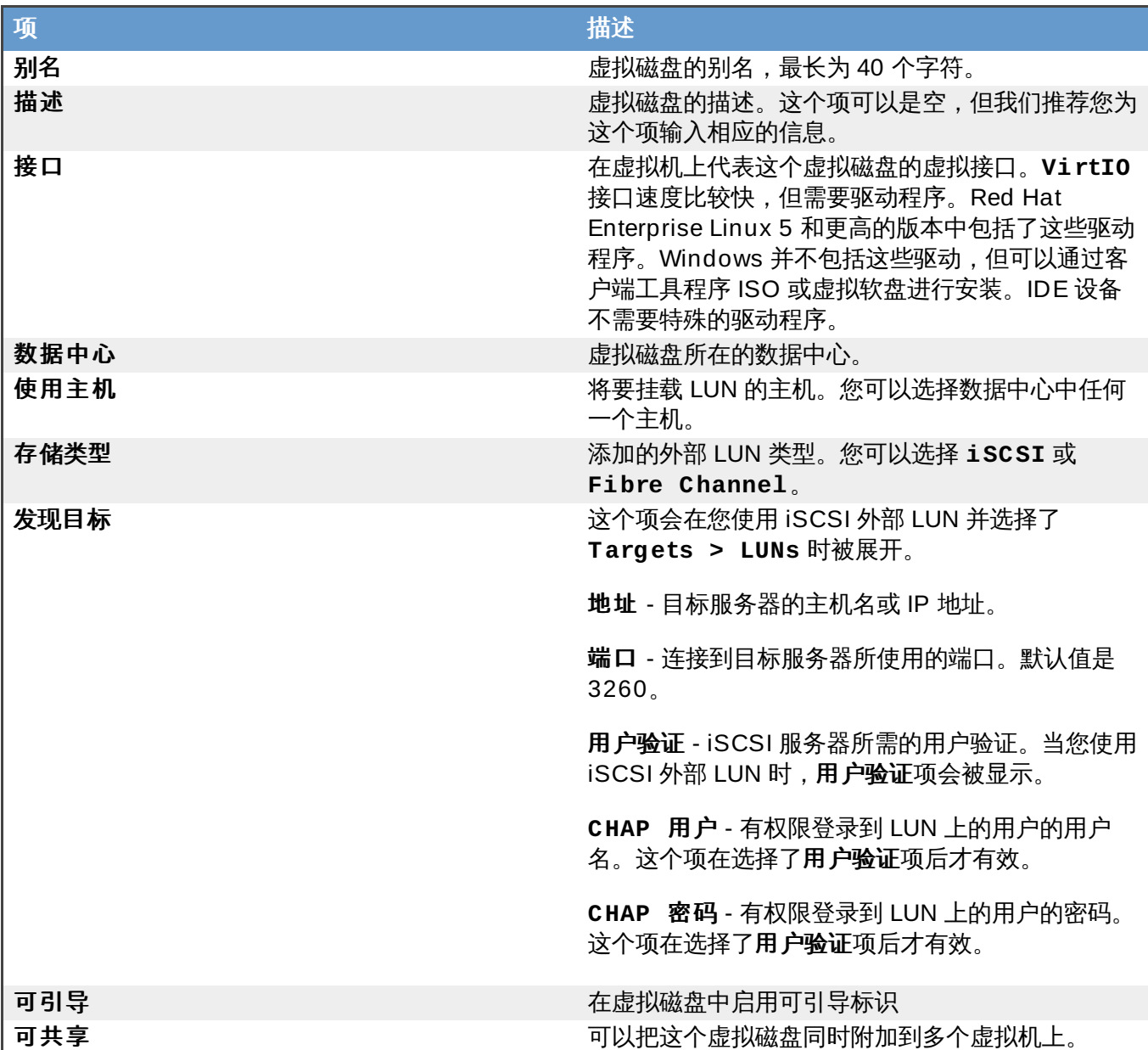

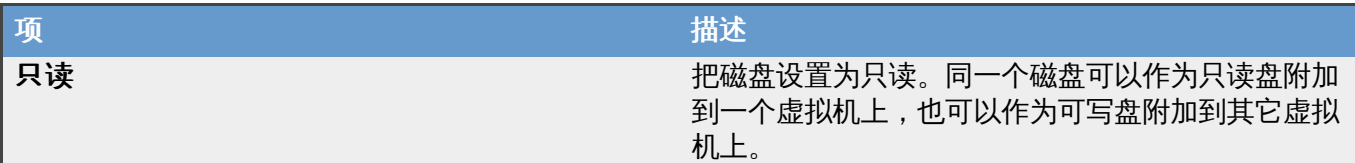

在发现目标项中输入相应的信息并点发现按钮来发现目标服务器。您然后可以点登录全部按钮来列出目标服 务器上的所有可用的 LUN,选择需要被添加的 LUN。

直接使用 LUN 作为虚拟机的硬盘映像将会省掉您的虚拟机和它们的数据间的一个抽象层。

在直接使用 LUN 作为一个虚拟机硬盘映像时需要考虑以下因素:

- 实时迁移直接 LUN 硬盘映像的功能不被支持。
- 直接 LUN 磁盘不包括在虚拟机的导出中。
- 直接 LUN 磁盘不包括在虚拟机的快照中。

# 重要 挂载一个有记录功能的文件系统需要读写访问权限,因此不能对包括这些文件系统(如 **EXT3**、**EXT4** 或 XFS)的磁盘使用只读选项。

#### 提交 bug [报告](https://bugzilla.redhat.com/enter_bug.cgi?cf_environment=Build+Name%3A+22963%2C+Administration+Guide-3.5-1.0%0ABuild+Date%3A+04-03-2015+13%3A18%3A00%0ATopic+ID%3A+9415-717821+%5BSpecified%5D&comment=Title%3A+%E6%B7%BB%E5%8A%A0%E8%99%9A%E6%8B%9F%E7%A3%81%E7%9B%98%E7%AA%97%E5%8F%A3%E4%B8%AD%E7%9A%84%E8%AE%BE%E7%BD%AE%E4%BB%8B%E7%BB%8D%0A%0ADescribe+the+issue%3A%0A%0A%0ASuggestions+for+improvement%3A%0A%0A%0AAdditional+information%3A&cf_build_id=Translation+9415-717821+zh-Hans+%5BSpecified%5D&product=Red+Hat+Enterprise+Virtualization+Manager&component=Guides&version=3.5.0)

### **12.5.3.** 移动一个虚拟磁盘

介绍

您可以把一个浮动虚磁盘或一个附加在虚拟机上的磁盘从一个存储域移到另一个存储域中。

如果虚拟磁盘被附加到一个虚拟机,而这个虚拟机是通过一个模板所创建,并使用了 "thin provisioning storage allocation" 选项时,这个虚拟机所基于的模板必须被复制到和虚拟磁盘所在的 同一个存储域中。

#### 过程 **12.2.** 移动一个虚拟磁盘

注意

- 1. 选择**磁盘**标签页。
- 2. 选择需要移动的磁盘。
- 3. 点移动打开移动磁盘页。
- 4. 使用目标下拉菜单选择这个虚拟磁盘需要被移到的存储域。
- 5. 点确定。

#### 结果

虚拟磁盘被移到目标存储域中,在移动的过程中它的状态为 **Locked**。

#### 提交 bug [报告](https://bugzilla.redhat.com/enter_bug.cgi?cf_environment=Build+Name%3A+22963%2C+Administration+Guide-3.5-1.0%0ABuild+Date%3A+04-03-2015+13%3A18%3A00%0ATopic+ID%3A+11054-717790+%5BSpecified%5D&comment=Title%3A+%E7%A7%BB%E5%8A%A8%E4%B8%80%E4%B8%AA%E8%99%9A%E6%8B%9F%E7%A3%81%E7%9B%98%0A%0ADescribe+the+issue%3A%0A%0A%0ASuggestions+for+improvement%3A%0A%0A%0AAdditional+information%3A&cf_build_id=Translation+11054-717790+zh-Hans+%5BSpecified%5D&product=Red+Hat+Enterprise+Virtualization+Manager&component=Guides&version=3.5.0)

#### **12.5.4 .** 复制一个虚拟磁盘

#### 介绍

您可以把附加到一个模板中的虚拟磁盘从一个存储域中复制到另一个存储域中。

#### 过程 **12.3.** 复制一个虚拟磁盘

- 1. 选择磁盘标签项。
- 2. 选择需要复制的磁盘。
- 3. 点复制打开复制磁盘窗口。
- 4. 使用目标下拉菜单选择这个虚拟磁盘需要被复制到的存储域。
- 5. 点确定。

#### 结果

虚拟磁盘被复制到目标存储域中,在复制过程中它的状态为 **Locked**。

#### 提交 bug [报告](https://bugzilla.redhat.com/enter_bug.cgi?cf_environment=Build+Name%3A+22963%2C+Administration+Guide-3.5-1.0%0ABuild+Date%3A+04-03-2015+13%3A18%3A00%0ATopic+ID%3A+30208-717790+%5BSpecified%5D&comment=Title%3A+%E5%A4%8D%E5%88%B6%E4%B8%80%E4%B8%AA%E8%99%9A%E6%8B%9F%E7%A3%81%E7%9B%98%0A%0ADescribe+the+issue%3A%0A%0A%0ASuggestions+for+improvement%3A%0A%0A%0AAdditional+information%3A&cf_build_id=Translation+30208-717790+zh-Hans+%5BSpecified%5D&product=Red+Hat+Enterprise+Virtualization+Manager&component=Guides&version=3.5.0)

#### **12.5.5.** 从 **OpenStack** 映像服务中导入一个虚拟机磁盘映像

#### 介绍

当一个 OpenStack 映像服务作为一个"外部供应商"被添加到 Red Hat Enterprise Virtualization Manager 中后,这个 OpenStack 映像服务所管理的虚拟映像就可以被导入到 Manager 中。

- 1. 点存储标签页,选择 OpenStack 映像服务域。
- 2. 在映像标签页中选择需要被导入的映像。
- 3. 点导入打开导入映像窗口。
- 4. 使用数据中心下拉菜单选择虚拟磁盘映像要导入的数据中心。
- 5. 使用域名下拉菜单选择虚拟磁盘映像要导入的存储域。
- 6. 另外,还可以使用配额菜单来为虚拟磁盘映像设置一个配额。
- 7. 点确定导入虚拟磁盘映像。

#### 结果

映像作为浮动虚拟磁盘被导入,并在磁盘标签页中被显示。它可以被附加到虚拟机上。

提交 bug [报告](https://bugzilla.redhat.com/enter_bug.cgi?cf_environment=Build+Name%3A+22963%2C+Administration+Guide-3.5-1.0%0ABuild+Date%3A+04-03-2015+13%3A18%3A00%0ATopic+ID%3A+24025-717787+%5BSpecified%5D&comment=Title%3A+%E4%BB%8E+OpenStack+%E6%98%A0%E5%83%8F%E6%9C%8D%E5%8A%A1%E4%B8%AD%E5%AF%BC%E5%85%A5%E4%B8%80%E4%B8%AA%E8%99%9A%E6%8B%9F%E6%9C%BA%E7%A3%81%E7%9B%98%E6%98%A0%E5%83%8F%0A%0ADescribe+the+issue%3A%0A%0A%0ASuggestions+for+improvement%3A%0A%0A%0AAdditional+information%3A&cf_build_id=Translation+24025-717787+zh-Hans+%5BSpecified%5D&product=Red+Hat+Enterprise+Virtualization+Manager&component=Guides&version=3.5.0)

#### **12.5.6.** 把虚拟机磁盘输出到一个 **OpenStack** 映像服务中

#### 介绍

如果一个 OpenStack 映像服务已经被作为外部"供应商"添加到 Manager 中,虚拟机的磁盘可以被导出到这 个 OpenStack 映像服务中。

- 1. 选择磁盘标签页。
- 2. 选择需要导出的磁盘。
- 3. 点导出打开导出映像窗口。
- 4. 使用域名菜单选择磁盘要被输出到的 OpenStack 映像服务。
- 5. 如果需要设置虚拟磁盘配额,使用**配额**菜单来为磁盘映像设置一个配额。
- 6. 点确定。

#### 结果

虚拟机磁盘被输出到指定的 OpenStack 映像服务中,并作为虚拟机磁盘映像被它管理。

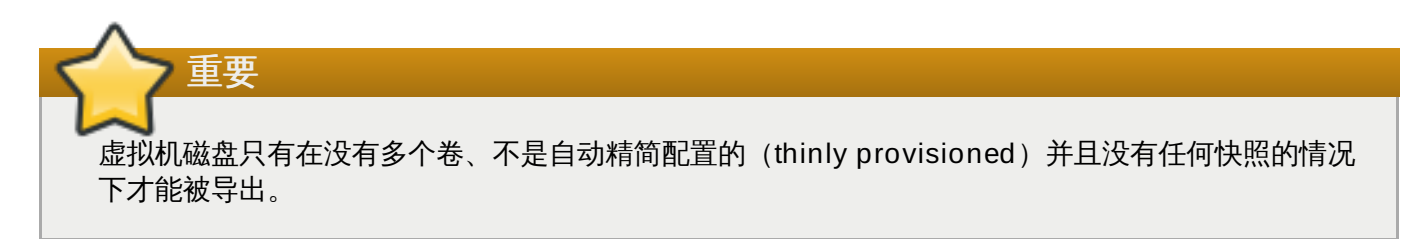

提交 bug [报告](https://bugzilla.redhat.com/enter_bug.cgi?cf_environment=Build+Name%3A+22963%2C+Administration+Guide-3.5-1.0%0ABuild+Date%3A+04-03-2015+13%3A18%3A00%0ATopic+ID%3A+25206-717787+%5BSpecified%5D&comment=Title%3A+%E6%8A%8A%E8%99%9A%E6%8B%9F%E6%9C%BA%E7%A3%81%E7%9B%98%E8%BE%93%E5%87%BA%E5%88%B0%E4%B8%80%E4%B8%AA+OpenStack+%E6%98%A0%E5%83%8F%E6%9C%8D%E5%8A%A1%E4%B8%AD%0A%0ADescribe+the+issue%3A%0A%0A%0ASuggestions+for+improvement%3A%0A%0A%0AAdditional+information%3A&cf_build_id=Translation+25206-717787+zh-Hans+%5BSpecified%5D&product=Red+Hat+Enterprise+Virtualization+Manager&component=Guides&version=3.5.0)

### **12.6.** 虚拟磁盘和权限

### **12.6.1.** 管理一个虚拟磁盘的系统权限

作为 **SuperUser**,系统管理员需要管理"管理门户"的每个方面。而其它更具体的管理角色,可以分配给其他 用户。这些有一定限制的管理员角色可以有效地把相关管理员的权限限制在与他们相关的资源操作中。例如, 具有 **DataCenterAdmin** 角色的用户只有特定数据中心的管理权限;一个具有 **ClusterAdmin** 角色的用 户只有特定集群的管理权限。

Red Hat Enterprise Virtualization Manager 提供了两个默认的虚拟磁盘用户角色,而没有提供默认的虚拟 磁盘管理员角色。其中的一个用户角色 **DiskCreator** 可以通过用户门户对虚拟磁盘进行管理。这个角色可 以应用到特定的虚拟机、一个数据中心、一个特定的存储域或整个虚拟环境。这可以使不同的用户来管理不同 的虚拟资源成为可能。

虚拟磁盘创建者有权利进行以下操作:

- 创建、编辑和删除和一个虚拟机或其它资源相关联的虚拟磁盘。
- 为虚拟磁盘编辑用户权限。

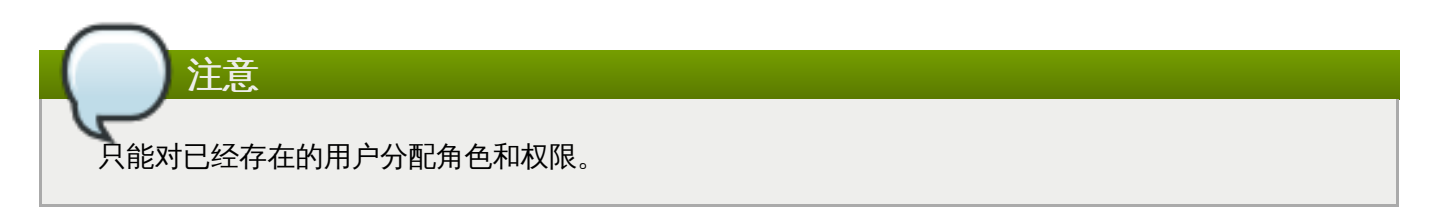

提交 bug [报告](https://bugzilla.redhat.com/enter_bug.cgi?cf_environment=Build+Name%3A+22963%2C+Administration+Guide-3.5-1.0%0ABuild+Date%3A+04-03-2015+13%3A18%3A00%0ATopic+ID%3A+11152-717790+%5BSpecified%5D&comment=Title%3A+%E7%AE%A1%E7%90%86%E4%B8%80%E4%B8%AA%E8%99%9A%E6%8B%9F%E7%A3%81%E7%9B%98%E7%9A%84%E7%B3%BB%E7%BB%9F%E6%9D%83%E9%99%90%0A%0ADescribe+the+issue%3A%0A%0A%0ASuggestions+for+improvement%3A%0A%0A%0AAdditional+information%3A&cf_build_id=Translation+11152-717790+zh-Hans+%5BSpecified%5D&product=Red+Hat+Enterprise+Virtualization+Manager&component=Guides&version=3.5.0)

### **12.6.2.** 虚拟磁盘用户角色介绍

#### 虚拟磁盘用户权限角色

下表介绍了用户门户中的与使用和管理虚拟机磁盘相关的用户角色和权利。

#### 表 **12.4 . Red Hat Enterprise Virtualiz ation** 系统管理员角色

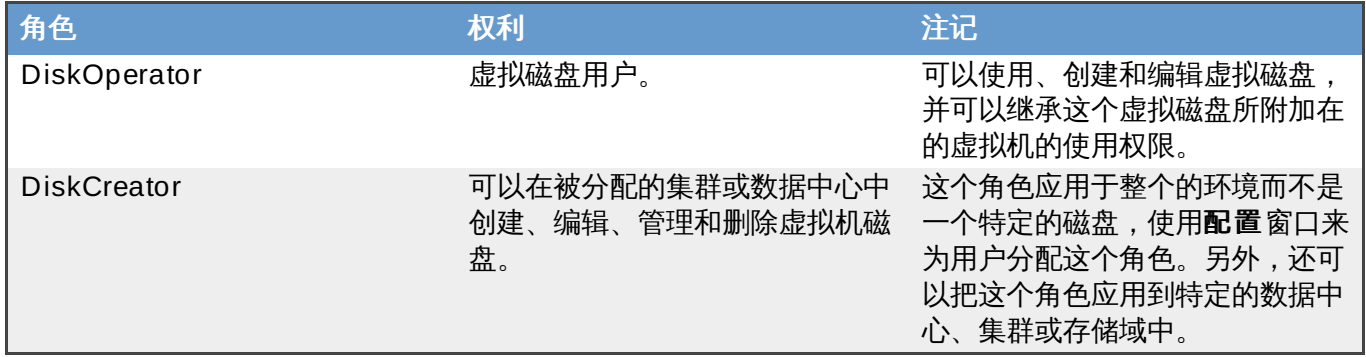

提交 bug [报告](https://bugzilla.redhat.com/enter_bug.cgi?cf_environment=Build+Name%3A+22963%2C+Administration+Guide-3.5-1.0%0ABuild+Date%3A+04-03-2015+13%3A18%3A00%0ATopic+ID%3A+11149-717790+%5BSpecified%5D&comment=Title%3A+%E8%99%9A%E6%8B%9F%E7%A3%81%E7%9B%98%E7%94%A8%E6%88%B7%E8%A7%92%E8%89%B2%E4%BB%8B%E7%BB%8D%0A%0ADescribe+the+issue%3A%0A%0A%0ASuggestions+for+improvement%3A%0A%0A%0AAdditional+information%3A&cf_build_id=Translation+11149-717790+zh-Hans+%5BSpecified%5D&product=Red+Hat+Enterprise+Virtualization+Manager&component=Guides&version=3.5.0)

### **12.6.3.** 为资源分配一个管理员或用户

#### 介绍

在为资源分配管理员或其它用户角色后,用户将可以访问或管理这个资源。

#### 过程 **12.4 .** 为资源分配一个用户角色

- 1. 使用资源标签页、树形模式或搜索功能来找到一个资源并选择它。
- 2. 点详情框中的**权限**标签页列出这个资源已有的用户、用户角色以及用户继承的权限。
- 3. 点添加打开为用户添加权限窗口。
- 4. 在搜索栏中输入用户名后点执行。在搜索结果中选择相应的用户。
- 5. 从要分配的角色**:**下拉菜单中选择需要的角色。
- 6. 点确定来为用户分配角色并关闭窗口。

#### 结果

您为用户分配了一个角色。这个用户继承了角色在这个资源中应该具有的所有权限。

#### 提交 bug [报告](https://bugzilla.redhat.com/enter_bug.cgi?cf_environment=Build+Name%3A+22963%2C+Administration+Guide-3.5-1.0%0ABuild+Date%3A+04-03-2015+13%3A18%3A00%0ATopic+ID%3A+7320-717790+%5BSpecified%5D&comment=Title%3A+%E4%B8%BA%E8%B5%84%E6%BA%90%E5%88%86%E9%85%8D%E4%B8%80%E4%B8%AA%E7%AE%A1%E7%90%86%E5%91%98%E6%88%96%E7%94%A8%E6%88%B7%0A%0ADescribe+the+issue%3A%0A%0A%0ASuggestions+for+improvement%3A%0A%0A%0AAdditional+information%3A&cf_build_id=Translation+7320-717790+zh-Hans+%5BSpecified%5D&product=Red+Hat+Enterprise+Virtualization+Manager&component=Guides&version=3.5.0)

#### **12.6.4 .** 从一个资源中删除一个管理员或用户角色

#### 介绍

当把一个管理员或用户角色从一个资源中删除后,用户将不再具有原来所继承的资源权限。

#### 过程 **12.5.** 从一个资源中删除一个角色

1. 使用资源标签页、树形模式或搜索功能来找到一个资源并选择它。

- 2. 点详情框中的权限标签页列出这个资源已有的用户、用户角色以及用户继承的权限。
- 3. 选择您要从该资源中删除的用户。
- 4. 点删除打开删除权限窗口来确认权限删除操作。
- 5. 点确定删除用户角色。

#### 结果

您从资源中删除了用户的角色,以及与它相关的权限。

提交 bug [报告](https://bugzilla.redhat.com/enter_bug.cgi?cf_environment=Build+Name%3A+22963%2C+Administration+Guide-3.5-1.0%0ABuild+Date%3A+04-03-2015+13%3A18%3A00%0ATopic+ID%3A+7189-717791+%5BSpecified%5D&comment=Title%3A+%E4%BB%8E%E4%B8%80%E4%B8%AA%E8%B5%84%E6%BA%90%E4%B8%AD%E5%88%A0%E9%99%A4%E4%B8%80%E4%B8%AA%E7%AE%A1%E7%90%86%E5%91%98%E6%88%96%E7%94%A8%E6%88%B7%E8%A7%92%E8%89%B2%0A%0ADescribe+the+issue%3A%0A%0A%0ASuggestions+for+improvement%3A%0A%0A%0AAdditional+information%3A&cf_build_id=Translation+7189-717791+zh-Hans+%5BSpecified%5D&product=Red+Hat+Enterprise+Virtualization+Manager&component=Guides&version=3.5.0)

# 第 **13** 章 外部供应商

### **13.1. Red Hat Enterprise Virtualization** 中的外部供应商介绍

除了 Red Hat Enterprise Virtualization Manager 本身管理的资源外,Red Hat Enterprise Virtualization 还可以使用外部系统所管理的资源。提供这些外部资源的供应商(称为外部供应商)可以提供如虚拟主机、虚 拟机映像和网络等资源。

Red Hat Enterprise Virtualization 当前支持以下外部供应商:

#### **Foreman**(提供主机)

Foreman 是用来管理物理和虚拟主机的一个工具。在 Red Hat Enterprise Virtualization 环境 中,Foreman 所管理的主机可以作为虚拟主机添加到 Red Hat Enterprise Virtualization Manager 中, 并被它使用。在 Foreman 服务器被添加到 Manager 后, 您可以把 Foreman 所管 理的主机添加到您的虚拟环境中。

#### **OpenStack** 映像服务(**OpenStack Image Service (Glance))**

OpenStack 映像服务提供了一组虚拟机映像资源。在 Red Hat Enterprise Virtualization 环境中, 这些映像可以被导入到 Red Hat Enterprise Virtualization Manager 中,作为浮动磁盘或附加到特 定虚拟机上的磁盘使用,并被转换为模板。在您把一个 OpenStack 映像服务添加到 Manager 后, 它会以一个没有附加到任何数据中心的存储域形式出现。Red Hat Enterprise Virtualization 环境 中的虚拟机磁盘也可以作为虚拟机磁盘映像被导出到 OpenStack 映像服务中。

#### 提供网络的 **OpenStack Networking**(**Neutron**)

OpenStack Networking提供了软件定义的网络。在 Red Hat Enterprise Virtualization 环境 中,OpenStack Networking 所提供的网络可以被导入到 Red Hat Enterprise Virtualization Manager 中,用来处理网络通信并可以创建负载的网络拓扑结构。在 OpenStack Networking 被 添加到 Manager 后,您可以把 OpenStack Networking 所提供的网络手动导入到您的虚拟环境 中。

注意

在把外部供应商添加到 Red Hat Enterprise Virtualization 环境中以前,您需要先设置所有需要添加的 外部供应商。请参阅 Deploying OpenStack: Enterprise Environments(Red Hat Enterprise Linux OpenStack Platform Installer[\)来获得更多关于设置外部供应商的信息。](https://access.redhat.com/site/documentation/en-US/Red_Hat_Enterprise_Linux_OpenStack_Platform/5/html/Installer_and_Foreman_Guide/index.html)

### 提交 bug [报告](https://bugzilla.redhat.com/enter_bug.cgi?cf_environment=Build+Name%3A+22963%2C+Administration+Guide-3.5-1.0%0ABuild+Date%3A+04-03-2015+13%3A18%3A00%0ATopic+ID%3A+23158-717795+%5BSpecified%5D&comment=Title%3A+Red+Hat+Enterprise+Virtualization+%E4%B8%AD%E7%9A%84%E5%A4%96%E9%83%A8%E4%BE%9B%E5%BA%94%E5%95%86%E4%BB%8B%E7%BB%8D%0A%0ADescribe+the+issue%3A%0A%0A%0ASuggestions+for+improvement%3A%0A%0A%0AAdditional+information%3A&cf_build_id=Translation+23158-717795+zh-Hans+%5BSpecified%5D&product=Red+Hat+Enterprise+Virtualization+Manager&component=Guides&version=3.5.0)

## **13.2.** 启用 **OpenStack** 供应商的验证

### 介绍

在您可以访问 OpenStack 供应商所提供的资源前,您需要在 Manager 中指定供应商的 Keystone 端点 (endpoint)来启用这个服务器的验证机制。

### 过程 **13.1.** 配置一个 **Keystone** 端点的位置

- 1. 使用 **root** 用户登录到运行 Red Hat Enterprise Virtualization Manager 的系统上。
- 2. 运行以下命令配置 Keystone 服务器的位置(包括端口号和 API 版本):

```
# engine-config --set KeystoneAuthUrl=http://[address to the
endpoint]:35357/v2.0
```
3. 运行以下命令把 Red Hat Enterprise Virtualization Manager 设置为只为所需的网据进行虚拟机调 度:

# engine-config --set OnlyRequiredNetworksMandatoryForVdsSelection=true

4. 重新启动引擎服务:

# service ovirt-engine restart

#### 结果

您配置了 OpenStack 供应商验证所需要的 Keystone 端点的位置。

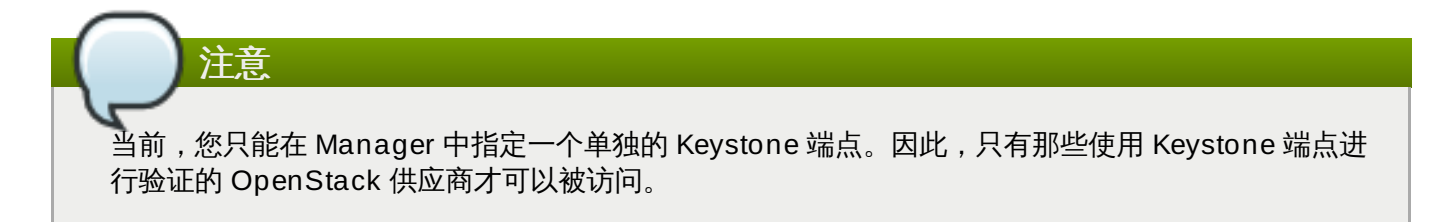

#### 提交 bug [报告](https://bugzilla.redhat.com/enter_bug.cgi?cf_environment=Build+Name%3A+22963%2C+Administration+Guide-3.5-1.0%0ABuild+Date%3A+04-03-2015+13%3A18%3A00%0ATopic+ID%3A+25666-717794+%5BSpecified%5D&comment=Title%3A+%E5%90%AF%E7%94%A8+OpenStack+%E4%BE%9B%E5%BA%94%E5%95%86%E7%9A%84%E9%AA%8C%E8%AF%81%0A%0ADescribe+the+issue%3A%0A%0A%0ASuggestions+for+improvement%3A%0A%0A%0AAdditional+information%3A&cf_build_id=Translation+25666-717794+zh-Hans+%5BSpecified%5D&product=Red+Hat+Enterprise+Virtualization+Manager&component=Guides&version=3.5.0)

### **13.3.** 添加外部供应商

### **13.3.1.** 添加一个外部供应商

为了在您的 Red Hat Enterprise Virtualization 环境中使用外部供应商所提供的资源,您需要先把外部供应商 添加到您的虚拟化环境中。

#### 提交 bug [报告](https://bugzilla.redhat.com/enter_bug.cgi?cf_environment=Build+Name%3A+22963%2C+Administration+Guide-3.5-1.0%0ABuild+Date%3A+04-03-2015+13%3A18%3A00%0ATopic+ID%3A+23160-717795+%5BSpecified%5D&comment=Title%3A+%E6%B7%BB%E5%8A%A0%E4%B8%80%E4%B8%AA%E5%A4%96%E9%83%A8%E4%BE%9B%E5%BA%94%E5%95%86%0A%0ADescribe+the+issue%3A%0A%0A%0ASuggestions+for+improvement%3A%0A%0A%0AAdditional+information%3A&cf_build_id=Translation+23160-717795+zh-Hans+%5BSpecified%5D&product=Red+Hat+Enterprise+Virtualization+Manager&component=Guides&version=3.5.0)

#### **13.3.2.** 添加一个 **Foreman** 服务(提供主机)

#### 介绍

为 Red Hat Enterprise Virtualization Manager 添加一个 Foreman 服务。

#### 过程 **13.2.** 添加一个 **Foreman** 服务(提供主机)

- 1. 在树型框中选择外部提供商。
- 2. 点添加打开添加服务商窗口。

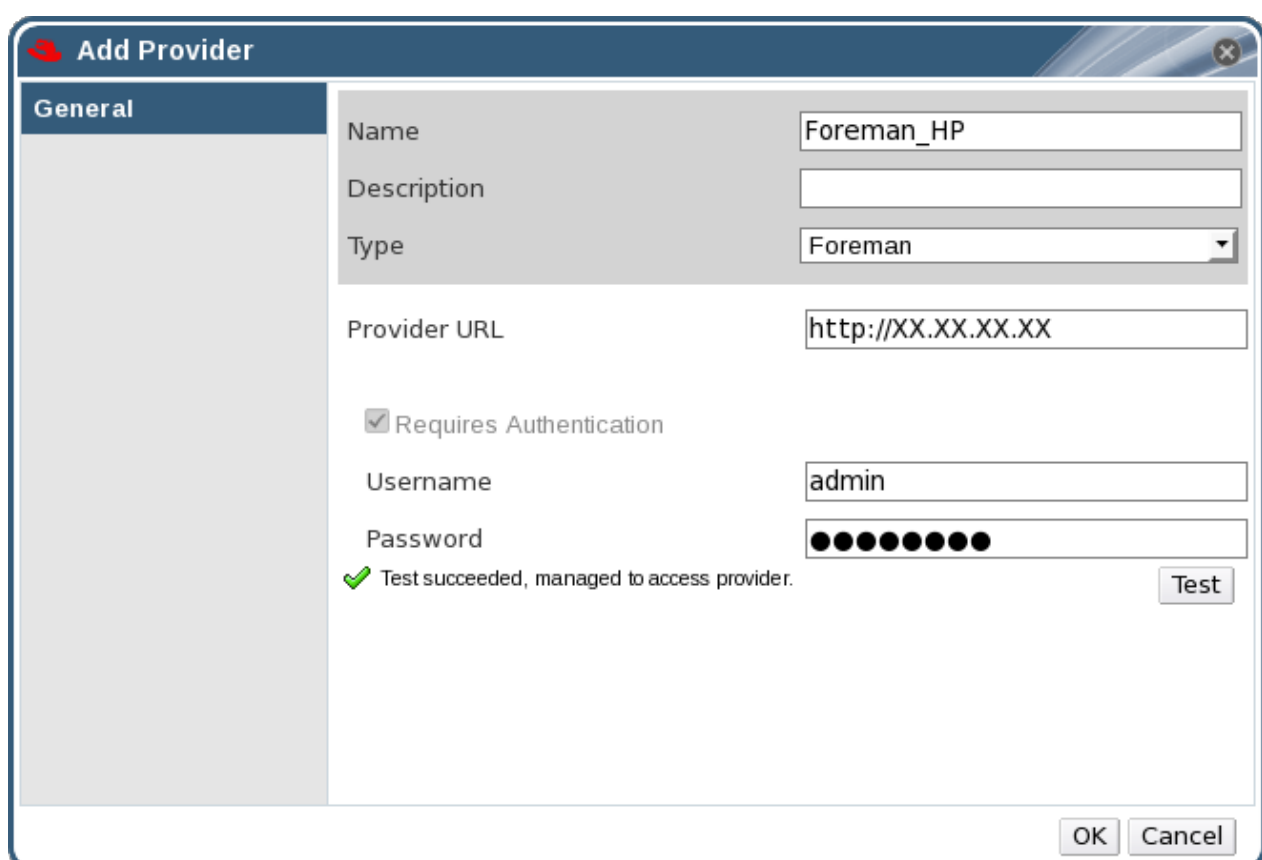

图 **13.1.** 添加服务商窗口

- 3. 输入名称和描述。
- 4. 在类型项中选 **Foreman**。
- 5. 在供应商 **URL** 项中输入 Foreman 所在机器的 URL 或全称域名(FQDN)。您不需要指定端口号。
- 6. 为 Foreman 输入用户名和密码。您在这里必须使用和登录到 Foreman provisioning portal 相同的 用户名和密码。
- 7. 测试用户身份验证信息:
	- a. 点**测试**按钮来测试您所使用的验证信息是否有效。
	- b. 如果 Foreman 使用 SSL, 导入供应商证书窗口会出现。点确定导入 Foreman 提供的证 书。

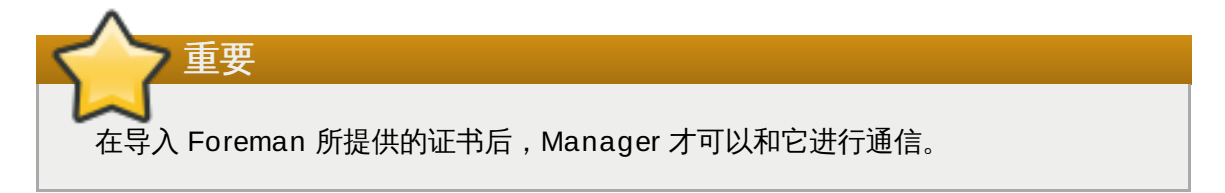

8. 点确定。

#### 结果

您为 Red Hat Enterprise Virtualization Manager 添加了 Foreman 服务,并可以使用 Foreman 所提供的主 机。

#### 提交 bug [报告](https://bugzilla.redhat.com/enter_bug.cgi?cf_environment=Build+Name%3A+22963%2C+Administration+Guide-3.5-1.0%0ABuild+Date%3A+04-03-2015+13%3A18%3A00%0ATopic+ID%3A+30108-717793+%5BSpecified%5D&comment=Title%3A+%E6%B7%BB%E5%8A%A0%E4%B8%80%E4%B8%AA+Foreman+%E6%9C%8D%E5%8A%A1%EF%BC%88%E6%8F%90%E4%BE%9B%E4%B8%BB%E6%9C%BA%EF%BC%89%0A%0ADescribe+the+issue%3A%0A%0A%0ASuggestions+for+improvement%3A%0A%0A%0AAdditional+information%3A&cf_build_id=Translation+30108-717793+zh-Hans+%5BSpecified%5D&product=Red+Hat+Enterprise+Virtualization+Manager&component=Guides&version=3.5.0)

#### **13.3.3.** 添加 **OpenStack** 网络服务(**Neutron**)来为系统提供网络

#### 介绍

为 Red Hat Enterprise Virtualization Manager 添加一个 OpenStack 网络服务(Neutron)。

#### 过程 **13.3.** 添加 **OpenStack** 网络服务(**Neutron**)来为系统提供网络

- 1. 在树型框中选择外部提供商。
- 2. 点添加打开添加服务商窗口。

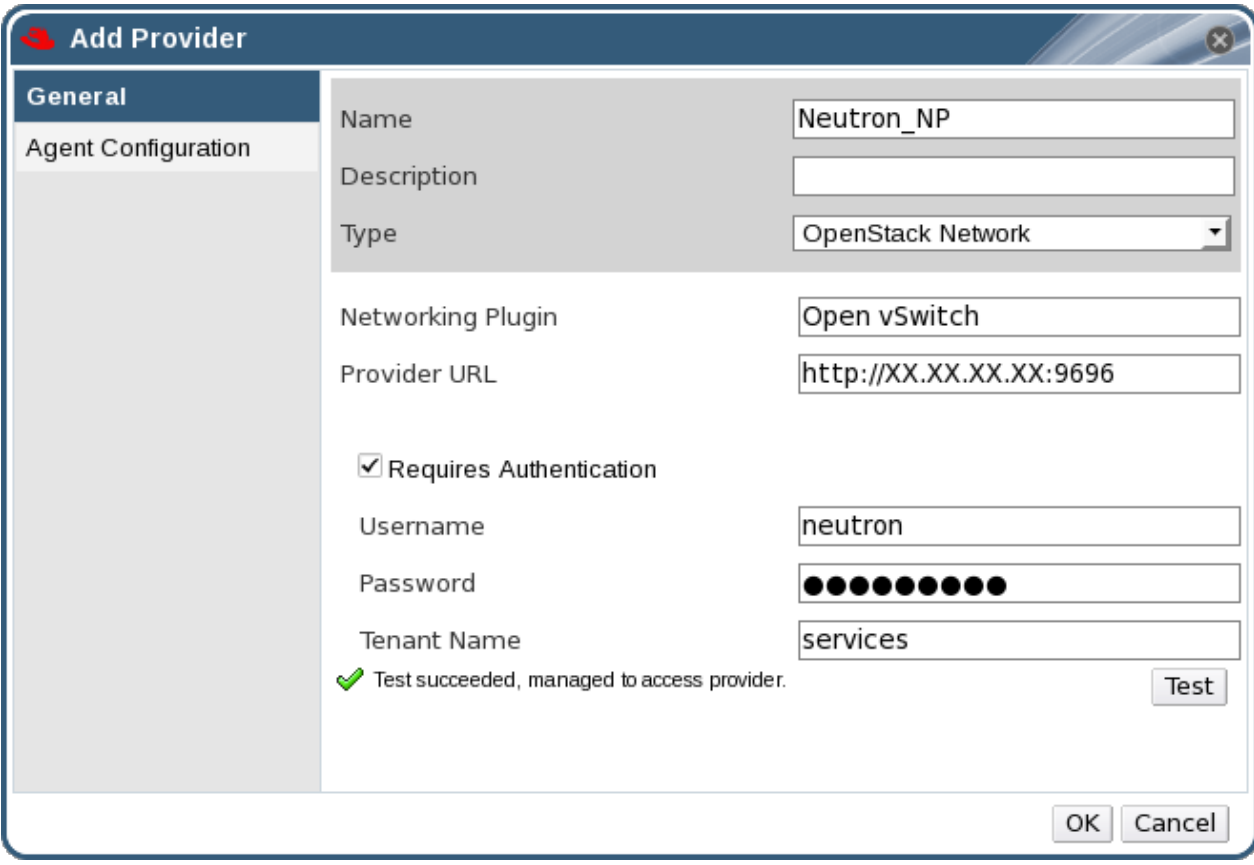

图 **13.2.** 添加服务商窗口

- 3. 输入名称和描述。
- 4. 在类型项中选择 **OpenStack Network**。
- 5. 点网络插件输入框并选 **Open vSwitch**。
- 6. 在供应商 **URL** 项中输入 OpenStack 网络服务所在机器的 URL 或全称域名(FQDN),以及它的端 口号。
- 7. 另外,可以选择需要验证选项后输入 OpenStack 网络服务的用户名、密码和**Tenant**。您必须使用 与在 Keystone 中注册的 OpenStack 网络服务用户相同的用户名和密码,并且 Neutron 的 tenant 是一个成员。
- 8. 测试用户身份验证信息:
	- a. 点测试按钮来测试您所使用的验证信息是否有效。
	- b. 如果 Neutron 使用 SSL, 导入供应商证书窗口会出现。点确定导入 Neutron 提供的证书。

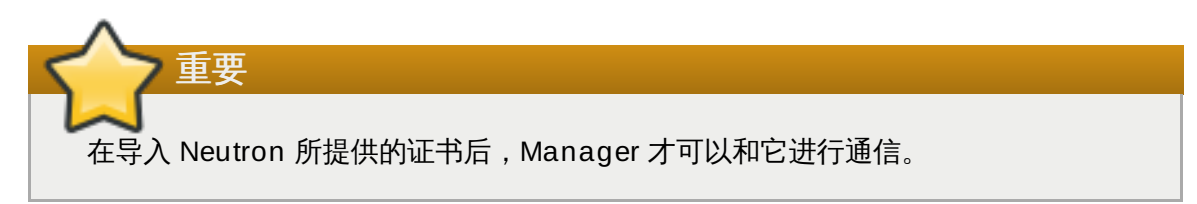

9. 点代理配置标签页。

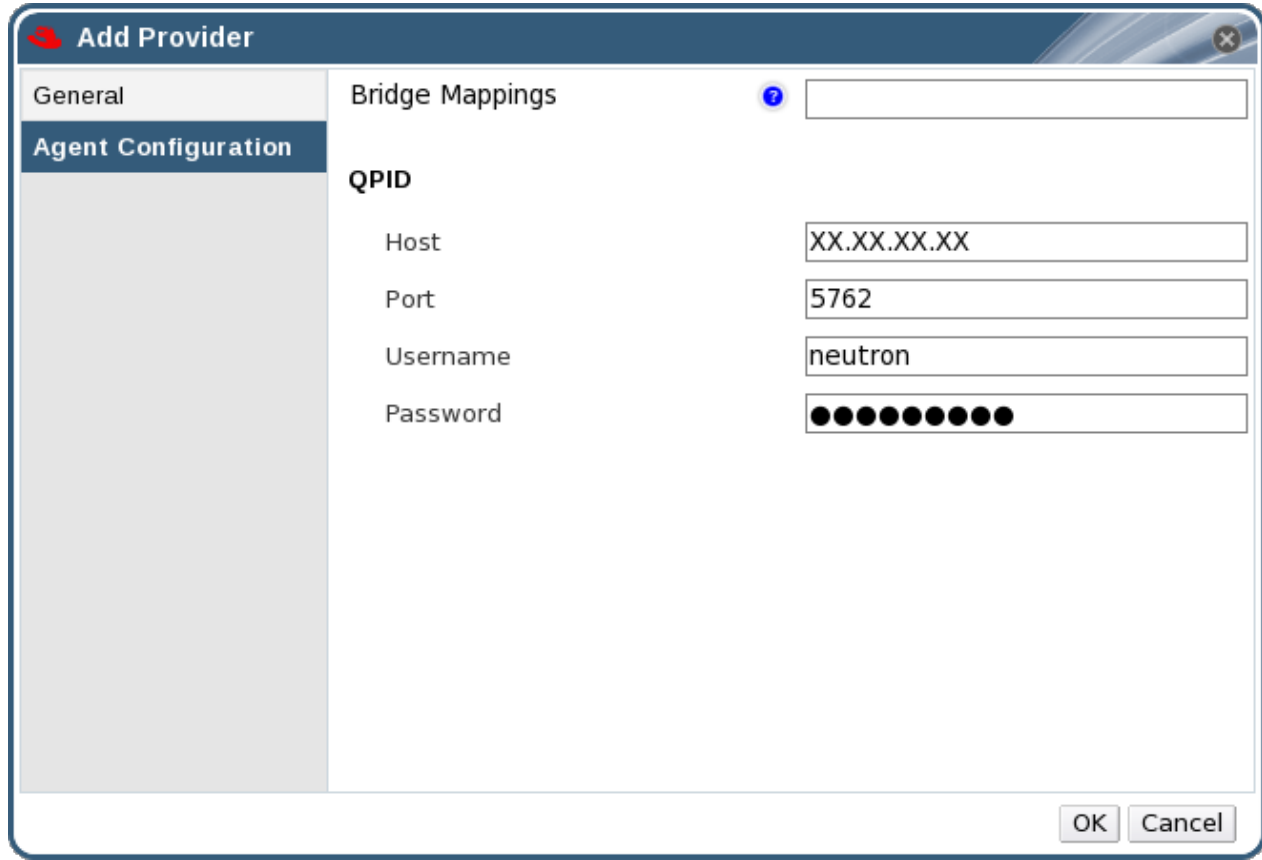

#### 图 **13.3.** 代理配置标签页

- 10. 在主机项中输入 QPID 服务器所在的 URL 或全称域名 (FQDN)。
- 11. 输入被用来连接到 QPID 的端口号,它的默认值是 5762。端口 5762 没有使用 SSL, 如需使用 SSL,把端口设置为 5761。
- 12. 输入在 QPID 中注册的 OpenStack 网络服务用户的用户名和密码。
- 13. 点确定。

#### 结果

您为 Red Hat Enterprise Virtualization Manager 添加了 OpenStack 网络服务,并可以使用 OpenStack 网络服务所提供的网络。

提交 bug [报告](https://bugzilla.redhat.com/enter_bug.cgi?cf_environment=Build+Name%3A+22963%2C+Administration+Guide-3.5-1.0%0ABuild+Date%3A+04-03-2015+13%3A18%3A00%0ATopic+ID%3A+30109-717791+%5BSpecified%5D&comment=Title%3A+%E6%B7%BB%E5%8A%A0+OpenStack+%E7%BD%91%E7%BB%9C%E6%9C%8D%E5%8A%A1%EF%BC%88Neutron%EF%BC%89%E6%9D%A5%E4%B8%BA%E7%B3%BB%E7%BB%9F%E6%8F%90%E4%BE%9B%E7%BD%91%E7%BB%9C%0A%0ADescribe+the+issue%3A%0A%0A%0ASuggestions+for+improvement%3A%0A%0A%0AAdditional+information%3A&cf_build_id=Translation+30109-717791+zh-Hans+%5BSpecified%5D&product=Red+Hat+Enterprise+Virtualization+Manager&component=Guides&version=3.5.0)

### **13.3.4 .** 添加一个 **OpenStack** 映像服务 **(Glance)**

介绍

为 Red Hat Enterprise Virtualization Manager 添加一个 OpenStack 映像服务(Glance)。

#### 过程 **13.4 .** 添加一个 **OpenStack** 映像服务 **(Glance)**

- 1. 在树型框中选择外部提供商。
- 2. 点添加打开添加服务商窗口。

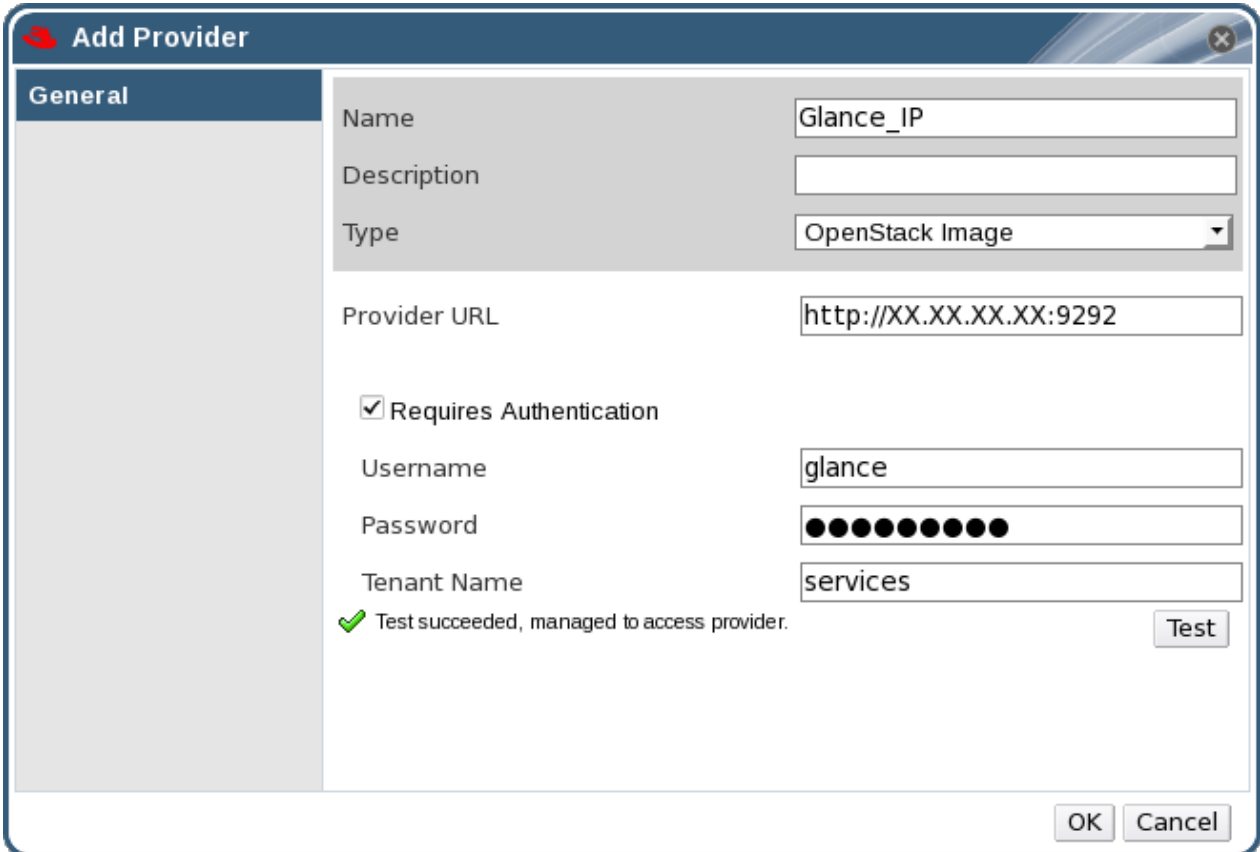

#### 图 **13.4 .** 添加服务商窗口

- 3. 输入名称和描述。
- 4. 在类型项中选择 **OpenStack Image**。
- 5. 在供应商 **URL** 项中输入 Glance 所在机器的 URL 或全称域名(FQDN)。
- 6. 另外,可以选择需要验证后输入 Glance 的用户名、密码和 **Tenant** 名。您必须使用与在 Keystone 中注册的 Glance 用户相同的用户名和密码,并且 Glance 的 tenant 是一个成员。
- 7. 测试用户身份验证信息:
	- a. 点测试按钮来测试您所使用的验证信息是否有效。
	- b. 如果 Glance 使用 SSL, 导入供应商证书窗口会出现。点确定导入 Glance 提供的证书。

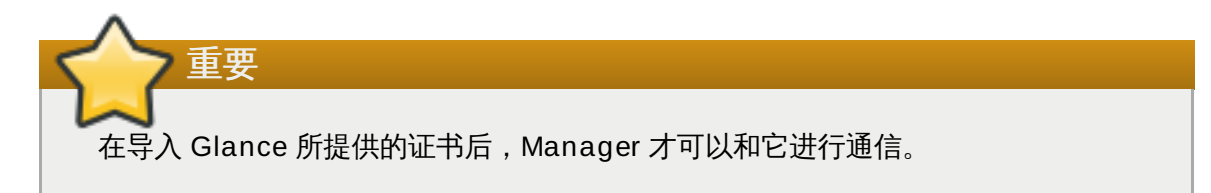

#### 8. 点确定。

#### 结果

您为 Red Hat Enterprise Virtualization Manager 添加了 Glance 服务,并可以使用 Glance 所提供的映 像。

提交 bug [报告](https://bugzilla.redhat.com/enter_bug.cgi?cf_environment=Build+Name%3A+22963%2C+Administration+Guide-3.5-1.0%0ABuild+Date%3A+04-03-2015+13%3A18%3A00%0ATopic+ID%3A+30110-717793+%5BSpecified%5D&comment=Title%3A+%E6%B7%BB%E5%8A%A0%E4%B8%80%E4%B8%AA+OpenStack+%E6%98%A0%E5%83%8F%E6%9C%8D%E5%8A%A1+%28Glance%29%0A%0ADescribe+the+issue%3A%0A%0A%0ASuggestions+for+improvement%3A%0A%0A%0AAdditional+information%3A&cf_build_id=Translation+30110-717793+zh-Hans+%5BSpecified%5D&product=Red+Hat+Enterprise+Virtualization+Manager&component=Guides&version=3.5.0)

### **13.3.5.** 添加供应商的常规设置介绍

您可以在添加供应商窗口中的常规标签页中设置供应商的基本信息。

#### 表 **13.1.** 添加供应商:常规设置

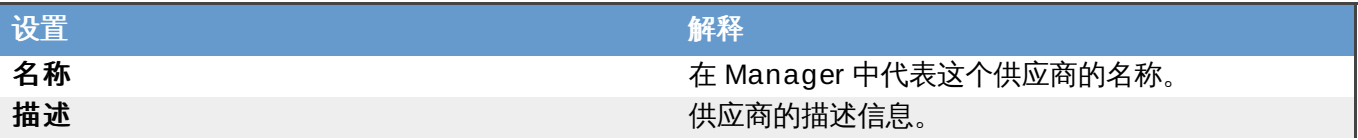

#### 设 置

#### 类 型

供应商的类型。选择不同的供应商类型会使下面的设 置有所不同。

#### **F o r e m a n**

解 释

- 供应商 URL : 服务商所在机器的 URL 或全称域 名(FQDN)。您不需要在它的后面加端口号。
- **要求验证**:指定是否需要验证供应商。当选择 **Foreman** 做为供应商类型时,必须要进行验 证 。
- **用户名**:连接到 Foreman 的用户名。这个用户 名必须和登录到 Foreman 上的 provisioning 门 户的用户名相同。在默认的情况下,这个用户名 为 **a d m i n** 。
- **密码**:以上用户验证所使用的密码。这个密码必 须和登录到 Foreman 上的 provisioning portal 的密码相同。

#### OpenStack 映像

- 供应商 URL:OpenStack 映像服务所在的机器 的 URL 或全称域名(FQDN)。您需要在它的后 面加端口号。默认的端口号是 9292。
- 要求验证:指定是否在访问 OpenStack 映像服 务 的 时 候 需 要 验 证 。
- 用户名:连接到 OpenStack 映像服务的用户的 用户名。这个用户必须是这个 OpenStack 映像 服务在 Keystone 中注册的用户。默认的用户名 是 **g l a n c e** 。
- **密码**: 以上用户验证所使用的密码。它必须是这个 OpenStack 映像服务在 Keystone 中注册的用户 的 密 码 。
- **Tenant Name:**OpenStack 映像服务所在的 tenant 的名称。它的默认值是 Services。

#### OpenStack 网络

- **网络插件**:连接到 OpenStack 服务器的网络插 件。用户当前只可以选择 0pen vSwi tch。
- 供应商 URL:OpenStack 网络服务所在的机器 的 URL 或全称域名(FQDN)。您需要在它的后 面加端口号。默认的端口号是 9696。
- 用户名:连接到 OpenStack 网络服务的用户的 用户名。这个用户必须是这个 OpenStack 网络 服务在 Keystone 中注册的用户。默认的用户名 是 <code>neutron</code>。
- **密码**: 以上用户验证所使用的密码。它必须是这个 OpenStack 网络服务在 Keystone 中注册的用户 的 密 码 。
- **Tenant Name**:OpenStack 网络服务所在的 tenant 的名称。它的默认值是 Services。

测试用户所提供的验证信息。这个按钮对所有类型的 供应商都有效。

测 试

提 [交](https://bugzilla.redhat.com/enter_bug.cgi?cf_environment=Build+Name%3A+22963%2C+Administration+Guide-3.5-1.0%0ABuild+Date%3A+04-03-2015+13%3A18%3A00%0ATopic+ID%3A+23161-717795+%5BSpecified%5D&comment=Title%3A+%E6%B7%BB%E5%8A%A0%E4%BE%9B%E5%BA%94%E5%95%86%E7%9A%84%E5%B8%B8%E8%A7%84%E8%AE%BE%E7%BD%AE%E4%BB%8B%E7%BB%8D%0A%0ADescribe+the+issue%3A%0A%0A%0ASuggestions+for+improvement%3A%0A%0A%0AAdditional+information%3A&cf_build_id=Translation+23161-717795+zh-Hans+%5BSpecified%5D&product=Red+Hat+Enterprise+Virtualization+Manager&component=Guides&version=3.5.0) b u g 报 告

### **13.3.6.** 添加供应商代理配置中的设置介绍

添加供应商窗口中的代理配置标签页可以被用来注册与网络插件相关的信息。这个标签页只对类型为 **OpenStack** 网络的供应商有效,并且只在网络插件项中指定了网络插件后才有效。

#### 表 **13.2.** 添加服务商:常规设置

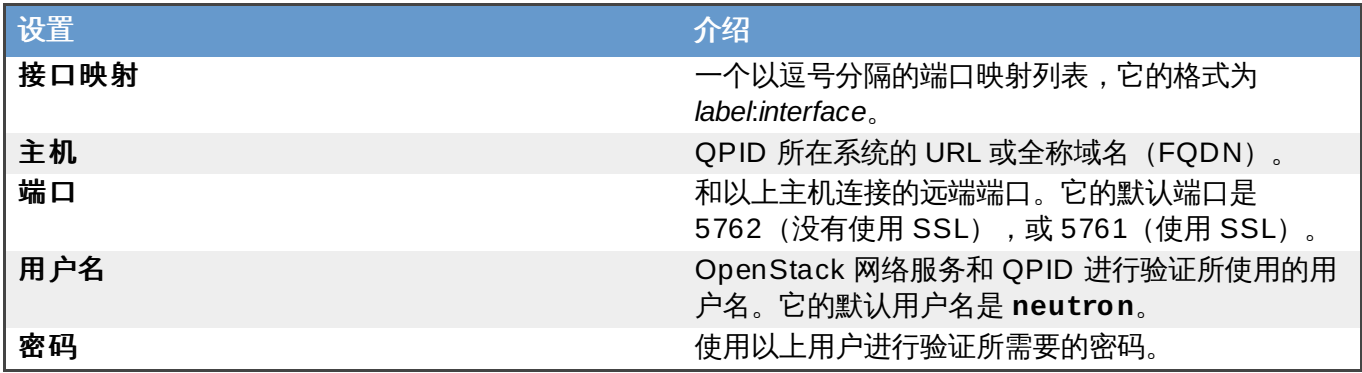

提交 bug [报告](https://bugzilla.redhat.com/enter_bug.cgi?cf_environment=Build+Name%3A+22963%2C+Administration+Guide-3.5-1.0%0ABuild+Date%3A+04-03-2015+13%3A18%3A00%0ATopic+ID%3A+25146-717787+%5BSpecified%5D&comment=Title%3A+%E6%B7%BB%E5%8A%A0%E4%BE%9B%E5%BA%94%E5%95%86%E4%BB%A3%E7%90%86%E9%85%8D%E7%BD%AE%E4%B8%AD%E7%9A%84%E8%AE%BE%E7%BD%AE%E4%BB%8B%E7%BB%8D%0A%0ADescribe+the+issue%3A%0A%0A%0ASuggestions+for+improvement%3A%0A%0A%0AAdditional+information%3A&cf_build_id=Translation+25146-717787+zh-Hans+%5BSpecified%5D&product=Red+Hat+Enterprise+Virtualization+Manager&component=Guides&version=3.5.0)

### **13.4.** 编辑外部供应商

### **13.4 .1.** 编辑一个外部供应商

#### 介绍

以下介绍了如何编辑外部供应商的方法。

### 过程 **13.5.** 编辑一个外部供应商

- 1. 在树型框中选择外部提供商。
- 2. 选择要编辑的外部供应商。
- 3. 点编辑按钮打开编辑供应商窗口。
- 4. 根据您的情况修改相应的值。
- 5. 点确定。

#### 结果

您修改了一个外部供应商的信息。

提交 bug [报告](https://bugzilla.redhat.com/enter_bug.cgi?cf_environment=Build+Name%3A+22963%2C+Administration+Guide-3.5-1.0%0ABuild+Date%3A+04-03-2015+13%3A18%3A00%0ATopic+ID%3A+30204-717793+%5BSpecified%5D&comment=Title%3A+%E7%BC%96%E8%BE%91%E4%B8%80%E4%B8%AA%E5%A4%96%E9%83%A8%E4%BE%9B%E5%BA%94%E5%95%86%0A%0ADescribe+the+issue%3A%0A%0A%0ASuggestions+for+improvement%3A%0A%0A%0AAdditional+information%3A&cf_build_id=Translation+30204-717793+zh-Hans+%5BSpecified%5D&product=Red+Hat+Enterprise+Virtualization+Manager&component=Guides&version=3.5.0)

### **13.5.** 删除外部供应商

**13.5.1.** 删除一个外部供应商

### 介绍

以下介绍了删除外部供应商的方法。

### 过程 **13.6 .** 删除一个外部供应商

- 1. 在树型框中选择外部提供商。
- 2. 选择要被删除的外部服务商。
- 3. 点删除。
- 4. 在删除服务商窗口中点确定来确认删除这个供应商。

结果

您删除了一个外部供应商。

提交 bug [报告](https://bugzilla.redhat.com/enter_bug.cgi?cf_environment=Build+Name%3A+22963%2C+Administration+Guide-3.5-1.0%0ABuild+Date%3A+04-03-2015+13%3A18%3A00%0ATopic+ID%3A+25119-717788+%5BSpecified%5D&comment=Title%3A+%E5%88%A0%E9%99%A4%E4%B8%80%E4%B8%AA%E5%A4%96%E9%83%A8%E4%BE%9B%E5%BA%94%E5%95%86%0A%0ADescribe+the+issue%3A%0A%0A%0ASuggestions+for+improvement%3A%0A%0A%0AAdditional+information%3A&cf_build_id=Translation+25119-717788+zh-Hans+%5BSpecified%5D&product=Red+Hat+Enterprise+Virtualization+Manager&component=Guides&version=3.5.0)

## 部分 **II.** 管理环境

## 第 **14** 章 更新 **Red Hat Enterprise Virtualization** 环境

### **14.1.** 在从版本间升级(**Upgrades between Minor Releases**)

### **14 .1.1.** 检查是否有最新的 **Red Hat Enterprise Virtualization Manager** 版本升级

#### 介绍

检查是否有最新的 Red Hat Enterprise Virtualization Manager 版本升级

#### 过程 **14 .1.** 检查是否有最新的 **Red Hat Enterprise Virtualiz ation Manager** 版本升级

1. 在安装 Red Hat Enterprise Virtualization Manager 的机器上运行以下命令:

# engine-upgrade-check

2. A. 如果没有升级版本,这个命令会输出 **No upgrade**:

```
# engine-upgrade-check
VERB: queue package rhevm-setup for update
VERB: package rhevm-setup queued
VERB: Building transaction
VERB: Empty transaction
VERB: Transaction Summary:
No upgrade
```
B. 如果有新的升级版本,这个命令会列出可以升级的软件包:

```
# engine-upgrade-check
VERB: queue package rhevm-setup for update
VERB: package rhevm-setup queued
VERB: Building transaction
VERB: Transaction built
VERB: Transaction Summary:
VERB: updated - rhevm-lib-3.3.2-0.50.el6ev.noarch
VERB: update - rhevm-lib-3.4.0-0.13.el6ev.noarch
VERB: updated - rhevm-setup-3.3.2-0.50.el6ev.noarch
VERB: update - rhevm-setup-3.4.0-0.13.el6ev.noarch
VERB: install - rhevm-setup-base-3.4.0-0.13.el6ev.noarch
VERB: install - rhevm-setup-plugin-ovirt-engine-3.4.0-
0.13.el6ev.noarch
VERB: updated - rhevm-setup-plugins-3.3.1-1.el6ev.noarch
VERB: update - rhevm-setup-plugins-3.4.0-
0.5.el6ev.noarch
Upgrade available
Upgrade available
```
#### 结果

您检查了是否有最新的 Red Hat Enterprise Virtualization Manager 版本升级

#### 提交 bug [报告](https://bugzilla.redhat.com/enter_bug.cgi?cf_environment=Build+Name%3A+22963%2C+Administration+Guide-3.5-1.0%0ABuild+Date%3A+04-03-2015+13%3A18%3A00%0ATopic+ID%3A+9941-717781+%5BSpecified%5D&comment=Title%3A+%E6%A3%80%E6%9F%A5%E6%98%AF%E5%90%A6%E6%9C%89%E6%9C%80%E6%96%B0%E7%9A%84+Red+Hat+Enterprise+Virtualization+Manager+%E7%89%88%E6%9C%AC%E5%8D%87%E7%BA%A7%0A%0ADescribe+the+issue%3A%0A%0A%0ASuggestions+for+improvement%3A%0A%0A%0AAdditional+information%3A&cf_build_id=Translation+9941-717781+zh-Hans+%5BSpecified%5D&product=Red+Hat+Enterprise+Virtualization+Manager&component=Guides&version=3.5.0)

### **14 .1.2.** 升级 **Red Hat Enterprise Virtualization Manager**

### 介绍

Red Hat Enterprise Virtualization Manager 的升级版本会通过 Content Delivery Network 提供。在使用 Content Delivery Network 安装一个升级版本前,请阅读相关的建议信息、*Red Hat Enterprise Virtualization* 发现注记和 *Red Hat Enterprise Virtualization Technical Notes*。升级 Red Hat Enterprise Virtualization Manager 需要执行以下操作:

- 停止 **ovirt-engine** 服务。
- 下载并安装升级软件。
- 备份并更新数据库。
- 执行安装后的配置。
- 启动 **ovirt-engine** 服务。

#### 过程 **14 .2.** 升级 **Red Hat Enterprise Virtualiz ation Manager**

1. 运行以下命令升级 *rhevm-setup* 软件包:

# yum update rhevm-setup

2. 运行以下命令升级 Red Hat Enterprise Virtualization Manager:

# engine-setup

重要

这个步骤不会对虚拟主机进行升级,因此,在这些主机上运行的虚拟机将不会受到影响。您需要单独对 虚拟主机进行升级。

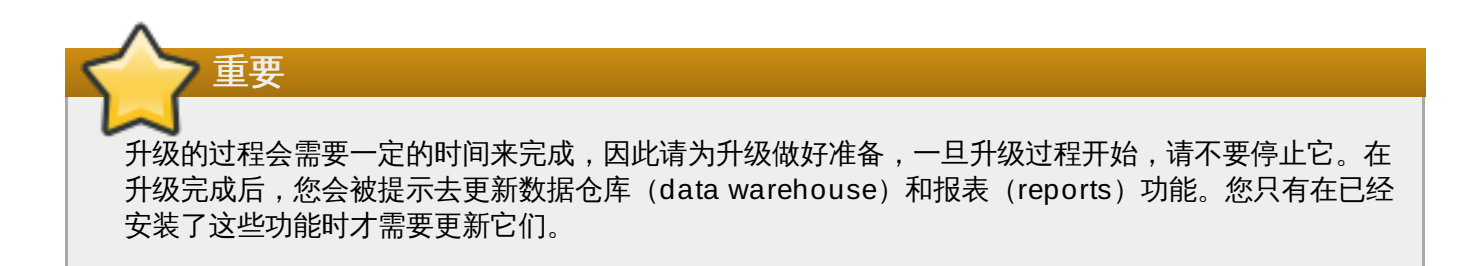

#### 结果

您成功地升级了 Red Hat Enterprise Virtualization Manager。

提交 bug [报告](https://bugzilla.redhat.com/enter_bug.cgi?cf_environment=Build+Name%3A+22963%2C+Administration+Guide-3.5-1.0%0ABuild+Date%3A+04-03-2015+13%3A18%3A00%0ATopic+ID%3A+7524-717778+%5BSpecified%5D&comment=Title%3A+%E5%8D%87%E7%BA%A7+Red+Hat+Enterprise+Virtualization+Manager%0A%0ADescribe+the+issue%3A%0A%0A%0ASuggestions+for+improvement%3A%0A%0A%0AAdditional+information%3A&cf_build_id=Translation+7524-717778+zh-Hans+%5BSpecified%5D&product=Red+Hat+Enterprise+Virtualization+Manager&component=Guides&version=3.5.0)

### **14 .1.3.** 升级 **Red Hat Enterprise Virtualization Hypervisor**

介绍

Red Hat Enterprise Virtualization Hypervisors 的升级是通过重新安装新版本的 Hypervisor ISO 映像实现 的。升级的过程包括停止并重新启动 Hypervisor,这会导致虚拟机被自动迁移到不同的主机上。因此,我们 推荐您在主机使用率较低的时候进行升级。

我们推荐系统管理员定期升级 Red Hat Enterprise Virtualization Hypervisor。重要的 bug 修正和安全更新 会包括在新的升级版本中。如果 Hypervisor 没有使用最新的版本,可能就会存在安全漏洞。

警告

升级 Hypervisor 主机的过程包括关机、把虚拟机设为不活跃状态以及重新启动物理服务器。如果在升 级的过程中还有虚拟机在 Hypervisor 上运行,所有的数据和配置可能会被破坏。升级 Hypervisors 必 须仔细计划,并在执行的时候格外小心。

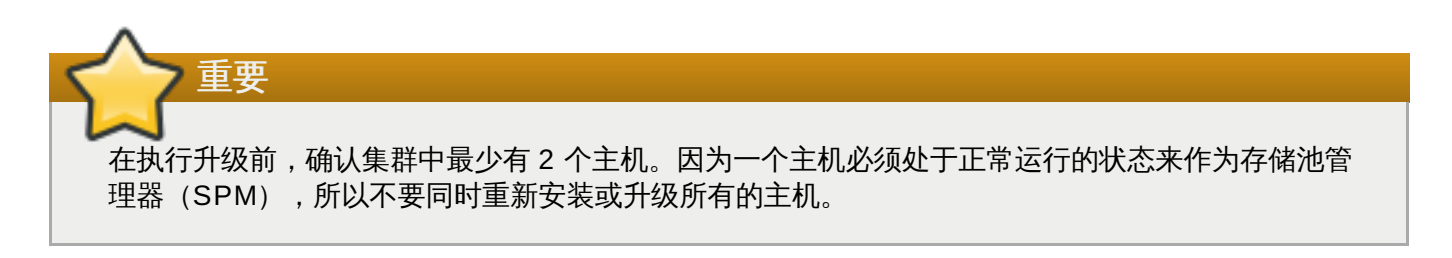

#### 过程 **14 .3.** 升级 **Red Hat Enterprise Virtualiz ation Hypervisor**

- 1. 使用 **root** 用户登录到 Red Hat Enterprise Virtualization Manager 所在的主机。
- 2. 附加一个 **Red Hat Enterprise Virtualization** 权利并运行以下命令来启用 **Red Hat Enterprise Virtualization Hypervisor (v.6 x86\_64)**:

# subscription-manager repos --enable=rhel-6-server-rhevh-rpms

3. 运行 **yum** 命令,并使用 *updaterhev-hypervisor6* 参数来确保您安装了最新的 *rhevhypervisor6* 软件包。

# yum update rhev-hypervisor6

- 4. 以 Red Hat Enterprise Virtualization 管理员的身份登录到管理门户。
- 5. 点**主机**标签页,选择您需要升级的主机。如果需要的主机没有被显示或主机列表太长,您可以使用搜 索功能来找到您需要的主机。
- 6. 主机被选择后,点详情标签页。
	- A. 如果主机需要被更新,一个提示信息会提示您有新的 Red Hat Enterprise Virtualization Hypervisor 版本可以被升级。
	- B. 如果主机不需要被升级,没有提示信息被显示,您不需要做任何操作。
- 7. 确认所需的主机被选中, 如果它没有处于维护状态, 点维护。这会使所有在它上面运行的虚拟机被迁 移到其它主机上。如果这个主机是 SPM,SPM 的功能也会被迁移到其它主机上。当主机的状态变 为维护后, "常规"标签页中的信息会改变, 您可以点其中的链接来重新安装或升级主机。
- 8. 确认需要的主机被选中。在常规标签页中点升级链接打开安装主机窗口。
- 9. 选择 **rhev-hypervisor.iso**。它是一个到最新 hypervisor 映像的链接。
- 10. 点确定进行升级并重新安装主机。完成后主机标签页中的相关信息会被更新,状态也会被改变。

主机会经历以下几个状态:

- **Installing**
- **Reboot**
- **Non Responsive**
- **Up**.

以上的每个状态都会维持一定的时间。

11. 在升级成功完成后,主机的状态为 **Up**。所有因为主机升级而被迁移到其它主机上的虚拟机现在可以被 迁移回这个主机。

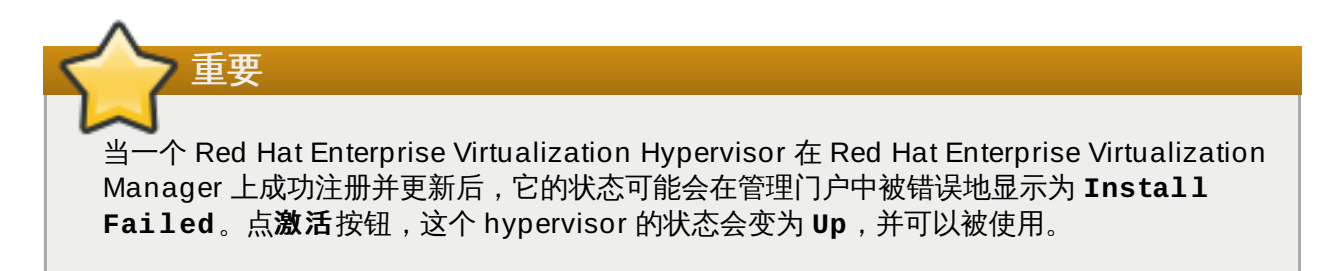

#### 结果

您成功地升级了一个 Red Hat Enterprise Virtualization Hypervisor 主机。重复以上步骤来升级 Red Hat Enterprise Virtualization 环境中的每一个 Red Hat Enterprise Virtualization Hypervisor 主机。

#### 提交 bug [报告](https://bugzilla.redhat.com/enter_bug.cgi?cf_environment=Build+Name%3A+22963%2C+Administration+Guide-3.5-1.0%0ABuild+Date%3A+04-03-2015+13%3A18%3A00%0ATopic+ID%3A+10731-717770+%5BSpecified%5D&comment=Title%3A+%E5%8D%87%E7%BA%A7+Red+Hat+Enterprise+Virtualization+Hypervisor%0A%0ADescribe+the+issue%3A%0A%0A%0ASuggestions+for+improvement%3A%0A%0A%0AAdditional+information%3A&cf_build_id=Translation+10731-717770+zh-Hans+%5BSpecified%5D&product=Red+Hat+Enterprise+Virtualization+Manager&component=Guides&version=3.5.0)

### **14 .1.4 .** 升级 **Red Hat Enterprise Linux** 虚拟主机

#### 介绍

Red Hat Enterprise Linux 虚拟主机和普通的 Red Hat Enterprise Linux 系统一样使用 **yum**。我们推荐您使 用 **yum** 定期升级您的系统。

#### 过程 **14 .4 .** 升级 **Red Hat Enterprise Linux** 虚拟主机

- 1. 在管理门户中,点主机标签页并选择要进行升级的主机。点维护把主机设为维护模式。
- 2. 在 Red Hat Enterprise Linux 主机上运行以下命令:

# yum update

3. 重新启动主机来使所有的升级有效。

#### 结果

您成功地升级了一个 Red Hat Enterprise Linux 主机。重复以上步骤来升级 Red Hat Enterprise Virtualization 环境中的每一个 Red Hat Enterprise Linux 主机。

#### 提交 bug [报告](https://bugzilla.redhat.com/enter_bug.cgi?cf_environment=Build+Name%3A+22963%2C+Administration+Guide-3.5-1.0%0ABuild+Date%3A+04-03-2015+13%3A18%3A00%0ATopic+ID%3A+10732-717770+%5BSpecified%5D&comment=Title%3A+%E5%8D%87%E7%BA%A7+Red+Hat+Enterprise+Linux+%E8%99%9A%E6%8B%9F%E4%B8%BB%E6%9C%BA%0A%0ADescribe+the+issue%3A%0A%0A%0ASuggestions+for+improvement%3A%0A%0A%0AAdditional+information%3A&cf_build_id=Translation+10732-717770+zh-Hans+%5BSpecified%5D&product=Red+Hat+Enterprise+Virtualization+Manager&component=Guides&version=3.5.0)

### **14 .1.5.** 升级 **Red Hat Enterprise Virtualization guest** 工具程序

#### 介绍

guest 工具程序包括了 Red Hat Enterprise Virtualization Manager 和它所管理的虚拟机进行交流的工具软 件,它为 Manager 提供了所管理的虚拟机的信息(如 IP 地址、内存使用情况、在虚拟机上安装的软件)。 这些工具程序被打包为 RPM 文件,并以 ISO 文件的形式附加到虚拟机上。用户可以通过 Red Hat Enterprise Virtualization Manager 使用这个 ISO 文件进行安装和升级。

#### 过程 **14 .5.** 升级 **Red Hat Enterprise Virtualiz ation guest** 工具程序

1. 在 Red Hat Enterprise Virtualization Manager 所在的主机上运行以下命令:

```
# yum update -y rhev-guest-tools-iso*
```
2. 运行以下命令把 ISO 文件上传到您的 ISO 域中, 把 *[ISODomain]* 替换为您实际使用的 ISO 域:

```
engine-iso-uploader --iso-domain=[ISODomain] upload
/usr/share/rhev-guest-tools-iso/rhev-tools-setup.iso
```
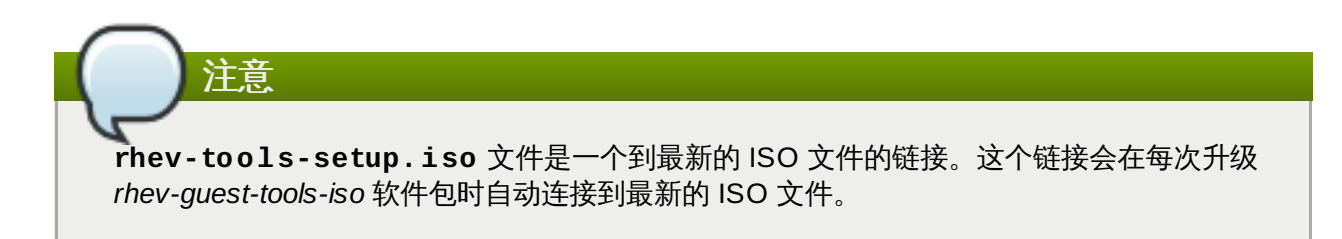

3. 使用管理门户、用户门户或 REST API 把 **rhev-tools-setup.iso** 文件附加到每个虚拟机上, 并使用 ISO 中的安装程序升级 guest 工具程序。

#### 结果

您升级了 **rhev-tools-setup.iso** 文件,把这个 ISO 文件上传到 ISO 域中,并把它附加到您的虚拟机 中。

提交 bug [报告](https://bugzilla.redhat.com/enter_bug.cgi?cf_environment=Build+Name%3A+22963%2C+Administration+Guide-3.5-1.0%0ABuild+Date%3A+04-03-2015+13%3A18%3A00%0ATopic+ID%3A+13602-717770+%5BSpecified%5D&comment=Title%3A+%E5%8D%87%E7%BA%A7+Red+Hat+Enterprise+Virtualization+guest+%E5%B7%A5%E5%85%B7%E7%A8%8B%E5%BA%8F%0A%0ADescribe+the+issue%3A%0A%0A%0ASuggestions+for+improvement%3A%0A%0A%0AAdditional+information%3A&cf_build_id=Translation+13602-717770+zh-Hans+%5BSpecified%5D&product=Red+Hat+Enterprise+Virtualization+Manager&component=Guides&version=3.5.0)

### **14.2.** 升级到 **Red Hat Enterprise Virtualization 3.5**

### **14 .2.1. Red Hat Enterprise Virtualization Manager 3.5** 升级介绍

升级 Red Hat Enterprise Virtualization Manager 包括三个主要步骤:

- 配置频道和权利。
- 升级所需的软件包。
- 进行升级。

执行升级操作的命令是 **engine-setup**,它提供了一个交互式的界面。当升级进行时,主机以及在它们上面 运行的虚拟机仍然会正常运行。当升级完成后,您可以把主机升级到最新的 Red Hat Enterprise Linux 或 Red Hat Enterprise Virtualization Hypervisor 版本。

#### 提交 bug [报告](https://bugzilla.redhat.com/enter_bug.cgi?cf_environment=Build+Name%3A+22963%2C+Administration+Guide-3.5-1.0%0ABuild+Date%3A+04-03-2015+13%3A18%3A00%0ATopic+ID%3A+41405-717781+%5BSpecified%5D&comment=Title%3A+Red+Hat+Enterprise+Virtualization+Manager+3.5+%E5%8D%87%E7%BA%A7%E4%BB%8B%E7%BB%8D%0A%0ADescribe+the+issue%3A%0A%0A%0ASuggestions+for+improvement%3A%0A%0A%0AAdditional+information%3A&cf_build_id=Translation+41405-717781+zh-Hans+%5BSpecified%5D&product=Red+Hat+Enterprise+Virtualization+Manager&component=Guides&version=3.5.0)

### **14 .2.2.** 需要把兼容版本升级到 **Red Hat Enterprise Virtualization 3.5** 后才被支持的功 能

Red Hat Enterprise Virtualization 3.5 所提供的一些功能只有在兼容版本为 3.5 的数据中心、集群和存储中

才有效。

#### 表 **14 .1.** 需要把兼容版本升级到 **Red Hat Enterprise Virtualiz ation 3.5** 后才被支持的功能

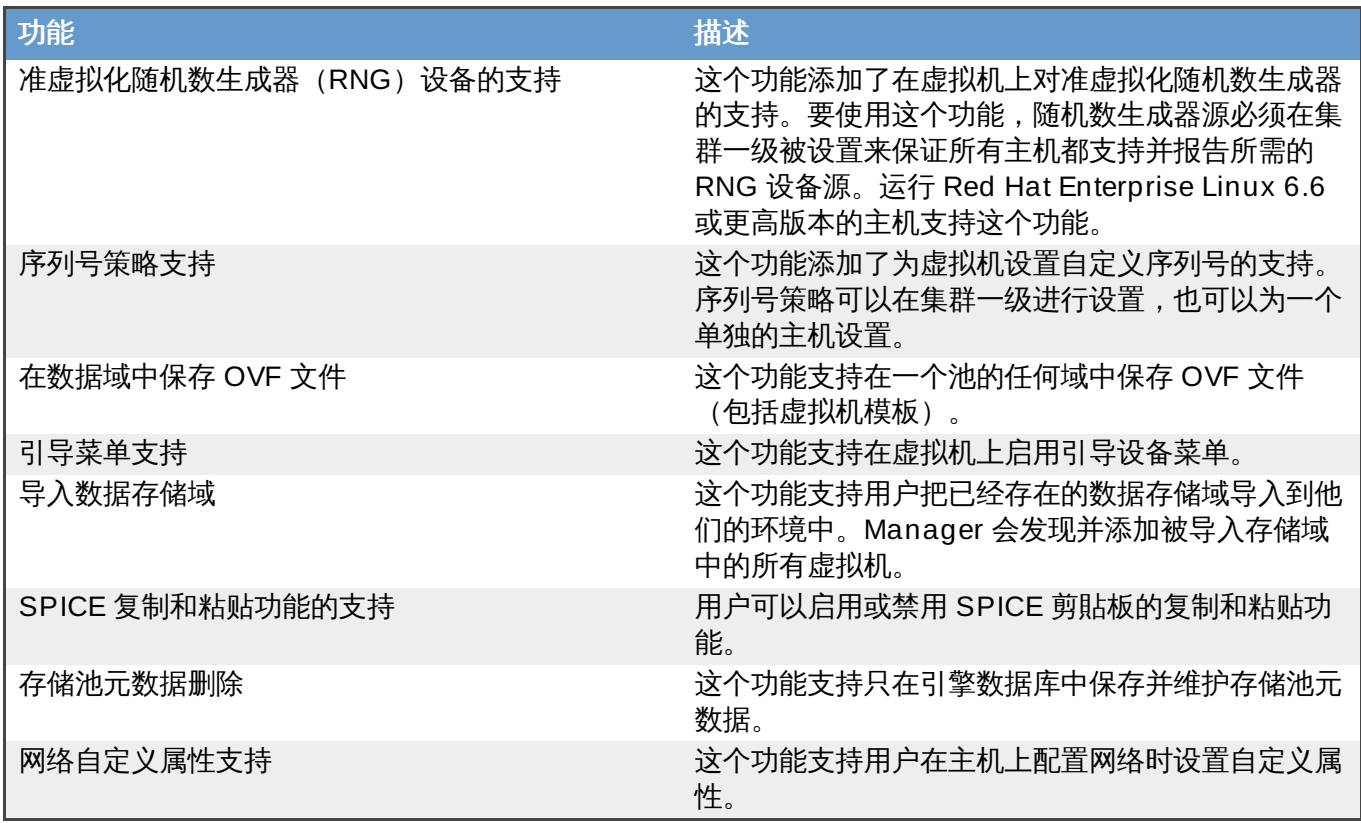

提交 bug [报告](https://bugzilla.redhat.com/enter_bug.cgi?cf_environment=Build+Name%3A+22963%2C+Administration+Guide-3.5-1.0%0ABuild+Date%3A+04-03-2015+13%3A18%3A00%0ATopic+ID%3A+41410-735556+%5BSpecified%5D&comment=Title%3A+%E9%9C%80%E8%A6%81%E6%8A%8A%E5%85%BC%E5%AE%B9%E7%89%88%E6%9C%AC%E5%8D%87%E7%BA%A7%E5%88%B0+Red+Hat+Enterprise+Virtualization+3.5+%E5%90%8E%E6%89%8D%E8%A2%AB%E6%94%AF%E6%8C%81%E7%9A%84%E5%8A%9F%E8%83%BD%0A%0ADescribe+the+issue%3A%0A%0A%0ASuggestions+for+improvement%3A%0A%0A%0AAdditional+information%3A&cf_build_id=Translation+41410-735556+zh-Hans+%5BSpecified%5D&product=Red+Hat+Enterprise+Virtualization+Manager&component=Guides&version=3.5.0)

### **14 .2.3. Red Hat Enterprise Virtualization 3.5** 升级所需要考虑的问题

以下列出了在您为升级做准备时需要考虑的问题

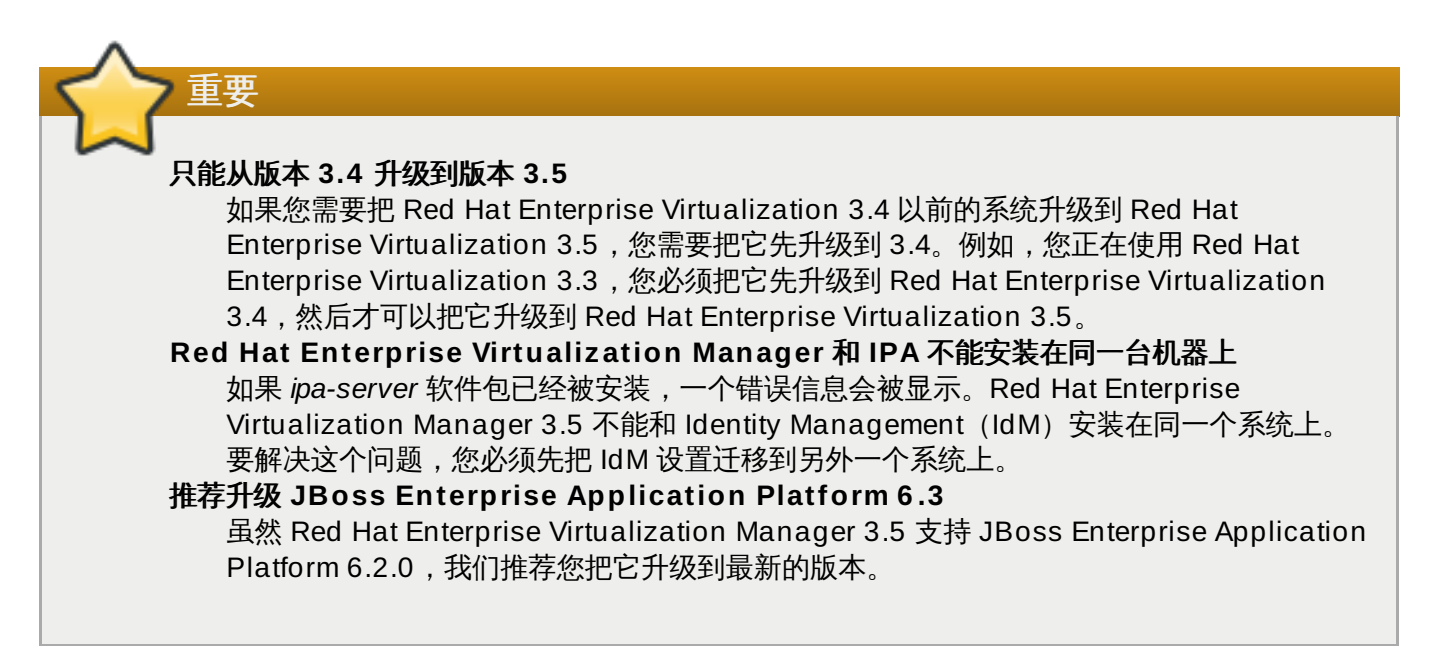

提交 bug [报告](https://bugzilla.redhat.com/enter_bug.cgi?cf_environment=Build+Name%3A+22963%2C+Administration+Guide-3.5-1.0%0ABuild+Date%3A+04-03-2015+13%3A18%3A00%0ATopic+ID%3A+41411-717778+%5BSpecified%5D&comment=Title%3A+Red+Hat+Enterprise+Virtualization+3.5+%E5%8D%87%E7%BA%A7%E6%89%80%E9%9C%80%E8%A6%81%E8%80%83%E8%99%91%E7%9A%84%E9%97%AE%E9%A2%98%0A%0ADescribe+the+issue%3A%0A%0A%0ASuggestions+for+improvement%3A%0A%0A%0AAdditional+information%3A&cf_build_id=Translation+41411-717778+zh-Hans+%5BSpecified%5D&product=Red+Hat+Enterprise+Virtualization+Manager&component=Guides&version=3.5.0)

### **14 .2.4 .** 升级到 **Red Hat Enterprise Virtualization Manager 3.5**
#### 概述

以下介绍了从 Red Hat Enterprise Virtualization Manager 3.4 升级到 Red Hat Enterprise Virtualization Manager 3.5 的步骤。这个升级过程需要 Red Hat Enterprise Virtualization Manager 所在的系统已经订阅 了提供 Red Hat Enterprise Virtualization 3.4 软件包的频道和权利。

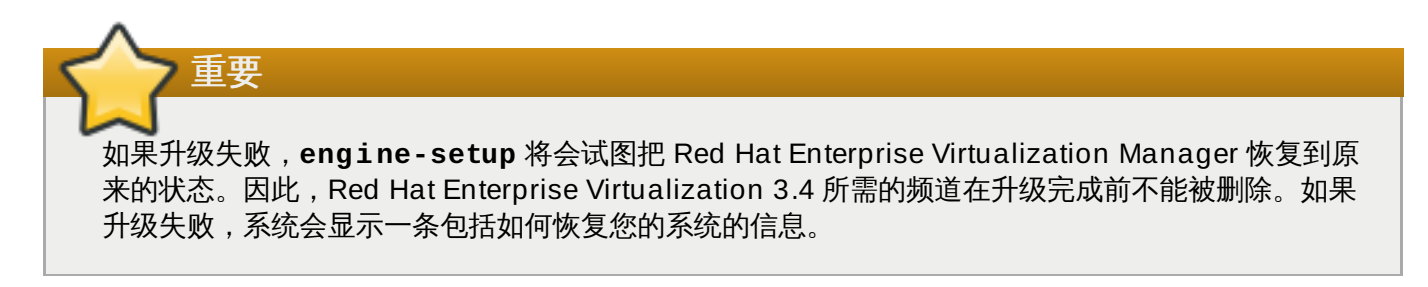

#### 过程 **14 .6 .** 升级到 **Red Hat Enterprise Virtualiz ation Manager 3.5**

- 1. 在 Red Hat Enterprise Virtualization Manager 所在的系统上订阅提供 Red Hat Enterprise Virtualization Manager 3.5 软件包的频道和权利。
	- 使用 RHN Classic:

# rhn-channel --add --channel=rhel-x86\_64-server-6-rhevm-3.5

■ 使用订阅管理器 (Subscription Manager) :

# yum-config-manager --enable rhel-6-server-rhevm-3.5-rpms

2. 运行以下命令来更新 *rhevm-setup* 软件包,这样可以保证您具有了最新版本的 *engine-setup*。

# yum update rhevm-setup

3. 如果您已经安装了 Reports 和 Data Warehouse,运行以下命令来确保您具有了最新版本的 *rhevmreports-setup* 和 *rhevm-dwh-setup* 软件包:

# yum install rhevm-reports-setup rhevm-dwh-setup

4. 运行以下命令并根据提示升级 Red Hat Enterprise Virtualization Manager:

# engine-setup

5. 删除或禁用 Red Hat Enterprise Virtualization Manager 3.4 的频道,确保系统不再使用 Red Hat Enterprise Virtualization Manager 3.4 软件包。

使用 RHN Classic:

# rhn-channel --remove --channel=rhel-x86\_64-server-6-rhevm-3.4

■ 使用订阅管理器 (Subscription Manager) :

# yum-config-manager --disable rhel-6-server-rhevm-3.4-rpms

6. 运行以下命令把所有软件包更新到最新的版本:

# yum update

### 结果

您升级了 Red Hat Enterprise Virtualization Manager。

提交 bug [报告](https://bugzilla.redhat.com/enter_bug.cgi?cf_environment=Build+Name%3A+22963%2C+Administration+Guide-3.5-1.0%0ABuild+Date%3A+04-03-2015+13%3A18%3A00%0ATopic+ID%3A+41412-717778+%5BSpecified%5D&comment=Title%3A+%E5%8D%87%E7%BA%A7%E5%88%B0+Red+Hat+Enterprise+Virtualization+Manager+3.5%0A%0ADescribe+the+issue%3A%0A%0A%0ASuggestions+for+improvement%3A%0A%0A%0AAdditional+information%3A&cf_build_id=Translation+41412-717778+zh-Hans+%5BSpecified%5D&product=Red+Hat+Enterprise+Virtualization+Manager&component=Guides&version=3.5.0)

## **14.3.** 升级到 **Red Hat Enterprise Virtualization 3.4**

### **14 .3.1. Red Hat Enterprise Virtualization Manager 3.4** 升级介绍

升级 Red Hat Enterprise Virtualization Manager 包括三个主要步骤:

- 配置频道和权利
- 升级所需的软件包。
- 执行升级。

执行升级操作的命令是 **engine-setup**,它提供了一个交互式的界面。当升级进行时,主机以及在它们上面 运行的虚拟机仍然会正常运行。当升级完成后,您可以把主机升级到最新的 Red Hat Enterprise Linux 或 Red Hat Enterprise Virtualization Hypervisor 版本。

### 提交 bug [报告](https://bugzilla.redhat.com/enter_bug.cgi?cf_environment=Build+Name%3A+22963%2C+Administration+Guide-3.5-1.0%0ABuild+Date%3A+04-03-2015+13%3A18%3A00%0ATopic+ID%3A+30122-717770+%5BSpecified%5D&comment=Title%3A+Red+Hat+Enterprise+Virtualization+Manager+3.4+%E5%8D%87%E7%BA%A7%E4%BB%8B%E7%BB%8D%0A%0ADescribe+the+issue%3A%0A%0A%0ASuggestions+for+improvement%3A%0A%0A%0AAdditional+information%3A&cf_build_id=Translation+30122-717770+zh-Hans+%5BSpecified%5D&product=Red+Hat+Enterprise+Virtualization+Manager&component=Guides&version=3.5.0)

### **14 .3.2.** 需要把兼容版本升级到 **Red Hat Enterprise Virtualization 3.4** 后才被支持的功 能

Red Hat Enterprise Virtualization 3.4 所提供的一些功能只有在兼容版本为 3.4 的数据中心、集群和存储中 才有效。

### 表 **14 .2.** 需要把兼容版本升级到 **Red Hat Enterprise Virtualiz ation 3.4** 后才被支持的功能

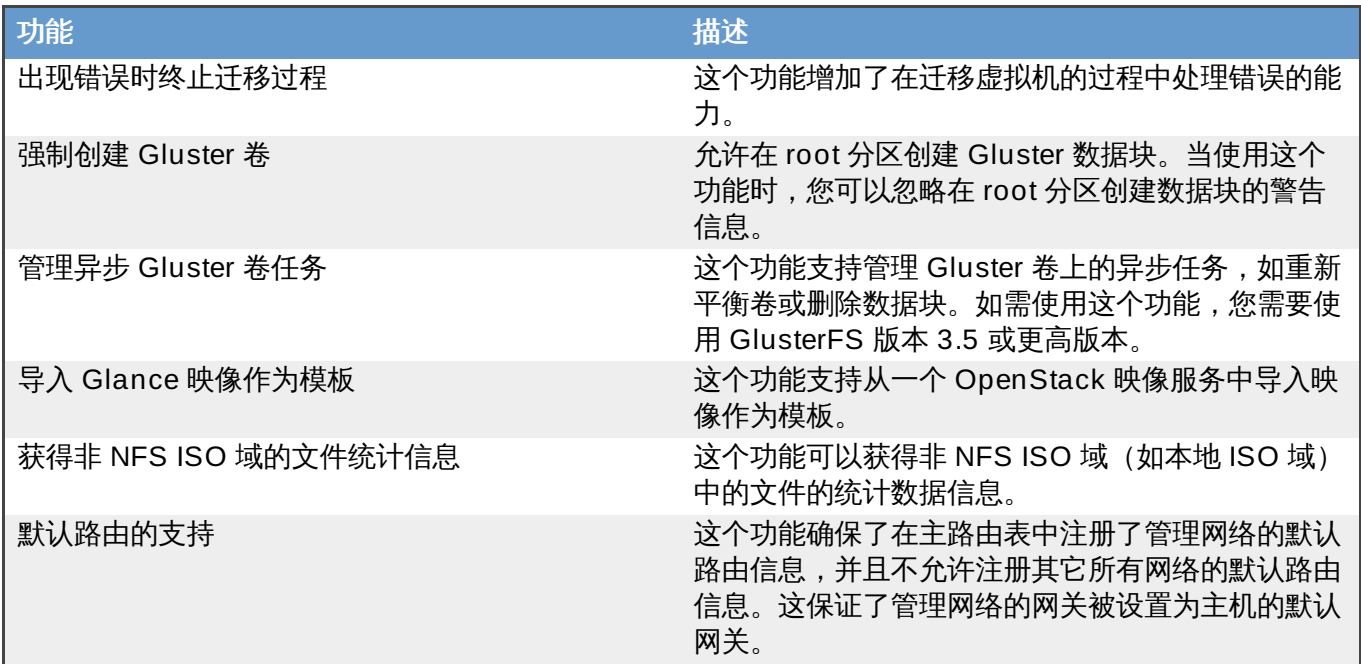

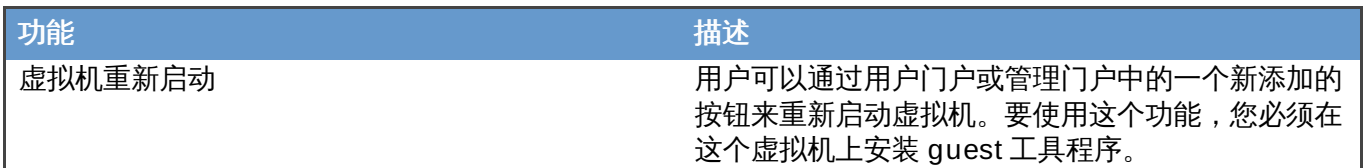

提交 bug [报告](https://bugzilla.redhat.com/enter_bug.cgi?cf_environment=Build+Name%3A+22963%2C+Administration+Guide-3.5-1.0%0ABuild+Date%3A+04-03-2015+13%3A18%3A00%0ATopic+ID%3A+30123-717750+%5BSpecified%5D&comment=Title%3A+%E9%9C%80%E8%A6%81%E6%8A%8A%E5%85%BC%E5%AE%B9%E7%89%88%E6%9C%AC%E5%8D%87%E7%BA%A7%E5%88%B0+Red+Hat+Enterprise+Virtualization+3.4+%E5%90%8E%E6%89%8D%E8%A2%AB%E6%94%AF%E6%8C%81%E7%9A%84%E5%8A%9F%E8%83%BD%0A%0ADescribe+the+issue%3A%0A%0A%0ASuggestions+for+improvement%3A%0A%0A%0AAdditional+information%3A&cf_build_id=Translation+30123-717750+zh-Hans+%5BSpecified%5D&product=Red+Hat+Enterprise+Virtualization+Manager&component=Guides&version=3.5.0)

### **14 .3.3. Red Hat Enterprise Virtualization 3.4** 升级所需要考虑的问题

以下列出了在您为升级做准备时需要考虑的问题

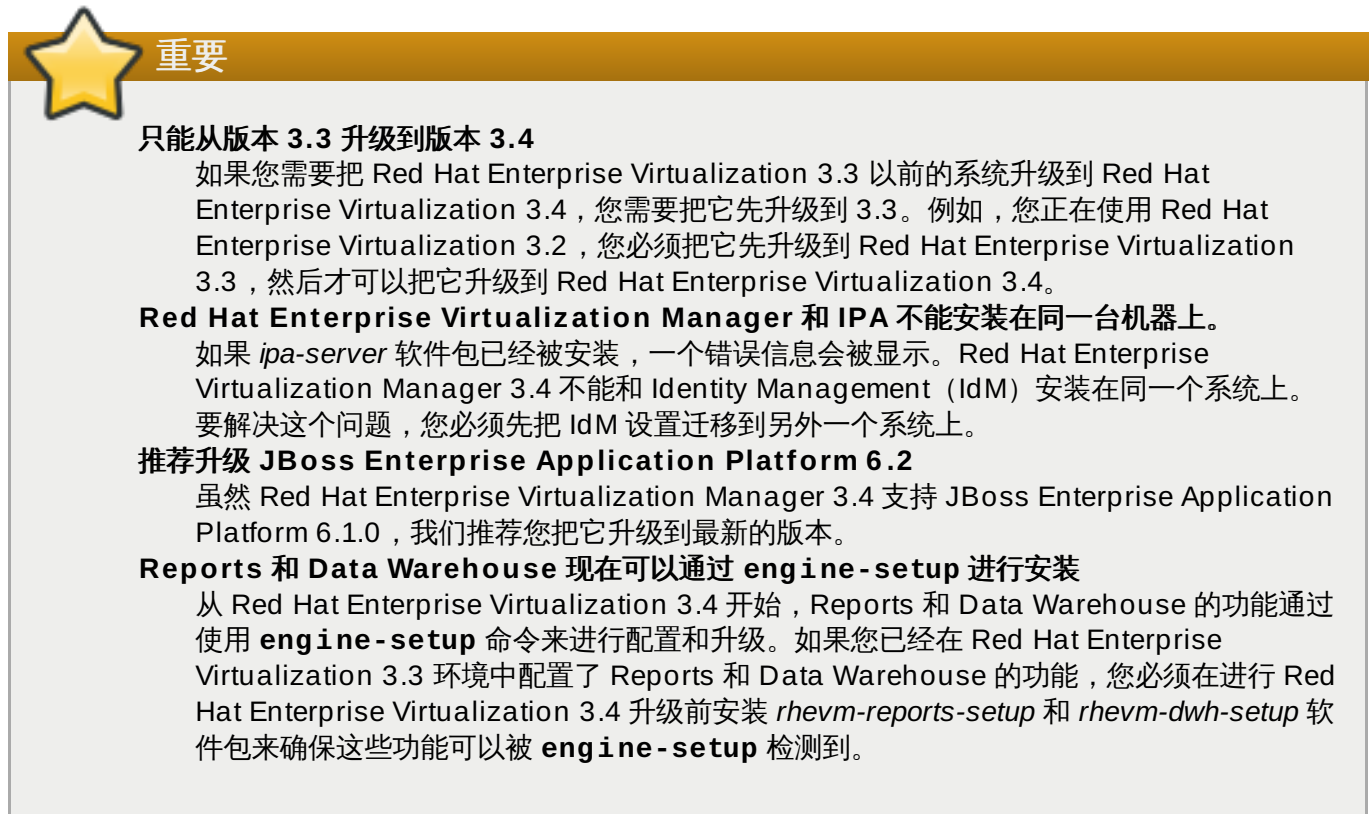

提交 bug [报告](https://bugzilla.redhat.com/enter_bug.cgi?cf_environment=Build+Name%3A+22963%2C+Administration+Guide-3.5-1.0%0ABuild+Date%3A+04-03-2015+13%3A18%3A00%0ATopic+ID%3A+30125-727501+%5BSpecified%5D&comment=Title%3A+Red+Hat+Enterprise+Virtualization+3.4+%E5%8D%87%E7%BA%A7%E6%89%80%E9%9C%80%E8%A6%81%E8%80%83%E8%99%91%E7%9A%84%E9%97%AE%E9%A2%98%0A%0ADescribe+the+issue%3A%0A%0A%0ASuggestions+for+improvement%3A%0A%0A%0AAdditional+information%3A&cf_build_id=Translation+30125-727501+zh-Hans+%5BSpecified%5D&product=Red+Hat+Enterprise+Virtualization+Manager&component=Guides&version=3.5.0)

### **14 .3.4 .** 升级到 **Red Hat Enterprise Virtualization Manager 3.4**

### 介绍

以下介绍了从 Red Hat Enterprise Virtualization Manager 3.3 升级到 Red Hat Enterprise Virtualization Manager 3.4 的步骤。这个升级过程需要 Red Hat Enterprise Virtualization Manager 所在的系统已经订阅 了提供 Red Hat Enterprise Virtualization 3.3 软件包的频道和权利。

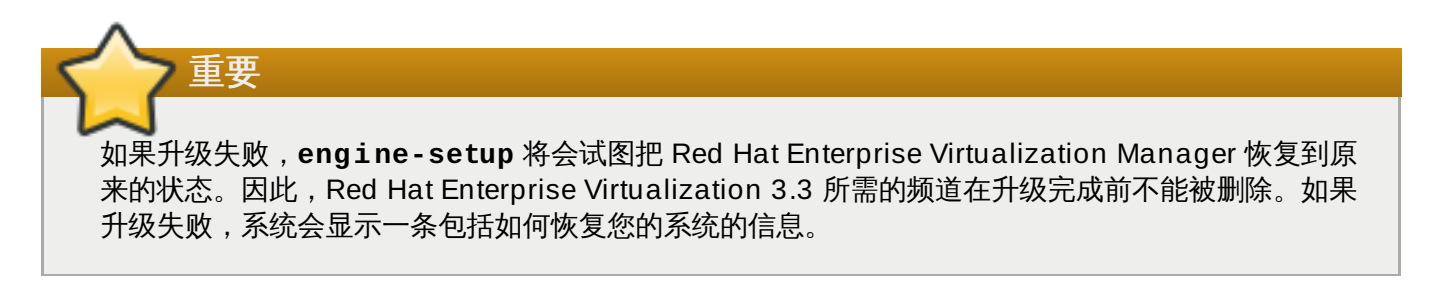

### 过程 **14 .7.** 升级到 **Red Hat Enterprise Virtualiz ation Manager 3.4**

1. 在 Red Hat Enterprise Virtualization Manager 所在的系统上订阅提供 Red Hat Enterprise Virtualization Manager 3.4 软件包的频道和权利。

```
使用 RHN Classic:
```

```
# rhn-channel --add --channel=rhel-x86_64-server-6-rhevm-3.4
```
使用 Subscription Manager:

```
# yum-config-manager --enable rhel-6-server-rhevm-3.4-rpms
```
2. 运行以下命令来更新 *rhevm-setup* 软件包,这样可以保证您具有了最新版本的 *engine-setup*。

```
# yum update rhevm-setup
```
3. 如果您已经安装了 Reports 和 Data Warehouse,运行以下命令来确保您具有了最新版本的 *rhevmreports-setup* 和 *rhevm-dwh-setup* 软件包:

# yum install rhevm-reports-setup rhevm-dwh-setup

4. 运行以下命令并根据提示升级 Red Hat Enterprise Virtualization Manager:

```
# engine-setup
```
- 5. 删除或禁用 Red Hat Enterprise Virtualization Manager 3.3 的频道,确保系统不再使用 Red Hat Enterprise Virtualization Manager 3.3 软件包。
	- 使用 RHN Classic:

# rhn-channel --remove --channel=rhel-x86\_64-server-6-rhevm-3.3

使用 Subscription Manager:

# yum-config-manager --disable rhel-6-server-rhevm-3.3-rpms

6. 运行以下命令把所有软件包更新到最新的版本:

# yum update

### 结果

您升级了 Red Hat Enterprise Virtualization Manager。

```
提交 bug 报告
```
## **14.4.** 升级到 **Red Hat Enterprise Virtualization 3.3**

### **14 .4 .1. Red Hat Enterprise Virtualization Manager 3.3** 升级介绍

升级 Red Hat Enterprise Virtualization Manager 包括三个主要步骤:

配置频道和权利

- 升级所需的软件包。
- 进行升级。

执行升级操作的命令是 **engine-setup**,它提供了一个交互式的界面。当升级进行时,主机以及在它们上面 运行的虚拟机仍然会正常运行。当升级完成后,您可以把主机升级到最新的 Red Hat Enterprise Linux 或 Red Hat Enterprise Virtualization Hypervisor 版本。

### 提交 bug [报告](https://bugzilla.redhat.com/enter_bug.cgi?cf_environment=Build+Name%3A+22963%2C+Administration+Guide-3.5-1.0%0ABuild+Date%3A+04-03-2015+13%3A18%3A00%0ATopic+ID%3A+26706-717770+%5BSpecified%5D&comment=Title%3A+Red+Hat+Enterprise+Virtualization+Manager+3.3+%E5%8D%87%E7%BA%A7%E4%BB%8B%E7%BB%8D%0A%0ADescribe+the+issue%3A%0A%0A%0ASuggestions+for+improvement%3A%0A%0A%0AAdditional+information%3A&cf_build_id=Translation+26706-717770+zh-Hans+%5BSpecified%5D&product=Red+Hat+Enterprise+Virtualization+Manager&component=Guides&version=3.5.0)

### **14 .4 .2.** 需要把兼容版本升级到 **Red Hat Enterprise Virtualization 3.3** 后才被支持的功 能

Red Hat Enterprise Virtualization 中的一些功能只有在兼容版本为 **3.3** 的数据中心、集群和存储中才有效。

### 表 **14 .3.** 需要把兼容版本升级到 **Red Hat Enterprise Virtualiz ation 3.3** 后才被支持的功能

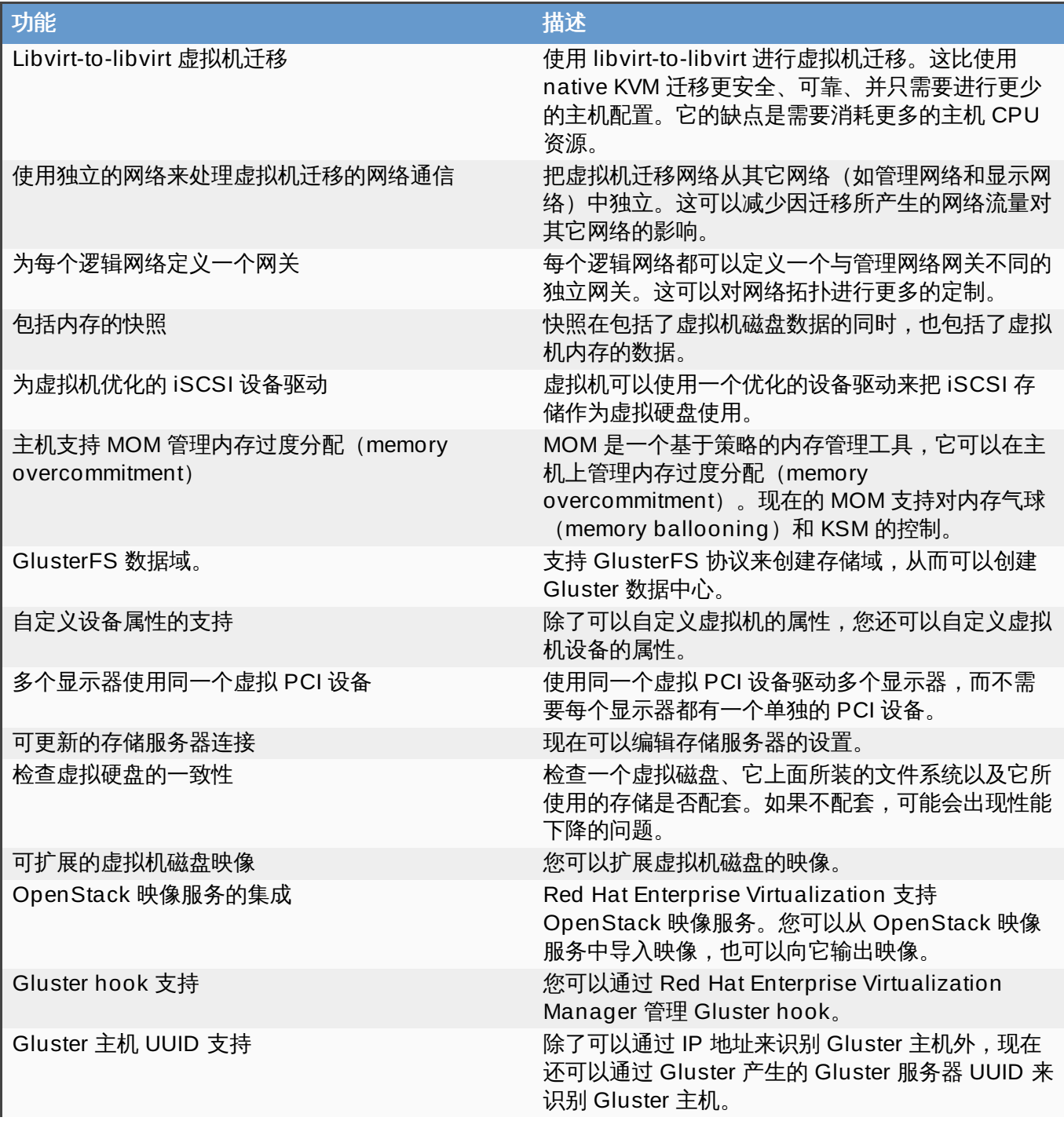

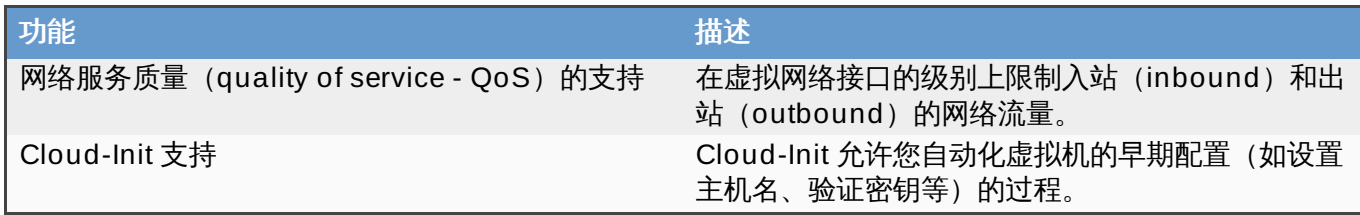

提交 bug [报告](https://bugzilla.redhat.com/enter_bug.cgi?cf_environment=Build+Name%3A+22963%2C+Administration+Guide-3.5-1.0%0ABuild+Date%3A+04-03-2015+13%3A18%3A00%0ATopic+ID%3A+22466-717770+%5BSpecified%5D&comment=Title%3A+%E9%9C%80%E8%A6%81%E6%8A%8A%E5%85%BC%E5%AE%B9%E7%89%88%E6%9C%AC%E5%8D%87%E7%BA%A7%E5%88%B0+Red+Hat+Enterprise+Virtualization+3.3+%E5%90%8E%E6%89%8D%E8%A2%AB%E6%94%AF%E6%8C%81%E7%9A%84%E5%8A%9F%E8%83%BD%0A%0ADescribe+the+issue%3A%0A%0A%0ASuggestions+for+improvement%3A%0A%0A%0AAdditional+information%3A&cf_build_id=Translation+22466-717770+zh-Hans+%5BSpecified%5D&product=Red+Hat+Enterprise+Virtualization+Manager&component=Guides&version=3.5.0)

### **14 .4 .3. Red Hat Enterprise Virtualization 3.3** 升级所需要考虑的问题

以下列出了在您为升级做准备时需要考虑的问题

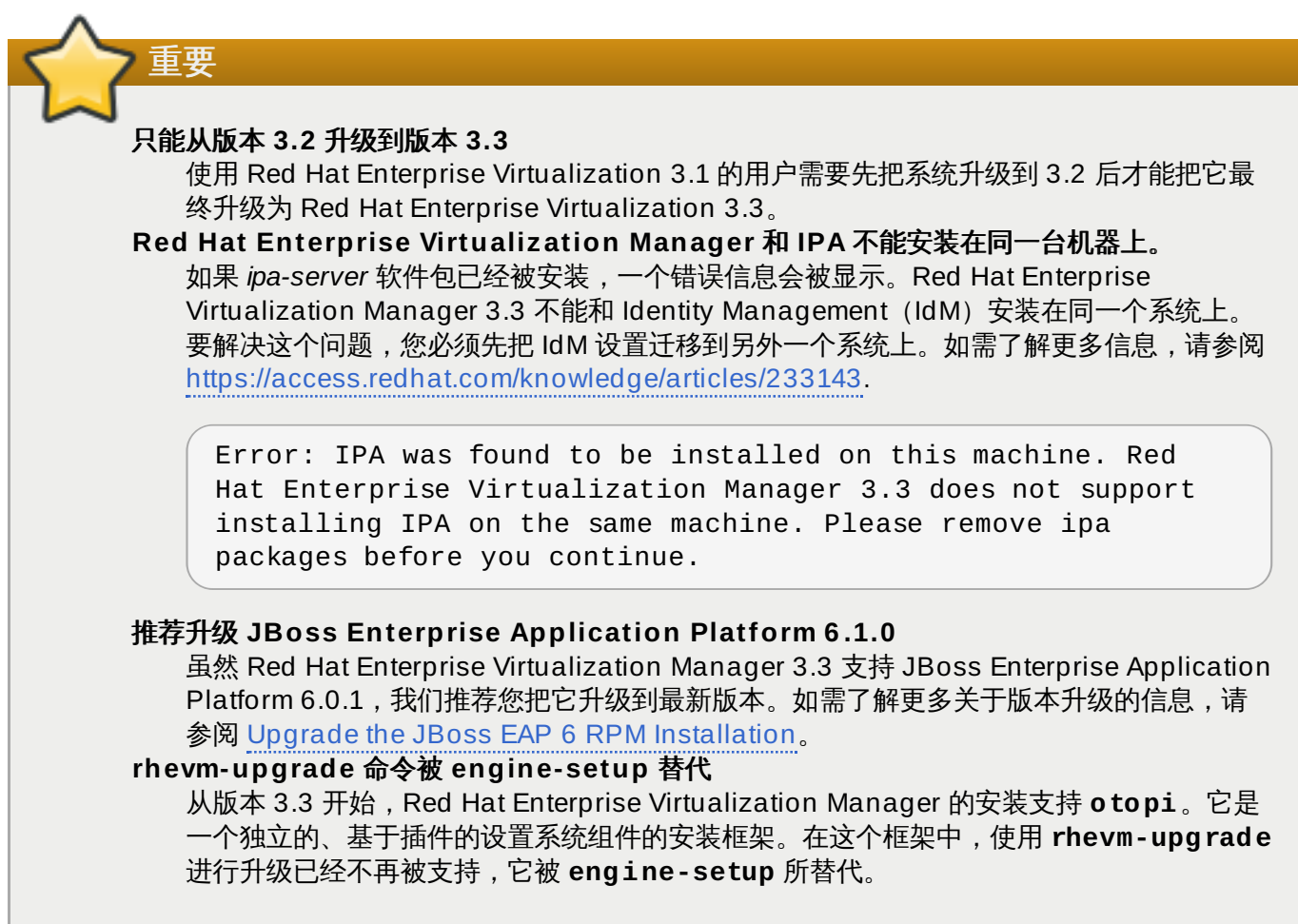

### 提交 bug [报告](https://bugzilla.redhat.com/enter_bug.cgi?cf_environment=Build+Name%3A+22963%2C+Administration+Guide-3.5-1.0%0ABuild+Date%3A+04-03-2015+13%3A18%3A00%0ATopic+ID%3A+26708-717770+%5BSpecified%5D&comment=Title%3A+Red+Hat+Enterprise+Virtualization+3.3+%E5%8D%87%E7%BA%A7%E6%89%80%E9%9C%80%E8%A6%81%E8%80%83%E8%99%91%E7%9A%84%E9%97%AE%E9%A2%98%0A%0ADescribe+the+issue%3A%0A%0A%0ASuggestions+for+improvement%3A%0A%0A%0AAdditional+information%3A&cf_build_id=Translation+26708-717770+zh-Hans+%5BSpecified%5D&product=Red+Hat+Enterprise+Virtualization+Manager&component=Guides&version=3.5.0)

## **14 .4 .4 .** 升级到 **Red Hat Enterprise Virtualization Manager 3.3**

### 介绍

以下介绍了从 Red Hat Enterprise Virtualization Manager 3.2 升级到 Red Hat Enterprise Virtualization Manager 3.3 的步骤。这个升级过程需要 Red Hat Enterprise Virtualization Manager 所在的系统已经订阅 了提供 Red Hat Enterprise Virtualization 3.2 软件包的频道和权利。

如果升级失败,**engine-setup** 将会试图把 Red Hat Enterprise Virtualization Manager 恢复到原来的状 态。因此,Red Hat Enterprise Virtualization 3.2 所需的频道在升级完成前不能被删除。如果升级的过程失 败,系统会显示一条包括如何恢复您的系统的信息。

### 过程 **14 .8.** 升级到 **Red Hat Enterprise Virtualiz ation Manager 3.3**

1. 在 Red Hat Enterprise Virtualization Manager 所在的系统上订阅提供 Red Hat Enterprise Virtualization Manager 3.3 软件包的频道和权利。

#### **Subscription Manager**

Red Hat Enterprise Virtualization 3.3 软件包由 **Red Hat Enterprise Virtualization** 权 利中的 **rhel-6-server-rhevm-3.3-rpms** 存储库提供。使用 **yum-config-manager** 命令来 在您的 **yum** 配置中启用这个存储库。

```
# yum-config-manager --enable rhel-6-server-rhevm-3.3-rpms
```
### **Red Hat Network Classic**

Red Hat Enterprise Virtualization 3.3 软件包由 **Red Hat Enterprise Virtualization Manager (v.3.3 x86\_64)**(在 Red Hat Network Classic 中被称为 **rhel-x86\_64 server-6-rhevm-3.3**)频道提供。使用 **rhn-channel** 命令或 Red Hat Network 的网站界面来 订阅 **Red Hat Enterprise Virtualization Manager (v.3.3 x86\_64)** 频道:

```
# rhn-channel --add --channel=rhel-x86_64-server-6-rhevm-3.3
```
2. 升级 *rhevm-setup* 软件包来获得最新版本的 **engine-setup**。

```
# yum update rhevm-setup
```
3. 运行 **engine-setup** 命令并根据提示升级 Red Hat Enterprise Virtualization Manager。

```
# engine-setup
[ INFO ] Stage: Initializing
          Welcome to the RHEV 3.3.0 upgrade.
          Please read the following knowledge article for known
issues and
          updated instructions before proceeding with the upgrade.
          RHEV 3.3.0 Upgrade Guide: Tips, Considerations and Roll-
back Issues
              https://access.redhat.com/articles/408623
          Would you like to continue with the upgrade? (Yes, No)
[Yes]:
```
4. 删除 Red Hat Enterprise Virtualization Manager 3.2 的频道来确保系统不再使用Red Hat Enterprise Virtualization Manager 3.2 软件包。

#### **Subscription Manager**

使用 **yum-config-manager** 命令在 **yum** 配置中禁用 Red Hat Enterprise Virtualization 3.2 存储 库。

# yum-config-manager --disable rhel-6-server-rhevm-3.2-rpms

#### **Red Hat Network Classic**

使用 **rhn-channel** 命令或 Red Hat Network 网站接口删除 **Red Hat Enterprise Virtualization Manager (v.3.2 x86\_64)** 频道。

# rhn-channel --remove --channel=rhel-x86\_64-server-6-rhevm-3.2

5. 运行以下命令把与 Red Hat Enterprise Virtualization 相关的所有软件包更新到最新的版本:

# yum update

如果您使用 JBoss Enterprise Application Platform 6.0.1 中的 JBoss Application Server, 您必须 运行以上的命令来把它升级到 Enterprise Application Platform 6.1。

#### 结果

Red Hat Enterprise Virtualization Manager 被升级。为了使用 Red Hat Enterprise Virtualization 3.3 所提 供的所有功能,您还需要:

- 把所有主机升级到最新版本的 Red Hat Enterprise Linux 或 Hypervisor。
- 把所有集群的兼容版本改为 3.3。

注意

把所有数据中心的兼容版本改为 3.3。

### 提交 bug [报告](https://bugzilla.redhat.com/enter_bug.cgi?cf_environment=Build+Name%3A+22963%2C+Administration+Guide-3.5-1.0%0ABuild+Date%3A+04-03-2015+13%3A18%3A00%0ATopic+ID%3A+22421-717774+%5BSpecified%5D&comment=Title%3A+%E5%8D%87%E7%BA%A7%E5%88%B0+Red+Hat+Enterprise+Virtualization+Manager+3.3%0A%0ADescribe+the+issue%3A%0A%0A%0ASuggestions+for+improvement%3A%0A%0A%0AAdditional+information%3A&cf_build_id=Translation+22421-717774+zh-Hans+%5BSpecified%5D&product=Red+Hat+Enterprise+Virtualization+Manager&component=Guides&version=3.5.0)

### **14.5.** 升级到 **Red Hat Enterprise Virtualization Manager 3.2**

### **14 .5.1.** 升级到 **Red Hat Enterprise Virtualization Manager 3.2**

### 介绍

执行 Red Hat Enterprise Virtualization Manager 3.2 升级操作的命令是 **rhevm-upgrade**。当升级进行 时,主机以及它们上面运行的虚拟机仍然会运行。当升级完成后,您可以把主机升级到最新的 Red Hat Enterprise Linux 或 Red Hat Enterprise Virtualization Hypervisor 版本。

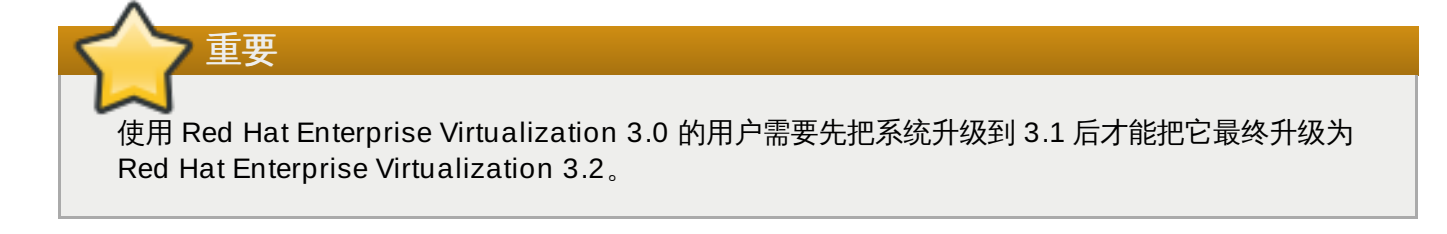

如果升级失败,**rhevm-upgrade** 将会试图把 Red Hat Enterprise Virtualization Manager 恢复到 原来的状态,并会显示一条包括如何恢复您的系统的信息。

### 过程 **14 .9 .** 升级到 **Red Hat Enterprise Virtualiz ation Manager 3.2**

### 1. 添加 **Red Hat Enterprise Virtualiz ation 3.2** 订阅

确认系统已经订阅了提供 Red Hat Enterprise Virtualization Manager 3.2 软件包的频道和权利。这 个升级过程还需要系统已经订阅了提供 Red Hat Enterprise Virtualization 3.1 软件包的频道和权 利。

#### 证书式 **Red Hat Network**

Red Hat Enterprise Virtualization 3.2 软件包由 **Red Hat Enterprise Virtualization** 权 利中的 **rhel-6-server-rhevm-3.2-rpms** 存储库提供。使用 **yum-config-manager** 命令在 **yum** 配置中启用这个存储库。**yum-config-manager** 必须使用 **root** 用户登录后运行。

# yum-config-manager --enable rhel-6-server-rhevm-3.2-rpms

#### **Red Hat Network Classic**

Red Hat Enterprise Virtualization 3.2 软件包由 **Red Hat Enterprise Virtualization Manager (v.3.2 x86\_64)** 频道提供(在 Red Hat Network Classic 中被称为 **rhelx86\_64-server-6-rhevm-3.2**)。

rhn-channel --add --channel=rhel-x86\_64-server-6-rhevm-3.2

使用 **rhn-channel** 命令或 Red Hat Network 的网站界面订阅 **Red Hat Enterprise Virtualization Manager (v.3.2 x86\_64)** 频道。

#### 2. 删除 **Red Hat Enterprise Virtualiz ation 3.1** 订阅

删除 Red Hat Enterprise Virtualization Manager 3.1 的频道和权利,确保系统不再使用 Red Hat Enterprise Virtualization Manager 3.1 软件包。

#### 证书式 **Red Hat Network**

使用 **yum-config-manager** 命令在 **yum** 配置中禁用 Red Hat Enterprise Virtualization 3.1。**yum-config-manager** 必须使用 **root** 用户登录来运行。

# yum-config-manager --disablerepo=rhel-6-server-rhevm-3.1-rpms

#### **Red Hat Network Classic**

使用 **rhn-channel** 命令或 Red Hat Network 网站接口删除 **Red Hat Enterprise Virtualization Manager (v.3.1 x86\_64)** 频道。

# rhn-channel --remove --channel=rhel-6-server-rhevm-3.1

#### 3. 升级 *rhevm-setup* 软件包

为了确保您有最新的 **rhevm-upgrade** 命令,您需要更新 *rhevm-setup* 软件包。以 **root** 用户登 录,使用 **yum** 更新 *rhevm-setup* 软件包。

```
# yum update rhevm-setup
```
#### 4. 运行 **rhevm-upgrade** 命令

运行 **rhevm-upgrade** 命令升级 Red Hat Enterprise Virtualization Manager。您必须使用 **root** 用户登录来运行这个命令。

```
# rhevm-upgrade
Loaded plugins: product-id, rhnplugin
Info: RHEV Manager 3.1 to 3.2 upgrade detected
Checking pre-upgrade conditions...(This may take several minutes)
```
5. 如果 *ipa-server* 软件包已经被安装,一个错误信息会被显示。Red Hat Enterprise Virtualization Manager 3.2 不能被安装在和 Identity Management (IdM) 相同的机器上。

Error: IPA was found to be installed on this machine. Red Hat Enterprise Virtualization Manager 3.2 does not support installing IPA on the same machine. Please remove ipa packages before you continue.

要解决这个问题,您需要把 IdM 配置迁移到另外一个系统上。如需更多信息,请参阅 <https://access.redhat.com/knowledge/articles/233143>。

### 结果

您的 Red Hat Enterprise Virtualization Manager 被升级。为了使用 Red Hat Enterprise Virtualization 3.2 所提供的所有功能,您需要:

- 更新所有的虚拟主机,使用最新版本的 Red Hat Enterprise Linux 软件包或 Hypervisor 映像。
- 把所有集群的兼容版本改为 3.2。
- 把所有数据中心的兼容版本改为 3.2。

### 提交 bug [报告](https://bugzilla.redhat.com/enter_bug.cgi?cf_environment=Build+Name%3A+22963%2C+Administration+Guide-3.5-1.0%0ABuild+Date%3A+04-03-2015+13%3A18%3A00%0ATopic+ID%3A+14104-717770+%5BSpecified%5D&comment=Title%3A+%E5%8D%87%E7%BA%A7%E5%88%B0+Red+Hat+Enterprise+Virtualization+Manager+3.2%0A%0ADescribe+the+issue%3A%0A%0A%0ASuggestions+for+improvement%3A%0A%0A%0AAdditional+information%3A&cf_build_id=Translation+14104-717770+zh-Hans+%5BSpecified%5D&product=Red+Hat+Enterprise+Virtualization+Manager&component=Guides&version=3.5.0)

## **14.6.** 升级到 **Red Hat Enterprise Virtualization Manager 3.1**

### **14 .6.1.** 升级到 **Red Hat Enterprise Virtualization Manager 3.1**

### 介绍

执行 Red Hat Enterprise Virtualization Manager 3.1 升级操作的命令是 **rhevm-upgrade**。当升级进行 时,主机以及它们上面运行的虚拟机仍然会运行。当升级完成后,您可以把主机升级到最新的 Red Hat Enterprise Linux 或 Red Hat Enterprise Virtualization Hypervisor 版本。

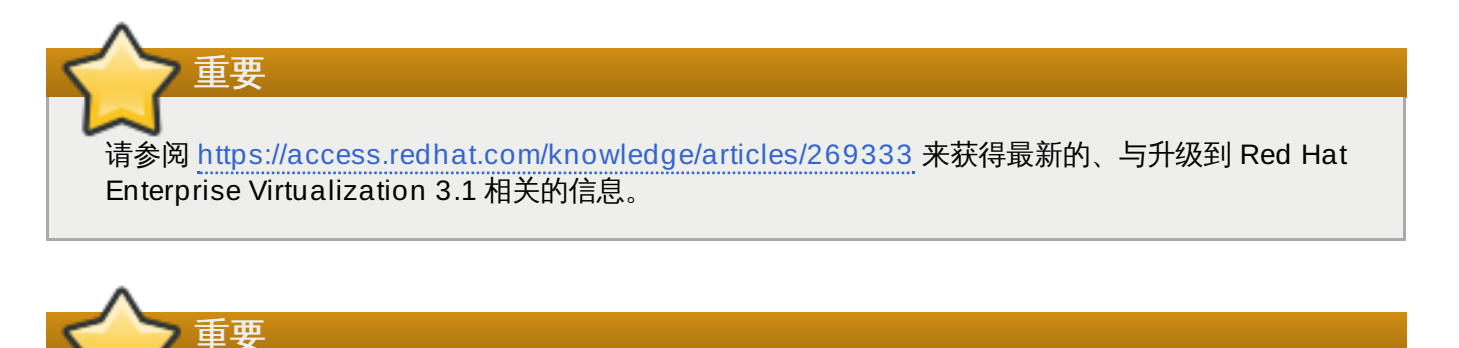

使用 Red Hat Enterprise Virtualization 2.2 的用户需要先把系统升级到 Red Hat Enterprise Virtualization 3.0 后才能进行这个升级。如需了解从 Red Hat Enterprise Virtualization 2.2 升级到 Red Hat Enterprise Virtualization 3.0 的详细信息,请参阅 [https://access.redhat.com/knowledge/techbriefs/migrating-red-hat-enterprise-virtualization](https://access.redhat.com/knowledge/techbriefs/migrating-red-hat-enterprise-virtualization-manager-version-22-30)manager-version-22-30。

# 注意 如果升级失败,**rhevm-upgrade** 将会试图把 Red Hat Enterprise Virtualization Manager 恢复到 原来的状态,并会显示一条包括如何恢复您的系统的信息。

### 过程 **14 .10.** 升级到 **Red Hat Enterprise Virtualiz ation Manager 3.1**

### 1. **Red Hat JBoss Enterprise Application Platform 6** 订阅

确认系统已经订阅了提供 Red Hat JBoss Enterprise Application Platform 6 软件包的频道和权利。 Red Hat Enterprise Virtualization 3.1 需要 Red Hat JBoss Enterprise Application Platform 6。

### 证书式 **Red Hat Network**

Red Hat JBoss Enterprise Application Platform 6 软件包由证书式 Red Hat Network 的 **Red Hat JBoss Enterprise Application Platform** 权利所提供。

使用 **subscription-manager** 命令确认系统已经订阅了 **Red Hat JBoss Enterprise Application Platform** 权利。

# subscription-manager list

#### **Red Hat Network Classic**

在 Red Hat Network Classic 中, Red Hat JBoss Enterprise Application Platform 6 软件包由网 络中的 **Red Hat JBoss Application Platform (v 6) for 6Server x86\_64** 频道 (又称为 **jbappplatform-6-x86\_64-server-6-rpm**)所提供。这个频道的权利名是 **Red Hat JBoss Enterprise Application Platform (v 4, zip format)**。

使用 **rhn-channel** 命令或 Red Hat Network 的网站界面来订阅 **Red Hat JBoss Application Platform (v 6) for 6Server x86\_64** 频道。

### 2. 添加 **Red Hat Enterprise Virtualiz ation 3.1** 订阅

确认系统订阅了 Red Hat Enterprise Virtualization 3.1 软件包所需要的频道和权利。

#### 证书式 **Red Hat Network**

Red Hat Enterprise Virtualization 3.1 软件包由 **Red Hat Enterprise Virtualization** 权 利中的 **rhel-6-server-rhevm-3.1-rpms** 存储库提供。使用 **yum-config-manager** 命令在 **yum** 配置中启用这个存储库。**yum-config-manager** 必须使用 **root** 用户登录后运行。

# yum-config-manager --enable rhel-6-server-rhevm-3.1-rpms

#### **Red Hat Network Classic**

Red Hat Enterprise Virtualization 3.1 软件包由 **Red Hat Enterprise Virtualization Manager (v.3.1 x86\_64)** 频道提供(在 Red Hat Network 中被称为 **rhel-x86\_64 server-6-rhevm-3.1**)。

使用 **rhn-channel** 命令或 Red Hat Network 的网站界面订阅 **Red Hat Enterprise Virtualization Manager (v.3.1 x86\_64)** 频道。

### 3. 删除 **Red Hat Enterprise Virtualiz ation 3.0** 订阅

删除 Red Hat Enterprise Virtualization Manager 3.0 的频道和权利,确保系统不再使用 Red Hat Enterprise Virtualization Manager 3.0 软件包。

### 证书式 **Red Hat Network**

使用 **yum-config-manager** 命令在 **yum** 配置中禁用 Red Hat Enterprise Virtualization 3.0。**yum-config-manager** 必须使用 **root** 用户登录来运行。

# yum-config-manager --disablerepo=rhel-6-server-rhevm-3-rpms

# yum-config-manager --disablerepo=jb-eap-5-for-rhel-6-server-rpms

#### **Red Hat Network Classic**

使用 **rhn-channel** 命令或 Red Hat Network 的网站界面删除 **Red Hat Enterprise Virtualization Manager (v.3.0 x86\_64)** 频道。

```
# rhn-channel --remove --channel=rhel-6-server-rhevm-3
```
# rhn-channel --remove --channel=jbappplatform-5-x86\_64-server-6 rpm

#### 4. 升级 *rhevm-setup* 软件包

为了确保您有最新的 **rhevm-upgrade** 命令,您需要更新 *rhevm-setup* 软件包。以 **root** 用户登 录,使用 **yum** 更新 *rhevm-setup* 软件包。

```
# yum update rhevm-setup
```
#### 5. 运行 **rhevm-upgrade** 命令

运行 **rhevm-upgrade** 命令升级 Red Hat Enterprise Virtualization Manager。您必须使用 **root** 用户登录来运行这个命令。

```
# rhevm-upgrade
Loaded plugins: product-id, rhnplugin
Info: RHEV Manager 3.0 to 3.1 upgrade detected
Checking pre-upgrade conditions...(This may take several minutes)
```
6. 如果 *ipa-server* 软件包已经被安装,一个错误信息会被显示。Red Hat Enterprise Virtualization Manager 3.1 不能被安装在和 Identity Management (IdM) 相同的机器上。

```
Error: IPA was found to be installed on this machine. Red Hat
Enterprise Virtualization Manager 3.1 does not support installing
IPA on the same machine. Please remove ipa packages before you
continue.
```
要解决这个问题,您需要把 IdM 配置迁移到另外一个系统上。如需更多信息,请参阅 <https://access.redhat.com/knowledge/articles/233143>。

7. 一个依赖于 Red Hat JBoss Enterprise Application Platform 5 的软件包列表会被显示。为了安装 Red Hat Enterprise Virtualization 3.1 所需要的 Red Hat JBoss Enterprise Application Platform 6,这些软件包需要被删除。

Warning: the following packages will be removed if you proceed with the upgrade:

\* objectweb-asm

```
Would you like to proceed? (yes|no):
```
输入 **yes** 来删除列出的软件包并继续升级的过程。

### 结果

您的 Red Hat Enterprise Virtualization Manager 被升级。为了使用 Red Hat Enterprise Virtualization 3.1 所提供的所有功能,您需要:

- 更新所有的虚拟主机,使用最新版本的 Red Hat Enterprise Linux 软件包或 Hypervisor 映像。
- 把所有集群的兼容版本改为 3.1。
- 把所有数据中心的兼容版本改为 3.1。

提交 bug [报告](https://bugzilla.redhat.com/enter_bug.cgi?cf_environment=Build+Name%3A+22963%2C+Administration+Guide-3.5-1.0%0ABuild+Date%3A+04-03-2015+13%3A18%3A00%0ATopic+ID%3A+11375-717781+%5BSpecified%5D&comment=Title%3A+%E5%8D%87%E7%BA%A7%E5%88%B0+Red+Hat+Enterprise+Virtualization+Manager+3.1%0A%0ADescribe+the+issue%3A%0A%0A%0ASuggestions+for+improvement%3A%0A%0A%0AAdditional+information%3A&cf_build_id=Translation+11375-717781+zh-Hans+%5BSpecified%5D&product=Red+Hat+Enterprise+Virtualization+Manager&component=Guides&version=3.5.0)

## **14.7.** 升级后的任务

### **14 .7.1.** 改变集群的兼容版本

### 介绍

Red Hat Enterprise Virtualization 集群有一个兼容版本值。这个兼容版本值决定了这个集群中的所有主机都 支持的 Red Hat Enterprise Virtualization 的功能。集群兼容版本值应该根据集群中最低的主机操作系统版本 进行设置。

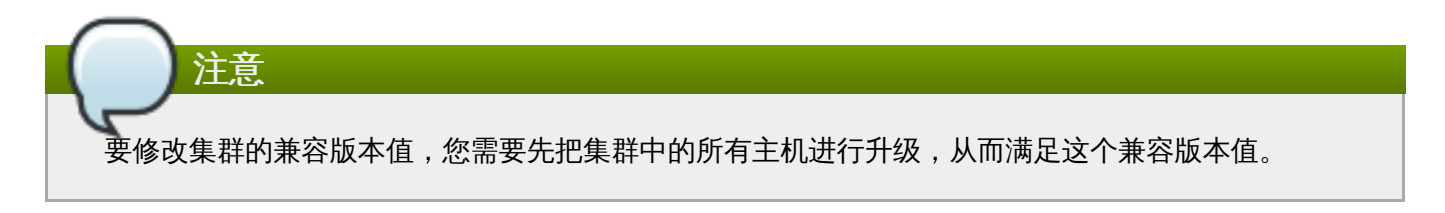

### 过程 **14 .11.** 改变集群的兼容版本

- 1. 以管理员的身份登录到管理门户。在默认情况下,它的用户名是 **admin**。
- 2. 选集群标签页。
- 3. 选择需要改变的集群。如果所列出的集群列表太长,您可以进行一个搜索来找到您需要进行操作的集 群。
- 4. 点编辑键。
- 5. 把兼容版本改为您所需要的值。
- 6. 点确定打开修改集群兼容性版本确认窗口。
- 7. 点确定。

您更新了集群的兼容版本值。一旦您已经更新了数据中心中所有集群的兼容版本值,您就可以对数据中心的兼 容版本值进行更新。

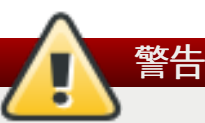

升级兼容版本值也同时升级属于这个数据中心的存储域。如果您把兼容版本值从 3.1 以前的版本升级为 更高版本,那些使用 3.1 以前版本的存储域将无法使用。

提交 bug [报告](https://bugzilla.redhat.com/enter_bug.cgi?cf_environment=Build+Name%3A+22963%2C+Administration+Guide-3.5-1.0%0ABuild+Date%3A+04-03-2015+13%3A18%3A00%0ATopic+ID%3A+11406-717770+%5BSpecified%5D&comment=Title%3A+%E6%94%B9%E5%8F%98%E9%9B%86%E7%BE%A4%E7%9A%84%E5%85%BC%E5%AE%B9%E7%89%88%E6%9C%AC%0A%0ADescribe+the+issue%3A%0A%0A%0ASuggestions+for+improvement%3A%0A%0A%0AAdditional+information%3A&cf_build_id=Translation+11406-717770+zh-Hans+%5BSpecified%5D&product=Red+Hat+Enterprise+Virtualization+Manager&component=Guides&version=3.5.0)

### **14 .7.2.** 改变数据中心的兼容版本

### 简介

Red Hat Enterprise Virtualization 数据中心有一个兼容版本值。它指定了数据中心所兼容的 Red Hat Enterprise Virtualization 版本。数据中心中的所有集群都需要满足这个兼容版本值。

要修改数据中心的兼容版本值,您需要先把您数据中心中的所有集群都进行升级,从而满足这个兼容版 本值。

### 过程 **14 .12.** 改变数据中心的兼容版本

- 1. 以管理员的身份登录到管理门户。在默认情况下,它的用户名是 **admin**。
- 2. 点数据中心标签页。

注意

- 3. 选择需要修改的数据中心。如果所列出的数据中心太长,您可以使用搜索功能来找到您需要进行操作 的数据中心。
- 4. 点编辑。
- 5. 把兼容版本改为您需要的值。
- 6. 点确定。

#### 结果

您更新了数据中心的兼容版本值。

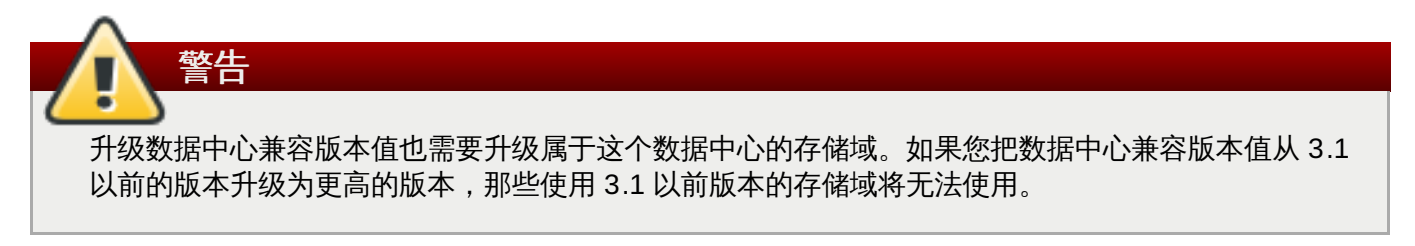

提交 bug [报告](https://bugzilla.redhat.com/enter_bug.cgi?cf_environment=Build+Name%3A+22963%2C+Administration+Guide-3.5-1.0%0ABuild+Date%3A+04-03-2015+13%3A18%3A00%0ATopic+ID%3A+11407-717770+%5BSpecified%5D&comment=Title%3A+%E6%94%B9%E5%8F%98%E6%95%B0%E6%8D%AE%E4%B8%AD%E5%BF%83%E7%9A%84%E5%85%BC%E5%AE%B9%E7%89%88%E6%9C%AC%0A%0ADescribe+the+issue%3A%0A%0A%0ASuggestions+for+improvement%3A%0A%0A%0AAdditional+information%3A&cf_build_id=Translation+11407-717770+zh-Hans+%5BSpecified%5D&product=Red+Hat+Enterprise+Virtualization+Manager&component=Guides&version=3.5.0)

## 第 **15** 章 备份

### **15.1.** 备份和恢复 **Red Hat Enterprise Virtualization Manager**

### **15.1.1.** 备份 **Red Hat Enterprise Virtualization Manager**

虽然我们推荐您在对 Red Hat Enterprise Virtualization 所在的机器进行任何配置改变前备份整个机器, 但是 您也可以使用 **engine-backup** 来只备份和 Red Hat Enterprise Virtualization Manager 相关的部分。这 个命令会快速地备份引擎数据库和配置文件,并把备份保存为一个单独的文件,从而可以方便地对系统进行恢 复。

#### 提交 bug [报告](https://bugzilla.redhat.com/enter_bug.cgi?cf_environment=Build+Name%3A+22963%2C+Administration+Guide-3.5-1.0%0ABuild+Date%3A+04-03-2015+13%3A18%3A00%0ATopic+ID%3A+27045-717797+%5BSpecified%5D&comment=Title%3A+%E5%A4%87%E4%BB%BD+Red+Hat+Enterprise+Virtualization+Manager%0A%0ADescribe+the+issue%3A%0A%0A%0ASuggestions+for+improvement%3A%0A%0A%0AAdditional+information%3A&cf_build_id=Translation+27045-717797+zh-Hans+%5BSpecified%5D&product=Red+Hat+Enterprise+Virtualization+Manager&component=Guides&version=3.5.0)

### **15.1.2. engine-backup** 命令的语法

#### **engine-backup** 有两个基本模式:

# engine-backup --mode=backup

# engine-backup --mode=restore

这两个模式又都包括了一组参数来允许用户指定备份的范围。以下列出了这些参数的详细信息:

#### 基本选项

#### *--mode*

指定这个命令是要进行备份操作还是进行恢复操作。它们的参数分别是 **backup** 和 **restore**。这 个参数是必须的。

#### *--file*

在备份模式中,指定备份要被保持到的路径和文件名;在恢复模式中,指定备份文件的路径和文件 名。这个参赛在备份和恢复模式中都是必须的。

#### *--log*

在备份或恢复操作中的日志文件的路径和文件名。这个参数在备份模式和恢复模式中都是必须的。

*--scope*

指定备份或恢复操着的范围。它有两个可能的选项- **all**(备份引擎数据库和配置数据)和 db(只 备份引擎数据库)。

#### 数据库选项

以下选项只在 **engine-backup** 命令的 **restore** 模式中使用。

#### *--change-db-credentials*

指定用户验证信息来进行恢复引擎数据库,而不使用备份中包括的用户验证信息。使用这个选项时 可以指定以下参数:

#### *--db-host*

指定数据库所在主机的 IP 地址或全称域名。这个参数是必须的。

#### *--db-port*

指定连接数据库所要使用的端口号。

*--db-user*

指定连接到数据库所使用的用户的用户名。这个参数是必须的。

### *--db-passfile*

指定包括连接到数据库所需要的密码的文件。这个参数和 *--db-password* 之一必须被指定。

#### *--db-password*

指定连接到数据库所需的密码。这个参数和 *--db-passfile* 之一必须被指定。

*--db-name*

指定要恢复的数据库的数据库名。

*--db-secured*

指定到数据库的连接是安全的。

*--db-secured-validation*

指定连接的主机需要被验证。

#### 帮助

*--help*

提供了一组帮助信息。其中包括了有效的模式、参数、使用实例,以及与备份和恢复 Red Hat Enterprise Virtualization Manager 相关的信息。

提交 bug [报告](https://bugzilla.redhat.com/enter_bug.cgi?cf_environment=Build+Name%3A+22963%2C+Administration+Guide-3.5-1.0%0ABuild+Date%3A+04-03-2015+13%3A18%3A00%0ATopic+ID%3A+27046-717797+%5BSpecified%5D&comment=Title%3A+engine-backup+%E5%91%BD%E4%BB%A4%E7%9A%84%E8%AF%AD%E6%B3%95%0A%0ADescribe+the+issue%3A%0A%0A%0ASuggestions+for+improvement%3A%0A%0A%0AAdditional+information%3A&cf_build_id=Translation+27046-717797+zh-Hans+%5BSpecified%5D&product=Red+Hat+Enterprise+Virtualization+Manager&component=Guides&version=3.5.0)

### **15.1.3.** 使用 **engine-backup** 命令创建一个备份

### 介绍

使用 **engine-backup** 命令备份 Red Hat Enterprise Virtualization Manager 的引擎数据库和配置数据的 过程非常简单,它可以在 Manager 正在使用时进行。

### 过程 **15.1.** 备份 **Red Hat Enterprise Virtualiz ation Manager**

- 1. 登录到运行 Red Hat Enterprise Virtualization Manager 的机器上。
- 2. 运行以下命令来创建一个完全备份:

例 **15.1.** 创建一个完全备份

```
# engine-backup --scope=all --mode=backup --log=[file name] --
file=[file name]
```
另外,还可以运行以下命令来只备份引擎数据库:

例 **15.2.** 创建一个引擎数据库备份

```
# engine-backup --scope=db --mode=backup --log=[file name] --
file=[file name]
```
### 结果

一个 **tar** 备份文件被创建(根据您所指定的参数,这个备份可能包括了 Red Hat Enterprise Virtualization Manager 的引擎数据库数据和配置文件, 或只包括了引擎数据库数据) 。这个文件的文件名和路径在命令中 被指定。

提交 bug [报告](https://bugzilla.redhat.com/enter_bug.cgi?cf_environment=Build+Name%3A+22963%2C+Administration+Guide-3.5-1.0%0ABuild+Date%3A+04-03-2015+13%3A18%3A00%0ATopic+ID%3A+28242-717786+%5BSpecified%5D&comment=Title%3A+%E4%BD%BF%E7%94%A8+engine-backup+%E5%91%BD%E4%BB%A4%E5%88%9B%E5%BB%BA%E4%B8%80%E4%B8%AA%E5%A4%87%E4%BB%BD%0A%0ADescribe+the+issue%3A%0A%0A%0ASuggestions+for+improvement%3A%0A%0A%0AAdditional+information%3A&cf_build_id=Translation+28242-717786+zh-Hans+%5BSpecified%5D&product=Red+Hat+Enterprise+Virtualization+Manager&component=Guides&version=3.5.0)

### **15.1.4 .** 使用 **engine-backup** 命令恢复一个备份

使用 **engine-backup** 命令恢复一个备份的过程也比较简单,和备份的过程相比较,它可能会需要几个额外 的步骤。例如,**engine-backup** 命令可以把备份恢复为一个全新的 Red Hat Enterprise Virtualization 安 装,或在一个已经存在的 Red Hat Enterprise Virtualization 系统上进行恢复;它在恢复的时候可以使用本地 或远程的数据库。

恢复备份的系统需要和所备份的系统有相同的主版本。例如,一个 Red Hat Enterprise Virtualization 版本 3.3 环境的备份只能恢复到一个 Red Hat Enterprise Virtualization version 3.3 环境中。一个备 份中所包含的 Red Hat Enterprise Virtualization 的版本号包括在未打包文件的根目录下的 **version**

文件中。

提交 bug [报告](https://bugzilla.redhat.com/enter_bug.cgi?cf_environment=Build+Name%3A+22963%2C+Administration+Guide-3.5-1.0%0ABuild+Date%3A+04-03-2015+13%3A18%3A00%0ATopic+ID%3A+28276-726142+%5BSpecified%5D&comment=Title%3A+%E4%BD%BF%E7%94%A8+engine-backup+%E5%91%BD%E4%BB%A4%E6%81%A2%E5%A4%8D%E4%B8%80%E4%B8%AA%E5%A4%87%E4%BB%BD%0A%0ADescribe+the+issue%3A%0A%0A%0ASuggestions+for+improvement%3A%0A%0A%0AAdditional+information%3A&cf_build_id=Translation+28276-726142+zh-Hans+%5BSpecified%5D&product=Red+Hat+Enterprise+Virtualization+Manager&component=Guides&version=3.5.0)

重要

### **15.1.5.** 在一个全新的系统上恢复一个备份

### 介绍

**engine-backup** 命令可以被用来在一个全新安装的 Red Hat Enterprise Virtualization Manager 系统上 恢复一个备份。这个全新的系统需要已经安装了基本的操作系统,以及 Red Hat Enterprise Virtualization Manager 所需的软件包,但还没有运行 **engine-setup** 命令。另外,需要进行恢复的系统所在的机器需要 可以访问备份文件。

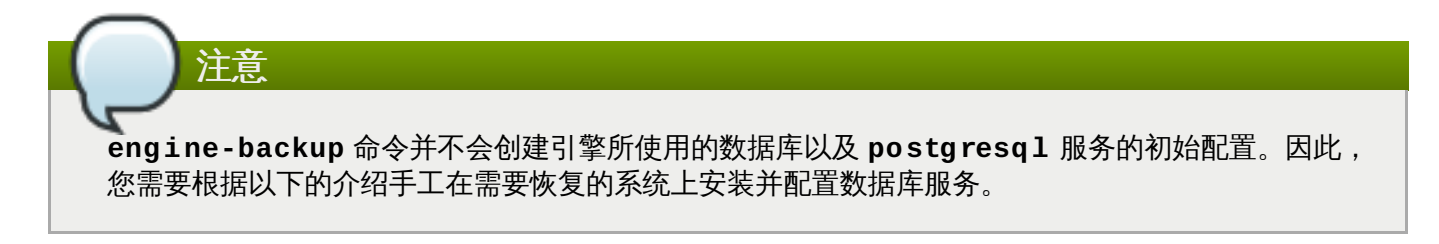

### 过程 **15.2.** 在一个全新的系统上恢复一个备份

- 1. 登录到 Red Hat Enterprise Virtualization Manager 所在的机器。
- 2. 手工安装一个空的数据库,并配置 **postgresql** 服务:
	- a. 运行以下命令来初始化 **postgresql** 数据库,启动 **postgresql** 服务,并保证这个服务 会在系统启动时自动启动:

```
# service postgresql initdb
# service postgresql start
# chkconfig postgresql on
```
b. 运行以下命令来使用 postgresql 命令行模式:

```
# su postgres
$ psql
```
c. 运行以下命令来创建一个新用户:

```
postgres=# create role [user name] with login encrypted
password '[password]';
```
d. 运行以下命令来创建新数据库:

```
postgres=# create database [database name] owner [user name]
template template0 encoding 'UTF8' lc_collate 'en_US.UTF-8'
lc_ctype 'en_US.UTF-8';
```
e. 编辑 **/var/lib/pgsql/data/pg\_hba.conf** 文件:

对于本地数据库,使用以下内容替换文件下部的、从 **Local** 开始的项:

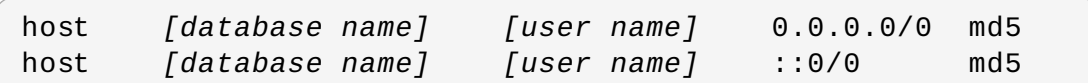

对于远程数据库,在文件底部的,以 **Local** 开头的行下面添加以下行,用 Red Hat Enterprise Virtualization Manager 的 IP 地址替换 *X.X.X.X*:

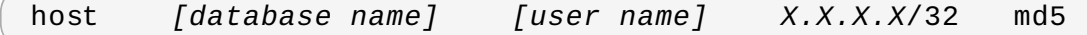

f. 运行以下命令来重新启动 **postgresql** 服务:

# service postgresql restart

3. 使用 **engine-backup** 命令(通过 *--change-db-credentials* 参数指定新数据库的认证信 息)来恢复备份:

```
# engine-backup --mode=restore --file=[file name] --log=[file name]
--change-db-credentials --db-host=[database location] --db-
name=[database name] --db-user=[user name] --db-password=[password]
```
如果运行成功,以下输出会被显示:

You should now run engine-setup. Done.

4. 运行以下命令并根据提示配置 Manager:

# engine-setup

#### 结果

Red Hat Enterprise Virtualization Manager 的引擎数据库和配置文件被恢复到备份的版本。

提交 bug [报告](https://bugzilla.redhat.com/enter_bug.cgi?cf_environment=Build+Name%3A+22963%2C+Administration+Guide-3.5-1.0%0ABuild+Date%3A+04-03-2015+13%3A18%3A00%0ATopic+ID%3A+28277-726145+%5BSpecified%5D&comment=Title%3A+%E5%9C%A8%E4%B8%80%E4%B8%AA%E5%85%A8%E6%96%B0%E7%9A%84%E7%B3%BB%E7%BB%9F%E4%B8%8A%E6%81%A2%E5%A4%8D%E4%B8%80%E4%B8%AA%E5%A4%87%E4%BB%BD%0A%0ADescribe+the+issue%3A%0A%0A%0ASuggestions+for+improvement%3A%0A%0A%0AAdditional+information%3A&cf_build_id=Translation+28277-726145+zh-Hans+%5BSpecified%5D&product=Red+Hat+Enterprise+Virtualization+Manager&component=Guides&version=3.5.0)

**15.1.6.** 在一个已经配置过的系统上恢复一个备份

### 介绍

**engine-backup** 命令可以在一个已经安装并配置了 Red Hat Enterprise Virtualization Manager 的机器 上恢复一个备份。如果您在一个全新的安装后做了一个备份,然后在进行了一些配置后想恢复到备份的版本, 您可以使用这个方法。

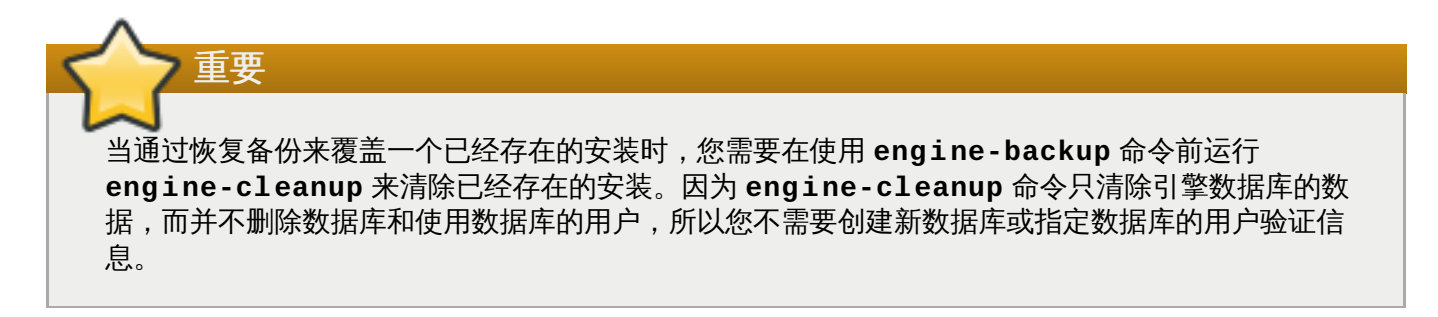

### 过程 **15.3.** 在一个已经配置过的系统上恢复一个备份

- 1. 登录到 Red Hat Enterprise Virtualization Manager 所在的机器。
- 2. 运行以下命令,根据提示删除配置文件并清理与 Red Hat Enterprise Virtualization Manager 相关的 数据库:

# engine-cleanup

3. 使用 **engine-backup** 命令恢复备份:

```
# engine-backup --mode=restore --file=[file name] --log=[file name]
```
如果运行成功,以下输出会被显示:

```
You should now run engine-setup.
Done.
```
4. 运行以下命令并根据提示重新配置防火墙,并确认 **ovirt-engine** 服务被正确配置:

# engine-setup

#### 结果

Red Hat Enterprise Virtualization Manager 的引擎数据库和配置文件被恢复到备份的版本。

提交 bug [报告](https://bugzilla.redhat.com/enter_bug.cgi?cf_environment=Build+Name%3A+22963%2C+Administration+Guide-3.5-1.0%0ABuild+Date%3A+04-03-2015+13%3A18%3A00%0ATopic+ID%3A+28243-726144+%5BSpecified%5D&comment=Title%3A+%E5%9C%A8%E4%B8%80%E4%B8%AA%E5%B7%B2%E7%BB%8F%E9%85%8D%E7%BD%AE%E8%BF%87%E7%9A%84%E7%B3%BB%E7%BB%9F%E4%B8%8A%E6%81%A2%E5%A4%8D%E4%B8%80%E4%B8%AA%E5%A4%87%E4%BB%BD%0A%0ADescribe+the+issue%3A%0A%0A%0ASuggestions+for+improvement%3A%0A%0A%0AAdditional+information%3A&cf_build_id=Translation+28243-726144+zh-Hans+%5BSpecified%5D&product=Red+Hat+Enterprise+Virtualization+Manager&component=Guides&version=3.5.0)

**15.1.7.** 使用不同的用户验证信息恢复一个备份

介绍

**engine-backup** 命令可以在一个己经安装并配置了 Red Hat Enterprise Virtualization Manager 的机器 上恢复一个备份。在恢复备份时,您可以使用与备份中所包括的数据库用户验证信息不同的用户验证信息。如 果您对一个系统进行了备份,并想把它恢复到一个不同系统中时,可以使用这个方法。

重要 当通过恢复备份来覆盖一个已经存在的安装时,您需要在使用 **engine-backup** 命令前运行 **engine-cleanup** 清除已经存在的安装。因为 **engine-cleanup** 命令只清除引擎数据库的数 据,而并不删除数据库和使用数据库的用户,所以您不需要创建新数据库或指定数据库的用户验证信

#### 过程 **15.4 .** 使用不同的用户验证信息恢复一个备份

1. 登录到 Red Hat Enterprise Virtualization Manager 所在的机器。

息。但是,如果您不知道引擎数据库所有者的验证信息,您就需要在恢复备份前改变它。

2. 运行以下命令,根据提示删除配置文件并清理与 Red Hat Enterprise Virtualization Manager 相关的 数据库:

# engine-cleanup

- 3. 如果不知道引擎数据库的所有者的验证信息,修改它的密码:
	- a. 运行以下命令进入 postgresql 命令行模式:

# su postgres \$ psql

b. 运行以下命令来改变拥有引擎数据库的用户的密码:

```
postgres=# alter role [user name] encrypted password '[new
password]';
```
4. 使用 **engine-backup** 命令和 *--change-db-credentials* 参数来恢复备份:

```
# engine-backup --mode=restore --file=[file name] --log=[file name]
--change-db-credentials --db-host=[database location] --db-
name=[database name] --db-user=[user name] --db-password=[password]
```
如果运行成功,以下输出会被显示:

```
You should now run engine-setup.
Done.
```
5. 运行以下命令并根据提示重新配置防火墙,并确认 **ovirt-engine** 服务被正确配置:

```
# engine-setup
```
### 结果

使用在命令中所指定的用户验证信息把 Red Hat Enterprise Virtualization Manager 的引擎数据库和配置文 件恢复到备份的版本,Manager 被配置为使用新的数据库。

提交 bug [报告](https://bugzilla.redhat.com/enter_bug.cgi?cf_environment=Build+Name%3A+22963%2C+Administration+Guide-3.5-1.0%0ABuild+Date%3A+04-03-2015+13%3A18%3A00%0ATopic+ID%3A+28279-726146+%5BSpecified%5D&comment=Title%3A+%E4%BD%BF%E7%94%A8%E4%B8%8D%E5%90%8C%E7%9A%84%E7%94%A8%E6%88%B7%E9%AA%8C%E8%AF%81%E4%BF%A1%E6%81%AF%E6%81%A2%E5%A4%8D%E4%B8%80%E4%B8%AA%E5%A4%87%E4%BB%BD%0A%0ADescribe+the+issue%3A%0A%0A%0ASuggestions+for+improvement%3A%0A%0A%0AAdditional+information%3A&cf_build_id=Translation+28279-726146+zh-Hans+%5BSpecified%5D&product=Red+Hat+Enterprise+Virtualization+Manager&component=Guides&version=3.5.0)

## **15.2.** 手工备份和恢复 **Red Hat Enterprise Virtualization Manager**

### **15.2.1.** 使用 **backup.sh** 脚本备份引擎数据库

### 介绍

Red Hat Enterprise Virtualization Manager 包括了一个自动化数据库备份操作的脚本。在运行 Manager 的 服务器上使用这个脚本可以避免数据丢失的问题。

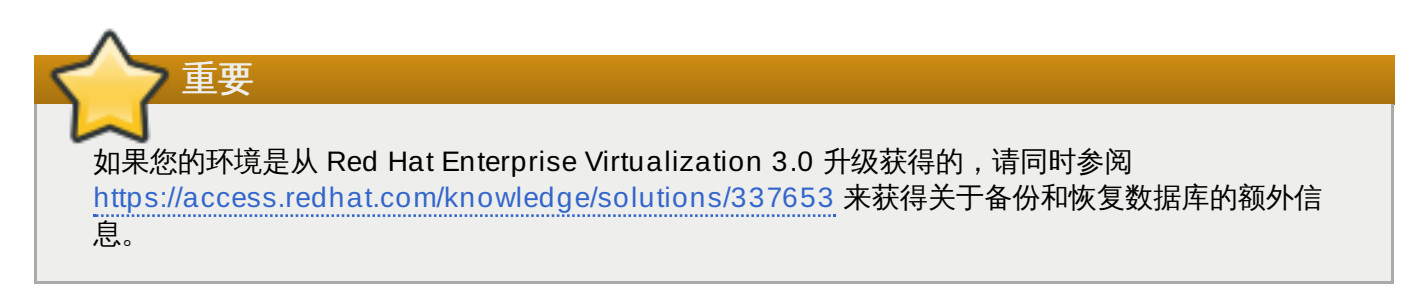

### 过程 **15.5.** 使用 **backup.sh** 脚本备份引擎数据库

- 1. 进入到 **/usr/share/ovirt-engine/dbscripts/** 目录。
- 2. 使用 **backup.sh** 和 *-h* 参数显示可用的选项。

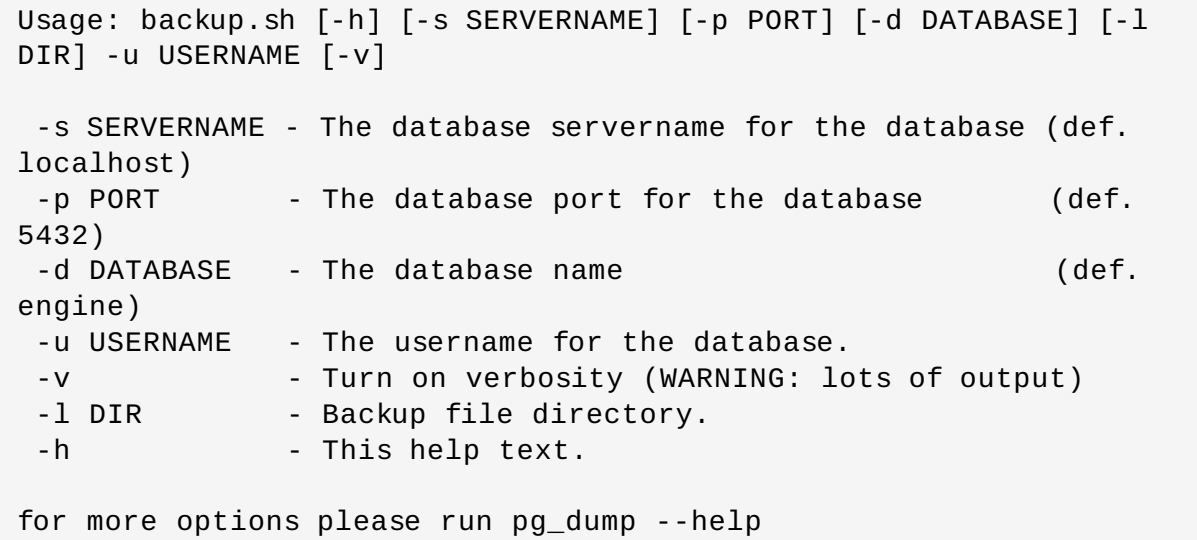

- 3. 根据您的具体情况,使用适当的参数运行 **backup.sh** 命令。如果您要备份本地的引擎数据库,您不 需要 *-s, -p,* 和 *-d* 参数。使用 *-l* 来指定备份目录,它会在您所指定的目录中创建一个 **.sql** 文 件。
- 4. 把您新创建的 **.sql** 文件复制到一个安全的远程系统上。

结果

您使用 backup.sh 脚本备份了您的引擎数据库。

提交 bug [报告](https://bugzilla.redhat.com/enter_bug.cgi?cf_environment=Build+Name%3A+22963%2C+Administration+Guide-3.5-1.0%0ABuild+Date%3A+04-03-2015+13%3A18%3A00%0ATopic+ID%3A+11792-717787+%5BSpecified%5D&comment=Title%3A+%E4%BD%BF%E7%94%A8+backup.sh+%E8%84%9A%E6%9C%AC%E5%A4%87%E4%BB%BD%E5%BC%95%E6%93%8E%E6%95%B0%E6%8D%AE%E5%BA%93%0A%0ADescribe+the+issue%3A%0A%0A%0ASuggestions+for+improvement%3A%0A%0A%0AAdditional+information%3A&cf_build_id=Translation+11792-717787+zh-Hans+%5BSpecified%5D&product=Red+Hat+Enterprise+Virtualization+Manager&component=Guides&version=3.5.0)

### **15.2.2.** 备份 **Red Hat Enterprise Virtualization Manager** 配置文件

Red Hat Enterprise Virtualization Manager 把与特定环境相关的配置存储为配置文件。这些配置文件必须 被备份。

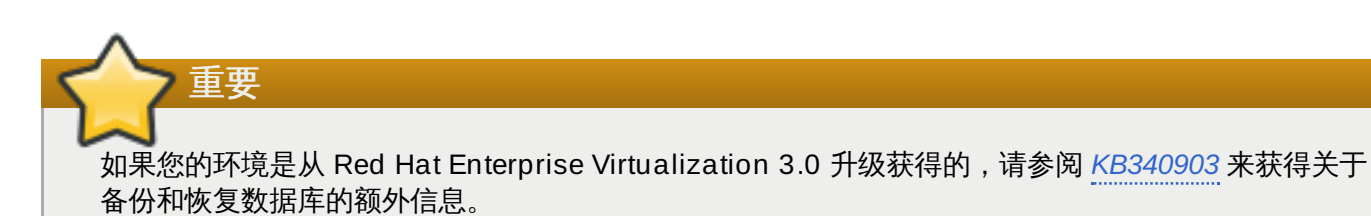

### 表 **15.1.** 必须备份的文件和目录

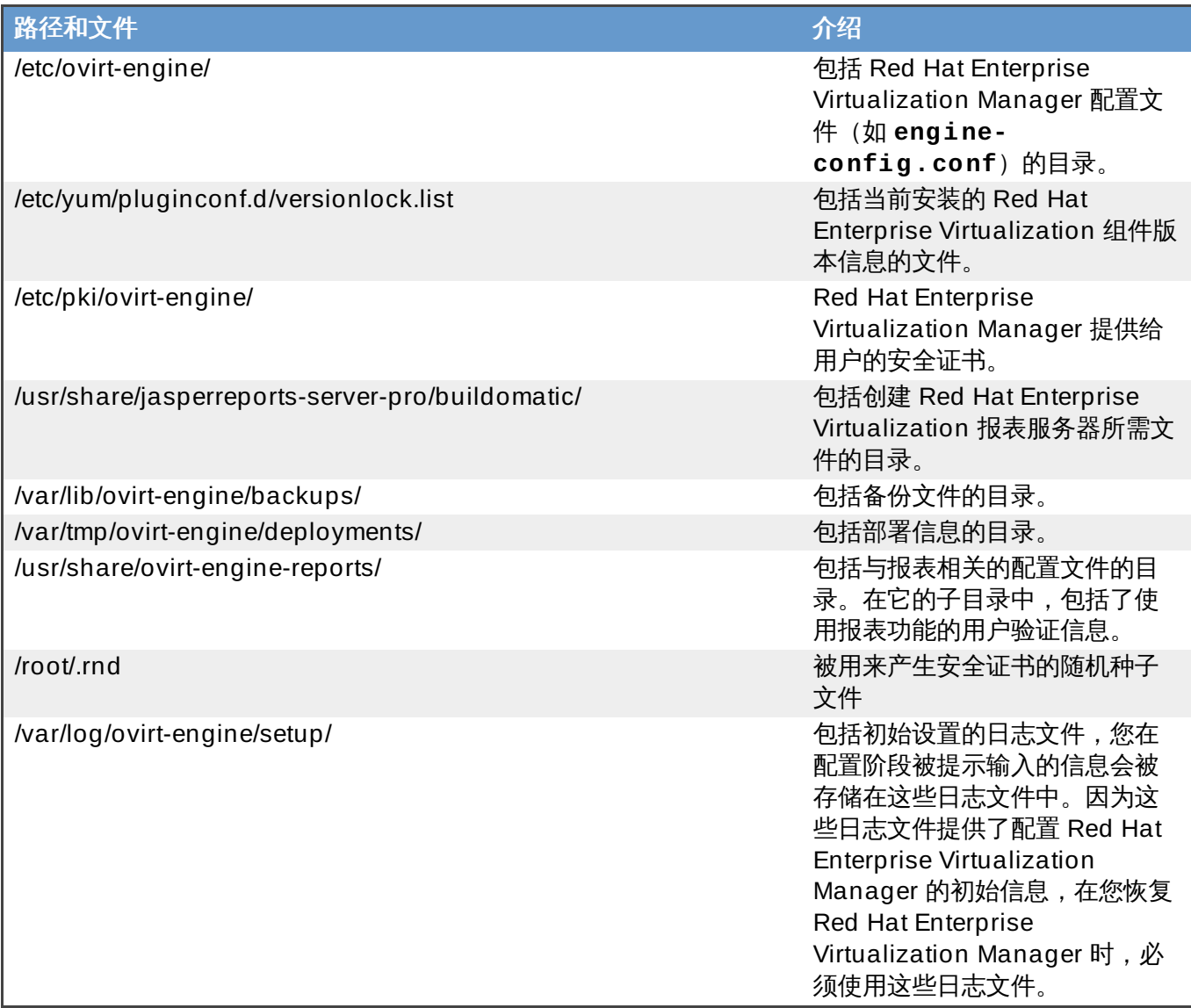

一旦您备份了以上所提到的文件和目录,在您的 Red Hat Enterprise Virtualization Manager 出现问题时, 您可以使用这些备份的文件把系统恢复到可工作的状态。

提交 bug [报告](https://bugzilla.redhat.com/enter_bug.cgi?cf_environment=Build+Name%3A+22963%2C+Administration+Guide-3.5-1.0%0ABuild+Date%3A+04-03-2015+13%3A18%3A00%0ATopic+ID%3A+8287-717791+%5BSpecified%5D&comment=Title%3A+%E5%A4%87%E4%BB%BD+Red+Hat+Enterprise+Virtualization+Manager+%E9%85%8D%E7%BD%AE%E6%96%87%E4%BB%B6%0A%0ADescribe+the+issue%3A%0A%0A%0ASuggestions+for+improvement%3A%0A%0A%0AAdditional+information%3A&cf_build_id=Translation+8287-717791+zh-Hans+%5BSpecified%5D&product=Red+Hat+Enterprise+Virtualization+Manager&component=Guides&version=3.5.0)

### **15.2.3.** 使用 **restore.sh** 脚本恢复引擎数据库

介绍

Red Hat Enterprise Virtualization Manager 包括了一个自动化数据库恢复操作的脚本。当数据库出现问题 的时候,您可以在 Red Hat Enterprise Virtualization Manager 所在的服务器上使用这个脚本来恢复数据 库。

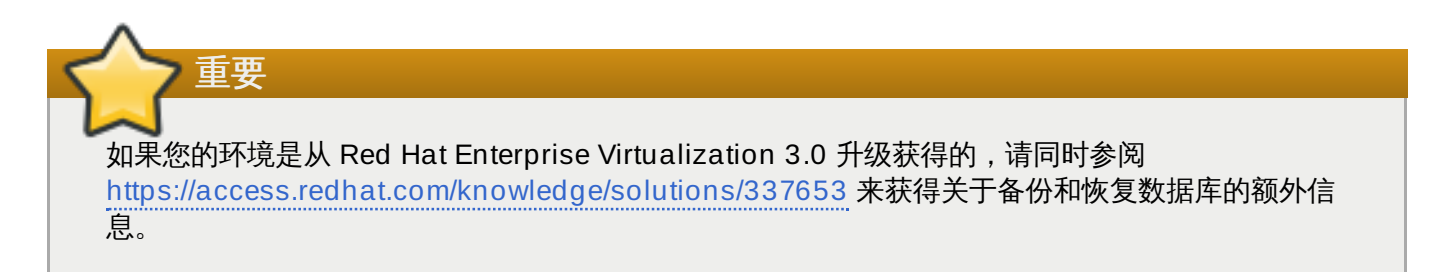

#### 过程 **15.6 .** 使用 **restore.sh** 脚本恢复引擎数据库

- 1. 进入到 **/usr/share/ovirt-engine/dbscripts/** 目录。
- 2. 使用 **restore.sh** 和 *-h* 参数显示可用的选项。

```
Usage: restore.sh [-h] [-s SERVERNAME] [-p PORT] -u USERNAME -d
DATABASE -f FILE [-r]
 -s SERVERNAME - The database servername for the database (def.
localhost)
 -p PORT - The database port for the database (def.
5432)
 -u USERNAME - The username for the database.
-d DATABASE - The database name
-f File - Backup file name to restore from.
 -r - Remove existing database with same name
 -h - This help text.
for more options please run pg_restore --help
```
3. 根据您的具体情况使用适当的参数运行 **restore.sh** 命令。如果您需要恢复本地引擎数据库,您不 需要使用 *-s* 和 *-p* 参数。使用 *-d* 参数指定您要创建的数据库的名称。Red Hat Enterprise Virtualization 需要一个名为 **engine** 的主数据库。使用 *-f* 参数来指定用来恢复的 **.sql** 文件。

#### 结果

您使用 restore.sh 脚本恢复了引擎数据库。

提交 bug [报告](https://bugzilla.redhat.com/enter_bug.cgi?cf_environment=Build+Name%3A+22963%2C+Administration+Guide-3.5-1.0%0ABuild+Date%3A+04-03-2015+13%3A18%3A00%0ATopic+ID%3A+11793-717787+%5BSpecified%5D&comment=Title%3A+%E4%BD%BF%E7%94%A8+restore.sh+%E8%84%9A%E6%9C%AC%E6%81%A2%E5%A4%8D%E5%BC%95%E6%93%8E%E6%95%B0%E6%8D%AE%E5%BA%93%0A%0ADescribe+the+issue%3A%0A%0A%0ASuggestions+for+improvement%3A%0A%0A%0AAdditional+information%3A&cf_build_id=Translation+11793-717787+zh-Hans+%5BSpecified%5D&product=Red+Hat+Enterprise+Virtualization+Manager&component=Guides&version=3.5.0)

### **15.2.4 .** 恢复 **Red Hat Enterprise Virtualization Manager** 配置文件

介绍

从一个备份中恢复 Red Hat Enterprise Virtualization Manager 的配置文件。

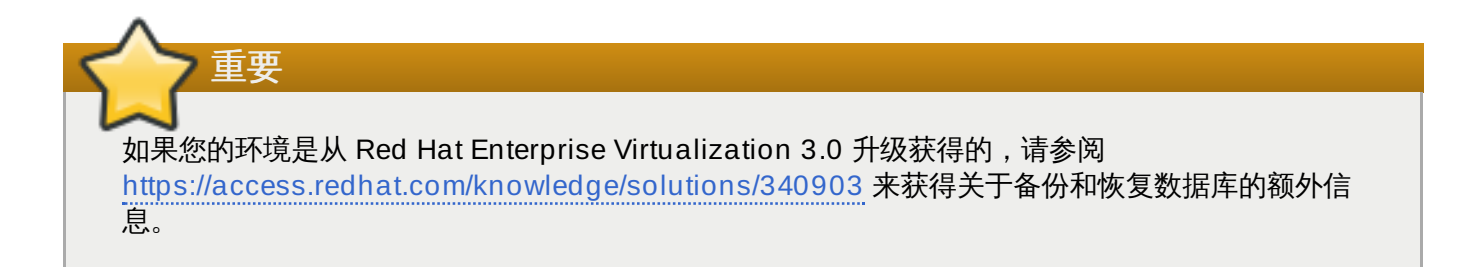

### 过程 **15.7.** 恢复 **Red Hat Enterprise Virtualiz ation Manager** 配置文件

1. 停止引擎服务:

# service ovirt-engine stop

2. 完全删除所有以前安装的 Red Hat Enterprise Virtualization Manager:

# yum remove rhevm

3. 删除 **/etc/pki/ovirt-engine**:

# rm -rf /etc/pki/ovirt-engine

4. 删除 **rhevm** 目录:

```
# rm -rf /etc/ovirt-engine
```
5. 安装 Red Hat Enterprise Virtualization Manager:

# yum install -y rhevm

6. 运行 **engine-setup**,在提示时输入和在原始安装 **rhevm** 时输入完全相同的信息:

# engine-setup

被要求输入的信息可以在您备份的 **/var/log/engine-setup-***SETUP-DATE***.log** 文件中找 到。

7. 停止引擎服务(这个服务在前一个命令中被重新启动):

# service ovirt-engine stop

- 8. 把备份的配置文件恢复到它们原始的位置。
- 9. 确保 **.truststore** 文件的属性是正确的:

# chown ovirt:ovirt /etc/pki/ovirt-engine/.truststore

10. 确保 **ovirt-engine-notifier.conf** 文件的权限是正确的:

# chmod 640 /usr/share/ovirt-engine/services/ovirt-enginenotifier/ovirt-engine-notifier.conf

11. 启动引擎服务:

# service ovirt-engine start

### 结果

您通过使用备份文件为 Red Hat Enterprise Virtualization Manager 恢复了配置文件。

提交 bug [报告](https://bugzilla.redhat.com/enter_bug.cgi?cf_environment=Build+Name%3A+22963%2C+Administration+Guide-3.5-1.0%0ABuild+Date%3A+04-03-2015+13%3A18%3A00%0ATopic+ID%3A+7606-717786+%5BSpecified%5D&comment=Title%3A+%E6%81%A2%E5%A4%8D+Red+Hat+Enterprise+Virtualization+Manager+%E9%85%8D%E7%BD%AE%E6%96%87%E4%BB%B6%0A%0ADescribe+the+issue%3A%0A%0A%0ASuggestions+for+improvement%3A%0A%0A%0AAdditional+information%3A&cf_build_id=Translation+7606-717786+zh-Hans+%5BSpecified%5D&product=Red+Hat+Enterprise+Virtualization+Manager&component=Guides&version=3.5.0)

## **15.3.** 使用备份和恢复 **API** 对虚拟机进行备份和恢复

### **15.3.1.** 备份和恢复 **API**

备份和恢复 API 就是一组功能调用,您可以使用它们来执行虚拟机的完全或文件级备份和恢复操作。API 包括 了 Red Hat Enterprise Virtualization 的多个组件(如实时快照和 REST API) 来创建并使用临时卷,这个卷 可以被附加到包括第三方软件商提供的备份软件的虚拟机上。

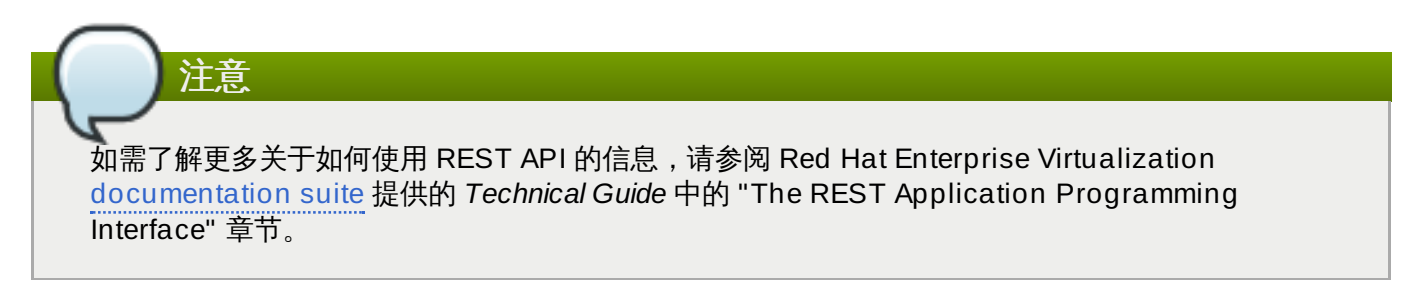

### 提交 bug [报告](https://bugzilla.redhat.com/enter_bug.cgi?cf_environment=Build+Name%3A+22963%2C+Administration+Guide-3.5-1.0%0ABuild+Date%3A+04-03-2015+13%3A18%3A00%0ATopic+ID%3A+41421-717751+%5BSpecified%5D&comment=Title%3A+%E5%A4%87%E4%BB%BD%E5%92%8C%E6%81%A2%E5%A4%8D+API%0A%0ADescribe+the+issue%3A%0A%0A%0ASuggestions+for+improvement%3A%0A%0A%0AAdditional+information%3A&cf_build_id=Translation+41421-717751-123531+zh-Hans+%5BSpecified%5D&product=Red+Hat+Enterprise+Virtualization+Manager&component=Guides&version=3.5.0)

### **15.3.2.** 备份一个虚拟机

使用备份和恢复 API 来备份一个虚拟机。这个步骤假设您有两个虚拟机:一个需要备份的虚拟机和一个安装了 备份管理软件的虚拟机。

### 过程 **15.8.** 备份一个虚拟机

1. 使用 REST API 创建需要备份的虚拟机的一个快照:

```
POST /api/vms/11111111-1111-1111-1111-111111111111/snapshots/
HTTP/1.1
Accept: application/xml
Content-type: application/xml
<snapshot>
    <description>BACKUP</description>
</snapshot>
```
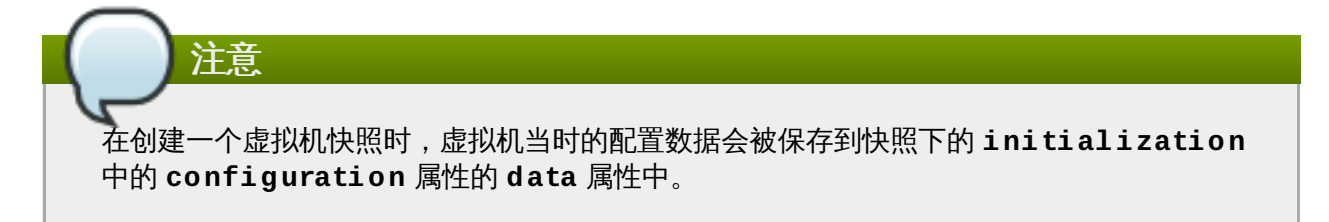

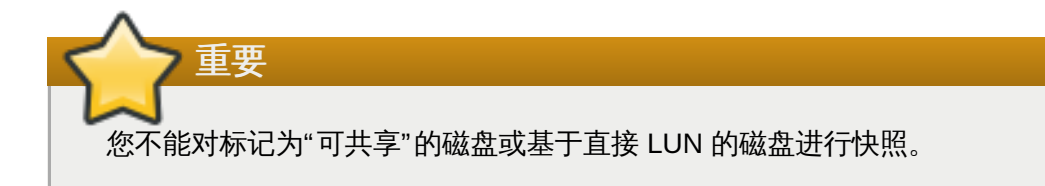

2. 从快照下的 **data** 属性中获取配置数据:

```
GET /api/vms/11111111-1111-1111-1111-
111111111111/snapshots/11111111-1111-1111-1111-111111111111
HTTP/1.1Accept: application/xml
Content-type: application/xml
```
3. 记录快照的磁盘 ID 和快照 ID:

```
GET /api/vms/11111111-1111-1111-1111-
111111111111/snapshots/11111111-1111-1111-1111-111111111111/disks
HTTP/1.1
Accept: application/xml
Content-type: application/xml
```
4. 把快照附加到用于备份的虚拟机,并激活磁盘:

```
POST /api/vms/22222222-2222-2222-2222-222222222222/disks/ HTTP/1.1
Accept: application/xml
Content-type: application/xml
<disk id="11111111-1111-1111-1111-111111111111">
    <snapshot id="11111111-1111-1111-1111-111111111111"/>
    <active>true</active>
</disk>
```
- 5. 使用备份软件在用于备份的虚拟机上备份快照磁盘中的数据。
- 6. 把快照磁盘从用于备份的虚拟机上断开:

```
DELETE /api/vms/22222222-2222-2222-2222-
222222222222/disks/11111111-1111-1111-1111-111111111111 HTTP/1.1
Accept: application/xml
Content-type: application/xml
<action>
    <detach>true</detach>
</action>
```
7. 或者,删除快照:

```
DELETE /api/vms/11111111-1111-1111-1111-
111111111111/snapshots/11111111-1111-1111-1111-111111111111
HTTP/1.1
Accept: application/xml
Content-type: application/xml
```
您使用在一个独立虚拟机上安装的备份软件备份了一个虚拟机。

提交 bug [报告](https://bugzilla.redhat.com/enter_bug.cgi?cf_environment=Build+Name%3A+22963%2C+Administration+Guide-3.5-1.0%0ABuild+Date%3A+04-03-2015+13%3A18%3A00%0ATopic+ID%3A+41422-717817+%5BSpecified%5D&comment=Title%3A+%E5%A4%87%E4%BB%BD%E4%B8%80%E4%B8%AA%E8%99%9A%E6%8B%9F%E6%9C%BA%0A%0ADescribe+the+issue%3A%0A%0A%0ASuggestions+for+improvement%3A%0A%0A%0AAdditional+information%3A&cf_build_id=Translation+41422-717817+zh-Hans+%5BSpecified%5D&product=Red+Hat+Enterprise+Virtualization+Manager&component=Guides&version=3.5.0)

### **15.3.3.** 恢复一个虚拟机

恢复使用备份和恢复 API 备份的虚拟机。这个过程假设您有一个安装了备份虚拟机软件的、用于进行备份的虚 拟机。

#### 过程 **15.9 .** 恢复一个虚拟机

- 1. 在管理门户中,创建一个用来恢复备份的浮动磁盘。请参阅 第 12.5.1 节 "[创建浮动虚拟磁盘](#page-263-0)" 来获得 如何创建浮动磁盘的信息。
- 2. 把磁盘附加到用于备份的虚拟机上:

```
POST /api/vms/22222222-2222-2222-2222-222222222222/disks/ HTTP/1.1
Accept: application/xml
Content-type: application/xml
<disk id="11111111-1111-1111-1111-111111111111">
</disk>
```
- 3. 使用备份软件在磁盘上恢复备份。
- 4. 把磁盘从用于备份的虚拟机上断开:

```
DELETE /api/vms/22222222-2222-2222-2222-
222222222222/disks/11111111-1111-1111-1111-111111111111 HTTP/1.1
Accept: application/xml
Content-type: application/xml
<action>
    <detach>true</detach>
</action>
```
5. 使用被恢复虚拟机的配置信息创建一个新虚拟机。

```
POST /api/vms/ HTTP/1.1
Accept: application/xml
Content-type: application/xml
<vm><cluster>
        <name>cluster_name</name>
    </cluster>
    <name>NAME</name>
    ...
</vm>
```
6. 把磁盘附加到新虚拟机上:

```
POST /api/vms/33333333-3333-3333-3333-333333333333/disks/ HTTP/1.1
Accept: application/xml
Content-type: application/xml
```
<disk id="*11111111-1111-1111-1111-111111111111*"> </disk>

您通过使用备份和恢复 API 所创建的备份恢复了一个虚拟机。

提交 bug [报告](https://bugzilla.redhat.com/enter_bug.cgi?cf_environment=Build+Name%3A+22963%2C+Administration+Guide-3.5-1.0%0ABuild+Date%3A+04-03-2015+13%3A18%3A00%0ATopic+ID%3A+41426-717751+%5BSpecified%5D&comment=Title%3A+%E6%81%A2%E5%A4%8D%E4%B8%80%E4%B8%AA%E8%99%9A%E6%8B%9F%E6%9C%BA%0A%0ADescribe+the+issue%3A%0A%0A%0ASuggestions+for+improvement%3A%0A%0A%0AAdditional+information%3A&cf_build_id=Translation+41426-717751-123241+zh-Hans+%5BSpecified%5D&product=Red+Hat+Enterprise+Virtualization+Manager&component=Guides&version=3.5.0)

## 第 **16** 章 用户和角色

## **16.1.** 用户介绍

Red Hat Enterprise Virtualization 使用外部目录服务所提供的用户验证和用户信息功能。所有的用户账户必 须通过外部目录服务器创建,这些用户被称为目录用户(*directory users*)。唯一的例外是 **admin** 用户,它 会在安装的过程中在内部域中被创建。

当一个目录服务器被关联到 Red Hat Enterprise Virtualization Manager 后,它上面的用户就可以被添加到 管理门户中,从而使它们成为 *Red Hat Enterprise Virtualization Manager* 用户。Red Hat Enterprise Virtualization Manager 用户会根据它们所要执行的任务被分配不同的角色和权限。

Red Hat Enterprise Virtualization Manager 用户被分为两类 - 最终用户 (end users) 和管理员 (administrators)。最终用户通过使用用户门户来使用和管理虚拟资源;而管理员可以通过管理门户维护系 统的基本构架。**User** 角色和 **admin** 角色可以在单独的资源级别上(如虚拟机、主机等)为 Red Hat Enterprise Virtualization 用户进行分配, 也可以在分级结构的某个级别上(如集群、数据中心)进行分配。

提交 bug [报告](https://bugzilla.redhat.com/enter_bug.cgi?cf_environment=Build+Name%3A+22963%2C+Administration+Guide-3.5-1.0%0ABuild+Date%3A+04-03-2015+13%3A18%3A00%0ATopic+ID%3A+8766-717786+%5BSpecified%5D&comment=Title%3A+%E7%94%A8%E6%88%B7%E4%BB%8B%E7%BB%8D%0A%0ADescribe+the+issue%3A%0A%0A%0ASuggestions+for+improvement%3A%0A%0A%0AAdditional+information%3A&cf_build_id=Translation+8766-717786+zh-Hans+%5BSpecified%5D&product=Red+Hat+Enterprise+Virtualization+Manager&component=Guides&version=3.5.0)

## **16.2.** 目录用户

### **16.2.1. Red Hat Enterprise Virtualization** 的目录服务支持

在安装 Red Hat Enterprise Virtualization Manager 的过程中,一个内部的管理员用户(**admin**)会被创 建。这个用户可以被用来对环境进行初始的设置以及进行故障排除。在为您的 Red Hat Enterprise Virtualization 环境创建其它用户前,您需要使用域管理工具(**engine-manage-domains**)把一个目录 服务器附加到您的 Manager上。

一旦一个目录服务器被附加到 Red Hat Enterprise Virtualization Manager 上后, 您就可以通过管理门户把 目录服务器上的用户添加到您的虚拟环境中,并为它们分配角色。用户可以通过它们的 User Principal Name (UPN) 被识别,它的格式是 *user***@***domain*。另外,您也可以为 Red Hat Enterprise Virtualization Manager 附加多个目录服务器。

Red Hat Enterprise Virtualization 3.4 支持的目录服务:

- **Active Directory**
- **EX Identity Management (IdM)**
- **Red Hat Directory Server 9 (RHDS 9)**
- OpenLDAP

您需要保证您的目录服务器有正确的 DNS 记录。它的 DNS 记录必须包括:

- 目录服务器的反向查找地址的有效指针记录(PTR)。
- **☀ 使用 TCP 端口 389 的 LDAP 的有效服务记录 (SRV)。**
- **▶ 使用 TCP 端口 88 的 Kerberos 的有效服务记录(SRV)。**
- **▶ 使用 UDP 端口 88 的 Kerberos 的有效服务记录 (SRV)**。

如果这些记录不存在于 DNS 中,您将无法使用 **engine-manage-domains** 来把这个域添加到 Red Hat Enterprise Virtualization Manager 配置中。

如需了解更多关于安装和配置目录服务器的信息,请参阅目录服务厂商的相关文档:

- Active Directory [http://technet.microsoft.com/en-us/windowsserver/dd448614.](http://technet.microsoft.com/en-us/windowsserver/dd448614)
- Identity Management (IdM) http://docs.redhat.com/docs/en-[US/Red\\_Hat\\_Enterprise\\_Linux/6/html/Identity\\_Management\\_Guide/index.html](http://docs.redhat.com/docs/en-US/Red_Hat_Enterprise_Linux/6/html/Identity_Management_Guide/index.html)
- Red Hat Directory Server (RHDS) http://docs.redhat.com/docs/en-[US/Red\\_Hat\\_Directory\\_Server/index.html](http://docs.redhat.com/docs/en-US/Red_Hat_Directory_Server/index.html)
- OpenLDAP <http://www.openldap.org/doc/>

重要

重要

重要

### 您需要在目录管理服务器上单独创建一个用户来作为 Red Hat Enterprise Virtualization 的管理员, 而*不要*使用目录服务器本身的管理员作为 Red Hat Enterprise Virtualization 的管理员。

您不能在同一个系统上同时安装 Red Hat Enterprise Virtualization Manager(*rhevm*)和 IdM(*ipaserver*)。IdM 和 Red Hat Enterprise Virtualization Manager 所需要的 *mod\_ssl* 软件包不兼容。

如果您使用 Active Directory 作为目录服务,而且需要在创建模板和虚拟机时使用 sysprep,您必须 为 Red Hat Enterprise Virtualization 的管理员设置"委派对组织单位的控制(delegation of control)"来进行以下操作:

- 把一个计算机添加到域中
- 修改一个组的成员

如需了解更多关于在 Active Directory 中创建用户账户的信息,请参阅 [http://technet.microsoft.com/en-us/library/cc732336.aspx.](http://technet.microsoft.com/en-us/library/cc732336.aspx)

如需了解更多关于在 Active Directory 中进行委派对组织单位的控制 (delegation of control) , 请参 阅 <http://technet.microsoft.com/en-us/library/cc732524.aspx>。

## 注意 Red Hat Enterprise Virtualization Manager 使用 Kerberos 来和目录服务器进行用户认证。Red Hat Directory Server (RHDS) 不原生支持 (native support) Kerberos。如需使用 RHDS 作为目录服 务器,您需要保证您的目录服务器在一个有效的 Kerberos 域中是一个服务。请参阅相关的目录服务器 文档来进行以下操作: 为 RHDS 配置 **memberOf** 插件来允许使用组成员功能。您需要把 **memberOf** 插件的 *memberofgroupattr* 属性设置为 **uniqueMember**。在 **OpenLDAP** 中,**memberOf** 功能并 不被称为"插件(plugin)",它被称为 "overlay", 您在安装后不需要配置它。 您可以参阅 Red Hat Directory Server 9.0 *Plug-in Guide* 来获得更多关于配置 **memberOf** 插件的 信息。 在 Kerberos realm 中把目录服务器定义为服务(格式为 **ldap/***hostname***@***REALMNAME*)。您 需要使用目录服务器的全局域名(FQDN)替换 *hostname*,使用全局 Kerberos realm 名替换 *REALMNAME*。Kerberos realm 名必须是大写。 在 Kerberos realm 中为目录服务器产生一个 **keytab** 文件。**keytab** 文件包括了 Kerberos principal 以及和它们相关的加密密钥。这些密钥被目录服务器用来和 Kerberos realm 进行验证。 请参阅 Kerberos principle 的相关文档来获得更多关于生成 **keytab** 文件的信息。 在目录服务器上安装 **keytab** 文件,然后配置 RHDS 来识别 **keytab** 文件,并接受使用 GSSAPI 进行的 Kerberos 验证。 请参阅 Red Hat Directory Server 9.0 *Administration Guide* 来获得更多关于配置 RHDS 来使用外 部 **keytab** 文件的信息。 要测试您的目录服务器配置,您可以使用 **kinit** 命令来验证在 Kerberos realm 中定义的用户。一 旦验证成功后,您可以运行 **ldapsearch** 命令在目录服务器上进行查询。使用 *-Y GSSAPI* 参数 来指定使用 Kerberos 进行验证。

## 提交 bug [报告](https://bugzilla.redhat.com/enter_bug.cgi?cf_environment=Build+Name%3A+22963%2C+Administration+Guide-3.5-1.0%0ABuild+Date%3A+04-03-2015+13%3A18%3A00%0ATopic+ID%3A+9262-717770+%5BSpecified%5D&comment=Title%3A+Red+Hat+Enterprise+Virtualization+%E7%9A%84%E7%9B%AE%E5%BD%95%E6%9C%8D%E5%8A%A1%E6%94%AF%E6%8C%81%0A%0ADescribe+the+issue%3A%0A%0A%0ASuggestions+for+improvement%3A%0A%0A%0AAdditional+information%3A&cf_build_id=Translation+9262-717770+zh-Hans+%5BSpecified%5D&product=Red+Hat+Enterprise+Virtualization+Manager&component=Guides&version=3.5.0)

## **16.3.** 用户授权

## **16.3.1.** 用户验证模型

Red Hat Enterprise Virtualization 根据以下三个元素的不同组合来进行验证:

- 进行操作的用户(user)
- 所进行的操作(action)
- 操作所针对的对象(object)

## 提交 bug [报告](https://bugzilla.redhat.com/enter_bug.cgi?cf_environment=Build+Name%3A+22963%2C+Administration+Guide-3.5-1.0%0ABuild+Date%3A+04-03-2015+13%3A18%3A00%0ATopic+ID%3A+8767-717786+%5BSpecified%5D&comment=Title%3A+%E7%94%A8%E6%88%B7%E9%AA%8C%E8%AF%81%E6%A8%A1%E5%9E%8B%0A%0ADescribe+the+issue%3A%0A%0A%0ASuggestions+for+improvement%3A%0A%0A%0AAdditional+information%3A&cf_build_id=Translation+8767-717786+zh-Hans+%5BSpecified%5D&product=Red+Hat+Enterprise+Virtualization+Manager&component=Guides&version=3.5.0)

## **16.3.2.** 用户操作

一个操作要可以成功进行,需要**用户**有适当的**权限** 来对**对象** 进行操作。每个操作都会有一个相应的**权限** 。在 一个系统中有多个不同的权限,它可以被简化为:

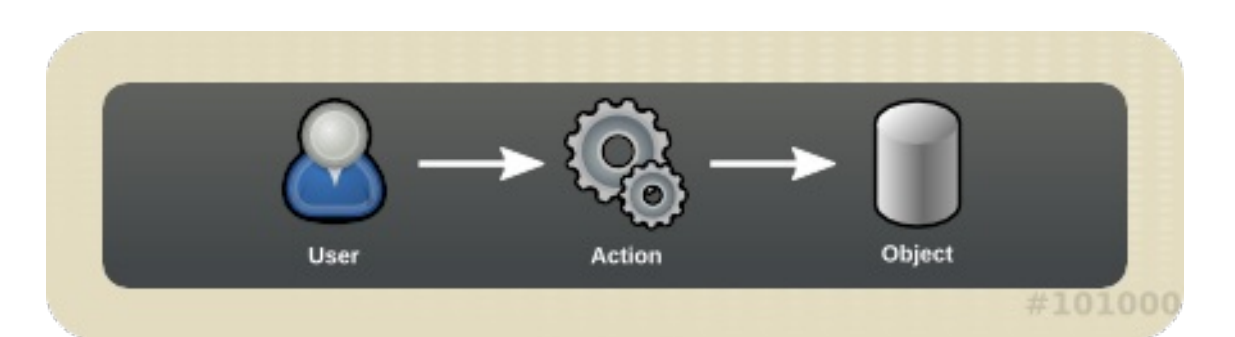

### 图 **16 .1.** 操作

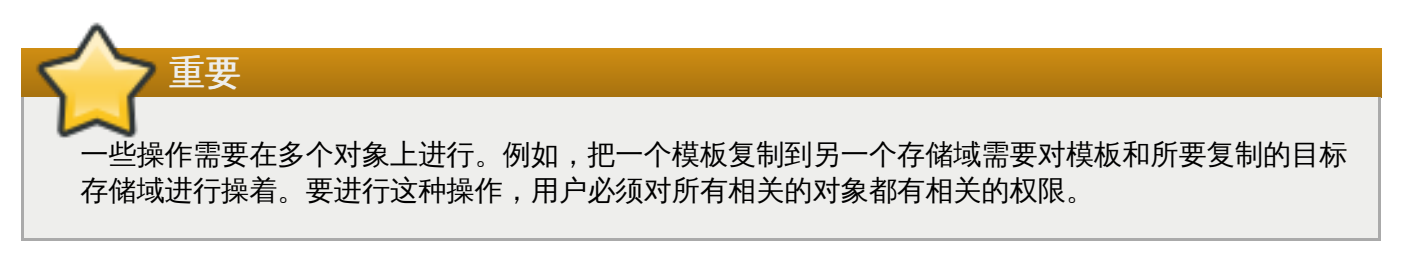

### 提交 bug [报告](https://bugzilla.redhat.com/enter_bug.cgi?cf_environment=Build+Name%3A+22963%2C+Administration+Guide-3.5-1.0%0ABuild+Date%3A+04-03-2015+13%3A18%3A00%0ATopic+ID%3A+8768-717783+%5BSpecified%5D&comment=Title%3A+%E7%94%A8%E6%88%B7%E6%93%8D%E4%BD%9C%0A%0ADescribe+the+issue%3A%0A%0A%0ASuggestions+for+improvement%3A%0A%0A%0AAdditional+information%3A&cf_build_id=Translation+8768-717783+zh-Hans+%5BSpecified%5D&product=Red+Hat+Enterprise+Virtualization+Manager&component=Guides&version=3.5.0)

## **16.4. Red Hat Enterprise Virtualization Manager** 用户任务

### **16.4 .1.** 添加用户

### 介绍

在可以为用户分配角色和权限前,用户必须被从一个外部的目录服务添加到 Red Hat Enterprise Virtualization 环境中。

### 过程 **16 .1.** 为 **Red Hat Enterprise Virtualiz ation** 添加用户

- 1. 点用户标签页显示用户列表。
- 2. 点添加。添加用户和组窗口会被打开。

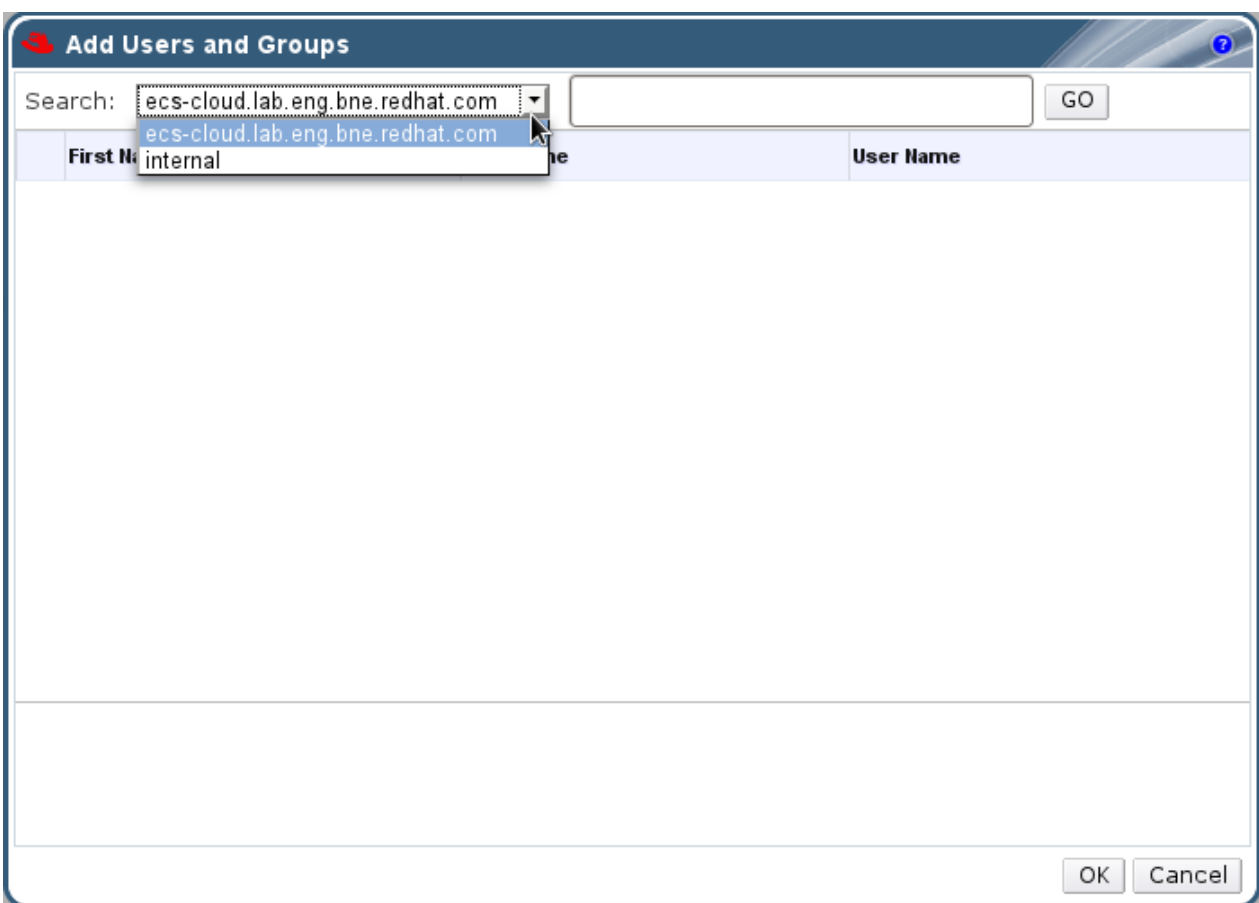

图 **16 .2.** 添加用户和组

- 3. 在**搜索**下拉菜单中选择适当的域。在搜索输入框中输入一个名字或名字的一部分后点执行。或直接 点执行来显示所有用户和组的列表。
- 4. 选择适当的用户或组。
- 5. 点确定。

#### 结果

被添加的用户出现在用户标签页中。

提交 bug [报告](https://bugzilla.redhat.com/enter_bug.cgi?cf_environment=Build+Name%3A+22963%2C+Administration+Guide-3.5-1.0%0ABuild+Date%3A+04-03-2015+13%3A18%3A00%0ATopic+ID%3A+7401-717788+%5BSpecified%5D&comment=Title%3A+%E6%B7%BB%E5%8A%A0%E7%94%A8%E6%88%B7%0A%0ADescribe+the+issue%3A%0A%0A%0ASuggestions+for+improvement%3A%0A%0A%0AAdditional+information%3A&cf_build_id=Translation+7401-717788+zh-Hans+%5BSpecified%5D&product=Red+Hat+Enterprise+Virtualization+Manager&component=Guides&version=3.5.0)

### **16.4 .2.** 查看用户信息

介绍

您可以在用户标签页中查看每个用户的信息。

#### 过程 **16 .2.** 查看用户信息

- 1. 点用户标签页来显示用户列表。
- 2. 选择用户,如果用户没有被显示,您可以对它进行搜索。
- 3. 在详情框中会显示被选择的用户信息,其中**常规**标签页显示了用户的一般信息,如域名、邮件地址和 用户的状态。
- 4. 您可以通过其它标签页查看用户的组、权限、配额和事件信息。

例如,如果需要知道这个用户属于哪个组,点组标签页。

### 结果

您查看了一个用户的域、权限、配额、组和事件信息。

提交 bug [报告](https://bugzilla.redhat.com/enter_bug.cgi?cf_environment=Build+Name%3A+22963%2C+Administration+Guide-3.5-1.0%0ABuild+Date%3A+04-03-2015+13%3A18%3A00%0ATopic+ID%3A+7464-717787+%5BSpecified%5D&comment=Title%3A+%E6%9F%A5%E7%9C%8B%E7%94%A8%E6%88%B7%E4%BF%A1%E6%81%AF%0A%0ADescribe+the+issue%3A%0A%0A%0ASuggestions+for+improvement%3A%0A%0A%0AAdditional+information%3A&cf_build_id=Translation+7464-717787+zh-Hans+%5BSpecified%5D&product=Red+Hat+Enterprise+Virtualization+Manager&component=Guides&version=3.5.0)

### **16.4 .3.** 查看用户在资源上的权限

### 介绍

用户可以被分配特定的资源或一个资源分级结构的权限。您可以查看每个资源中的用户,以及它们的权限。

#### 过程 **16 .3.** 查看用户在资源上的权限

- 1. 使用资源标签页、树形模式或搜索功能来找到一个资源并选择它。
- 2. 点详情框中的**权限**标签页列出这个资源已有的用户, 用户角色以及继承的权限。

### 结果

您查看了所选资源上的用户,以及它们的权限。

### 提交 bug [报告](https://bugzilla.redhat.com/enter_bug.cgi?cf_environment=Build+Name%3A+22963%2C+Administration+Guide-3.5-1.0%0ABuild+Date%3A+04-03-2015+13%3A18%3A00%0ATopic+ID%3A+11324-717794+%5BSpecified%5D&comment=Title%3A+%E6%9F%A5%E7%9C%8B%E7%94%A8%E6%88%B7%E5%9C%A8%E8%B5%84%E6%BA%90%E4%B8%8A%E7%9A%84%E6%9D%83%E9%99%90%0A%0ADescribe+the+issue%3A%0A%0A%0ASuggestions+for+improvement%3A%0A%0A%0AAdditional+information%3A&cf_build_id=Translation+11324-717794+zh-Hans+%5BSpecified%5D&product=Red+Hat+Enterprise+Virtualization+Manager&component=Guides&version=3.5.0)

### **16.4 .4 .** 删除用户

介绍

当一个用户不再被需要时,我们可以把它从 Red Hat Enterprise Virtualization 环境中删除。

### 过程 **16 .4 .** 删除用户

- 1. 点用户标签页来显示用户列表。
- 2. 选择要被删除的用户,请确认它们没有在任何虚拟机上使用。
- 3. 点删除。一个提示您确认删除操作的信息会被显示,点确定。

### 结果

用户被从 Red Hat Enterprise Virtualization 环境中删除,但它仍然存在于外部目录服务中。

### 提交 bug [报告](https://bugzilla.redhat.com/enter_bug.cgi?cf_environment=Build+Name%3A+22963%2C+Administration+Guide-3.5-1.0%0ABuild+Date%3A+04-03-2015+13%3A18%3A00%0ATopic+ID%3A+7467-717787+%5BSpecified%5D&comment=Title%3A+%E5%88%A0%E9%99%A4%E7%94%A8%E6%88%B7%0A%0ADescribe+the+issue%3A%0A%0A%0ASuggestions+for+improvement%3A%0A%0A%0AAdditional+information%3A&cf_build_id=Translation+7467-717787+zh-Hans+%5BSpecified%5D&product=Red+Hat+Enterprise+Virtualization+Manager&component=Guides&version=3.5.0)

# 第 **17** 章 配额和服务级别合同的策略

## **17.1.** 配额介绍

配额是 Red Hat Enterprise Virtualization 提供的一个对资源使用进行限制的工具。它可以被看做为在用户权 限基础上进行的进一步资源使用限制。

配额是一个数据中心的对象。

Red Hat Enterprise Virtualization 环境的管理员可以通过配额来限制用户对内存、CPU 和存储的访问。配额 定义了管理员可以分配给用户的内存资源和存储资源的限制,而用户只能使用限额内的资源。当配额内的资源 被用完后,Red Hat Enterprise Virtualization 将不再允许用户进行操作。

Red Hat Enterprise Virtualization 包括两个不同类型的配额:

### 表 **17.1.** 两个不同类型的配额

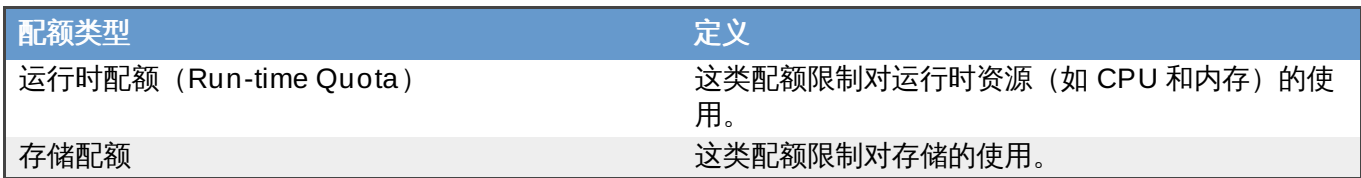

和 SELinux 一样,配额有三种模式:

### 表 **17.2.** 配额模式

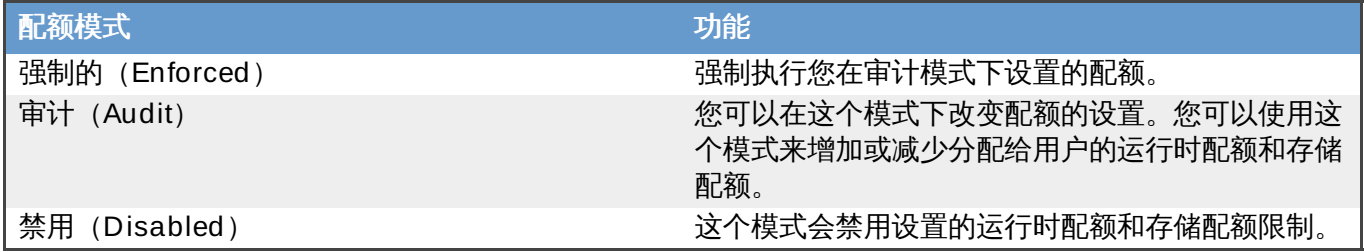

在用户需要运行一个虚拟机时,这个虚拟机的系统配置会和相关的运行时配额和存储配额限制进行比较。

如果启动一个虚拟机会导致所有虚拟机所使用的资源超过了相关配额所规定的限制,Red Hat Enterprise Virtualization Manager 将不会启动这个虚拟机。

如果在用户创建一个新虚拟磁盘时会导致所有虚拟磁盘的容量超过了相关配额所规定的限制,这个创建磁盘的 操作将会失败。

配额允许资源共享同一个硬件。它支持硬阈值(hard threshold)和软阈值(soft threshold)。管理员可以 使用配额在资源上设置阈值。从用户的角度来看,这个阈值就是 100% 使用资源的值。为了避免因为用户使 用的资源超过了阈值而产生的系统问题,系统会提供一个"宽限(grace)"值,阈值允许在一个短时间内被超 过。当超过阈值发生时,一个提示信息会发送给用户。

重要

配额限制了虚拟机对资源的使用,如果不注意这些配额,将可以会导致无法使用您的虚拟机和虚拟磁 盘。

当配额使用强制(enforced)模式时,没有配额的虚拟机和磁盘将无法被使用。

要启动一个虚拟机,必须为它设置一个配额。

要创建一个虚拟机的快照,必须为和这个虚拟机相关联的磁盘设置一个配额。

当从一个虚拟机上创建一个模板时,您会被提示选择这个模板所需要的资源配额。这将允许您为模板 (以及以后根据模板创建的虚拟机) 设置和现在这个虚拟机不同的配额。

提交 bug [报告](https://bugzilla.redhat.com/enter_bug.cgi?cf_environment=Build+Name%3A+22963%2C+Administration+Guide-3.5-1.0%0ABuild+Date%3A+04-03-2015+13%3A18%3A00%0ATopic+ID%3A+9246-717791+%5BSpecified%5D&comment=Title%3A+%E9%85%8D%E9%A2%9D%E4%BB%8B%E7%BB%8D%0A%0ADescribe+the+issue%3A%0A%0A%0ASuggestions+for+improvement%3A%0A%0A%0AAdditional+information%3A&cf_build_id=Translation+9246-717791+zh-Hans+%5BSpecified%5D&product=Red+Hat+Enterprise+Virtualization+Manager&component=Guides&version=3.5.0)

### **17.2.** 共享配额和单独定义的配额

具有 SuperUser 权限的用户可以为单独的用户创建单独用户配额,也可以为一个组创建组配额。

组配额可以为 Active Directory 中的用户设置。假设一个组有 10 个用户,并被分配了 1TB 存储配额。如果其 中的一个用户使用了所有的 1TB 存储空间,整个组将处于超过配额的状态,所有的用户都将无法使用和这个 组相关的存储。

单独用户配额只对一个用户有效。如果这个用户使用了所有被分配的运行时配额或存储配额,这个用户将处于 超过配额的状态,并将无法使用和这个配额相关的存储。

提交 bug [报告](https://bugzilla.redhat.com/enter_bug.cgi?cf_environment=Build+Name%3A+22963%2C+Administration+Guide-3.5-1.0%0ABuild+Date%3A+04-03-2015+13%3A18%3A00%0ATopic+ID%3A+11486-717793+%5BSpecified%5D&comment=Title%3A+%E5%85%B1%E4%BA%AB%E9%85%8D%E9%A2%9D%E5%92%8C%E5%8D%95%E7%8B%AC%E5%AE%9A%E4%B9%89%E7%9A%84%E9%85%8D%E9%A2%9D%0A%0ADescribe+the+issue%3A%0A%0A%0ASuggestions+for+improvement%3A%0A%0A%0AAdditional+information%3A&cf_build_id=Translation+11486-717793+zh-Hans+%5BSpecified%5D&product=Red+Hat+Enterprise+Virtualization+Manager&component=Guides&version=3.5.0)

### **17.3.** 配额的计算

当为资源设置配额后,对资源所进行的每个涉及到存储、vCPU 或内存的操作都会导致配额使用情况的变化。

因为配额是限制用户访问资源的上限,所以配额使用的计算方法和用户实际使用的情况可能会有所不同。配额 是计算最大的、可能被使用的资源,而不是计算当前正在被使用的资源。

#### 例 **17.1.** 配额计算实例

一个用户运行一个有 1 个 vCPU 和 1024MB 内存的虚拟机,这将占用这个用户所获得的配额中的 1 个 vCPU 和 1024MB 内存。当这个虚拟机被停止使用时,被占用的 1 个 vCPU 和 1024MB 的配额会被释 放。运行时的配额占用只有在资源真正被使用时才发生。

一个用户创建了一个 10GB 自动精简配置(thin provision)的虚拟磁盘,其中只有 3GB 磁盘空间被实际 使用。这时的配额占用值为 10GB 而不是 3GB,因为配额是计算它的最大的、可能被使用的资源而不是实 际正在被使用的资源。

提交 bug [报告](https://bugzilla.redhat.com/enter_bug.cgi?cf_environment=Build+Name%3A+22963%2C+Administration+Guide-3.5-1.0%0ABuild+Date%3A+04-03-2015+13%3A18%3A00%0ATopic+ID%3A+11740-717795+%5BSpecified%5D&comment=Title%3A+%E9%85%8D%E9%A2%9D%E7%9A%84%E8%AE%A1%E7%AE%97%0A%0ADescribe+the+issue%3A%0A%0A%0ASuggestions+for+improvement%3A%0A%0A%0AAdditional+information%3A&cf_build_id=Translation+11740-717795+zh-Hans+%5BSpecified%5D&product=Red+Hat+Enterprise+Virtualization+Manager&component=Guides&version=3.5.0)

### **17.4.** 在一个数据中心上启用和改变一个配额模式

介绍
以下过程介绍了在一个数据中心中启用或改变配额模式的方法。在定义配额前,您必须选择一个配额模式。您 需要登录到管理门户来进行以下操作。

使用审计模式来测试您所设置的配额可以正常工作。在创建和修改一个配额时,这个配额的模式可以不是审 计模式。

### 过程 **17.1.** 在一个数据中心上启用配额

- 1. 在导航框中点数据中心标签页。
- 2. 选择您需要对配额进行修改的数据中心。
- 3. 点导航框左上的编辑。

一个编辑数据中心窗口被打开。

- 4. 在配额模式下拉菜单中选择强制的。
- 5. 点确定。

#### 结果

您在数据中心的级别上启用了一个配额模式。如果您在测试的时候把配额模式设置为**审计**,您必须把它改为强 制的后配额的设置才会起作用。

### 提交 bug [报告](https://bugzilla.redhat.com/enter_bug.cgi?cf_environment=Build+Name%3A+22963%2C+Administration+Guide-3.5-1.0%0ABuild+Date%3A+04-03-2015+13%3A18%3A00%0ATopic+ID%3A+10796-717787+%5BSpecified%5D&comment=Title%3A+%E5%9C%A8%E4%B8%80%E4%B8%AA%E6%95%B0%E6%8D%AE%E4%B8%AD%E5%BF%83%E4%B8%8A%E5%90%AF%E7%94%A8%E5%92%8C%E6%94%B9%E5%8F%98%E4%B8%80%E4%B8%AA%E9%85%8D%E9%A2%9D%E6%A8%A1%E5%BC%8F%0A%0ADescribe+the+issue%3A%0A%0A%0ASuggestions+for+improvement%3A%0A%0A%0AAdditional+information%3A&cf_build_id=Translation+10796-717787+zh-Hans+%5BSpecified%5D&product=Red+Hat+Enterprise+Virtualization+Manager&component=Guides&version=3.5.0)

## **17.5.** 创建一个新的配额策略

介绍

在启用了配额模式(审计模式或强制模式)后,您需要定义一个配额策略来管理数据中心中的资源使用情况。

### 过程 **17.2.** 创建一个新的配额策略

- 1. 在树型模式中,选择数据中心。配额标签页会出现在导航框中。
- 2. 点导航框中的**配额**标签页。
- 3. 在导航框中点添加。新建配额窗口被打开。
- 4. 在名称项中输入名称。

在**描述**项中输入它的描述。

- 5. 在新建配额窗口的内存和 **CPU** 项中使用绿色的滑行条设置集群阈值(Cluster Threshold)。
- 6. 在新建配额窗口的内存和 **CPU** 项中使用绿色的滑行条设置集群 **Grace**。
- 7. 点内存和 **CPU** 项右下的编辑按钮打开编辑配额窗口。
- 8. 在内存项中选择无限选项(允许在集群中无限使用内存资源),或选择限制在选项来设置内存的配 额。如果您选择了限制在选项,请在 **MB** 项中输入内存的配额值。
- 9. 在 **CPU** 项中,选择无限选项或限制在选项来设置 CPU 的配额。如果您选择了限制在选项, 在**vCpus**项中输入 vCPU 的数量。
- 10. 在编辑配额窗口中点确定。

11. 在新建配额窗口的存储项中,使用绿色的滑行条设置存储阈值。

- 12. 在新建配额窗口的存储项中,使用绿色的滑行条设置存储 **Grace**。
- 13. 点存储项中的编辑打开编辑配额窗口。
- 14. 在存储配额项中选择无限选项(允许无限使用存储资源),或选择限制在选项来设置存储的配额。如 果您选择了限制在选项,请在 **GB** 项中输入存储的配额值。
- 15. 在编辑配额窗口中点确定。您将返回到新建配额窗口。
- 16. 在新建配额窗口中点确定。

#### 结果

您创建了一个新的配额策略。

提交 bug [报告](https://bugzilla.redhat.com/enter_bug.cgi?cf_environment=Build+Name%3A+22963%2C+Administration+Guide-3.5-1.0%0ABuild+Date%3A+04-03-2015+13%3A18%3A00%0ATopic+ID%3A+11849-717788+%5BSpecified%5D&comment=Title%3A+%E5%88%9B%E5%BB%BA%E4%B8%80%E4%B8%AA%E6%96%B0%E7%9A%84%E9%85%8D%E9%A2%9D%E7%AD%96%E7%95%A5%0A%0ADescribe+the+issue%3A%0A%0A%0ASuggestions+for+improvement%3A%0A%0A%0AAdditional+information%3A&cf_build_id=Translation+11849-717788+zh-Hans+%5BSpecified%5D&product=Red+Hat+Enterprise+Virtualization+Manager&component=Guides&version=3.5.0)

# **17.6.** 配额阈值(**Quota Threshold**)设置介绍

### 表 **17.3.** 配置阈值和 **grace**

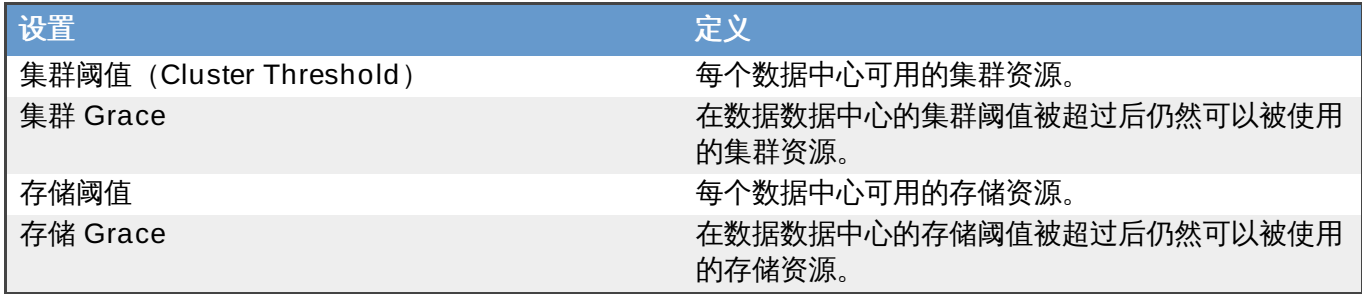

如果一个配额是带有 20% 宽限(grace) 的 100 GB,用户将在使用了 120 GB 存储后无法再使用存储资 源。如果同样的配额还设置了70% 阈值(Threshold),用户将会在使用超过了70 GB 的存储后收到一个提 示信息(但是用户仍然可以继续使用存储,直到超过了 120 GB)。"阈值(Threshold)" 和"宽限 (Grace)"值都是相对于限额的。"阈值(Threshold)"可以被看做为一个"软限制",如果超过它会产生一个 提示信息;而"宽限 (Grace) "可以被看做"硬限制",用户无法使用超过这个限制的资源。

### 提交 bug [报告](https://bugzilla.redhat.com/enter_bug.cgi?cf_environment=Build+Name%3A+22963%2C+Administration+Guide-3.5-1.0%0ABuild+Date%3A+04-03-2015+13%3A18%3A00%0ATopic+ID%3A+10799-717788+%5BSpecified%5D&comment=Title%3A+%E9%85%8D%E9%A2%9D%E9%98%88%E5%80%BC%EF%BC%88Quota+Threshold%EF%BC%89%E8%AE%BE%E7%BD%AE%E4%BB%8B%E7%BB%8D%0A%0ADescribe+the+issue%3A%0A%0A%0ASuggestions+for+improvement%3A%0A%0A%0AAdditional+information%3A&cf_build_id=Translation+10799-717788+zh-Hans+%5BSpecified%5D&product=Red+Hat+Enterprise+Virtualization+Manager&component=Guides&version=3.5.0)

# **17.7.** 为对象分配一个配额

介绍

下面介绍了为一个虚拟机设置配额的方法。

### 过程 **17.3.** 为一个虚拟机设置配额

- 1. 在导航框中,选择您要设置配额的虚拟机。
- 2. 点编辑键打开编辑虚拟机窗口。
- 3. 使用配额下拉菜单选择虚拟机要使用的配额。
- 4. 点确定。

您为所选的虚拟机设置了一个配额。

### 介绍

下面介绍了为一个虚拟机磁盘设置配额的方法。

### 过程 **17.4 .** 为虚拟机磁盘设置配额

- 1. 在导航框中,选择您要设置配额的磁盘所在的虚拟机。
- 2. 在详情框中选择您需要设置配额的磁盘。
- 3. 点**编辑打开编辑虚拟磁盘**窗口。
- 4. 选择这个虚拟磁盘需要使用的配额。
- 5. 点确定。

### 结果

您为您所选择的磁盘设置了一个限额。

重要

为了使虚拟机可以正常工作,和虚拟机相关的所有对象都必须设置配额。如果您没有设置配额,虚拟机 将无法工作。在这个情况出现时, Manager 会显示一个模糊的错误信息,使您无法方便地知道是否是 因为配额产生了问题。另外,如果虚拟机没有设置配额,将无法对那个虚拟机进行快照。如果虚拟机的 虚拟磁盘没有设置配额,也无法通过那个虚拟机创建模板。

提交 bug [报告](https://bugzilla.redhat.com/enter_bug.cgi?cf_environment=Build+Name%3A+22963%2C+Administration+Guide-3.5-1.0%0ABuild+Date%3A+04-03-2015+13%3A18%3A00%0ATopic+ID%3A+12431-717797+%5BSpecified%5D&comment=Title%3A+%E4%B8%BA%E5%AF%B9%E8%B1%A1%E5%88%86%E9%85%8D%E4%B8%80%E4%B8%AA%E9%85%8D%E9%A2%9D%0A%0ADescribe+the+issue%3A%0A%0A%0ASuggestions+for+improvement%3A%0A%0A%0AAdditional+information%3A&cf_build_id=Translation+12431-717797+zh-Hans+%5BSpecified%5D&product=Red+Hat+Enterprise+Virtualization+Manager&component=Guides&version=3.5.0)

# **17.8.** 使用配额限制用户对资源的使用

### 介绍

下面介绍了如果使用配额来限制用户对资源的使用。

### 过程 **17.5.** 为一个用户设置一个配额

- 1. 在树型框中,点您要设置配额的用户所在的数据中心。
- 2. 点导航框中的配额页。
- 3. 在导航框中选择需要的配额。
- 4. 在详情框中点消费者标签页。
- 5. 点添加。
- 6. 在搜索项中输入您要设置配额的用户名。
- 7. 点执行。
- 8. 选中您所需的用户。
- 9. 点为用户和组分配配额窗口中的确定。

### 结果

所选的用户会出现在详情框的消费者标签页中。

提交 bug [报告](https://bugzilla.redhat.com/enter_bug.cgi?cf_environment=Build+Name%3A+22963%2C+Administration+Guide-3.5-1.0%0ABuild+Date%3A+04-03-2015+13%3A18%3A00%0ATopic+ID%3A+9389-717794+%5BSpecified%5D&comment=Title%3A+%E4%BD%BF%E7%94%A8%E9%85%8D%E9%A2%9D%E9%99%90%E5%88%B6%E7%94%A8%E6%88%B7%E5%AF%B9%E8%B5%84%E6%BA%90%E7%9A%84%E4%BD%BF%E7%94%A8%0A%0ADescribe+the+issue%3A%0A%0A%0ASuggestions+for+improvement%3A%0A%0A%0AAdditional+information%3A&cf_build_id=Translation+9389-717794+zh-Hans+%5BSpecified%5D&product=Red+Hat+Enterprise+Virtualization+Manager&component=Guides&version=3.5.0)

# **17.9.** 编辑配额

### 介绍

下面介绍了如何编辑一个存在的配额的方法。

### 过程 **17.6 .** 编辑配额

- 1. 在树型面板上,点击你要编辑配额的数据中心。
- 2. 在导航面板上点击配额标签页。
- 3. 点您需要编辑的配额名。
- 4. 点导航框中的编辑。
- 5. 一个编辑配额窗口会被打开。如果需要,在名称项中输入名称。
- 6. 如果需要, 在描述项中输入描述。
- 7. 选择所有集群选项或特定的集群选项。使用集群阈值和集群 **Grace** 滑动条调整内存和 **CPU** 的 值。
- 8. 选中所有存储域或特定的存储域。使用存储阈值和存储 **Grace** 滑动条调整存储的值。
- 9. 在编辑配额窗口中点确定来确认新的配额设置。

### 结果

您编辑了一个存在的配额。

提交 bug [报告](https://bugzilla.redhat.com/enter_bug.cgi?cf_environment=Build+Name%3A+22963%2C+Administration+Guide-3.5-1.0%0ABuild+Date%3A+04-03-2015+13%3A18%3A00%0ATopic+ID%3A+10006-717788+%5BSpecified%5D&comment=Title%3A+%E7%BC%96%E8%BE%91%E9%85%8D%E9%A2%9D%0A%0ADescribe+the+issue%3A%0A%0A%0ASuggestions+for+improvement%3A%0A%0A%0AAdditional+information%3A&cf_build_id=Translation+10006-717788+zh-Hans+%5BSpecified%5D&product=Red+Hat+Enterprise+Virtualization+Manager&component=Guides&version=3.5.0)

## **17.10.** 删除配额

### 介绍

以下过程描述了如何删除配额。

### 过程 **17.7.** 删除配额

- 1. 在树型面板上,点击你要编辑配额的数据中心。
- 2. 在导航面板上点配额标签页。
- 3. 点您要删除的配额的名称。
- 4. 点导航面板顶部、标签页下面的删除。
- 5. 在删除配额窗口中点确定来确认删除这个配额。

### 结果

您删除了一个配额。

## 提交 bug [报告](https://bugzilla.redhat.com/enter_bug.cgi?cf_environment=Build+Name%3A+22963%2C+Administration+Guide-3.5-1.0%0ABuild+Date%3A+04-03-2015+13%3A18%3A00%0ATopic+ID%3A+10029-717788+%5BSpecified%5D&comment=Title%3A+%E5%88%A0%E9%99%A4%E9%85%8D%E9%A2%9D%0A%0ADescribe+the+issue%3A%0A%0A%0ASuggestions+for+improvement%3A%0A%0A%0AAdditional+information%3A&cf_build_id=Translation+10029-717788+zh-Hans+%5BSpecified%5D&product=Red+Hat+Enterprise+Virtualization+Manager&component=Guides&version=3.5.0)

# **17.11.** 服务级别协议(**SLA**)策略的实施

Red Hat Enterprise Virtualization 3.4 支持 CPU 的服务级别协议功能。这些功能可以通过管理门户进行访 问。

## 介绍

以下描述了如何设置 CPU 服务级别协议功能的方法。

- 1. 在导航框中选新建虚拟机。
- 2. 选择显示高级选项。
- 3. 选择资源分配标签页。
- 4. 设置 **CPU** 共享。它可以被设为低、中、高、自定义和禁用的。设为高的虚拟机所获得的 CPU 共 享将是设为中的虚拟机所获得的 CPU 共享的两倍;而设为中的虚拟机所获得的 CPU 共享将是设 为低的虚拟机所获得的 CPU 共享的两倍。如果设为禁用,VDSM 将使用一个老的算法来决定 CPU 共享值(通常情况下,它的值是 1020)。

### 结果

您设置了一个与 CPU 相关的服务级别协议策略。用户对 CPU 资源的使用会根据这个策略进行。

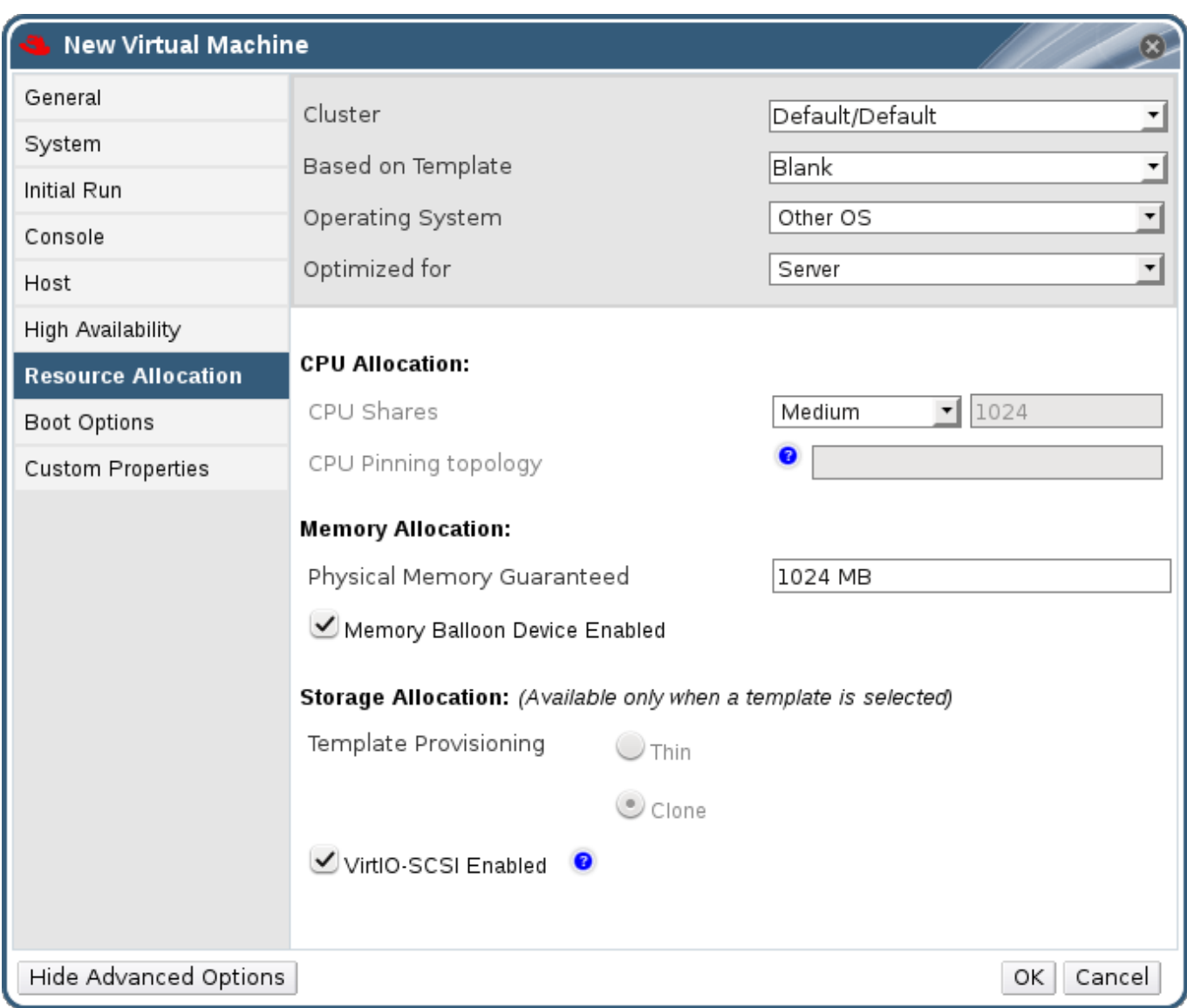

# 图 **17.1.** 服务级别协议(**SLA**)策略的实施 **- CPU** 分配菜单

# 提交 bug [报告](https://bugzilla.redhat.com/enter_bug.cgi?cf_environment=Build+Name%3A+22963%2C+Administration+Guide-3.5-1.0%0ABuild+Date%3A+04-03-2015+13%3A18%3A00%0ATopic+ID%3A+23624-717788+%5BSpecified%5D&comment=Title%3A+%E6%9C%8D%E5%8A%A1%E7%BA%A7%E5%88%AB%E5%8D%8F%E8%AE%AE%EF%BC%88SLA%EF%BC%89%E7%AD%96%E7%95%A5%E7%9A%84%E5%AE%9E%E6%96%BD%0A%0ADescribe+the+issue%3A%0A%0A%0ASuggestions+for+improvement%3A%0A%0A%0AAdditional+information%3A&cf_build_id=Translation+23624-717788+zh-Hans+%5BSpecified%5D&product=Red+Hat+Enterprise+Virtualization+Manager&component=Guides&version=3.5.0)

# 第 **18** 章 事件通知

# **18.1.** 配置事件通知机制

### 介绍

当 Red Hat Enterprise Virtualization Manager 所管理的虚拟化环境中发生特定事件时,Red Hat Enterprise Virtualization Manager 会通知特定的用户。为了使用这个功能,您需要设置一个邮件发送系统来 传输这些通知信息。

### 过程 **18.1.** 配置事件通知机制

- 1. 确认您已经设置了一个邮件发送系统。
- 2. 使用用户资源页、树形模式或搜索功能来找到并选择需要接收事件通知的用户。
- 3. 在详情框中点事件通知器标签页,列出这个用户会收到的事件通知。如果您还没有为这个用户设置任 何事件通知,这个列表会是空的。
- 4. 点管理事件打开添加事件通知窗口。

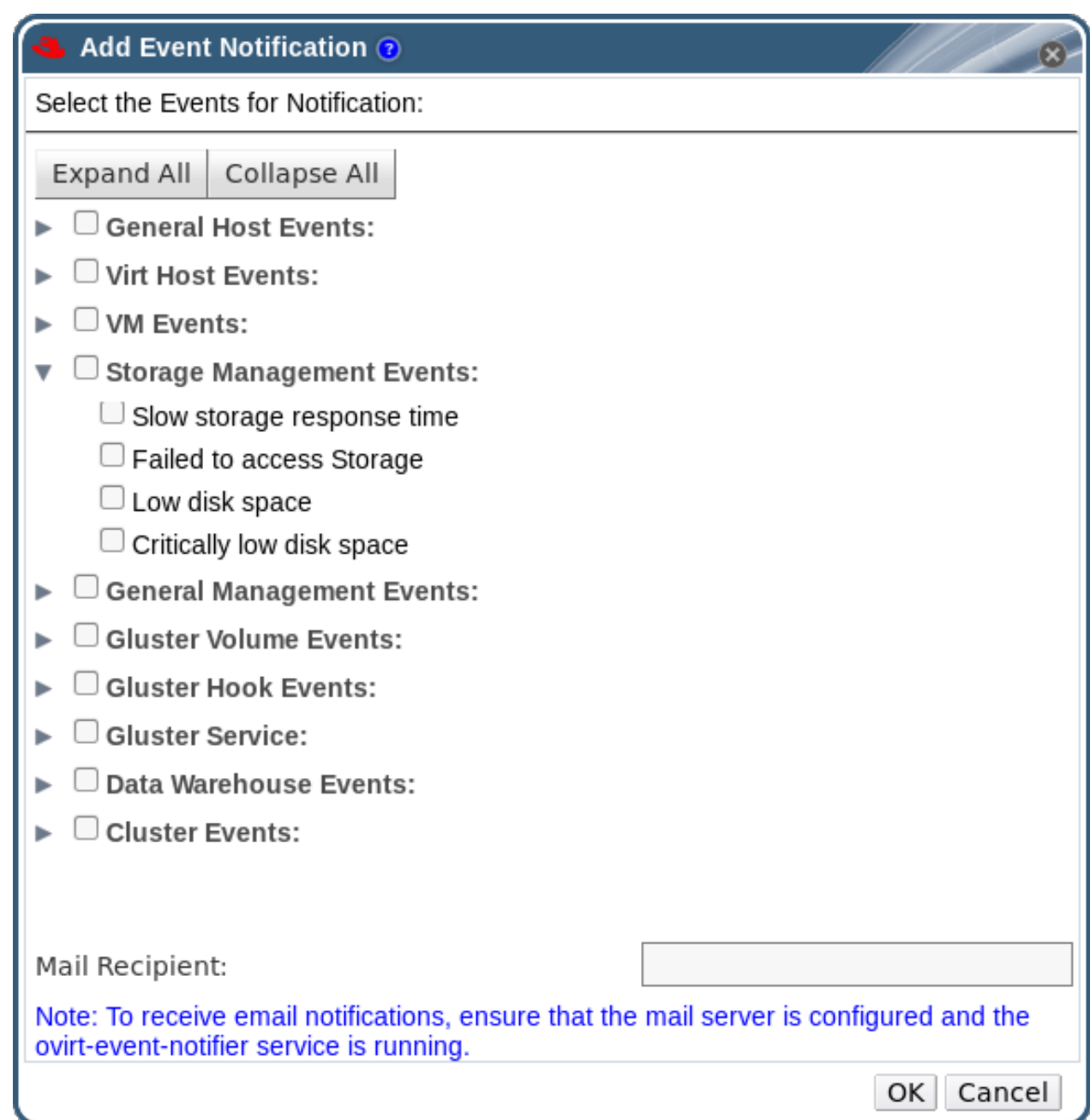

### 图 **18.1.** 添加事件通知窗口

- 5. 使用展开所有按钮或某个对象的展开箭头来显示相关的事件。
- 6. 根据需要选择相应的选择框。
- 7. 在邮件接收者项中输入需要一个电子邮件地址。
- 8. 点确定保存所做的修改并关闭窗口。
- 9. 运行以下命令在 Red Hat Enterprise Virtualization Manager 上添加并启动 **ovirt-enginenotifier** 服务:

```
# chkconfig --add ovirt-engine-notifier
# chkconfig ovirt-engine-notifier on
# service ovirt-engine-notifier restart
```
结果

指定的用户将会收到 Red Hat Enterprise Virtualization 环境中的相关事件的通知邮件。这些相关的事件在用 户的事件通知器标签页中被列出。

## 提交 bug [报告](https://bugzilla.redhat.com/enter_bug.cgi?cf_environment=Build+Name%3A+22963%2C+Administration+Guide-3.5-1.0%0ABuild+Date%3A+04-03-2015+13%3A18%3A00%0ATopic+ID%3A+7465-717787+%5BSpecified%5D&comment=Title%3A+%E9%85%8D%E7%BD%AE%E4%BA%8B%E4%BB%B6%E9%80%9A%E7%9F%A5%E6%9C%BA%E5%88%B6%0A%0ADescribe+the+issue%3A%0A%0A%0ASuggestions+for+improvement%3A%0A%0A%0AAdditional+information%3A&cf_build_id=Translation+7465-717787+zh-Hans+%5BSpecified%5D&product=Red+Hat+Enterprise+Virtualization+Manager&component=Guides&version=3.5.0)

# **18.2. ovirt-engine-notifier.conf** 配置文件中的事件通知参数

事件通知器的配置文件是 **/usr/share/ovirt-engine/services/ovirt-enginenotifier/ovirt-engine-notifier.conf**。

## 表 **18.1. ovirt-engine-notifier.conf** 变量

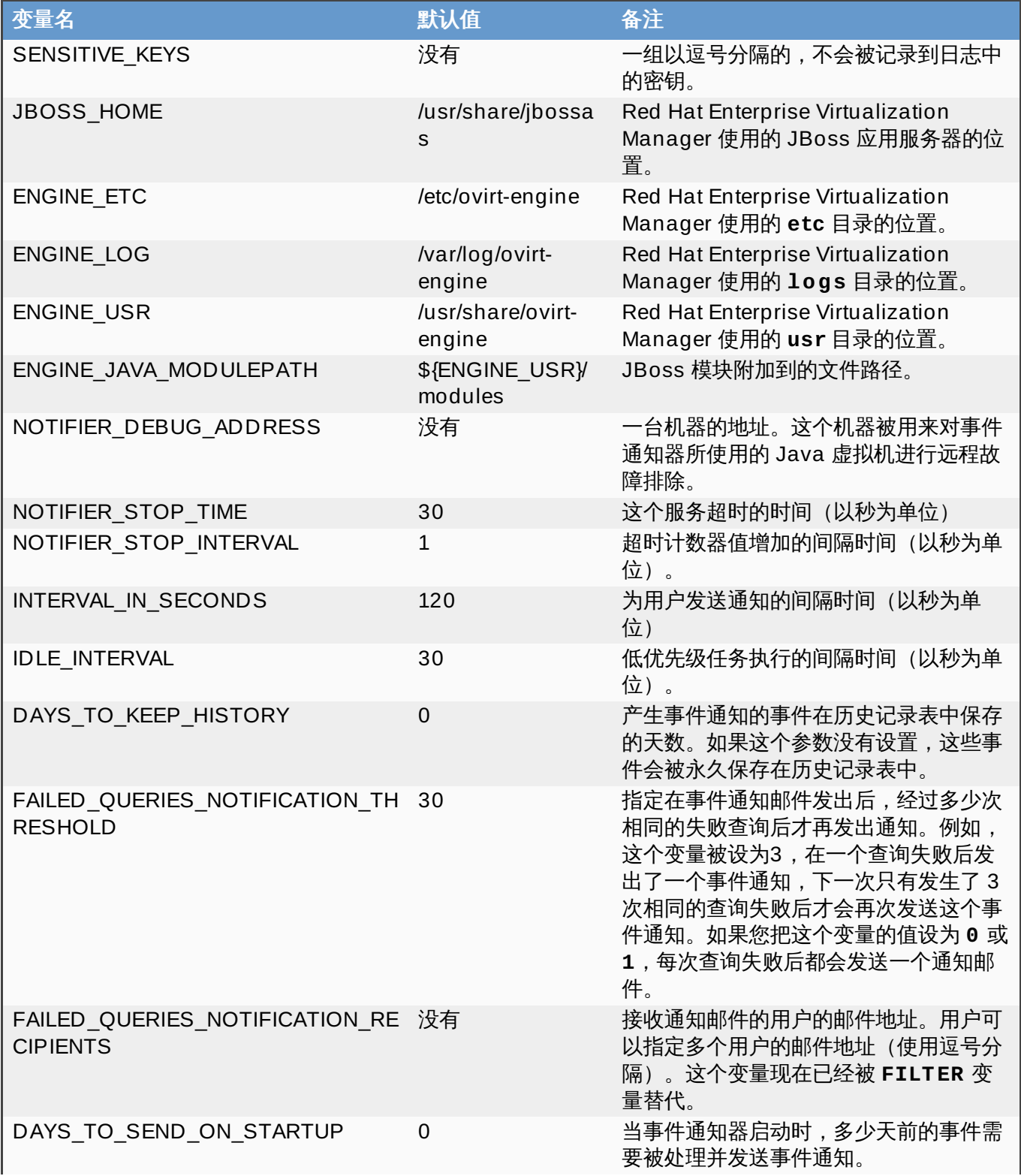

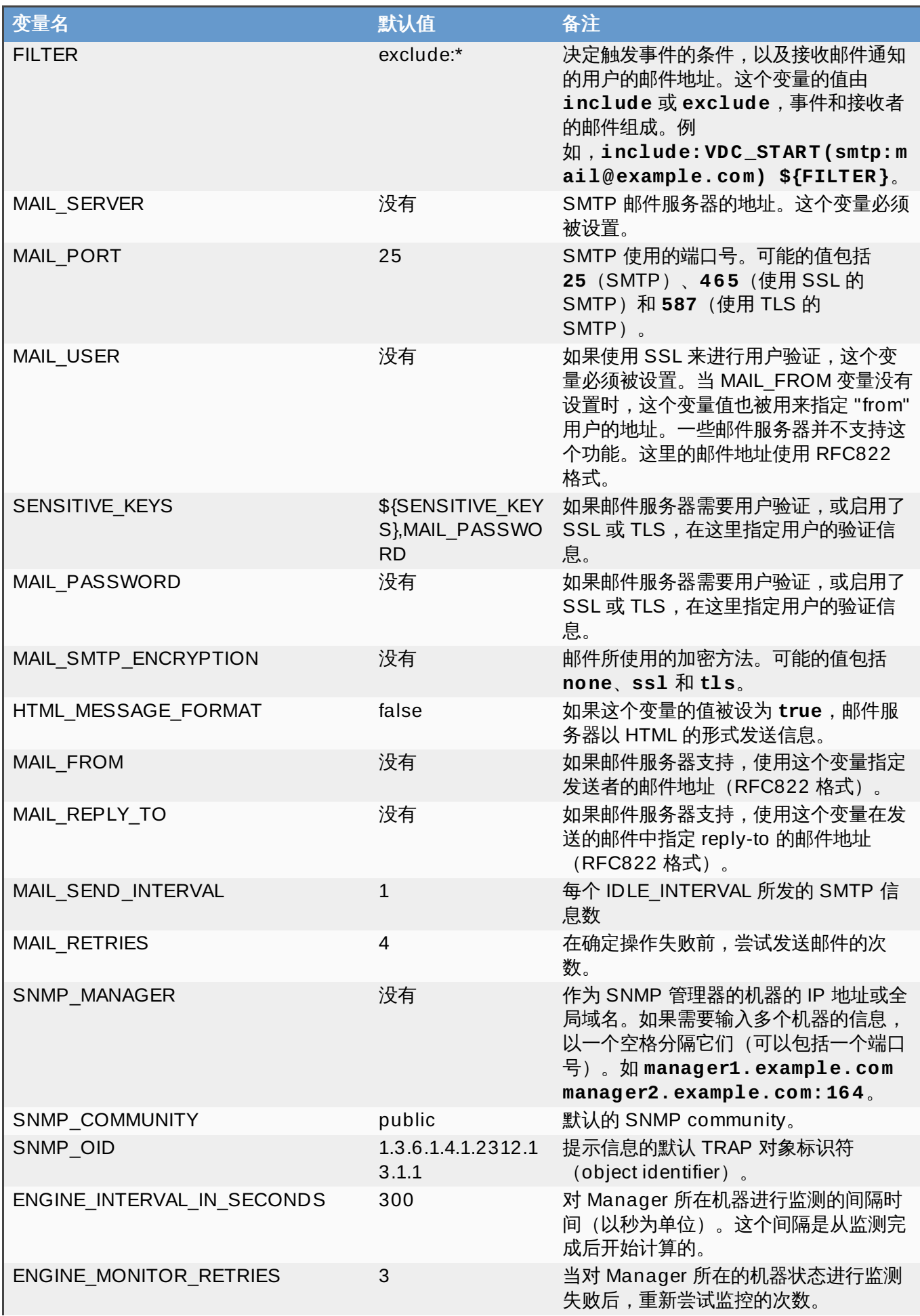

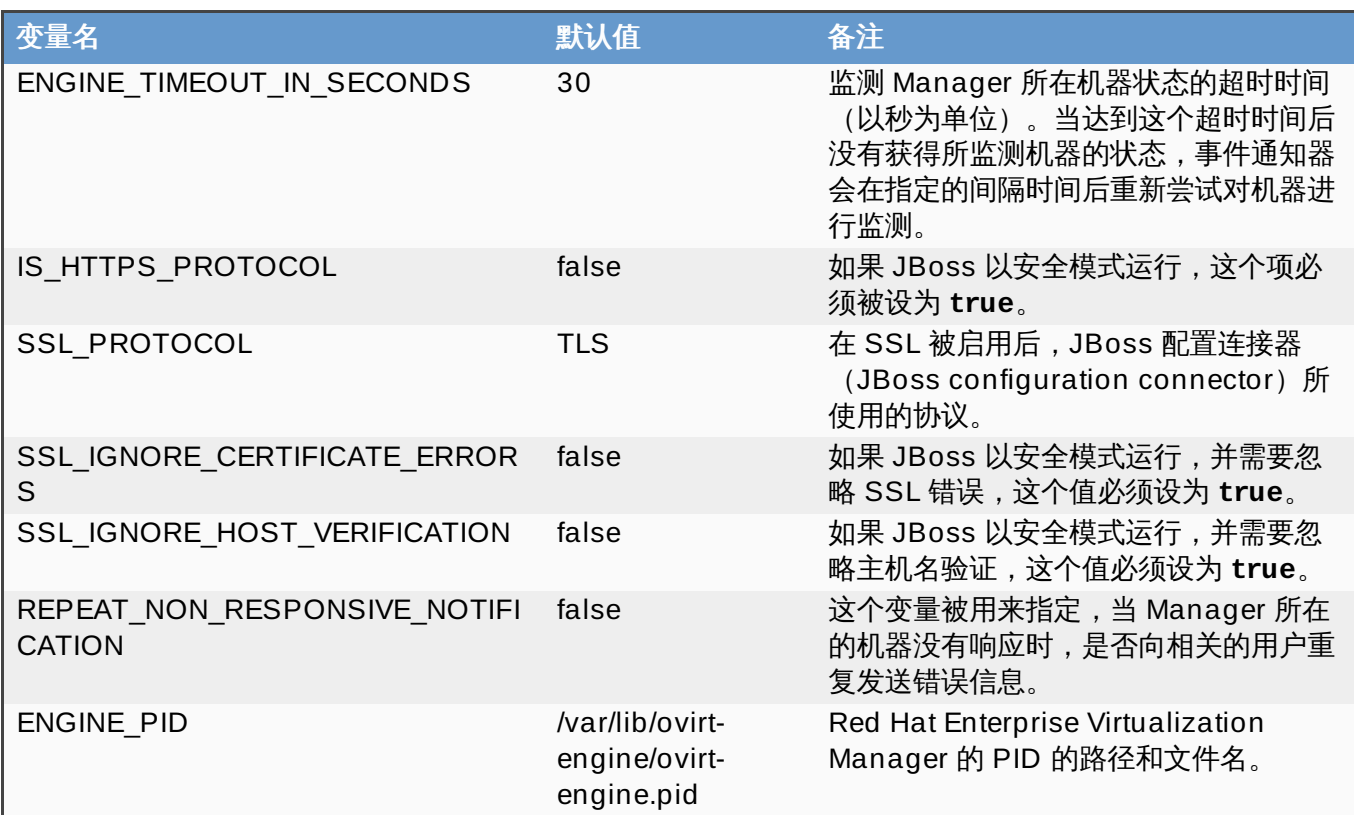

# 提交 bug [报告](https://bugzilla.redhat.com/enter_bug.cgi?cf_environment=Build+Name%3A+22963%2C+Administration+Guide-3.5-1.0%0ABuild+Date%3A+04-03-2015+13%3A18%3A00%0ATopic+ID%3A+9100-717791+%5BSpecified%5D&comment=Title%3A+ovirt-engine-notifier.conf+%E9%85%8D%E7%BD%AE%E6%96%87%E4%BB%B6%E4%B8%AD%E7%9A%84%E4%BA%8B%E4%BB%B6%E9%80%9A%E7%9F%A5%E5%8F%82%E6%95%B0%0A%0ADescribe+the+issue%3A%0A%0A%0ASuggestions+for+improvement%3A%0A%0A%0AAdditional+information%3A&cf_build_id=Translation+9100-717791+zh-Hans+%5BSpecified%5D&product=Red+Hat+Enterprise+Virtualization+Manager&component=Guides&version=3.5.0)

# **18.3.** 取消事件通知

### 介绍

用户配置了一些不需要的事件通知,想取消它们。

### 过程 **18.2.** 取消事件通知

- 1. 在用户标签页中,选择用户或用户组。
- 2. 在详情框中选择事件通知器标签页来列出这个用户接收的事件列表。
- 3. 点管理事件打开添加事件通知窗口。
- 4. 使用展开所有按钮或某个对象的展开箭头来显示相关的事件。
- 5. 取消相应项的选择来删除事件通知。
- 6. 点确定保存所做的改变并关闭窗口。

### 结果

您为用户取消了不需要的事件通知。

# 提交 bug [报告](https://bugzilla.redhat.com/enter_bug.cgi?cf_environment=Build+Name%3A+22963%2C+Administration+Guide-3.5-1.0%0ABuild+Date%3A+04-03-2015+13%3A18%3A00%0ATopic+ID%3A+7466-717787+%5BSpecified%5D&comment=Title%3A+%E5%8F%96%E6%B6%88%E4%BA%8B%E4%BB%B6%E9%80%9A%E7%9F%A5%0A%0ADescribe+the+issue%3A%0A%0A%0ASuggestions+for+improvement%3A%0A%0A%0AAdditional+information%3A&cf_build_id=Translation+7466-717787+zh-Hans+%5BSpecified%5D&product=Red+Hat+Enterprise+Virtualization+Manager&component=Guides&version=3.5.0)

# 第 **19** 章 工具程序

# **19.1. oVirt** 引擎重新命名工具

## **19.1.1. oVirt** 引擎重命名工具

当在一个全新的系统上运行 **engine-setup** 时,它会生成一组基于 Manager 的全局域名(FQDN)的证书 和密钥。如果 Manager 的全局域名需要被改变(例如,把运行 Manager 的主机迁移到另外一个域中),那 些已经包括老的全局域名的记录就需要被修改。**ovirt-engine-rename** 命令可以自动化这个任务。

**ovirt-engine-rename** 命令更新以下位置中的 Manager 的全局域名记录:

- /etc/ovirt-engine/engine.conf.d/10-setup-protocols.conf
- /etc/ovirt-engine/imageuploader.conf.d/10-engine-setup.conf
- /etc/ovirt-engine/isouploader.conf.d/10-engine-setup.conf
- /etc/ovirt-engine/logcollector.conf.d/10-engine-setup.conf
- /etc/pki/ovirt-engine/cert.conf
- /etc/pki/ovirt-engine/cert.template
- /etc/pki/ovirt-engine/certs/apache.cer
- /etc/pki/ovirt-engine/keys/apache.key.nopass
- /etc/pki/ovirt-engine/keys/apache.p12

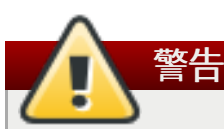

当使用 **ovirt-engine-rename** 命令为 Manager 所在机器上的网络服务器创建一个新证书时,它 并不会影响到引擎的证书或是证书授权。因此,使用 **ovirt-engine-rename** 命令会有一些风险, 特别是在从 Red Hat Enterprise Virtualization 版本 3.2 或更早版本升级上来的系统上。我们推荐您 在可能的情况下,尽量使用 **engine-cleanup** 和 **engine-setup** 来更改 Manager 的全局域名。

### 提交 bug [报告](https://bugzilla.redhat.com/enter_bug.cgi?cf_environment=Build+Name%3A+22963%2C+Administration+Guide-3.5-1.0%0ABuild+Date%3A+04-03-2015+13%3A18%3A00%0ATopic+ID%3A+26794-717794+%5BSpecified%5D&comment=Title%3A+oVirt+%E5%BC%95%E6%93%8E%E9%87%8D%E5%91%BD%E5%90%8D%E5%B7%A5%E5%85%B7%0A%0ADescribe+the+issue%3A%0A%0A%0ASuggestions+for+improvement%3A%0A%0A%0AAdditional+information%3A&cf_build_id=Translation+26794-717794+zh-Hans+%5BSpecified%5D&product=Red+Hat+Enterprise+Virtualization+Manager&component=Guides&version=3.5.0)

## **19.1.2. Ovirt** 引擎重命名命令的语法

**ovirt-engine-rename** 命令的基本语法是:

```
# /usr/share/ovirt-engine/setup/bin/ovirt-engine-rename
```
这个命令还可以使用以下选项:

*--newname=[new name]*

允许您以非交互模式指定 Manager 的新全局域名。

### *--log=[file]*

允许您指定一个文件的路径和文件名来记录重新命名操作产生的日志信息。

### *--config=[file]*

允许您指定一个配置文件的路径和文件名。这个配置文件会被重命名操作加载。

### *--config-append=[file]*

允许您指定一个配置文件的路径和文件名。这个配置文件可以被用来指定重命名操作所需的答案文 件(answer file)的路径和文件名。

#### *--generate-answer=[file]*

允许您指定一个文件的路径和文件名。这个文件可以被用来记录答案,以及 **ovirt-enginerename** 命令所修改的值。

提交 bug [报告](https://bugzilla.redhat.com/enter_bug.cgi?cf_environment=Build+Name%3A+22963%2C+Administration+Guide-3.5-1.0%0ABuild+Date%3A+04-03-2015+13%3A18%3A00%0ATopic+ID%3A+28283-717786+%5BSpecified%5D&comment=Title%3A+Ovirt+%E5%BC%95%E6%93%8E%E9%87%8D%E5%91%BD%E5%90%8D%E5%91%BD%E4%BB%A4%E7%9A%84%E8%AF%AD%E6%B3%95%0A%0ADescribe+the+issue%3A%0A%0A%0ASuggestions+for+improvement%3A%0A%0A%0AAdditional+information%3A&cf_build_id=Translation+28283-717786+zh-Hans+%5BSpecified%5D&product=Red+Hat+Enterprise+Virtualization+Manager&component=Guides&version=3.5.0)

### **19.1.3.** 使用 **Ovirt** 引擎重新命名工具

介绍

您可以使用 **ovirt-engine-rename** 命令来更新 Manager 的全局域名记录。

#### 过程 **19 .1.** 重新命名 **Red Hat Enterprise Virtualiz ation Manager**

- 1. 为新的全局域名准备所有的 DNS 和其它相关的记录。
- 2. 如果使用 DHCP,更新 DHCP 服务器的配置。
- 3. 更新 Red Hat Enterprise Virtualization Manager 的主机名。
- 4. 请运行以下命令:

# /usr/share/ovirt-engine/setup/bin/ovirt-engine-rename

5. 在提示时按 **Enter** 来停止引擎服务:

During execution engine service will be stopped (OK, Cancel) [OK]:

6. 在提示时输入 Red Hat Enterprise Virtualization Manager 的新全局域名:

New fully qualified server name:*[new name]*

### 结果

### **ovirt-engine-rename** 命令更新了 Manager 的全局域名。

### 提交 bug [报告](https://bugzilla.redhat.com/enter_bug.cgi?cf_environment=Build+Name%3A+22963%2C+Administration+Guide-3.5-1.0%0ABuild+Date%3A+04-03-2015+13%3A18%3A00%0ATopic+ID%3A+26793-717794+%5BSpecified%5D&comment=Title%3A+%E4%BD%BF%E7%94%A8+Ovirt+%E5%BC%95%E6%93%8E%E9%87%8D%E6%96%B0%E5%91%BD%E5%90%8D%E5%B7%A5%E5%85%B7%0A%0ADescribe+the+issue%3A%0A%0A%0ASuggestions+for+improvement%3A%0A%0A%0AAdditional+information%3A&cf_build_id=Translation+26793-717794+zh-Hans+%5BSpecified%5D&product=Red+Hat+Enterprise+Virtualization+Manager&component=Guides&version=3.5.0)

# **19.2.** 域管理工具

## **19.2.1.** 域管理工具

Red Hat Enterprise Virtualization Manager 使用目录服务来验证用户身份。为了把用户添加到 Red Hat Enterprise Virtualization Manager 中,您首先需要使用内部的 **admin** 用户把用户验证所需的目录服务添加 到 Red Hat Enterprise Virtualization Manager 中。您可以使用系统提供的域管理工具 - **enginemanage-domains** 来添加和删除目录服务域。

**engine-manage-domains** 命令只能在 Red Hat Enterprise Virtualization Manager 所在的机器上被访 问,并只能使用 **root** 用户来执行。

提交 bug [报告](https://bugzilla.redhat.com/enter_bug.cgi?cf_environment=Build+Name%3A+22963%2C+Administration+Guide-3.5-1.0%0ABuild+Date%3A+04-03-2015+13%3A18%3A00%0ATopic+ID%3A+8673-717795+%5BSpecified%5D&comment=Title%3A+%E5%9F%9F%E7%AE%A1%E7%90%86%E5%B7%A5%E5%85%B7%0A%0ADescribe+the+issue%3A%0A%0A%0ASuggestions+for+improvement%3A%0A%0A%0AAdditional+information%3A&cf_build_id=Translation+8673-717795+zh-Hans+%5BSpecified%5D&product=Red+Hat+Enterprise+Virtualization+Manager&component=Guides&version=3.5.0)

**19.2.2.** 域管理工具的语法

使用语法是:

**engine-manage-domains** *ACTION [options]*

有效的操作(ACTION)包括:

### *add*

把一个域添加到 Red Hat Enterprise Virtualization Manager 的目录服务配置中。

### *edit*

在 Red Hat Enterprise Virtualization Manager 的目录服务配置中编辑一个域。

### *delete*

从 Red Hat Enterprise Virtualization Manager 的目录服务配置中删除一个域。

### *validate*

验证 Red Hat Enterprise Virtualization Manager 的目录服务配置。这个命令会尝试使用所配置的 用户和密码来验证配置中的每个域。

### *list*

列出 Red Hat Enterprise Virtualization Manager 当前的目录服务配置。

以下选项可以和命令行中指定的操作一起使用:

### *--add-permissions*

指定要在 Red Hat Enterprise Virtualization Manager 中被赋予 **SuperUser** 角色的域用户。在默 认情况下,如果 *--add-permissions* 参数没有被使用,**SuperUser** 角色不会分配给任何域用 户。*--add-permissions* 是一个可选项,它只能与 *add* 和 *edit* 操作一起使用。

*--change-password-msg=[MSG]*

当用户使用过期的密码登录时所看到的信息。您可以使用这个选项来指定用来修改用户密码的 URL(必须以 http 或 https开头)。*--change-password-msg* 是一个可选项,只能与 *add* 和 *edit* 操作一起使用。

### *--config-file=[FILE]*

指定这个命令必须使用的一个配置文件。*--config-file* 是一个可选项。

### *--domain=[DOMAIN]*

需要进行操作的域。对于 *add*、*edit* 和 *delete* 操作,*--domain* 参数是必须使用的。

#### *--force*

强制命令跳过"确认删除操作"这一步。

*--ldap-servers=[SERVERS]*

为域设置的一组以逗号分隔的 LDAP 服务器。

### *--log-file=[LOG\_FILE]*

用来记录操作日志信息的文件的文件名。

#### *--log-level=[LOG\_LEVEL]*

日志的级别。您可以选择 **DEBUG**(默认选项)、**INFO**、**WARN** 或 **ERROR**。这些选项的值不区分 大小写。

#### *--log4j-config=[LOG4J\_FILE]*

用来读取日志配置信息的 **log4j.xml** 文件。

#### *--provider=***[PROVIDER]**

域的目录服务器的 LDAP 类型。有效值包括:

- *ad* Microsoft Active Directory。
- *ipa* Identity Management (IdM)。
- *▶ rhds* Red Hat Directory Server。Red Hat Directory Server 并不带有 Kerberos,而 Red Hat Enterprise Virtualization 需要 Kerberos 验证。Red Hat Directory Server 必须在 Kerberos 域中作为一个服务运行,来为 Manager 提供目录服务。

注意 要使用 Red Hat Directory Server 作为您的目录服务器, 您必须在 Red Hat Directory Server 上安装 **memberof** 插件。要使用 **memberof** 插件,您的用户必须是 **inetuser**。

- **itds** IBM Tivoli Directory Server。
- **oldap** OpenLDAP。

#### *--report*

当在 *validate* 操作中使用这个参数时,这个命令会输出一个包括所有验证错误信息的报告。

*--resolve-kdc*

使用 DNS 解析密钥发行服务器。

*--user=[USER]*

指定要使用的域用户。对于 *add* 命令,*--user* 参数是必须的,而对于 *edit* 命令,这个参数是可 选的。

```
--password-file=[FILE]
```
指定域用户的密码包括在所提供文件的第一行中。在使用 *add* 操着时,密码必须通过这个参数或 *- -interactive* 来提供。

如需更多关于使用这个命令的信息,请参阅 **engine-manage-domains** 命令的帮助信息:

```
# engine-manage-domains --help
```
提交 bug [报告](https://bugzilla.redhat.com/enter_bug.cgi?cf_environment=Build+Name%3A+22963%2C+Administration+Guide-3.5-1.0%0ABuild+Date%3A+04-03-2015+13%3A18%3A00%0ATopic+ID%3A+7865-717795+%5BSpecified%5D&comment=Title%3A+%E5%9F%9F%E7%AE%A1%E7%90%86%E5%B7%A5%E5%85%B7%E7%9A%84%E8%AF%AD%E6%B3%95%0A%0ADescribe+the+issue%3A%0A%0A%0ASuggestions+for+improvement%3A%0A%0A%0AAdditional+information%3A&cf_build_id=Translation+7865-717795+zh-Hans+%5BSpecified%5D&product=Red+Hat+Enterprise+Virtualization+Manager&component=Guides&version=3.5.0)

### **19.2.3.** 使用域管理工具

以下实例显示了如何使用 **engine-manage-domains** 命令来进行基本的 Red Hat Enterprise Virtualization Manager 域配置。

### 提交 bug [报告](https://bugzilla.redhat.com/enter_bug.cgi?cf_environment=Build+Name%3A+22963%2C+Administration+Guide-3.5-1.0%0ABuild+Date%3A+04-03-2015+13%3A18%3A00%0ATopic+ID%3A+7866-717795+%5BSpecified%5D&comment=Title%3A+%E4%BD%BF%E7%94%A8%E5%9F%9F%E7%AE%A1%E7%90%86%E5%B7%A5%E5%85%B7%0A%0ADescribe+the+issue%3A%0A%0A%0ASuggestions+for+improvement%3A%0A%0A%0AAdditional+information%3A&cf_build_id=Translation+7866-717795+zh-Hans+%5BSpecified%5D&product=Red+Hat+Enterprise+Virtualization+Manager&component=Guides&version=3.5.0)

## **19.2.4 .** 列出配置中的域

**engine-manage-domains** 命令列出 Red Hat Enterprise Virtualization Manager 配置中定义的目录服 务域。这个命令输出每条配置记录的域、用户名(User Principal Name(UPN)格式)以及这个域是本地的 还是远程的。

### 例 **19 .1. engine-manage-domains List** 操作

```
# engine-manage-domains list
Domain: directory.demo.redhat.com
    User name: admin@DIRECTORY.DEMO.REDHAT.COM
    This domain is a remote domain.
```
提交 bug [报告](https://bugzilla.redhat.com/enter_bug.cgi?cf_environment=Build+Name%3A+22963%2C+Administration+Guide-3.5-1.0%0ABuild+Date%3A+04-03-2015+13%3A18%3A00%0ATopic+ID%3A+8409-717794+%5BSpecified%5D&comment=Title%3A+%E5%88%97%E5%87%BA%E9%85%8D%E7%BD%AE%E4%B8%AD%E7%9A%84%E5%9F%9F%0A%0ADescribe+the+issue%3A%0A%0A%0ASuggestions+for+improvement%3A%0A%0A%0AAdditional+information%3A&cf_build_id=Translation+8409-717794+zh-Hans+%5BSpecified%5D&product=Red+Hat+Enterprise+Virtualization+Manager&component=Guides&version=3.5.0)

### **19.2.5.** 为配置添加域

在这个例子中,**engine-manage-domains** 为 Red Hat Enterprise Virtualization Manager 配置添加了 **IdM** 域 **directory.demo.redhat.com**。配置被设置为:使用 **admin** 用户来对域进行查询,用户会被 提示输入密码。

### 例 **19 .2. engine-manage-domains Add** 操作

```
# engine-manage-domains add --domain=directory.demo.redhat.com --
provider=IPA --user=admin
loaded template kr5.conf file
setting default_tkt_enctypes
setting realms
setting domain realm
success
User guid is: 80b71bae-98a1-11e0-8f20-525400866c73
Successfully added domain directory.demo.redhat.com. oVirt Engine
restart is required in order for the changes to take place (service
ovirt-engine restart).
```
提交 bug [报告](https://bugzilla.redhat.com/enter_bug.cgi?cf_environment=Build+Name%3A+22963%2C+Administration+Guide-3.5-1.0%0ABuild+Date%3A+04-03-2015+13%3A18%3A00%0ATopic+ID%3A+8405-717794+%5BSpecified%5D&comment=Title%3A+%E4%B8%BA%E9%85%8D%E7%BD%AE%E6%B7%BB%E5%8A%A0%E5%9F%9F%0A%0ADescribe+the+issue%3A%0A%0A%0ASuggestions+for+improvement%3A%0A%0A%0AAdditional+information%3A&cf_build_id=Translation+8405-717794+zh-Hans+%5BSpecified%5D&product=Red+Hat+Enterprise+Virtualization+Manager&component=Guides&version=3.5.0)

### **19.2.6.** 在配置中编辑一个域

在这个例子中,**engine-manage-domains** 命令编辑 Red Hat Enterprise Virtualization Manager 配置 中的 **directory.demo.redhat.com** 域。配置被更新为:使用 **admin** 用户来对域进行查询;用户会被 提示输入密码。

#### 例 **19 .3. engine-manage-domains Edit** 操作

```
# engine-manage-domains -action=edit -domain=directory.demo.redhat.com
-user=admin -interactive
loaded template kr5.conf file
setting default_tkt_enctypes
setting realms
setting domain realmo
success
User guide is: 80b71bae-98a1-11e0-8f20-525400866c73
Successfully edited domain directory.demo.redhat.com. oVirt Engine
restart is required in order for the changes to take place (service
ovirt-engine restart).
```
### 提交 bug [报告](https://bugzilla.redhat.com/enter_bug.cgi?cf_environment=Build+Name%3A+22963%2C+Administration+Guide-3.5-1.0%0ABuild+Date%3A+04-03-2015+13%3A18%3A00%0ATopic+ID%3A+8406-717794+%5BSpecified%5D&comment=Title%3A+%E5%9C%A8%E9%85%8D%E7%BD%AE%E4%B8%AD%E7%BC%96%E8%BE%91%E4%B8%80%E4%B8%AA%E5%9F%9F%0A%0ADescribe+the+issue%3A%0A%0A%0ASuggestions+for+improvement%3A%0A%0A%0AAdditional+information%3A&cf_build_id=Translation+8406-717794+zh-Hans+%5BSpecified%5D&product=Red+Hat+Enterprise+Virtualization+Manager&component=Guides&version=3.5.0)

### **19.2.7.** 验证域配置

在这个例子中,**engine-manage-domains** 命令被用来验证 Red Hat Enterprise Virtualization Manager 配置。这个命令会尝试使用配置中所提供的用户信息登录到每个域上。如果登录成功,相应的域就 被认为是有效的。

### 例 **19 .4 . engine-manage-domains Validate** 操作

# engine-manage-domains validate User guide is: 80b71bae-98a1-11e0-8f20-525400866c73 Domain directory.demo.redhat.com is valid.

### 提交 bug [报告](https://bugzilla.redhat.com/enter_bug.cgi?cf_environment=Build+Name%3A+22963%2C+Administration+Guide-3.5-1.0%0ABuild+Date%3A+04-03-2015+13%3A18%3A00%0ATopic+ID%3A+8408-717794+%5BSpecified%5D&comment=Title%3A+%E9%AA%8C%E8%AF%81%E5%9F%9F%E9%85%8D%E7%BD%AE%0A%0ADescribe+the+issue%3A%0A%0A%0ASuggestions+for+improvement%3A%0A%0A%0AAdditional+information%3A&cf_build_id=Translation+8408-717794+zh-Hans+%5BSpecified%5D&product=Red+Hat+Enterprise+Virtualization+Manager&component=Guides&version=3.5.0)

## **19.2.8.** 从配置中删除一个域

在这个例子中,**engine-manage-domains** 从 Red Hat Enterprise Virtualization Manager 配置中删除 **directory.demo.redhat.com** 域。被删除域中的用户将无法被用来和 Red Hat Enterprise Virtualization Manager 进行验证。受影响的用户记录仍然存在于 Red Hat Enterprise Virtualization Manager 中,直到它们被删除。

这个例子中所删除的域是 Red Hat Enterprise Virtualization Manager 配置中的最后一个域。一个关于这个 操作的警告信息会被显示,在其它域被添加以前,只有 **internal** 域中的 **admin** 用户可以登录。

### 例 **19 .5. engine-manage-domains Delete** 操作

# engine-manage-domains delete --domain=directory.demo.redhat.com WARNING: Domain directory.demo.redhat.com is the last domain in the configuration. After deleting it you will have to either add another domain, or to use the internal admin user in order to login. Successfully deleted domain directory.demo.redhat.com. Please remove all users and groups of this domain using the Administration portal or the API.

提交 bug [报告](https://bugzilla.redhat.com/enter_bug.cgi?cf_environment=Build+Name%3A+22963%2C+Administration+Guide-3.5-1.0%0ABuild+Date%3A+04-03-2015+13%3A18%3A00%0ATopic+ID%3A+8407-717794+%5BSpecified%5D&comment=Title%3A+%E4%BB%8E%E9%85%8D%E7%BD%AE%E4%B8%AD%E5%88%A0%E9%99%A4%E4%B8%80%E4%B8%AA%E5%9F%9F%0A%0ADescribe+the+issue%3A%0A%0A%0ASuggestions+for+improvement%3A%0A%0A%0AAdditional+information%3A&cf_build_id=Translation+8407-717794+zh-Hans+%5BSpecified%5D&product=Red+Hat+Enterprise+Virtualization+Manager&component=Guides&version=3.5.0)

# **19.3.** 引擎配置工具

## **19.3.1.** 引擎配置工具

引擎配置工具是一个用来为 Red Hat Enterprise Virtualization 环境配置全局设置的命令行工具程序,它和一 组以"关键字/值"的形式存储在引擎数据库中的数据进行交互,您可以使用它来获取和设置关键字的值,以及获 取所有可用关键字/值的列表。另外,Red Hat Enterprise Virtualization 环境中不同级别的配置可以被保存为 不同的值。

注意

在获取配置关键字/值信息时,并不需要运行 Red Hat Enterprise Virtualization Manager 或 Red Hat JBoss Enterprise Application Platform。因为这些配置数据被保存在引擎数据库中,所以只要运行了 **postgresql** 服务就可以更新它们。在 **ovirt-engine** 服务被重启后,这些配置更新就会有效。

### 提交 bug [报告](https://bugzilla.redhat.com/enter_bug.cgi?cf_environment=Build+Name%3A+22963%2C+Administration+Guide-3.5-1.0%0ABuild+Date%3A+04-03-2015+13%3A18%3A00%0ATopic+ID%3A+8674-717795+%5BSpecified%5D&comment=Title%3A+%E5%BC%95%E6%93%8E%E9%85%8D%E7%BD%AE%E5%B7%A5%E5%85%B7%0A%0ADescribe+the+issue%3A%0A%0A%0ASuggestions+for+improvement%3A%0A%0A%0AAdditional+information%3A&cf_build_id=Translation+8674-717795+zh-Hans+%5BSpecified%5D&product=Red+Hat+Enterprise+Virtualization+Manager&component=Guides&version=3.5.0)

# **19.3.2. engine-config** 命令的使用语法

引擎配置工具可以在 Red Hat Enterprise Virtualization Manager 所在的机器上运行。使用以下的帮助命令 可以显示它的使用方法:

# **engine-config** *--help*

### 常见任务

列出有效的配置关键字

# **engine-config** *--list*

列出有效的配置值

# **engine-config** *--all*

获得配置关键字的值

```
# engine-config --get [KEY_NAME]
```
使用所需的关键字替换 *[KEY\_NAME]* 来获得这个关键字指定版本的值(使用 *--cver* 参数指定版 本)。如果没有指定版本,所有存在版本的值都将被返回。

### 设置配置关键字的值

```
# engine-config --set [KEY_NAME]=[KEY_VALUE] --cver=[VERSION]
```
使用实际的关键字替换 *[KEY\_NAME]*;使用您要设置的值替换 *[KEY\_VALUE]*。如果您的环境中包括 不止一个配置版本,您还需要指定 *[VERSION]* 的值。

### 提交 bug [报告](https://bugzilla.redhat.com/enter_bug.cgi?cf_environment=Build+Name%3A+22963%2C+Administration+Guide-3.5-1.0%0ABuild+Date%3A+04-03-2015+13%3A18%3A00%0ATopic+ID%3A+7867-729867+%5BSpecified%5D&comment=Title%3A+engine-config+%E5%91%BD%E4%BB%A4%E7%9A%84%E4%BD%BF%E7%94%A8%E8%AF%AD%E6%B3%95%0A%0ADescribe+the+issue%3A%0A%0A%0ASuggestions+for+improvement%3A%0A%0A%0AAdditional+information%3A&cf_build_id=Translation+7867-729867+zh-Hans+%5BSpecified%5D&product=Red+Hat+Enterprise+Virtualization+Manager&component=Guides&version=3.5.0)

### **19.3.3.** 修改内部管理员用户的密码

### 概述

要修改内部管理员用户(**admin@internal**)的密码,您必须使用引擎配置工具,并且需要使用它的交互模 式。

- 1. 登录到 Red Hat Enterprise Virtualization Manager 所在的机器。
- 2. 使用交换模式修改密码:

# engine-config -s AdminPassword=interactive

3. 应用改变:

# service ovirt-engine restart

### 结果

您修改了内部管理员用户的密码。在下一次登录到管理门户、用户门户或使用 REST API 时,您需要使用新密 码。

提交 bug [报告](https://bugzilla.redhat.com/enter_bug.cgi?cf_environment=Build+Name%3A+22963%2C+Administration+Guide-3.5-1.0%0ABuild+Date%3A+04-03-2015+13%3A18%3A00%0ATopic+ID%3A+7607-717786+%5BSpecified%5D&comment=Title%3A+%E4%BF%AE%E6%94%B9%E5%86%85%E9%83%A8%E7%AE%A1%E7%90%86%E5%91%98%E7%94%A8%E6%88%B7%E7%9A%84%E5%AF%86%E7%A0%81%0A%0ADescribe+the+issue%3A%0A%0A%0ASuggestions+for+improvement%3A%0A%0A%0AAdditional+information%3A&cf_build_id=Translation+7607-717786+zh-Hans+%5BSpecified%5D&product=Red+Hat+Enterprise+Virtualization+Manager&component=Guides&version=3.5.0)

# **19.4.** 映像上传工具

### **19.4 .1.** 映像上传工具

**engine-image-uploader** 命令允许您列出导出存储域,把虚拟机的映像以 OVF 格式上传到一个导出存 储域中,从而可以被 Red Hat Enterprise Virtualization Manager 自动识别。

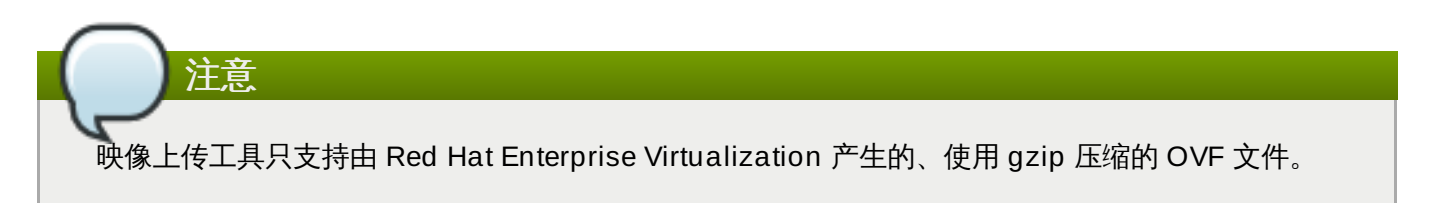

这个压缩文件包括了如下结构的 images 和 master 目录:

```
|-- images
   | |-- [Image Group UUID]
         | |--- [Image UUID (this is the disk image)]
```

```
| |--- [Image UUID (this is the disk image)].meta
|-- master
  |- - - \nums
       | |--- [UUID]
              | |--- [UUID].ovf
```
提交 bug [报告](https://bugzilla.redhat.com/enter_bug.cgi?cf_environment=Build+Name%3A+22963%2C+Administration+Guide-3.5-1.0%0ABuild+Date%3A+04-03-2015+13%3A18%3A00%0ATopic+ID%3A+10775-717788+%5BSpecified%5D&comment=Title%3A+%E6%98%A0%E5%83%8F%E4%B8%8A%E4%BC%A0%E5%B7%A5%E5%85%B7%0A%0ADescribe+the+issue%3A%0A%0A%0ASuggestions+for+improvement%3A%0A%0A%0AAdditional+information%3A&cf_build_id=Translation+10775-717788+zh-Hans+%5BSpecified%5D&product=Red+Hat+Enterprise+Virtualization+Manager&component=Guides&version=3.5.0)

### **19.4 .2. engine-image-uploader** 命令的语法

映像上传命令的基本语法是:

```
engine-image-uploader [options] list
engine-image-uploader [options] upload [file].[file]...[file]
```
映像上传命令支持两个操作 - *list* 和 *upload*。

*list* 操作会列出映像可以被上传到的导出存储域。

*upload* 操作把映像上传到指定的导出存储域中。

当使用这个命令时,您需要选择以上操作中的一个。如果您需要进行 *upload* 操作,您还需要指定最少一个 本地文件。

**engine-image-uploader** 还包括了其它一些参数。您可以在 **/etc/ovirtengine/imageuploader.conf** 文件中为这些参数设定默认的值。

#### 常规选项

*-h***,** *--help*

显示映像上传命令的使用信息。

#### *--conf-file=[PATH]*

```
[PATH] 是这个命令要使用的配置文件。默认的配置文件是 etc/ovirt-
engine/imageuploader.conf。
```
### *--log-file=[PATH]*

*[PATH]* 是命令要写入的日志文件。**/var/log/ovirt-engine/ovirt-imageuploader/ovirt-image-uploader-***[date]***.log** 是默认的日志文件。

*--cert-file=[PATH]*

*[PATH]* 是用来验证引擎的证书。默认是 **/etc/pki/ovirt-engine/ca.pem**。

*--insecure*

不需要验证引擎。

*--quiet*

把命令设为"安静"模式,从而把控制台的输出减到最小。

*-v***,** *--verbose*

把命令设为 verbose 模式,从而可以提供详细的控制台输出信息。

### *-f***,** *--force*

当要上传的源文件的文件名和目标导出域中的文件名相同时,可以使用强制模式,它会使用上传文 件强制把目标导出域中的同名文件覆盖。

### **Red Hat Enterprise Virtualiz ation Manager** 选项

### *-u [USER]***,** *--user=[USER]*

指定这个命令所要使用的用户信息。*[USER]* 的格式为 *[username]*@*[domain]*。这个用户必须存在于 指定的域中,并可以被 Red Hat Enterprise Virtualization Manager 识别。

### *-r [FQDN]***,** *--engine=[FQDN]*

指定映像文件将要被上传到的 Red Hat Enterprise Virtualization Manager 的 IP 地址或全局域 名。系统会假设映像上传程序是从 Red Hat Enterprise Virtualization Manager 所在的同一个机器 上运行的。它的默认值是 **localhost:443**。

### 导出存储域选项

以下选项指定了映像要被上传到的导出域。这些选项不能同时使用,您只能使用 *-e* 或 *-n*。

### *-e [EXPORT\_DOMAIN]***,** *--export-domain=[EXPORT\_DOMAIN]*

把存储域 *EXPORT\_DOMAIN* 设为上传的目标域。

### *-n [NFSSERVER]***,** *--nfs-server=[NFSSERVER]*

设置 NFS 路径。*[NFSSERVER]* 是上传的目标 NFS 服务器。

### 导入选项

下面的选项可以被用来指定,在把映像上传到导出域时可以包括上传映像的哪些属性。

### *-i***,** *--ovf-id*

指定映像的 UUID 不会被更新。在默认的情况下,这个命令会为上传的映像产生一个新的 UUID, 从而可以避免上传文件的文件名和系统中已经存在的映像重名的问题。

### *-d***,** *--disk-instance-id*

指定映像中的每个磁盘的 ID 不会被重新命名。在默认情况下,这个命令会为上传映像中所包含的磁 盘产生一个新的 UUID,从而避免了上传映像中的磁盘和系统中已经存在的磁盘发生冲突的问题。

#### *-m***,** *--mac-address*

指定映像中不会被删除的网络组件。在默认情况下,这个命令会删除上传映像中的网络接口卡,从 而避免和其它虚拟机已经使用的网卡发生冲突。如果您没有使用这个选择,您可以使用管理门户来 为新导入的映像添加网卡,Red Hat Enterprise Virtualization Manager 会确保没有 MAC 地址冲 突。

### *-N [NEW\_IMAGE\_NAME]***,** *--name=[NEW\_IMAGE\_NAME]*

为上传的映像指定一个新名称。

### 提交 bug [报告](https://bugzilla.redhat.com/enter_bug.cgi?cf_environment=Build+Name%3A+22963%2C+Administration+Guide-3.5-1.0%0ABuild+Date%3A+04-03-2015+13%3A18%3A00%0ATopic+ID%3A+10776-717788+%5BSpecified%5D&comment=Title%3A+engine-image-uploader+%E5%91%BD%E4%BB%A4%E7%9A%84%E8%AF%AD%E6%B3%95%0A%0ADescribe+the+issue%3A%0A%0A%0ASuggestions+for+improvement%3A%0A%0A%0AAdditional+information%3A&cf_build_id=Translation+10776-717788+zh-Hans+%5BSpecified%5D&product=Red+Hat+Enterprise+Virtualization+Manager&component=Guides&version=3.5.0)

## **19.4 .3.** 创建与映像上传程序兼容的 **OVF** 压缩文件

介绍

您可以创建使用 **engine-image-uploader** 上传的文件。

### 过程 **19 .2.** 创建与映像上传程序兼容的 **OVF** 压缩文件

- 1. 使用 Manager 创建一个空的导出域。使用空的导出域可以非常容易地知道哪个目录包括了您的虚拟 机。
- 2. 把您的虚拟机导出到刚创建的空的导出域。
- 3. 登录到作为导出域的存储服务器上,找到 NFS 共享的根并进入挂载点下的子目录。因为您启动时只有 一个新的导出域,所以在导出目录下只有一个目录。它包括了 **images/** 和 **master/** 目录。
- 4. 运行 **tar -zcvf my.ovf images/ master/** 来创建 tar/gzip OVF 文件。
- 5. 任何人都可以把这个 OVF 文件(在这个例子中是 **my.ovf**)通过使用 **engine-imageuploader** 命令导入到 Red Hat Enterprise Virtualization Manager 上。

### 结果

您创建了一个压缩的 OVF 映像文件。任何人都可以使用 **engine-image-uploader** 命令来把这个映像文 件上传到 Red Hat Enterprise Virtualization 环境中。

### 提交 bug [报告](https://bugzilla.redhat.com/enter_bug.cgi?cf_environment=Build+Name%3A+22963%2C+Administration+Guide-3.5-1.0%0ABuild+Date%3A+04-03-2015+13%3A18%3A00%0ATopic+ID%3A+10777-717788+%5BSpecified%5D&comment=Title%3A+%E5%88%9B%E5%BB%BA%E4%B8%8E%E6%98%A0%E5%83%8F%E4%B8%8A%E4%BC%A0%E7%A8%8B%E5%BA%8F%E5%85%BC%E5%AE%B9%E7%9A%84+OVF+%E5%8E%8B%E7%BC%A9%E6%96%87%E4%BB%B6%0A%0ADescribe+the+issue%3A%0A%0A%0ASuggestions+for+improvement%3A%0A%0A%0AAdditional+information%3A&cf_build_id=Translation+10777-717788+zh-Hans+%5BSpecified%5D&product=Red+Hat+Enterprise+Virtualization+Manager&component=Guides&version=3.5.0)

## **19.4 .4 . engine-image-uploader** 使用实例

以下例子使用映像上传工具列出导出域:

### 例 **19 .6 .** 使用映像上传工具列出导出域

```
# engine-image-uploader list
Please provide the REST API password for the admin@internal oVirt
Engine user (CTRL+D to abort):
Export Storage Domain Name | Datacenter | Export Domain Status
myexportdom | Myowndc | active
```
以下是上传 OVF 文件的实例

### 例 **19 .7.** 使用映像上传工具上传一个文件

```
# engine-image-uploader -e myexportdom upload myrhel6.ovf
Please provide the REST API password for the admin@internal oVirt
Engine user (CTRL+D to abort):
```
提交 bug [报告](https://bugzilla.redhat.com/enter_bug.cgi?cf_environment=Build+Name%3A+22963%2C+Administration+Guide-3.5-1.0%0ABuild+Date%3A+04-03-2015+13%3A18%3A00%0ATopic+ID%3A+10778-717788+%5BSpecified%5D&comment=Title%3A+engine-image-uploader+%E4%BD%BF%E7%94%A8%E5%AE%9E%E4%BE%8B%0A%0ADescribe+the+issue%3A%0A%0A%0ASuggestions+for+improvement%3A%0A%0A%0AAdditional+information%3A&cf_build_id=Translation+10778-717788+zh-Hans+%5BSpecified%5D&product=Red+Hat+Enterprise+Virtualization+Manager&component=Guides&version=3.5.0)

## **19.5. USB Filter Editor**

## **19.5.1.** 安装 **USB Filter Editor**

## 介绍

USB Filter Editor 是一个用来配置 **usbfilter.txt** 策略文件的 Windows 工具程序。这个策略文件定义了 是否允许 Red Hat Enterprise Virtualization Manager 所管理的虚拟机使用客户端系统上的特定 USB 设备 的规则,它位于 Red Hat Enterprise Virtualization Manager 系统的以下位置:

### **/etc/ovirt-engine/usbfilter.txt**

对 USB filter 策略所做的改变只有在 Red Hat Enterprise Virtualization Manager 上的 **ovirt-engine** 服 务被重新启动后才有效。

从 Content Delivery Network 的 **Red Hat Enterprise Virtualization Manager (v.3.5 x86\_64)** 频道中下载 **USBFilterEditor.msi** 文件。

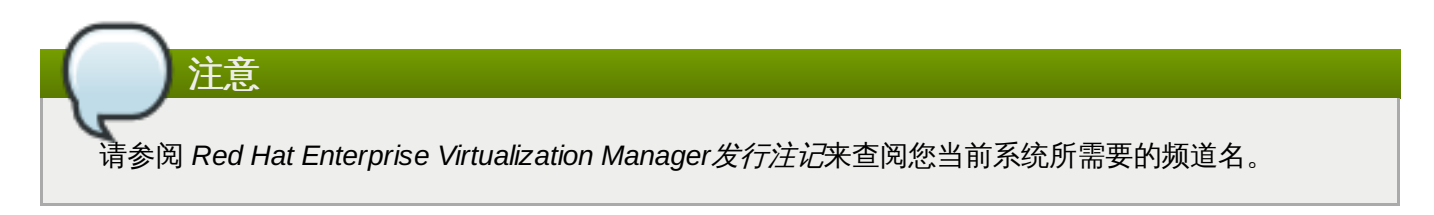

### 过程 **19 .3.** 安装 **USB Filter Editor**

- 1. 在一台 Windows 机器上,运行从 Content Delivery Network 获得的 **USBFilterEditor.msi** 安 装程序。
- 2. 按照安装程序的提示进行操作。除非特别指定,USB Filter Editor 会根据您的 Windows 版本安装在 **C:\Program Files\RedHat\USB Filter Editor** 或 **C:\Program Files(x86)\RedHat\USB Filter Editor** 上。
- 3. 一个 USB Filter Editor 的快捷启动图标会在您系统的桌面上被创建。

# 重要 使用一个安全复制(Secure Copy - SCP) 客户端程序来为 Red Hat Enterprise Virtualization Manager 导入或导出过滤器策略。您可以使用 WinSCP [\(http://winscp.net](http://winscp.net)) 作为 Windows 机器的安 全复制程序。

### 结果

默认的 USB 设备策略提供了虚拟机访问 USB 设备的基本规则,用户可以根据需要修改它。

提交 bug [报告](https://bugzilla.redhat.com/enter_bug.cgi?cf_environment=Build+Name%3A+22963%2C+Administration+Guide-3.5-1.0%0ABuild+Date%3A+04-03-2015+13%3A18%3A00%0ATopic+ID%3A+8305-717793+%5BSpecified%5D&comment=Title%3A+%E5%AE%89%E8%A3%85+USB+Filter+Editor%0A%0ADescribe+the+issue%3A%0A%0A%0ASuggestions+for+improvement%3A%0A%0A%0AAdditional+information%3A&cf_build_id=Translation+8305-717793-123092+zh-Hans+%5BSpecified%5D&product=Red+Hat+Enterprise+Virtualization+Manager&component=Guides&version=3.5.0)

### **19.5.2. USB Filter Editor** 界面

双击您桌面上的 USB Filter Editor 快捷图标

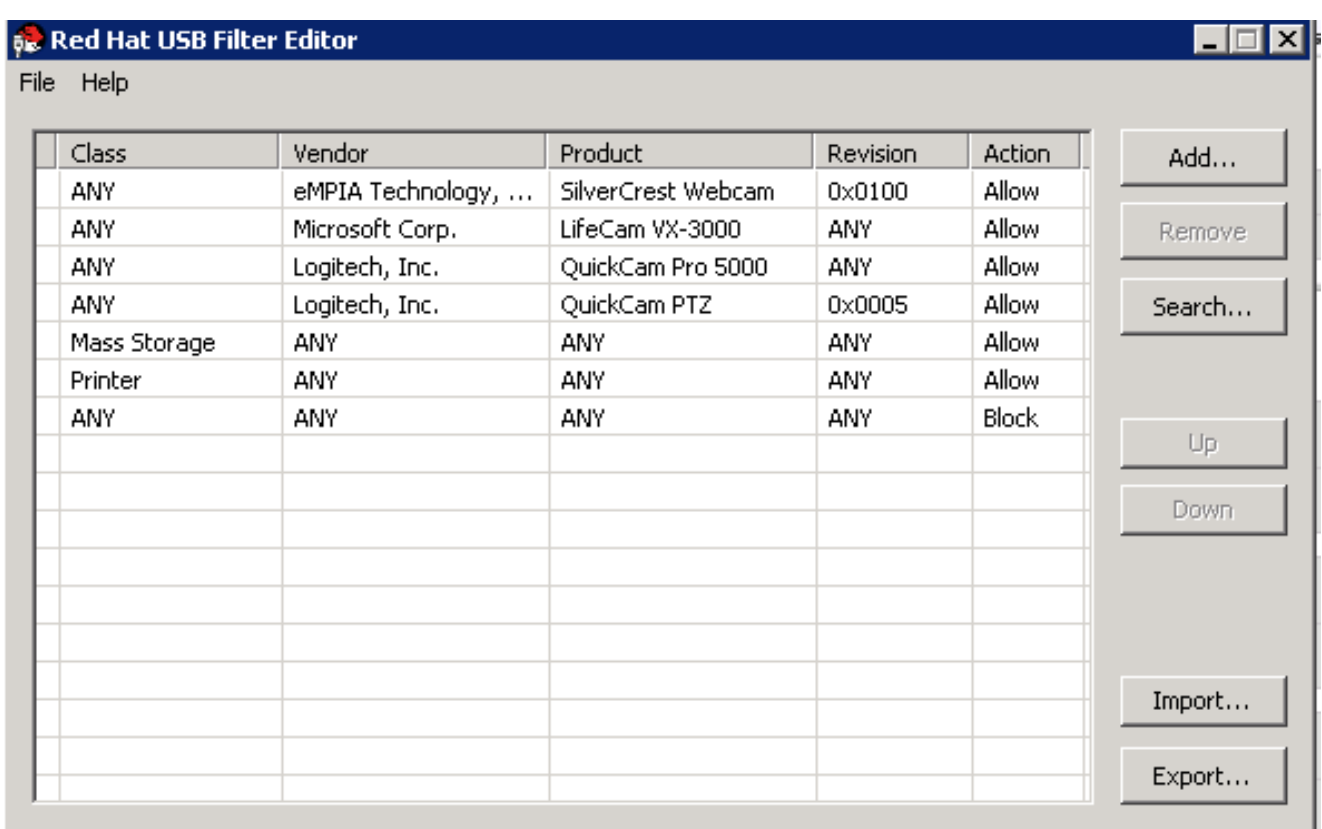

### 图 **19 .1. Red Hat USB Filter Editor**

**Red Hat USB Filter Editor** 界面为每个 USB 设备显示了

**Class**、**Vendor**、**Product**、**Revision** 和 **Action**。如要允许使用某个 USB 设备,这个设备所对应 的 **Action** 项就应该被设置为 **Allow**;如果不允许使用,就设为 **Block**。

### 表 **19 .1. USB Editor** 项

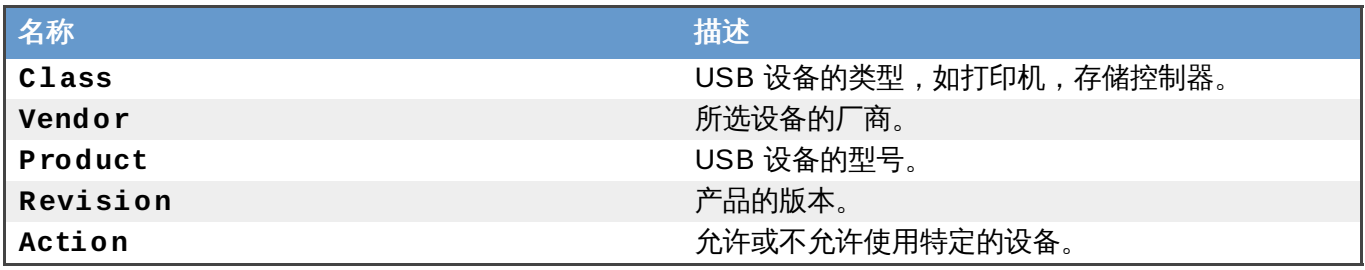

USB 设备策略规则会按照它们所列出的顺序被使用。使用 **Up** 和 **Down** 键来移动设备在列表中的位 置。**Block** 所有设备的规则需要保持在列表的最后一个,这可以确保除了在 USB Filter Editor 中明确指定可 以访问的 USB 设备外,其它所有的 USB 设备都无法被访问。

提交 bug [报告](https://bugzilla.redhat.com/enter_bug.cgi?cf_environment=Build+Name%3A+22963%2C+Administration+Guide-3.5-1.0%0ABuild+Date%3A+04-03-2015+13%3A18%3A00%0ATopic+ID%3A+9350-717794+%5BSpecified%5D&comment=Title%3A+USB+Filter+Editor+%E7%95%8C%E9%9D%A2%0A%0ADescribe+the+issue%3A%0A%0A%0ASuggestions+for+improvement%3A%0A%0A%0AAdditional+information%3A&cf_build_id=Translation+9350-717794+zh-Hans+%5BSpecified%5D&product=Red+Hat+Enterprise+Virtualization+Manager&component=Guides&version=3.5.0)

## **19.5.3.** 添加一个 **USB** 策略

### 介绍

为 USB Filter Editor 添加一个 USB 策略。

双击桌面上的 USB Filter Editor 快捷图标。

### 过程 **19 .4 .** 添加一个 **USB** 策略

### 1. 点 **Add** 键,**Edit USB Criteria** 窗口被打开:

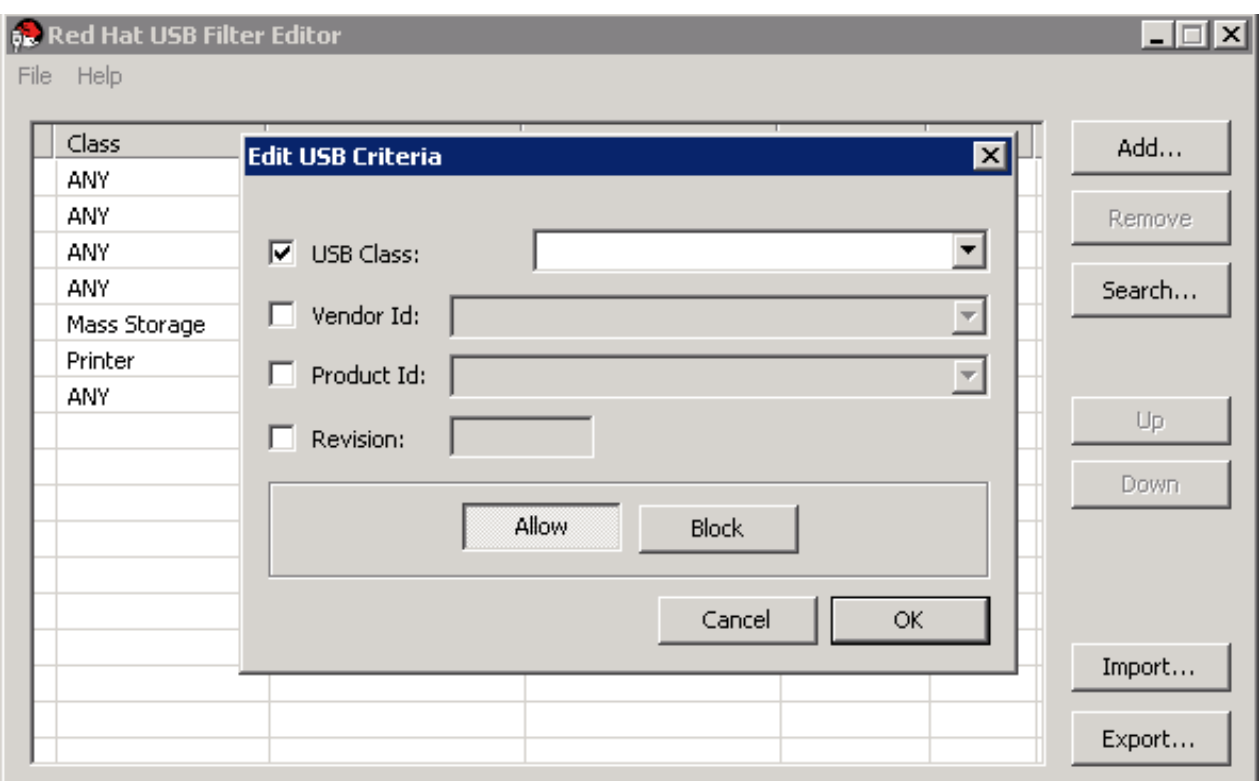

### 图 **19 .2.** 编辑 **USB** 条件

2. 使用 **USB Class**、**Vendor ID**、**Product ID** 和 **Revision** 选择框列出指定的设备。

点 **Allow** 键来允许虚拟机使用 USB 设备;点 **Block** 键来禁止虚拟机使用 USB 设备。

点 **OK** 保存过滤规则并关闭窗口。

### 例 **19 .8.** 添加一个设备

以下的实例是为可以使用的设备列表添加一个 USB 设备(厂商是 **Acer Communications & Multimedia**,USB Class 是 **Smartcard**,设备为 **EP-1427X-2 Ethernet Adapter**)。

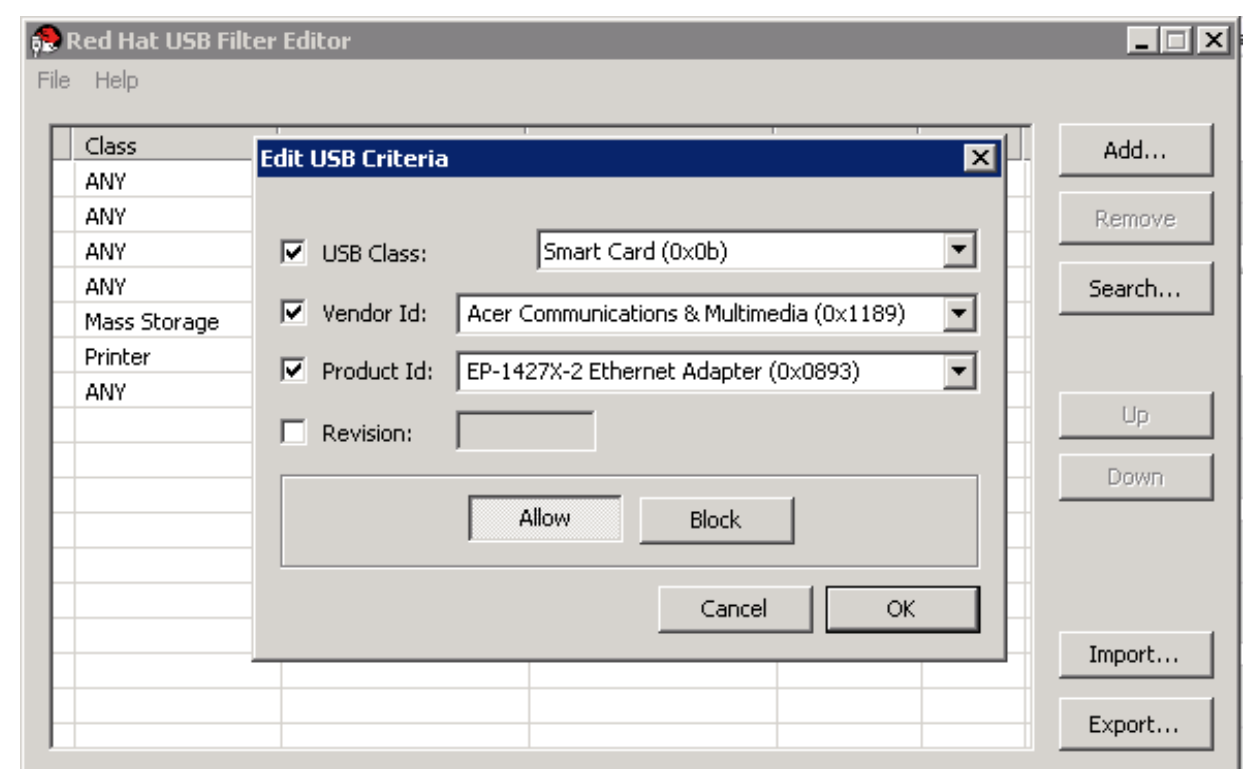

3. 点 **File** → **Save** 保存所做的改变。

### 结果

您为 USB Filter Editor 添加了一个 USB 策略。USB 过滤策略需要被输出到 Red Hat Enterprise Virtualization Manager 中才能起作用。

提交 bug [报告](https://bugzilla.redhat.com/enter_bug.cgi?cf_environment=Build+Name%3A+22963%2C+Administration+Guide-3.5-1.0%0ABuild+Date%3A+04-03-2015+13%3A18%3A00%0ATopic+ID%3A+9351-717794+%5BSpecified%5D&comment=Title%3A+%E6%B7%BB%E5%8A%A0%E4%B8%80%E4%B8%AA+USB+%E7%AD%96%E7%95%A5%0A%0ADescribe+the+issue%3A%0A%0A%0ASuggestions+for+improvement%3A%0A%0A%0AAdditional+information%3A&cf_build_id=Translation+9351-717794+zh-Hans+%5BSpecified%5D&product=Red+Hat+Enterprise+Virtualization+Manager&component=Guides&version=3.5.0)

# **19.5.4 .** 删除一个 **USB** 策略

介绍

从 USB Filter Editor 中删除一个 USB 策略。

在您的系统桌面上双击 USB Filter Editor 快捷图标来打开它。

### 过程 **19 .5.** 删除一个 **USB** 策略

1. 选择您需要删除的策略。

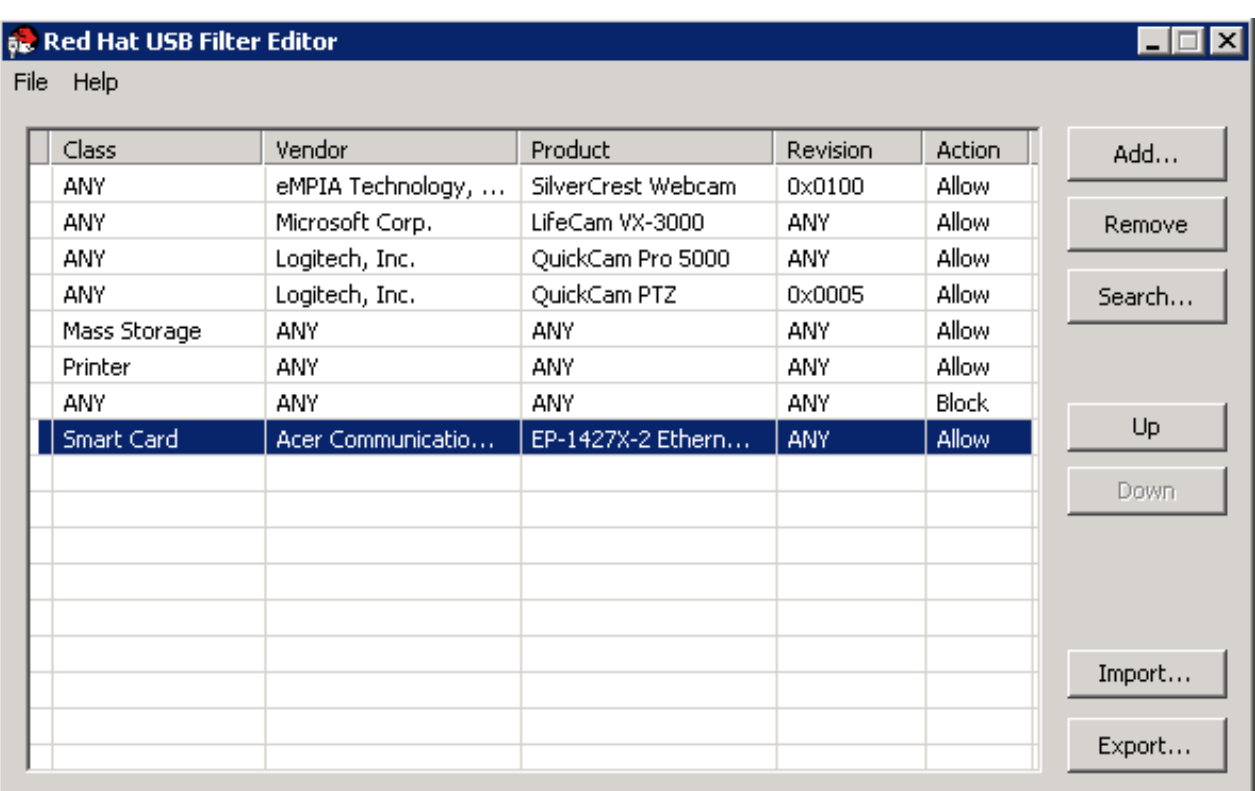

### 图 **19 .3.** 选择 **USB** 策略

2. 点 **Remove**。一个要求您确认删除策略的信息会被显示。

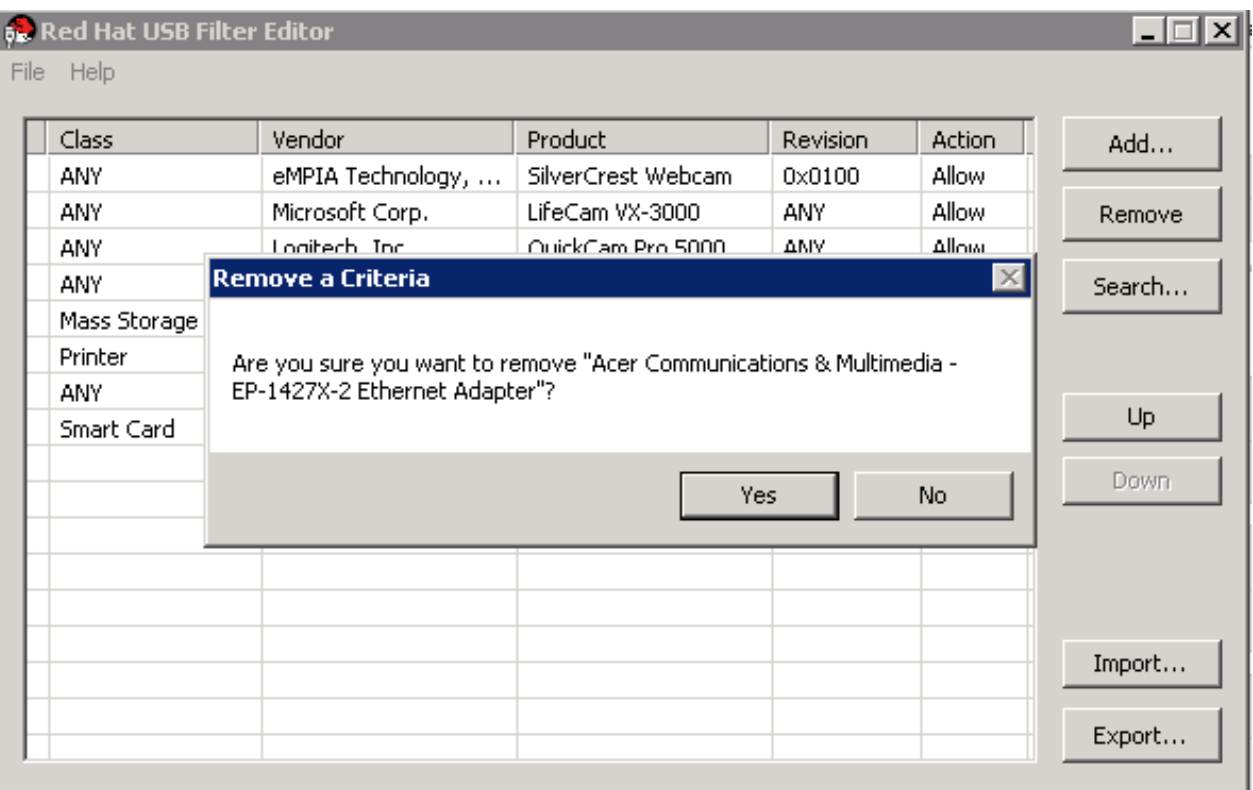

### 图 **19 .4 . Edit USB Criteria**

- 3. 点 **Yes** 来确认您要删除所选的策略。
- 4. 点 **File** → **Save** 来保存所做的修改。

### 结果

您从 USB Filter Editor 中删除了一个 USB 策略。USB 过滤器策略需要被输出到 Red Hat Enterprise Virtualization Manager 后才会有效。

### 提交 bug [报告](https://bugzilla.redhat.com/enter_bug.cgi?cf_environment=Build+Name%3A+22963%2C+Administration+Guide-3.5-1.0%0ABuild+Date%3A+04-03-2015+13%3A18%3A00%0ATopic+ID%3A+9352-717794+%5BSpecified%5D&comment=Title%3A+%E5%88%A0%E9%99%A4%E4%B8%80%E4%B8%AA+USB+%E7%AD%96%E7%95%A5%0A%0ADescribe+the+issue%3A%0A%0A%0ASuggestions+for+improvement%3A%0A%0A%0AAdditional+information%3A&cf_build_id=Translation+9352-717794+zh-Hans+%5BSpecified%5D&product=Red+Hat+Enterprise+Virtualization+Manager&component=Guides&version=3.5.0)

### **19.5.5.** 搜索 **USB** 设备策略

### 介绍

搜索连接的 USB 设备来在 USB Filter Editor 中允许使用或禁止使用它们。

双击您桌面上的 USB Filter Editor 快捷图标打开它。

### 过程 **19 .6 .** 搜索 **USB** 设备策略

1. 点 **Search**,**Attached USB Devices** 窗口会显示所有连接的设备列表。

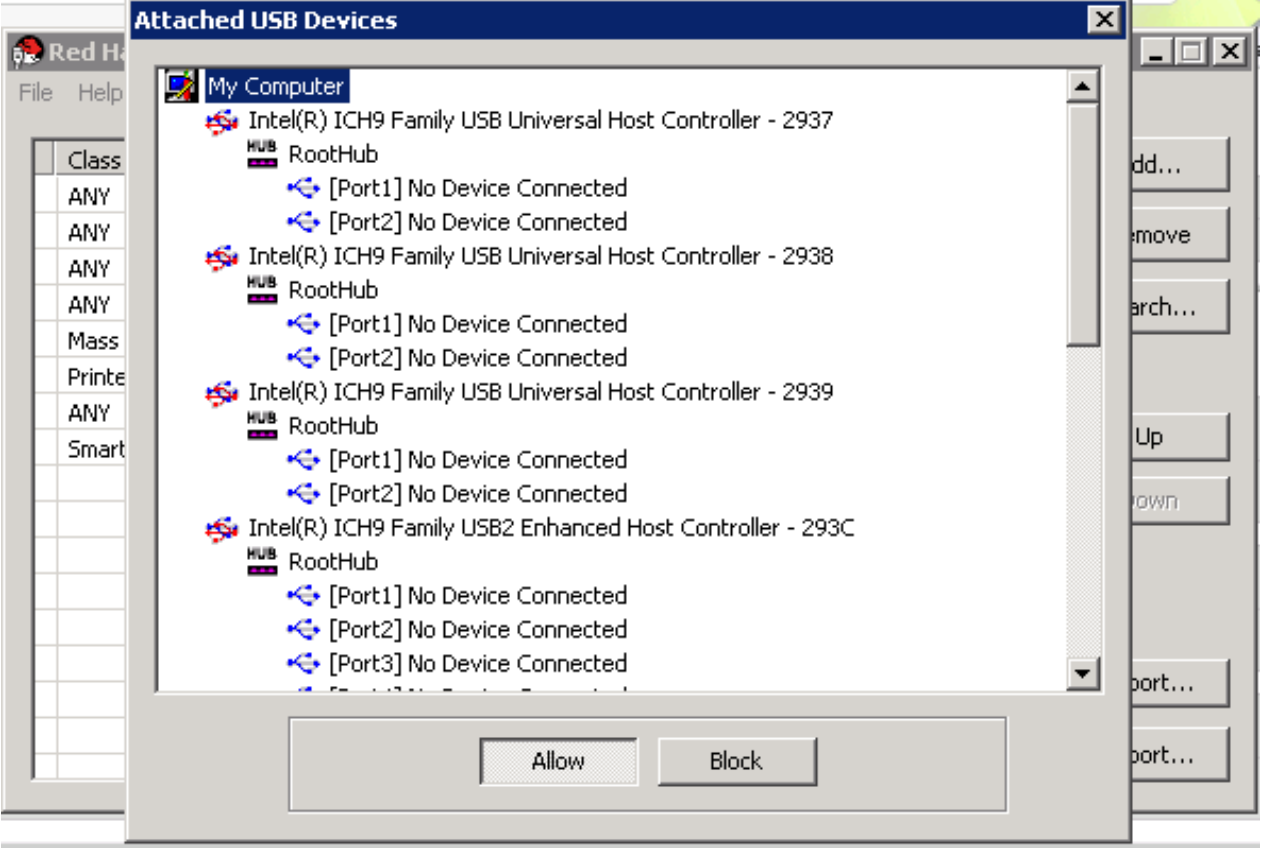

### 图 **19 .5.** 连接的 **USB** 设备。

- 2. 选择设备,并根据需要点 **Allow** 或 **Block**。双击所选的设备,窗口会被关闭,这个设备的一个策略 规则被添加到列表中。
- 3. 使用 **Up** 和 **Down** 按钮改变新策略规则在列表中的位置。
- 4. 点 **File** → **Save** 保存您所做的修改。

### 结果

您对连接的 USB 设备进行了搜索。USB 过滤策略需要被输出到 Red Hat Enterprise Virtualization Manager 中才能起作用。

### 提交 bug [报告](https://bugzilla.redhat.com/enter_bug.cgi?cf_environment=Build+Name%3A+22963%2C+Administration+Guide-3.5-1.0%0ABuild+Date%3A+04-03-2015+13%3A18%3A00%0ATopic+ID%3A+9353-717794+%5BSpecified%5D&comment=Title%3A+%E6%90%9C%E7%B4%A2+USB+%E8%AE%BE%E5%A4%87%E7%AD%96%E7%95%A5%0A%0ADescribe+the+issue%3A%0A%0A%0ASuggestions+for+improvement%3A%0A%0A%0AAdditional+information%3A&cf_build_id=Translation+9353-717794+zh-Hans+%5BSpecified%5D&product=Red+Hat+Enterprise+Virtualization+Manager&component=Guides&version=3.5.0)

## **19.5.6.** 输出一个 **USB** 策略

### 介绍

USB 设备策略的改变需要被输出并上传到 Red Hat Enterprise Virtualization Manager 后才会有效。您需要 在上传策略后重新启动 **ovirt-engine** 服务。

双击您桌面上的 USB Filter Editor 快捷图标打开它。

### 过程 **19 .7.** 输出一个 **USB** 策略

- 1. 点 **Export**,**Save As** 窗口被打开。
- 2. 把文件存为 **usbfilter.txt**。
- 3. 使用一个安装复制程序(如 WinSCP)把 usbfilter.txt 文件上传到运行 Red Hat Enterprise Virtualization Manager 的服务器上。这个文件必须被保存在服务器的以下目录中:

**/etc/ovirt-engine/**

4. 以 **root** 用户的身份在运行 Red Hat Enterprise Virtualization Manager 的服务器上重新启动 **ovirt-engine** 服务。

# service ovirt-engine restart

### 结果

USB 设备策略在 Red Hat Enterprise Virtualization 环境中被应用。

### 提交 bug [报告](https://bugzilla.redhat.com/enter_bug.cgi?cf_environment=Build+Name%3A+22963%2C+Administration+Guide-3.5-1.0%0ABuild+Date%3A+04-03-2015+13%3A18%3A00%0ATopic+ID%3A+9354-717794+%5BSpecified%5D&comment=Title%3A+%E8%BE%93%E5%87%BA%E4%B8%80%E4%B8%AA+USB+%E7%AD%96%E7%95%A5%0A%0ADescribe+the+issue%3A%0A%0A%0ASuggestions+for+improvement%3A%0A%0A%0AAdditional+information%3A&cf_build_id=Translation+9354-717794+zh-Hans+%5BSpecified%5D&product=Red+Hat+Enterprise+Virtualization+Manager&component=Guides&version=3.5.0)

## **19.5.7.** 导入一个 **USB** 策略

### 总结

您需要把一个存在的 USB 设备策略下载,并导入到 USB Filter Editor 后才可以编辑它。

### 过程 **19 .8.** 导入一个 **USB** 策略

1. 使用一个安装复制程序(如 WinSCP)把 usbfilter.txt 文件上传到运行 Red Hat Enterprise Virtualization Manager 的服务器上。这个文件必须被保存在服务器的以下目录中:

**/etc/ovirt-engine/**

- 2. 双击您桌面上的 USB Filter Editor 快捷图标打开它。
- 3. 点 **Import** 打开 **Open** 窗口。
- 4. 打开从服务器下载的 **usbfilter.txt** 文件。

### 结果

### 您可以在 USB Filter Editor 中编辑 USB 设备策略。

提交 bug [报告](https://bugzilla.redhat.com/enter_bug.cgi?cf_environment=Build+Name%3A+22963%2C+Administration+Guide-3.5-1.0%0ABuild+Date%3A+04-03-2015+13%3A18%3A00%0ATopic+ID%3A+9355-717794+%5BSpecified%5D&comment=Title%3A+%E5%AF%BC%E5%85%A5%E4%B8%80%E4%B8%AA+USB+%E7%AD%96%E7%95%A5%0A%0ADescribe+the+issue%3A%0A%0A%0ASuggestions+for+improvement%3A%0A%0A%0AAdditional+information%3A&cf_build_id=Translation+9355-717794+zh-Hans+%5BSpecified%5D&product=Red+Hat+Enterprise+Virtualization+Manager&component=Guides&version=3.5.0)

# **19.6.** 日志收集程序

### **19.6.1.** 日志收集程序

Red Hat Enterprise Virtualization Manager 包括了一个日志收集程序,您可以使用它从 Red Hat Enterprise Virtualization 环境中收集所需要的日志信息。

日志收集的命令是 **engine-log-collector**。您需要使用 **root** 用户身份登录到 Red Hat Enterprise Virtualization 环境中。**engine-log-collector** *-h* 会显示 **engine-log-collector** 命令的使用 信息以及可用的选项。

提交 bug [报告](https://bugzilla.redhat.com/enter_bug.cgi?cf_environment=Build+Name%3A+22963%2C+Administration+Guide-3.5-1.0%0ABuild+Date%3A+04-03-2015+13%3A18%3A00%0ATopic+ID%3A+8676-717795+%5BSpecified%5D&comment=Title%3A+%E6%97%A5%E5%BF%97%E6%94%B6%E9%9B%86%E7%A8%8B%E5%BA%8F%0A%0ADescribe+the+issue%3A%0A%0A%0ASuggestions+for+improvement%3A%0A%0A%0AAdditional+information%3A&cf_build_id=Translation+8676-717795+zh-Hans+%5BSpecified%5D&product=Red+Hat+Enterprise+Virtualization+Manager&component=Guides&version=3.5.0)

## **19.6.2. engine-log-collector** 命令的语法

日志采集命令的基本语法:

```
engine-log-collector [options] list [all, clusters, datacenters]
engine-log-collector [options] collect
```
这个命令有两个模式:*list* 和 *collect*。

- *list* 参数会列出主机、集群或数据中心是否附加到了 Red Hat Enterprise Virtualization Manager。您 可以根据所类出的项对收集的日志进行过滤。
- *collect* 参数将会从 Red Hat Enterprise Virtualization Manager 上收集日志。所获得的日志数据被保 存在 **/tmp/logcollector** 目录中。**engine-log-collector** 命令会为每个日志分配一个特定的 文件名。

除非被其它参数指定,在默认情况下,它会列出有效的主机以及它们所属的数据中心和集群。在收集特定日志 信息时,您会被提示输入用户名和密码。

**engine-log-collector** 命令还提供了其它的参数来对它进行控制。

### 常规选项

*--version*

显示命令的版本号。

*-h***,** *--help*

显示命令的帮助信息。

### *--conf-file=PATH*

把 *PATH* 设定为这个命令所使用的配置文件。

*--local-tmp=PATH*

把日志文件保存在 *PATH* 目录中。默认的目录是 **/tmp/logcollector**。

### *--ticket-number=TICKET*

把 *TICKET* 作为 SOS 报告中的事件号(case number)。

#### *--upload=FTP\_SERVER*

把 *FTP\_SERVER* 设为使用 FTP 把所收集的日志信息传输到的目的地。除非红帽的技术支持让您使 用这个参数,否则请不要使用它。

### *--log-file=PATH*

把 *PATH* 设为这个命令用来作为日志输出的文件的文件名。

#### *--quiet*

把命令设为"安静"模式,从而把控制台的输出减到最小。在默认的情况下,安静模式没有被设定。

#### *-v***,** *--verbose*

把命令设为 verbose 模式,从而可以提供详细的控制台输出信息。在默认的情况下,verbose 模式 没有被设置。

### **Red Hat Enterprise Virtualiz ation Manager** 选项

这些选项被用来为 Red Hat Enterprise Virtualization Manager 过滤日志信息的收集,并提供用户认证信 息。

这些参数可以被组合使用。例如,**engine-log-collector --user=admin@internal - cluster ClusterA,ClusterB --hosts "SalesHost"\*** 指定了用户为 **admin@internal**,并只 收集集群 **A** 和集群 **B** 中的 **SalesHost** 主机的日志。

#### *--no-hypervisors*

不收集虚拟主机的日志信息。

### *-u USER***,** *--user=USER*

指定登录的用户。*USER* 的格式为 *user*@*domain*(其中的 *user* 是用户名,*domain* 是使用的目录服 务的域)。这里所指定的用户必须存在于目录服务中,并可以被 Red Hat Enterprise Virtualization Manager 所识别。

### *-r FQDN***,** *--rhevm=FQDN*

设置用来收集日志的 Red Hat Enterprise Virtualization Manager 的全局域名(使用 Red Hat Enterprise Virtualization Manager 的全局域名替换 *FQDN*)。这个命令假设日志收集命令是在 Red Hat Enterprise Virtualization Manager 所在的同一台机器上被运行的, 因此它的默认值是 **localhost**。

### *-c CLUSTER***,** *--cluster=CLUSTER*

除了 Red Hat Enterprise Virtualization Manager 的日志外,还收集 *CLUSTER* 中指定的集群中 的主机日志。它可以通过以逗号分隔的集群名或匹配特征来指定多个集群。

### *-d DATACENTER***,** *--data-center=DATACENTER*

除了 Red Hat Enterprise Virtualization Manager 的日志外,还收集 *DATACENTER* 中指定的数 据中心中的主机日志。它可以通过以逗号分隔的数据中心名或匹配特征来指定多个数据中心。

### *-H HOSTS\_LIST***,** *--hosts=HOSTS\_LIST*

除了 Red Hat Enterprise Virtualization Manager 的日志外,还收集 HOSTS\_LIST 中指定的主机, 日志。它可以通过以逗号分隔的主机名、全局域名、IP 地址或匹配特征来指定多个主机。

### **SOS** 报告选项

日志收集程序使用 JBoss SOS 插件。使用以下选项来从 JMX 控制台进行数据收集。

### *--jboss-home=JBOSS\_HOME*

JBoss 的安装路径。默认值是 **/var/lib/jbossas**。

### *--java-home=JAVA\_HOME*

Java 安装路径。默认值是 **/usr/lib/jvm/java**。

### *--jboss-profile=JBOSS\_PROFILE*

显示以空格分隔的服务器配置档案列表;日志数据的收集会被限制在这些档案中。它的默认值是 *'rhevm-slimmed'*。

### *--enable-jmx*

启用从 Red Hat Enterprise Virtualization 的 JBoss JMX 接口收集运行时统计数据的功能。

### *--jboss-user=JBOSS\_USER*

有权利调用 JBoss JMX 的用户。默认值是 *admin*。

### *--jboss-logsize=LOG\_SIZE*

获取的日志文件的最大容量(以 MB 为单位)

### *--jboss-stdjar=STATE*

为 JBoss 标准的 JAR 设置所采集的 JAR 统计数据。把 *STATE* 替换为 **on** 或 **off**。默认的值是 **on**。

### *--jboss-servjar=STATE*

设置从任何的服务器配置目录中收集 JAR 的统计数据。把 *STATE* 替换为 **on** 或 **off**。默认的值是 **on**。

### *--jboss-twiddle=STATE*

设置是否收集 twiddle 数据。Twiddle 是一个 JBoss 工具程序,它可以被用来从 JMX 的调用者中 收集数据。把 *STATE* 替换为 **on** 或 **off**。它的默认值是 **on**。

### *--jboss-appxml=XML\_LIST*

显示一组带有 XML 描述数据的应用程序。这些应用程序以空格分隔,并包括在一对引号中。这个参 数的默认值是 **all**。

### **SSH** 配置

### *--ssh-port=PORT*

把 *PORT* 设置为用来和虚拟主机进行 SSH 连接所使用的端口。

### *-k KEYFILE***,** *--key-file=KEYFILE*

把 *KEYFILE* 设置为用来访问虚拟主机的公共 SSH 密钥。

### *--max-connections=MAX\_CONNECTIONS*

把 *MAX\_CONNECTIONS* 设置为同时可以和虚拟主机进行连接来收集日志的 SSH 连接的数量。它 的默认值是 **10**。

### **PostgreSQL** 数据库选项

如果数据库的默认用户名和密码已经被改变,使用 *pg-user* 和 *dbname* 参数指定数据库当前的用户名和密 码。

如果数据库不在本地,需要使用 *pg-dbhost* 参数(可能还需要使用 *pg-host-key* 参数)。另外,进行远 程日志收集时,PostgreSQL SOS 插件必须安装在数据库服务器上。

#### *--no-postgresql*

禁用收集数据库数据的功能。如果没有指定 *--no-postgresql* 参数,日志采集程序会连接到 Red Hat Enterprise Virtualization Manager 的 PostgreSQL 数据库,并把其中的数据包括在日志 中。

#### *--pg-user=USER*

把 *USER* 设置为用来和数据库服务器进行连接的用户。它的默认值是 **postgres**。

### *--pg-dbname=DBNAME*

把 *DBNAME* 设置为连接到数据库服务器上的数据库名,它的默认值是 **rhevm**。

#### *--pg-dbhost=DBHOST*

把 *DBHOST* 设置为数据库服务器的主机名,它的默认值是 **localhost**。

#### *--pg-host-key=KEYFILE*

把 *KEYFILE* 设置为数据库服务器的公共识别文件(私人密钥)。这个值在默认的情况下不会被设 置,它只在数据库不在本地的情况下才使用。

### 提交 bug [报告](https://bugzilla.redhat.com/enter_bug.cgi?cf_environment=Build+Name%3A+22963%2C+Administration+Guide-3.5-1.0%0ABuild+Date%3A+04-03-2015+13%3A18%3A00%0ATopic+ID%3A+8434-717794+%5BSpecified%5D&comment=Title%3A+engine-log-collector+%E5%91%BD%E4%BB%A4%E7%9A%84%E8%AF%AD%E6%B3%95%0A%0ADescribe+the+issue%3A%0A%0A%0ASuggestions+for+improvement%3A%0A%0A%0AAdditional+information%3A&cf_build_id=Translation+8434-717794+zh-Hans+%5BSpecified%5D&product=Red+Hat+Enterprise+Virtualization+Manager&component=Guides&version=3.5.0)

### **19.6.3.** 基本日志收集程序用法

当没有使用任何参数运行 **engine-log-collector** 命令时,它的默认行为是从 Red Hat Enterprise Virtualization Manager 以及和它关联的所有主机上收集所有日志。在没有使用 *--no-postgresql* 参数 时,它也收集数据库的日志。下面的实例会收集 Red Hat Enterprise Virtualization Manager 和 3 个与它关 联的主机上的所有日志。

### 例 **19 .9 .** 日志收集程序用法

```
# engine-log-collector
INFO: Gathering oVirt Engine information...
INFO: Gathering PostgreSQL the oVirt Engine database and log files from
localhost...
Please provide REST API password for the admin@internal oVirt Engine
user (CTRL+D to abort):
About to collect information from 3 hypervisors. Continue? (Y/n):
INFO: Gathering information from selected hypervisors...
INFO: collecting information from 192.168.122.250
INFO: collecting information from 192.168.122.251
INFO: collecting information from 192.168.122.252
INFO: finished collecting information from 192.168.122.250
```
INFO: finished collecting information from 192.168.122.251 INFO: finished collecting information from 192.168.122.252 Creating compressed archive... INFO Log files have been collected and placed in /tmp/logcollector/sosreport-rhn-account-20110804121320-ce2a.tar.xz. The MD5 for this file is 6d741b78925998caff29020df2b2ce2a and its size is 26.7M

提交 bug [报告](https://bugzilla.redhat.com/enter_bug.cgi?cf_environment=Build+Name%3A+22963%2C+Administration+Guide-3.5-1.0%0ABuild+Date%3A+04-03-2015+13%3A18%3A00%0ATopic+ID%3A+8435-717794+%5BSpecified%5D&comment=Title%3A+%E5%9F%BA%E6%9C%AC%E6%97%A5%E5%BF%97%E6%94%B6%E9%9B%86%E7%A8%8B%E5%BA%8F%E7%94%A8%E6%B3%95%0A%0ADescribe+the+issue%3A%0A%0A%0ASuggestions+for+improvement%3A%0A%0A%0AAdditional+information%3A&cf_build_id=Translation+8435-717794+zh-Hans+%5BSpecified%5D&product=Red+Hat+Enterprise+Virtualization+Manager&component=Guides&version=3.5.0)

# **19.7. ISO** 上传工具

## **19.7.1. ISO Uploader**

ISO uploader 是一个把 ISO 映像上传到 ISO 存储域的工具。它会作为 Red Hat Enterprise Virtualization Manager 的一部分被安装。

ISO uploader 的命令是 **engine-iso-uploader**。您需要以 **root** 用户的身份登录到 Red Hat Enterprise Virtualization 环境中后才可以使用这个命令。**engine-iso-uploader** *-h* 会显示这个命令 的帮助信息,并包括了 **engine-iso-uploader** 命令的所有可用参数的列表。

提交 bug [报告](https://bugzilla.redhat.com/enter_bug.cgi?cf_environment=Build+Name%3A+22963%2C+Administration+Guide-3.5-1.0%0ABuild+Date%3A+04-03-2015+13%3A18%3A00%0ATopic+ID%3A+8675-717795+%5BSpecified%5D&comment=Title%3A+ISO+Uploader%0A%0ADescribe+the+issue%3A%0A%0A%0ASuggestions+for+improvement%3A%0A%0A%0AAdditional+information%3A&cf_build_id=Translation+8675-717795+zh-Hans+%5BSpecified%5D&product=Red+Hat+Enterprise+Virtualization+Manager&component=Guides&version=3.5.0)

## **19.7.2. engine-iso-uploader** 命令语法

ISO uploader 命令的基本语法是:

```
engine-iso-uploader [options] list
engine-iso-uploader [options] upload [file].[file]...[file]
```
ISO uploader 命令支持两种操作 - *list* 和 *upload*。

- *list* 操作列出 ISO 文件可以被上传到的存储域列表。Red Hat Enterprise Virtualization Manager 会在 安装的过程中在所安装的机器上产生这个列表。
- <u>☀ up1oad</u> 操作会把一个或多个(以空格分隔)ISO 文件上传到指定的 ISO 存储域中。默认的方式是通过 NFS,但也可以选择使用 SSH。

当使用这个命令时,您需要选择以上操作中的一个。如果您需要进行 *upload* 操作,您还需要指定最少一个 本地文件。

**engine-iso-uploader** 命令包括了其它的一些参数。

### 常规选项

*--version*

显示 ISO uploader 命令的版本。

*-h***,** *--help*

显示 ISO uploader 命令的使用信息。

```
--conf-file=[PATH]
```
*[PATH]* 是这个命令要使用的配置文件。默认的配置文件是 **/etc/ovirtengine/isouploader.conf**。

### *--log-file=[PATH]*

*[PATH]* 是命令要写入的日志文件。**/var/log/ovirt-engine/ovirt-isouploader/ovirt-iso-uploader***[date]***.log** 是默认的日志文件。

*--cert-file=[PATH]*

*[PATH]* 是用来验证引擎的证书。默认值是 **/etc/pki/ovirt-engine/ca.pem**。

### *--insecure*

不需要验证引擎。

*--nossl*

连接到引擎的时候不使用 SSL。

### *--quiet*

把命令设为"安静"模式,从而把控制台的输出减到最小。

### *-v***,** *--verbose*

把命令设为 verbose 模式,从而可以提供详细的控制台输出信息。

*-f***,** *--force*

当要上传的源文件的文件名和目标 ISO 域中的文件名相同时,可以使用强制模式,它会使用上传文 件强制把目标 ISO 域中的同名文件覆盖。

### **Red Hat Enterprise Virtualiz ation Manager** 选项

### *-u [USER]***,** *--user=[USER]*

指定这个命令所要使用的用户信息。*[USER]* 的格式为 *[username]*@*[domain]*。这个用户必须存在于 指定的域中,并可以被 Red Hat Enterprise Virtualization Manager 识别。

### *-r [FQDN]***,** *--engine=[FQDN]*

指定映像文件将要被上传到的 Red Hat Enterprise Virtualization Manager 的 IP 地址或全局域 名。系统会假设映像上传程序是从 Red Hat Enterprise Virtualization Manager 所在的同一个机器 上运行的。它的默认值是 **localhost:443**。

### **ISO** 存储域选项

以下选项指定了映像要被上传到的 ISO 域。这些选项不能同时使用,您只能使用 *-i* 或 *-n*。

### *-i***,** *--iso-domain=[ISODOMAIN]*

把存储域 *[ISODOMAIN]* 设为上传的目标域。

### *-n***,** *--nfs-server=[NFSSERVER]*

把 *[NFSSERVER]* 设置为上传目标的 NFS 服务器路径。

### 连接选项

ISO uploader 使用 NFS 作为文件上传的默认方法。这些选项指定了使用 SSH 进行文件传输的设置。

*--ssh-user=[USER]*

把 *[USER]* 设置为用来上传的 SSH 用户名。它的默认值是 **root**.

```
--ssh-port=[PORT]
```
把 *[PORT]* 设置为 SSH 连接所使用的接口。

*-k [KEYFILE]***,** *--key-file=[KEYFILE]*

把 *[KEYFILE]* 设为用来进行 SSH 验证的公共密钥。如果没有设置密钥,您将会被提示输入 *- ssh-user=[USER]* 所指定的用户的密码。

提交 bug [报告](https://bugzilla.redhat.com/enter_bug.cgi?cf_environment=Build+Name%3A+22963%2C+Administration+Guide-3.5-1.0%0ABuild+Date%3A+04-03-2015+13%3A18%3A00%0ATopic+ID%3A+8412-717794+%5BSpecified%5D&comment=Title%3A+engine-iso-uploader+%E5%91%BD%E4%BB%A4%E8%AF%AD%E6%B3%95%0A%0ADescribe+the+issue%3A%0A%0A%0ASuggestions+for+improvement%3A%0A%0A%0AAdditional+information%3A&cf_build_id=Translation+8412-717794+zh-Hans+%5BSpecified%5D&product=Red+Hat+Enterprise+Virtualization+Manager&component=Guides&version=3.5.0)

```
19.7.3. 指定一个 NFS 服务器
```

```
例 19 .10. 上传到一个 NFS 服务器
```
# **engine-iso-uploader --nfs-server=***storage.demo.redhat.com:/iso/path* **upload** *RHEL6.0.iso*

### 提交 bug [报告](https://bugzilla.redhat.com/enter_bug.cgi?cf_environment=Build+Name%3A+22963%2C+Administration+Guide-3.5-1.0%0ABuild+Date%3A+04-03-2015+13%3A18%3A00%0ATopic+ID%3A+8413-717794+%5BSpecified%5D&comment=Title%3A+%E6%8C%87%E5%AE%9A%E4%B8%80%E4%B8%AA+NFS+%E6%9C%8D%E5%8A%A1%E5%99%A8%0A%0ADescribe+the+issue%3A%0A%0A%0ASuggestions+for+improvement%3A%0A%0A%0AAdditional+information%3A&cf_build_id=Translation+8413-717794+zh-Hans+%5BSpecified%5D&product=Red+Hat+Enterprise+Virtualization+Manager&component=Guides&version=3.5.0)

## **19.7.4 . ISO Uploader** 的基本使用方法

以下实例演示了 ISO uploader 以及 list 参数的使用方法。第一个命令列出可用 ISO 存储域,因为在命令中没 有指定用户名,用户 **admin@internal** 将被使用。第二个命令使用 NFS 将 ISO 文件上传到指定的 ISO 域 中。

### 例 **19 .11.** 显示域列表并上传映像

# **engine-iso-uploader list** Please provide the REST API password for the admin@internal oVirt Engine user (CTRL+D to abort): ISO Storage Domain Name | Datacenter | ISO Domain Status ISODomain | Default | active

# **engine-iso-uploader --iso-domain=***[ISODomain]* **upload** *[RHEL6.iso]* Please provide the REST API password for the admin@internal oVirt Engine user (CTRL+D to abort):

提交 bug [报告](https://bugzilla.redhat.com/enter_bug.cgi?cf_environment=Build+Name%3A+22963%2C+Administration+Guide-3.5-1.0%0ABuild+Date%3A+04-03-2015+13%3A18%3A00%0ATopic+ID%3A+8414-717794+%5BSpecified%5D&comment=Title%3A+ISO+Uploader+%E7%9A%84%E5%9F%BA%E6%9C%AC%E4%BD%BF%E7%94%A8%E6%96%B9%E6%B3%95%0A%0ADescribe+the+issue%3A%0A%0A%0ASuggestions+for+improvement%3A%0A%0A%0AAdditional+information%3A&cf_build_id=Translation+8414-717794+zh-Hans+%5BSpecified%5D&product=Red+Hat+Enterprise+Virtualization+Manager&component=Guides&version=3.5.0)

### **19.7.5.** 把 **VirtIO** 和客户端工具程序映像文件上传到 **ISO** 存储域中

以下实例把 **virtio-win.iso**、**virtio-win\_x86.vfd**、**virtio-win\_amd64.vfd** 和 **rhevtools-setup.iso** 映像文件上传到 **ISODomain** 域。

```
例 19 .12. 上传 VirtIO 和客户端工具程序映像文件
```
# **engine-iso-uploader** *--iso-domain=[ISODomain] upload /usr/share/virtio-win/virtio-win.iso /usr/share/virtio-win/virtiowin\_x86.vfd /usr/share/virtio-win/virtio-win\_amd64.vfd /usr/share/rhev-guest-tools-iso/rhev-tools-setup.iso*

提交 bug [报告](https://bugzilla.redhat.com/enter_bug.cgi?cf_environment=Build+Name%3A+22963%2C+Administration+Guide-3.5-1.0%0ABuild+Date%3A+04-03-2015+13%3A18%3A00%0ATopic+ID%3A+7860-717774+%5BSpecified%5D&comment=Title%3A+%E6%8A%8A+VirtIO+%E5%92%8C%E5%AE%A2%E6%88%B7%E7%AB%AF%E5%B7%A5%E5%85%B7%E7%A8%8B%E5%BA%8F%E6%98%A0%E5%83%8F%E6%96%87%E4%BB%B6%E4%B8%8A%E4%BC%A0%E5%88%B0+ISO+%E5%AD%98%E5%82%A8%E5%9F%9F%E4%B8%AD%0A%0ADescribe+the+issue%3A%0A%0A%0ASuggestions+for+improvement%3A%0A%0A%0AAdditional+information%3A&cf_build_id=Translation+7860-717774+zh-Hans+%5BSpecified%5D&product=Red+Hat+Enterprise+Virtualization+Manager&component=Guides&version=3.5.0)

# **19.7.6. VirtIO** 和客户端工具程序映像文件

*virtio-win* ISO、Virtual Floppy Drive (VFD) 映像(包括了 Windows 虚拟机的 VirtIO 驱动)、*rhev-tools*setup ISO (包括了 Windows 虚拟机的 Red Hat Enterprise Virtualization 客户端工具程序) 在安装和配置 ISO 存储域的时候被复制到这个域中。

这些映像所包括的软件可以被安装到虚拟机上,从而提高虚拟机的性能和可用性。最新的 *virtio-win* 和 *rhevtools-setup* 文件位于 Red Hat Enterprise Virtualization Manager 文件系统上的以下位置:

- **/usr/share/virtio-win/virtio-win.iso**
- **/usr/share/virtio-win/virtio-win\_x86.vfd**
- **/usr/share/virtio-win/virtio-win\_amd64.vfd**
- **/usr/share/rhev-guest-tools-iso/rhev-tools-setup.iso**

这些映像文件必须被手动上传到 ISO 存储域中(不能是在安装过程中创建的本地存储域)。使用 **engineiso-uploader** 命令把这些映像上传到您的 ISO 存储域中。在上传完成后,这些映像文件就可以被虚拟机 使用。

提交 bug [报告](https://bugzilla.redhat.com/enter_bug.cgi?cf_environment=Build+Name%3A+22963%2C+Administration+Guide-3.5-1.0%0ABuild+Date%3A+04-03-2015+13%3A18%3A00%0ATopic+ID%3A+8672-717781+%5BSpecified%5D&comment=Title%3A+VirtIO+%E5%92%8C%E5%AE%A2%E6%88%B7%E7%AB%AF%E5%B7%A5%E5%85%B7%E7%A8%8B%E5%BA%8F%E6%98%A0%E5%83%8F%E6%96%87%E4%BB%B6%0A%0ADescribe+the+issue%3A%0A%0A%0ASuggestions+for+improvement%3A%0A%0A%0AAdditional+information%3A&cf_build_id=Translation+8672-717781+zh-Hans+%5BSpecified%5D&product=Red+Hat+Enterprise+Virtualization+Manager&component=Guides&version=3.5.0)

# 第 **20** 章 日志文件

# **20.1. Red Hat Enterprise Virtualization Manager** 安装日志文件

# 表 **20.1.** 安装

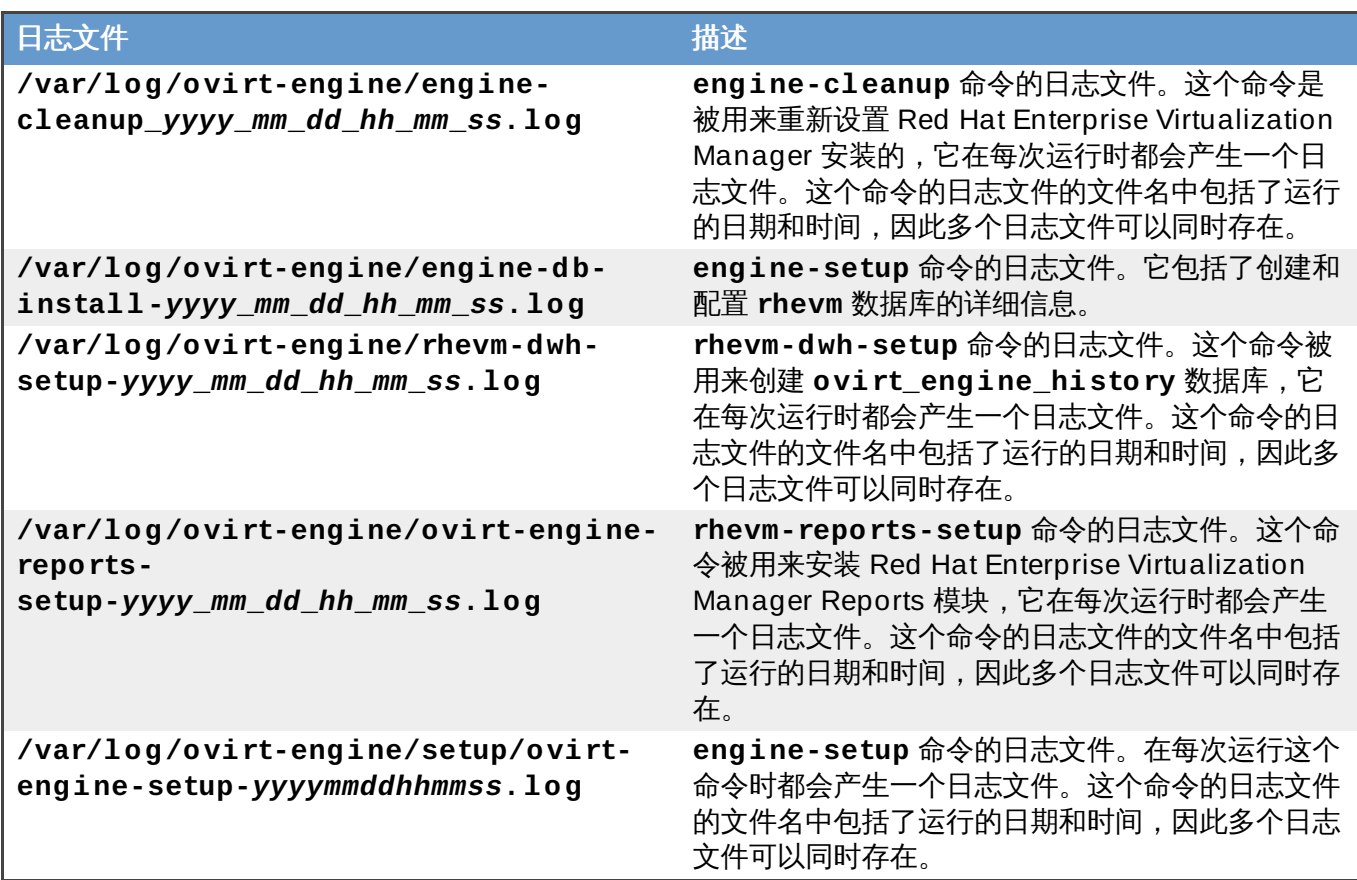

提交 bug [报告](https://bugzilla.redhat.com/enter_bug.cgi?cf_environment=Build+Name%3A+22963%2C+Administration+Guide-3.5-1.0%0ABuild+Date%3A+04-03-2015+13%3A18%3A00%0ATopic+ID%3A+7861-717774+%5BSpecified%5D&comment=Title%3A+Red+Hat+Enterprise+Virtualization+Manager+%E5%AE%89%E8%A3%85%E6%97%A5%E5%BF%97%E6%96%87%E4%BB%B6%0A%0ADescribe+the+issue%3A%0A%0A%0ASuggestions+for+improvement%3A%0A%0A%0AAdditional+information%3A&cf_build_id=Translation+7861-717774+zh-Hans+%5BSpecified%5D&product=Red+Hat+Enterprise+Virtualization+Manager&component=Guides&version=3.5.0)

# **20.2. Red Hat Enterprise Virtualization Manager** 日志文件

# 表 **20.2.** 服务

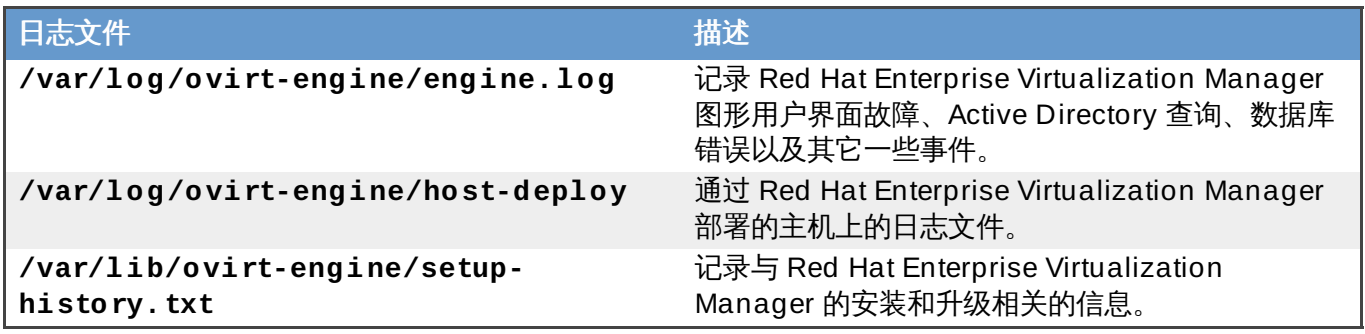

提交 bug [报告](https://bugzilla.redhat.com/enter_bug.cgi?cf_environment=Build+Name%3A+22963%2C+Administration+Guide-3.5-1.0%0ABuild+Date%3A+04-03-2015+13%3A18%3A00%0ATopic+ID%3A+7862-717774+%5BSpecified%5D&comment=Title%3A+Red+Hat+Enterprise+Virtualization+Manager+%E6%97%A5%E5%BF%97%E6%96%87%E4%BB%B6%0A%0ADescribe+the+issue%3A%0A%0A%0ASuggestions+for+improvement%3A%0A%0A%0AAdditional+information%3A&cf_build_id=Translation+7862-717774+zh-Hans+%5BSpecified%5D&product=Red+Hat+Enterprise+Virtualization+Manager&component=Guides&version=3.5.0)

# **20.3. SPICE** 日志文件

SPICE 会在不同的地方记录日志信息,包括客户端和虚拟机端。

# 表 **20.3.**

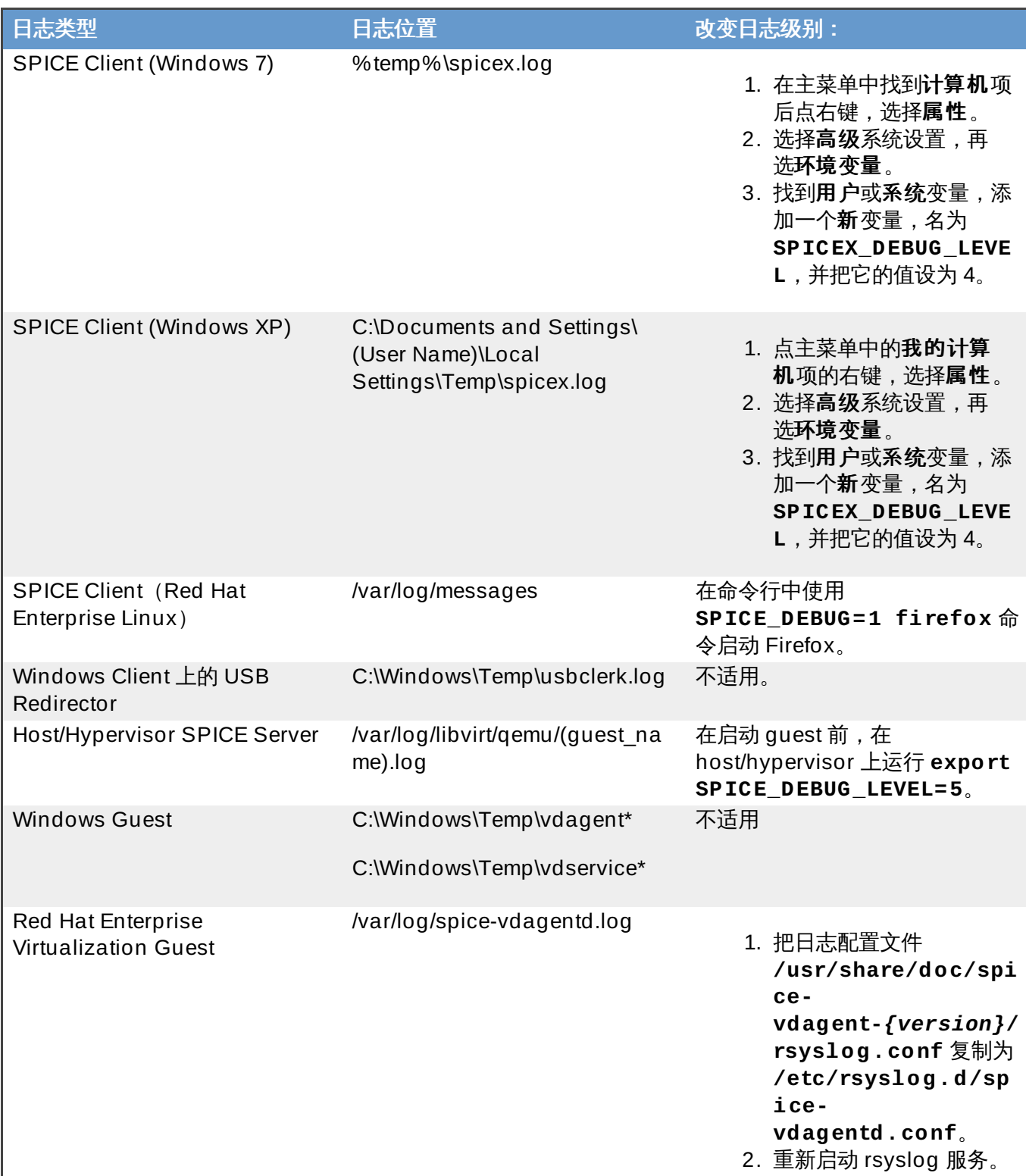

# 提交 bug [报告](https://bugzilla.redhat.com/enter_bug.cgi?cf_environment=Build+Name%3A+22963%2C+Administration+Guide-3.5-1.0%0ABuild+Date%3A+04-03-2015+13%3A18%3A00%0ATopic+ID%3A+23264-717797+%5BSpecified%5D&comment=Title%3A+SPICE+%E6%97%A5%E5%BF%97%E6%96%87%E4%BB%B6%0A%0ADescribe+the+issue%3A%0A%0A%0ASuggestions+for+improvement%3A%0A%0A%0AAdditional+information%3A&cf_build_id=Translation+23264-717797+zh-Hans+%5BSpecified%5D&product=Red+Hat+Enterprise+Virtualization+Manager&component=Guides&version=3.5.0)

# **20.4. Red Hat Enterprise Virtualization** 主机日志文件

# 表 **20.4 .**

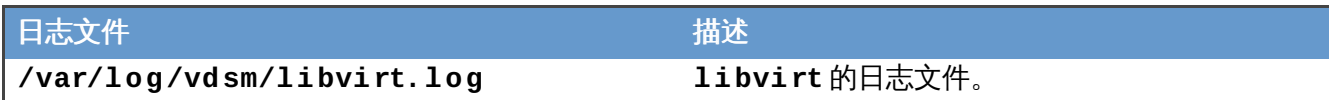

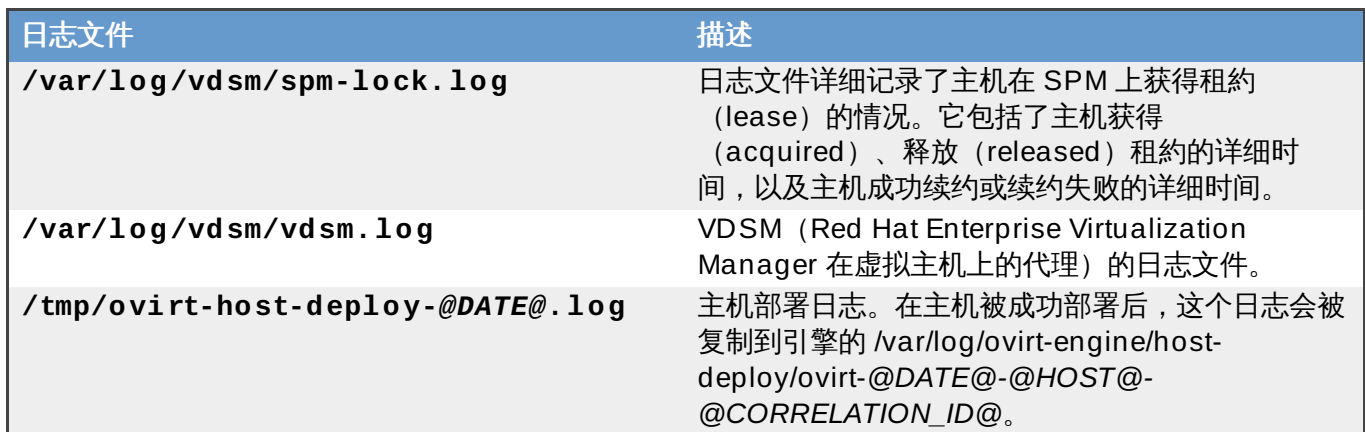

# **20.5.** 远程记录主机的活动日志信息

# **20.5.1.** 设置一个虚拟主机日志服务器

介绍

Red Hat Enterprise Virtualization 主机会通过产生和更新日志文件来记录系统的运行情况。为了简化故障排 除的过程,我们可以使用一个"日志服务器"来统一收集日志文件的信息。

您可以使用一个独立的日志服务器,也可以通过以下步骤在 Red Hat Enterprise Virtualization Manager 上 实现日志服务器的功能。

#### 过程 **20.1.** 设置一个虚拟主机日志服务器

1. 设置 SELinux 来允许 **rsyslog** 操作。

# semanage port -a -t syslogd\_port\_t -p udp 514

2. 编辑 **/etc/rsyslog.conf** 来添加以下行:

```
$template TmplAuth, "/var/log/%fromhost%/secure"
$template TmplMsg, "/var/log/%fromhost%/messages"
$RuleSet remote
authpriv.* ?TmplAuth
*.info,mail.none;authpriv.none,cron.none ?TmplMsg
$RuleSet RSYSLOG_DefaultRuleset
$InputUDPServerBindRuleset remote
```
去掉以下行的注释

#\$ModLoad imudp #\$UDPServerRun 514

3. 重新启动 rsyslog 服务:

# service rsyslog restart

#### 结果

您的日志服务器已经被配置,它可以接收和存储虚拟主机上的 **messages** 和 **secure** 日志文件。

#### 提交 bug [报告](https://bugzilla.redhat.com/enter_bug.cgi?cf_environment=Build+Name%3A+22963%2C+Administration+Guide-3.5-1.0%0ABuild+Date%3A+04-03-2015+13%3A18%3A00%0ATopic+ID%3A+14059-717781+%5BSpecified%5D&comment=Title%3A+%E8%AE%BE%E7%BD%AE%E4%B8%80%E4%B8%AA%E8%99%9A%E6%8B%9F%E4%B8%BB%E6%9C%BA%E6%97%A5%E5%BF%97%E6%9C%8D%E5%8A%A1%E5%99%A8%0A%0ADescribe+the+issue%3A%0A%0A%0ASuggestions+for+improvement%3A%0A%0A%0AAdditional+information%3A&cf_build_id=Translation+14059-717781+zh-Hans+%5BSpecified%5D&product=Red+Hat+Enterprise+Virtualization+Manager&component=Guides&version=3.5.0)

# **20.5.2.** 配置 **Red Hat Enterprise Virtualization Hypervisor** 主机来使用一个日志服务 器

# 介绍

Red Hat Enterprise Virtualization 主机会通过产生和更新日志文件来记录系统的运行情况。为了简化故障排 除的过程,我们可以使用一个"日志服务器"来统一收集日志文件的信息。

在 Red Hat Enterprise Virtualization Hypervisor 主机上执行以下操作来向日志服务器发送日志文件。

#### 过程 **20.2.** 配置 **Red Hat Enterprise Virtualiz ation Hypervisor** 主机来使用一个日志服务器

- 1. 以 **admin** 用户的身份登录到 Red Hat Enterprise Virtualization Hypervisor 主机,访问它的文本用 户界面(TUI)设置窗口。
- 2. 从窗口左面的选项列表中选择 **Logging**。
- 3. 按 **Tab** 键切换到文本输入项。输入日志服务器的 IP 地址或 FQDN,以及所使用的端口。
- 4. 按 **Tab** 键切换到 **Apply**,按 **Enter** 键。

#### 结果

您的 Red Hat Enterprise Virtualization Hypervisor 主机被配置为可以向日志服务器发送信息。

提交 bug [报告](https://bugzilla.redhat.com/enter_bug.cgi?cf_environment=Build+Name%3A+22963%2C+Administration+Guide-3.5-1.0%0ABuild+Date%3A+04-03-2015+13%3A18%3A00%0ATopic+ID%3A+14065-717791+%5BSpecified%5D&comment=Title%3A+%E9%85%8D%E7%BD%AE+Red+Hat+Enterprise+Virtualization+Hypervisor+%E4%B8%BB%E6%9C%BA%E6%9D%A5%E4%BD%BF%E7%94%A8%E4%B8%80%E4%B8%AA%E6%97%A5%E5%BF%97%E6%9C%8D%E5%8A%A1%E5%99%A8%0A%0ADescribe+the+issue%3A%0A%0A%0ASuggestions+for+improvement%3A%0A%0A%0AAdditional+information%3A&cf_build_id=Translation+14065-717791+zh-Hans+%5BSpecified%5D&product=Red+Hat+Enterprise+Virtualization+Manager&component=Guides&version=3.5.0)

# 第 **21** 章 代理服务器

# **21.1. SPICE** 代理服务器

# **21.1.1. SPICE 代理 (SPICE Proxy) 介绍**

SPICE 代理是一个当 SPICE 客户端位于 hypervisor 所在的网络之外时, 把 SPICE 客户端和虚拟机进行连接 的工具。设置 SPICE 代理的过程包括在机器上安装 **Squid**、配置 **iptables** 来允许使用代理的网络数据通过 防火墙。启用 SPICE 代理的操作包括在 Manager 上使用 **engine-config** 来把 **SpiceProxyDefault** 的值设为包括代理的名称和端口的值。关闭 SPICE 代理的操作包括在 Manager 上使用 **engine-config** 删 除为 **SpiceProxyDefault** 所设置的值。

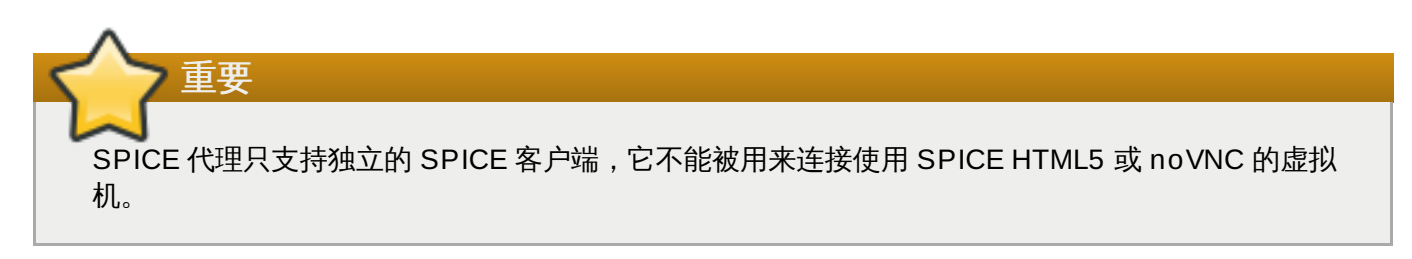

提交 bug [报告](https://bugzilla.redhat.com/enter_bug.cgi?cf_environment=Build+Name%3A+22963%2C+Administration+Guide-3.5-1.0%0ABuild+Date%3A+04-03-2015+13%3A18%3A00%0ATopic+ID%3A+22033-717781+%5BSpecified%5D&comment=Title%3A+SPICE+%E4%BB%A3%E7%90%86%EF%BC%88SPICE+Proxy%EF%BC%89%E4%BB%8B%E7%BB%8D%0A%0ADescribe+the+issue%3A%0A%0A%0ASuggestions+for+improvement%3A%0A%0A%0AAdditional+information%3A&cf_build_id=Translation+22033-717781+zh-Hans+%5BSpecified%5D&product=Red+Hat+Enterprise+Virtualization+Manager&component=Guides&version=3.5.0)

# **21.1.2. SPICE** 代理系统的设置

#### 介绍

以下介绍了如何把一台机器设置为 SPICE 代理。SPICE 代理可以实现从远程网络访问 Red Hat Enterprise Virtualization 网络的功能。我们使用 **Squid** 来提供代理服务。

#### 过程 **21.1.** 在 **Red Hat Enterprise Linux** 上安装 **Squid**。

1. 在代理机器上安装 **Squid**:

**# yum install squid**

2. 打开 **/etc/squid/squid.conf**,把以下内容:

http\_access deny CONNECT !SSL\_ports

改为:

http\_access deny CONNECT !Safe\_ports

3. 重新启动代理:

**# service squid restart**

4. 打开默认的 squid 端口:

**# iptables -A INPUT -p tcp --dport 3128 -j ACCEPT**

5. 保存这个 iptables 的规则:

#### **# iptables-save**

#### 结果

您把一台机器设置为了 SPICE 代理。在从远程网络访问 Red Hat Enterprise Virtualization 网络时,请先激 活这个 SPICE 代理。

提交 bug [报告](https://bugzilla.redhat.com/enter_bug.cgi?cf_environment=Build+Name%3A+22963%2C+Administration+Guide-3.5-1.0%0ABuild+Date%3A+04-03-2015+13%3A18%3A00%0ATopic+ID%3A+21946-717774+%5BSpecified%5D&comment=Title%3A+SPICE+%E4%BB%A3%E7%90%86%E7%B3%BB%E7%BB%9F%E7%9A%84%E8%AE%BE%E7%BD%AE%0A%0ADescribe+the+issue%3A%0A%0A%0ASuggestions+for+improvement%3A%0A%0A%0AAdditional+information%3A&cf_build_id=Translation+21946-717774+zh-Hans+%5BSpecified%5D&product=Red+Hat+Enterprise+Virtualization+Manager&component=Guides&version=3.5.0)

#### **21.1.3.** 打开 **SPICE** 代理

介绍

以下介绍了激活(打开) SPICE 代理的方法。

#### 过程 **21.2.** 激活 **SPICE** 代理

1. 在 Red Hat Enterprise Virtualization Manager 中,使用 engine-config 工具设置一个代理:

# **engine-config -s SpiceProxyDefault=someProxy**

2. 重新启动 **ovirt-engine** 服务:

# **service ovirt-engine restart**

代理必须使用以下格式来代表:

protocol://[host]:[port]

注意 SPICE 客户端只支持 http。如果使用 https,客户端将会忽略代理的设置,而尝试直接和 hypervisor 进行连接。

#### 结果

SPICE 代理被激活(打开)。现在可以通过 SPICE 代理对 Red Hat Enterprise Virtualization 网络进行访 问。

提交 bug [报告](https://bugzilla.redhat.com/enter_bug.cgi?cf_environment=Build+Name%3A+22963%2C+Administration+Guide-3.5-1.0%0ABuild+Date%3A+04-03-2015+13%3A18%3A00%0ATopic+ID%3A+21950-717774+%5BSpecified%5D&comment=Title%3A+%E6%89%93%E5%BC%80+SPICE+%E4%BB%A3%E7%90%86%0A%0ADescribe+the+issue%3A%0A%0A%0ASuggestions+for+improvement%3A%0A%0A%0AAdditional+information%3A&cf_build_id=Translation+21950-717774+zh-Hans+%5BSpecified%5D&product=Red+Hat+Enterprise+Virtualization+Manager&component=Guides&version=3.5.0)

# **21.1.4 .** 关闭一个 **SPICE** 代理

#### 介绍

以下介绍了如果关闭一个 SPICE 代理。

#### 过程 **21.3.** 关闭一个 **SPICE** 代理

1. 登录到 Red Hat Enterprise Virtualization Manager:

```
$ ssh root@[IP of Manager]
```
2. 运行以下命令来删除 SPICE 代理:

```
# engine-config -s SpiceProxyDefault=""
```
3. 重新启动 Red Hat Enterprise Virtualization Manager:

```
# service ovirt-engine restart
```
#### 结果

SPICE 代理被关闭,用户将无法通过 SPICE 代理对 Red Hat Enterprise Virtualization 网络进行访问。

提交 bug [报告](https://bugzilla.redhat.com/enter_bug.cgi?cf_environment=Build+Name%3A+22963%2C+Administration+Guide-3.5-1.0%0ABuild+Date%3A+04-03-2015+13%3A18%3A00%0ATopic+ID%3A+22032-717781+%5BSpecified%5D&comment=Title%3A+%E5%85%B3%E9%97%AD%E4%B8%80%E4%B8%AA+SPICE+%E4%BB%A3%E7%90%86%0A%0ADescribe+the+issue%3A%0A%0A%0ASuggestions+for+improvement%3A%0A%0A%0AAdditional+information%3A&cf_build_id=Translation+22032-717781+zh-Hans+%5BSpecified%5D&product=Red+Hat+Enterprise+Virtualization+Manager&component=Guides&version=3.5.0)

# **21.2. Squid** 代理服务器

# **21.2.1.** 安装和配置一个 **Squid** 代理

介绍

以下介绍了如何为用户门户安装和配置一个 Squid 代理。

#### 过程 **21.4 .** 配置一个 **Squid** 代理

#### 1. 获得一个密钥对(**keypair**)

为 Squid 代理服务器的 HTTPS 端口获得一个密钥对和证书。

获得这个密钥对的方法和获得其它 SSL/TLS 服务密钥对的方法完全相同。这个密钥对以两个 PEM 文 件的形式出现,包括了私人密钥和一个签字的证书。我们在这里假设它们的名字是 **proxy.key** 和 **proxy.cer**。

密钥对和证书也可以通过引擎的证书认证机构产生。如果您的代理已经有了私人密钥和证书,而且不 想使用引擎的证书认证机构重新产生它们,请跳过下一步。

#### 2. 创建一个密钥对

为这个代理命名。在这里我们把代理命名为 **proxy.example.com**。

决定代理证书的名称。其中重要的部分是" common name",它包括了代理的主机名。用户的浏览器 将使用 "common name" 来验证连接。通常情况下,应该使用和引擎相同的国家名(C)和机构名 (O)。要获得这些信息,请登录到 Manager 所在的机器,并运行以下命令:

```
[root@engine ~]# openssl x509 -in /etc/pki/ovirt-engine/ca.pem -
noout -subject
```
这个命令会输出和以下相似的内容:

subject= /C=US/O=Example Inc./CN=*engine.example.com*.81108

这里相关的部分是 **/C=US/O=Example Inc.**。使用它来为代理的证书创建一个唯一的证书名:

/C=US/O=Example Inc./CN=*proxy.example.com*

登录到代理所在的机器,并生成一个证书签署请求:

[root@proxy ~]# openssl req -newkey rsa:2048 -subj '/C=US/O=Example Inc./CN=*proxy.example.com*' -nodes -keyout proxy.key -out proxy.req

注意 证书名外的引号非常重要,一定不能省掉它们。

这个命令将产生密钥对。非常重要的一点是,私人密钥没有被加密(被 -nodes 选项控制),这是因 为如果它被加密了,您需要在启动代理服务器时输入密码。

这个命令会输出和下面类似的结果:

```
Generating a 2048 bit RSA private key
                     ......................................................+++
       ..................................................................
      ...............+++o
writing new private key to 'proxy.key'
-----
```
这个命令会产生两个文件:**proxy.key** 和 **proxy.req**。**proxy.key** 是私人密钥,您需要把它保 存在一个安全的地方。**proxy.req** 是证书签署请求,**proxy.req** 并不需要特殊的保护。

要产生签署的证书,使用以下命令把证书签署请求文件复制到安装 Manager 的机器上:

[root@proxy ~]# scp proxy.req *engine.example.com*:/etc/pki/ovirtengine/requests/.

登录到安装了 Manager 的机器上,运行以下命令来签署证书:

```
[root@engine ~]# /usr/share/ovirt-engine/bin/pki-enroll-request.sh
--name=proxy --days=3650 --subject='/C=US/O=Example
Inc./CN=proxy.example.com'
```
它将为证书进行签署,使它在 10 年(3650 天)内有效。您可以根据需要,为证书设置相应的有效 期。

这个命令会输出和下面类似的结果:

```
Using configuration from openssl.conf
Check that the request matches the signature
Signature ok
The Subject's Distinguished Name is as follows
countryName :PRINTABLE:'US'
organizationName :PRINTABLE:'Example Inc.'
commonName :PRINTABLE:'proxy.example.com'
Certificate is to be certified until Jul 10 10:05:24 2023 GMT (3650
```
days)

Write out database with 1 new entries Data Base Updated

所产生的证书文件保存在 **/etc/pki/ovirt-engine/certs** 目录中,它的名字应该是 **proxy.cer**。把这个文件复制到代理所在的机器上:

[root@proxy ~]# scp *engine.example.com*:/etc/pki/ovirtengine/certs/proxy.cer .

确认代理机器包括了 **proxy.key** 和 **proxy.cer** 文件:

[root@proxy ~]# ls -l proxy.key proxy.cer

这个命令的输出应该和以下类似:

-rw-r--r--. 1 root root 4902 Jul 12 12:11 proxy.cer -rw-r--r--. 1 root root 1834 Jul 12 11:58 proxy.key

您现在可以开始安装和配置代理服务器了。

#### 3. 安装 **Squid** 代理服务器软件包

按照以下步骤安装系统:

 $[root@proxy ~\neg \nexists # yum -y install squid]$ 

#### 4. 配置 **Squid** 代理服务器

把私人密钥和签署的证书发到代理可以访问的地方,如 **/etc/squid** 目录:

[root@proxy ~]# cp proxy.key proxy.cer /etc/squid/.

为它设置权限,从而使 "squid" 用户有权利读这些文件:

[root@proxy ~]# chgrp squid /etc/squid/proxy.\* [root@proxy ~]# chmod 640 /etc/squid/proxy.\*

Squid 代理将使用 SSL 协议连接到安装了 Manager 的机器上,并验证引擎所使用的证书。把签发 Manager 所在机器的证书的证书验证机构(CA)的证书复制到代理可以访问的地方, 如 **/etc/squid**。默认的 CA 证书存在于 Manager 所在机器的 **/etc/pki/ovirtengine/ca.pem** 文件中。使用以下命令复制它:

[root@proxy ~]# scp engine.example.com:/etc/pki/ovirt-engine/ca.pem /etc/squid/.

确保 **squid** 用户有权利读这个文件:

[root@proxy ~]# chgrp squid /etc/squid/ca.pem [root@proxy ~]# chmod 640 /etc/squid/ca.pem

如果 SELinux 处于 enforcing 模式,使用 **semanage** 修改端口 443 的内容,从而使 Squid 可以使

用端口 443。

```
[root@proxy ~]# yum install -y policycoreutils-python
[root@proxy ~]# semanage port -m -p tcp -t http_cache_port_t 443
```
使用以下的内容替换存在的 squid 配置文件:

```
https_port 443 key=/etc/squid/proxy.key cert=/etc/squid/proxy.cer
ssl-bump defaultsite=engine.example.com
cache_peer engine.example.com parent 443 0 no-query originserver
ssl sslcafile=/etc/squid/ca.pem name=engine
cache_peer_access engine allow all
ssl bump allow all
http access allow all
```
#### 5. 重启启动 **Squid** 代理服务器

在代理所在的机器上运行以下命令:

[root@proxy ~]# service squid restart

6. 配置 **websockets** 代理

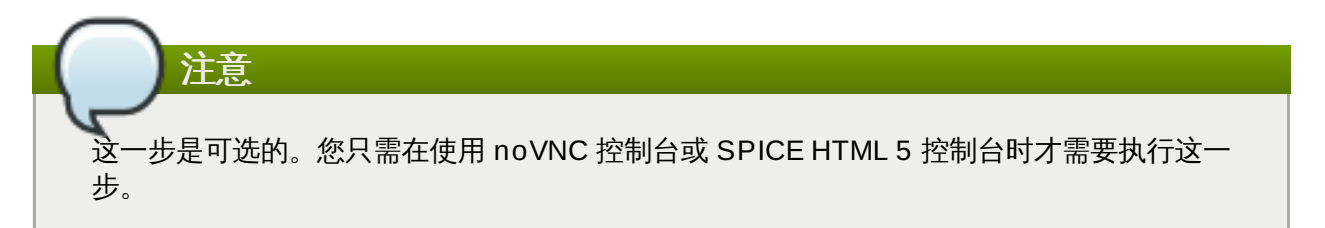

如果需要使用 noVNC 或 SPICE HTML 5 控制台来与虚拟机的控制台进行连接时,必须在引擎所在的 机器上配置 websocket 代理服务器。如果您在使用 **engine-setup** 命令安装或升级引擎时已经选 择了配置 websocket 代理服务器,现在 websocket 代理服务器应该已经被配置好。如果您在安装或 升级引擎时没有选择配置它,您可以使用带有以下选项的 **engine-setup** 命令来对它进行配置:

```
engine-setup --otopi-
environment="OVESETUP_CONFIG/websocketProxyConfig=bool:True"
```
您需要保证 **ovirt-websocket-proxy** 服务被重新启动,并在系统引导时可以被自动启动:

```
[root@engine ~]# service ovirt-websocket-proxy status
[root@engine ~]# chkconfig ovirt-websocket-proxy on
```
noVNC 和 SPICE HTML 5 控制台都使用 websocket 协议连接到虚拟机,但 squid 代理服务器并不 支持 websockets 协议,因此它们之间的网络通讯不能通过 Squid 进行代理。您需要指定它们直接连 接到引擎所在机器的 websockets 代理。请使用"engine-config" 工具来更新 **WebSocketProxy** 配 置的参数:

```
[root@engine \sim]# engine-config \
-s WebSocketProxy=engine.example.com:6100
[root@engine ~]# service ovirt-engine restart
```
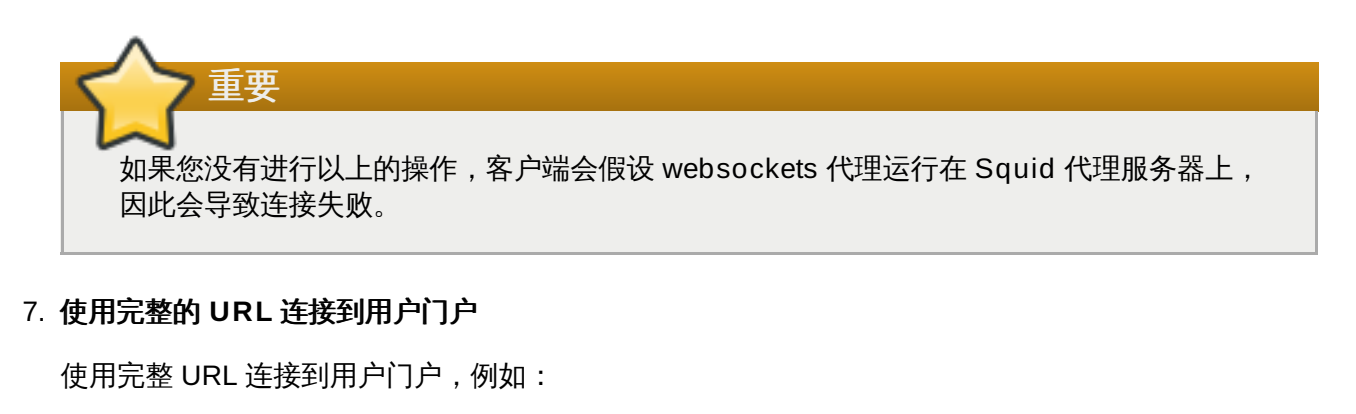

https://*proxy.example.com*/UserPortal/org.ovirt.engine.ui.userportal .UserPortal/UserPortal.html

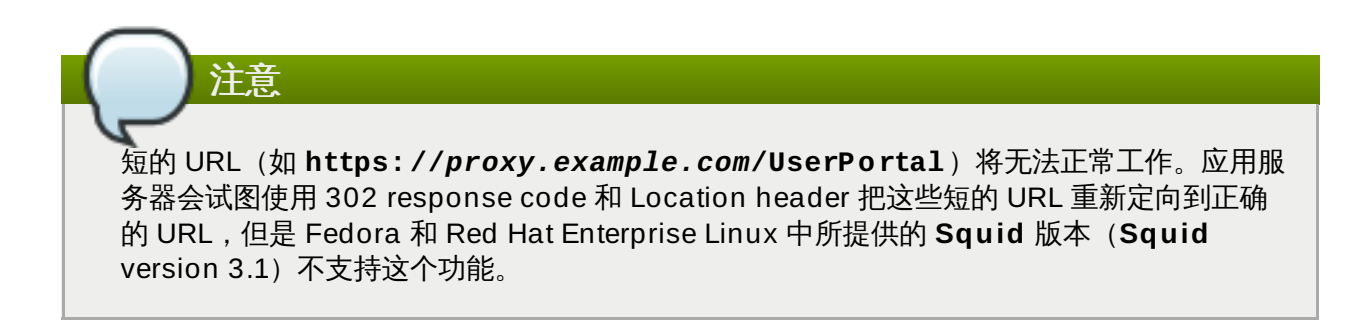

# 结果

您已经安装并配置了一个到用户门户的 Squid 代理。

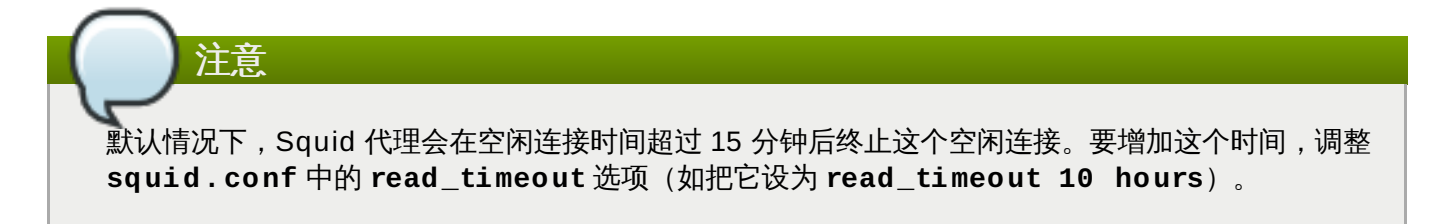

提交 bug [报告](https://bugzilla.redhat.com/enter_bug.cgi?cf_environment=Build+Name%3A+22963%2C+Administration+Guide-3.5-1.0%0ABuild+Date%3A+04-03-2015+13%3A18%3A00%0ATopic+ID%3A+25669-729950+%5BSpecified%5D&comment=Title%3A+%E5%AE%89%E8%A3%85%E5%92%8C%E9%85%8D%E7%BD%AE%E4%B8%80%E4%B8%AA+Squid+%E4%BB%A3%E7%90%86%0A%0ADescribe+the+issue%3A%0A%0A%0ASuggestions+for+improvement%3A%0A%0A%0AAdditional+information%3A&cf_build_id=Translation+25669-729950+zh-Hans+%5BSpecified%5D&product=Red+Hat+Enterprise+Virtualization+Manager&component=Guides&version=3.5.0)

# 部分 **III.** 收集环境的信息

# 第 **22** 章 报表、历史数据库报表和仪表板

# **22.1.** 报表

# **22.1.1.** 报表(**report**)

警告

Red Hat Enterprise Virtualization 包括了一个丰富的管理历史数据库,它可以被报表应用程序使用来生成数 据中心、集群和主机一级的数据报表。本章包括了使用历史数据库来产生数据报表的信息。

Red Hat Enterprise Virtualization Manager 使用 **PostgreSQL 8.4 .x** 做为后台数据库,来存储虚拟环境 的状态、配置信息和性能数据。在安装的时候,Red Hat Enterprise Virtualization Manager 会创建一个名 为 **engine** 的 PostgreSQL 数据库。

安装 **rhevm-dwh** 软件包时会创建另外一个名为 **ovirt\_engine\_history** 的数据库,它包括了配置的历史 信息,以及每一分钟从 **engine** 运行数据库所收集的统计数据。这些数据库中的数据可以帮助用户分析系统 的使用情况,为提高系统性能和解决可能的问题提供数据支持。

在 **ovirt\_engine\_history** 数据库中生成数据的任务是通过 Red Hat Enterprise Virtualization Manager 的 Extract Transform Load 服务(**ovirt-engine-dwhd**)来实现的。这个服务是一个基 于名为 Talend Open Studio 的数据集成工具程序,它会在设置数据仓库软件包时自动被启动。它的 功能是从 engine 数据库中获取数据,把这些数据转换为符合历史数据库的标准,并把它添加到 **ovirt\_engine\_history** 数据库中。

**ovirt-engine-dwhd** 服务不能被停止。

**ovirt\_engine\_history** 数据库的 schema 会随着时间有一些改变,而数据库会通过一组数据库视图 (view) 来对所支持的 API 提供一个统一的结构。视图 (view) 就是一个由数据库查询结果所组成的虚拟的 表。数据库会把一个视图的定义以一个 **SELECT** 命令的形式保存,这个 **SELECT** 命令的结果数据被用来产生 视图的虚拟表数据。在 **PL/PGSQL** 命令中指定视图的方法和指定普通表的方法一样。

#### 提交 bug [报告](https://bugzilla.redhat.com/enter_bug.cgi?cf_environment=Build+Name%3A+22963%2C+Administration+Guide-3.5-1.0%0ABuild+Date%3A+04-03-2015+13%3A18%3A00%0ATopic+ID%3A+8785-718572+%5BSpecified%5D&comment=Title%3A+%E6%8A%A5%E8%A1%A8%EF%BC%88report%EF%BC%89%0A%0ADescribe+the+issue%3A%0A%0A%0ASuggestions+for+improvement%3A%0A%0A%0AAdditional+information%3A&cf_build_id=Translation+8785-718572+zh-Hans+%5BSpecified%5D&product=Red+Hat+Enterprise+Virtualization+Manager&component=Guides&version=3.5.0)

# **22.1.2.** 在 **Red Hat Enterprise Virtualization 3.0** 和 **3.1** 中的数据库名

如果您的 Red Hat Enterprise Virtualization 是从 3.0 升级到 3.1 的, 它的运行数据库的名称为 rhevm, 历 史数据库的名称为 **rhevm\_history**。

如果您的 Red Hat Enterprise Virtualization 是一个全新安装的 Red Hat Enterprise Virtualization 3.1,它 的运行数据库的名称为 **ovirt-engine**,历史数据库的名称为 **ovirt-engine-history**。

**ovirt-engine** 数据库和 **rhevm** 数据库相同,**ovirt-engine-history** 数据库和 **rhevm\_history** 数据库相同。

提交 bug [报告](https://bugzilla.redhat.com/enter_bug.cgi?cf_environment=Build+Name%3A+22963%2C+Administration+Guide-3.5-1.0%0ABuild+Date%3A+04-03-2015+13%3A18%3A00%0ATopic+ID%3A+11405-717791+%5BSpecified%5D&comment=Title%3A+%E5%9C%A8+Red+Hat+Enterprise+Virtualization+3.0+%E5%92%8C+3.1+%E4%B8%AD%E7%9A%84%E6%95%B0%E6%8D%AE%E5%BA%93%E5%90%8D%0A%0ADescribe+the+issue%3A%0A%0A%0ASuggestions+for+improvement%3A%0A%0A%0AAdditional+information%3A&cf_build_id=Translation+11405-717791+zh-Hans+%5BSpecified%5D&product=Red+Hat+Enterprise+Virtualization+Manager&component=Guides&version=3.5.0)

# **22.1.3. Red Hat Enterprise Virtualization** 中的 **JasperReports** 和 **JasperServer**

Red Hat Enterprise Virtualization 提供了一个定制的 JasperServer,它可以实现通过网站来访问预先定义 的报表和仪表板(dashboard),以及创建 ad hoc 报表的功能。

JasperReports 是一个开源的报表工具(reporting tool),可以集成到基于 Java 的应用程序中。它所产生 的报表可以在屏幕上显示,也可以被打印,或输出为多种格式的文件(PDF、Excel、CSV, Word、RTF、 Flash、ODT 和 ODS)。JasperReports 和 JasperServer 集成在一起,使用 JasperServer 可以通过网站 界面来访问 JasperReports 所生成的报告。

提交 bug [报告](https://bugzilla.redhat.com/enter_bug.cgi?cf_environment=Build+Name%3A+22963%2C+Administration+Guide-3.5-1.0%0ABuild+Date%3A+04-03-2015+13%3A18%3A00%0ATopic+ID%3A+8798-717786+%5BSpecified%5D&comment=Title%3A+Red+Hat+Enterprise+Virtualization+%E4%B8%AD%E7%9A%84+JasperReports+%E5%92%8C+JasperServer%0A%0ADescribe+the+issue%3A%0A%0A%0ASuggestions+for+improvement%3A%0A%0A%0AAdditional+information%3A&cf_build_id=Translation+8798-717786+zh-Hans+%5BSpecified%5D&product=Red+Hat+Enterprise+Virtualization+Manager&component=Guides&version=3.5.0)

# **22.1.4 . JasperReports** 的在线帮助

JasperServer 提供了非常全面的在线帮助信息,用户可以使用它来获得与 JasperServer 相关的信息。本章 介绍了 Red Hat Enterprise Virtualization 所提供的报表,以及 JasperServer 和 Red Hat Enterprise Virtualization 相集成的特定信息。您可以点网页右上角的帮助来使用在线帮助信息。

superuser | Help | Log Out

#### 图 **22.1. Red Hat Enterprise Virtualiz ation Reports** 在线帮助

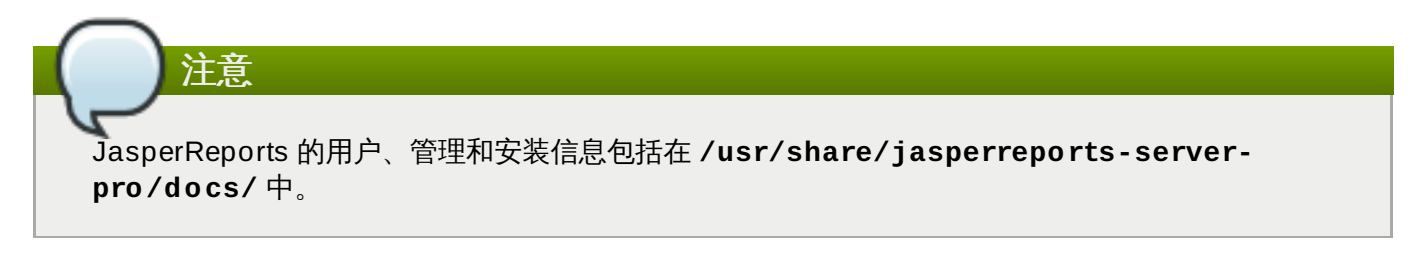

# 提交 bug [报告](https://bugzilla.redhat.com/enter_bug.cgi?cf_environment=Build+Name%3A+22963%2C+Administration+Guide-3.5-1.0%0ABuild+Date%3A+04-03-2015+13%3A18%3A00%0ATopic+ID%3A+8191-717793+%5BSpecified%5D&comment=Title%3A+JasperReports+%E7%9A%84%E5%9C%A8%E7%BA%BF%E5%B8%AE%E5%8A%A9%0A%0ADescribe+the+issue%3A%0A%0A%0ASuggestions+for+improvement%3A%0A%0A%0AAdditional+information%3A&cf_build_id=Translation+8191-717793+zh-Hans+%5BSpecified%5D&product=Red+Hat+Enterprise+Virtualization+Manager&component=Guides&version=3.5.0)

# **22.1.5. Jasper Reports** 系统要求

Red Hat Enterprise Virtualization Manager Reports 支持以下浏览器:

- Red Hat Enterprise Linux 6 Firefox 17 或更新版本
- Windows 7 Internet Explorer 9
- Windows Server 2008 Internet Explorer 9

#### 提交 bug [报告](https://bugzilla.redhat.com/enter_bug.cgi?cf_environment=Build+Name%3A+22963%2C+Administration+Guide-3.5-1.0%0ABuild+Date%3A+04-03-2015+13%3A18%3A00%0ATopic+ID%3A+8193-717793+%5BSpecified%5D&comment=Title%3A+Jasper+Reports+%E7%B3%BB%E7%BB%9F%E8%A6%81%E6%B1%82%0A%0ADescribe+the+issue%3A%0A%0A%0ASuggestions+for+improvement%3A%0A%0A%0AAdditional+information%3A&cf_build_id=Translation+8193-717793+zh-Hans+%5BSpecified%5D&product=Red+Hat+Enterprise+Virtualization+Manager&component=Guides&version=3.5.0)

# **22.1.6. Red Hat Enterprise Virtualization** 报表门户中的用户

Red Hat Enterprise Virtualization 报表门户不使用目录服务器进行用户验证。

在默认的情况下,报表门户包括两个用户:**admin** 和 **superuser**,这两个用户的密码在安装 Red Hat Enterprise Virtualization Reports 时被指定。如果需要,您必须手动添加其它用户。

当一个域用户通过管理门户的(在管理门户中的某个项上点鼠标右键,并选择"显示报告"),一 个和这个域用户同名的用户会在报表门户中被自动创建。用户无法使用这个自动创建的用户直接登录到报表门 户,但它可以被用来通过管理门户查看所有报表。

在以前的版本中,**admin** 用户的用户名是 **rhevm-admin**。如果您进行一个全新的安装,这个用户的 用户名将会是 **admin**;如果您当前的系统是通过升级以前的系统而获得的,这个用户的用户名可能仍 然会是 **rhevm-admin**。

提交 bug [报告](https://bugzilla.redhat.com/enter_bug.cgi?cf_environment=Build+Name%3A+22963%2C+Administration+Guide-3.5-1.0%0ABuild+Date%3A+04-03-2015+13%3A18%3A00%0ATopic+ID%3A+11805-717787+%5BSpecified%5D&comment=Title%3A+Red+Hat+Enterprise+Virtualization+%E6%8A%A5%E8%A1%A8%E9%97%A8%E6%88%B7%E4%B8%AD%E7%9A%84%E7%94%A8%E6%88%B7%0A%0ADescribe+the+issue%3A%0A%0A%0ASuggestions+for+improvement%3A%0A%0A%0AAdditional+information%3A&cf_build_id=Translation+11805-717787+zh-Hans+%5BSpecified%5D&product=Red+Hat+Enterprise+Virtualization+Manager&component=Guides&version=3.5.0)

# **22.1.7.** 登录到报表门户

注意

在安装 Red Hat Enterprise Virtualization Reports 时,您会被提示输入 **superuser** 和 **admin** 用户的密 码。Red Hat Enterprise Virtualization Reports 不为它们提供默认的密码。

使用 **https://***YOUR.MANAGER.URL***/ovirt-engine-reports/login.html** 访问报表门户,一个 Red Hat Enterprise Virtualization Reports 用户登录窗口会被显示。

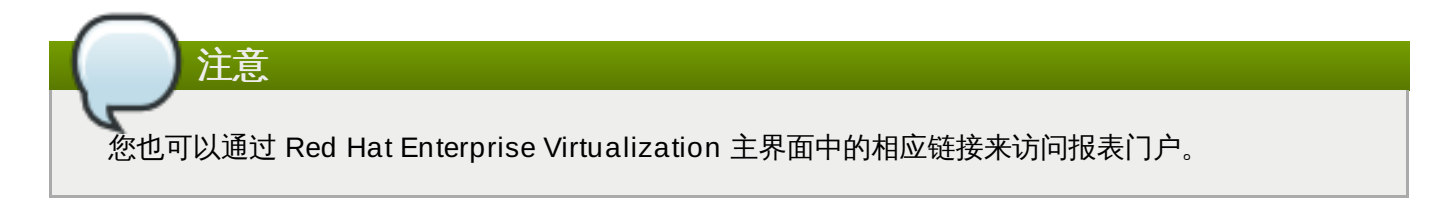

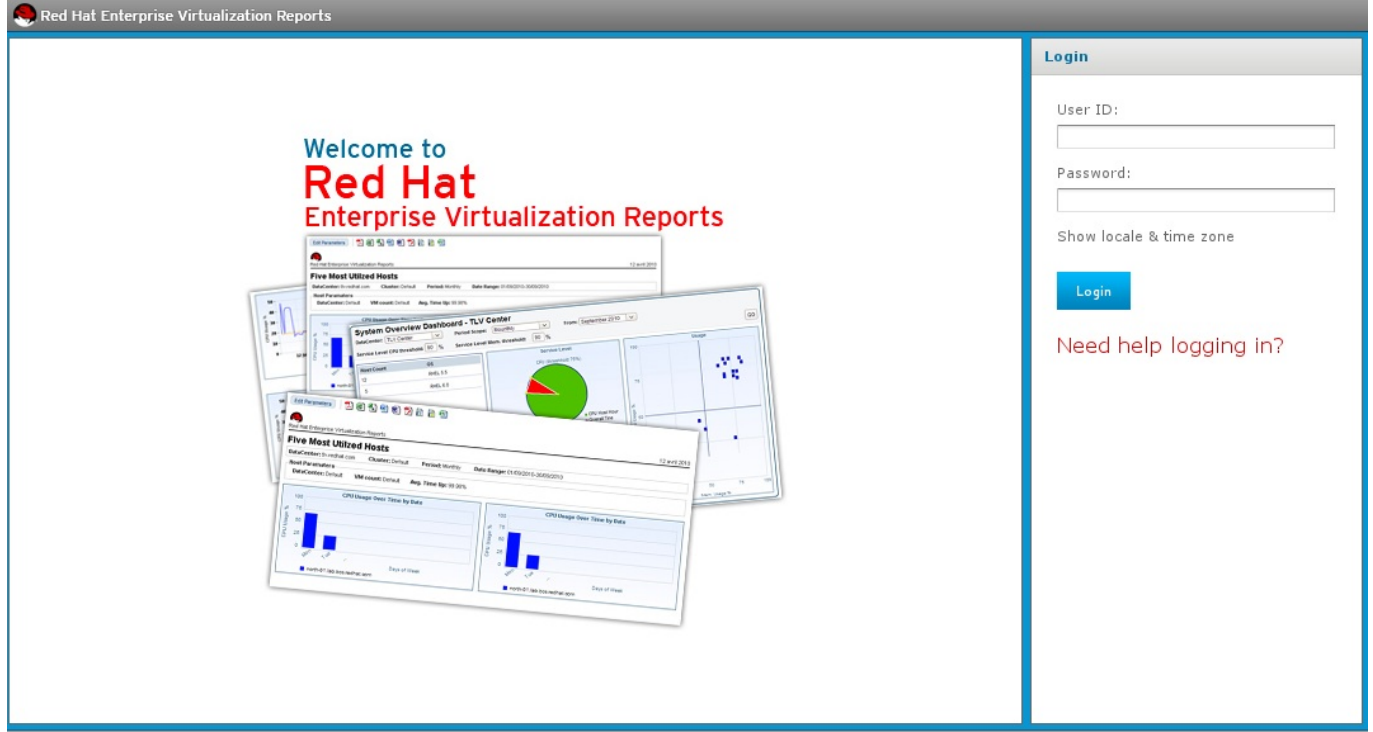

# 图 **22.2. Red Hat Enterprise Virtualiz ation Reports** 登录界面

输入您的用户登录信息。如果您是第一次访问报表门户,使用 **ovirt-user** 登录。点登录按钮。

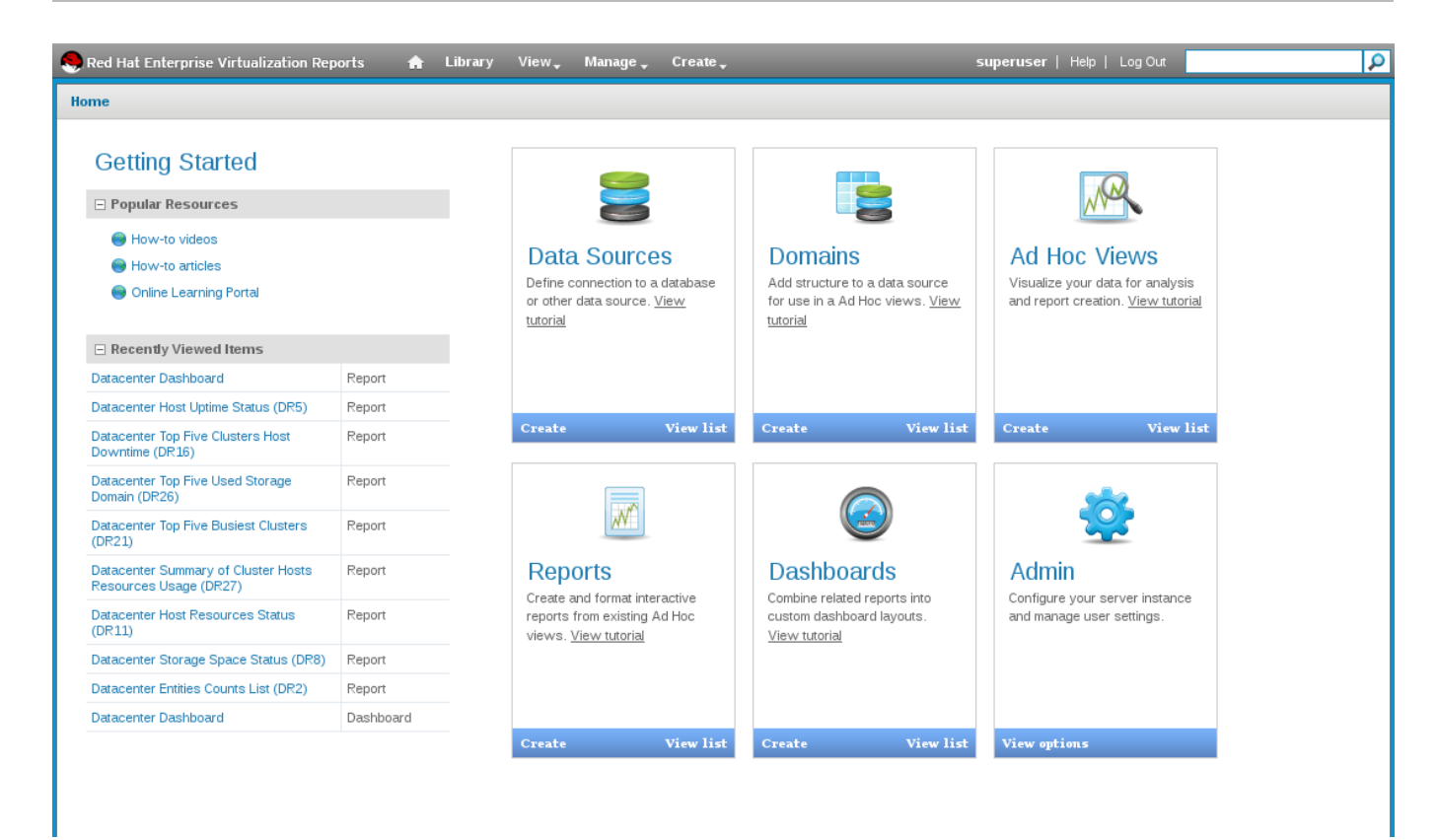

#### 图 **22.3. Red Hat Enterprise Virtualiz ation Reports** 主界面

报表门户不使用您的目录服务进行用户验证。在默认的情况下,报表门户包括两个用户:**admin** 和 **superuser**。一般情况下,其它用户需要在报表门户中被手动添加。

#### 提交 bug [报告](https://bugzilla.redhat.com/enter_bug.cgi?cf_environment=Build+Name%3A+22963%2C+Administration+Guide-3.5-1.0%0ABuild+Date%3A+04-03-2015+13%3A18%3A00%0ATopic+ID%3A+8194-717793+%5BSpecified%5D&comment=Title%3A+%E7%99%BB%E5%BD%95%E5%88%B0%E6%8A%A5%E8%A1%A8%E9%97%A8%E6%88%B7%0A%0ADescribe+the+issue%3A%0A%0A%0ASuggestions+for+improvement%3A%0A%0A%0AAdditional+information%3A&cf_build_id=Translation+8194-717793+zh-Hans+%5BSpecified%5D&product=Red+Hat+Enterprise+Virtualization+Manager&component=Guides&version=3.5.0)

# **22.1.8.** 访问 **Red Hat Enterprise Virtualization Reports** 用户管理菜单

#### 介绍

您可以添加新的报表用户来访问报表门户。使用有管理其它用户权限的用户(如 **admin**)来进行以下操作。

- 1. 在 Red Hat Enterprise Virtualization 报表门户中,把鼠标光标移到上部菜单条中的管理按钮上。
- 2. 点下拉菜单中的用户来访问管理用户界面。这个界面包括了三个框:
	- 组织
	- 用户
	- 属性
- 3. 点用户框中的用户名来选择这个用户。被选中用户的信息会在属性框中显示。
- 4. 点用户属性框中下部的编辑按钮。

属性框包括以下项:

- 用户名
- 用户 **ID**
- 电子邮件
- 密码(必需)
- ☀ 确认密码(必需)
- 用户已启用选择项
- 该用户是外部定义的选择项
- 这个用户的可用的角色列表
- 这个用户的已分配的角色
- 5. 点保存按钮。

#### 结果

您添加了有访问报表门户的用户。

提交 bug [报告](https://bugzilla.redhat.com/enter_bug.cgi?cf_environment=Build+Name%3A+22963%2C+Administration+Guide-3.5-1.0%0ABuild+Date%3A+04-03-2015+13%3A18%3A00%0ATopic+ID%3A+7600-717786+%5BSpecified%5D&comment=Title%3A+%E8%AE%BF%E9%97%AE+Red+Hat+Enterprise+Virtualization+Reports+%E7%94%A8%E6%88%B7%E7%AE%A1%E7%90%86%E8%8F%9C%E5%8D%95%0A%0ADescribe+the+issue%3A%0A%0A%0ASuggestions+for+improvement%3A%0A%0A%0AAdditional+information%3A&cf_build_id=Translation+7600-717786+zh-Hans+%5BSpecified%5D&product=Red+Hat+Enterprise+Virtualization+Manager&component=Guides&version=3.5.0)

# **22.1.9.** 报表门户用户角色

报表门户包括三个用户角色,每一个都有不同级别的权限:

- 1. **ROLE\_ADMINISTRATOR** 可以创建/编辑/删除报表、仪表板(dashboard)、特定的报表(ad hoc report), 并可以管理服务器。
- 2. **ROLE\_USER** 可以创建/编辑/删除 ad hoc 报表并查看报表和仪表板。
- 3. **ROLE\_ANONYMOUS** 可以登录并查看报表和仪表板。

其它角色也可以被创建并进行分配。如需了解更多关于创建和分配角色,以及其它的用户管理信息,请参阅 JasperServer 文档。

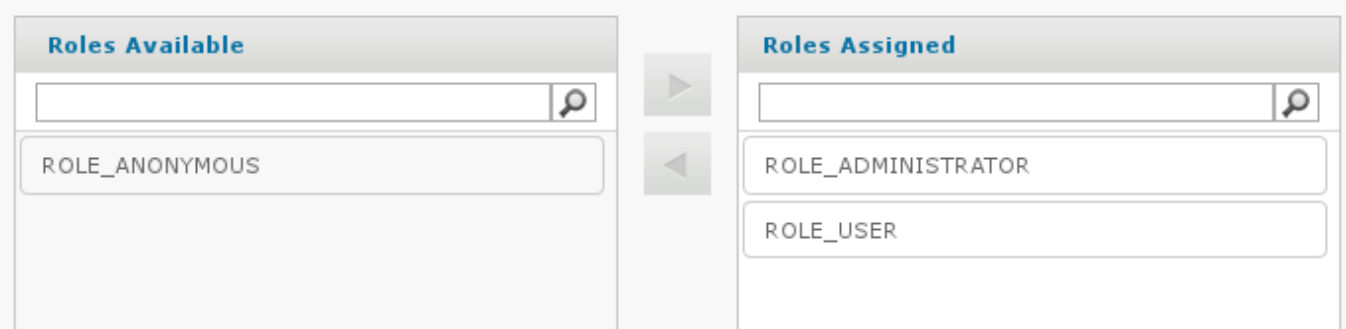

#### 图 **22.4 . JasperReports** 用户角色

提交 bug [报告](https://bugzilla.redhat.com/enter_bug.cgi?cf_environment=Build+Name%3A+22963%2C+Administration+Guide-3.5-1.0%0ABuild+Date%3A+04-03-2015+13%3A18%3A00%0ATopic+ID%3A+8196-717793+%5BSpecified%5D&comment=Title%3A+%E6%8A%A5%E8%A1%A8%E9%97%A8%E6%88%B7%E7%94%A8%E6%88%B7%E8%A7%92%E8%89%B2%0A%0ADescribe+the+issue%3A%0A%0A%0ASuggestions+for+improvement%3A%0A%0A%0AAdditional+information%3A&cf_build_id=Translation+8196-717793+zh-Hans+%5BSpecified%5D&product=Red+Hat+Enterprise+Virtualization+Manager&component=Guides&version=3.5.0)

# **22.1.10.** 报表和仪表板

在报表门户的主界面中选择报表。

您可以点报告门户上面的导航条中的 **Home** ( ) 键返回这一页。

使用页左面的过滤器框来获得报表中您所需要查看的部分。

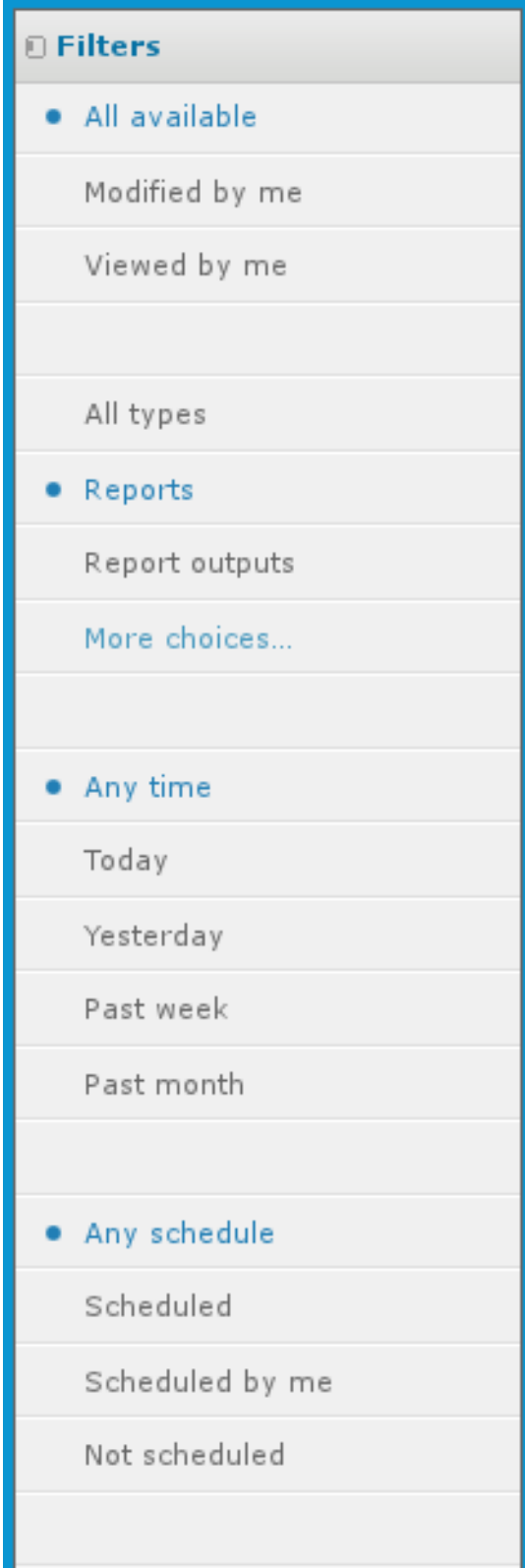

# 图 **22.5. Red Hat Enterprise Virtualiz ation Reports** 过滤器框

您可以使用过滤器从有效的报表中进行选择。

# 表 **22.1.** 过滤器

过滤器 描述

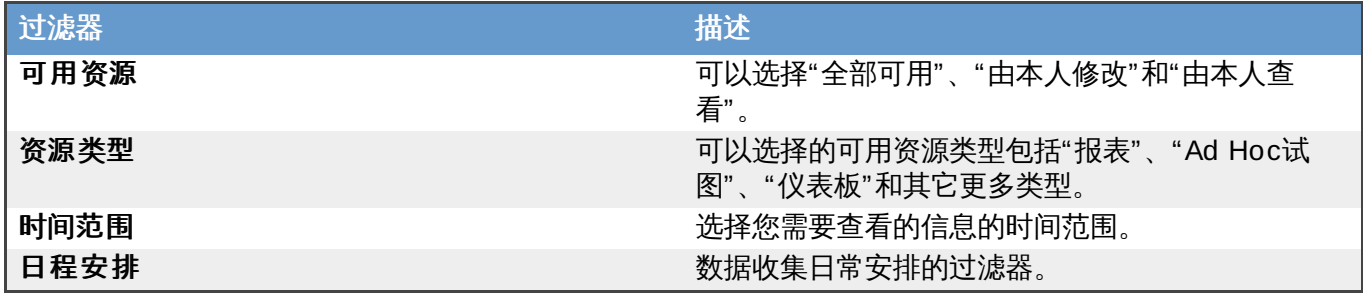

# **22.1.11.** 报表参数

报表参数是在报表命令运行时由用户指定的,它们被用来限制报表所包括信息的范围。当执行报表操作时,用 户会被提示输入所选报表的参数。

在报表列表中点一个报表可以查看这个报表所需的参数。

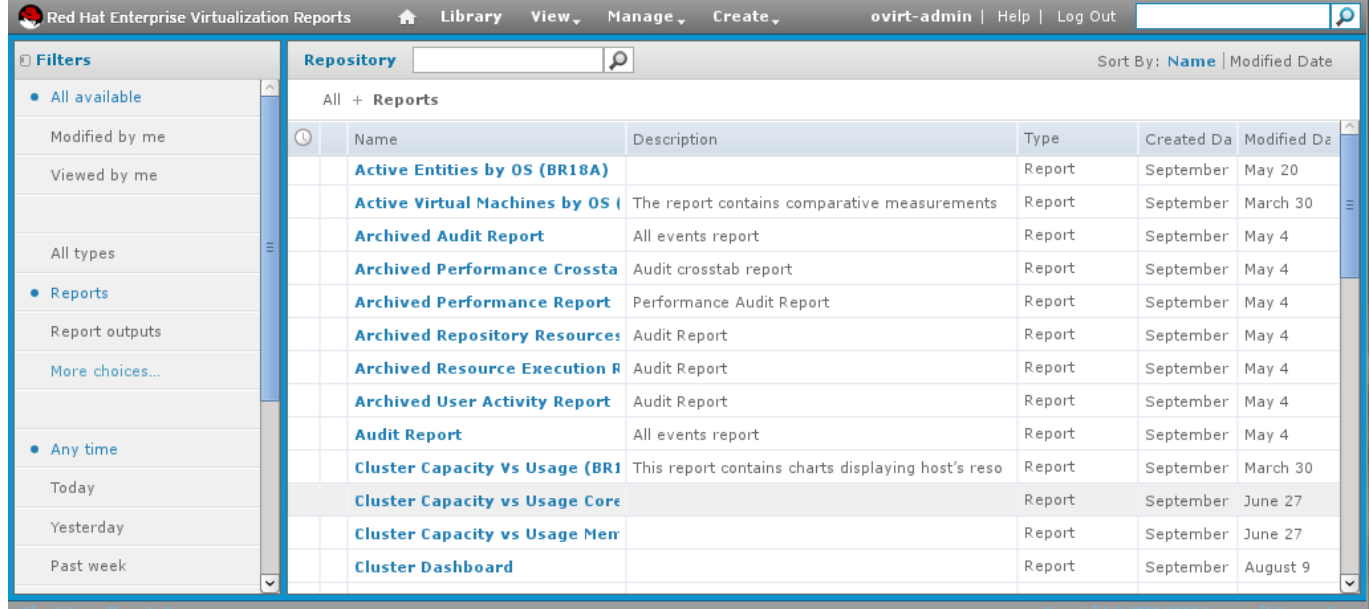

图 **22.6 . Red Hat Enterprise Virtualiz ation Reports -** 报表列表

在报表列表中选择一个报表将会显示输入控制窗口。输入控制提供了一组下拉菜单,您可以使用它们设置报 表的参数。

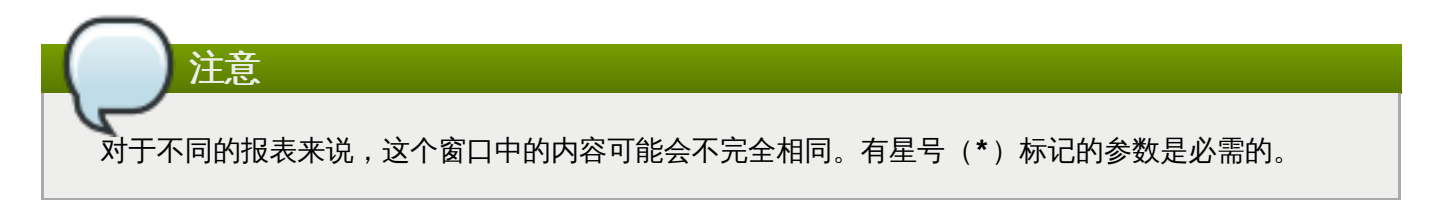

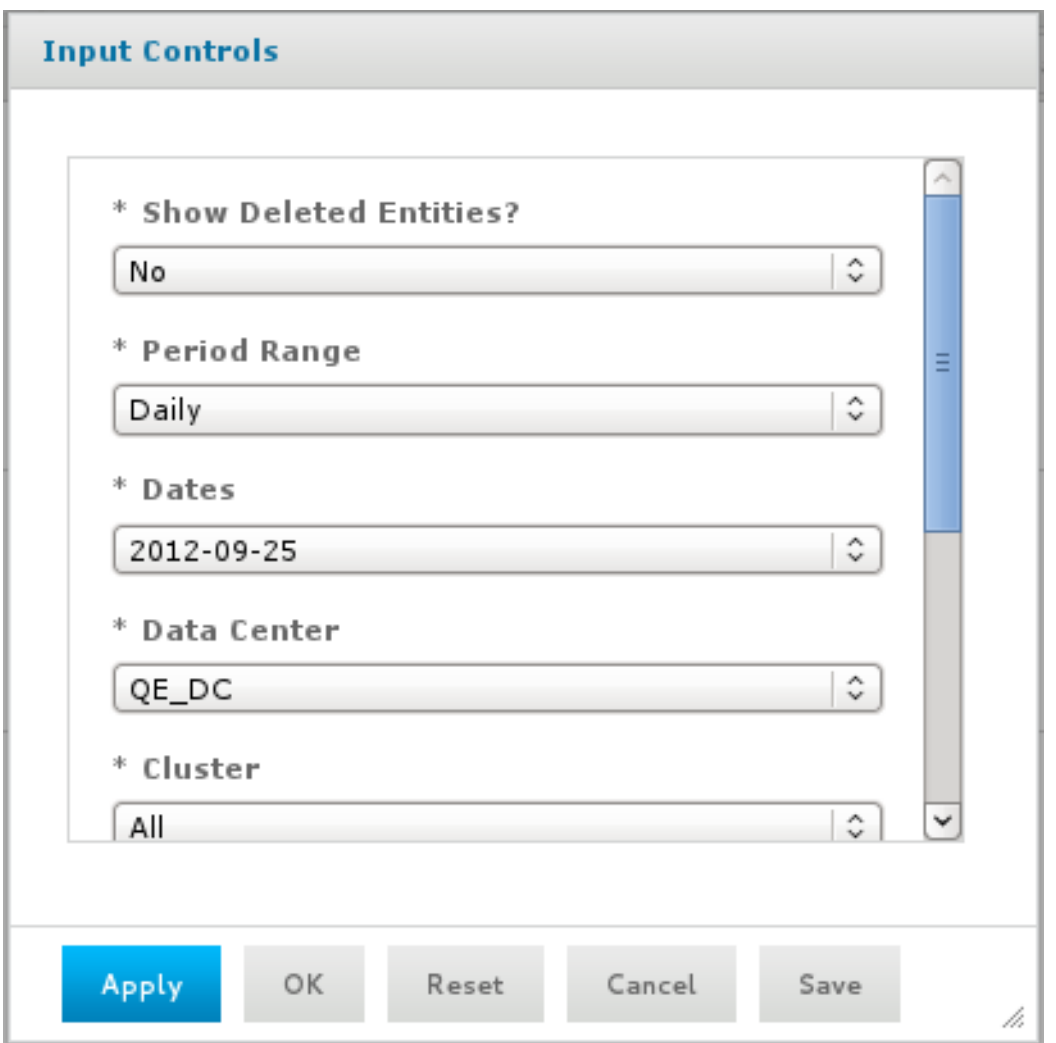

#### 图 **22.7.** 报表参数选择

#### 级联参数(**cascading parameter**)

许多报表参数的输入项是级联的,当选择一个参数后,另一个参数的有效选项会根据这个选择有所变化。**数据** 中心和集群参数是级联的。当一个用户选择了一个数据中心后,只有属于这个数据中心中的集群才可以被选 择。同样的,当选择了一个集群后,**主机类型**项将只显示存在于这个集群中的主机类型。级联参数可以过滤掉 与报表不相关的项。例如,一个关于虚拟机的报表将不会提供不包括虚拟机的集群选择;一个关于虚拟机和主 机的报表只会提供包括了虚拟机和主机的集群选择。

#### 删除项

从系统中删除的项仍然被记录在报表历史数据库中,如果需要,可以选择被删除的项(如集群、数据中心和主 机)作为报表参数的值。参数选项列表的下部显示了被删除的项,并包括从系统中删除的时间。

您可以使用输入控制窗口中的显示已删除的实体?项来切换是否显示被删除的项。

#### 提交 bug [报告](https://bugzilla.redhat.com/enter_bug.cgi?cf_environment=Build+Name%3A+22963%2C+Administration+Guide-3.5-1.0%0ABuild+Date%3A+04-03-2015+13%3A18%3A00%0ATopic+ID%3A+8197-717793+%5BSpecified%5D&comment=Title%3A+%E6%8A%A5%E8%A1%A8%E5%8F%82%E6%95%B0%0A%0ADescribe+the+issue%3A%0A%0A%0ASuggestions+for+improvement%3A%0A%0A%0AAdditional+information%3A&cf_build_id=Translation+8197-717793+zh-Hans+%5BSpecified%5D&product=Red+Hat+Enterprise+Virtualization+Manager&component=Guides&version=3.5.0)

#### **22.1.12. Red Hat Enterprise Virtualization** 管理门户中集成的报表功能

管理门户集成了访问多数资源报表的功能。

要访问一个特定资源的报表,在管理门户中选择这个资源并点鼠标右键来显示一个动态的菜单。在这个菜单中 选显示报告选项。它会显示这个被选择资源的所有报表。

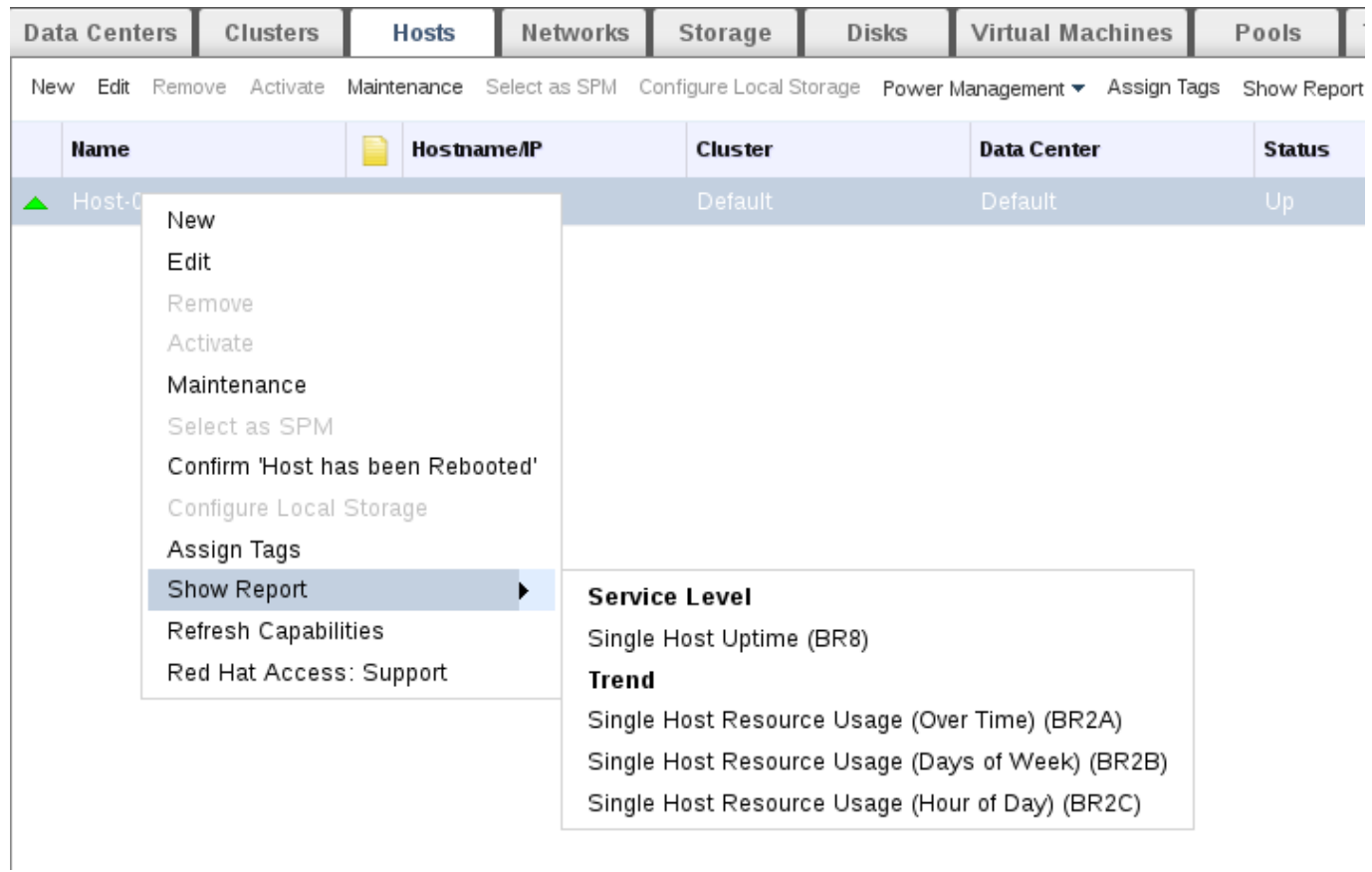

#### 图 **22.8.** 点鼠标右键显示报表菜单

另外,您还可以在管理门户中选一个特定的资源。如果这个资源有报表,用户就可以使用结果列表上面的显示 报表键。

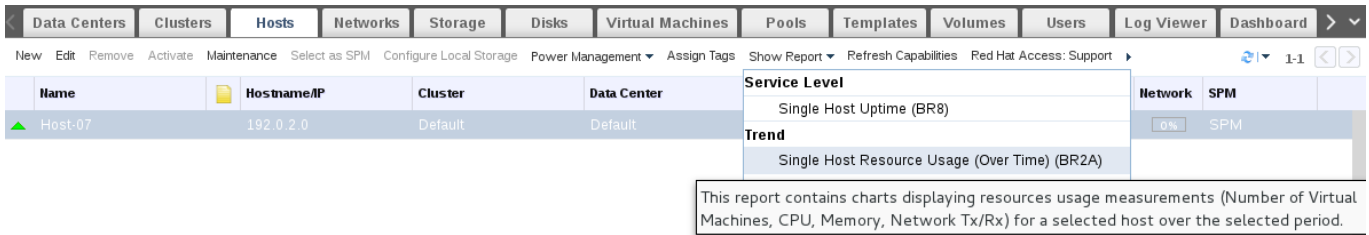

# 图 **22.9 .** 访问报表的另外一个方法

提交 bug [报告](https://bugzilla.redhat.com/enter_bug.cgi?cf_environment=Build+Name%3A+22963%2C+Administration+Guide-3.5-1.0%0ABuild+Date%3A+04-03-2015+13%3A18%3A00%0ATopic+ID%3A+11787-717787+%5BSpecified%5D&comment=Title%3A+Red+Hat+Enterprise+Virtualization+%E7%AE%A1%E7%90%86%E9%97%A8%E6%88%B7%E4%B8%AD%E9%9B%86%E6%88%90%E7%9A%84%E6%8A%A5%E8%A1%A8%E5%8A%9F%E8%83%BD%0A%0ADescribe+the+issue%3A%0A%0A%0ASuggestions+for+improvement%3A%0A%0A%0AAdditional+information%3A&cf_build_id=Translation+11787-717787+zh-Hans+%5BSpecified%5D&product=Red+Hat+Enterprise+Virtualization+Manager&component=Guides&version=3.5.0)

# **22.1.13.** 总结报表

#### **22.1.13.1. Execut ive report s: Act ive Virt ual Machines by OS**

**Active Virtual Machines by OS** 报表显示了在一个指定时间范围内,活跃的虚拟机数量概况,其中 的虚拟机以它们的操作系统进行分类。以下是这个报表的参数:

#### 表 **22.2. Active Virtual Machines by OS Parameters**

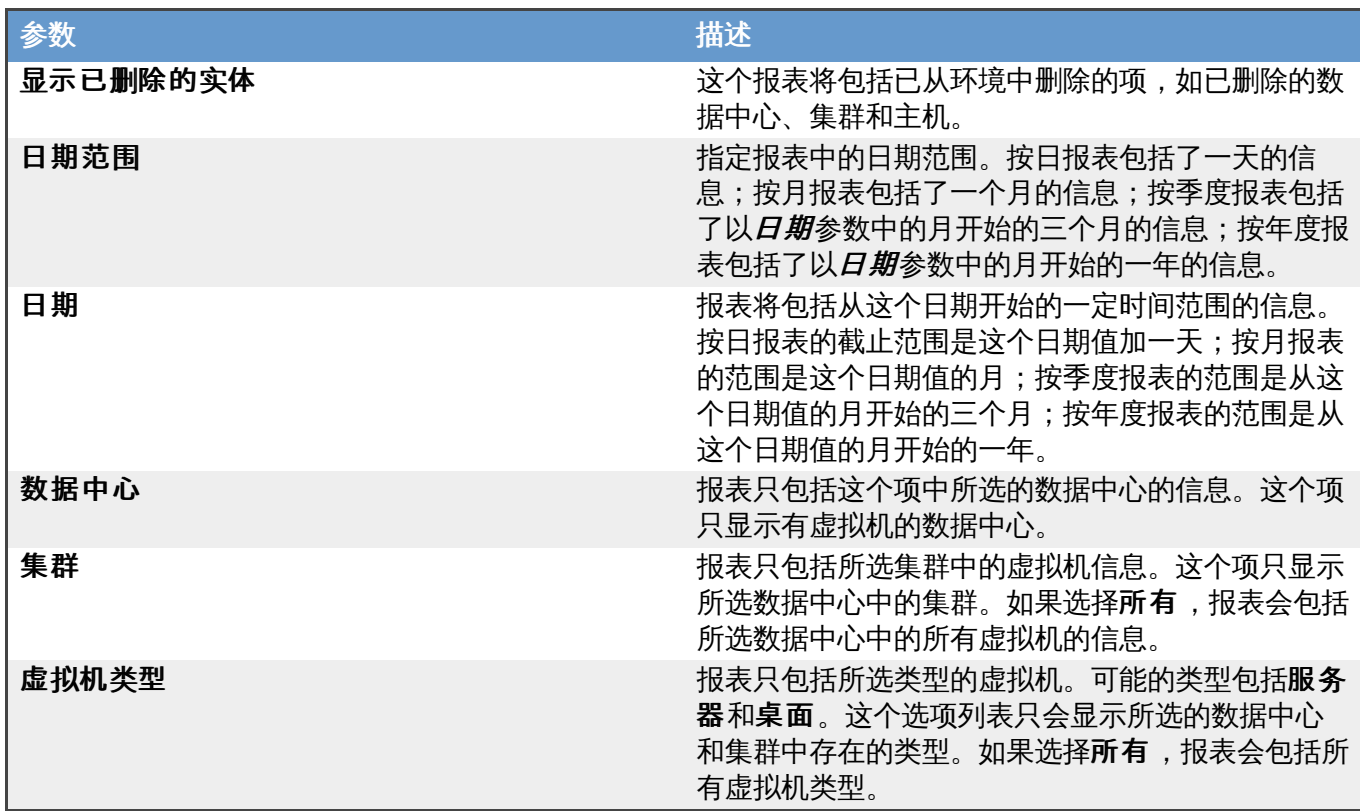

# 提交 bug [报告](https://bugzilla.redhat.com/enter_bug.cgi?cf_environment=Build+Name%3A+22963%2C+Administration+Guide-3.5-1.0%0ABuild+Date%3A+04-03-2015+13%3A18%3A00%0ATopic+ID%3A+8198-717793+%5BSpecified%5D&comment=Title%3A+Executive+reports%3A+Active+Virtual+Machines+by+OS%0A%0ADescribe+the+issue%3A%0A%0A%0ASuggestions+for+improvement%3A%0A%0A%0AAdditional+information%3A&cf_build_id=Translation+8198-717793+zh-Hans+%5BSpecified%5D&product=Red+Hat+Enterprise+Virtualization+Manager&component=Guides&version=3.5.0)

# **22.1.13.2. Execut ive Report s: Clust er Capacit y Vs Usage**

**Cluster Capacity Vs Usage** 报表显示了在一个特定时间段中,系统的计算能力和使用情况之间的关 系。其中系统计算能力以 CPU 内核和物理内存来代表,而使用情况以 vCPU 和虚拟机内存来代表。这个报告 需要以下参数:

# 表 **22.3. Cluster Capacity Vs Usage** 参数

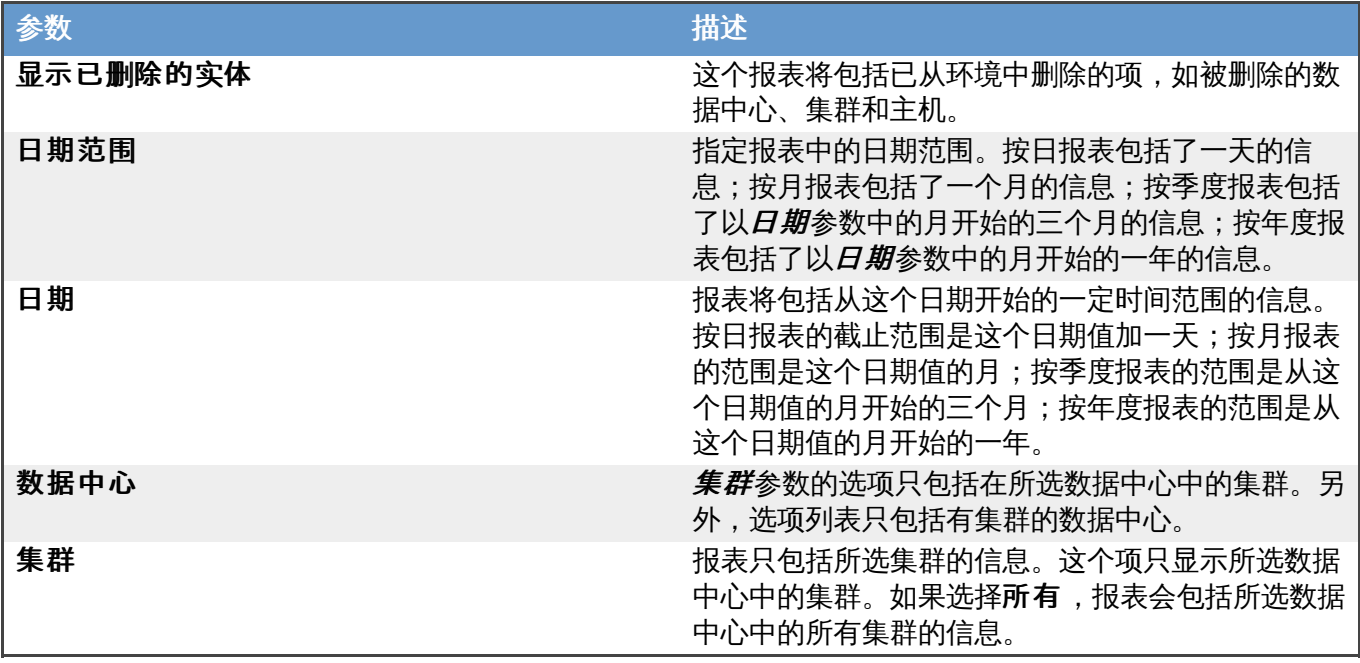

# 提交 bug [报告](https://bugzilla.redhat.com/enter_bug.cgi?cf_environment=Build+Name%3A+22963%2C+Administration+Guide-3.5-1.0%0ABuild+Date%3A+04-03-2015+13%3A18%3A00%0ATopic+ID%3A+8199-717793+%5BSpecified%5D&comment=Title%3A+Executive+Reports%3A+Cluster+Capacity+Vs+Usage%0A%0ADescribe+the+issue%3A%0A%0A%0ASuggestions+for+improvement%3A%0A%0A%0AAdditional+information%3A&cf_build_id=Translation+8199-717793+zh-Hans+%5BSpecified%5D&product=Red+Hat+Enterprise+Virtualization+Manager&component=Guides&version=3.5.0)

# **22.1.13.3. Execut ive Report s: Host Operat ing Syst em Break Down**

**Host OS Break Down** 报表显示了在一个特定时间范围内,运行每个操作系统的主机数量。这个报表需要 以下参数:

#### 表 **22.4 . Host OS Break Down** 参数

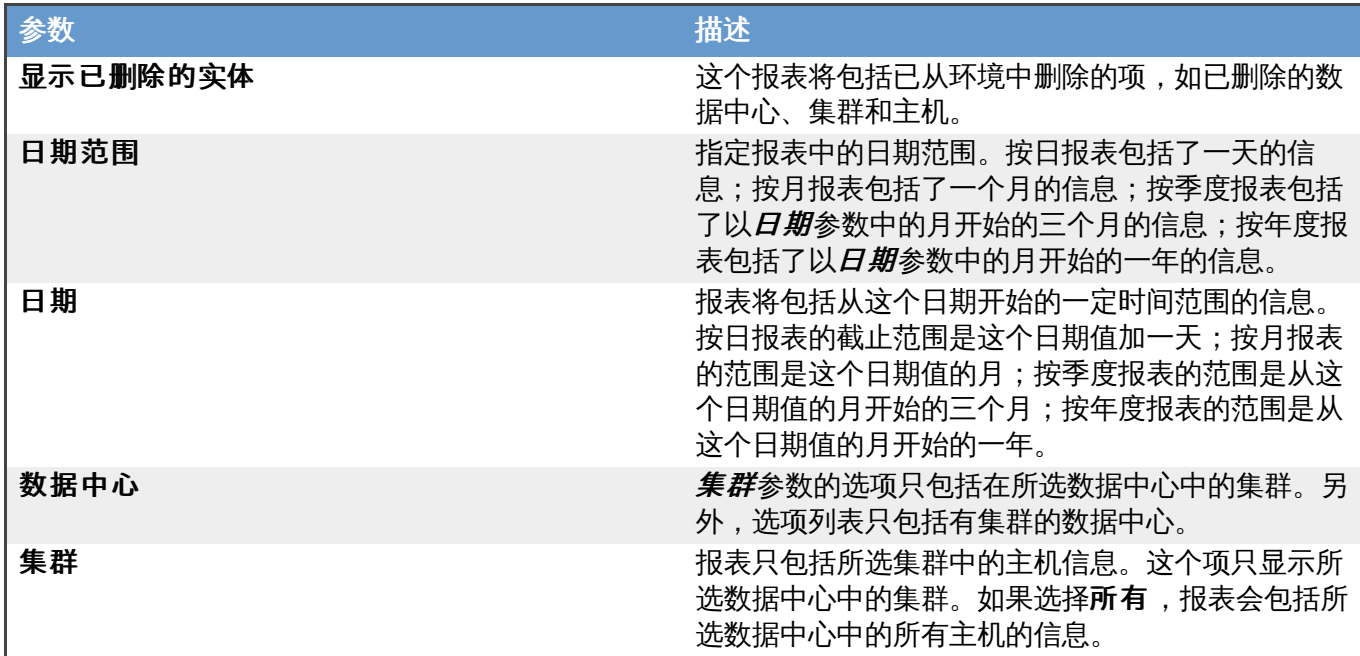

# 提交 bug [报告](https://bugzilla.redhat.com/enter_bug.cgi?cf_environment=Build+Name%3A+22963%2C+Administration+Guide-3.5-1.0%0ABuild+Date%3A+04-03-2015+13%3A18%3A00%0ATopic+ID%3A+8200-717793+%5BSpecified%5D&comment=Title%3A+Executive+Reports%3A+Host+Operating+System+Break+Down%0A%0ADescribe+the+issue%3A%0A%0A%0ASuggestions+for+improvement%3A%0A%0A%0AAdditional+information%3A&cf_build_id=Translation+8200-717793+zh-Hans+%5BSpecified%5D&product=Red+Hat+Enterprise+Virtualization+Manager&component=Guides&version=3.5.0)

# **22.1.13.4. Execut ive Report s: Summary of Host Usage Resources**

**Summary of Host Usage Resources** 报表显示在一个指定时间范围内的平均主机资源(CPU 和内 存)使用情况的散点图。这个报表需要以下参数:

#### 表 **22.5. Summary of Host Usage Resources** 参数

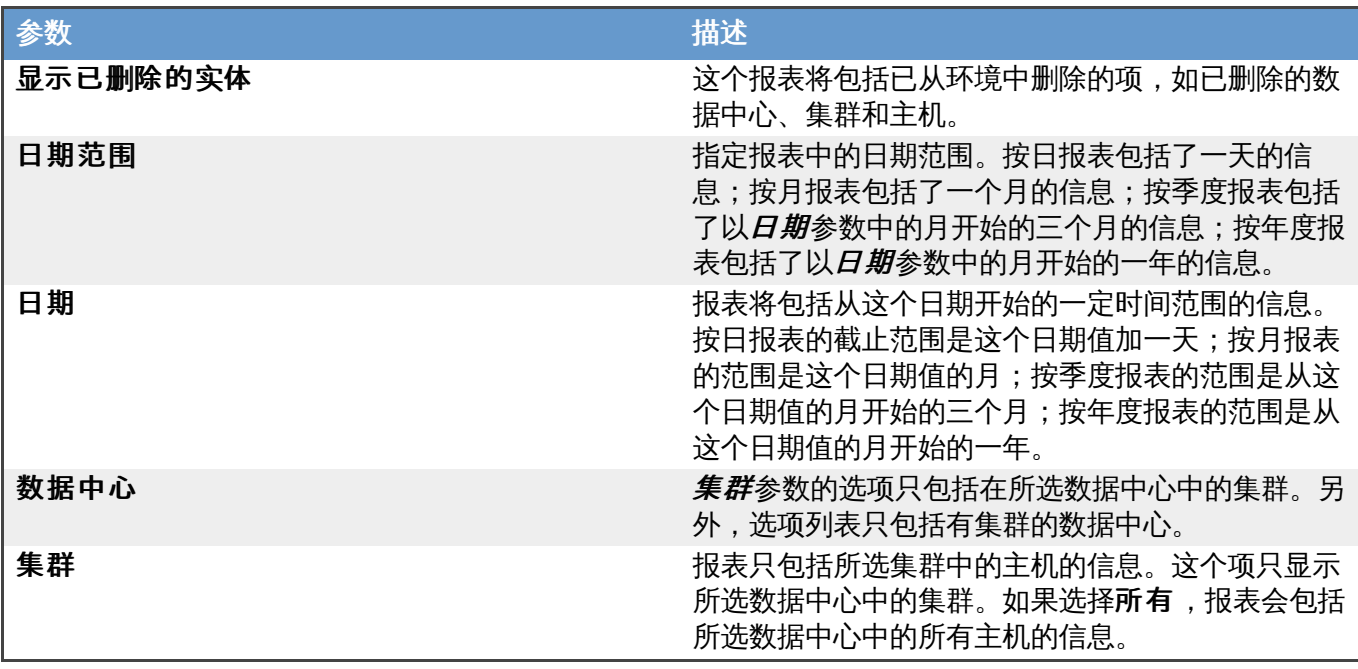

提交 bug [报告](https://bugzilla.redhat.com/enter_bug.cgi?cf_environment=Build+Name%3A+22963%2C+Administration+Guide-3.5-1.0%0ABuild+Date%3A+04-03-2015+13%3A18%3A00%0ATopic+ID%3A+8201-717793+%5BSpecified%5D&comment=Title%3A+Executive+Reports%3A+Summary+of+Host+Usage+Resources%0A%0ADescribe+the+issue%3A%0A%0A%0ASuggestions+for+improvement%3A%0A%0A%0AAdditional+information%3A&cf_build_id=Translation+8201-717793+zh-Hans+%5BSpecified%5D&product=Red+Hat+Enterprise+Virtualization+Manager&component=Guides&version=3.5.0)

# **22.1.14 .** 库存报表

#### **22.1.14.1. Invent ory Report s: Host s Invent ory**

**Hosts Inventory** 报表显示了在选择的数据中心和集群中的所有主机列表。这个报表需要以下参数:

#### 表 **22.6 . Hosts Inventory** 参数

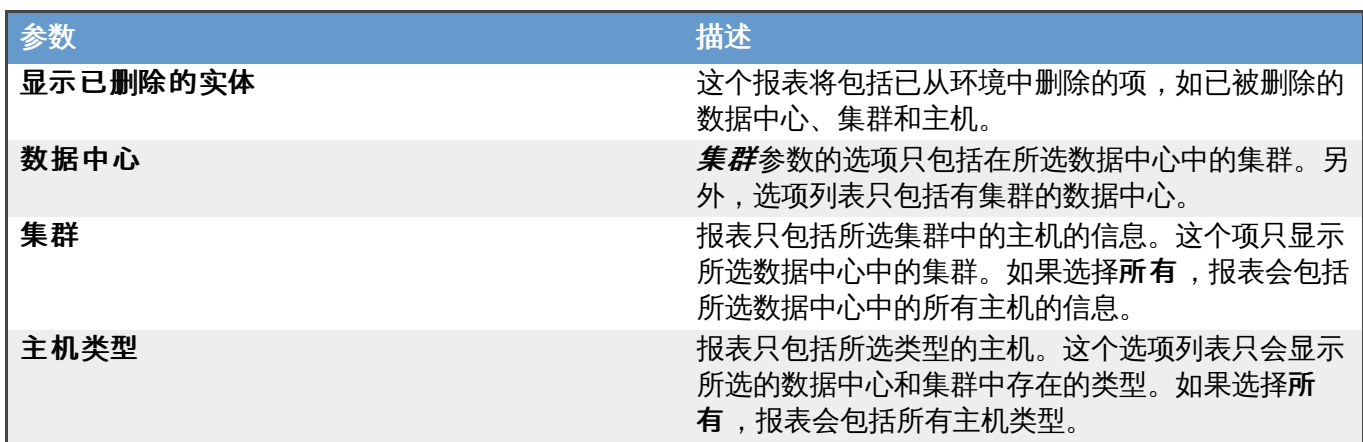

提交 bug [报告](https://bugzilla.redhat.com/enter_bug.cgi?cf_environment=Build+Name%3A+22963%2C+Administration+Guide-3.5-1.0%0ABuild+Date%3A+04-03-2015+13%3A18%3A00%0ATopic+ID%3A+8202-717793+%5BSpecified%5D&comment=Title%3A+Inventory+Reports%3A+Hosts+Inventory%0A%0ADescribe+the+issue%3A%0A%0A%0ASuggestions+for+improvement%3A%0A%0A%0AAdditional+information%3A&cf_build_id=Translation+8202-717793+zh-Hans+%5BSpecified%5D&product=Red+Hat+Enterprise+Virtualization+Manager&component=Guides&version=3.5.0)

# **22.1.14.2. Invent ory Report s: St orage Domain Over Time**

**Storage Domain Size Over Time** 报表包括了在指定时间范围内,一个存储域中的总可用空间和已经 被使用的空间的数据线性图。这个报表需要以下参数:

#### 表 **22.7. Storage Domain Siz e Over Time** 参数

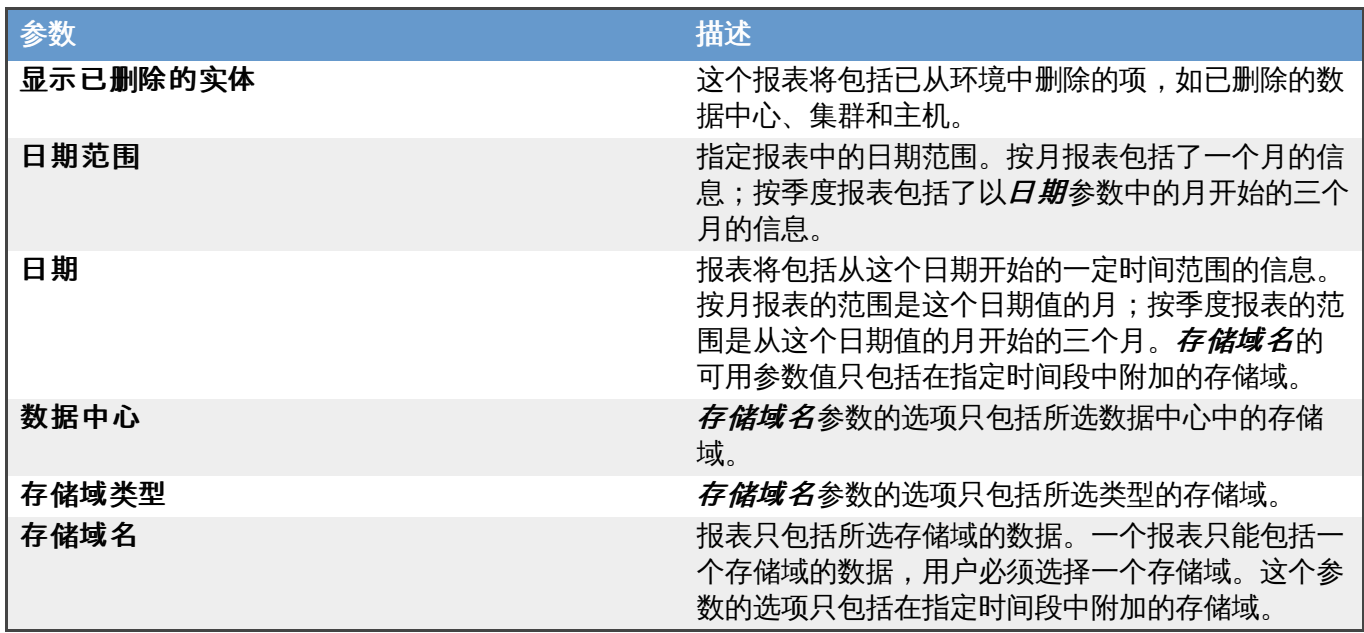

提交 bug [报告](https://bugzilla.redhat.com/enter_bug.cgi?cf_environment=Build+Name%3A+22963%2C+Administration+Guide-3.5-1.0%0ABuild+Date%3A+04-03-2015+13%3A18%3A00%0ATopic+ID%3A+8203-717793+%5BSpecified%5D&comment=Title%3A+Inventory+Reports%3A+Storage+Domain+Over+Time%0A%0ADescribe+the+issue%3A%0A%0A%0ASuggestions+for+improvement%3A%0A%0A%0AAdditional+information%3A&cf_build_id=Translation+8203-717793+zh-Hans+%5BSpecified%5D&product=Red+Hat+Enterprise+Virtualization+Manager&component=Guides&version=3.5.0)

#### **22.1.14.3. Invent ory Report s: Virt ual Machines Invent ory**

**Virtual Machines Inventory** 报表显示了在选择的数据中心和集群中的所有主机列表。这个报表需要 以下参数:

# 表 **22.8. Virtual Machines Inventory** 参数

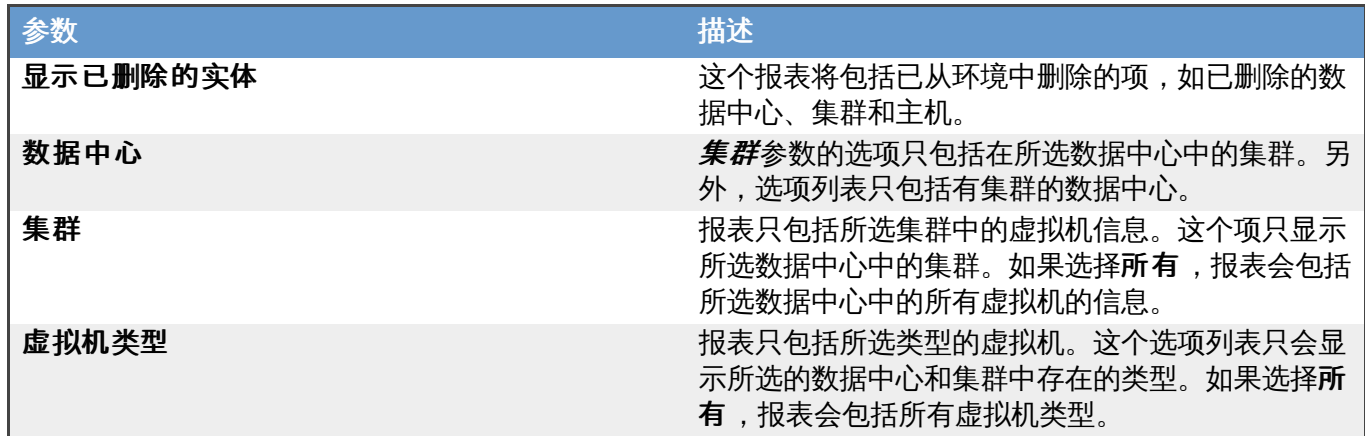

# 提交 bug [报告](https://bugzilla.redhat.com/enter_bug.cgi?cf_environment=Build+Name%3A+22963%2C+Administration+Guide-3.5-1.0%0ABuild+Date%3A+04-03-2015+13%3A18%3A00%0ATopic+ID%3A+8204-717793+%5BSpecified%5D&comment=Title%3A+Inventory+Reports%3A+Virtual+Machines+Inventory%0A%0ADescribe+the+issue%3A%0A%0A%0ASuggestions+for+improvement%3A%0A%0A%0AAdditional+information%3A&cf_build_id=Translation+8204-717793+zh-Hans+%5BSpecified%5D&product=Red+Hat+Enterprise+Virtualization+Manager&component=Guides&version=3.5.0)

# **22.1.14.4. Invent ory Report s: Cloud Provider Virt ual Machine Invent ory**

**Cloud Provider Virtual Machine Inventory** 报表显示了在所选的数据中心和集群中,云服务供 应商要向用户收费的所有虚拟机。这个报表需要以下参数:

#### 表 **22.9 . Cloud Provider Virtual Machine Inventory** 参数

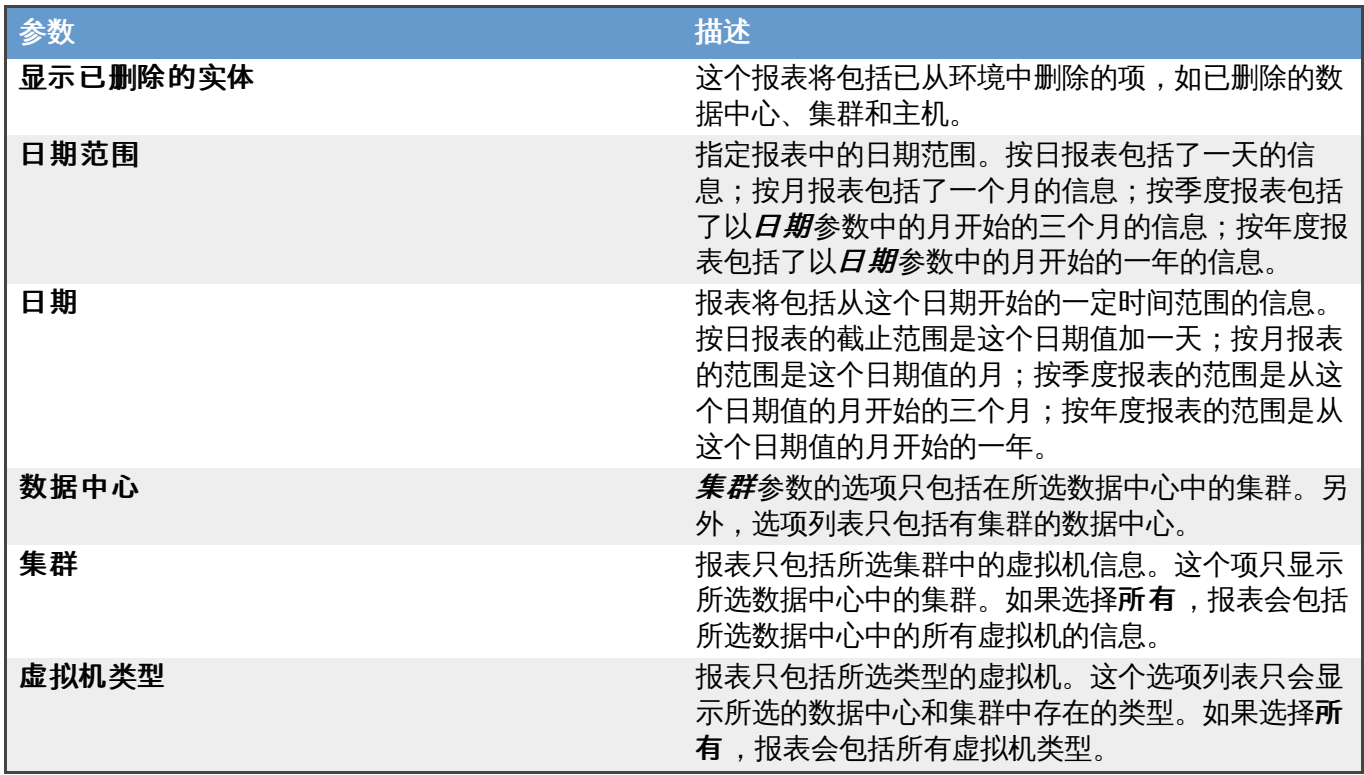

# 提交 bug [报告](https://bugzilla.redhat.com/enter_bug.cgi?cf_environment=Build+Name%3A+22963%2C+Administration+Guide-3.5-1.0%0ABuild+Date%3A+04-03-2015+13%3A18%3A00%0ATopic+ID%3A+14049-717791+%5BSpecified%5D&comment=Title%3A+Inventory+Reports%3A+Cloud+Provider+Virtual+Machine+Inventory%0A%0ADescribe+the+issue%3A%0A%0A%0ASuggestions+for+improvement%3A%0A%0A%0AAdditional+information%3A&cf_build_id=Translation+14049-717791+zh-Hans+%5BSpecified%5D&product=Red+Hat+Enterprise+Virtualization+Manager&component=Guides&version=3.5.0)

# **22.1.14.5. Invent ory Report s: St orage Domains**

**Storage Domains Inventory** 报表显示了在选择的数据中心和集群中的存储域列表。这个报表需要以 下参数:

#### 表 **22.10. Storage Domain Inventory** 参数

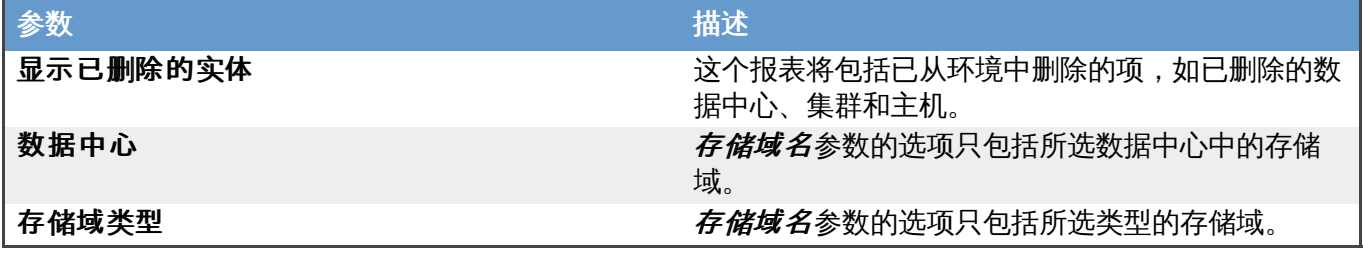

# **22.1.15.** 服务级别报表

### **22.1.15.1. Service Level Report s: Clust er Host Upt ime**

**Cluster Host Uptime** 报表显示了在一个特定时间段中,一个集群中的主机的带有权重的平均运行时 间。这个报表还包括了一个显示每个主机的计划中的总停机时间和非计划中的总停机时间的表格。这个报表需 要以下参数:

#### 表 **22.11. Cluster Host Uptime** 参数

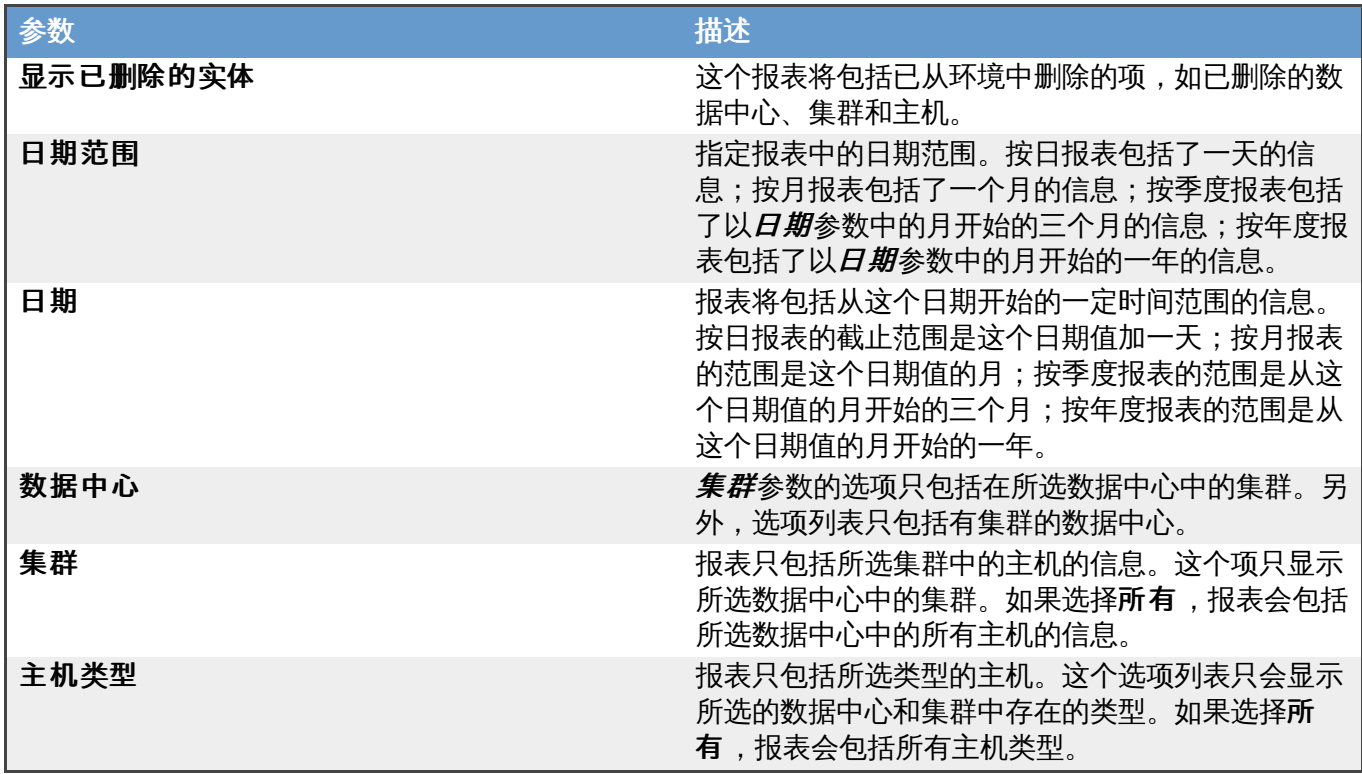

#### 提交 bug [报告](https://bugzilla.redhat.com/enter_bug.cgi?cf_environment=Build+Name%3A+22963%2C+Administration+Guide-3.5-1.0%0ABuild+Date%3A+04-03-2015+13%3A18%3A00%0ATopic+ID%3A+8205-717793+%5BSpecified%5D&comment=Title%3A+Service+Level+Reports%3A+Cluster+Host+Uptime%0A%0ADescribe+the+issue%3A%0A%0A%0ASuggestions+for+improvement%3A%0A%0A%0AAdditional+information%3A&cf_build_id=Translation+8205-717793+zh-Hans+%5BSpecified%5D&product=Red+Hat+Enterprise+Virtualization+Manager&component=Guides&version=3.5.0)

# **22.1.15.2. Service Level Report s: Clust er Qualit y of Service - Host s**

**Cluster Quality of Services - Hosts** 报表显示了在一个指定时间范围内,主机负载超过设定的 阈值(threshold)的总时间。负载是通过 CPU 的使用百分比和内存的使用百分比来表示的。这个报表需要以 下参数:

#### 表 **22.12. Cluster Quality of Service - Hosts** 参数

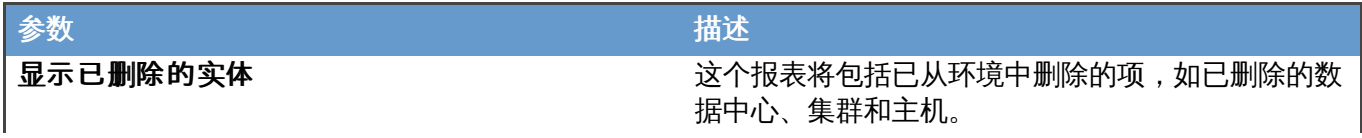

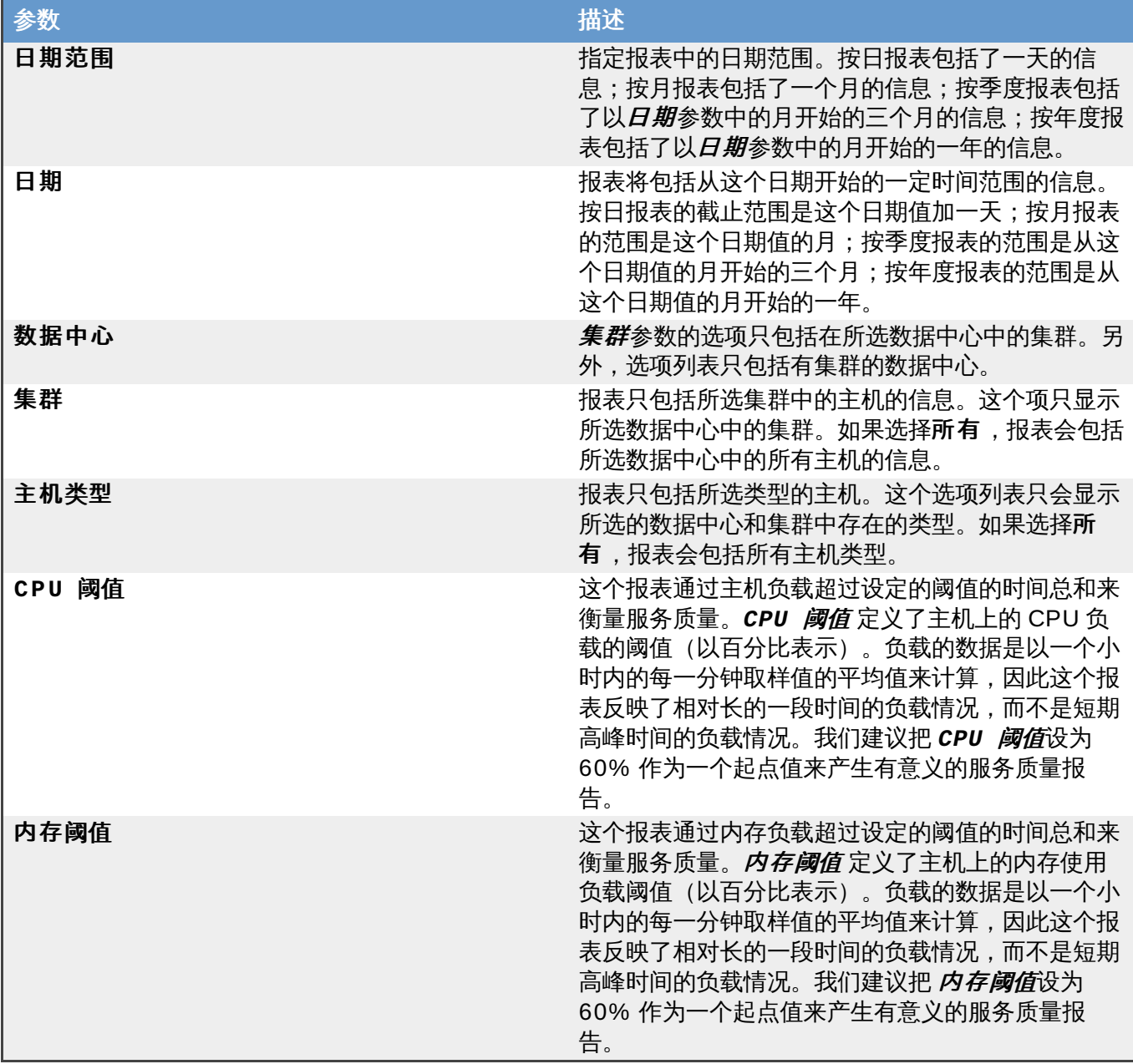

# **22.1.15.3. Service Level Report s: Clust er Qualit y of Service - Virt ual Machines**

**Cluster Quality of Services - Virtual Machines** 报表显示了在一个指定时间范围内,虚拟 机负载超过设定的阈值(threshold)的总时间。负载是通过 CPU 的使用百分比和内存的使用百分比来表示 的。这个报表需要以下参数:

#### 表 **22.13. Cluster Quality of Service - Virtual Machines** 参数

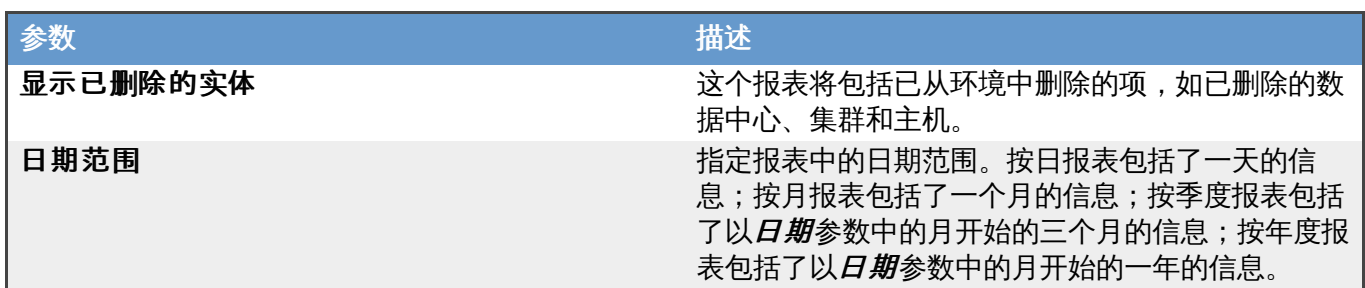

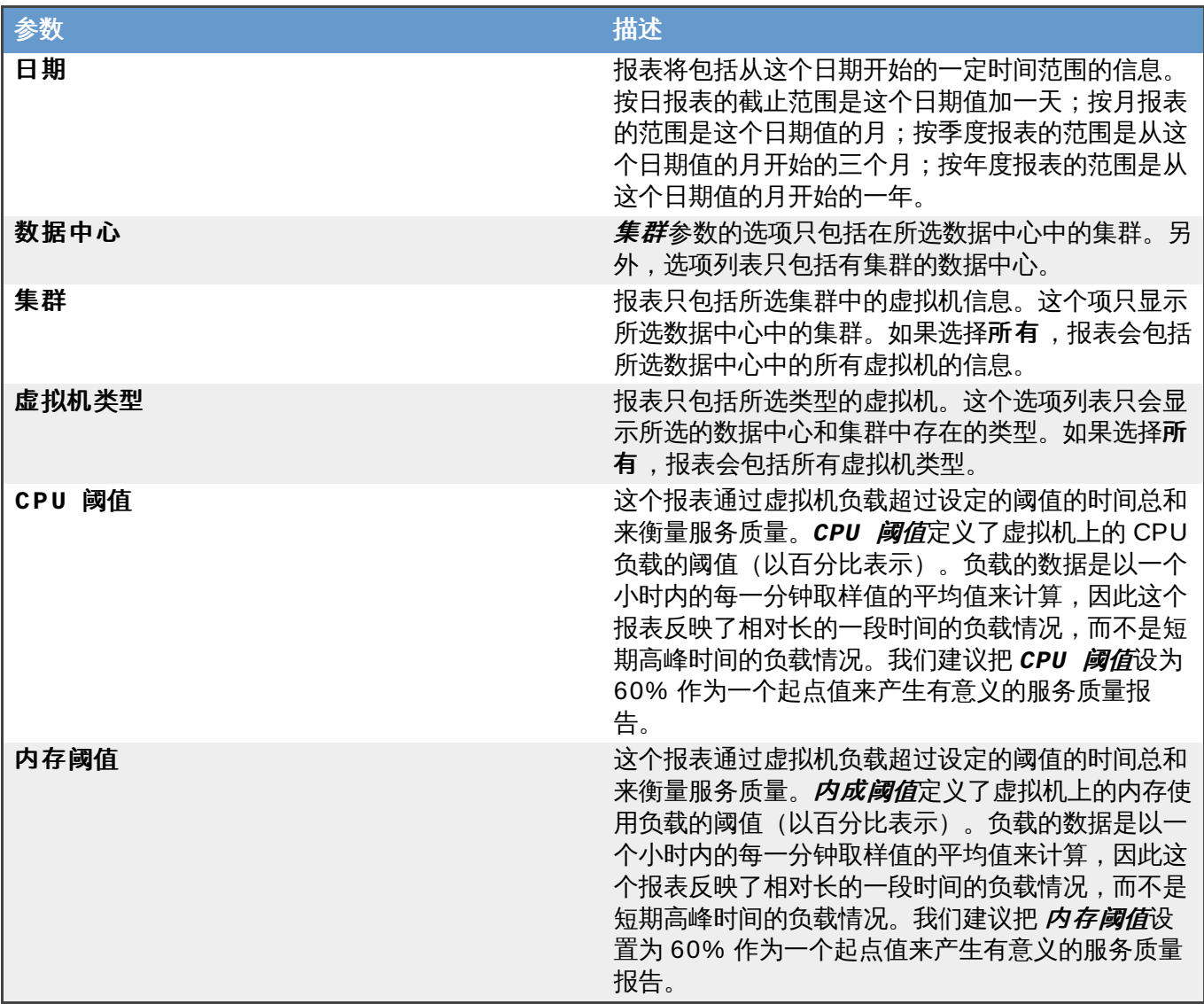

# **22.1.15.4. Service Level Report s: Single Host Upt ime**

**Single Host Uptime** 报表显示了一个主机的总共运行时间、计划中的停机时间和非计划中的停机时间的 信息。这个报表需要以下参数:

# 表 **22.14 . Single Host Uptime** 参数

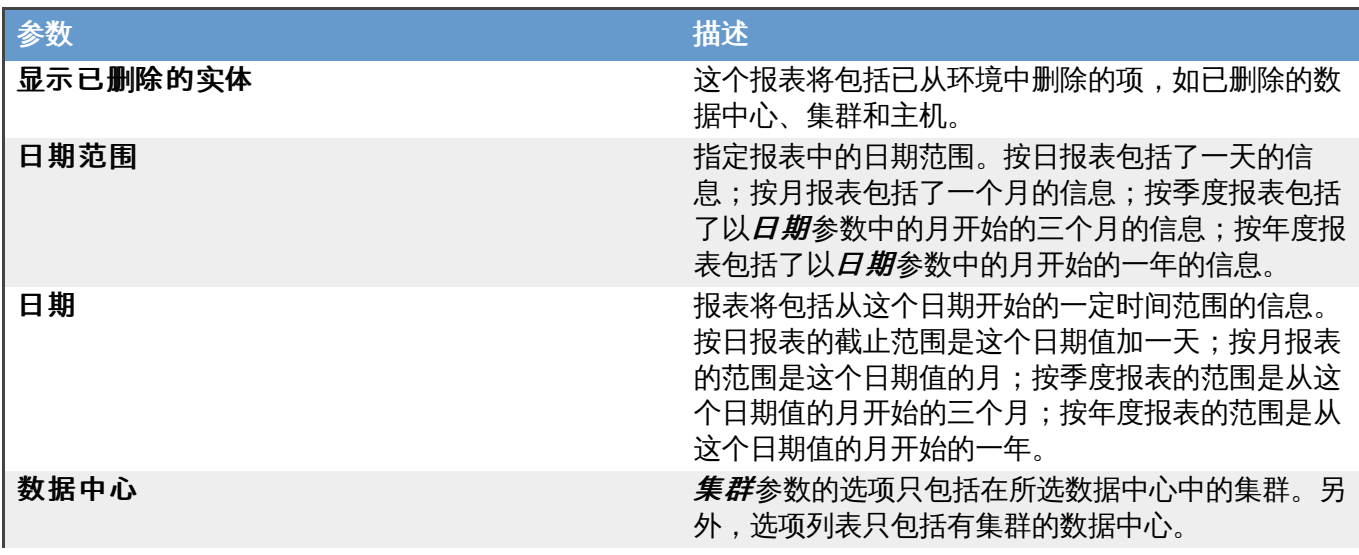

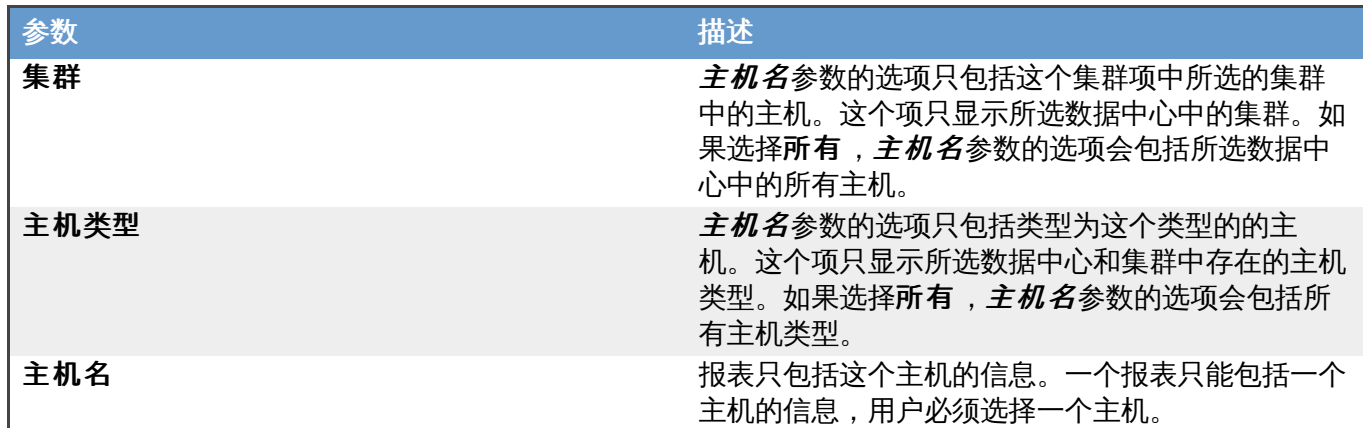

# **22.1.15.5. Service Level Report s: Top 10 Downt ime Host s**

**Top 10 Downtime Hosts** 报表显示了 10 个停机时间最长的主机的总共运行时间、计划中的停机时间和 非计划中的停机时间的信息。这个报表需要以下参数:

#### 表 **22.15. Top 10 Downtime Hosts** 参数

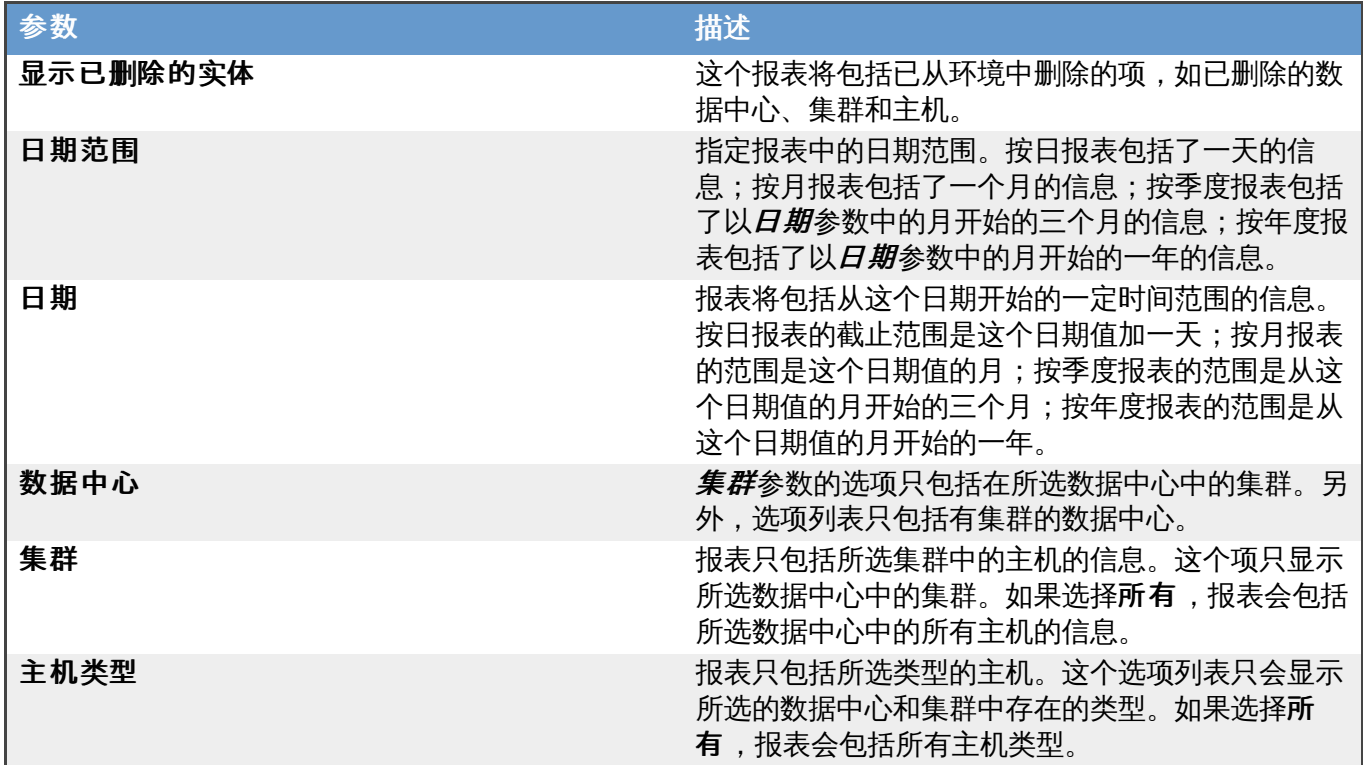

# 提交 bug [报告](https://bugzilla.redhat.com/enter_bug.cgi?cf_environment=Build+Name%3A+22963%2C+Administration+Guide-3.5-1.0%0ABuild+Date%3A+04-03-2015+13%3A18%3A00%0ATopic+ID%3A+8212-717794+%5BSpecified%5D&comment=Title%3A+Service+Level+Reports%3A+Top+10+Downtime+Hosts%0A%0ADescribe+the+issue%3A%0A%0A%0ASuggestions+for+improvement%3A%0A%0A%0AAdditional+information%3A&cf_build_id=Translation+8212-717794+zh-Hans+%5BSpecified%5D&product=Red+Hat+Enterprise+Virtualization+Manager&component=Guides&version=3.5.0)

# **22.1.15.6. Service Level Report s: High Availabilit y Virt ual Servers Upt ime**

**High Availability Virtual Servers Uptime** 报表显示了在一个特定时间段中,一个集群中的高 可用性虚拟服务器的带有权重的平均运行时间。它还包括了一个显示每个虚拟服务器的总共运行时间和非计划 中的总共停机时间的表。这个报表需要以下参数:

#### 表 **22.16 . High Availability Virtual Servers Uptime** 参数

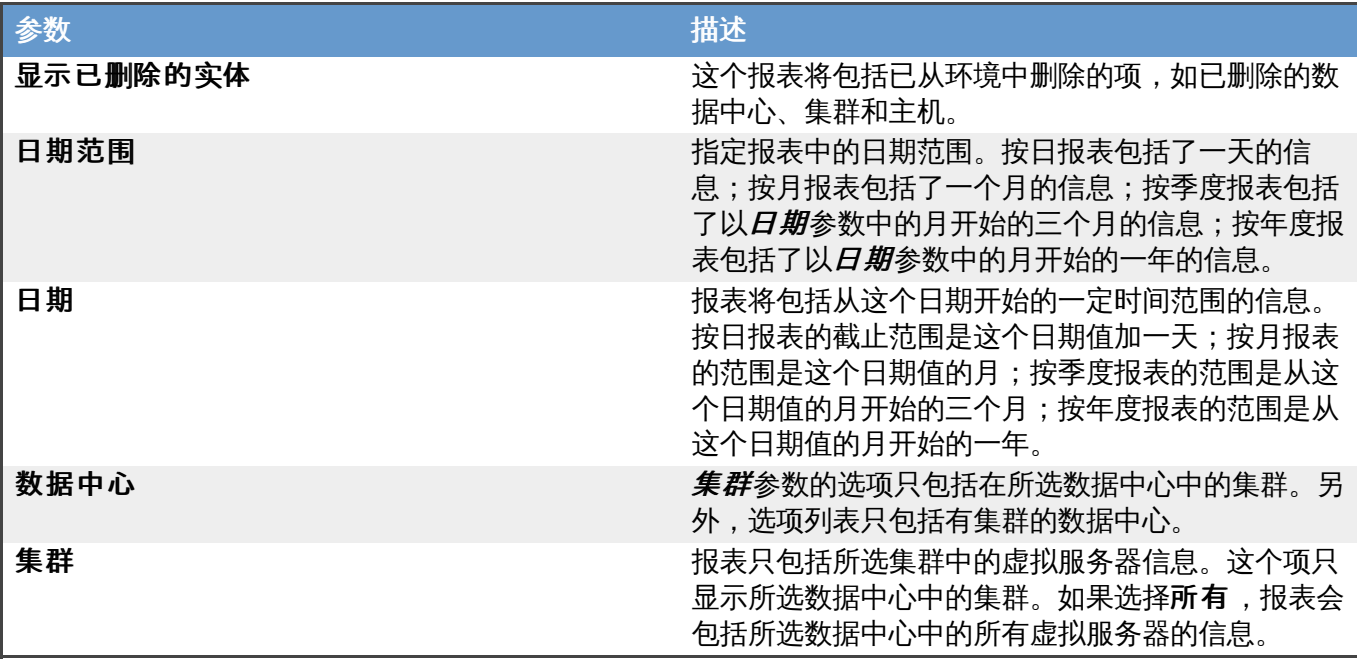

# **22.1.16.** 趋势报表

# **22.1.16.1. Trend Report s: Five Least Ut ilized Host s (Over Time)**

**Five Least Utilized Hosts (Over Time)** 报表显示了在一个特定时间范围内,系统负载(以 CPU 和内存的使用情况衡量) 最低的 5 台主机的带有权重的每日高峰负载的平均值。这个报表需要以下参 数:

#### 表 **22.17. Five Least Utiliz ed Hosts (Over Time)** 参数

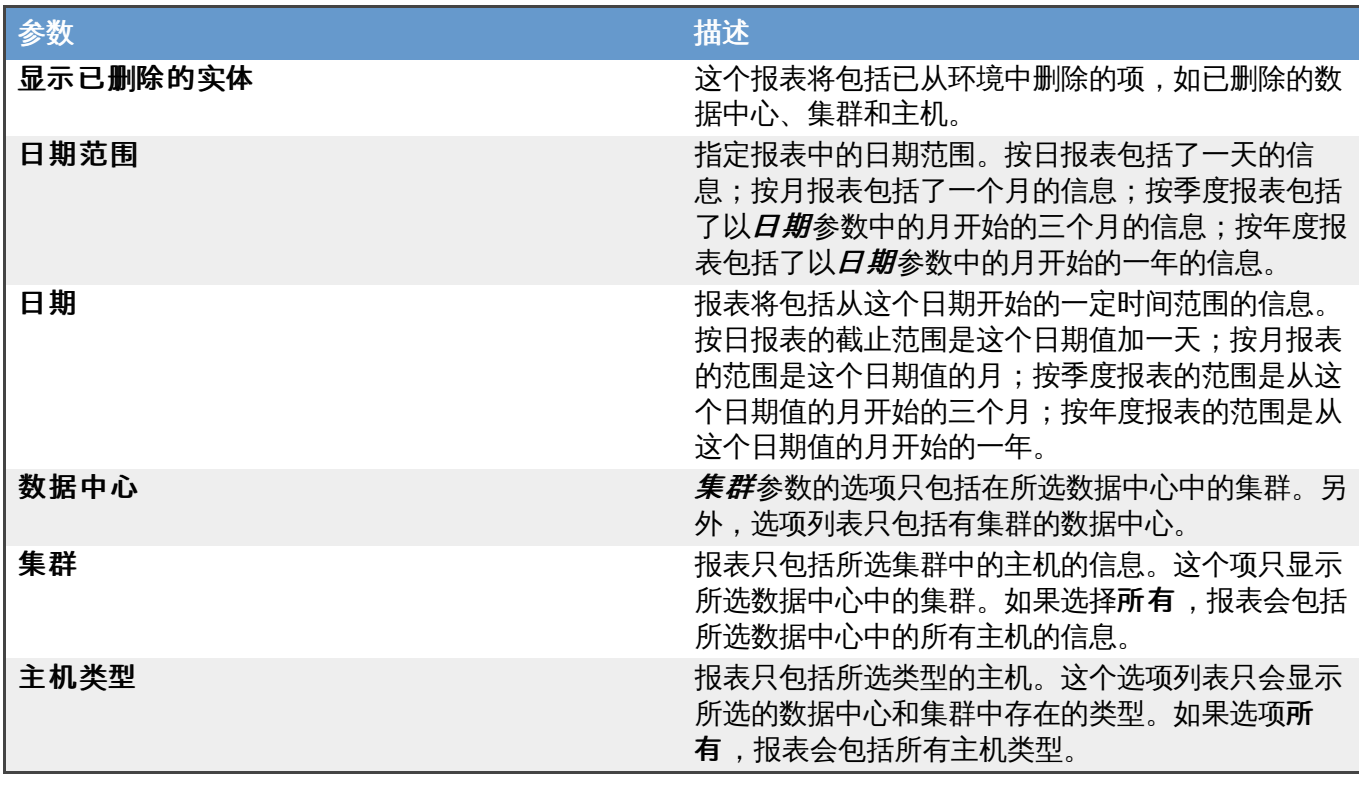

提交 bug [报告](https://bugzilla.redhat.com/enter_bug.cgi?cf_environment=Build+Name%3A+22963%2C+Administration+Guide-3.5-1.0%0ABuild+Date%3A+04-03-2015+13%3A18%3A00%0ATopic+ID%3A+8214-717793+%5BSpecified%5D&comment=Title%3A+Trend+Reports%3A+Five+Least+Utilized+Hosts+%28Over+Time%29%0A%0ADescribe+the+issue%3A%0A%0A%0ASuggestions+for+improvement%3A%0A%0A%0AAdditional+information%3A&cf_build_id=Translation+8214-717793+zh-Hans+%5BSpecified%5D&product=Red+Hat+Enterprise+Virtualization+Manager&component=Guides&version=3.5.0)

# **22.1.16.2. Trend Report s: Five Least Ut ilized Virt ual Machines (Over Time)**

**Five Least Utilized Virtual Machines (Over Time)** 报表显示了在一个特定时间范围内, 系统负载(以 CPU 和内存的使用情况衡量)最低的 5 台虚拟机的带有权重的每日高峰负载的平均值。这个报 表需要以下参数:

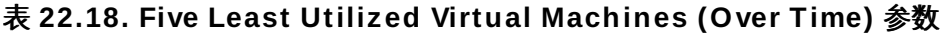

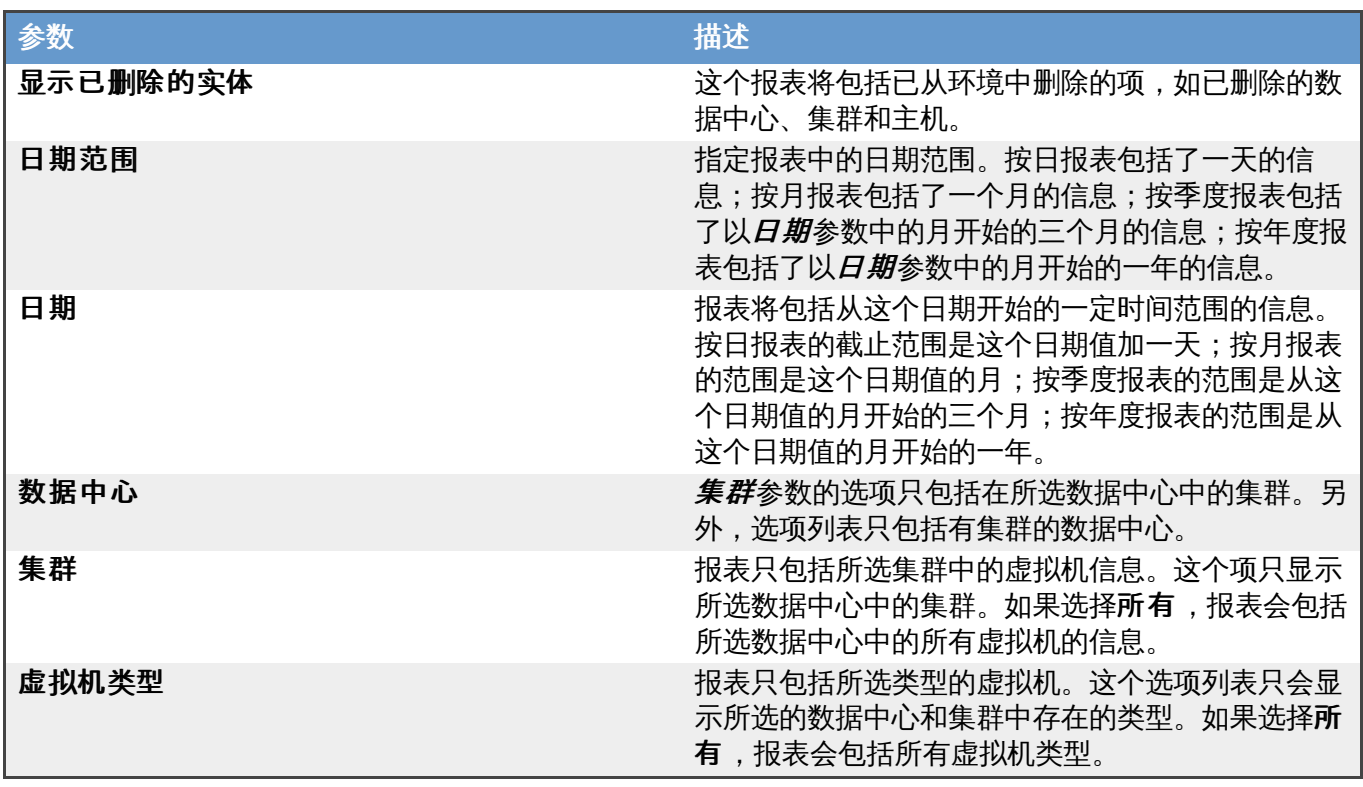

提交 bug [报告](https://bugzilla.redhat.com/enter_bug.cgi?cf_environment=Build+Name%3A+22963%2C+Administration+Guide-3.5-1.0%0ABuild+Date%3A+04-03-2015+13%3A18%3A00%0ATopic+ID%3A+8215-717793+%5BSpecified%5D&comment=Title%3A+Trend+Reports%3A+Five+Least+Utilized+Virtual+Machines+%28Over+Time%29%0A%0ADescribe+the+issue%3A%0A%0A%0ASuggestions+for+improvement%3A%0A%0A%0AAdditional+information%3A&cf_build_id=Translation+8215-717793+zh-Hans+%5BSpecified%5D&product=Red+Hat+Enterprise+Virtualization+Manager&component=Guides&version=3.5.0)

# **22.1.16.3. Trend Report s: Five Most Ut ilized Host s (Over Time)**

**Five Most Utilized Hosts (Over Time)** 报表显示了在一个特定时间范围内,系统负载(以 CPU 和内存的使用情况衡量)最高的 5 台主机的带有权重的每日高峰负载的平均值。这个报表需要以下参数:

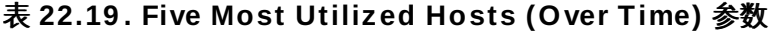

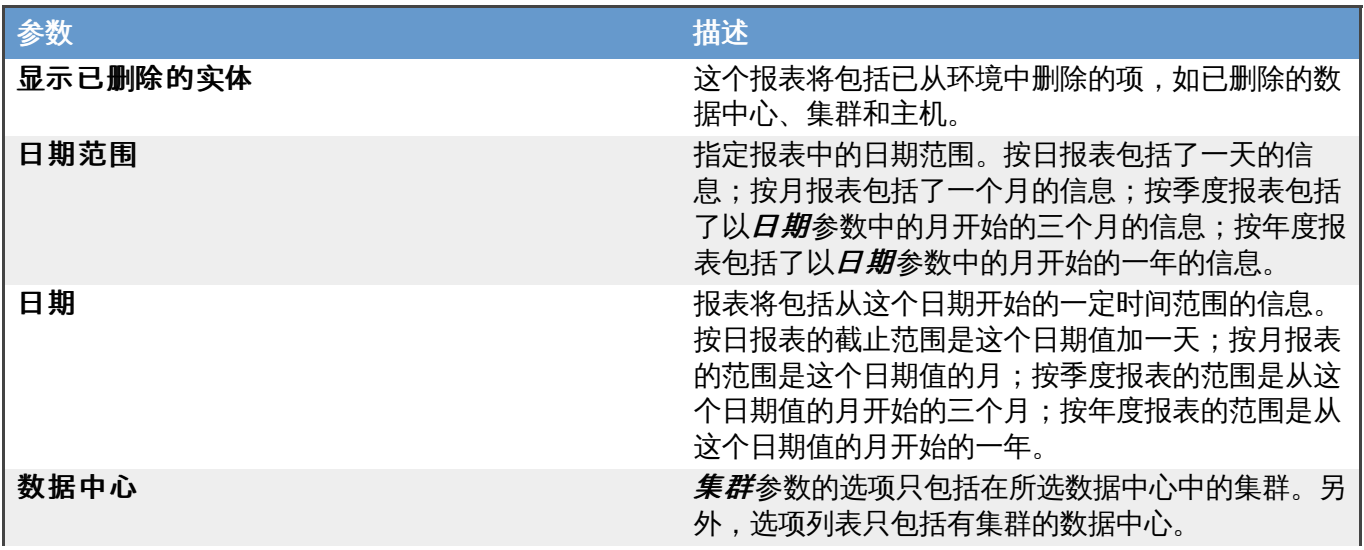

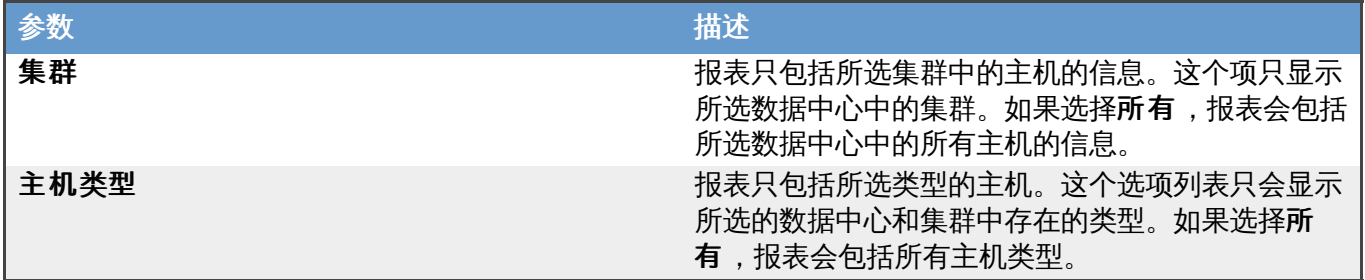

#### **22.1.16.4. Trend Report s: Five Most Ut ilized Virt ual Machines (Over Time)**

**Five Most Utilized Virtual Machines (Over Time)** 报表显示了在一个特定时间范围内,系 统负载(以 CPU 和内存的使用情况衡量)最高的 5 台虚拟机的带有权重的每日高峰负载的平均值。这个报表 需要以下参数:

#### 表 **22.20. Five Most Utiliz ed Virtual Machines (Over Time)** 参数

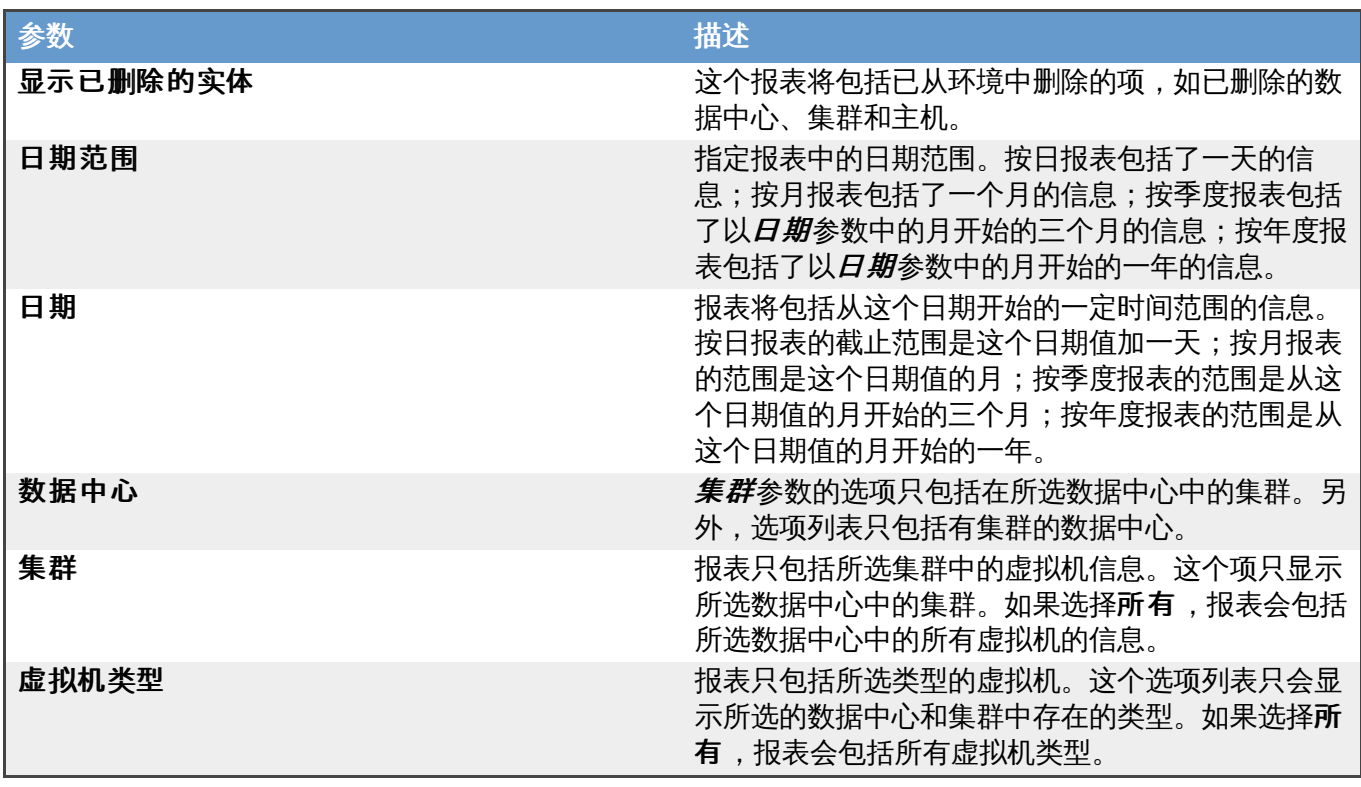

提交 bug [报告](https://bugzilla.redhat.com/enter_bug.cgi?cf_environment=Build+Name%3A+22963%2C+Administration+Guide-3.5-1.0%0ABuild+Date%3A+04-03-2015+13%3A18%3A00%0ATopic+ID%3A+8217-717794+%5BSpecified%5D&comment=Title%3A+Trend+Reports%3A+Five+Most+Utilized+Virtual+Machines+%28Over+Time%29%0A%0ADescribe+the+issue%3A%0A%0A%0ASuggestions+for+improvement%3A%0A%0A%0AAdditional+information%3A&cf_build_id=Translation+8217-717794+zh-Hans+%5BSpecified%5D&product=Red+Hat+Enterprise+Virtualization+Manager&component=Guides&version=3.5.0)

#### **22.1.16.5. Trend Report s: Mult iple Host s Resource Usage (Over Time)**

**Multiple Hosts Resource Usage (Over Time)** 报表显示了在一个特定时间范围内,多个主机 (最多可选 5 个主机)的高峰系统负载(以 CPU 和内存的使用情况衡量)。这个报表需要以下参数:

#### 表 **22.21. Multiple Hosts Resource Usage (Over Time)** 参数

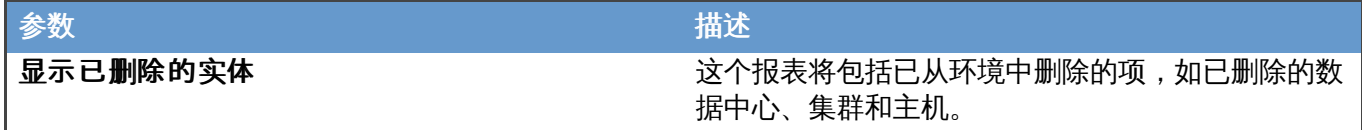

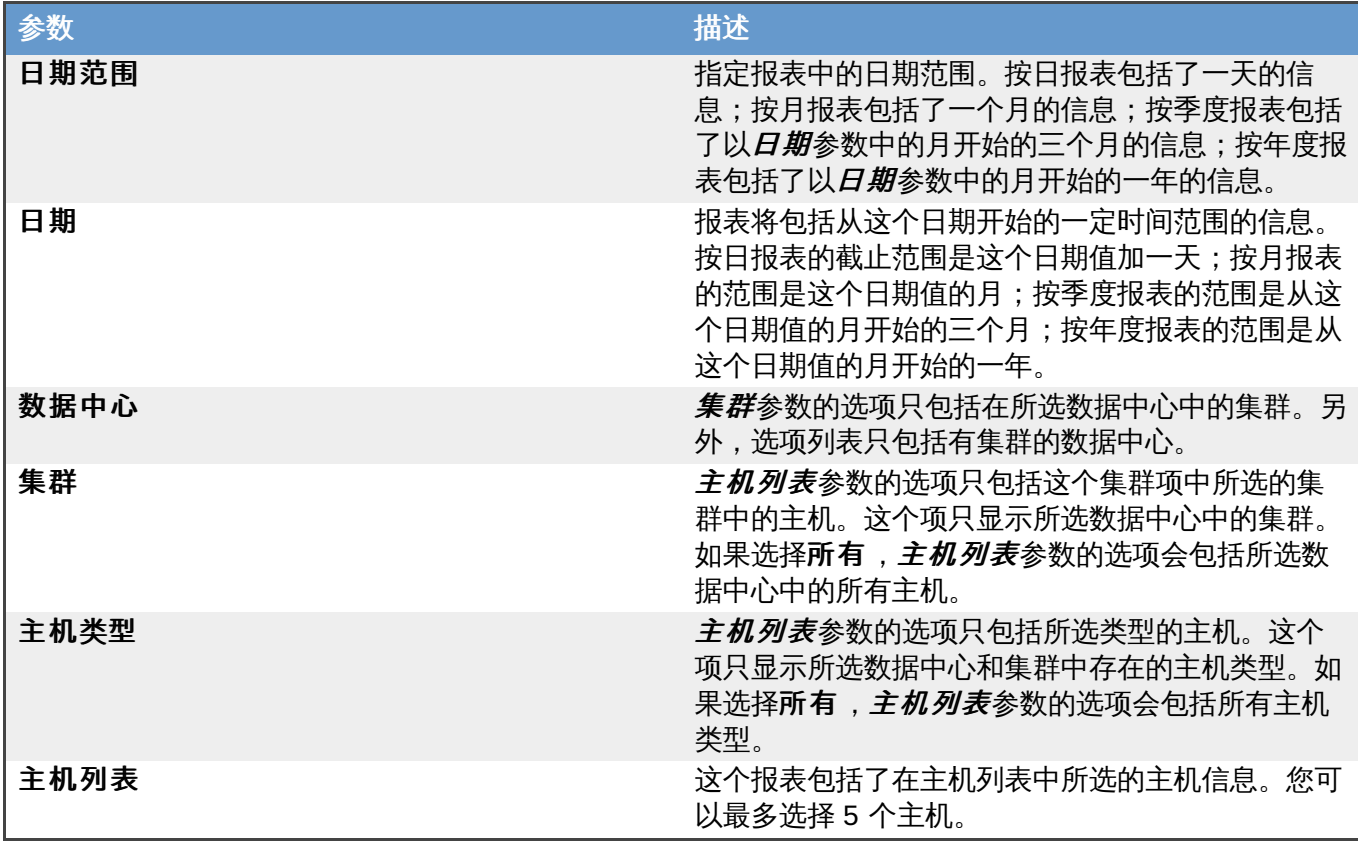

# **22.1.16.6. Trend Report s: Mult iple Virt ual Machines Resource Usage (Over Time)**

**Multiple Virtual Manchines Resource Usage (Over Time)** 报表显示了在一个特定时间范 围内,多个虚拟机 (最多可以选 5 个虚拟机) 的高峰系统负载 (以 CPU 和内存的使用情况衡量) 。这个报表 需要以下参数:

# 表 **22.22. Multiple Virtual Machines Resource Usage (Over Time)** 参数

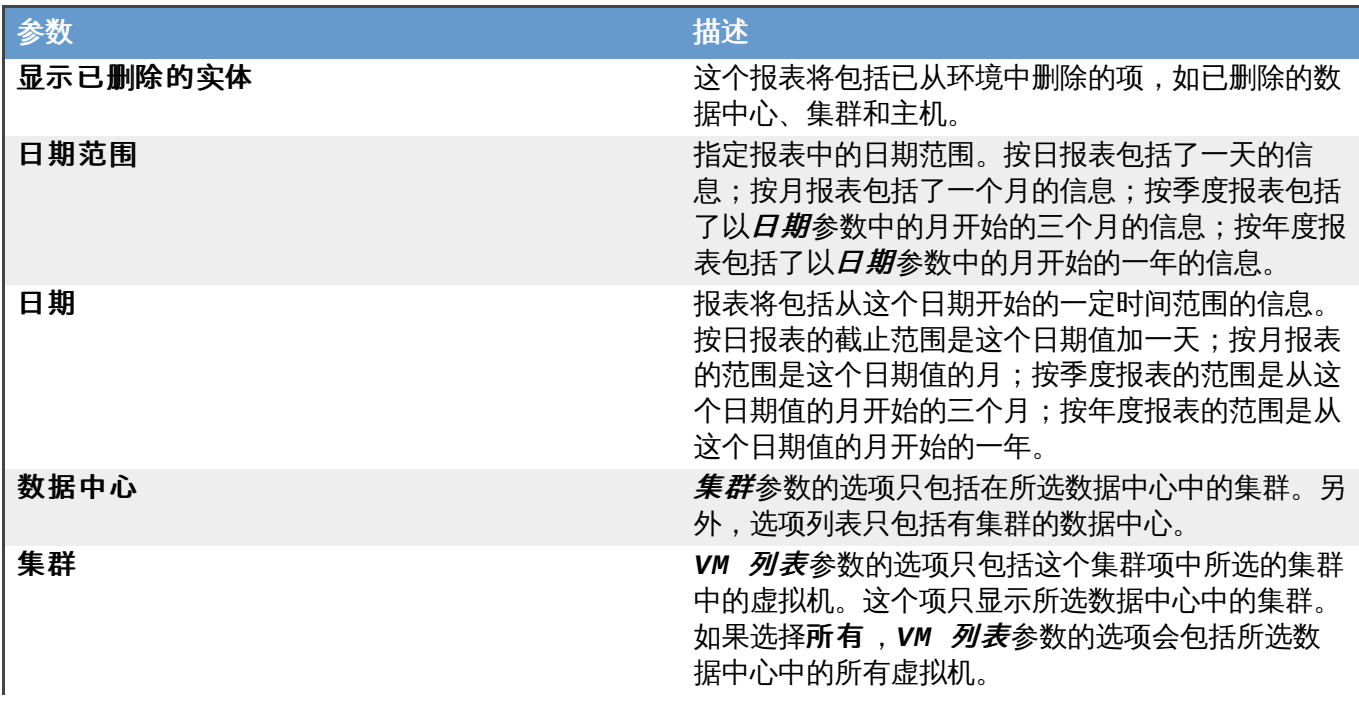

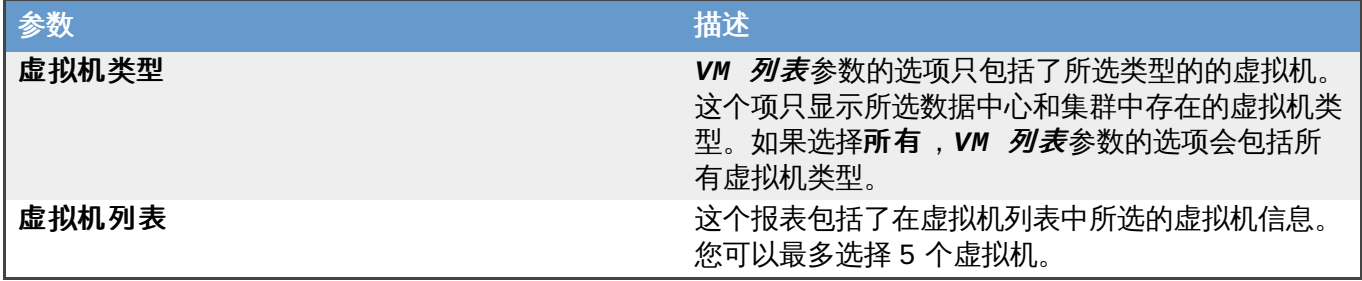

### **22.1.16.7. Trend Report s: Single Host Resource Usage (Days of Week)**

**Single Host Resource Usage (Days of Week)** 报表显示了在一个指定时间范围内,一个主机的 各种资源使用情况的数据,并按照一周的七天对它们进行分组。这些数据包括 CPU 的使用情况、内存使用情 况、活跃的虚拟机数量以及网络的使用情况。这个报表需要以下参数:

#### 表 **22.23. Single Host Resource Usage (Days of Week)** 参数

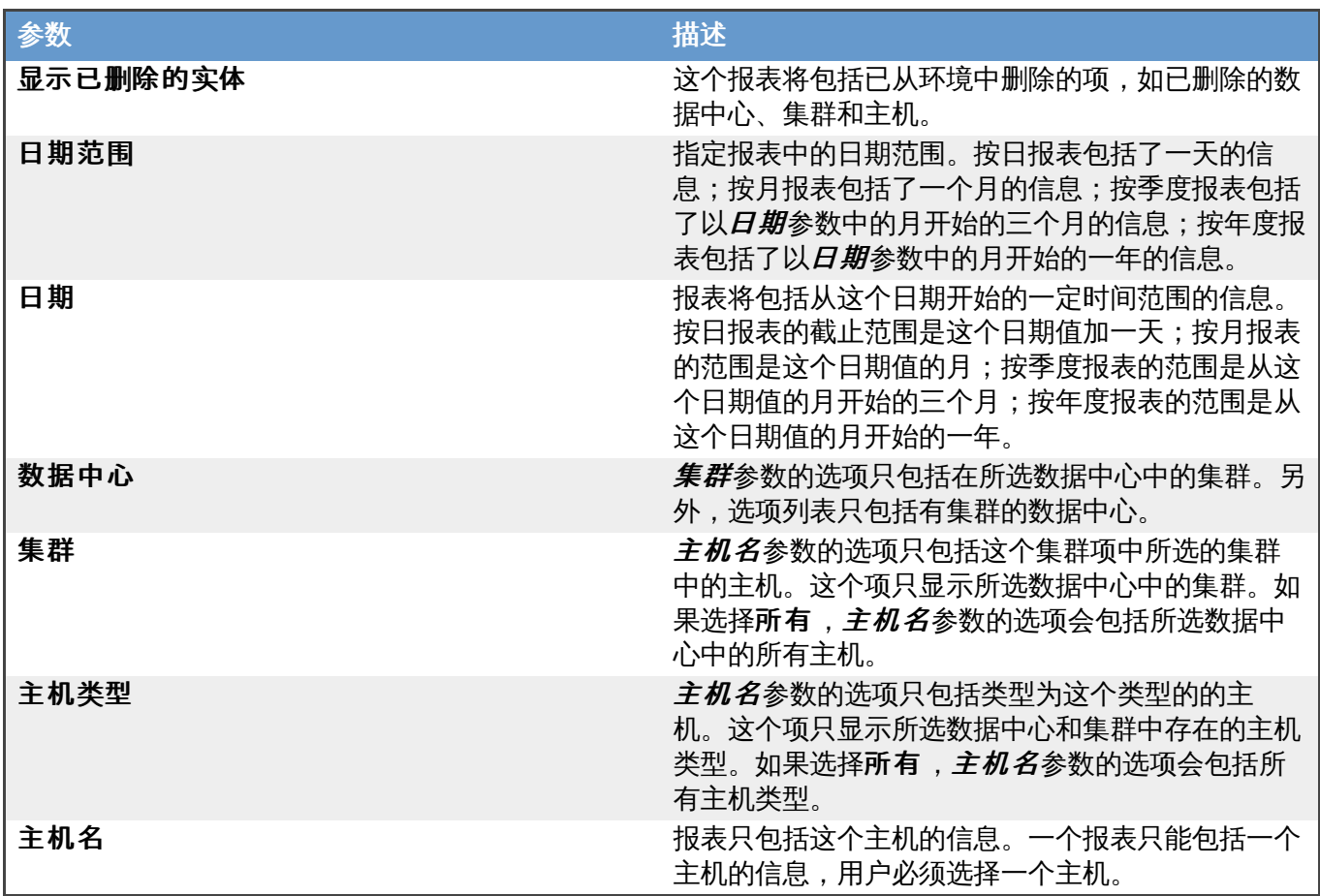

#### 提交 bug [报告](https://bugzilla.redhat.com/enter_bug.cgi?cf_environment=Build+Name%3A+22963%2C+Administration+Guide-3.5-1.0%0ABuild+Date%3A+04-03-2015+13%3A18%3A00%0ATopic+ID%3A+8220-717794+%5BSpecified%5D&comment=Title%3A+Trend+Reports%3A+Single+Host+Resource+Usage+%28Days+of+Week%29%0A%0ADescribe+the+issue%3A%0A%0A%0ASuggestions+for+improvement%3A%0A%0A%0AAdditional+information%3A&cf_build_id=Translation+8220-717794+zh-Hans+%5BSpecified%5D&product=Red+Hat+Enterprise+Virtualization+Manager&component=Guides&version=3.5.0)

#### **22.1.16.8. Trend Report s: Single Host Resource Usage (Hour of Day)**

**Single Host Resource Usage (Hour of Day)** 报表显示了在一个指定时间范围内,一个主机的 各种资源使用情况的数据, 并按照一天的 24 小时 (0-23) 对它们进行分组。这些数据包括 CPU 的使用情 况、内存使用情况、活跃的虚拟机数量以及网络的使用情况。这个报表需要以下参数:

#### 表 **22.24 . Single Host Resource Usage (Hour of Day)** 参数

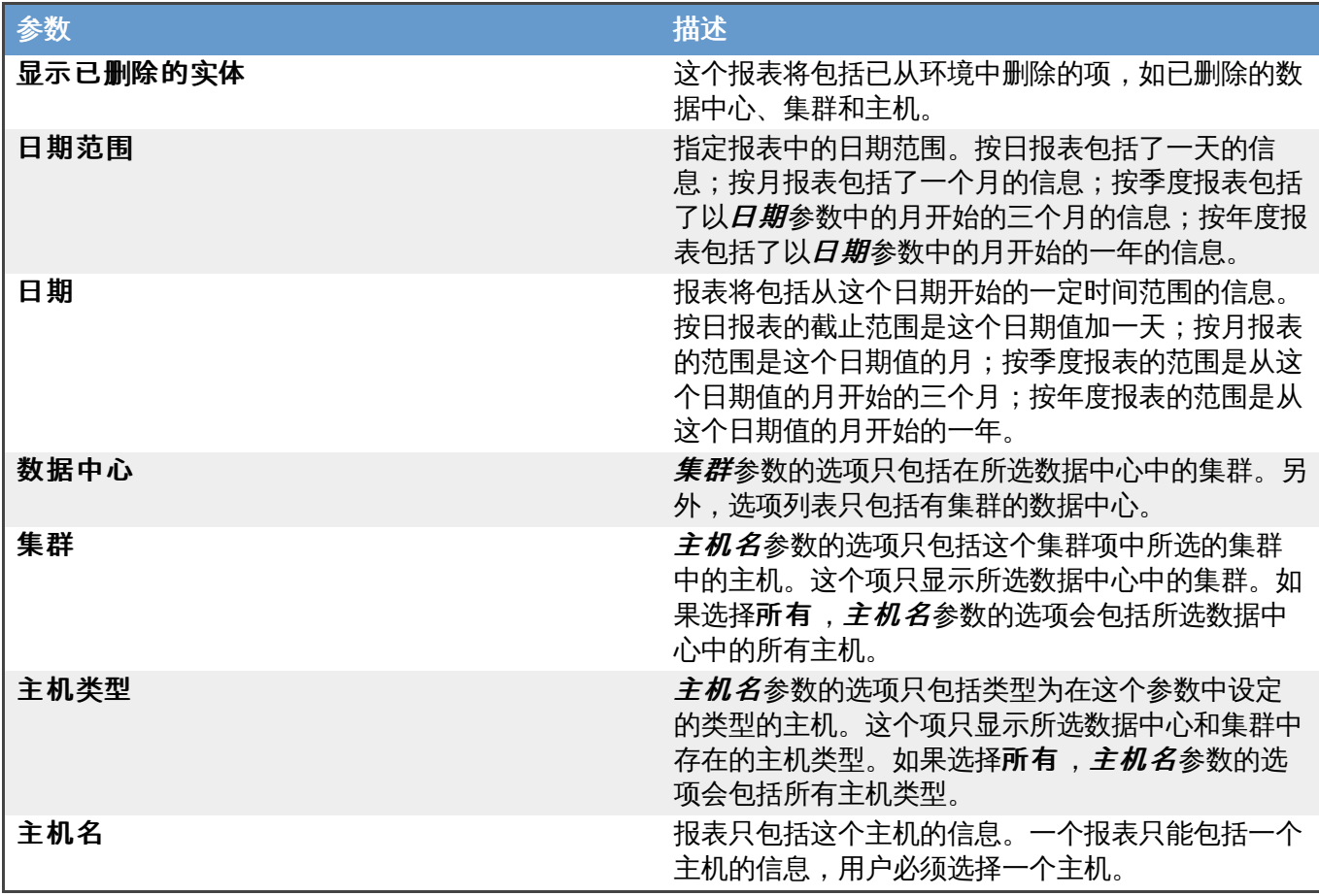

# **22.1.16.9. Trend Report s: Single Virt ual Machine Resources (Days of Week)**

**Single Virtual Machine Resources (Days of Week)** 报表显示了在一个指定时间范围内,一 个虚拟机的各种资源使用情况的数据,并按照一周的 7 天对它们进行分组。这些数据包括 CPU 的使用情况、 内存使用情况、活跃的虚拟机数量以及网络的使用情况。这个报表需要以下参数:

#### 表 **22.25. Single Virtual Machine Resources (Days of Week)** 参数

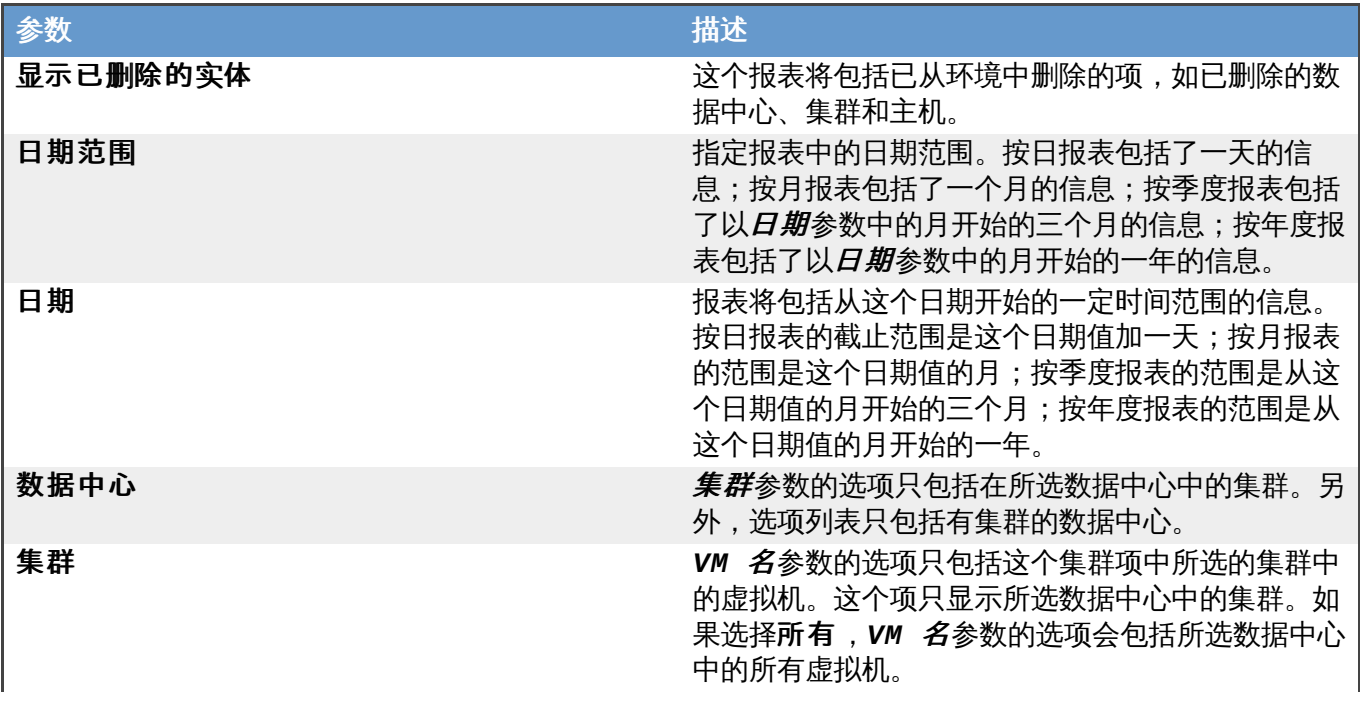
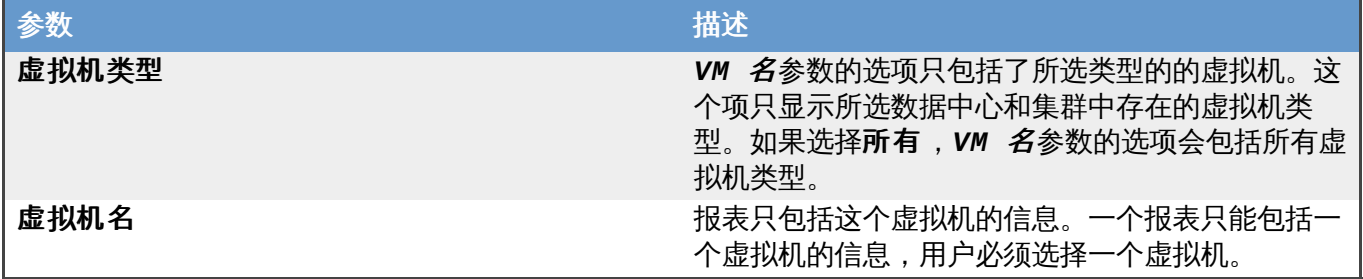

### **22.1.16.10. Trend Report s: Single Virt ual Machine Resources (Hour of Day)**

**Single Virtual Machine Resources (Hour of Day)** 报表显示了在一个指定时间范围内,一个 虚拟机的各种资源使用情况的数据, 并按照一天的 24 小时 (0-23) 对它们进行分组。这些数据包括 CPU 的 使用情况、内存使用情况、活跃的虚拟机数量以及网络的使用情况。这个报表需要以下参数:

### 表 **22.26 . Single Virtual Machine Resources (Hour of Day)** 参数

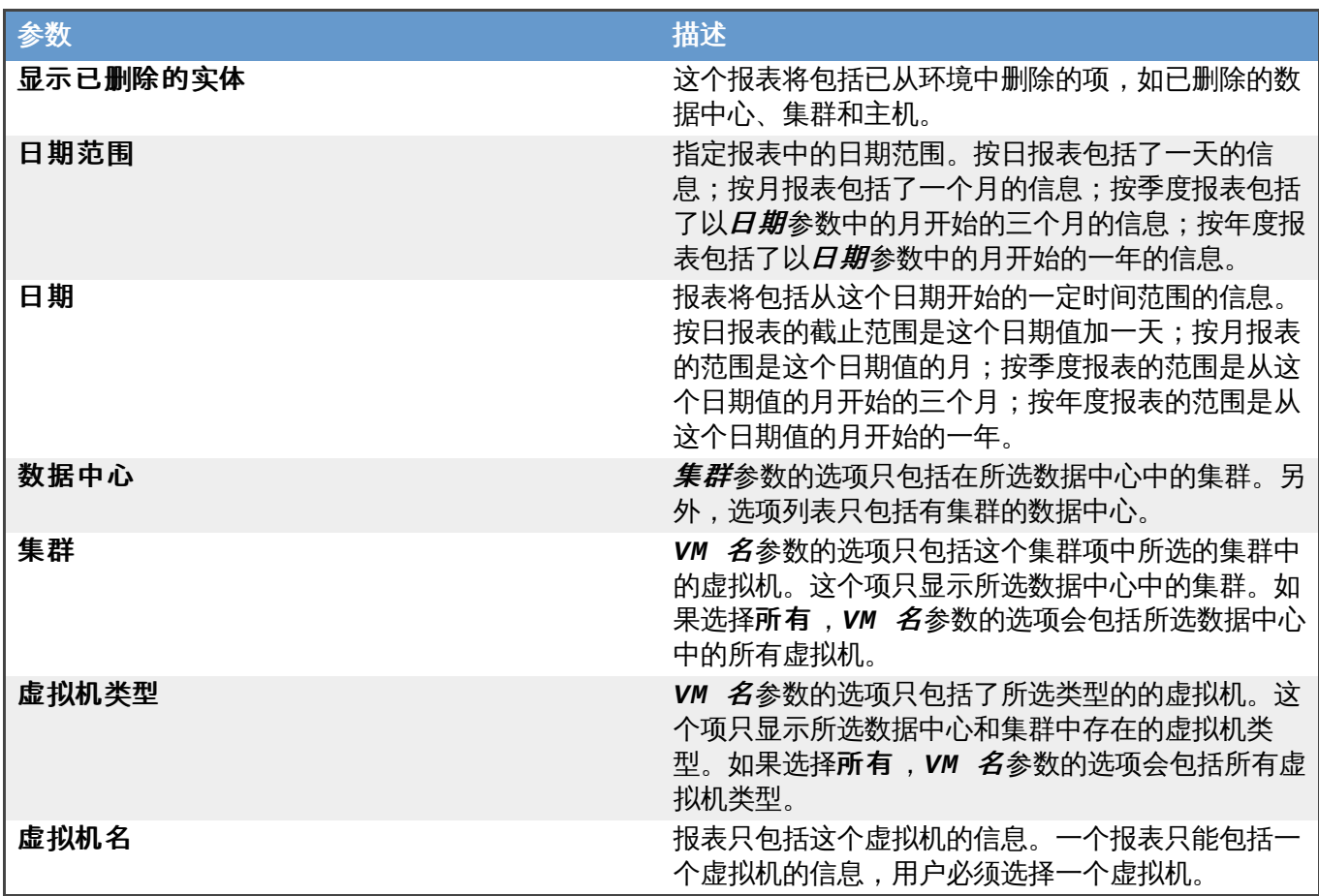

### 提交 bug [报告](https://bugzilla.redhat.com/enter_bug.cgi?cf_environment=Build+Name%3A+22963%2C+Administration+Guide-3.5-1.0%0ABuild+Date%3A+04-03-2015+13%3A18%3A00%0ATopic+ID%3A+8223-717794+%5BSpecified%5D&comment=Title%3A+Trend+Reports%3A+Single+Virtual+Machine+Resources+%28Hour+of+Day%29%0A%0ADescribe+the+issue%3A%0A%0A%0ASuggestions+for+improvement%3A%0A%0A%0AAdditional+information%3A&cf_build_id=Translation+8223-717794+zh-Hans+%5BSpecified%5D&product=Red+Hat+Enterprise+Virtualization+Manager&component=Guides&version=3.5.0)

### **22.1.16.11. Trend Report s: Single Virt ual Machine Resources (Over Time)**

**Single Virtual Machine Resources (Over Time)** 报表显示了在一个指定时间范围内,一个虚 拟机的各种资源使用情况的数据。这些数据包括 CPU 的使用情况、内存使用情况、活跃的虚拟机数量以及网 络的使用情况。这个报表需要以下参数:

### 表 **22.27. Single Virtual Machine Resources (Over Time)** 参数

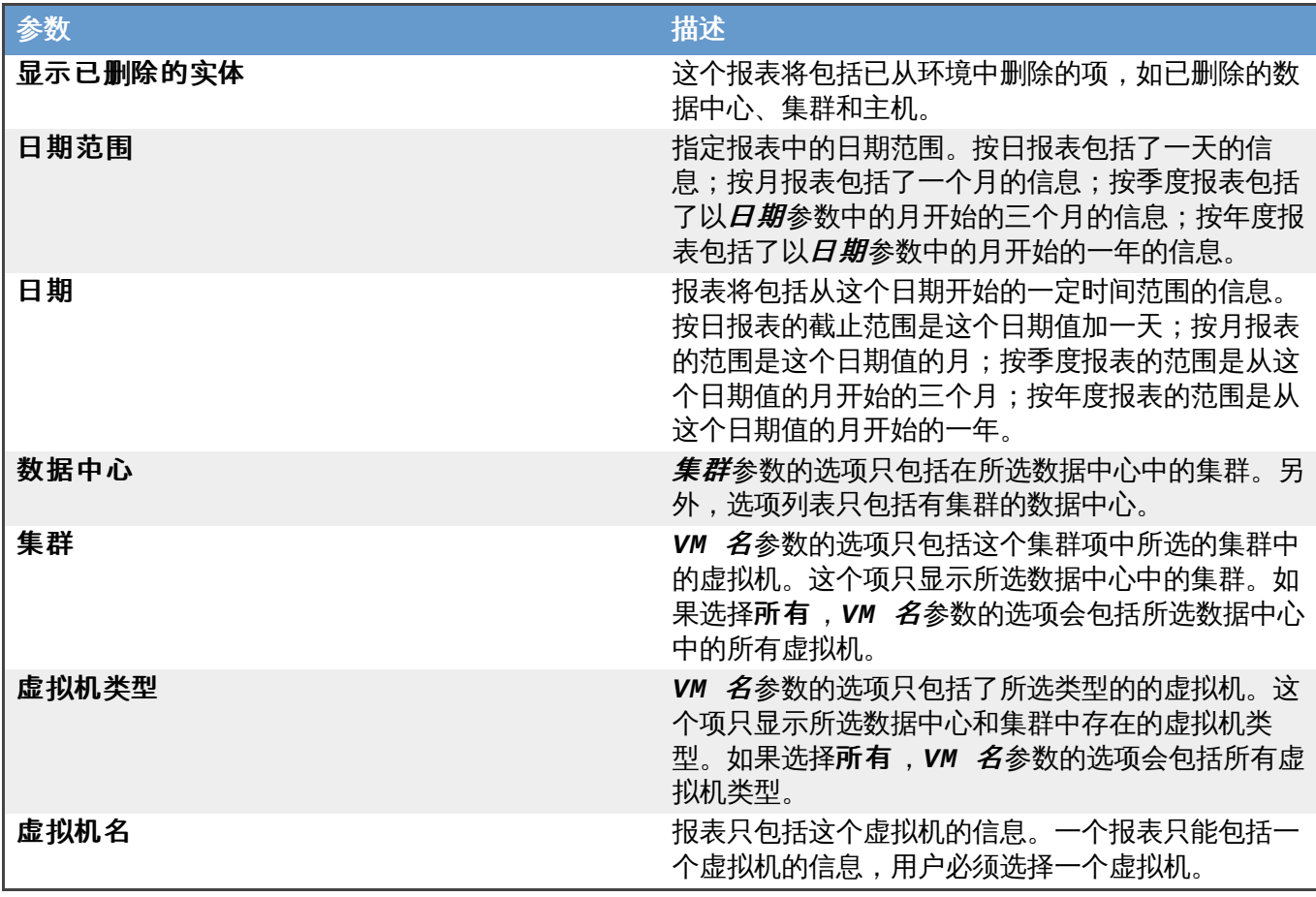

### **22.1.17. Ad Hoc** 报表

Red Hat Enterprise Virtualization Reports 提供了一个用来创建定制的 ad hoc 报表的工具, 这个工具是 JasperServer 的一个组件。如果需要以管理员的身份创建一个 Ad Hoc 报表, 在上面的菜单条中选创建下拉 菜单中的 **Ad Hoc View** 打开数据选择器:来源窗口。

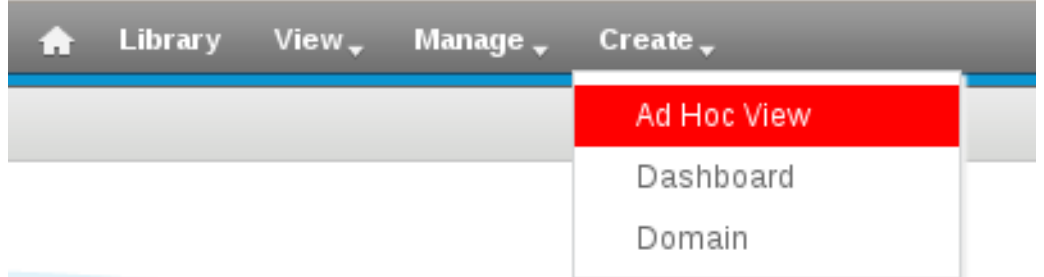

### 图 **22.10.** 创建 **Ad Hoc** 报表 **-** 管理员

在线帮助文档中的 **Working with the Ad Hoc Editor** 一节介绍了创建 ad hoc 报表的详细信息。

### 提交 bug [报告](https://bugzilla.redhat.com/enter_bug.cgi?cf_environment=Build+Name%3A+22963%2C+Administration+Guide-3.5-1.0%0ABuild+Date%3A+04-03-2015+13%3A18%3A00%0ATopic+ID%3A+8277-717791+%5BSpecified%5D&comment=Title%3A+Ad+Hoc+%E6%8A%A5%E8%A1%A8%0A%0ADescribe+the+issue%3A%0A%0A%0ASuggestions+for+improvement%3A%0A%0A%0AAdditional+information%3A&cf_build_id=Translation+8277-717791+zh-Hans+%5BSpecified%5D&product=Red+Hat+Enterprise+Virtualization+Manager&component=Guides&version=3.5.0)

### **22.1.18.** 报表 **Schema**:标签历史和 **ENUM** 视图(**View**)

本节介绍了可以被用户用来查询和产生报表的标签历史和 ENUM 视图。最新的标签视图只显示有效的标签, 以及最新的详情版本。

# 注意 **delete\_date** 和 **detach\_date** 不会出现在最新的视图中,这是因为这些视图只提供最新的有效项 (还没有被删除的项)的信息。

## 标签关系和最新标签关系历史视图

### 表 **22.28.** 系统的标签关系历史视图

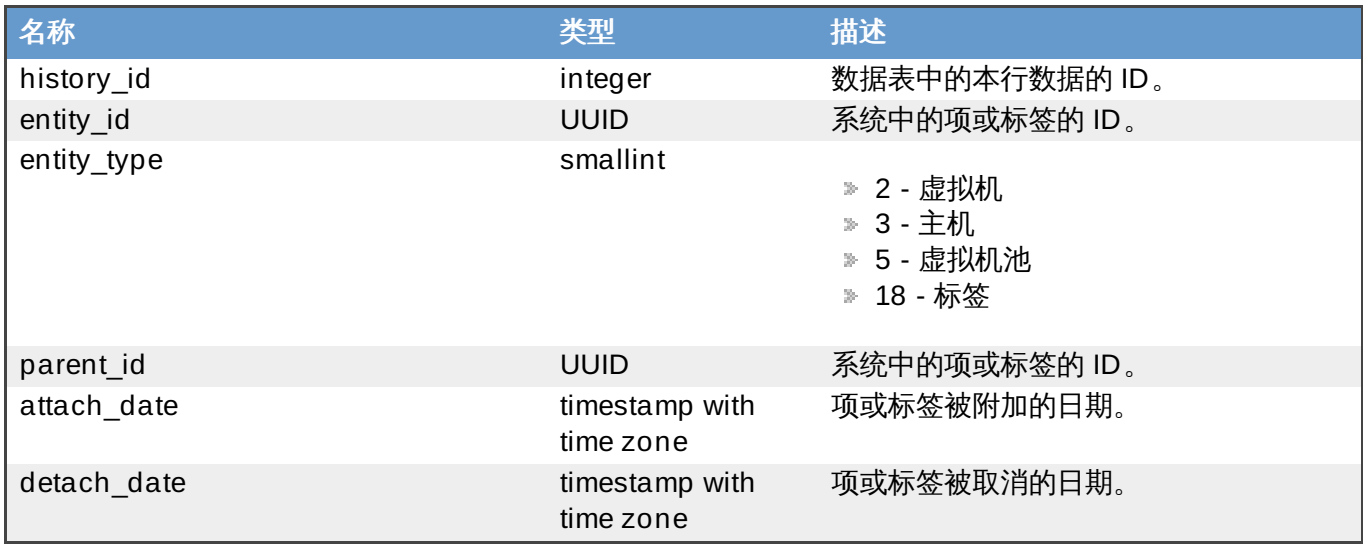

### 标签详情和最新的标签详情视图

系统中的标签详情历史。

### 表 **22.29 . v3\_2\_tag\_details\_view\v3\_2\_latest\_tag\_details\_view**

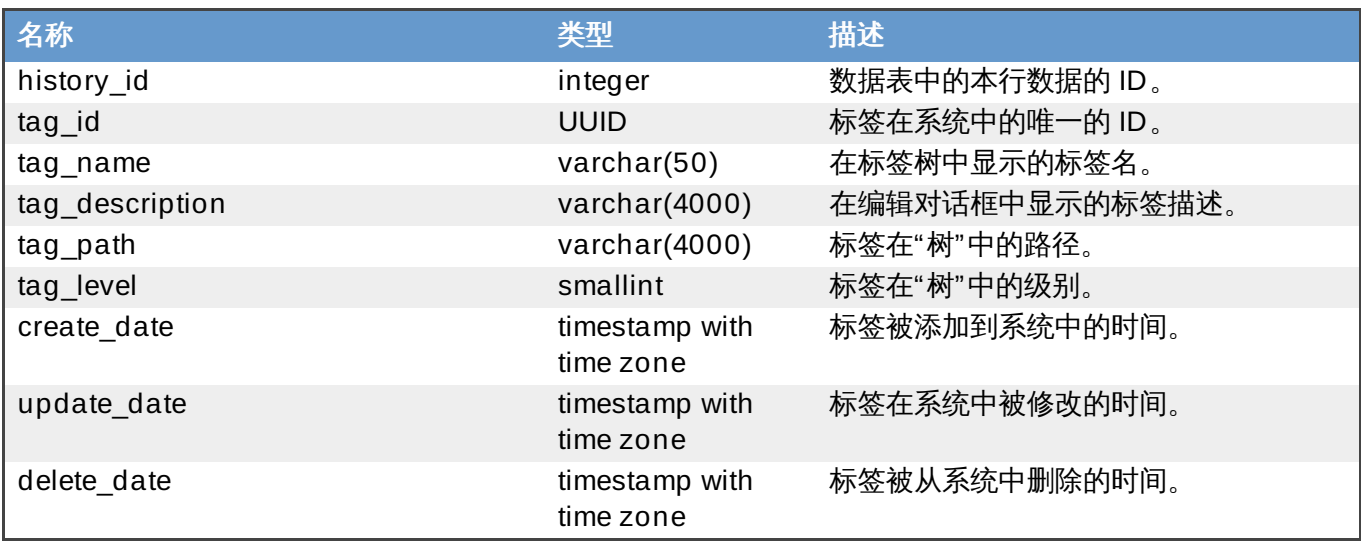

Enum translator view

ENUM 表被用来把数据栏中的数字类型转换为有意义的、在历史数据库中包括的 ENUM 值。

### 表 **22.30. v3\_2\_enum\_translator\_view**

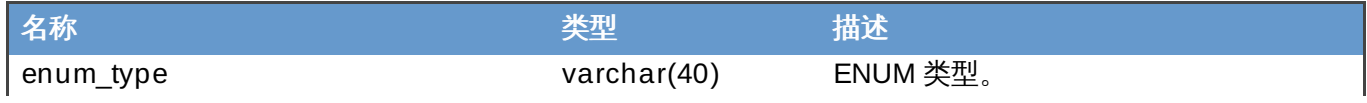

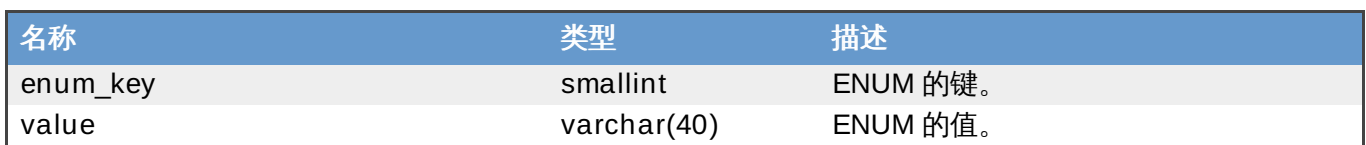

## **22.2.** 历史数据库报表

## **22.2.1. Red Hat Enterprise Virtualization** 历史数据库

Red Hat Enterprise Virtualization Reports 使用 Red Hat Enterprise Virtualization 历史数据库 (**ovirt\_engine\_history**)来跟踪 引擎数据库。

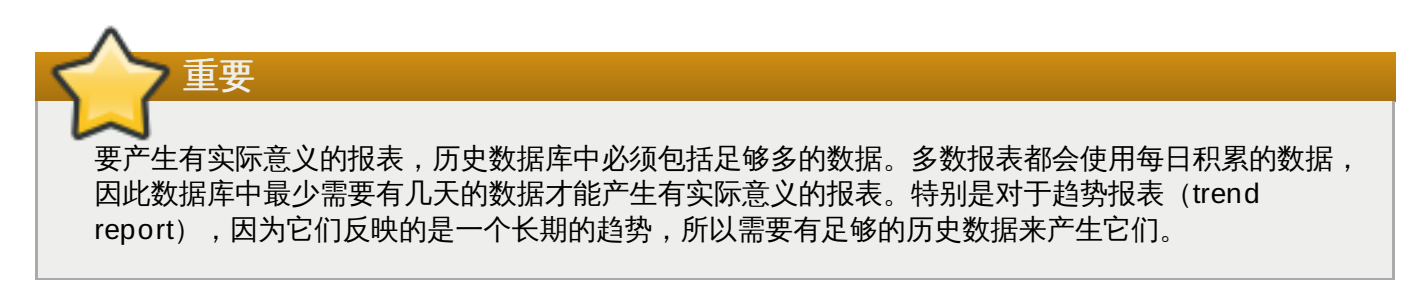

### 提交 bug [报告](https://bugzilla.redhat.com/enter_bug.cgi?cf_environment=Build+Name%3A+22963%2C+Administration+Guide-3.5-1.0%0ABuild+Date%3A+04-03-2015+13%3A18%3A00%0ATopic+ID%3A+8787-717783+%5BSpecified%5D&comment=Title%3A+Red+Hat+Enterprise+Virtualization+%E5%8E%86%E5%8F%B2%E6%95%B0%E6%8D%AE%E5%BA%93%0A%0ADescribe+the+issue%3A%0A%0A%0ASuggestions+for+improvement%3A%0A%0A%0AAdditional+information%3A&cf_build_id=Translation+8787-717783+zh-Hans+%5BSpecified%5D&product=Red+Hat+Enterprise+Virtualization+Manager&component=Guides&version=3.5.0)

### **22.2.2.** 跟踪配置历史

ETL 服务(**ovirt-engine-dwhd**)会跟踪三类的变化:

- 一个新的项被添加到引擎数据库 ETL 服务会把这个变化作为一条新的记录添加到 **ovirt\_engine\_history** 数据库。
- 一个已经存在的项被更新 ETL 服务会把这个变化作为一条新的记录添加到 **ovirt\_engine\_history** 数 据库。
- 一个项被从引擎数据库中删除 一条标识相关项被删除的新记录被添加到 **ovirt\_engine\_history** 数据 库中。被删除的项只是被标记为删除,而不会被物理删除。

**ovirt\_engine\_history** 数据库中的配置表和 **engine** 数据库的配置表有一些不同。其中最直观的不同是它 有较少的配置列。这是因为一些特定的配置项对于报表来说没有什么实际的意义,不包括它们可以减小数据库 的大小。另外,**engine** 数据库中的几个表中的一些列在 **ovirt\_engine\_history** 数据库中被保存为一个单 一的表,并有不同的列名。所有的配置表包括:

- **history\_id** 记录项的配置版本;
- **create\_date** 记录项被添加到系统的时间;
- **update\_date** 记录项被更新的时间;
- **delete\_date** 记录项被从系统中删除的时间。

提交 bug [报告](https://bugzilla.redhat.com/enter_bug.cgi?cf_environment=Build+Name%3A+22963%2C+Administration+Guide-3.5-1.0%0ABuild+Date%3A+04-03-2015+13%3A18%3A00%0ATopic+ID%3A+8278-717791+%5BSpecified%5D&comment=Title%3A+%E8%B7%9F%E8%B8%AA%E9%85%8D%E7%BD%AE%E5%8E%86%E5%8F%B2%0A%0ADescribe+the+issue%3A%0A%0A%0ASuggestions+for+improvement%3A%0A%0A%0AAdditional+information%3A&cf_build_id=Translation+8278-717791+zh-Hans+%5BSpecified%5D&product=Red+Hat+Enterprise+Virtualization+Manager&component=Guides&version=3.5.0)

**22.2.3.** 记录统计历史

ETL 服务会把每分钟收集的数据保存在统计表中。这些基于每分钟的数据最少会被保持 24 小时,最多可以保 存 48 小时(取决于最后一次运行删除任务的时间)。超过 2 个小时的基于每分钟的数据会被积累为每小时的 数据,并保持两个月。超过 2 天的每小时的数据会被积累为每天的数据,并保持 5 年。

每小时的数据和每天的数据可以在 hourly 和 daily 的表中获得。

每一个统计数据会保存在它们相应的累计级别的表中:samples、hourly 和 daily 历史表。所有的历史表也都 包括一个 history\_id 列来区分每一个数据行。这些表也包括一个主机的配置版本来记录和以前配置的关系。

提交 bug [报告](https://bugzilla.redhat.com/enter_bug.cgi?cf_environment=Build+Name%3A+22963%2C+Administration+Guide-3.5-1.0%0ABuild+Date%3A+04-03-2015+13%3A18%3A00%0ATopic+ID%3A+8279-717791+%5BSpecified%5D&comment=Title%3A+%E8%AE%B0%E5%BD%95%E7%BB%9F%E8%AE%A1%E5%8E%86%E5%8F%B2%0A%0ADescribe+the+issue%3A%0A%0A%0ASuggestions+for+improvement%3A%0A%0A%0AAdditional+information%3A&cf_build_id=Translation+8279-717791+zh-Hans+%5BSpecified%5D&product=Red+Hat+Enterprise+Virtualization+Manager&component=Guides&version=3.5.0)

### **22.2.4 .** 跟踪标签(**T ag**)历史

ETL 服务会每分钟收集管理门户显示的标签信息,并把这些数据保存在标签历史表中。ETL 服务会跟踪 5 类 改变:

- 一个标签在管理门户中被创建 ETL 服务复制标签的详情、标签在标签树中的位置以及和标签树中的其它 项间的关系。
- 一个项在管理门户中被添加到标签树中 ETL 服务会把它作为一个新的记录保存在 **ovirt\_engine\_history** 数据库中。
- 一个标签被更新 ETL 服务会把标签改变的信息作为一个新的记录保存在 **ovirt\_engine\_history** 数据 库中。
- 一个项或标签分支被从管理门户中删除 一条标识相关标签被删除的新记录被添加到 **ovirt\_engine\_history** 数据库中。被删除的标签只是被标记为删除,而不会被物理删除。
- 一个标签分支被移走 一条标识相关操作的新记录被添加到数据库中。被移走的标签只是被标记为更新, 而不会被物理更新。

提交 bug [报告](https://bugzilla.redhat.com/enter_bug.cgi?cf_environment=Build+Name%3A+22963%2C+Administration+Guide-3.5-1.0%0ABuild+Date%3A+04-03-2015+13%3A18%3A00%0ATopic+ID%3A+8280-717791+%5BSpecified%5D&comment=Title%3A+%E8%B7%9F%E8%B8%AA%E6%A0%87%E7%AD%BE%EF%BC%88Tag%EF%BC%89%E5%8E%86%E5%8F%B2%0A%0ADescribe+the+issue%3A%0A%0A%0ASuggestions+for+improvement%3A%0A%0A%0AAdditional+information%3A&cf_build_id=Translation+8280-717791+zh-Hans+%5BSpecified%5D&product=Red+Hat+Enterprise+Virtualization+Manager&component=Guides&version=3.5.0)

### **22.2.5.** 连接到历史数据库

**ovirt\_engine\_history** 位于在安装 Red Hat Enterprise Virtualization Manager 时创建的 PostgreSQL 数据库中。

要连接到本地的数据库,请使用一个 PostgreSQL 支持的数据库客户端程序。您需要使用 Red Hat Enterprise Virtualization Manager 所使用的用户验证信息。

### 介绍

历史数据库也可以通过远程访问。您所要修改的 PostgreSQL 配置文件都位于 **/var/lib/pgsql/data**

#### 过程 **22.1.** 允许远程访问历史数据库

- 1. 编辑 **postgresql.conf** 文件,添加以下两个参数。
	- $\mathcal{D}$ ssl=on
	- listen\_addresses = "\*"  $\mathcal{G}_\mathcal{P}$

如果只允许特定的主机对数据库进行访问,使用一个以逗号分隔的 IP 地址列表或主机名来替代 \*\*<br>"\*"。

2. 把以下内容添加到 **pg\_hba.conf**:

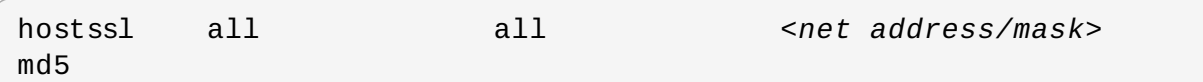

其中 <net address/mask> 是允许访问的主机的 IP 地址和子网掩码, 例如192.168.0.0/24。

3. 为以下的证书和密钥创建软链接,从而使 PostgreSQL 可以找到它们:

# ln -s /etc/pki/ovirt-engine/certs/engine.cer /var/lib/pgsql/data/server.crt

# ln -s /etc/pki/ovirt-engine/keys/engine\_id\_rsa /var/lib/pgsql/data/server.key

证书和密钥是在安装 Red Hat Enterprise Virtualization Manager 时被创建的, 但 PostgreSQL 需 要把它们放在一个特殊的位置(**/var/lib/pgsql/data/**),文件名为(**server.crt** 和 **server.key**)。

另外,您也可以使用 *[PostgreSQL](http://www.postgresql.org/docs/8.4/static/ssl-tcp.html#SSL-FILE-USAGE) Manual* 文档中介绍的命令创建新的证书和密钥文件。

4. 停止引擎服务:

# service ovirt-engine stop

5. 重新启动 PostgreSQL 服务:

# service postgresql restart

- 6. 删除并重新部署 Jasper WAR 文件:
	- a. 删除 **.deployed** 文件:

# rm /var/lib/ovirt-engine/deployments/rhevmreports.war.deployed

它创建了一个 **.undeployed** 文件:**/var/lib/ovirtengine/deployments/rhevm-reports.war.undeployed**

如果 **.undeployed** 文件已存在,这个应用程序会停止。

b. 删除 **.undeployed** 文件:

# rm /var/lib/ovirt-engine/deployments/rhevmreports.war.undeployed

c. 部署 WAR 文件:

# touch /var/lib/ovirt-engine/deployments/rhevmreports.war.dodeploy

```
它会创建一个 .deployed 文件:/var/lib/ovirt-
engine/deployments/rhevm-reports.war.deployed
```
7. 添加一条 **iptables** 规则来允许外部的机器连接到 Manager 来访问 PostgreSQL 数据库。例如,在 一个默认的 **iptables** 配置中,运行以下命令在 SSH 规则后面添加一个新规则:

```
iptables -I INPUT 5 -p tcp -m state --state NEW --dport 5432 -j
ACCEPT
```
8. 启动引擎服务。

```
# service ovirt-engine start
```
结果

您允许一个远程的用户使用相应的验证信息来访问 Red Hat Enterprise Virtualization 历史数据库。

提交 bug [报告](https://bugzilla.redhat.com/enter_bug.cgi?cf_environment=Build+Name%3A+22963%2C+Administration+Guide-3.5-1.0%0ABuild+Date%3A+04-03-2015+13%3A18%3A00%0ATopic+ID%3A+8281-736503+%5BSpecified%5D&comment=Title%3A+%E8%BF%9E%E6%8E%A5%E5%88%B0%E5%8E%86%E5%8F%B2%E6%95%B0%E6%8D%AE%E5%BA%93%0A%0ADescribe+the+issue%3A%0A%0A%0ASuggestions+for+improvement%3A%0A%0A%0AAdditional+information%3A&cf_build_id=Translation+8281-736503+zh-Hans+%5BSpecified%5D&product=Red+Hat+Enterprise+Virtualization+Manager&component=Guides&version=3.5.0)

### **22.2.6.** 对历史数据库的只读访问

总结

您可以创建一个只读的 PostgreSQL 用户,这个用户将只能对 **ovirt\_engine\_history** 数据库的数据进 行读操作,而没有权限进行写操作。以下步骤必须在历史数据库所在的系统上进行。

#### 过程 **22.2.** 对历史数据库的只读访问

1. 创建对历史数据库只有只读权限的用户:

# psql -U postgres -c "CREATE ROLE *[user name]* WITH LOGIN ENCRYPTED PASSWORD '*[password]*';" -d ovirt\_engine\_history

2. 赋予新创建的用户连接到历史数据库的权限:

```
# psql -U postgres -c "GRANT CONNECT ON DATABASE
ovirt_engine_history TO [user name];"
```
3. 赋予新创建的用户使用 **public** schema 的权限:

# psql -U postgres -c "GRANT USAGE ON SCHEMA public TO *[user name]*;" ovirt\_engine\_history

4. 创建新建用户需要的其它权限,并把它们保存到一个文件:

# psql -U postgres -c "SELECT 'GRANT SELECT ON ' || relname || ' TO *[user name]*;' FROM pg\_class JOIN pg\_namespace ON pg\_namespace.oid = pg\_class.relnamespace WHERE nspname = 'public' AND relkind IN ('r', 'v');" --pset=tuples\_only=on ovirt\_engine\_history > grant.sql

5. 使用您在上一步创建的文件来为新创建的用户赋予权限:

# psql -U postgres -f grant.sql ovirt\_engine\_history

6. 删除被用来为新创建的用户赋予权限的文件:

# rm grant.sql

结果

您可以使用以下命令来以新创建的用户身份访问 **ovirt\_engine\_history** 数据库:

# psql -U *[user name]* ovirt\_engine\_history

针对表和视图(view)的 **SELECT** 命令会成功运行,而修改的命令会失败。

提交 bug [报告](https://bugzilla.redhat.com/enter_bug.cgi?cf_environment=Build+Name%3A+22963%2C+Administration+Guide-3.5-1.0%0ABuild+Date%3A+04-03-2015+13%3A18%3A00%0ATopic+ID%3A+13869-717788+%5BSpecified%5D&comment=Title%3A+%E5%AF%B9%E5%8E%86%E5%8F%B2%E6%95%B0%E6%8D%AE%E5%BA%93%E7%9A%84%E5%8F%AA%E8%AF%BB%E8%AE%BF%E9%97%AE%0A%0ADescribe+the+issue%3A%0A%0A%0ASuggestions+for+improvement%3A%0A%0A%0AAdditional+information%3A&cf_build_id=Translation+13869-717788+zh-Hans+%5BSpecified%5D&product=Red+Hat+Enterprise+Virtualization+Manager&component=Guides&version=3.5.0)

**22.2.7.** 历史数据库报表实例

以下的实例展示了通过查询 **ovirt\_engine\_history** 数据库来产生报表的方法。数据库为用户提供了访问大 量数据的机会,并使产生多种复杂的报表成为可能。这些实例只展示了基本的报表需求。

在一个主机上的资源利用率

这个实例会生成一个关于一个主机上的资源使用情况的报表。这个报表包括了每隔 1 分钟所获得的资源使用情 况的数据(CPU 使用的百分比和内存使用的百分比)。这个报表可以帮助用户了解一个特定主机在一个较短 时间段内的负载情况。请使用您的环境中的实际值来替换 SQL 查询命令中的 **where** 部分的 **host\_name** 和 **history\_datetime**。

### 例 **22.1.** 一个主机的资源利用率的报表查询

```
select history_datetime as DateTime, cpu_usage_percent as CPU,
memory_usage_percent as Memory
    from host_configuration, host_samples_history
    where host_configuration.host_id = host_samples_history.host_id
    and host_name = 'example.labname.abc.company.com'
    and host_configuration.history_id in (select max(a.history_id)
          from host_configuration as a
          where host configuration.host id = a, host id)
    and history datetime >= '2011-07-01 18:45'
    and history_datetime <= '2011-07-31 21:45'
```
这个查询所产生的结果表的每一行代表了每一分钟的数据:

#### 表 **22.31.** 一个主机的资源利用率的数据实例

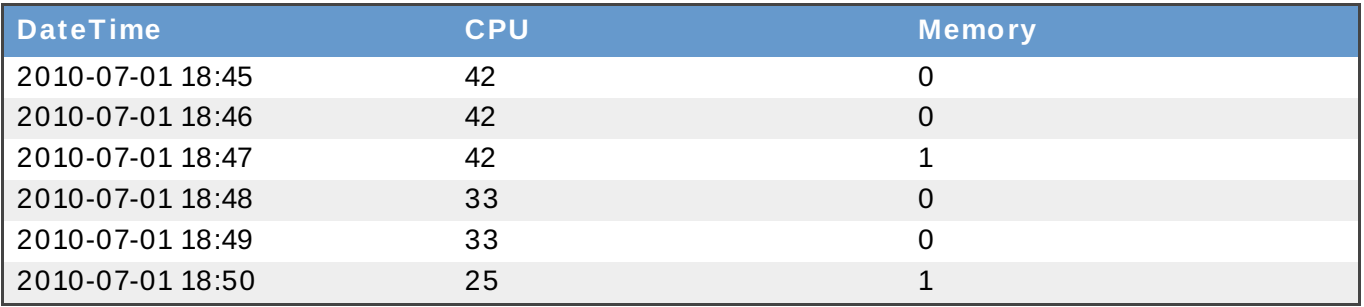

通过使用第三方的数据分析软件(如 **OpenOffice.org Calc** 和 **Microsoft Excel**)可以把这些数据以图 表的形式显示。在这个实例中,我们使用 **OpenOffice.org Calc** 中的 **Chart Wizard** 功能生成了 图 22.11 "[单一主机资源利用率线型图](#page-404-0)",它直观地显示了一个主机在一段时间内的资源使用情况。

## <span id="page-404-0"></span>Resource Utilization for example labname abc company com

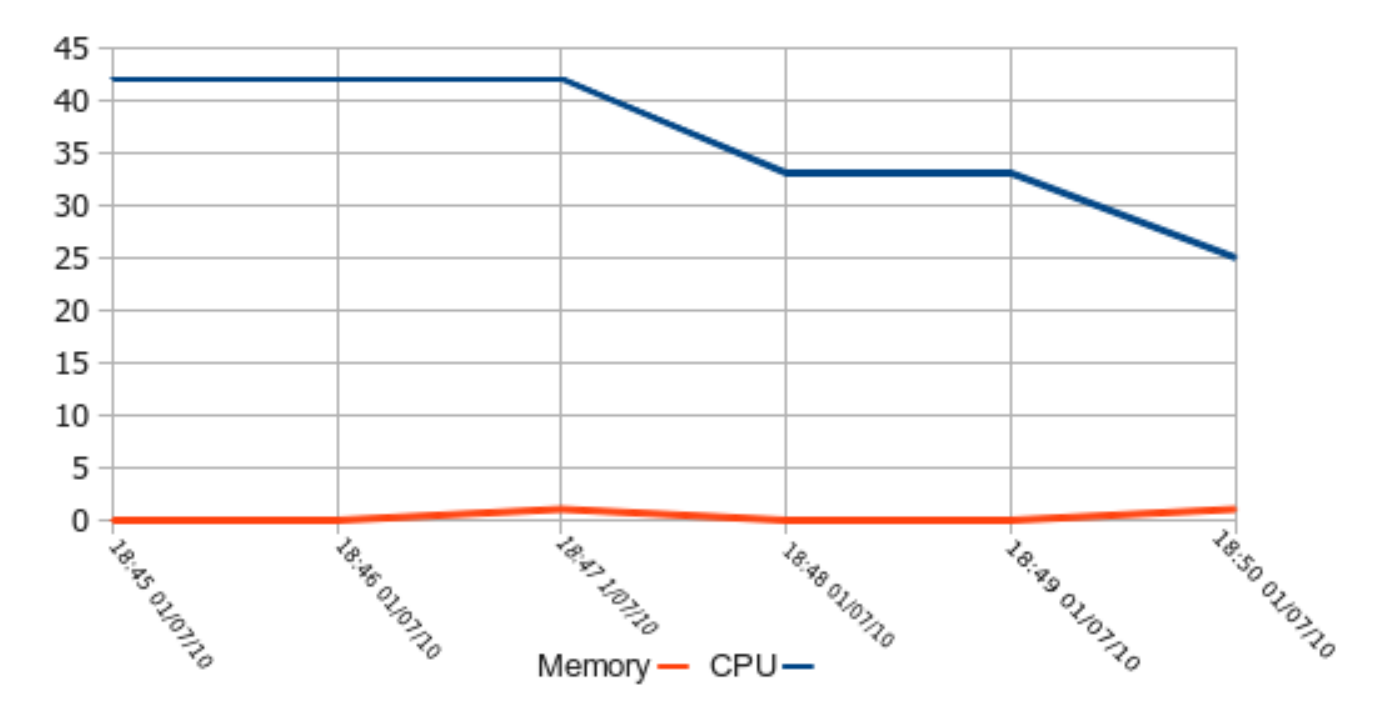

### 图 **22.11.** 单一主机资源利用率线型图

### 所有主机的资源利用率

这个实例会生成一个在 Red Hat Enterprise Virtualization Manager 环境中的所有主机的资源使用率的报 表。这个报表包括了每隔 1 小时所获得的资源使用情况的数据(CPU 使用的百分比和内存使用的百分比)。 它可以帮助用户了解整个环境中的所有主机在一个较长时间段内的负载情况。以下是用来产生这个报表的 SQL 查询命令,请使用您的环境中的实际值来替换 **where** 部分中的 **history\_datetime**。

### 例 **22.2.** 所有主机的资源利用率的报表查询

```
select extract(hour from history_datetime) as Hour,
avg(cpu usage percent) as CPU, avg(memory usage percent) as Memory
    from host hourly history
   where history datetime >= '2011-07-01' and history datetime <'2011-07-31'
    group by extract(hour from history_datetime)
    order by extract(hour from history_datetime)
```
这个查询所产生的结果表的每一行代表了每一小时的数据:

### 表 **22.32.** 所有主机资源利用率的数据实例

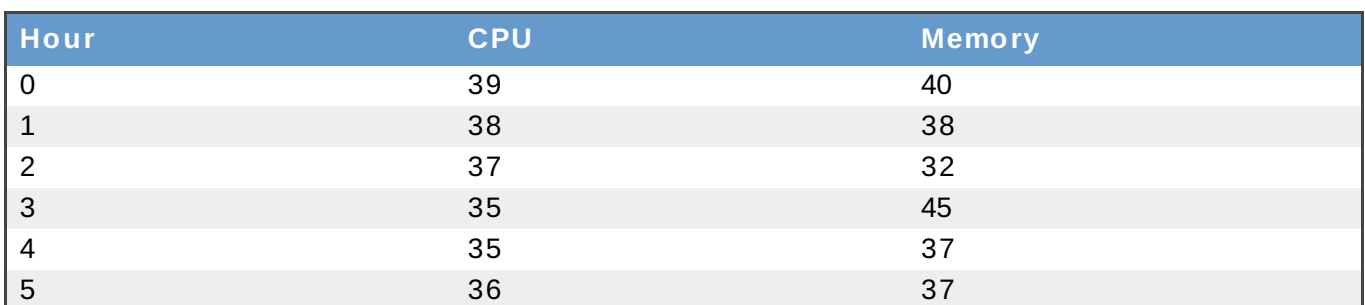

通过使用第三方的数据分析软件(如 **OpenOffice.org Calc** 和 **Microsoft Excel**)可以把这些数据以图 表的形式显示。在这个实例中,我们使用 **OpenOffice.org Calc** 中的 **Chart Wizard** 功能生成了 图 22.12 "[这个系统主机的资源利用率线型图](#page-405-0)",它直观地显示了整个环境中的所有主机在一段时间内的资源使 用情况。

Total system utilization

<span id="page-405-0"></span>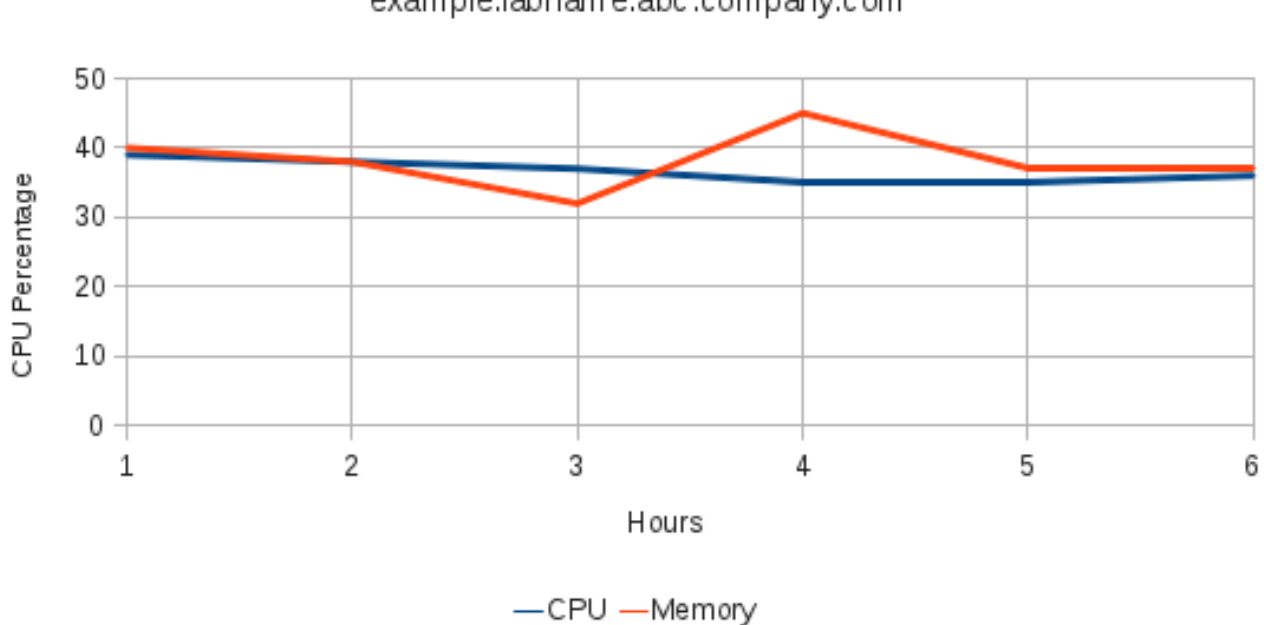

## example.labname.abc.company.com

### 图 **22.12.** 这个系统主机的资源利用率线型图

### 最新虚拟机配置的标签过滤

这个实例使用历史标签表来过滤最新的虚拟机配置列表。它展示了使用 Red Hat Enterprise Virtualization Manager 中内建的标签树来过滤配置列表的功能。以下是用来产生这个报表的 SQL 查询命令,它使用了一个 预定义的函数来获得标签历史 ID 并返回这个标签在管理门户中的最新名字的标签路径。请使用您的环境中的 实际值来替换 **where** 部分中的值。

```
例 22.3.
```

```
SELECT vm_name
 FROM vm_configuration
 inner join latest_tag_relations_history on (vm_configuration.vm_id =
```

```
latest_tag_relations_history.entity_id)
   inner join latest_tag_details on (latest_tag_details.tag_id =
latest_tag_relations_history.parent_id)
 WHERE getpathinnames(latest_tag_details.history_id) like '/root/tlv%'
```
这个查询命令返回的结果表包括了所有附加到这个标签的虚拟机的名称:

#### 表 **22.33.** 最新虚拟机配置的标签过滤

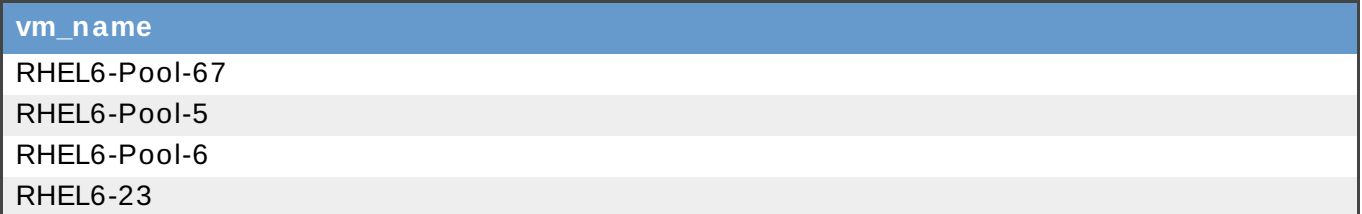

#### 列出当前虚拟机的名称、类型和操作系统

这个实例会生成一个在 Red Hat Enterprise Virtualization Manager 环境中的所有当前虚拟机的名称、类型 和操作系统列表。它展示了对 ENUM 的使用。以下是用来产生这个报表的 SQL 查询命令:

例 **22.4 .**

```
SELECT vm_name, vm_type, operating_system
  FROM vm configuration
  inner join enum_translator as vm_type_value on
(vm_type_value.enum_type = 'VM_TYPE' and vm_configuration.vm_type =
vm_type_value.enum_key)
  inner join enum_translator as os_value on (os_value.enum_type =
'OS TYPE' and vm configuration.operating system = os value.enum key)
```
这个查询命令返回的结果表包括了虚拟机的名称、操作系统和虚拟机类型:

### 表 **22.34 .** 当前虚拟机的名称、类型和操作系统

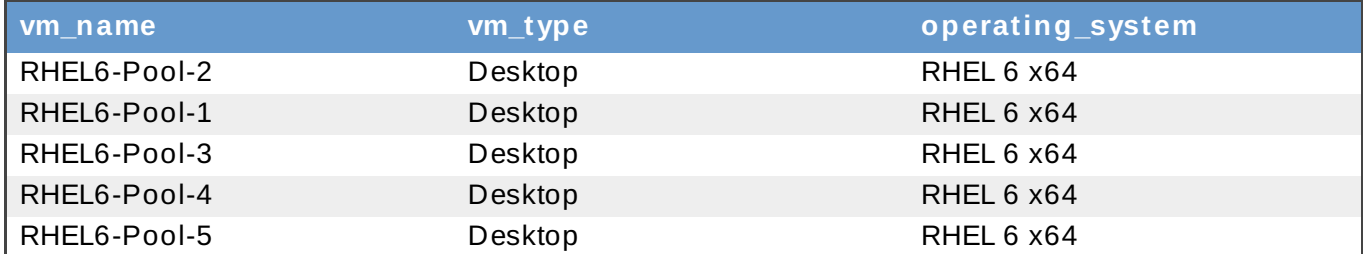

提交 bug [报告](https://bugzilla.redhat.com/enter_bug.cgi?cf_environment=Build+Name%3A+22963%2C+Administration+Guide-3.5-1.0%0ABuild+Date%3A+04-03-2015+13%3A18%3A00%0ATopic+ID%3A+8282-717791+%5BSpecified%5D&comment=Title%3A+%E5%8E%86%E5%8F%B2%E6%95%B0%E6%8D%AE%E5%BA%93%E6%8A%A5%E8%A1%A8%E5%AE%9E%E4%BE%8B%0A%0ADescribe+the+issue%3A%0A%0A%0ASuggestions+for+improvement%3A%0A%0A%0AAdditional+information%3A&cf_build_id=Translation+8282-717791+zh-Hans+%5BSpecified%5D&product=Red+Hat+Enterprise+Virtualization+Manager&component=Guides&version=3.5.0)

### **22.3.** 仪表板

### **22.3.1.** 仪表板(**Dashboard**)

仪表板就是一组相关的、提供虚拟环境中的资源使用情况的报表组合。仪表板可以作为一个控制面板来快速调 整报表参数。尽管仪表板不能被输出或打印,但仪表板中的每个报表都可以被单独打开,进行输出、打印、保

#### 存或调整数据。

仪表板可以通过报表门户中的仪表板设计器进行创建。如需了解更多关于仪表板的信息,请参阅 JasperReports 文档的相关信息(点报表门户上部的帮助可以访问 JasperReports 文档)。

### 提交 bug [报告](https://bugzilla.redhat.com/enter_bug.cgi?cf_environment=Build+Name%3A+22963%2C+Administration+Guide-3.5-1.0%0ABuild+Date%3A+04-03-2015+13%3A18%3A00%0ATopic+ID%3A+8788-717783+%5BSpecified%5D&comment=Title%3A+%E4%BB%AA%E8%A1%A8%E6%9D%BF%EF%BC%88Dashboard%EF%BC%89%0A%0ADescribe+the+issue%3A%0A%0A%0ASuggestions+for+improvement%3A%0A%0A%0AAdditional+information%3A&cf_build_id=Translation+8788-717783+zh-Hans+%5BSpecified%5D&product=Red+Hat+Enterprise+Virtualization+Manager&component=Guides&version=3.5.0)

### **22.3.2.** 库存仪表板(**Inventory Dashboard**)

库存仪表板 提供了一个数据中心在一个指定时间段内的"库存"的总结报告。这个仪表板包括了平均磁盘使用 情况、活跃虚拟机的数量和主机操作系统分类。以下的参数可以为仪表板进行调整:

### 表 **22.35.** 库存仪表板参数

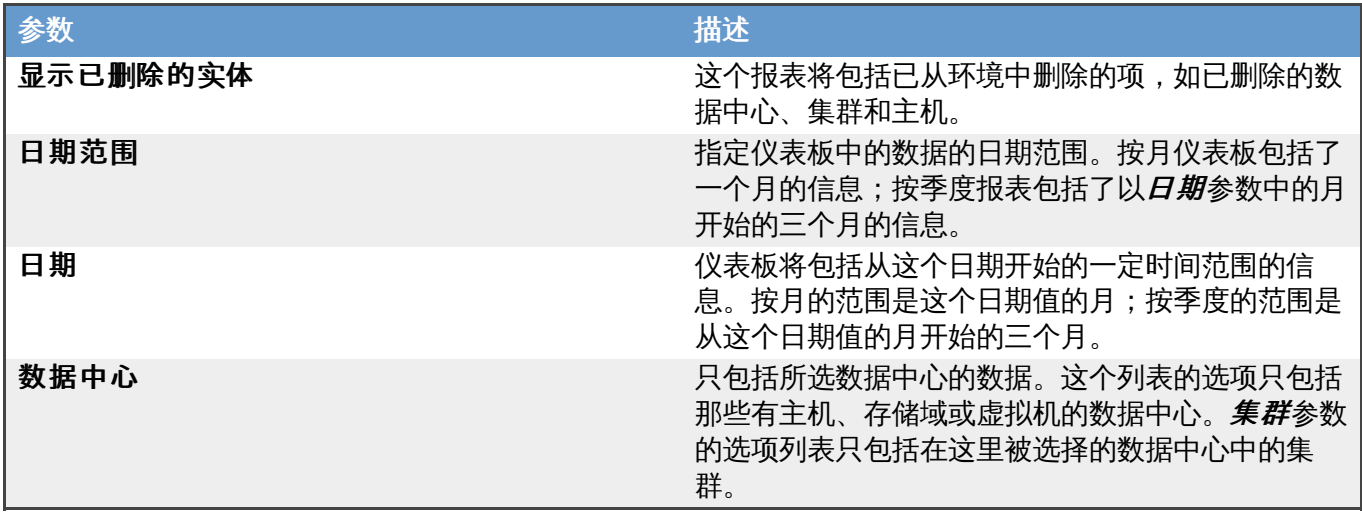

提交 bug [报告](https://bugzilla.redhat.com/enter_bug.cgi?cf_environment=Build+Name%3A+22963%2C+Administration+Guide-3.5-1.0%0ABuild+Date%3A+04-03-2015+13%3A18%3A00%0ATopic+ID%3A+8273-717791+%5BSpecified%5D&comment=Title%3A+%E5%BA%93%E5%AD%98%E4%BB%AA%E8%A1%A8%E6%9D%BF%EF%BC%88Inventory+Dashboard%EF%BC%89%0A%0ADescribe+the+issue%3A%0A%0A%0ASuggestions+for+improvement%3A%0A%0A%0AAdditional+information%3A&cf_build_id=Translation+8273-717791+zh-Hans+%5BSpecified%5D&product=Red+Hat+Enterprise+Virtualization+Manager&component=Guides&version=3.5.0)

### **22.3.3.** 趋势仪表板(**T rends Dashboard**)

趋势仪表板提供了一个数据中心在一个指定时间段内的"趋势"总结报告。这个仪表板包括了在一定时间段中, 数据中心中利用率最高的主机和虚拟机的 CPU 和内存使用情况的统计图。以下的参数可以为仪表板进行调 整:

### 表 **22.36 .** 趋势仪表板参数

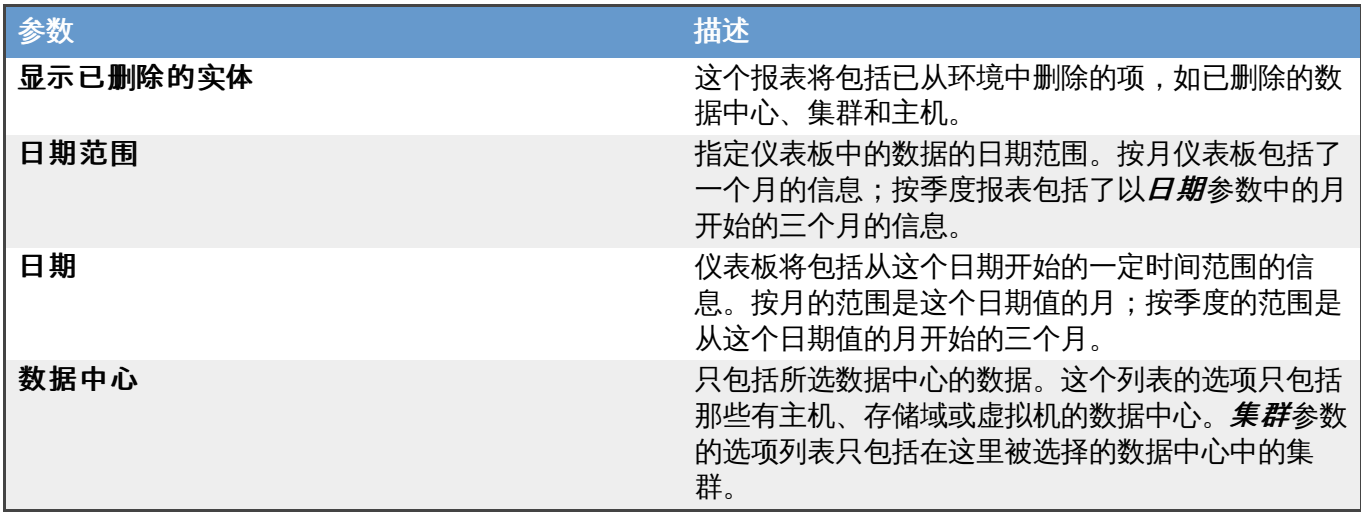

提交 bug [报告](https://bugzilla.redhat.com/enter_bug.cgi?cf_environment=Build+Name%3A+22963%2C+Administration+Guide-3.5-1.0%0ABuild+Date%3A+04-03-2015+13%3A18%3A00%0ATopic+ID%3A+8274-717791+%5BSpecified%5D&comment=Title%3A+%E8%B6%8B%E5%8A%BF%E4%BB%AA%E8%A1%A8%E6%9D%BF%EF%BC%88Trends+Dashboard%EF%BC%89%0A%0ADescribe+the+issue%3A%0A%0A%0ASuggestions+for+improvement%3A%0A%0A%0AAdditional+information%3A&cf_build_id=Translation+8274-717791+zh-Hans+%5BSpecified%5D&product=Red+Hat+Enterprise+Virtualization+Manager&component=Guides&version=3.5.0)

### **22.3.4 .** 上线时间仪表板(**Uptime Dashboard**)

上线时间仪表板提供了一个数据中心在一个指定时间段内,服务级别和上线时间的总结报告。这个仪表板包括 了在一定时间段中,数据中心中的每一个集群的总上线时间。以下的参数可以为这个仪表板进行调整:

### 表 **22.37.** 上线时间仪表板参数

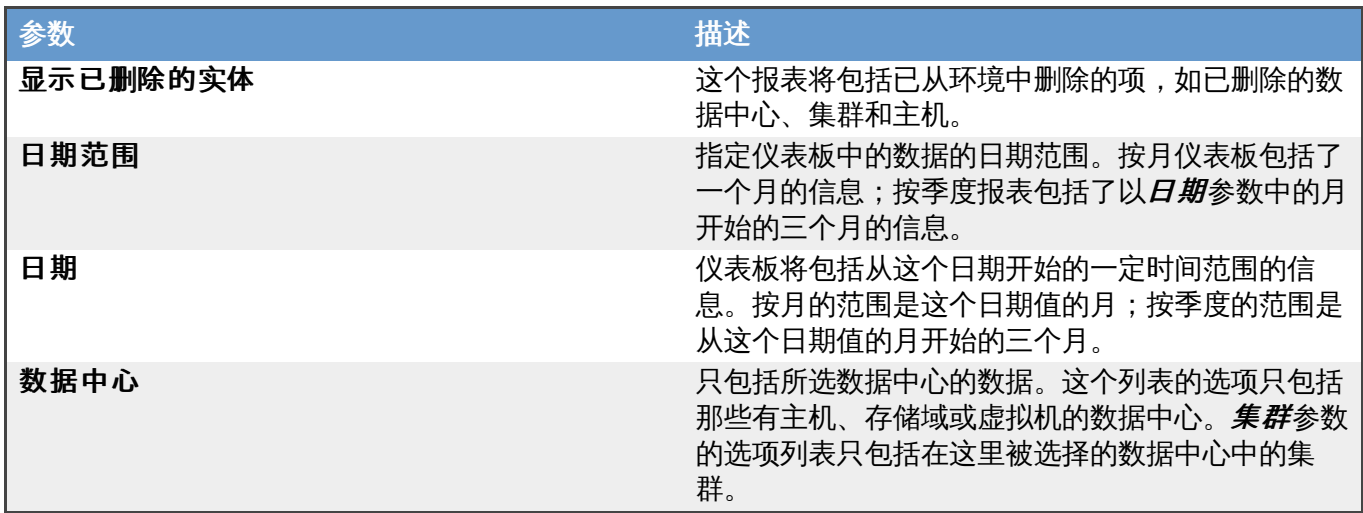

提交 bug [报告](https://bugzilla.redhat.com/enter_bug.cgi?cf_environment=Build+Name%3A+22963%2C+Administration+Guide-3.5-1.0%0ABuild+Date%3A+04-03-2015+13%3A18%3A00%0ATopic+ID%3A+8275-717791+%5BSpecified%5D&comment=Title%3A+%E4%B8%8A%E7%BA%BF%E6%97%B6%E9%97%B4%E4%BB%AA%E8%A1%A8%E6%9D%BF%EF%BC%88Uptime+Dashboard%EF%BC%89%0A%0ADescribe+the+issue%3A%0A%0A%0ASuggestions+for+improvement%3A%0A%0A%0AAdditional+information%3A&cf_build_id=Translation+8275-717791+zh-Hans+%5BSpecified%5D&product=Red+Hat+Enterprise+Virtualization+Manager&component=Guides&version=3.5.0)

### **22.3.5.** 在 **Red Hat Enterprise Virtualization** 管理门户中集成报表仪表板

管理门户也可以包括数据中心、集群和整个环境的仪表板。在树型模式下选择相应的资源后点**仪表板**标签页来 显示仪表板的信息。

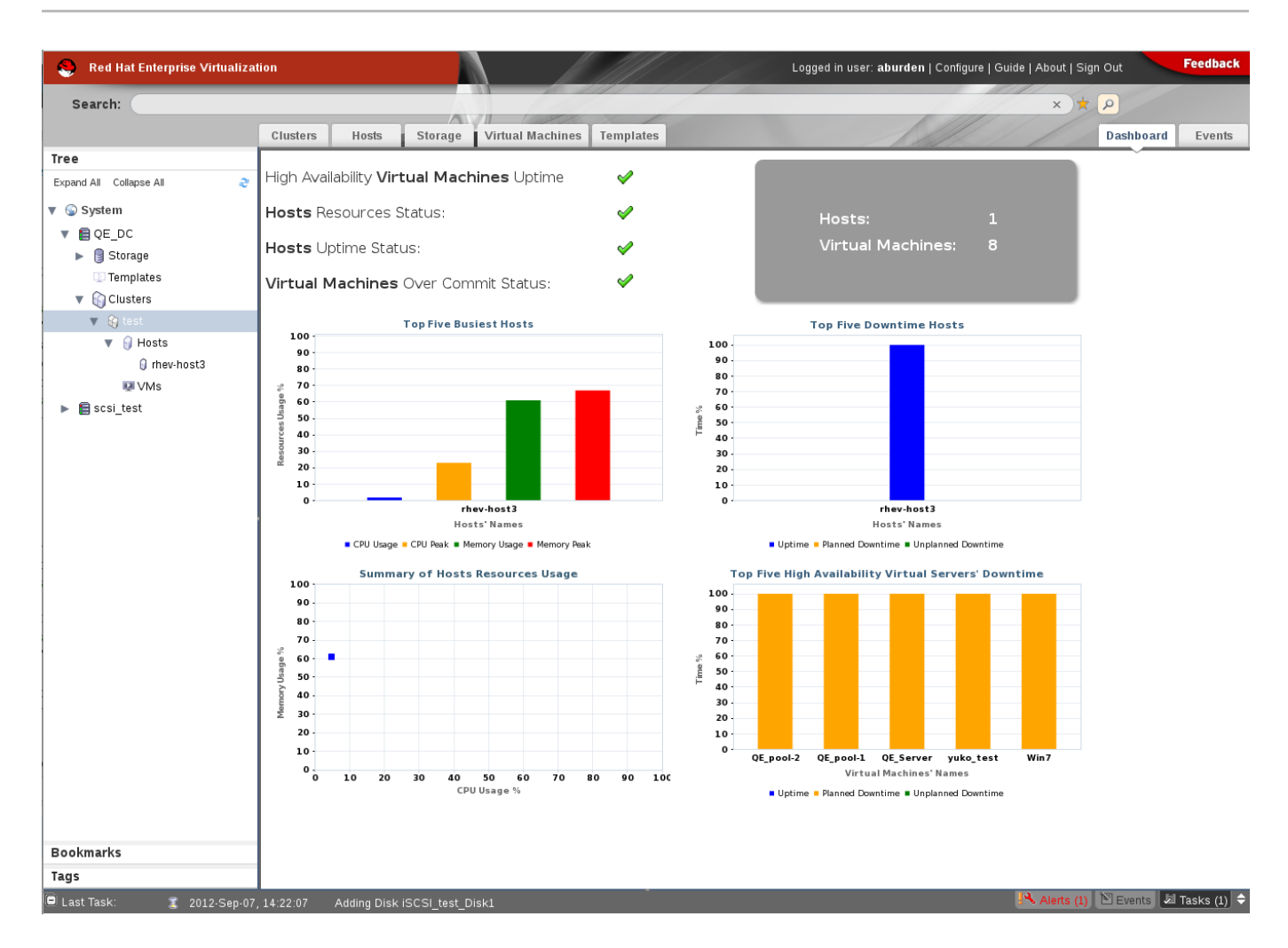

### 图 **22.13.** 报表仪表板

通过管理门户访问仪表板只能查看数据,而并不能控制仪表板。如果需要配置这些仪表板的参数,用户需要在 报表门户中编辑数据中心仪表板、集群仪表板和系统仪表板来为它们进行配置。

提交 bug [报告](https://bugzilla.redhat.com/enter_bug.cgi?cf_environment=Build+Name%3A+22963%2C+Administration+Guide-3.5-1.0%0ABuild+Date%3A+04-03-2015+13%3A18%3A00%0ATopic+ID%3A+11786-717787+%5BSpecified%5D&comment=Title%3A+%E5%9C%A8+Red+Hat+Enterprise+Virtualization+%E7%AE%A1%E7%90%86%E9%97%A8%E6%88%B7%E4%B8%AD%E9%9B%86%E6%88%90%E6%8A%A5%E8%A1%A8%E4%BB%AA%E8%A1%A8%E6%9D%BF%0A%0ADescribe+the+issue%3A%0A%0A%0ASuggestions+for+improvement%3A%0A%0A%0AAdditional+information%3A&cf_build_id=Translation+11786-717787+zh-Hans+%5BSpecified%5D&product=Red+Hat+Enterprise+Virtualization+Manager&component=Guides&version=3.5.0)

## 防火墙

## **A.1. Red Hat Enterprise Virtualization Manager** 对防火墙的要求

Red Hat Enterprise Virtualization Manager 需要一些端口被打开,从而可以使用这些端口通过系统的防火 墙。**engine-setup** 脚本会自动配置防火墙,但这会覆盖以前存在的防火墙配置。

当一个防火墙配置已经存在时,您必须根据 Manager 的要求手动添加防火墙规则。**engine-setup** 命令会 在**/usr/share/ovirt-engine/conf/iptables.example** 文件中保存所需的防火墙规则列表。

这里所介绍的防火墙配置是根据一个默认的网络配置进行的。如果在安装的时候没有使用默认的 HTTP 和 HTTPS 端口,请修改防火墙规则中的相应值来使用这些非默认的端口(这里所列出的 **80** 和 **443** 是默认的端 口)。

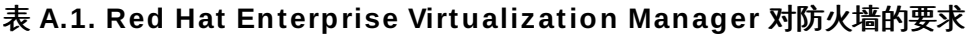

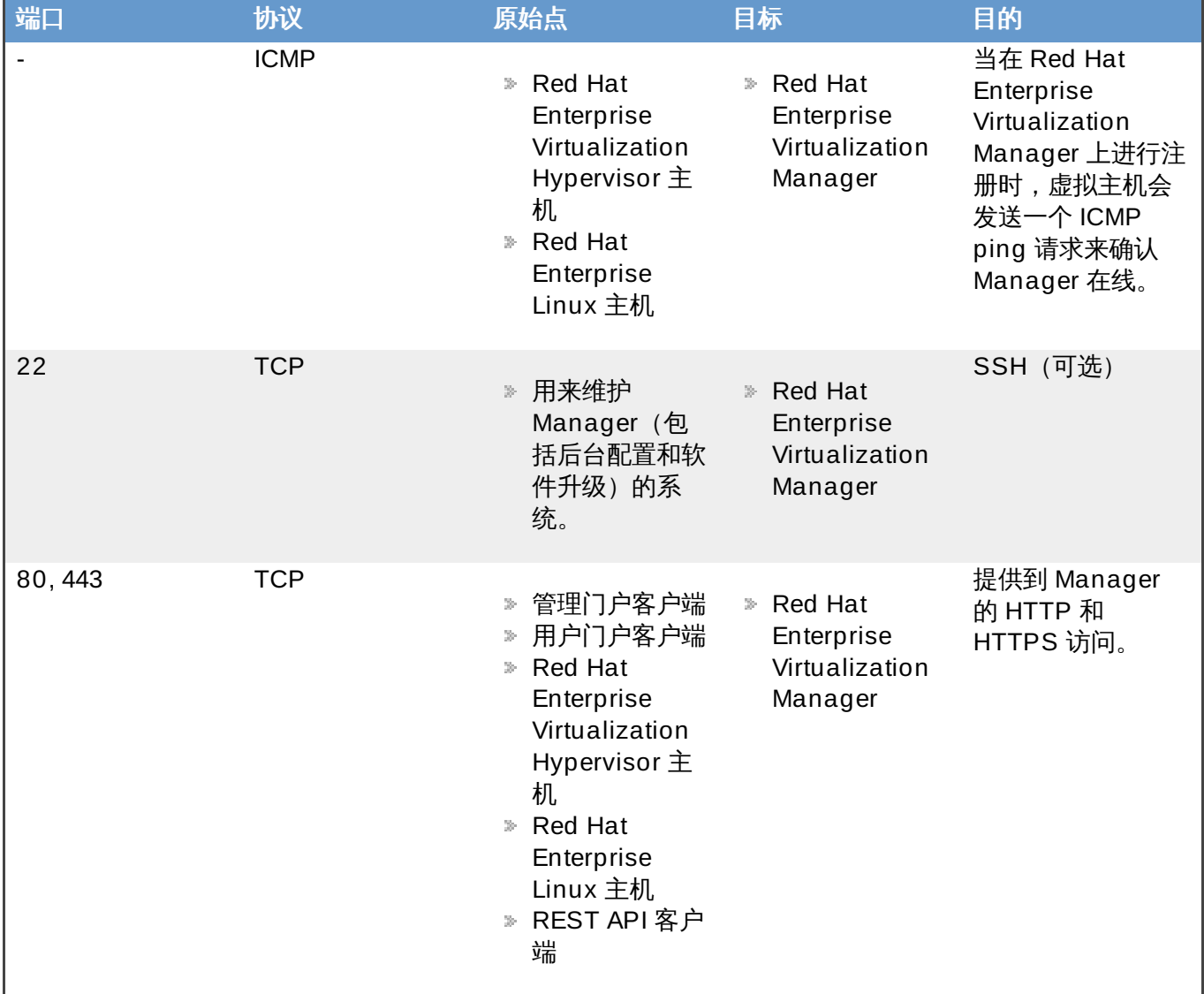

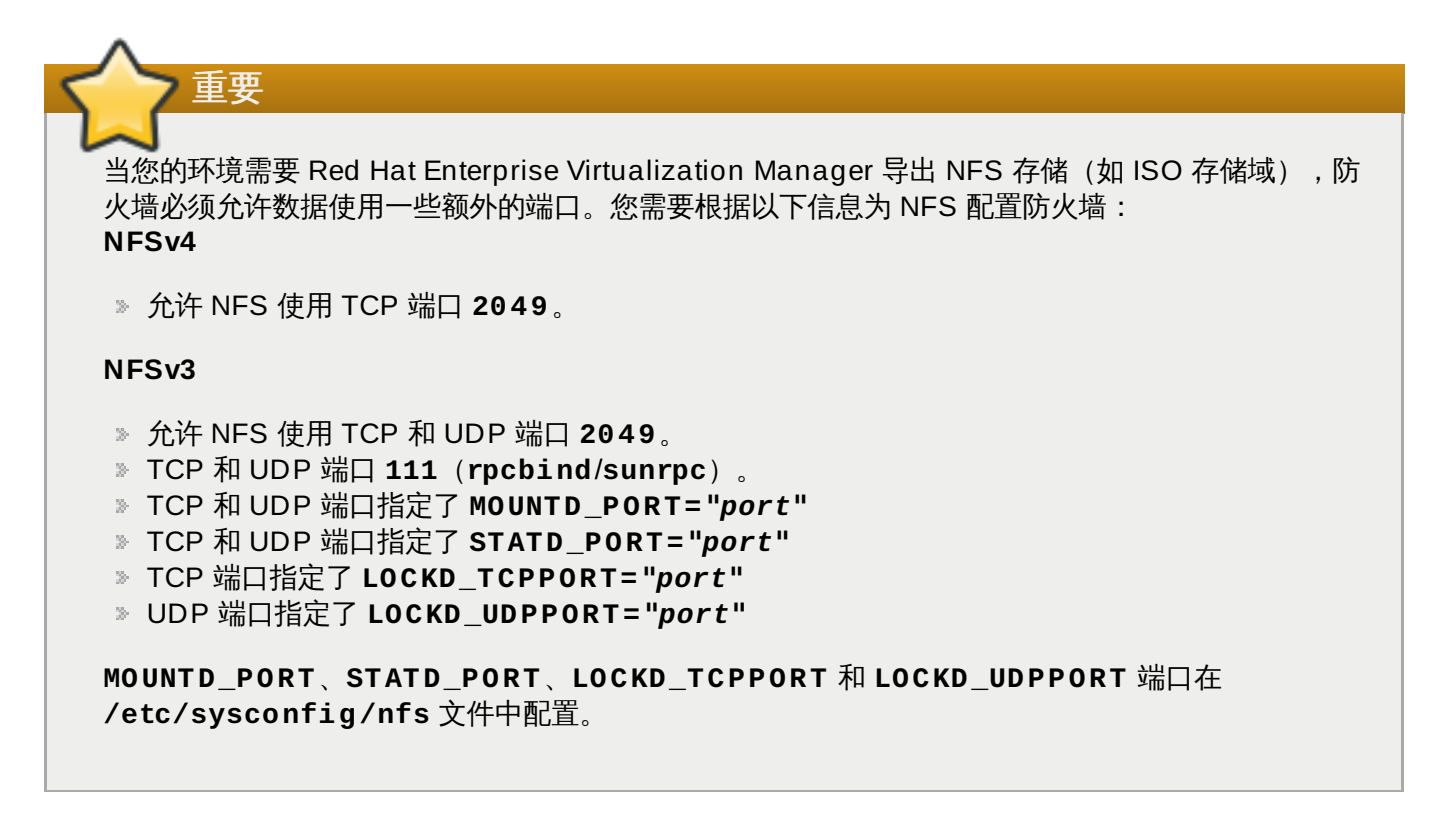

## **A.2.** 虚拟主机的防火墙要求

Red Hat Enterprise Linux 主机和 Red Hat Enterprise Virtualization Hypervisor 主机需要一些端口被打 开,从而可以使用这些端口通过系统的防火墙。对于 Red Hat Enterprise Virtualization Hypervisor,这些防 火墙规则会被自动配置,而对于 Red Hat Enterprise Linux 主机,需要对防火墙进行手动配置。

### 表 **A.2.** 虚拟主机的防火墙要求

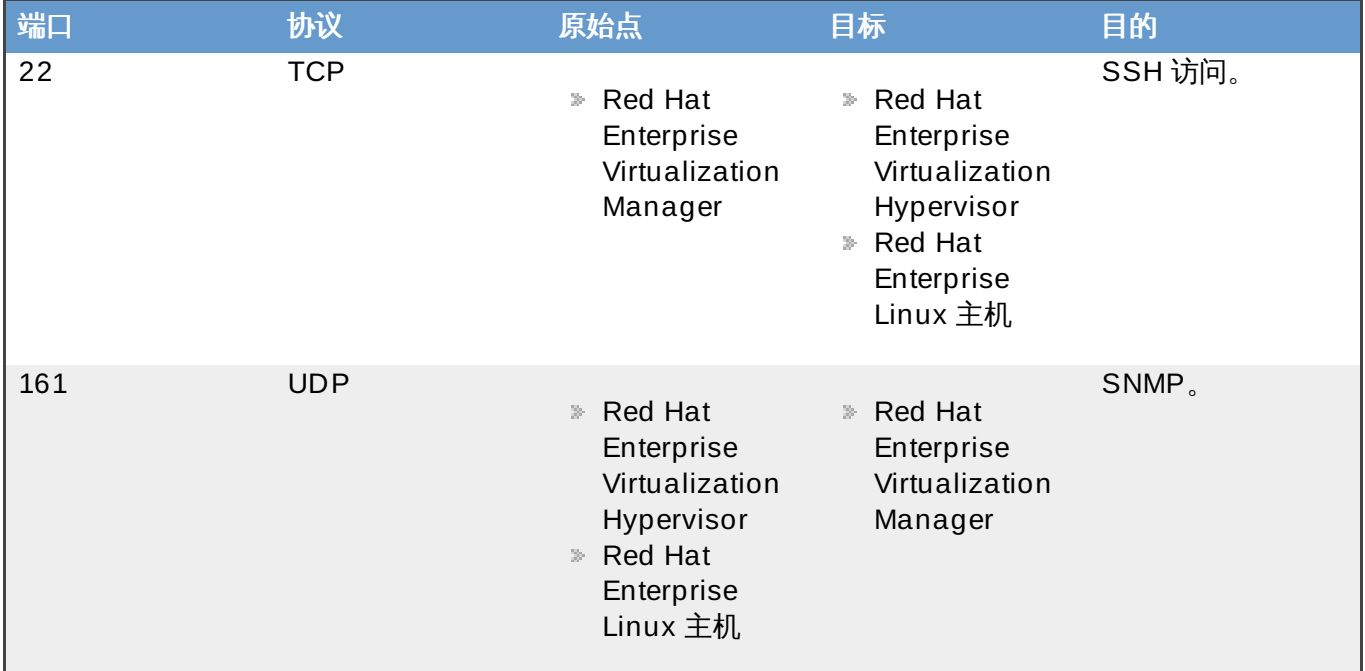

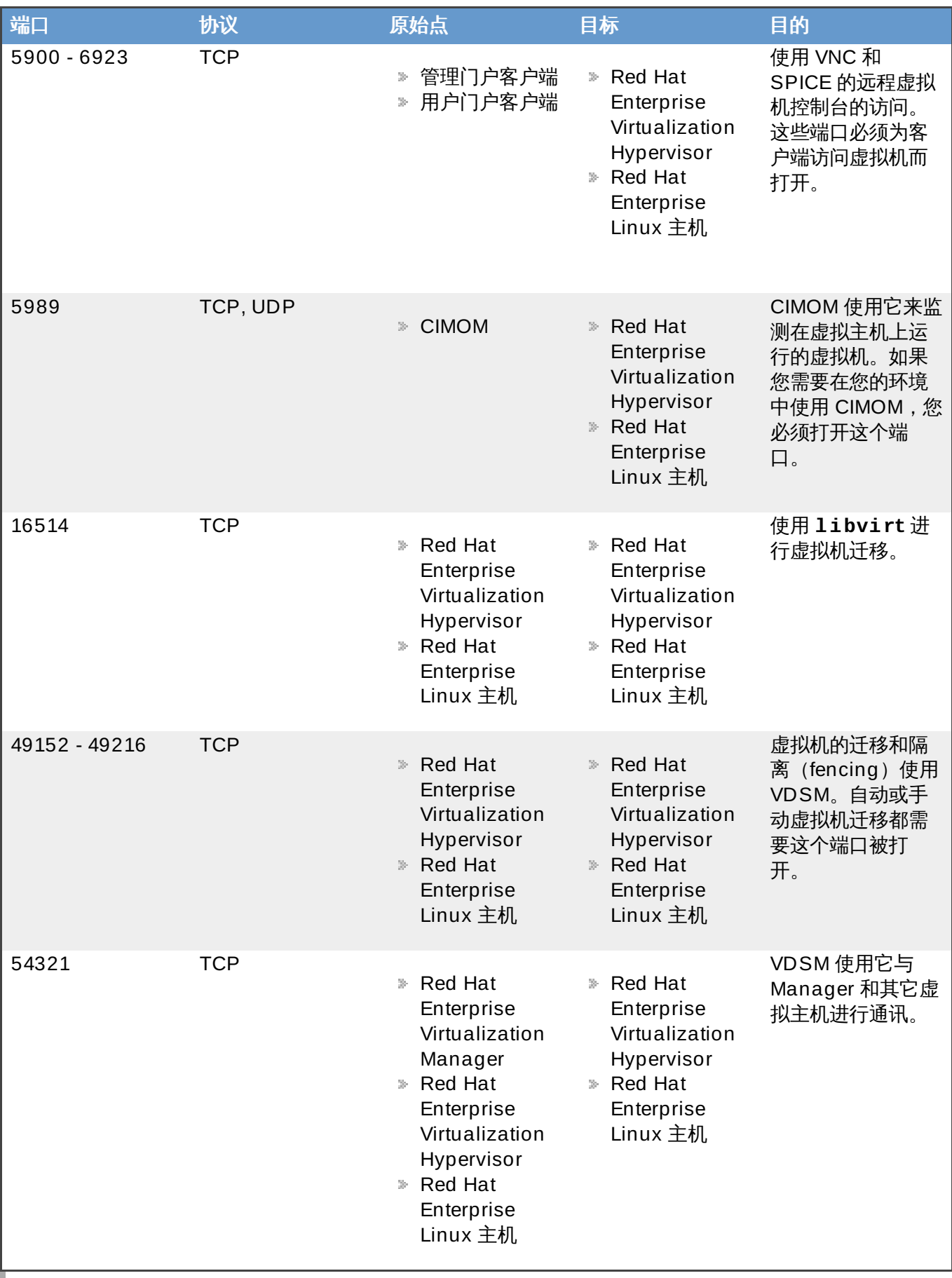

## 例 **A.1. IPTablesConfig**

推荐使用(默认)的值:自动产生

\*filter

```
:INPUT ACCEPT [0:0]
:FORWARD ACCEPT [0:0]
:OUTPUT ACCEPT [0:0]
-A INPUT -m state --state ESTABLISHED,RELATED -j ACCEPT
-A INPUT -p icmp -j ACCEPT
-A INPUT -i lo -j ACCEPT
# vdsm
-A INPUT -p tcp --dport 54321 -j ACCEPT
# libvirt tls
-A INPUT -p tcp --dport 16514 -j ACCEPT
# SSH
-A INPUT -p tcp --dport 22 -j ACCEPT
# guest consoles
-A INPUT -p tcp -m multiport --dports 5900:6923 -j ACCEPT
# migration
-A INPUT -p tcp -m multiport --dports 49152:49216 -j ACCEPT
# snmp
-A INPUT -p udp --dport 161 -j ACCEPT
# Reject any other input traffic
-A INPUT -j REJECT --reject-with icmp-host-prohibited
-A FORWARD -m physdev ! --physdev-is-bridged -j REJECT --reject-with
icmp-host-prohibited
COMMIT
```
## **A.3.** 目录服务器的防火墙要求

Red Hat Enterprise Virtualization 需要一个目录服务器来进行用户验证。Red Hat Enterprise Virtualization Manager 使用 GSS-API 进行用户验证,因此目录服务器上的一些端口需要在防火墙中打开来 支持它。

### 表 **A.3.** 主机防火墙的要求

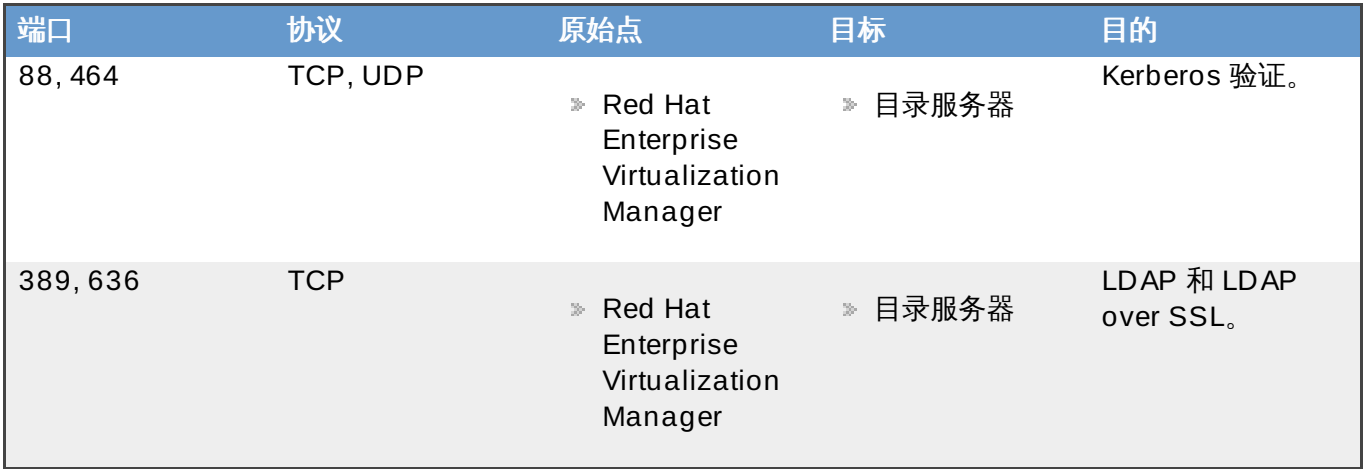

提交 bug [报告](https://bugzilla.redhat.com/enter_bug.cgi?cf_environment=Build+Name%3A+22963%2C+Administration+Guide-3.5-1.0%0ABuild+Date%3A+04-03-2015+13%3A18%3A00%0ATopic+ID%3A+7852-717774+%5BSpecified%5D&comment=Title%3A+%E7%9B%AE%E5%BD%95%E6%9C%8D%E5%8A%A1%E5%99%A8%E7%9A%84%E9%98%B2%E7%81%AB%E5%A2%99%E8%A6%81%E6%B1%82%0A%0ADescribe+the+issue%3A%0A%0A%0ASuggestions+for+improvement%3A%0A%0A%0AAdditional+information%3A&cf_build_id=Translation+7852-717774+zh-Hans+%5BSpecified%5D&product=Red+Hat+Enterprise+Virtualization+Manager&component=Guides&version=3.5.0)

## **A.4.** 数据库服务器的防火墙要求

Red Hat Enterprise Virtualization 支持使用远程数据库服务器的功能。如果您计划使用远程数据库服务器, 您需要保证远程数据库服务器可以被 Red Hat Enterprise Virtualization Manager 访问。

## 表 **A.4 .** 主机防火墙的要求

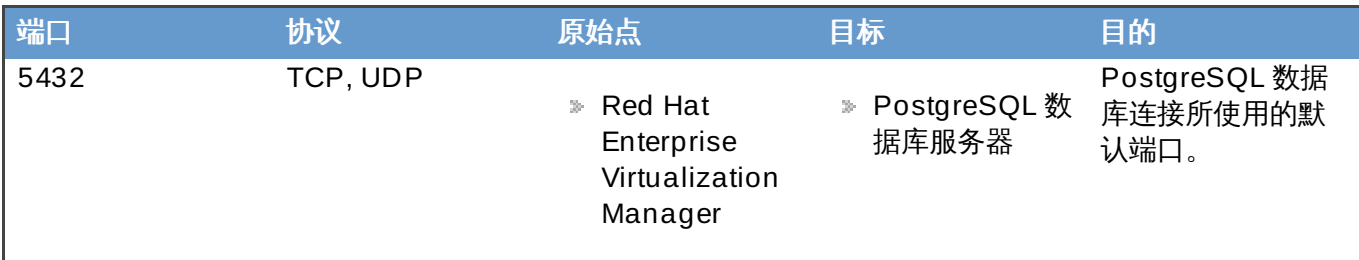

如果您准备把数据库安装在 Red Hat Enterprise Virtualization Manager 本身所在的系统上时(这是安装时 ,

提交 bug [报告](https://bugzilla.redhat.com/enter_bug.cgi?cf_environment=Build+Name%3A+22963%2C+Administration+Guide-3.5-1.0%0ABuild+Date%3A+04-03-2015+13%3A18%3A00%0ATopic+ID%3A+10131-717778+%5BSpecified%5D&comment=Title%3A+%E6%95%B0%E6%8D%AE%E5%BA%93%E6%9C%8D%E5%8A%A1%E5%99%A8%E7%9A%84%E9%98%B2%E7%81%AB%E5%A2%99%E8%A6%81%E6%B1%82%0A%0ADescribe+the+issue%3A%0A%0A%0ASuggestions+for+improvement%3A%0A%0A%0AAdditional+information%3A&cf_build_id=Translation+10131-717778+zh-Hans+%5BSpecified%5D&product=Red+Hat+Enterprise+Virtualization+Manager&component=Guides&version=3.5.0)

## **VDSM** 和 **Hook**

## **B.1. VDSM**

Red Hat Enterprise Virtualization Manager 使用 VDSM 服务来管理 Red Hat Enterprise Virtualization Hypervisor 主机和 Red Hat Enterprise Linux 主机。VDSM 管理并监测主机的存储、内存和网络资源。另 外,它还协调进行虚拟机的创建、统计数据的采集、日志数据的收集以及其它一些主机的管理任务。VDSM 作 为一个守护进程(daemon)在 Red Hat Enterprise Virtualization Manager 所管理的主机上运行,并处理 从客户端发来的 XML-RPC 的请求。Red Hat Enterprise Virtualization Manager 可以被看做为一个 VDSM 的客户端。

提交 bug [报告](https://bugzilla.redhat.com/enter_bug.cgi?cf_environment=Build+Name%3A+22963%2C+Administration+Guide-3.5-1.0%0ABuild+Date%3A+04-03-2015+13%3A18%3A00%0ATopic+ID%3A+8804-717783+%5BSpecified%5D&comment=Title%3A+VDSM%0A%0ADescribe+the+issue%3A%0A%0A%0ASuggestions+for+improvement%3A%0A%0A%0AAdditional+information%3A&cf_build_id=Translation+8804-717783+zh-Hans+%5BSpecified%5D&product=Red+Hat+Enterprise+Virtualization+Manager&component=Guides&version=3.5.0)

## **B.2. VDSM Hook**

VDSM 可以通过 hook 进行扩展。hook 就是一些脚本程序,当特定事件发生时,这些 hook 将会在主机上运 行。VDSM 会按主机上的 **/usr/libexec/vdsm/hooks/***nn\_event-name***/** 中的文件名的顺序执行其 中可执行的 hook 脚本。每个 hook 脚本都会被分配给一个两位数的数字添加到文件名的前面,这样就可以清 楚地知道这些 hook 脚本运行的顺序。在本章中所包括的实例使用 Python,但您可以使用任何编程语言来创 建 hook 脚本。

请注意,在主机上为某个事件所定义的所有 hook 脚本都会被执行。如果您的某个 hook 只需要在主机上的某 些虚拟机上运行,您需要在您的 hook 脚本中通过检查虚拟机的自定义属性(**Custom Properties**) 来 实现。

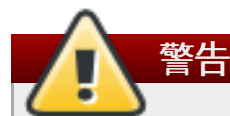

VDSM 脚本有影响到 Red Hat Enterprise Virtualization 正常操作的可能。如果您的 VDSM hook 中 有 bug,就有可能导致虚拟机出现错误并丢失数据。因此,在使用 VDSM hook 前,请对它们进行全 面的测试。另外,hook API 还是一个新的技术,它们可能会在以后有较大的变化。

提交 bug [报告](https://bugzilla.redhat.com/enter_bug.cgi?cf_environment=Build+Name%3A+22963%2C+Administration+Guide-3.5-1.0%0ABuild+Date%3A+04-03-2015+13%3A18%3A00%0ATopic+ID%3A+8791-717783+%5BSpecified%5D&comment=Title%3A+VDSM+Hook%0A%0ADescribe+the+issue%3A%0A%0A%0ASuggestions+for+improvement%3A%0A%0A%0AAdditional+information%3A&cf_build_id=Translation+8791-717783+zh-Hans+%5BSpecified%5D&product=Red+Hat+Enterprise+Virtualization+Manager&component=Guides&version=3.5.0)

## **B.3.** 使用 **hook** 对 **VDSM** 进行扩展

本章介绍了通过使用事件驱动的 hook 来对 VDSM 进行扩展。它在现阶段还是一个试验性质的技术,因此这 里所介绍的内容主要针对于有经验的程序员。请注意,现阶段 hook 还无法在 Red Hat Enterprise Virtualization Hypervisor 上运行,它们只能在 Red Hat Enterprise Linux 主机上运行。另外,通过设置虚 拟机的自定义属性(custom properties)可以把只针对于特定虚拟机的额外参数传递到 hook 脚本。

提交 bug [报告](https://bugzilla.redhat.com/enter_bug.cgi?cf_environment=Build+Name%3A+22963%2C+Administration+Guide-3.5-1.0%0ABuild+Date%3A+04-03-2015+13%3A18%3A00%0ATopic+ID%3A+8792-717786+%5BSpecified%5D&comment=Title%3A+%E4%BD%BF%E7%94%A8+hook+%E5%AF%B9+VDSM+%E8%BF%9B%E8%A1%8C%E6%89%A9%E5%B1%95%0A%0ADescribe+the+issue%3A%0A%0A%0ASuggestions+for+improvement%3A%0A%0A%0AAdditional+information%3A&cf_build_id=Translation+8792-717786+zh-Hans+%5BSpecified%5D&product=Red+Hat+Enterprise+Virtualization+Manager&component=Guides&version=3.5.0)

## **B.4.** 支持的 **VDSM** 事件

### 表 **B.1.** 支持的 **VDSM** 事件

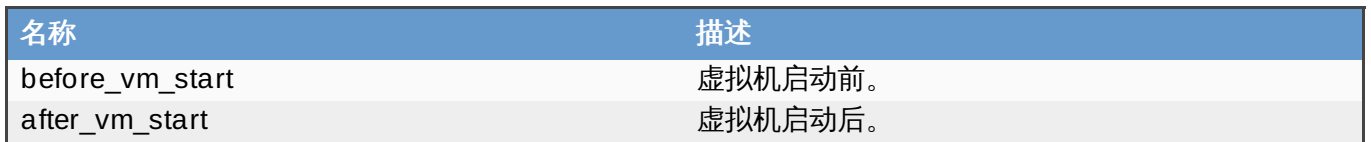

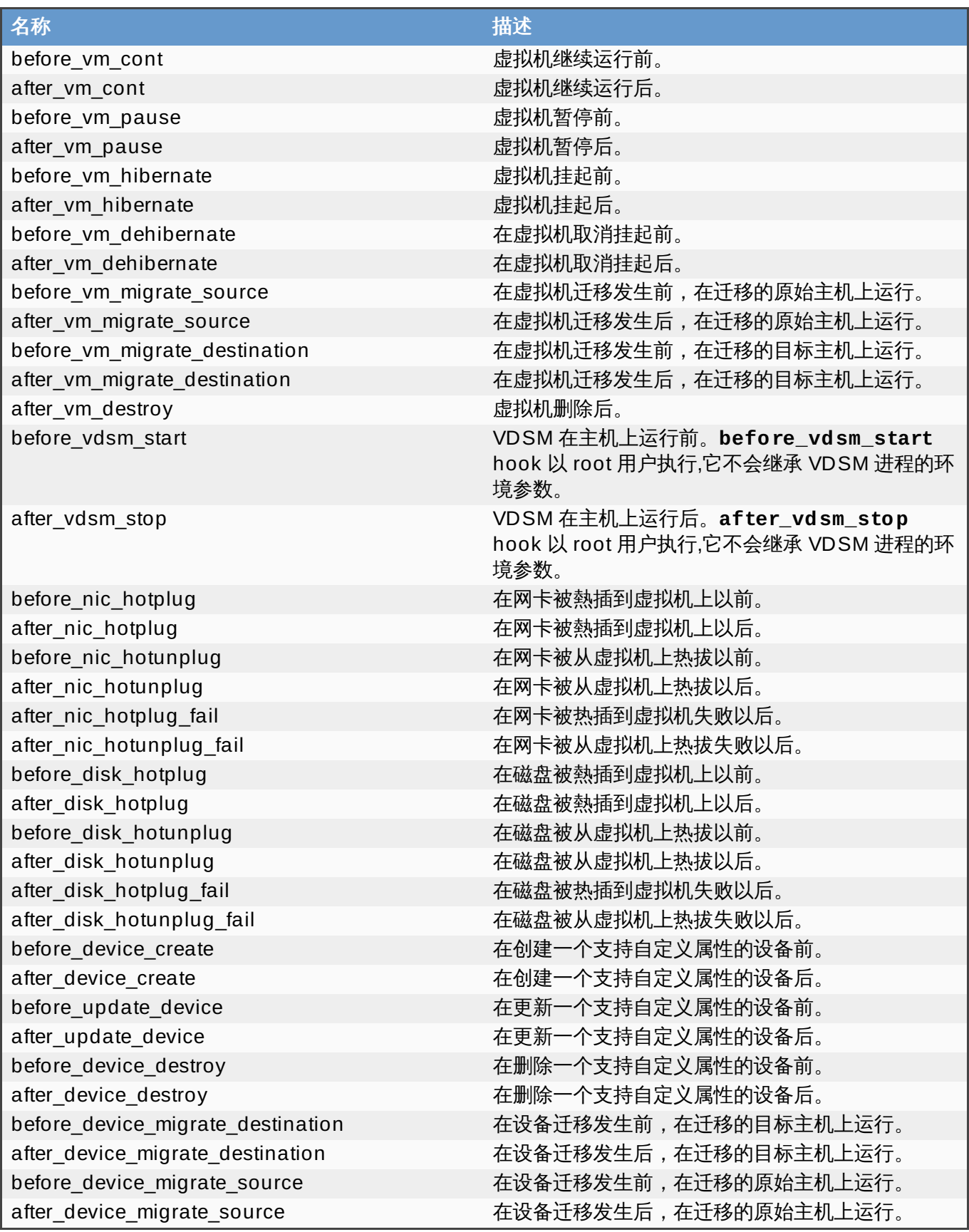

## **B.5. VDSM Hook** 环境

多数的 hook 脚本会以 **vdsm** 用户运行并继承 VDSM 进程的环境参数,**before\_vdsm\_start** 和 **after\_vdsm\_stop** 事件所驱动的 hook 脚本是例外,它们会以 **root** 用户执行并不会继承 VDSM 进程的 环境参数。

## **B.6. VDSM Hook Domain XML** 对象

在 hook 脚本启动后,**\_hook\_domxml** 变量会被加到环境中。这个变量包括了相关虚拟机的 libvirt domain XML 对象的路径。以下所列出的 hook 会例外。

以下 hook 的 **\_hook\_domxml** 变量包括了 NIC 的 XML 对象而不是虚拟机的 XML 对象。

- **\*\_nic\_hotplug\_\***
- **\*\_nic\_hotunplug\_\***
- **\*\_update\_device**
- **\*\_device\_create**
- **\*\_device\_migrate\_\***

重要 **before\_migration\_destination** 和 **before\_dehibernation** hook 当前接收原始主机上 的 domain XML,而目标主机上的 domain XML 会有所不同。

VDSM 使用 libvirt domain XML 的格式来定义虚拟机。<http://libvirt.org/formatdomain.html> 提供了关于 libvirt domain XML 格式的详细信息。虚拟机的 UUID 可能可以从 domain XML 中获得,同时环境变量 **vmId** 也包括了它的值。

提交 bug [报告](https://bugzilla.redhat.com/enter_bug.cgi?cf_environment=Build+Name%3A+22963%2C+Administration+Guide-3.5-1.0%0ABuild+Date%3A+04-03-2015+13%3A18%3A00%0ATopic+ID%3A+8290-717791+%5BSpecified%5D&comment=Title%3A+VDSM+Hook+Domain+XML+%E5%AF%B9%E8%B1%A1%0A%0ADescribe+the+issue%3A%0A%0A%0ASuggestions+for+improvement%3A%0A%0A%0AAdditional+information%3A&cf_build_id=Translation+8290-717791+zh-Hans+%5BSpecified%5D&product=Red+Hat+Enterprise+Virtualization+Manager&component=Guides&version=3.5.0)

## **B.7. 定义自定义属性**

可以被 Red Hat Enterprise Virtualization Manager 使用的自定义属性(可以作为参数传递给定制 hook) 是通过使用 **engine-config** 命令定义的。您需要在 Red Hat Enterprise Virtualization Manager 所在的 主机上以 **root** 用户身份运行这个命令。

**UserDefinedVMProperties** 和 **CustomDeviceProperties** 这两个配置项被用来保存自定义属性的 名称。每个自定义属性的有效值可以使用正则表达式来定义,它们也被保存在这些配置项中。

多个自定义属性可以被分号分隔。请注意,在设置配置项时,这个项的当前值会被覆盖。如需在当前值的基础 上添加新的值,在配置命令中需要输入新的值以及当前的值。

当配置项被更新后,新的值在 **ovirt-engine** 服务被重新启动后才会有效。

### 例 **B.1.** 虚拟机属性 **-** 定义 *smartcard* 自定义属性

1. 使用以下命令显示 **UserDefinedVMProperties** 配置项所定义的自定义属性:

# engine-config -g UserDefinedVMProperties

从下面的输出可以看到,自定义属性 *memory* 已经被定义。其中的正则表达式 **^[0-9]+\$** 限定了 这个定制属性只能包括数字。

```
# engine-config -g UserDefinedVMProperties
UserDefinedVMProperties: version: 3.0
UserDefinedVMProperties: version: 3.1
UserDefinedVMProperties: version: 3.2
UserDefinedVMProperties: version: 3.3
UserDefinedVMProperties : memory=^[0-9]+$ version: 3.2
```
2. 因为 *memory* 自定义属性已经在 **UserDefinedVMProperties** 配置项中被定义,新的自定义 属性(*smartcard*)就需要添加到它的上面。这个新的自定义属性的值只能是 **true** 或 **false**。

```
# engine-config -s UserDefinedVMProperties='memory=^[0-
9]+$;smartcard=^(true|false)$' --cver=3.2
```
3. 运行以下命令检查 **UserDefinedVMProperties** 配置项所定义的自定义属性是否已经被正确更 新。

```
# engine-config -g UserDefinedVMProperties
UserDefinedVMProperties: version: 3.0
UserDefinedVMProperties: version: 3.1
UserDefinedVMProperties: version: 3.2
UserDefinedVMProperties: version: 3.3
UserDefinedVMProperties : memory=^[0-
9]+$;smartcard=^(true|false)$ version: 3.2
```
4. 最后,重新启动 **ovirt-engine** 服务来使所做的配置改变有效。

# service ovirt-engine restart

例 **B.2.** 设备属性 **-** 定义 *interface* 自定义属性

1. 使用以下命令显示 **CustomDeviceProperties** 配置项所定义的定制属性:

# engine-config -g CustomDeviceProperties

从下面的输出可以看到,没有任何自定义属性被定义。

```
# engine-config -g CustomDeviceProperties
CustomDeviceProperties: version: 3.0
CustomDeviceProperties: version: 3.1
CustomDeviceProperties: version: 3.2
CustomDeviceProperties: version: 3.3
```
2. 因为 **interface** 自定义属性还不存在,新的自定义属性可以被简单地添加。在这个例子 中,**speed** 属性的有效值是 0 到 99999,**duplex** 属性的有效值是 **full** 或 **half**。

# engine-config -s CustomDeviceProperties="{type=interface;prop=  $\{speed=\wedge([0-9]\{1,5\})\$ ; duplex= $\wedge(full|half)\$ }}" --cver=3.3

3. 运行以下命令检查 **CustomDeviceProperties** 配置项已经被正确更新。

# engine-config -g CustomDeviceProperties UserDefinedVMProperties: version: 3.0

```
UserDefinedVMProperties: version: 3.1
UserDefinedVMProperties: version: 3.2
UserDefinedVMProperties : {type=interface;prop={speed=^([0-9]
{1,5})$;duplex=^(full|half)$}} version: 3.3
```
4. 最后,重新启动 **ovirt-engine** 服务来使所做的配置改变有效。

```
# service ovirt-engine restart
```
提交 bug [报告](https://bugzilla.redhat.com/enter_bug.cgi?cf_environment=Build+Name%3A+22963%2C+Administration+Guide-3.5-1.0%0ABuild+Date%3A+04-03-2015+13%3A18%3A00%0ATopic+ID%3A+8291-717791+%5BSpecified%5D&comment=Title%3A+%E5%AE%9A%E4%B9%89%E8%87%AA%E5%AE%9A%E4%B9%89%E5%B1%9E%E6%80%A7%0A%0ADescribe+the+issue%3A%0A%0A%0ASuggestions+for+improvement%3A%0A%0A%0AAdditional+information%3A&cf_build_id=Translation+8291-717791+zh-Hans+%5BSpecified%5D&product=Red+Hat+Enterprise+Virtualization+Manager&component=Guides&version=3.5.0)

## **B.8.** 设置虚拟机自定义属性

一旦自定义属性在 Red Hat Enterprise Virtualization Manager 上被定义后,您就可以在虚拟机上设置它 们。自定义属性可以在管理门户中的新建虚拟机和编辑虚拟机的自定义属性标签页中设置。

您也可以在运行虚拟机对话框中设置自定义属性。但是通过运行虚拟机对话框设置的自定义属性要在下一次 停机后才会在虚拟机上有效。

在自定义属性标签页中提供了一个自定义属性选择列表,在您选择了一个自定义属性的项后,一个用来输入 这个自定义属性值的输入框会出现。您可以使用 **+** 按钮添加自定义属性和它的值;或使用 **-** 删除它们。

提交 bug [报告](https://bugzilla.redhat.com/enter_bug.cgi?cf_environment=Build+Name%3A+22963%2C+Administration+Guide-3.5-1.0%0ABuild+Date%3A+04-03-2015+13%3A18%3A00%0ATopic+ID%3A+8292-717791+%5BSpecified%5D&comment=Title%3A+%E8%AE%BE%E7%BD%AE%E8%99%9A%E6%8B%9F%E6%9C%BA%E8%87%AA%E5%AE%9A%E4%B9%89%E5%B1%9E%E6%80%A7%0A%0ADescribe+the+issue%3A%0A%0A%0ASuggestions+for+improvement%3A%0A%0A%0AAdditional+information%3A&cf_build_id=Translation+8292-717791+zh-Hans+%5BSpecified%5D&product=Red+Hat+Enterprise+Virtualization+Manager&component=Guides&version=3.5.0)

## **B.9.** 在一个 **VDSM Hook** 中检查虚拟机的自定义属性

在虚拟机的自定义属性中设置的每一个自定义项以及它的值,在调用 hook 脚本时都会被添加到系统环境参 数中。因此,尽管所设定的正则表达式可以对自定义属性项中所输入的值进行一定程度的检查,您还必须在 您的脚本中对所输入的值做验证。

### 例 **B.3.** 检查自定义属性

这个简单的 Python 程序实例检查自定义属性 *key1* 是否存在。如果它被设置,它的值会被输出到标准的 错误输出中;如果它没有被设置,则没有操作会被执行。

```
#!/usr/bin/python
```

```
import os
import sys
if os.environ.has_key('key1'):
 sys.stderr.write('key1 value was : %s\n' % os.environ['key1'])
else:
    sys.exit(0)
```
提交 bug [报告](https://bugzilla.redhat.com/enter_bug.cgi?cf_environment=Build+Name%3A+22963%2C+Administration+Guide-3.5-1.0%0ABuild+Date%3A+04-03-2015+13%3A18%3A00%0ATopic+ID%3A+8293-717791+%5BSpecified%5D&comment=Title%3A+%E5%9C%A8%E4%B8%80%E4%B8%AA+VDSM+Hook+%E4%B8%AD%E6%A3%80%E6%9F%A5%E8%99%9A%E6%8B%9F%E6%9C%BA%E7%9A%84%E8%87%AA%E5%AE%9A%E4%B9%89%E5%B1%9E%E6%80%A7%0A%0ADescribe+the+issue%3A%0A%0A%0ASuggestions+for+improvement%3A%0A%0A%0AAdditional+information%3A&cf_build_id=Translation+8293-717791+zh-Hans+%5BSpecified%5D&product=Red+Hat+Enterprise+Virtualization+Manager&component=Guides&version=3.5.0)

## **B.10.** 使用 **VDSM Hooking** 模块

VDSM 提供了一个 Python hooking 模块,可以用来帮助开发 VDSM hook 脚本。这个模块以一个实例的形 式提供,只对使用 Python 的 VDSM hook 有效。

这个 hooking 模块可以读一个虚拟机的 libvirt XML 并把数据保存为一个 DOM 项。然后,Python 内置的 **xml.dom** 库 (<http://docs.python.org/release/2.6/library/xml.dom.html>) 就可以对这个项进行操作。

然后,这个被修改的项就可以通过 hooking 模块存回到 libvirt XML。hooking 模块提供了以下的功能:

#### 表 **B.2. Hooking** 模块功能

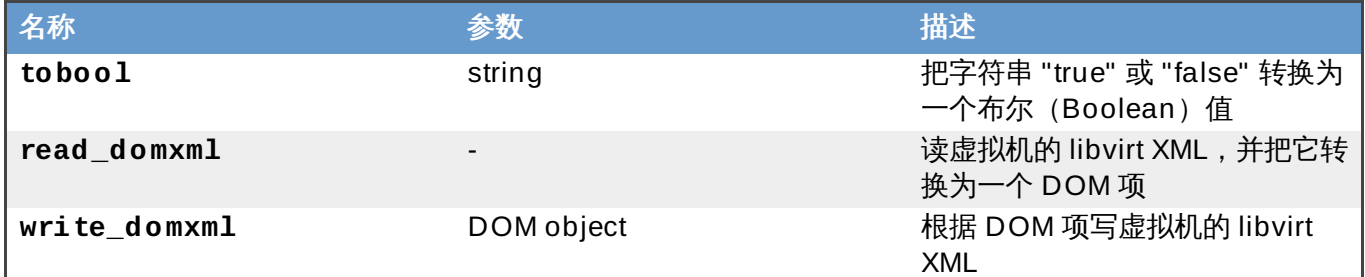

提交 bug [报告](https://bugzilla.redhat.com/enter_bug.cgi?cf_environment=Build+Name%3A+22963%2C+Administration+Guide-3.5-1.0%0ABuild+Date%3A+04-03-2015+13%3A18%3A00%0ATopic+ID%3A+8294-717791+%5BSpecified%5D&comment=Title%3A+%E4%BD%BF%E7%94%A8+VDSM+Hooking+%E6%A8%A1%E5%9D%97%0A%0ADescribe+the+issue%3A%0A%0A%0ASuggestions+for+improvement%3A%0A%0A%0AAdditional+information%3A&cf_build_id=Translation+8294-717791+zh-Hans+%5BSpecified%5D&product=Red+Hat+Enterprise+Virtualization+Manager&component=Guides&version=3.5.0)

## **B.11.** 使用 **VDSM hook**

为了改变一个虚拟机的 VDSM 定义,**before\_vm\_start** 脚本可以在 libvirt 前修改 domain XML。如需这 样做,您需要非常的小心。hook 脚本可能会影响到 VDSM 的正常运行,一个有 bug 的脚本可能会导致整个 Red Hat Enterprise Virtualization 环境出现故障。特别需要注意的是,永远不要更改域的 UUID ; 在没有足 够背景知识的情况下不要试图从域中删除一个设备。

**before\_vdsm\_start** 和 **after\_vdsm\_stop** hook 脚本都是以 **root** 用户执行的。如果其它的 hook 脚 本需要系统的 **root** 权限,您需要使用 **sudo** 命令来升级权限。因为 hook 脚本是以非交互的形式被运行 的,您必须配置您的 **/etc/sudoers** 来允许 **vdsm** 用户在不需要重新输入密码的情况下使用 **sudo**。

### 例 **B.4 .** 为 **VDSM hook** 配置 **sudo**

在这个实例中,**sudo** 命令被配置为允许 **vdsm** 用户以 **root** 的身份运行 **/bin/chown** 命令。

1. 使用 **root** 用户登录到虚拟主机。

2. 在文本编辑器中打开 **/etc/sudoers**。

3. 把以下行添加到文件中:

vdsm ALL=(ALL) NOPASSWD: /bin/chown

它设定了 **vdsm** 用户可以以 **root** 用户的身份运行 **/bin/chown** 命令。*NOPASSWD* 参数指定了 在调用 **sudo** 时,用户不会被提示输入密码。

在进行完这个配置后,VDSM hook 就可以使用 **sudo** 命令来以 **root** 用户的身份运行 **/bin/chown**。 以下的这段 Python 代码在 **/my\_file** 文件中使用 **sudo** 来以 **root** 用户的身份执行 **/bin/chown**。

retcode = subprocess.call( ["/usr/bin/sudo", "/bin/chown", "root", "/my\_file"] )

hook 脚本的标准错误输出会被保存在 VDSM 的日志文件中。这些信息可以被用来进行故障排除。

## **B.12. VDSM Hook** 返回代码

Hook 脚本必须返回 表 B.3 "Hook [返回代码](#page-421-0)" 中包括的返回代码之一。返回代码将被用来决定后面的 hook 脚 本是否要被 VDSM 处理。

### <span id="page-421-0"></span>表 **B.3. Hook** 返回代码

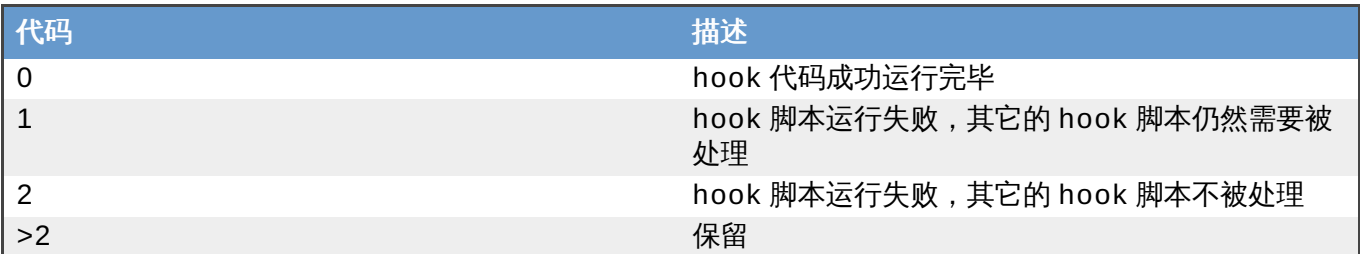

提交 bug [报告](https://bugzilla.redhat.com/enter_bug.cgi?cf_environment=Build+Name%3A+22963%2C+Administration+Guide-3.5-1.0%0ABuild+Date%3A+04-03-2015+13%3A18%3A00%0ATopic+ID%3A+8296-717793+%5BSpecified%5D&comment=Title%3A+VDSM+Hook+%E8%BF%94%E5%9B%9E%E4%BB%A3%E7%A0%81%0A%0ADescribe+the+issue%3A%0A%0A%0ASuggestions+for+improvement%3A%0A%0A%0AAdditional+information%3A&cf_build_id=Translation+8296-717793+zh-Hans+%5BSpecified%5D&product=Red+Hat+Enterprise+Virtualization+Manager&component=Guides&version=3.5.0)

## **B.13. VDSM Hook** 实例

红帽不会对这里所提供的 hook 脚本进行支持,您需要在系统使用任何 hook 脚本前,对它进行全面的测试。

### 例 **B.5. NUMA** 节点优化

### 目的:

这个 hook 脚本会根据 **numaset** 这个自定义属性的值在一个 NUMA 主机上优化内存分配。如果这个自定 义属性没有被设置,则不会进行任何操作。

### 配置字符串:

```
numaset=^(interleave|strict|preferred):[\n\wedge]?\d+(-\d+)?(,[\n\wedge]?\d+(-
\daggerd+)?)*$
```
这里的正则表达式允许通过虚拟机上的 *numaset* 自定义属性指定使用的分配模式 (**interleave**、**strict**、**preferred**)和节点,这两个值以冒号(**:**)分隔。这个正则表达式还限定 了 *nodeset* 的有效值为:

- 一个特定的节点 (numaset=strict: 1 指定只使用节点 1), 或
- **☞ 一个范围之内的节点 (numaset=strict:1-4 指定使用节点 1 到节点 4) ,或**
- <u>▶ 一个特定的节点不能被使用(numaset=strict: ^3 指定节点 3 不被使用),或</u>
- 以逗号分隔的以上值的组合。(**numaset=strict:1-4,6** 指定使用节点 1 到节点 4,以及节点 6)。

#### 脚本:

**/usr/libexec/vdsm/hooks/before\_vm\_start/50\_numa**

#!/usr/bin/python

```
import os
import sys
import hooking
import traceback
\mathbf{r}^{\top} in \mathbf{r}^{\top}numa hook
=========
add numa support for domain xml:
<numatune>
    <memory mode="strict" nodeset="1-4,^3" />
</numatune>
memory=interleave|strict|preferred
numaset="1" (use one NUMA node)
numaset="1-4" (use 1-4 NUMA nodes)
numaset="^3" (don't use NUMA node 3)
numaset="1-4,^3,6" (or combinations)
syntax:
    numa=strict:1-4
''''
if os.environ.has_key('numa'):
    try:
        mode, nodeset = os.environ['numa'].split(':')
        downx = hooking.read\_downxml()domain = domxml.getElementsByTagName('domain')[0]
        numas = domxml.getElementsByTagName('numatune')
        if not len(numas) > 0:
             numatune = domxml.createElement('numatune')
            domain.appendChild(numatune)
            memory = domxml.createElement('memory')
            memory.setAttribute('mode', mode)
            memory.setAttribute('nodeset', nodeset)
            numatune.appendChild(memory)
            hooking.write_domxml(domxml)
        else:
             sys.stderr.write('numa: numa already exists in domain xml')
            sys.exit(2)
    except:
        sys.stderr.write('numa: [unexpected error]: %s\n' %
traceback.format_exc())
        sys.exit(2)
```
## **Red Hat Enterprise Virtualization** 用户界面插件

## **C.1. Red Hat Enterprise Virtualization** 用户界面插件

Red Hat Enterprise Virtualization 支持使用插件来提供非标准的功能,这可以方便 Red Hat Enterprise Virtualization 管理门户和其它的系统相集成。每个用户界面插件都代表了一组可以和 Red Hat Enterprise Virtualization 一起使用的用户界面扩展。

Red Hat Enterprise Virtualization 的用户界面插件使用 JavaScript 在客户端直接和管理门户相集成。用户 界面插件被管理门户所调用,并在浏览器的 JavaScript 运行环境中运行。用户界面插件可以使用 JavaScript 和它的代码库。

在特定的事件发生时,管理门户会通过 event handler 函数来调用独立的插件。虽然管理门户支持多个 eventhandler 函数,但是插件还是需要自己声明只对这个插件有意义的函数。在管理门户使用某个插件前,这个插 件还需要在插件 bootstrap 中注册相关的 event handler 函数。

管理门户把插件 API 设置为一个全局 (top-level) pluginApi JavaScript 项, 每个单独的插件都可以获得一个 独立的 pluginApi 项。因此,管理门户就可以根据每个插件本身的"生命周期"来控制插件所使用的插件 API 函 数调用。

提交 bug [报告](https://bugzilla.redhat.com/enter_bug.cgi?cf_environment=Build+Name%3A+22963%2C+Administration+Guide-3.5-1.0%0ABuild+Date%3A+04-03-2015+13%3A18%3A00%0ATopic+ID%3A+13361-717795+%5BSpecified%5D&comment=Title%3A+Red+Hat+Enterprise+Virtualization+%E7%94%A8%E6%88%B7%E7%95%8C%E9%9D%A2%E6%8F%92%E4%BB%B6%0A%0ADescribe+the+issue%3A%0A%0A%0ASuggestions+for+improvement%3A%0A%0A%0AAdditional+information%3A&cf_build_id=Translation+13361-717795+zh-Hans+%5BSpecified%5D&product=Red+Hat+Enterprise+Virtualization+Manager&component=Guides&version=3.5.0)

## **C.2. Red Hat Enterprise Virtualization** 用户界面插件的生命周期

### **C.2.1. Red Hat Enterprise Virtualization** 用户界面插件的生命周期

一个用户界面插件的基本生命周期可以被分为 3 个阶段:

- 1. 插件发现(plug-in discovery)。
- 2. 插件加载(plug-in loading)。
- 3. 插件引导(plug-in bootstrapping)。

### 提交 bug [报告](https://bugzilla.redhat.com/enter_bug.cgi?cf_environment=Build+Name%3A+22963%2C+Administration+Guide-3.5-1.0%0ABuild+Date%3A+04-03-2015+13%3A18%3A00%0ATopic+ID%3A+13382-717795+%5BSpecified%5D&comment=Title%3A+Red+Hat+Enterprise+Virtualization+%E7%94%A8%E6%88%B7%E7%95%8C%E9%9D%A2%E6%8F%92%E4%BB%B6%E7%9A%84%E7%94%9F%E5%91%BD%E5%91%A8%E6%9C%9F%0A%0ADescribe+the+issue%3A%0A%0A%0ASuggestions+for+improvement%3A%0A%0A%0AAdditional+information%3A&cf_build_id=Translation+13382-717795+zh-Hans+%5BSpecified%5D&product=Red+Hat+Enterprise+Virtualization+Manager&component=Guides&version=3.5.0)

### **C.2.2. Red Hat Enterprise Virtualization** 用户界面插件的发现

创建插件的描述符(descriptor)是插件发现阶段的第一步。插件描述符包括了重要的插件元数据和默认的插 件配置。

作为处理管理门户 HTML 页请求(HTTP GET)的一部分,用户界面插件系统会尝试从您的本地系统上发现 并加载插件描述符。 对于每一个插件描述符,系统会尝试使用相应的插件用户配置来覆盖插件的默认配置,并 调整插件运行时的行为。插件的用户配置是可选的。在插件描述符和用户额配置被加载后,oVirt 引擎会把所 有的用户界面插件的数据进行综合,并把它们加入到管理门户的 HTML 页中。

在默认的情况下,插件的描述符位于 **\$ENGINE\_USR/ui-plug-ins** 中,**ENGINE\_USR=/usr/share/ovirt-engine** 是 oVirt 引擎本地配置的默认值。插件的描述符需要符 合 JSON 格式的规则,但它同时也支持 Java/C++ 语言的注释风格(**/\*** 和 **//**)。

在默认的情况下,插件的用户配置文件位于**\$ENGINE\_ETC/ui-plug-ins** 中,**ENGINE\_ETC=/etc/ovirt-engine** 是 oVirt 引擎本地配置的默认值。插件的用户配置文件的格式规 则和插件描述符的格式规则相同。

注意

### **C.2.3. Red Hat Enterprise Virtualization** 用户界面插件加载

在一个插件被发现并被加入到管理门户的 HTML 页后,管理门户会把这个插件作为应用程序启动的一部分进行 加载(除非您把它设置为不作为应用程序启动的一部分进行加载)。

插件的用户配置文件通常使用 **<descriptorFileName>-config.json** 的命名规则。

当插件被发现后,管理门户会创建一个 HTML iframe 项来加载它的主页。插件的引导过程需要这个插件的主 页(插件主页会在插件 iframe 项的环境中检查插件代码)。用户界面的插件系统支持本地文件系统提供的插 件源文件(如插件的主页)。插件的主页被加载到 iframe 项中,它的代码会被检查。在代码检查完成后,插 件使用插件 API 和管理门户进行交流。

提交 bug [报告](https://bugzilla.redhat.com/enter_bug.cgi?cf_environment=Build+Name%3A+22963%2C+Administration+Guide-3.5-1.0%0ABuild+Date%3A+04-03-2015+13%3A18%3A00%0ATopic+ID%3A+14124-717783+%5BSpecified%5D&comment=Title%3A+Red+Hat+Enterprise+Virtualization+%E7%94%A8%E6%88%B7%E7%95%8C%E9%9D%A2%E6%8F%92%E4%BB%B6%E5%8A%A0%E8%BD%BD%0A%0ADescribe+the+issue%3A%0A%0A%0ASuggestions+for+improvement%3A%0A%0A%0AAdditional+information%3A&cf_build_id=Translation+14124-717783+zh-Hans+%5BSpecified%5D&product=Red+Hat+Enterprise+Virtualization+Manager&component=Guides&version=3.5.0)

### **C.2.4 . Red Hat Enterprise Virtualization** 用户界面插件引导

一个典型的插件引导过程包括以下步骤:

### 过程 **C.1.** 插件引导过程

- 1. 为插件获得 pluginApi 项
- 2. 获得运行时的插件配置项(可选)
- 3. 注册相关的 event handler 函数
- 4. 通知 UI 插件系统来处理插件的初始化

下面的一段代码显示以上步骤的实现:

// Access plug-in API using 'parent' due to this code being evaluated within the context of an iframe element. // As 'parent.pluginApi' is subject to Same-Origin Policy, this will only work when WebAdmin HTML page and plug-in // host page are served from same origin. WebAdmin HTML page and plug-in host page will always be on same origin // when using UI plug-in infrastructure support to serve plug-in resource files. var api = parent.pluginApi('MyPlugin'); // Runtime configuration object associated with the plug-in (or an empty object). var config = api.configObject(); // Register event handler function(s) for later invocation by UI plug-in infrastructure. api.register({ // UiInit event handler function. UiInit: function() { // Handle UiInit event. window.alert('Favorite music band is ' + config.band);

```
}
});
// Notify UI plug-in infrastructure to proceed with plug-in
initialization.
api.ready();
```
## **C.3.** 用户界面插件相关的文件和它们所在的位置

### 表 **C.1. UI** 插件相关的文件和它们所在的位置

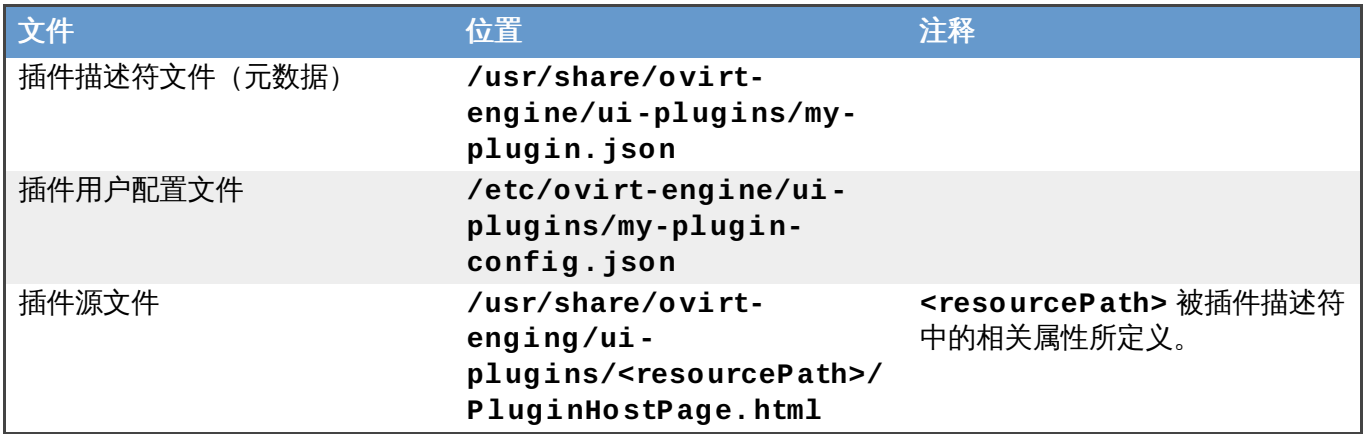

提交 bug [报告](https://bugzilla.redhat.com/enter_bug.cgi?cf_environment=Build+Name%3A+22963%2C+Administration+Guide-3.5-1.0%0ABuild+Date%3A+04-03-2015+13%3A18%3A00%0ATopic+ID%3A+13380-717795+%5BSpecified%5D&comment=Title%3A+%E7%94%A8%E6%88%B7%E7%95%8C%E9%9D%A2%E6%8F%92%E4%BB%B6%E7%9B%B8%E5%85%B3%E7%9A%84%E6%96%87%E4%BB%B6%E5%92%8C%E5%AE%83%E4%BB%AC%E6%89%80%E5%9C%A8%E7%9A%84%E4%BD%8D%E7%BD%AE%0A%0ADescribe+the+issue%3A%0A%0A%0ASuggestions+for+improvement%3A%0A%0A%0AAdditional+information%3A&cf_build_id=Translation+13380-717795+zh-Hans+%5BSpecified%5D&product=Red+Hat+Enterprise+Virtualization+Manager&component=Guides&version=3.5.0)

## **C.4.** 用户界面插件实现的实例

下面介绍了创建一个用户界面插件的方法。这里所创建的插件所实现的功能是,当用户登录到 Red Hat Enterprise Virtualization Manager 管理门户后,这个插件会运行一个 **Hello World!** 程序。

### 过程 **C.2.** 实现一个 **Hello World!** 插件

1. 在 Manager 上添加以下的 **/usr/share/ovirt-engine/uiplugins/helloWorld.json** 文件来创建一个插件描述符:

```
{
    "name": "HelloWorld",
    "url": "/ovirt-engine/webadmin/plugin/HelloWorld/start.html",
    "resourcePath": "hello-files"
}
```
2. 在 Manager 上添加以下的 **/usr/share/ovirt-engine/ui-plugins/hellofiles/start.html** 文件来创建插件主页:

```
<!DOCTYPE html><html><head>
<script>
   var api = parent.pluginApi('HelloWorld');
    api.register({
UiInit: function() { window.alert('Hello world'); }
```

```
});
    api.ready();
</script>
</head><body></body></html>
```
如果您成功地部署了这个 **Hello World!** 插件,在您登录到管理门户的时候会看到以下显示:

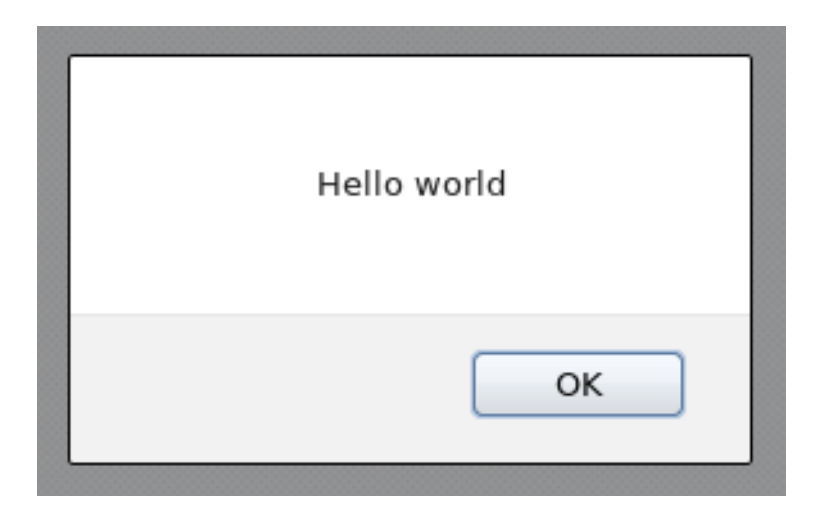

图 **C.1.** 成功部署的 **Hello World!** 插件

提交 bug [报告](https://bugzilla.redhat.com/enter_bug.cgi?cf_environment=Build+Name%3A+22963%2C+Administration+Guide-3.5-1.0%0ABuild+Date%3A+04-03-2015+13%3A18%3A00%0ATopic+ID%3A+13379-717795+%5BSpecified%5D&comment=Title%3A+%E7%94%A8%E6%88%B7%E7%95%8C%E9%9D%A2%E6%8F%92%E4%BB%B6%E5%AE%9E%E7%8E%B0%E7%9A%84%E5%AE%9E%E4%BE%8B%0A%0ADescribe+the+issue%3A%0A%0A%0ASuggestions+for+improvement%3A%0A%0A%0AAdditional+information%3A&cf_build_id=Translation+13379-717795+zh-Hans+%5BSpecified%5D&product=Red+Hat+Enterprise+Virtualization+Manager&component=Guides&version=3.5.0)

## **C.5.** 安装 **Red Hat Support** 插件

使用 Red Hat Support 插件可以从 Red Hat Enterprise Virtualization 管理门户中直接访问 Red Hat Access 服务。

### 过程 **C.3.** 安装 **Red Hat Support** 插件

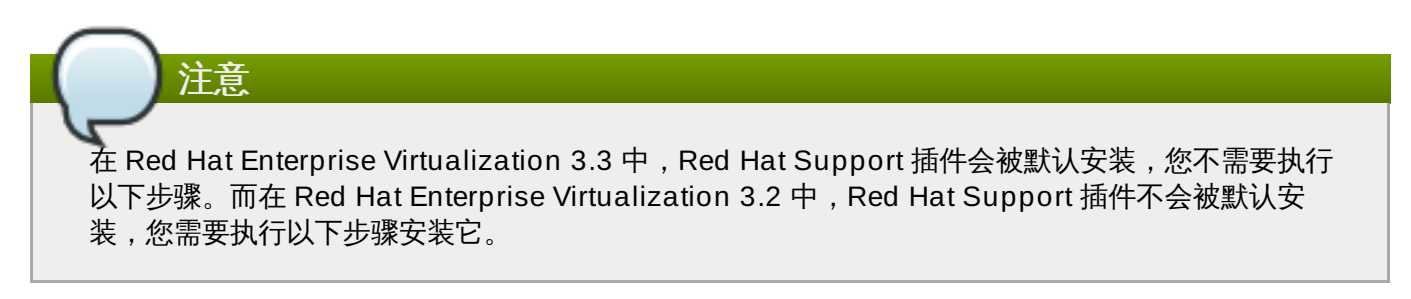

使用 **yum** 安装 *redhat-support-plugin-rhev* 插件:

**# yum install redhat-support-plugin-rhev**

```
提交 bug 报告
```
## **C.6.** 使用 **Red Hat Support** 插件

Red Hat Access 插件允许您在 Red Hat Enterprise Virtualization 管理门户中使用 Red Hat access 服务。 您需要使用您的 Red Hat login 帐号进行登录。如果您没有登录,Red Hat Access 插件会打开一个登录窗 口。

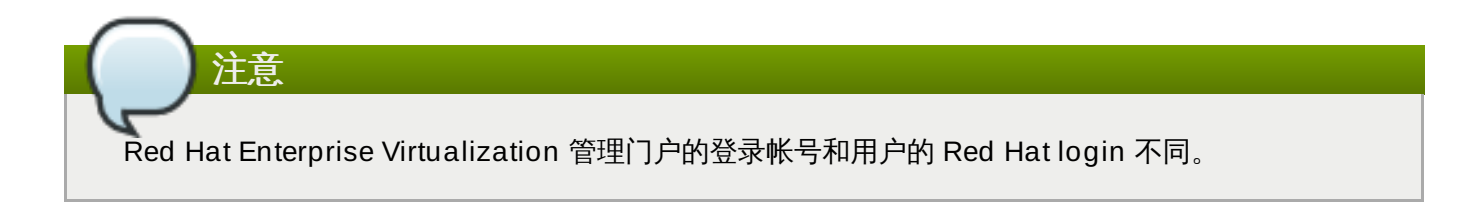

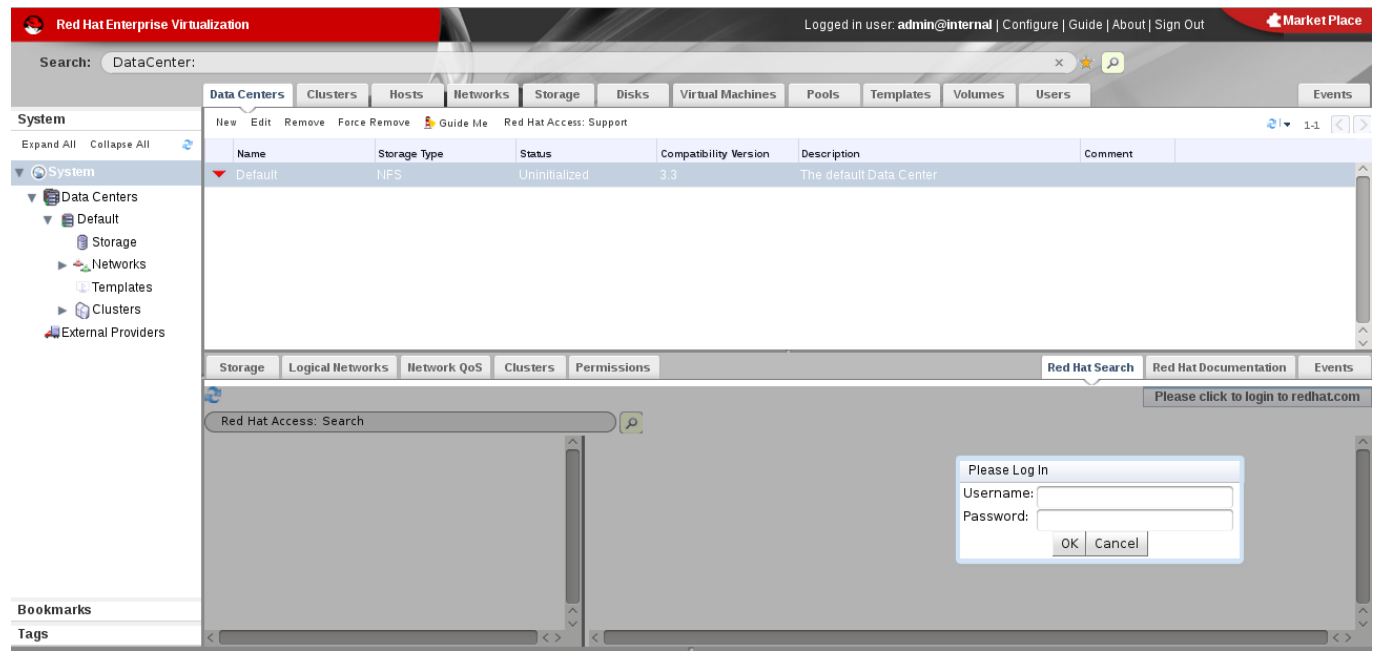

### 图 **C.2. Red Hat Support** 插件 **-** 登录窗口

在登录后,您将可以访问 Red Hat Customer Portal。Red Hat Support 插件可以在 Red Hat Enterprise Virtualization 管理门户中的详情框,以及其它一些菜单中找到。您可以使用搜索框在 Red Hat Access 数据 库中进行查询,搜索的结果会在详情框左面的导航列表中显示。

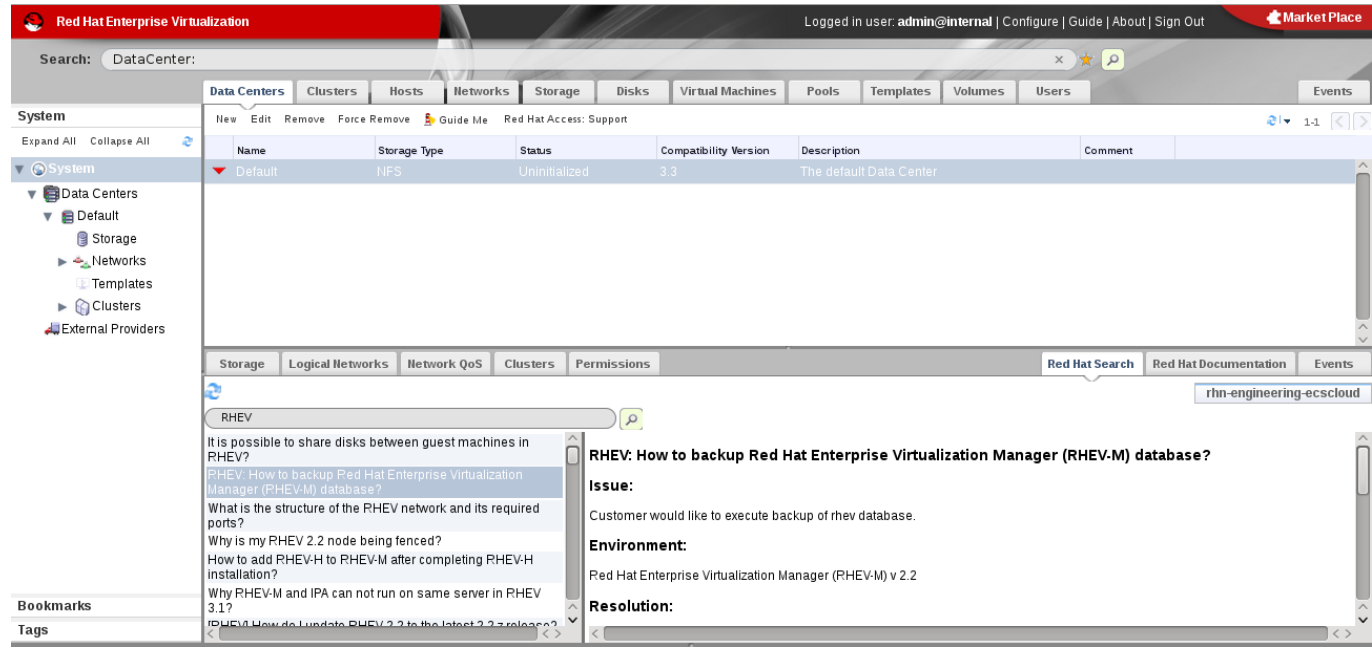

### 图 **C.3. Red Hat Support** 插件 **-** 左面导航列表中显示的查询结果

在 Red Hat Enterprise Virtualization 管理门户中的相关项上点鼠标右键来使用 Red Hat Support 插件。

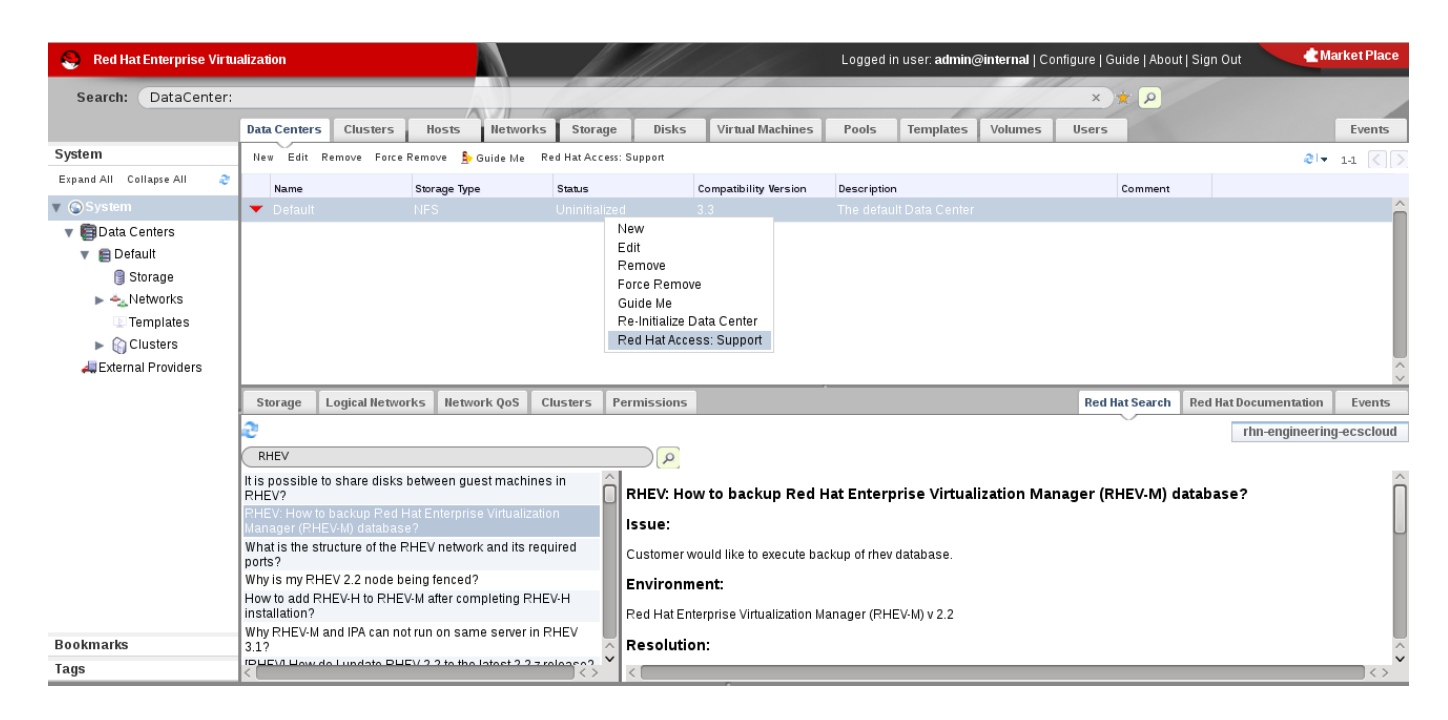

### 图 **C.4 .** 在相关项上点鼠标右键来使用 **Red Hat Support** 插件

选择 **Open New Support Case** 打开一个新的支持档案;或选择 **Modify Existing Case** 来修改一 个存在的支持档案。

| <b>Red Hat Enterprise Virtualization</b>  |                                   |                                                                                     | Logged in user: admin@internal   Configure   Guide   About   Sign Out |                                                   | <b>Market Place</b>                                   |
|-------------------------------------------|-----------------------------------|-------------------------------------------------------------------------------------|-----------------------------------------------------------------------|---------------------------------------------------|-------------------------------------------------------|
| DataCenter:<br>Search:                    |                                   | <b>Red Hat Access: Support</b>                                                      | R.                                                                    | $\sim$                                            |                                                       |
|                                           | <b>Data Centers</b>               |                                                                                     | rhn-engineering-ecscloud                                              |                                                   | Events                                                |
| System                                    | New Edit Remo                     | Open New Support Case                                                               | Modify Existing Case                                                  |                                                   | $\mathcal{C}$   $\mathbf{11}$   $\langle$   $\rangle$ |
| Expand All Collapse All<br>$\mathfrak{D}$ | Name                              | Summary<br>Recommendations                                                          |                                                                       | Comment                                           |                                                       |
| <b>O</b> System                           | Default                           | Description:                                                                        |                                                                       |                                                   |                                                       |
| Data Centers                              |                                   |                                                                                     |                                                                       |                                                   |                                                       |
| $\nabla$ <b>E</b> Default                 |                                   |                                                                                     |                                                                       |                                                   |                                                       |
| Storage                                   |                                   |                                                                                     |                                                                       |                                                   |                                                       |
| ▶ ← Networks                              |                                   |                                                                                     |                                                                       |                                                   |                                                       |
| Templates                                 |                                   |                                                                                     |                                                                       |                                                   |                                                       |
| $\blacktriangleright$ $\bigcirc$ Clusters |                                   | Product:                                                                            |                                                                       |                                                   |                                                       |
| External Providers                        |                                   | Red Hat Enterprise Virtualization<br>$\left( \frac{1}{2} \right)$                   |                                                                       |                                                   |                                                       |
|                                           | Logi<br>Storage                   | Version:                                                                            |                                                                       | <b>Red Hat Documentation</b><br><b>Hat Search</b> | Events                                                |
|                                           |                                   | 3.3 Beta<br>٠<br>Severity:                                                          |                                                                       | rhn-engineering-ecscloud                          |                                                       |
|                                           | <b>RHEV</b>                       | 4 (Low)                                                                             |                                                                       |                                                   |                                                       |
|                                           |                                   | Attachments:                                                                        |                                                                       |                                                   |                                                       |
|                                           | It is possible to sh<br>RHEV?     | RHEV Manager SOS Report                                                             |                                                                       | RHEV-M) database?                                 |                                                       |
|                                           | RHEV: How to ba<br>Manager (RHEV- | RHEV Manager Database                                                               |                                                                       |                                                   |                                                       |
|                                           | What is the structu               | Hosts                                                                               |                                                                       |                                                   |                                                       |
|                                           | ports?                            | Submit                                                                              |                                                                       |                                                   |                                                       |
|                                           | Why is my RHEV 2                  |                                                                                     |                                                                       |                                                   |                                                       |
|                                           | How to add RHEV-<br>installation? |                                                                                     |                                                                       |                                                   |                                                       |
|                                           | Why RHEV-M and                    |                                                                                     |                                                                       |                                                   |                                                       |
| <b>Bookmarks</b>                          | 3.1?                              | <b>TESPRITURE</b><br>IDUEVI How do Lundato DUEV 2.2 to the latest 2.2 z release 2.2 |                                                                       |                                                   |                                                       |
| <b>Tags</b>                               |                                   |                                                                                     |                                                                       |                                                   | $\langle$ $\rangle$                                   |

图 **C.5. Red Hat Support** 插件 **-** 打开一个新的支持档案

选择 **Red Hat Documentation** 标签页打开和当前的管理门户所显示的内容相关的档案。

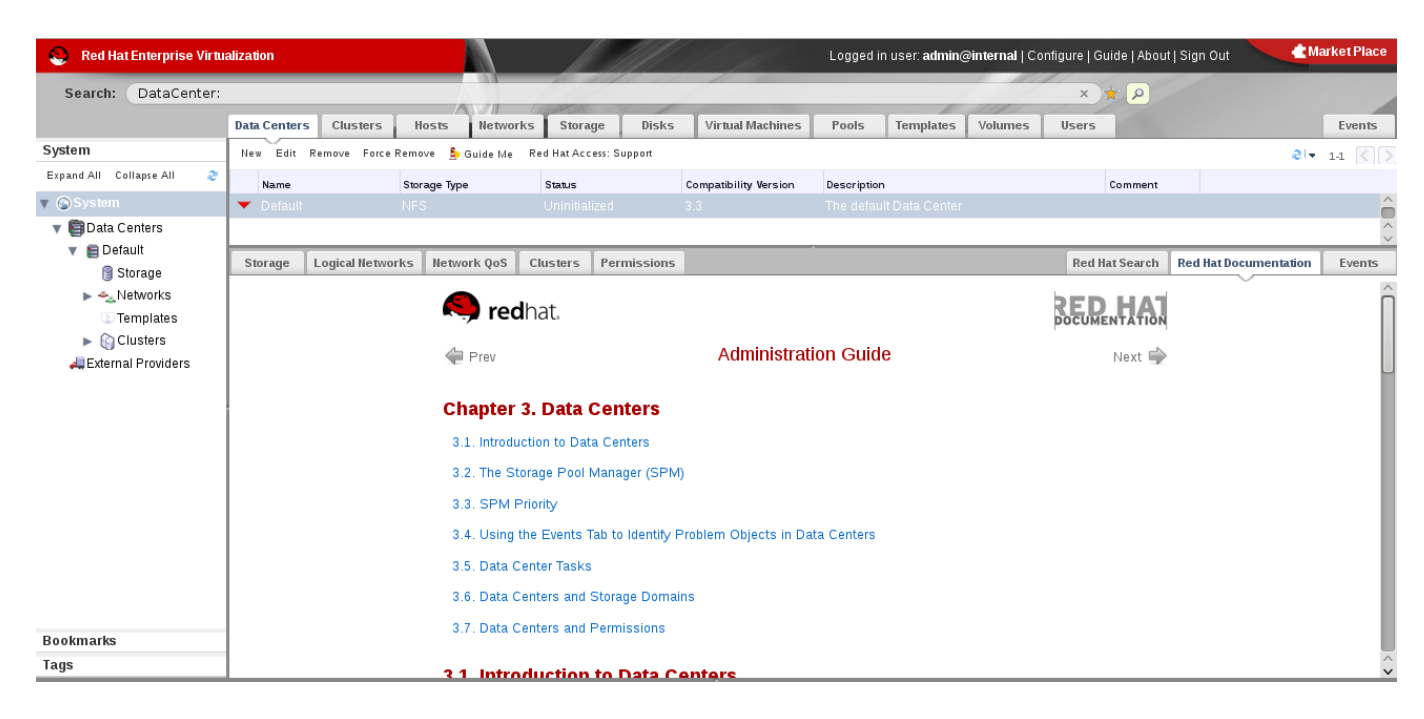

## 图 **C.6 . Red Hat Support** 插件 **-** 访问文档

提交 bug [报告](https://bugzilla.redhat.com/enter_bug.cgi?cf_environment=Build+Name%3A+22963%2C+Administration+Guide-3.5-1.0%0ABuild+Date%3A+04-03-2015+13%3A18%3A00%0ATopic+ID%3A+21696-717788+%5BSpecified%5D&comment=Title%3A+%E4%BD%BF%E7%94%A8+Red+Hat+Support+%E6%8F%92%E4%BB%B6%0A%0ADescribe+the+issue%3A%0A%0A%0ASuggestions+for+improvement%3A%0A%0A%0AAdditional+information%3A&cf_build_id=Translation+21696-717788+zh-Hans+%5BSpecified%5D&product=Red+Hat+Enterprise+Virtualization+Manager&component=Guides&version=3.5.0)

## **Red Hat Enterprise Virtualization** 和 **SSL**

## **D.1.** 替换 **Red Hat Enterprise Virtualization Manager SSL** 证书

### 介绍

当用户通过 https 连接到您的 Red Hat Enterprise Virtualization Manager 时,您希望使用由商业证书授权 机构为您签发的证书。

注意 使用商业证书授权机构签发的证书进行 https 连接,并不会影响到 Manager 和主机间进行验证时所使 用的证书,它们仍然使用由 Manager 产生的自己签发的证书来进行验证。

### 前提条件

您需要一个商业证书授权机构签发的 PEM 格式的证书、一个 *.nokey* 文件和一个 *.cer* 文件。*.nokey* 和 *.cer* 文 件有时以 P12 格式的证书密钥被发放。

这个步骤假设您已经有了 *P12* 格式的证书密钥。

### 过程 **D.1.** 替换 **Red Hat Enterprise Virtualiz ation Manager Apache SSL** 证书

1. Manager 已经被配置为使用 **/etc/pki/ovirt-engine/apache-ca.pem**(到 **/etc/pki/ovirt-engine/ca.pem** 的一个符号链接)。删除这个符号链接。

# rm /etc/pki/ovirt-engine/apache-ca.pem

2. 把您的商业证书授权机构签发的证书保存为 **/etc/pki/ovirt-engine/apache-ca.pem**。

mv *YOUR-3RD-PARTY-CERT*.pem /etc/pki/ovirt-engine/apache-ca.pem

- 3. 把您的 *P12* 文件移到 **/etc/pki/ovirt-engine/keys/apache.p12**。
- 4. 从文件中展开密钥。

# openssl pkcs12 -in /etc/pki/ovirt-engine/keys/apache.p12 -nocerts -nodes > /etc/pki/ovirt-engine/keys/apache.key.nopass

5. 从文件中展开证书

# openssl pkcs12 -in /etc/pki/ovirt-engine/keys/apache.p12 -nokeys > /etc/pki/ovirt-engine/certs/apache.cer

6. 重新启动 Apache 服务器。

# service httpd restart

结果

当用户使用 https 连接到您的门户上时,不会再出现质疑您所使用的证书的权威性的警告信息。
## 使用搜索、书签和标签

## **E.1.** 搜索

### **E.1.1.** 在 **Red Hat Enterprise Virtualization** 中进行搜索

管理门户可以管理上千的资源,如虚拟机、主机、用户等等。 要进行一个搜索,在搜索条中输入搜索条件。搜 索条件可以被保存为"书签"以便日后使用。

## 注意

在 Red Hat Enterprise Virtualization 3.4 以前的版本中,管理门户只支持区分大小写的搜索。现在, 搜索功能同时也支持不区分大小写的搜索。

### 提交 bug [报告](https://bugzilla.redhat.com/enter_bug.cgi?cf_environment=Build+Name%3A+22963%2C+Administration+Guide-3.5-1.0%0ABuild+Date%3A+04-03-2015+13%3A18%3A00%0ATopic+ID%3A+8751-717786+%5BSpecified%5D&comment=Title%3A+%E5%9C%A8+Red+Hat+Enterprise+Virtualization+%E4%B8%AD%E8%BF%9B%E8%A1%8C%E6%90%9C%E7%B4%A2%0A%0ADescribe+the+issue%3A%0A%0A%0ASuggestions+for+improvement%3A%0A%0A%0AAdditional+information%3A&cf_build_id=Translation+8751-717786+zh-Hans+%5BSpecified%5D&product=Red+Hat+Enterprise+Virtualization+Manager&component=Guides&version=3.5.0)

### **E.1.2.** 搜索语法和实例

对 Red Hat Enterprise Virtualization 资源进行搜索的查询语句的语法是:

#### **result type: {criteria} [sortby sort\_spec]**

#### 语法实例

以下的实例介绍了如何使用搜索查询的功能,以及 Red Hat Enterprise Virtualization 可以如何帮助创建搜索 查询。

#### 表 **E.1.** 搜索查询实例

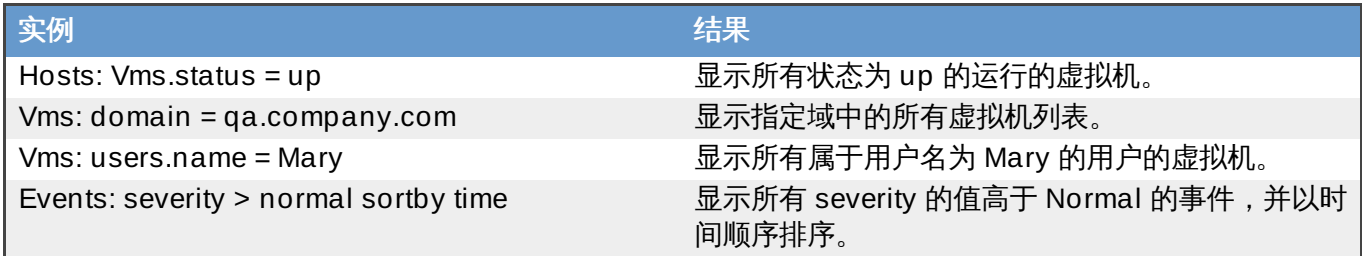

提交 bug [报告](https://bugzilla.redhat.com/enter_bug.cgi?cf_environment=Build+Name%3A+22963%2C+Administration+Guide-3.5-1.0%0ABuild+Date%3A+04-03-2015+13%3A18%3A00%0ATopic+ID%3A+7899-717794+%5BSpecified%5D&comment=Title%3A+%E6%90%9C%E7%B4%A2%E8%AF%AD%E6%B3%95%E5%92%8C%E5%AE%9E%E4%BE%8B%0A%0ADescribe+the+issue%3A%0A%0A%0ASuggestions+for+improvement%3A%0A%0A%0AAdditional+information%3A&cf_build_id=Translation+7899-717794+zh-Hans+%5BSpecified%5D&product=Red+Hat+Enterprise+Virtualization+Manager&component=Guides&version=3.5.0)

### **E.1.3.** 带自动完成功能的搜索

管理门户为搜索提供了自动完成的功能。在您输入搜索条件的一部分时,搜索条的下面会显示一个下拉菜单, 其中包括了您可以选择作为搜索条件下一部分的内容。您可以选择使用这个下拉菜单所提供的内容,也可以继 续手工输入您的搜索条件。

下表通过实例展示了管理门户的自动完成功能如何帮助您创建一个搜索条件:

**Hosts: Vms.status = down**

#### 表 **E.2.** 使用自动完成功能的搜索条件实例

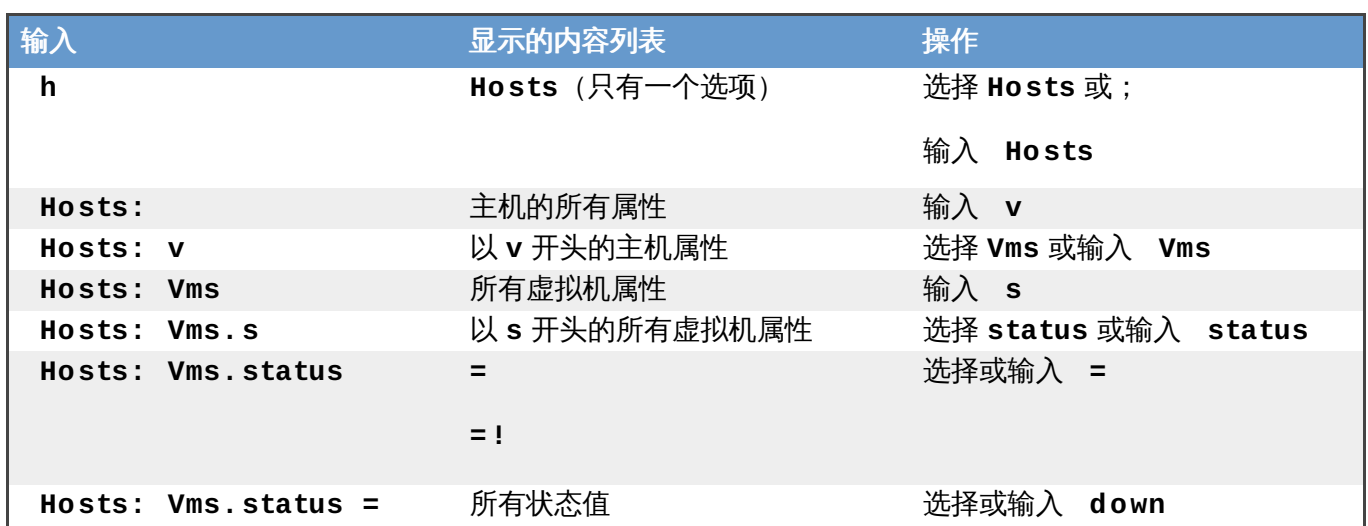

#### 提交 bug [报告](https://bugzilla.redhat.com/enter_bug.cgi?cf_environment=Build+Name%3A+22963%2C+Administration+Guide-3.5-1.0%0ABuild+Date%3A+04-03-2015+13%3A18%3A00%0ATopic+ID%3A+7900-717795+%5BSpecified%5D&comment=Title%3A+%E5%B8%A6%E8%87%AA%E5%8A%A8%E5%AE%8C%E6%88%90%E5%8A%9F%E8%83%BD%E7%9A%84%E6%90%9C%E7%B4%A2%0A%0ADescribe+the+issue%3A%0A%0A%0ASuggestions+for+improvement%3A%0A%0A%0AAdditional+information%3A&cf_build_id=Translation+7900-717795+zh-Hans+%5BSpecified%5D&product=Red+Hat+Enterprise+Virtualization+Manager&component=Guides&version=3.5.0)

### **E.1.4 .** 搜索的结果类型选项

使用结果类型可以对以下类型的资源进行搜索:

- **Vms**:一个虚拟机列表
- **Host**:一个主机列表
- **Pools**:一个池列表
- **Template**:一个模板列表
- **Event**:一个事件列表
- **Users**:一个用户列表
- **Cluster**:一个集群列表
- **Datacenter**:一个数据中心列表
- **Storage**:一个存储域列表

因为每个资源类型都有一组特定的属性,以及和它相关的其它资源,所以每个搜索类型都有一组特定的组合。 因此,自动完成功能可以根据这些组合来帮助您方便地创建有效的搜索条件。

### 提交 bug [报告](https://bugzilla.redhat.com/enter_bug.cgi?cf_environment=Build+Name%3A+22963%2C+Administration+Guide-3.5-1.0%0ABuild+Date%3A+04-03-2015+13%3A18%3A00%0ATopic+ID%3A+7901-717795+%5BSpecified%5D&comment=Title%3A+%E6%90%9C%E7%B4%A2%E7%9A%84%E7%BB%93%E6%9E%9C%E7%B1%BB%E5%9E%8B%E9%80%89%E9%A1%B9%0A%0ADescribe+the+issue%3A%0A%0A%0ASuggestions+for+improvement%3A%0A%0A%0AAdditional+information%3A&cf_build_id=Translation+7901-717795+zh-Hans+%5BSpecified%5D&product=Red+Hat+Enterprise+Virtualization+Manager&component=Guides&version=3.5.0)

### **E.1.5.** 搜索条件

您可以在搜索查询命令中的冒号后面指定搜索条件。**{criteria}** 的使用语法是:

#### **<prop><operator><value>**

或

#### **<obj-type><prop><operator><value>**

### 实例

下表列出了语法中每一部分的含义:

#### 表 **E.3.** 搜索实例

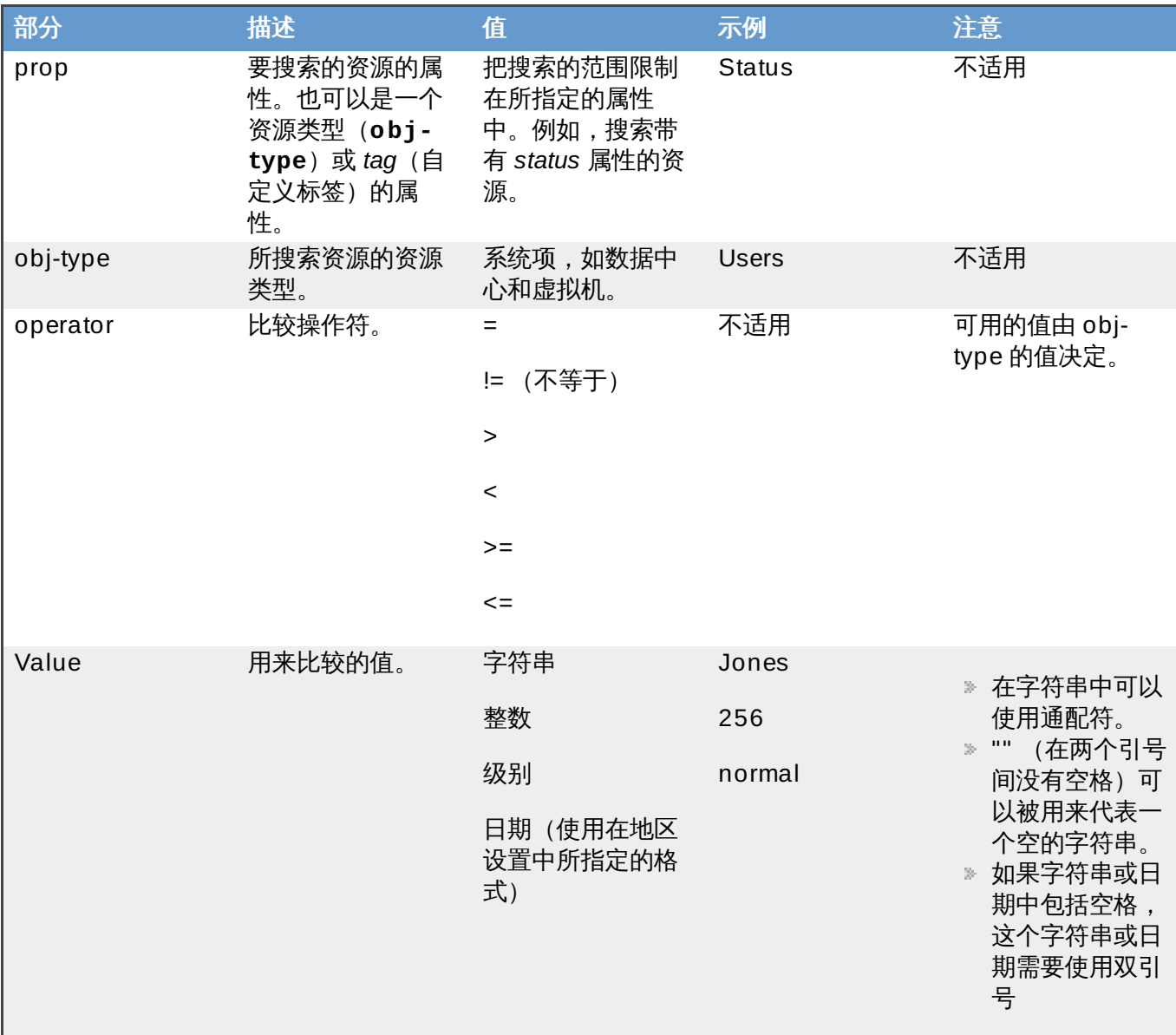

### 提交 bug [报告](https://bugzilla.redhat.com/enter_bug.cgi?cf_environment=Build+Name%3A+22963%2C+Administration+Guide-3.5-1.0%0ABuild+Date%3A+04-03-2015+13%3A18%3A00%0ATopic+ID%3A+7902-717795+%5BSpecified%5D&comment=Title%3A+%E6%90%9C%E7%B4%A2%E6%9D%A1%E4%BB%B6%0A%0ADescribe+the+issue%3A%0A%0A%0ASuggestions+for+improvement%3A%0A%0A%0AAdditional+information%3A&cf_build_id=Translation+7902-717795+zh-Hans+%5BSpecified%5D&product=Red+Hat+Enterprise+Virtualization+Manager&component=Guides&version=3.5.0)

### **E.1.6.** 搜索:多个条件和通配符

在 **<value>** 部分可以使用通配符。如要查找所有以 **m** 开头的用户,输入 **m\***。

您也可以通过使用布尔运算符 **AND** 和 **OR** 指定多个搜索条件,如:

**Vms: users.name = m\* AND status = Up**

这个搜索查询会返回,用户名 "m" 开头的用户正在运行的所有虚拟机。

#### **Vms: users.name = m\* AND tag = "paris-loc"**

这个搜索查询会返回,用户名以 "m" 开头的用户运行的、带有 "paris-loc" 标签的虚拟机。

当使用两个搜索条件而之间没有使用 **AND** 或 **OR** 时,这意味着 **AND** 被隐含使用。**AND** 的优先级高于 **OR**,**OR** 的优先级高于隐含使用的 **AND**。

### **E.1.7.** 搜索:决定搜索结果的顺序

您可以使用 **sortby** 来指定搜索结果的顺序。您还可以指定是 **asc** (升序)还是 **desc**(降序)排列。 例如:

#### **events: severity > normal sortby time desc**

这个搜索查询会返回级别高于 Normal 的所有事件,并以时间降序排列。

提交 bug [报告](https://bugzilla.redhat.com/enter_bug.cgi?cf_environment=Build+Name%3A+22963%2C+Administration+Guide-3.5-1.0%0ABuild+Date%3A+04-03-2015+13%3A18%3A00%0ATopic+ID%3A+7904-717795+%5BSpecified%5D&comment=Title%3A+%E6%90%9C%E7%B4%A2%EF%BC%9A%E5%86%B3%E5%AE%9A%E6%90%9C%E7%B4%A2%E7%BB%93%E6%9E%9C%E7%9A%84%E9%A1%BA%E5%BA%8F%0A%0ADescribe+the+issue%3A%0A%0A%0ASuggestions+for+improvement%3A%0A%0A%0AAdditional+information%3A&cf_build_id=Translation+7904-717795+zh-Hans+%5BSpecified%5D&product=Red+Hat+Enterprise+Virtualization+Manager&component=Guides&version=3.5.0)

### **E.1.8.** 对数据中心的搜索

下面介绍了对数据中心进行搜索时可以使用的选项。

### 表 **E.4 .** 对数据中心的搜索

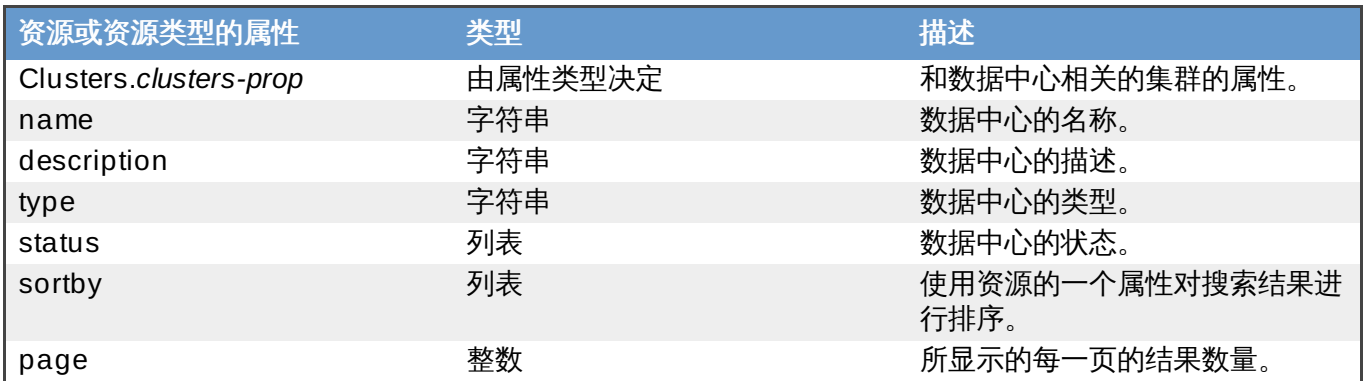

实例

#### **Datacenter: type = nfs and status != up**

这个实例返回一个满足以下条件的数据中心列表:

有一个 NFS 存储,状态不是 up

提交 bug [报告](https://bugzilla.redhat.com/enter_bug.cgi?cf_environment=Build+Name%3A+22963%2C+Administration+Guide-3.5-1.0%0ABuild+Date%3A+04-03-2015+13%3A18%3A00%0ATopic+ID%3A+8311-717793+%5BSpecified%5D&comment=Title%3A+%E5%AF%B9%E6%95%B0%E6%8D%AE%E4%B8%AD%E5%BF%83%E7%9A%84%E6%90%9C%E7%B4%A2%0A%0ADescribe+the+issue%3A%0A%0A%0ASuggestions+for+improvement%3A%0A%0A%0AAdditional+information%3A&cf_build_id=Translation+8311-717793+zh-Hans+%5BSpecified%5D&product=Red+Hat+Enterprise+Virtualization+Manager&component=Guides&version=3.5.0)

### **E.1.9.** 搜索集群

下面介绍了对集群进行搜索时可以使用的选项。

### 表 **E.5.** 搜索集群

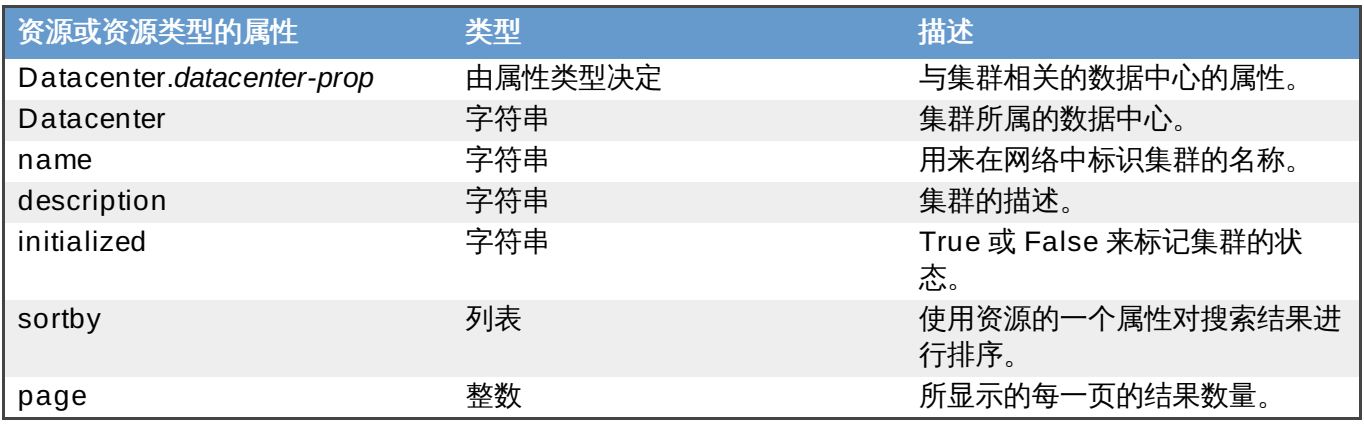

#### **Clusters: initialized = true or name = Default**

这个实例返回一个满足以下条件的集群列表:

- 被初始化了;或
- 它们的名称是 Default

### 提交 bug [报告](https://bugzilla.redhat.com/enter_bug.cgi?cf_environment=Build+Name%3A+22963%2C+Administration+Guide-3.5-1.0%0ABuild+Date%3A+04-03-2015+13%3A18%3A00%0ATopic+ID%3A+8312-717793+%5BSpecified%5D&comment=Title%3A+%E6%90%9C%E7%B4%A2%E9%9B%86%E7%BE%A4%0A%0ADescribe+the+issue%3A%0A%0A%0ASuggestions+for+improvement%3A%0A%0A%0AAdditional+information%3A&cf_build_id=Translation+8312-717793+zh-Hans+%5BSpecified%5D&product=Red+Hat+Enterprise+Virtualization+Manager&component=Guides&version=3.5.0)

### **E.1.10.** 搜索主机

下面介绍了对主机进行搜索时可以使用的选项。

#### 表 **E.6 .** 搜索主机

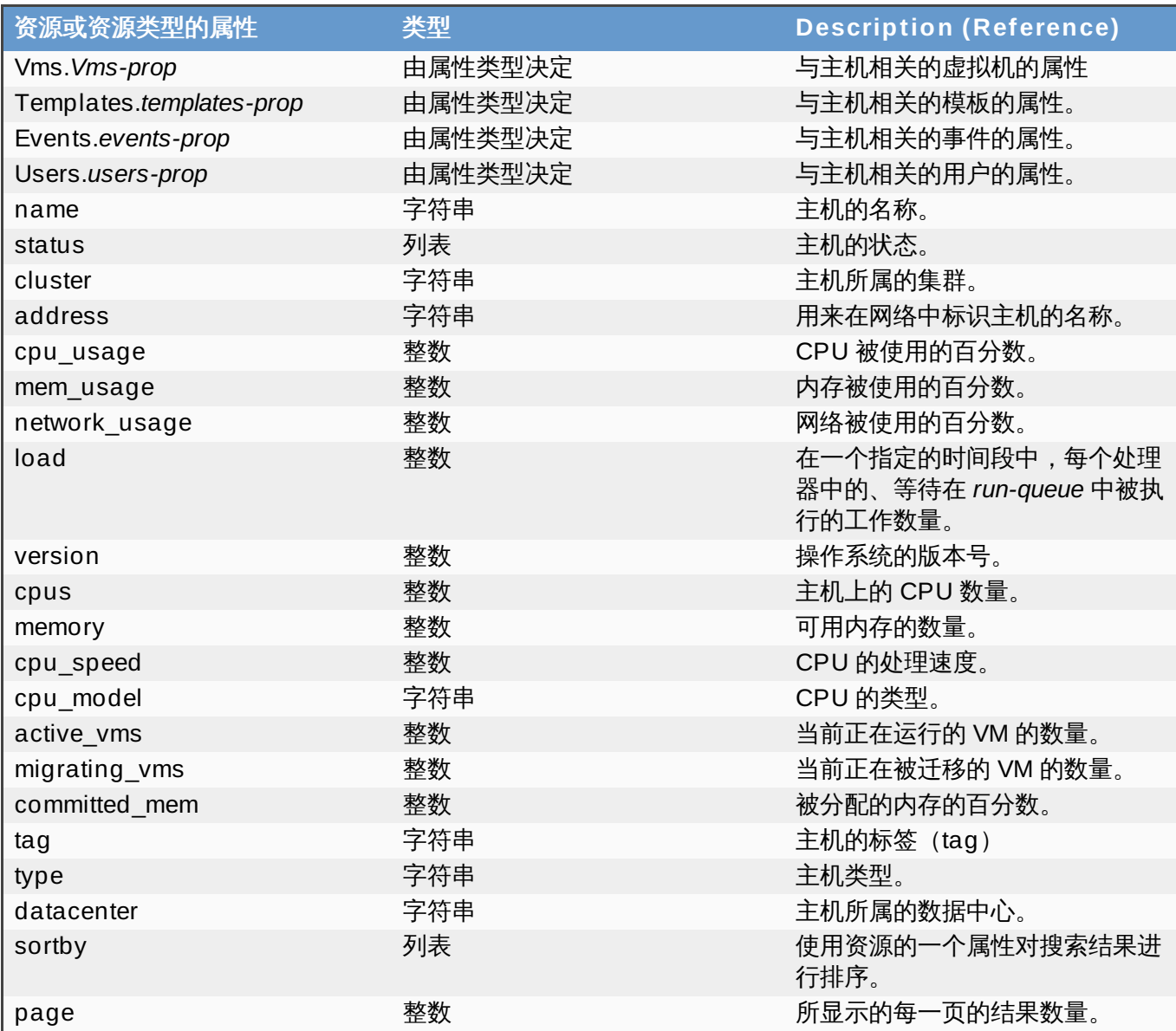

### 示例

### **Hosts: cluster = Default and Vms.os = rhel6**

这个实例返回一个主机的列表,这些主机:

是 Default 集群的一部分,主机上的虚拟机运行 Red Hat Enterprise Linux 6 操作系统。

### 提交 bug [报告](https://bugzilla.redhat.com/enter_bug.cgi?cf_environment=Build+Name%3A+22963%2C+Administration+Guide-3.5-1.0%0ABuild+Date%3A+04-03-2015+13%3A18%3A00%0ATopic+ID%3A+8313-717793+%5BSpecified%5D&comment=Title%3A+%E6%90%9C%E7%B4%A2%E4%B8%BB%E6%9C%BA%0A%0ADescribe+the+issue%3A%0A%0A%0ASuggestions+for+improvement%3A%0A%0A%0AAdditional+information%3A&cf_build_id=Translation+8313-717793+zh-Hans+%5BSpecified%5D&product=Red+Hat+Enterprise+Virtualization+Manager&component=Guides&version=3.5.0)

### **E.1.11.** 搜索网络

下面介绍了对网络进行搜索时可以使用的选项。

### 表 **E.7.** 搜索网络

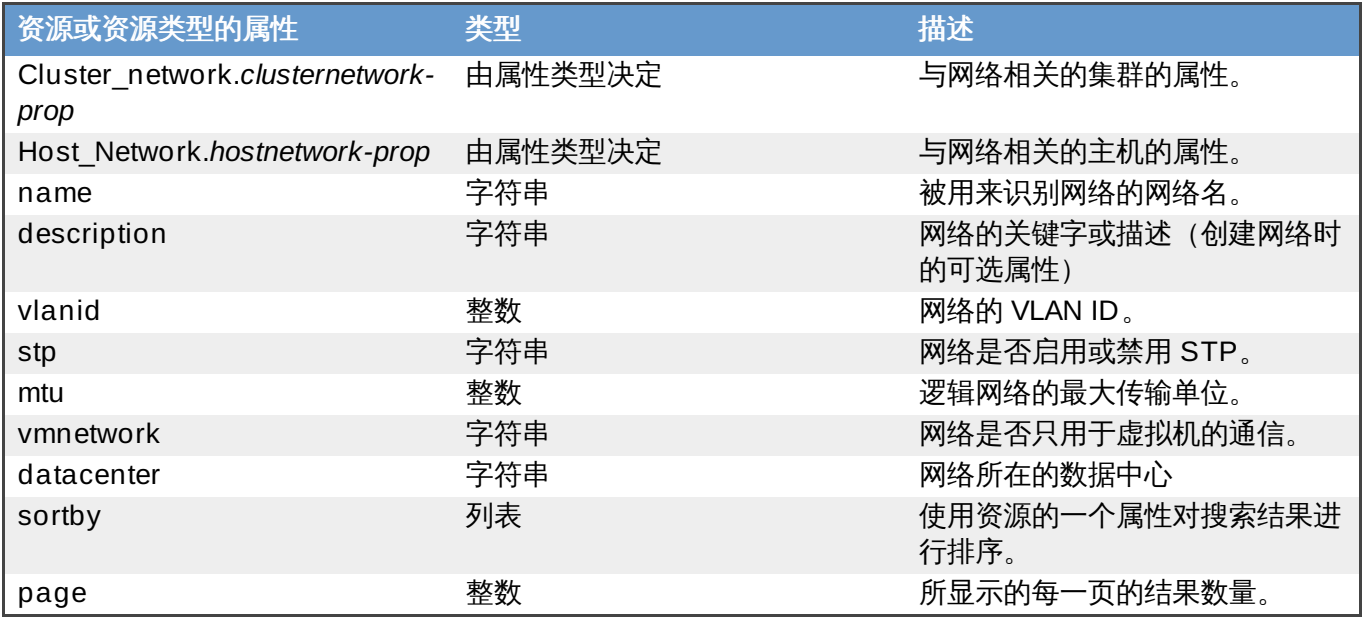

示例

#### **Network: mtu > 1500 and vmnetwork = true**

#### 这个实例返回一个符合以下条件的网络列表:

- 最大传输单元大于 1500 字节
- 只为虚拟机使用。

### 提交 bug [报告](https://bugzilla.redhat.com/enter_bug.cgi?cf_environment=Build+Name%3A+22963%2C+Administration+Guide-3.5-1.0%0ABuild+Date%3A+04-03-2015+13%3A18%3A00%0ATopic+ID%3A+13543-717797+%5BSpecified%5D&comment=Title%3A+%E6%90%9C%E7%B4%A2%E7%BD%91%E7%BB%9C%0A%0ADescribe+the+issue%3A%0A%0A%0ASuggestions+for+improvement%3A%0A%0A%0AAdditional+information%3A&cf_build_id=Translation+13543-717797+zh-Hans+%5BSpecified%5D&product=Red+Hat+Enterprise+Virtualization+Manager&component=Guides&version=3.5.0)

### **E.1.12.** 搜索存储

下面介绍了对存储进行搜索时可以使用的选项。

#### 表 **E.8.** 搜索存储

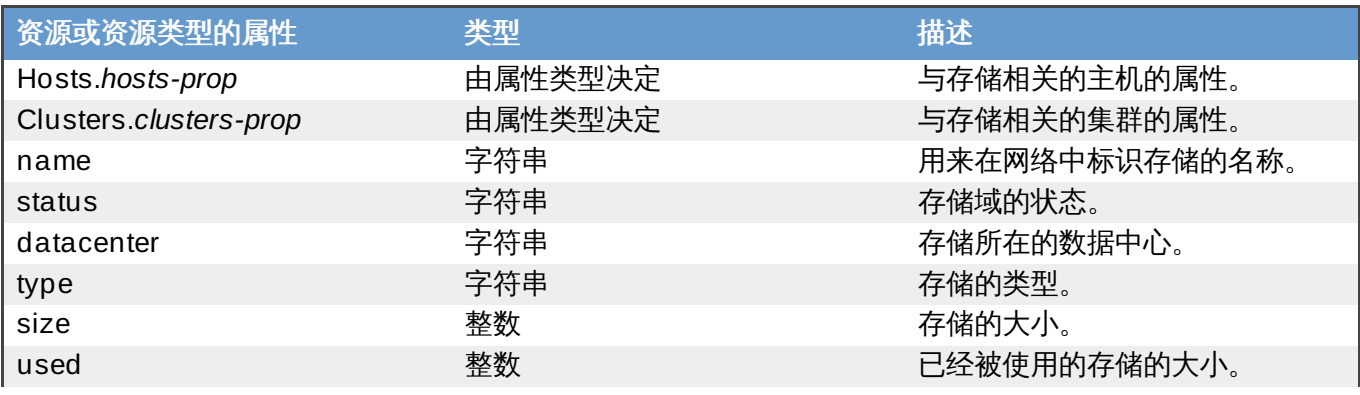

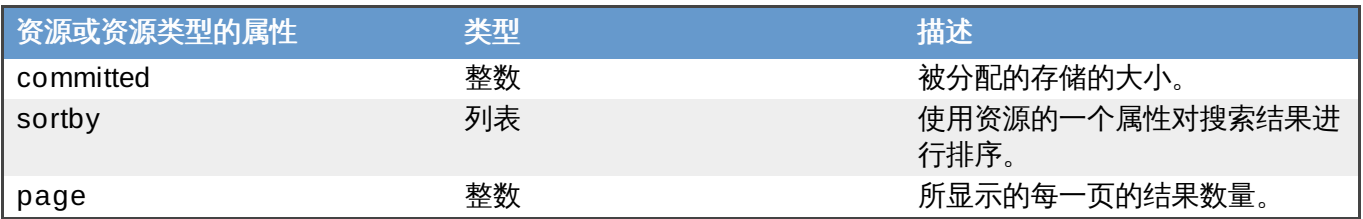

## **Storage: size > 200 or used < 50**

这个实例返回满足以下条件的存储列表:

- 总存储空间大于 200 GB;或
- 被使用的存储空间小于 50 GB。

提交 bug [报告](https://bugzilla.redhat.com/enter_bug.cgi?cf_environment=Build+Name%3A+22963%2C+Administration+Guide-3.5-1.0%0ABuild+Date%3A+04-03-2015+13%3A18%3A00%0ATopic+ID%3A+8314-717793+%5BSpecified%5D&comment=Title%3A+%E6%90%9C%E7%B4%A2%E5%AD%98%E5%82%A8%0A%0ADescribe+the+issue%3A%0A%0A%0ASuggestions+for+improvement%3A%0A%0A%0AAdditional+information%3A&cf_build_id=Translation+8314-717793+zh-Hans+%5BSpecified%5D&product=Red+Hat+Enterprise+Virtualization+Manager&component=Guides&version=3.5.0)

## **E.1.13.** 搜索磁盘

下面介绍了对磁盘进行搜索时可以使用的选项。

### 表 **E.9 .** 搜索磁盘

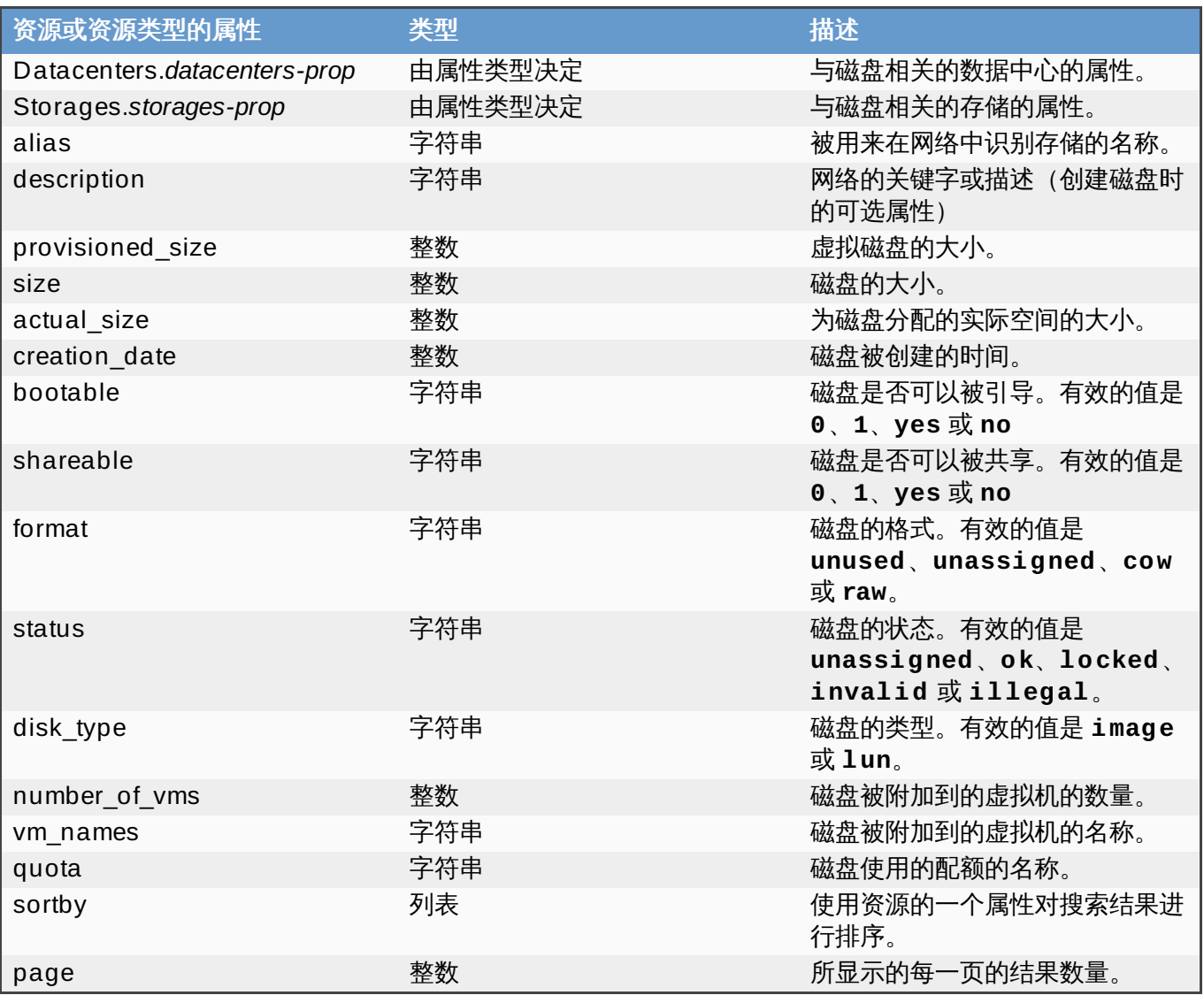

#### **Disks: format = cow and provisioned\_size > 8**

返回满足以下条件的虚拟磁盘列表:

- Qcow(也被称为 thin provisioning)格式;并且
- 被分配的磁盘空间大小大于 8 GB。

### 提交 bug [报告](https://bugzilla.redhat.com/enter_bug.cgi?cf_environment=Build+Name%3A+22963%2C+Administration+Guide-3.5-1.0%0ABuild+Date%3A+04-03-2015+13%3A18%3A00%0ATopic+ID%3A+11724-717795+%5BSpecified%5D&comment=Title%3A+%E6%90%9C%E7%B4%A2%E7%A3%81%E7%9B%98%0A%0ADescribe+the+issue%3A%0A%0A%0ASuggestions+for+improvement%3A%0A%0A%0AAdditional+information%3A&cf_build_id=Translation+11724-717795+zh-Hans+%5BSpecified%5D&product=Red+Hat+Enterprise+Virtualization+Manager&component=Guides&version=3.5.0)

### **E.1.14 .** 搜索卷

下面介绍了对卷进行搜索时可以使用的选项。

#### 表 **E.10.** 搜索卷

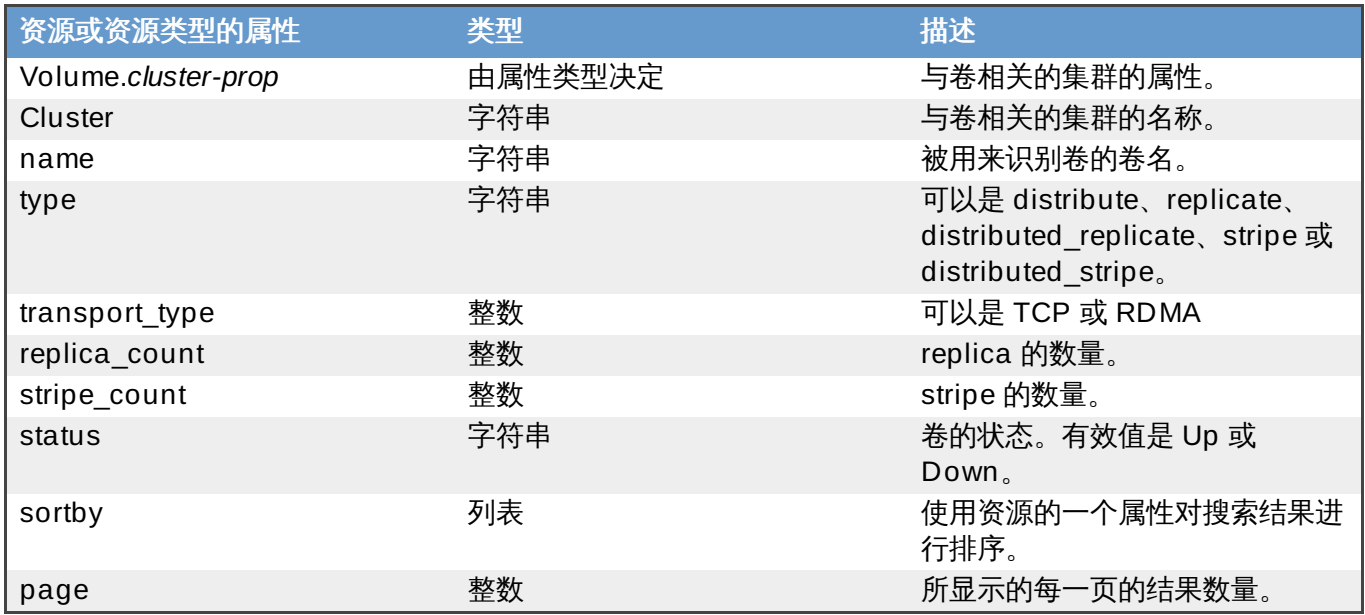

#### 示例

#### **Volume: transport\_type = rdma and stripe\_count >= 2**

这个实例返回满足以下条件的卷列表:

- 传输类型是 RDMA;并且
- 有 2 个或多个 stripe。

提交 bug [报告](https://bugzilla.redhat.com/enter_bug.cgi?cf_environment=Build+Name%3A+22963%2C+Administration+Guide-3.5-1.0%0ABuild+Date%3A+04-03-2015+13%3A18%3A00%0ATopic+ID%3A+11929-717783+%5BSpecified%5D&comment=Title%3A+%E6%90%9C%E7%B4%A2%E5%8D%B7%0A%0ADescribe+the+issue%3A%0A%0A%0ASuggestions+for+improvement%3A%0A%0A%0AAdditional+information%3A&cf_build_id=Translation+11929-717783+zh-Hans+%5BSpecified%5D&product=Red+Hat+Enterprise+Virtualization+Manager&component=Guides&version=3.5.0)

### **E.1.15.** 搜索虚拟机

下面介绍了对虚拟机(VM)进行搜索时可以使用的选项。VM 可以是虚拟服务器(virtual server),也可以 是虚拟桌面(virtual desktop)。

### 表 **E.11.** 搜索虚拟机

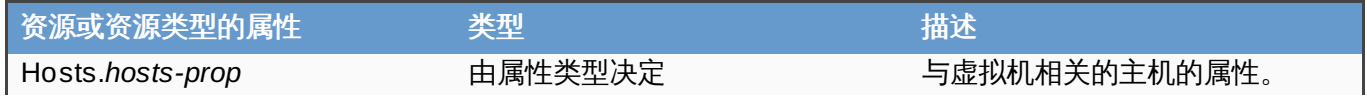

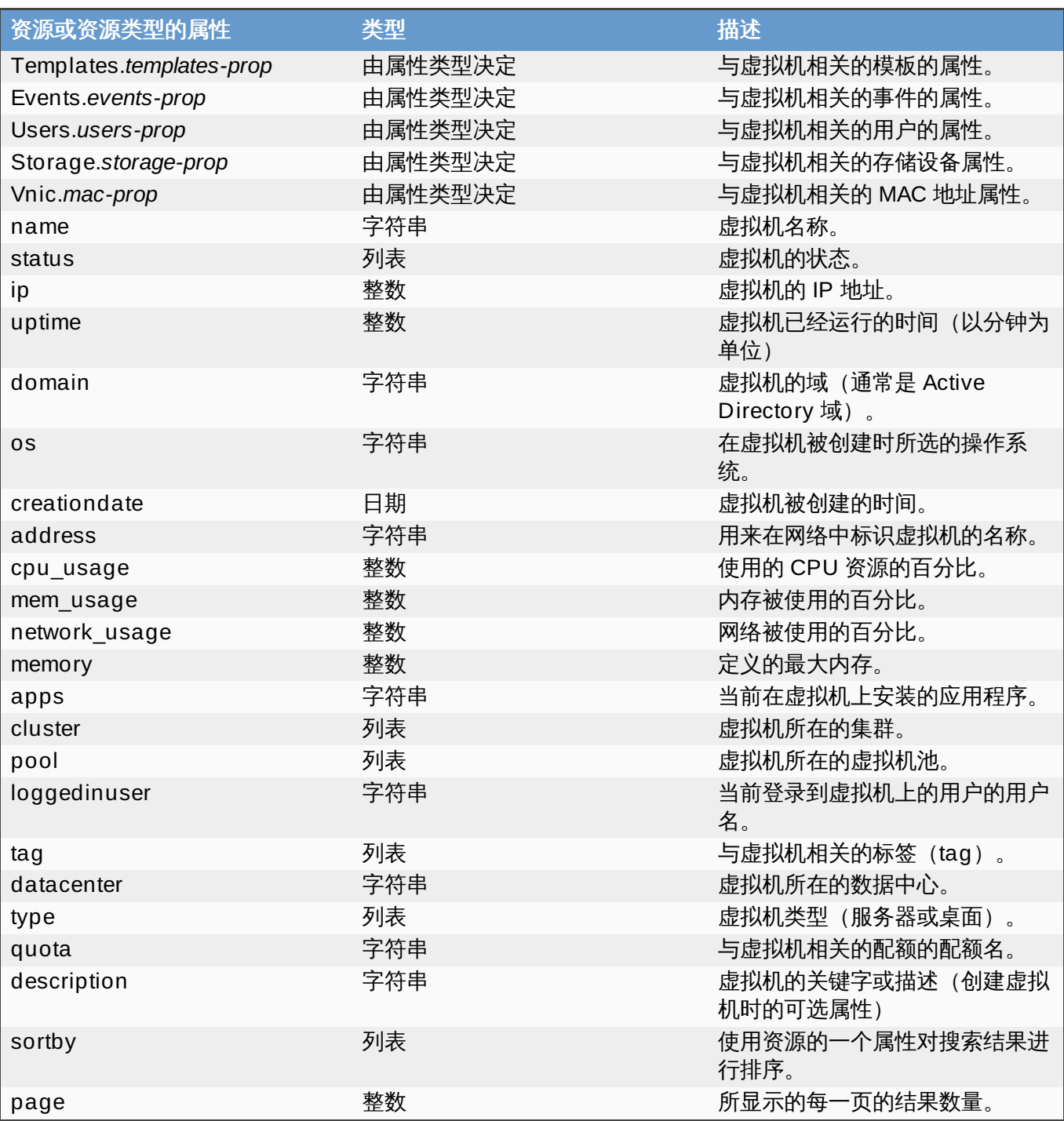

#### **Vms: template.name = Win\* and user.name = ""**

这个实例返回满足以下条件的虚拟机列表:

虚拟机所基于的模板的模板名以 Win 开头,并且虚拟机被分配给任何用户。

#### 示例

### **Vms: cluster = Default and os = windowsxp**

这个实例返回满足以下条件的虚拟机列表:

虚拟机所在的集群的名称为 Default,并且虚拟机使用 Windows XP 操作系统。

### **E.1.16.** 搜索池

下面介绍了对池进行搜索时可以使用的选项。

### 表 **E.12.** 搜索池

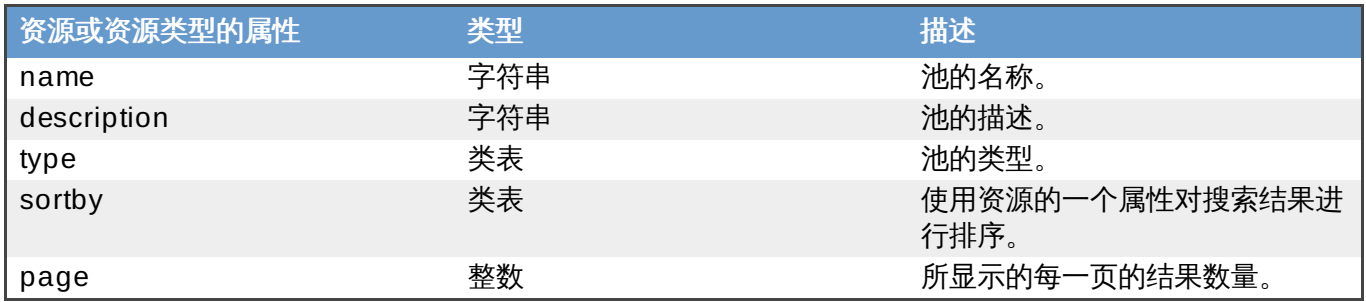

#### 示例

### **Pools: type = automatic**

这个实例返回满足以下条件的池列表:

类型是 automatic

提交 bug [报告](https://bugzilla.redhat.com/enter_bug.cgi?cf_environment=Build+Name%3A+22963%2C+Administration+Guide-3.5-1.0%0ABuild+Date%3A+04-03-2015+13%3A18%3A00%0ATopic+ID%3A+8316-717793+%5BSpecified%5D&comment=Title%3A+%E6%90%9C%E7%B4%A2%E6%B1%A0%0A%0ADescribe+the+issue%3A%0A%0A%0ASuggestions+for+improvement%3A%0A%0A%0AAdditional+information%3A&cf_build_id=Translation+8316-717793+zh-Hans+%5BSpecified%5D&product=Red+Hat+Enterprise+Virtualization+Manager&component=Guides&version=3.5.0)

## **E.1.17.** 搜索模板

下面介绍了对模板进行搜索时可以使用的选项。

### 表 **E.13.** 搜索模板

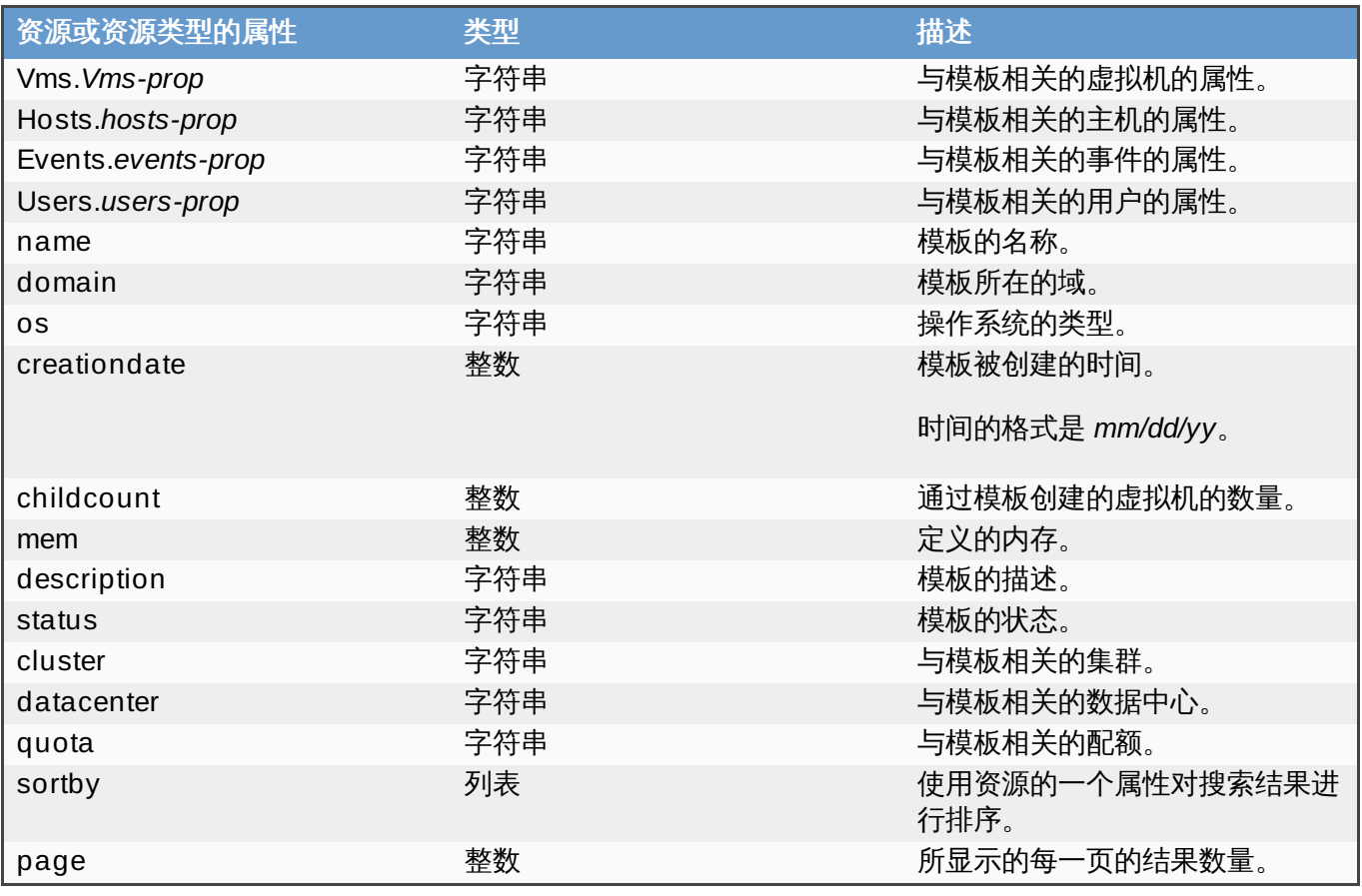

#### **Template: Events.severity >= normal and Vms.uptime > 0**

这个实例返回满足以下条件的模板列表:

基于这个模板所创建的虚拟机上有 severity 级别是 normal 或更高的事件发生,并且还在运行。

提交 bug [报告](https://bugzilla.redhat.com/enter_bug.cgi?cf_environment=Build+Name%3A+22963%2C+Administration+Guide-3.5-1.0%0ABuild+Date%3A+04-03-2015+13%3A18%3A00%0ATopic+ID%3A+8317-717793+%5BSpecified%5D&comment=Title%3A+%E6%90%9C%E7%B4%A2%E6%A8%A1%E6%9D%BF%0A%0ADescribe+the+issue%3A%0A%0A%0ASuggestions+for+improvement%3A%0A%0A%0AAdditional+information%3A&cf_build_id=Translation+8317-717793+zh-Hans+%5BSpecified%5D&product=Red+Hat+Enterprise+Virtualization+Manager&component=Guides&version=3.5.0)

### **E.1.18.** 搜索用户

下面介绍了对用户进行搜索时可以使用的选项。

#### 表 **E.14 .** 搜索用户

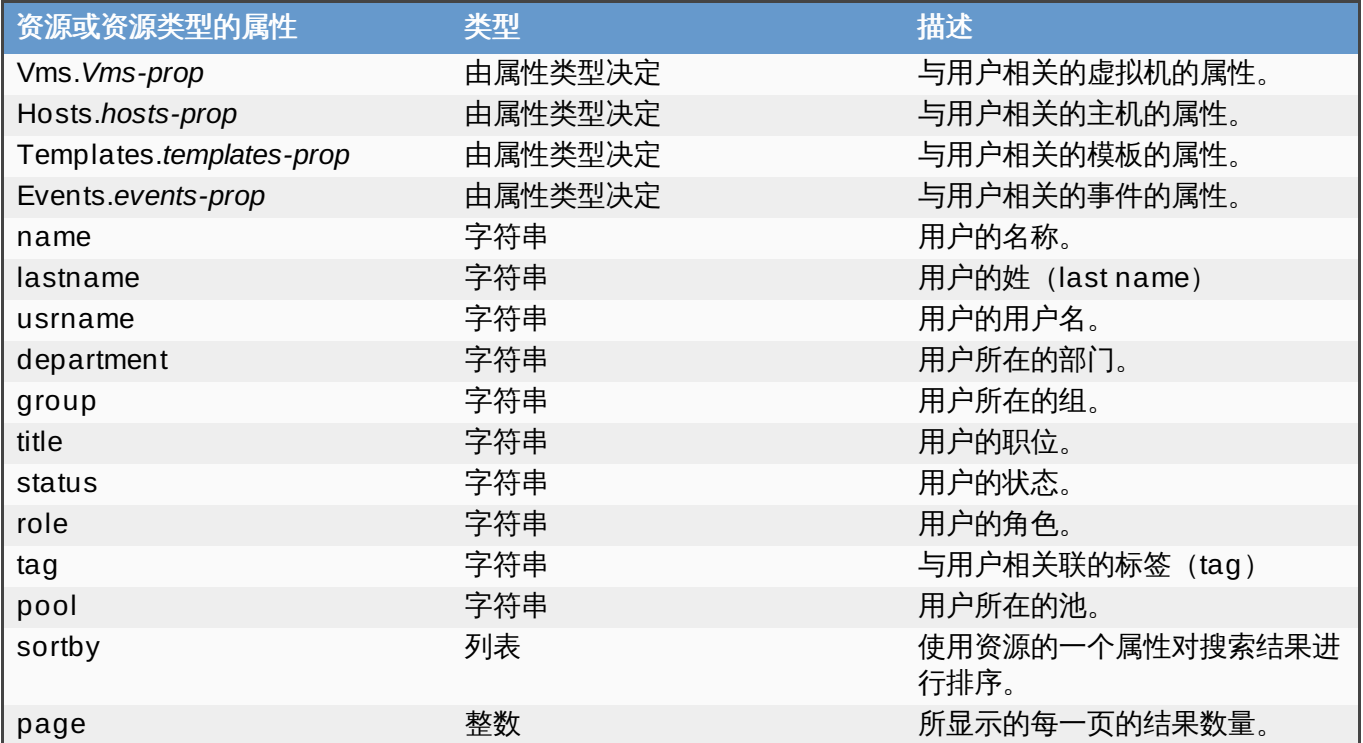

#### 示例

**Users: Events.severity > normal and Vms.status = up or Vms.status = pause** 这个实例返回满足以下条件的用户列表:

■ 用户的虚拟机上有 severity 级别为 normal 或更高级别的事件, 并且虚拟机仍然在运行; 或

用户的虚拟机的状态为 paused。

提交 bug [报告](https://bugzilla.redhat.com/enter_bug.cgi?cf_environment=Build+Name%3A+22963%2C+Administration+Guide-3.5-1.0%0ABuild+Date%3A+04-03-2015+13%3A18%3A00%0ATopic+ID%3A+8318-717793+%5BSpecified%5D&comment=Title%3A+%E6%90%9C%E7%B4%A2%E7%94%A8%E6%88%B7%0A%0ADescribe+the+issue%3A%0A%0A%0ASuggestions+for+improvement%3A%0A%0A%0AAdditional+information%3A&cf_build_id=Translation+8318-717793+zh-Hans+%5BSpecified%5D&product=Red+Hat+Enterprise+Virtualization+Manager&component=Guides&version=3.5.0)

### **E.1.19.** 搜索事件

下面介绍了对事件进行搜索时可以使用的选项。

#### 表 **E.15.** 搜索事件

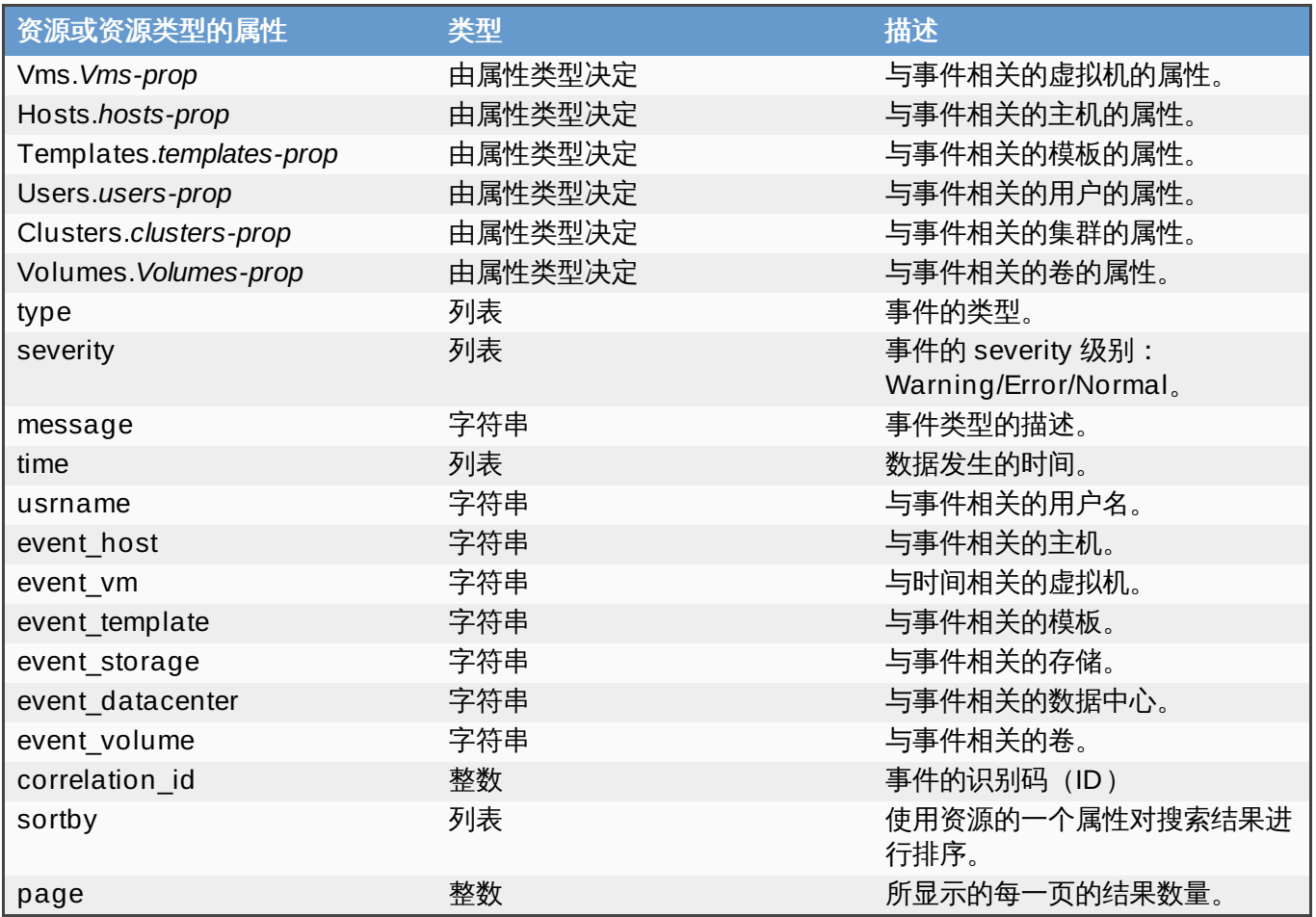

**Events: Vms.name = testdesktop and Hosts.name = gonzo.example.com**

这个实例返回满足以下条件的事件列表:

在主机 **gonzo.example.com** 上运行的、名为 **testdesktop** 的虚拟机上的事件。

提交 bug [报告](https://bugzilla.redhat.com/enter_bug.cgi?cf_environment=Build+Name%3A+22963%2C+Administration+Guide-3.5-1.0%0ABuild+Date%3A+04-03-2015+13%3A18%3A00%0ATopic+ID%3A+8319-717793+%5BSpecified%5D&comment=Title%3A+%E6%90%9C%E7%B4%A2%E4%BA%8B%E4%BB%B6%0A%0ADescribe+the+issue%3A%0A%0A%0ASuggestions+for+improvement%3A%0A%0A%0AAdditional+information%3A&cf_build_id=Translation+8319-717793+zh-Hans+%5BSpecified%5D&product=Red+Hat+Enterprise+Virtualization+Manager&component=Guides&version=3.5.0)

## **E.2.** 书签

### **E.2.1.** 把一个搜索条件保存为书签

#### 简介

一个搜索条件可以被存成一个书签,并和其它用户共享这个书签。

### 过程 **E.1.** 把一个搜索条件保存为书签

- 1. 在搜索栏中输入搜索条件并执行这个搜索。
- 2. 点搜索栏右面的星形书签图标打开一个新书签窗口。

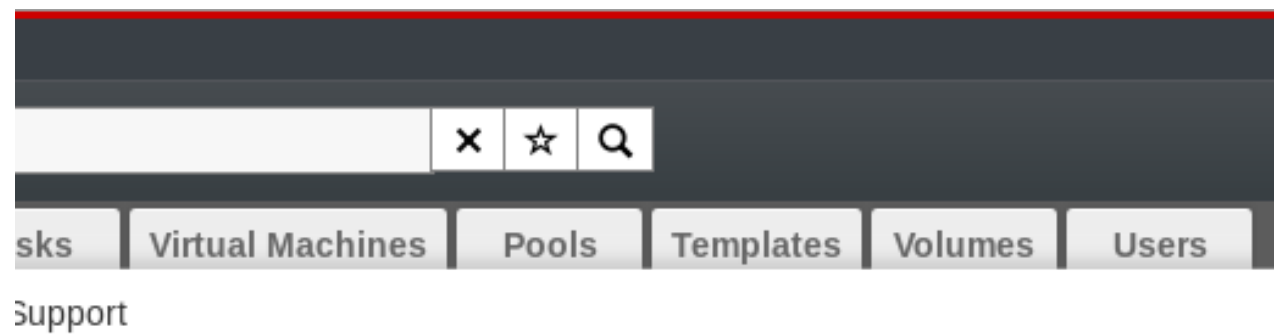

**Compatibility Version Description** 

### 图 **E.1.** 书签图标

- 3. 输入书签的名称。
- 4. 如果需要的话, 编辑搜索字符串中的内容。
- 5. 点确定把搜索条件保存为一个书签,并关闭窗口。
- 6. 这个搜索条件被保存为一个书签, 并出现在书签框中。

#### 结果

您把一个搜索条件存为了一个书签以便日后使用。 您可以在书签框中查找并选择书签。

提交 bug [报告](https://bugzilla.redhat.com/enter_bug.cgi?cf_environment=Build+Name%3A+22963%2C+Administration+Guide-3.5-1.0%0ABuild+Date%3A+04-03-2015+13%3A18%3A00%0ATopic+ID%3A+7295-717790+%5BSpecified%5D&comment=Title%3A+%E6%8A%8A%E4%B8%80%E4%B8%AA%E6%90%9C%E7%B4%A2%E6%9D%A1%E4%BB%B6%E4%BF%9D%E5%AD%98%E4%B8%BA%E4%B9%A6%E7%AD%BE%0A%0ADescribe+the+issue%3A%0A%0A%0ASuggestions+for+improvement%3A%0A%0A%0AAdditional+information%3A&cf_build_id=Translation+7295-717790+zh-Hans+%5BSpecified%5D&product=Red+Hat+Enterprise+Virtualization+Manager&component=Guides&version=3.5.0)

### **E.2.2.** 编辑一个书签

### 总结

您可以编辑一个书签的名称和搜索字符串。

### 过程 **E.2.** 编辑一个书签

- 1. 点屏幕左面的书签页。
- 2. 选择您需要编辑的书签。
- 3. 点编辑按钮打开编辑书签窗口。
- 4. 根据需要修改名称和搜索字符串中的内容。
- 5. 点确认保持所编辑的书签。

### 结果

您编辑了一个搜索书签。

提交 bug [报告](https://bugzilla.redhat.com/enter_bug.cgi?cf_environment=Build+Name%3A+22963%2C+Administration+Guide-3.5-1.0%0ABuild+Date%3A+04-03-2015+13%3A18%3A00%0ATopic+ID%3A+7296-717790+%5BSpecified%5D&comment=Title%3A+%E7%BC%96%E8%BE%91%E4%B8%80%E4%B8%AA%E4%B9%A6%E7%AD%BE%0A%0ADescribe+the+issue%3A%0A%0A%0ASuggestions+for+improvement%3A%0A%0A%0AAdditional+information%3A&cf_build_id=Translation+7296-717790+zh-Hans+%5BSpecified%5D&product=Red+Hat+Enterprise+Virtualization+Manager&component=Guides&version=3.5.0)

**E.2.3.** 删除一个书签

总结

当一个书签不再需要时,可以删除它。

#### 过程 **E.3.** 删除一个书签

- 1. 点屏幕左面的书签页。
- 2. 选择您需要删除的书签。
- 3. 点删除键打开删除书签窗口。
- 4. 点确认删除所选的书签。

结果

您删除了一个搜索书签。

提交 bug [报告](https://bugzilla.redhat.com/enter_bug.cgi?cf_environment=Build+Name%3A+22963%2C+Administration+Guide-3.5-1.0%0ABuild+Date%3A+04-03-2015+13%3A18%3A00%0ATopic+ID%3A+7297-717790+%5BSpecified%5D&comment=Title%3A+%E5%88%A0%E9%99%A4%E4%B8%80%E4%B8%AA%E4%B9%A6%E7%AD%BE%0A%0ADescribe+the+issue%3A%0A%0A%0ASuggestions+for+improvement%3A%0A%0A%0AAdditional+information%3A&cf_build_id=Translation+7297-717790+zh-Hans+%5BSpecified%5D&product=Red+Hat+Enterprise+Virtualization+Manager&component=Guides&version=3.5.0)

### **E.3.** 标签

### **E.3.1.** 使用标签来定制和 **Red Hat Enterprise Virtualization** 进行交流的方式

当您的 Red Hat Enterprise Virtualization 平台根据您的需要进行配置后,您可以通过使用标签(tag)来定 制在它上面工作的方式。 标签为系统管理员提供了一个关键的功能:使用标签可以把系统资源分成组或类。这 个功能使管理员可以只专注于特定的资源,而不用受到环境中其它虚拟资源的干扰。

本节介绍了如果创建和编辑标签、为主机或虚拟机分配标签、以及使用标签作为搜索条件的方法。您可以根据 您所在机构的管理结构,把标签创建为一个分级的结构。

管理门户中的标签可以通过使用标签框中的键来进行创建、编辑和删除。

提交 bug [报告](https://bugzilla.redhat.com/enter_bug.cgi?cf_environment=Build+Name%3A+22963%2C+Administration+Guide-3.5-1.0%0ABuild+Date%3A+04-03-2015+13%3A18%3A00%0ATopic+ID%3A+8752-717786+%5BSpecified%5D&comment=Title%3A+%E4%BD%BF%E7%94%A8%E6%A0%87%E7%AD%BE%E6%9D%A5%E5%AE%9A%E5%88%B6%E5%92%8C+Red+Hat+Enterprise+Virtualization+%E8%BF%9B%E8%A1%8C%E4%BA%A4%E6%B5%81%E7%9A%84%E6%96%B9%E5%BC%8F%0A%0ADescribe+the+issue%3A%0A%0A%0ASuggestions+for+improvement%3A%0A%0A%0AAdditional+information%3A&cf_build_id=Translation+8752-717786+zh-Hans+%5BSpecified%5D&product=Red+Hat+Enterprise+Virtualization+Manager&component=Guides&version=3.5.0)

### **E.3.2.** 创建一个标签

总结

创建一个标签。

#### 过程 **E.4 .** 创建一个标签

- 1. 点屏幕左面的标签页。
- 2. 选择您需要创建标签的节点。例如,您需要在最高级别创建标签,点 **root** 节点。
- 3. 点新建按钮打开新建标签窗口。
- 4. 输入新标签的名称和描述。
- 5. 点确认来创建标签。

#### 结果

新标签被创建并出现在**标签**页中。

#### **E.3.3.** 修改一个标签

#### 总结

您可以编辑标签的名称和描述。

#### 过程 **E.5.** 修改一个标签

- 1. 点屏幕左面的标签页。
- 2. 选择您需要修改的标签。
- 3. 点编辑打开编辑标签窗口。
- 4. 根据需要修改名称和描述项中的内容。
- 5. 点**确认**保存所编辑的标签。

#### 结果

您编辑了一个标签的属性。

提交 bug [报告](https://bugzilla.redhat.com/enter_bug.cgi?cf_environment=Build+Name%3A+22963%2C+Administration+Guide-3.5-1.0%0ABuild+Date%3A+04-03-2015+13%3A18%3A00%0ATopic+ID%3A+7309-717790+%5BSpecified%5D&comment=Title%3A+%E4%BF%AE%E6%94%B9%E4%B8%80%E4%B8%AA%E6%A0%87%E7%AD%BE%0A%0ADescribe+the+issue%3A%0A%0A%0ASuggestions+for+improvement%3A%0A%0A%0AAdditional+information%3A&cf_build_id=Translation+7309-717790+zh-Hans+%5BSpecified%5D&product=Red+Hat+Enterprise+Virtualization+Manager&component=Guides&version=3.5.0)

#### **E.3.4 .** 删除一个标签

#### 总结

当一个标签不再需要时,可以删除它。

#### 过程 **E.6 .** 删除一个标签

- 1. 点屏幕左面的标签页。
- 2. 选择您需要删除的标签。
- 3. 点**删除打开删除标签**窗口。这个窗口包括了删除标签将同时删除所有标签的依赖关系的警告信息。
- 4. 点确认删除所选的标签。

#### 结果

您删除了标签,以及它所有的依赖关系。这个标签将会从它所附加到的所有项中删除。

提交 bug [报告](https://bugzilla.redhat.com/enter_bug.cgi?cf_environment=Build+Name%3A+22963%2C+Administration+Guide-3.5-1.0%0ABuild+Date%3A+04-03-2015+13%3A18%3A00%0ATopic+ID%3A+7310-717790+%5BSpecified%5D&comment=Title%3A+%E5%88%A0%E9%99%A4%E4%B8%80%E4%B8%AA%E6%A0%87%E7%AD%BE%0A%0ADescribe+the+issue%3A%0A%0A%0ASuggestions+for+improvement%3A%0A%0A%0AAdditional+information%3A&cf_build_id=Translation+7310-717790+zh-Hans+%5BSpecified%5D&product=Red+Hat+Enterprise+Virtualization+Manager&component=Guides&version=3.5.0)

#### **E.3.5.** 为项添加或删除标签

#### 总结

您可以为主机、虚拟机和用户添加或删除标签。

#### 过程 **E.7.** 为项添加或删除标签

- 1. 使用资源页、树形模式或搜索功能来找到您需要添加或删除标签的项。
- 2. 点分配标签按钮打开分配标签窗口。

3. 选择相应的选择框来为这个项分配一个标签,或取消选择相应的选择框来为这个项删除标签。

4. 点确定。

### 结果

指定的标签被添加到所选项的自定义属性中,或从所选项的自定义属性中删除。

提交 bug [报告](https://bugzilla.redhat.com/enter_bug.cgi?cf_environment=Build+Name%3A+22963%2C+Administration+Guide-3.5-1.0%0ABuild+Date%3A+04-03-2015+13%3A18%3A00%0ATopic+ID%3A+7311-717790+%5BSpecified%5D&comment=Title%3A+%E4%B8%BA%E9%A1%B9%E6%B7%BB%E5%8A%A0%E6%88%96%E5%88%A0%E9%99%A4%E6%A0%87%E7%AD%BE%0A%0ADescribe+the+issue%3A%0A%0A%0ASuggestions+for+improvement%3A%0A%0A%0AAdditional+information%3A&cf_build_id=Translation+7311-717790+zh-Hans+%5BSpecified%5D&product=Red+Hat+Enterprise+Virtualization+Manager&component=Guides&version=3.5.0)

### **E.3.6.** 使用标签进行搜索

在搜索查询中使用 **tag** 作为属性并指定特定的搜索条件。

满足指定条件的标签所在的项会显示在结果列表中。

## 品牌化

## **F.1.** 品牌化

### **F.1.1.** 重新品牌化 **Manager**

Red Hat Enterprise Virtualization Manager 的许多方面都可以被定制,例如使用的图标、弹出窗口中所显 示的信息、欢迎页中的链接等。通过定制它们,您可以重新品牌化(re-brand)您所使用的 Manager 系统, 使它以您所需要的形式出现在管理员和用户面前。

定制 Manager 系统的文件位于 Manager 所在系统的 **/etc/ovirt-engine/branding/** 目录下。这些 文件包括了一组用来改变用户图形界面风格的 CSS 文件,以及一组包括了在 Manager 的不同组件中显示的 信息和链接的属性文件。

要定制一个组件,您需要编辑那个组件的文件并保存它。在您下一次打开或刷新那个组件时,您所做的改变将 会被显示。

提交 bug [报告](https://bugzilla.redhat.com/enter_bug.cgi?cf_environment=Build+Name%3A+22963%2C+Administration+Guide-3.5-1.0%0ABuild+Date%3A+04-03-2015+13%3A18%3A00%0ATopic+ID%3A+28654-717791+%5BSpecified%5D&comment=Title%3A+%E9%87%8D%E6%96%B0%E5%93%81%E7%89%8C%E5%8C%96+Manager%0A%0ADescribe+the+issue%3A%0A%0A%0ASuggestions+for+improvement%3A%0A%0A%0AAdditional+information%3A&cf_build_id=Translation+28654-717791+zh-Hans+%5BSpecified%5D&product=Red+Hat+Enterprise+Virtualization+Manager&component=Guides&version=3.5.0)

### **F.1.2.** 登录界面

登录界面包括了管理门户和用户门户的登录界面。登录界面的以下项可以被定制:

- 边框
- 左面页头的图形
- 右面页头的图形
- 页头的信息

登录界面的 class 位于 **common.css** 文件中。

提交 bug [报告](https://bugzilla.redhat.com/enter_bug.cgi?cf_environment=Build+Name%3A+22963%2C+Administration+Guide-3.5-1.0%0ABuild+Date%3A+04-03-2015+13%3A18%3A00%0ATopic+ID%3A+28646-717790+%5BSpecified%5D&comment=Title%3A+%E7%99%BB%E5%BD%95%E7%95%8C%E9%9D%A2%0A%0ADescribe+the+issue%3A%0A%0A%0ASuggestions+for+improvement%3A%0A%0A%0AAdditional+information%3A&cf_build_id=Translation+28646-717790+zh-Hans+%5BSpecified%5D&product=Red+Hat+Enterprise+Virtualization+Manager&component=Guides&version=3.5.0)

### **F.1.3.** 管理门户界面

管理门户界面就是您登录到管理门户后所看到的主界面。管理门户的以下项可以被定制:

- 徽标
- 左面的背景图形
- 中央的背景图形
- 右面的背景图形
- 徽标右面的文字

管理门户界面的 class 位于 **web\_admin.css** 文件中。

提交 bug [报告](https://bugzilla.redhat.com/enter_bug.cgi?cf_environment=Build+Name%3A+22963%2C+Administration+Guide-3.5-1.0%0ABuild+Date%3A+04-03-2015+13%3A18%3A00%0ATopic+ID%3A+28653-717791+%5BSpecified%5D&comment=Title%3A+%E7%AE%A1%E7%90%86%E9%97%A8%E6%88%B7%E7%95%8C%E9%9D%A2%0A%0ADescribe+the+issue%3A%0A%0A%0ASuggestions+for+improvement%3A%0A%0A%0AAdditional+information%3A&cf_build_id=Translation+28653-717791+zh-Hans+%5BSpecified%5D&product=Red+Hat+Enterprise+Virtualization+Manager&component=Guides&version=3.5.0)

### **F.1.4 .** 用户门户界面

用户门户界面就是您登录到用户门户后所看到的主界面。用户门户的以下项可以被定制:

- 徽标
- 中央的背景图形
- 右面的背景图形
- 主界面的边框
- 登录用户信息上方的文字

用户门户的 class 位于 **user\_portal.css** 文件中。

提交 bug [报告](https://bugzilla.redhat.com/enter_bug.cgi?cf_environment=Build+Name%3A+22963%2C+Administration+Guide-3.5-1.0%0ABuild+Date%3A+04-03-2015+13%3A18%3A00%0ATopic+ID%3A+28652-717791+%5BSpecified%5D&comment=Title%3A+%E7%94%A8%E6%88%B7%E9%97%A8%E6%88%B7%E7%95%8C%E9%9D%A2%0A%0ADescribe+the+issue%3A%0A%0A%0ASuggestions+for+improvement%3A%0A%0A%0AAdditional+information%3A&cf_build_id=Translation+28652-717791+zh-Hans+%5BSpecified%5D&product=Red+Hat+Enterprise+Virtualization+Manager&component=Guides&version=3.5.0)

#### **F.1.5.** 弹出窗口

弹出窗口就是那些运行您创建、编辑或更新某个项(如一个主机或虚拟机)的窗口。弹出窗口的以下项可以被 定制:

- 边框
- 窗口头左面的图形
- 窗口头中间的图形(重复的)

弹出窗口的 class 位于 **common.css**。

#### 提交 bug [报告](https://bugzilla.redhat.com/enter_bug.cgi?cf_environment=Build+Name%3A+22963%2C+Administration+Guide-3.5-1.0%0ABuild+Date%3A+04-03-2015+13%3A18%3A00%0ATopic+ID%3A+28651-717791+%5BSpecified%5D&comment=Title%3A+%E5%BC%B9%E5%87%BA%E7%AA%97%E5%8F%A3%0A%0ADescribe+the+issue%3A%0A%0A%0ASuggestions+for+improvement%3A%0A%0A%0AAdditional+information%3A&cf_build_id=Translation+28651-717791+zh-Hans+%5BSpecified%5D&product=Red+Hat+Enterprise+Virtualization+Manager&component=Guides&version=3.5.0)

#### **F.1.6.** 标签页

用户门户包括了两类标签页 - 切换基本试图和扩展试图的主标签页和在扩展试图屏幕左面的标签页。标签页的 以下项可以被定制:

- 选中
- 没被选中

标签页的 class 位于 **common.css** 和 **user\_portal.css** 文件中。

提交 bug [报告](https://bugzilla.redhat.com/enter_bug.cgi?cf_environment=Build+Name%3A+22963%2C+Administration+Guide-3.5-1.0%0ABuild+Date%3A+04-03-2015+13%3A18%3A00%0ATopic+ID%3A+28650-717791+%5BSpecified%5D&comment=Title%3A+%E6%A0%87%E7%AD%BE%E9%A1%B5%0A%0ADescribe+the+issue%3A%0A%0A%0ASuggestions+for+improvement%3A%0A%0A%0AAdditional+information%3A&cf_build_id=Translation+28650-717791+zh-Hans+%5BSpecified%5D&product=Red+Hat+Enterprise+Virtualization+Manager&component=Guides&version=3.5.0)

#### **F.1.7.** 欢迎页

欢迎页就是您访问 Manager 的主页时初始显示的页。您除了可以定制它的外观和风格,您还可以通过编辑一 个模板文件来对它进行其它的一些修改,如在这个页中添加额外的链接。欢迎页的以下项可以被定制:

- 页的标题
- 页头(左、中和右)
- 错误信息
- 向前的链接以及与那个链接相关的文字信息

欢迎页的 class 位于 **welcome\_style.css** 文件中。

#### 模板文件

欢迎页的模板文件是一个名为 **welcome\_page.template** 的普通 HTML 文件,它不包括 **HTML**、**HEAD** 和 **BODY** tag。这个文件会被直接插入到欢迎页中,作为要在欢迎页中显示的信息的容器。因此,您需要通过编 辑这个文件来修改欢迎页中的信息或为它添加链接。另外,模板文件还提供了替代符(如 **{user\_portal}**),在欢迎页被处理的时候,这些替代符会被 **messages.properties** 文件中的信息所 替代。

### 提交 bug [报告](https://bugzilla.redhat.com/enter_bug.cgi?cf_environment=Build+Name%3A+22963%2C+Administration+Guide-3.5-1.0%0ABuild+Date%3A+04-03-2015+13%3A18%3A00%0ATopic+ID%3A+28648-717791+%5BSpecified%5D&comment=Title%3A+%E6%AC%A2%E8%BF%8E%E9%A1%B5%0A%0ADescribe+the+issue%3A%0A%0A%0ASuggestions+for+improvement%3A%0A%0A%0AAdditional+information%3A&cf_build_id=Translation+28648-717791+zh-Hans+%5BSpecified%5D&product=Red+Hat+Enterprise+Virtualization+Manager&component=Guides&version=3.5.0)

### **F.1.8.** 未找到页面页

未找到页面页就是您所要打开的页没有在 Red Hat Enterprise Virtualization Manager 中找到时所显示的 页。未找到页面页中的以下项可以被定制:

- 页的标题
- 页头(左、中和右)
- 错误信息
- 向前的链接以及与那个链接相关的文字信息

未找到页面页的 class 位于 **welcome\_style.css** 文件中。

# 修订历史记录

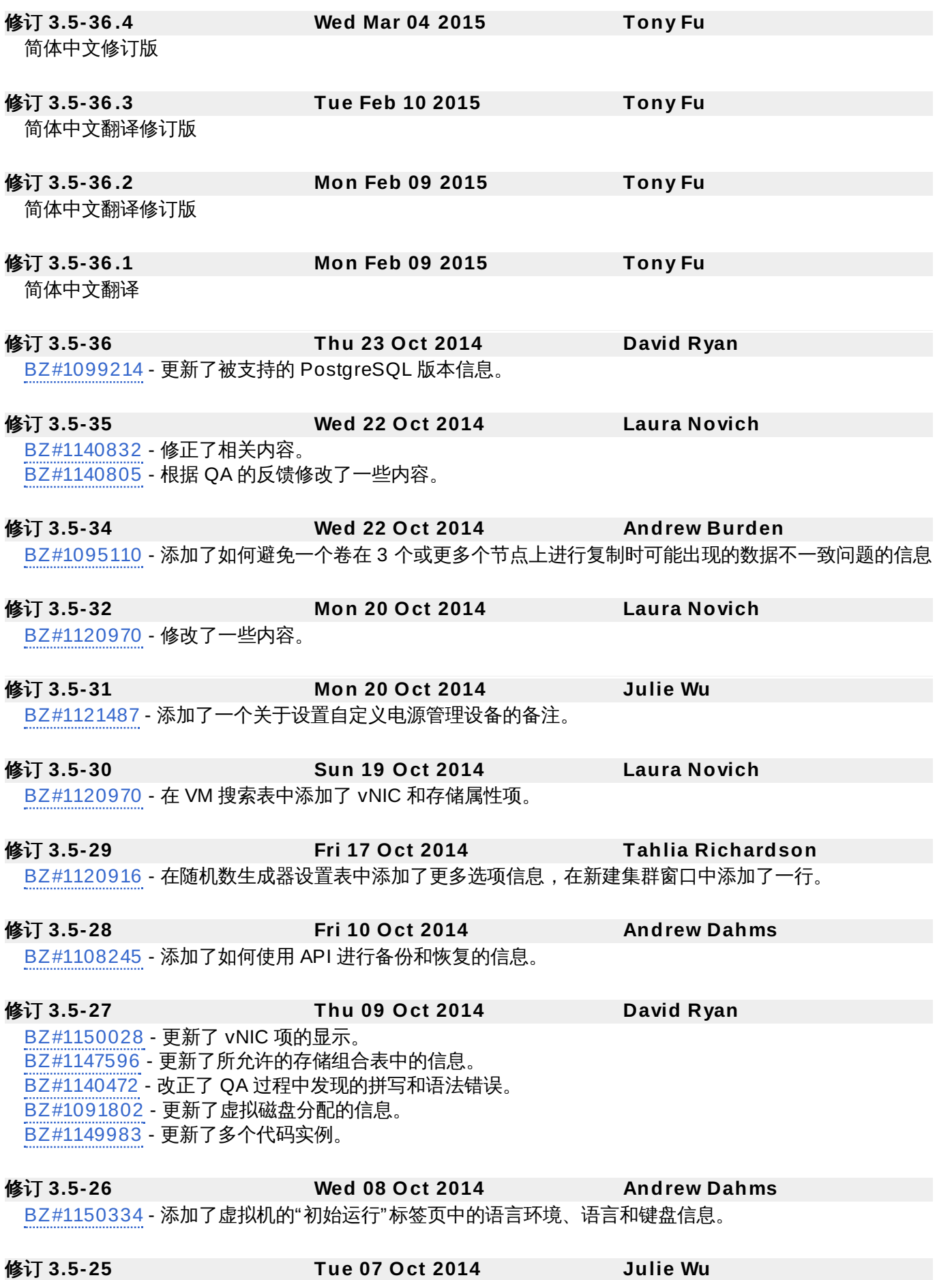

[BZ#1147294](https://bugzilla.redhat.com/show_bug.cgi?id=1147294) - 删除指向老版本 RHEL 的参考。 删除对 Beta 的参考,并把 3.5 添加到兼容列表中。

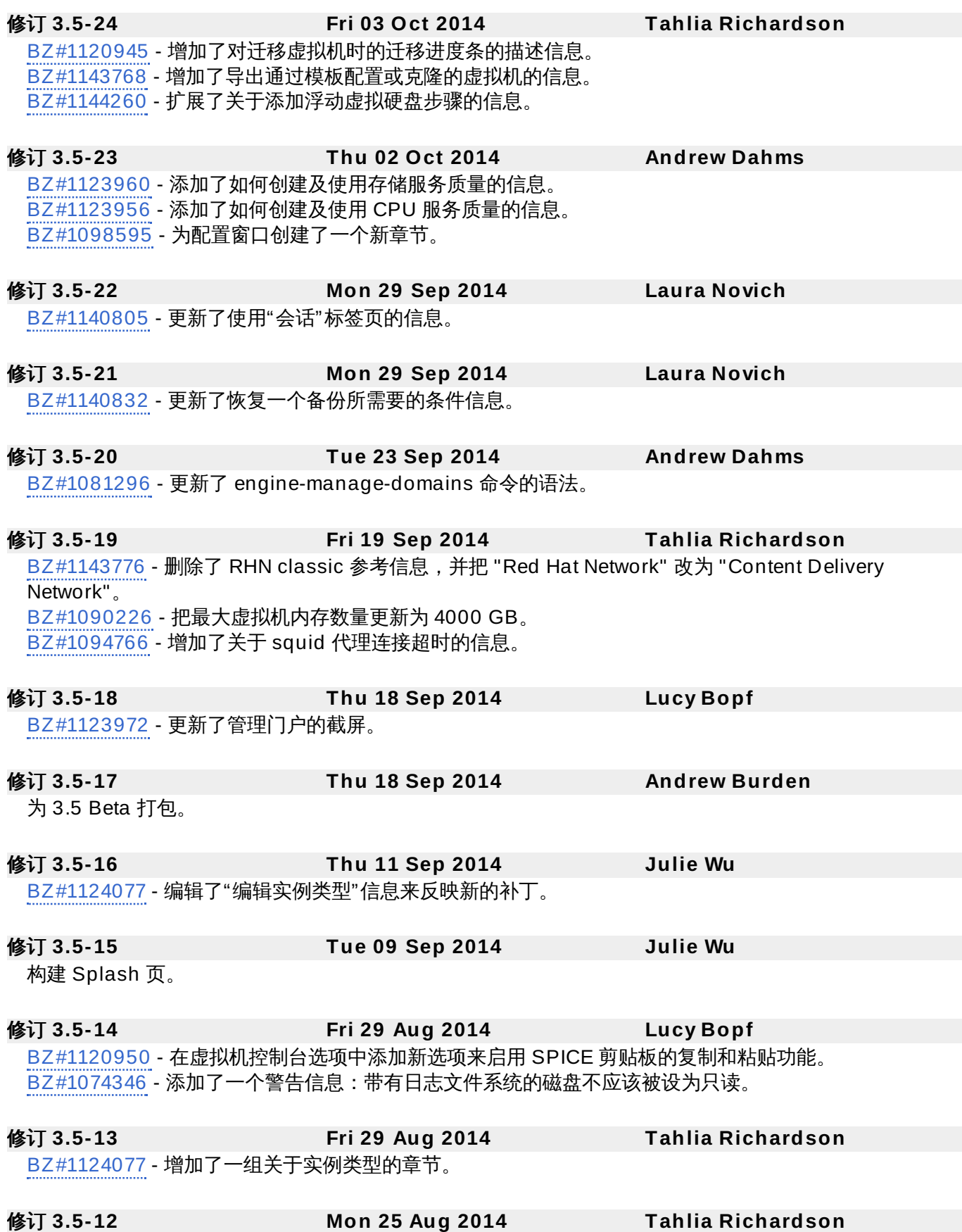

[BZ#1123927](https://bugzilla.redhat.com/show_bug.cgi?id=1123927) - 在添加 OpenStack Networking(Neutron)实例的内容中删除了 Linux Bridge 选项。 [BZ#1120944](https://bugzilla.redhat.com/show_bug.cgi?id=1120944) - 把虚拟机名的长度限制改为 255 个字符。 [BZ#1124819](https://bugzilla.redhat.com/show_bug.cgi?id=1124819) - 把 "Ovirt" 改为 "oVirt"。 [BZ#1120916](https://bugzilla.redhat.com/show_bug.cgi?id=1120916) - 添加了关于"数据数生成器"标签页的内容,并把"数据数生成器"标签页添加到相关的标签页3 表的内容中。 [BZ#1120918](https://bugzilla.redhat.com/show_bug.cgi?id=1120918) - 在虚拟机系统设置表中添加了关于新的 '自定义序列号' 选项的内容。 修订 **3.5-11 Mon 25 Aug 2014 Andrew Dahms** [BZ#1122304](https://bugzilla.redhat.com/show_bug.cgi?id=1122304) - 添加了关于在 Windows 系统上安装 guest 代理和驱动的命令行选项。 修订 **3.5-10 Wed 20 Aug 2014 Andrew Dahms** [BZ#1131761](https://bugzilla.redhat.com/show_bug.cgi?id=1131761) - 更新了关于虚拟机的"初始运行"标签页中的可用选项列表的信息。 [BZ#1131718](https://bugzilla.redhat.com/show_bug.cgi?id=1131718) - 增加了在删除虚拟机快照时所需存储空间的信息。 修订 **3.5-9 Wed 20 Aug 2014 Lucy Bopf** [BZ#1122338](https://bugzilla.redhat.com/show_bug.cgi?id=1122338) - 增加了关于重新安装虚拟主机的章节。 [BZ#1120924](https://bugzilla.redhat.com/show_bug.cgi?id=1120924) - 增加了一个集群的虚拟机数量和主机数量被显示在结果列表中的信息。 [BZ#1120999](https://bugzilla.redhat.com/show_bug.cgi?id=1120999) - 增加了 SELinux 状态可以在主机的"常规"标签页中显示的信息。 [BZ#1129919](https://bugzilla.redhat.com/show_bug.cgi?id=1129919) - 从外部供应商的章节中删除了"Technology Preview"框。 修订 **3.5-8 Tue 19 Aug 2014 Andrew Dahms** [BZ#1131301](https://bugzilla.redhat.com/show_bug.cgi?id=1131301) - 更新并重构了使用 engine-config 命令的内容。 [BZ#1130850](https://bugzilla.redhat.com/show_bug.cgi?id=1130850) - 更新了 engine-backup 命令的参考信息。 修订 **3.5-7 Mon 18 Aug 2014 Tahlia Richardson** [BZ#1120955](https://bugzilla.redhat.com/show_bug.cgi?id=1120955) - 更新了关于 '编辑一个虚拟机' 的内容来反映新的变化。 [BZ#1124078](https://bugzilla.redhat.com/show_bug.cgi?id=1124078) - 添加了关于管理门户中的新克隆 VM 按钮。 修订 **3.5-6 Tue 05 Aug 2014 Andrew Dahms** [BZ#1127943](https://bugzilla.redhat.com/show_bug.cgi?id=1127943) - 更新了删除虚拟机快照步骤的信息。 [BZ#1081195](https://bugzilla.redhat.com/show_bug.cgi?id=1081195) - 修改了添加外部供应商的内容。 修订 **3.5-5 Tue 22 Jul 2014 Lucy Bopf** [BZ#1112933](https://bugzilla.redhat.com/show_bug.cgi?id=1112933) - 更新了与"必需的网络"相关的章节来反映当必需的网络无法正常工作时出现的情况。 [BZ#1111230](https://bugzilla.redhat.com/show_bug.cgi?id=1111230) - 把 rhevm-guest-agent 改为 rhevm-guest-agent-common。 [BZ#1114787](https://bugzilla.redhat.com/show_bug.cgi?id=1114787) - 更新了到 access.redhat.com的链接(不再包括 '/site')。 [BZ#1113950](https://bugzilla.redhat.com/show_bug.cgi?id=1113950) - 更新了 User 和 Administrator 角色的定义来反映它们在用户门户中的实际权限。 [BZ#1044912](https://bugzilla.redhat.com/show_bug.cgi?id=1044912) - 在应用程序配置工具一节中添加了一个正式的安装步骤信息,以及更多关于自动重启的信息。 [BZ#1061668](https://bugzilla.redhat.com/show_bug.cgi?id=1061668) - 删除了 vdsm bootstrap 脚本的参考信息。 修订 **3.5-4 Mon 30 Jun 2014 Lucy Bopf** [BZ#1101580](https://bugzilla.redhat.com/show_bug.cgi?id=1101580) - 更新了对 chmod 0755 命令的描述来反映实际的权限。 [BZ#1109383](https://bugzilla.redhat.com/show_bug.cgi?id=1109383) - 在兼容和支持的虚拟机操作系统中添加了 RHEL 7。 修订 **3.5-3 Thu 26 Jun 2014 Andrew Dahms**

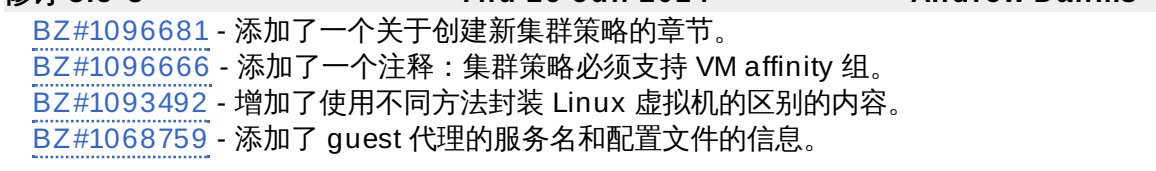

#### 修订 **3.5-2 Fri 6 Jun 2014 Andrew Dahms**

[BZ#1101313](https://bugzilla.redhat.com/show_bug.cgi?id=1101313) - 更新了使用 engine-backup 命令的输出。 [BZ#1094069](https://bugzilla.redhat.com/show_bug.cgi?id=1094069) - 更新升级 Red Hat Enterprise Virtualization 3.4 的步骤。 [BZ#1093843](https://bugzilla.redhat.com/show_bug.cgi?id=1093843) - 修正了 MOM 的日志文件名。 [BZ#1092463](https://bugzilla.redhat.com/show_bug.cgi?id=1092463) - 添加了更多关于虚拟机池 SPICE 代理的信息。 [BZ#1092438](https://bugzilla.redhat.com/show_bug.cgi?id=1092438) - 更新了对虚拟机池的 SPICE 代理格式的描述。 [BZ#1092437](https://bugzilla.redhat.com/show_bug.cgi?id=1092437) - 更新了对集群的 SPICE 代理格式的描述。 [BZ#1092430](https://bugzilla.redhat.com/show_bug.cgi?id=1092430) - 更新了与控制台选项相关的内容。 [BZ#1075516](https://bugzilla.redhat.com/show_bug.cgi?id=1075516) - 更新了对 vNIC 配置集的自定义属性的描述。

修订 **3.5-1 Thu 5 Jun 2014 Lucy Bopf**

为 Red Hat Enterprise Virtualization 3.5 初始创建。